## **Filter Design Toolbox 4** Reference Guide

# **MATLAB®**

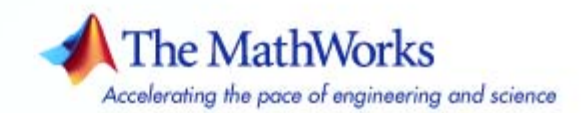

#### **How to Contact The MathWorks**

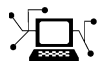

 $\varpi$ 

www.mathworks.com Web comp.soft-sys.matlab Newsgroup www.mathworks.com/contact\_TS.html Technical Support

bugs@mathworks.com Bug reports

suggest@mathworks.com Product enhancement suggestions doc@mathworks.com Documentation error reports service@mathworks.com Order status, license renewals, passcodes info@mathworks.com Sales, pricing, and general information

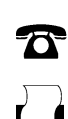

 $\bowtie$ 

508-647-7001 (Fax)

508-647-7000 (Phone)

#### The MathWorks, Inc. 3 Apple Hill Drive Natick, MA 01760-2098

For contact information about worldwide offices, see the MathWorks Web site.

*Filter Design Toolbox Reference Guide*

© COPYRIGHT 2000–2007 by The MathWorks, Inc.

The software described in this document is furnished under a license agreement. The software may be used or copied only under the terms of the license agreement. No part of this manual may be photocopied or reproduced in any form without prior written consent from The MathWorks, Inc.

FEDERAL ACQUISITION: This provision applies to all acquisitions of the Program and Documentation by, for, or through the federal government of the United States. By accepting delivery of the Program or Documentation, the government hereby agrees that this software or documentation qualifies as commercial computer software or commercial computer software documentation as such terms are used or defined in FAR 12.212, DFARS Part 227.72, and DFARS 252.227-7014. Accordingly, the terms and conditions of this Agreement and only those rights specified in this Agreement, shall pertain to and govern the use, modification, reproduction, release, performance, display, and disclosure of the Program and Documentation by the federal government (or other entity acquiring for or through the federal government) and shall supersede any conflicting contractual terms or conditions. If this License fails to meet the government's needs or is inconsistent in any respect with federal procurement law, the government agrees to return the Program and Documentation, unused, to The MathWorks, Inc.

#### **Trademarks**

MATLAB, Simulink, Stateflow, Handle Graphics, Real-Time Workshop, and xPC TargetBox are registered trademarks, and SimBiology, SimEvents, and SimHydraulics are trademarks of The MathWorks, Inc.

Other product or brand names are trademarks or registered trademarks of their respective holders.

#### **Patents**

The MathWorks products are protected by one or more U.S. patents. Please see www.mathworks.com/patents for more information.

#### **Revision History**

March 2007 Online only New for Version 4.1 (Release 2007a)

## **Contents**

### **[Functions — By Category](#page-4-0)**

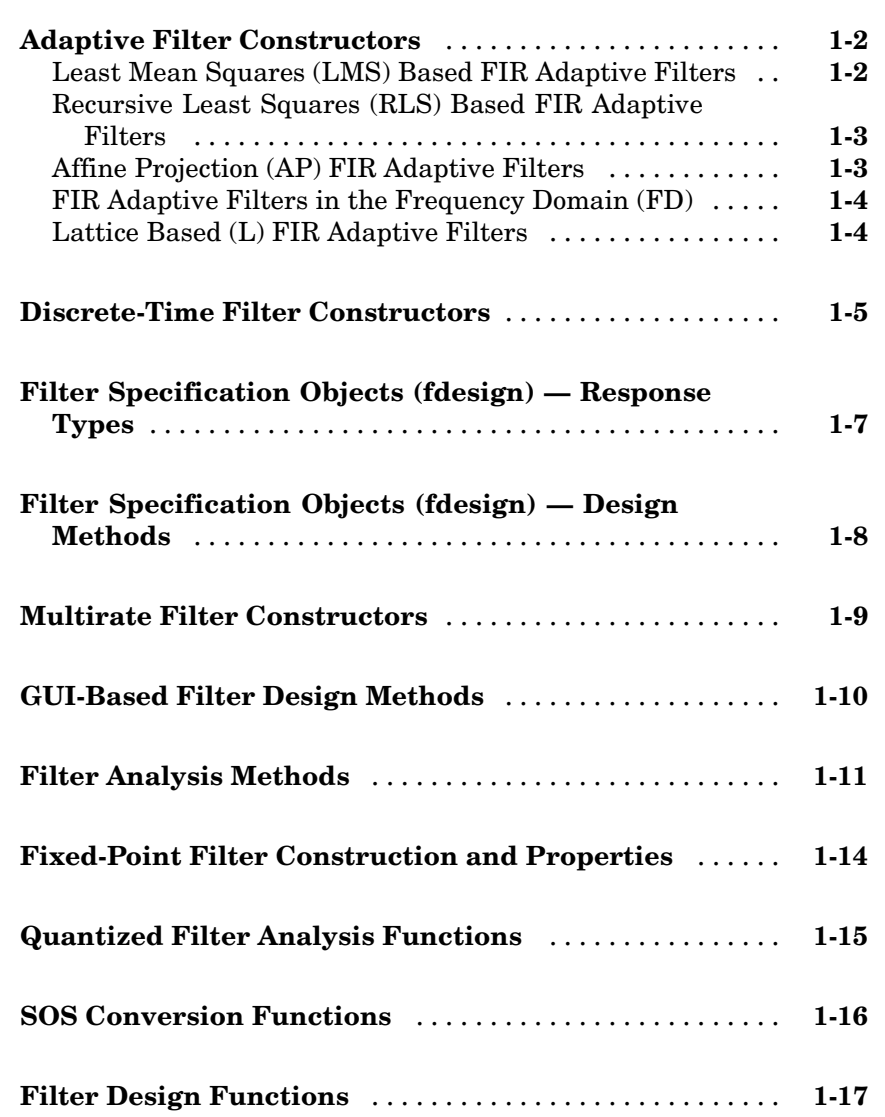

*[1](#page-4-0)*

### **[Functions — Alphabetical List](#page-22-0)**

**[Index](#page-1284-0)**

*[2](#page-22-0)*

## <span id="page-4-0"></span>Functions — By Category

**1**

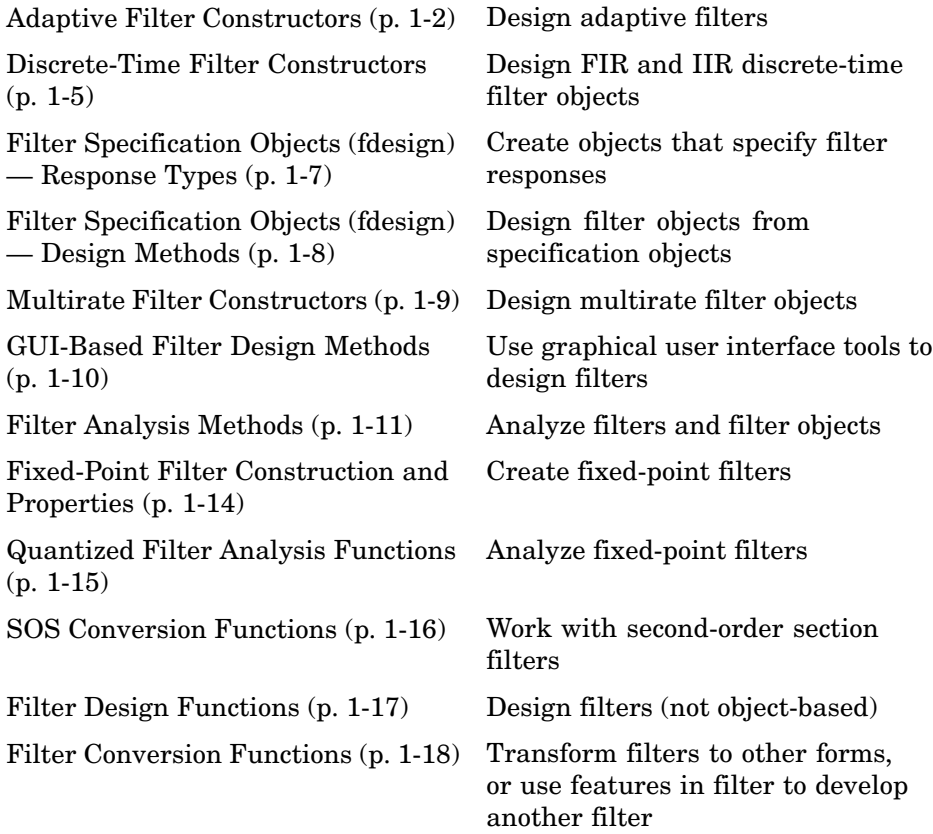

### <span id="page-5-0"></span>**Adaptive Filter Constructors**

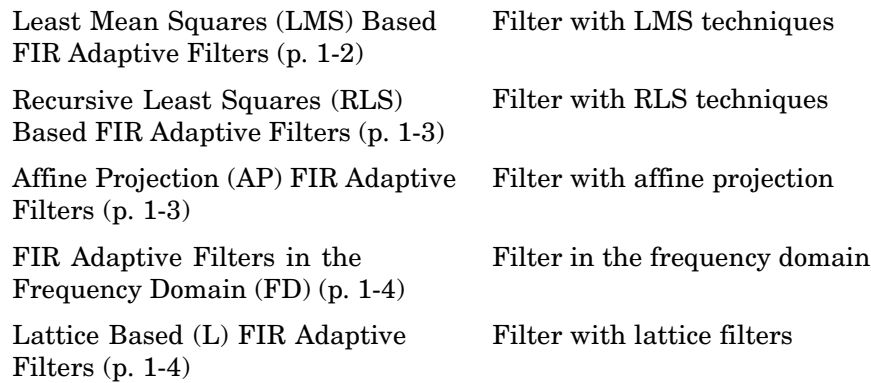

### **Least Mean Squares (LMS) Based FIR Adaptive Filters**

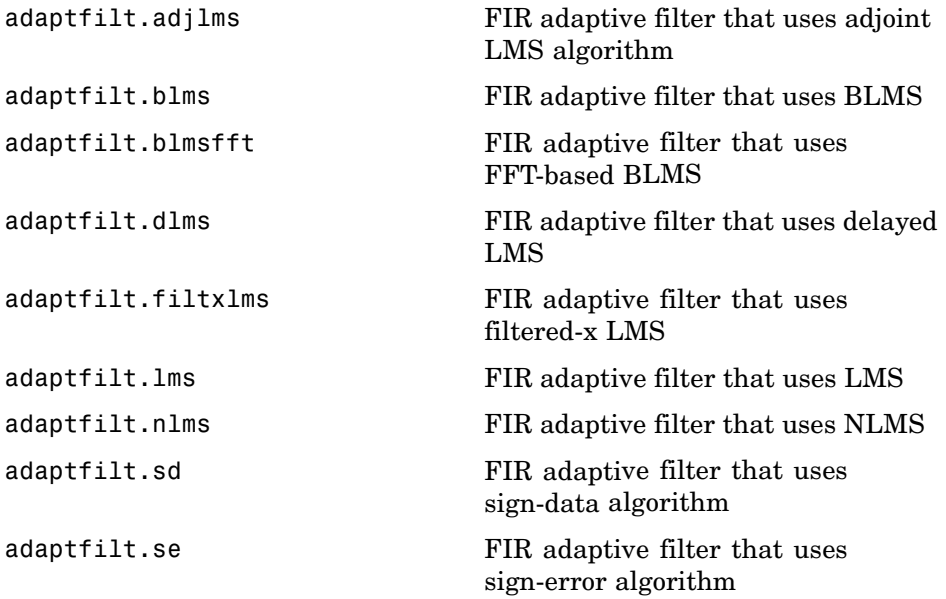

<span id="page-6-0"></span>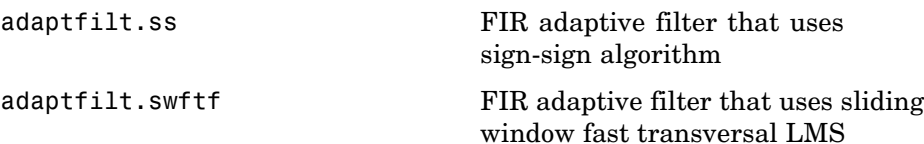

#### **Recursive Least Squares (RLS) Based FIR Adaptive Filters**

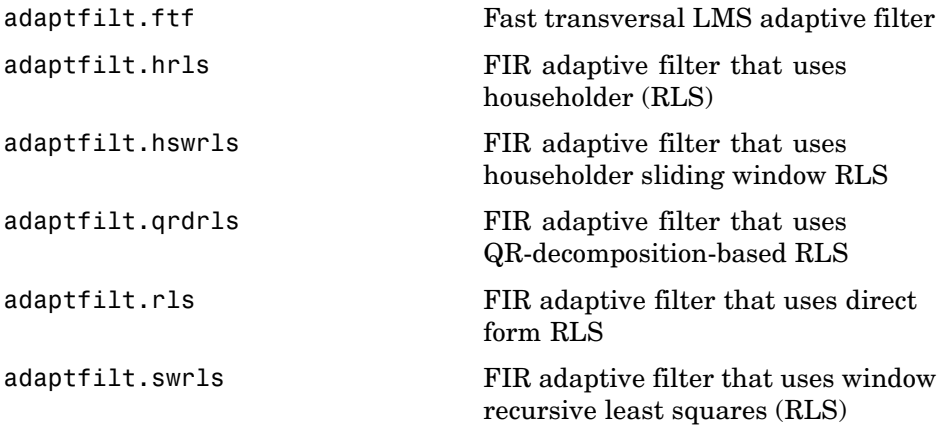

### **Affine Projection (AP) FIR Adaptive Filters**

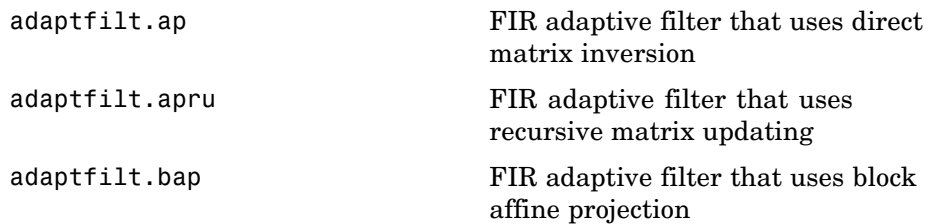

### <span id="page-7-0"></span>**FIR Adaptive Filters in the Frequency Domain (FD)**

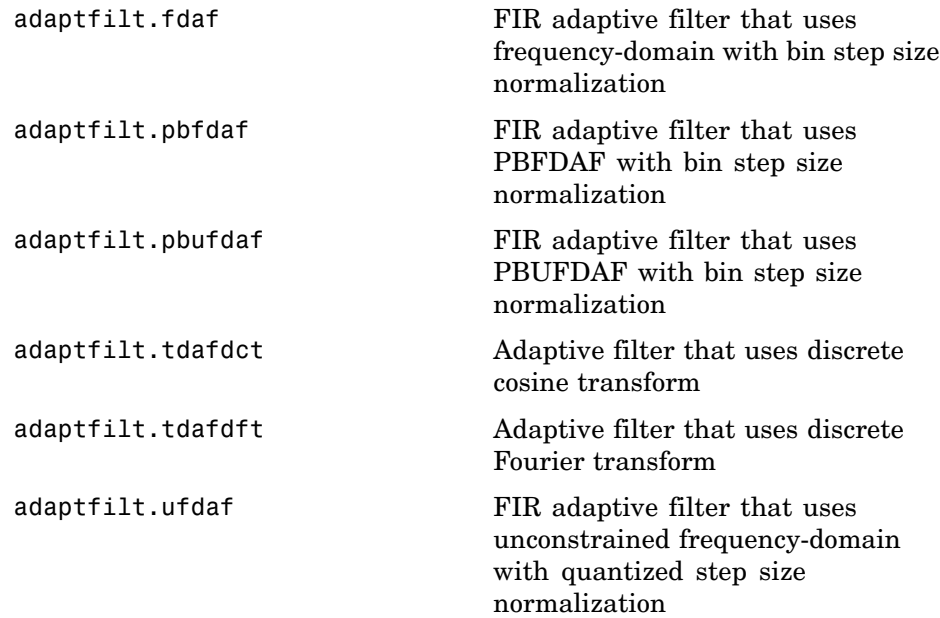

### **Lattice Based (L) FIR Adaptive Filters**

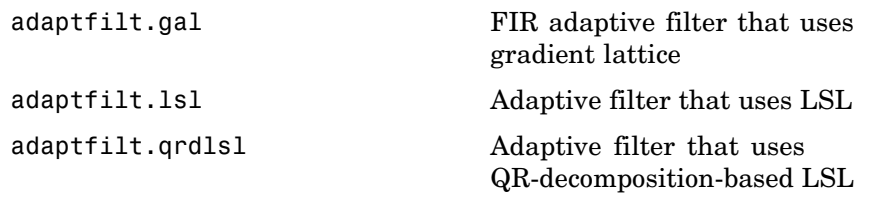

### <span id="page-8-0"></span>**Discrete-Time Filter Constructors**

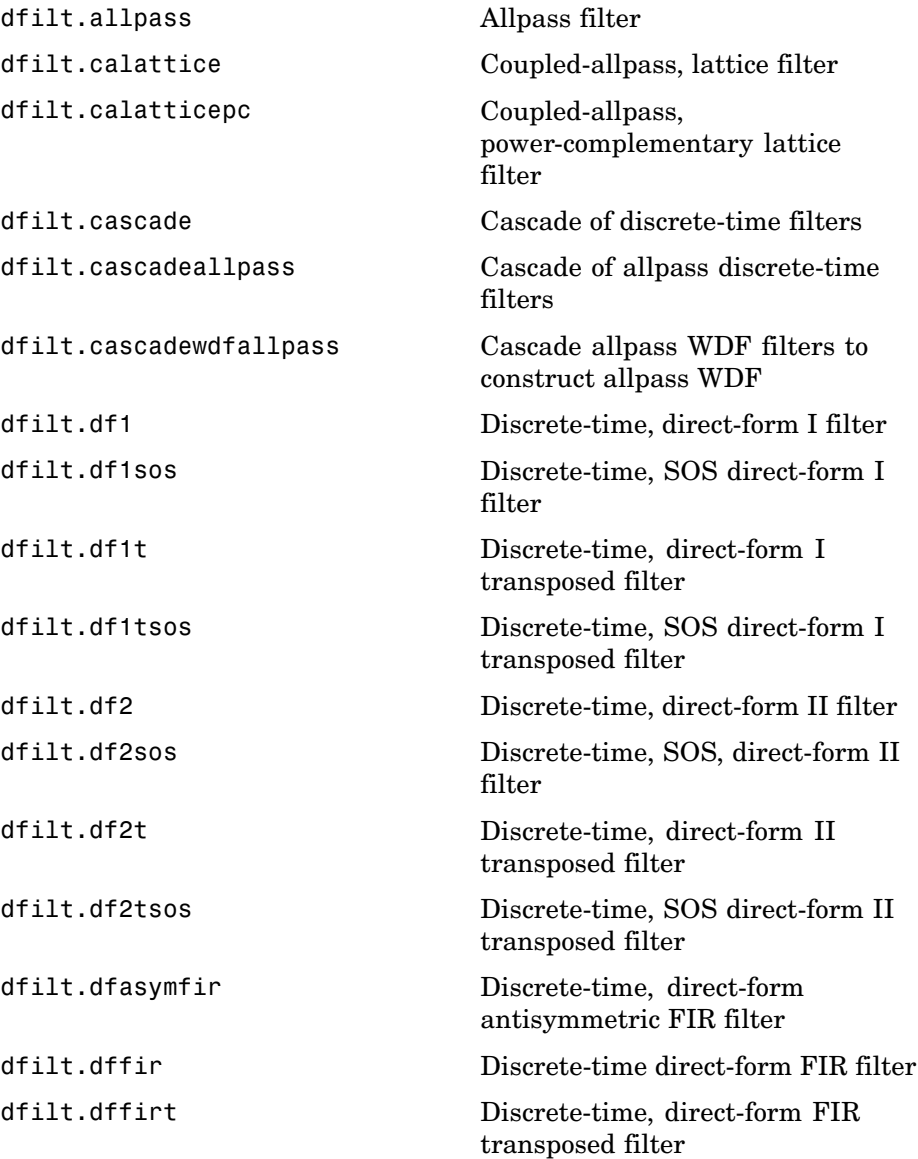

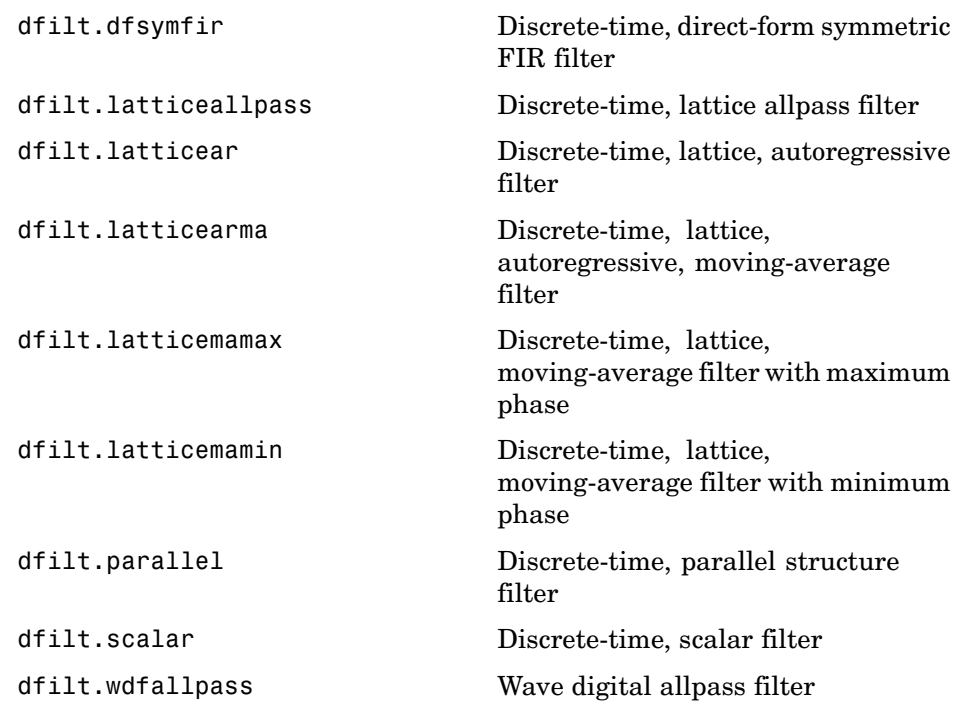

### <span id="page-10-0"></span>**Filter Specification Objects (fdesign) — Response Types**

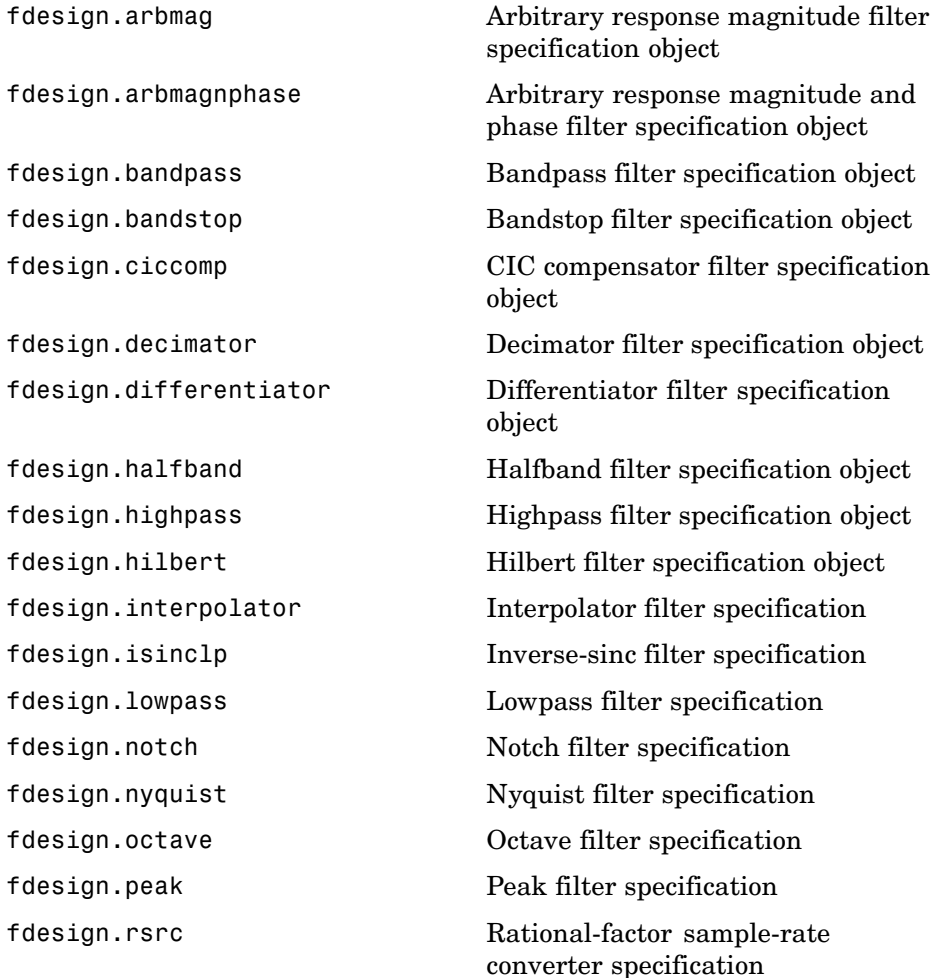

### <span id="page-11-0"></span>**Filter Specification Objects (fdesign) — Design Methods**

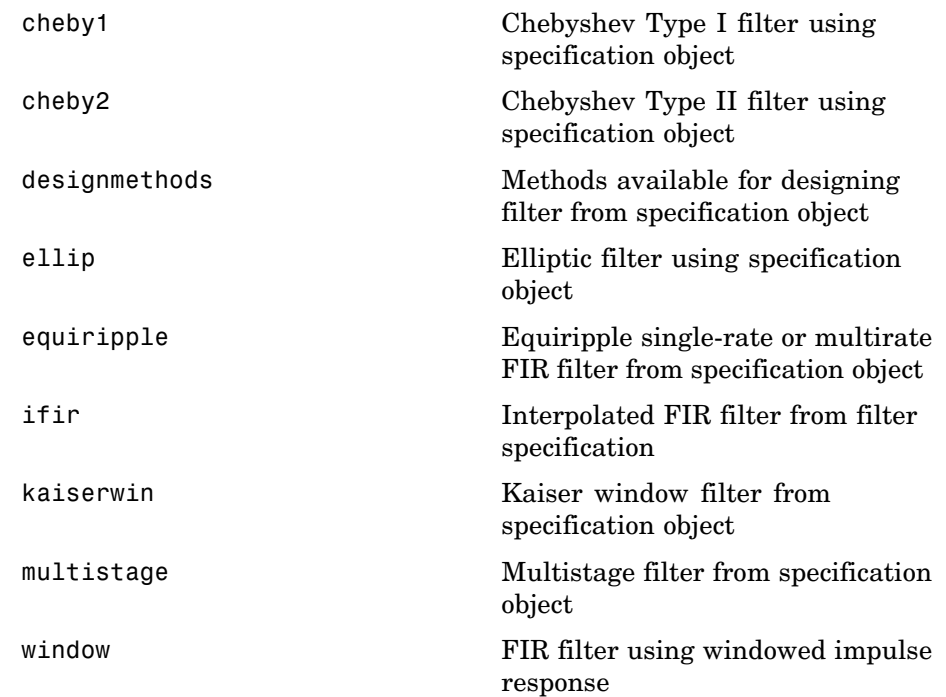

### <span id="page-12-0"></span>**Multirate Filter Constructors**

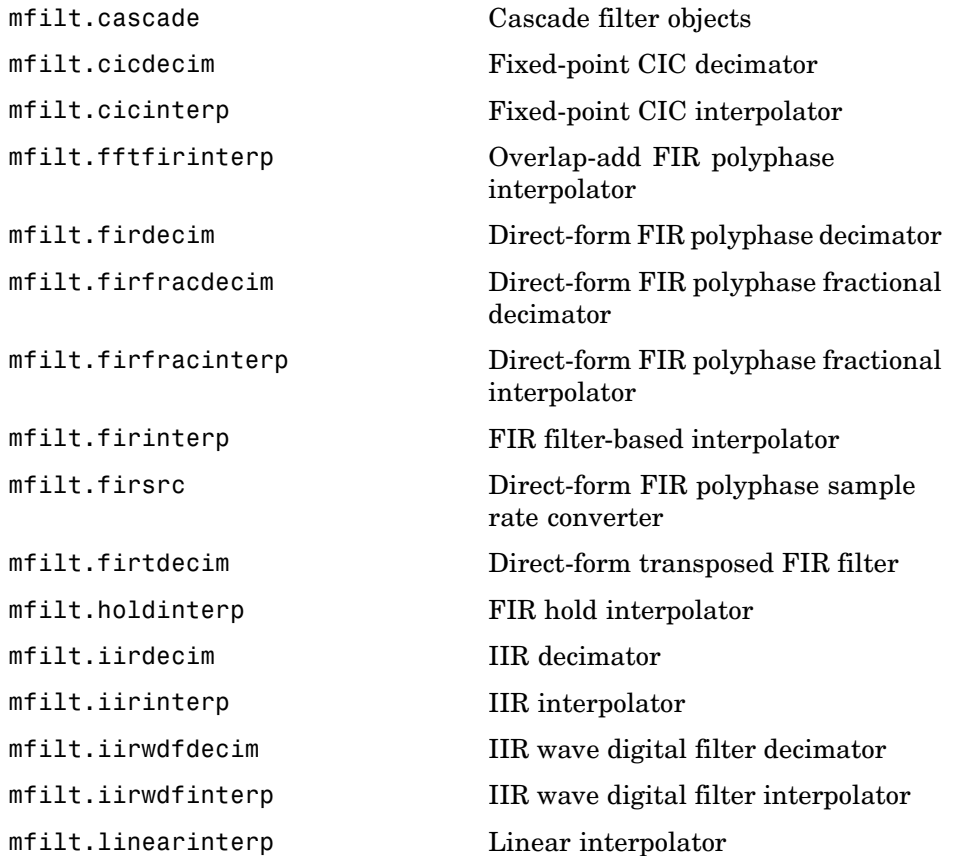

### <span id="page-13-0"></span>**GUI-Based Filter Design Methods**

[fdatool](#page-551-0) Open Filter Design and Analysis Tool

[filterbuilder](#page-699-0) GUI-based filter design

### <span id="page-14-0"></span>**Filter Analysis Methods**

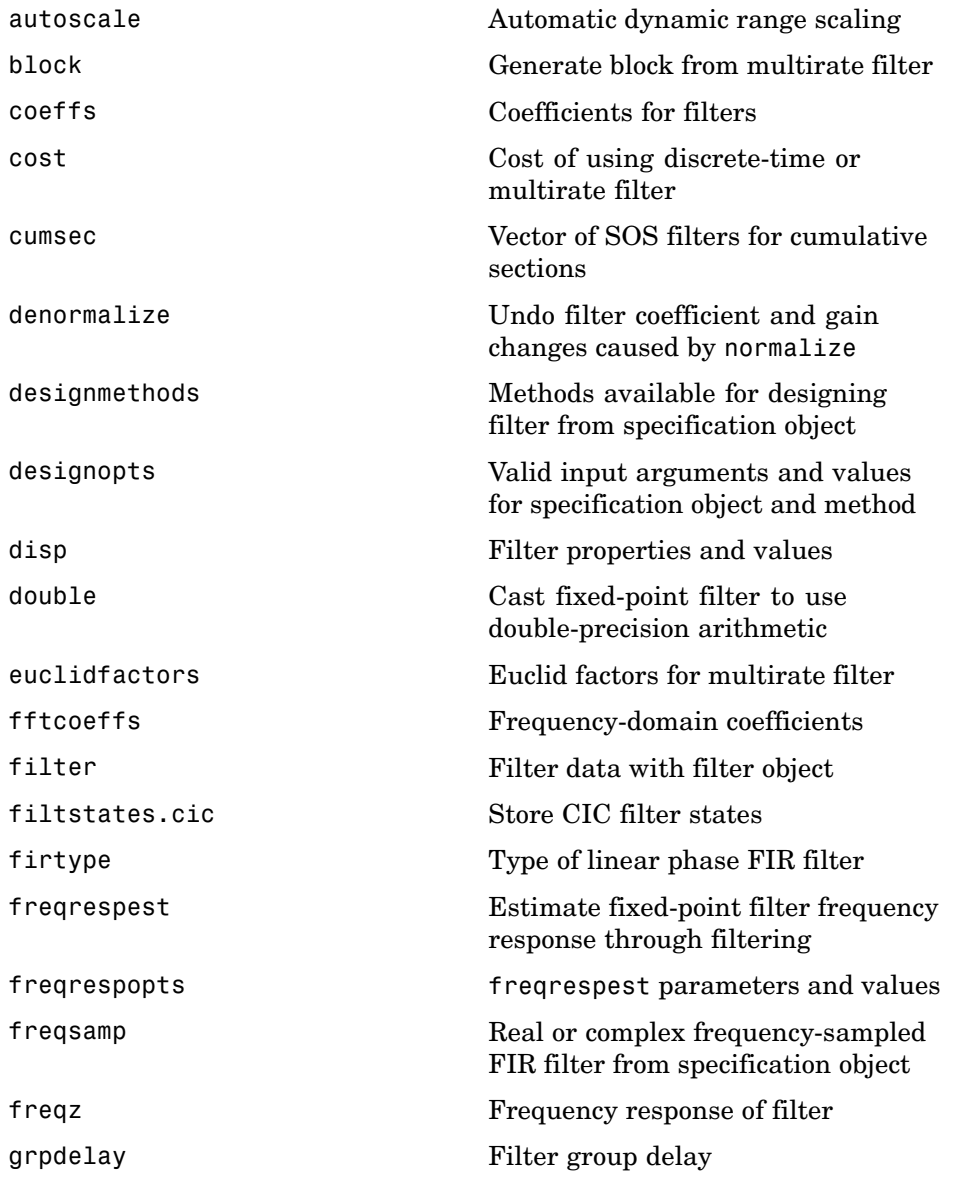

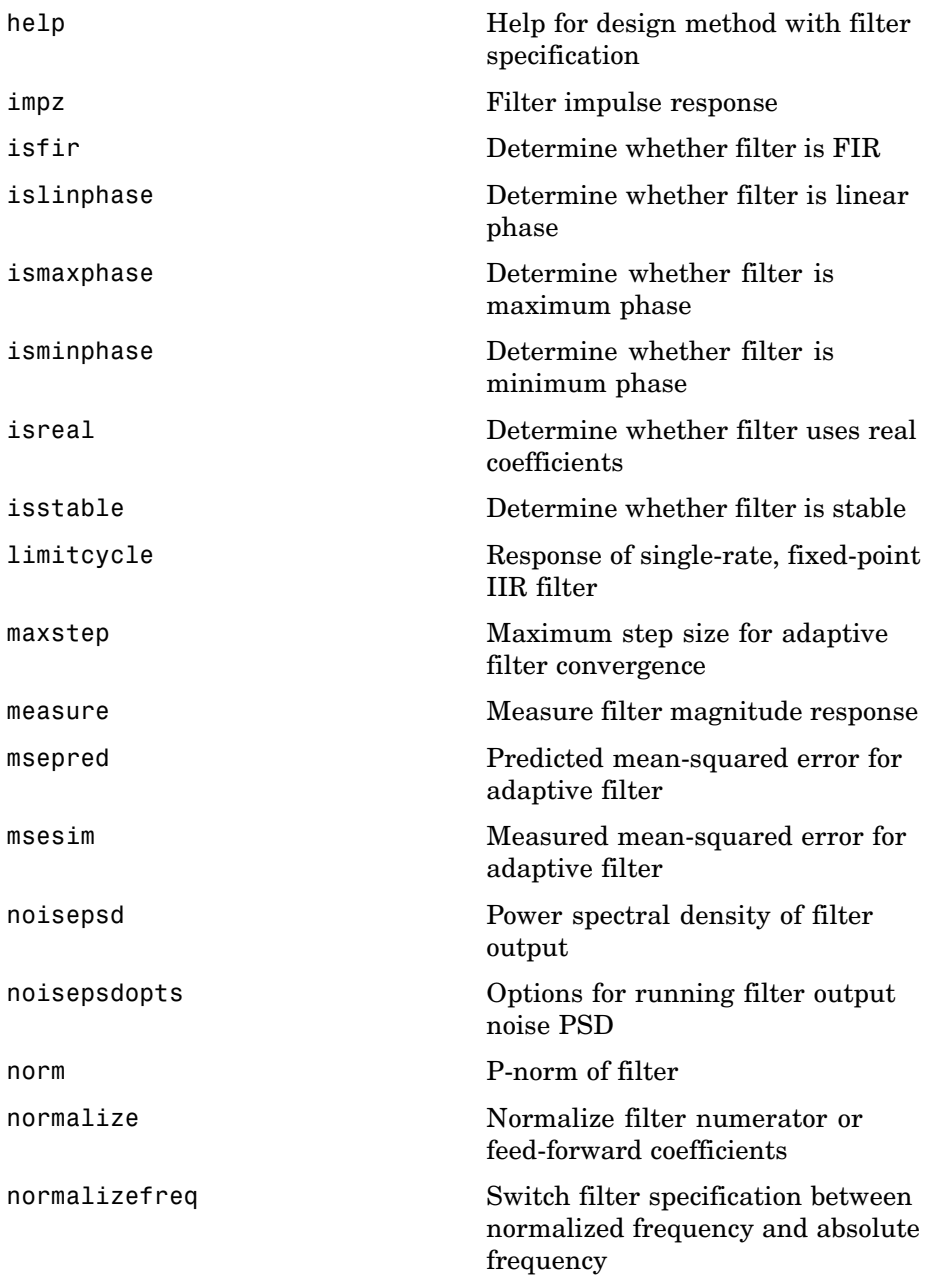

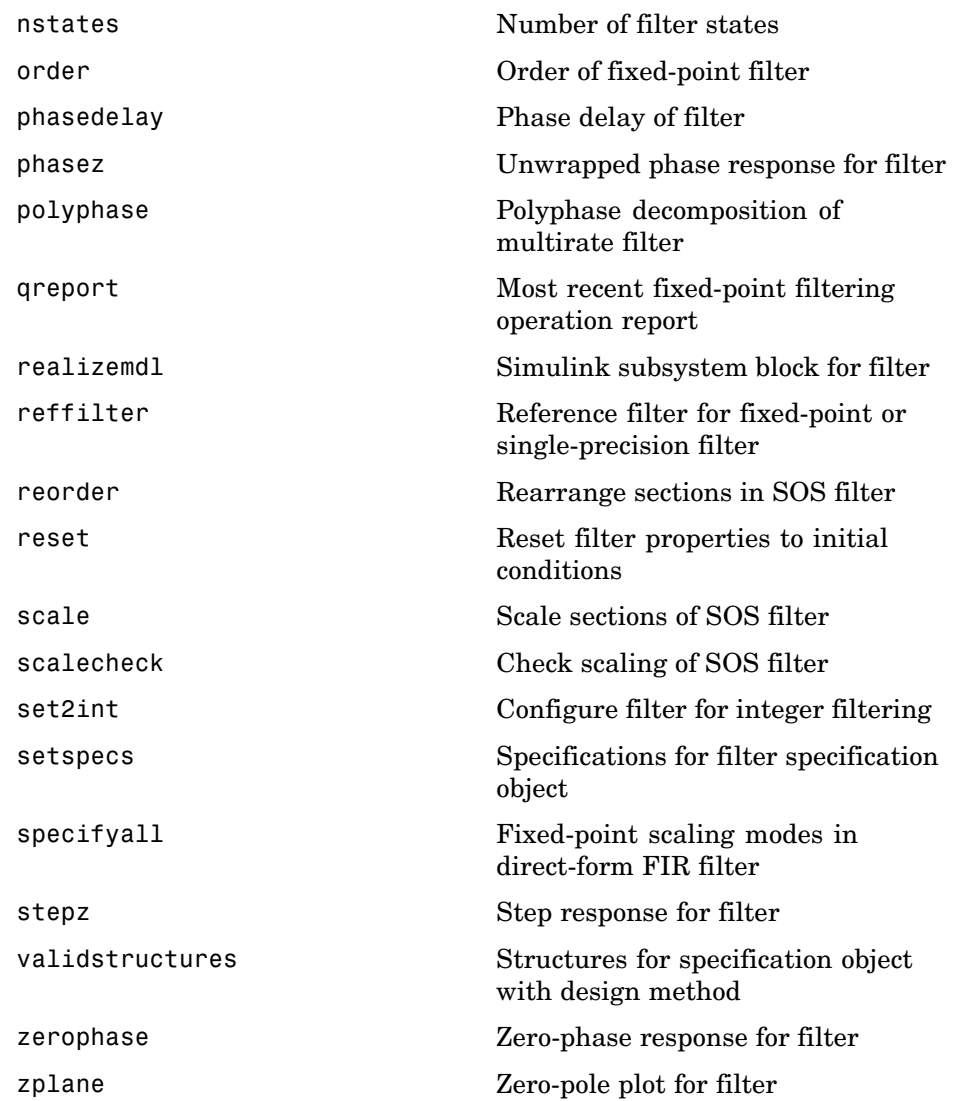

To see the full listing of analysis methods that apply to the adaptfilt, dfilt, or mfilt objects, enter help adaptfilt, help dfilt, or help mfilt at the MATLAB prompt.

### <span id="page-17-0"></span>**Fixed-Point Filter Construction and Properties**

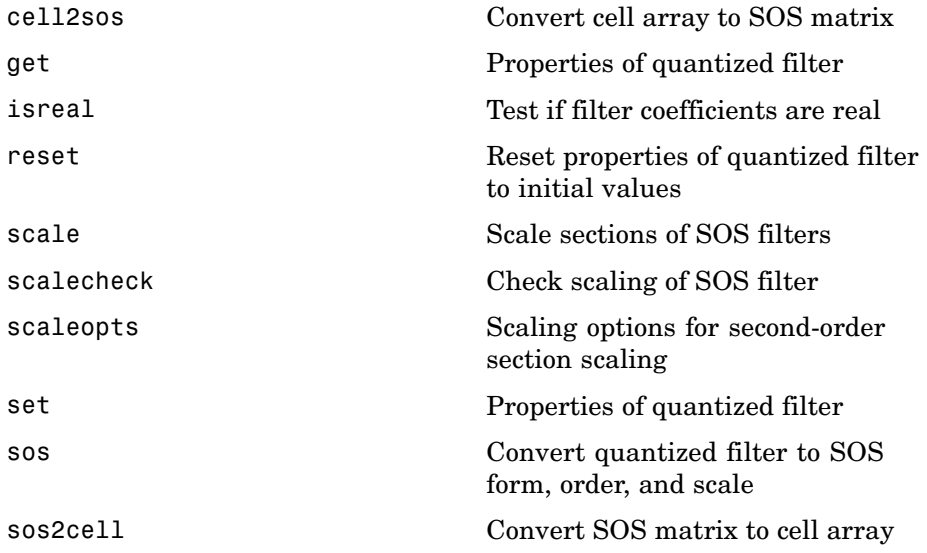

### <span id="page-18-0"></span>**Quantized Filter Analysis Functions**

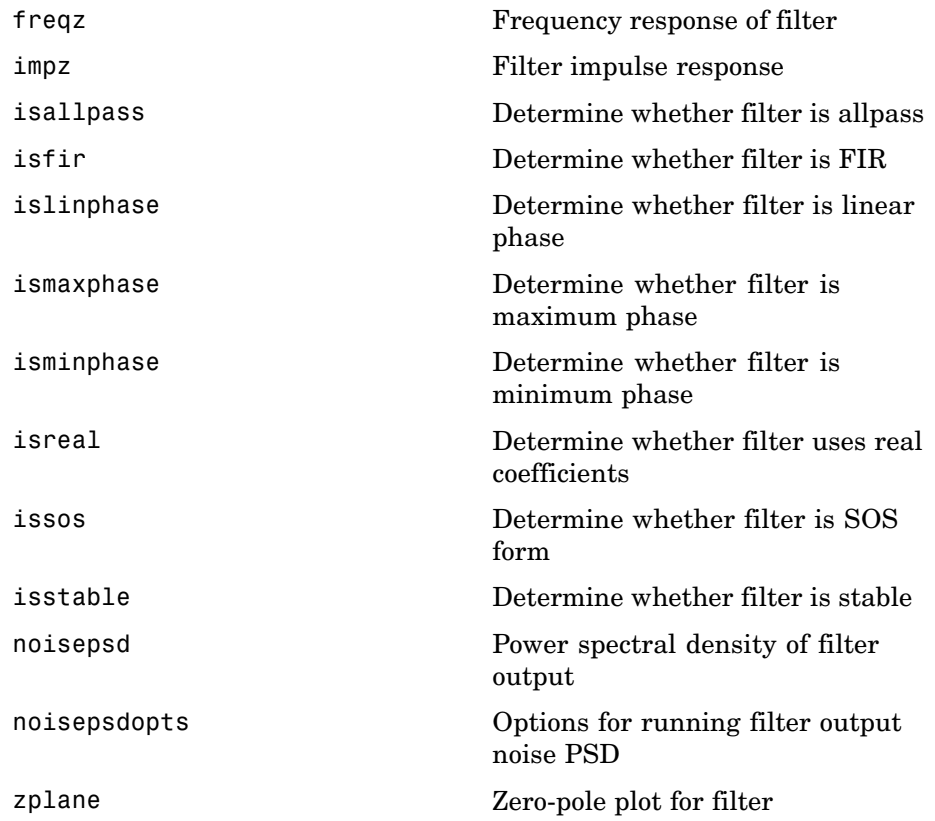

### <span id="page-19-0"></span>**SOS Conversion Functions**

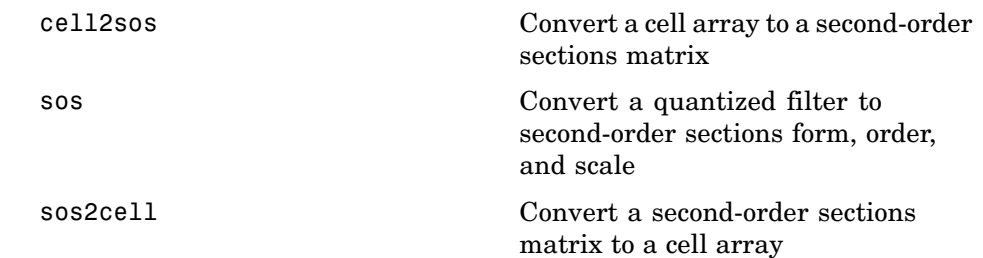

### <span id="page-20-0"></span>**Filter Design Functions**

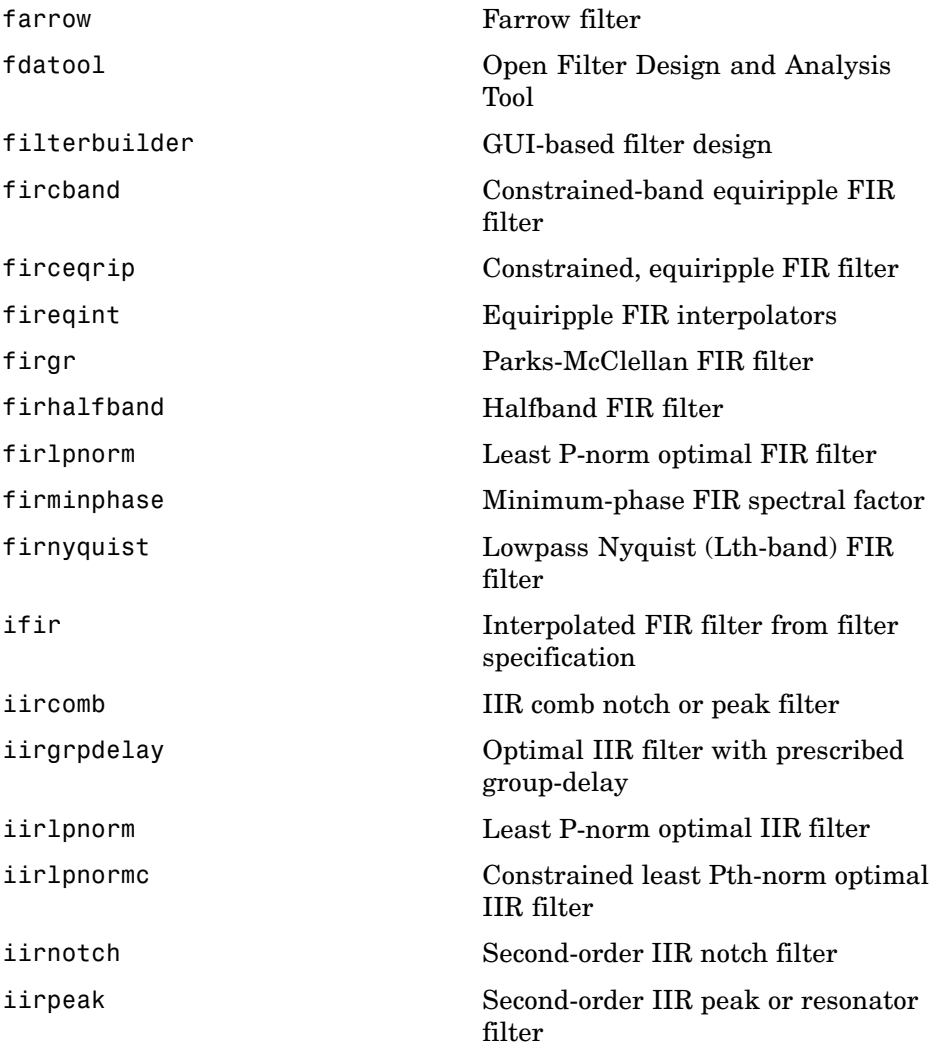

### <span id="page-21-0"></span>**Filter Conversion Functions**

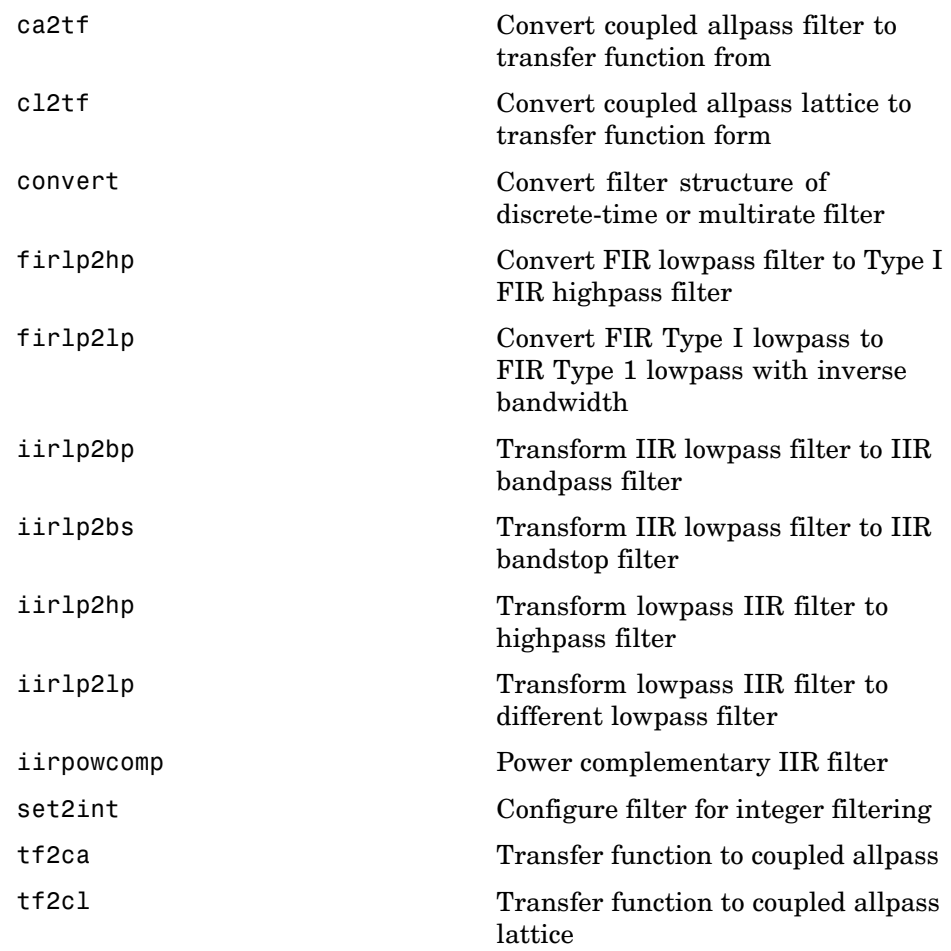

## <span id="page-22-0"></span>Functions — Alphabetical List

### **adaptfilt**

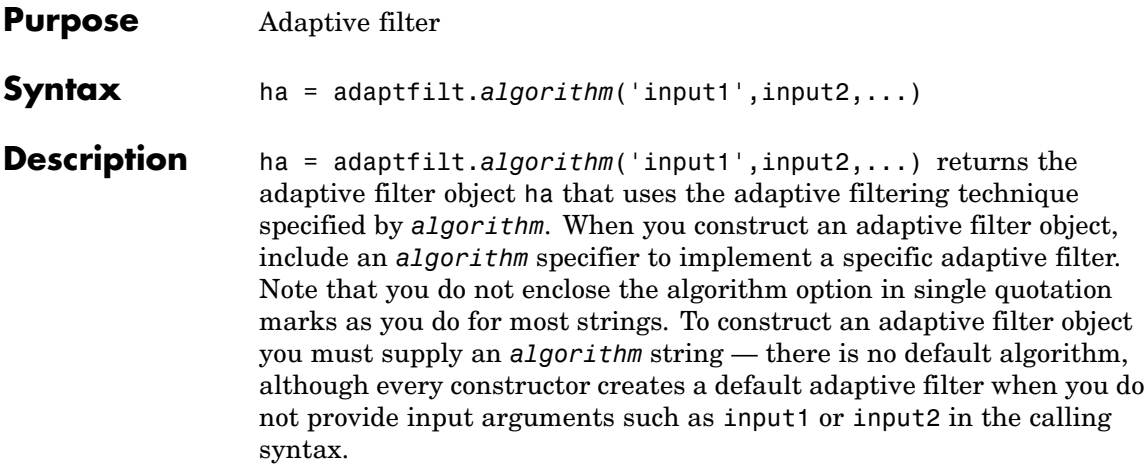

#### **Algorithms**

For adaptive filter (adaptfilt) objects, the *algorithm* string determines which adaptive filter algorithm your adaptfilt object implements. Each available algorithm entry appears in one of the tables along with a brief description of the algorithm. Click on the algorithm in the first column to get more information about the associated adaptive filter technique.

- **•** [LMS based](#page-24-0) adaptive filters
- **•** [RLS based](#page-25-0) adaptive filters
- **•** [Affine projection](#page-25-0) adaptive filters
- **•** Adaptive filters in the [frequency domain](#page-26-0)
- **•** [Lattice based](#page-26-0) adaptive filters

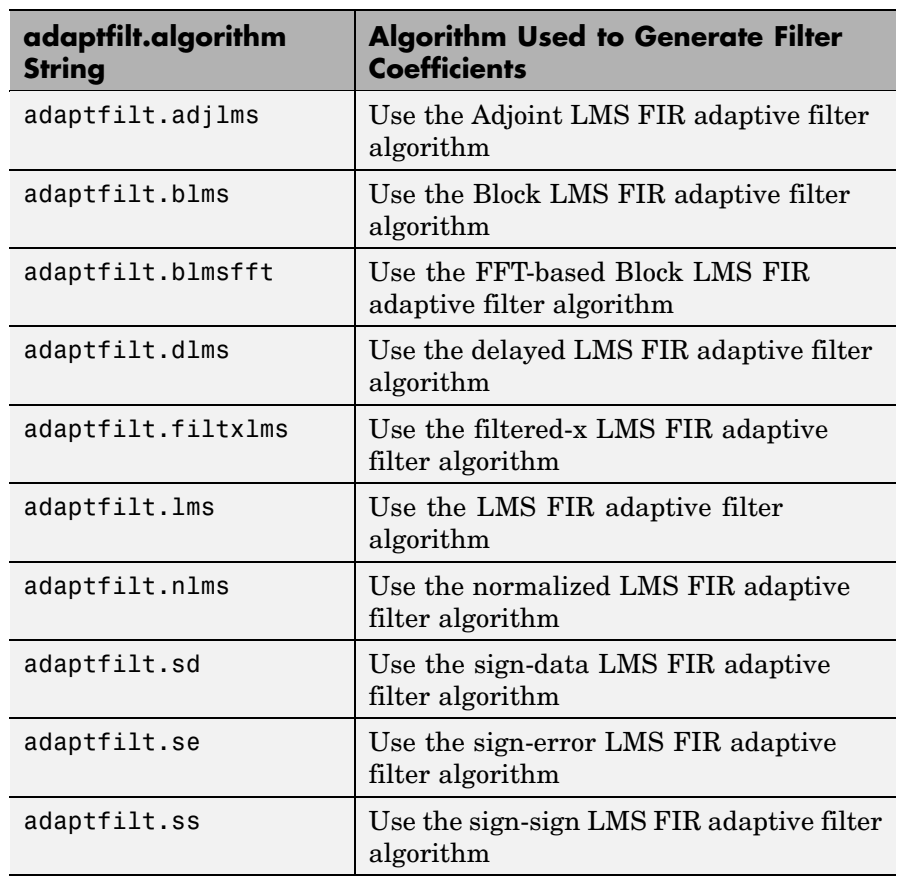

#### <span id="page-24-0"></span>**Least Mean Squares (LMS) Based FIR Adaptive Filters**

For further information about an adapting algorithm, refer to the reference page for the algorithm.

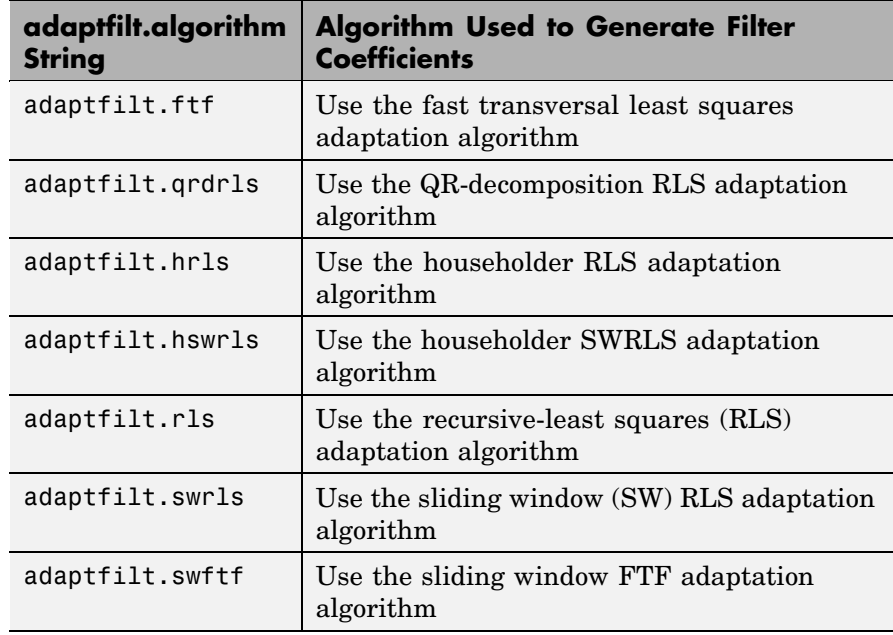

#### <span id="page-25-0"></span>**Recursive Least Squares (RLS) Based FIR Adaptive Filters**

For more complete information about an adapting algorithm, refer to the reference page for the algorithm.

#### **Affine Projection (AP) FIR Adaptive Filters**

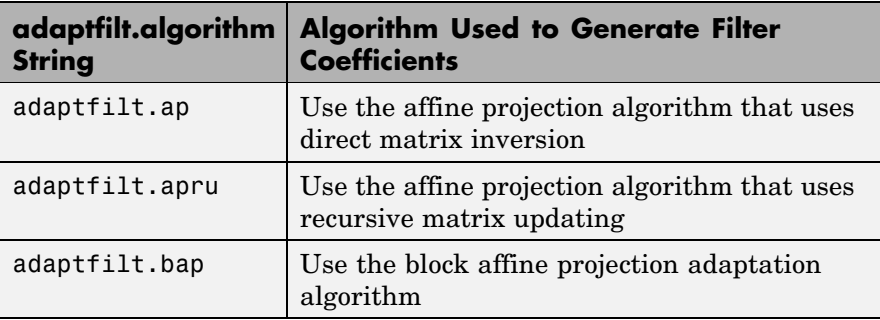

<span id="page-26-0"></span>To find more information about an adapting algorithm, refer to the reference page for the algorithm.

**FIR Adaptive Filters in the Frequency Domain (FD)**

| adaptfilt.algorithm<br><b>String</b> | <b>Algorithm Used to Generate Filter</b><br><b>Coefficients</b>        |
|--------------------------------------|------------------------------------------------------------------------|
| adaptfilt.fdaf                       | Use the frequency domain adaptation<br>algorithm                       |
| adaptfilt.pbfdaf                     | Use the partition block version of the FDAF<br>algorithm               |
| adaptfilt.pbufdaf                    | Use the partition block unconstrained version<br>of the FDAF algorithm |
| adaptfilt.tdafdct                    | Use the transform domain adaptation<br>algorithm using DCT             |
| adaptfilt.tdafdft                    | Use the transform domain adaptation<br>algorithm using DFT             |
| adaptfilt.ufdaf                      | Use the unconstrained FDAF algorithm for<br>adaptation                 |

For more information about an adapting algorithm, refer to the reference page for the algorithm.

**Lattice Based (L) FIR Adaptive Filters**

| adaptfilt.algorithm<br><b>String</b> | <b>Algorithm Used to Generate Filter</b><br><b>Coefficients</b>        |
|--------------------------------------|------------------------------------------------------------------------|
| adaptfilt.gal                        | Use the gradient adaptive lattice filter<br>adaptation algorithm       |
| adaptfilt.lsl                        | Use the least squares lattice adaptation<br>algorithm                  |
| adaptfilt.qrdlsl                     | Use the QR decomposition least squares lattice<br>adaptation algorithm |

For more information about an adapting algorithm, refer to the reference page for the algorithm.

#### **Properties for all Adaptive Filter Objects**

Each reference page for an algorithm and adaptfilt.algorithm object specifies which properties apply to the adapting algorithm and how to use them.

#### **Methods for Adaptive Filter Objects**

As is true with all objects, methods enable you to perform various operations on adaptfilt objects. To use the methods, you apply them to the object handle that you assigned when you constructed the adaptfilt object.

Most of the analysis methods that apply to dfilt objects also work with adaptfilt objects. Methods like freqz rely on the filter coefficients in the adaptfilt object. Since the coefficients change each time the filter adapts to data, you should view the results of using a method as an analysis of the filter at a moment in time for the object. Use caution when you apply an analysis method to your adaptive filter objects always check that your result approached your expectation.

In particular, the Filter Visualization Tool (FVTool) supports all of the adaptfilt objects. Analyzing and viewing your adaptfilt objects is straightforward — use the fvtool method with the name of your object

```
fvtool(objectname)
```
to launch FVTool and work with your object.

Some methods share their names with functions in Signal Processing Toolbox, or even functions in this toolbox. Functions that share names with methods behave in a similar way. Using the same name for more than one function or method is called *overloading* and is common is many toolboxes.

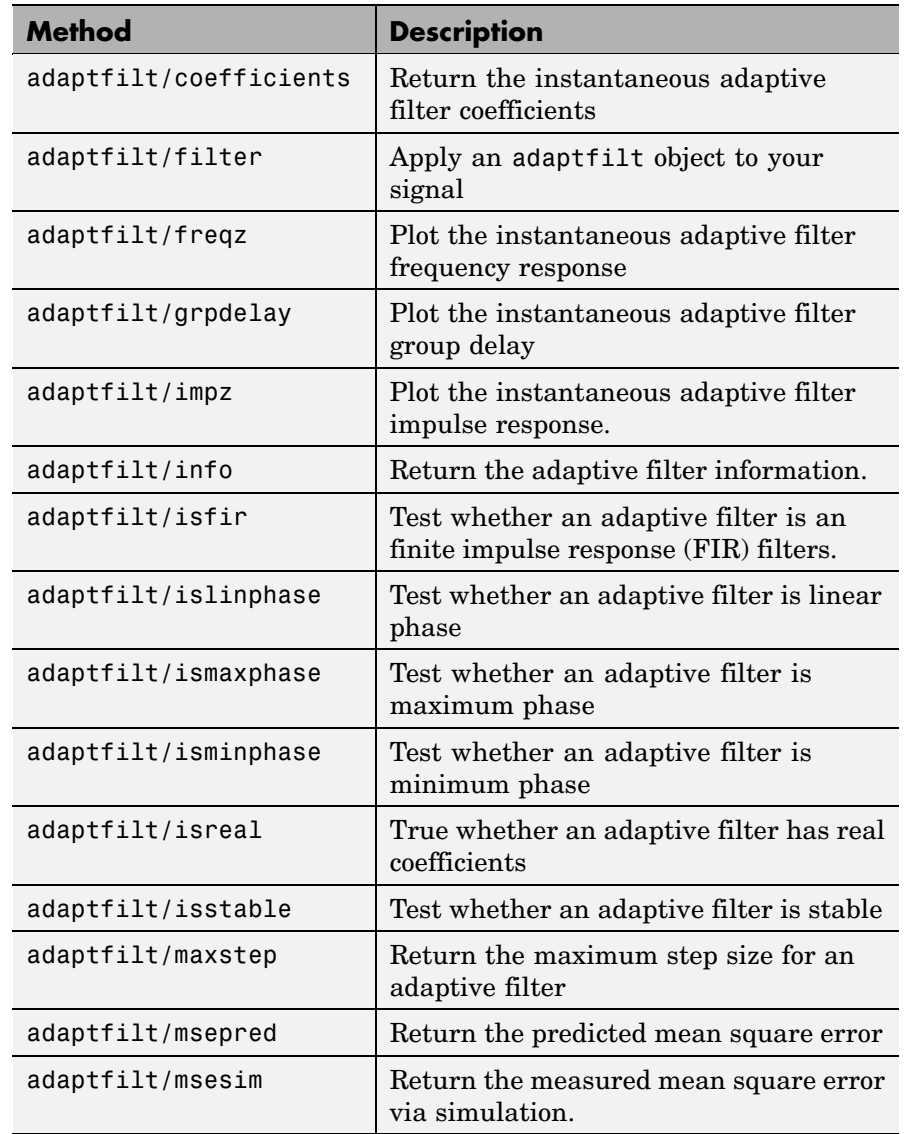

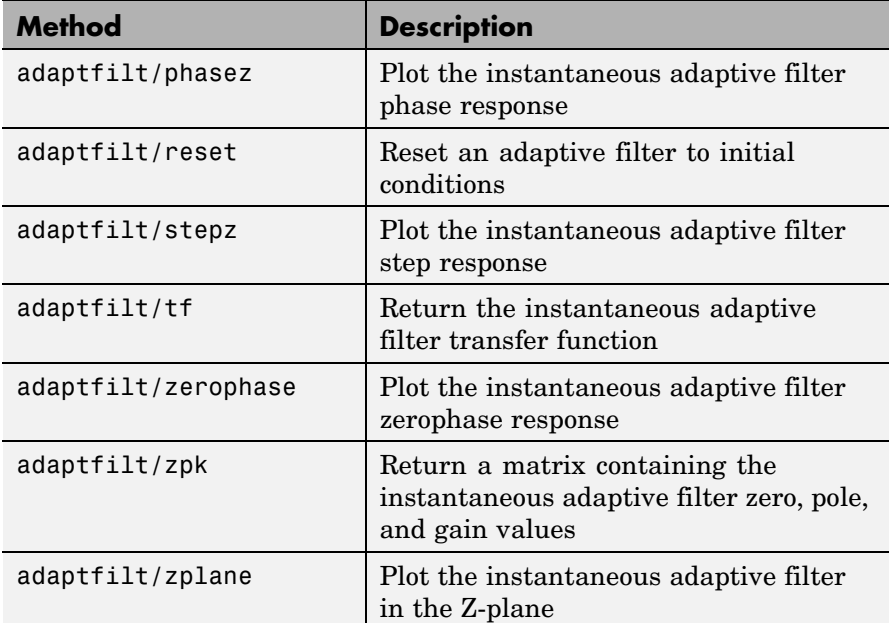

#### **Working with Adaptive Filter Objects**

The next sections cover viewing and changing the properties of adaptfilt objects. Generally, modifying the properties is the same for adaptfilt, dfilt, and mfilt objects and most of the same methods apply to all.

#### **Viewing Object Properties**

As with any object, you can use get to view a adaptfilt object's properties. To see a specific property, use

```
get(ha,'property')
```
To see all properties for an object, use

get(ha)

#### **Changing Object Properties**

To set specific properties, use

set(ha,'property1',value1,'property2',value2,...)

You must use single quotation marks around the property name so MATLAB treats them as strings.

#### **Copying an Object**

To create a copy of an object, use copy.

```
ha2 = copy(ha)
```
**Note** Using the syntax ha<sub>2</sub> = ha copies only the object handle and does not create a new object — ha and ha2 are not independent. When you change the characteristics of ha2, those of ha change as well.

#### **Using Filter States**

Two properties control your adaptive filter states.

- **•** States stores the current states of the filter. Before the filter is applied, the states correspond to the initial conditions and after the filter is applied, the states correspond to the final conditions.
- **•** PersistentMemory resets the filter before filtering. The default value is false which causes the properties that are modified by the filter, such as coefficients and states, to be reset to the value you specified when you constructed the object, before you use the object to filter data. Setting PersistentMemory to true allows the object to retain its current properties between filtering operations, rather than resetting the filter to its property values at construction.

#### **Examples** Construct an LMS adaptive filter object and use it to identify an unknown system. For this example, use 500 iteration of the adapting process to determine the unknown filter coefficients. Using the LMS

algorithm represents one of the most straightforward technique for adaptive filters.

```
x = \text{randn}(1,500); % Input to the filter
b = \text{fir1}(31, 0.5); % FIR system to be identified
n = 0.1*randn(1,500); % Observation noise signal
d = fitter(b,1,x)+n; % Desired signal
mu = 0.008; % LMS step size.
ha = adaptfiltums(32, mu);[y,e] = filter(ha,x,d);subplot(2,1,1); plot(1:500,[d;y;e]);
title('System Identification of an FIR Filter');
legend('Desired','Output','Error');
xlabel('Time Index'); ylabel('Signal Value');
subplot(2,1,2); stem([b.',ha.coefficients.']);
legend('Actual','Estimated');
xlabel('Coefficient #'); ylabel('Coefficient Value');
grid on;
```
Glancing at the figure shows you the coefficients after adapting closely match the desired unknown FIR filter.

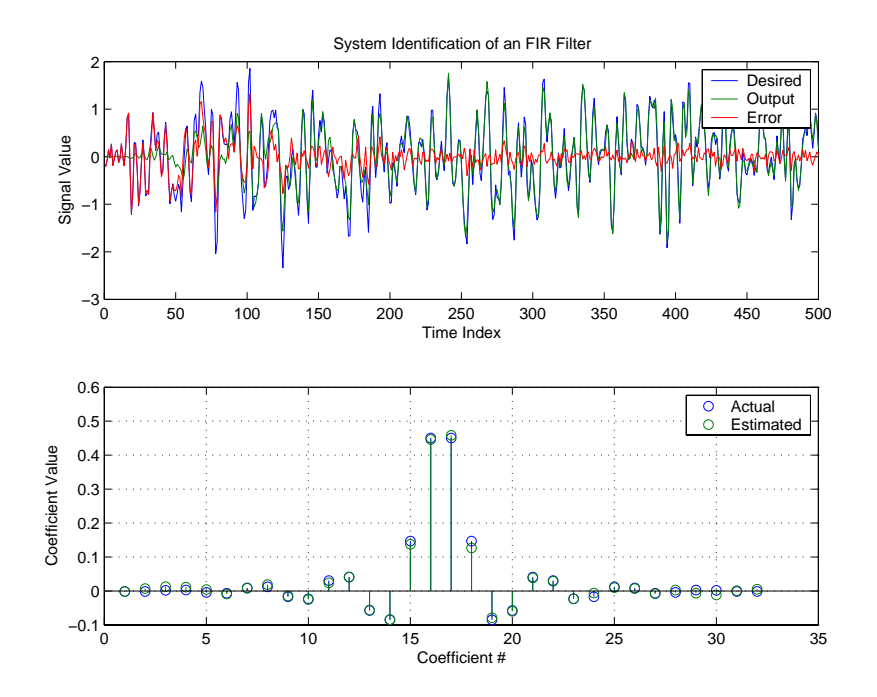

See Also dfilt, filter, mfilt

### <span id="page-33-0"></span>**adaptfilt.adjlms**

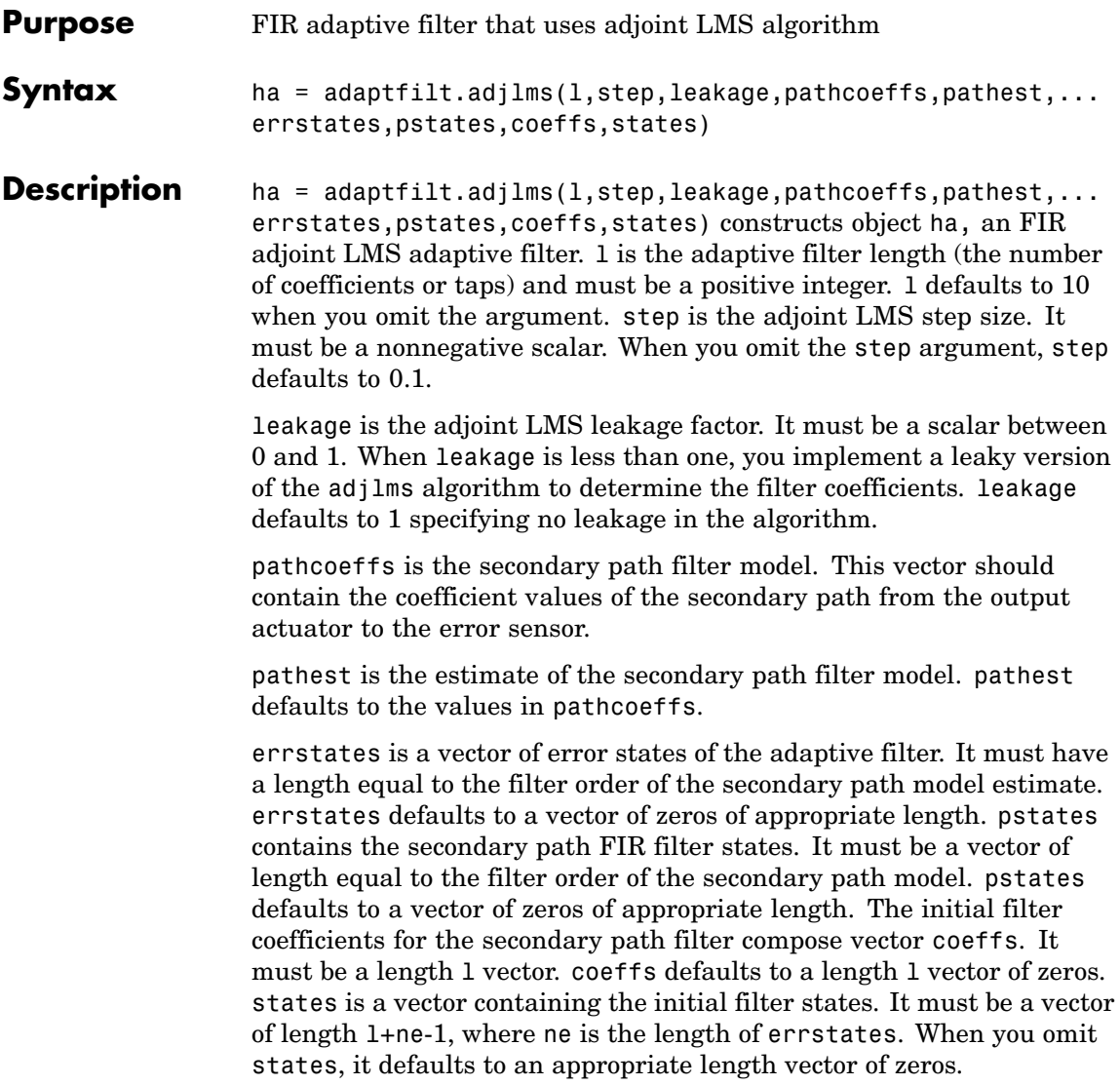

**Properties** In the syntax for creating the adapt filt object, the input options are properties of the object created. This table lists the properties for the adjoint LMS object, their default values, and a brief description of the property.

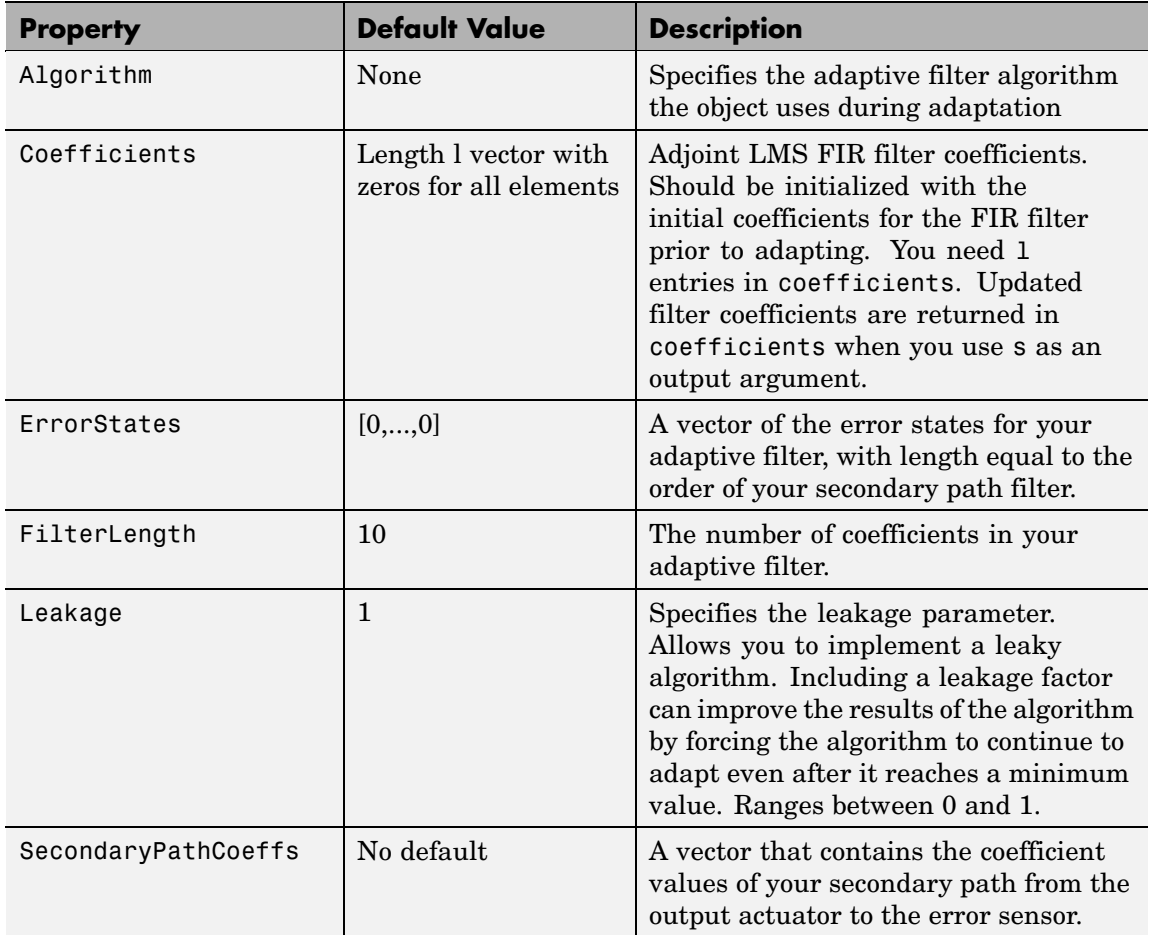

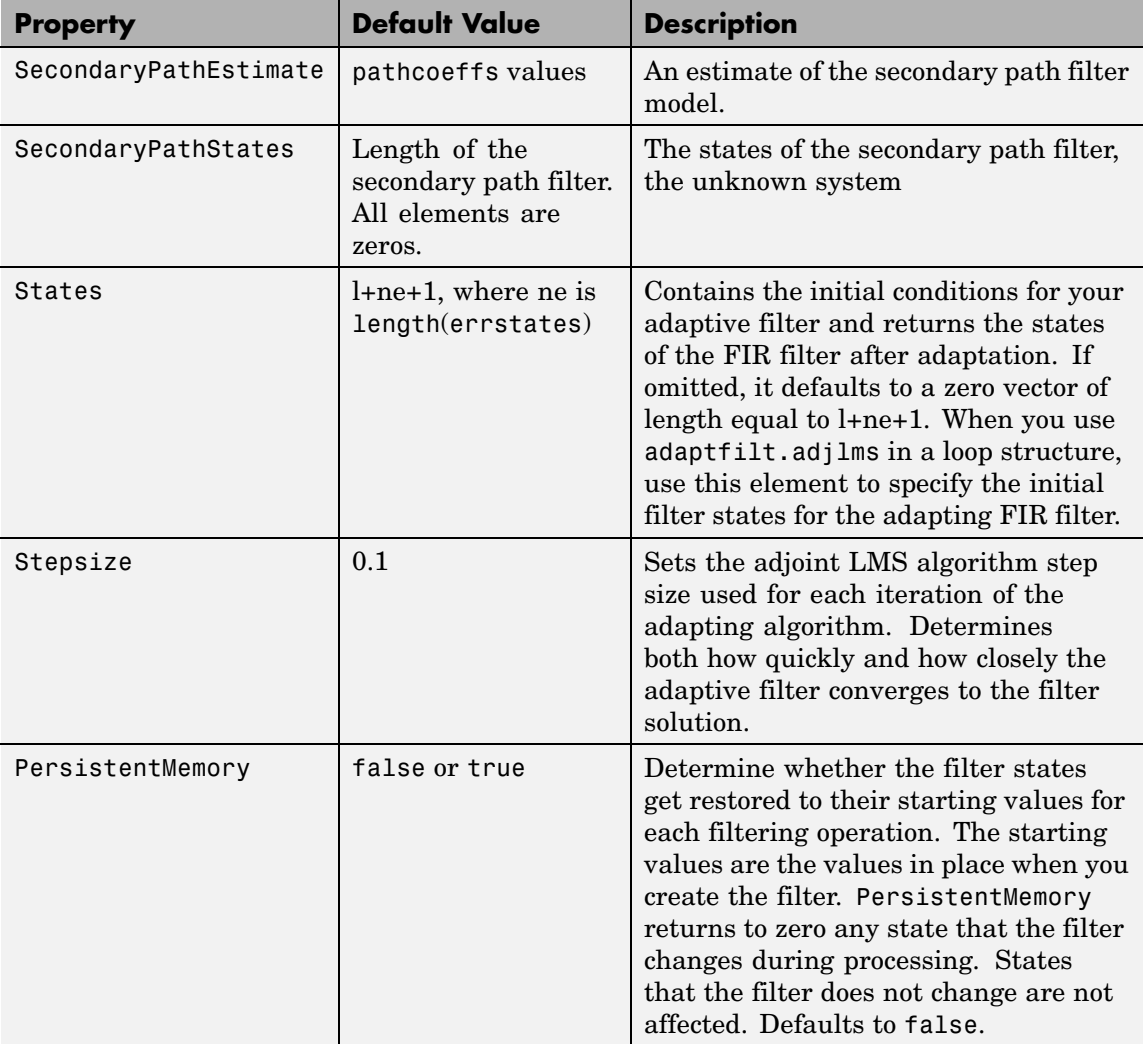

**Example** Demonstrate active noise control of a random noise signal that runs for 1000 samples.
```
x = randn(1,1000); % Noise source
g = \text{fit1}(47, 0.4); % FIR primary path system model
n = 0.1*randn(1,1000); % Observation noise signal
d = filter(g, 1, x) + n; % Signal to be canceled (desired)
b = \text{fir1}(31, 0.5); % FIR secondary path system model
mu = 0.008; % Adjoint LMS step size
ha = adaptfilt.adjlms(32,mu,1,b);
[y,e] = filter(ha,x,d);plot(1:1000,d,'b',1:1000,e,'r');
title('Active Noise Control of a Random Noise Signal');
legend('Original','Attenuated');
xlabel('Time Index'); ylabel('Signal Value'); grid on;
```
Reviewing the figure shows that the adaptive filter attenuates the original noise signal as you expect.

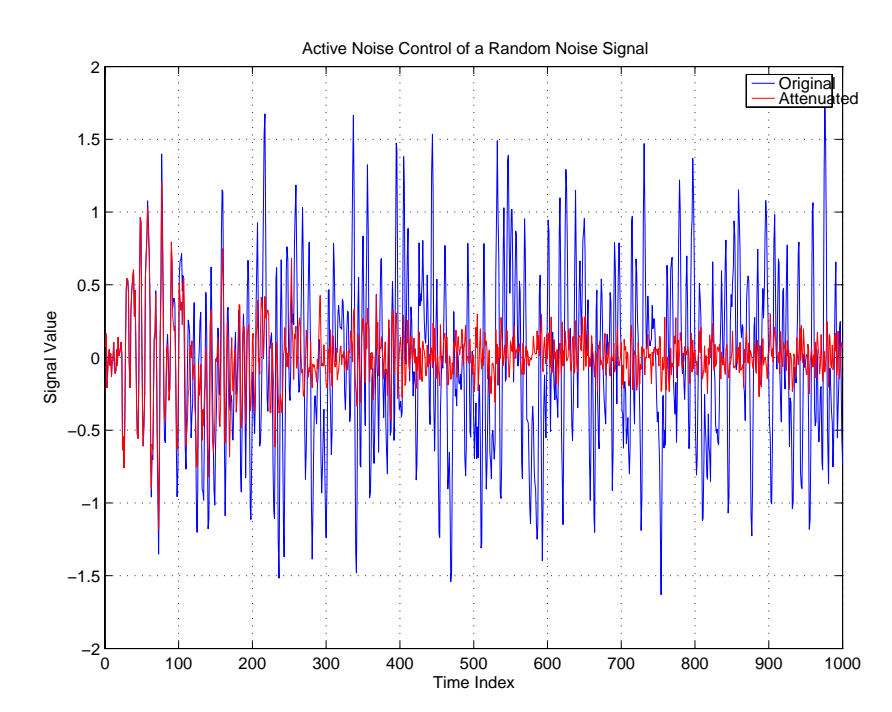

## **adaptfilt.adjlms**

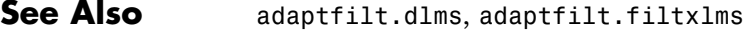

**References** Wan, Eric., "Adjoint LMS: An Alternative to Filtered-X LMS and Multiple Error LMS," Proceedings of the International Conference on Acoustics, Speech, and Signal Processing (ICASSP), pp. 1841-1845, 1997

# **adaptfilt.ap**

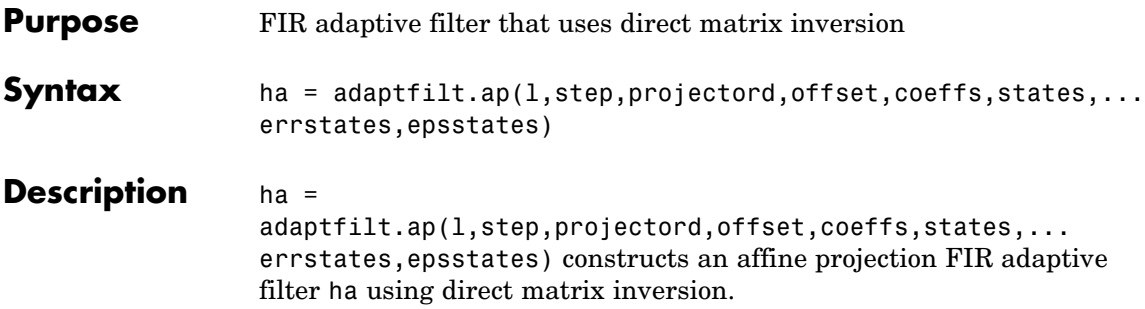

## **Input Arguments**

Entries in the following table describe the input arguments for adaptfilt.ap.

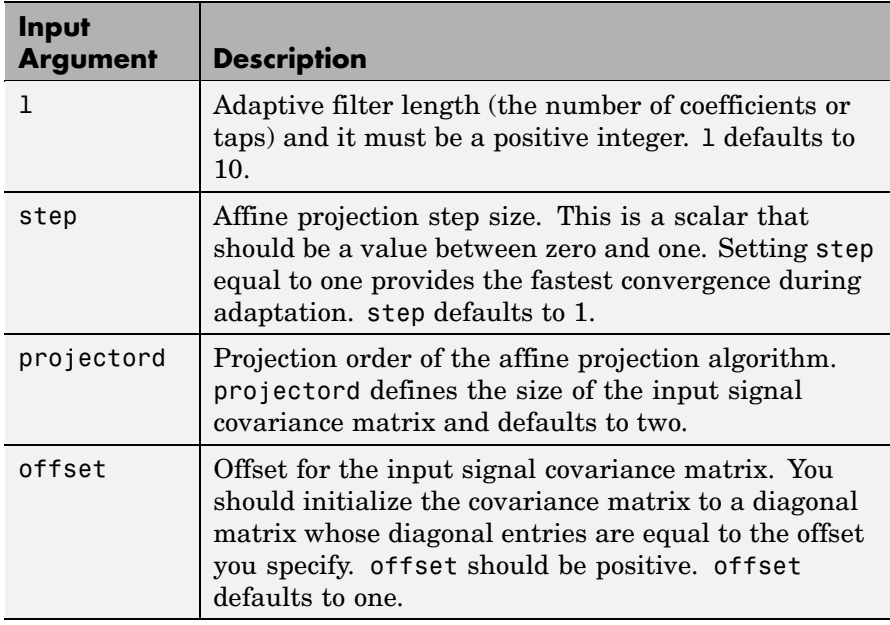

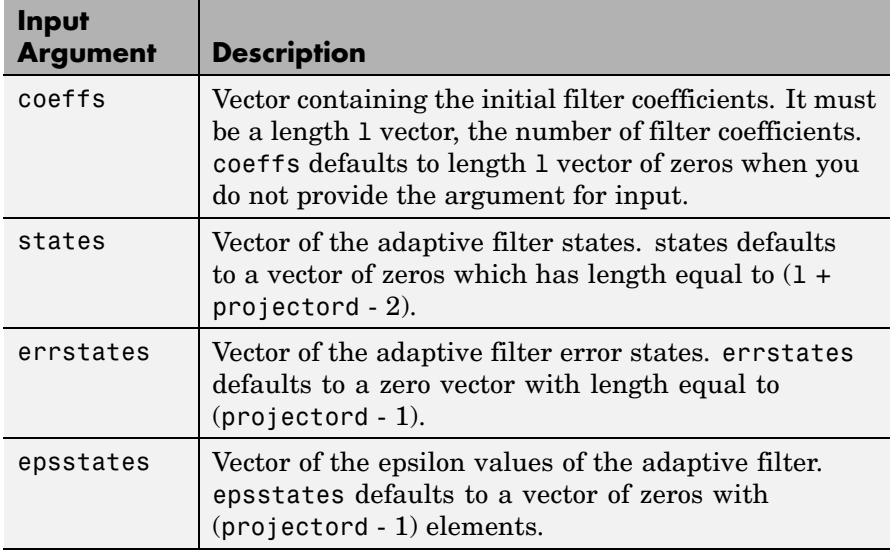

**Properties** Since your adaptfilt.ap filter is an object, it has properties that define its behavior in operation. Note that many of the properties are also input arguments for creating adaptfilt.ap objects. To show you the properties that apply, this table lists and describes each property for the affine projection filter object.

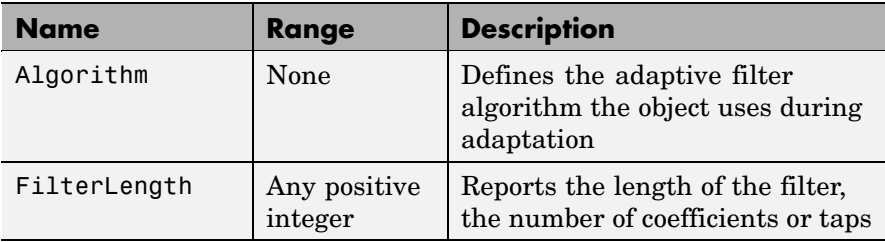

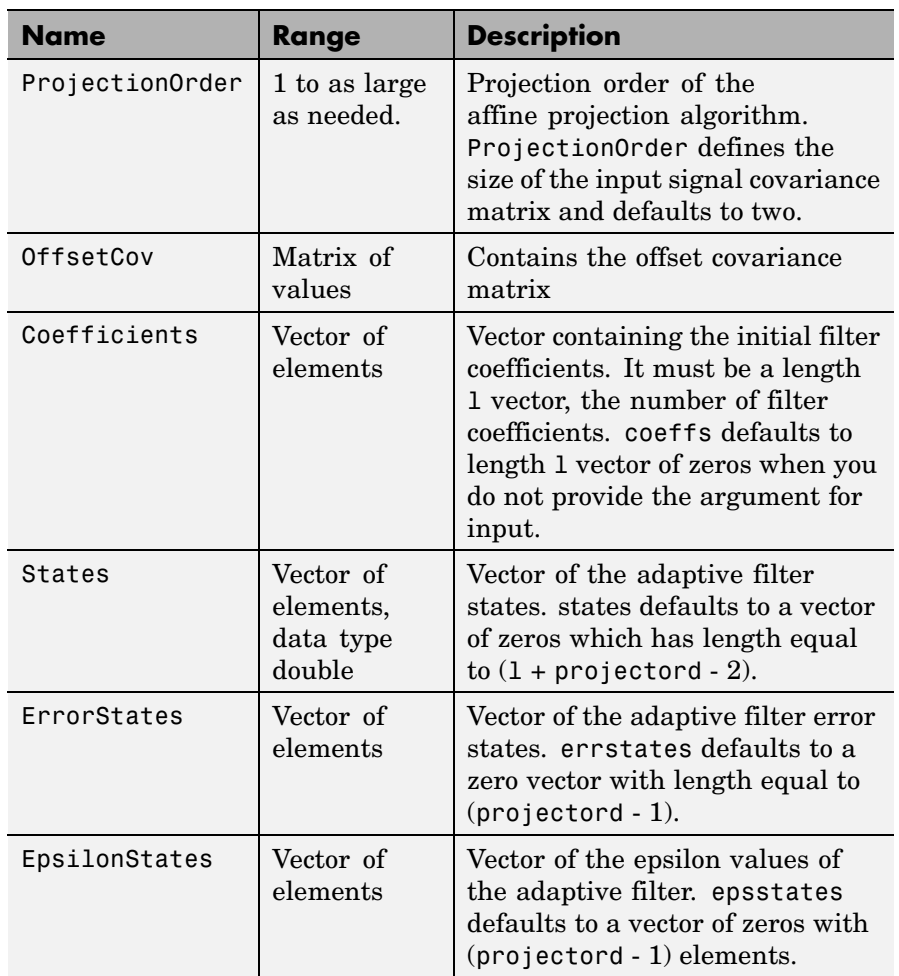

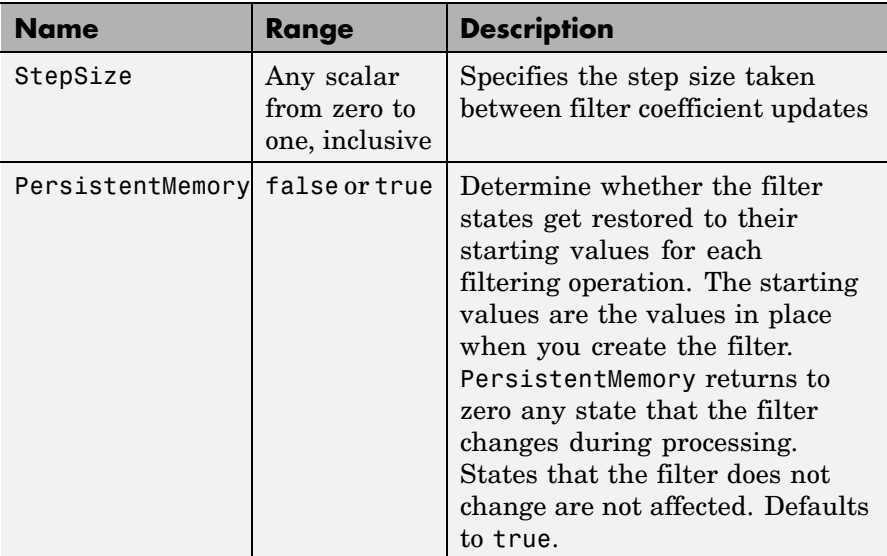

**Example** Quadrature phase shift keying (QPSK) adaptive equalization using a 32-coefficient FIR filter. Run the adaptation for 1000 iterations.

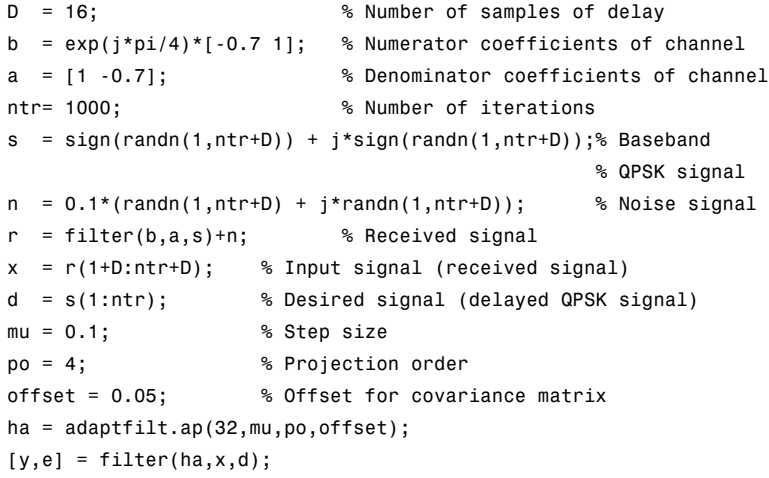

```
subplot(2,2,1); plot(1:ntr,real([d;y;e]));
title('In-Phase Components');
legend('Desired','Output','Error');
xlabel('Time Index'); ylabel('Signal Value');
subplot(2,2,2); plot(1:ntr,imag([d;y;e]));
title('Quadrature Components');
legend('Desired','Output','Error');
xlabel('Time Index'); ylabel('Signal Value');
subplot(2,2,3); plot(x(ntr-100:ntr),'.'); axis([-3 3 -3 3]);
title('Received Signal Scatter Plot'); axis('square');
xlabel('Real[x]'); ylabel('Imag[x]'); grid on;
subplot(2,2,4); plot(y(ntr-100:ntr),'.'); axis([-3 3 -3 3]);
title('Equalized Signal Scatter Plot'); axis('square');
xlabel('Real[y]'); ylabel('Imag[y]'); grid on;
```
The four plots shown reveal the QPSK process at work.

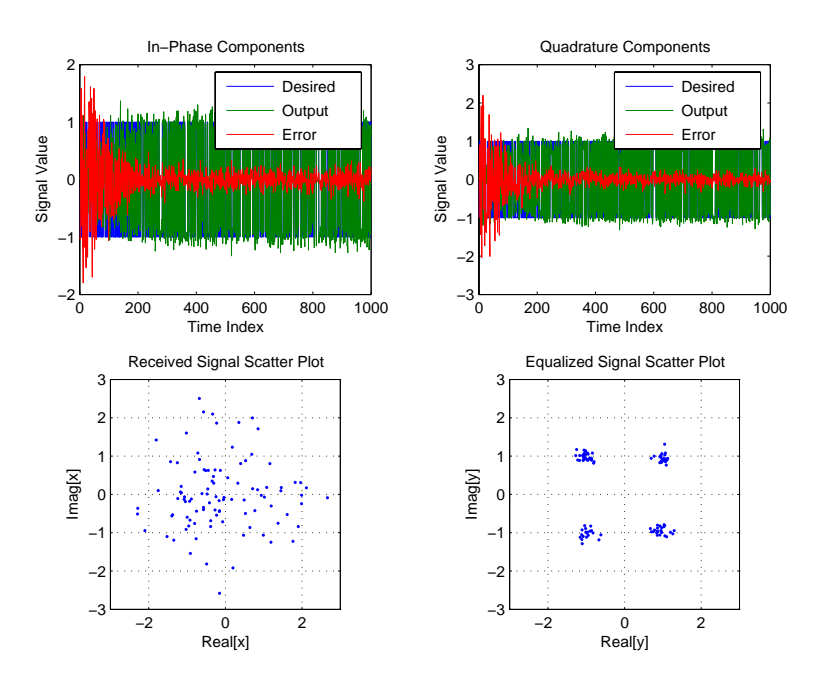

## **adaptfilt.ap**

See also msesim

**References** [1] Ozeki, K. and Umeda, T., "An Adaptive Filtering Algorithm Using an Orthogonal Projection to an Affine Subspace and Its Properties," Electronics and Communications in Japan, vol.67-A, no. 5, pp. 19-27, May 1984

> [2] Maruyama, Y., "A Fast Method of Projection Algorithm," Proc. 1990 IEICE Spring Conf., B-744

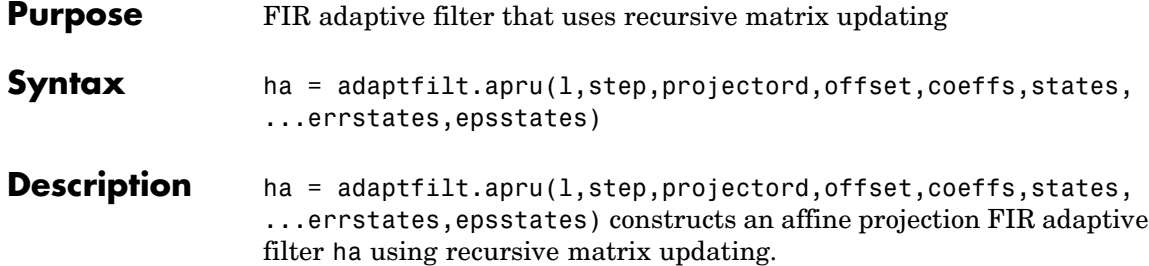

### **Input Arguments**

Entries in the following table describe the input arguments for adaptfilt.apru.

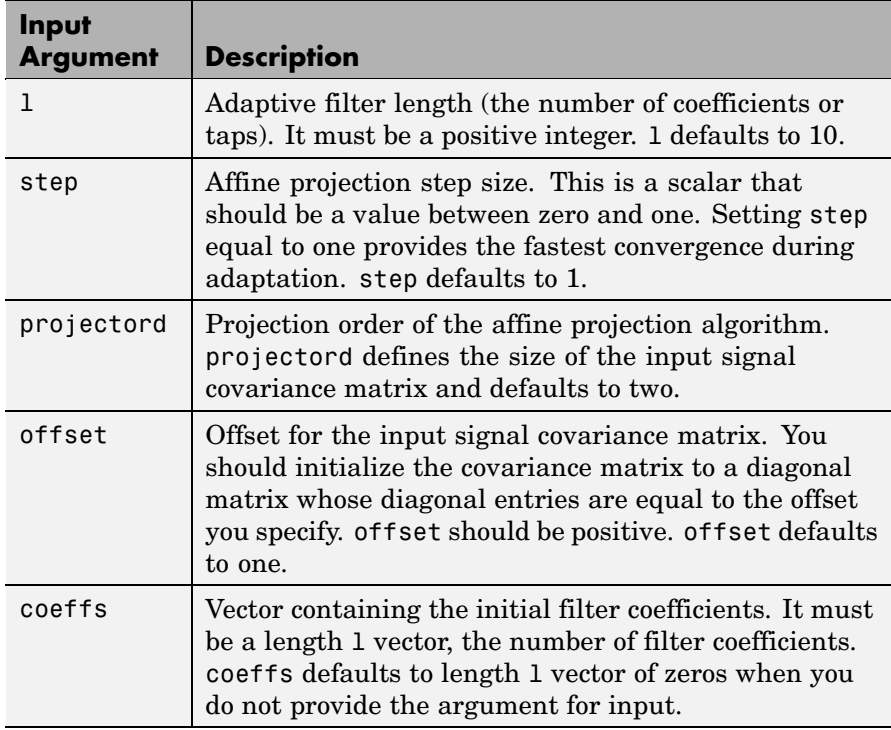

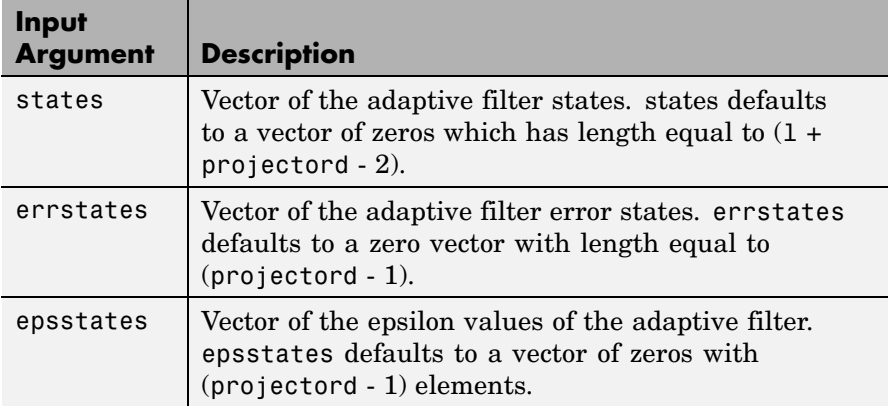

### **Properties** Since your adaptfilt.apru filter is an object, it has properties that define its behavior in operation. Note that many of the properties are also input arguments for creating adaptfilt.apru objects. To show you the properties that apply, this table lists and describes each property for the affine projection filter object.

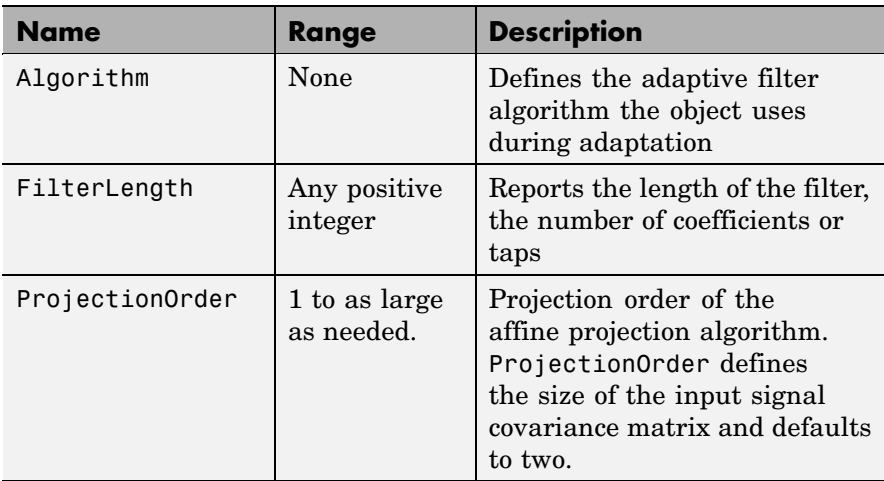

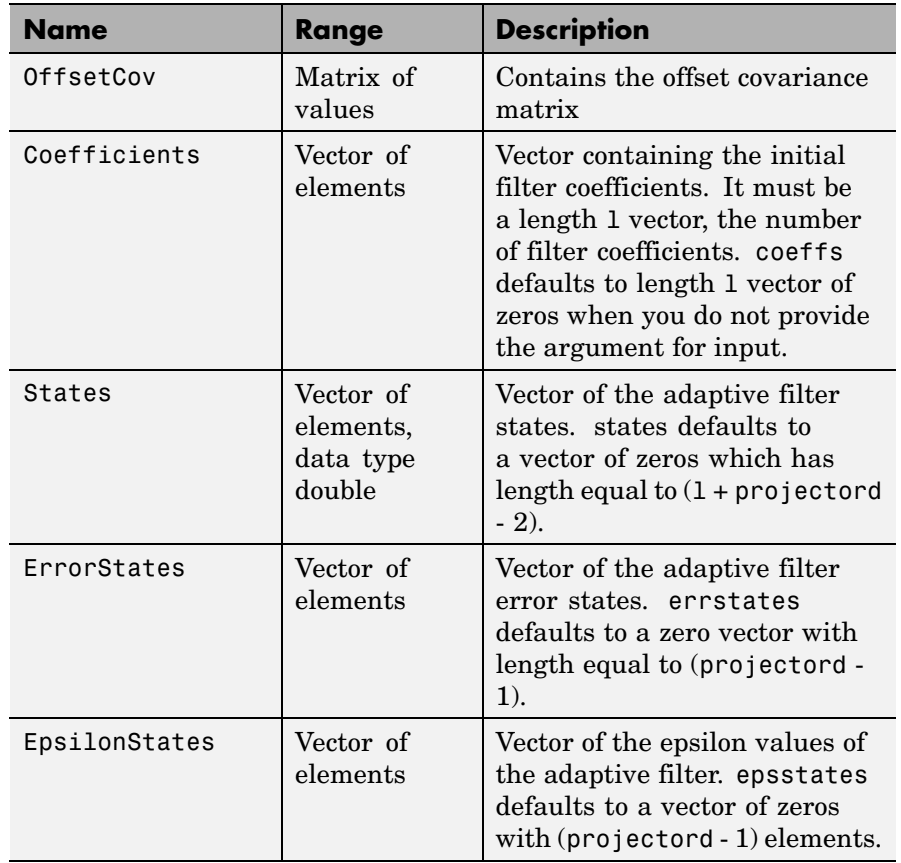

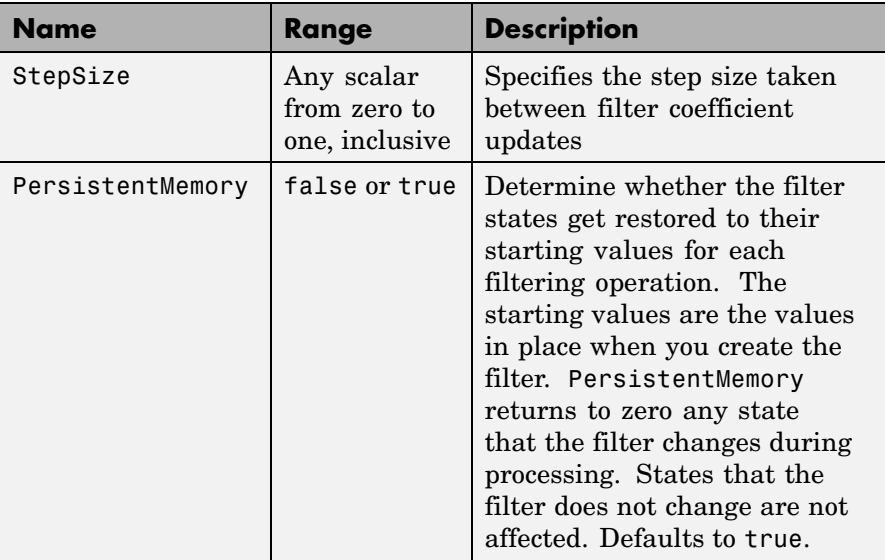

**Example** Demonstrate quadrature phase shift keying (QPSK) adaptive equalization using a 32-coefficient FIR filter. This example runs the adaptation process for 1000 iterations.

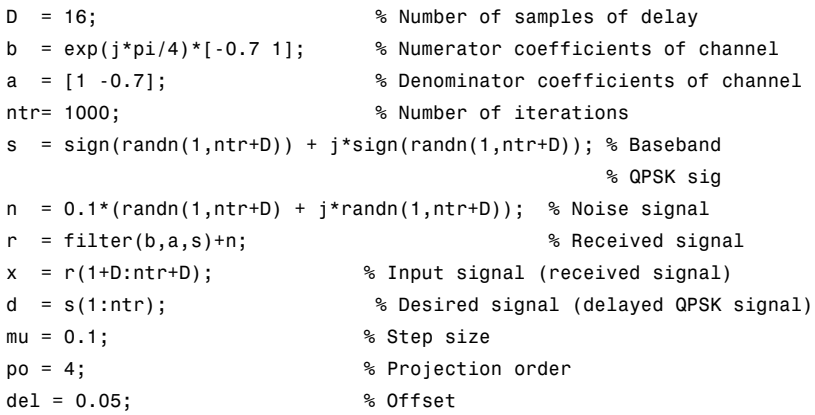

```
ha = adaptfilt.apru(32,mu,po,offset);
[y,e] = filter(ha,x,d);subplot(2,2,1); plot(1:ntr,real([d;y;e]));
title('In-Phase Components');
legend('Desired','Output','Error');
xlabel('Time Index'); ylabel('Signal Value');
subplot(2,2,2); plot(1:ntr,imag([d;y;e]));
title('Quadrature Components');
legend('Desired','Output','Error');
xlabel('Time Index'); ylabel('Signal Value');
subplot(2,2,3); plot(x(ntr-100:ntr),'.'); axis([-3 3 -3 3]);
title('Received Signal Scatter Plot'); axis('square');
xlabel('Real[x]'); ylabel('Imag[x]'); grid on;
subplot(2,2,4); plot(y(ntr-100:ntr),'.'); axis([-3 3 -3 3]);
title('Equalized Signal Scatter Plot'); axis('square');
xlabel('Real[y]'); ylabel('Imag[y]'); grid on;
```
In the following component and scatter plots, you see the results of QPSK equalization.

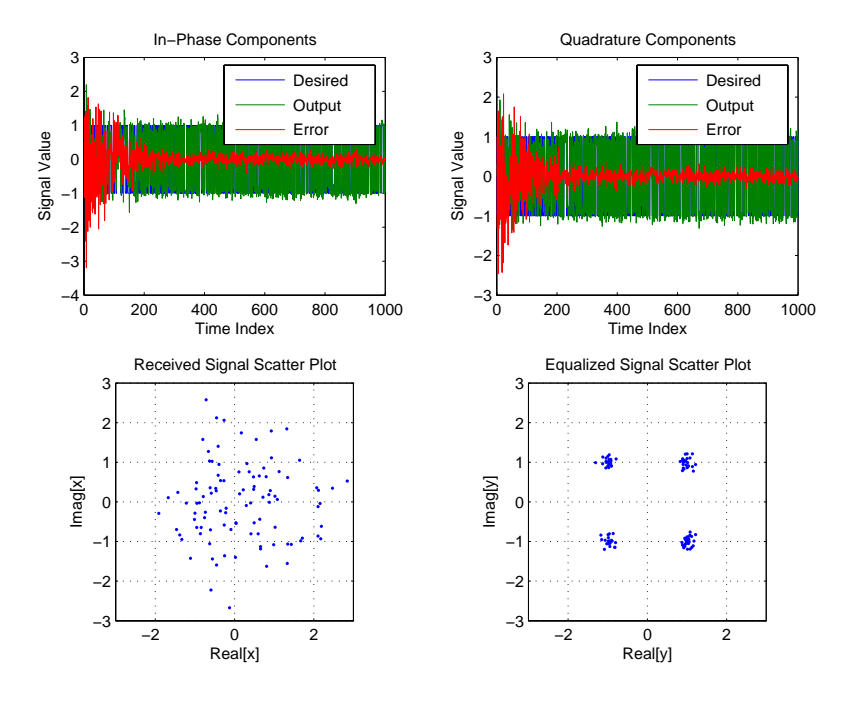

**See Also** adaptfilt, adaptfilt.ap, adaptfilt.bap

**References** [1] Ozeki. K., T. Omeda, "An Adaptive Filtering Algorithm Using an Orthogonal Projection to an Affine Subspace and Its Properties," Electronics and Communications in Japan, vol. 67-A, no. 5, pp. 19-27, May 1984

> [2] Maruyama, Y, "A Fast Method of Projection Algorithm," Proceedings 1990 IEICE Spring Conference, B-744

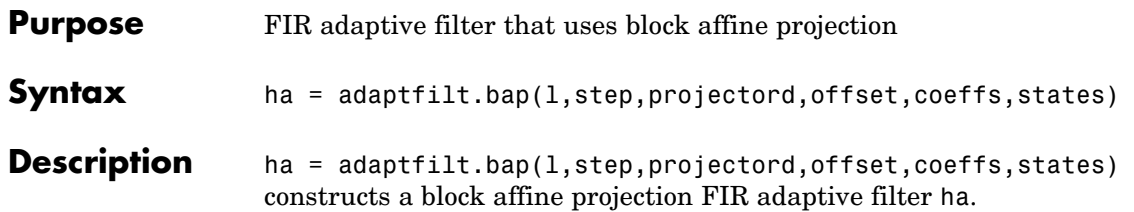

## **Input Arguments**

Entries in the following table describe the input arguments for adaptfilt.bap.

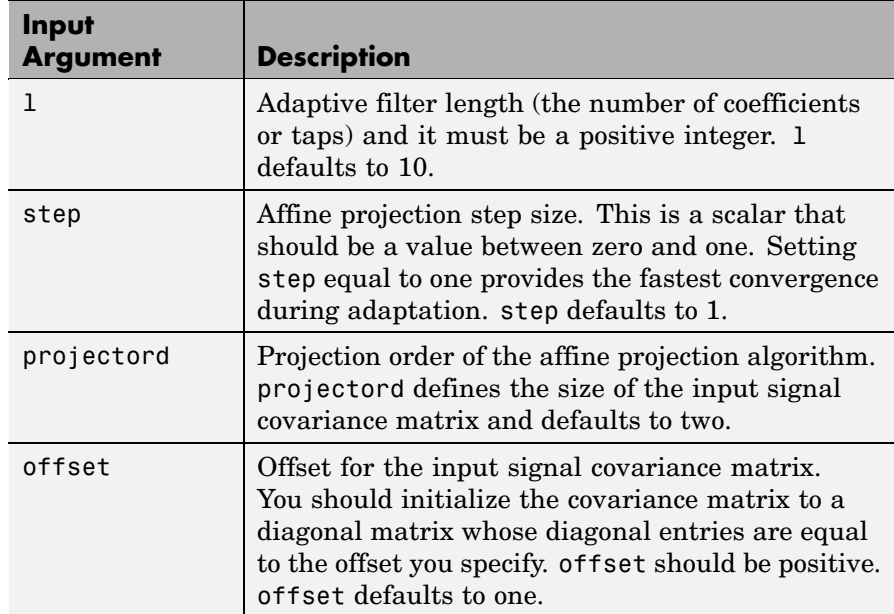

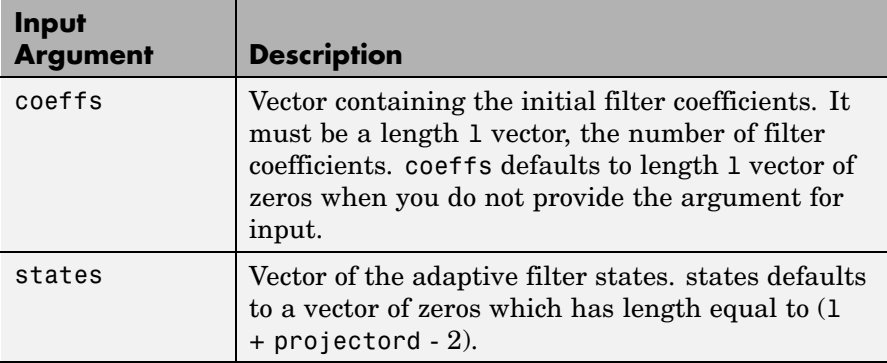

**Properties** Since your adaptfilt.bap filter is an object, it has properties that define its behavior in operation. Note that many of the properties are also input arguments for creating adaptfilt.bap objects. To show you the properties that apply, this table lists and describes each property for the affine projection filter object.

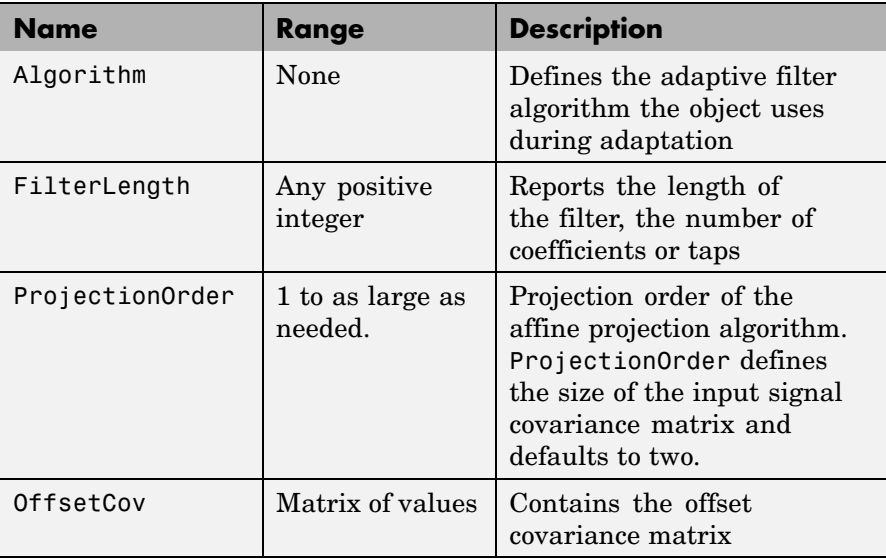

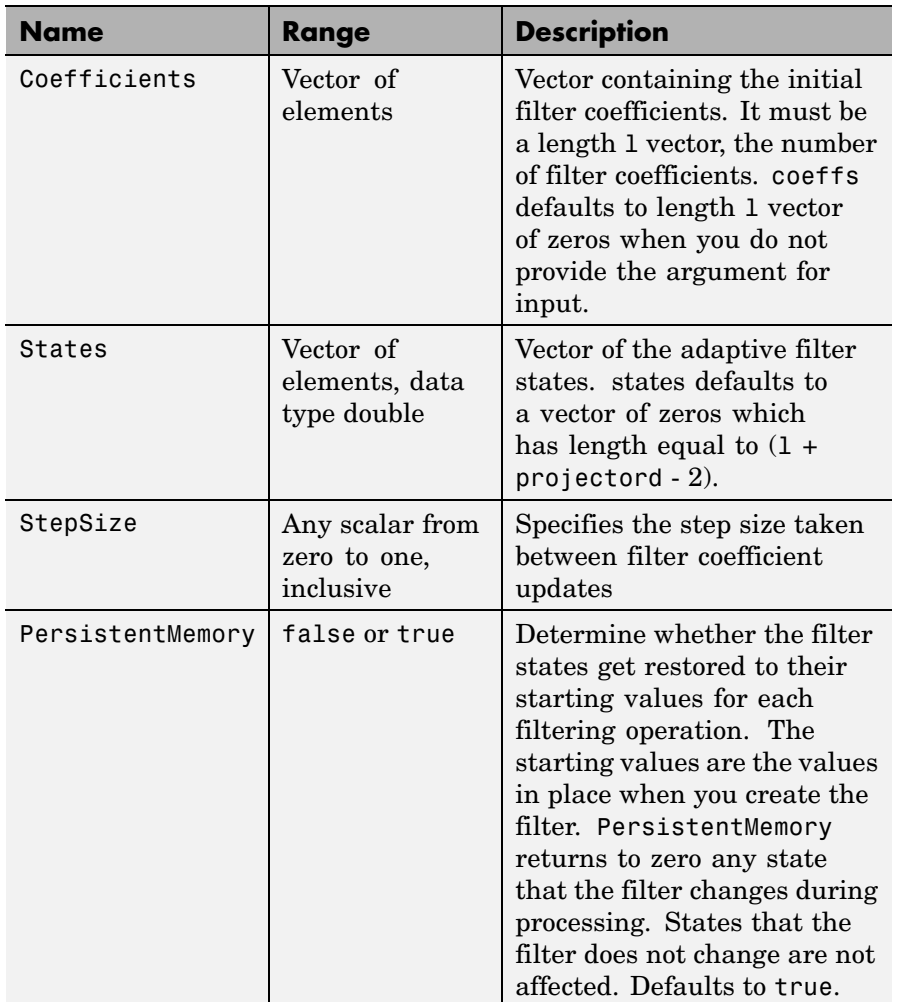

**Example** Show an example of quadrature phase shift keying (QPSK) adaptive equalization using a 32-coefficient FIR filter.

D = 16; % Number of samples of delay

```
b = exp(j *pi/4) * [-0.7 1]; % Numerator coefficients of
                                 % channel
a = [1 -0.7]; % Denominator coefficients
                                 % of channel
ntr= 1000; extending the solution of iterations when the solution of iterations
s = sign(randn(1,ntr+D)) + j*sign(randn(1,ntr+D)); % Baseband
                                 % QPSK signal
n = 0.1*(randn(1,ntr+D) + j*randn(1,ntr+D)); % Noise signal
r = filter(b,a,s)+n; % Received signal
x = r(1+D:ntr+D); % Input signal (received signal)
d = s(1:ntr); % Desired signal (delayed
                                 % QPSK signal)
mu = 0.5; % Step size
po = 4; \% Projection order
offset = 1.0; % Offset for covariance matrix
ha = adaptfilt.bap(32,mu,po,offset);
[y,e] = filter(ha,x,d);subplot(2,2,1); plot(1:ntr,real([d;y;e]));
title('In-Phase Components');
legend('Desired','Output','Error');
xlabel('Time Index'); ylabel('Signal Value');
subplot(2,2,2); plot(1:ntr,imag([d;y; e]));title('Quadrature Components');
legend('Desired','Output','Error');
xlabel('Time Index'); ylabel('Signal Value');
subplot(2,2,3); plot(x(ntr-100:ntr),'.'); axis([-3 3 -3 3]);
title('Received Signal Scatter Plot'); axis('square');
xlabel('Real[x]'); ylabel('Imag[x]'); grid on;
subplot(2,2,4); plot(y(ntr-100:ntr),'.'); axis([-3 3 -3 3]);title('Equalized Signal Scatter Plot'); axis('square');
xlabel('Real[y]'); ylabel('Imag[y]'); grid on;
```
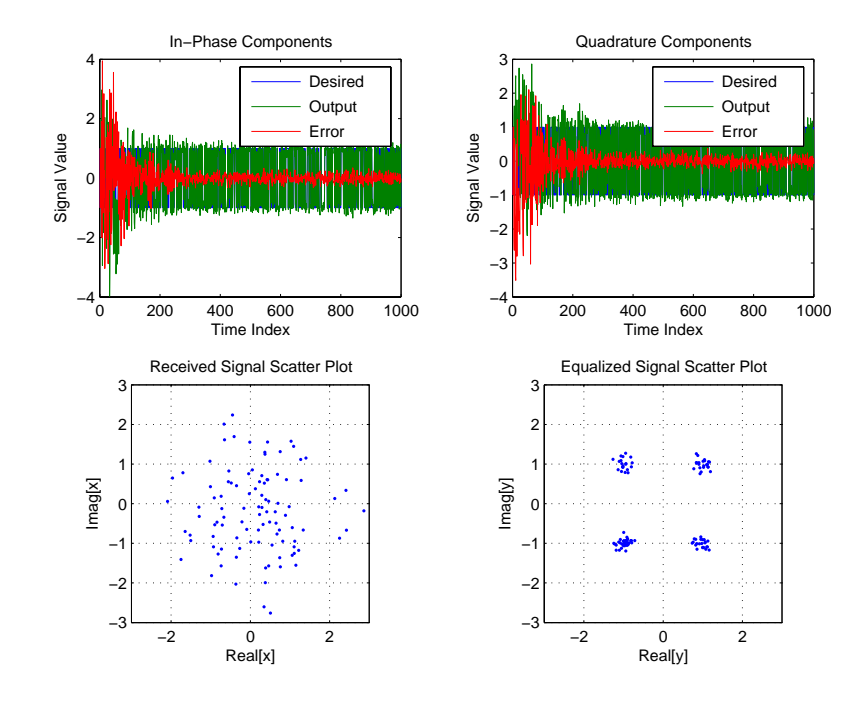

Using the block affine projection object in QPSK results in the plots shown here.

**See Also** adaptfilt, adaptfilt.ap, adaptfilt.apru

**References** [1] Ozeki, K. and T. Omeda, "An Adaptive Filtering Algorithm Using an Orthogonal Projection to an Affine Subspace and Its Properties," Electronics and Communications in Japan, vol. 67-A, no. 5, pp. 19-27, May 1984

> [2] Montazeri, M. and Duhamel, P, "A Set of Algorithms Linking NLMS and Block RLS Algorithms," IEEE Transactions Signal Processing, vol. 43, no. 2, pp, 444-453, February 1995

# **adaptfilt.blms**

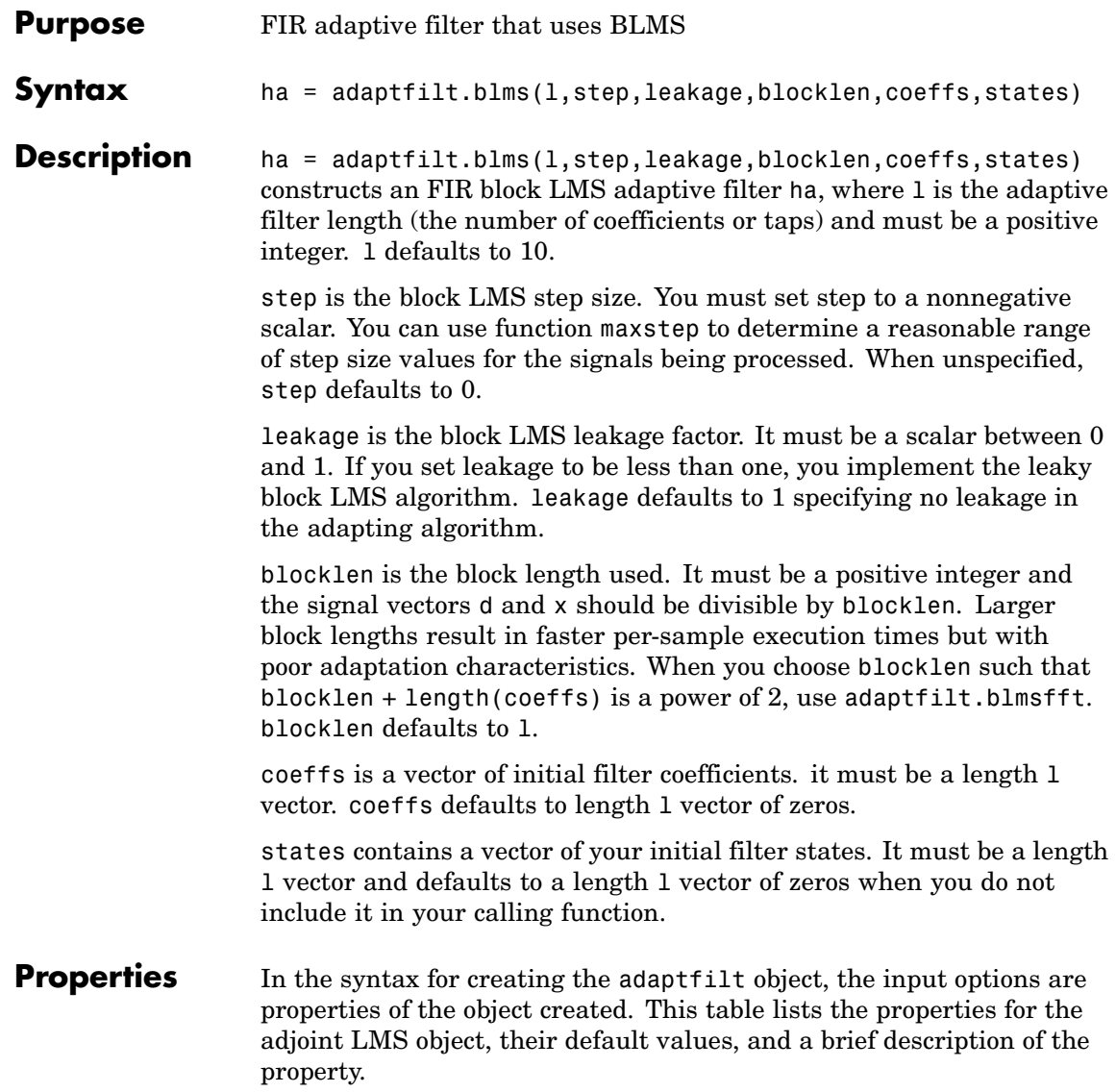

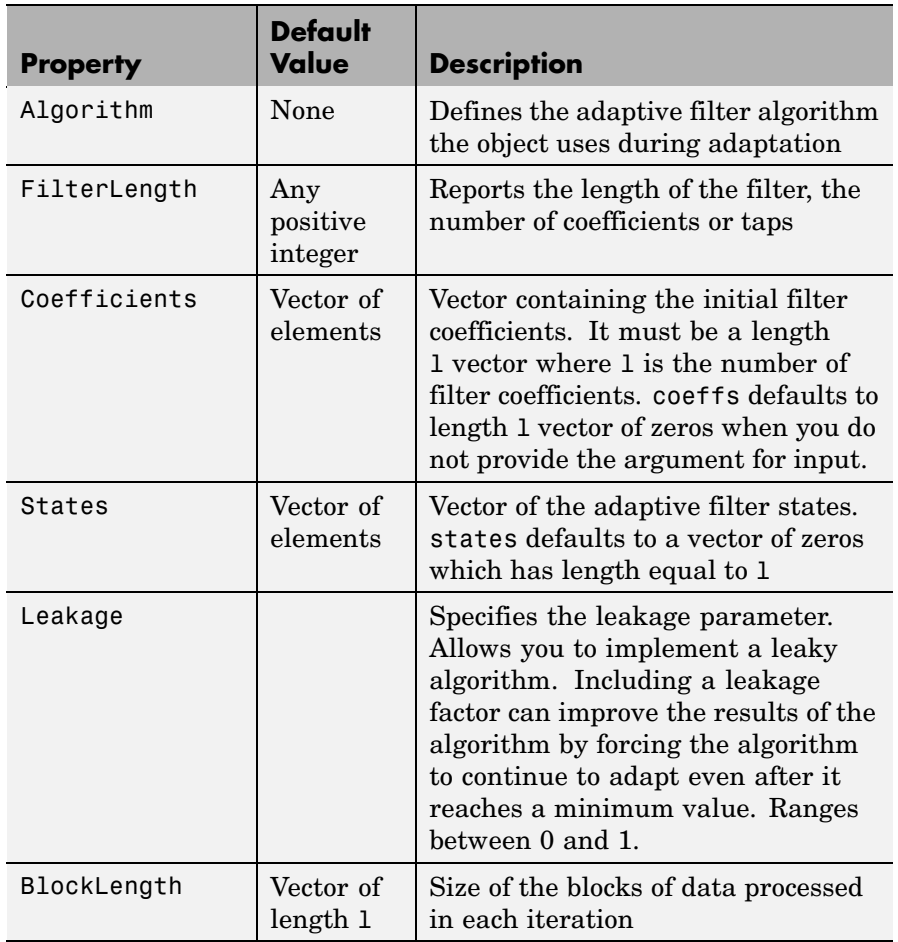

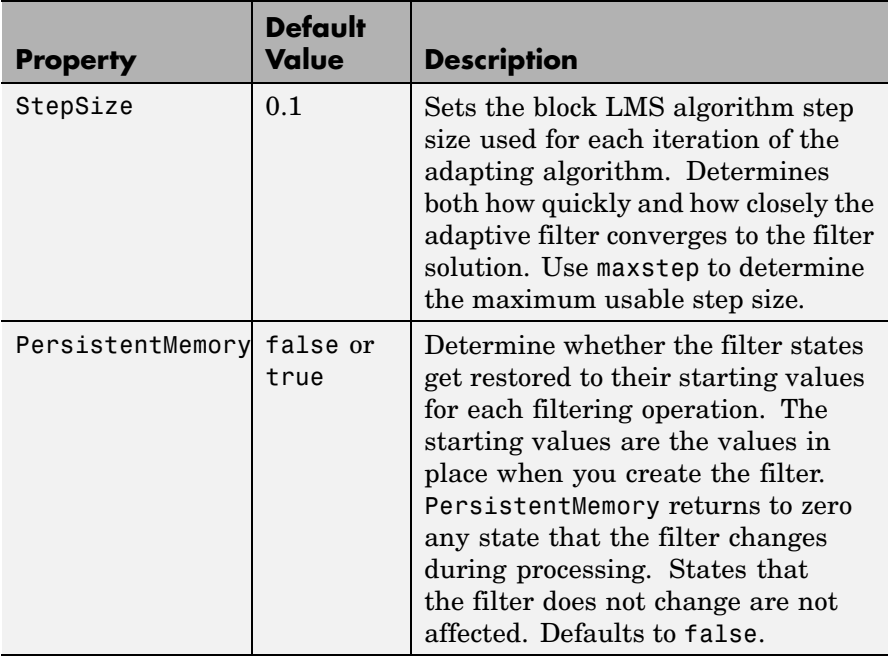

**Example** Use an adaptive filter to identify an unknown 32nd-order FIR filter. In this example 500 input samples result in 500 iterations of the adaptation process. You see in the plot that follows the example code that the adaptive filter has determined the coefficients of the unknown system under test.

```
x = \text{randn}(1,500); % Input to the filter
b = \text{fir1}(31, 0.5); % FIR system to be identified
no = 0.1*randn(1,500); % Observation noise signal
d = filter(b, 1, x) + no; % Desired signal
mu = 0.008; % Block LMS step size
n = 5; % Block length
ha = adaptfilt.blms(32, mu, 1, n);[y,e] = filter(ha,x,d);subplot(2,1,1); plot(1:500,[d;y;e]);
```

```
title('System Identification of an FIR Filter');
legend('Desired','Output','Error');
xlabel('Time Index'); ylabel('Signal Value');
subplot(2,1,2); stem([b.',ha.coefficients.']);
legend('Actual','Estimated');
xlabel('Coefficient #'); ylabel('Coefficient Value');
grid on;
```
Based on looking at the figures here, the adaptive filter correctly identified the unknown system after 500 iterations, or fewer. In the lower plot, you see the comparison between the actual filter coefficients and those determined by the adaptation process.

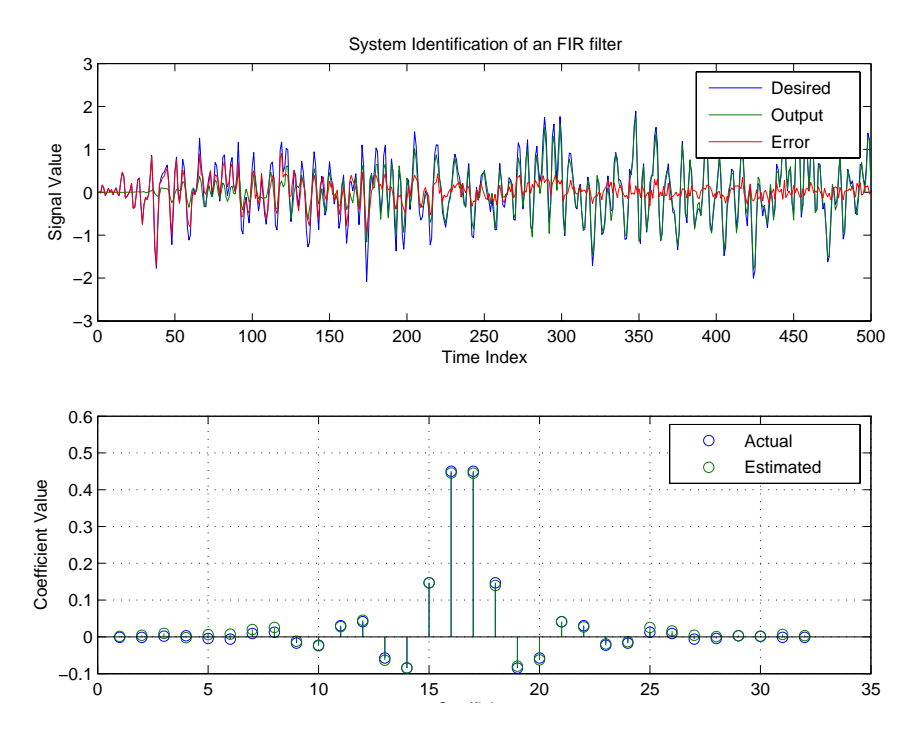

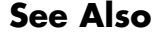

**See Also** adaptfilt.blmsfft, adaptfilt.fdaf, adaptfilt.lms

**References** Shynk, J.J.,"Frequency-Domain and Multirate Adaptive Filtering," IEEE Signal Processing Magazine, vol. 9, no. 1, pp. 14-37, Jan. 1992.

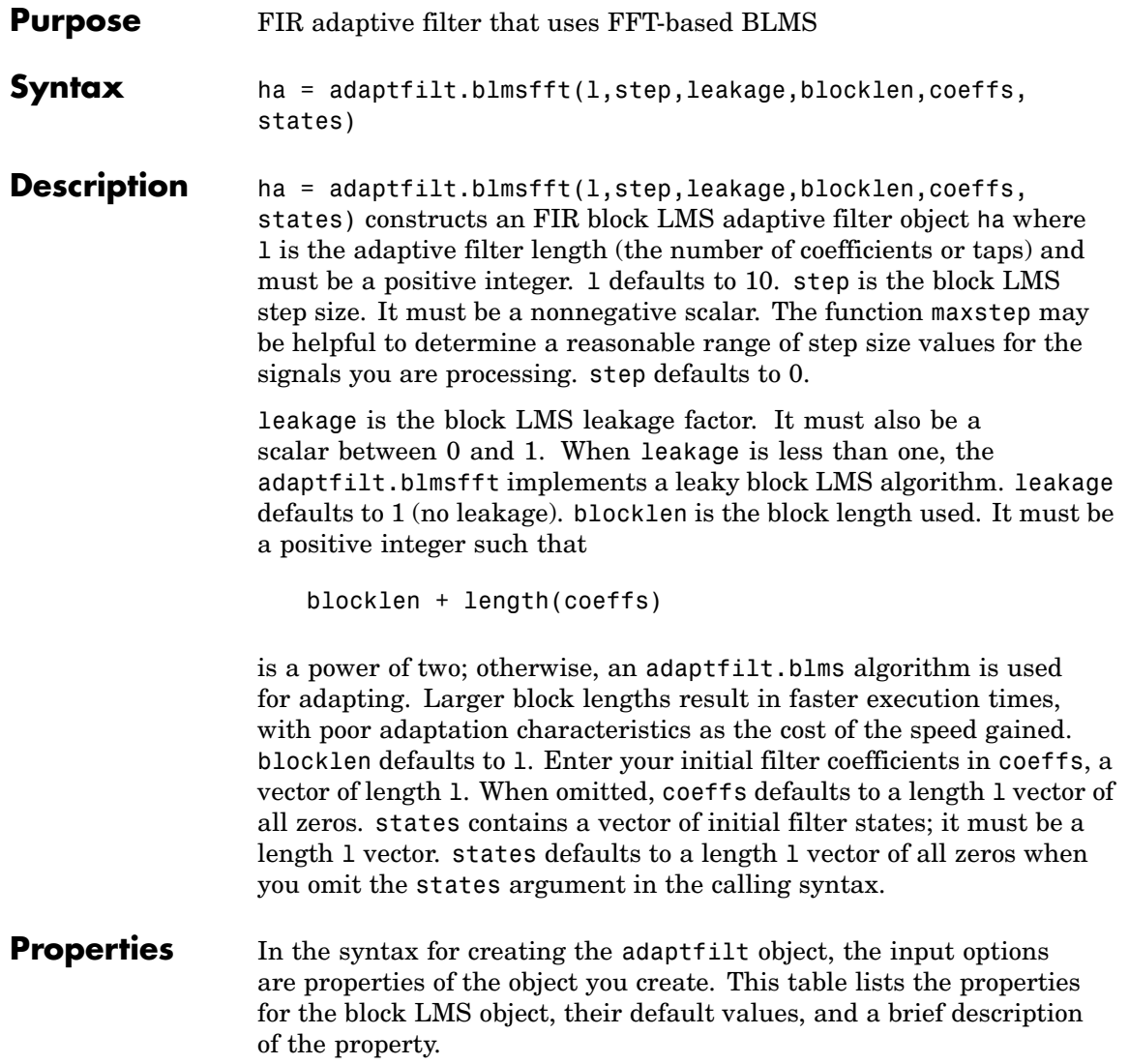

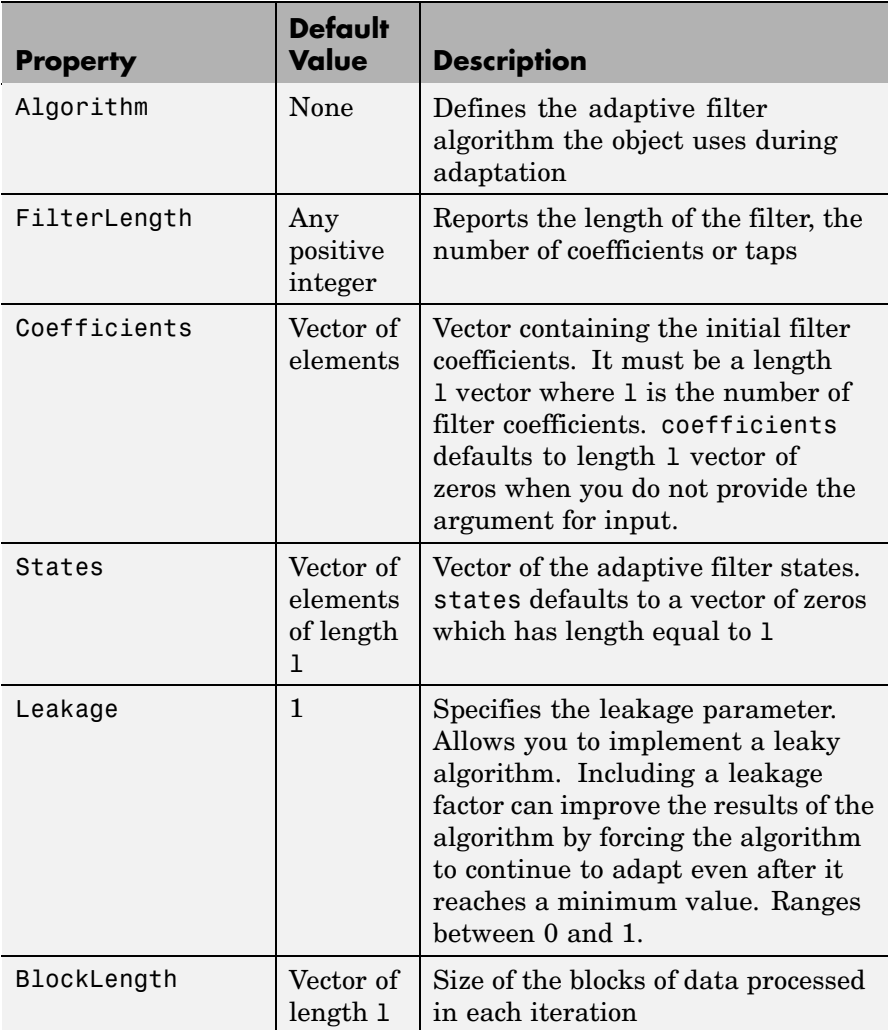

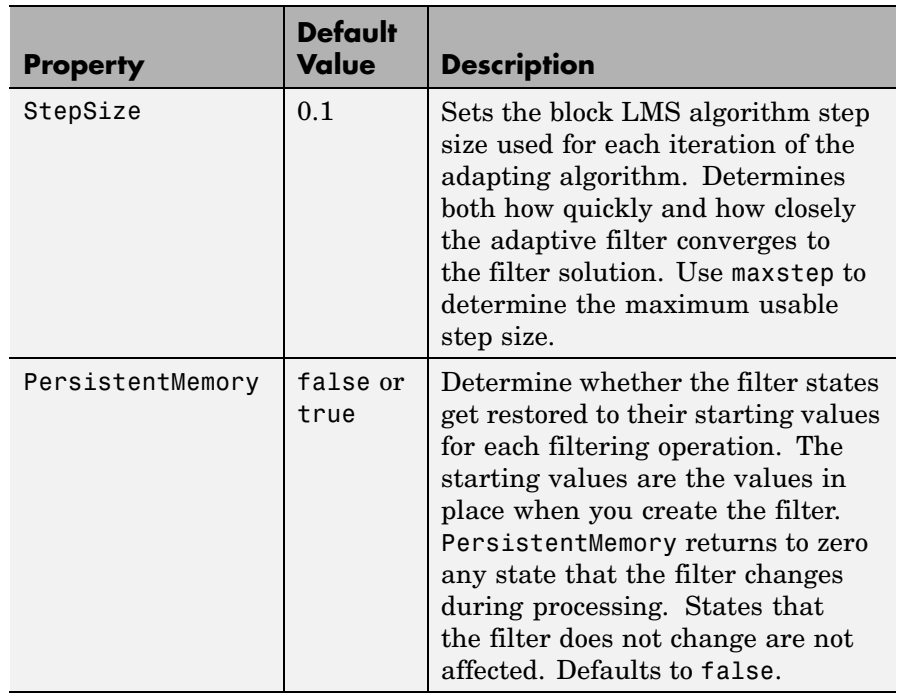

**Example** Identify an unknown FIR filter with 32 coefficients using 512 iterations of the adapting algorithm.

```
x = \text{randn}(1,512); % Input to the filter
b = \text{fit1}(31, 0.5); % FIR system to be identified
no = 0.1*randn(1,512); % Observation noise signal
d = filter(b, 1, x) + no; % Desired signal
mu = 0.008; % Step size
n = 16; % Block length
ha = adaptfilt.blmsfft(32,mu,1,n);
[y,e] = filter(ha,x,d);subplot(2,1,1); plot(1:500,[d(1:500);y(1:500);e(1:500)]);
title('System Identification of an FIR Filter');
legend('Desired','Output','Error');
```
## **adaptfilt.blmsfft**

```
xlabel('Time Index'); ylabel('Signal Value');
subplot(2,1,2); stem([b.',ha.coefficients.']);
legend('actual','estimated');
xlabel('Coefficient #'); ylabel('Coefficient Value');
grid on;
```
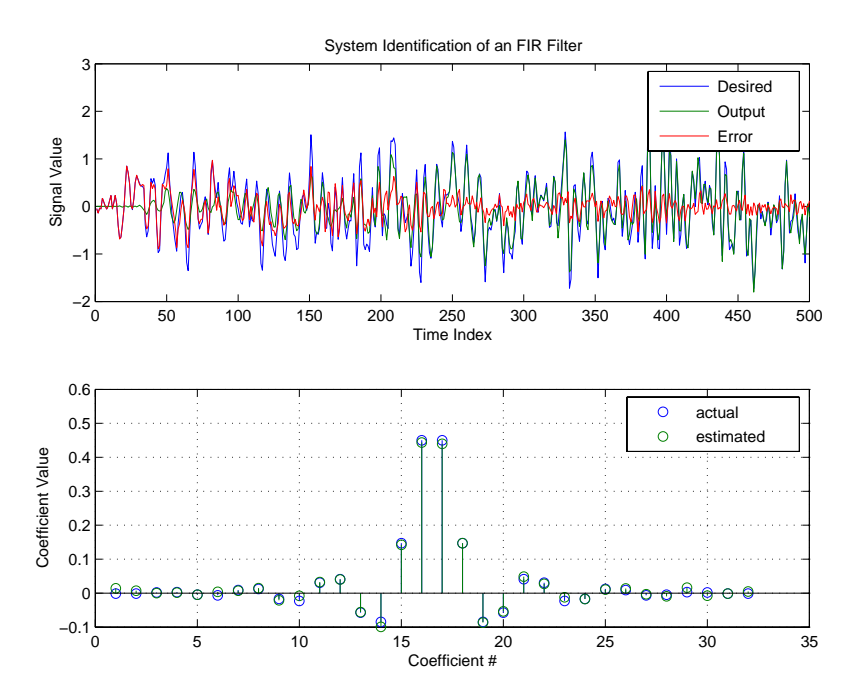

As a result of running the adaptation process, filter object ha now matches the unknown system FIR filter b, based on comparing the filter coefficients derived during adaptation.

**See Also** adaptfilt.blms, adaptfilt.fdaf, adaptfilt.lms, filter

**References** Shynk, J.J., "Frequency-Domain and Multirate Adaptive Filtering," IEEE Signal Processing Magazine, vol. 9, no. 1, pp. 14-37, Jan. 1992.

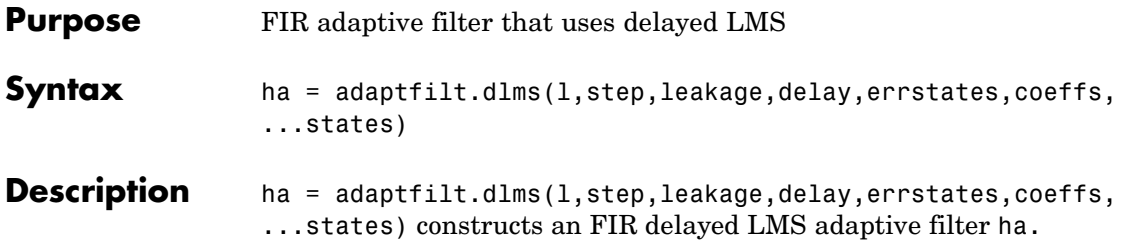

## **Input Arguments**

Entries in the following table describe the input arguments for adaptfilt.dlms.

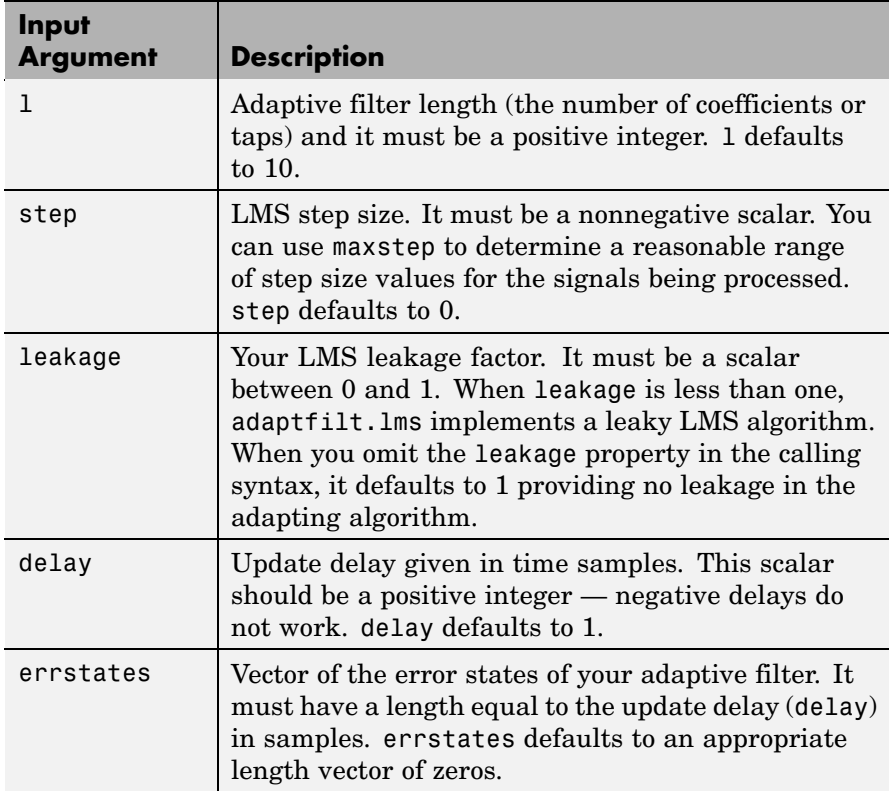

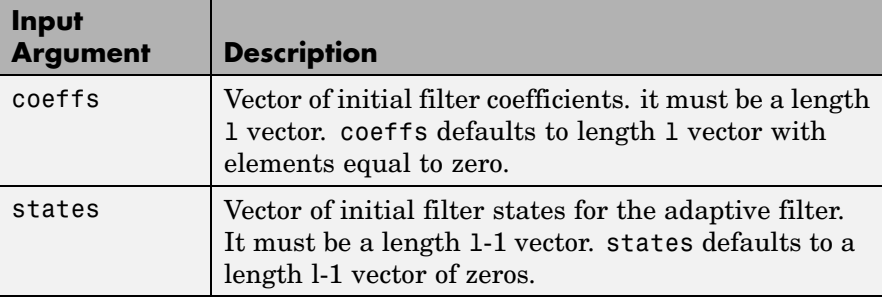

**Properties** In the syntax for creating the adapt filt object, the input options are properties of the object you create. This table lists the properties for the block LMS object, their default values, and a brief description of the property.

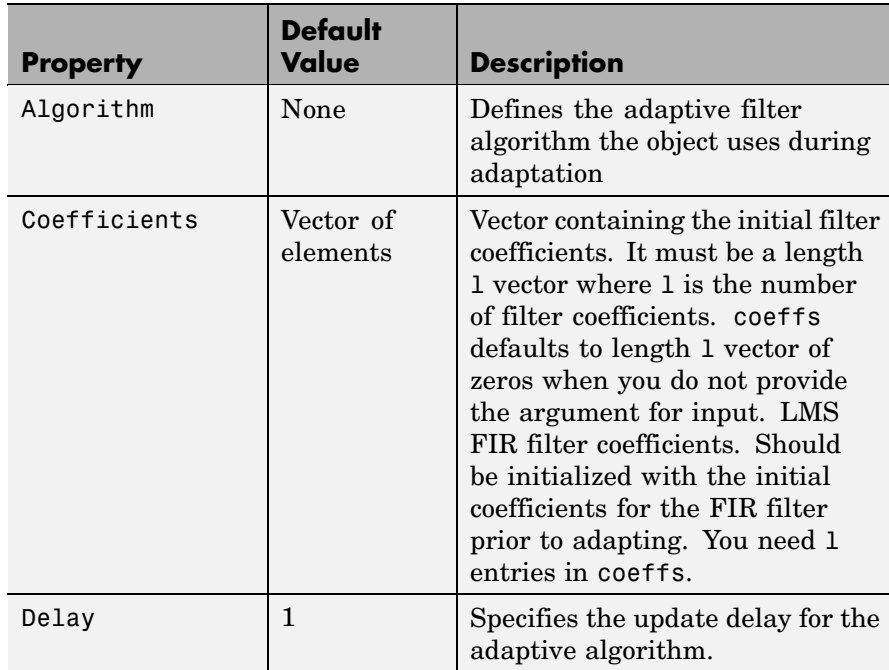

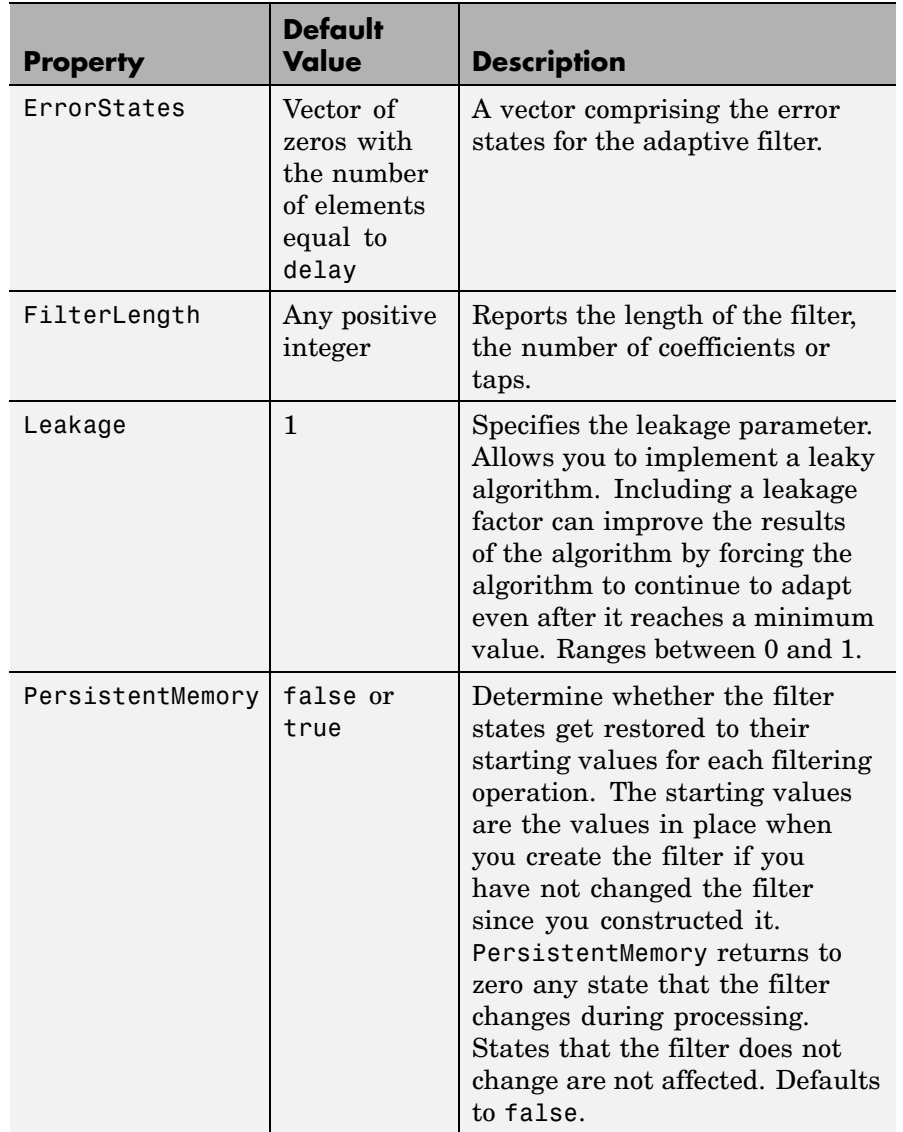

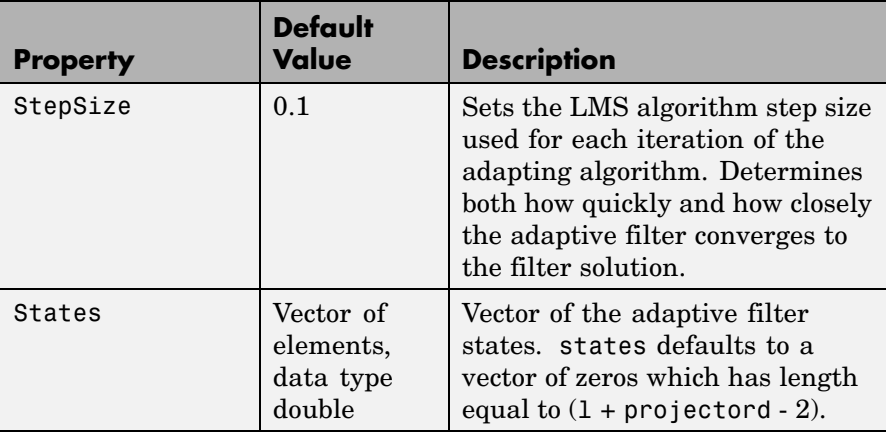

### **Example** System identification of a 32-coefficient FIR filter. Refer to the figure that follows to see the results of the adapting filter process.

```
x = \text{randn}(1,500); % Input to the filter
b = \text{fir1}(31, 0.5); % FIR system to be identified
n = 0.1*randn(1,500); % Observation noise signal
d = fitter(b, 1, x) + n; % Desired signal
mu = 0.008; % LMS step size.
delay = 1; % Update delay
ha = adaptfilt.dlms(32,mu,1,delay);
[y,e] = filter(ha,x,d);subplot(2,1,1); plot(1:500,[d;y;e]);
title('System Identification of an FIR Filter');
legend('Desired','Output','Error');
xlabel('Time Index'); ylabel('Signal Value');
subplot(2,1,2); stem([b.',ha.coefficients.']);
legend('Actual','Estimated');
xlabel('Coefficient #'); ylabel('Coefficient Value');
grid on;
```
Using a delayed LMS adaptive filter in the process to identify an unknown filter appears to work as planned, as shown in this figure.

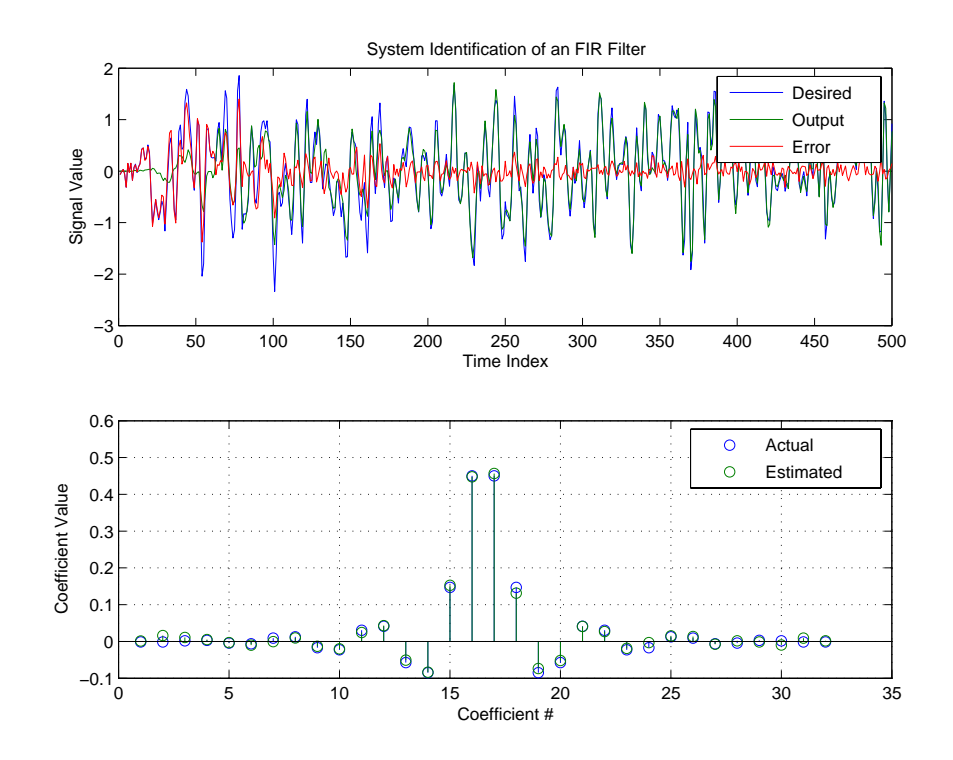

**See Also** adaptfilt.adjlms, adaptfilt.filtxlms, adaptfilt.lms

**References** Shynk, J.J.,"Frequency-Domain and Multirate Adaptive Filtering," IEEE Signal Processing Magazine, vol. 9, no. 1, pp. 14-37, Jan. 1992.

# **adaptfilt.fdaf**

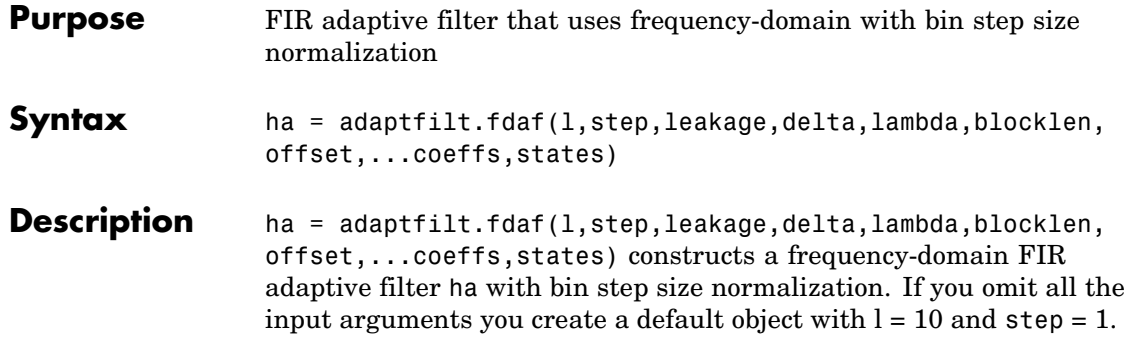

## **Input Arguments**

Entries in the following table describe the input arguments for adaptfilt.fdaf.

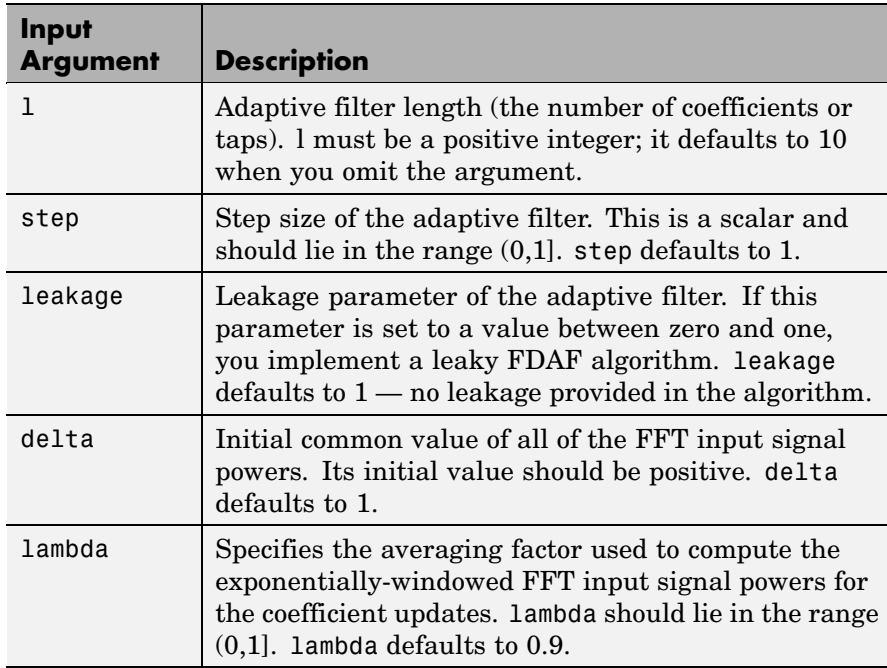

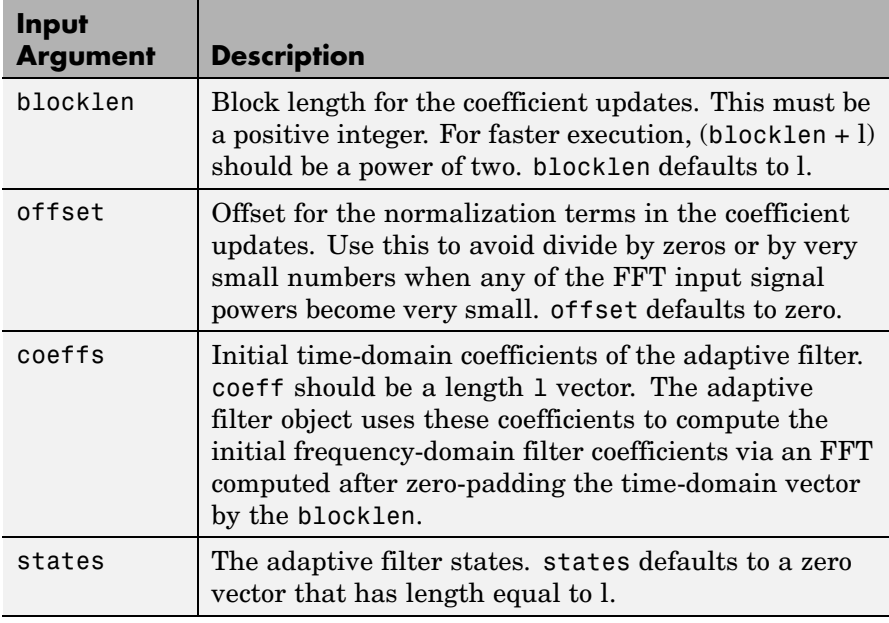

**Properties** Since your adaptfilt.fdaf filter is an object, it has properties that define its behavior in operation. Note that many of the properties are also input arguments for creating adaptfilt.fdaf objects. To show you the properties that apply, this table lists and describes each property for the adaptfilt.fdaf filter object.

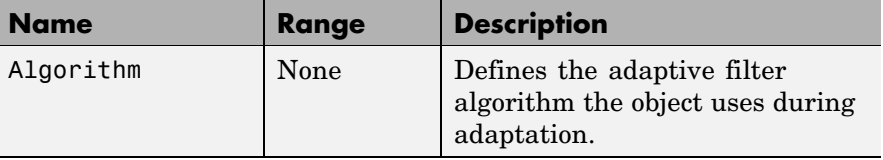

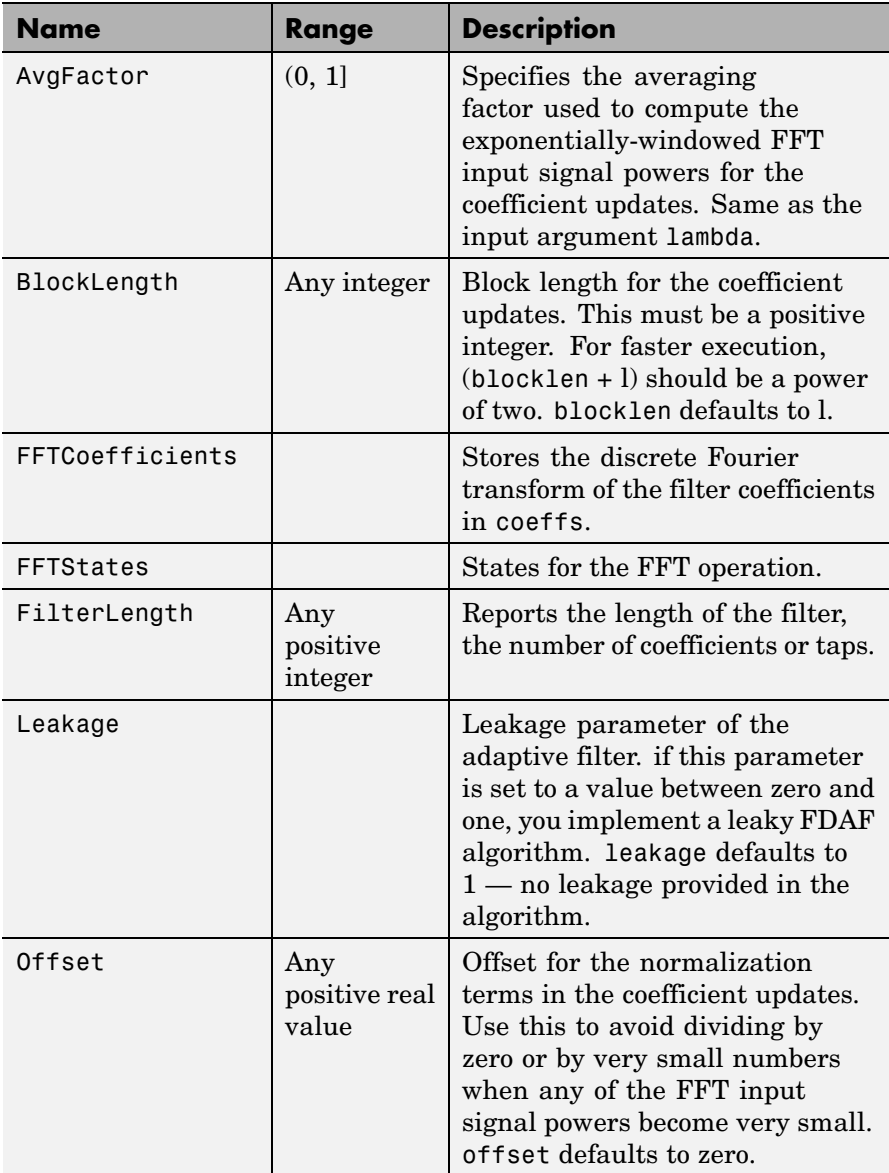
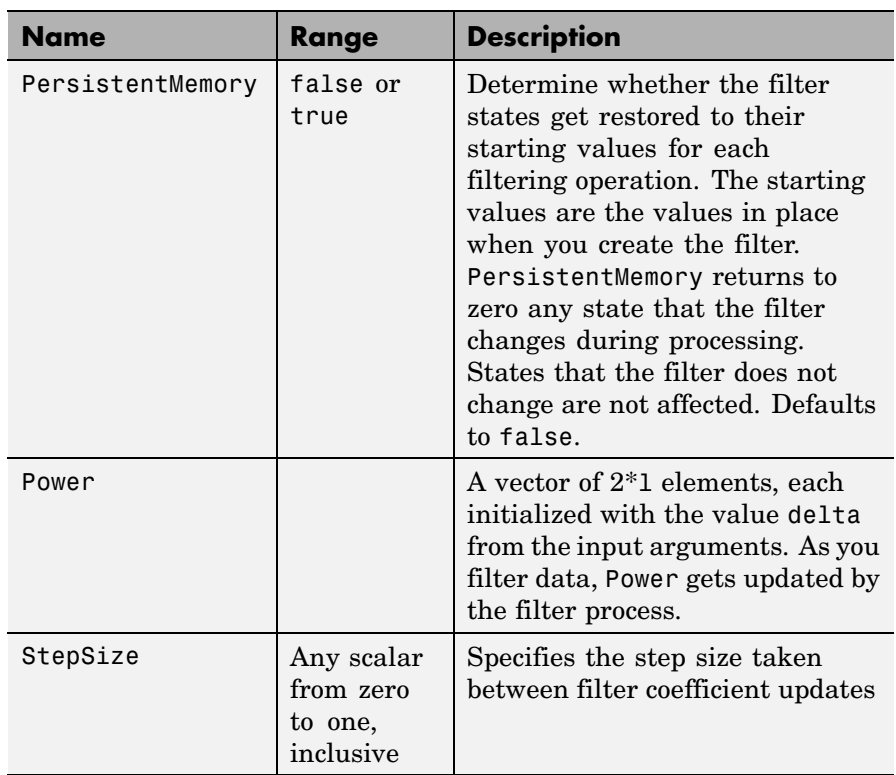

**Examples** Quadrature Phase Shift Keying (QPSK) adaptive equalization using

1024 iterations of a 32-coefficient FIR filter. After this example code, a figure demonstrates the equalization results.

```
D = 16; \% Number of samples of delay
b = exp(j * pi/4) * [-0.7 1]; % Numerator coefficients of channel
a = [1 -0.7]; % Denominator coefficients of channel
ntr= 1024;<br>
% Number of iterations
s = sign(randn(1,ntr+D)) + j*sign(randn(1,ntr+D)); % Baseband
                          % QPSK signal
n = 0.1*(randn(1,ntr+D) + j*randn(1,ntr+D)); % Noise signal
r = filter(b,a,s)+n; % Received signal
```

```
x = r(1+D:ntr+D); % Input signal (received signal)
d = s(1:ntr); % Desired signal (delayed QPSK
                                     % signal)
del = 1; \frac{1}{2} and \frac{1}{2} and \frac{1}{2} and \frac{1}{2} and \frac{1}{2} and \frac{1}{2} and \frac{1}{2} and \frac{1}{2} and \frac{1}{2} and \frac{1}{2} and \frac{1}{2} and \frac{1}{2} and \frac{1}{2} and \frac{1}{2} and \frac{1}{2} and \fracmu = 0.1; % Step sizelam = 0.9; % Averaging factor
ha = adaptfilt.fdaf(32,mu,1,del,lam);
[y,e] = filter(ha,x,d);subplot(2,2,1); plot(1:ntr,real([d;y;e]));
title('In-Phase Components');
legend('Desired','Output','Error');
xlabel('Time Index'); ylabel('signal value');
subplot(2,2,2); plot(1:ntr,imag([d;y;e]));
title('Quadrature Components');
legend('Desired','Output','Error');
xlabel('Time Index'); ylabel('signal value');
subplot(2,2,3); plot(x(ntr-100:ntr),'.'); axis([-3 3 -3 3]);
title('Received Signal Scatter Plot'); axis('square');
xlabel('Real[x]'); ylabel('Imag[x]'); grid on;
subplot(2,2,4); plot(y(ntr-100:ntr),'.'); axis([-3 3 -3 3]);title('Equalized Signal Scatter Plot'); axis('square');
xlabel('Real[y]'); ylabel('Imag[y]'); grid on;
```
# **adaptfilt.fdaf**

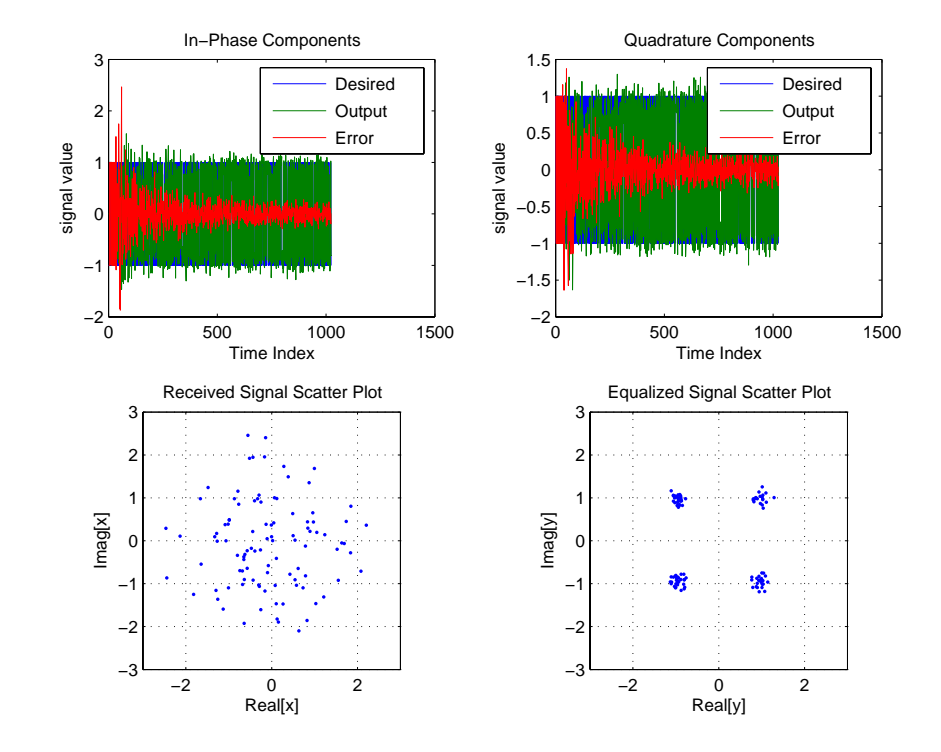

- See Also adaptfilt.ufdaf, adaptfilt.pbfdaf, adaptfilt.blms, adaptfilt.blmsfft
- **References** Shynk, J.J.,"Frequency-Domain and Multirate Adaptive Filtering," IEEE Signal Processing Magazine, vol. 9, no. 1, pp. 14-37, Jan. 1992

# **adaptfilt.filtxlms**

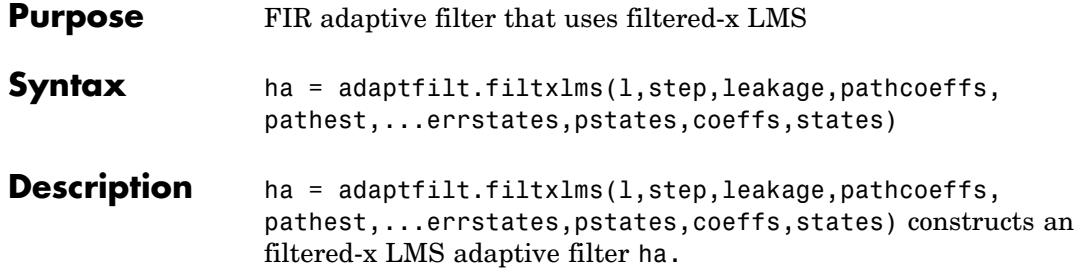

## **Input Arguments**

Entries in the following table describe the input arguments for adaptfilt.filtxlms.

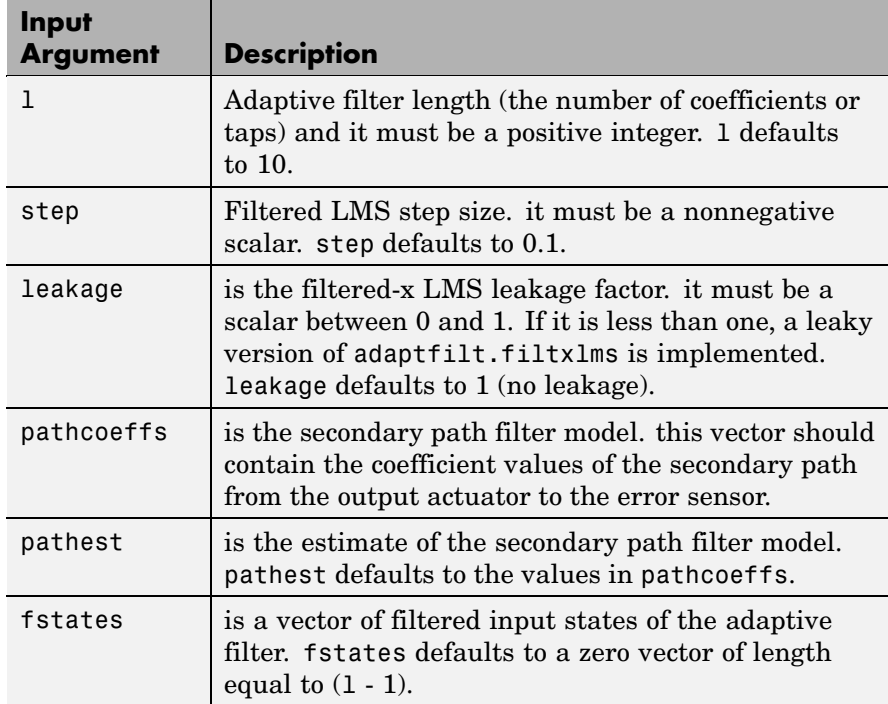

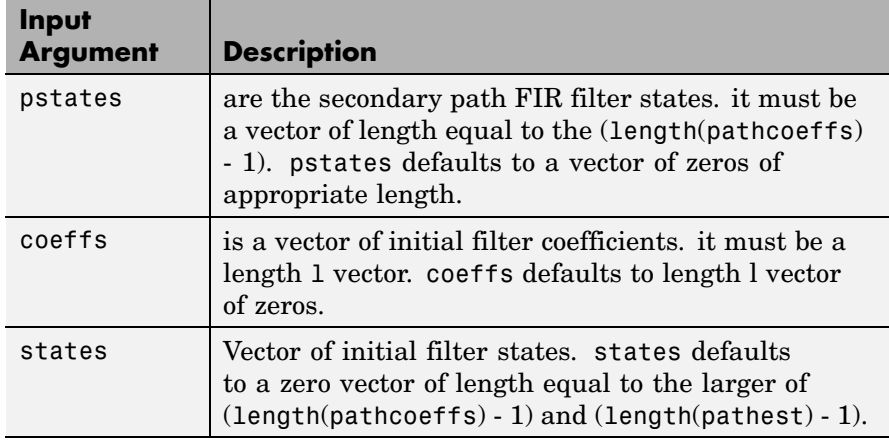

## **Properties** In the syntax for creating the adapt filt object, the input options are properties of the object created. This table lists the properties for the adjoint LMS object, their default values, and a brief description of the property.

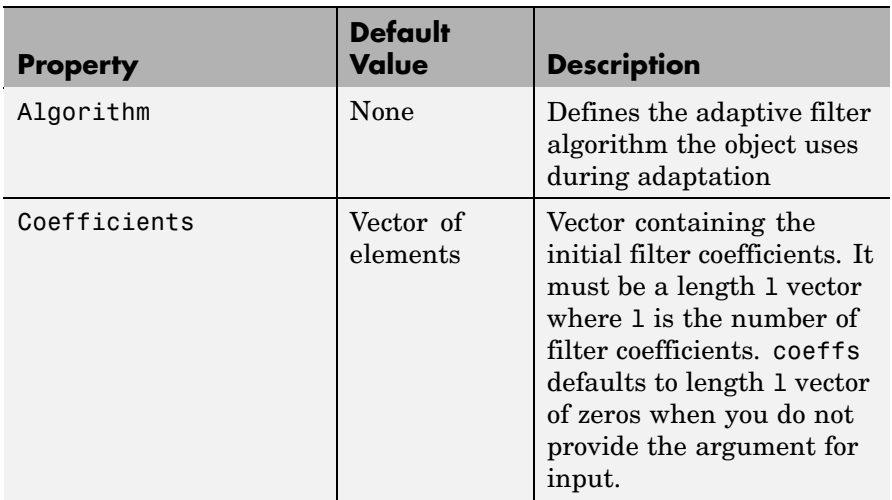

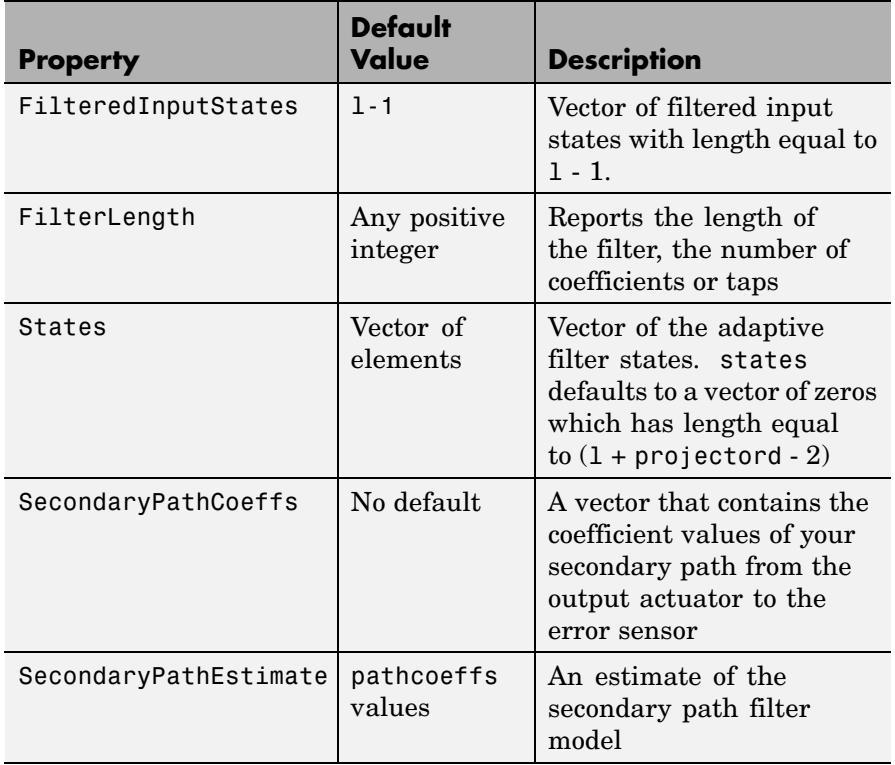

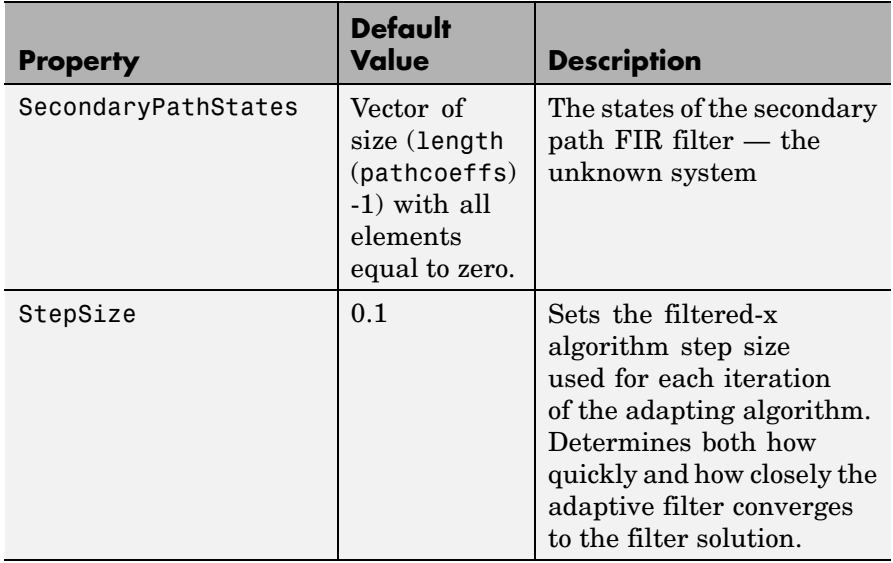

**Example** Demonstrate active noise control of a random noise signal over 1000 iterations.

> As the figure that follows this code demonstrates, the filtered-x LMS filter successfully controls random noise in this context.

```
x = \text{randn}(1, 1000); % Noise source
g = \text{fit1}(47, 0.4); % FIR primary path system model
n = 0.1*randn(1,1000); % Observation noise signal
d = filter(g, 1, x) + n; % Signal to be cancelled (desired)
b = \text{fir1}(31, 0.5); % FIR secondary path system model
mu = 0.008; % Filtered-X LMS step size
ha = adaptfilt.filtxlms(32, mu, 1, b);[y,e] = filter(ha,x,d);plot(1:1000,d,'b',1:1000,e,'r');
title('Active Noise Control of a Random Noise Signal');
legend('Original','Attenuated');
xlabel('Time Index'); ylabel('Signal Value'); grid on;
```
## **adaptfilt.filtxlms**

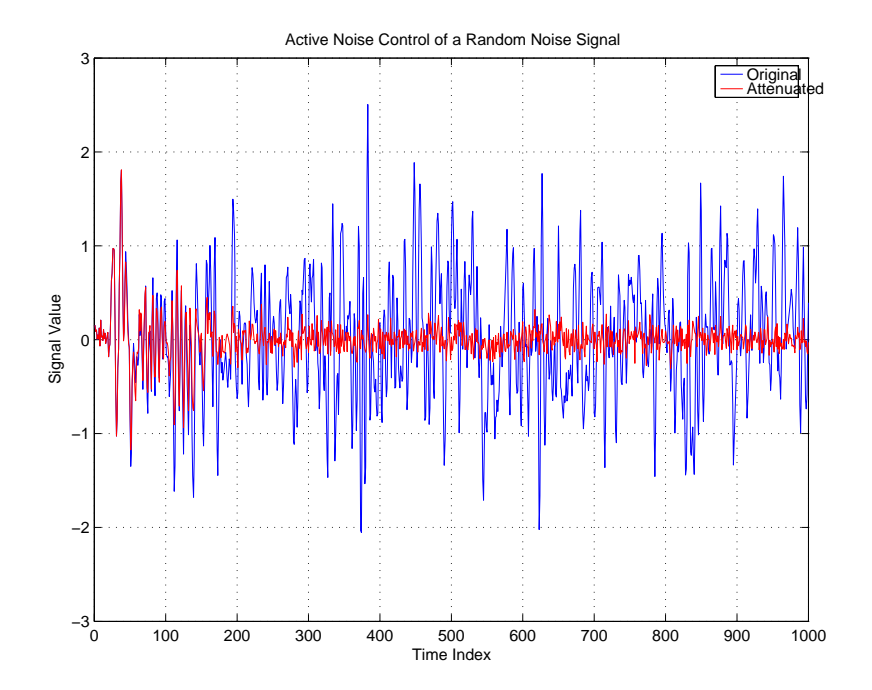

**See also** adaptfilt.dlms, adaptfilt.lms

**References** Shynk J.J., "Frequency-Domain and Multirate Adaptive Filtering," IEEE Signal Processing Magazine, vol. 9, no. 1, pp. 14-37, Jan. 1992.

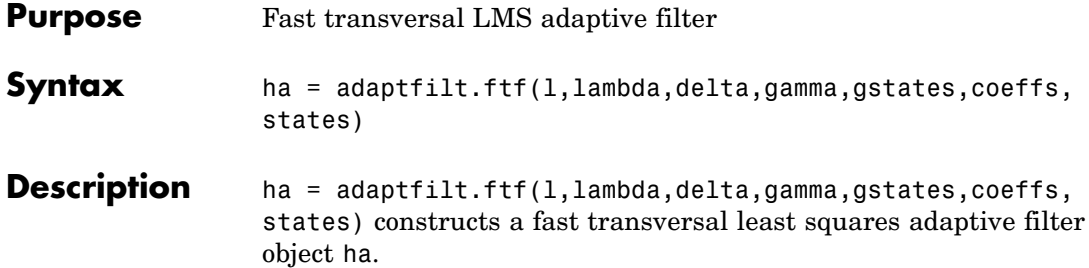

## **Input Arguments**

Entries in the following table describe the input arguments for adaptfilt.ftf.

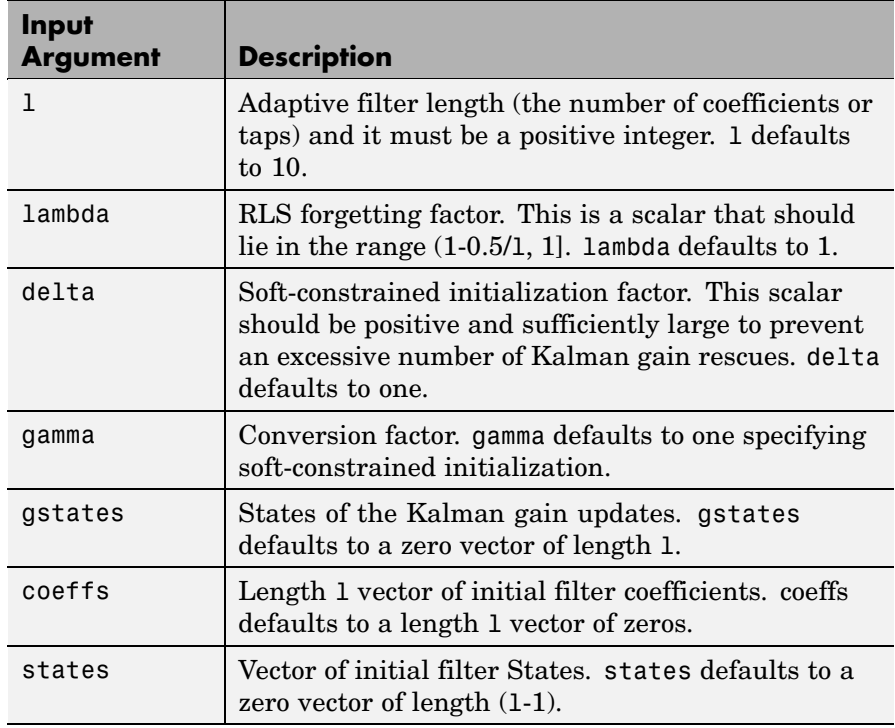

**Properties** Since your adaptfilt.ftf filter is an object, it has properties that define its operating behavior. Note that many of the properties are also input arguments for creating adaptfilt.ftf objects. To show you the properties that apply, this table lists and describes each property for the fast transversal least squares filter object.

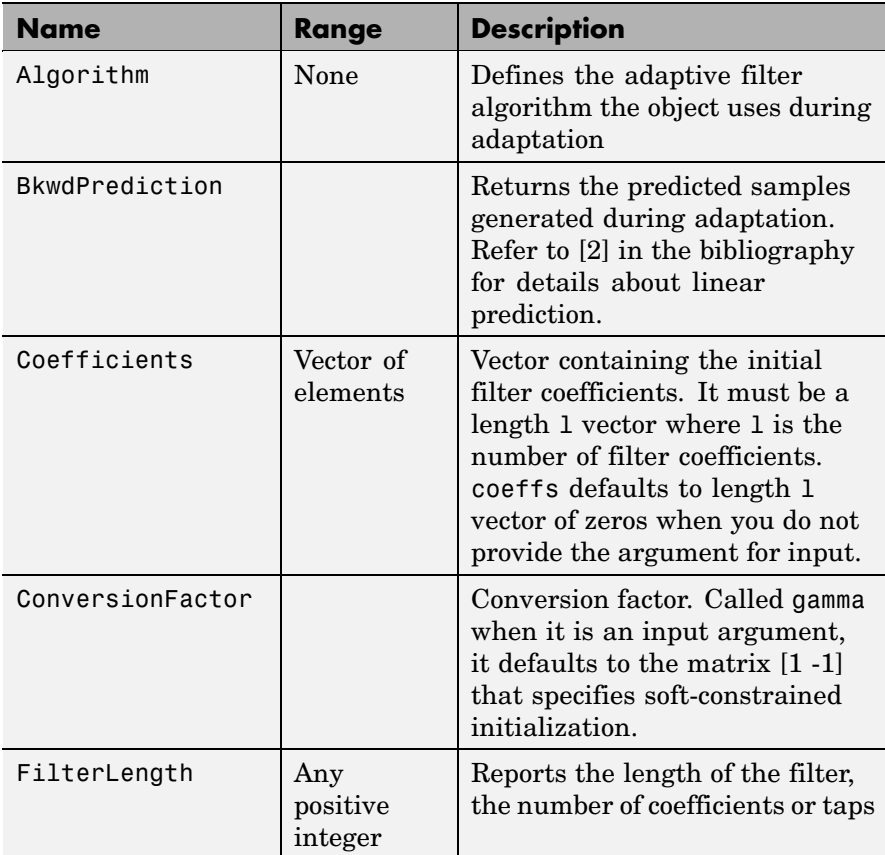

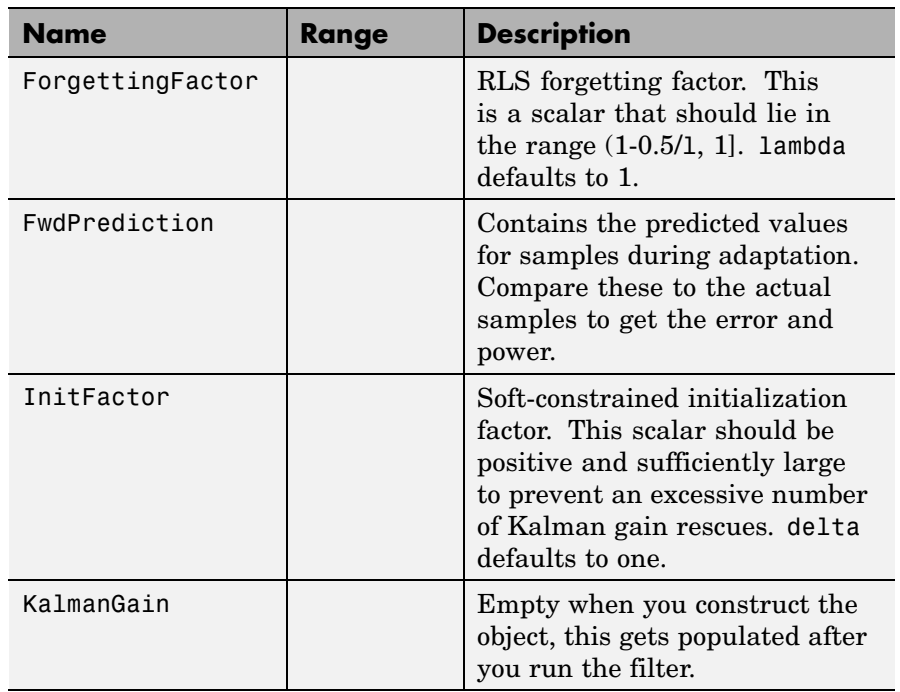

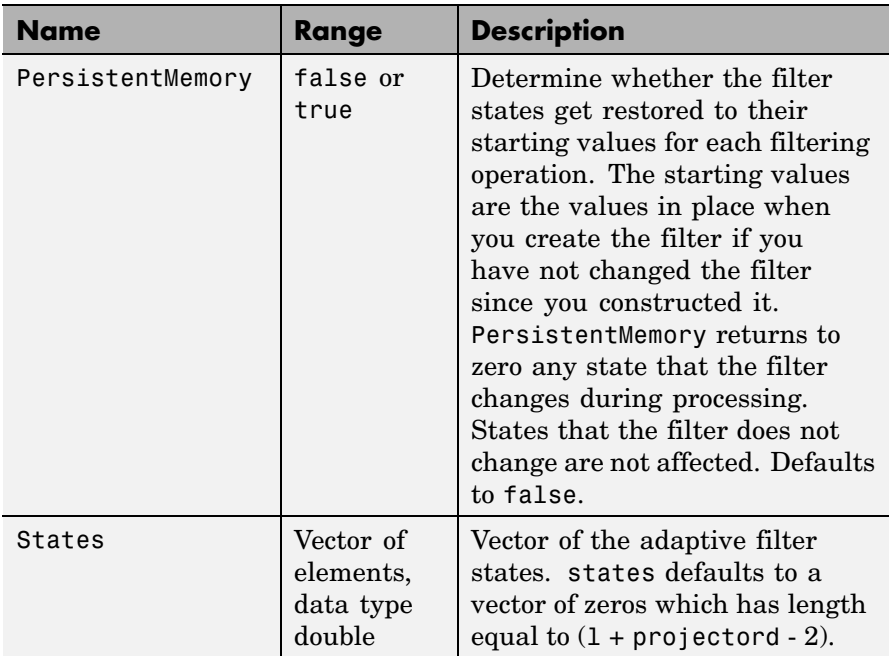

**Examples** System Identification of a 32-coefficient FIR filter by running the identification process for 500 iterations.

```
x = \text{randn}(1,500); % Input to the filter
b = \text{fir1}(31, 0.5); % FIR system to be identified
n = 0.1*randn(1,500); % Observation noise signal
d = fitter(b,1,x)+n; % Desired signal
N = 31; % Adaptive filter order
lam = 0.99; % RLS forgetting factor
del = 0.1; % Soft-constrained
                     % initialization factor
ha = adaptfilt.ftf(32,lam,del);
[y,e] = filter(ha,x,d);subplot(2,1,1); plot(1:500,[d;y;e]);
```

```
title('System Identification of an FIR Filter');
legend('Desired','Output','Error');
xlabel('Time Index'); ylabel('signal value');
subplot(2,1,2); stem([b.',ha.Coefficients.']);
legend('Actual','Estimated');
xlabel('coefficient #'); ylabel('Coefficient Value');
grid on;
```
For this example of identifying an unknown system, the figure shows that the adaptation process identifies the filter coefficients for the unknown FIR filter within the first 150 iterations.

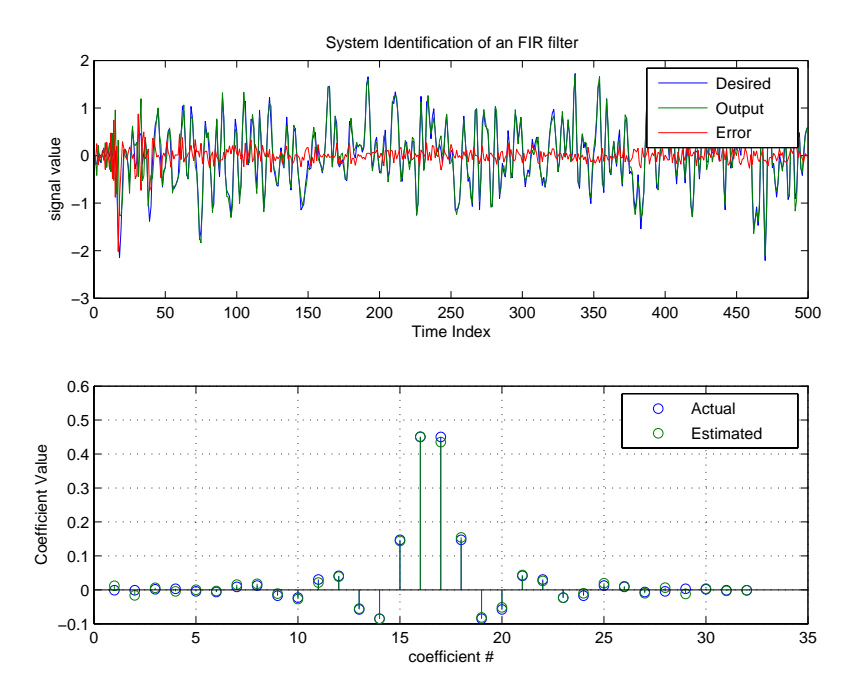

**See Also** adaptfilt.swftf, adaptfilt.rls, adaptfilt.lsl

**References** D.T.M. Slock and Kailath, T., "Numerically Stable Fast Transversal Filters for Recursive Least Squares Adaptive Filtering," IEEE Trans. Signal Processing, vol. 38, no. 1, pp. 92-114.

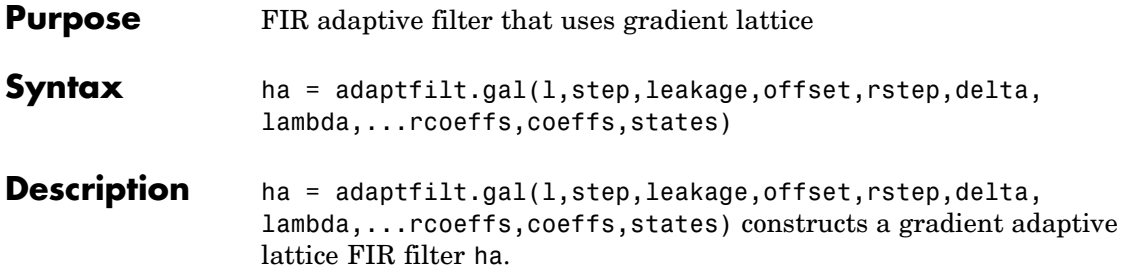

## **Input Arguments**

Entries in the following table describe the input arguments for adaptfilt.gal.

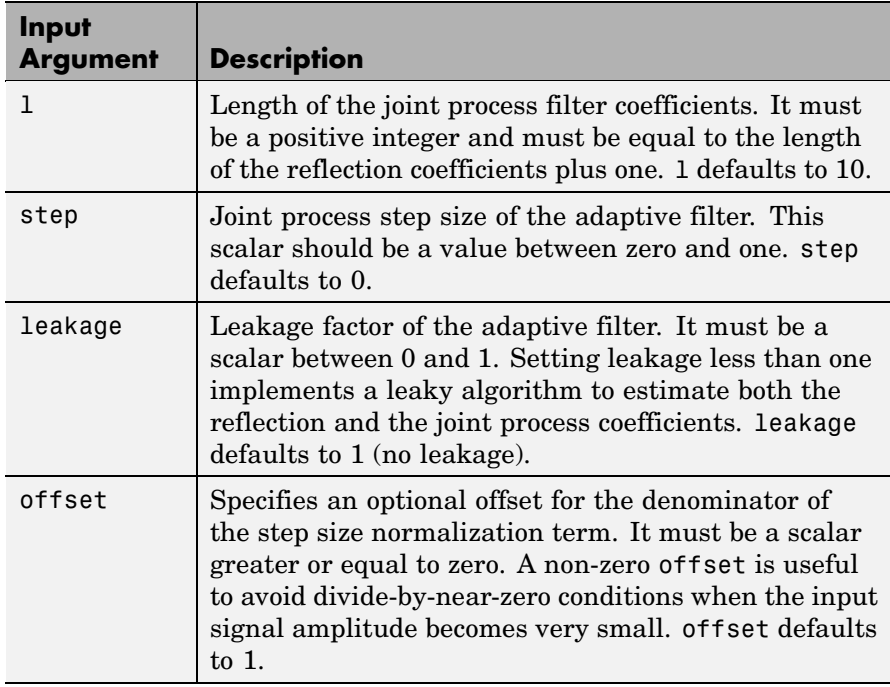

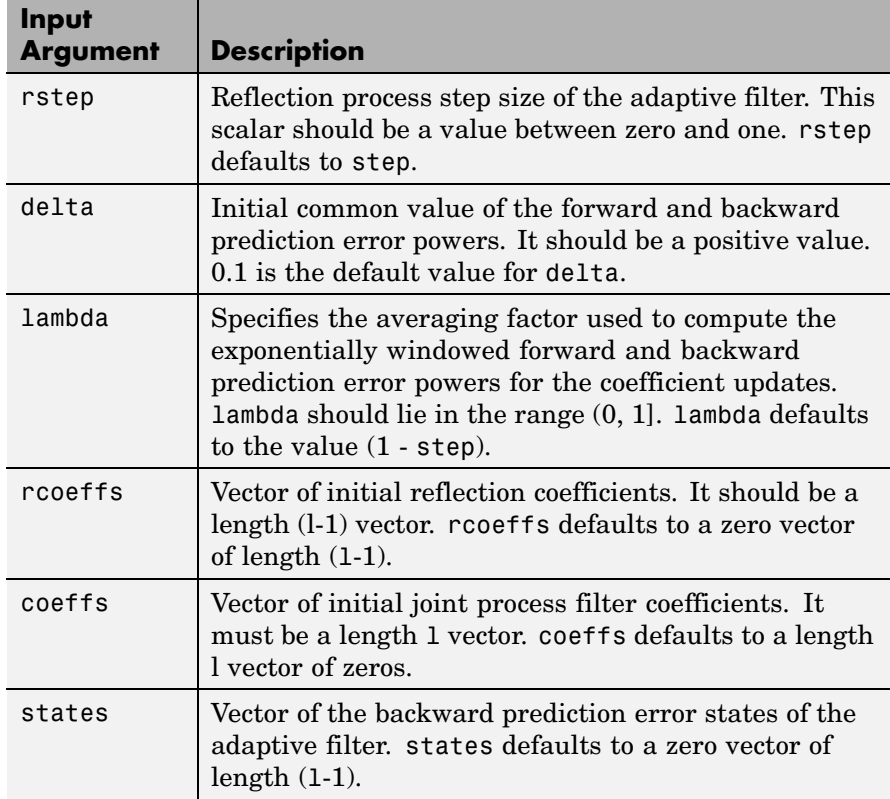

**Properties** Since your adaptfilt.gal filter is an object, it has properties that define its behavior in operation. Note that many of the properties are also input arguments for creating adaptfilt.gal objects. To show you the properties that apply, this table lists and describes each property for the affine projection filter object.

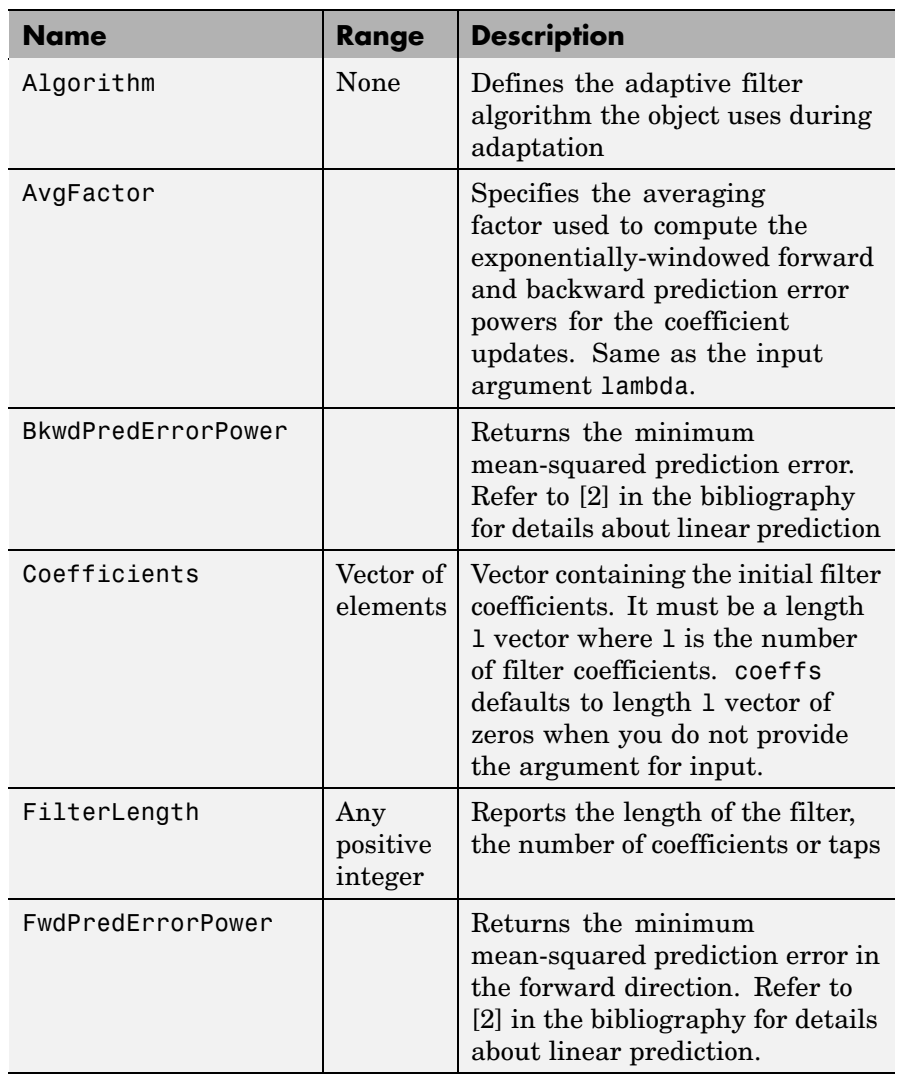

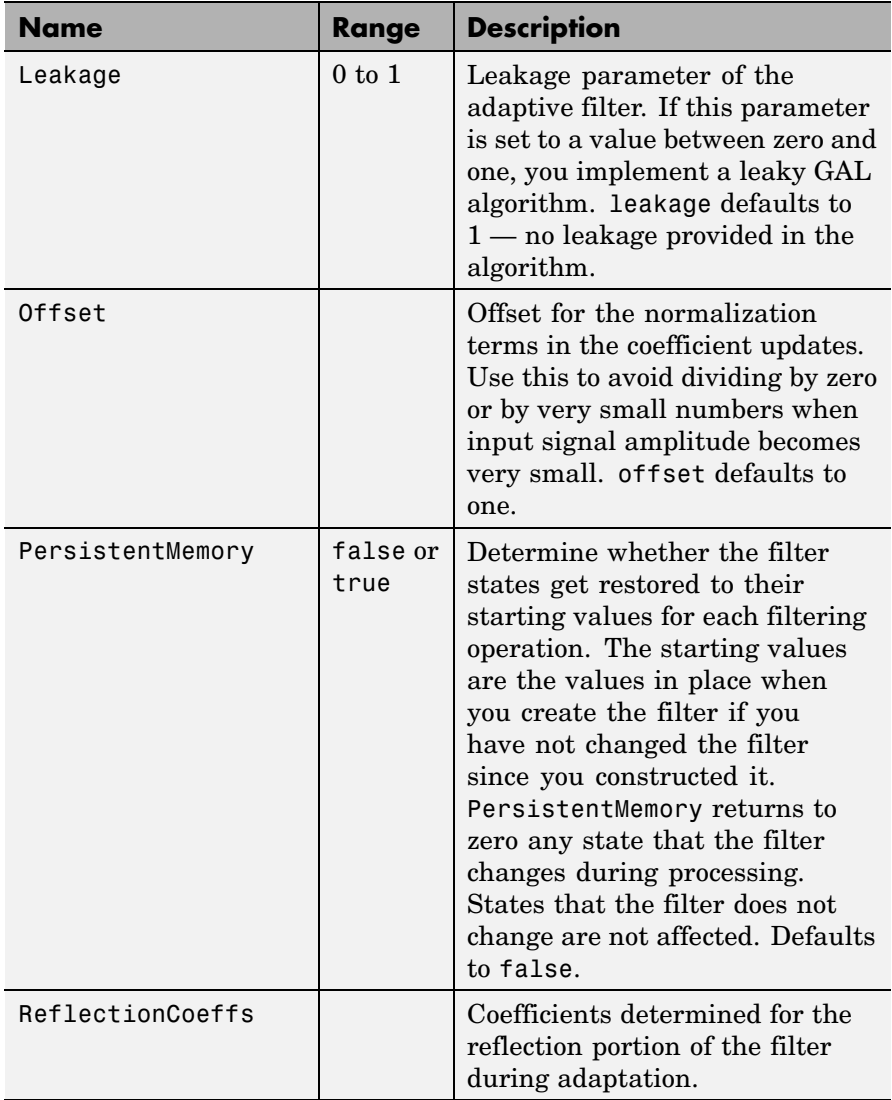

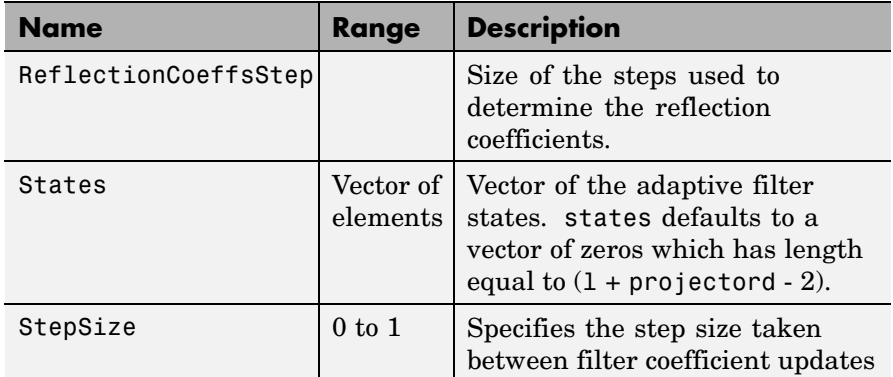

**Examples** Perform a Quadrature Phase Shift Keying (QPSK) adaptive equalization using a 32-coefficient adaptive filter over 1000 iterations.

```
D = 16; % Number of delay samples
b = exp(j * pi / 4) * [-0.7 1]; % Numerator coefficients
a = [1 -0.7]; % Denominator coefficients
ntr= 1000; % Number of iterations
s = sign(randn(1,ntr+D)) + j*sign(randn(1,ntr+D)); % Baseband
                         % QPSK signal
n = 0.1*(randn(1,ntr+D) + j*randn(1,ntr+D)); % Noise signal
r = filter(b, a, s) + n; % Received signal
x = r(1+D:ntr+D); % Input signal (received signal)
d = s(1:ntr); % Desired signal (delayed QPSK signal)
L = 32; % filter length
mu = 0.007; % Step size
ha = adaptfilt.gal(L,mu);
[y,e] = filter(ha,x,d);subplot(2,2,1); plot(1:ntr,real([d;y;e]));
title('In-Phase Components');
legend('Desired','Output','Error');
xlabel('Time Index'); ylabel('signal value');
subplot(2,2,2); plot(1:ntr,imag([d;y;e]));
title('Quadrature Components');
legend('Desired','Output','Error');
```

```
xlabel('Time Index'); ylabel('Signal Value');
subplot(2,2,3); plot(x(ntr-100:ntr),'.');
axis([-3 3 -3 3]);
title('Received Signal Scatter Plot');
axis('square');
xlabel('Real[x]'); ylabel('Imag[x]');
grid on;
subplot(2,2,4); plot(y(ntr-100:ntr),'.');
axis([-3 3 -3 3]);
title('Equalized Signal Scatter Plot');
axis('square');
xlabel('Real[y]'); ylabel('Imag[y]');
grid on;
```
To see the results, look at this figure.

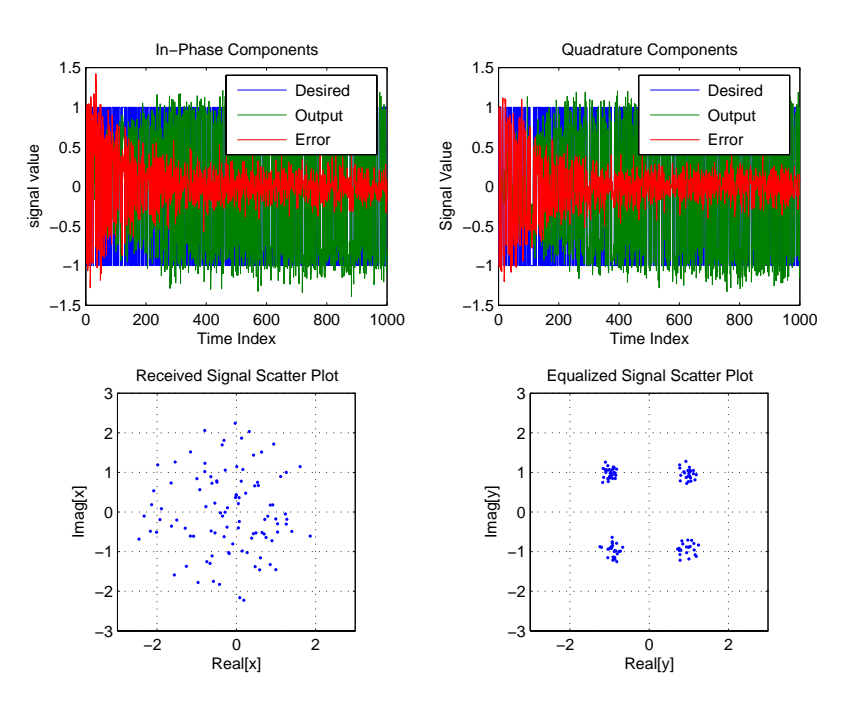

## **See Also** adaptfilt.qrdlsl, adaptfilt.lsl, adaptfilt.tdafdft

**References** Griffiths, L.J. "A Continuously Adaptive Filter Implemented as a Lattice Structure," Proc. IEEE Int. Conf. on Acoustics, Speech, and Signal Processing, Hartford, CT, pp. 683-686, 1977

> Haykin, S.,*Adaptive Filter Theory*, 3rd Ed., Upper Saddle River, NJ, Prentice Hall, 1996

## **adaptfilt.hrls**

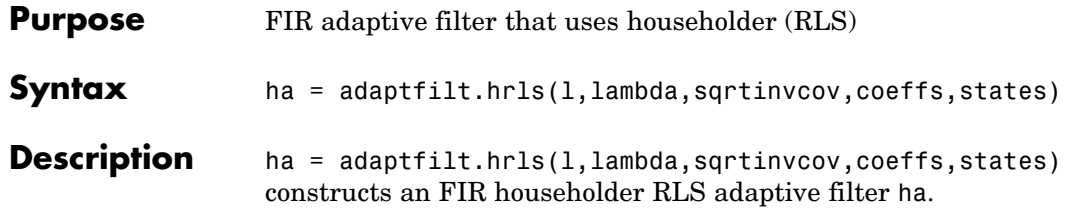

## **Input Arguments**

Entries in the following table describe the input arguments for adaptfilt.hrls.

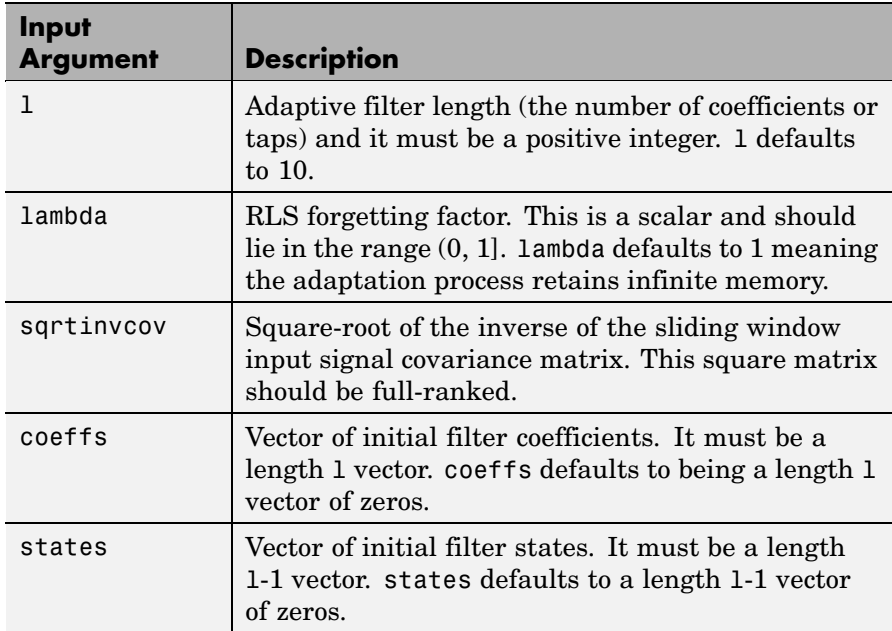

## **Properties** Since your adaptfilt.hrls filter is an object, it has properties that define its behavior in operation. Note that many of the properties are also input arguments for creating adaptfilt.hrls objects. To show you the properties that apply, this table lists and describes each property for the affine projection filter object.

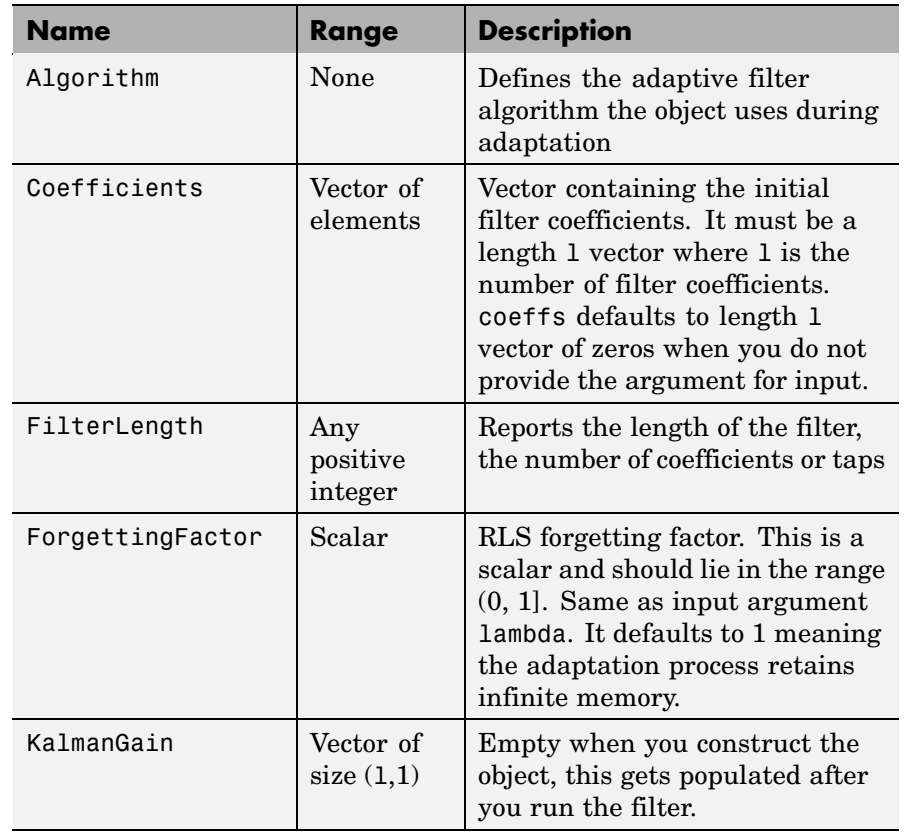

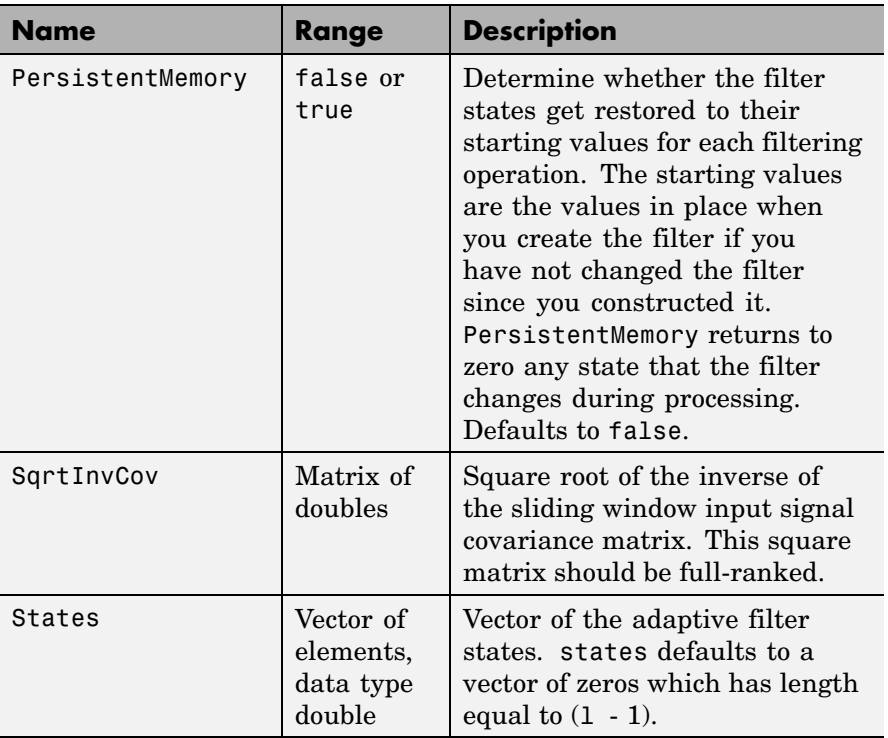

**Examples** Use 500 iterations of an adaptive filter object to identify a 32-coefficient FIR filter system. Both the example code and the resulting figure show the successful filter identification through adaptive filter processing.

```
x = \text{randn}(1,500); % Input to the filter
b = \text{fir1}(31, 0.5); % FIR system to be identified
n = 0.1*randn(1,500); % Observation noise signal
d = filter(b, 1, x) + n; % Desired signal
G0 = sqrt(10)*eye(32); % Initial sqrt correlation matrix inverse
lam = 0.99; % RLS forgetting factor
ha = adaptfilt.hrls(32,lam,G0);
[y,e] = filter(ha,x,d);subplot(2,1,1); plot(1:500,[d;y;e]);
```

```
title('System Identification of an FIR Filter');
legend('Desired','Output','Error');
xlabel('Time Index'); ylabel('Signal Value');
subplot(2,1,2); stem([b.',ha.Coefficients.']);
legend('Actual','Estimated');
xlabel('Coefficient #'); ylabel('Coefficient Value');
grid on;
```
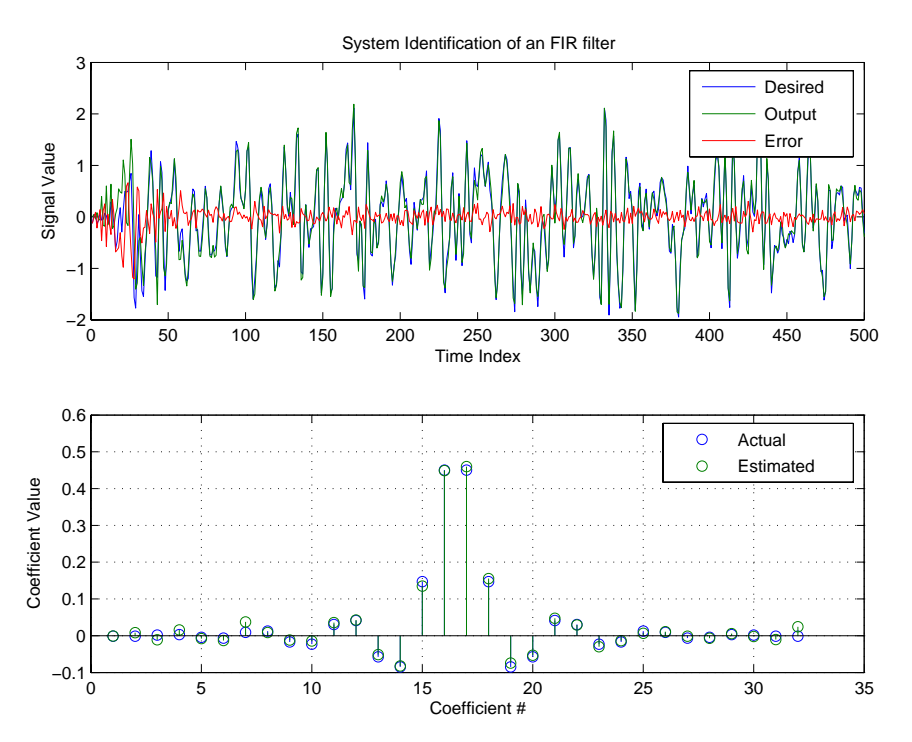

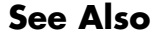

**See Also** adaptfilt.rls, adaptfilt.qrdrls, adaptfilt.hswrls

# **adaptfilt.hswrls**

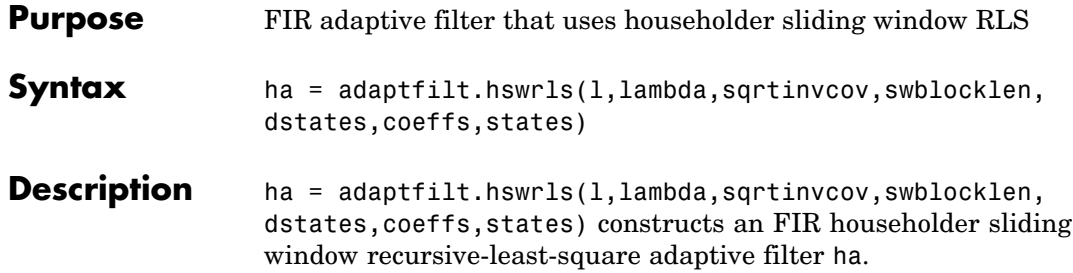

## **Input Arguments**

Entries in the following table describe the input arguments for adaptfilt.hswrls.

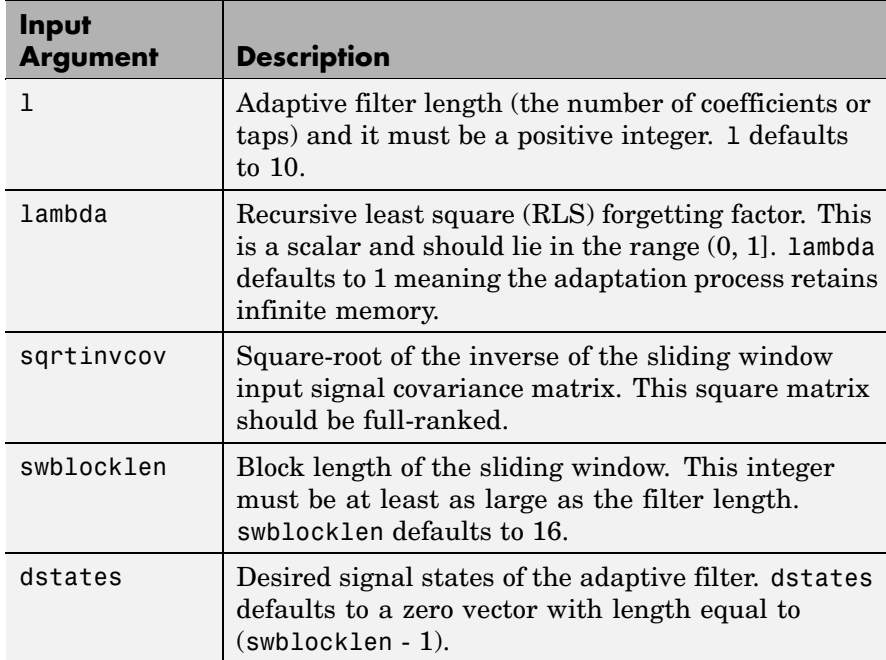

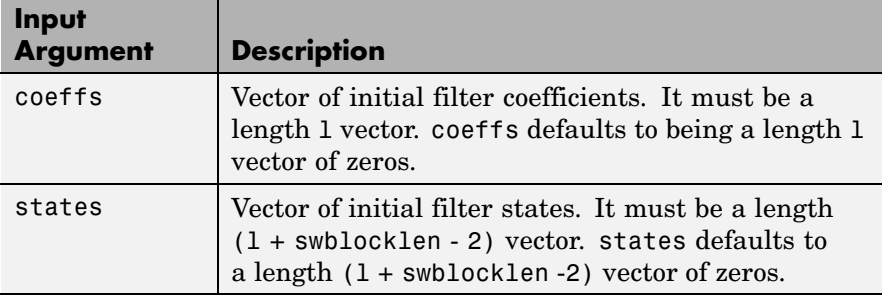

**Properties** Since your adaptfilt.hswrls filter is an object, it has properties that define its behavior in operation. Note that many of the properties are also input arguments for creating adaptfilt.hswrls objects. To show you the properties that apply, this table lists and describes each property for the affine projection filter object.

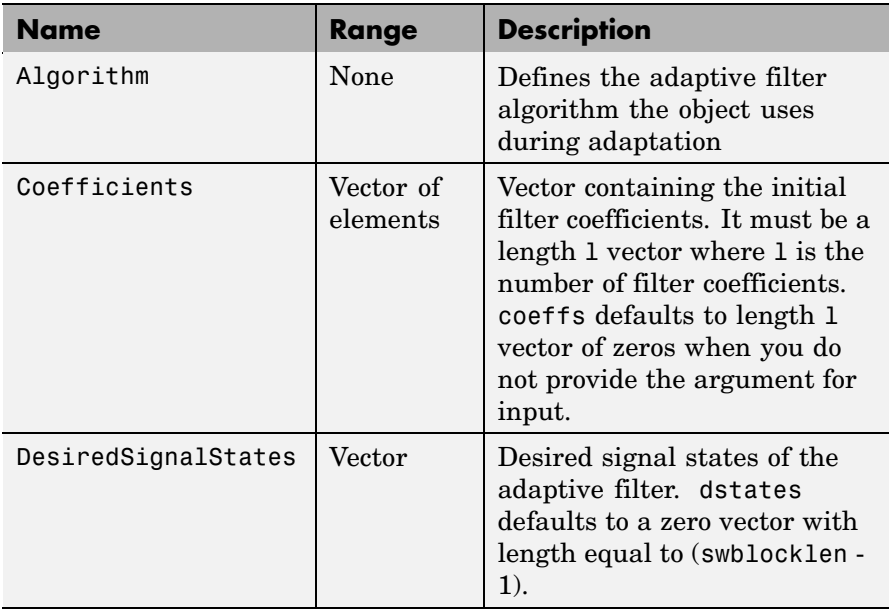

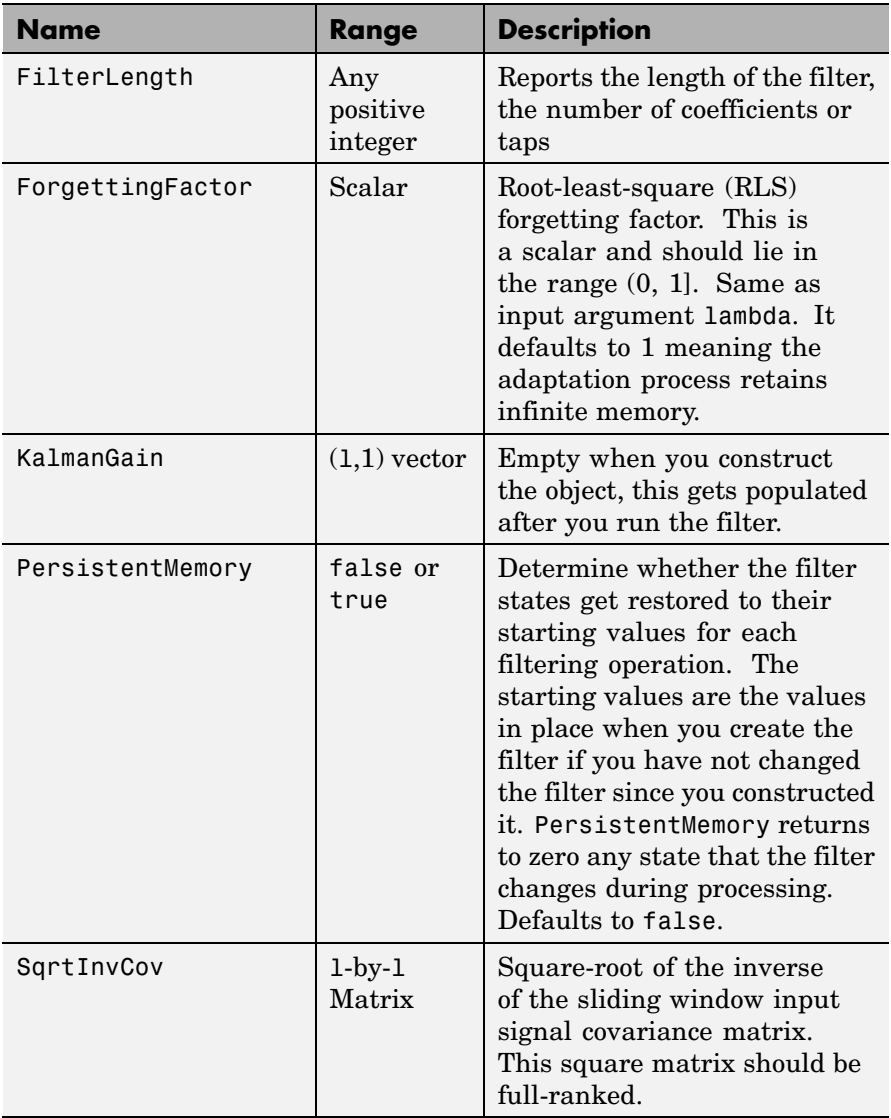

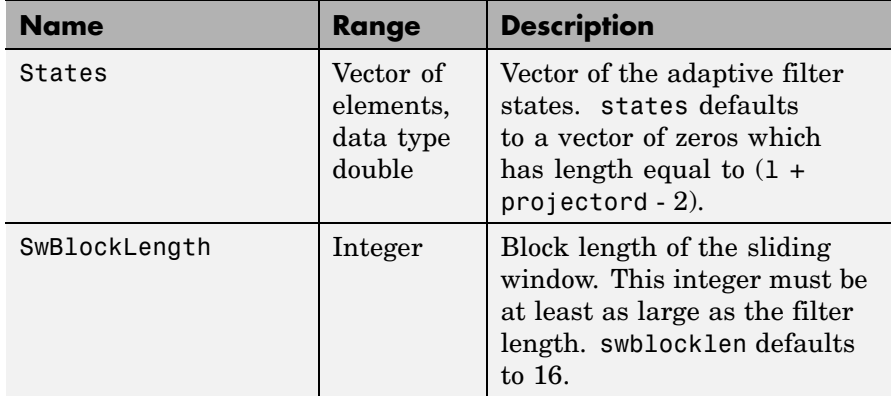

**Examples** System Identification of a 32-coefficient FIR filter.

```
x = \text{randn}(1,500); % Input to the filter
b = \text{fir1}(31, 0.5); % FIR system to be identified
n = 0.1*randn(1,500); % Observation noise signal
d = fitter(b, 1, x) + n; % Desired signal
G0 = sqrt(10)*eye(32); % Initial sqrt correlation% matrix inverse
lam = 0.99; % RLS forgetting factor
N = 64; % block length
ha = adaptfilt.hswrls(32,lam,G0,N);
[y,e] = filter(ha,x,d);subplot(2,1,1); plot(1:500,[d;y;e]);
title('System Identification of an FIR Filter');
legend('Desired','Output','Error');
xlabel('Time Index'); ylabel('Signal Value');
subplot(2,1,2); stem([b.',ha.Coefficients.']);
legend('Actual','Estimated');
xlabel('Coefficient #'); ylabel('Coefficient Value');
grid on;
```
In the pair of plots shown in the figure you see the comparison of the desired and actual output for the adapting filter and the coefficients of both filters, the unknown and the adapted.

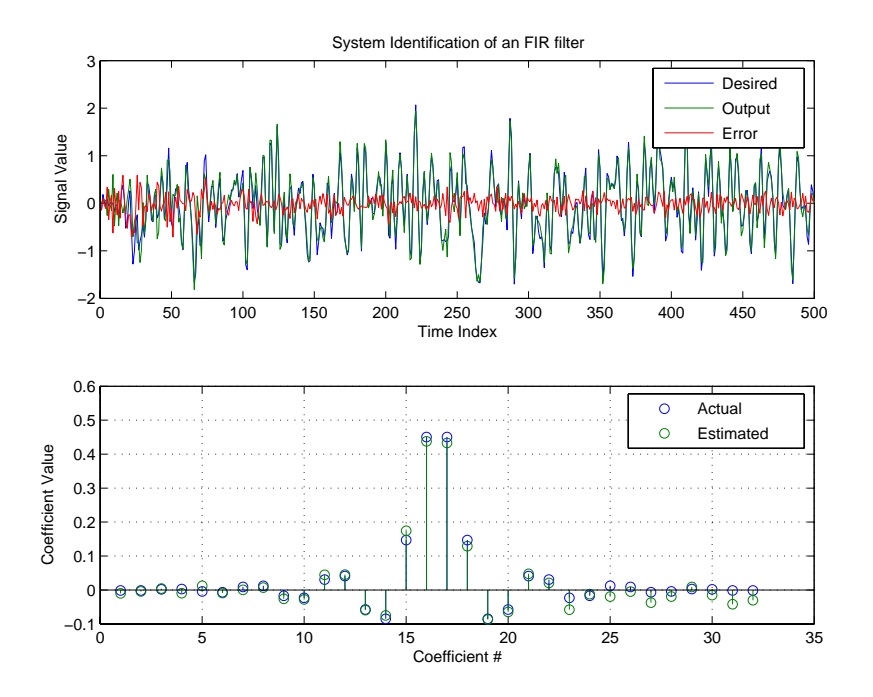

See Also adaptfilt.rls, adaptfilt.qrdrls, adaptfilt.hrls

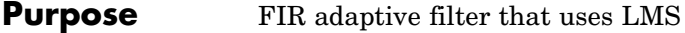

**Syntax** ha = adaptfilt.lms(1,step,leakage,coeffs,states)

**Description** ha = adaptfilt.lms(1,step,leakage,coeffs,states) constructs an FIR LMS adaptive filter object ha.

## **Input Arguments**

Entries in the following table describe the input arguments for adaptfilt.lms.

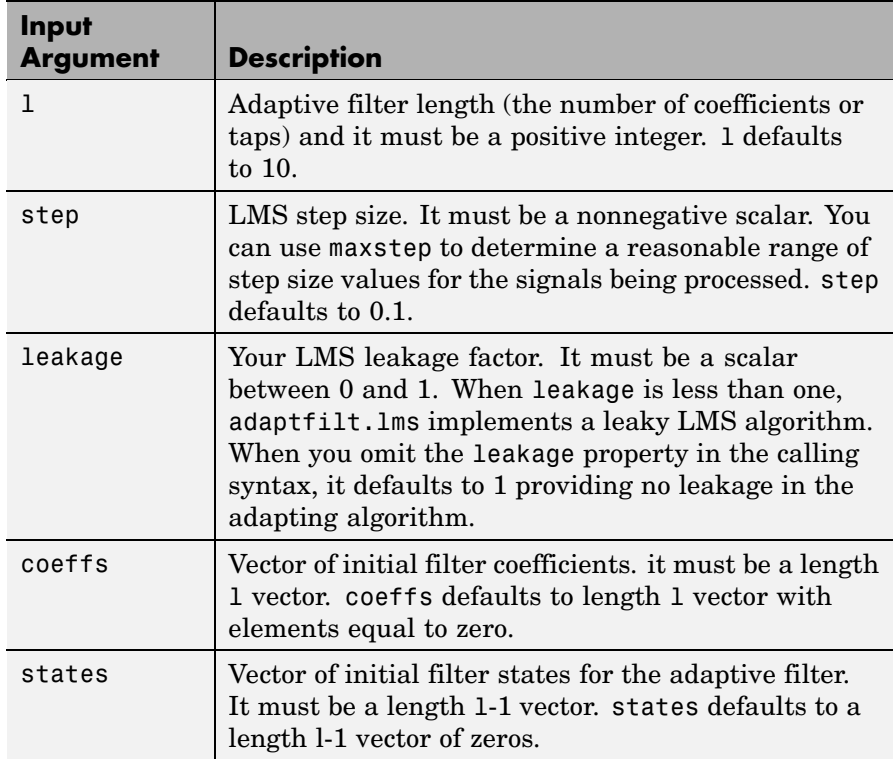

**Properties** In the syntax for creating the adapt filt object, the input options are properties of the object created. This table lists the properties for the adaptfilt.lms object, their default values, and a brief description of the property.

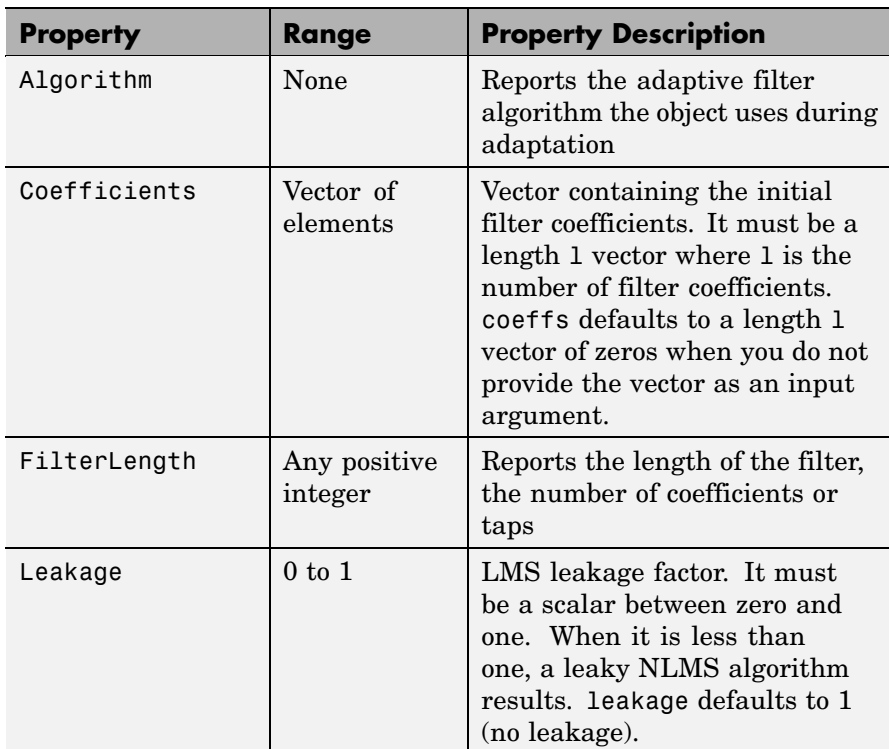

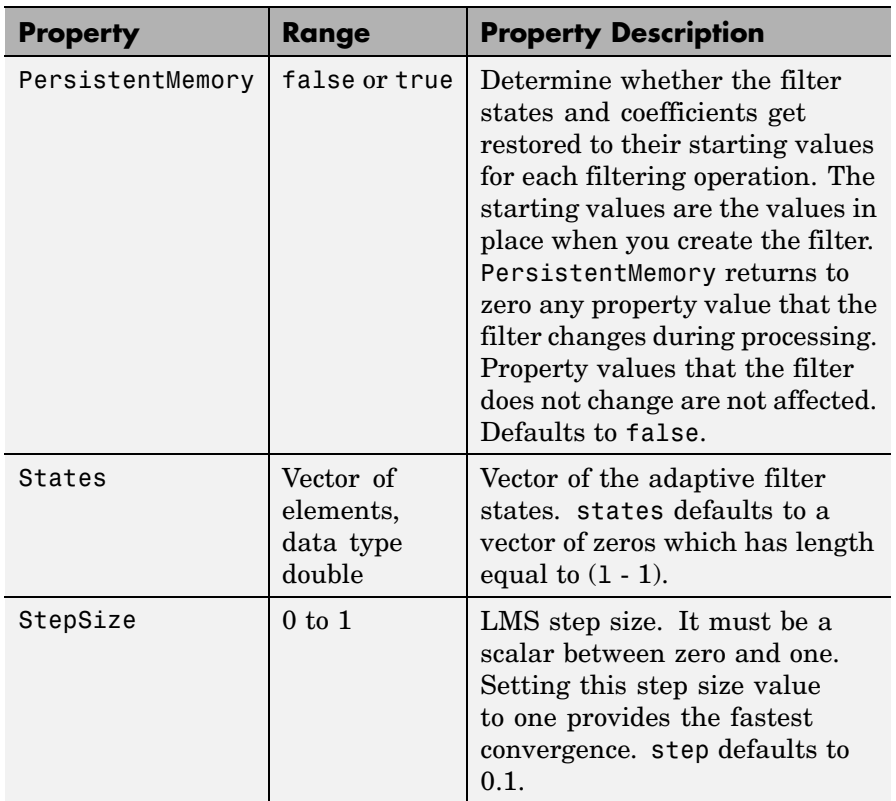

**Example** Use 500 iterations of an adapting filter system to identify and unknown 32nd-order FIR filter.

```
x = \text{randn}(1,500); % Input to the filter
b = \text{fit1}(31, 0.5); % FIR system to be identified
n = 0.1*randn(1,500); % Observation noise signal
d = fitter(b,1,x)+n; % Desired signal
mu = 0.008; % LMS step size.
ha = adaptfilt.lms(32,mu);
[y,e] = filter(ha,x,d);subplot(2,1,1); plot(1:500,[d;y;e]);
```

```
title('System Identification of an FIR Filter');
legend('Desired','Output','Error');
xlabel('Time Index'); ylabel('Signal Value');
subplot(2,1,2); stem([b.',ha.coefficients.']);
legend('Actual','Estimated');
xlabel('Coefficient #'); ylabel('Coefficient Value');
grid on;
```
Using LMS filters in an adaptive filter architecture is a time honored means for identifying an unknown filter. By running the example code provided you can demonstrate one process to identify an unknown FIR filter.

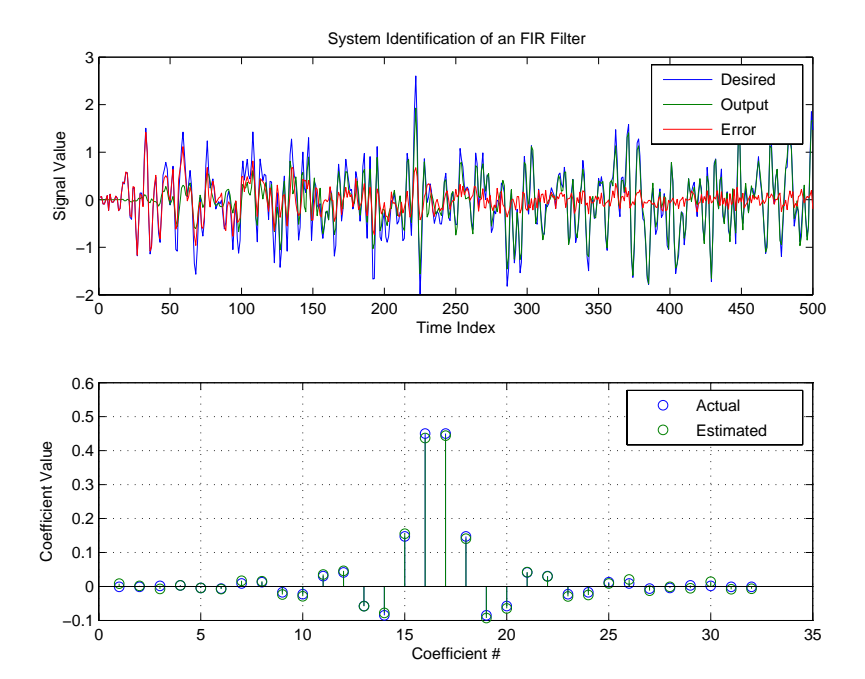

- **See Also** adaptfilt.blms, adaptfilt.blmsfft, adaptfilt.dlms, adaptfilt.nlms, adaptfilt.tdafdft, adaptfilt.sd, adaptfilt.se, adaptfilt.ss
- **References** Shynk J.J.,, "Frequency-Domain and Multirate Adaptive Filtering," IEEE Signal Processing Magazine, vol. 9, no. 1, pp. 14-37, Jan. 1992.

# **adaptfilt.lsl**

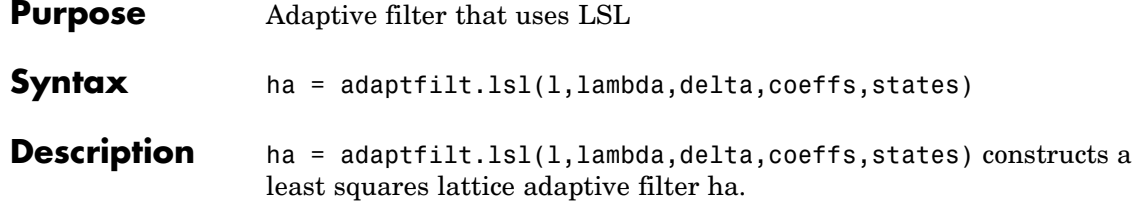

## **Input Arguments**

Entries in the following table describe the input arguments for adaptfilt.lsl.

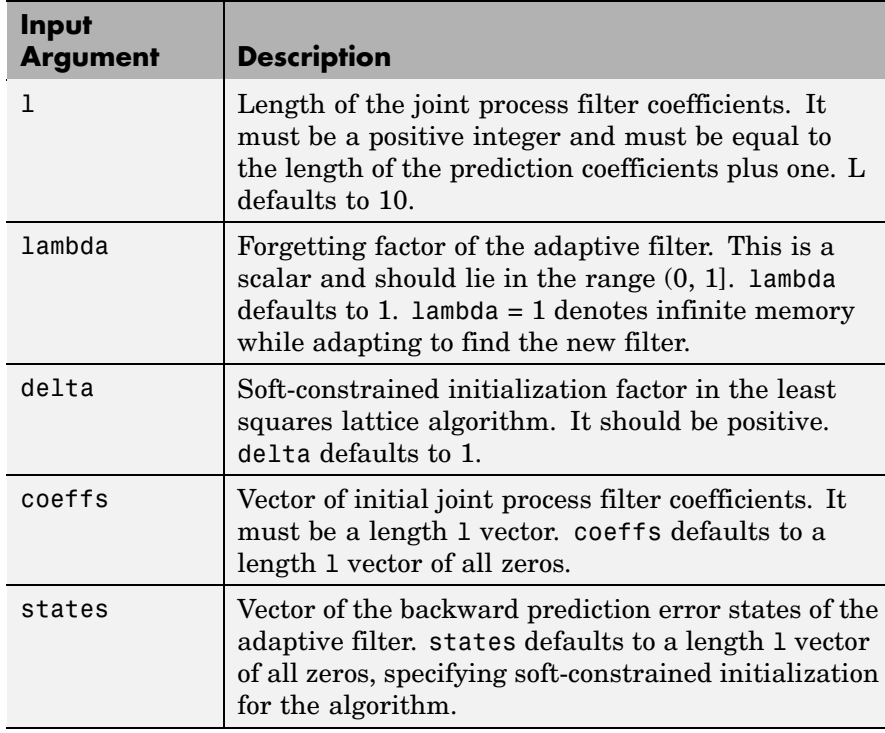

**Properties** Since your adaptfilt. 1s1 filter is an object, it has properties that define its behavior in operation. Note that many of the properties are
also input arguments for creating adaptfilt.lsl objects. To show you the properties that apply, this table lists and describes each property for the filter object.

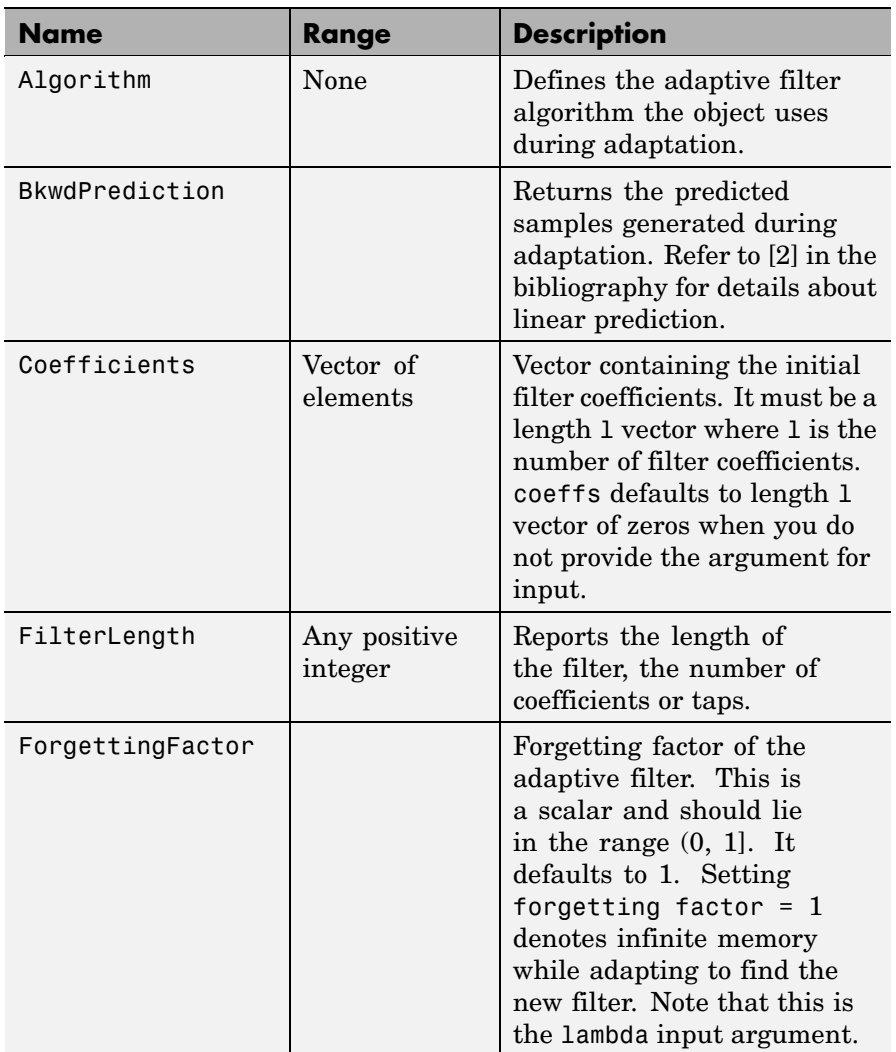

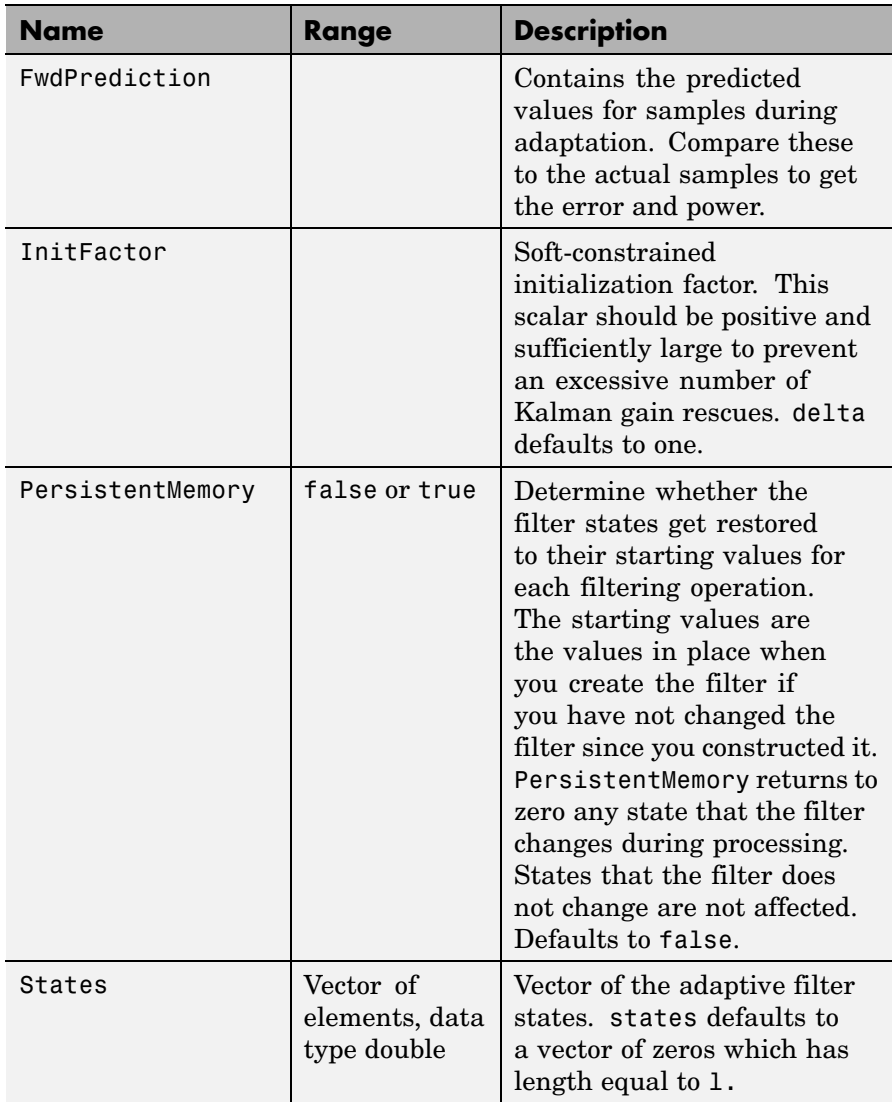

**Examples** Demonstrate Quadrature Phase Shift Keying (QPSK) adaptive equalization using a 32-coefficient adaptive filter running for 1000 iterations. After you review the example code, the figure shows the results of running the example to use QPSK adaptive equalization with a 32nd-order FIR filter. Notice that the error between the in-phase and quadrature components, as shown by the errors plotted in the upper plots, falls to near zero. Also, the equalized signal shows the clear quadrature nature.

```
D = 16; % Number of samples of delay
b = exp(i *pi/4) * [-0.7 1]; % Numerator coefficients of channel
a = [1 -0.7]; % Denominator coefficients of channel
ntr= 1000; Solumber of iterations
s = sign(randn(1,ntr+D)) + j*sign(randn(1,ntr+D)); Baseband
                                            % QPSK signal
n = 0.1*(randn(1,ntr+D) + i*randn(1,ntr+D)); % Noise signal
r = filter(b, a, s) + n; % Received signal
x = r(1+D:ntr+D); % Input signal (received signal)
d = s(1:ntr); % Desired signal (delayed QPSK
                              % signal)
lam = 0.995; % Forgetting factor
del = 1; % Soft-constrained initialization
factor
ha = adaptfilt.lsl(32,lam,del);
[y,e] = filter(ha,x,d);subplot(2,2,1); plot(1:ntr,real([d;y;e]));
title('In-Phase Components');
legend('Desired','Output','Error');
xlabel('Time Index'); ylabel('Signal Value');
subplot(2,2,2); plot(1:ntr,imag([d;y;e]));
title('Quadrature Components');
legend('Desired','Output','Error');
xlabel('Time Index'); ylabel('Signal Value');
subplot(2,2,3); plot(x(ntr-100:ntr),'.');
axis([-3 3 -3 3]);
title('Received Signal Scatter Plot');
axis('square');
```

```
xlabel('Real[x]'); ylabel('Imag[x]');
grid on;
subplot(2,2,4); plot(y(ntr-100:ntr),'.');
axis([-3 3 -3 3]);
title('Equalized Signal Scatter Plot');
axis('square');
xlabel('Real[y]'); ylabel('Imag[y]');
grid on;
```
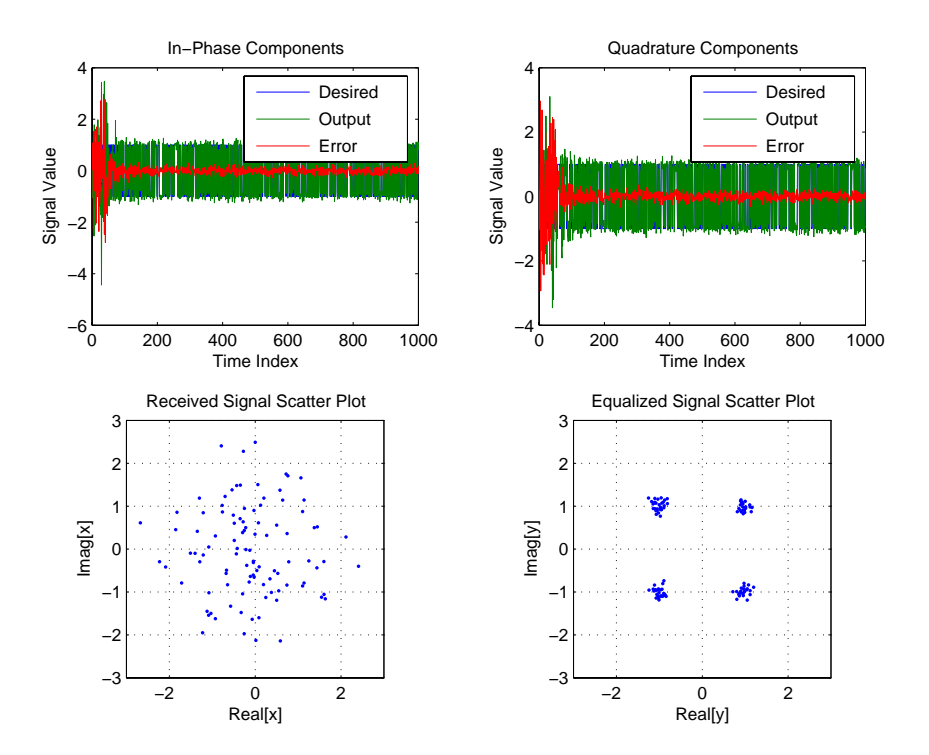

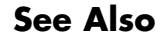

**See Also** adaptfilt.qrdlsl, adaptfilt.gal, adaptfilt.ftf, adaptfilt.rls

**References** Haykin, S., *Adaptive Filter Theory*, 2nd Edition, Prentice Hall, N.J., 1991

# **adaptfilt.nlms**

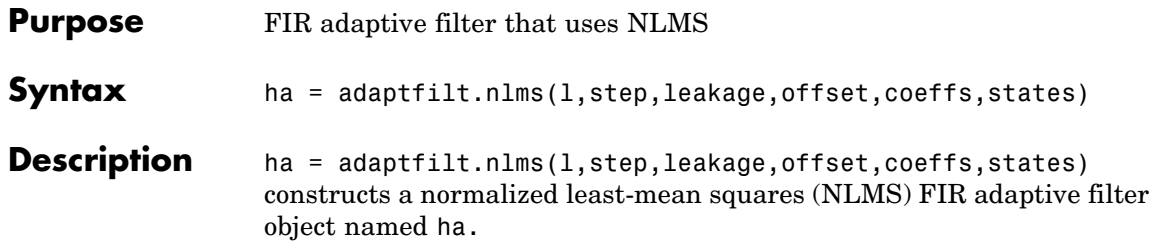

## **Input Arguments**

Entries in the following table describe the input arguments for adaptfilt.nlms.

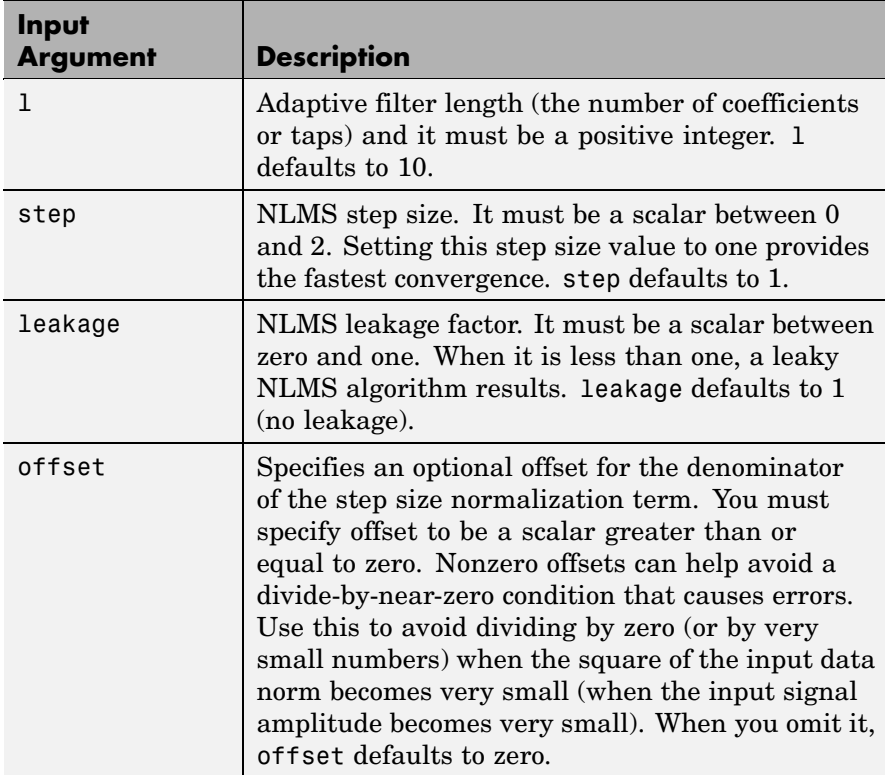

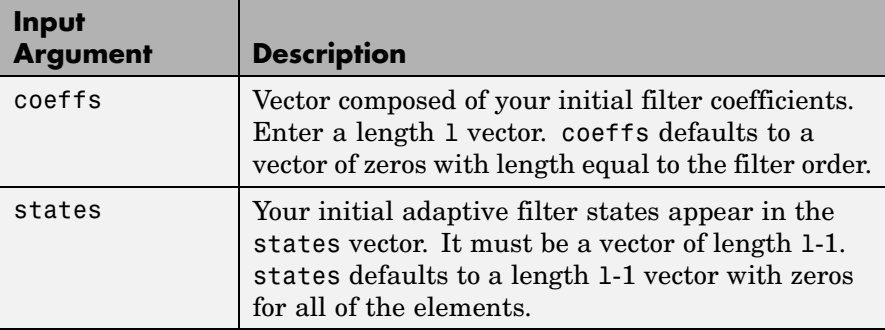

**Properties** In the syntax for creating the adapt filt object, the input options are properties of the object you create. This table lists the properties for normalized LMS objects, their default values, and a brief description of the property.

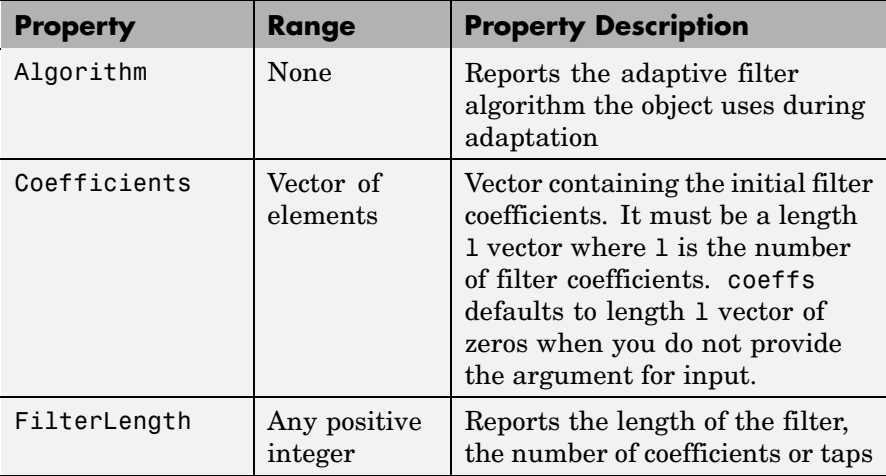

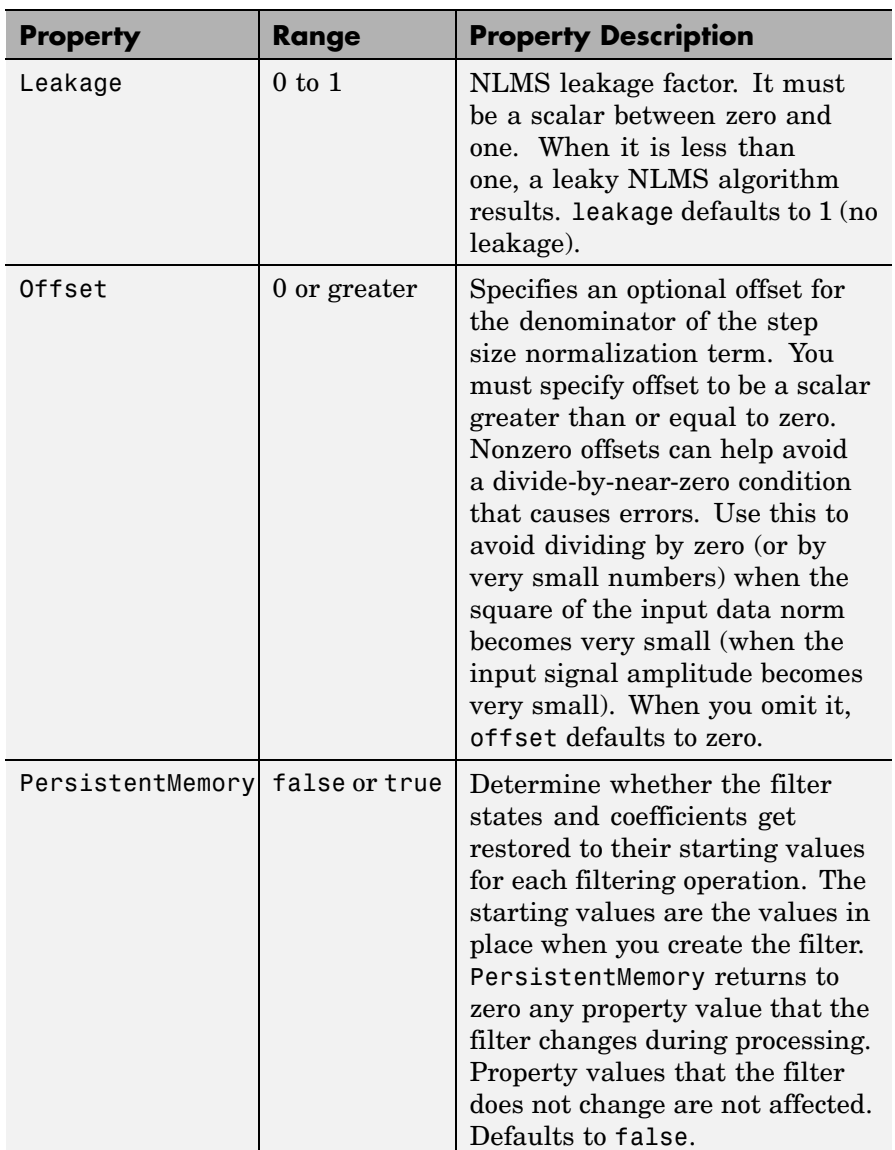

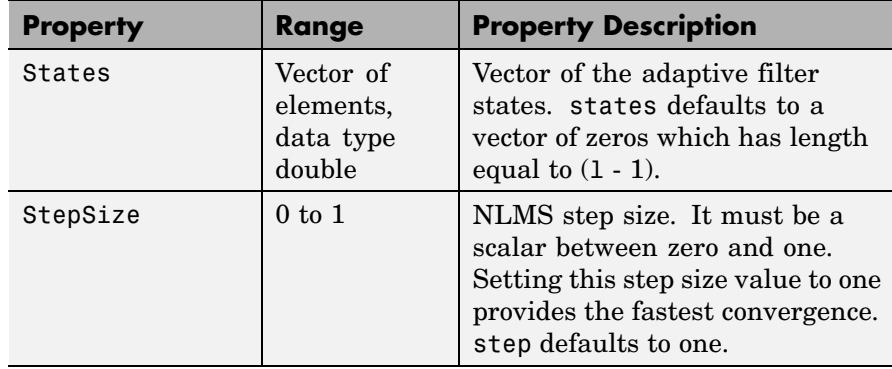

**Example** To help you compare this algorithm's performance to other LMS-based algorithms, such as BLMS or LMS, this example demonstrates the NLMS adaptive filter in use to identify the coefficients of an unknown FIR filter of order equal to  $32 -$  an example used in other adaptive filter examples.

```
x = \text{randn}(1,500); % Input to the filter
b = \text{fir1}(31, 0.5); % FIR system to be identified
n = 0.1*randn(1,500); % Observation noise signal
d = fitter(b,1,x)+n; % Desired signal
mu = 1; % NLMS step size
offset = 50; % NLMS offset
ha = adaptfilt.nlms(32,mu,1,offset);
[y,e] = filter(ha,x,d);
```
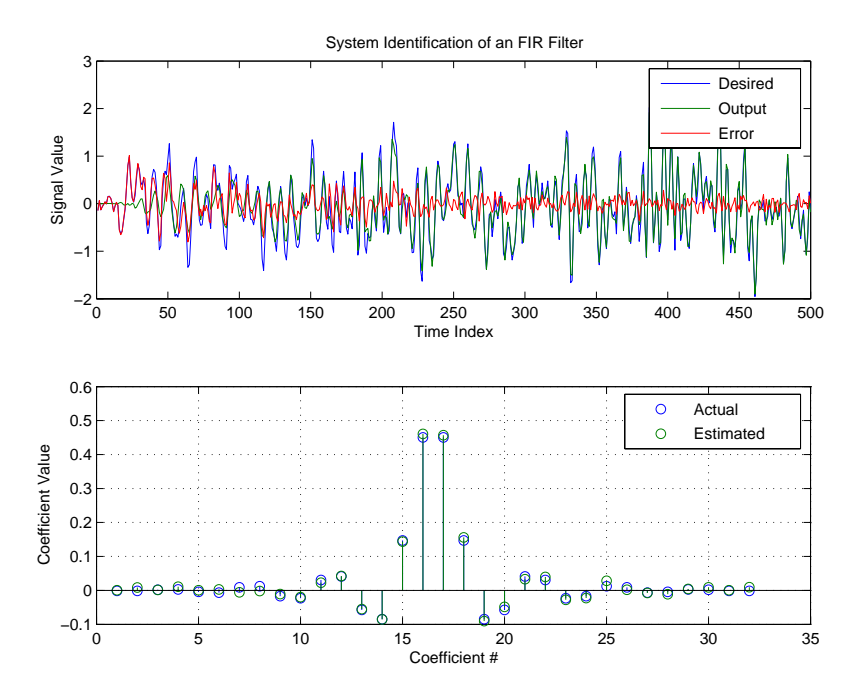

As you see from the figure, the nlms variant again closely matches the actual filter coefficients in the unknown FIR filter.

See Also adaptfilt.ap, adaptfilt.apru, adaptfilt.lms, adaptfilt.rls, adaptfilt.swrls

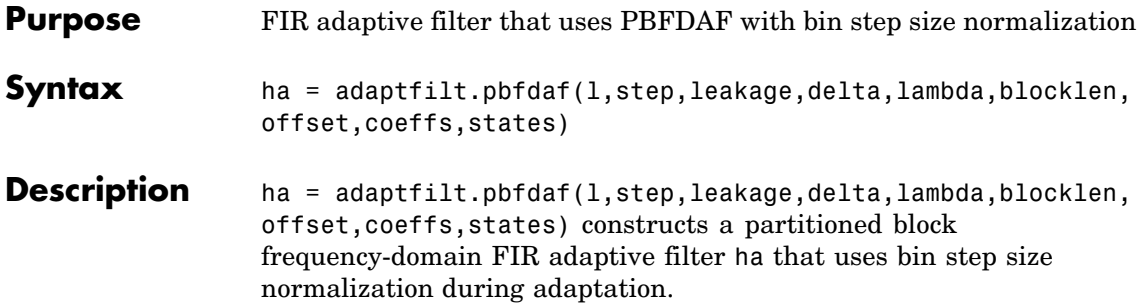

# **Input Arguments**

Entries in the following table describe the input arguments for adaptfilt.pbfdaf.

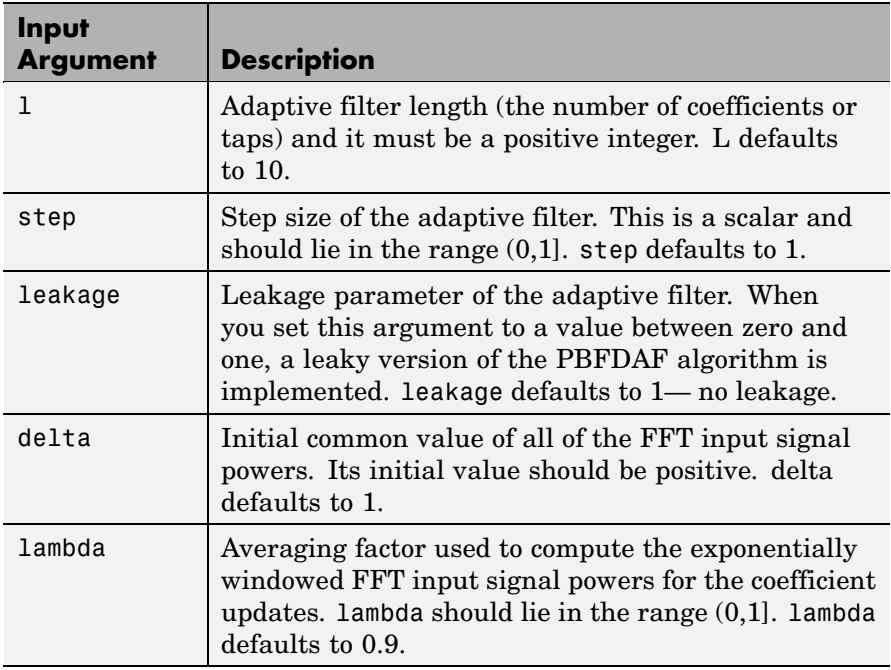

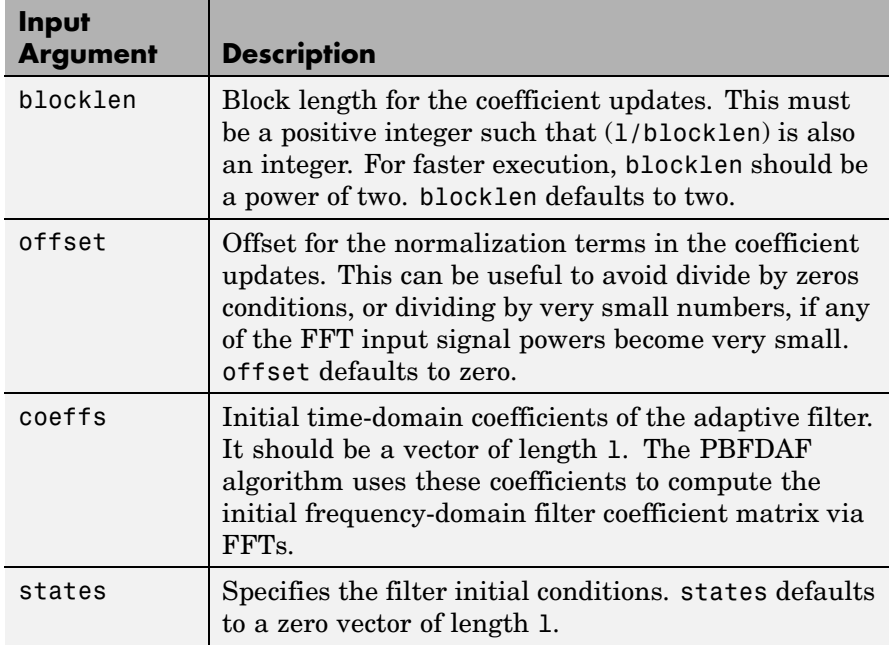

**Properties** Since your adaptfilt.pbfdaf filter is an object, it has properties that define its behavior in operation. Note that many of the properties are also input arguments for creating adaptfilt.pbfdaf objects. To show you the properties that apply, this table lists and describes each property for the filter object.

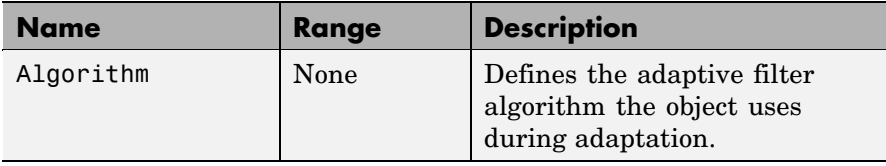

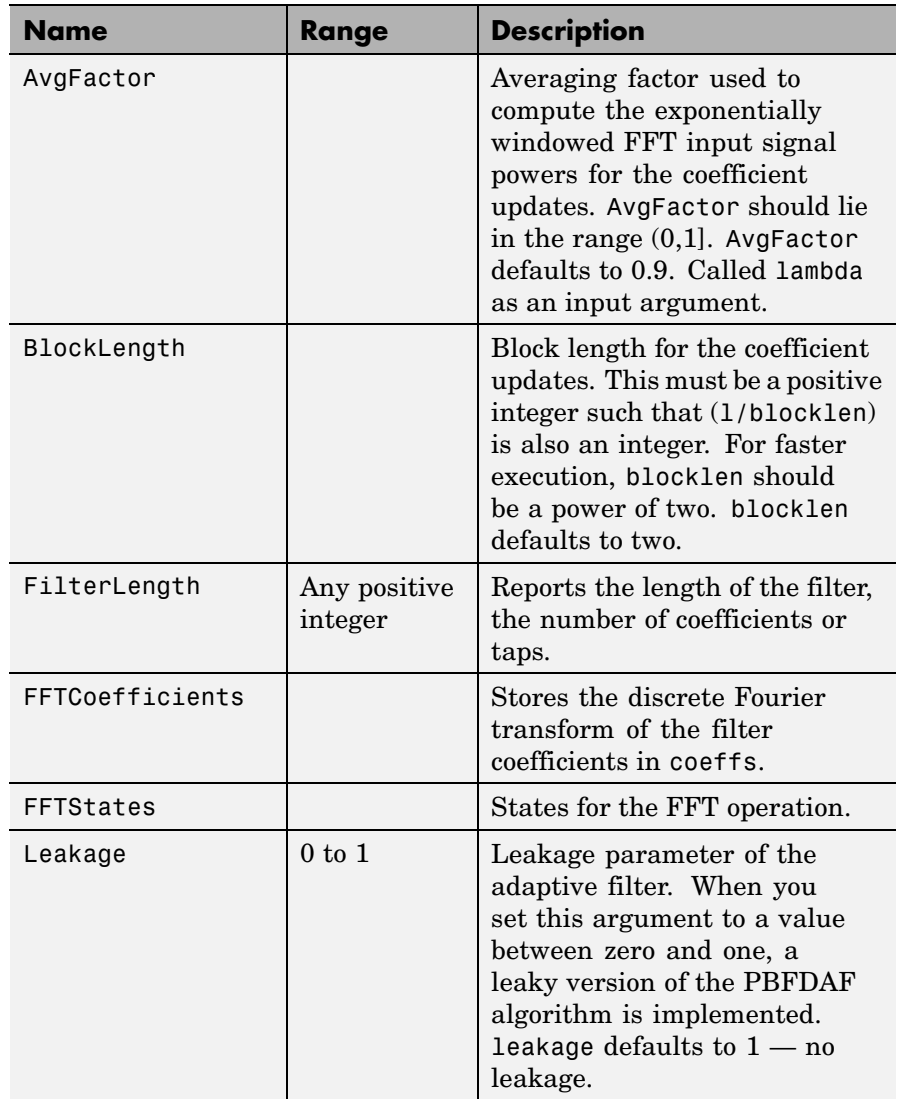

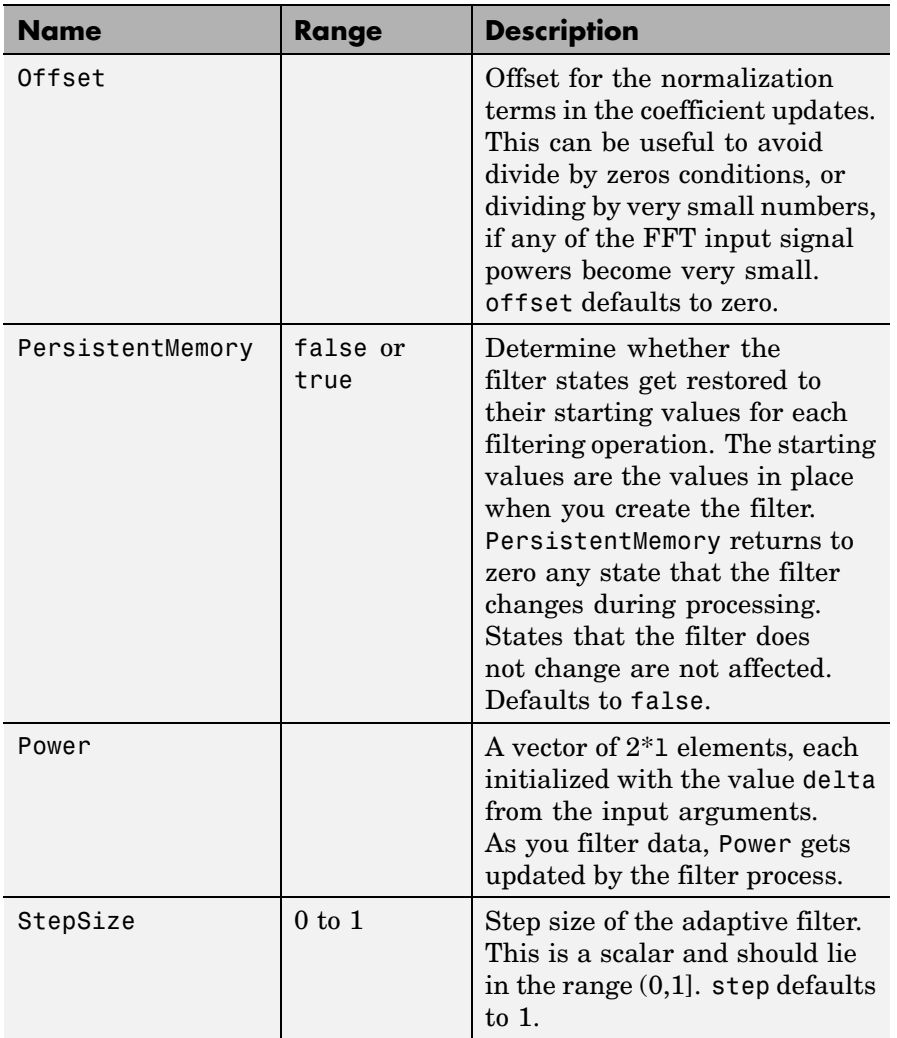

## **Examples** An example of Quadrature Phase Shift Keying (QPSK) adaptive equalization using a 32-coefficient FIR filter.

# **adaptfilt.pbfdaf**

```
D = 16; % Number of samples of delay
b = exp(j *pi/4) * [-0.7 1]; % Numerator coefficients of channel
a = [1 -0.7]; % Denominator coefficients of channel
ntr = 1000; % Number of iterations
s = sign(randn(1,ntr+D))+j*sign(randn(1,ntr+D)); % Baseband
                                            % QPSK signal
n = 0.1*(randn(1,ntr+D) + j*randn(1,ntr+D)); % Noise signal
     r = filter(b, a, s) + n; % Received signal
x = r(1+D:ntr+D); % Input signal (received signal)
d = s(1:ntr); % Desired signal (delayed QPSK signal)
del = 1; \frac{1}{2} & Initial FFT input powers
mu = 0.1; % Step sizelam = 0.9; % Averaging factor
N = 8; % Block size
ha = adaptfilt.pbfdaf(32,mu,1,del,lam,N);
[y,e] = filter(ha,x,d);subplot(2,2,1); plot(1:ntr,real([d;y;e]));title('In-Phase Components');
legend('Desired','Output','Error');
xlabel('Time Index'); ylabel('Signal Value');
subplot(2,2,2); plot(1:ntr,imag([d;y;e]));
title('Quadrature Components');
legend('Desired','Output','Error');
xlabel('Time Index'); ylabel('Signal Value');
subplot(2,2,3); plot(x(ntr-100:ntr),'.');
axis([-3 3 -3 3]);
title('Received Signal Scatter Plot');
axis('square');
xlabel('Real[x]'); ylabel('Imag[x]');
grid on;
subplot(2,2,4); plot(y(ntr-100:ntr),'.');
axis([-3 3 -3 3]);
title('Equalized Signal Scatter Plot');
axis('square');
xlabel('Real[y]'); ylabel('Imag[y]');
grid on;
```
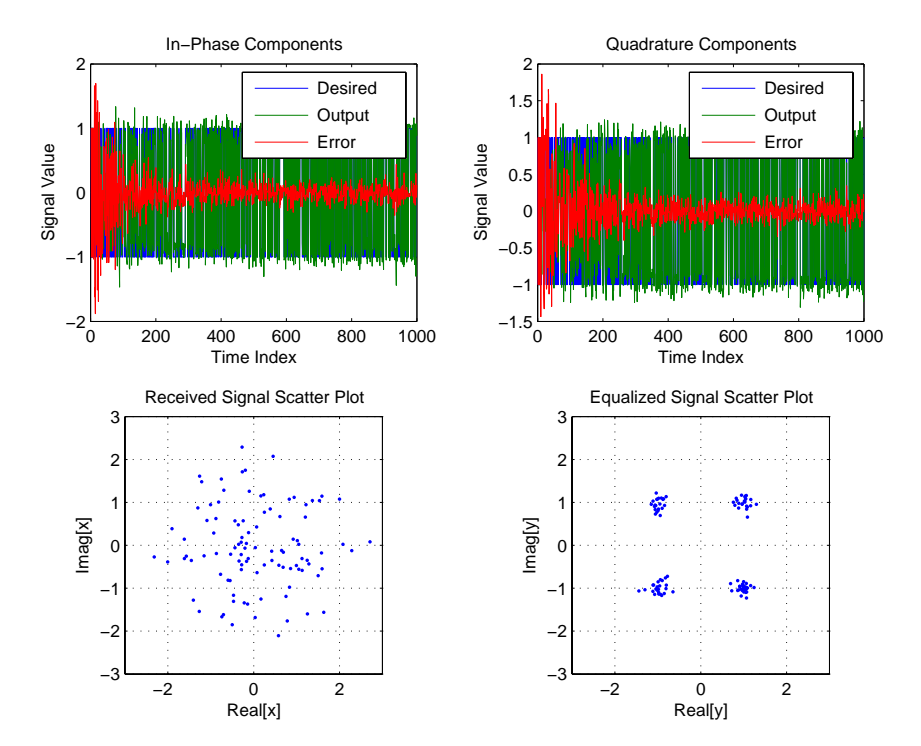

In the figure shown, the four subplots provide the details of the results of the QPSK process used in the equalization for this example.

# **See Also** adaptfilt.fdaf, adaptfilt.pbufdaf, adaptfilt.blmsfft

**References** So, J.S. and K.K. Pang, "Multidelay Block Frequency Domain Adaptive Filter," IEEE Trans. Acoustics, Speech, and Signal Processing, vol. 38, no. 2, pp. 373-376, February 1990

> Paez Borrallo, J.M.and M.G. Otero, "On The Implementation of a Partitioned Block Frequency Domain Adaptive Filter (PBFDAF) For Long Acoustic Echo Cancellation," Signal Processing, vol. 27, no. 3, pp. 301-315, June 1992

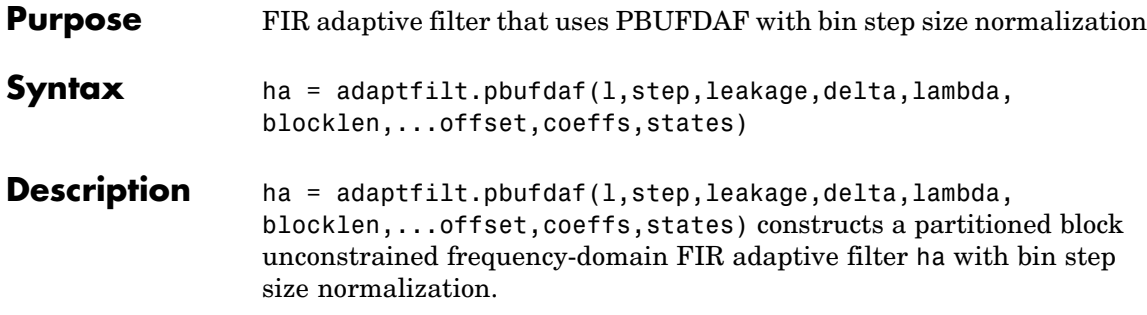

## **Input Arguments**

Entries in the following table describe the input arguments for adaptfilt.pbufdaf.

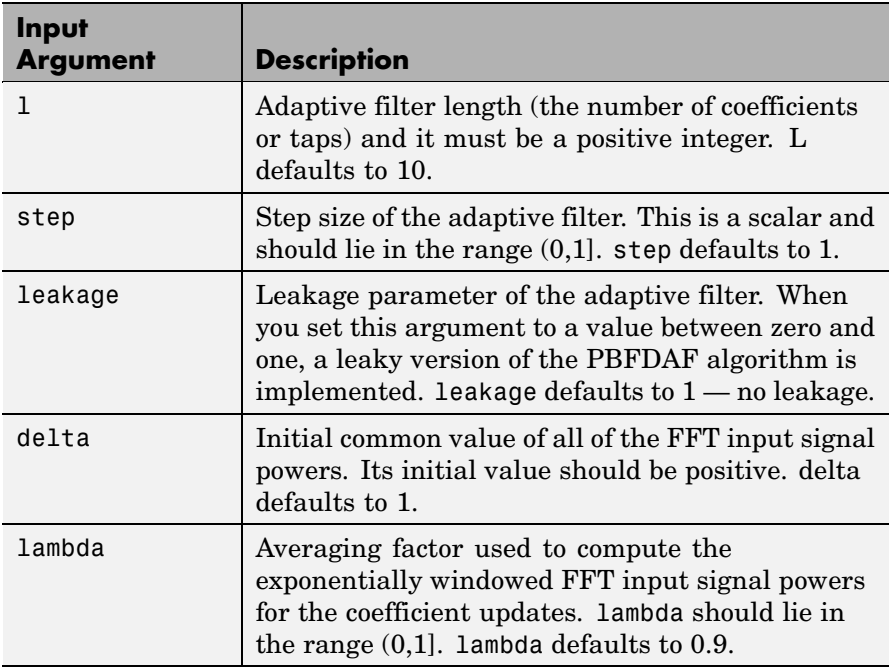

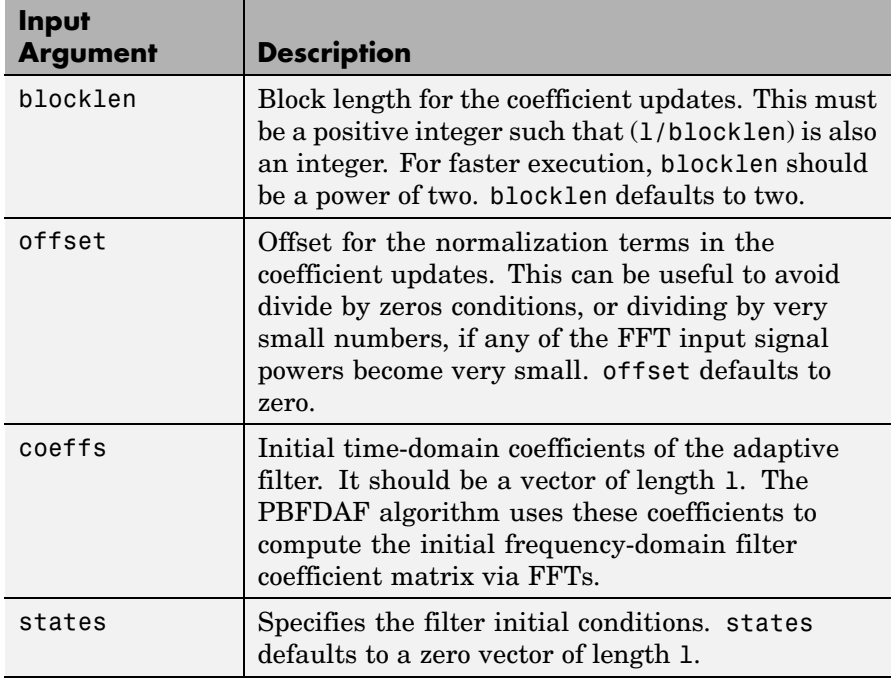

### **Properties** Since your adaptfilt.pbufdaf filter is an object, it has properties that define its behavior in operation. Note that many of the properties are also input arguments for creating adaptfilt.pbufdaf objects. To show you the properties that apply, this table lists and describes each property for the filter object.

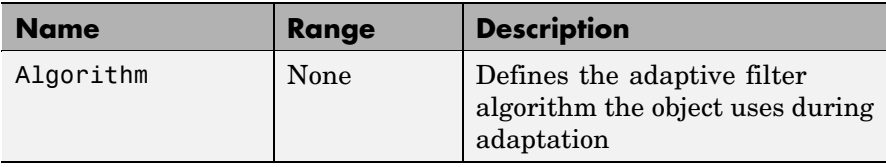

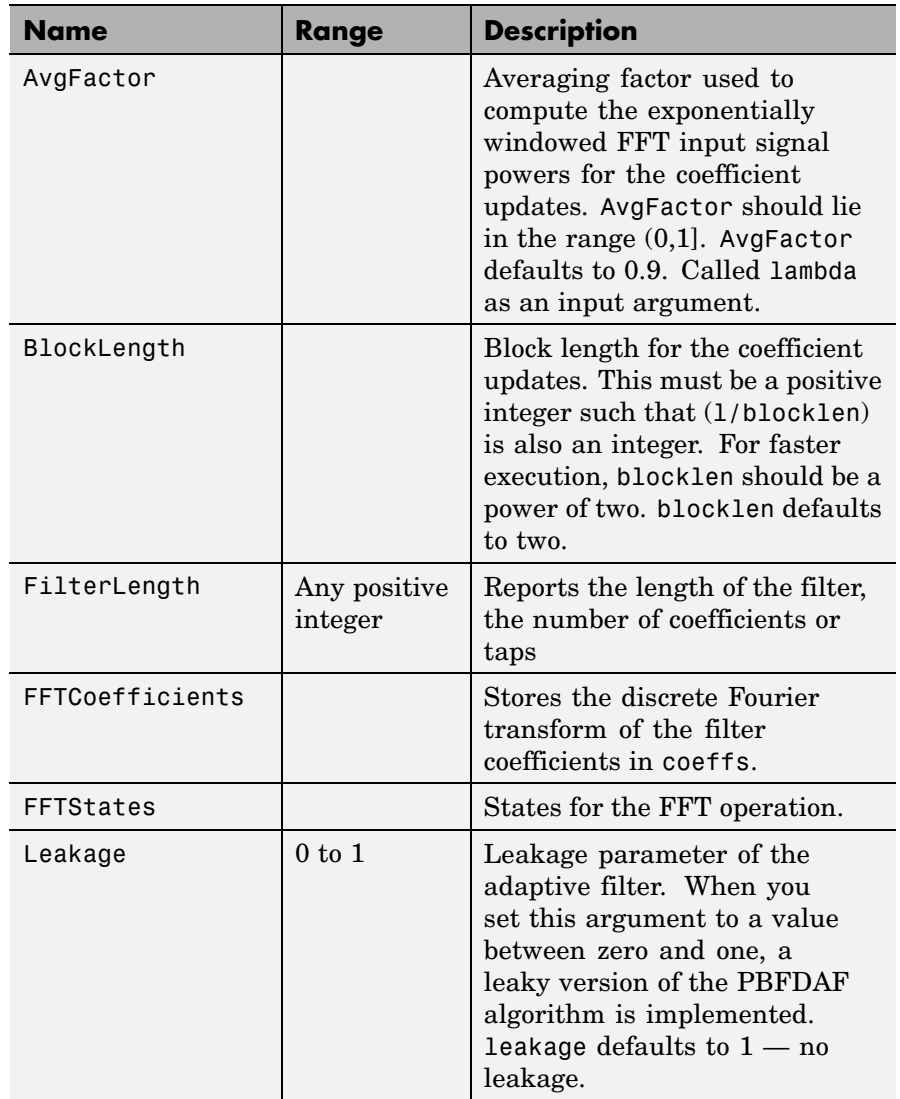

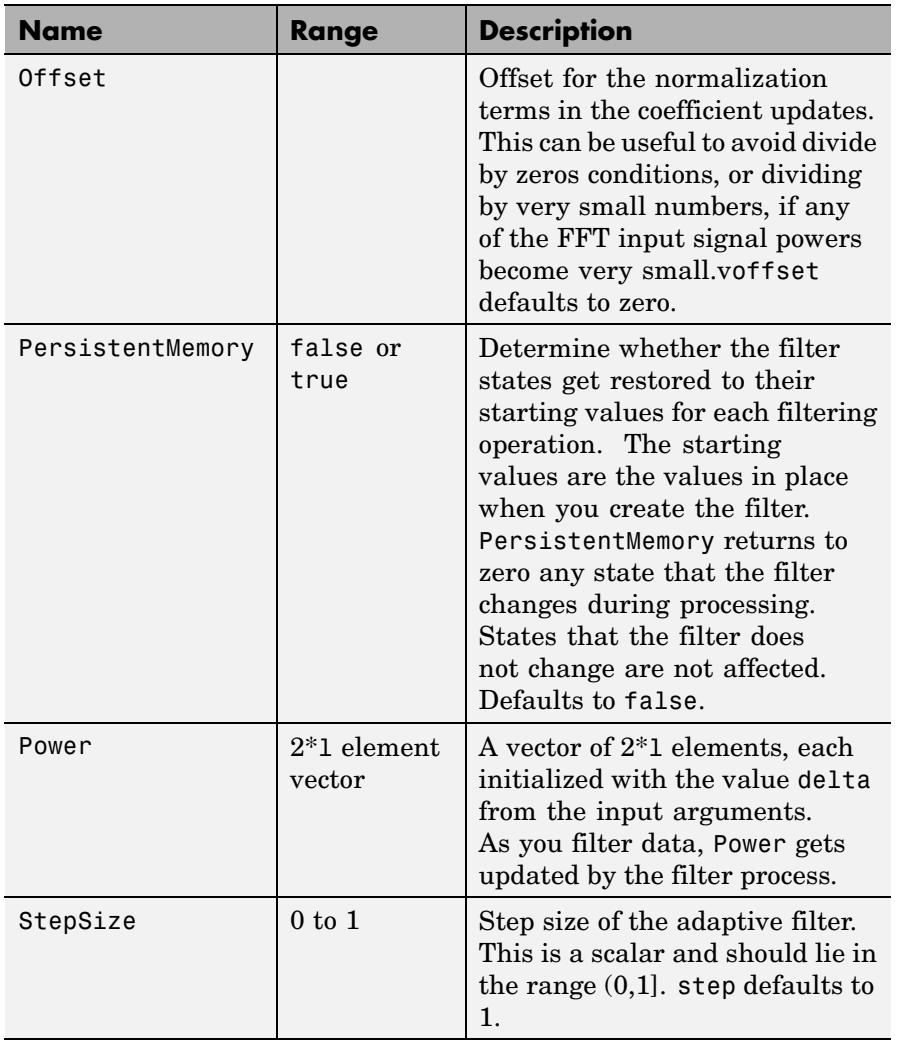

### **Examples** Demonstrating Quadrature Phase Shift Keying (QPSK) adaptive equalization using a 32-coefficient FIR filter. To perform the equalization, this example runs for 1000 iterations.

```
D = 16; \% Number of samples of delay
b = exp(j *pi/4) * [-0.7 \t1]; % Numerator coefficients of channel
a = [1 -0.7]; % Denominator coefficients of channel
ntr= 1000; external to the Sumber of iterations
s = sign(randn(1,ntr+D))+j*sign(randn(1,ntr+D)); % Baseband QPSK
                                                    % signal
n = 0.1*(randn(1,ntr+D) + j*randn(1,ntr+D)); % Noise signal
r = filter(b, a, s) + n; % Received signal
x = r(1+D:ntr+D); % Input signal (received signal)
d = s(1:ntr); % Desired signal (delayed QPSK signal)
del = 1; \frac{1}{2} \frac{1}{2} \frac{1}{2} \frac{1}{2} and \frac{1}{2} and \frac{1}{2} and \frac{1}{2} and \frac{1}{2} and \frac{1}{2} and \frac{1}{2} and \frac{1}{2} and \frac{1}{2} and \frac{1}{2} and \frac{1}{2} and \frac{1}{2} and \frac{1}{2} and mu = 0.1; % Step sizelam = 0.9; % Averaging factor
N = 8; \% Block size
ha = adaptfilt.pbufdaf(32,mu,1,del,lam,N);
[y,e] = filter(ha,x,d);subplot(2,2,1); plot(1:ntr,real([d;y;e]));
title('In-Phase Components');
legend('Desired','Output','Error');
xlabel('Time Index'); ylabel('Signal Value');
subplot(2,2,2); plot(1:ntr,imag([d;y;e]));
title('Quadrature Components');
legend('Desired','Output','Error');
xlabel('Time Index'); ylabel('Signal Value');
subplot(2,2,3); plot(x(ntr-100:ntr),'.'); axis([-3 3 -3 3]);
title('Received Signal Scatter Plot'); axis('square');
xlabel('Real[x]'); ylabel('Imag[x]'); grid on;
subplot(2,2,4); plot(y(ntr-100:ntr),'.'); axis([-3 3 -3 3]);
title('Equalized Signal Scatter Plot'); axis('square');
xlabel('Real[y]'); ylabel('Imag[y]'); grid on;
```
You can compare this algorithm to another, such as the pbfdaf version. Use the same example of QPSK adaptation. The following figure shows the results.

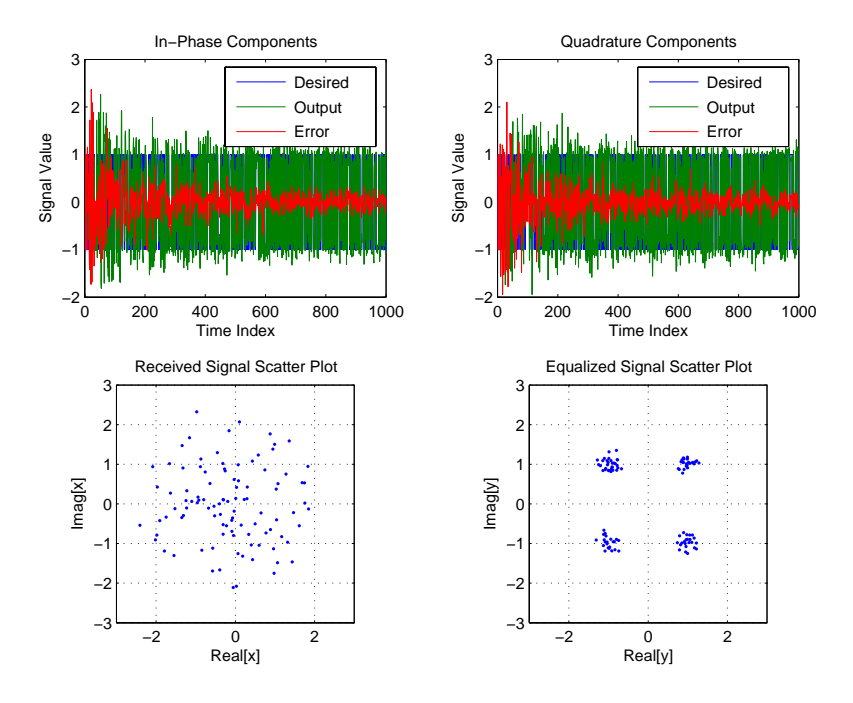

**See Also** adaptfilt.ufdaf, adaptfilt.pbfdaf, adaptfilt.blmsfft

**References** So, J.S. and K.K. Pang, "Multidelay Block Frequency Domain Adaptive Filter," IEEE Trans. Acoustics, Speech, and Signal Processing, vol. 38, no. 2, pp. 373-376, February 1990

> Paez Borrallo, J.M. and M.G. Otero, "On The Implementation of a Partitioned Block Frequency Domain Adaptive Filter (PBFDAF) for Long Acoustic Echo Cancellation," Signal Processing, vol. 27, no. 3, pp. 301-315, June 1992

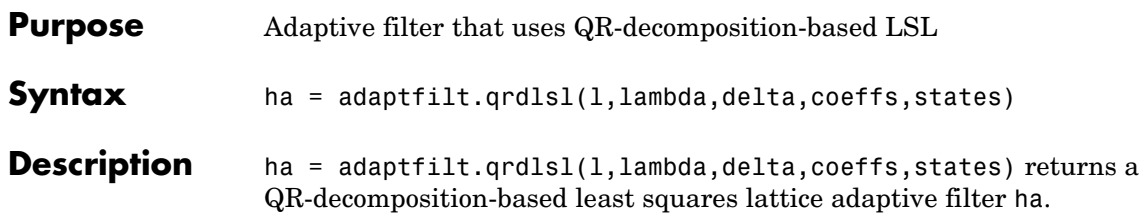

### **Input Arguments**

Entries in the following table describe the input arguments for adaptfilt.qrdlsl.

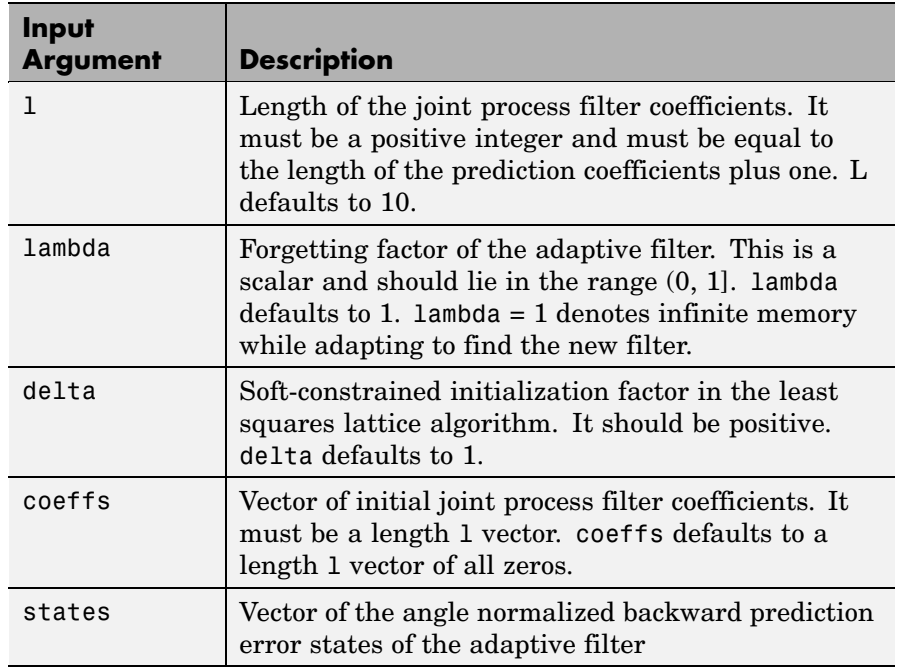

### **Properties** Since your adaptfilt.qrdlsl filter is an object, it has properties that define its behavior in operation. Note that many of the properties are also input arguments for creating adaptfilt.qrdlsl objects. To

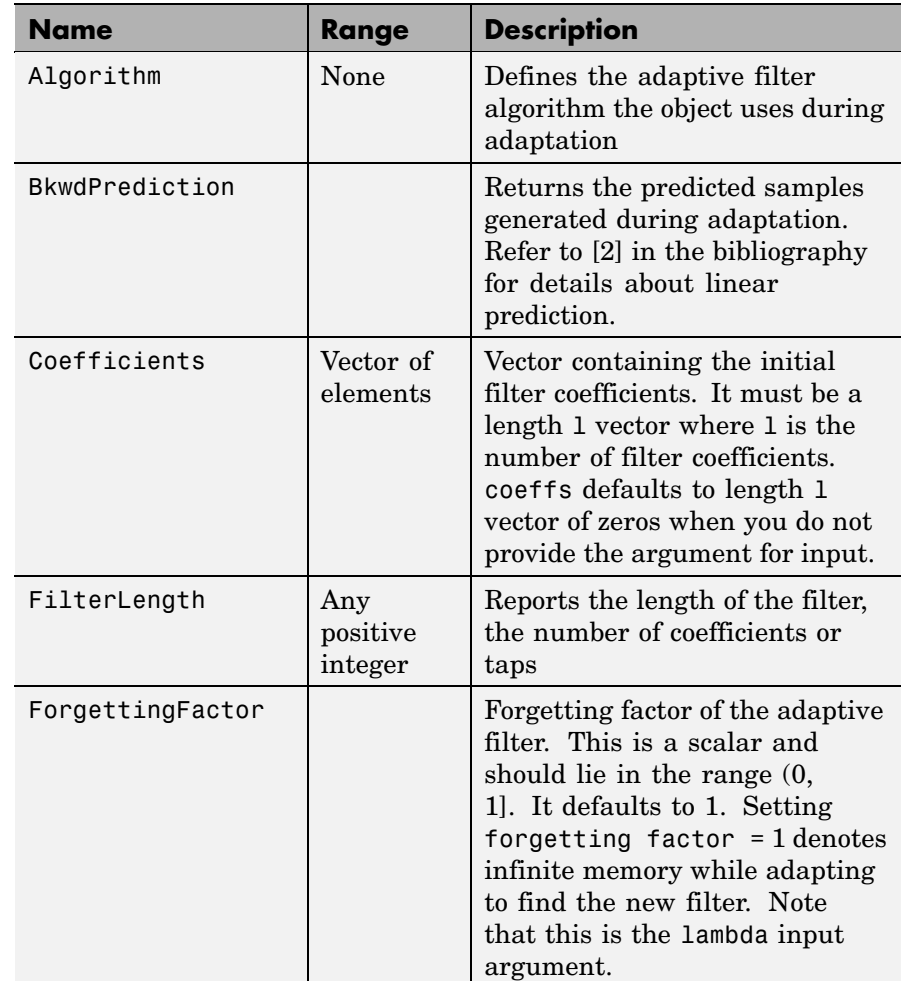

show you the properties that apply, this table lists and describes each property for the filter object.

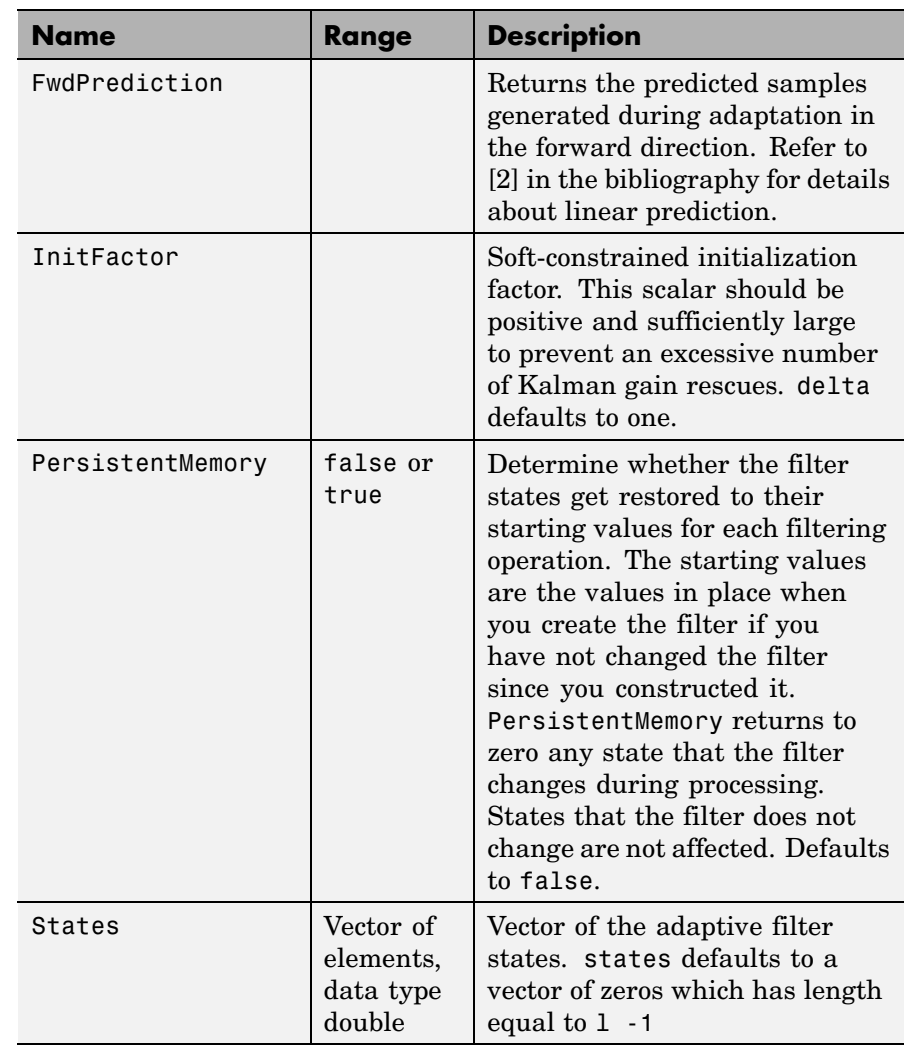

## **Examples** Implement Quadrature Phase Shift Keying (QPSK) adaptive equalization using a 32-coefficient adaptive filter. To see the results of

the equalization process in this example, look at the figure that follows the example code.

```
D = 16; % Number of samples of delay
b = exp(j * pi / 4) * [-0.7 1]; % Numerator coefficients of channel
a = [1 -0.7]; % Denominator coefficients of channel
ntr= 1000; <br> 8 Number of iterations
s = sign(randn(1,ntr+D)) + j * sign(randn(1,ntr+D)); % Baseband
QPSK % signal
n = 0.1*(randn(1,ntr+D) + j*randn(1,ntr+D)); % Noise signal
r = filter(b, a, s) + n; % Received signal
x = r(1+D:ntr+D); % Input signal (received signal)
d = s(1:ntr); % Desired signal (delayed QPSK signal)
lam = 0.995; % Forgetting factor
del = 1; % Soft-constrained initialization
factor
ha = adaptfilt.qrdlsl(32,lam,del);
[y,e] = filter(ha,x,d);subplot(2,2,1); plot(1:ntr,real([d;y;e]));
title('In-Phase Components');
legend('Desired','Output','Error');
xlabel('Time Index'); ylabel('Signal Value');
subplot(2,2,2); plot(1:ntr,imag([d;y;e]));
title('Quadrature Components');
legend('Desired','Output','Error');
xlabel('Time Index'); ylabel('Signal Value');
subplot(2,2,3); plot(x(ntr-100:ntr),'.'); axis([-3 3 -3 3]);
title('Received Signal Scatter Plot'); axis('square');
xlabel('Real[x]'); ylabel('Imag[x]'); grid on;
subplot(2,2,4); plot(y(ntr-100:ntr),'.'); axis([-3 3 -3 3]);
title('Equalized Signal Scatter Plot'); axis('square');
xlabel('Real[y]'); ylabel('Imag[y]'); grid on;
```
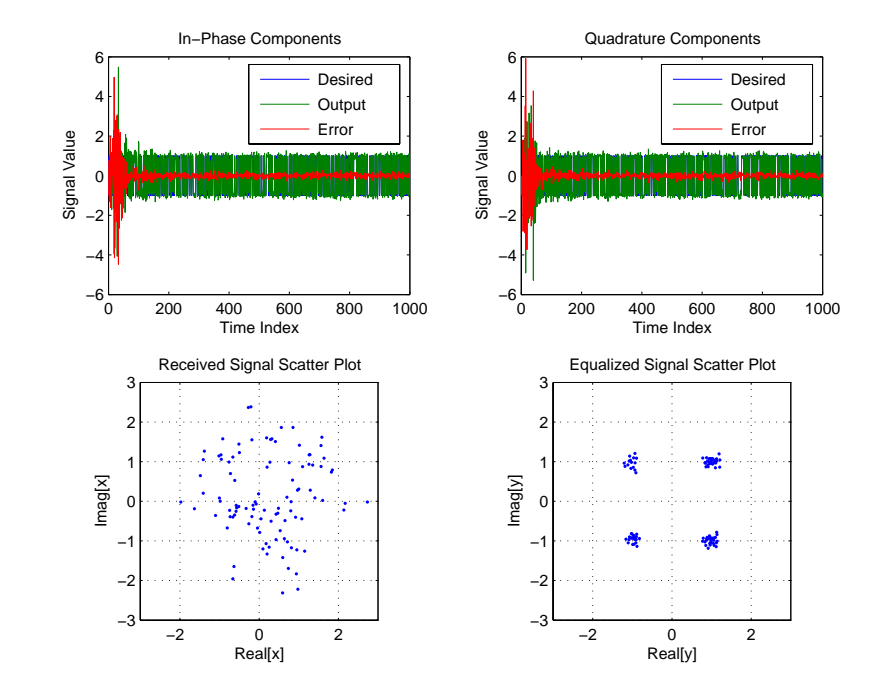

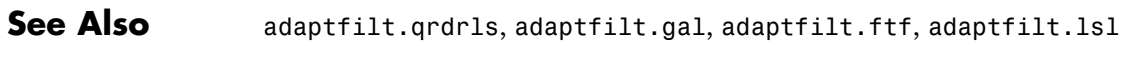

**References** Haykin, S.,*Adaptive Filter Theory*, 2nd Edition, Prentice Hall, N.J., 1991

# **adaptfilt.qrdrls**

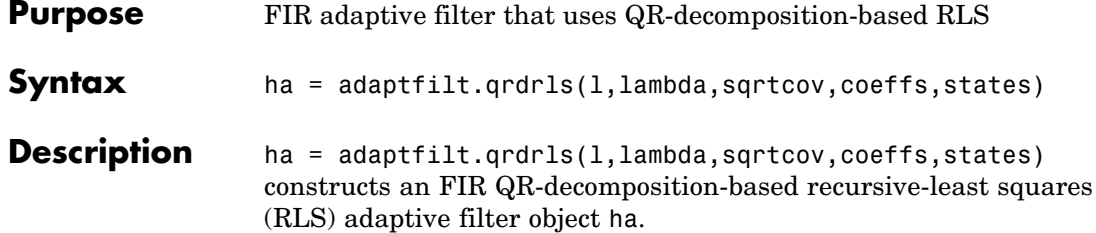

## **Input Arguments**

Entries in the following table describe the input arguments for adaptfilt.qrdrls.

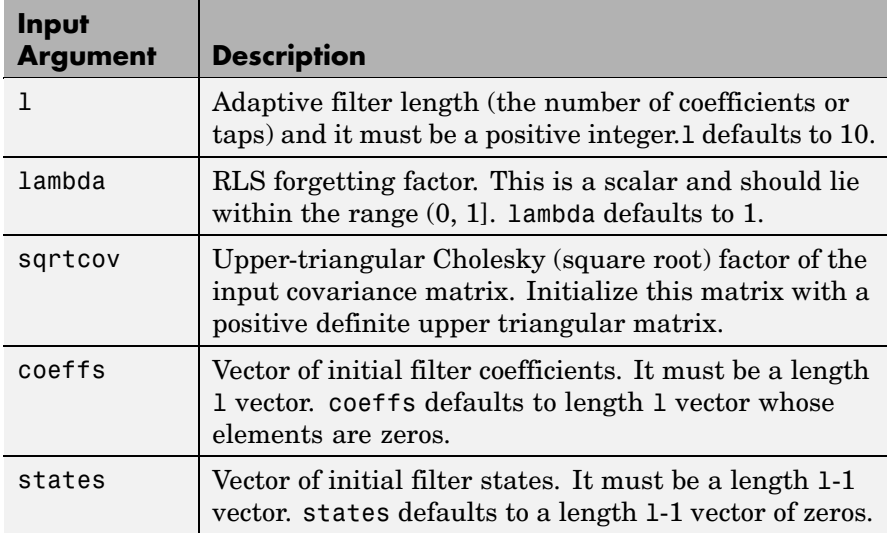

**Properties** Since your adapt filt. qrdrls filter is an object, it has properties that define its behavior in operation. Note that many of the properties are also input arguments for creating adaptfilt.qrdrls objects. To show you the properties that apply, this table lists and describes each property for the filter object.

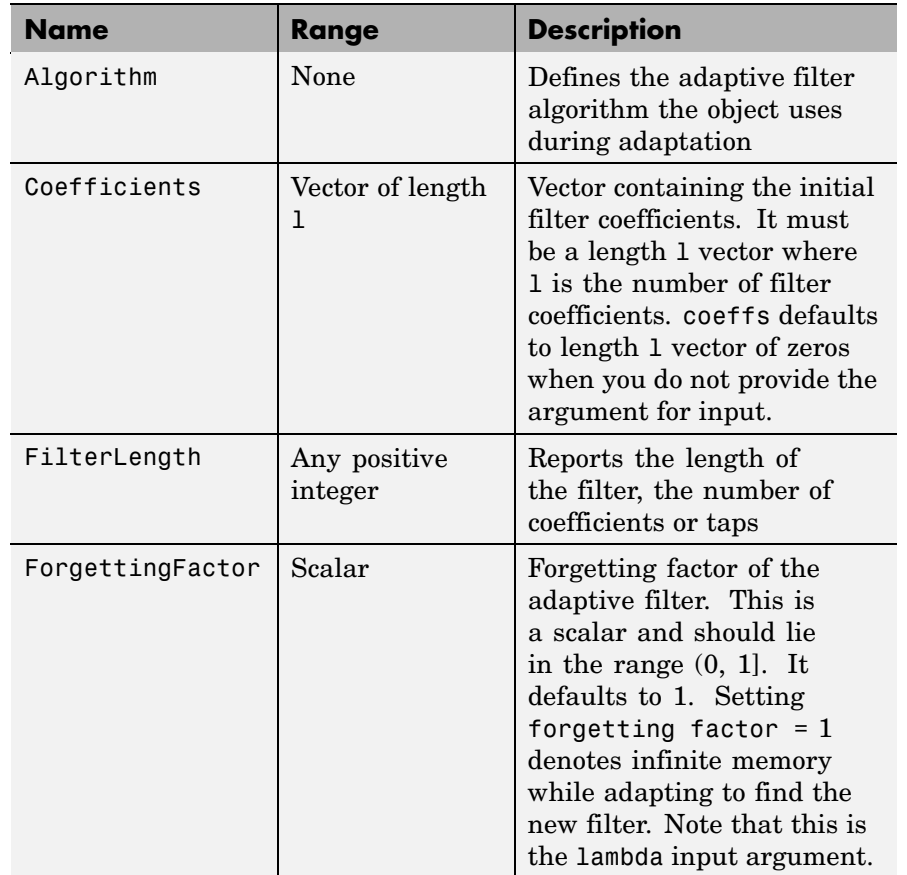

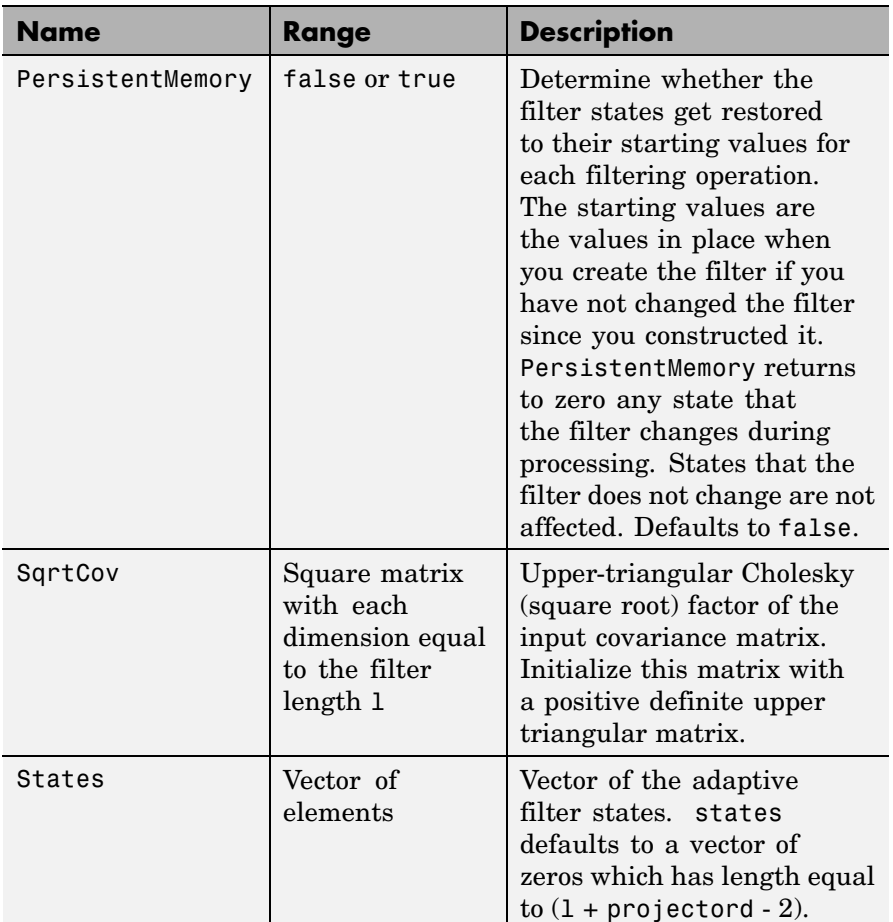

**Examples** System Identification of a 32-coefficient FIR filter (500 iterations).

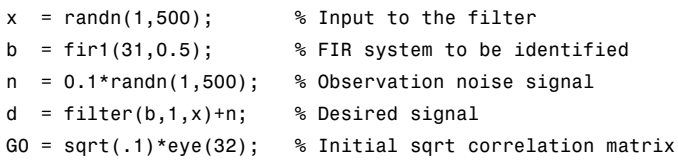

```
lam = 0.99; % RLS forgetting factor
ha = adaptfilt.qrdrls(32,lam,G0);
[y,e] = filter(ha,x,d);subplot(2,1,1); plot(1:500,[d;y;e]);
title('System Identification of an FIR Filter');
legend('Desired','Output','Error');
xlabel('Time Index'); ylabel('Signal Value');
subplot(2,1,2); stem([b.',ha.Coefficients.']);
legend('Actual','Estimated');
xlabel('Coefficient #'); ylabel('Coefficient Value');
grid on;
```
Using this variant of the RLS algorithm successfully identifies the unknown FIR filter, as shown here.

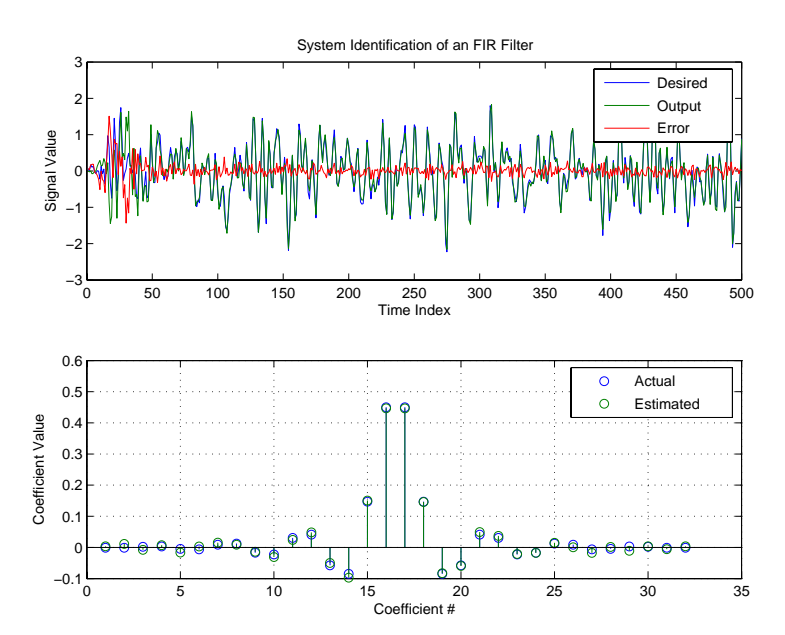

**See Also** adaptfilt.rls, adaptfilt.hrls, adaptfilt.hswrls, adaptfilt.swrls

# **adaptfilt.rls**

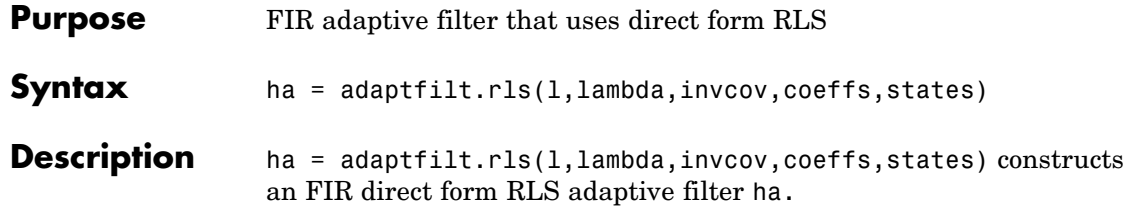

### **Input Arguments**

Entries in the following table describe the input arguments for adaptfilt.rls.

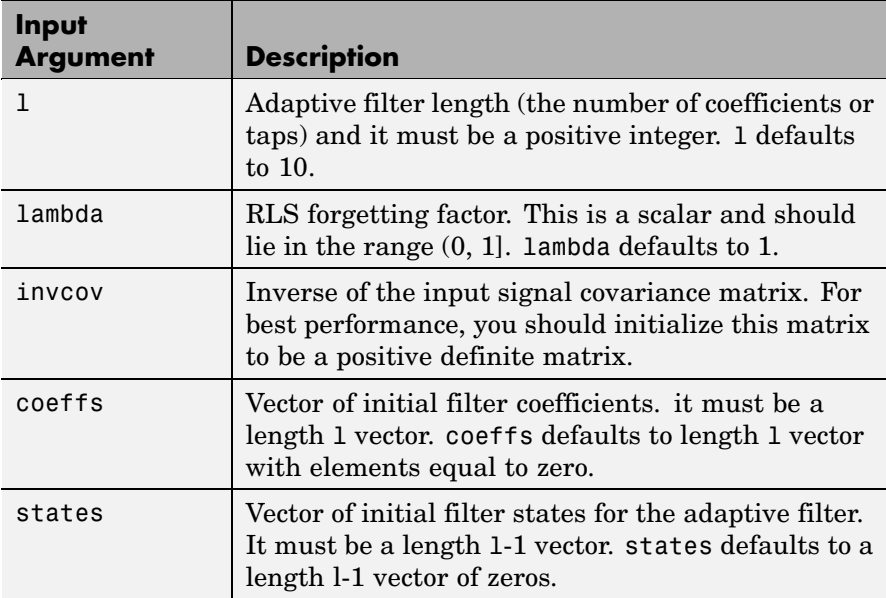

### **Properties** Since your adaptfilt.rls filter is an object, it has properties that define its behavior in operation. Note that many of the properties are also input arguments for creating adaptfilt.rls objects. To show you the properties that apply, this table lists and describes each property for the filter object.

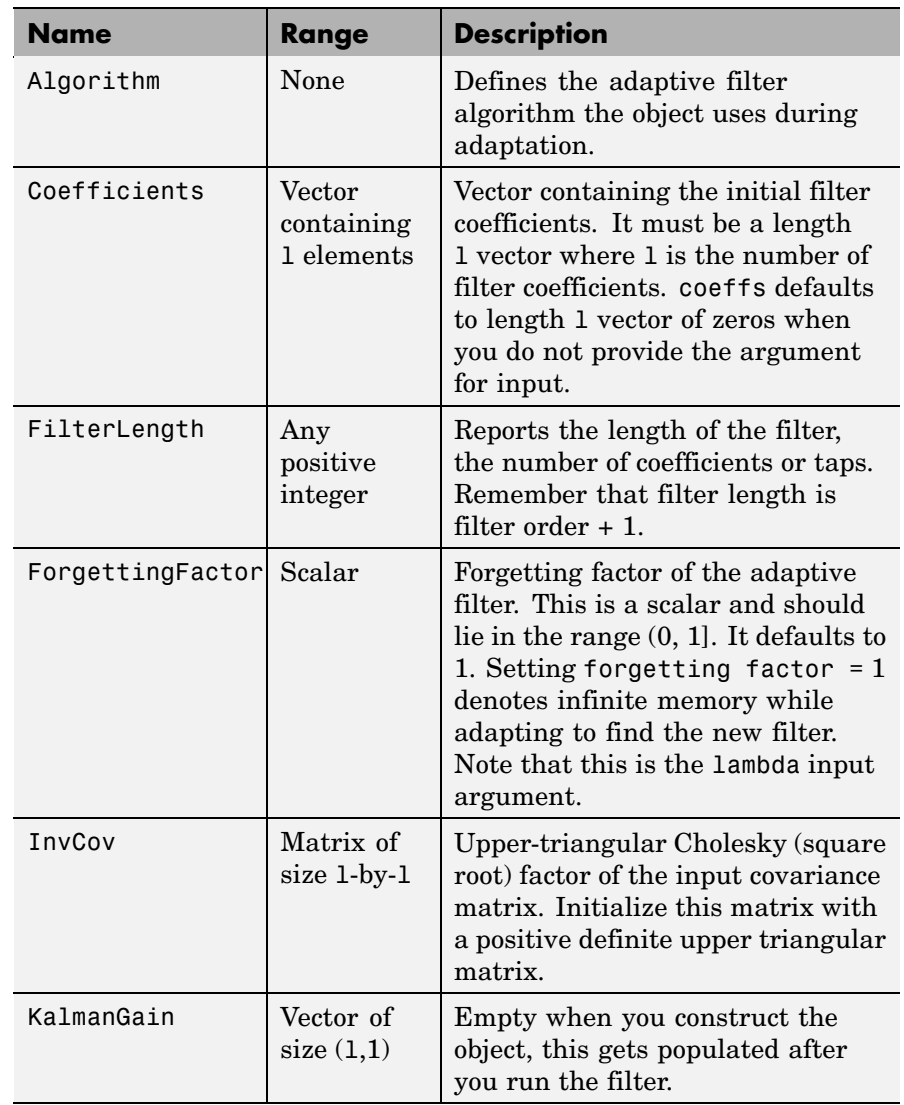

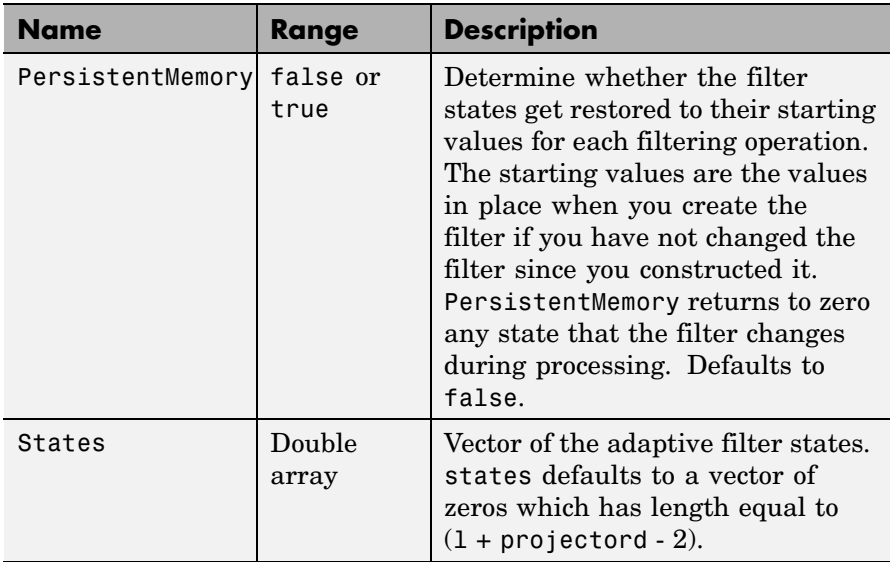

### **Examples** System Identification of a 32-coefficient FIR filter over 500 adaptation iterations.

```
x = \text{randn}(1,500); % Input to the filter
b = \text{fir1}(31, 0.5); % FIR system to be identified
n = 0.1*randn(1,500); % Observation noise signal
d = fitter(b,1,x)+n; % Desired signal
P0 = 10*eye(32); % Initial sqrt correlation matrix inverse
lam = 0.99; % RLS forgetting factor
ha = adaptfilt.rls(32,lam,P0);
[y,e] = filter(ha,x,d);subplot(2,1,1); plot(1:500,[d;y;e]);
title('System Identification of an FIR Filter');
legend('Desired','Output','Error');
xlabel('Time Index'); ylabel('Signal Value');
subplot(2,1,2); stem([b.',ha.Coefficients.']);
legend('Actual','Estimated');
xlabel('Coefficient #'); ylabel('Coefficient valUe');
```
grid on;

In this example of adaptive filtering using the RLS algorithm to update the filter coefficients for each iteration, the figure shown reveals the fidelity of the derived filter after adaptation.

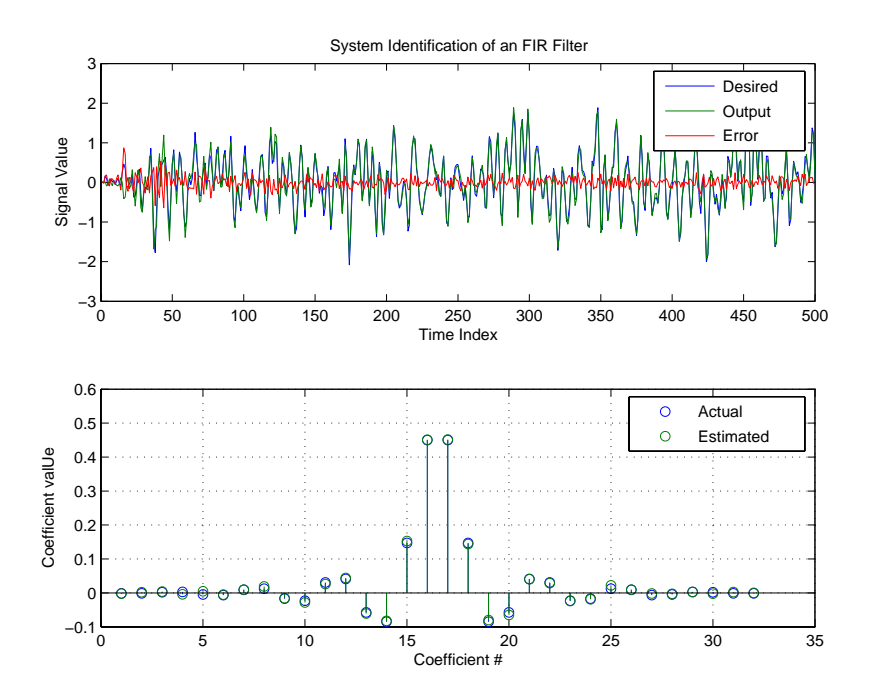

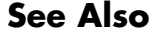

**See Also** adaptfilt.hrls,adaptfilt.hswrls, adaptfilt.qrdrls

# **adaptfilt.sd**

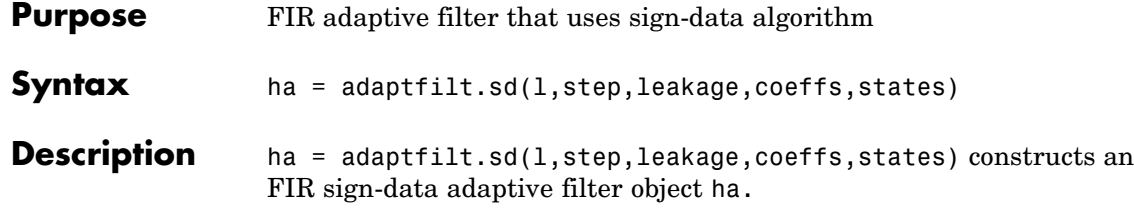

### **Input Arguments**

Entries in the following table describe the input arguments for adaptfilt.sd.

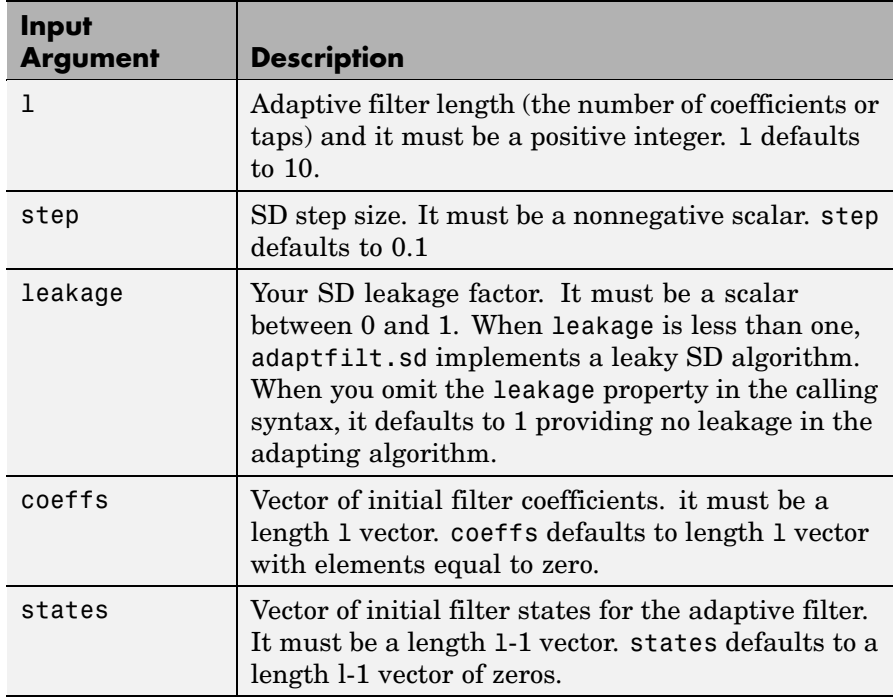

**Properties** In the syntax for creating the adapt filt object, the input options are properties of the object you create. This table lists the properties for
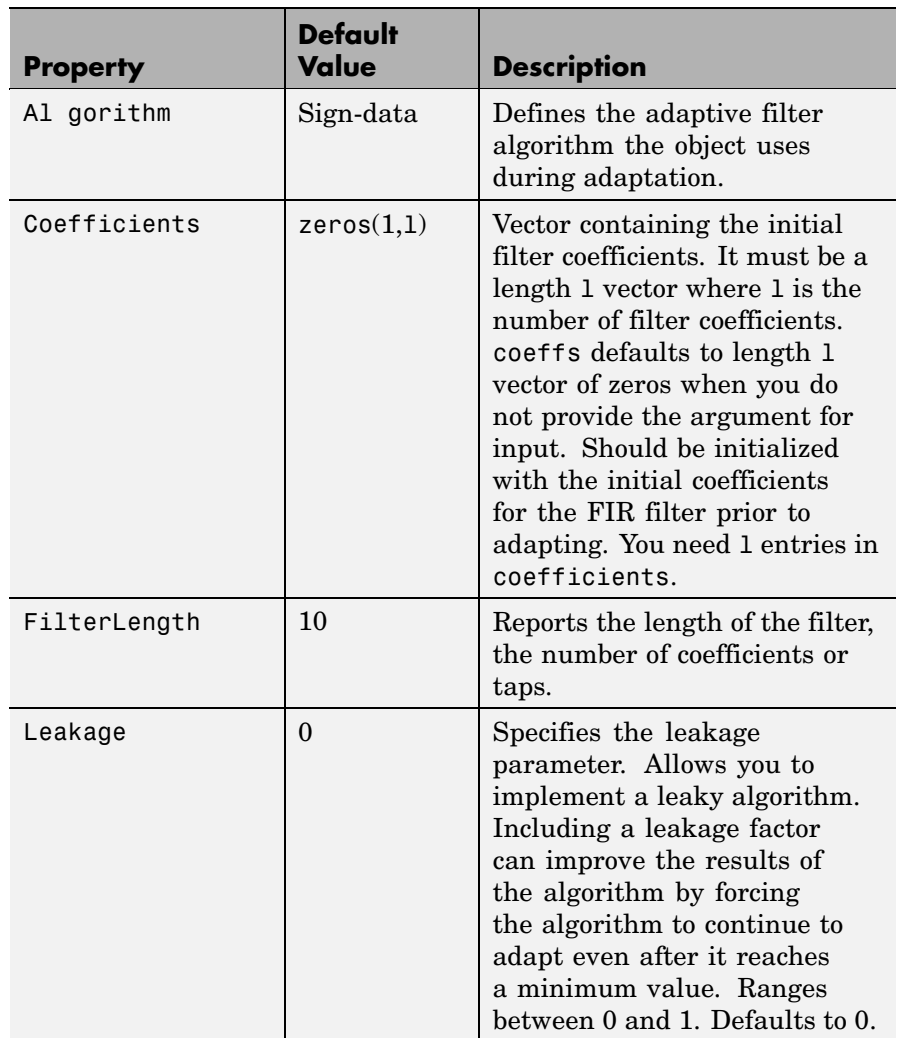

sign-data objects, their default values, and a brief description of the property.

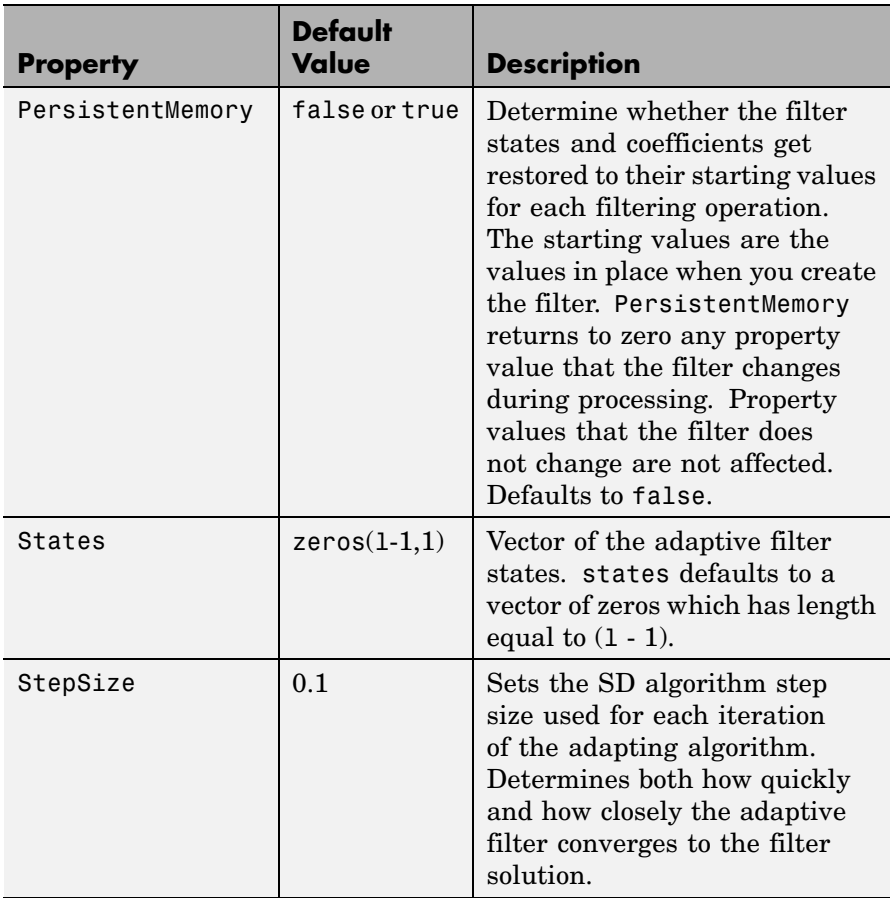

**Example** Adaptive line enhancement using a 32-coefficient FIR filter to perform the enhancement. This example runs for 5000 iterations, as you see in property iter.

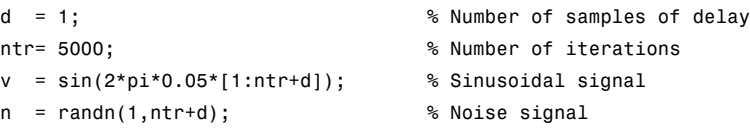

```
x = v(1:ntr)+n(1:ntr); % Input signal (delayed desired
                                   % signal)
d = v(1+d:ntr+d)+n(1+d:ntr+d); % Desired signal
mu = 0.0001; % Sign-data step size.
ha = adaptfilt.sd(32,mu);
[y,e] = filter(ha,x,d);subplot(2,1,1); plot(1:ntr,[d;y;v(1+d:ntr+d)]);
axis([ntr-100 ntr -3 3]);
title('Adaptive Line Enhancement of a Noisy Sinusoidal Signal');
legend('Observed','Enhanced','Original');
xlabel('Time Index'); ylabel('Signal Value');
[pxx, om] = pwelch(x(ntr-1000:ntr));pyy = pwe1ch(y(ntr-1000:ntr));subplot(2,1,2);
plot(om/pi,10*log10([pxx/max(pxx),pyy/max(pyy)]));
axis([0 1 -60 20]);
legend('Observed','Enhanced');
xlabel('Normalized Frequency (\times \pi rad/sample)');
ylabel('Power Spectral Density'); grid on;
```
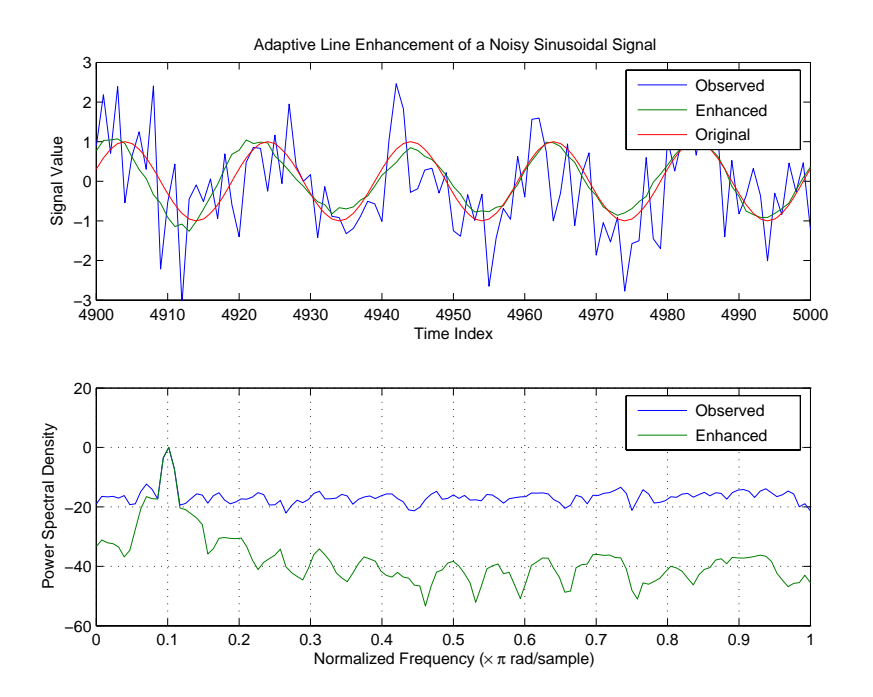

Each of the variants  $-$  sign-data, sign-error, and sign-sign  $-$  uses the same example. You can compare the results by viewing the figure shown for each adaptive filter method — adaptfilt.sd, adaptfilt.se, and adaptfilt.ss.

**See Also** adaptfilt.lms, adaptfilt.se, adaptfilt.ss

**References** Moschner, J.L., "Adaptive Filter with Clipped Input Data," Ph.D. thesis, Stanford Univ., Stanford, CA, June 1970.

> Hayes, M., *Statistical Digital Signal Processing and Modeling,* New York Wiley, 1996.

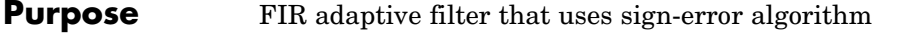

**Syntax** ha = adaptfilt.se(1,step,leakage,coeffs,states)

**Description** ha = adaptfilt.se(1,step,leakage,coeffs,states) constructs an FIR sign-error adaptive filter ha.

### **Input Arguments**

Entries in the following table describe the input arguments for adaptfilt.se.

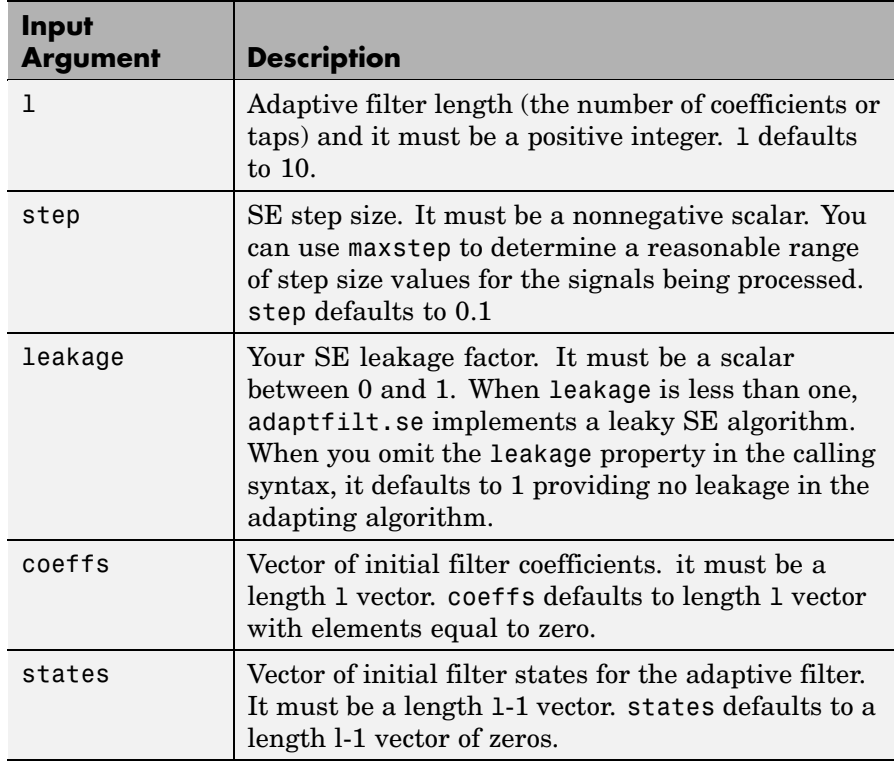

**Properties** In the syntax for creating the adapt filt object, the input options are properties of the object you create. This table lists the properties for the sign-error SD object, their default values, and a brief description of the property.

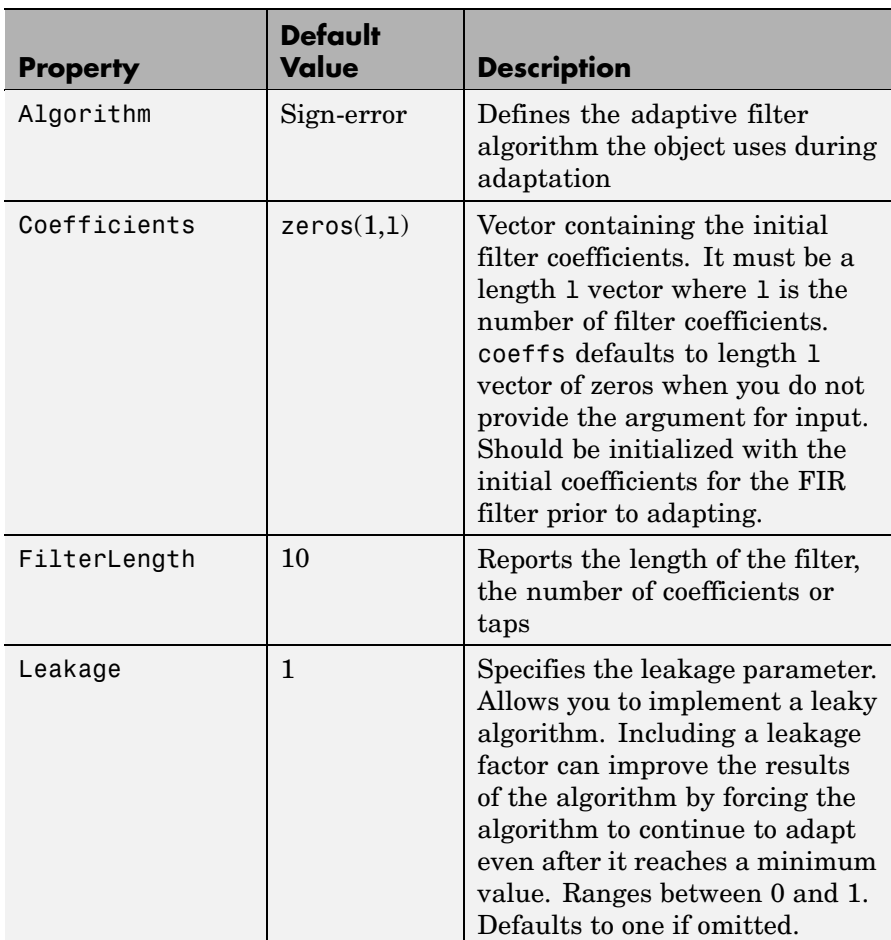

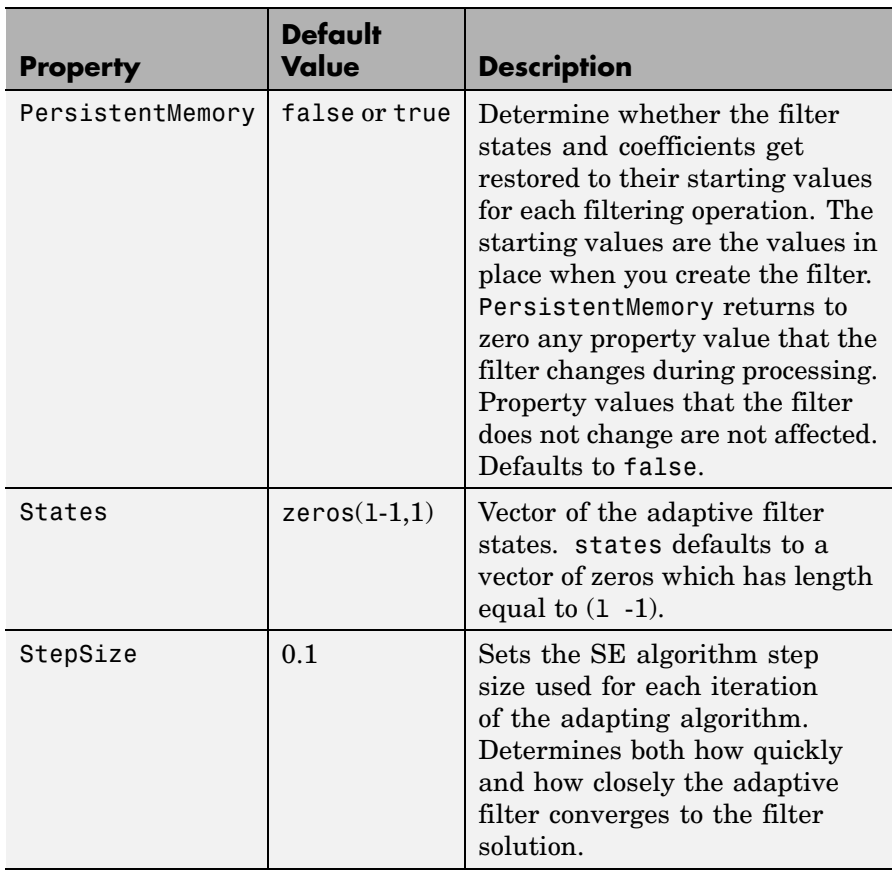

Use inspect (ha) to view or change the object properties graphically using the MATLAB Property Inspector.

### **Examples** Adaptive line enhancement using a 32-coefficient FIR filter running over 5000 iterations.

```
d = 1; % Number of samples of delay
ntr= 5000; external the Sumber of iterations
v = sin(2*pi*0.05*[1:ntr+d]); % Sinusoidal signal
```

```
n = randn(1,ntr+d); % Noise signal
x = v(1:ntr) + n(1:ntr); % Input signal --
                           % (delayed desired signal)
d = v(1+d:ntr+d)+n(1+d:ntr+d); % Desired signal
mu = 0.0001; % Sign-error step size
ha = adaptfilt.se(32, mu);[y,e] = filter(ha,x,d);subplot(2,1,1); plot(1:ntr,[d;y;v(1+d:ntr+d)]);
axis([ntr-100 ntr -3 3]);
title('Adaptive Line Enhancement of Noisy Sinusoid');
legend('Observed','Enhanced','Original');
xlabel('Time Index'); ylabel('Signal Value');
[pxx, om] = pweleh(x(ntr-1000:ntr));pyy = pwe1ch(y(ntr-1000:ntr));subplot(2,1,2);
plot(om/pi,10*log10([pxx/max(pxx),pyy/max(pyy)]));
axis([0 1 -60 20]);
legend('Observed','Enhanced');
xlabel('Normalized Frequency (\times \pi rad/sample)');
ylabel('Power Spectral Density'); grid on;
```
Compare the figure shown here to the ones for adaptfilt.sd and adaptfilt.ss to see how the variants perform on the same example.

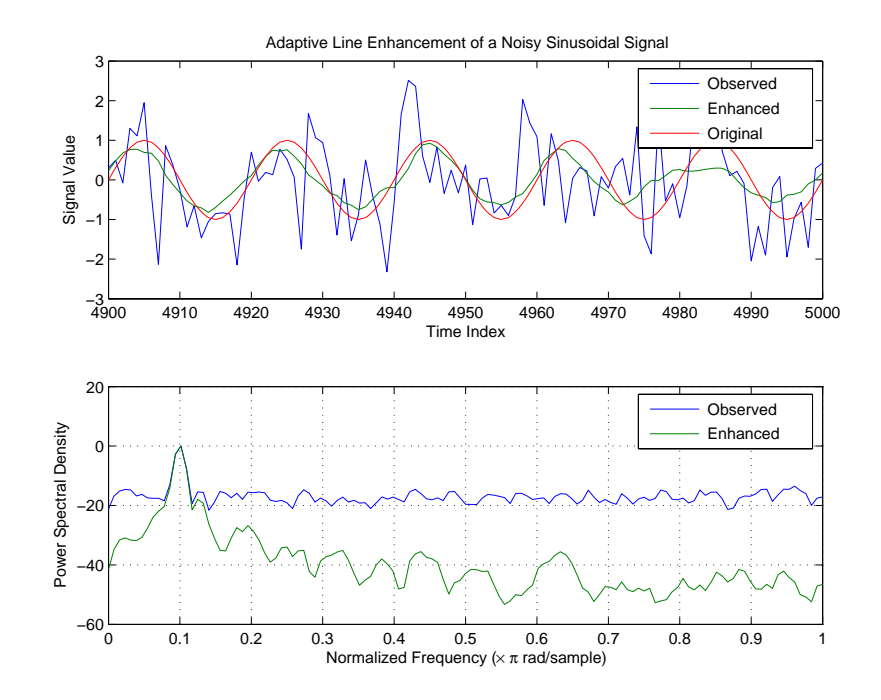

**See Also** adaptfilt.sd, adaptfilt.ss, adaptfilt.lms

**References** Gersho, A, "Adaptive Filtering With Binary Reinforcement," IEEE Trans. Information Theory, vol. IT-30, pp. 191-199, March 1984.

> Hayes, M, *Statistical Digital Signal Processing and Modeling*, New York, Wiley, 1996.

# **adaptfilt.ss**

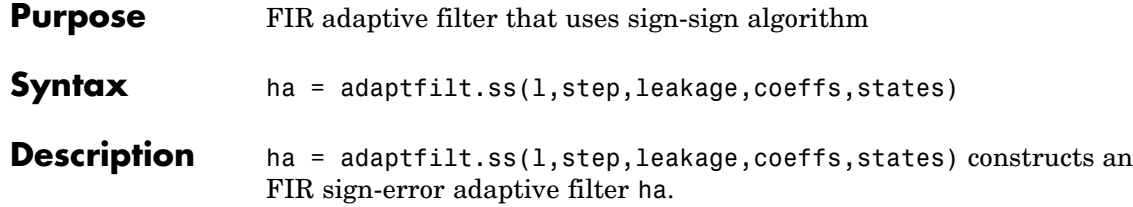

### **Input Arguments**

Entries in the following table describe the input arguments for adaptfilt.ss.

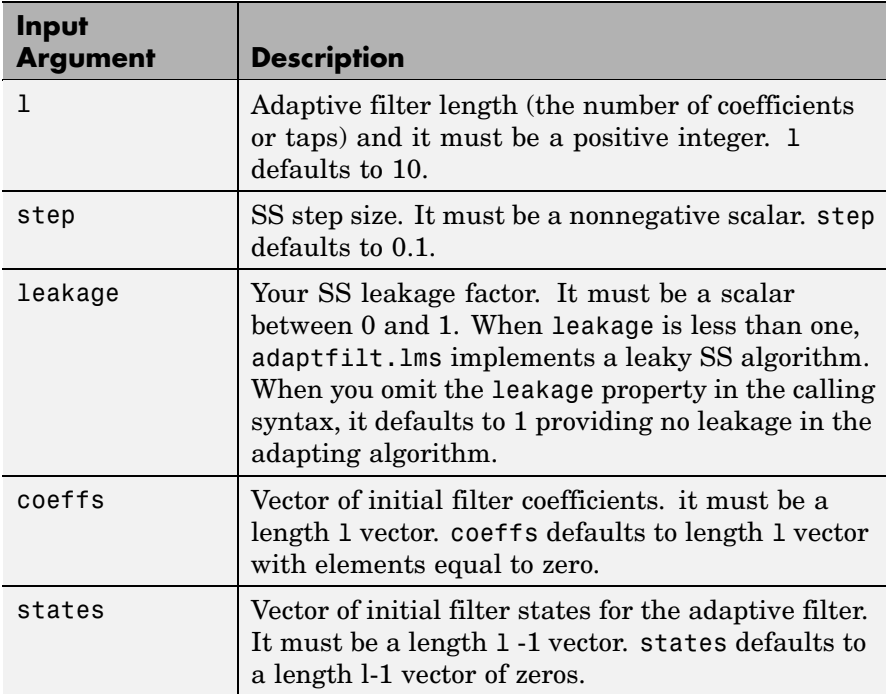

adaptfilt.ss can be called for a block of data, when x and d are vectors, or in "sample by sample mode" using a For-loop with the method filter:

for 
$$
n = 1
$$
:length(x)

ha =  $adaptfilt:ss(25,0.9)$ ;  $[y(n), e(n)] = filter(ha, (x(n), d(n), s));$ % The property values of ha may be modified here.end

**Properties** In the syntax for creating the adapt filt object, most of the input options are properties of the object you create. This table lists the properties for sign-sign objects, their default values, and a brief description of the property.

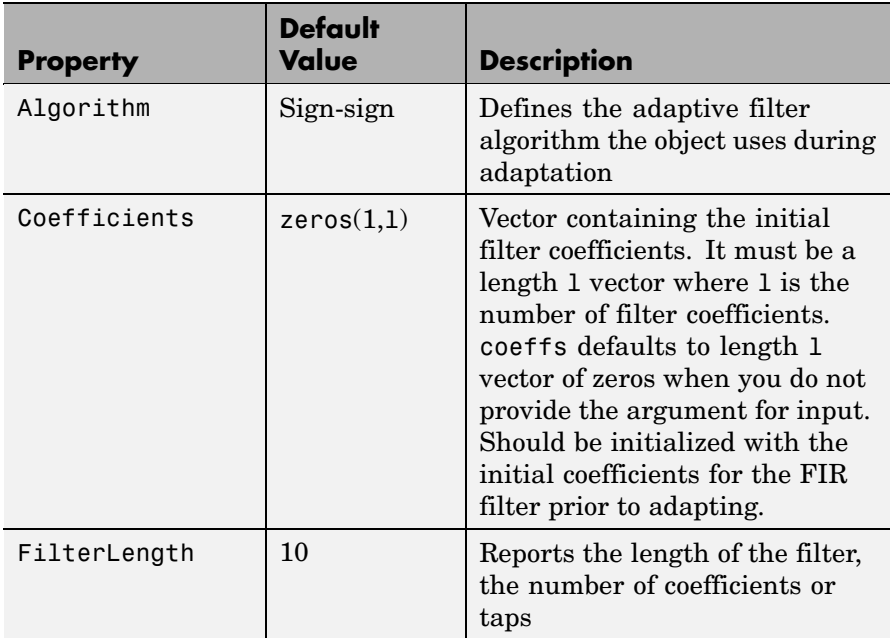

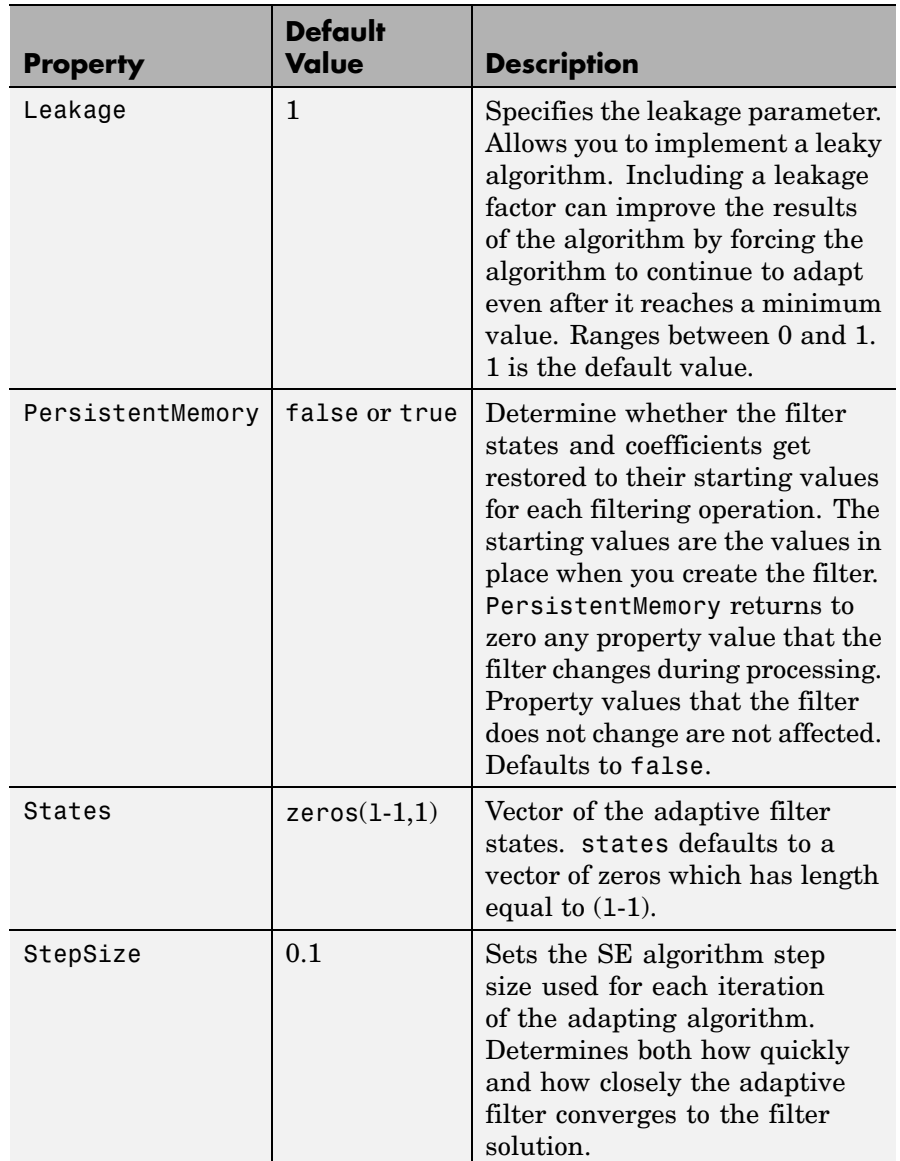

### **Examples** Demonstrating adaptive line enhancement using a 32-coefficient FIR filter provides a good introduction to the sign-sign algorithm.

```
d = 1; \frac{1}{2} and \frac{1}{2} and \frac{1}{2} and \frac{1}{2} and \frac{1}{2} and \frac{1}{2} and \frac{1}{2} and \frac{1}{2} and \frac{1}{2} and \frac{1}{2} and \frac{1}{2} and \frac{1}{2} and \frac{1}{2} and \frac{1}{2} and \frac{1}{2} and \fracntr= 5000; external to the solution of iterations when \frac{1}{2} and \frac{1}{2} are number of iterations
v = sin(2*pi*0.05*[1:ntr+d]); % sinusoidal signal
n = randn(1,ntr+d); % noise signal
x = v(1:ntr)+n(1:ntr); % Delayed input signal
d = v(1+d:ntr+d)+n(1+d:ntr+d); % desired signal
mu = 0.0001; % sign-sign step size
ha = adaptfilt:ss(32, mu);[y,e] = filter(ha,x,d);subplot(2,1,1); plot(1:ntr,[d;y;v(1+d:ntr+d)]);
axis([ntr-100 ntr -3 3]);
title('Adaptive Line Enhancement of a Noisy Sinusoid');
legend('Observed','Enhanced','Original');
xlabel('Time Index'); ylabel('Signal Value');
[pxx, om] = pwelch(x(ntr-1000:ntr));pyy = pwe1ch(y(ntr-1000:ntr));subplot(2,1,2);
plot(om/pi,10*log10([pxx/max(pxx),pyy/max(pyy)]));
axis([0 1 -60 20]);
legend('Observed','Enhanced');
xlabel('Normalized Frequency (\times \pi rad/sample)');
ylabel('Power Spectral Density'); grid on;
```
This example is the same as the ones used for the sign-data and sign-error examples. Comparing the figures shown for each of the others lets you assess the performance of each for the same task.

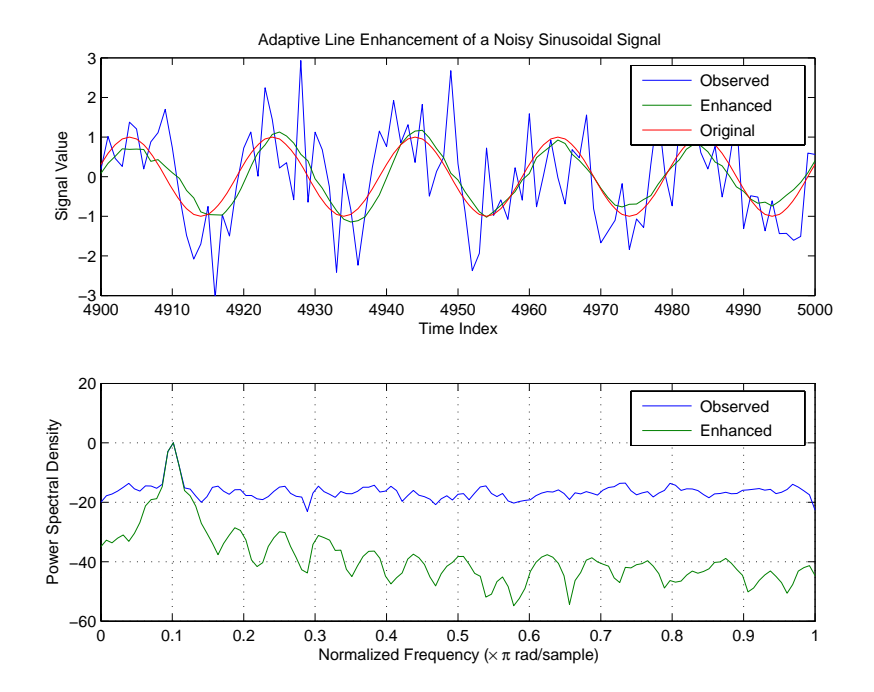

**See Also** adaptfilt.se, adaptfilt.sd, adaptfilt.lms

**References** Lucky, R.W, "Techniques For Adaptive Equalization of Digital Communication Systems," Bell Systems Technical Journal, vol. 45, pp. 255-286, Feb. 1966

> Hayes, M., *Statistical Digital Signal Processing and Modeling*, New York, Wiley, 1996.

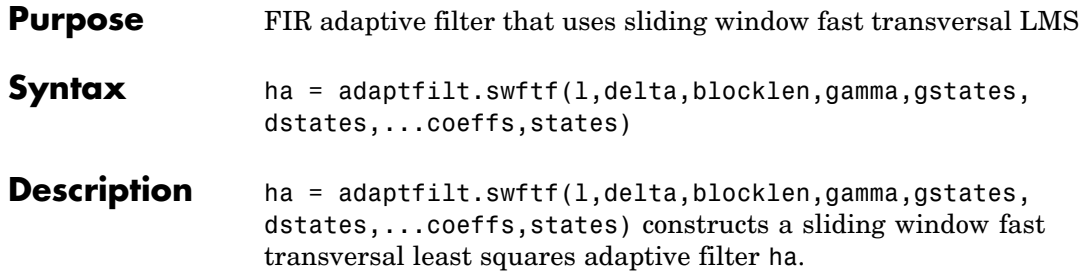

### **Input Arguments**

Entries in the following table describe the input arguments for adaptfilt.swftf.

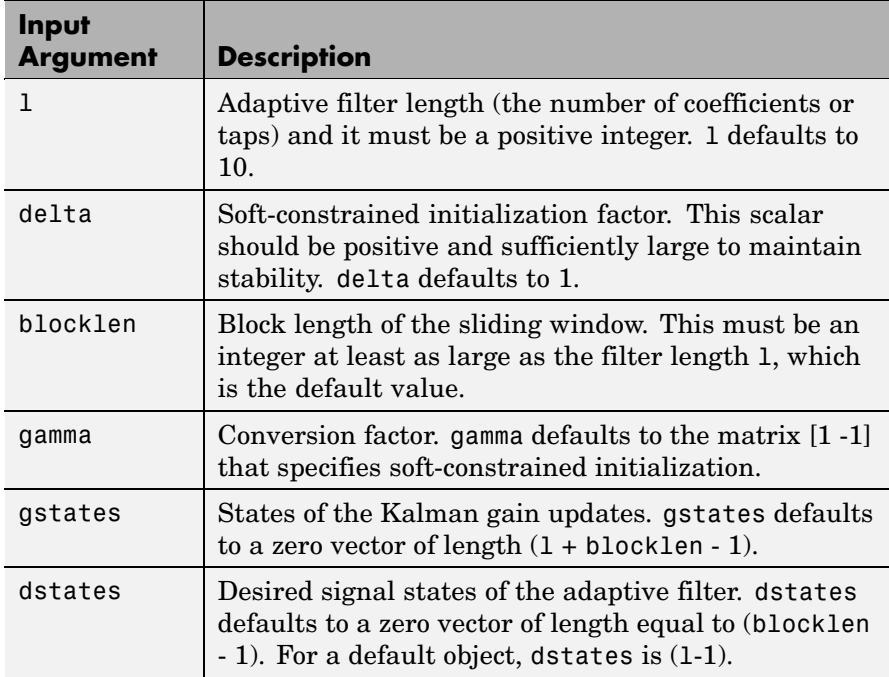

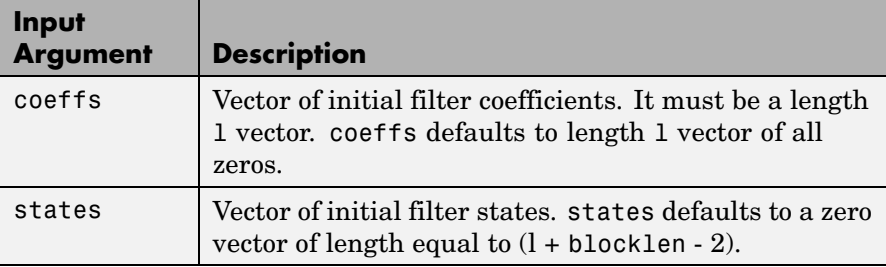

**Properties** Since your adaptfilt.swftf filter is an object, it has properties that define its behavior in operation. Note that many of the properties are also input arguments for creating adaptfilt.swftf objects. To show you the properties that apply, this table lists and describes each property for the filter object.

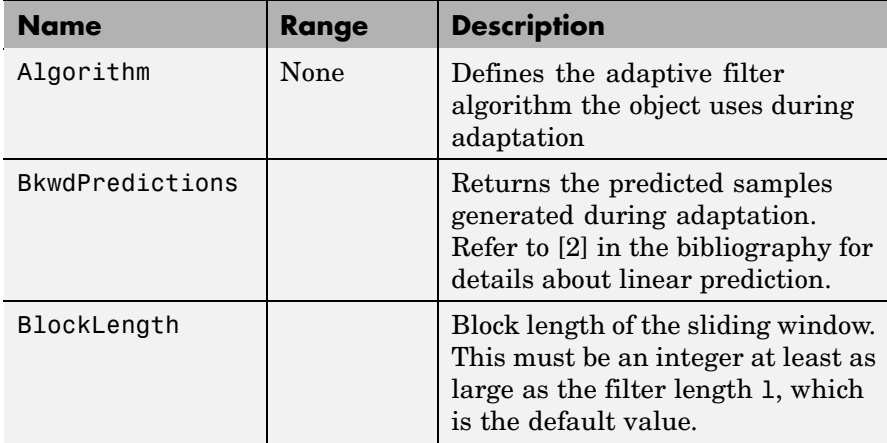

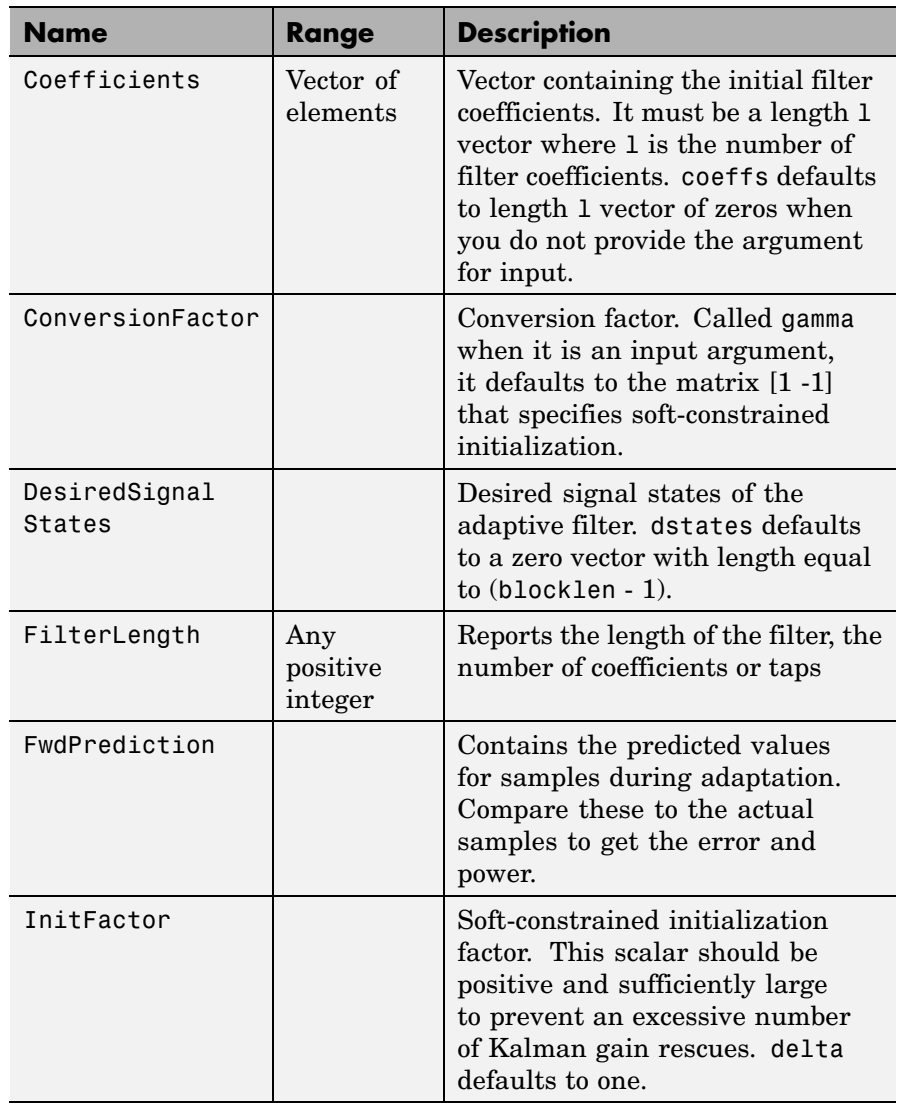

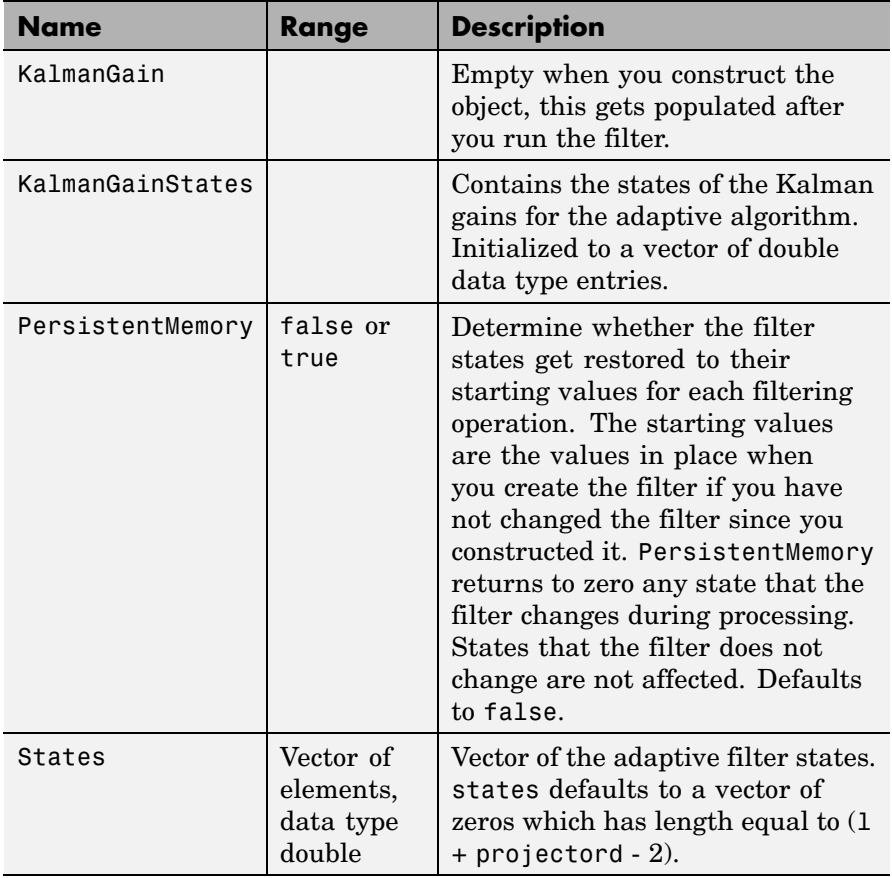

## **Examples** Over 500 iterations, perform a system identification of a 32-coefficient FIR filter.

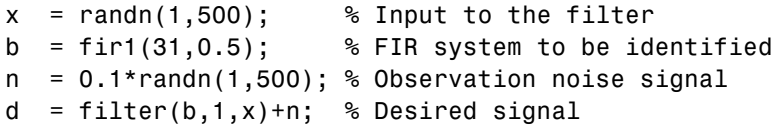

```
L = 32; % Adaptive filter length
del = 0.1; % Soft-constrained
                     % initialization factor
N = 64; % block length
ha = adaptfilt.swftf(L,del,N);
[y,e] = filter(ha,x,d);subplot(2,1,1); plot(1:500,[d;y;e]);
title('System Identification of an FIR Filter');
legend('Desired','Output','Error');
xlabel('Time Index'); ylabel('Signal Value');
subplot(2,1,2); stem([b.',ha.Coefficients.']);
legend('Actual','Estimated');
xlabel('Coefficient #'); ylabel('Coefficient Value');
grid on;
```
Review the figure for the results of the example. When you evaluate the example you should get the same results, within the differences in the random noise signal you use.

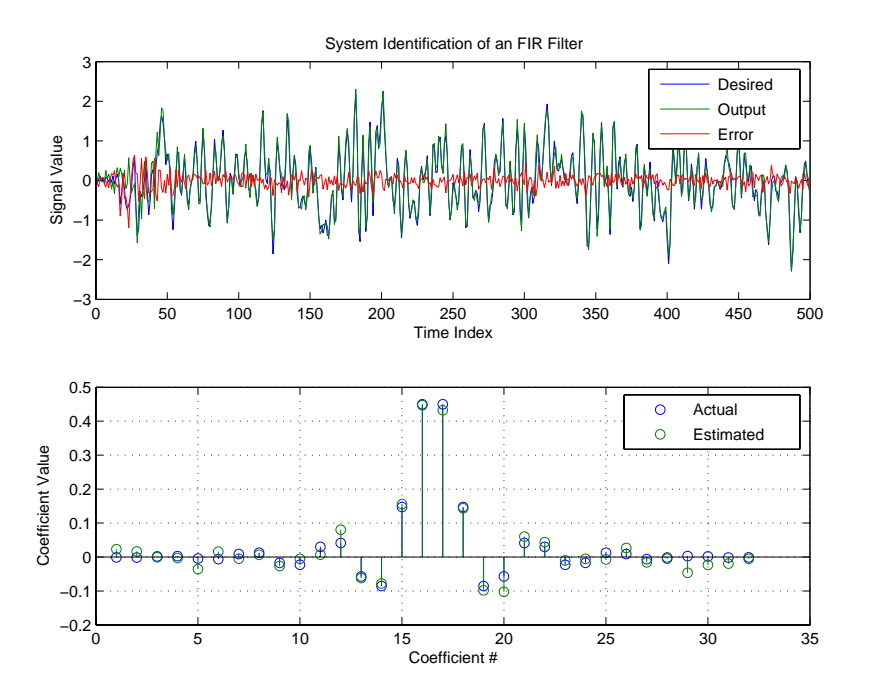

**See Also** adaptfilt.ftf, adaptfilt.swrls, adaptfilt.ap, adaptfilt.apru

**References** Slock, D.T.M., and T. Kailath, "A Modular Prewindowing Framework for Covariance FTF RLS Algorithms," Signal Processing, vol. 28, pp. 47-61, 1992

> Slock, D.T.M., and T. Kailath, "A Modular Multichannel Multi-Experiment Fast Transversal Filter RLS Algorithm," Signal Processing, vol. 28, pp. 25-45, 1992

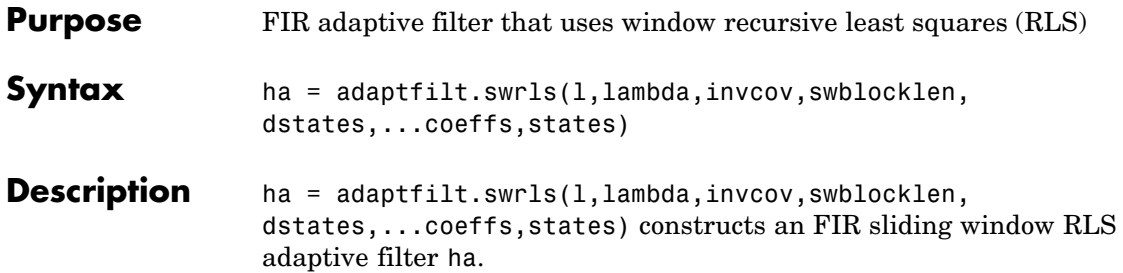

### **Input Arguments**

Entries in the following table describe the input arguments for adaptfilt.swrls.

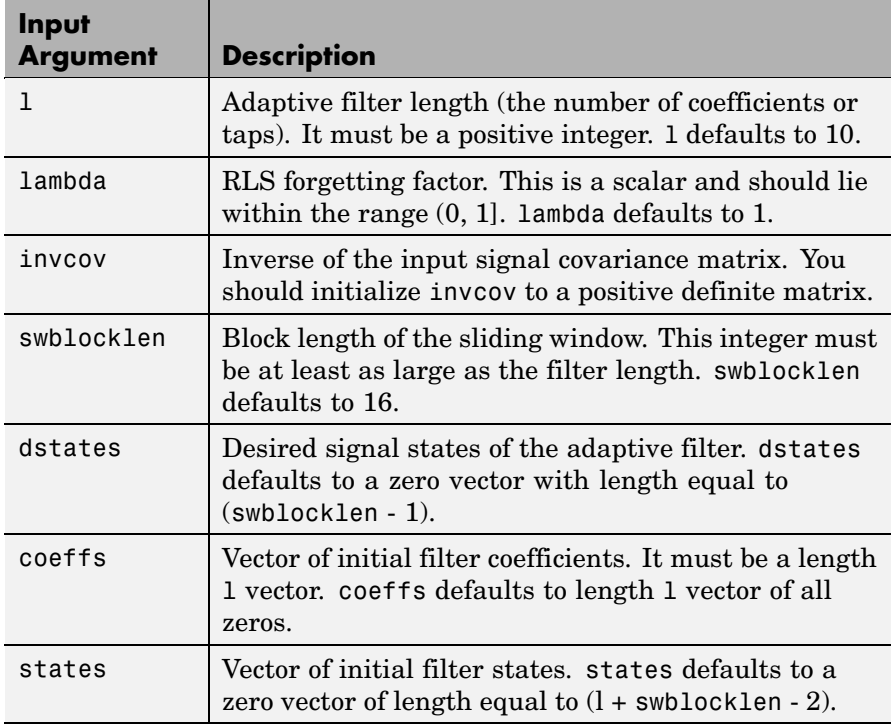

**Properties** Since your adaptfilt. swrls filter is an object, it has properties that define its behavior in operation. Note that many of the properties are also input arguments for creating adaptfilt.swrls objects. To show you the properties that apply, this table lists and describes each property for the filter object.

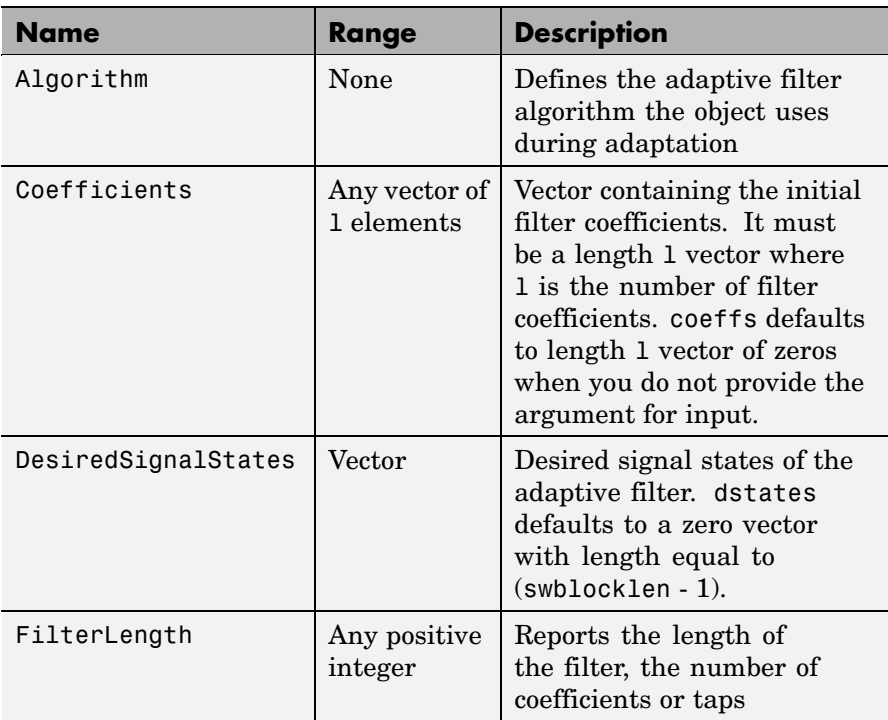

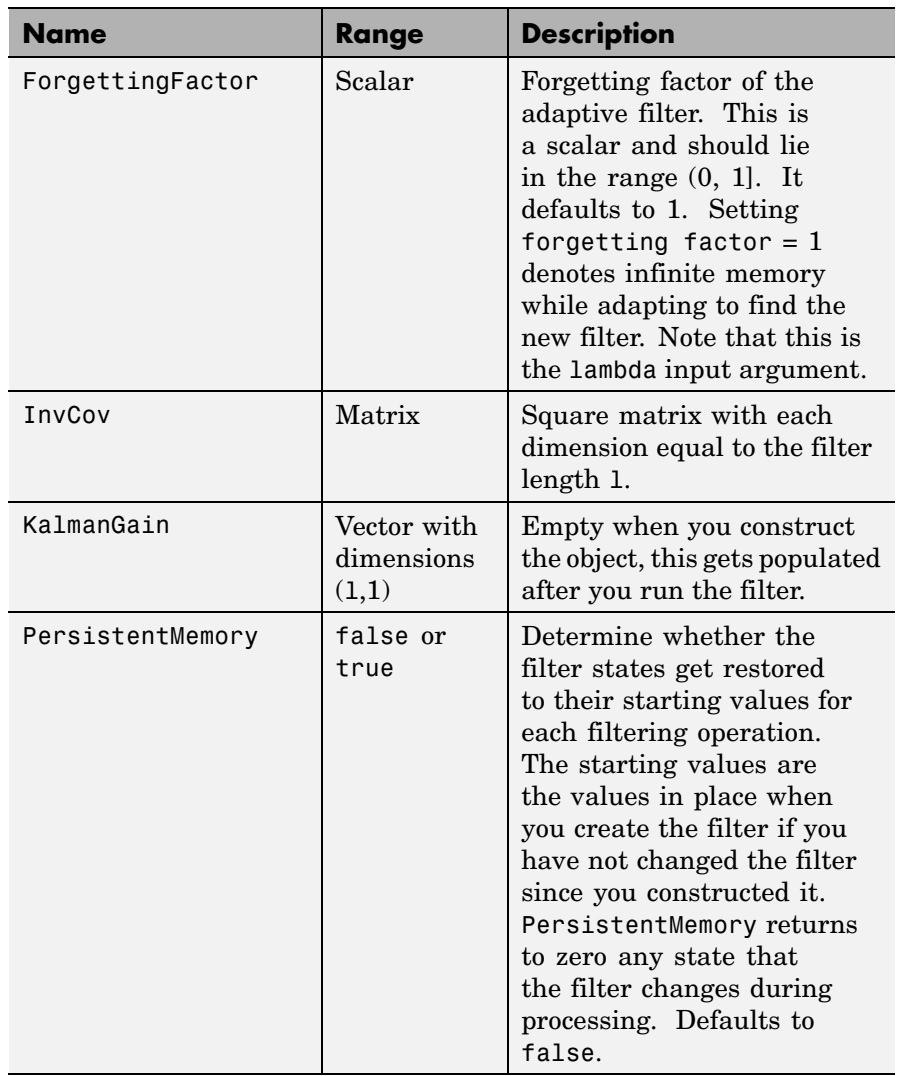

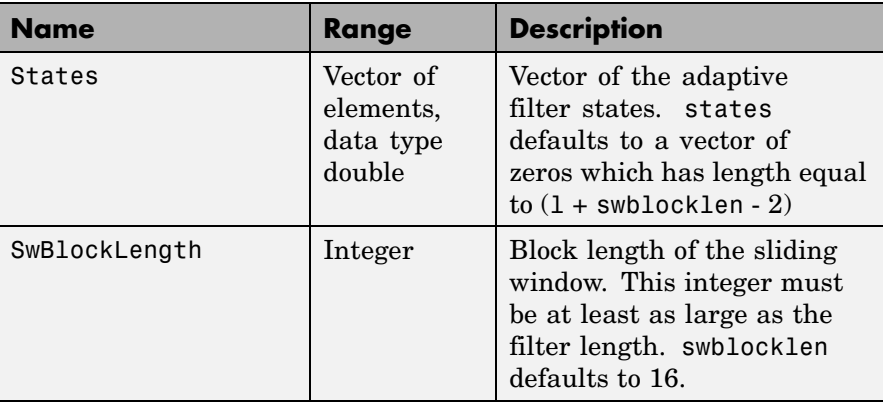

**Examples** System Identification of a 32-coefficient FIR filter. Use 500 iterations to adapt to the unknown filter. After the example code, you see a figure that plots the results of the running the code.

```
x = \text{randn}(1,500); % Input to the filter<br>b = fir1(31,0.5); % FIR system to be ide
                       % FIR system to be identified
n = 0.1*randn(1,500); % observation noise signald = filter(b,1,x)+n; % Desired signal
P0 = 10*eye(32); % Initial correlation matrix inverse
lam = 0.99; % RLS forgetting factor
N = 64; % Block length
ha = adaptfilt.swrls(32,lam,P0,N);
[y,e] = filter(ha,x,d);subplot(2,1,1); plot(1:500,[d;y;e]);
title('System Identification of an FIR Filter');
legend('Desired','Output','Error');
xlabel('Time Index'); ylabel('Signal Value');
subplot(2,1,2); stem([b.',ha.Coefficients.']);
legend('Actual','Estimated');
xlabel('Coefficient #'); ylabel('Coefficient Value');
grid on;
```
In the figure you see clearly that the adaptive filter process successfully identified the coefficients of the unknown FIR filter. You knew it

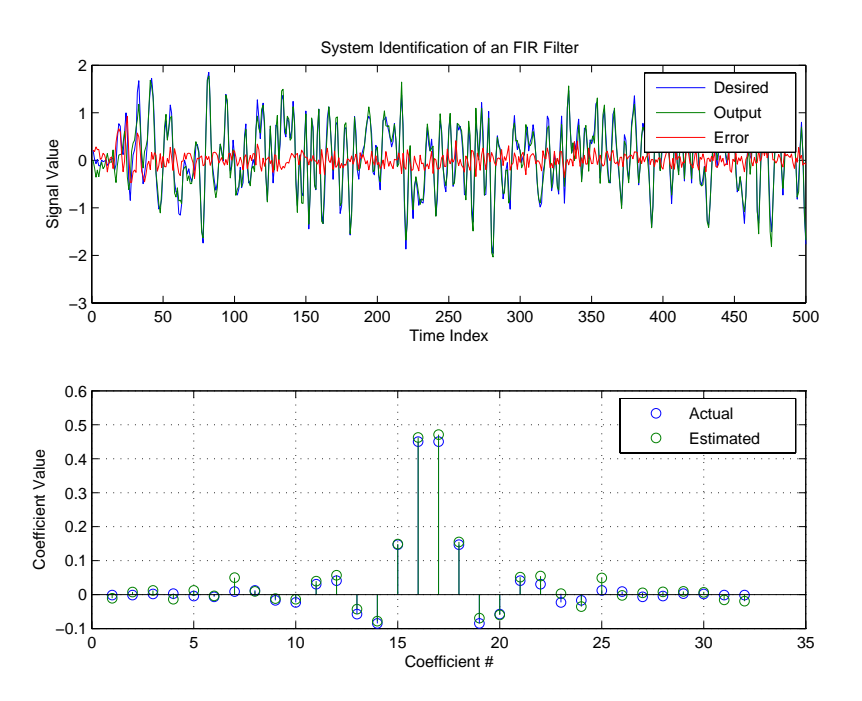

had to or many things that you take for granted, such as modems on computers, would not work.

See Also adaptfilt.rls, adaptfilt.qrdrls, adaptfilt.hswrls

# **adaptfilt.tdafdct**

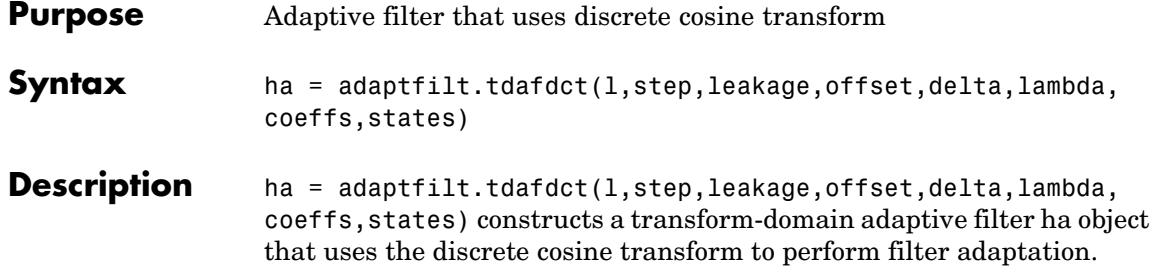

## **Input Arguments**

Entries in the following table describe the input arguments for adaptfilt.tdafdct.

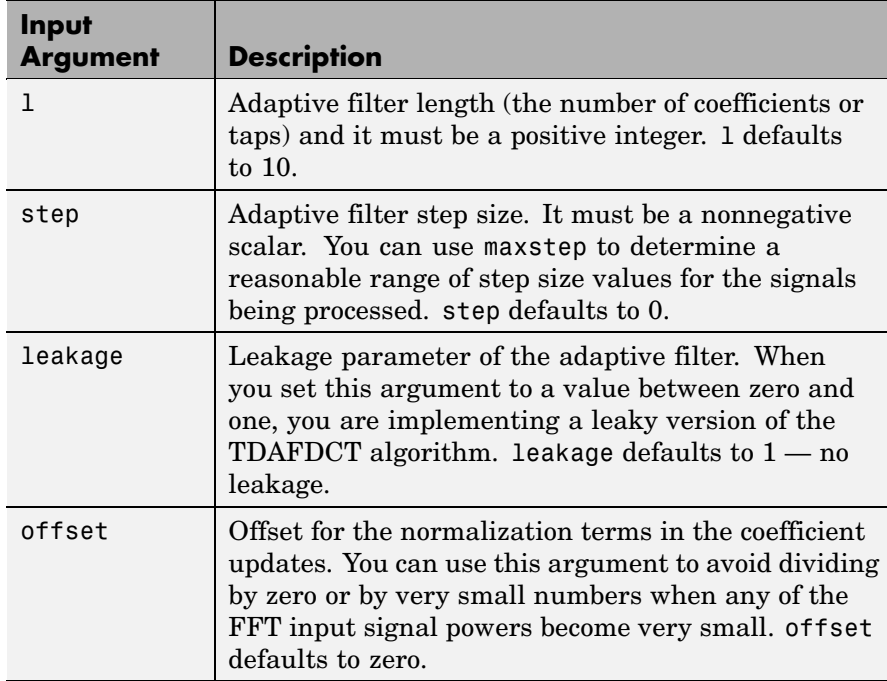

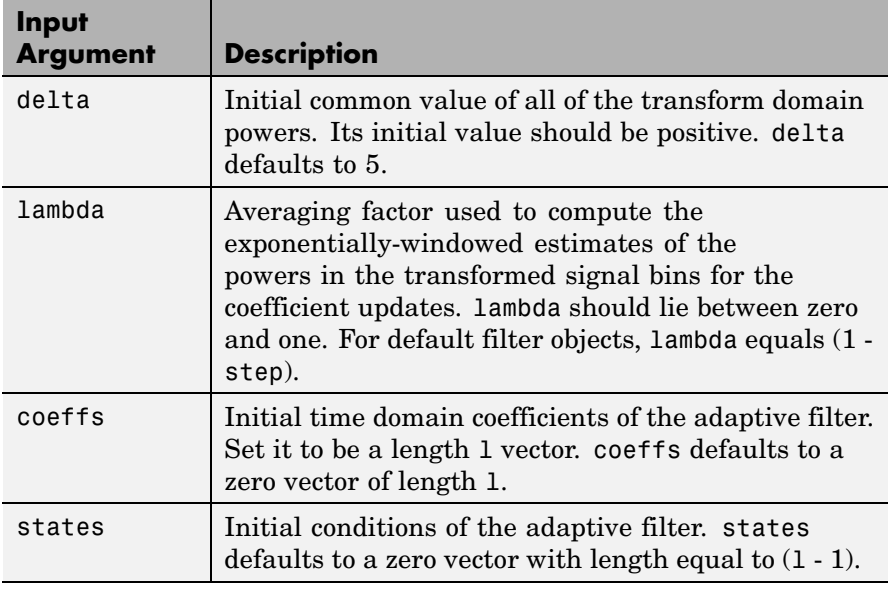

**Properties** Since your adaptfilt.tdafdct filter is an object, it has properties that define its behavior in operation. Note that many of the properties are also input arguments for creating adaptfilt.tdafdct objects. To show you the properties that apply, this table lists and describes each property for the transform domain filter object.

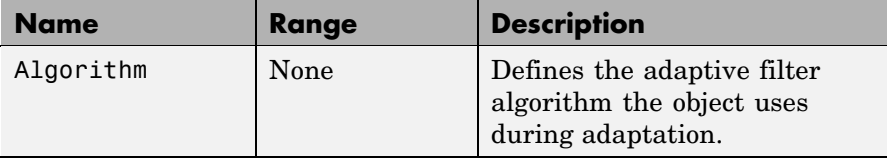

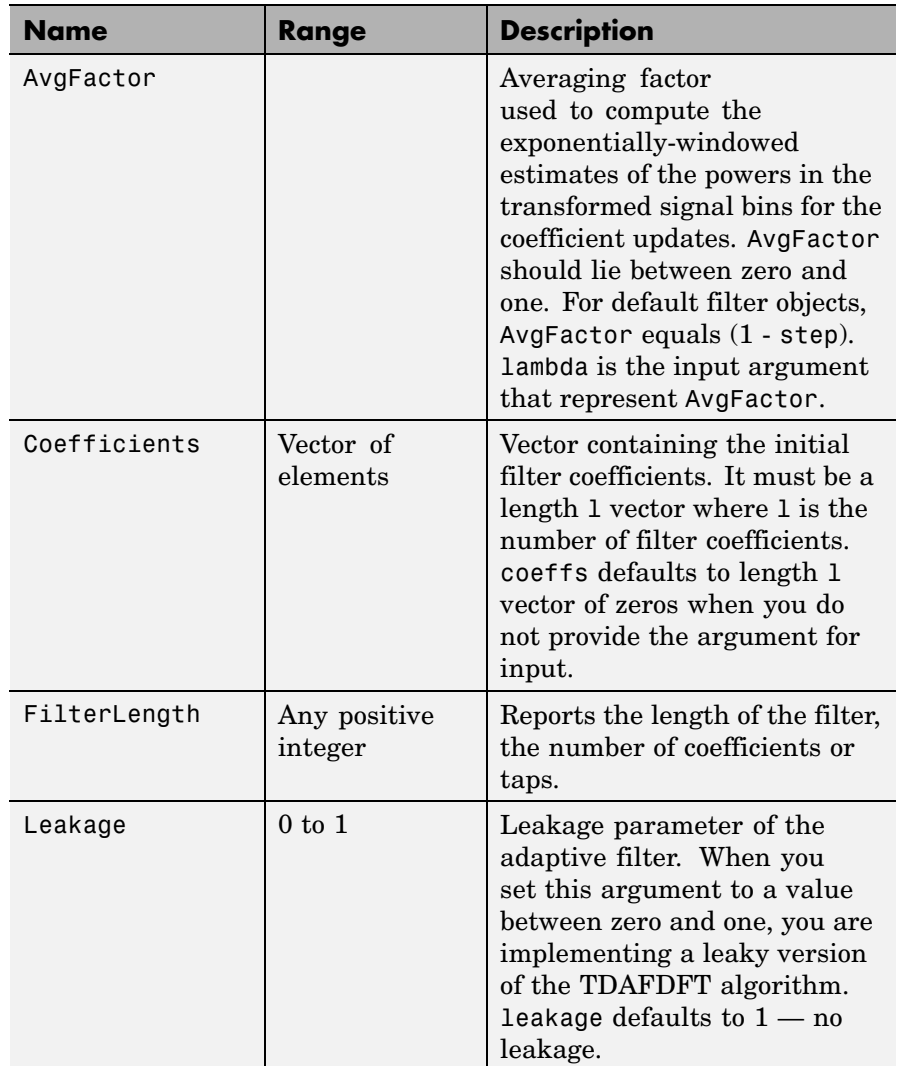

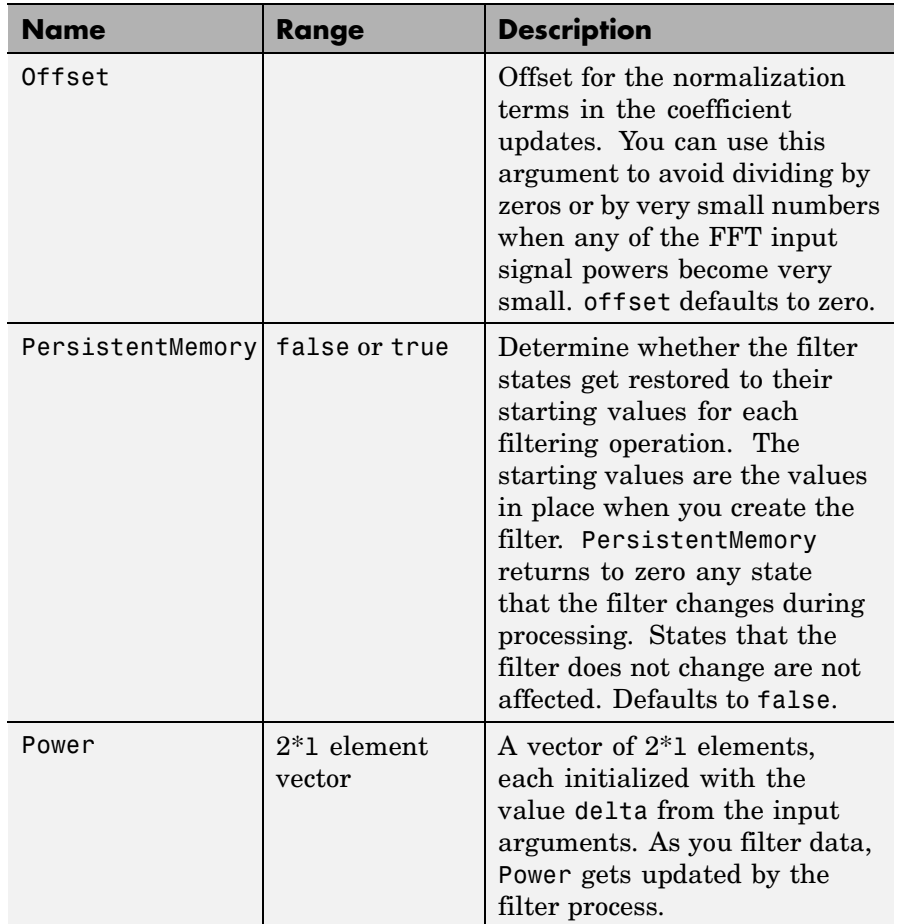

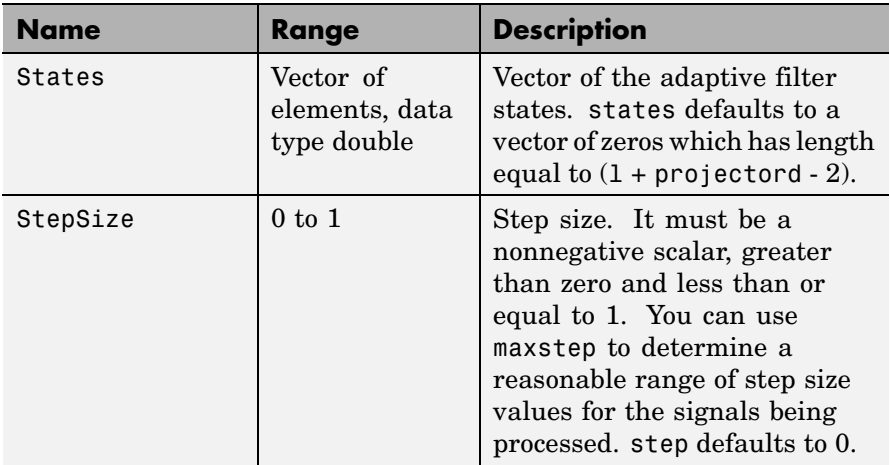

For checking the values of properties for an adaptive filter object, use get(ha) or enter the object name, without a trailing semicolon, at the MATLAB prompt.

### **Examples** Using 1000 iterations, perform a Quadrature Phase Shift Keying (QPSK) adaptive equalization using a 32-coefficient FIR filter.

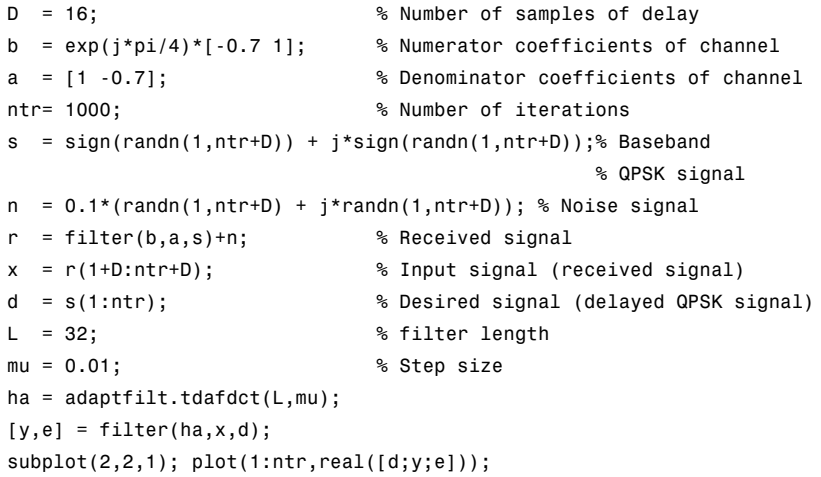

```
title('In-Phase Components');
legend('Desired','Output','Error');
xlabel('Time Index'); ylabel('Signal Value');
subplot(2,2,2); plot(1:ntr,imag([d;y;e]));
title('Quadrature Components');
legend('Desired','Output','Error');
xlabel('Time Index'); ylabel('Signal Value');
subplot(2,2,3); plot(x(ntr-100:ntr),'.'); axis([-3 3 -3 3]);
title('Received Signal Scatter Plot'); axis('square');
xlabel('Real[x]'); ylabel('Imag[x]'); grid on;
subplot(2,2,4); plot(y(ntr-100:ntr),'.'); axis([-3 3 -3 3]);
title('Equalized Signal Scatter Plot'); axis('square');
xlabel('Real[y]'); ylabel('Imag[y]'); grid on;
```
Compare the plots shown in this figure to those in the other time domain filter variations. The comparison should help you select and understand how the variants differ.

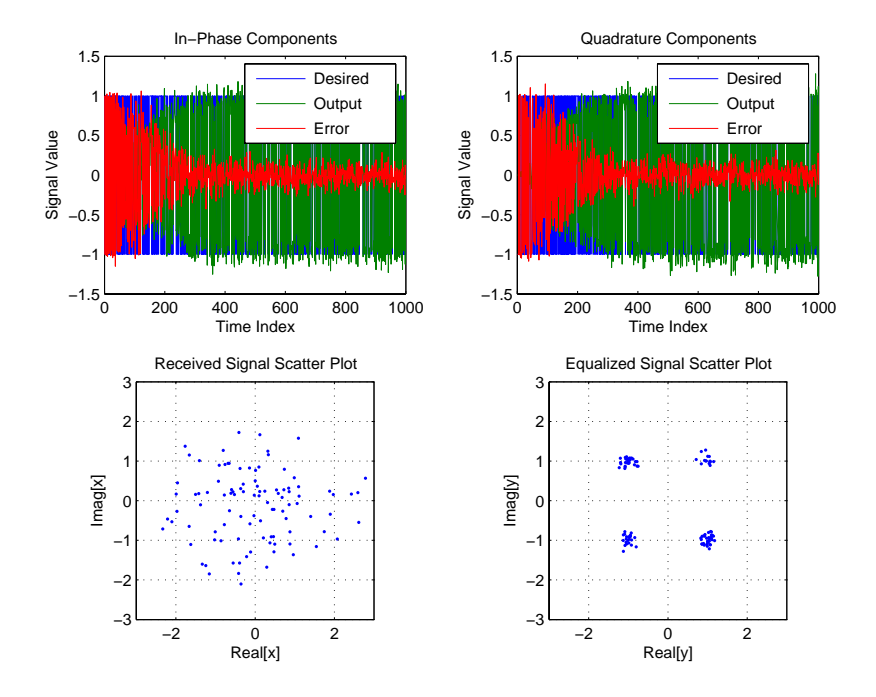

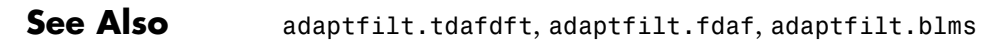

**References** Haykin, S.,*Adaptive Filter Theory*, 3rd Edition, Prentice Hall, N.J., 1996.

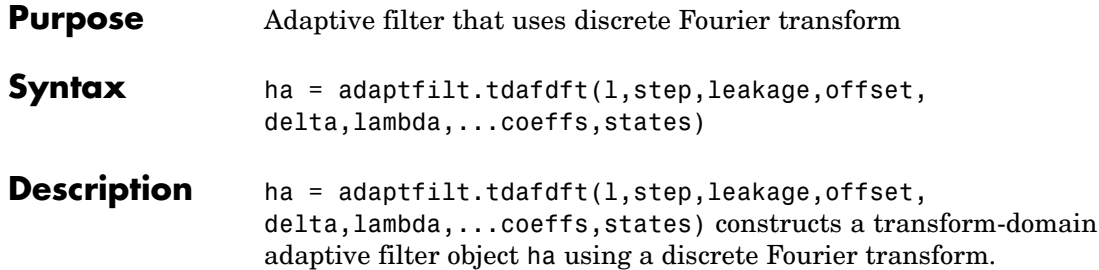

### **Input Arguments**

Entries in the following table describe the input arguments for adaptfilt.tdafdft.

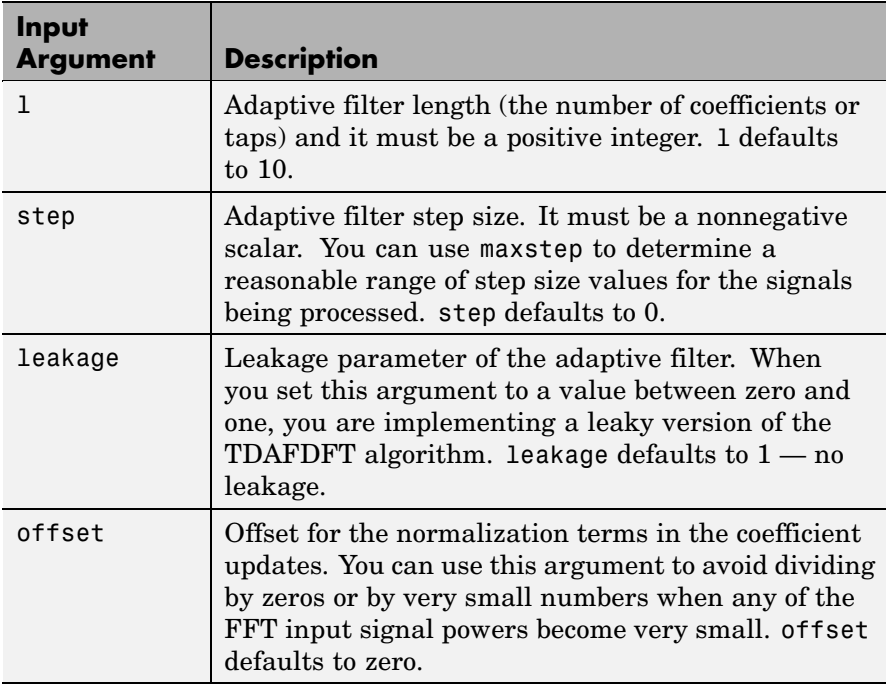

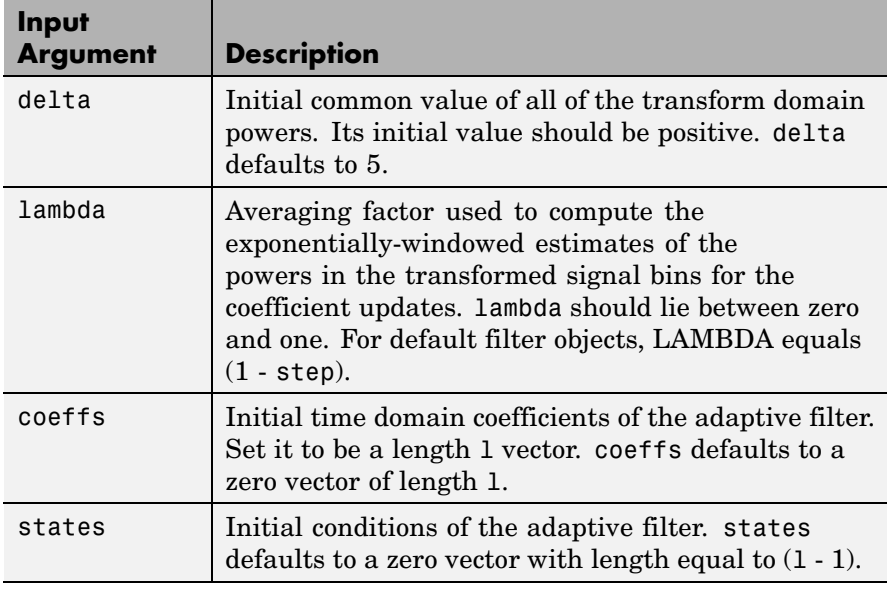

**Properties** Since your adaptfilt.tdafdft filter is an object, it has properties that define its behavior in operation. Note that many of the properties are also input arguments for creating adaptfilt.tdafdft objects. To show you the properties that apply, this table lists and describes each property for the transform domain filter object.

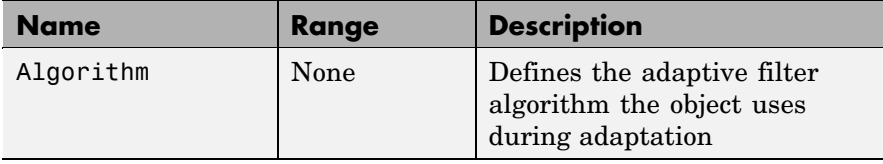

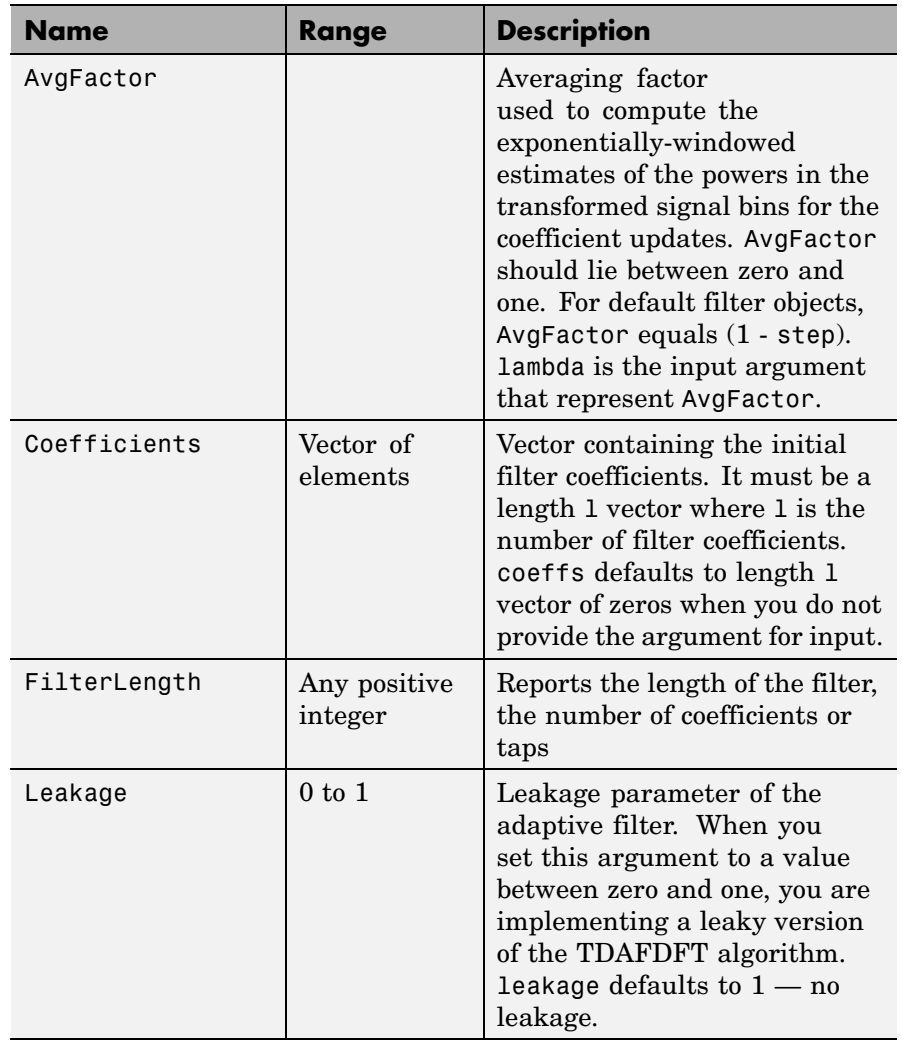

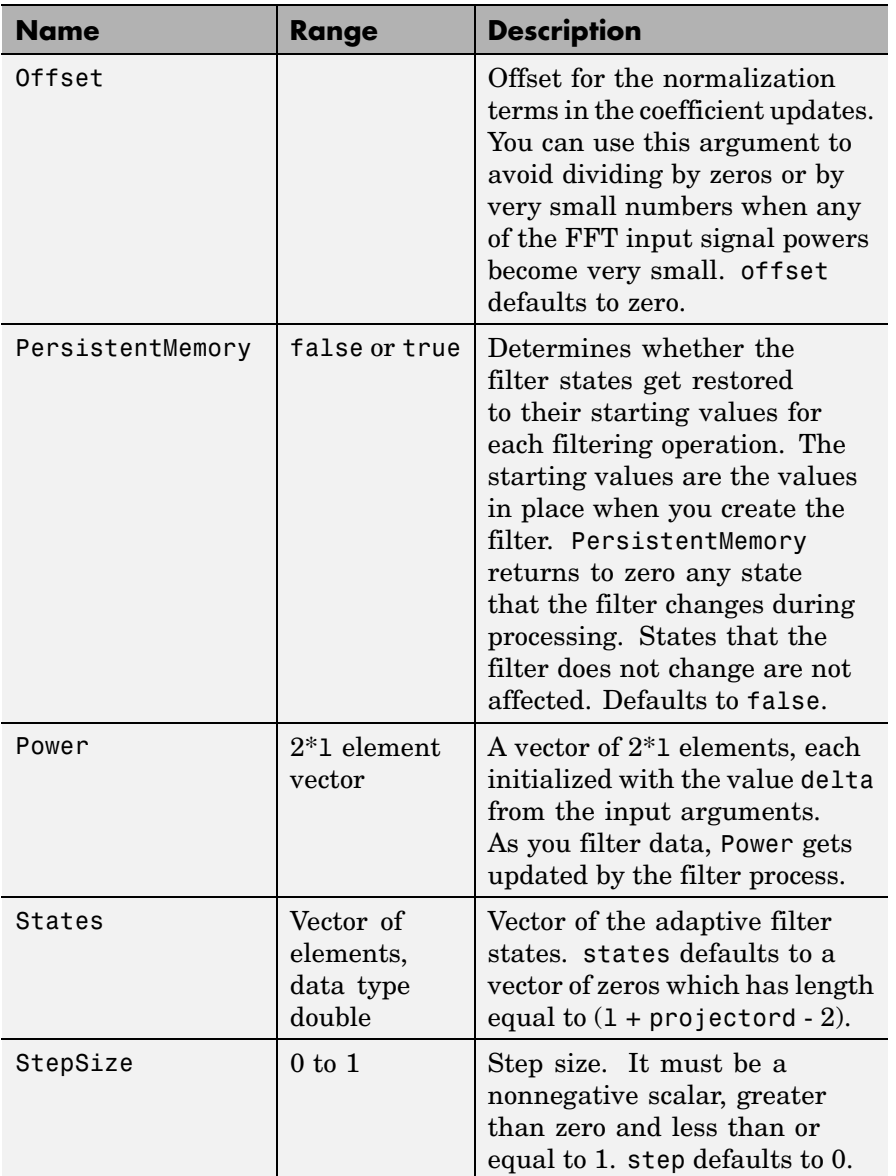
#### **Examples** Quadrature Phase Shift Keying (QPSK) adaptive equalization using a 32-coefficient FIR filter (1000 iterations).

```
D = 16; % Number of samples of delay
b = exp(j *pi/4) * [-0.7 1]; % Numerator coefficients of channel
a = [1 -0.7]; % Denominator coefficients of channel
ntr= 1000; external the solution of iterations where \frac{1}{2}s = sign(randn(1,ntr+D)) + j*sign(randn(1,ntr+D)); Baseband
                                              % QPSK signal
n = 0.1*(randn(1,ntr+D) + i*randn(1,ntr+D)); % Noise signal
r = filter(b,a,s)+n; % Received signal
x = r(1+D:ntr+D); % Input signal (received signal)
d = s(1:ntr); % Desired signal (delayed QPSK signal)
L = 32; % filter length
mu = 0.01; % Step size
ha = adaptfilt.tdafdft(L,mu);
[y,e] = filter(ha,x,d);subplot(2,2,1); plot(1:ntr,real([d;y;e]));title('In-Phase Components');
legend('Desired','Output','Error');
xlabel('Time Index'); ylabel('Signal Value');
subplot(2,2,2); plot(1:ntr,imaq([d;v;e]));
title('Quadrature Components');
legend('Desired','Output','Error');
xlabel('Time Index'); ylabel('Signal Value');
subplot(2,2,3); plot(x(ntr-100:ntr),'.'); axis([-3 3 -3 3]);title('Received Signal Scatter Plot'); axis('square');
xlabel('Real[x]'); ylabel('Imag[x]'); grid on;
subplot(2,2,4); plot(y(ntr-100:ntr),'.'); axis([-3 3 -3 3]);title('Equalized Signal Scatter Plot'); axis('square');
xlabel('Real[y]'); ylabel('Imag[y]'); grid on;
```
All of the time domain adaptive filter reference pages use this QPSK example. By comparing the results for each variation you get an idea of the differences in the way each one performs.

This figure demonstrates the results of running the example code shown.

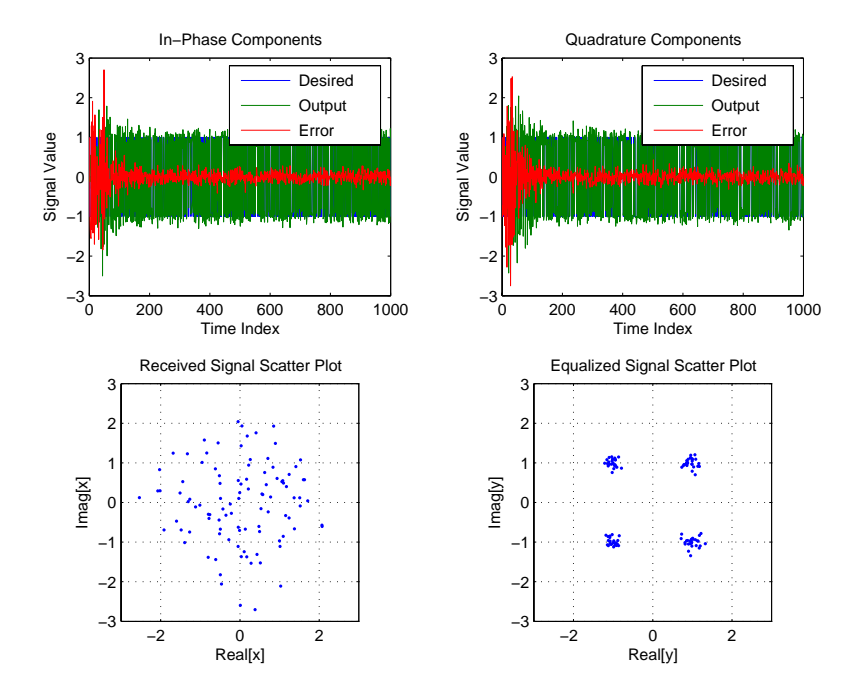

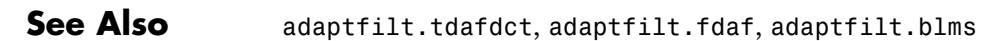

**References** Haykin, S.,*Adaptive Filter Theory*, 3rd Edition, Prentice Hall, N.J., 1996

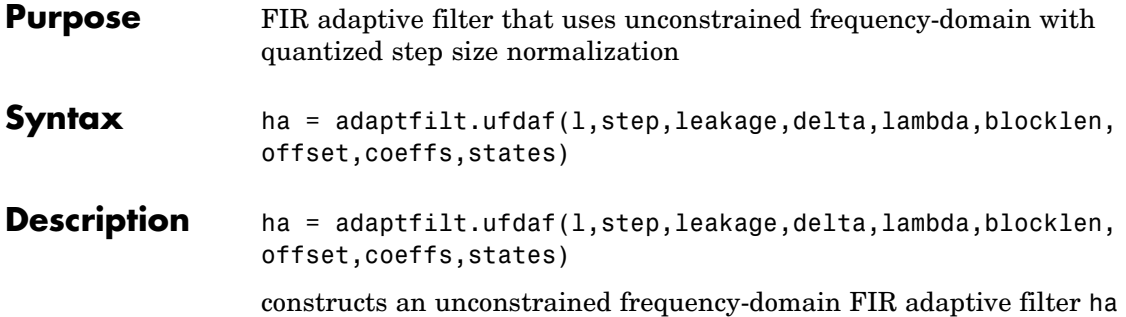

with quantized step size normalization.

#### **Input Arguments**

Entries in the following table describe the input arguments for adaptfilt.ufdaf.

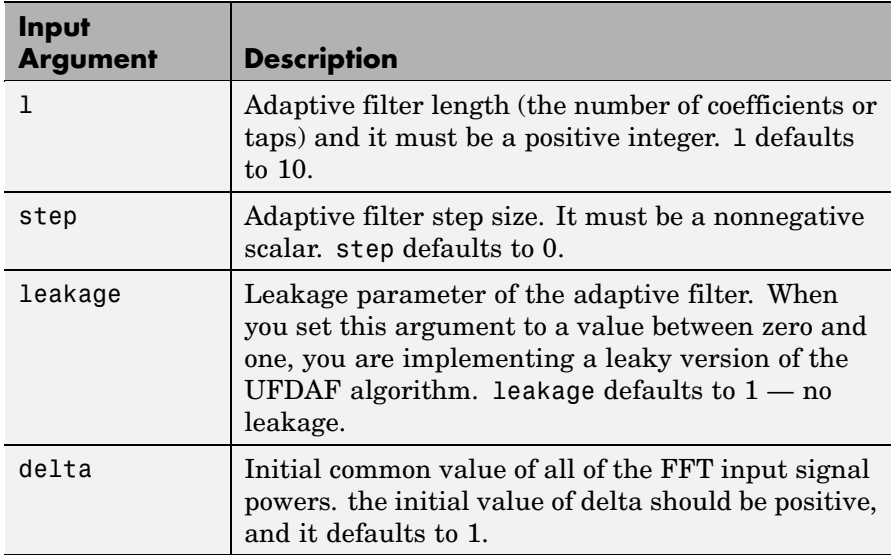

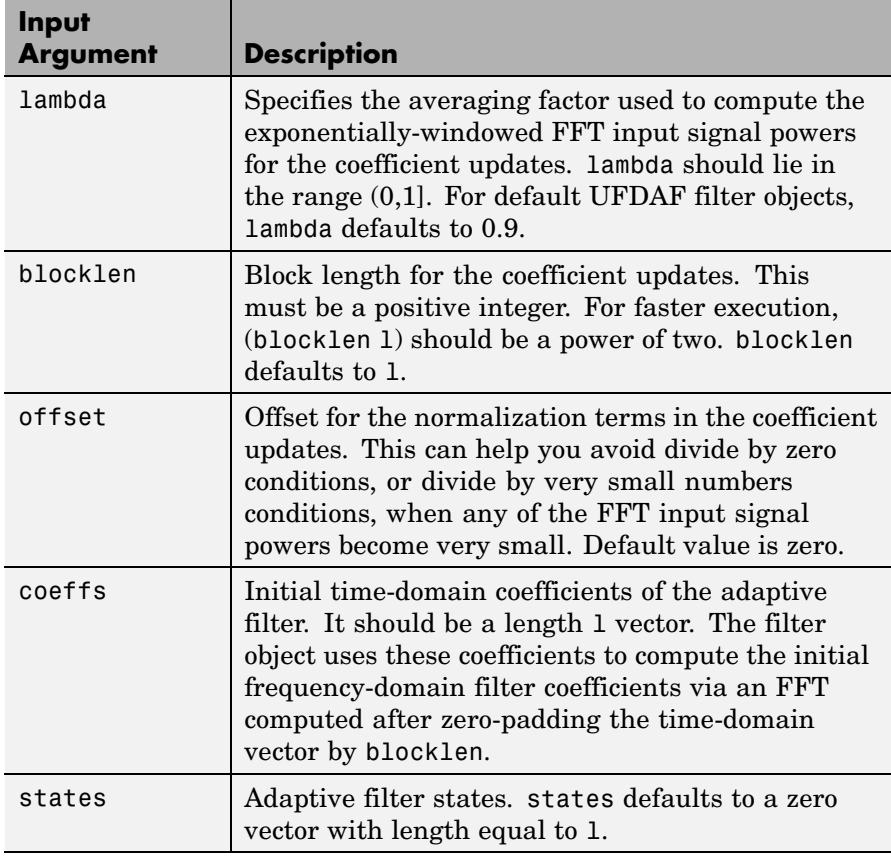

**Properties** Since your adaptfilt.ufdaf filter is an object, it has properties that define its behavior in operation. Note that many of the properties are also input arguments for creating adaptfilt.ufdaf objects. To show you the properties that apply, this table lists and describes each property for the filter object.

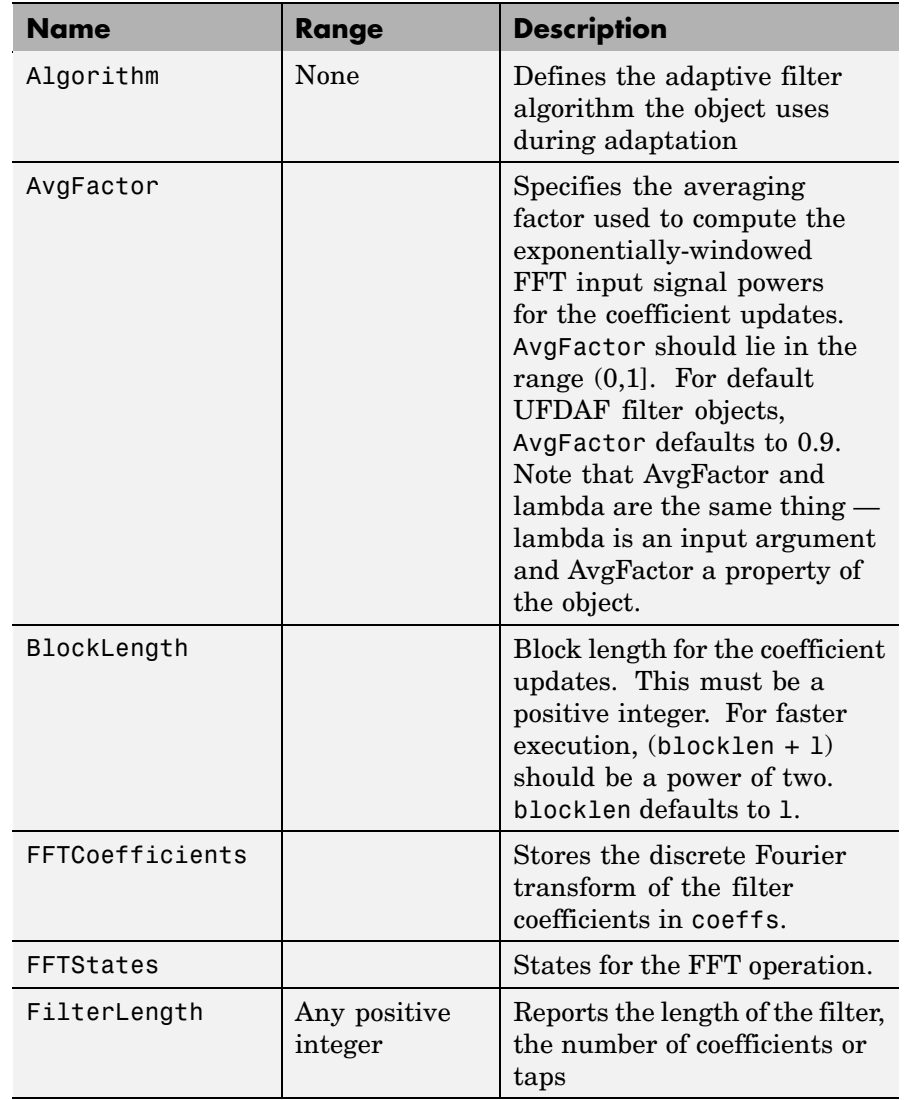

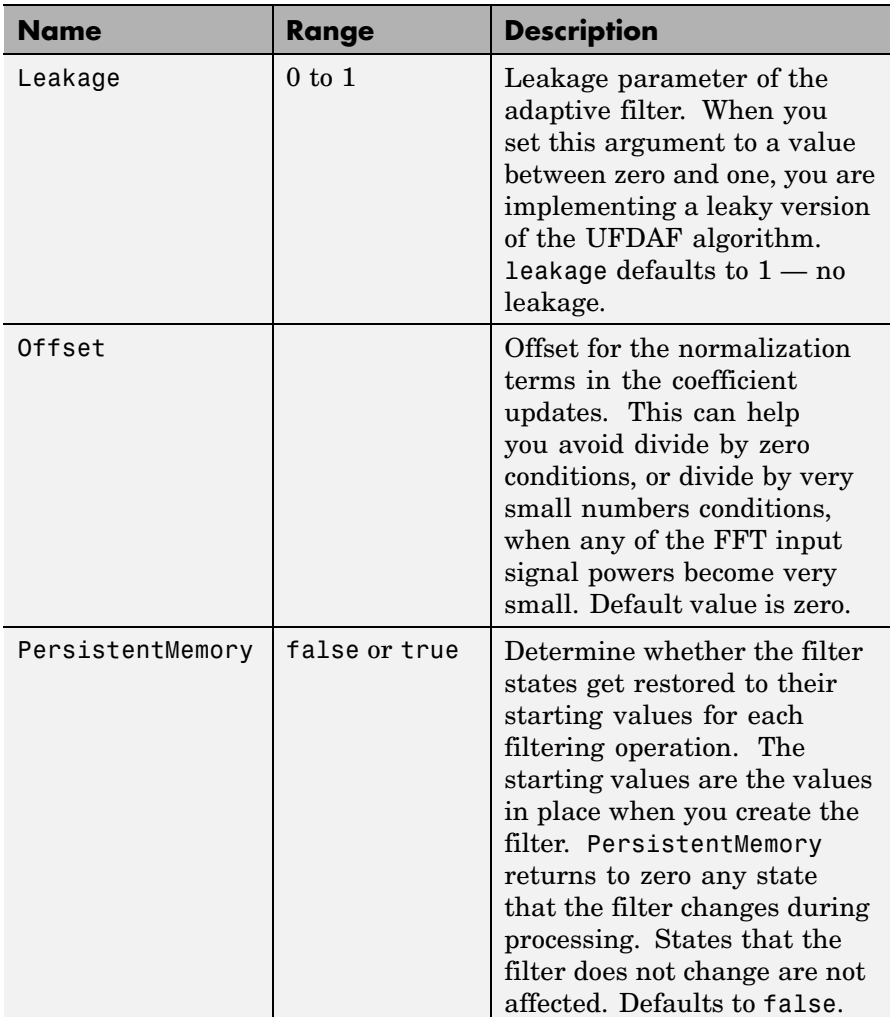

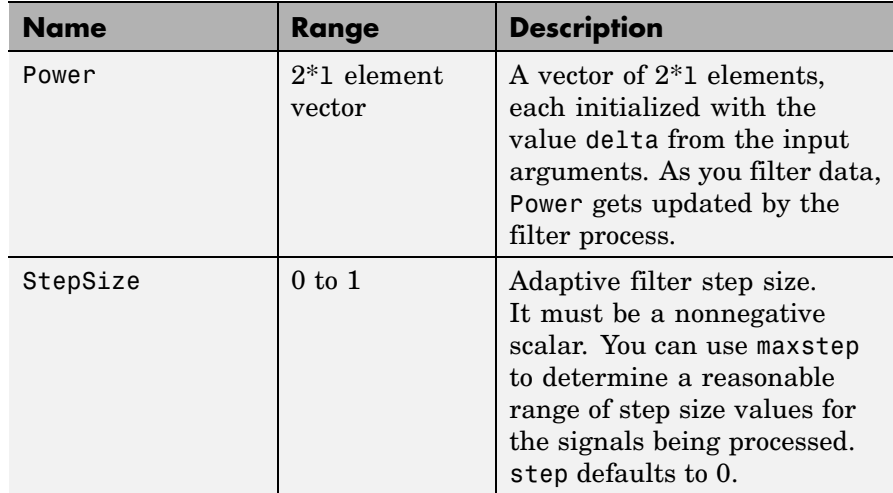

# **Examples** Show an example of Quadrature Phase Shift Keying (QPSK) adaptive

equalization using a 32-coefficient adaptive filter. For fidelity, use 1024 iterations. The figure that follows the code provides the information you need to assess the performance of the equalization process.

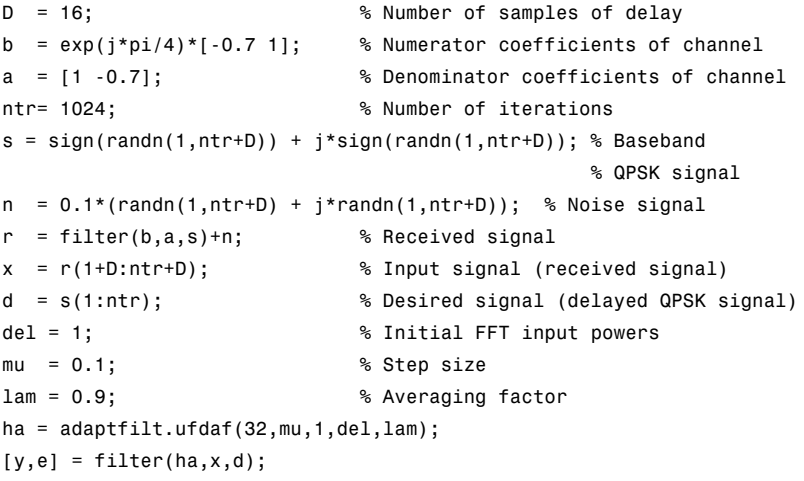

```
subplot(2,2,1);
plot(1:1000,real([d(1:1000);y(1:1000);e(1:1000)]));
title('In-Phase Components');
legend('Desired','Output','Error');
xlabel('Time Index'); ylabel('Signal Value');
subplot(2,2,2); plot(1:ntr,imag([d;y;e]));
title('Quadrature Components');
legend('Desired','Output','Error');
xlabel('Time Index'); ylabel('Signal Value');
subplot(2,2,3); plot(x(ntr-100:ntr),'.'); axis([-3 3 -3 3]);
title('Received Signal Scatter Plot'); axis('square');
xlabel('Real[x]'); ylabel('Imag[x]'); grid on;
subplot(2,2,4); plot(y(ntr-100:ntr),'.'); axis([-3 3 -3 3]);title('Equalized Signal Scatter Plot'); axis('square');
xlabel('Real[y]'); ylabel('Imag[y]'); grid on;
```
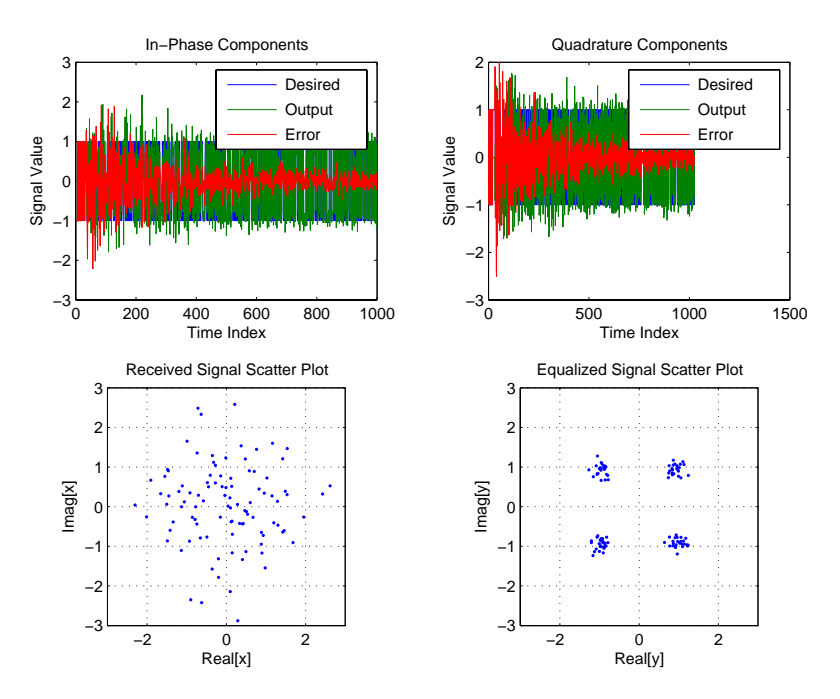

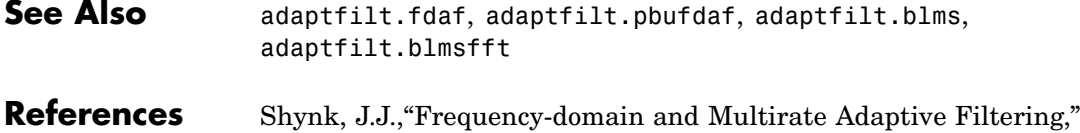

IEEE Signal Processing Magazine, vol. 9, no. 1, pp. 14-37, Jan. 1992

## **allpassbpc2bpc**

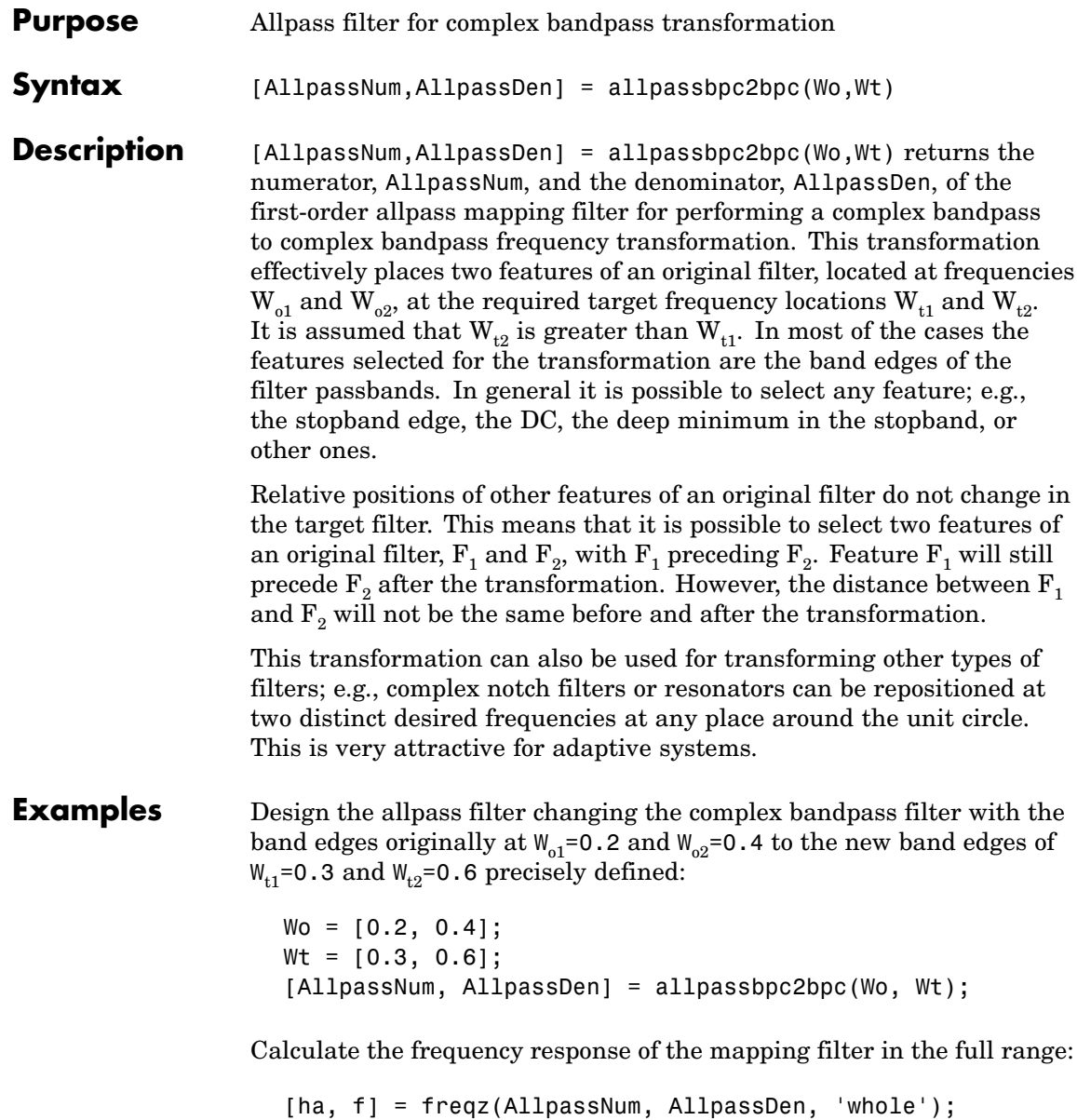

Plot the phase response normalized to  $\pi$ , which is in effect the mapping  $\text{function } \mathsf{W}_{_{\mathrm{o}}}(\mathsf{W}_{_{\mathrm{t}}})$ :

```
plot(f/pi,angle(ha)/pi, Wt, Wo, 'ro');
title('Mapping Function Wo(Wt)');
xlabel('New Frequency, Wt');
ylabel('Old Frequency, Wo');
```
To demonstrate, the following figure shows the mapping function between old and new frequencies.

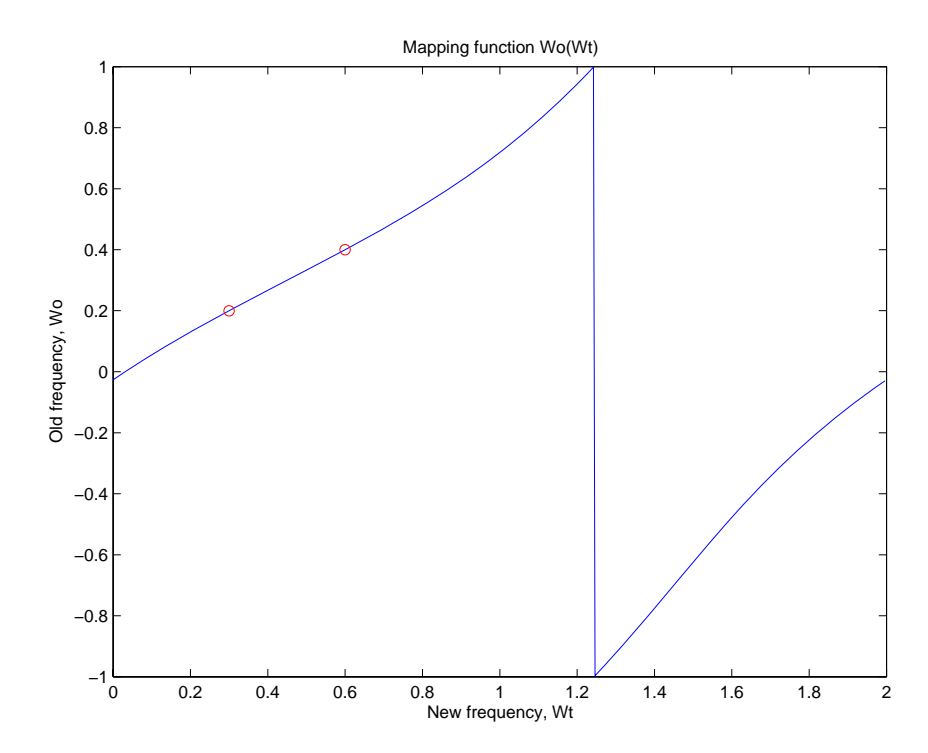

#### **Arguments**

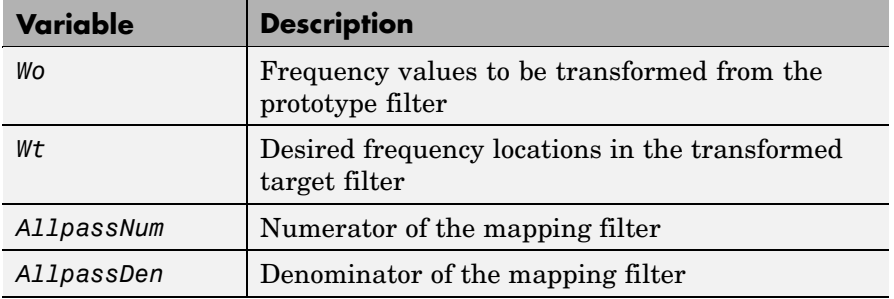

Frequencies must be normalized to be between -1 and 1, with 1 corresponding to half the sample rate.

See Also iirbpc2bpc, zpkbpc2bpc

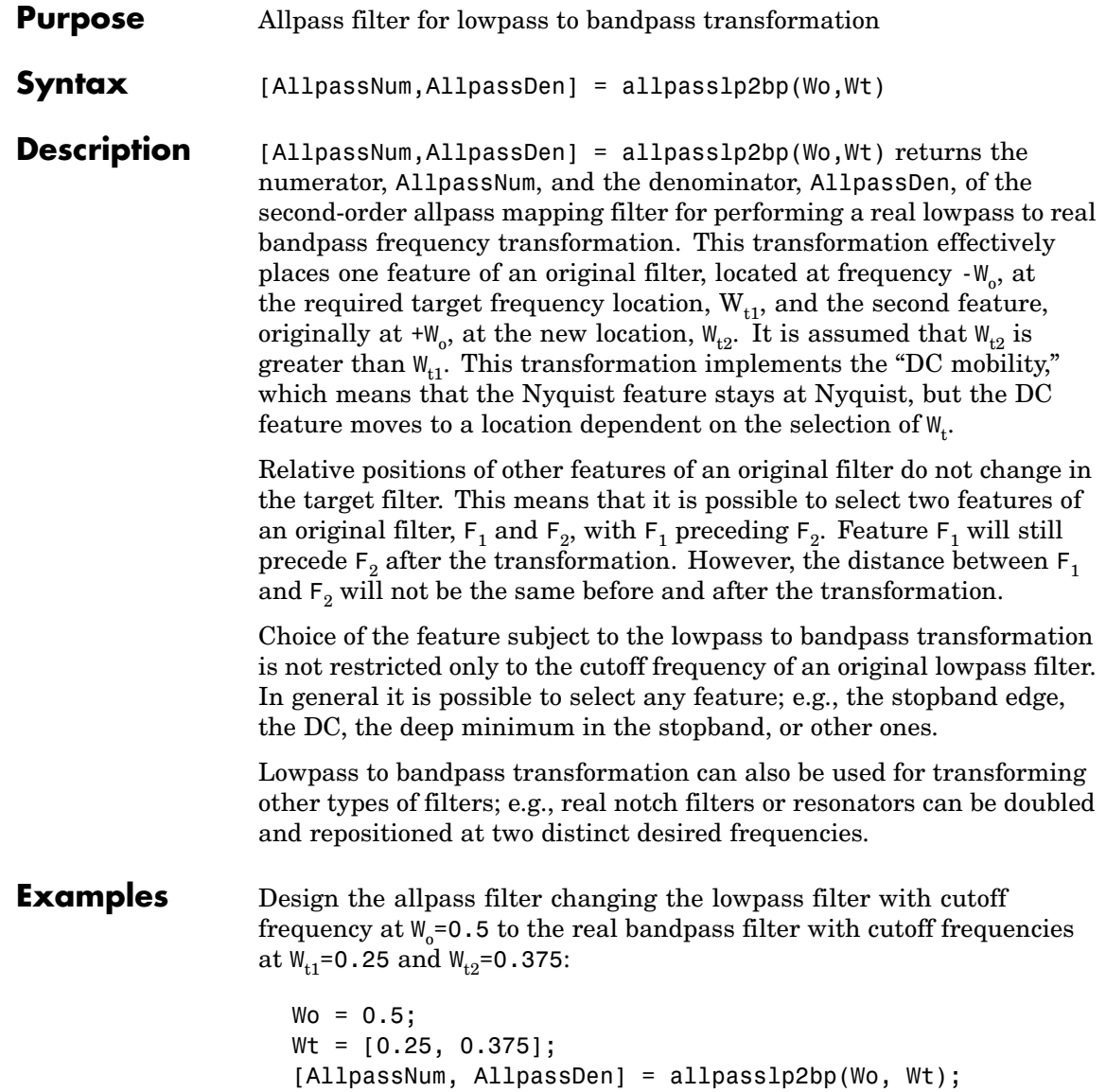

Calculate the frequency response of the mapping filter in the full range:

```
[h, f] = freqz(AllpassNum, AllpassDen, 'whole');
```
Plot the phase response normalized to  $\pi$ , which is in effect the mapping function  $W_{\text{o}}(W_{\text{t}})$  . Please note that the transformation works in the same way for both positive and negative frequencies:

```
plot(f/pi, abs(angle(h))/pi, Wt, Wo, 'ro');
title('Mapping Function Wo(Wt)');
xlabel('New Frequency, Wt');
ylabel('Old Frequency, Wo');
```
Shown in the figure, with the x-axis as the new frequency, you see the mapping filter for the example.

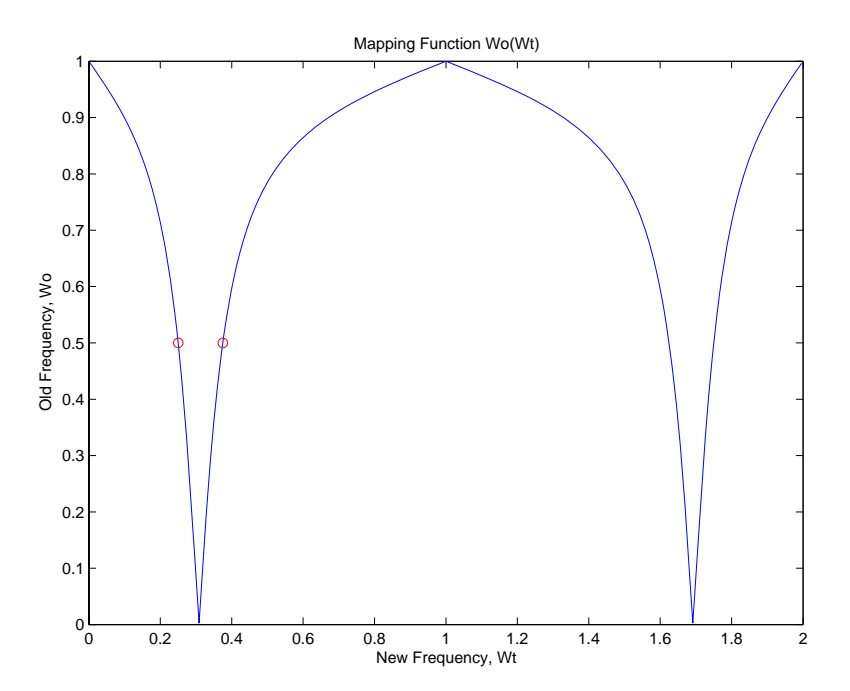

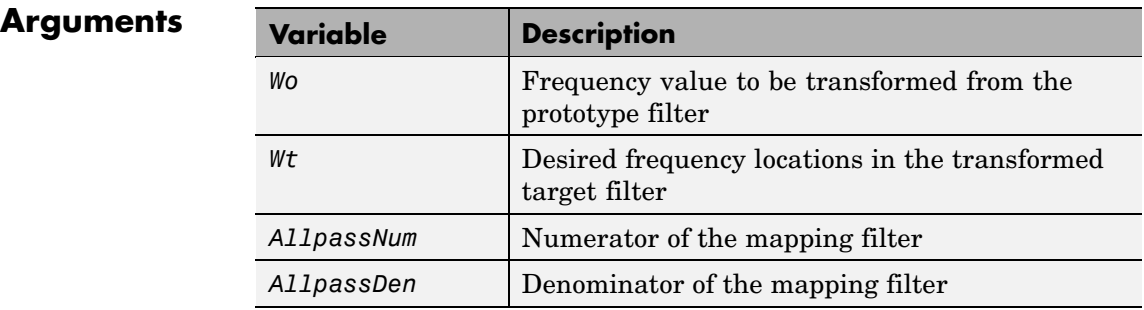

Frequencies must be normalized to be between 0 and 1, with 1 corresponding to half the sample rate.

- **See Also** iirlp2bp, zpklp2bp
- **References** Constantinides, A.G., "Spectral transformations for digital filters," *IEEE Proceedings*, vol. 117, no. 8, pp. 1585-1590, August 1970.

Nowrouzian, B. and A.G. Constantinides, "Prototype reference transfer function parameters in the discrete-time frequency transformations," *Proceedings 33rd Midwest Symposium on Circuits and Systems*, Calgary, Canada, vol. 2, pp. 1078-1082, August 1990.

Nowrouzian, B. and L.T. Bruton, "Closed-form solutions for discrete-time elliptic transfer functions," *Proceedings of the 35th Midwest Symposium on Circuits and Systems*, vol. 2, pp. 784-787, 1992.

Constantinides, A.G., "Design of bandpass digital filters," *IEEE Proceedings*, vol. 1, pp. 1129-1231, June 1969.

## **allpasslp2bpc**

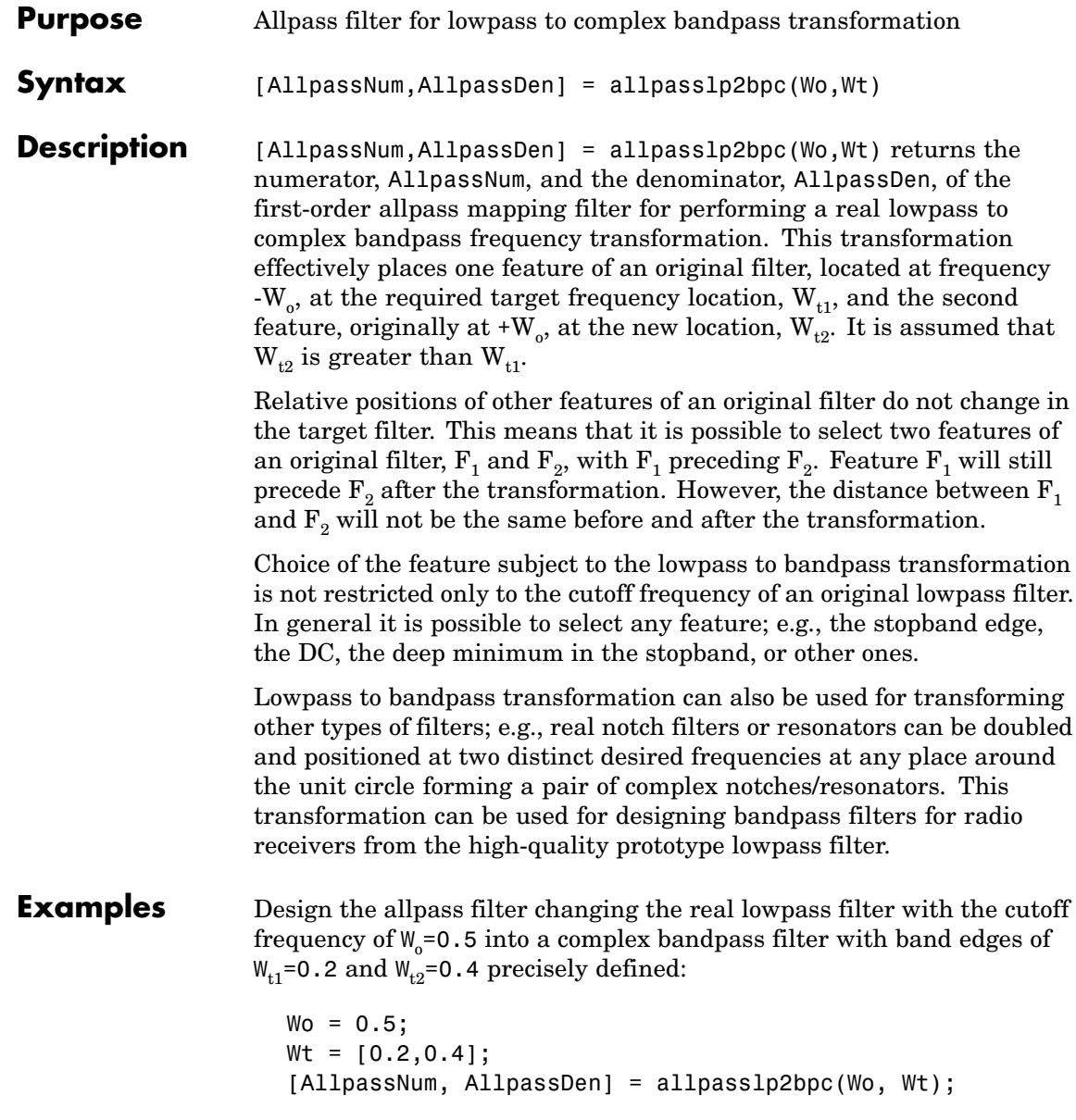

Calculate the frequency response of the mapping filter in the full range:

```
[h, f] = freqz(AllpassNum, AllpassDen, 'whole');
```
Plot the phase response normalized to  $\pi$ , which is in effect the mapping  $\text{function } \mathsf{W}_{_{\mathrm{o}}}(\mathsf{W}_{_{\mathrm{t}}})$ :

```
plot(f/pi, angle(h)/pi, Wt, Wo.*[-1,1], 'ro');
title('Mapping Function Wo(Wt)');
xlabel('New Frequency, Wt');
ylabel('Old Frequency, Wo');
```
The figure shown here details the mapping filter provided by the function.

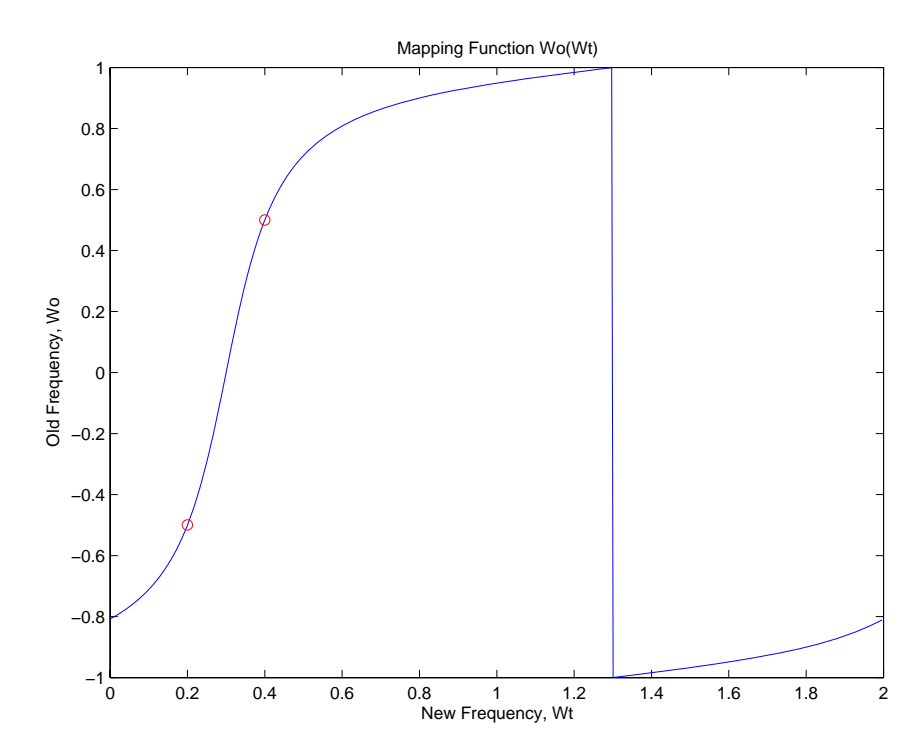

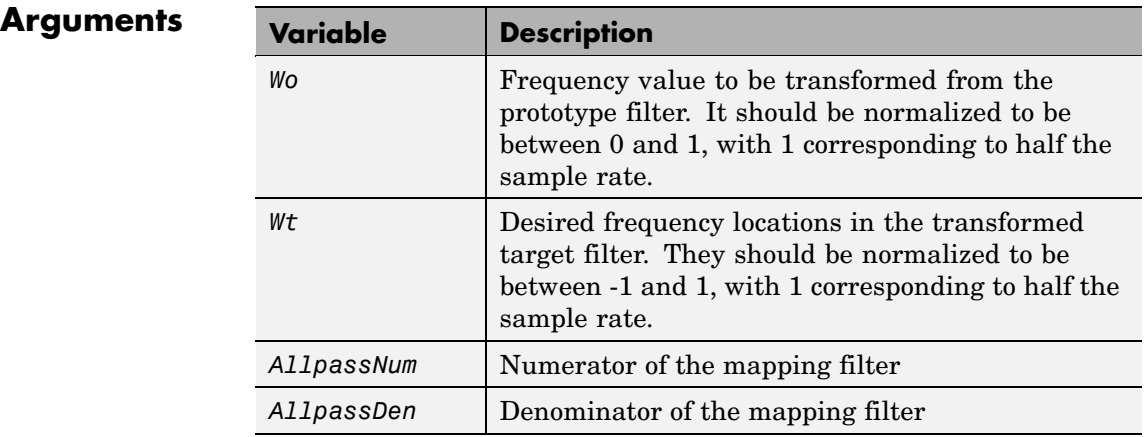

See Also iirlp2bpc, zpklp2bpc

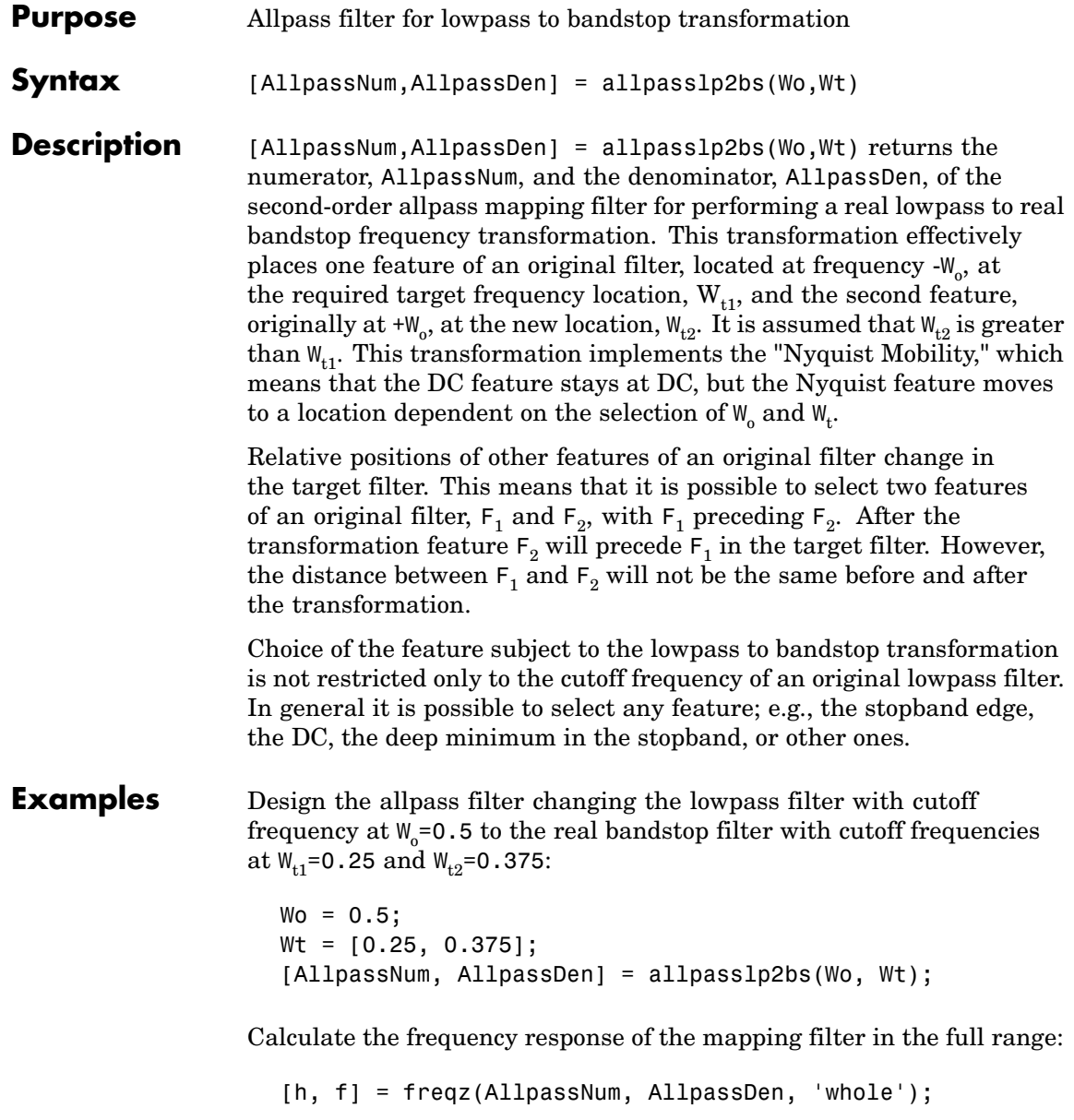

Plot the phase response normalized to  $\pi$ , which is in effect the mapping function  $W_{\text{o}}(W_{\text{t}})$  . Please note that the transformation works in the same way for both positive and negative frequencies:

```
plot(f/pi, abs(angle(h))/pi, Wt, Wo, 'ro');
title('Mapping Function Wo(Wt)');
xlabel('New Frequency, Wt');
ylabel('Old Frequency, Wo');
```
In the figure, you find the mapping filter function as determined by the example. Note the response is normalized to  $\pi$ , as mentioned earlier.

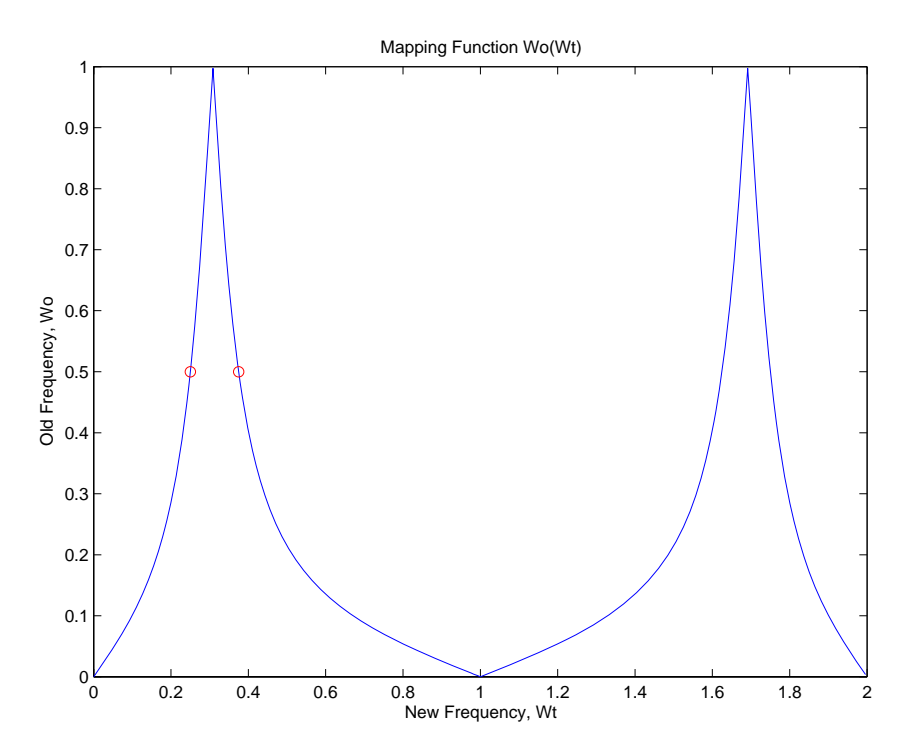

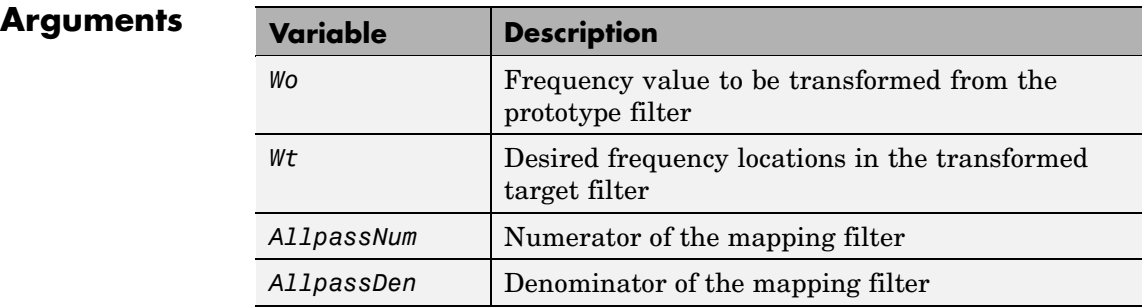

Frequencies must be normalized to be between 0 and 1, with 1 corresponding to half the sample rate.

- **See Also** iirlp2bs, zpklp2bs
- **References** Constantinides, A.G., "Spectral transformations for digital filters," *IEEE Proceedings*, vol. 117, no. 8, pp. 1585-1590, August 1970.

Nowrouzian, B. and A.G. Constantinides, "Prototype reference transfer function parameters in the discrete-time frequency transformations," *Proceedings 33rd Midwest Symposium on Circuits and Systems*, Calgary, Canada, vol. 2, pp. 1078-1082, August 1990.

Nowrouzian, B. and L.T. Bruton, "Closed-form solutions for discrete-time elliptic transfer functions," *Proceedings of the 35th Midwest Symposium on Circuits and Systems*, vol. 2, pp. 784-787, 1992.

Constantinides, A.G., "Design of bandpass digital filters," *IEEE Proceedings*, vol. 1, pp. 1129-1231, June 1969.

## **allpasslp2bsc**

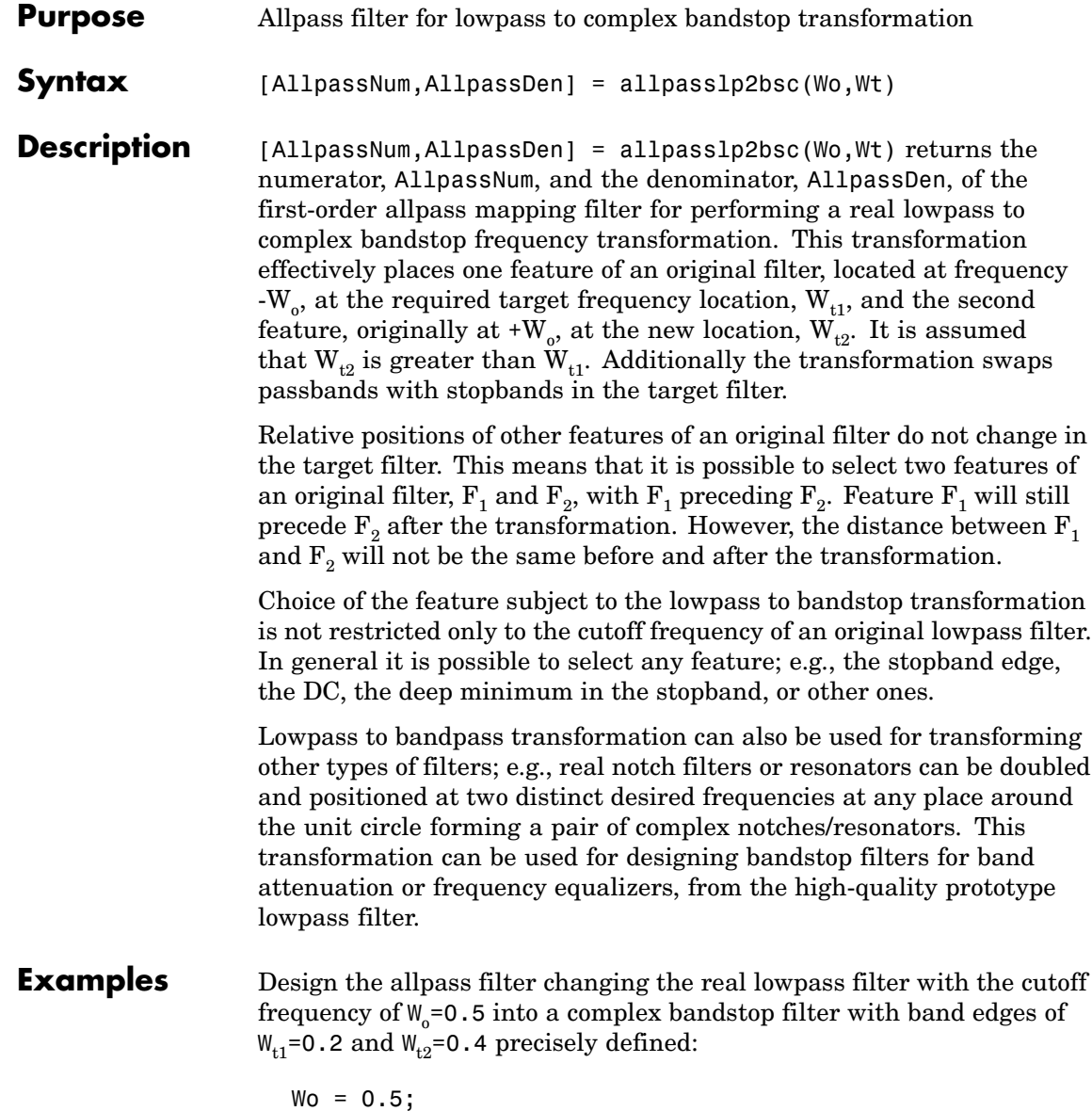

```
Wt = [0.2, 0.4];[AllpassNum, AllpassDen] = allpasslp2bsc(Wo, Wt);
```
Calculate the frequency response of the mapping filter in the full range:

```
[h, f] = freqz(AllpassNum, AllpassDen, 'whole');
```
Plot the phase response normalized to  $\pi$ , which is in effect the mapping  $\text{function } \mathsf{W}_{_{\mathrm{o}}}(\mathsf{W}_{_{\mathrm{t}}})$ :

```
plot(f/pi, angle(h)/pi, Wt, Wo.*[1,-1], 'ro');
title('Mapping Function Wo(Wt)');
xlabel('New Frequency, Wt');
ylabel('Old Frequency, Wo');
```
We plot the resulting allpass mapping function response in this figure.

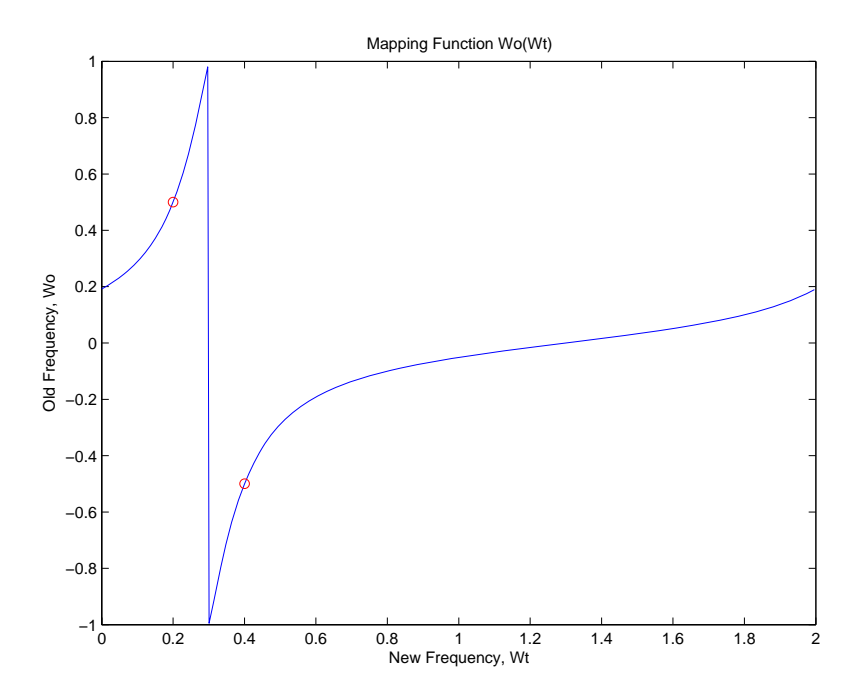

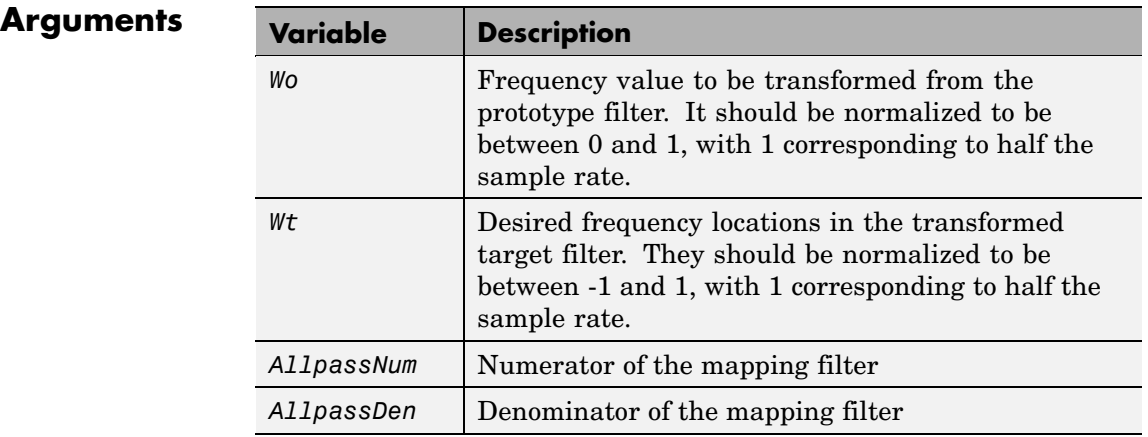

See Also iirlp2bsc, zpklp2bsc

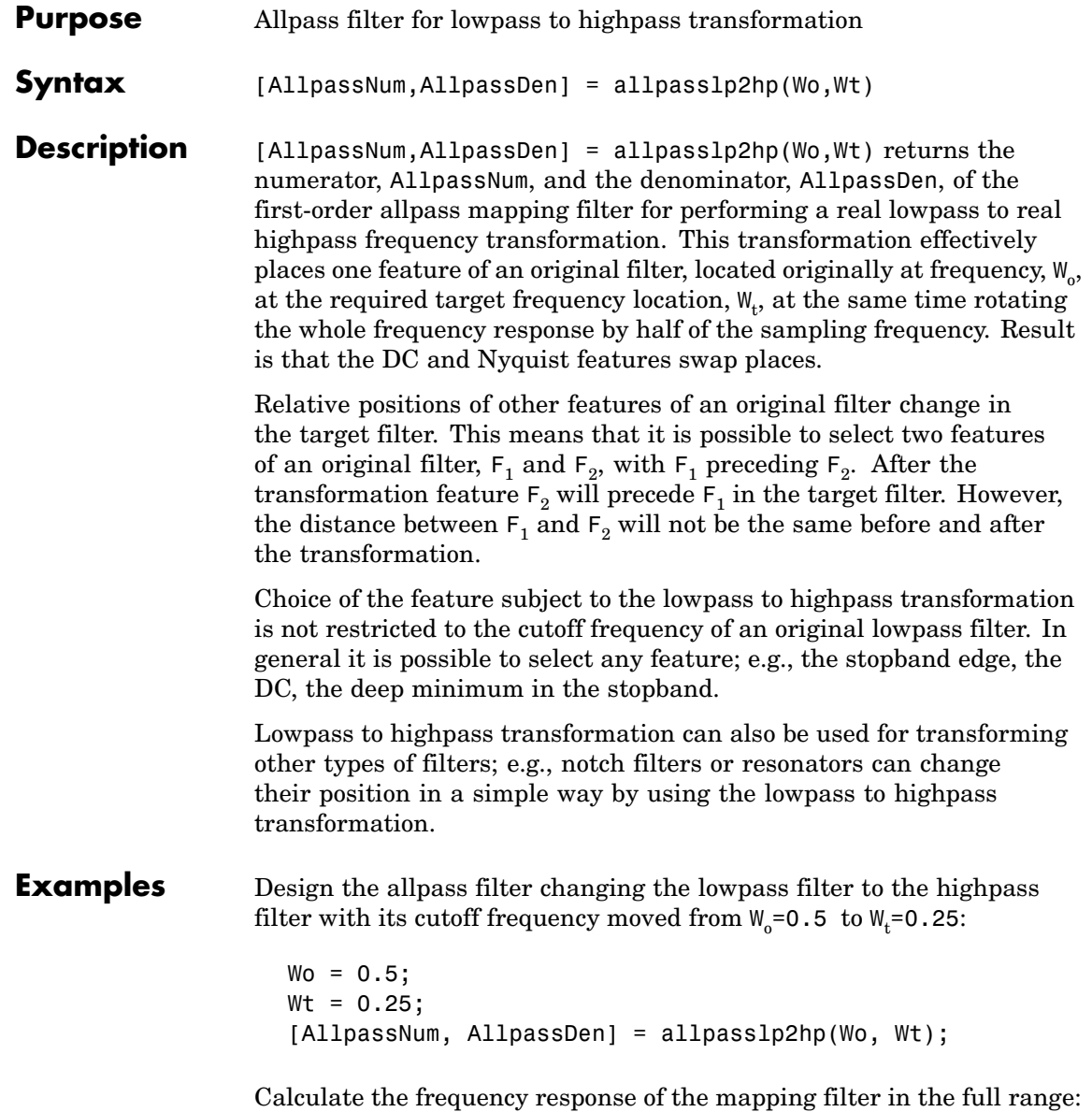

[h, f] = freqz(AllpassNum, AllpassDen, 'whole');

Plot the phase response normalized to  $\pi$ , which is in effect the mapping function  $W_{\text{o}}(W_{\text{t}})$  . Please note that the transformation works in the same way for both positive and negative frequencies:

```
plot(f/pi, abs(angle(h))/pi, Wt, Wo, 'ro');
title('Mapping Function Wo(Wt)');
xlabel('New Frequency, Wt');
ylabel('Old Frequency, Wo');
```
For transforming your lowpass filter to an highpass variation, the mapping function shown in this figure does the job.

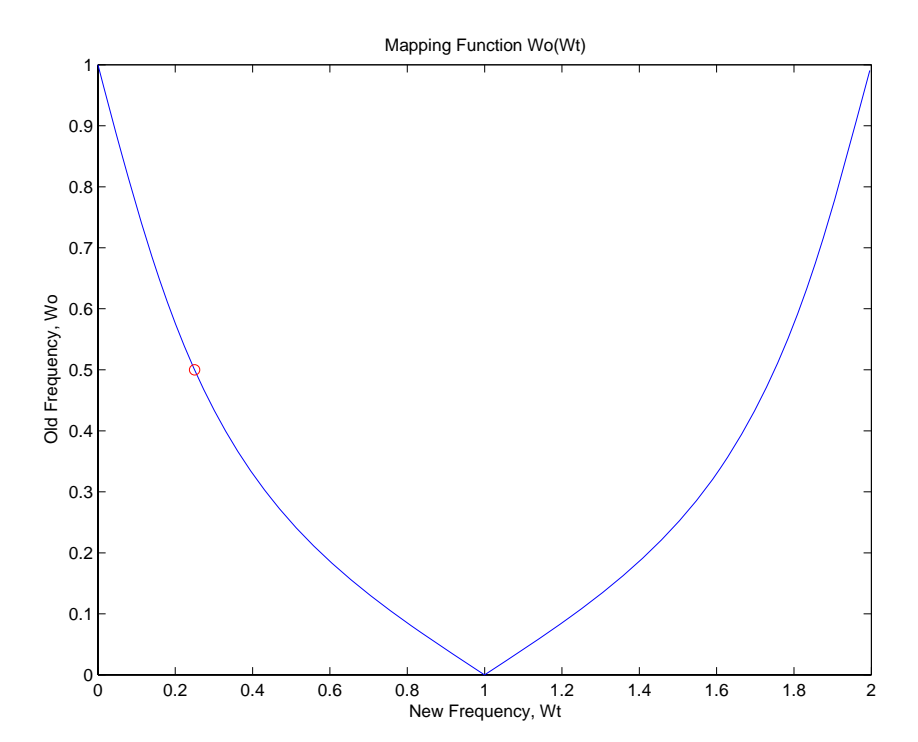

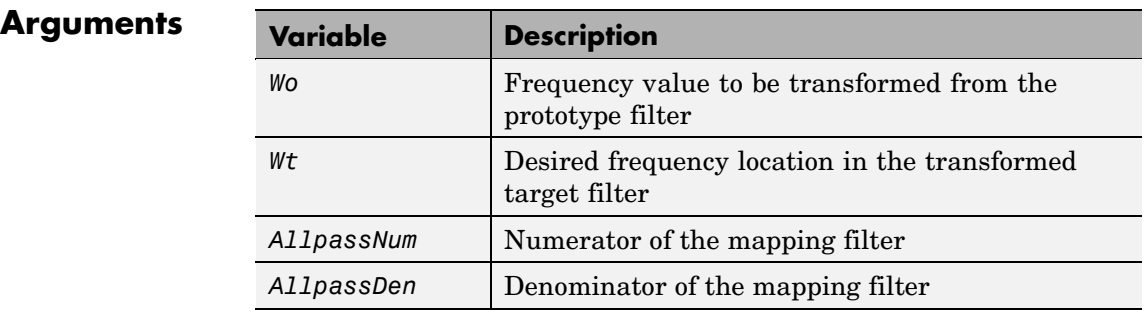

Frequencies must be normalized to be between 0 and 1, with 1 corresponding to half the sample rate.

- **See Also** iirlp2hp, zpklp2hp
- **References** Constantinides, A.G., "Spectral transformations for digital filters," *IEE Proceedings*, vol. 117, no. 8, pp. 1585-1590, August 1970.

Nowrouzian, B. and A.G. Constantinides, "Prototype reference transfer function parameters in the discrete-time frequency transformations," *Proceedings 33rd Midwest Symposium on Circuits and Systems*, Calgary, Canada, vol. 2, pp. 1078-1082, August 1990.

Nowrouzian, B. and L.T. Bruton, "Closed-form solutions for discrete-time elliptic transfer functions," *Proceedings of the 35th Midwest Symposium on Circuits and Systems*, vol. 2, pp. 784-787, 1992.

Constantinides, A.G., "Frequency transformations for digital filters," *Electronics Letters*, vol. 3, no. 11, pp. 487-489, November 1967.

## **allpasslp2lp**

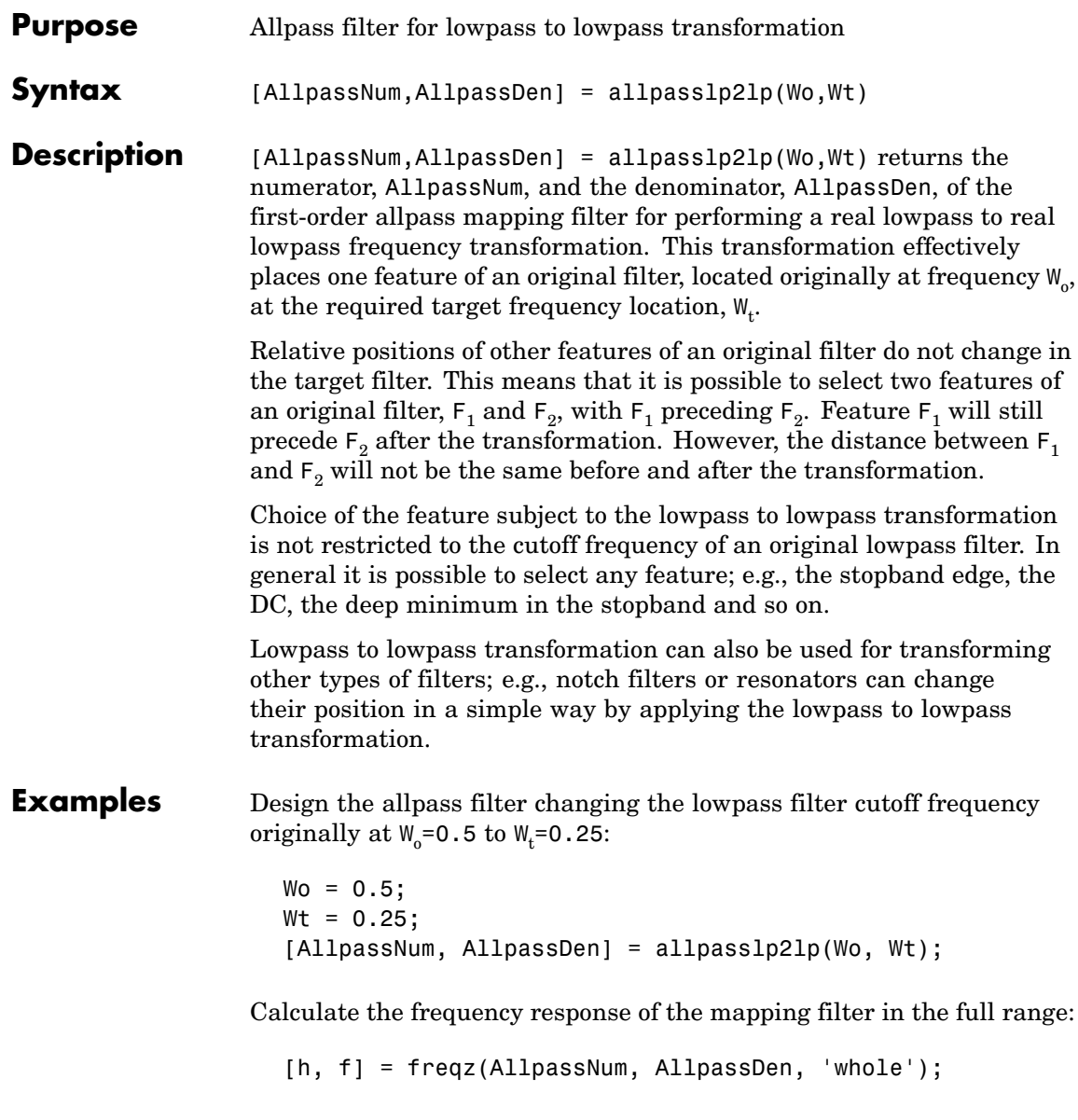

Plot the phase response normalized to  $\pi$ , which is in effect the mapping function  $W_{\text{o}}(W_{\text{t}})$  . Please note that the transformation works in the same way for both positive and negative frequencies:

```
plot(f/pi, abs(angle(h))/pi, Wt, Wo, 'ro');
title('Mapping Function Wo(Wt)');
xlabel('New Frequency, Wt');
ylabel('Old Frequency, Wo');
```
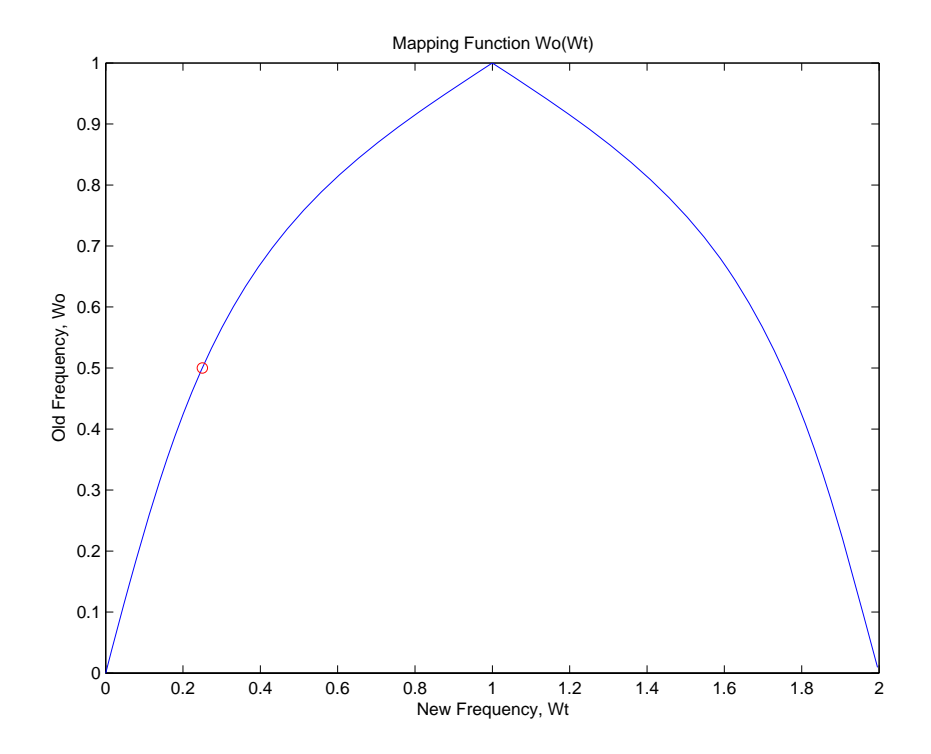

As shown in the figure, allpasslp2lp generates a mapping function that converts your prototype lowpass filter to a target lowpass filter with different passband specifications.

#### **Arguments**

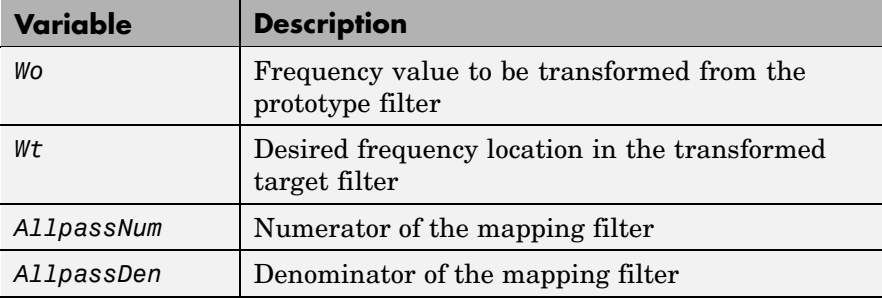

Frequencies must be normalized to be between 0 and 1, with 1 corresponding to half the sample rate.

#### **See Also** iirlp2lp, zpklp2lp

**References** Constantinides, A.G., "Spectral transformations for digital filters," *IEEE Proceedings*, vol. 117, no. 8, pp. 1585-1590, August 1970.

> Nowrouzian, B. and A.G. Constantinides, "Prototype reference transfer function parameters in the discrete-time frequency transformations," *Proceedings 33rd Midwest Symposium on Circuits and Systems*, Calgary, Canada, vol. 2, pp. 1078-1082, August 1990.

Nowrouzian, B. and L.T. Bruton, "Closed-form solutions for discrete-time elliptic transfer functions," *Proceedings of the 35th Midwest Symposium on Circuits and Systems*, vol. 2, pp. 784-787, 1992.

Constantinides, A.G., "Frequency transformations for digital filters," *Electronics Letters*, vol. 3, no. 11, pp. 487-489, November 1967.

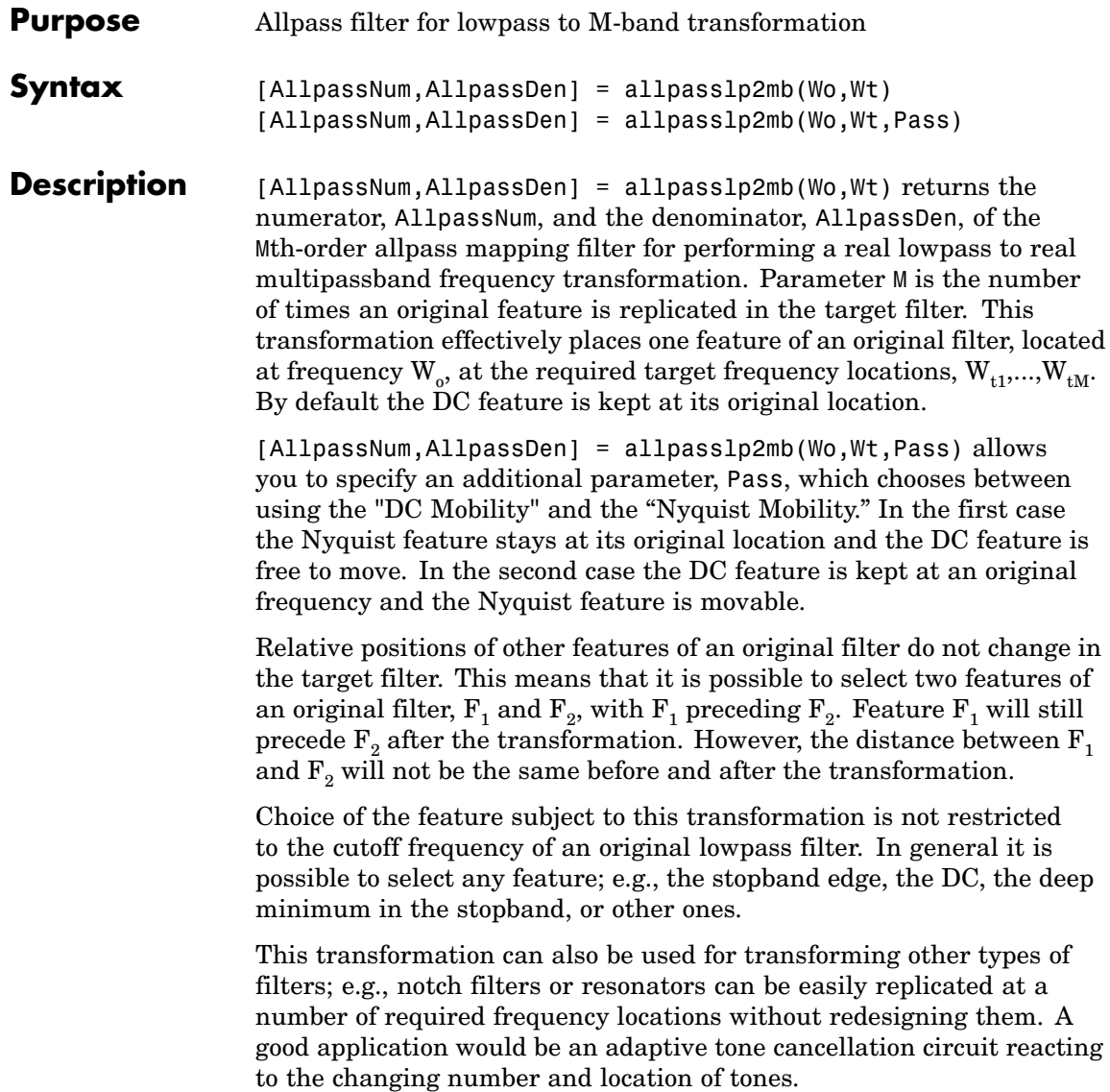

**Examples** Design the allpass filter changing the real lowpass filter with the cutoff frequency of  $W<sub>o</sub>=0.5$  into a real multiband filter with band edges of W<sub>t</sub>=[1:2:9]/10 precisely defined:

```
Wo = 0.5;Wt = [1:2:9]/10;[AllpassNum, AllpassDen] = allpasslp2mb(Wo, Wt);
```
Calculate the frequency response of the mapping filter in the full range:

[h, f] = freqz(AllpassNum, AllpassDen, 'whole');

Plot the phase response normalized to  $\pi$ , which is in effect the mapping function  $W_{\text{o}}(W_{\text{t}})$  . Please note that the transformation works in the same way for both positive and negative frequencies:

```
plot(f/pi, abs(angle(h))/pi, Wt, Wo, 'ro');
title('Mapping Function Wo(Wt)');
xlabel('New Frequency, Wt');
ylabel('Old Frequency, Wo');
```
As the figure shows, the mapping function, or mapping filter, creates more than one band from your prototype.

## **allpasslp2mb**

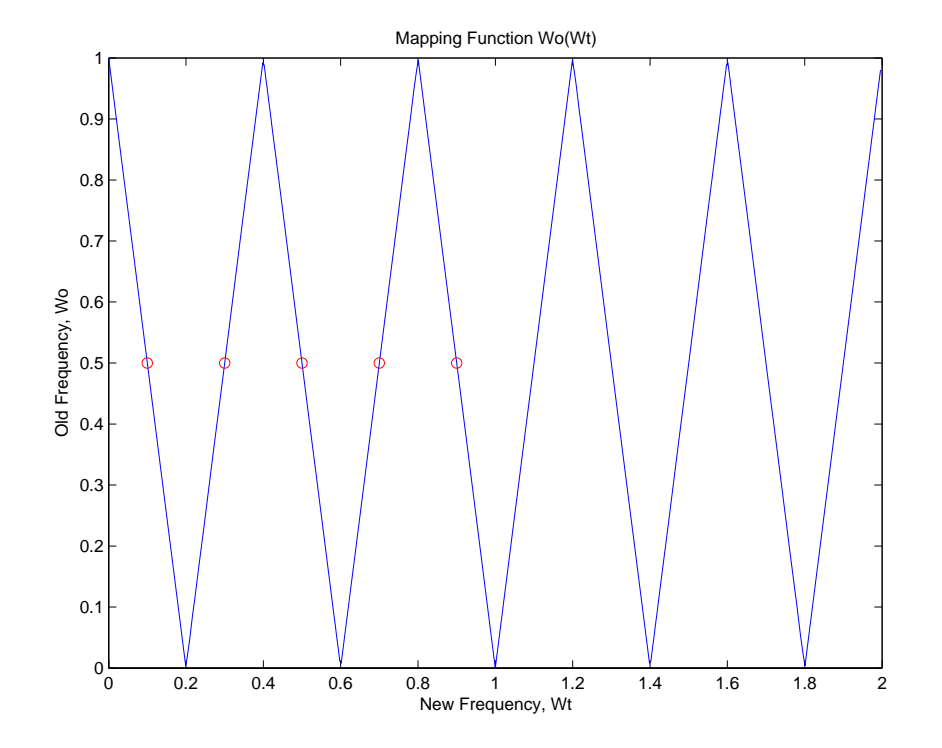

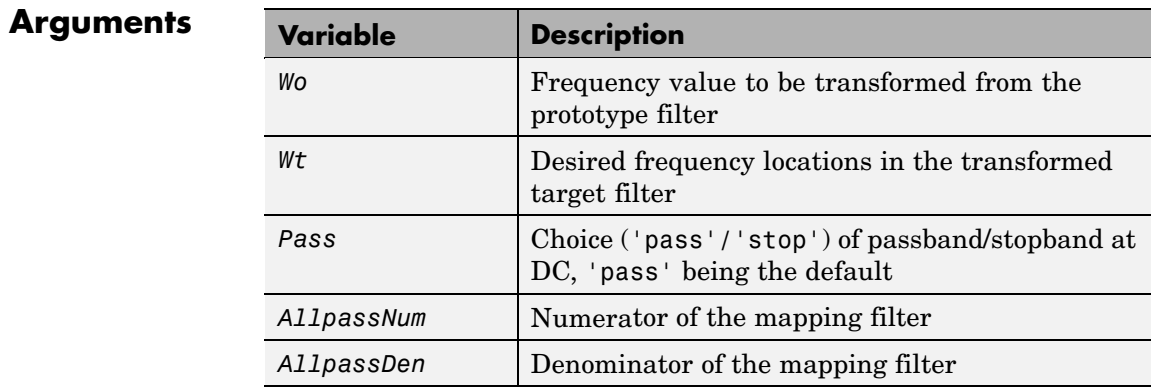

## **allpasslp2mb**

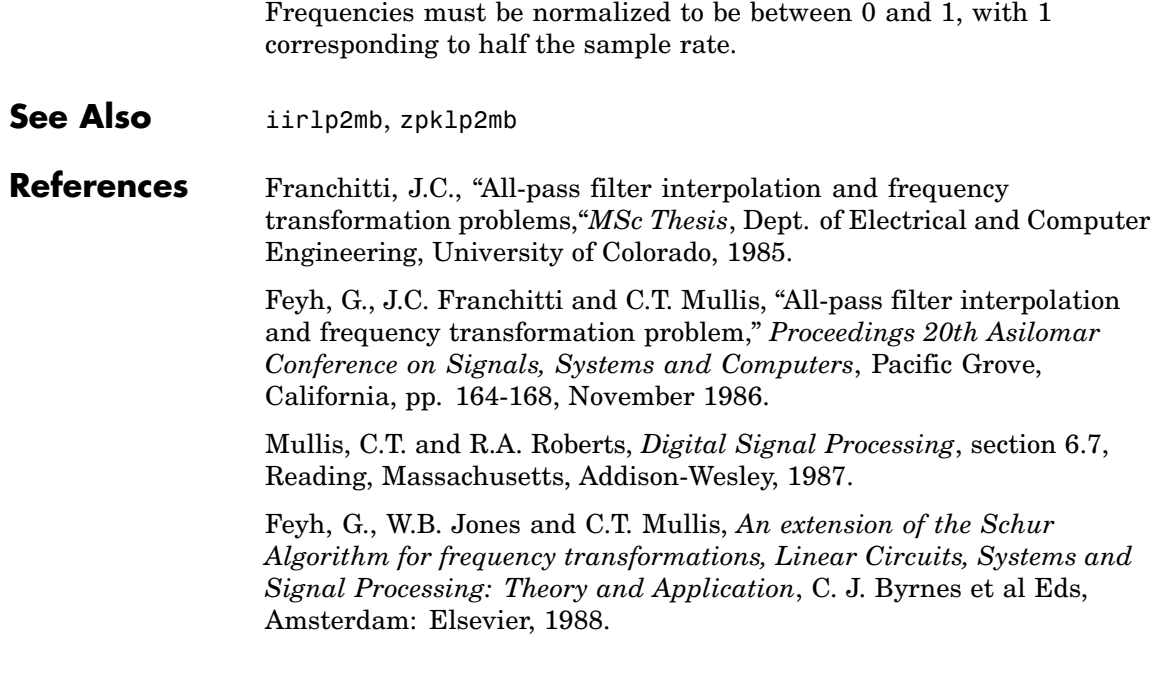

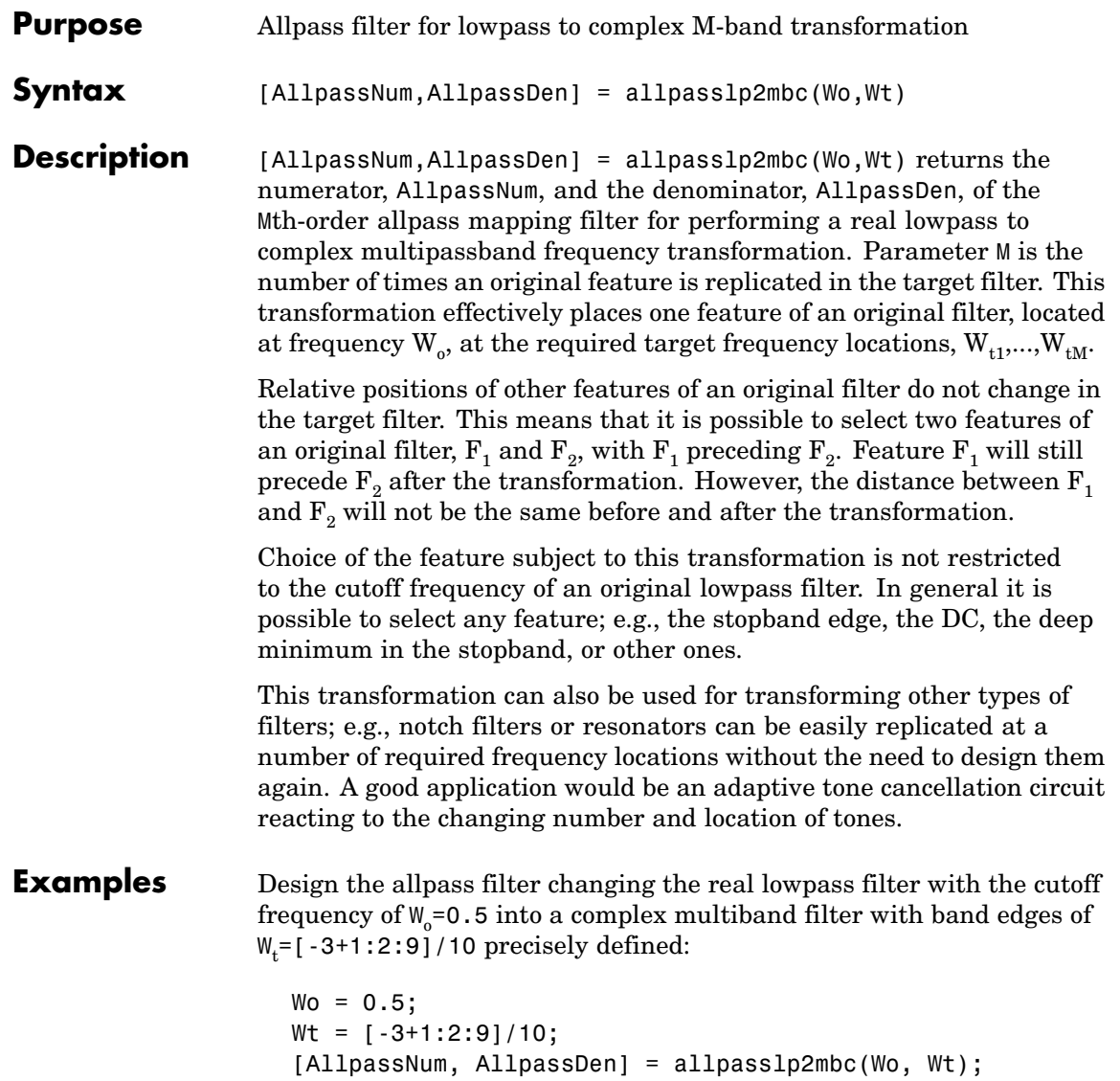

Calculate the frequency response of the mapping filter in the full range:

[h, f] = freqz(AllpassNum, AllpassDen, 'whole');

Plot the phase response normalized to  $\pi$ , which is in effect the mapping function  $W_{\text{o}}(W_{\text{t}})$  . Please note that the transformation works in the same way for both positive and negative frequencies:

```
plot(f/pi, angle(h)/pi, Wt, Wo, 'ro');
title('Mapping Function Wo(Wt)');
xlabel('New Frequency, Wt');
ylabel('Old Frequency, Wo');
```
In this example, the resulting mapping function converts real filters to multiband complex filters.

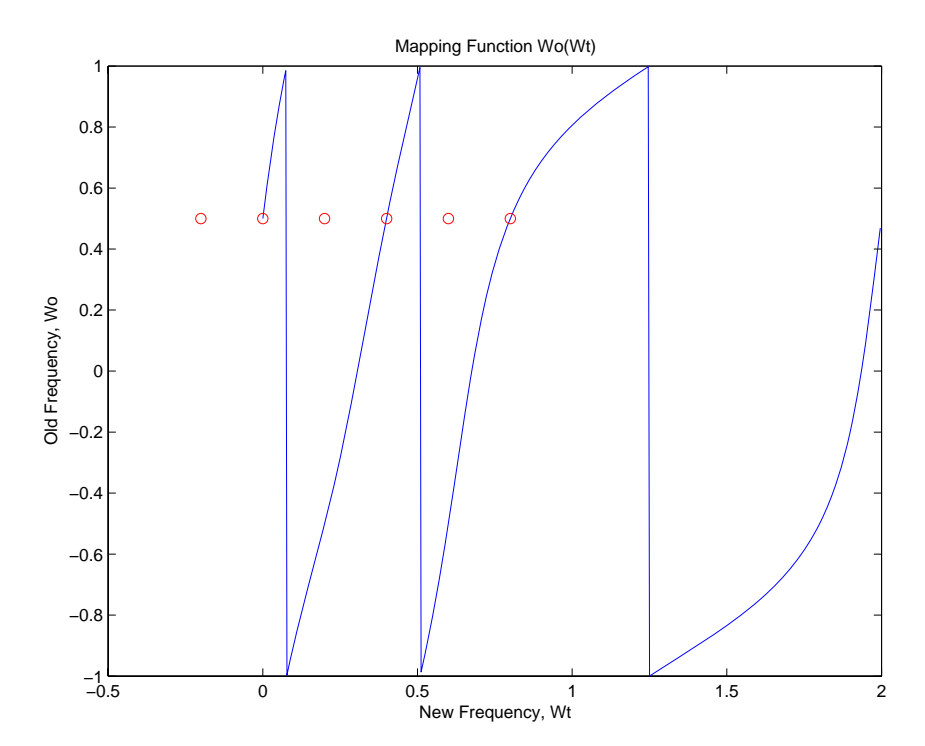
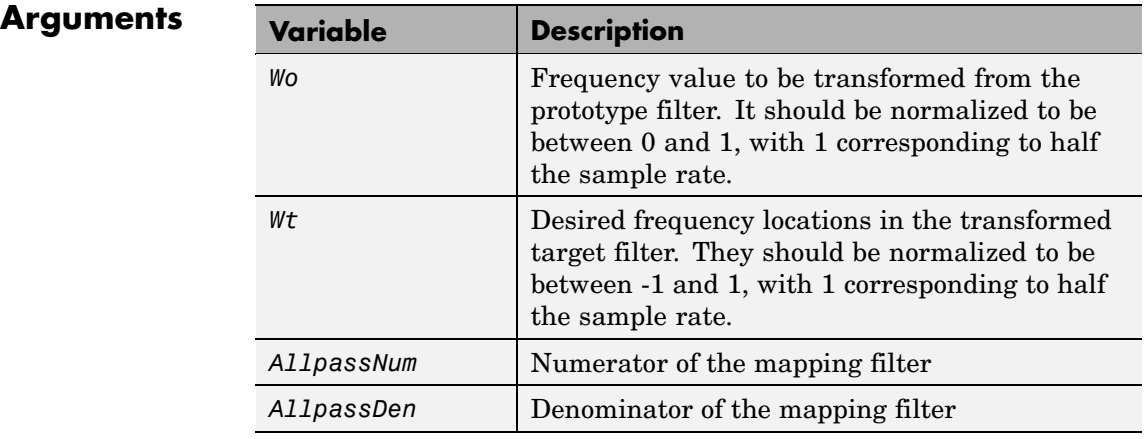

See Also **iirlp2mbc**, zpklp2mbc

# **allpasslp2xc**

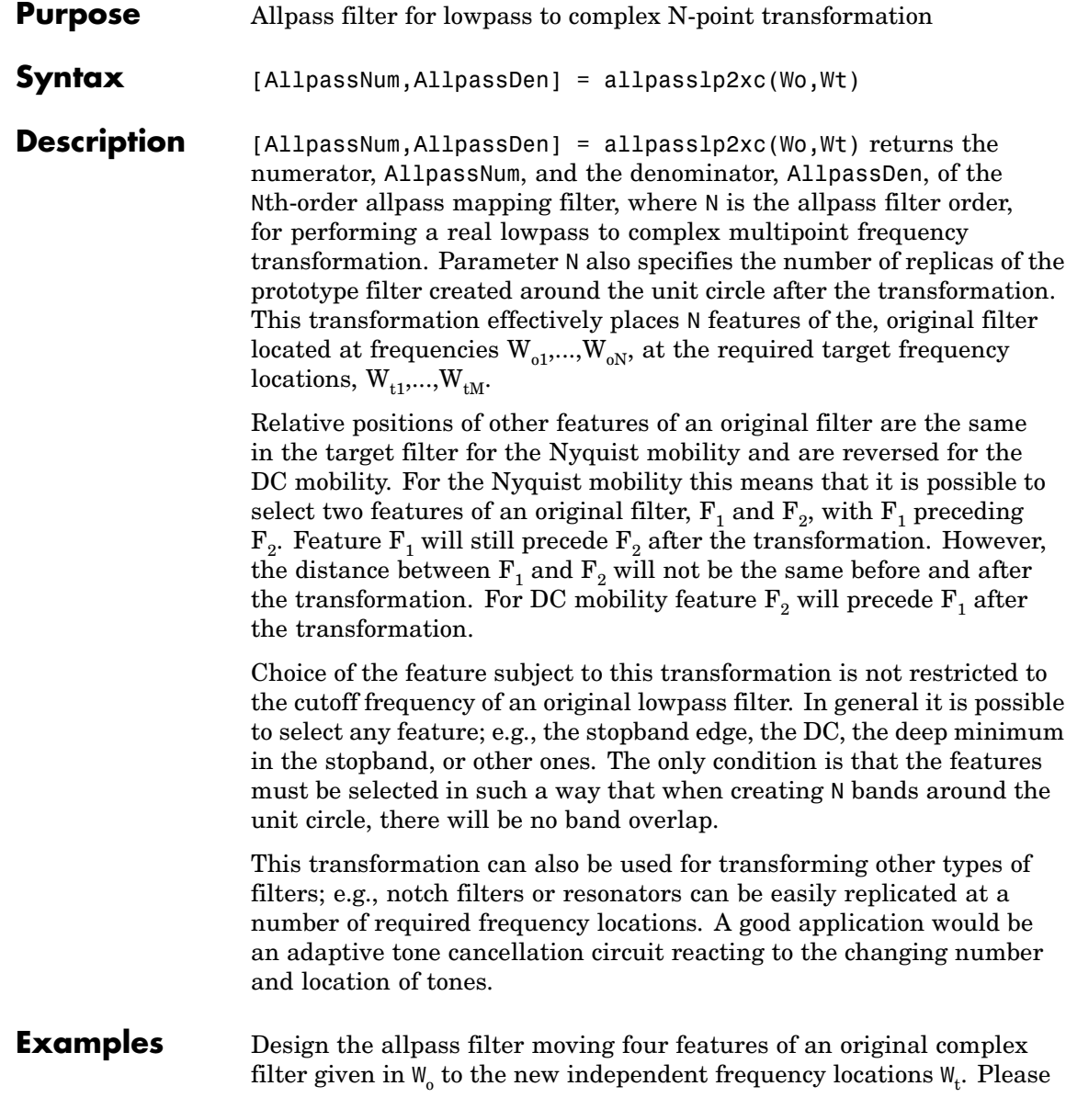

note that the transformation creates N replicas of an original filter around the unit circle, where N is the order of the allpass mapping filter:

```
\text{WO} = [-0.2, 0.3, -0.7, 0.4];
Wt = [0.3, 0.5, 0.7, 0.9];[AllpassNum, AllpassDen] = allpasslp2xc(Wo, Wt);
```
Calculate the frequency response of the mapping filter in the full range:

```
[h, f] = freqz(AllpassNum, AllpassDen, 'whole');
```
Plot the phase response normalized to  $\pi$ , which is in effect the mapping function  $W_0(W_t)$ :

```
plot(f/pi, angle(h)/pi, Wt, Wo, 'ro');
title('Mapping Function Wo(Wt)');
xlabel('New Frequency, Wt');
ylabel('Old Frequency, Wo');
```
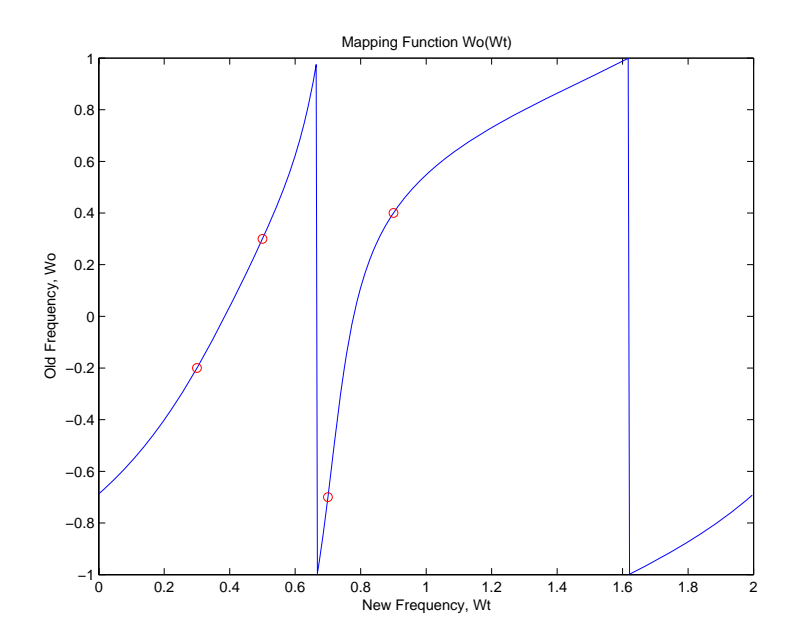

As shown, the mapping function copies four features of interest in your prototype to multiple, independent locations in your target filter.

#### **Arguments**

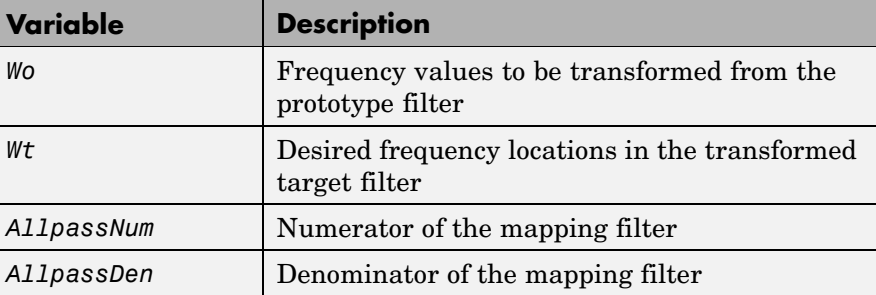

Frequencies must be normalized to be between -1 and 1, with 1 corresponding to half the sample rate.

See Also **iirlp2xc**, zpklp2xc

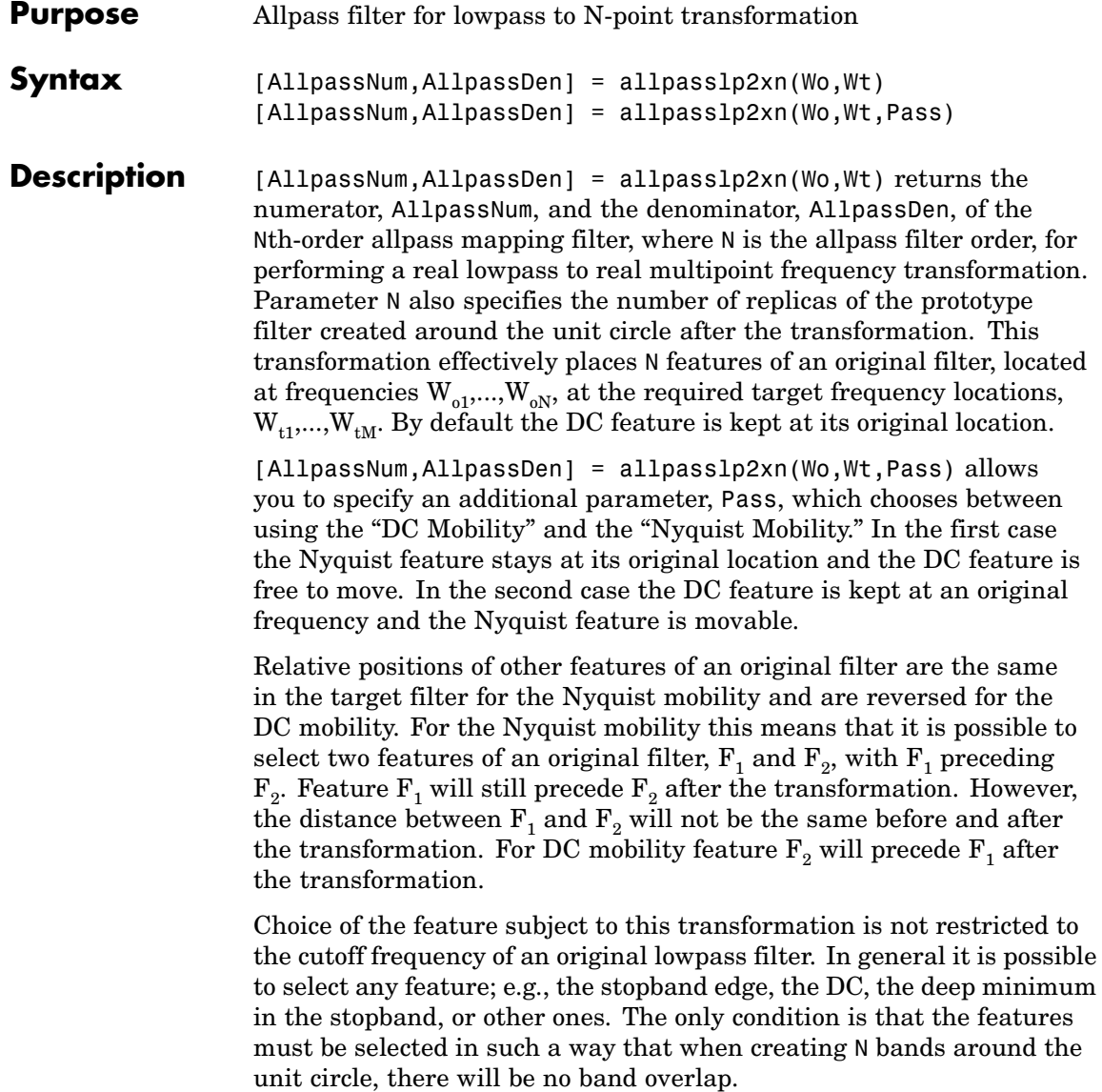

This transformation can also be used for transforming other types of filters; e.g., notch filters or resonators can be easily replicated at a number of required frequency locations without the need of designing them again. A good application would be an adaptive tone cancellation circuit reacting to the changing number and location of tones.

#### **Arguments**

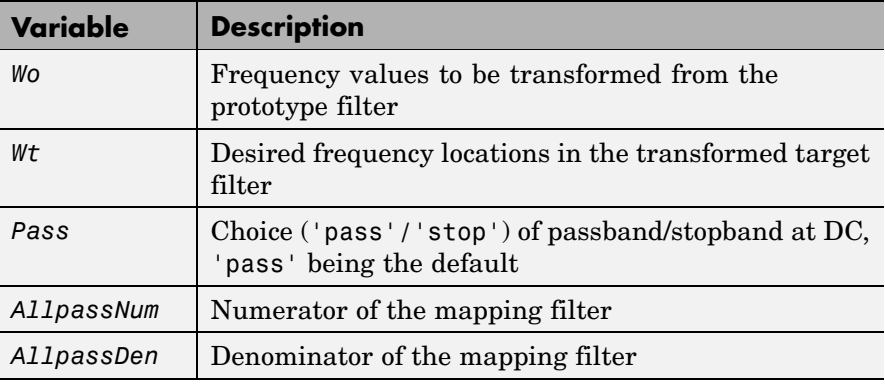

Frequencies must be normalized to be between 0 and 1, with 1 corresponding to half the sample rate.

### See Also iirlp2xn, zpklp2xn

**References** Cain, G.D., A. Krukowski and I. Kale, "High Order Transformations for Flexible IIR Filter Design," *VII European Signal Processing Conference (EUSIPCO'94)*, vol. 3, pp. 1582-1585, Edinburgh, United Kingdom, September 1994.

> Krukowski, A., G.D. Cain and I. Kale, "Custom designed high-order frequency transformations for IIR filters," *38th Midwest Symposium on Circuits and Systems (MWSCAS'95)*, Rio de Janeiro, Brazil, August 1995.

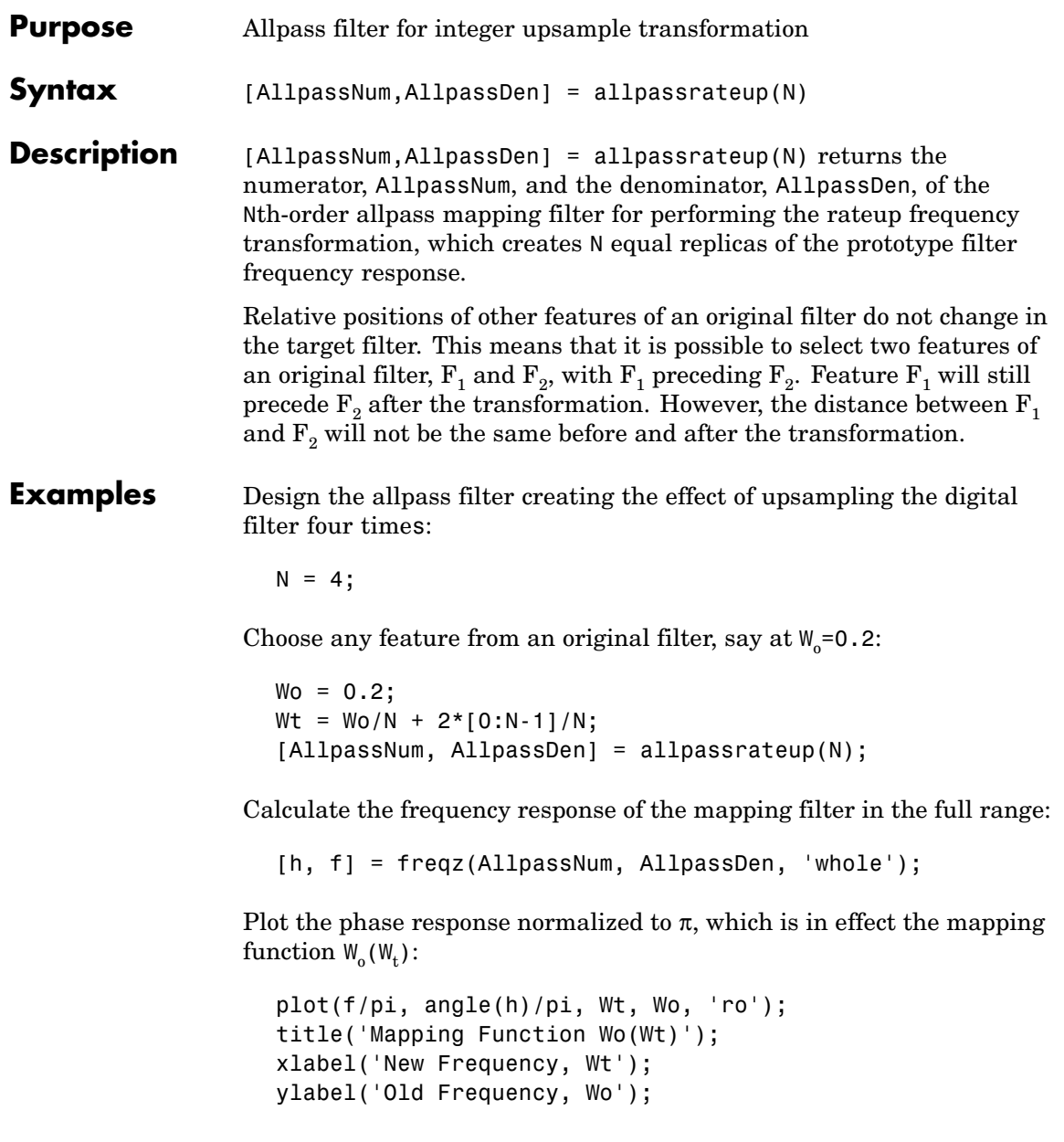

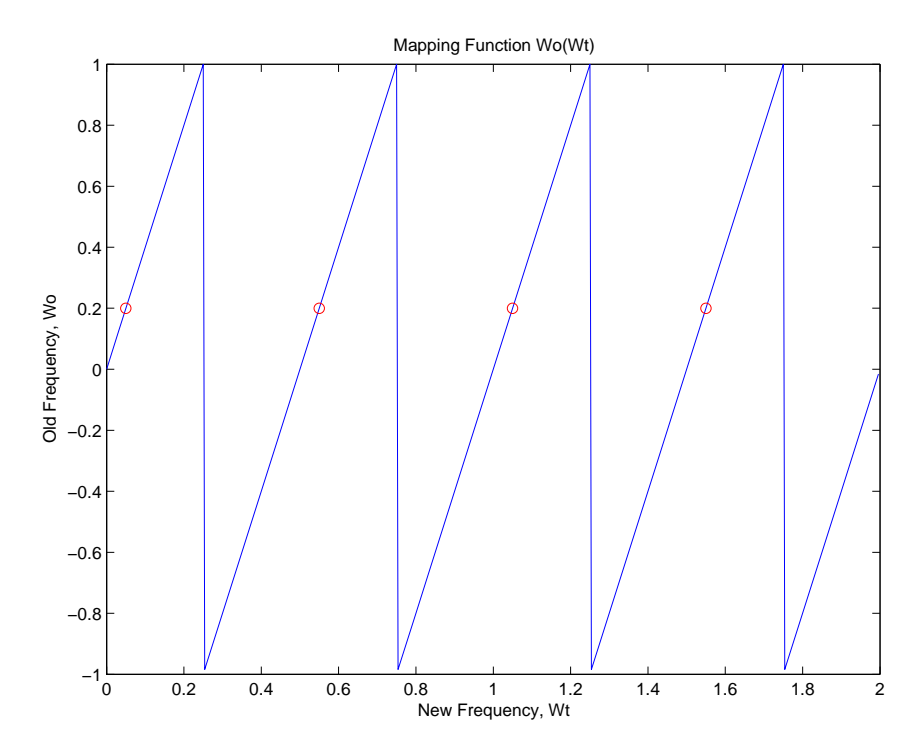

While this creates the effect of upsampling your prototype filter, compare the results to cicinterp for another approach to upsampling.

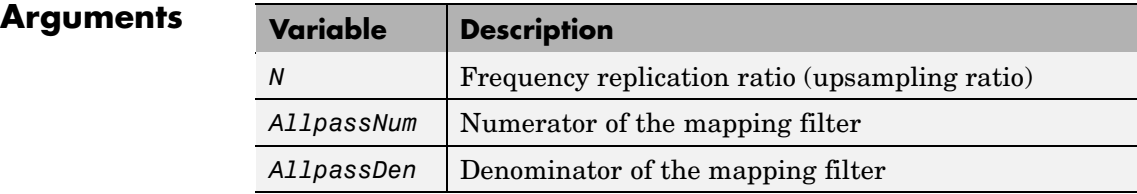

See Also iirrateup, zpkrateup

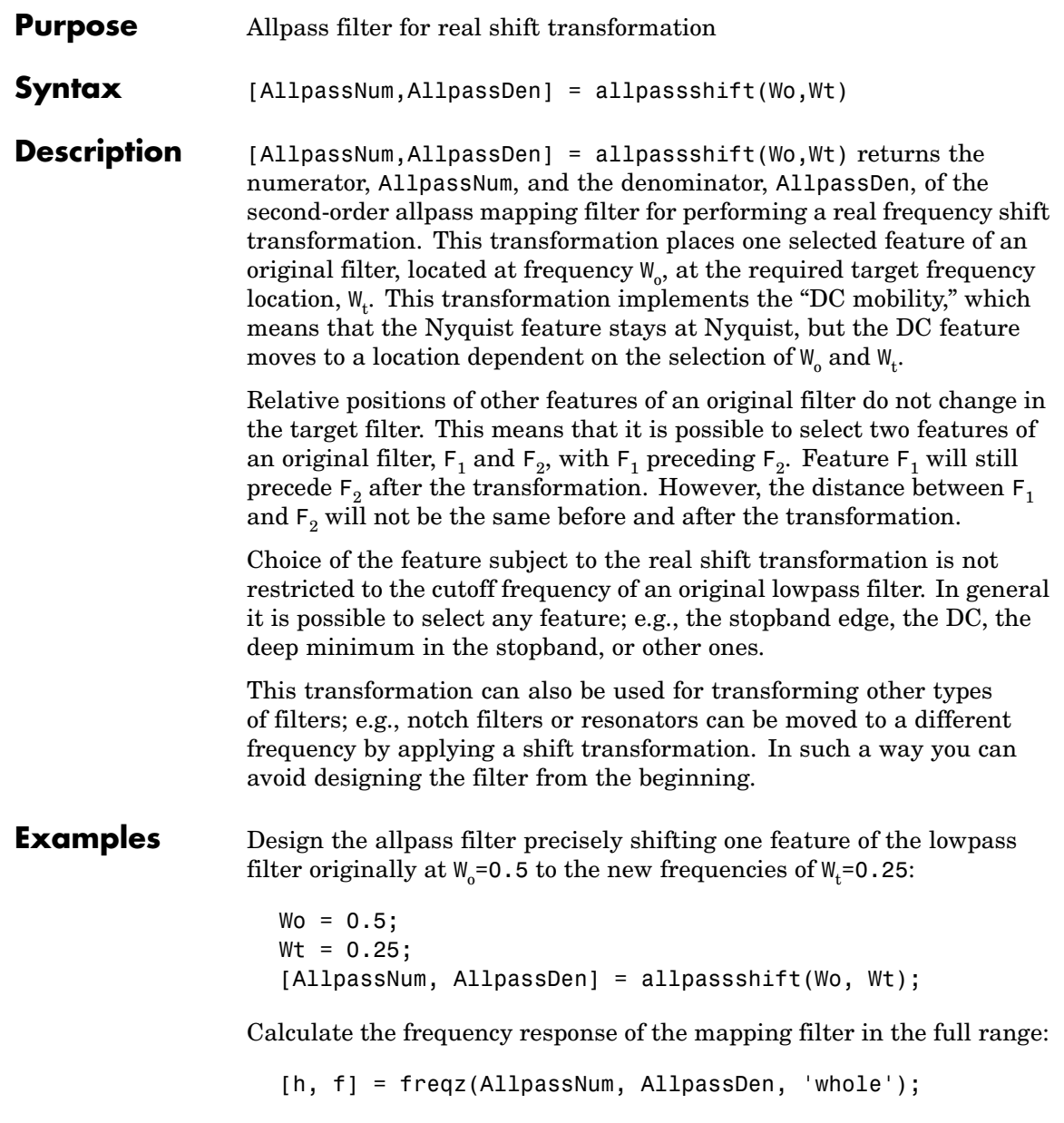

Plot the phase response normalized to  $\pi$ , which is in effect the mapping function  $W_{\text{o}}(W_{\text{t}})$  . Please note that the transformation works in the same way for both positive and negative frequencies:

```
plot(f/pi, abs(angle(h))/pi, Wt, Wo, 'ro');
title('Mapping Function Wo(Wt)');
xlabel('New Frequency, Wt');
ylabel('Old Frequency, Wo');
```
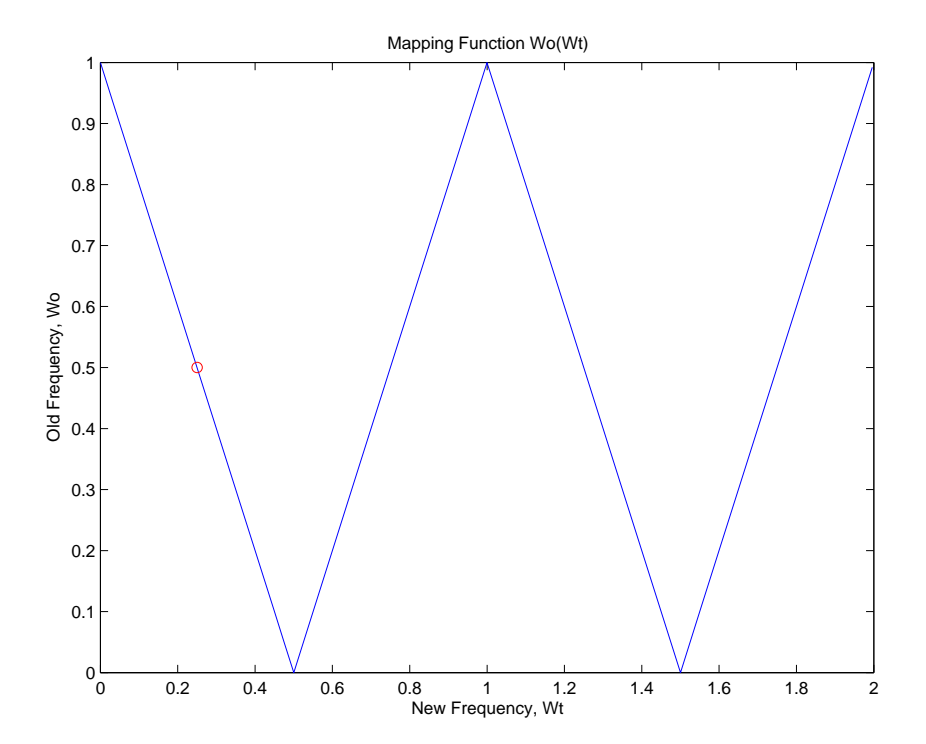

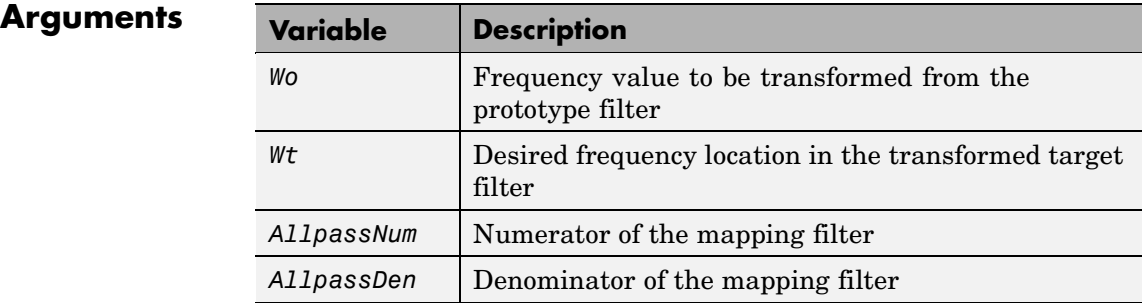

Frequencies must be normalized to be between 0 and 1, with 1 corresponding to half the sample rate.

**See Also** iirshift, zpkshift

# **allpassshiftc**

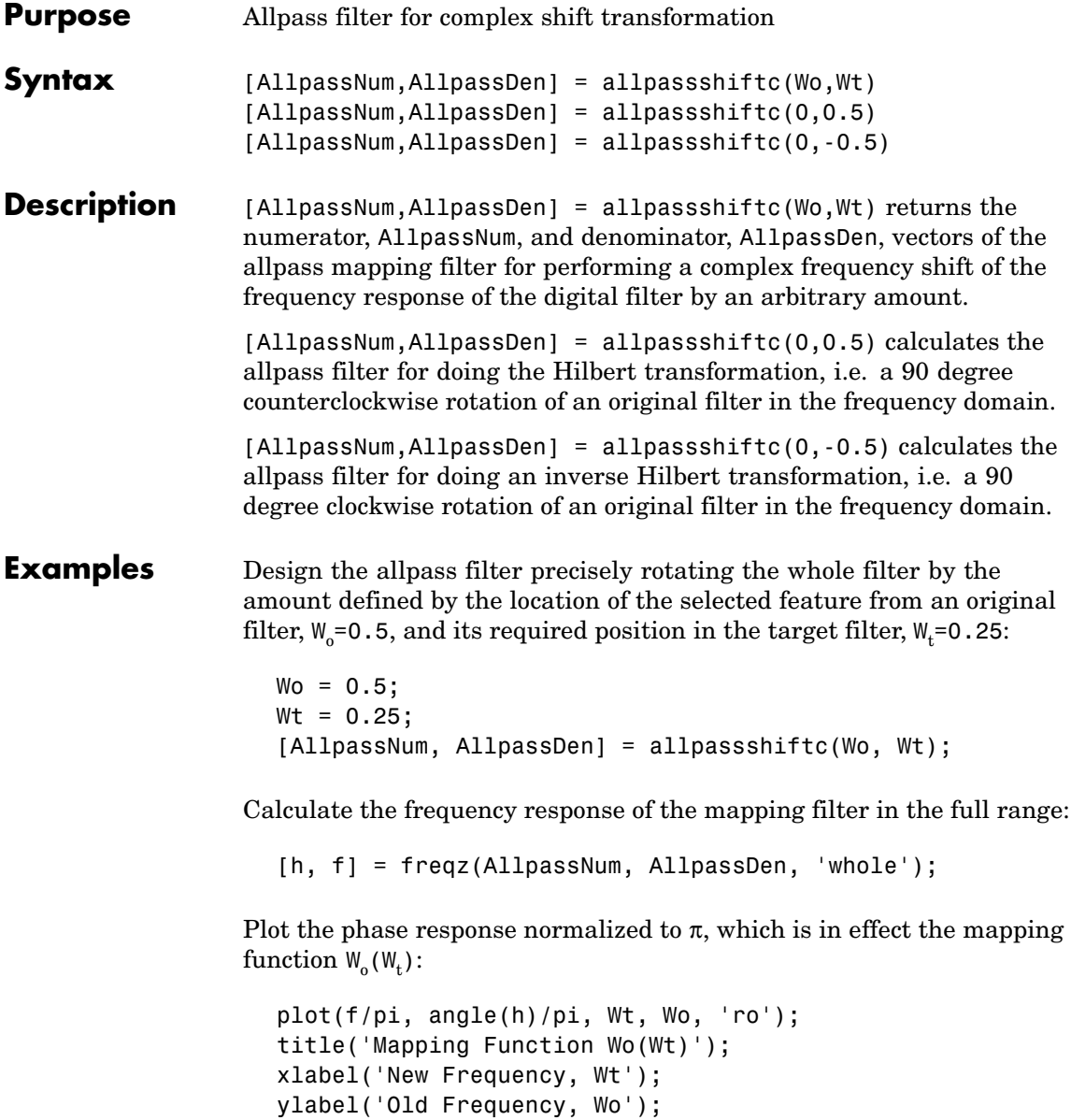

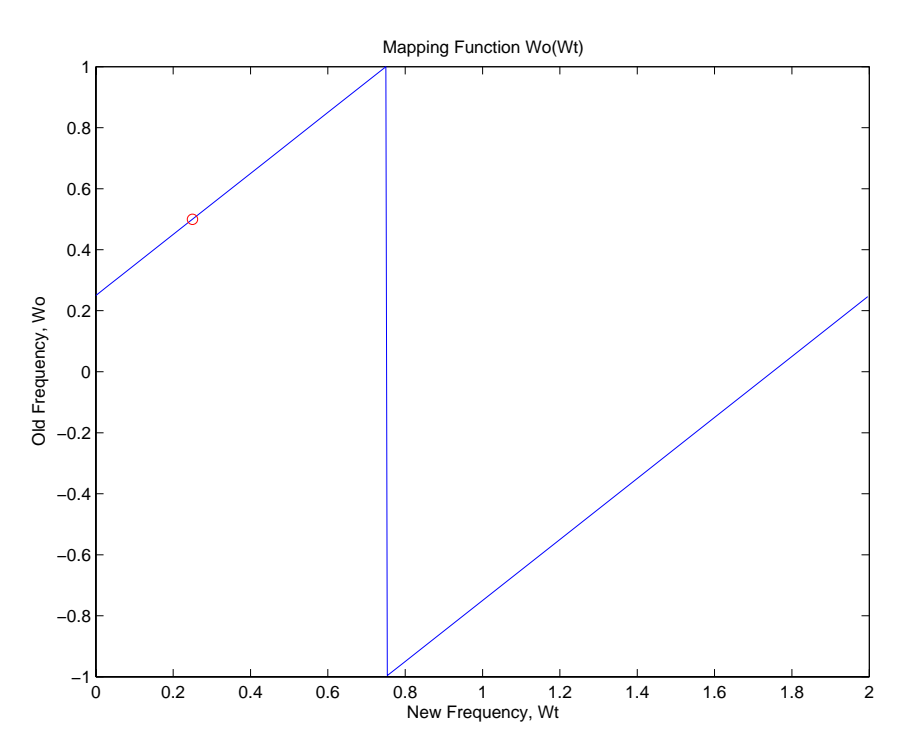

The figure shows you that the transformation by the mapping filter does exactly what you intend.

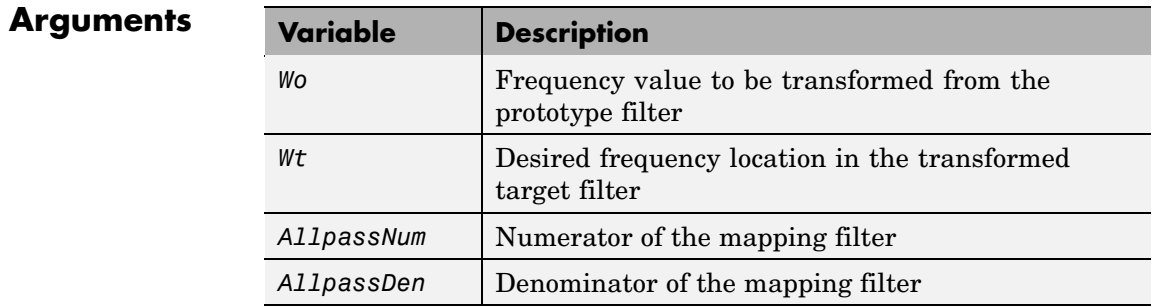

# **allpassshiftc**

 $\mathbf{I}$ 

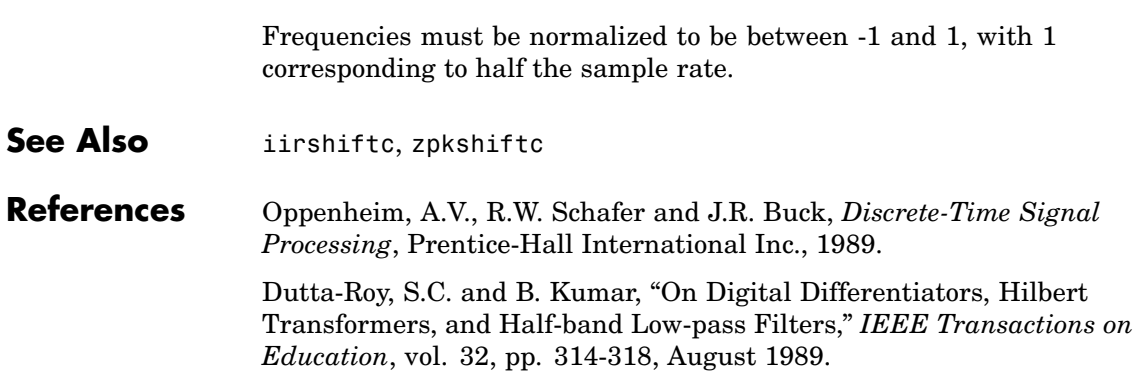

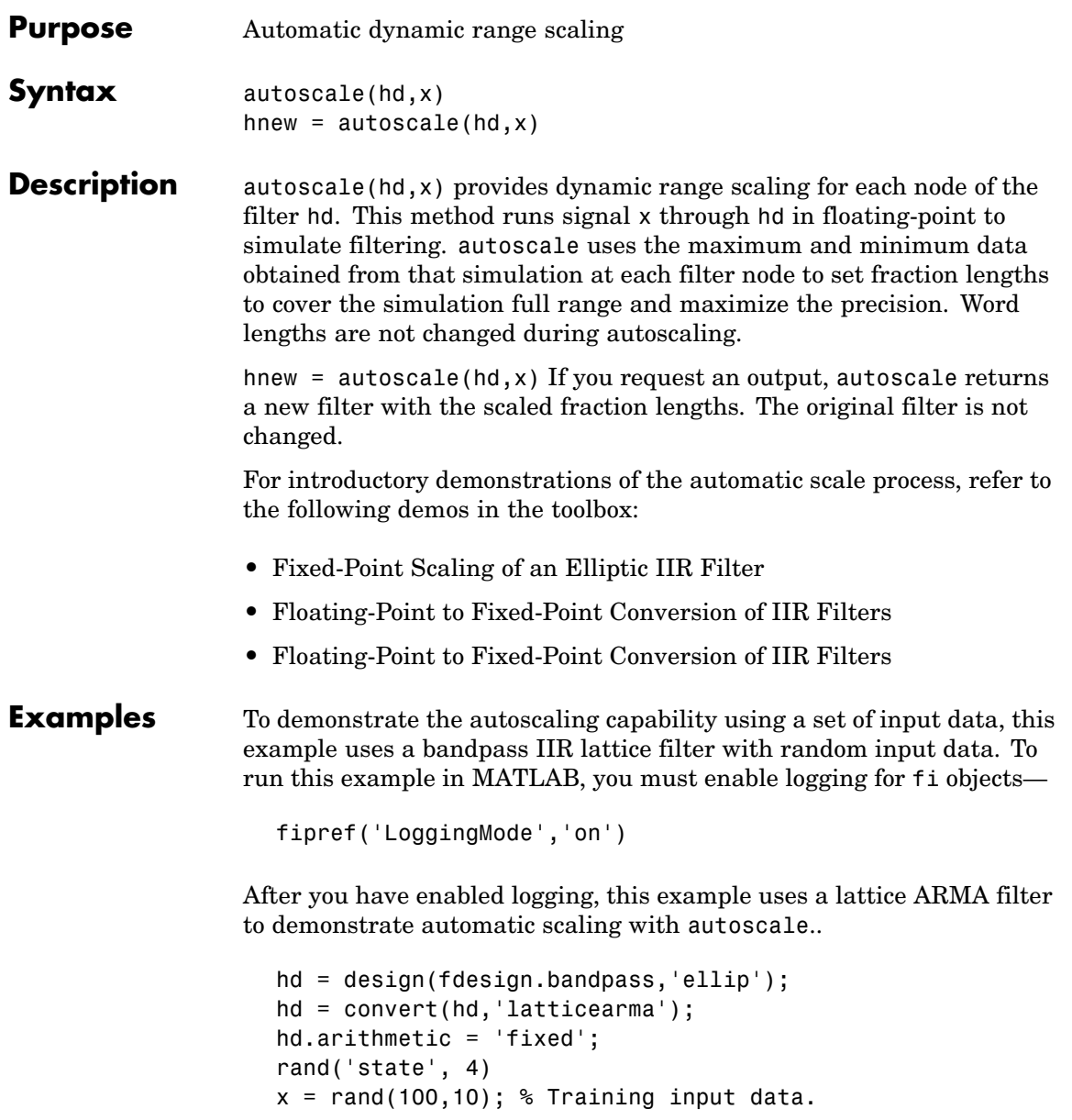

```
hd(2) = autoscale(hd, x);hfvt = fvtool(hd,'Analysis','magestimate',...
'Showreference','off');
legend(hfvt,'Before Autoscaling', 'After Autoscaling')
```
After you run autoscale, the resulting plot uses FVTool with before and after curves.

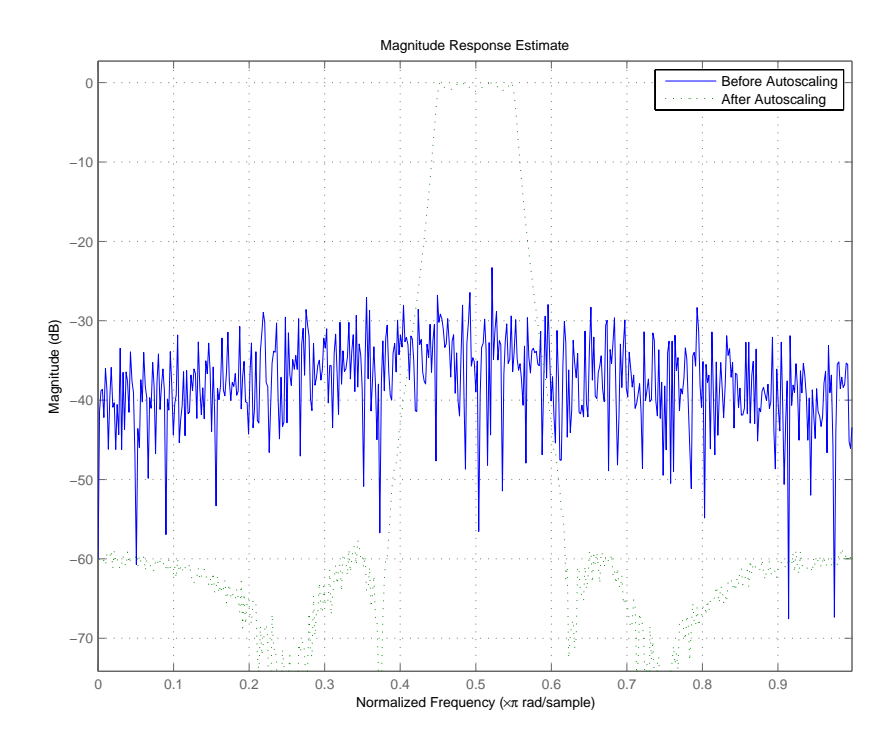

See Also **qreport** 

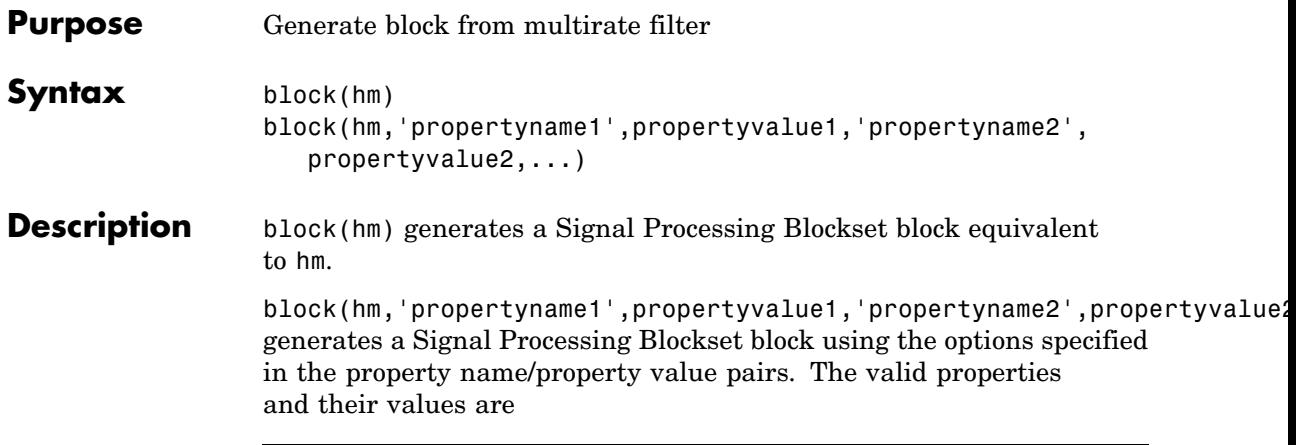

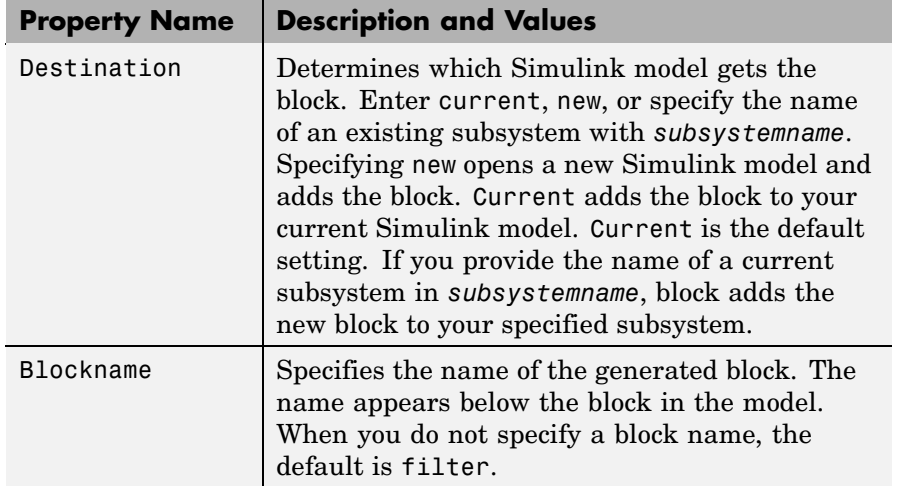

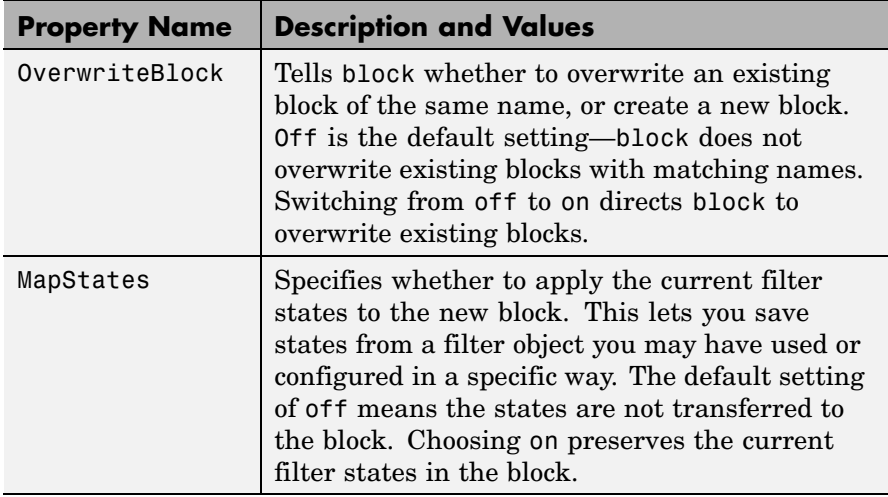

#### **Using block to Realize Fixed-Point Multirate Filters**

When the source filter hm is fixed-point, such as an FIR decimator with fixed-point arithmetic, block maps the fixed-point properties for hm to the new block according to a set of rules:

- **•** The input word and fraction lengths for the block are derived from the block input signal. The realization process ignores the input word and input fraction lengths that are part of the source filter object, choosing to inherit the settings from the input data. You see a warning message in MATLAB that points this out.
- **•** Rounding modes that the block does not support fix, ceil, and convergent — convert to nearest in the filter block. Supported rounding modes do not change. MATLAB warns you about this change.

Other fixed-point properties map directly to settings for word and fraction length in the realized block.

#### **Examples** Two examples of using block demonstrate the syntax capabilities. Both examples start from an mfilt object with interpolation factor of three.

In the first example, use block with the default syntax, letting the function determine the block name and configuration.

```
l = 3; % Interpolation factor
hm = mfilt.firdecim(1);
```
Now use the default syntax to create a block.

block(hm);

In this second example, define the block name to meet your needs by using the property name/property value pair input arguments.

block(hm, 'blockname', 'firdecim');

The figure below shows the blocks in a Simulink model. When you try these examples, you see that the second block writes over the first block location. You can avoid this by moving the first block before you generate the second, always naming your block with the blockname property, or setting the Destination property to new which puts the filter block in a new Simulink model.

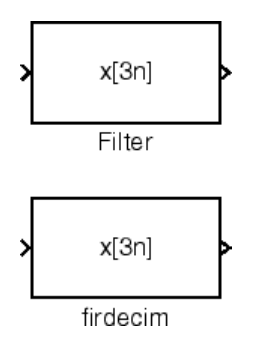

**See Also** Refer to "Realizing Filters as Simulink Subsystem Blocks" in FDATool, and realizemdl

### **butter**

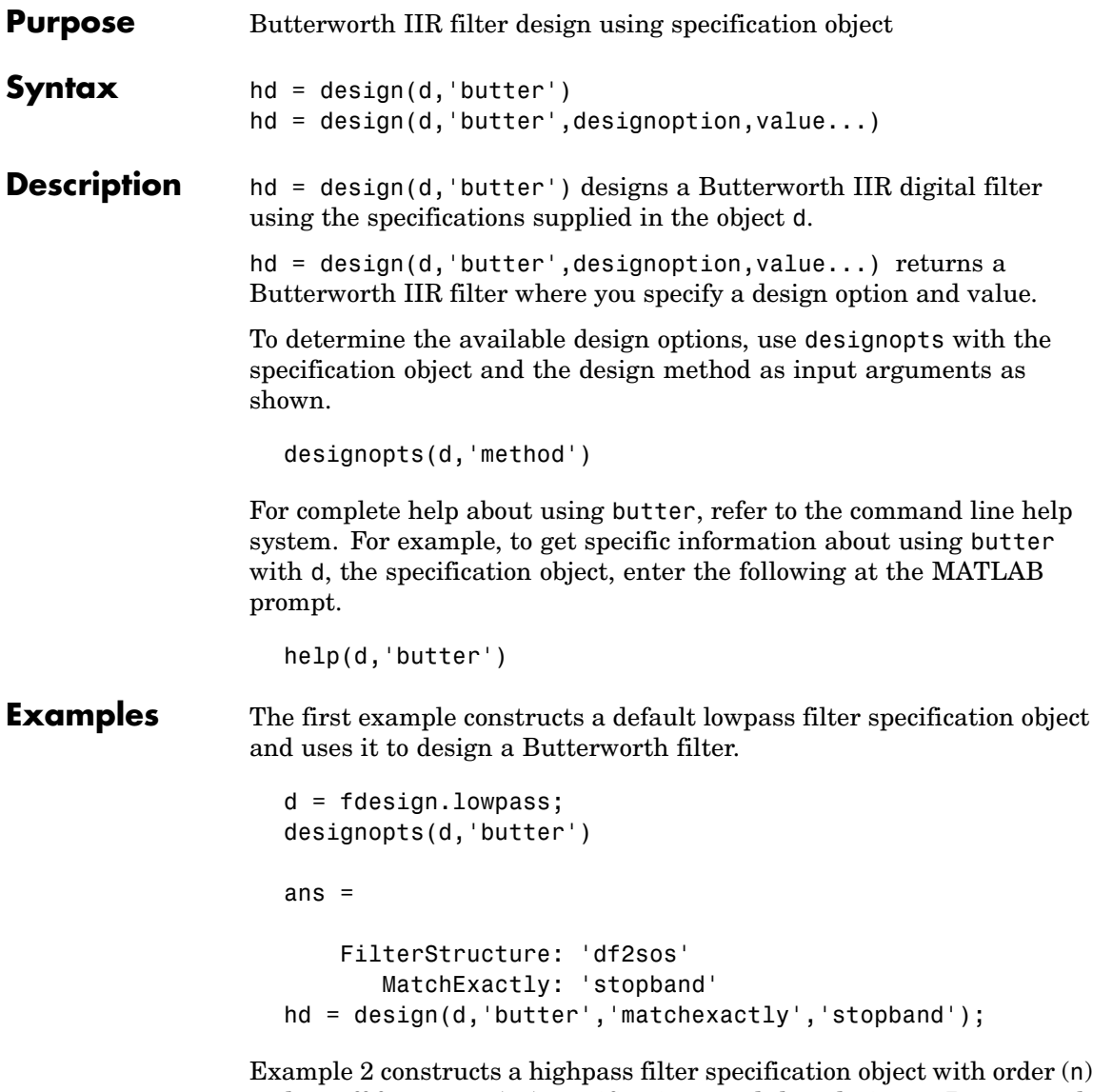

and cutoff frequency (fc) specifications, and then designs a Butterworth filter from the object.

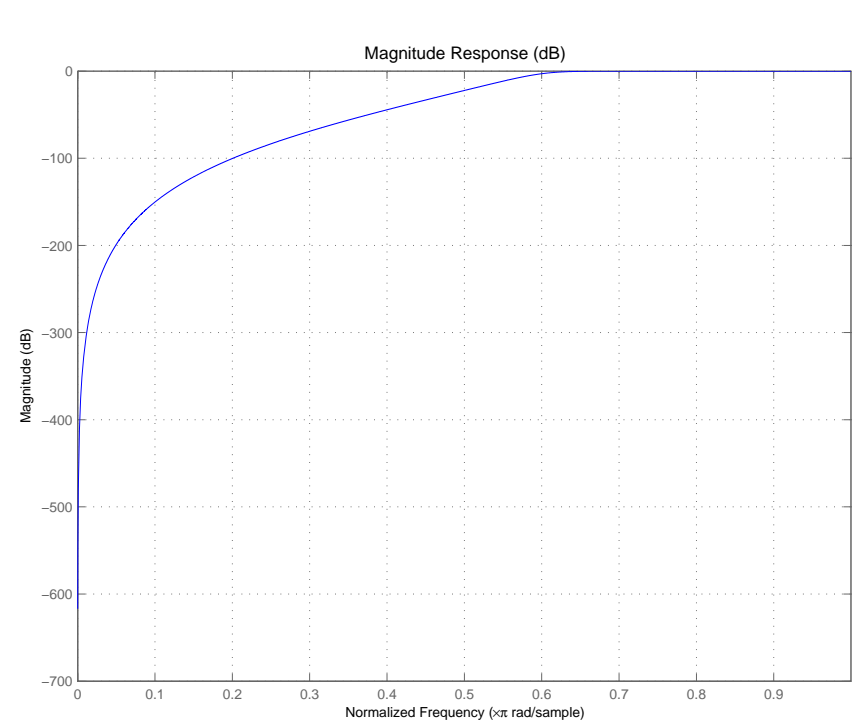

#### d = fdesign.highpass('n,fc',8,.6); design(d,'butter');

See Also cheby1, cheby2, ellip

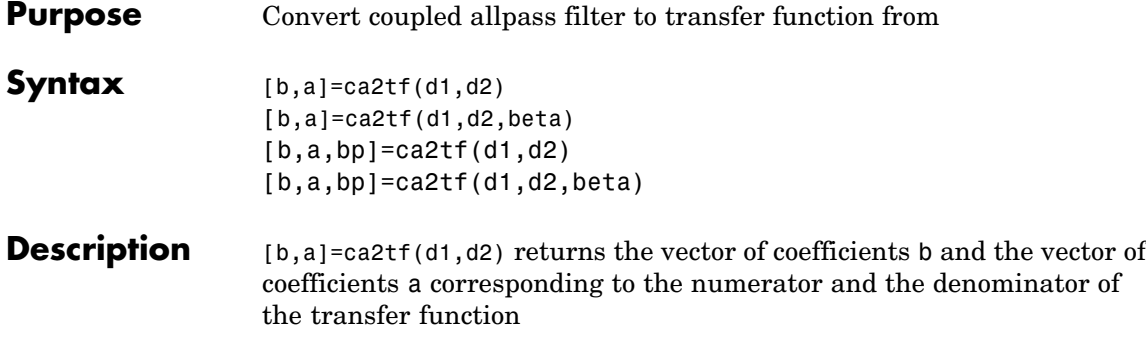

$$
H(z) = B(z) / A(z) = \frac{1}{2}[H1(z) + H2(z)]
$$

d1 and d2 are real vectors corresponding to the denominators of the allpass filters  $H1(z)$  and  $H2(z)$ .

[b,a]=ca2tf(d1,d2,beta) where d1, d2 and beta are complex, returns the vector of coefficients b and the vector of coefficients a corresponding to the numerator and the denominator of the transfer function

$$
H(z) = B(z) / A(z) = \frac{1}{2} [-(\overline{\beta}) \bullet H1(z) + \beta \bullet H2(z)]
$$

 $[b,a,bp]=ca2tf(d1,d2)$ , where d1 and d2 are real, returns the vector bp of real coefficients corresponding to the numerator of the power complementary filter G(z)

$$
G(z) = Bp(z)/A(z) = \frac{1}{2}[H1(z) - H2(z)]
$$

[b,a,bp]=ca2tf(d1,d2,beta), where d1, d2 and beta are complex, returns the vector of coefficients bp of real or complex coefficients that correspond to the numerator of the power complementary filter  $G(z)$ 

$$
\mathcal{I}(z)\,=\,Bp(z)/A(z)\,=\,\frac{1}{2\,j}[-(\overline{\beta})\bullet H1(z)+\beta\bullet H2(z)]
$$

**Examples** Create a filter, convert the filter to coupled allpass form, and convert the result back to the original structure (create the power complementary filter as well).

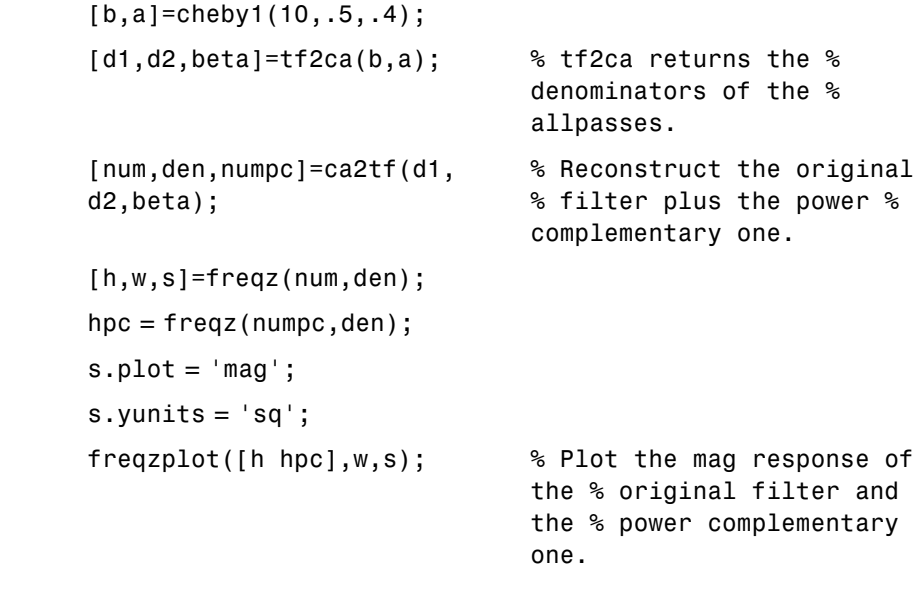

See Also cl2tf, iirpowcomp, tf2ca, tf2cl

### **cheby1**

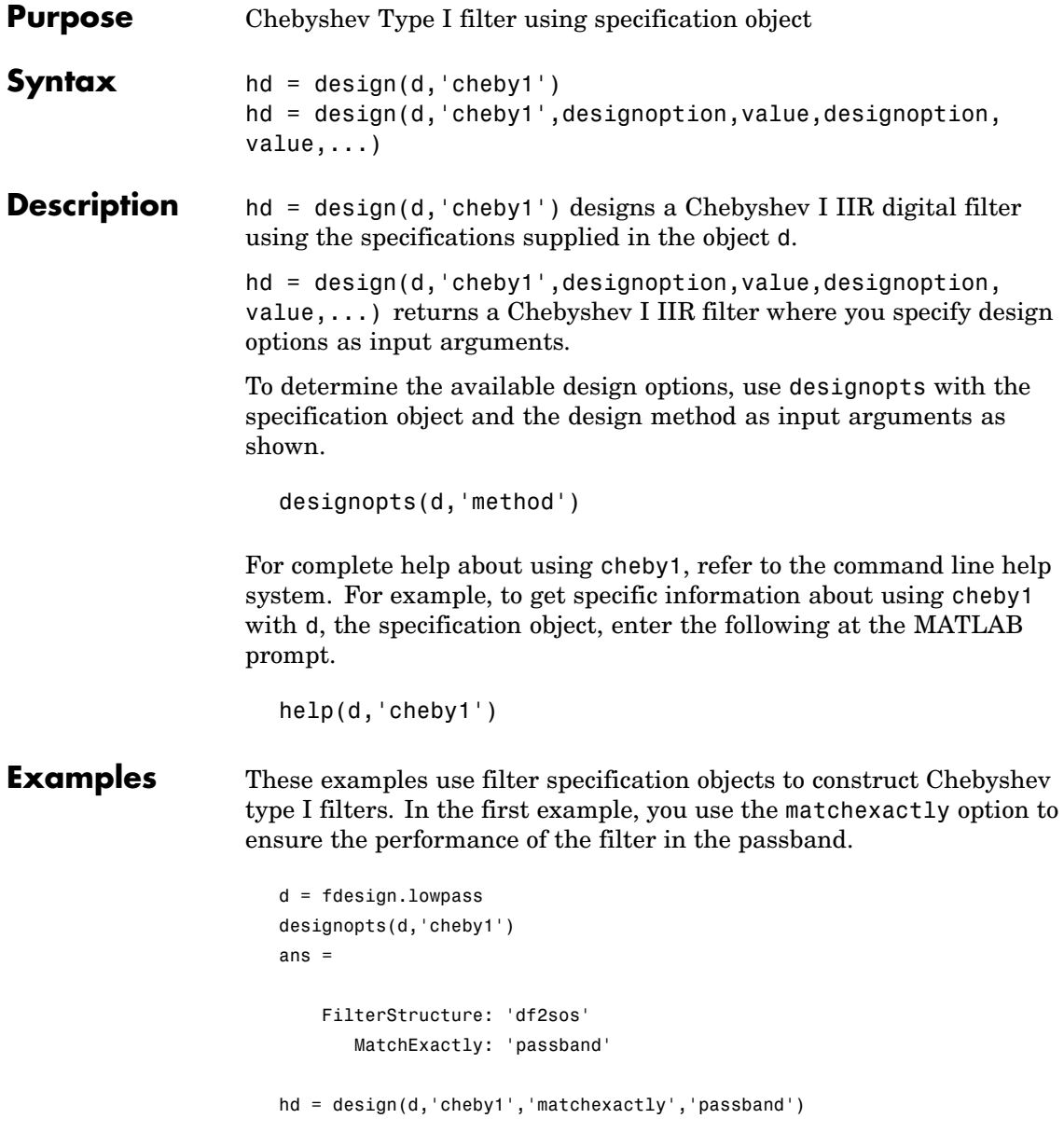

 $d =$ 

```
Response: 'Lowpass'
      Specification: 'Fp,Fst,Ap,Ast'
        Description: {4x1 cell}
NormalizedFrequency: true
              Fpass: 0.45
              Fstop: 0.55
              Apass: 1
              Astop: 60
```
 $hd =$ 

```
FilterStructure: 'Direct-Form II, Second-Order Sections'
      Arithmetic: 'double'
       sosMatrix: [5x6 double]
     ScaleValues: [6x1 double]
PersistentMemory: false
```
cheby1 also design highpass filters, among others. Specify the filter order, passband edge frequency. and the passband ripple to get the filter exactly as required.

```
d = fdesign.highpass('n,fp,ap',7,20,.4,50)
hd = design(d,'cheby1')
d =Response: 'Highpass'
          Specification: 'N,Fp,Ap'
            Description: {3x1 cell}
    NormalizedFrequency: false
                     Fs: 50
            FilterOrder: 7
                  Fpass: 20
                  Apass: 0.4
```

```
hd =FilterStructure: 'Direct-Form II, Second-Order Sections'
              Arithmetic: 'double'
               sosMatrix: [4x6 double]
             ScaleValues: [5x1 double]
        PersistentMemory: false
```
Use fvtool to view the resulting filter.

fvtool(hd)

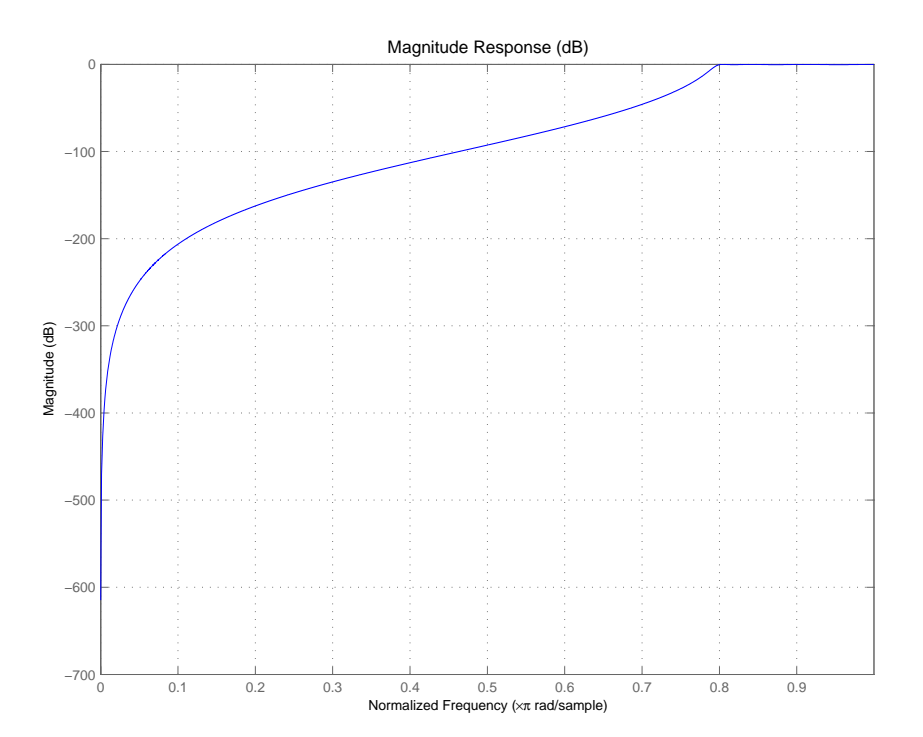

By design, cheby1 returns filters that use second-order sections. For many applications, and for most fixed-point applications, SOS filters are particularly well-suited.

See Also butter, cheby2, ellip

## **cheby2**

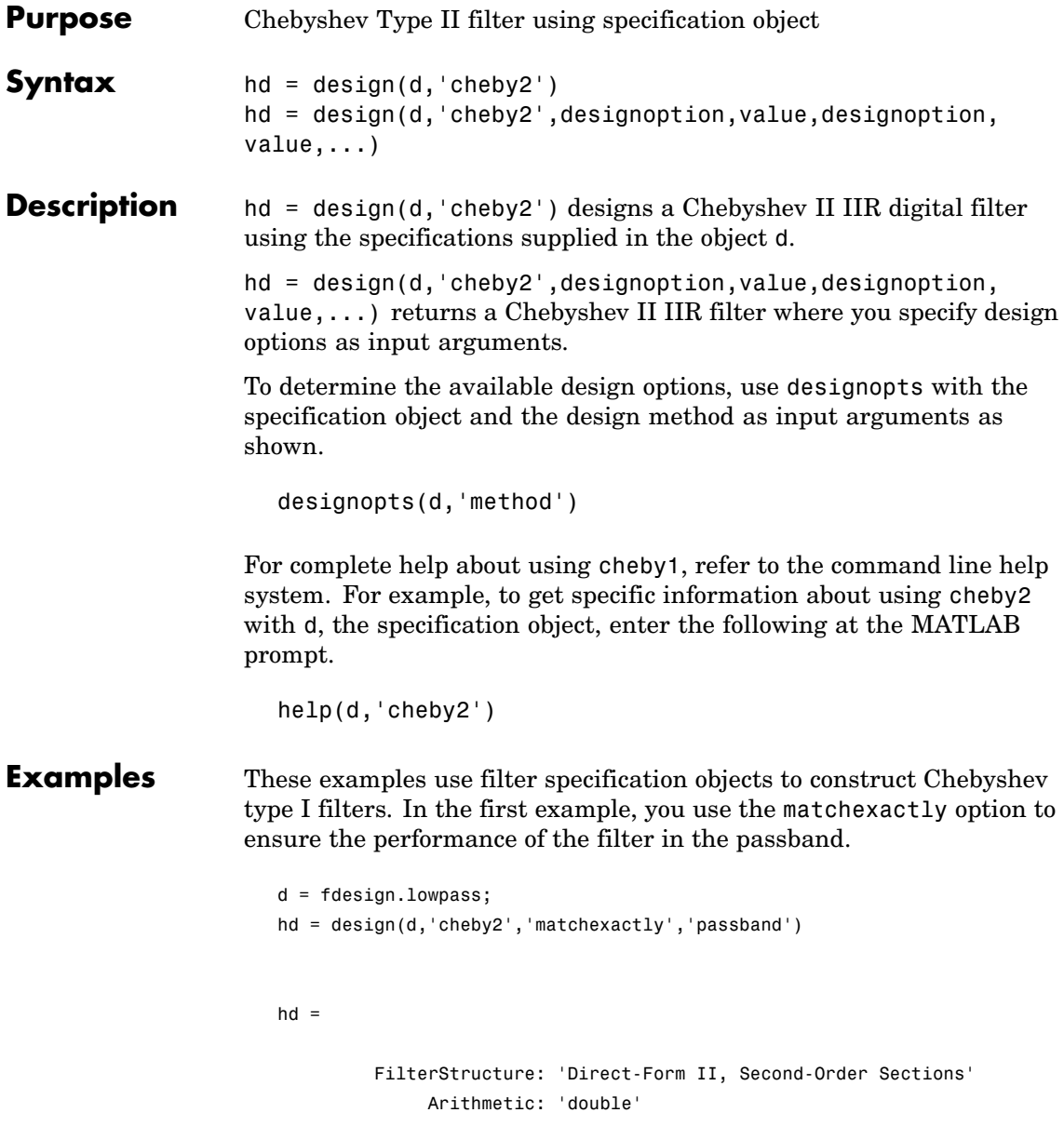

```
sosMatrix: [5x6 double]
     ScaleValues: [6x1 double]
PersistentMemory: false
```
cheby2 also design highpass, bandpass, and bandstop filters. Here is a highpass filter where you specify the filter order, the stopband edge frequency. and the stopband attenuation to get the filter exactly as required.

```
d = fdesign.highpass('n,fst,ast',5,20,55,50)
d =Response: 'Highpass'
          Specification: 'N,Fst,Ast'
            Description: {3x1 cell}
    NormalizedFrequency: false
                     Fs: 50
            FilterOrder: 5
                  Fstop: 20
                  Astop: 55
hd=design(d,'cheby2')
hd =FilterStructure: 'Direct-Form II, Second-Order Sections'
      Arithmetic: 'double'
       sosMatrix: [3x6 double]
     ScaleValues: [4x1 double]
PersistentMemory: false
```
The Filter Visualization Tool shows the highpass filter meets the specifications.

fvtool(hd)

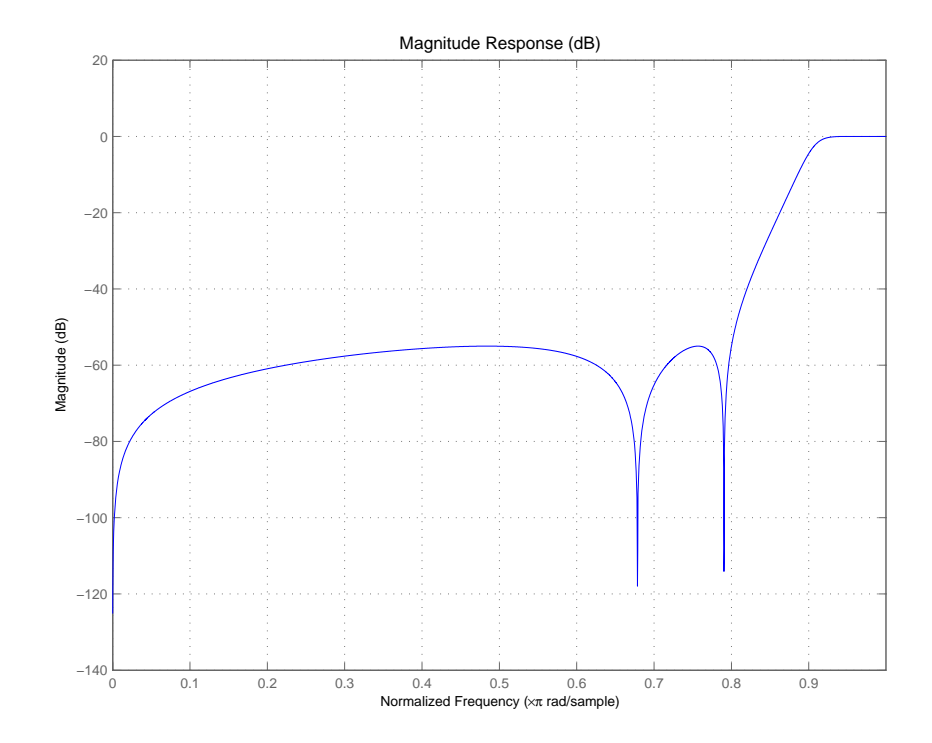

By design, cheby2 returns filters that use second-order sections. For many applications, and for most fixed-point applications, SOS filters are particularly well-suited for use.

**See Also** butter, cheby1, ellip

**Purpose** Convert coupled allpass lattice to transfer function form **Syntax**  $[b,a] = c12tf(k1,k2)$  $[b,a] = c12tf(k1,k2,beta)$  $[b, a, bp] = c12tf(k1, k2)$  $[b,a,bp] = c12tf(k1,k2,beta)$ 

**Description** [b,a] = c12tf(k1,k2) returns the numerator and denominator vectors of coefficients b and a corresponding to the transfer function

$$
H(z) = B(z) / A(z) = \frac{1}{2}[H1(z) + H2(z)]
$$

where  $H1(z)$  and  $H2(z)$  are the transfer functions of the allpass filters determined by k1 and k2, and k1 and k2 are real vectors of reflection coefficients corresponding to allpass lattice structures.

 $[b,a] = c12tf(k1,k2,beta)$  where k1, k2 and beta are complex, returns the numerator and denominator vectors of coefficients b and a corresponding to the transfer function

$$
H(z) = B(z) / A(z) = \frac{1}{2} [-(\overline{\beta}) \bullet H1(z) + \beta \bullet H2(z)]
$$

 $[b,a,bp] = c12tf(k1,k2)$  where k1 and k2 are real, returns the vector bp of real coefficients corresponding to the numerator of the power complementary filter *G(z)*

$$
G(z) = Bp(z)/A(z) = \frac{1}{2}[H1(z) - H2(z)]
$$

 $[b,a,bp] = cl2tf(k1,k2,beta)$  where k1, k2 and beta are complex, returns the vector of coefficients bp of possibly complex coefficients corresponding to the numerator of the power complementary filter *G(z)*

$$
\mathcal{F}(z)\,=\,Bp(z)/A(z)\,=\,\frac{1}{2j}[-(\overline{\beta})\bullet H1(z)+\beta\bullet H2(z)]
$$

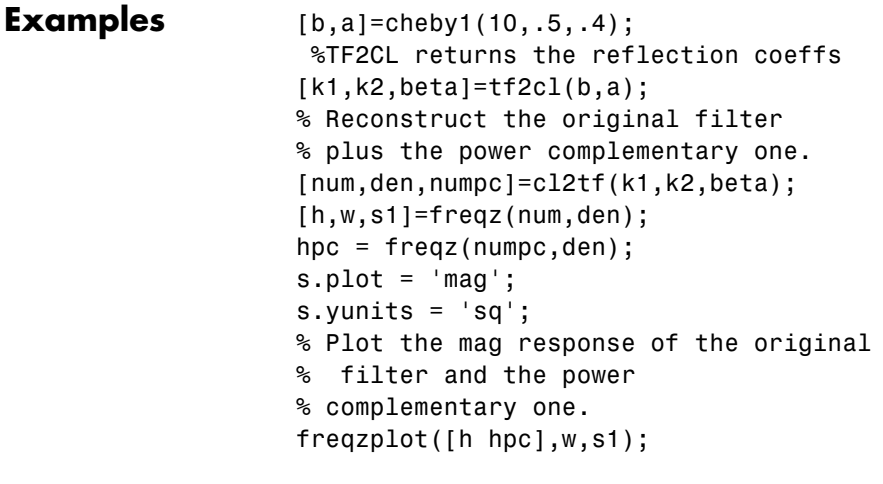

See Also tf2c1, tf2ca, ca2tf, tf2latc, latc2tf, iirpowcomp

filter coefficients

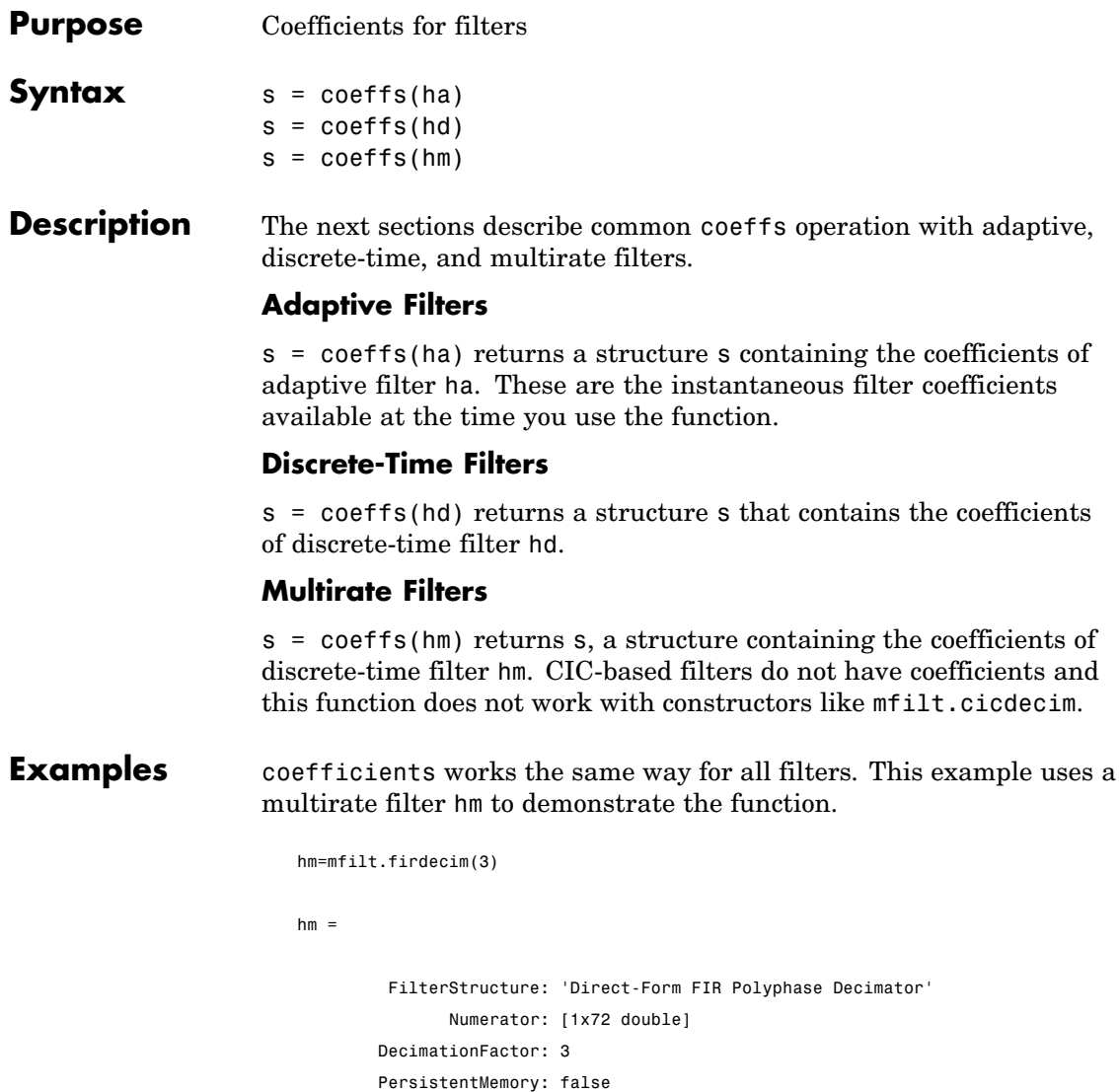

States: [69x1 double]

s=coeffs(hm)

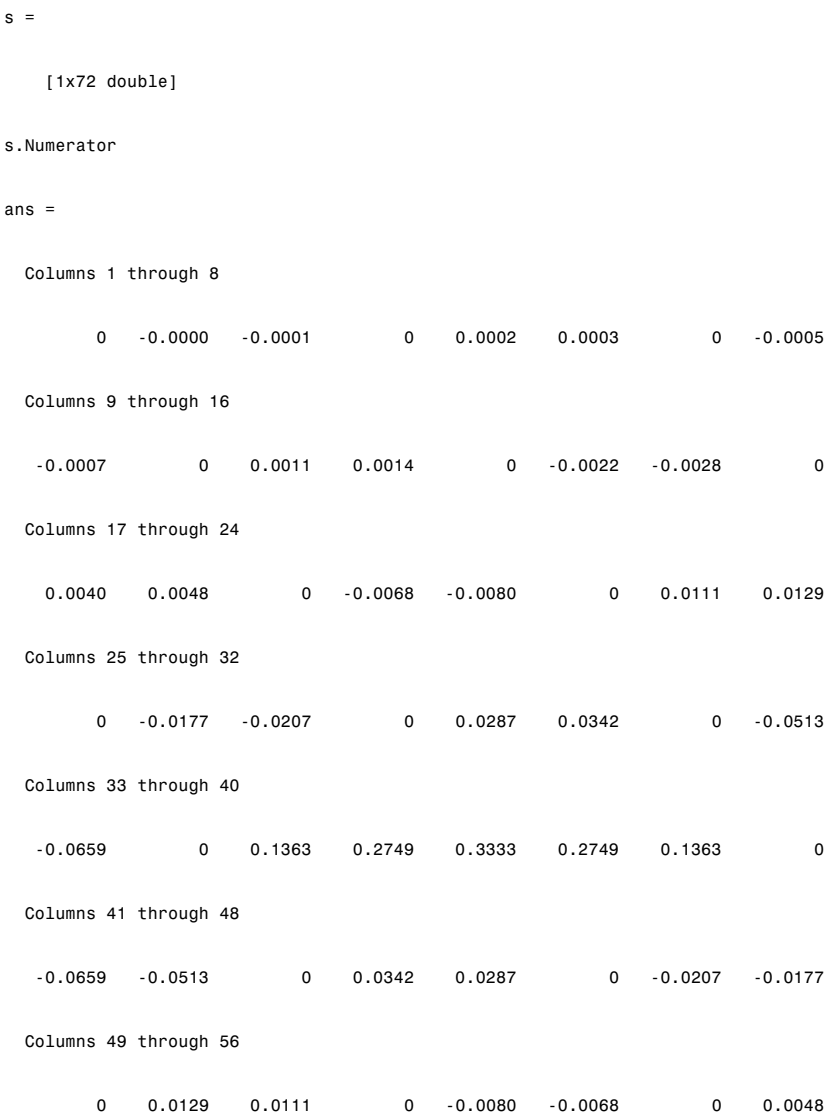

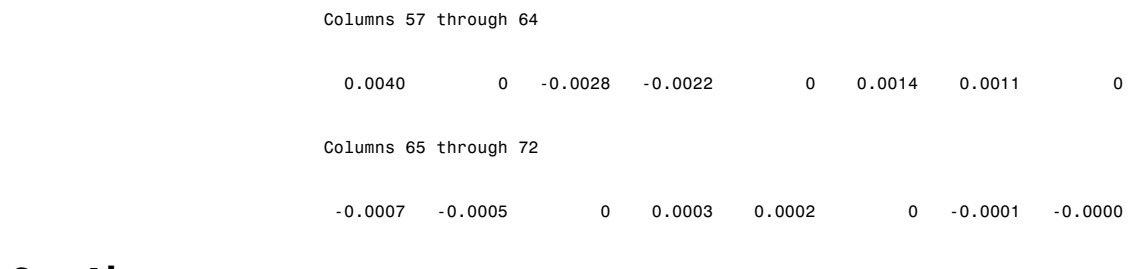

See Also adaptfilt, freqz, grpdelay, impz, info, phasez, stepz, zerophase, zplane

### **coeread**

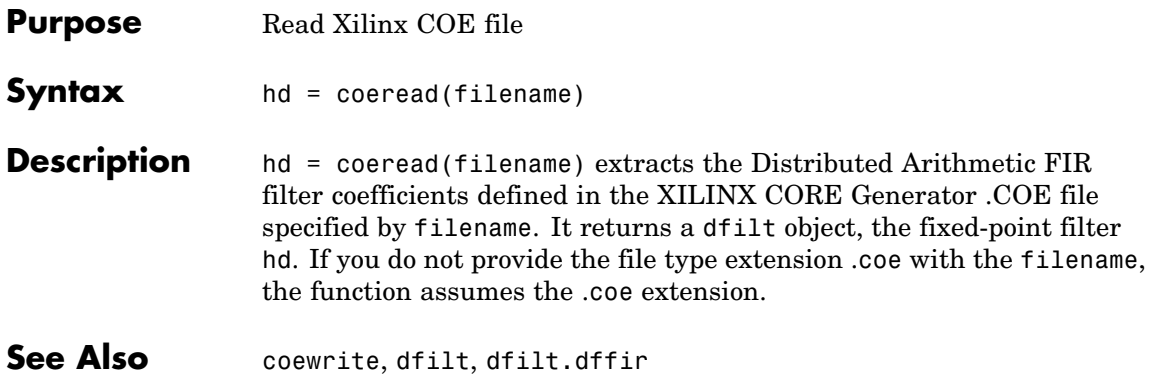
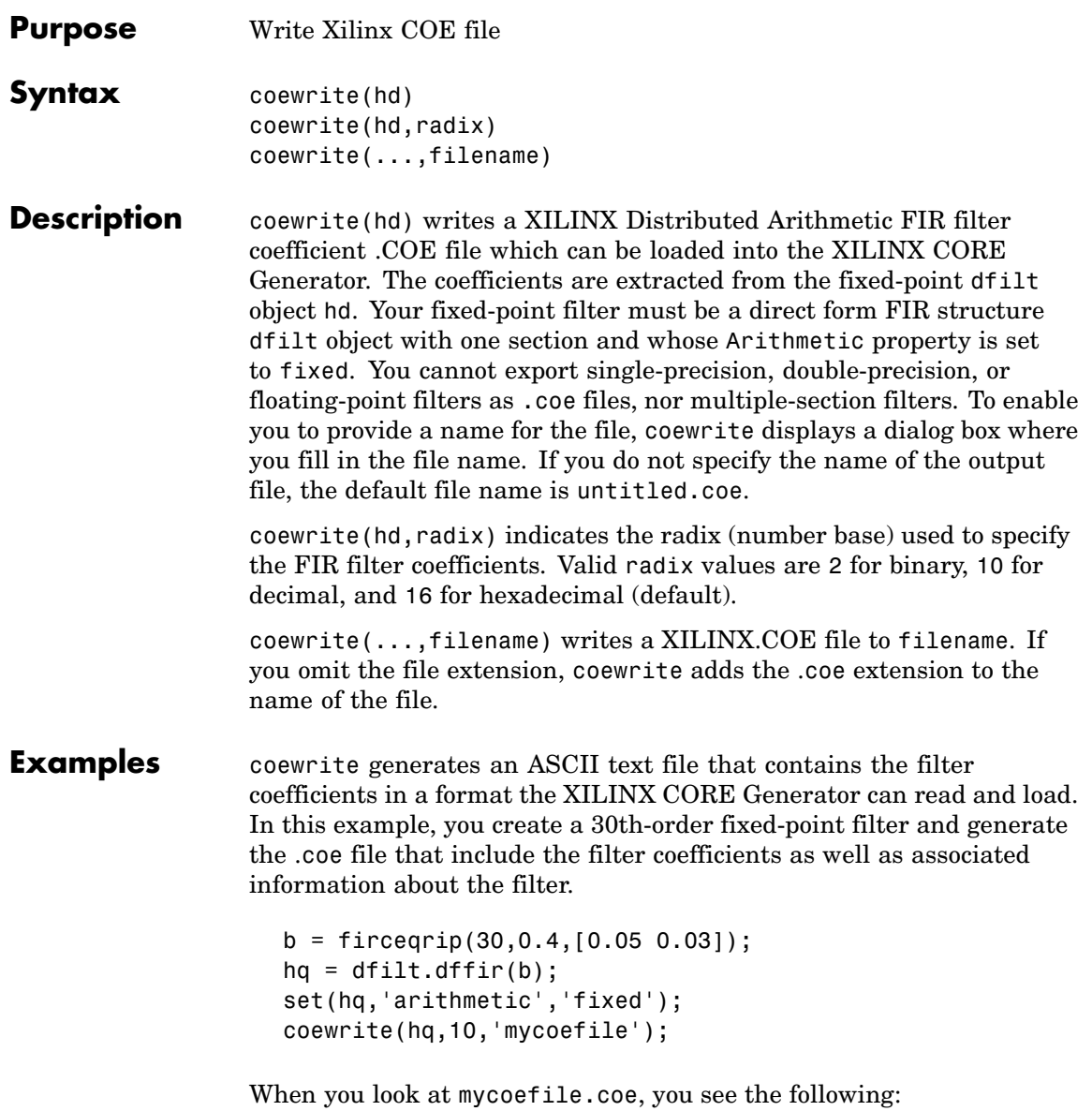

# **coewrite**

```
;
; XILINX CORE Generator(tm) Distributed Arithmetic
; FIR filter coefficient (.COE) File
; Generated by MATLAB(tm) and Filter Design Toolbox.
;
; Generated on: 4-Dec-2003 13:47:15
;
Radix = 10;
Coefficient_Width = 16;
CoefData = -41,
 -851,
 -366,
  308,
  651,
   22,
 -873,
 -658,
 749,
 1504,
   21,
-2367,
-2012,
3014,
9900,
....
```
coewrite puts the filter coefficients in column-major order and reports the radix, the coefficient width, and the coefficients. These represent the minimum set of data needed in a .coe file.

See Also coeread, dfilt, dfilt.dffir

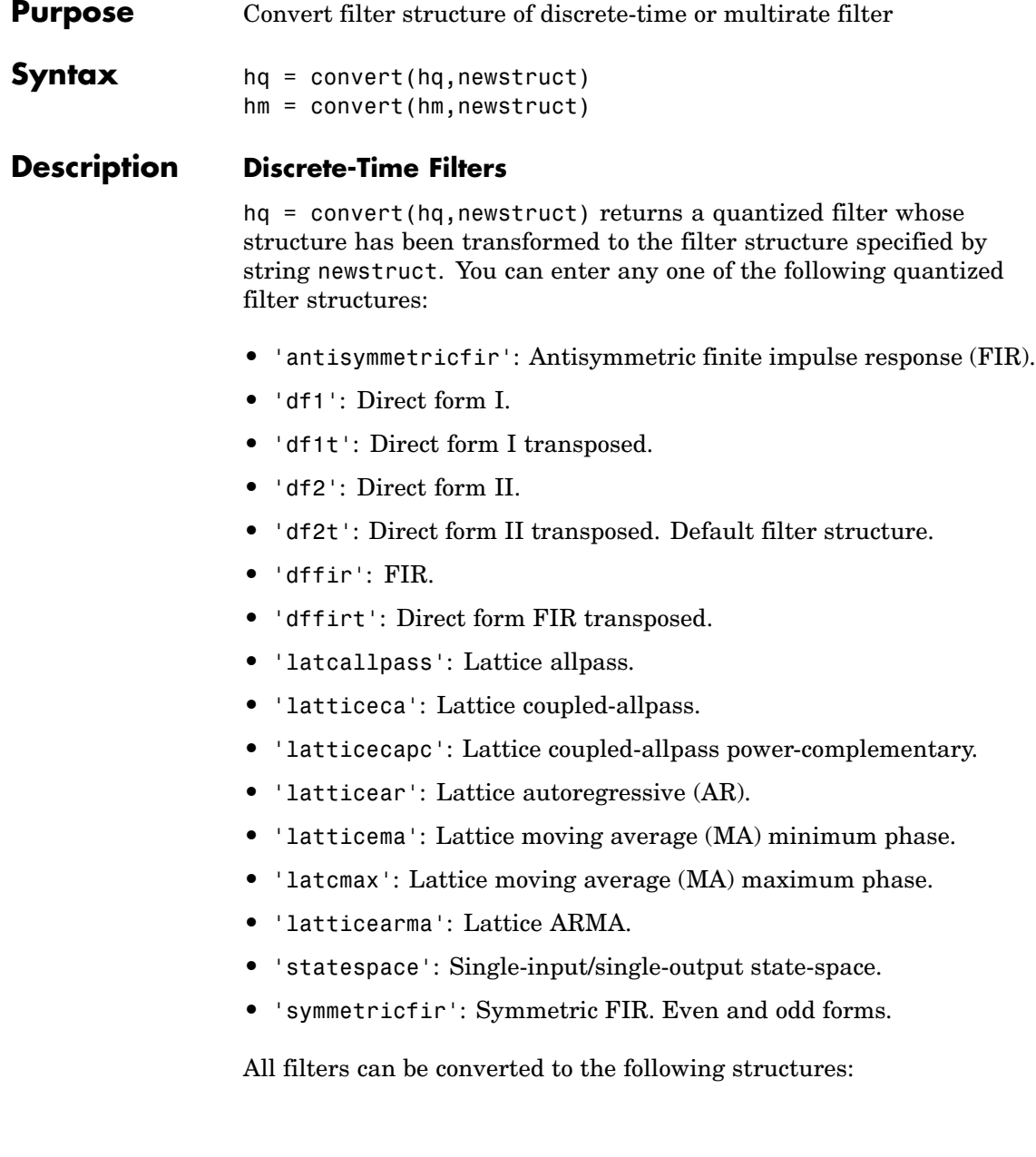

# **convert**

- **•** df1
- **•** df1t
- **•** df2
- **•** df2t
- **•** statespace
- **•** latticearma

For the following filter classes, you can specify other conversions as well:

- **•** Minimum phase FIR filters can be converted to latticema
- **•** Maximum phase FIR filters can be converted to latcmax
- **•** Allpass filters can be converted to latcallpass

convert generates an error when you specify a conversion that is not possible.

#### **Multirate Filters**

hm = convert(hm, newstruct) returns a multirate filter whose structure has been transformed to the filter structure specified by string newstruct. You can enter any one of the following multirate filter structures, defined by the strings shown, for newstruct:

#### **Cascaded Integrator-Comb Structures.**

- **•** cicdecim CIC-based decimator
- **•** cicdecimzerolat CIC-based decimator that exhibits no latency
- **•** cicinterp CIC-based interpolator
- **•** cicinterpzerolat CIC-based interpolater that does not induce latency

#### **FIR Structures.**

- **•** firdecim FIR decimator
- **•** firtdecim transposed FIR decimator
- **•** firfracdecim FIR fractional decimator
- **•** firinterp FIR interpolator
- **•** firfracinterp FIR fractional interpolator
- **•** firsrc FIR sample rate change filter
- **•** firholdinterp FIR interpolator that uses hold interpolation between input samples
- **•** firlinearinterp FIR interpolator that uses linear interpolation between input samples
- **•** fftfirinterp FFT-based FIR interpolator

You cannot convert between the FIR and CIC structures.

```
Examples [b, a] = \text{ellip}(5, 3, 40, .7);hq = dfilt.df2t(b,a);hq2 = \text{convert}(hq, 'df1')hq2 =FilterStructure: 'Direct-Form I'
                                       Arithmetic: 'double'
                                         Numerator: [0.1980 0.7886 1.4236 1.4236 0.7886 0.1980]
                                       Denominator: [1 1.4339 1.8021 0.6139 0.2047 -0.2342]
                                  PersistentMemory: false
                                            States: Numerator: [5x1 double]
                                                    Denominator:[5x1 double]
```
For an example of changing the structure of a multirate filter, try the following conversion from a CIC interpolator to a CIC interpolator with zero latency.

# **convert**

```
hm = mfilt.cicinterp(2,2,3,8,8)
hm =FilterStructure: 'Cascaded Integrator-Comb Interpolator'
              Arithmetic: 'int'
       DifferentialDelay: 2
        NumberOfSections: 3
     InterpolationFactor: 2
               RoundMode: 'floor'
        PersistentMemory: false
                  States: Integrator: [3x1 States]
                                Comb: [3x1 States]
         InputWordLength: 8
   SectionWordLengthMode: 'MinWordLengths'
        OutputWordLength: 8
hm2=convert(hm,'cicinterpzerolat')
hm2 =FilterStructure: 'Zero-Latency Cascaded Integrator-Comb Interpolator'
        Arithmetic: 'int'
 DifferentialDelay: 2
   NumberOfSections: 3
InterpolationFactor: 2
          RoundMode: 'floor'
   PersistentMemory: false
             States: Integrator: [3x1 States]
               Comb: [3x1 States]
    InputWordLength: 8
SectionWordLengthMode: 'MinWordLengths'
```
OutputWordLength: 8

**See Also** mfilt dfilt in Signal Processing Toolbox documentation

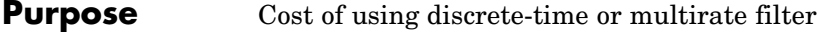

### **Syntax** c = cost(hd)  $c = cost(hm)$

**Description** c = cost(hd) and c = cost(hm) return a cost estimate c for the filter hd or hm. The returned cost estimate contains the following fields.

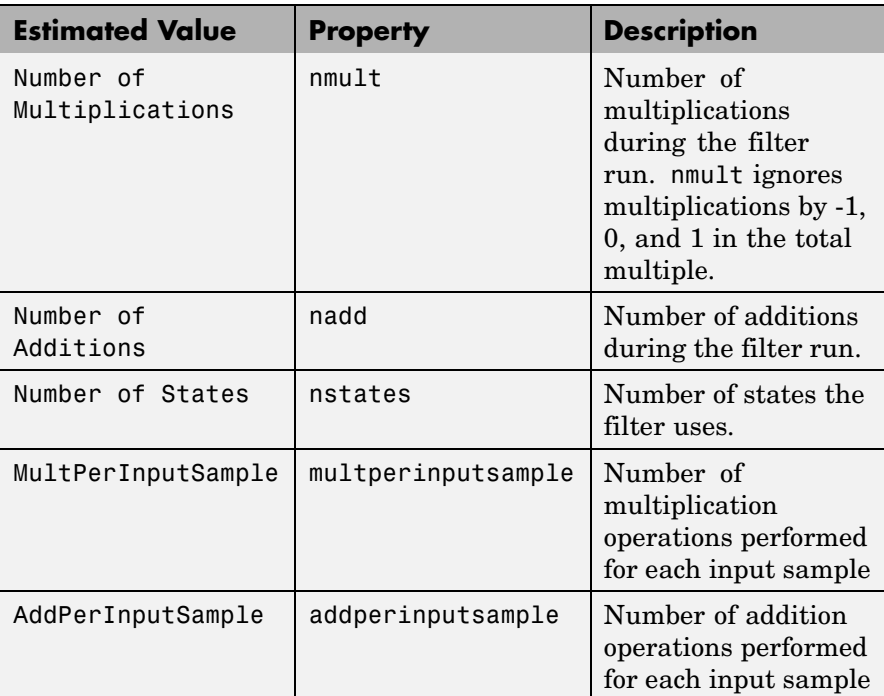

## **Examples** These examples show you the cost method applied to dfilt and mfilt objects.

```
hd = design(fdesign.lowpass);
c = cost(hd)c =
```

```
Number of Multipliers : 43
Number of Adders : 42
Number of States : 42
MultPerInputSample : 43
AddPerInputSample : 42
hd
hd =FilterStructure: 'Direct-Form FIR'
         Arithmetic: 'double'
          Numerator: [1x43 double]
   PersistentMemory: false
```
When you are using a multirate filter object, cost works the same way.

```
d = fdesign.decimator(4, 'circ');
hm = design(d,'multisection')
hm =FilterStructure: 'Cascaded Integrator-Comb Decimator'
       Arithmetic: 'fixed'
DifferentialDelay: 1
NumberOfSections: 2
DecimationFactor: 4
PersistentMemory: false
 InputWordLength: 16
 InputFracLength: 15
FilterInternals: 'FullPrecision'
c=cost(hm)
c =
```
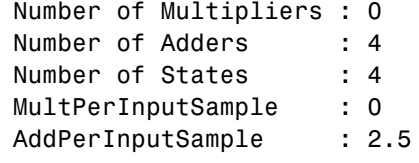

# See Also **qreport**

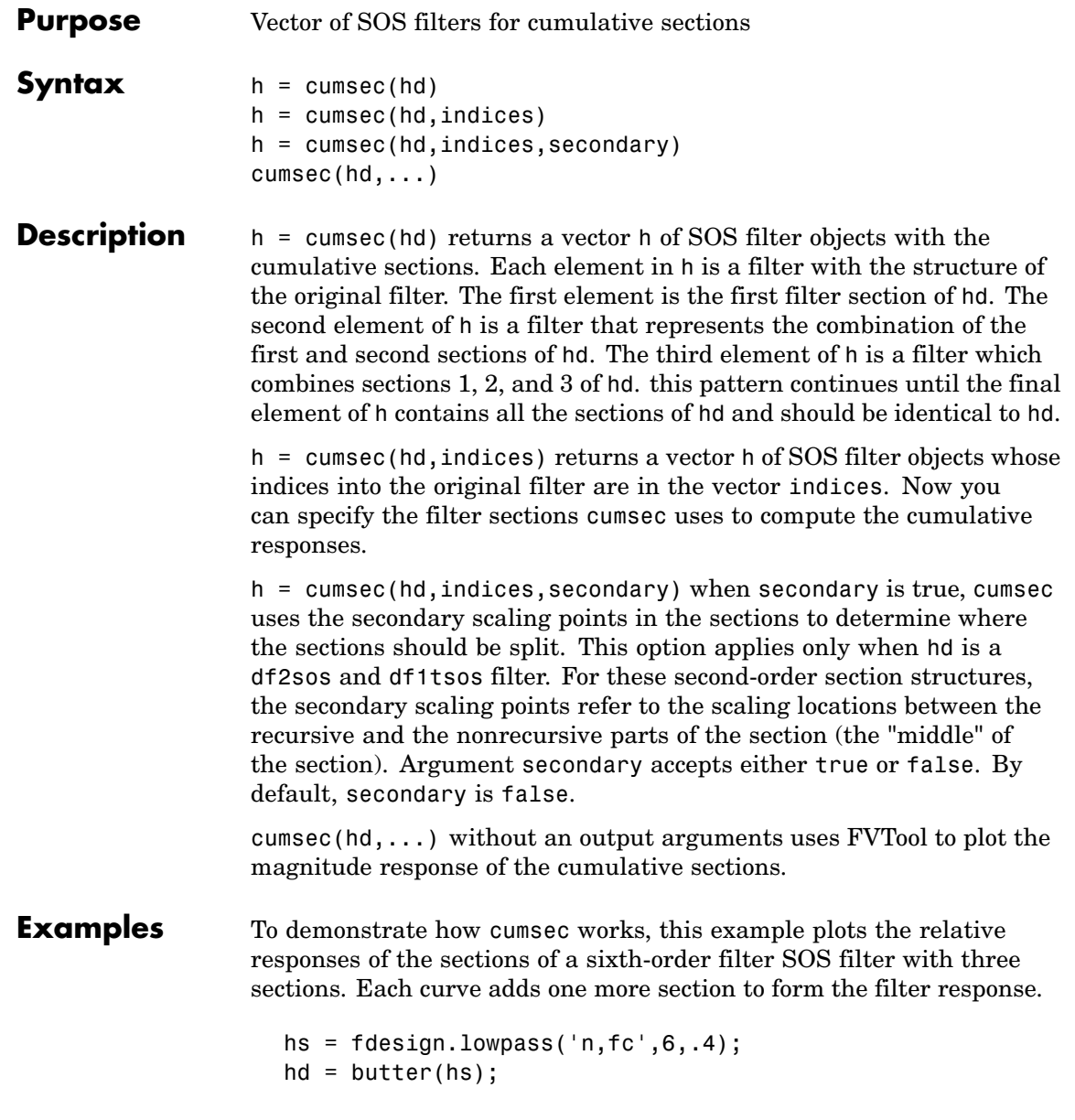

```
h = \text{cumsec}(hd);
h f v t = f v t o o l(h);legend(hfvt,'First Section','First Two Sections','Overall
Filter');
```
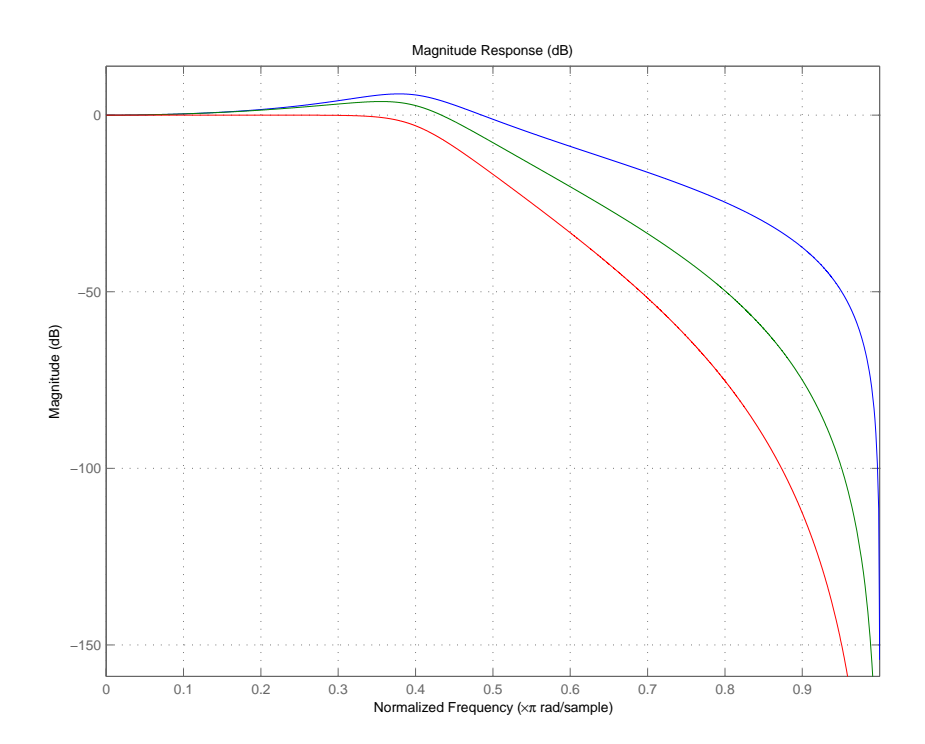

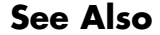

**See Also** scale, scalecheck

**Purpose** Undo filter coefficient and gain changes caused by normalize **Syntax** denormalize(hq) **Description** denormalize(hq) reverses the coefficient changes you make when you use normalize with hq. The filter coefficients do not change if you call denormalize(hq) before you use normalize(hq). Calling denormalize more than once on a filter does not change the coefficients after the first denormalize call. **Examples** Make a quantized filter hq and normalize the filter coefficients. After normalizing the coefficients, restore them to their original values by reversing the effects of the normalize function. d=fdesign.highpass('n,fc',14,0.45)  $d =$ Response: 'Highpass' Specification: 'N,Fc' Description: {'Filter Order';'Cutoff Frequency'} NormalizedFrequency: true FilterOrder: 14 Fcutoff: 0.45  $hd = butter(d)$  $hd =$ FilterStructure: 'Direct-Form II, Second-Order Sections' Arithmetic: 'double' sosMatrix: [7x6 double] ScaleValues: [8x1 double] PersistentMemory: false hd.arithmetic='fixed'

```
hd =FilterStructure: 'Direct-Form II, Second-Order Sections'
              Arithmetic: 'fixed'
               sosMatrix: [7x6 double]
             ScaleValues: [8x1 double]
        PersistentMemory: false
         CoeffWordLength: 16
          CoeffAutoScale: true
                  Signed: true
         InputWordLength: 16
         InputFracLength: 15
    StageInputWordLength: 16
     StageInputAutoScale: true
   StageOutputWordLength: 16
    StageOutputAutoScale: true
        OutputWordLength: 16
              OutputMode: 'AvoidOverflow'
         StateWordLength: 16
         StateFracLength: 15
             ProductMode: 'FullPrecision'
               AccumMode: 'KeepMSB'
         AccumWordLength: 40
           CastBeforeSum: true
               RoundMode: 'convergent'
            OverflowMode: 'wrap'
hq=hd;
g=normalize(hq)'
```
# **denormalize**

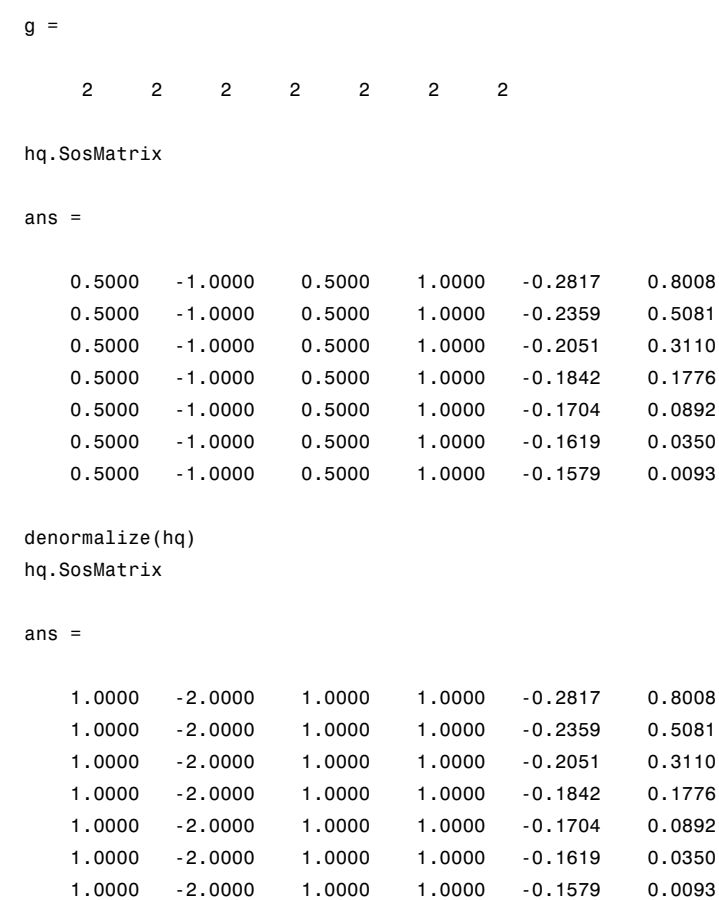

# **See Also** normalize

**2-245**

# **design**

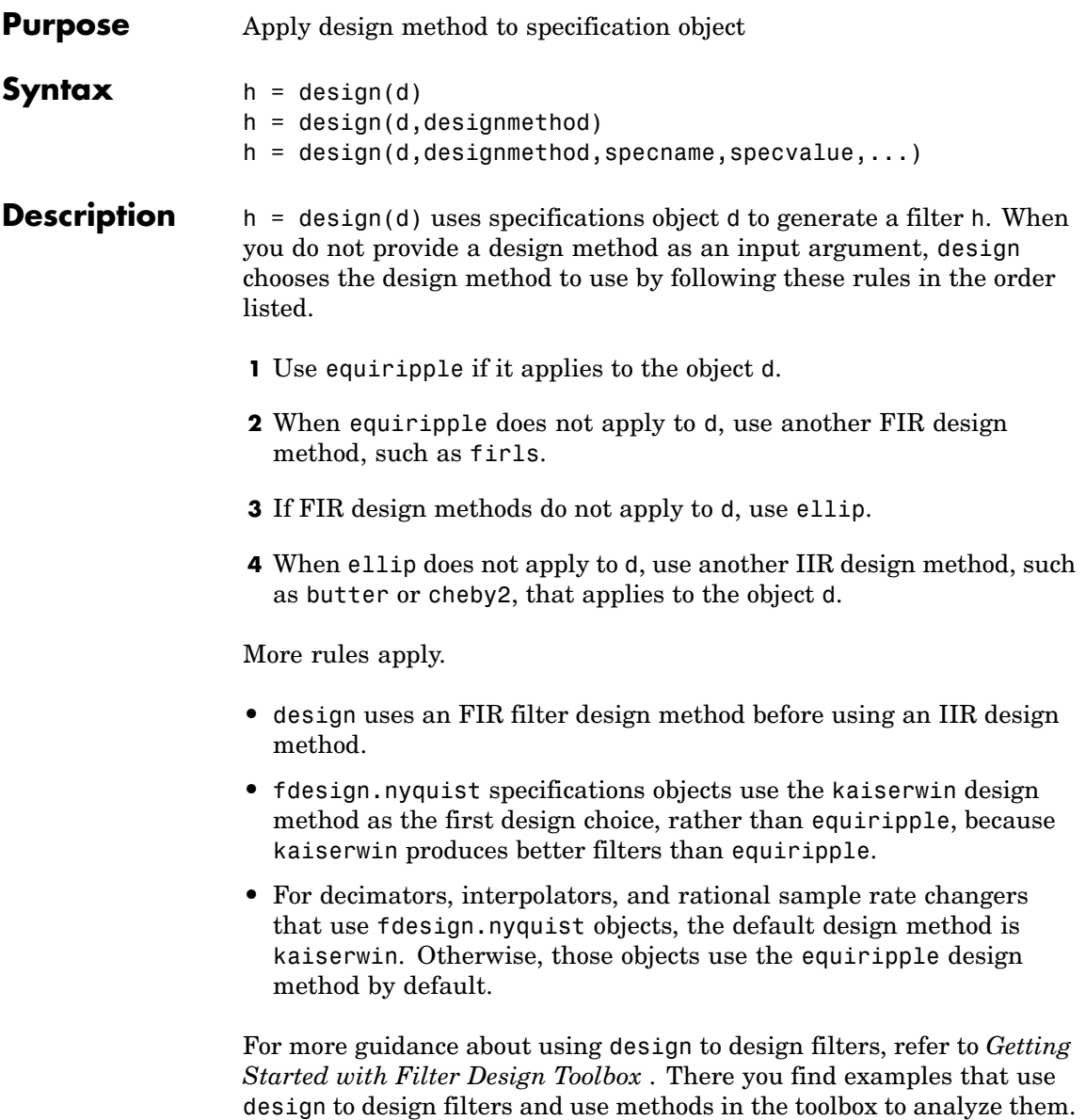

Alternatively, you can type the following at the MATLAB command prompt to obtain more information:

help design

 $h =$  design(d, designmethod) lets you specify a valid design method to design the filter as an input string. Note that the filter returned by design changes depending on the design method you choose. For more information about the filter that a design method returns, refer to the help for the design method.

The design method you provide as the designmethod input argument must be one of the methods returned by

designmethods(d)

for the specifications object d.

Valid entries depend on d. This is the complete set of design methods. The methods that apply to a specific specifications object usually represent a subset of this list.

- **•** butter
- **•** cheby1
- **•** cheby2
- **•** ciccomp
- **•** ellip
- **•** equiripple
- **•** firls
- **•** ifir
- **•** iirhilbert
- **•** iirlinphase
- **•** isinclp
- **•** kaiserwin
- **•** lagrange
- **•** multistage
- **•** window

To help you design filters more quickly, the input argument designmethod accepts a variety of special keywords that force design to behave in different ways. The following table presents the keywords you can use for designmethod and how design responds to the keyword.

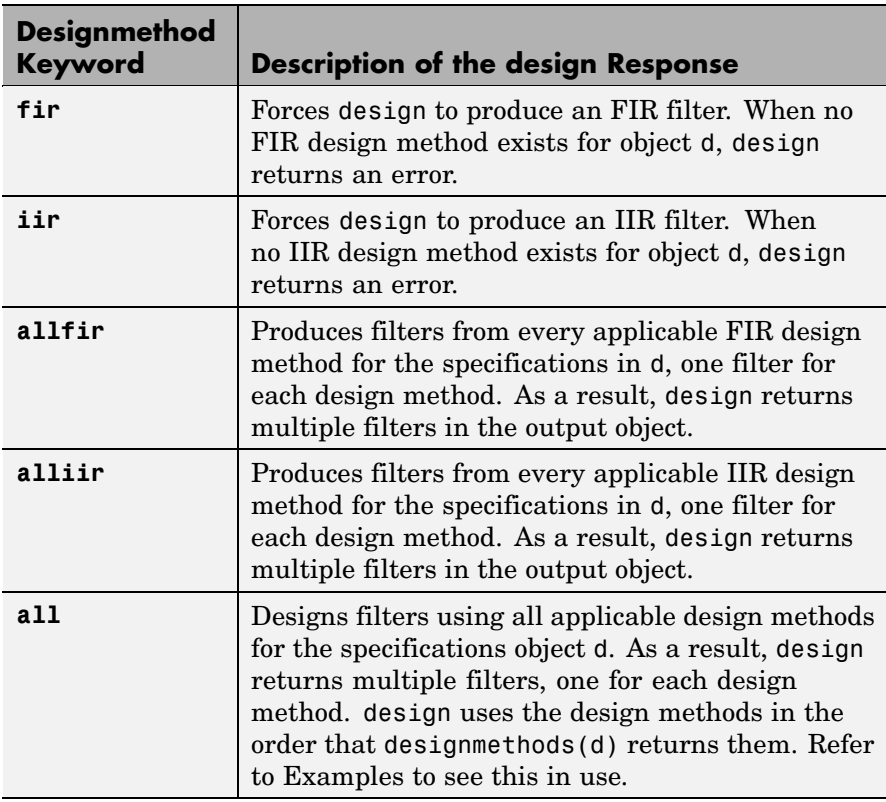

Keywords are not case sensitive and must be enclosed in single quotation marks like any string input.

When design returns multiple filters in the output object, use indexing to see the individual filters. For example, to see the third filter in h, enter

h(3)

at the MATLAB prompt.

 $h = design(d,designmethod, specimen,specvalue,...)$  with this syntax you can specify not only the design method but also values for the filter specifications in the method. Provide the specifications in the order of the name of the specification, such as the FilterOrder, followed by the value to assign to the specification. Enter as many specname/specvalue pairs as you need to define your filter. Any specification you do not define uses the default specification value. To use the specname/specvalue syntax, you must provide the design method to use in designmethod.

**Examples** To demonstrate some of the design options, these examples use a few different input arguments and output arguments. For the first example, use design to return the default filter based on the default design method equiripple.

```
d = fdesign.lowpass(.2, .22);
hd = design(d) % Uses the default equiripple method.
hd =FilterStructure: 'Direct-Form FIR'
          Arithmetic: 'double'
           Numerator: [1x202 double]
    PersistentMemory: false
```
In this example, use the **allfir** keyword with design to return an FIR filter for each valid design method for the specifications in specifications object d.

# **design**

```
designmethods(d)
```
Design Methods for class fdesign.lowpass (Fp,Fst,Ap,Ast):

```
butter
cheby1
cheby2
ellip
equiripple
ifir
kaiserwin
multistage
hallfir=design(d,'allfir')
halfir =dfilt.basefilter: 1-by-4
```
hallfir contains filters designed using the ellip, equiripple, ifir, and multistage design methods, in the order shown by designmethods(d). The first filter in hallfir comes from the ellip design method; the second from the equiripple method; the third from using ifir to design the filter; and the fourth from using multistage.

To see an individual filter, use an index with the filter object. For example, to see the second filter in hallfir, enter hallfir(2)

```
hallfir(2)
ans =FilterStructure: Cascade
            Stage(1): Direct-Form FIR
            Stage(2): Direct-Form FIR
    PersistentMemory: false
```

```
Here is the multistage filter hallfir(4)
```

```
hallfir(4)
ans =FilterStructure: Cascade
      Stage(1): Direct-Form FIR Polyphase Decimator
      Stage(2): Direct-Form FIR Polyphase Decimator
      Stage(3): Direct-Form FIR Polyphase Decimator
      Stage(4): Direct-Form FIR Polyphase Interpolator
      Stage(5): Direct-Form FIR Polyphase Interpolator
      Stage(6): Direct-Form FIR Polyphase Interpolator
PersistentMemory: false
```
This final example uses equiripple to design an FIR filter with the density factor set to 20 by using the specname/specvalue syntax.

```
[hd,res,err] = design(d,'equiripple','densityfactor',20);
hd
hd =FilterStructure: 'Direct-Form FIR'
          Arithmetic: 'double'
           Numerator: [1x202 double]
    PersistentMemory: false
res
res =
    0.9903
err
err =
         order: 201
```

```
fgrid: [2060x1 double]
         H: [2060x1 double]
    error: [2060x1 double]
      des: [2060x1 double]
       wt: [2060x1 double]
     iextr: [102x1 double]
    fextr: [102x1 double]
iterations: 12
    evals: 12905
edgeCheck: [4x1 double]
returnCode: 0
```
res and err are optional output arguments that design returns when you specify the density factor with the equiripple design method.

**See Also** designmethods, butter, cheby1, cheby2, ellip, equiripple, firls, fdesign.halfband, kaiserwin, fdesign.nyquist, fdesign.rsrc

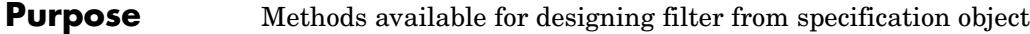

## **Syntax**  $m =$  designmethods(d) m = designmethods(d,'**default**')

- m = designmethods(d,type)
- m = designmethods(d,'**full**')

### **Description** m = designmethods(d) returns a list of the design methods available for the filter specification object d with its Specification. When you change the Specification for a filter specification object, the methods available to design filters from the object change.

Here are all the design methods and the filters they produce.

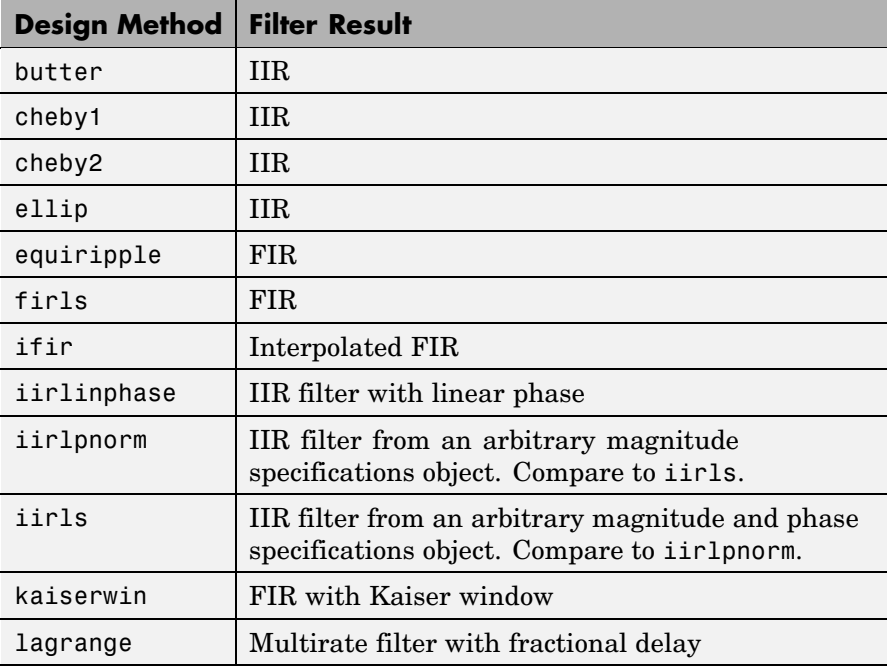

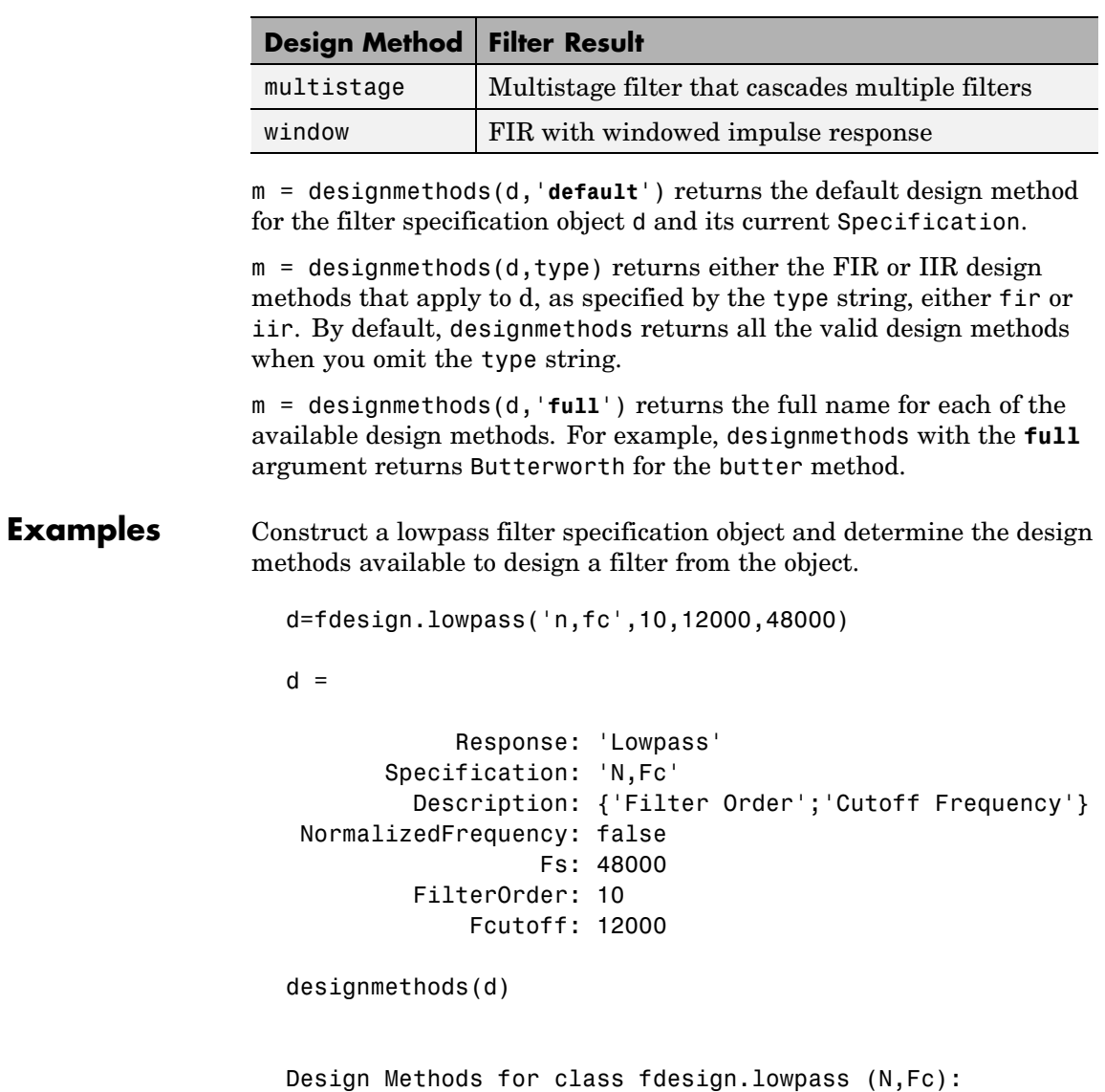

```
window
hd=window(d)
hd =FilterStructure: 'Direct-Form FIR'
          Arithmetic: 'double'
           Numerator: [1x11 double]
    PersistentMemory: false
```
Now change the Specification string for d to 'fp,fst,ap,ast' and determine the design methods that apply to your modified specifications object.

```
set(d,'specification','fp,fst,ap,ast');
d
d =Response: 'Lowpass'
          Specification: 'Fp,Fst,Ap,Ast'
            Description: {4x1 cell}
    NormalizedFrequency: false
                     Fs: 48000
                  Fpass: 10800
                  Fstop: 13200
                  Apass: 1
                  Astop: 60
m2 = designmethods(d)
m3 = designmethods(d, 'iir')
m4 = designmethods(d, 'iir', 'full')
m2 ='butter'
```

```
'cheby1'
    'cheby2'
    'ellip'
    'equiripple'
    'ifir'
    'kaiserwin'
    'multistage'
m3 ='butter'
    'cheby1'
    'cheby2'
    'ellip'
m4 ='Butterworth'
    'Chebyshev Type I'
    'Chebyshev Type II'
    'Elliptic'
```
Now you can get specific help on a particular design method for the specifications object. This example returns the help for the first design method for the m2 set of methods — butter.

```
help(d,m2{1})
```
This is the same as  $help(d, 'butter').$ 

**See Also** butter, cheby1, cheby2, designopts, ellip, equiripple, kaiserwin, multistage

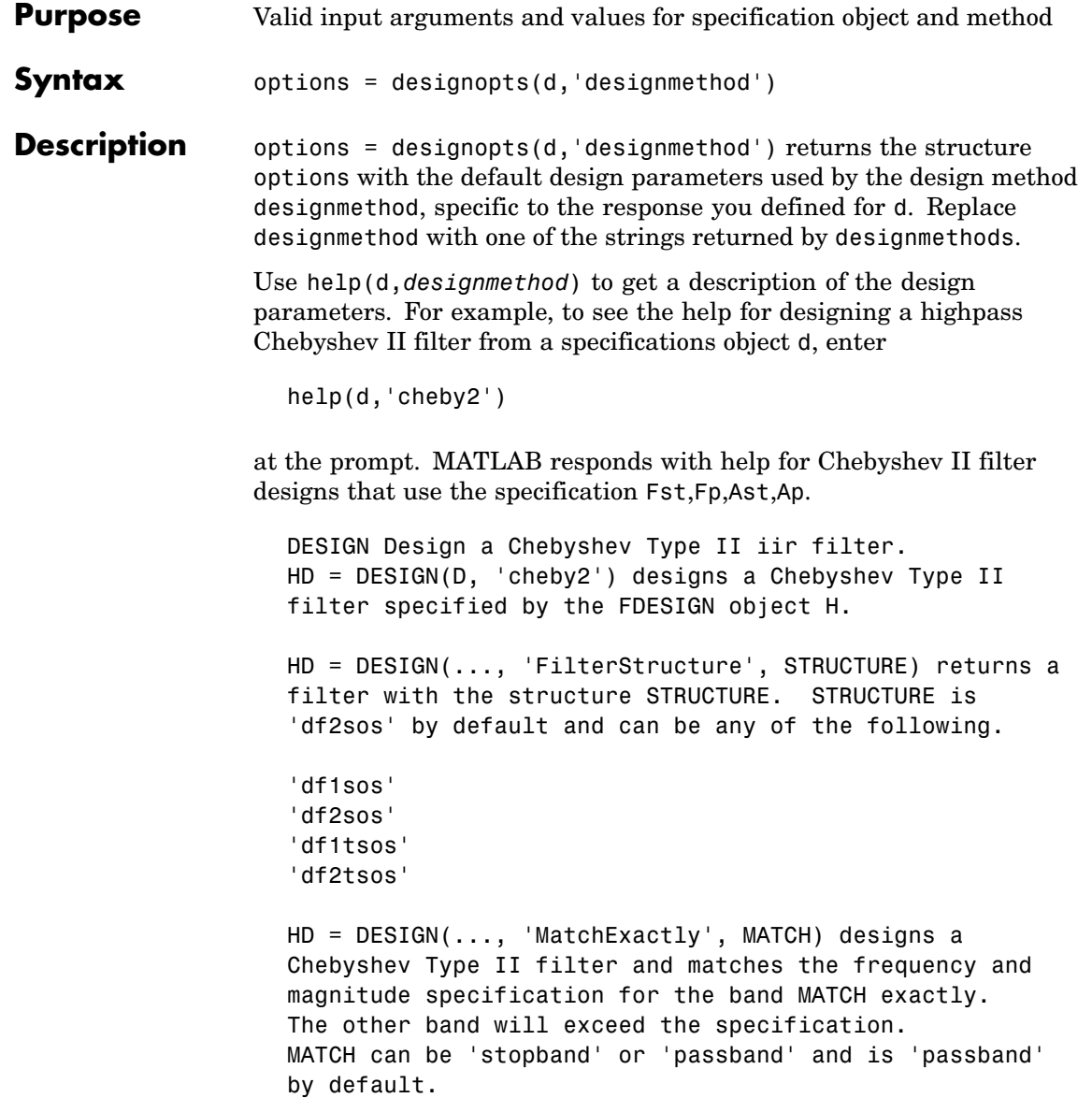

**Examples** Design a minimum order, lowpass Butterworth filter. Use designmethods to determine the appropriate input arguments. Start by creating a lowpass filter specification object d.

d = fdesign.lowpass;

Because you want information about the input arguments for designing a filter using a design method, use designmethods(d) to get the list of valid methods.

```
designmethods(d)
Design Methods for class fdesign.lowpass (Fp,Fst,Ap,Ast):
```
butter cheby1 cheby2 ellip equiripple ifir kaiserwin multistage

Pick one method and determine the design options for that method.

```
options = designopts(d,'butter')
options =
    FilterStructure: 'df2sos'
       MatchExactly: 'stopband'
```
In this example, the filter structure is Direct-Form II with second-order sections, and the design seeks to match the desired stopband performance exactly. As you see by reading the help, FilterStructure and MatchExactly are input arguments for designing the Butterworth filter.

Get help for designing a filter from d using the butter design method to see the arguments.

```
help(d,'butter')
 DESIGN Design a Butterworth IIR filter.
 HD = DESIGN(D, 'butter') designs a Butterworth filter specified by the
 FDESIGN object H.
 HD = DESIGN(..., 'FilterStructure', STRUCTURE) returns a filter with the
structure STRUCTURE. STRUCTURE is 'df2sos' by default and can be any of
the following.
    'df1sos'
```

```
'df2sos'
'df1tsos'
'df2tsos'
```
HD = DESIGN(..., 'MatchExactly', MATCH) designs a Butterworth filter and matches the frequency and magnitude specification for the band MATCH exactly. The other band will exceed the specification. MATCH can be 'stopband' or 'passband' and is 'stopband' by default.

**See Also** design, designmethods, fdesign

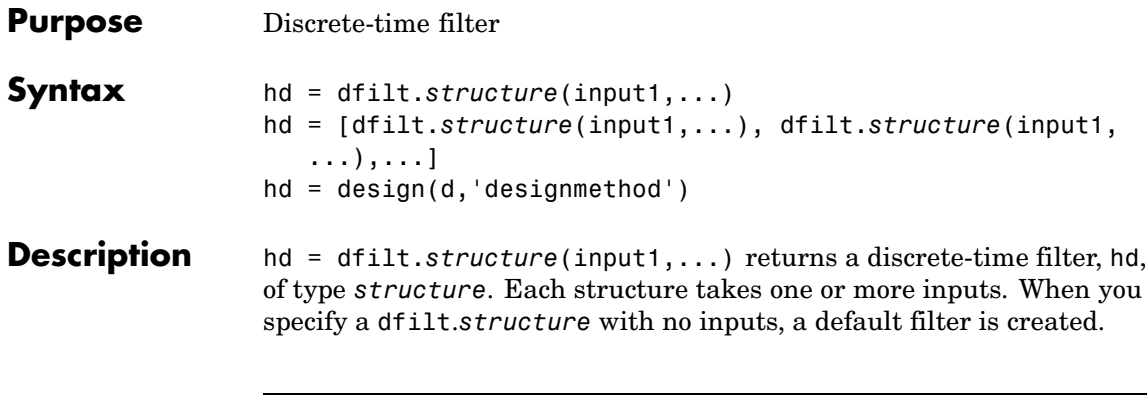

**Note** You must use a *structure* with dfilt.

```
hd = [dfilt.structure(input1,...),
dfilt.structure(input1,...),...] returns a vector containing
dfilt filters.
```
### **Structures**

Structures for dfilt.structure specify the type of filter structure. Available types of structures for dfilt are shown below.

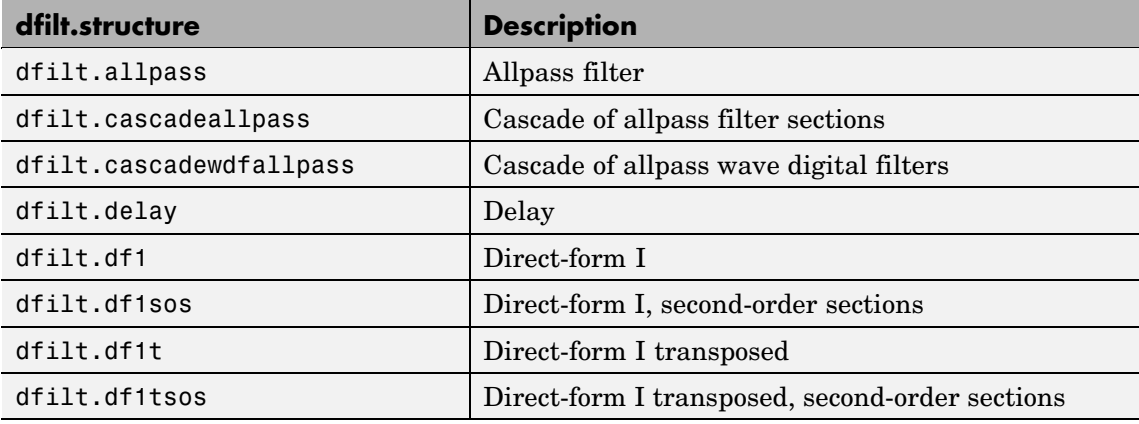

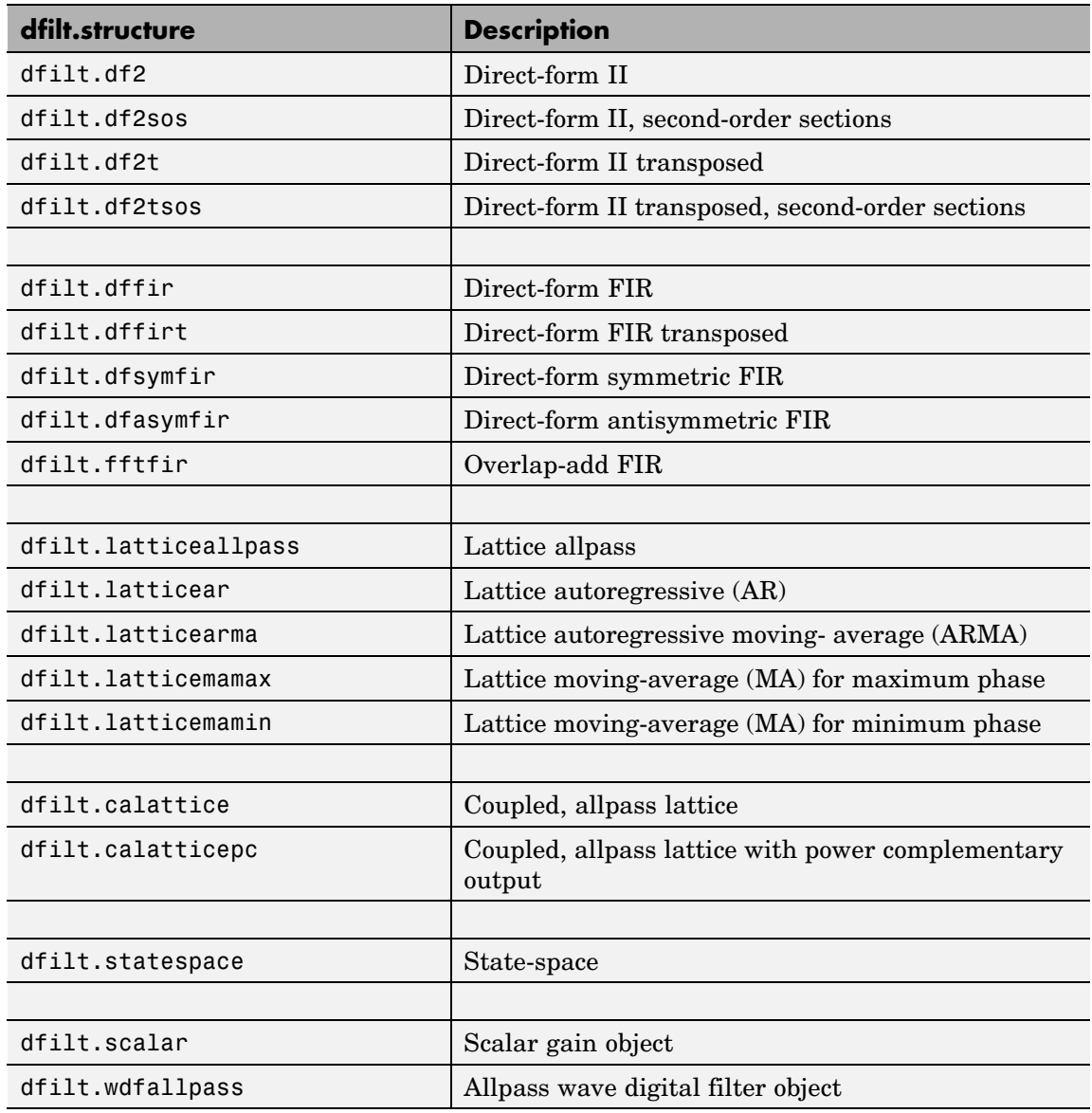

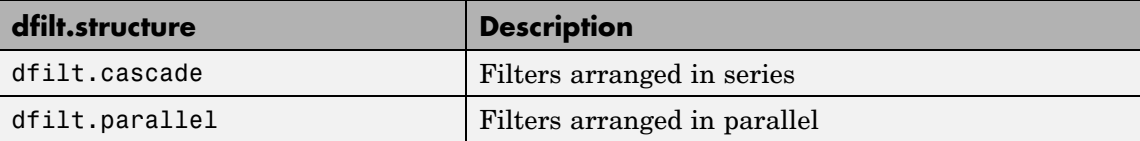

For more information on each structure, refer to its reference page.

hd = design(d,'designmethod') returns the dfilt object hd resulting from the filter specification object d and the design method you specify in *designmethod*. When you omit the designmethod argument, design uses the default design method to construct a filter from the object d.

With this syntax, you design filters by

- **1** Specifying the filter specifications, such as the response shape (perhaps highpass) and details (passband edges and attenuation).
- **2** Selecting a method (such as equiripple) to design the filter.
- **3** Applying the method to the specifications object with design(d,'designmethod).

Using the specification-based technique can be more effective than the coefficient-based filter design techniques.

#### **Design Methods for design Syntax**

When you use the hd = design(d,'*designmethod*') syntax, you have a range of design methods available depending on d, the filter specification object. The table below lists all of the design methods in the toolbox.

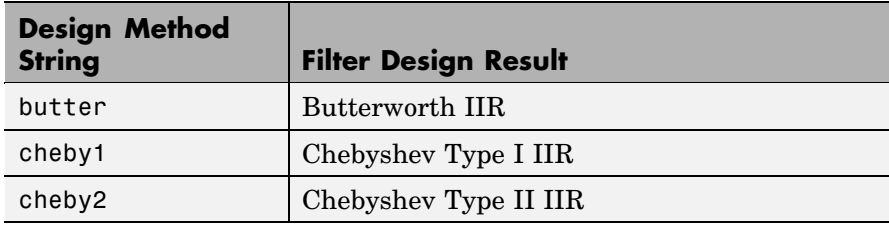

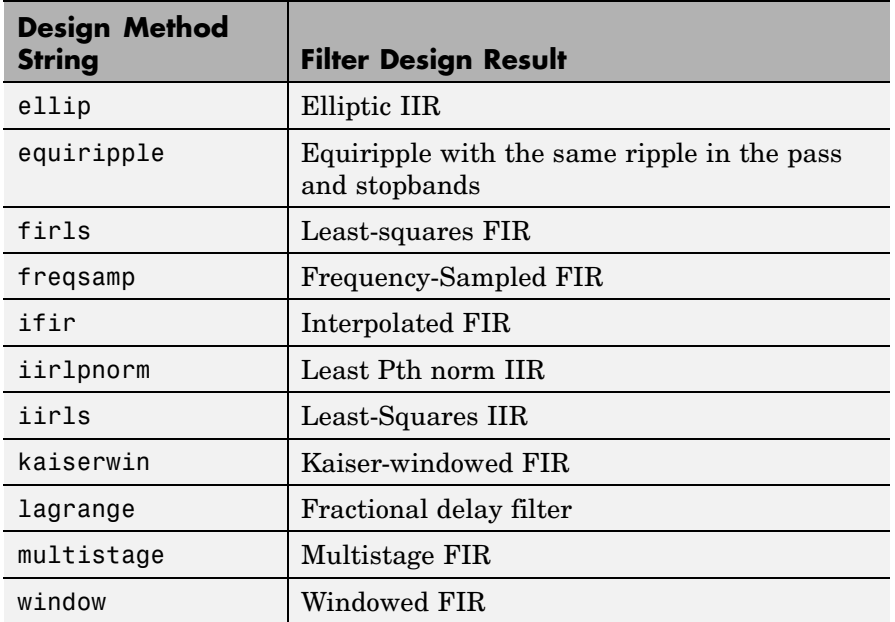

As specifications object d changes, the methods that apply for designing filters from d change. For instance, if d is a lowpass filter, these are the applicable methods:

```
% Create an object to design a lowpass filter.
d=fdesign.lowpass
d =Response: 'Lowpass'
          Specification: 'Fp,Fst,Ap,Ast'
            Description: {4x1 cell}
    NormalizedFrequency: true
                  Fpass: 0.45
                  Fstop: 0.55
                  Apass: 1
                  Astop: 60
```

```
designmethods(d) % What design methods apply to object d?
  Design Methods for class fdesign.lowpass (Fp,Fst,Ap,Ast):
  butter
  cheby1
  cheby2
  ellip
  equiripple
  ifir
  kaiserwin
  multistage
When d is a bandstop filter, the design methods change.
  % Create default bandstop specifications
  d=fdesign.bandstop
  object.
  d =Response: 'Bandstop'
            Specification: 'Fp1,Fst1,Fst2,Fp2,Ap1,Ast,Ap2'
              Description: {7x1 cell}
      NormalizedFrequency: true
                    Fpass1: 0.35
                    Fstop1: 0.45
                    Fstop2: 0.55
                    Fpass2: 0.65
                    Apass1: 1
                     Astop: 60
                    Apass2: 1
  designmethods(d) % Show design methods that apply to d.
```
Design Methods for class fdesign.bandstop

```
(Fp1,Fst1,Fst2,Fp2,Ap1,Ast,Ap2):
butter
cheby1
cheby2
ellip
equiripple
kaiserwin
```
Notice that ifir and multistage design methods do not apply to this bandstop specifications object d.

# **Analysis Methods**

Methods provide ways of performing functions directly on your dfilt object without having to specify the filter parameters again. You can apply these methods directly on the variable you assigned to your dfilt object.

For example, if you create a dfilt object, hd, you can check whether it has linear phase with islinphase(hd), view its frequency response plot with fvtool(hd), or obtain its frequency response values with h = freqz(hd). You can use all of the methods described here in this way.

**Note** If your variable hd is a 1-D array of dfilt filters, the method is applied to each object in the array. Only freqz, grpdelay, impz, is\*, order, and stepz methods can be applied to arrays. The zplane method can be applied to an array only if zplane is used without outputs.

Some of the methods listed here have the same name as functions in Signal Processing or Filter Design Toolbox. They behave similarly.

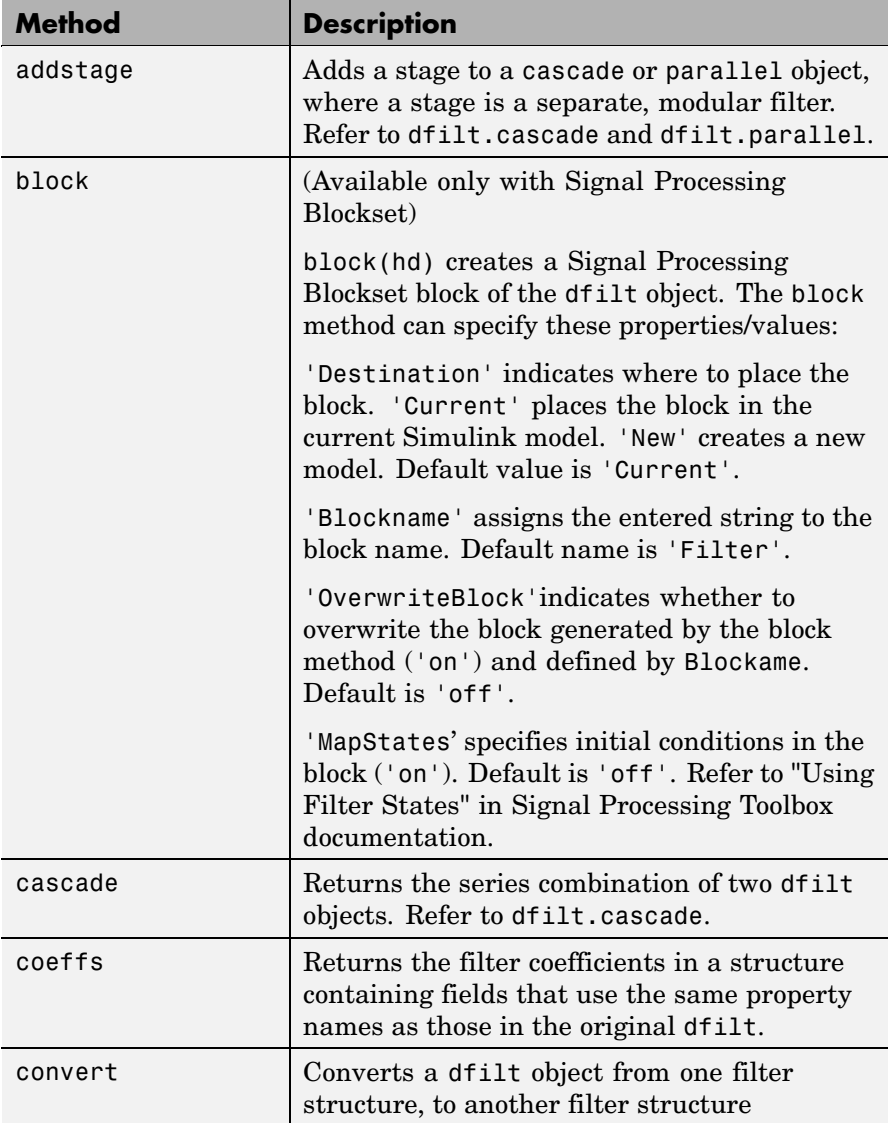
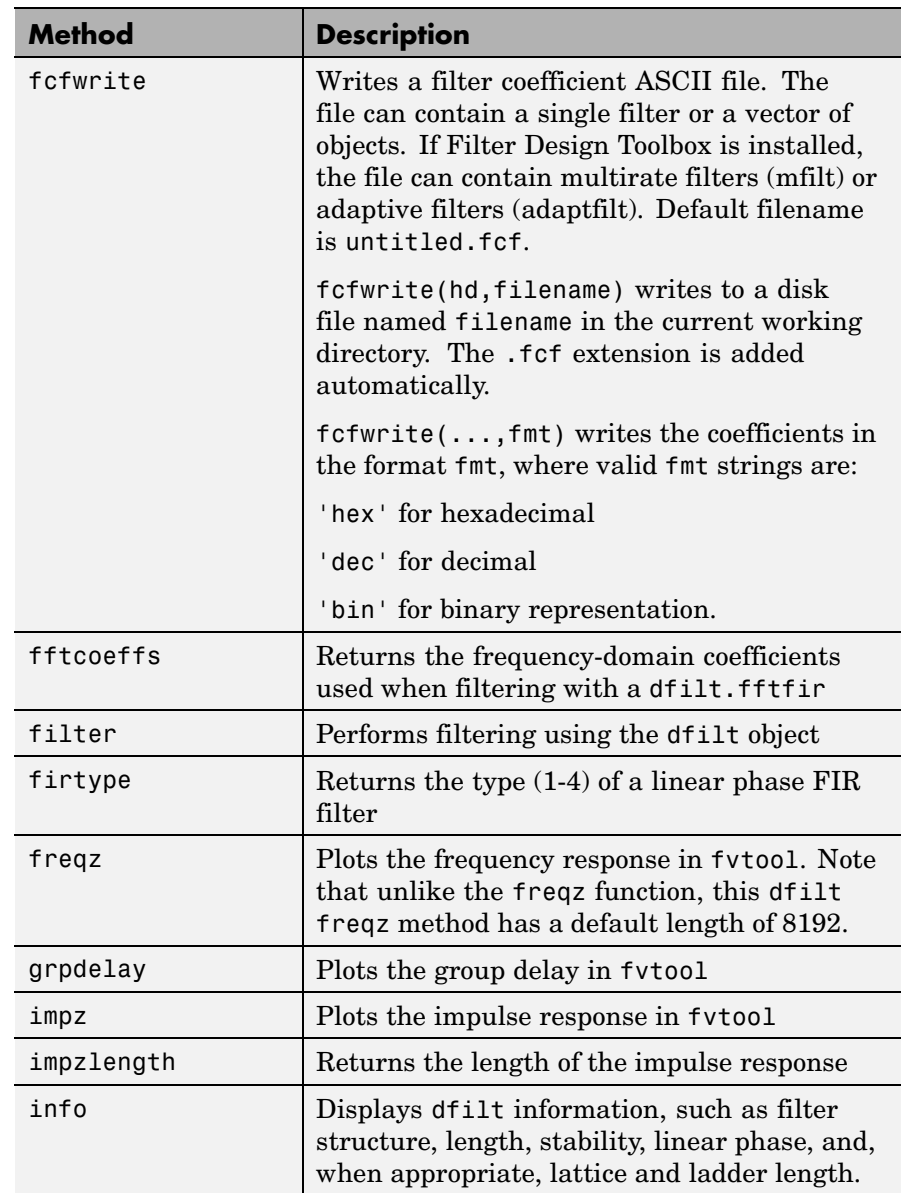

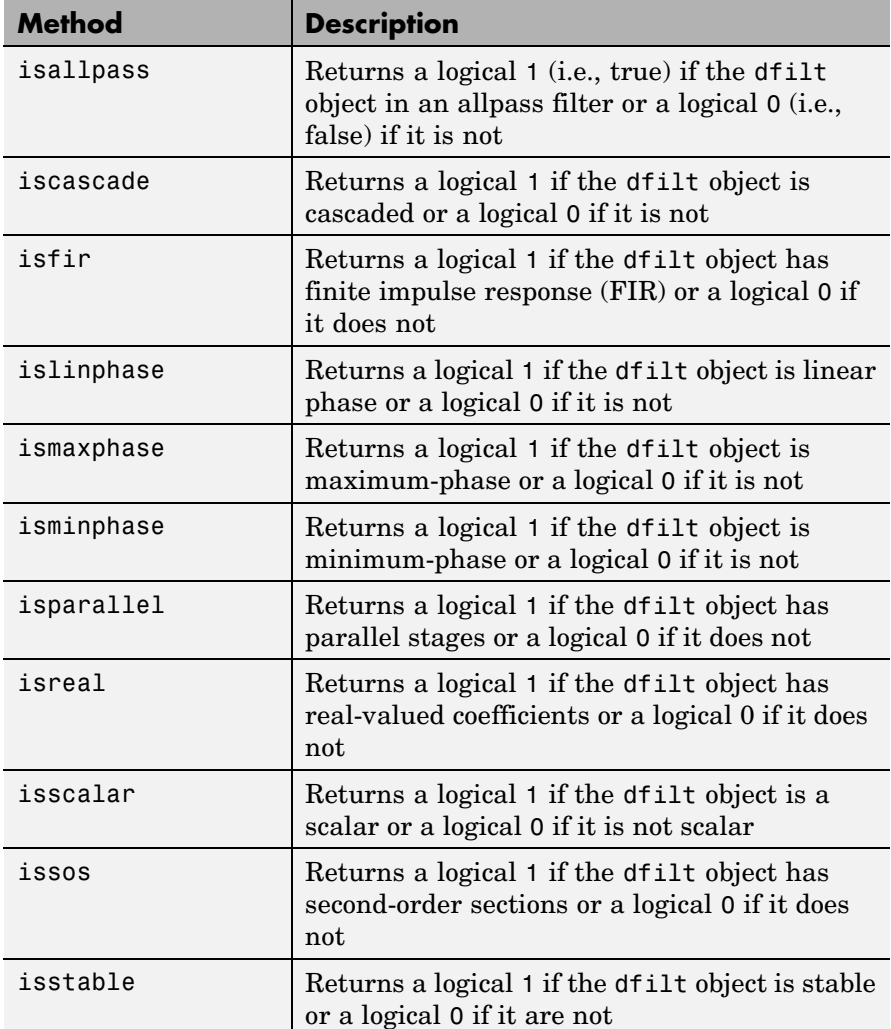

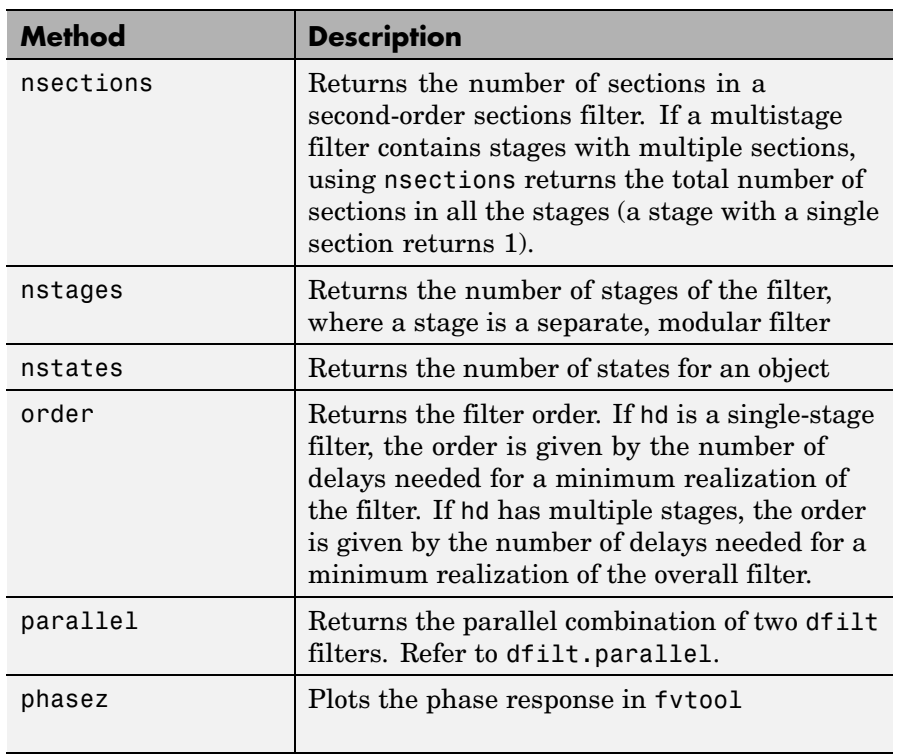

Ī

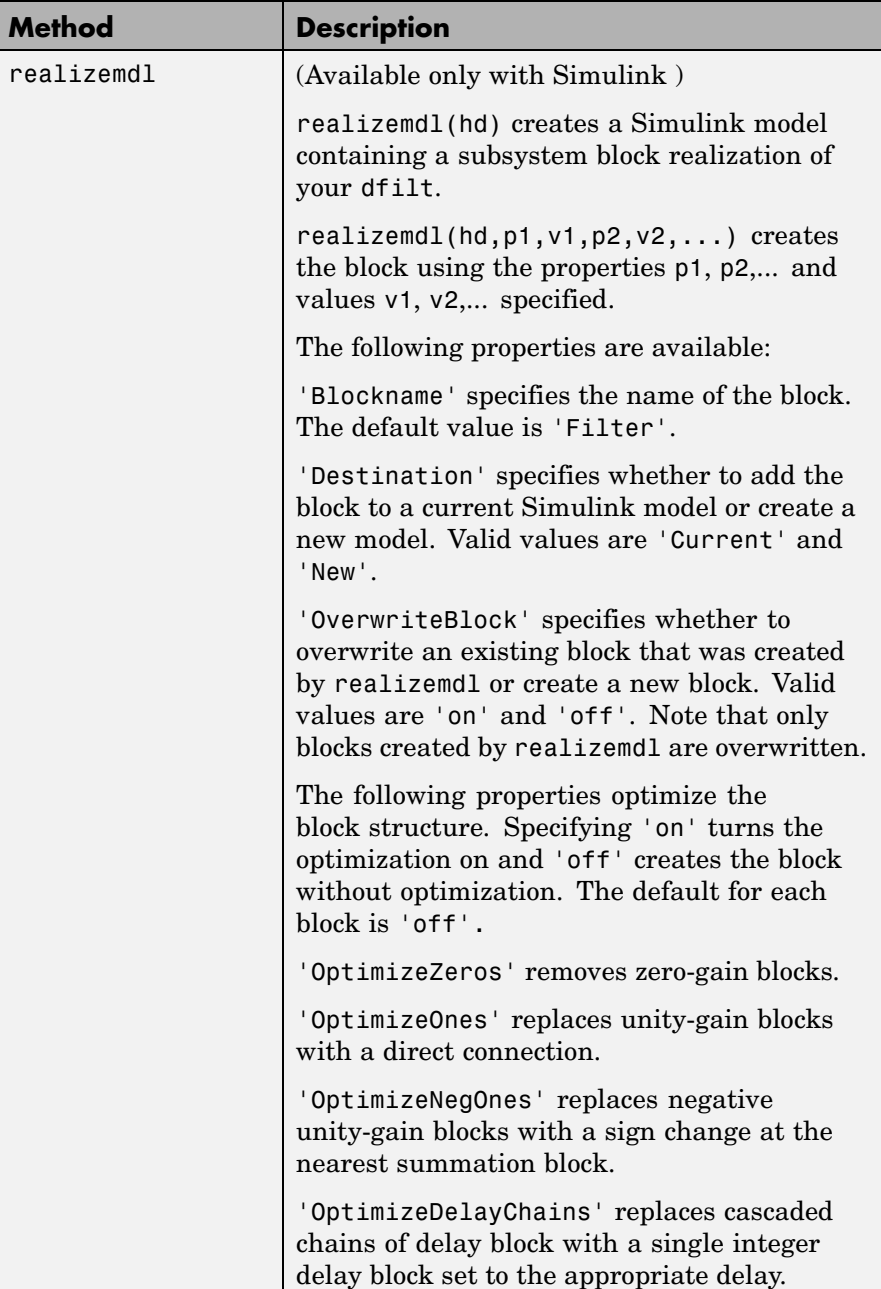

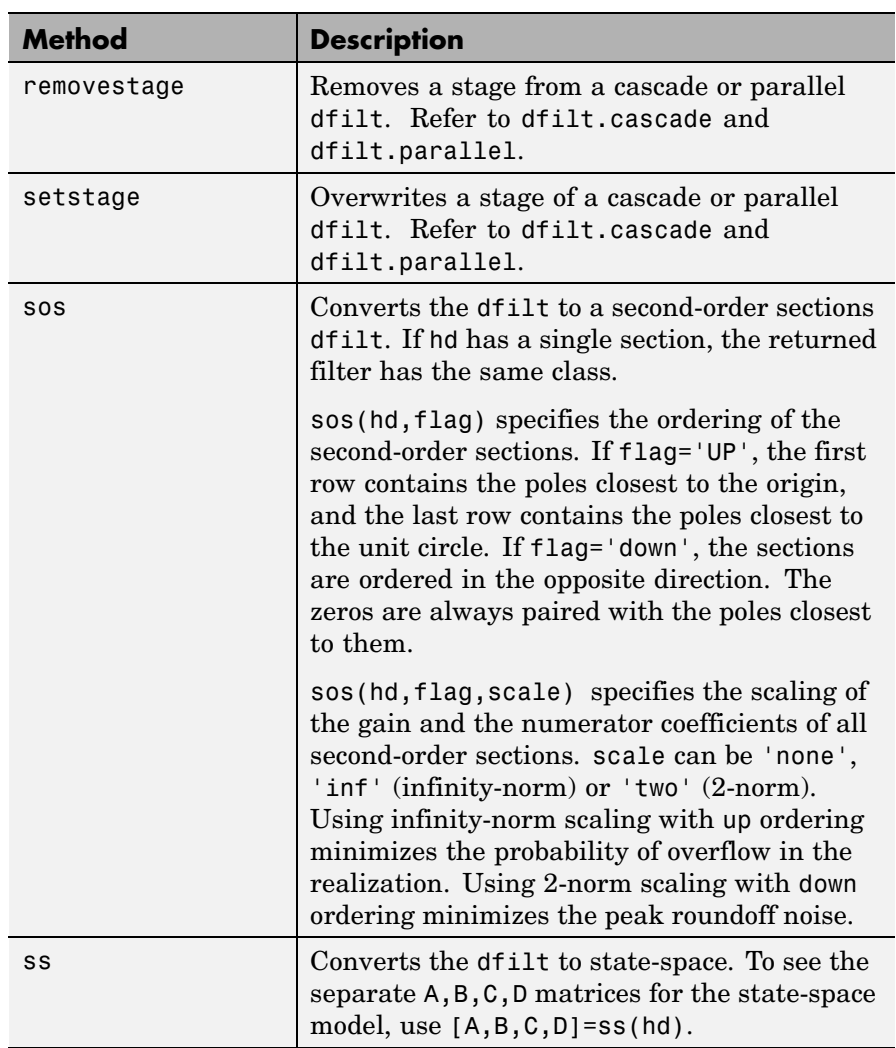

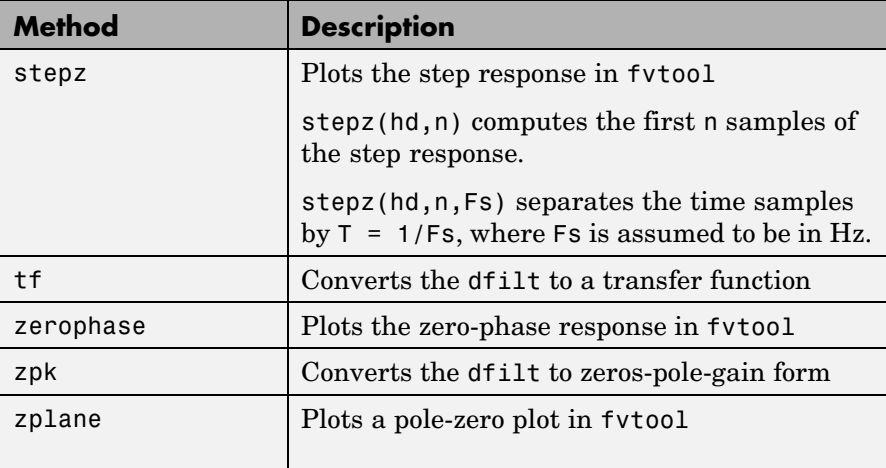

### **Viewing Properties**

As with any object, use get to view a dfilt properties. To see a specific property, use

```
get(hd,'property')
```
To see all properties for an object, use

get(hd)

**Note** If you have Filter Design Toolbox, dfilt objects include an arithmetic property. You can change the internal arithmetic of the filter from double- precision to single-precision using: hd.arithmetic = 'single'.

If you have both Filter Design Toolbox and Fixed-Point Toolbox, you can change the arithmetic property to fixed-point using: hd.arithmetic = 'fixed'

## **Changing Properties**

To set specific properties, use

```
set(hd,'property1',value,'property2',value,...)
```
Note that you must use single quotation marks around the property name. Use single quotation marks around the value argument when the value is a string, such as specifyall or fixed.

## **Copying an Object**

To create a copy of an object, use the copy method.

```
h2 = \text{copy}(hd)
```
**Note** Using the syntax  $H2 = hd$  copies only the object handle and does not create a new, independent object.

## **Converting Between Filter Structures**

To change the filter structure of a dfilt object hd, use

```
hd2 = convert(hd, 'structure string');
```
where structure string is any valid structure name in single quotation marks. If hd is a cascade or parallel structure, each stage is converted to the new structure.

## **Using Filter States**

Two properties control the filter states:

**•** states — stores the current states of the filter. Before the filter is applied, the states correspond to the initial conditions and after the filter is applied, the states correspond to the final conditions. For df1, df1t, df1sos and df1tsos structures, states returns a filtstates object.

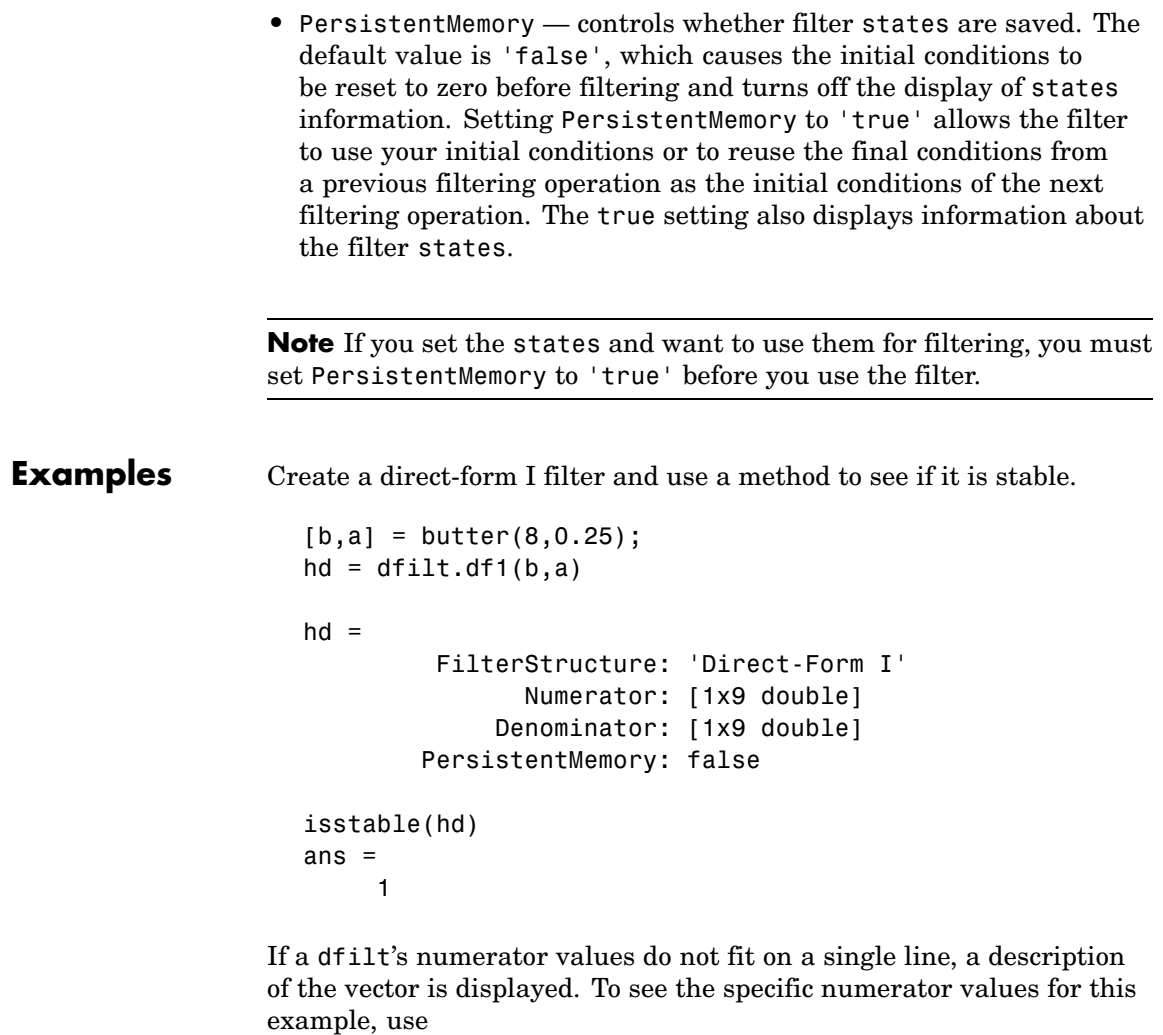

get(hd,'numerator') ans = Columns 1 through 6

0.0001 0.0009 0.0030 0.0060 0.0076 0.0060 Columns 7 through 9 0.0030 0.0009 0.0001

Create an array containing two dfilt objects, apply a method and verify that the method acts on both objects, and use a method to test whether the objects are FIR objects.

```
b = \text{fin1}(5, .5);
hd = dfilt.dffir(b); % Create an FIR object
[b,a] = butter(5,.5);hd(2) = dfilt.df2t(b,a); % Create DF2T object and place
                       % in the second column of hd.
[h,w] = freqz(hd);size(h) % Verify that resulting h is
ans = % 2 columns.
      8192 2
size(w) % Verify that resulting w is
ans = % 1 column.
      8192 1
test fir = isfir(hd)
test fir =1 0 % hd(1) is FIR and hd(2) is not.
```
Refer to the reference pages for each structure for more examples.

**See Also** dfilt, design, fdesign, realizemdl, sos, stepz dfilt.cascade, dfilt.df1, dfilt.df1t, dfilt.df2, dfilt.df2t, dfilt.dfasymfir, dfilt.dffir, dfilt.dffirt, dfilt.dfsymfir, dfilt.latticeallpass, dfilt.latticear, dfilt.latticearma, dfilt.latticemamax, dfilt.latticemamin, dfilt.parallel, dfilt.statespace, filter, freqz, grpdelay, impz, zplane in Signal Processing Toolbox documentation

## **dfilt.allpass**

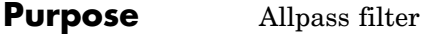

**Syntax** hd = dfilt.allpass(c)

**Description** hd = dfilt.allpass(c) constructs an allpass filter with the minimum number of multipliers from the elements in vector c. To be valid, c must contain one, two, three, or four real elements. The number of elements in c determines the order of the filter. For example, c with two elements creates a second-order filter and c with four elements creates a fourth-order filter.

The transfer function for the allpass filter is defined by

$$
H(z) = \frac{c(n) + c(n-1)z^{-1} + \dots + z^{-n}}{1 + c(1)z^{-1} + \dots + c(n)z^{-n}}
$$

given the coefficients in c.

To construct a cascade of allpass filter objects, use dfilt.cascadeallpass. For more information about creating cascades of allpass filters, refer to dfilt.cascadeallpass.

**Properties** The following table provides a list of all the properties associated with an allpass dfilt object.

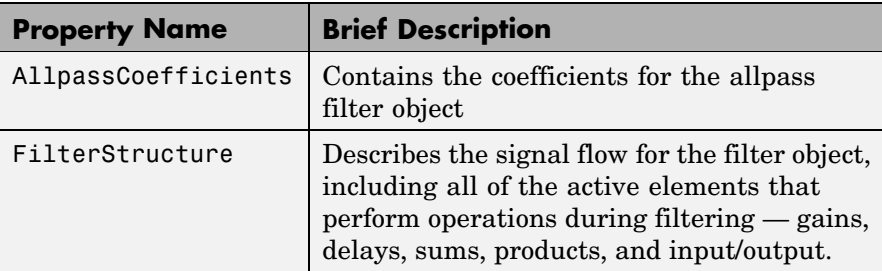

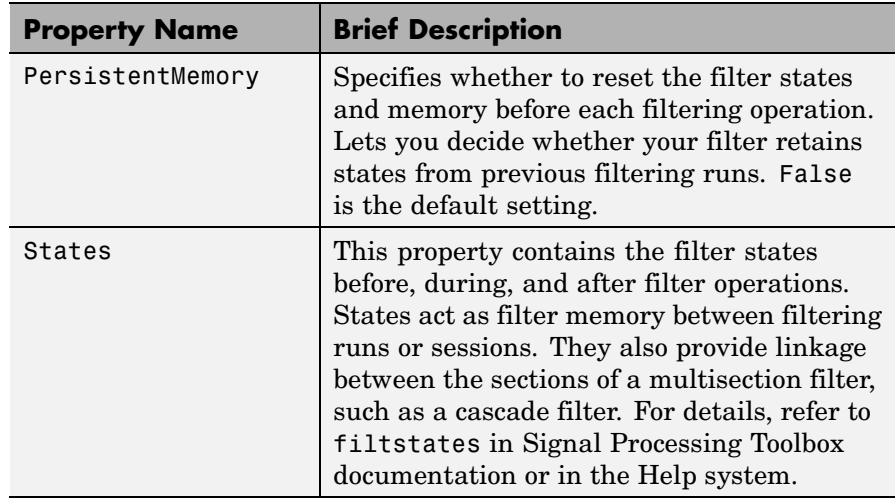

#### **Examples** This example constructs and displays the information about a second-order allpass filter that uses the minimum number of multipliers.

```
c = [1.5, 0.7];% Create a second-order dfilt object.
hd = dfilt.allpass(c)hd =FilterStructure: 'Minimum-Multiplier Allpass'
   AllpassCoefficients: [1.5 0.7]
      PersistentMemory: false
                States: [0;0;0;0]
info(hd) % Gets information about the filter.
Discrete-Time IIR Filter (real)
-------------------------------
Filter Structure : Minimum-Multiplier Allpass
Number of Multipliers : 2
Stable : Yes
```
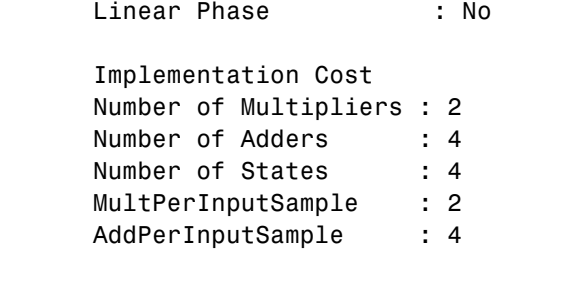

See Also dfilt, dfilt.cascadeallpass, dfilt.cascadewdfallpass, dfilt.latticeallpass, mfilt.iirdecim, mfilt.iirinterp

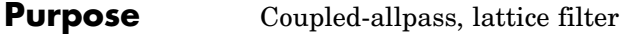

```
Syntax hd = dfilt.calattice(k1,k2,beta)
               hd = dfilt.calattice
```
**Description** hd = dfilt.calattice(k1,k2,beta) returns a discrete-time, coupled-allpass, lattice filter object hd, which is two allpass, lattice filter structures coupled together. The lattice coefficients for each structure are vectors k1 and k2. Input argument beta is shown in the diagram below.

> hd = dfilt.calattice returns a default, discrete-time coupled-allpass, lattice filter object, hd. The default values are  $k1 = k2 = []$ , which is the default value for dfilt.latticeallpass, and beta = 1. This filter passes the input through to the output unchanged.

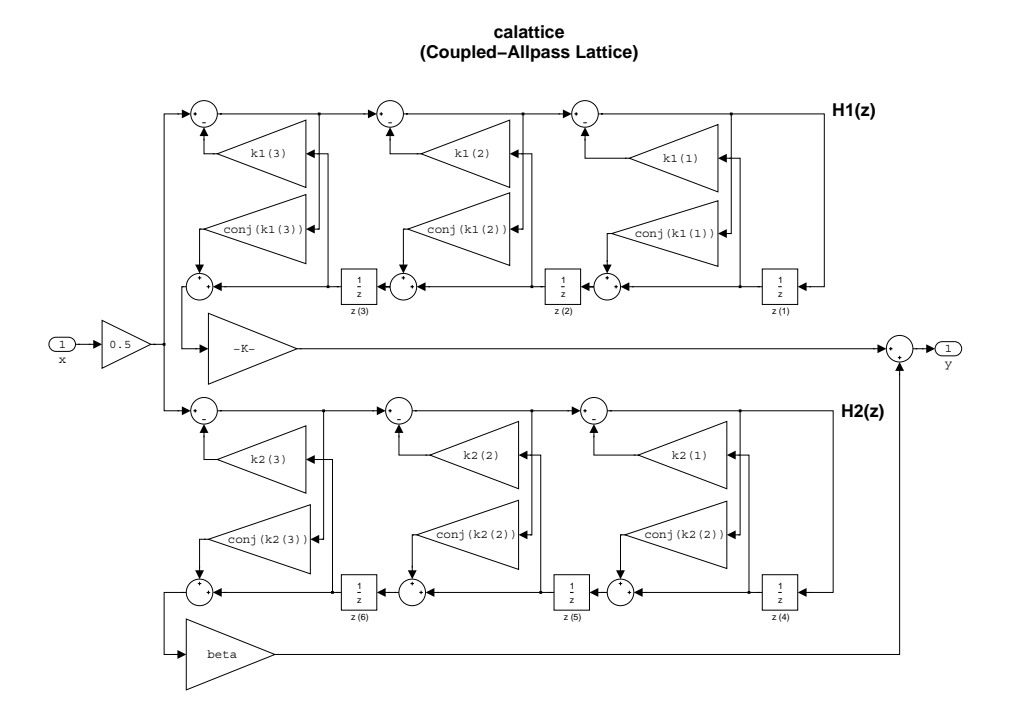

## **dfilt.calattice**

**Example** Specify a third-order lattice coupled-allpass filter structure for a dfilt filter, hd with the following code.  $k1 = [0.9511 + 0.3088i; 0.7511 + 0.1158i]$ k2 = 0.7502 - 0.1218i  $beta = 0.1385 + 0.9904i$ hd = dfilt.calattice(k1,k2,beta)  $k1 =$  $0.9511 + 0.3088i$ 0.7511 + 0.1158i  $k2 =$ 0.7502 - 0.1218i  $beta =$ 0.1385 + 0.9904i  $hd =$ FilterStructure: 'Coupled-Allpass Lattice' Allpass1: [2x1 double] Allpass2: 0.7502- 0.1218i Beta: 0.1385+ 0.9904i PersistentMemory: false States: [3x1 double] Notice that the Allpass1 and Allpass2 properties store vectors of coefficients. hd.Allpass1 ans  $=$ 

0.9511 + 0.3088i

0.7511 + 0.1158i

See Also dfilt.calatticepc dfilt, dfilt.latticeallpass, dfilt.latticear, dfilt.latticearma, dfilt.latticemamax, dfilt.latticemamin in Signal Processing Toolbox documentation

# **dfilt.calatticepc**

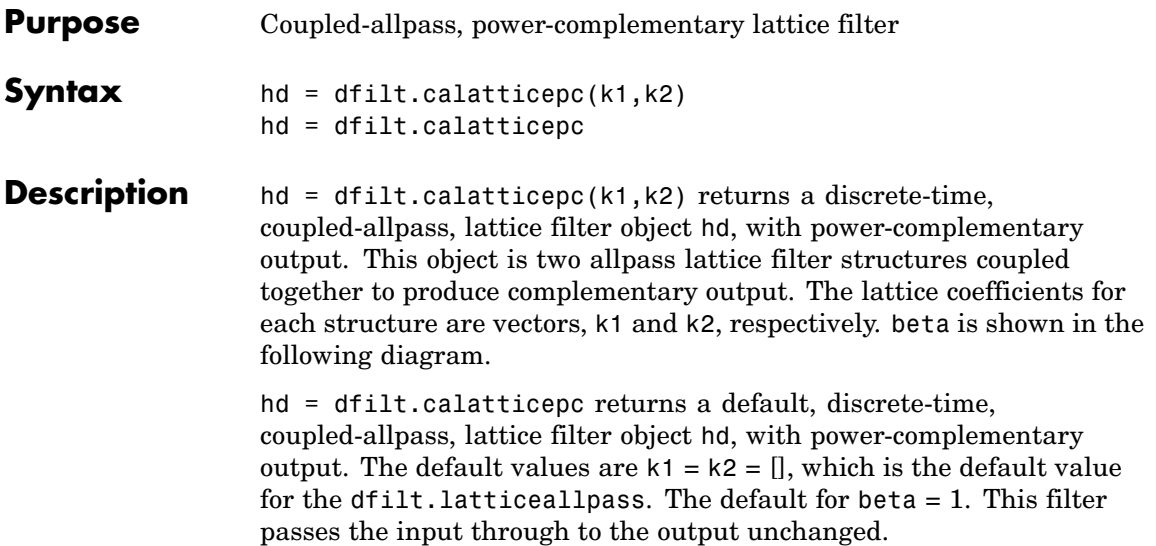

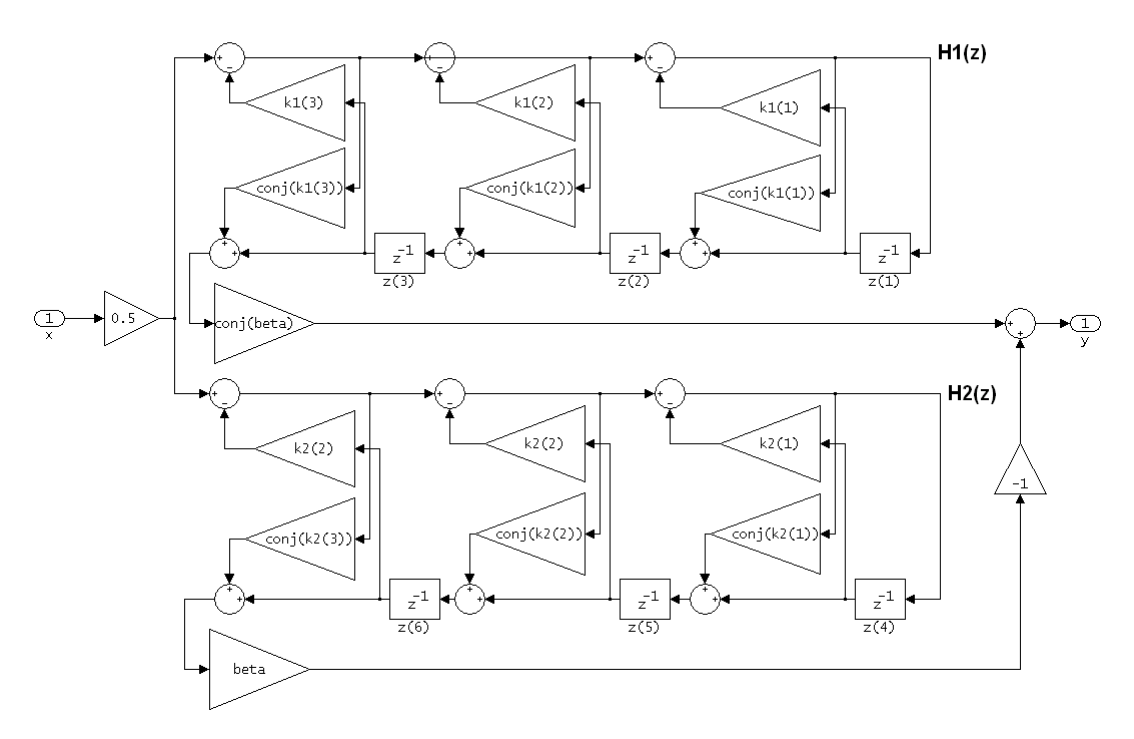

calatticepc (Coupled Allpass Lattice, Power Complementary output)

**Example** Specify a third-order lattice coupled-allpass power complementary filter structure for a filter hd with the following code. You see from the returned properties that Allpass1 and Allpass2 contain vectors of coefficients for the constituent filters.

```
k1 = [0.9511 + 0.3088i; 0.7511 + 0.1158i]k2 = 0.7502 - 0.1218ibeta = 0.1385 + 0.9904ihd = dfilt.calatticepc(k1,k2,beta)
k1 =0.9511 + 0.3088i
```
 $0.7511 + 0.1158i$  $k2 =$ 0.7502 - 0.1218i  $beta =$ 0.1385 + 0.9904i  $hd =$ FilterStructure: 'Coupled-Allpass Lattice, Power Complementary Output' Allpass1: [2x1 double] Allpass2: 0.7502- 0.1218i Beta: 0.1385+ 0.9904i PersistentMemory: false States: [3x1 double] To see the coefficients for Allpass1, check the property values. get(hd,'Allpass1') ans  $=$ 0.9511 + 0.3088i  $0.7511 + 0.1158i$ **See Also** dfilt.calattice dfilt, dfilt.latticeallpass, dfilt.latticear, dfilt.latticearma, dfilt.latticemamax, dfilt.latticemamin in Signal Processing Toolbox documentation

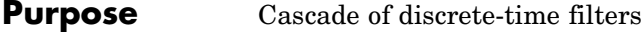

**Syntax** Refer to dfilt.cascade in Signal Processing Toolbox for more information.

**Description** hd = dfilt.cascade(filterobject1,filterobject2,...) returns a discrete-time filter object hd of type cascade, which is a serial interconnection of two or more filter objects filterobject1, filterobject2, and so on. dfilt.cascade accepts any combination of dfilt objects (discrete time filters), to cascade.

You can use the standard notation to cascade one or more filters:

```
cascade(hd1,hd2,...)
```
where hd1, hd2, and so on can be mixed types, such as dfilt objects and mfilt objects.

$$
X(z) \longrightarrow \left[\begin{array}{c|c}\hline \text{hd1}(z) & \text{hd2}(z) \\ \hline \text{hd1}(z) & \text{hd2}(z) \end{array}\right] \longrightarrow \cdots \left[\begin{array}{c|c}\hline \text{hd2}(z) \\ \hline \text{hd2}(z) \end{array}\right] \longrightarrow Y(z)
$$

hd1, hd2, and so on can be fixed-point filters. All filters in the cascade must be the same arithmetic format — double, single, or fixed. hd, the filter object returned, inherits the format of the cascaded filters.

**Examples** Cascade a lowpass filter and a highpass filter to produce a bandpass filter.

```
[b1,a1]=butter(8,0.6); % Lowpass
[b2,a2]=butter(8,0.4,'high'); % Highpass
h1=dfilt.df2t(b1,a1);
h2=dfilt.df2t(b2,a2);
hcas=dfilt.cascade(h1,h2) % Bandpass with passband 0.4-0.6
hcas =Filterstructure: Cascade
              Section(1): Direct Form II Transposed
              Section(2): Direct Form II Transposed
```

```
PersistentMemory: false
```
To view the details of one filter section, use

```
hcas.section(1)
ans =FilterStructure: 'Direct Form II Transposed'
              Arithmetic: 'double'
              Numerator: [1x9 double]
            Denominator: [1x9 double]
       PersistentMemory: false
                 States: [8x1 double]
```
**See Also** dfilt, dfilt.parallel, dfilt.scalar

## **dfilt.cascadeallpass**

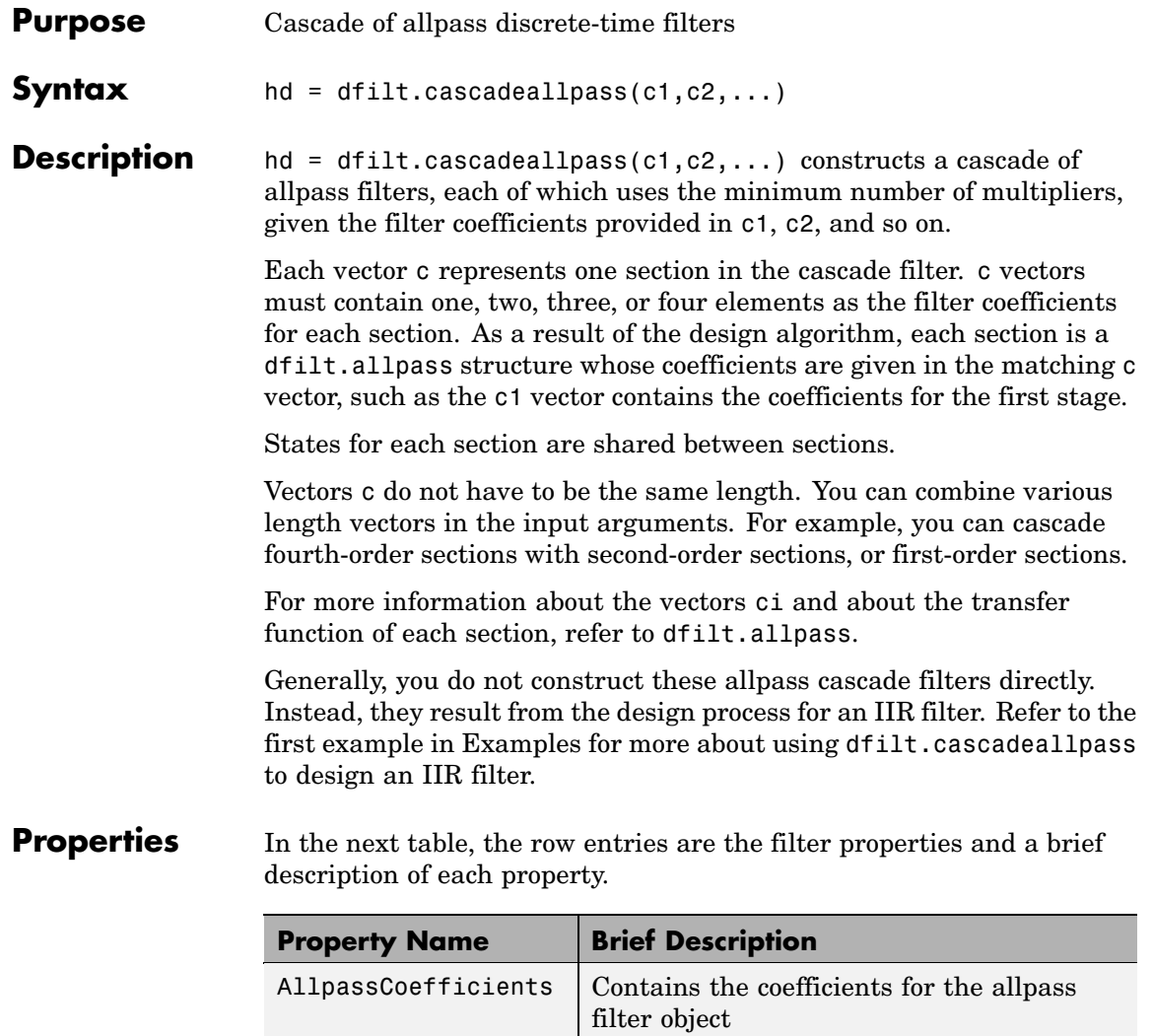

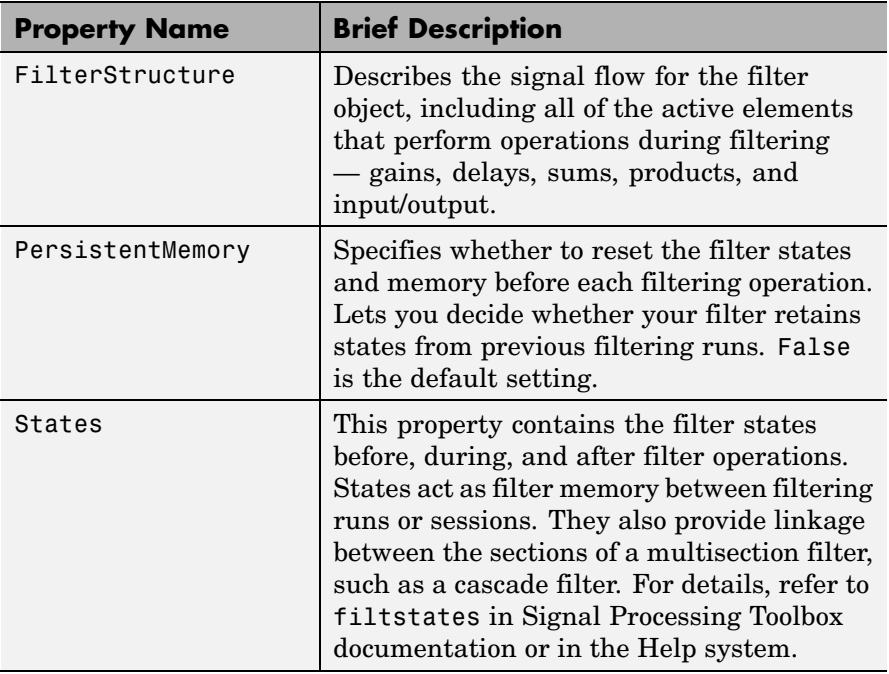

**Examples** Two examples show how dfilt.cascadeallpass works in very different applications — designing a halfband IIR filter and constructing an allpass cascade of dfilt objects.

> First, design the IIR halfband filter using cascaded allpass filters. Each branch of the parallel cascade construction is a cascadeallpass filter object.

```
tw = 100; % Transition width of filter to be designed, 100 Hz.
ast = 80; % Stopband attenuation of filter to be designed, 80dB.
fs = 2000; % Sampling frequency of signal to be filtered.
% Store halfband design specs in the specifications object d.
d = fdesign.halfband('tw,ast',tw,ast,fs);
```
Now perform the actual filter design. hd contains two dfilt.cascadeallpass objects.

```
hd = design(d,'ellip','filterstructure','cascadeallpass');
% Get summary information about one dfilt.cascadeallpass stage.
hd.Stage(2).Stage(1)
ans =FilterStructure: 'Cascade Minimum-Multiplier Allpass'
    AllpassCoefficients: Section1: [0 0.0602973909571244]
                         Section2: [0 0.412590720361056]
                         Section3: [0 0.772715653742923]
       PersistentMemory: false
                 States: [0;0;0;0;0;0;0;0]
    NumSamplesProcessed: 0
hd
hd =FilterStructure: Cascade
            Stage(1): Scalar
            Stage(2): Parallel
                      Stage(1): Cascade Minimum-Multiplier Allpass
                      Stage(2): Cascade
                            Stage(1): Delay
                            Stage(2): Cascade Minimum-Multiplier Allpass
    PersistentMemory: false
```
This second example constructs a dfilt.cascadeallpass filter object directly given allpass coefficients for the input vectors.

```
section1 = 0.8;section2 = [1.2,0.7];
section3 = [1.3,0.9];
hd = dfilt.cascadeallpass(section1,section2,section3);
info(hd) % Get information about the filter.
fvtool(hd) % Visualize the filter.
```
hd looks like this, showing both the magnitude and phase responses in FVTool. Note the units for the magnitude response on the left *y*-axis. Clearly this is an allpass filter.

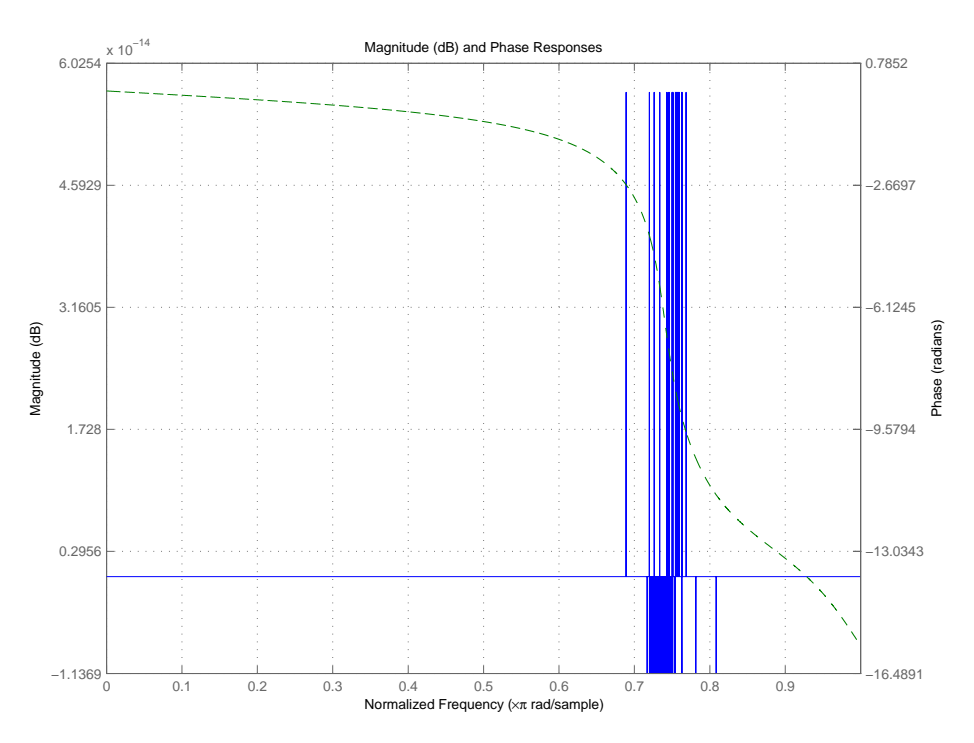

**See Also** dfilt, dfilt.allpass, dfilt.cascadewdfallpass, mfilt.iirdecim, mfilt.iirinterp

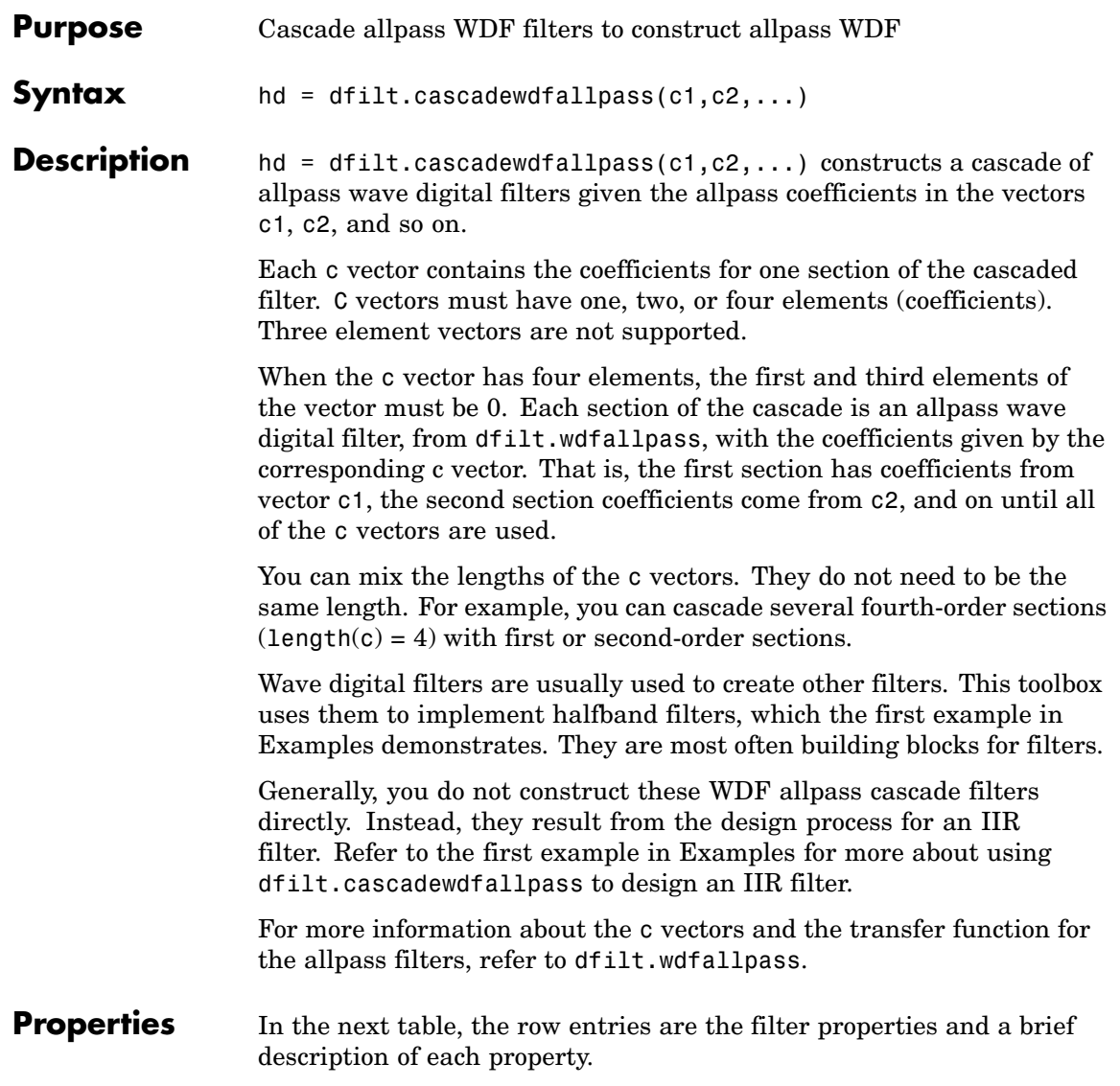

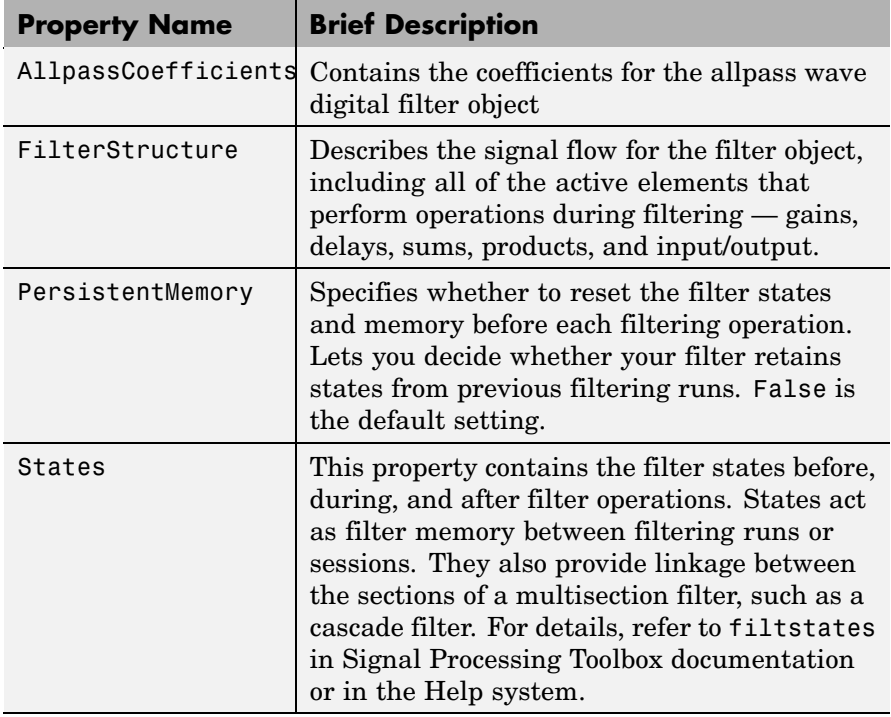

**Examples** To demonstrate two approaches to using dfilt.cascadewdfallpass to design a filter, these examples show both direct construction and construction as part of another filter.

> The first design shown creates an IIR halfband filter that uses lattice wave digital filters. Each branch of the parallel connection in the lattice is an allpass cascade wave digital filter.

```
tw = 100; % Transition width of filter, 100 Hz.
ast = 80; % Stopband attenuation of filter, 80 dB.
fs = 2000; % Sampling frequency of signal to filter.
% Store halfband specs.
d = fdesign.halfband('tw,ast',tw,ast,fs);
```
Now perform the actual halfband design process. hd contains two dfilt.cascadewdfallpass filters.

```
hd = design(f,'ellip','filterstructure','cascadewdfallpass');
hd.stage(2).stage(1) % Summary info on dfilt.cascadewdfallpass.
realizemdl(hd.stage(2).stage(1)) % Requires Simulink to realize model.
```
This example demonstrates direct construction of a dfilt.cascadewdfallpass filter with allpass coefficients.

```
section1 = 0.8;
section2 = [1.5,0.7];
section3 = [1.8,0.9];
hd = dfilt.cascadewdfallpass(section1,section2,section3);
info(hd) % Show information about the filter.
fvtool(hd) % Visualize the filter.
```
Using FVTool lets you view the filter response.

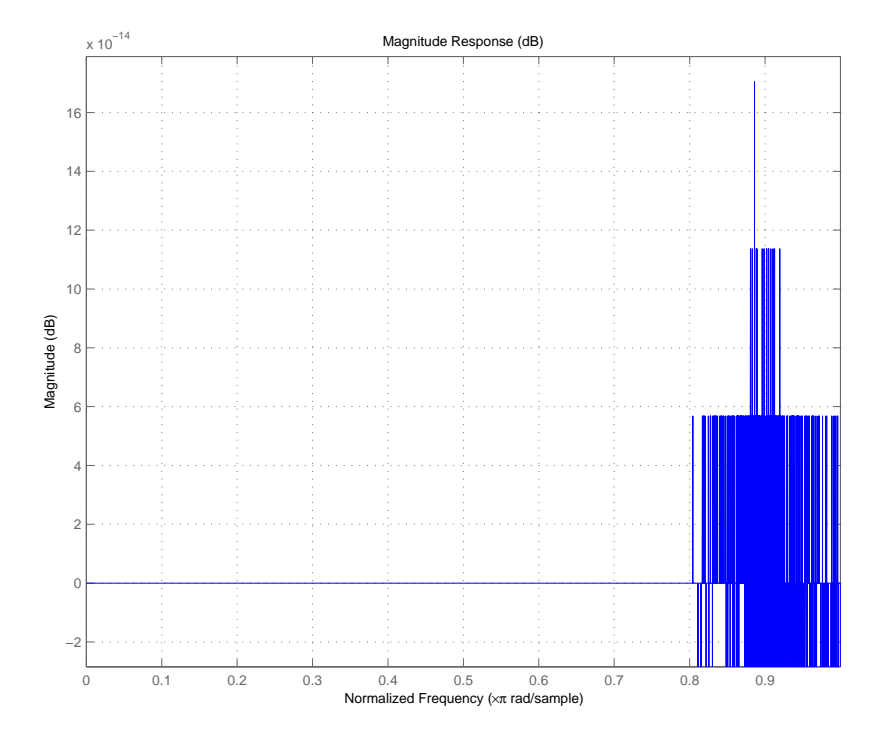

See Also dfilt, dfilt.wdfallpass

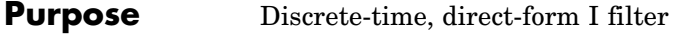

**Syntax** Refer to dfilt.df1 in Signal Processing Toolbox.

**Description** hd = dfilt.df1 returns a default discrete-time, direct-form I filter object that uses double-precision arithmetic. By default, the numerator and denominator coefficients b and a are set to 1. With these coefficients the filter passes the input to the output without changes.

> Make this filter a fixed-point or single-precision filter by changing the value of the Arithmetic property for the filter hd as follows:

**•** To change to single-precision filtering, enter

set(hd,'arithmetic','single');

**•** To change to fixed-point filtering, enter

set(hd,'arithmetic','fixed');

For more information about the property Arithmetic, refer to "Arithmetic".

**Note** a(1), the leading denominator coefficient, cannot be 0. To allow you to change the arithmetic setting to fixed or single, a(1) must be equal to 1.

## **Fixed-Point Filter Structure**

The following figure shows the signal flow for the direct-form I filter implemented by dfilt.df1. To help you see how the filter processes the coefficients, input, output, and states of the filter, as well as numerical operations, the figure includes the locations of the arithmetic and data type format elements within the signal flow.

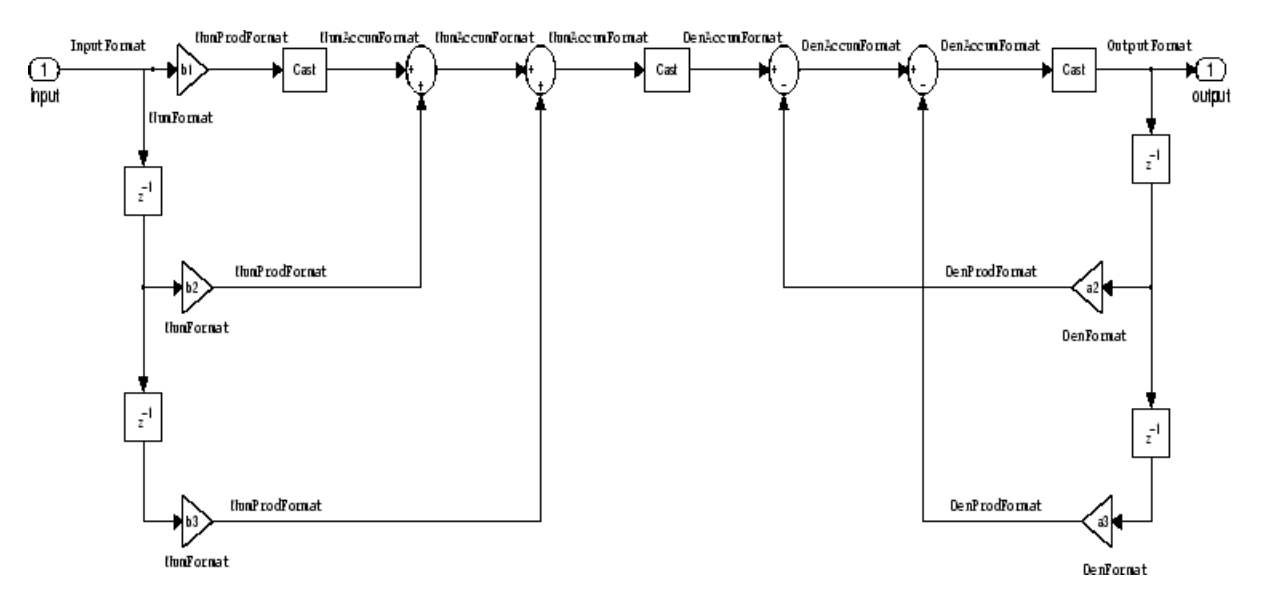

### **Notes About the Signal Flow Diagram**

To help you understand where and how the filter performs fixed-point arithmetic during filtering, the figure shows various labels associated with data and functional elements in the filter. The following table describes each label in the signal flow and relates the label to the filter properties that are associated with it.

The labels use a common format — a prefix followed by the word "format." In this use, "format" means the word length and fraction length associated with the filter part referred to by the prefix.

For example, the InputFormat label refers to the word length and fraction length used to interpret the data input to the filter. The format properties InputWordLength and InputFracLength (as shown in the table) store the word length and the fraction length in bits. Or consider NumFormat, which refers to the word and fraction lengths (CoeffWordLength, NumFracLength) associated with representing filter numerator coefficients.

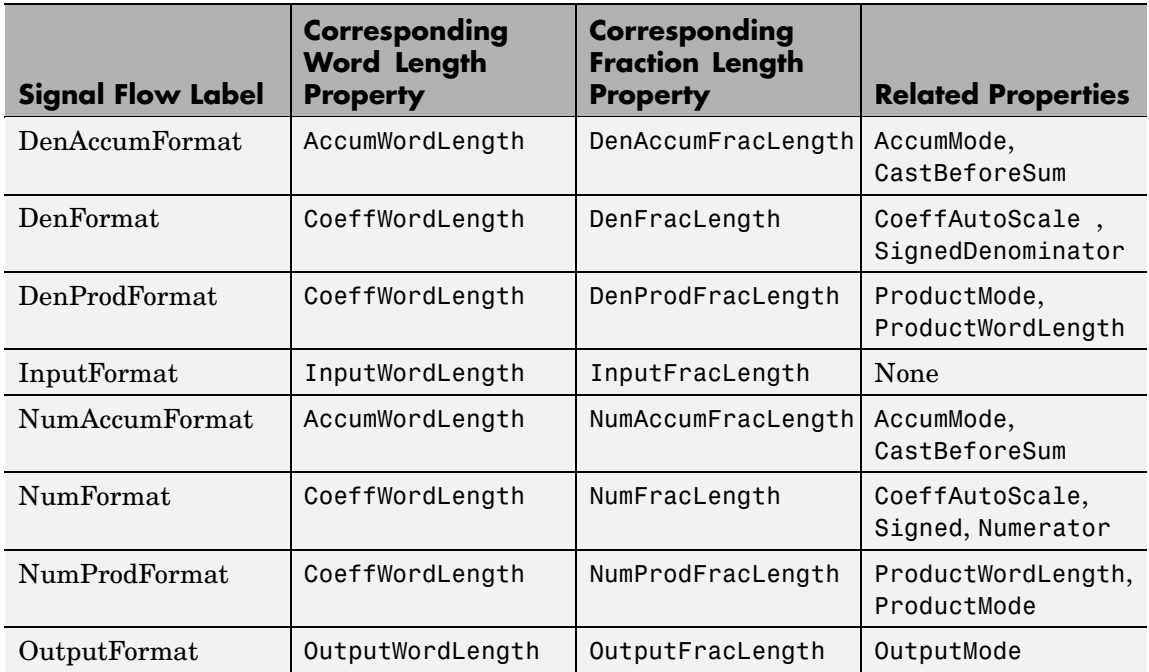

Most important is the label position in the diagram, which identifies where the format applies.

As one example, look at the label DenProdFormat, which always follows a denominator coefficient multiplication element in the signal flow. The label indicates that denominator coefficients leave the multiplication element with the word length and fraction length associated with product operations that include denominator coefficients. From reviewing the table, you see that the DenProdFormat refers to the properties ProdWordLength, ProductMode and DenProdFracLength that fully define the denominator format after multiply (or product) operations.

**Properties** In this table you see the properties associated with df1 implementations of dfilt objects.

**Note** The table lists all the properties that a filter can have. Many of the properties are dynamic, meaning they exist only in response to the settings of other properties. You might not see all of the listed properties all the time. To view all the properties for a filter at any time, use get(hd) where hd is a filter.

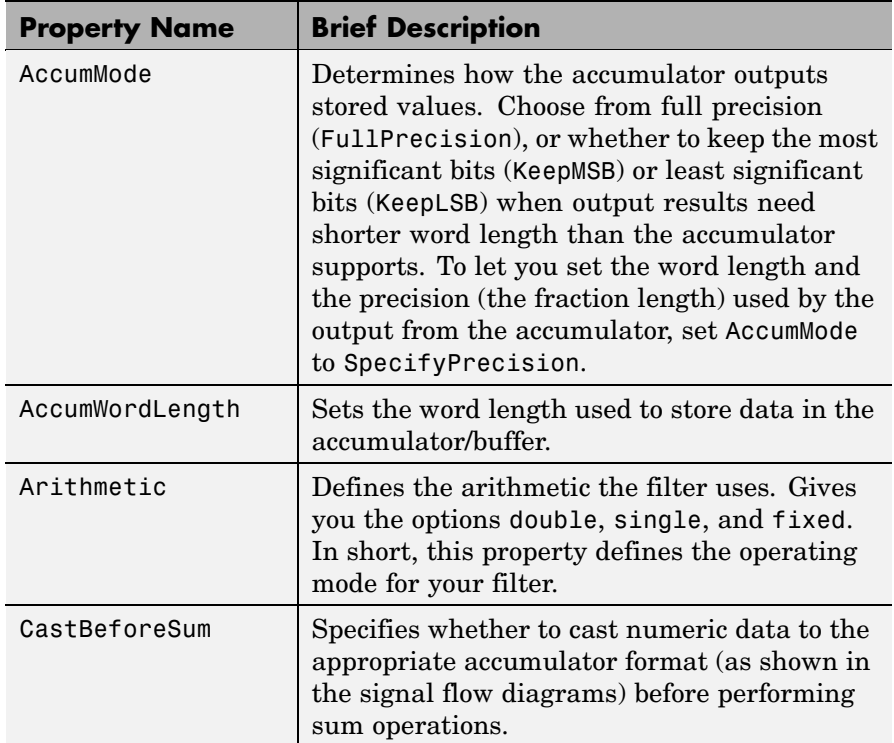

For further information about the properties of this filter or any dfilt object, refer to "Fixed-Point Filter Properties".

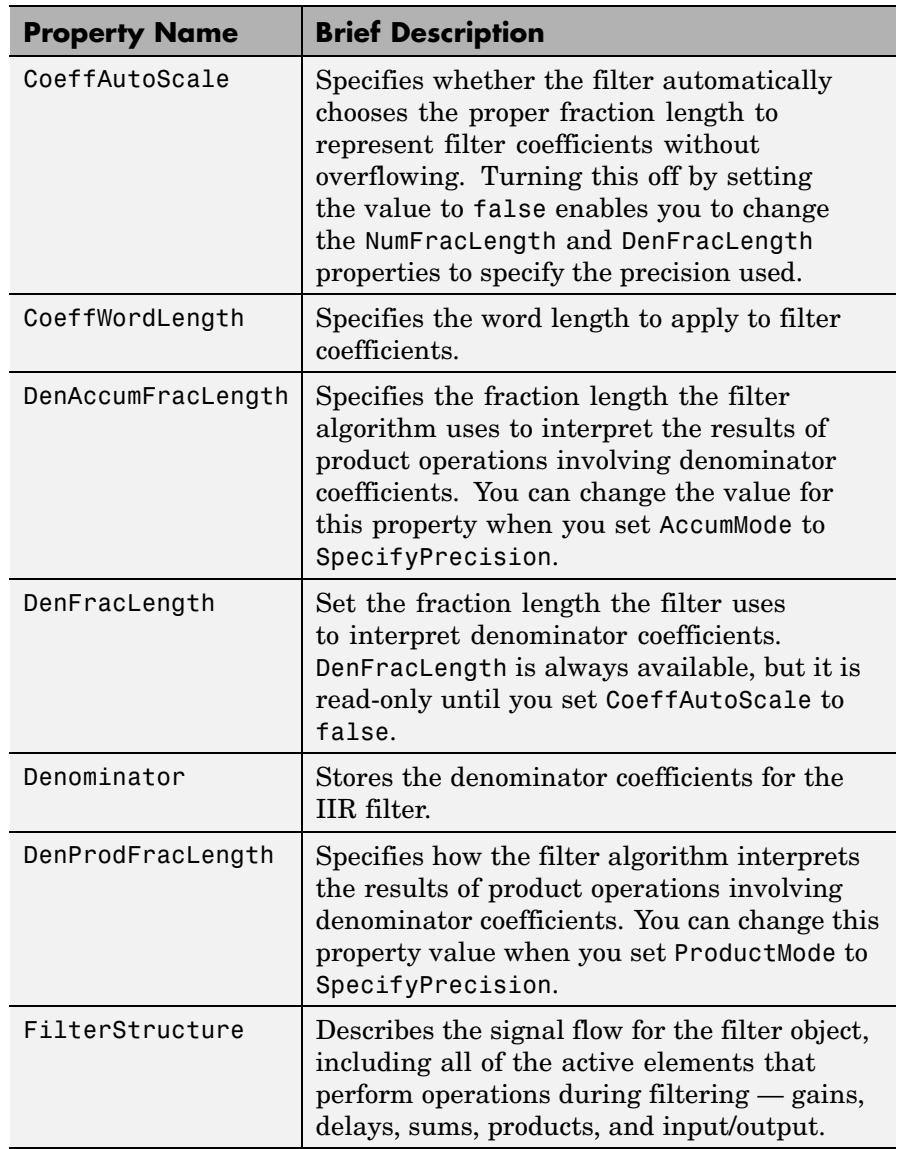

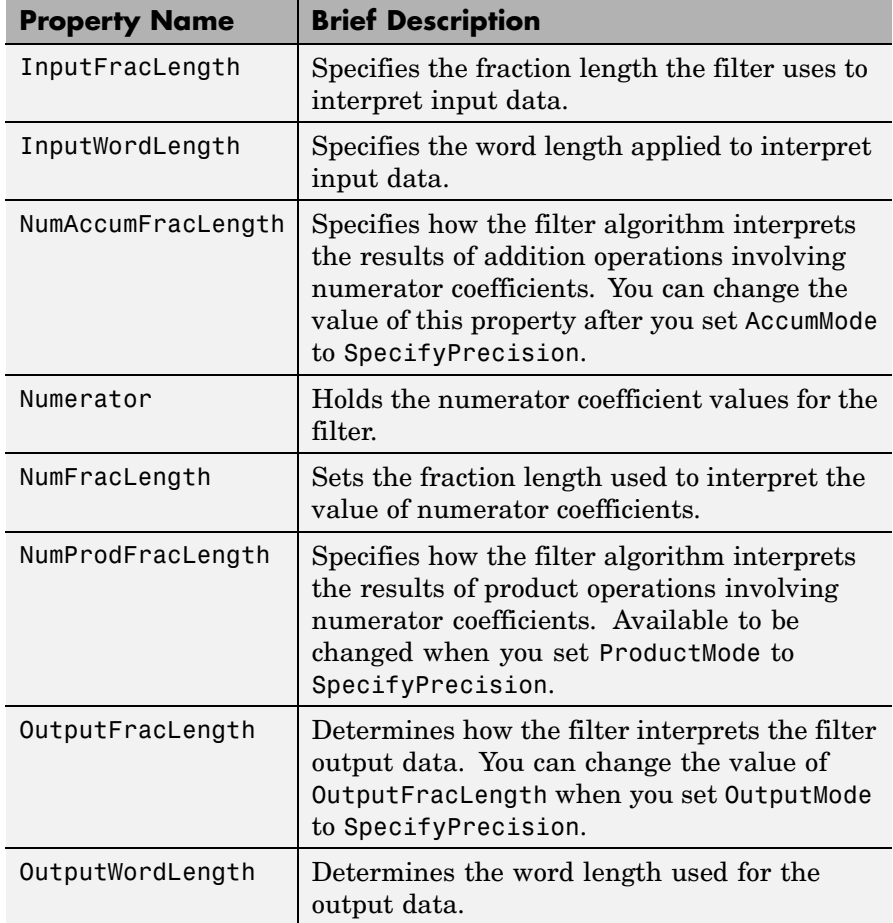

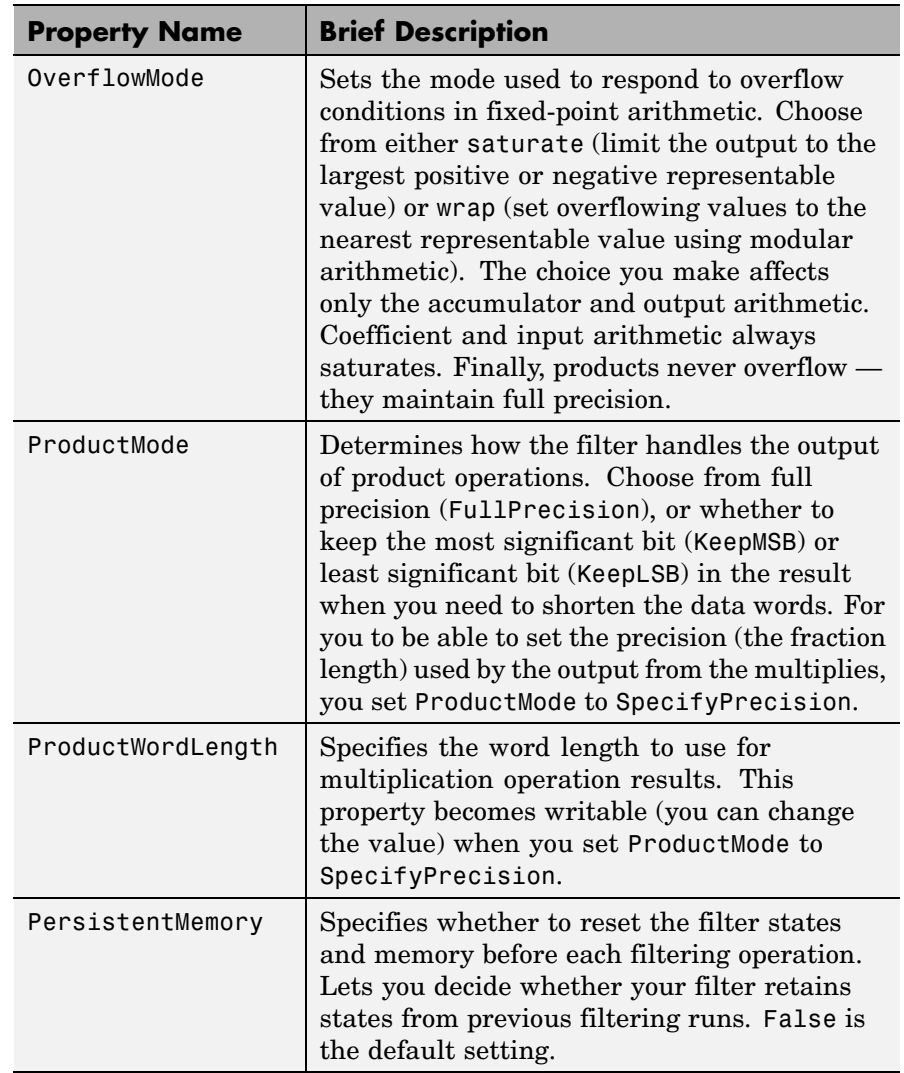

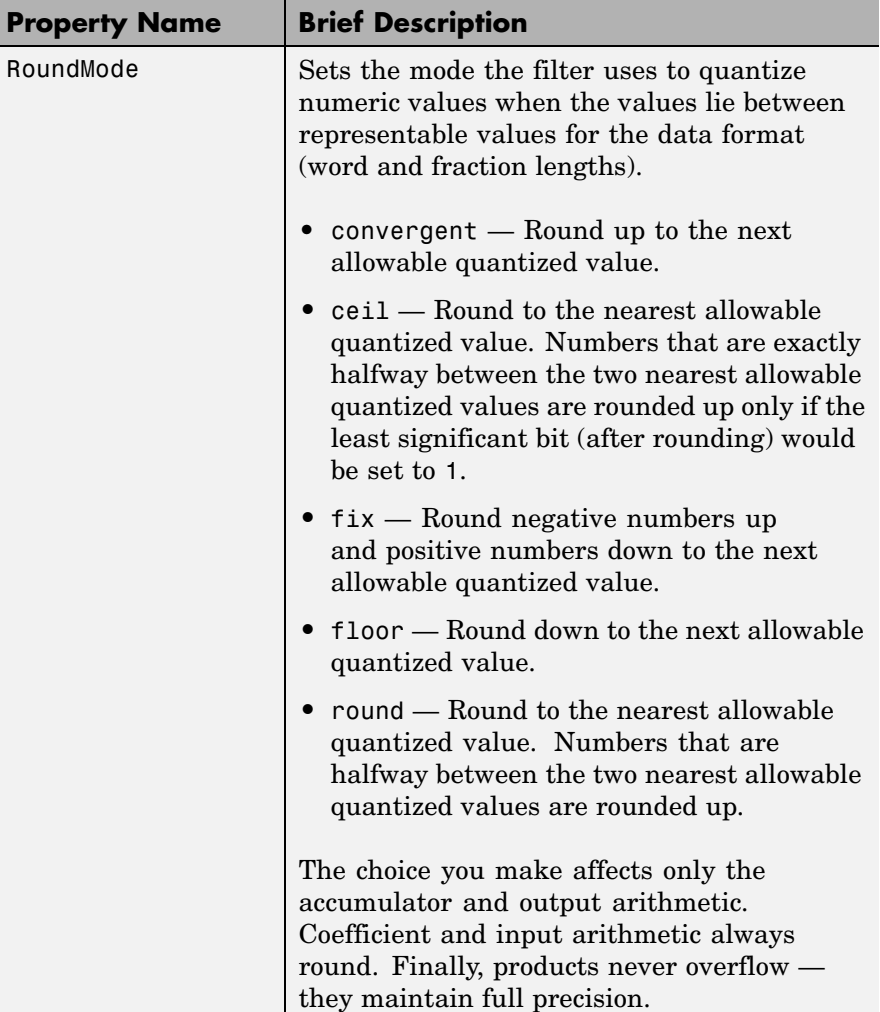
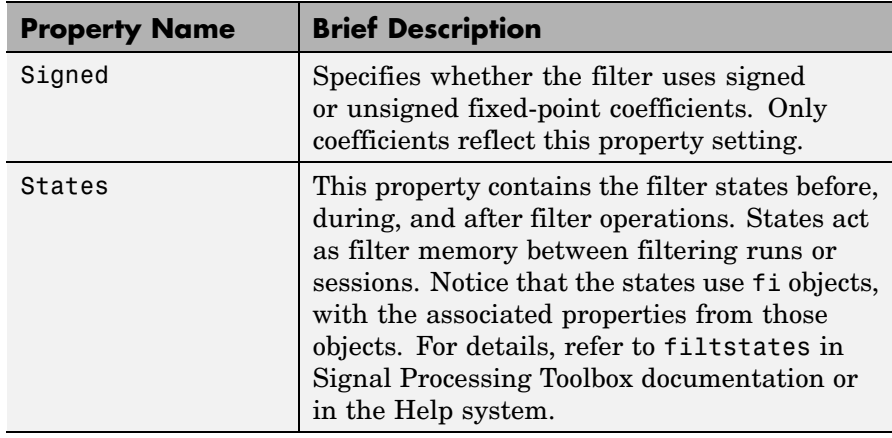

**Examples** Specify a second-order direct-form I structure for a dfilt object, hd, with the following code:

```
b = [0.3 \ 0.6 \ 0.3];a = [1 \ 0 \ 0.2];hd = dfilt.df1(b,a)hd =
```

```
FilterStructure: 'Direct-Form I'
      Arithmetic: 'double'
       Numerator: [0.3000 0.6000 0.3000]
    Denominator: [1 0 0.2000]
PersistentMemory: false
          States: Numerator: [2x1 double]
                  Denominator:[2x1 double]
```
Now convert hd to a fixed-point filter:

```
set(hd,'arithmetic','fixed')
hd
hd =
```
# **dfilt.df1**

```
FilterStructure: 'Direct-Form I'
      Arithmetic: 'fixed'
       Numerator: [0.3000 0.6000 0.3000]
     Denominator: [1 0 0.2000]
PersistentMemory: false
          States: Numerator: [2x1 fi]
                  Denominator:[2x1 fi]
 CoeffWordLength: 16
  CoeffAutoScale: true
          Signed: true
 InputWordLength: 16
 InputFracLength: 15
OutputWordLength: 16
OutputFracLength: 15
     ProductMode: 'FullPrecision'
       AccumMode: 'KeepMSB'
AccumWordLength: 40
   CastBeforeSum: true
       RoundMode: 'convergent'
   OverflowMode: 'wrap'
```
See Also dfilt, dfilt.df1t, dfilt.df2, dfilt.df2t

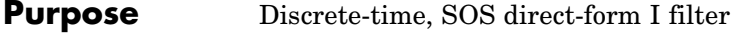

**Syntax** Refer to dfilt.df1sos in Signal Processing Toolbox.

**Description** hd = dfilt.df1sos(s) returns a discrete-time, second-order section, direct-form I filter object hd, with coefficients given in the s matrix.

> Make this filter a fixed-point or single-precision filter by changing the value of the Arithmetic property for the filter hd as follows:

**•** To change to single-precision filtering, enter

set(hd,'arithmetic','single');

**•** To change to fixed-point filtering, enter

set(hd,'arithmetic','fixed');

For more information about the property Arithmetic, refer to "Arithmetic".

 $hd = dfilt.df1sos(b1, a1, b2, a2, ...)$  returns a discrete-time, second-order section, direct-form I filter object hd, with coefficients for the first section given in the b1 and a1 vectors, for the second section given in the b2 and a2 vectors, and so on.

hd = dfilt.df1sos $(...,g)$  includes a gain vector g. The elements of g are the gains for each section. The maximum length of g is the number of sections plus one. When you do not specify g, all gains default to one.

hd = dfilt.df1sos returns a default, discrete-time, second-order section, direct-form I filter object, hd. This filter passes the input through to the output unchanged.

**Note** The leading coefficient of the denominator a(1) cannot be 0. To allow you to change the arithmetic setting to fixed or single, a(1) must be equal to 1.

**Fixed-Point Filter Structure** The following figure shows the signal flow for the direct-form I filter implemented in second-order sections by dfilt.df1sos. To help you see how the filter processes the coefficients, input, and states of the filter, as well as numerical operations, the figure includes the locations of the formatting objects within the signal flow.

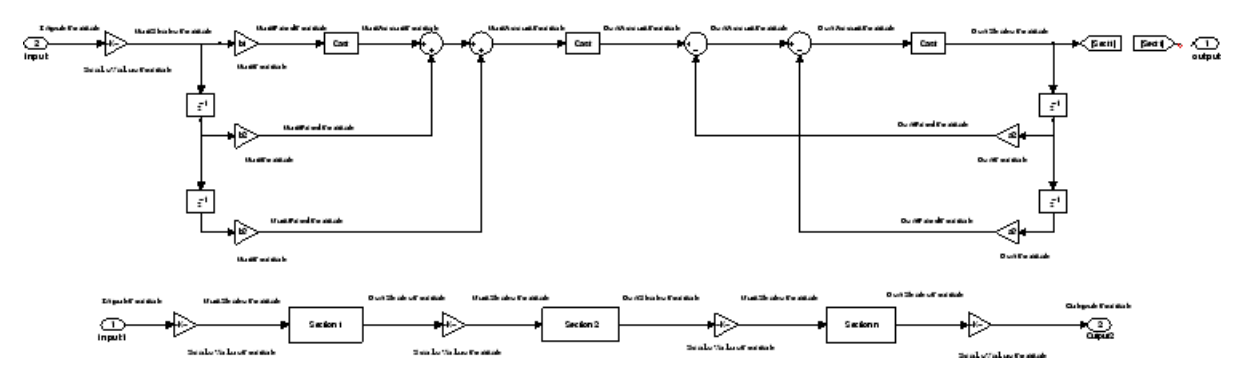

### **Notes About the Signal Flow Diagram**

To help you understand where and how the filter performs fixed-point arithmetic during filtering, the figure shows various labels associated with data and functional elements in the filter. The following table describes each label in the signal flow and relates the label to the filter properties that are associated with it.

The labels use a common format — a prefix followed by the word "format." In this use, "format" means the word length and fraction length associated with the filter part referred to by the prefix.

For example, the InputFormat label refers to the word length and fraction length used to interpret the data input to the filter. The format properties InputWordLength and InputFracLength (as shown in the table) store the word length and the fraction length in bits. Or consider NumFormat, which refers to the word and fraction lengths (CoeffWordLength, NumFracLength) associated with representing filter numerator coefficients.

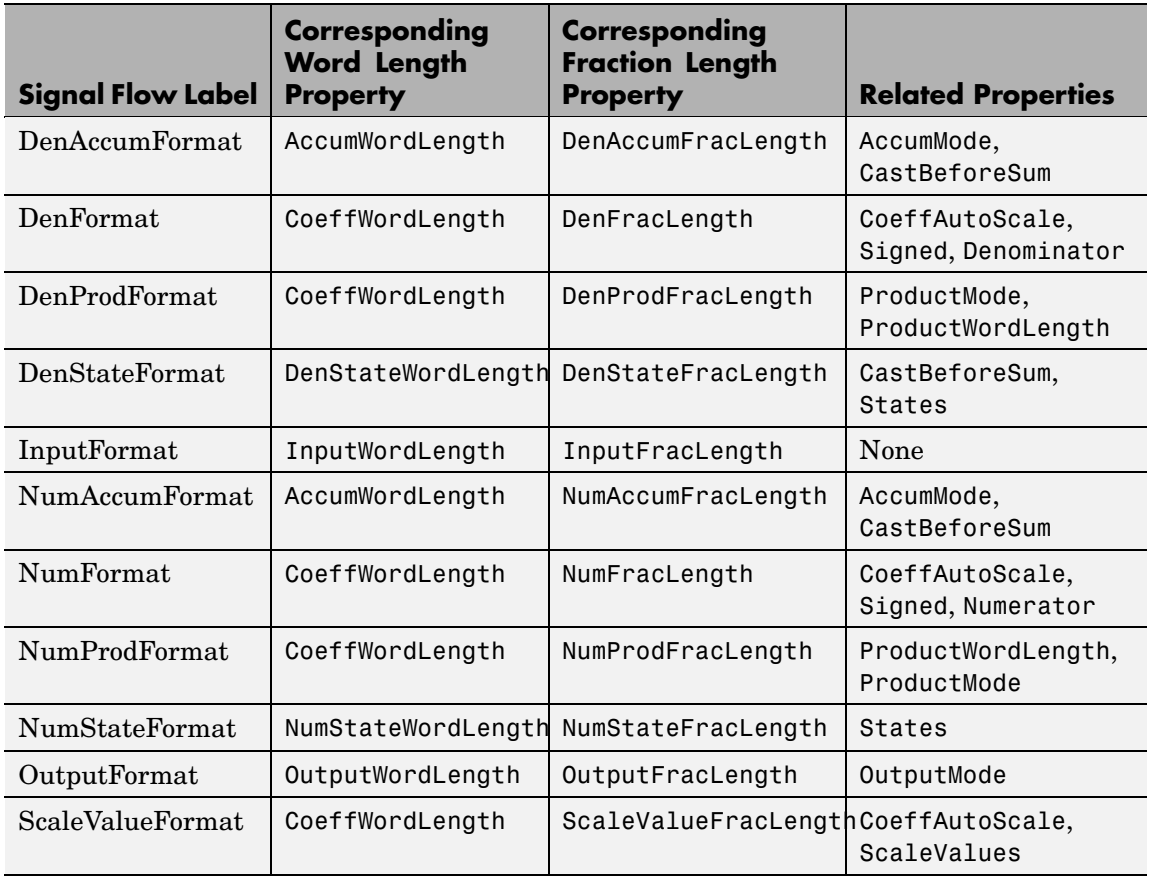

Most important is the label position in the diagram, which identifies where the format applies.

As one example, look at the label DenProdFormat, which always follows a denominator coefficient multiplication element in the signal flow. The label indicates that denominator coefficients leave the multiplication element with the word length and fraction length associated with product operations that include denominator coefficients. From reviewing the table, you see that the DenProdFormat refers to the properties ProdWordLength, ProductMode and DenProdFracLength

that fully define the denominator format after multiply (or product) operations.

**Properties** In this table you see the properties associated with SOS implementation of direct-form I dfilt objects.

> **Note** The table lists all the properties that a filter can have. Many of the properties are dynamic, meaning they exist only in response to the settings of other properties. You might not see all of the listed properties all the time. To view all the properties for a filter at any time, use

get(hd)

where hd is a filter.

For further information about the properties of this filter or any dfilt object, refer to "Fixed-Point Filter Properties".

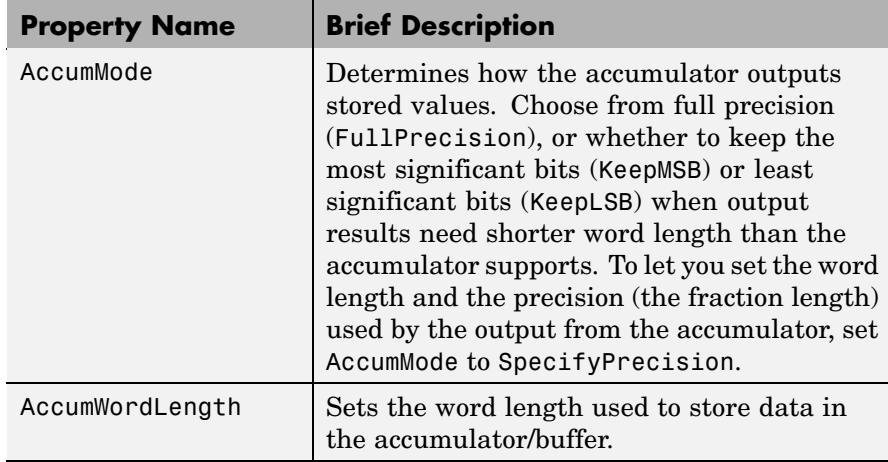

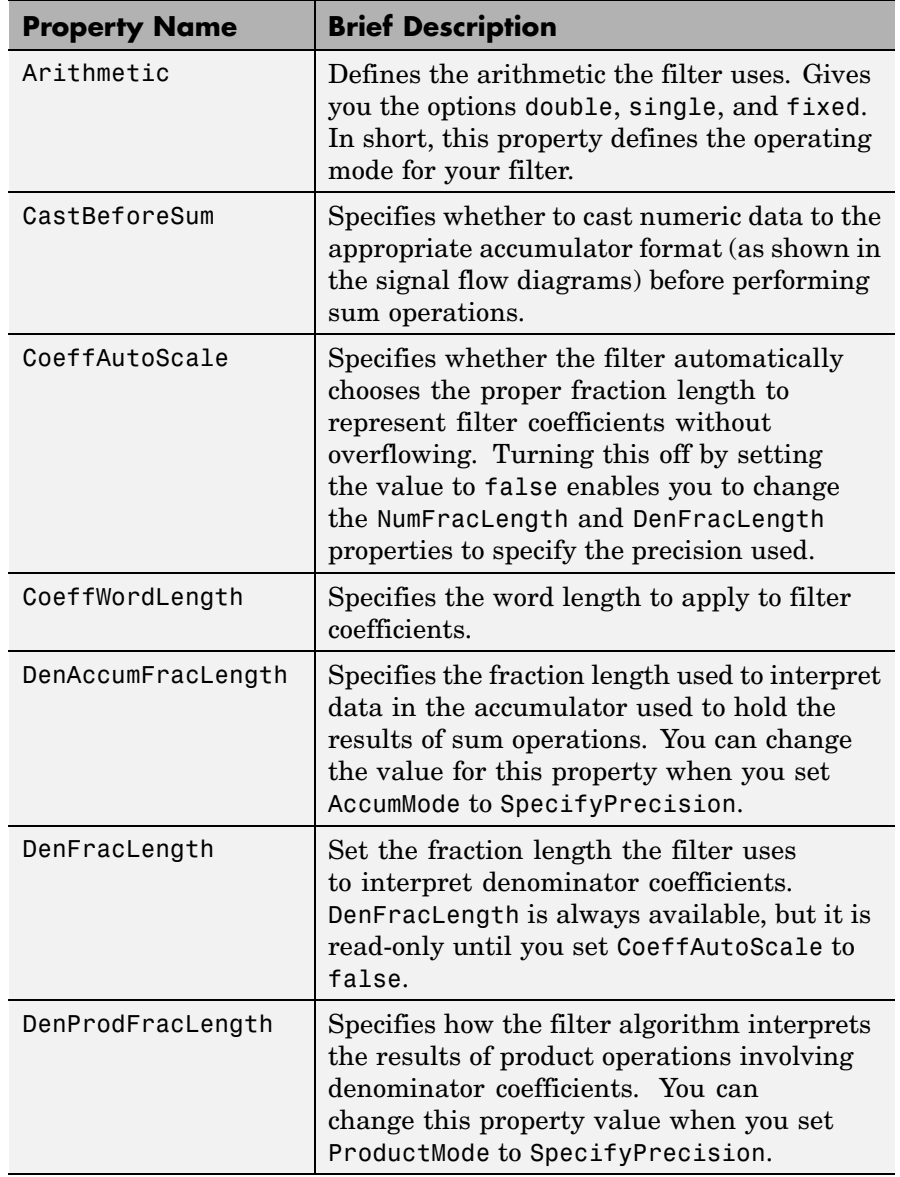

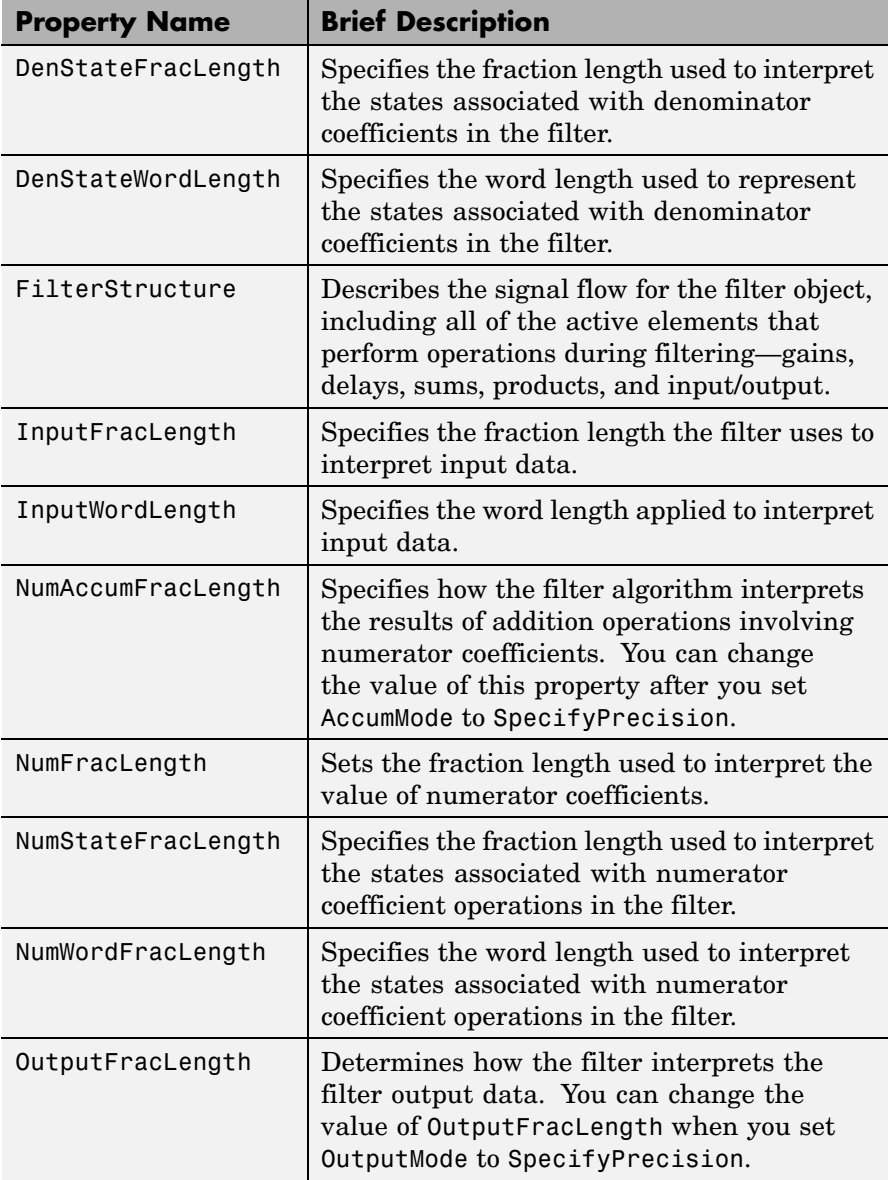

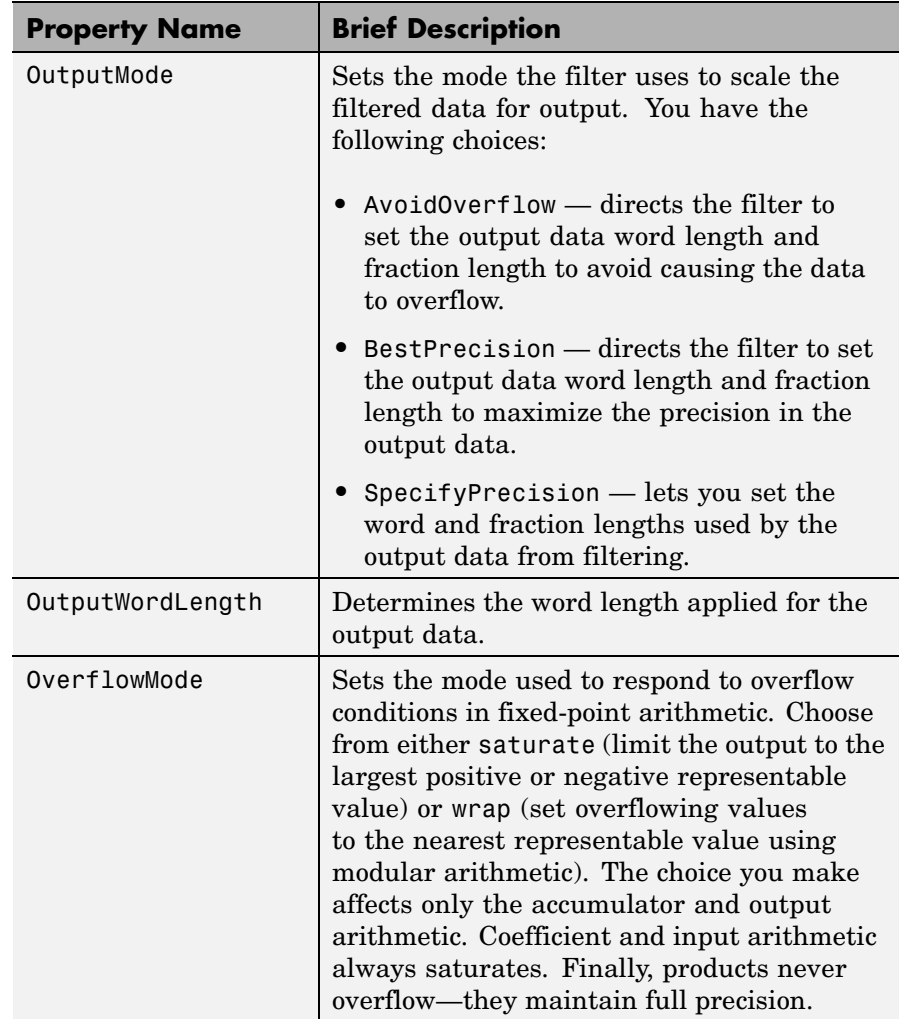

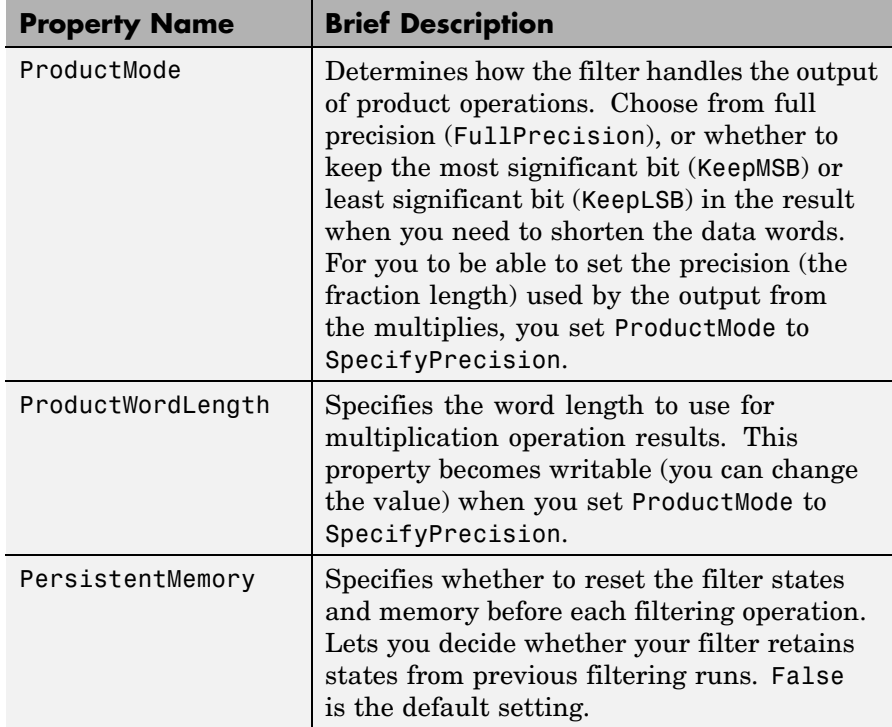

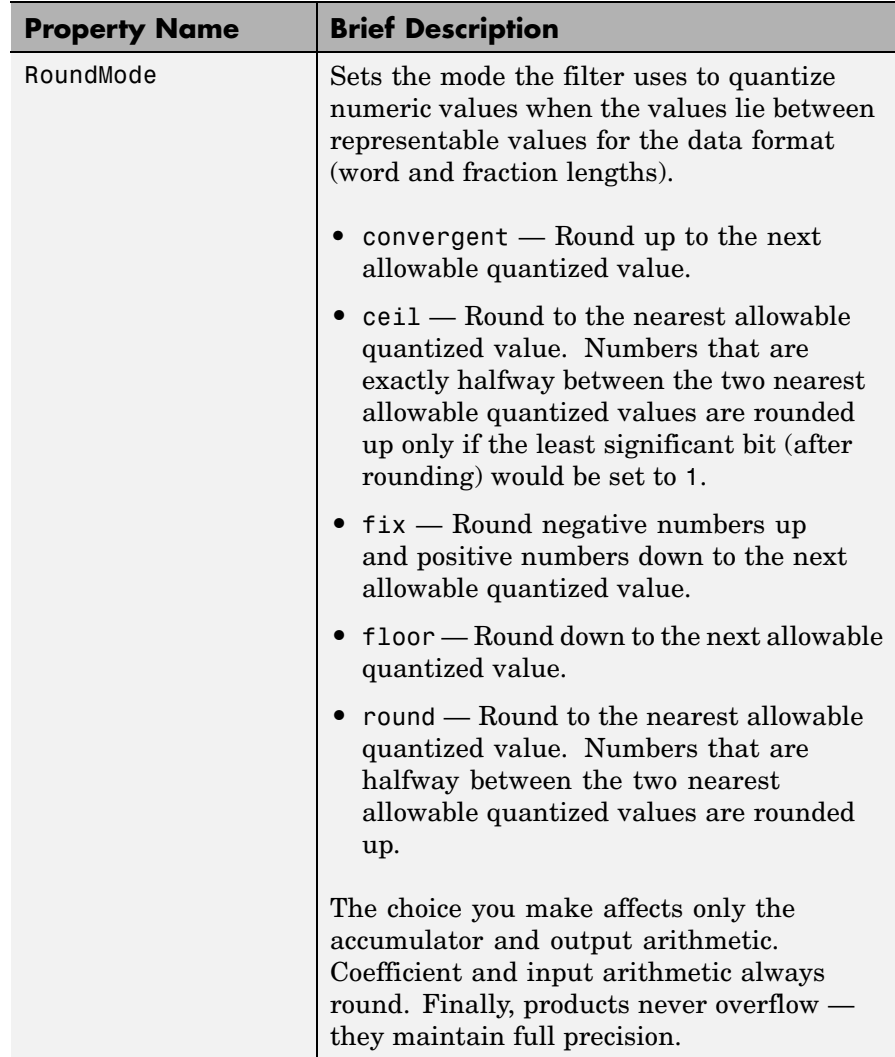

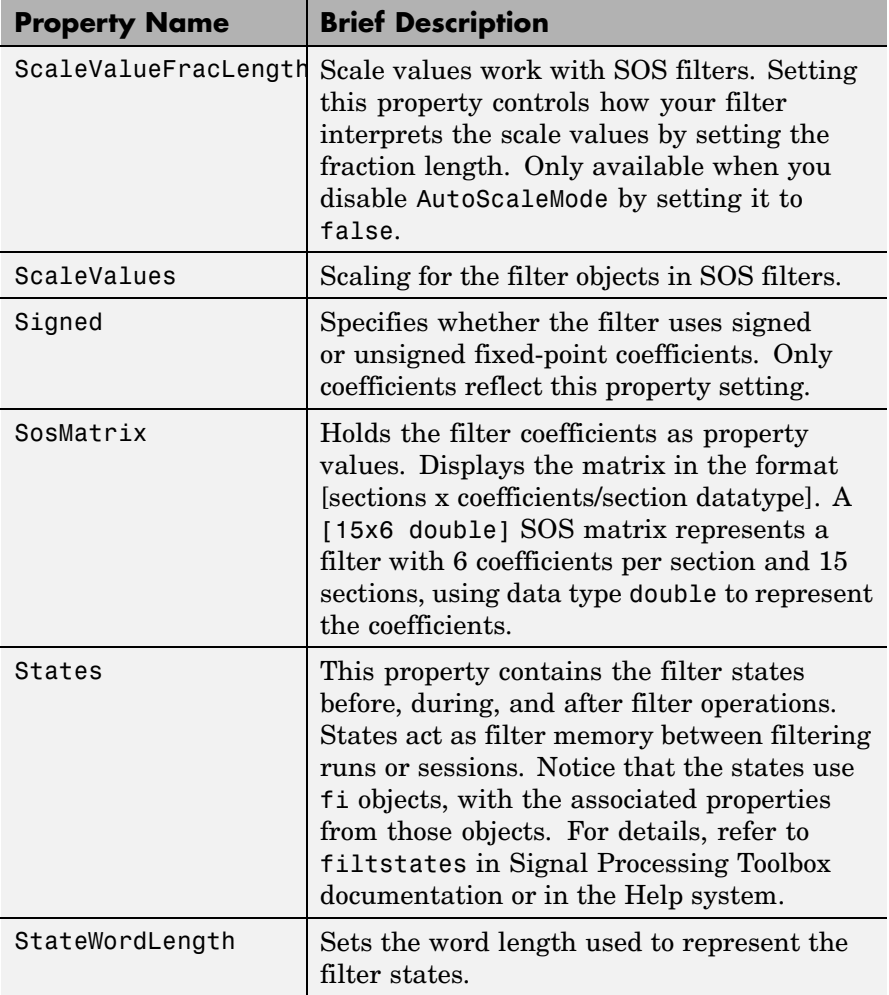

## **Examples** Specify a fixed-point, second-order section, direct-form I dfilt object with the following code:

b=[0.3 0.6 0.3];

```
a=[1 0 0.2];
hd=dfilt.df1sos(b,a)
hd =FilterStructure: 'Direct-Form I, Second-Order Sections'
        Arithmetic: 'double'
         sosMatrix: [0.3000 0.6000 0.3000 1 0 0.2000]
      ScaleValues: [2x1 double]
PersistentMemory: false
           States: Numerator: [2x1 double]
                   Denominator:[2x1 double]
hd.arithmetic='fixed'
hd =FilterStructure: 'Direct-Form I, Second-Order Sections'
      ScaleValues: [2x1 double]
       Arithmetic: 'fixed'
        sosMatrix: [0.3000 0.6000 0.3000 1 0 0.2000]
PersistentMemory: false
           States: Numerator: [2x1 fi]
                   Denominator:[2x1 fi]
         CoeffWordLength: 16
          CoeffAutoScale: true
                  Signed: true
         InputWordLength: 16
         InputFracLength: 15
        OutputWordLength: 16
              OutputMode: 'AvoidOverflow'
      NumStateWordLength: 16
      NumStateFracLength: 15
```
DenStateWordLength: 16 DenStateFracLength: 15 ProductMode: 'FullPrecision' AccumMode: 'KeepMSB' AccumWordLength: 40 CastBeforeSum: true RoundMode: 'convergent' OverflowMode: 'wrap'

See Also dfilt, dfilt.df2tsos

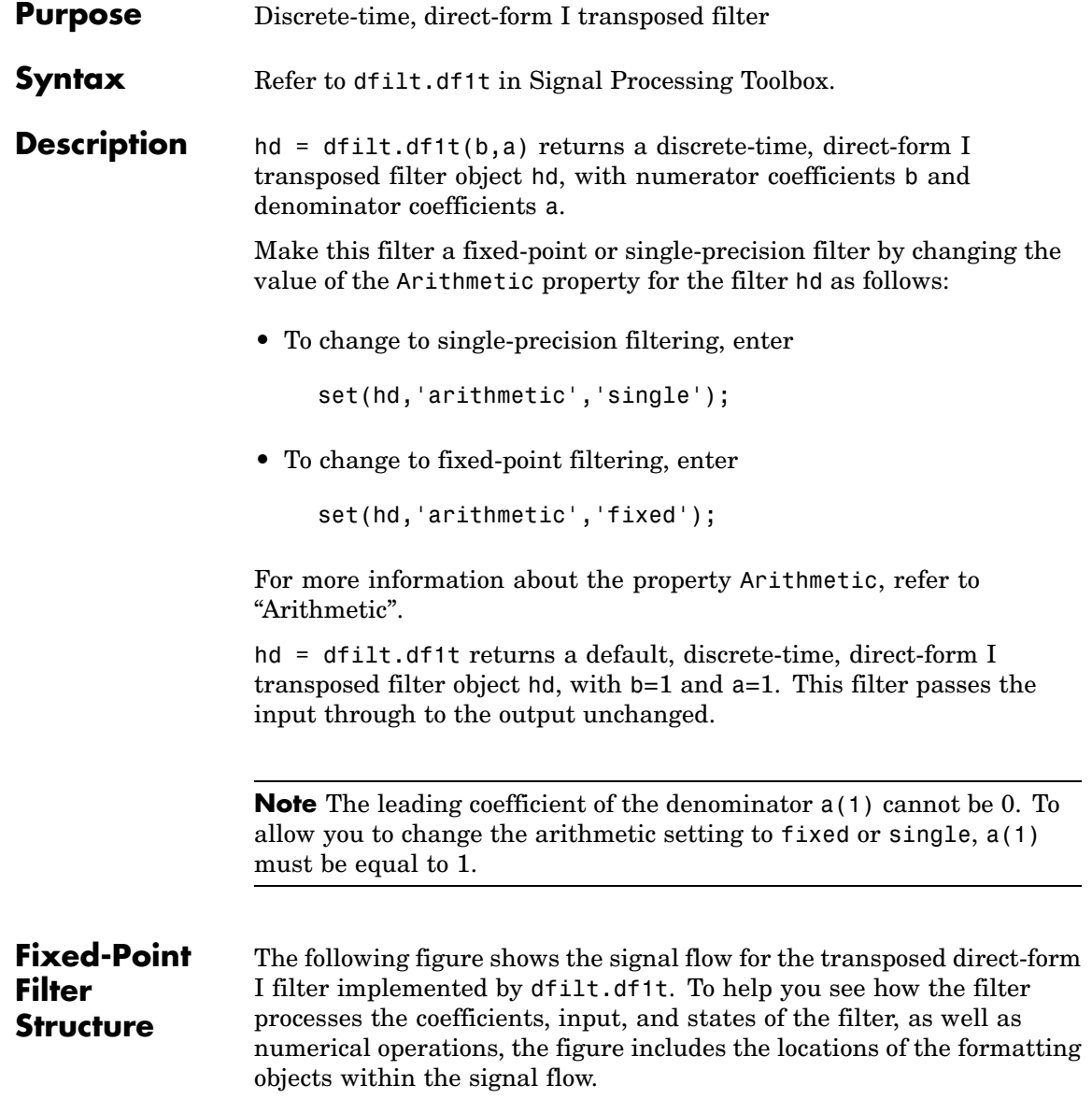

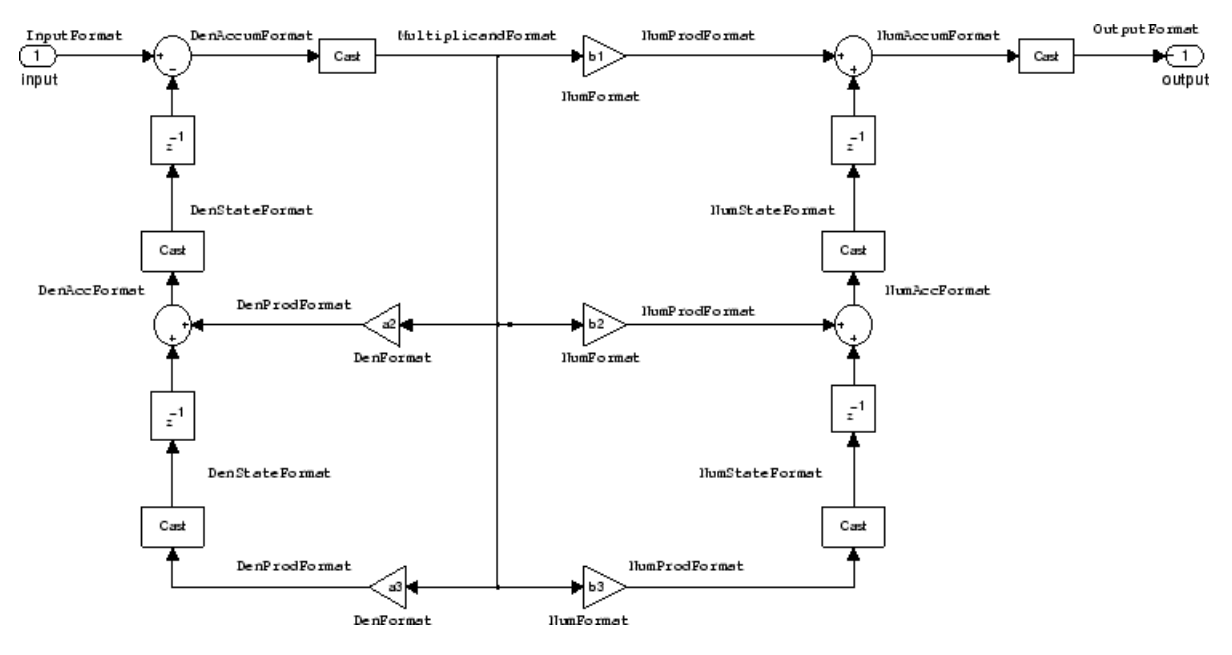

## **Notes About the Signal Flow Diagram**

To help you understand where and how the filter performs fixed-point arithmetic during filtering, the figure shows various labels associated with data and functional elements in the filter. The following table describes each label in the signal flow and relates the label to the filter properties that are associated with it.

The labels use a common format — a prefix followed by the word "format." In this use, "format" means the word length and fraction length associated with the filter part referred to by the prefix.

For example, the InputFormat label refers to the word length and fraction length used to interpret the data input to the filter. The format properties InputWordLength and InputFracLength (as shown in the table) store the word length and the fraction length in bits. Or consider NumFormat, which refers to the word and fraction lengths (CoeffWordLength, NumFracLength) associated with representing filter numerator coefficients.

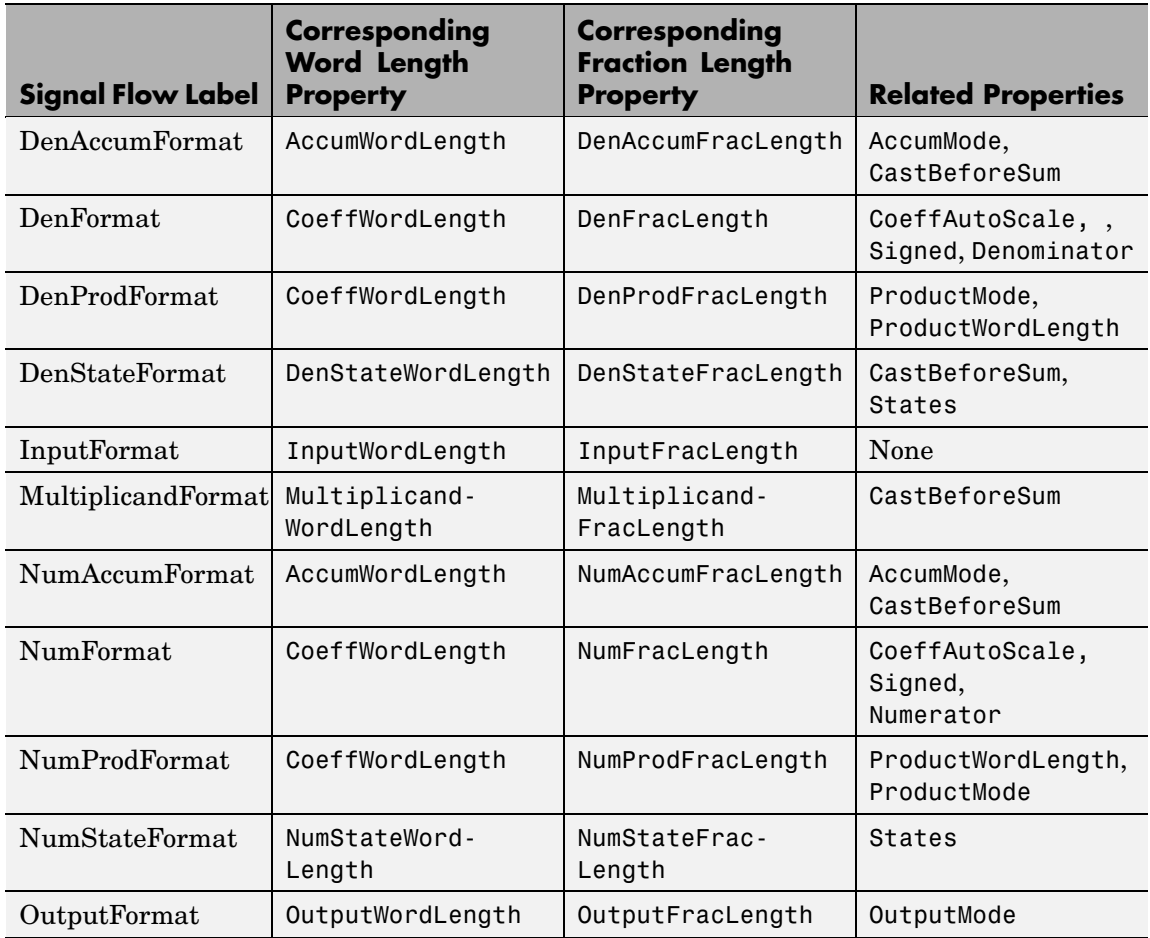

Most important is the label position in the diagram, which identifies where the format applies.

As one example, look at the label DenProdFormat, which always follows a denominator coefficient multiplication element in the signal flow. The label indicates that denominator coefficients leave the multiplication element with the word length and fraction length associated with product operations that include denominator coefficients. From

reviewing the table, you see that the DenProdFormat refers to the properties ProdWordLength, ProductMode and DenProdFracLength that fully define the denominator format after multiply (or product) operations.

### **Properties** In this table you see the properties associated with df1t implementation of dfilt objects.

**Note** The table lists all the properties that a filter can have. Many of the properties are dynamic, meaning they exist only in response to the settings of other properties. You might not see all of the listed properties all the time. To view all the properties for a filter at any time, use

get(hd)

where hd is a filter.

For further information about the properties of this filter or any dfilt object, refer to "Fixed-Point Filter Properties".

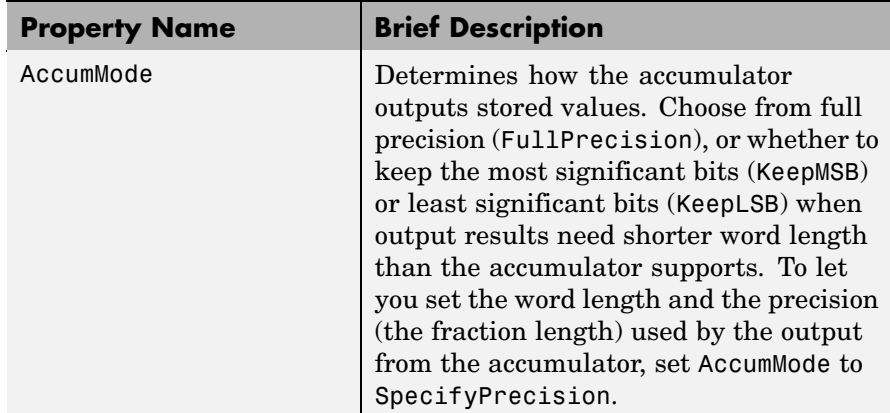

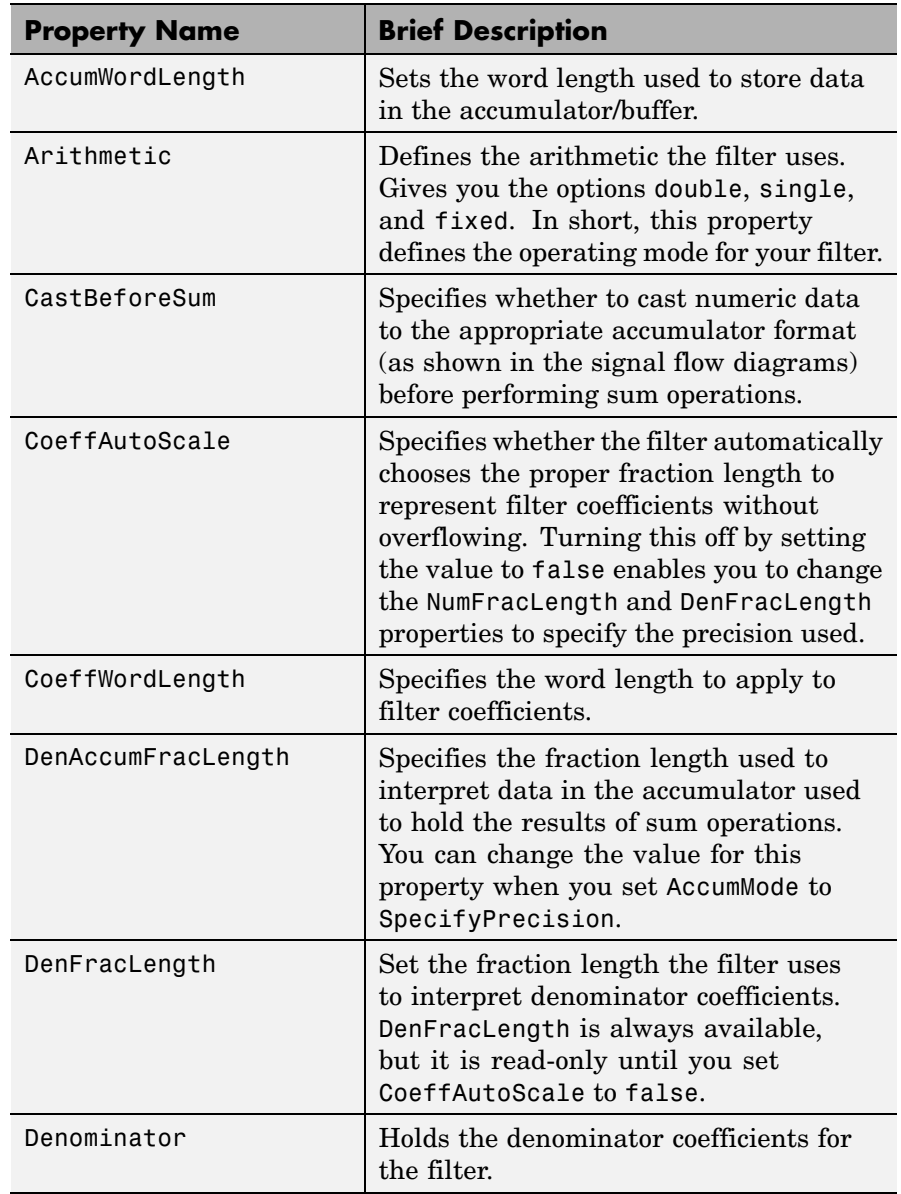

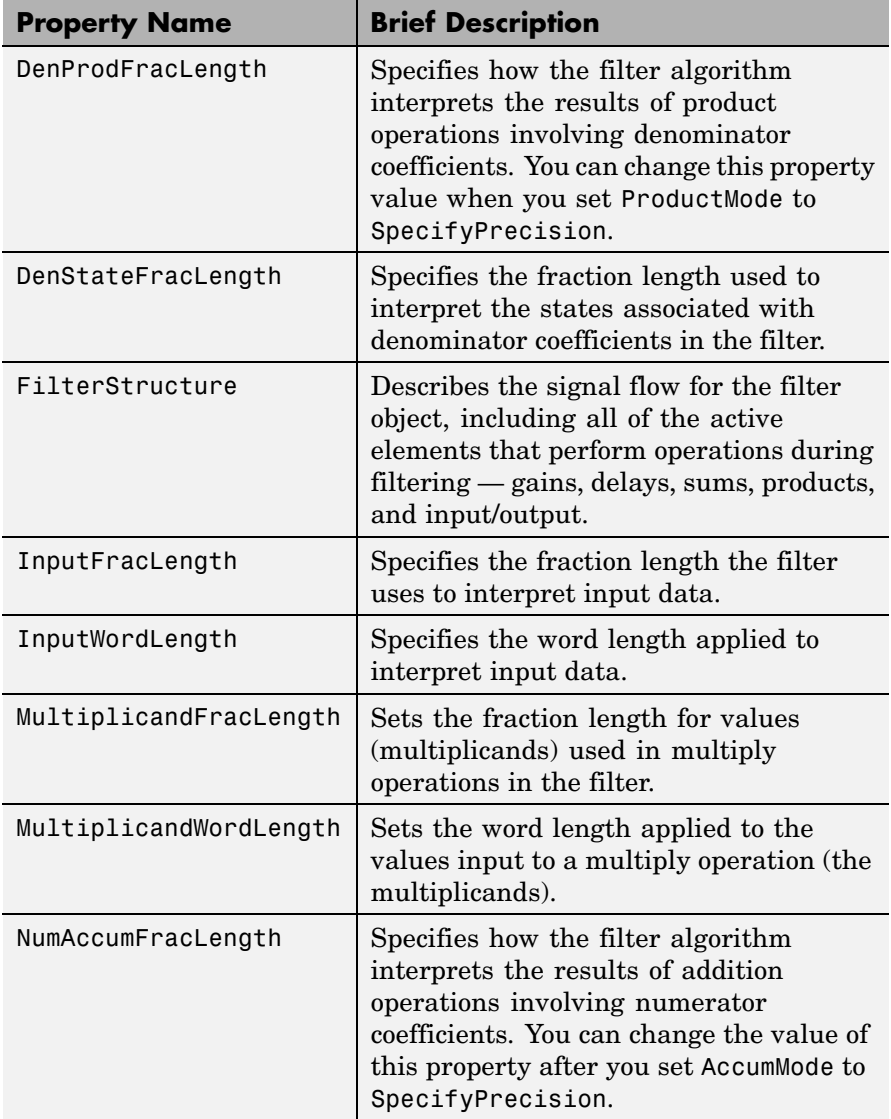

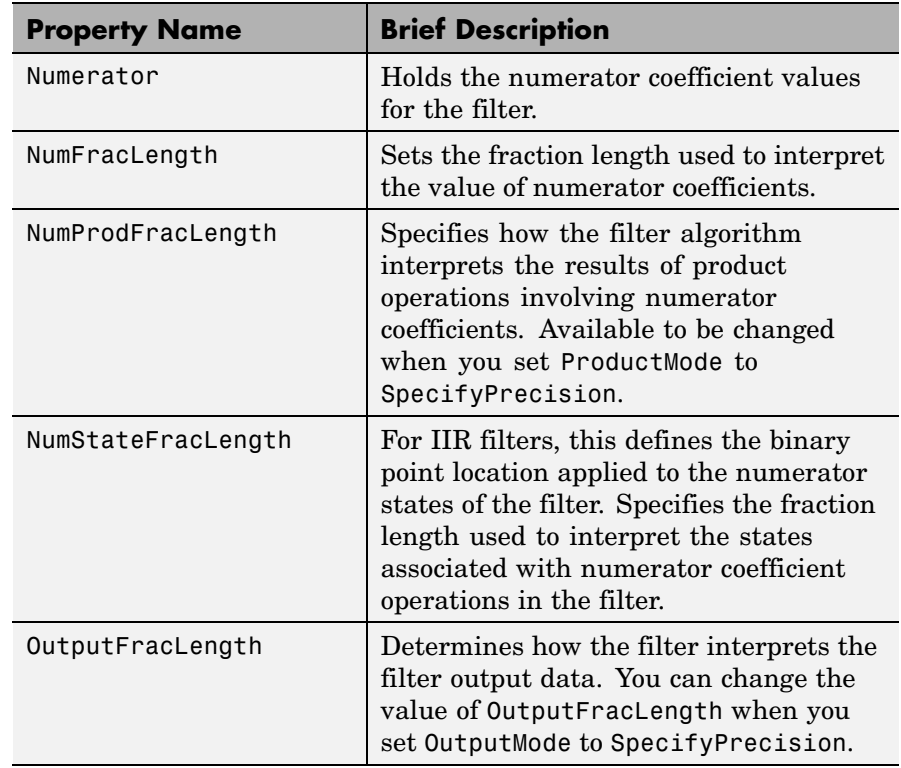

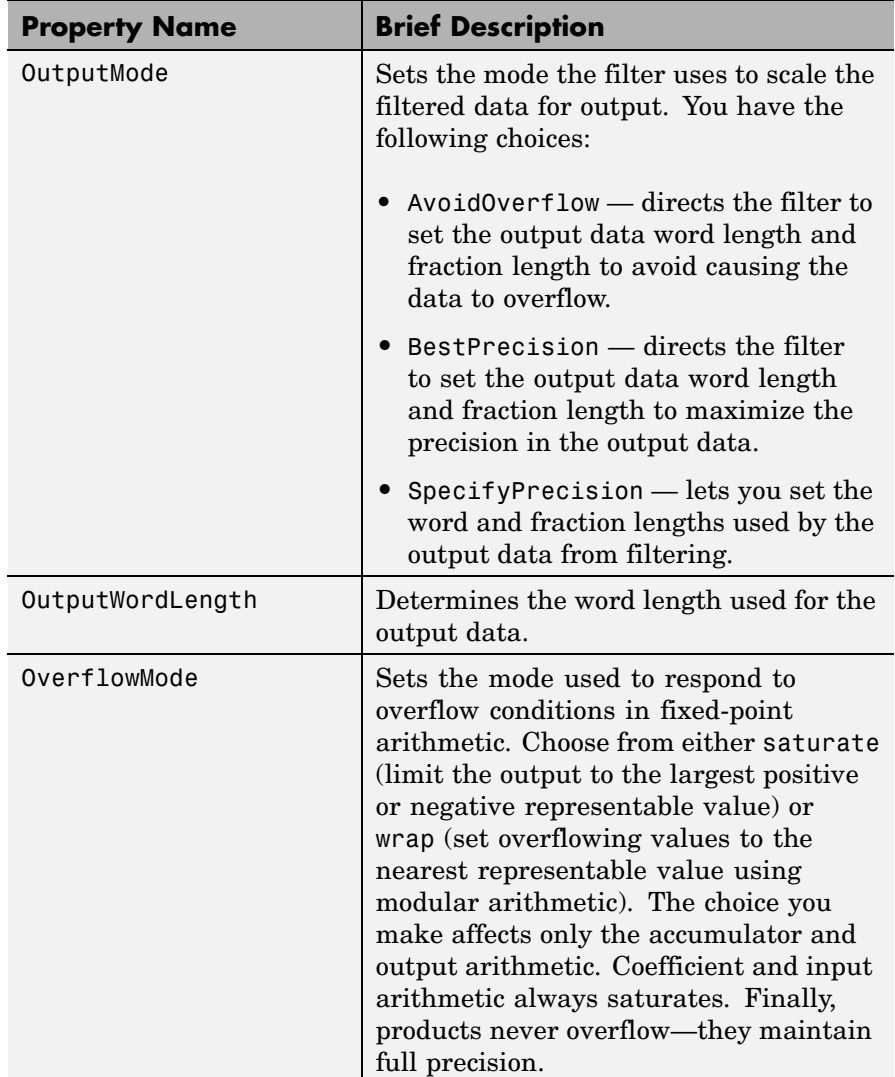

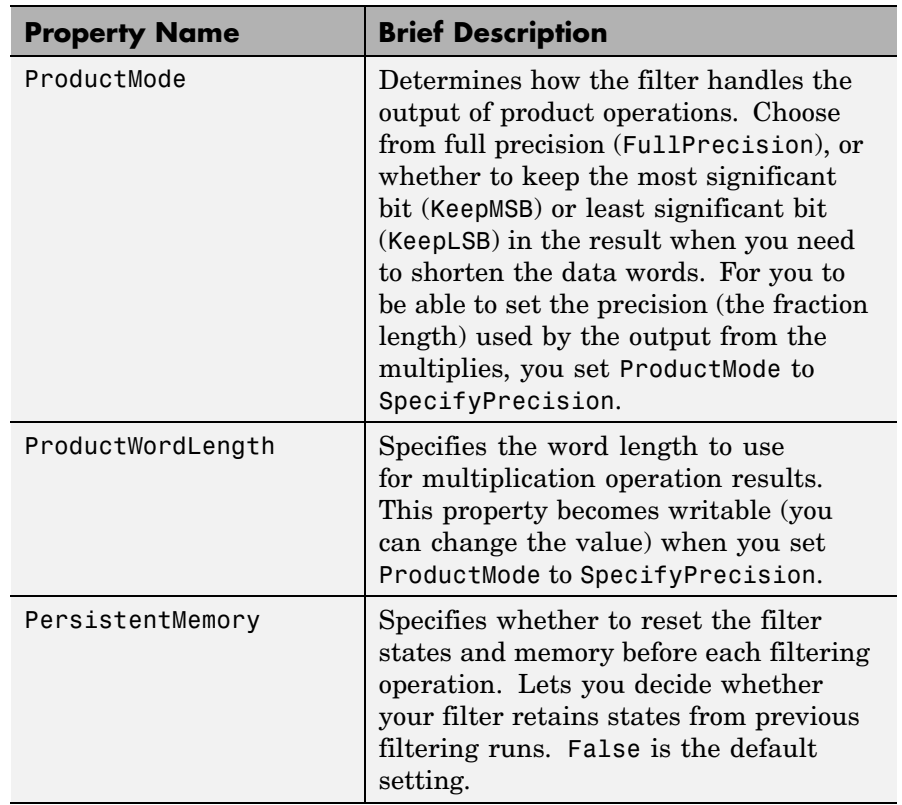

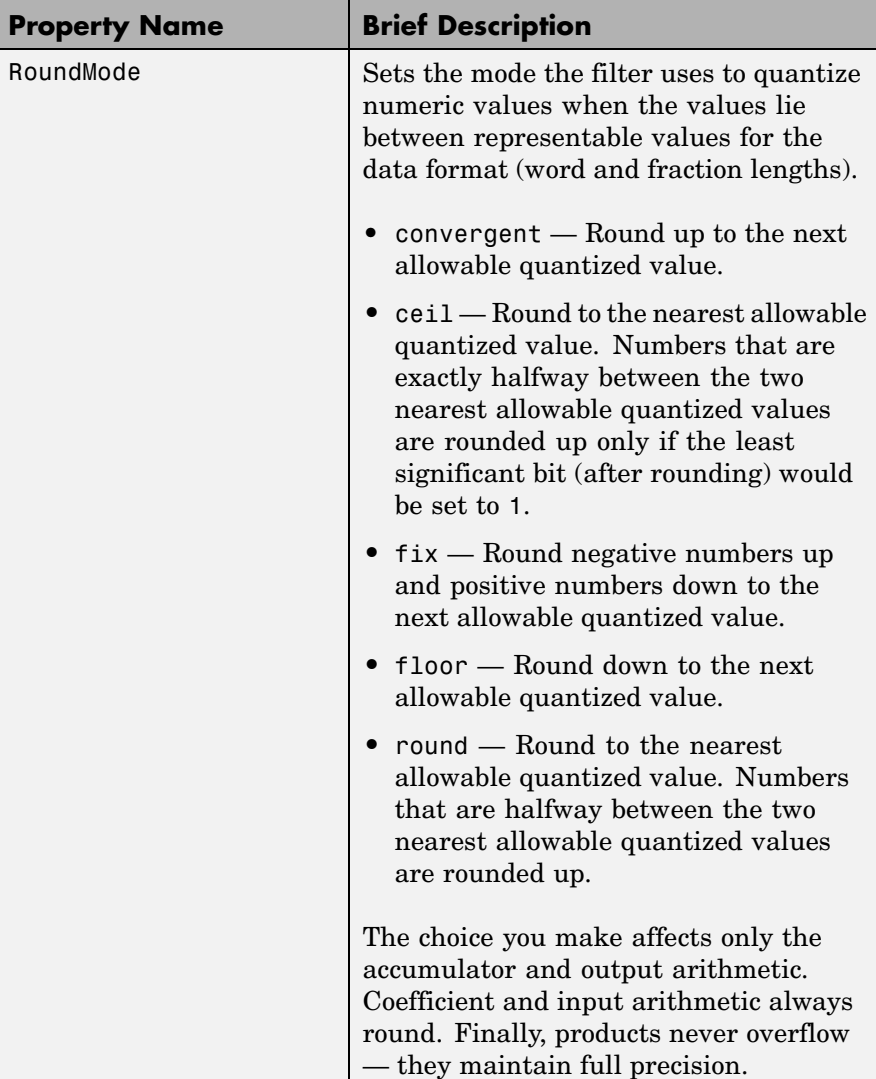

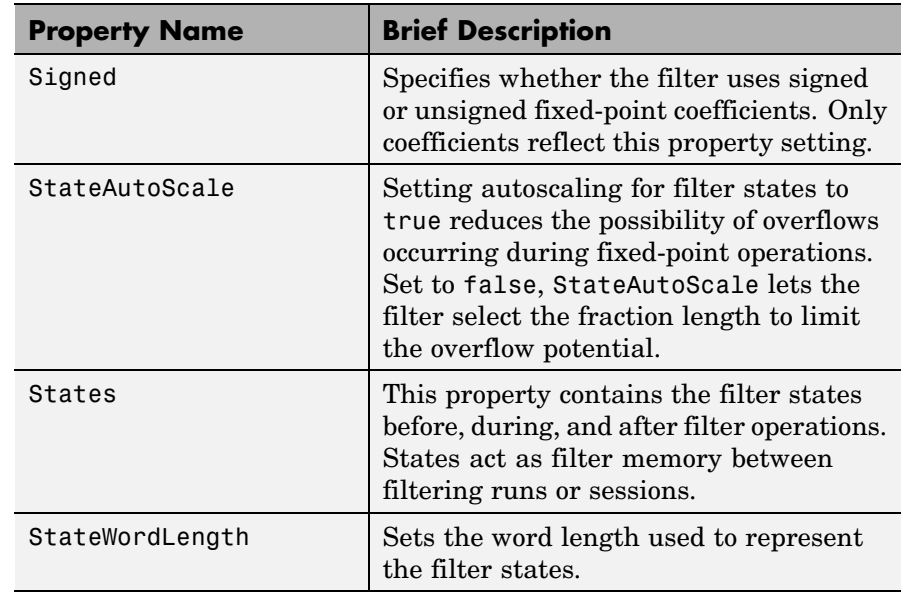

**Examples** Specify a second-order direct-form I transposed filter structure for a dfilt object, hd, with the following code:

```
b = [0.3 \ 0.6 \ 0.3];a = [1 \ 0 \ 0.2];hd = dfilt.df1t(b,a)hd =FilterStructure: 'Direct-Form I Transposed'
              Arithmetic: 'double'
               Numerator: [0.3000 0.6000 0.3000]
             Denominator: [1 0 0.2000]
        PersistentMemory: false
                  States: Numerator: [2x1 double]
                          Denominator:[2x1 double]
```
Now convert the filter to single-precision filtering arithmetic.

```
set(hd,'arithmetic','single')
hd
hd =FilterStructure: 'Direct-Form I Transposed'
              Arithmetic: 'fixed'
               Numerator: [0.3000 0.6000 0.3000]
             Denominator: [1 0 0.2000]
        PersistentMemory: false
                  States: Numerator: [2x1 fi]
                          Denominator:[2x1 fi]
         CoeffWordLength: 16
          CoeffAutoScale: true
                  Signed: true
         InputWordLength: 16
         InputFracLength: 15
        OutputWordLength: 16
              OutputMode: 'AvoidOverflow'
  MultiplicandWordLength: 16
  MultiplicandFracLength: 15
         StateWordLength: 16
          StateAutoScale: true
             ProductMode: 'FullPrecision'
               AccumMode: 'KeepMSB'
         AccumWordLength: 40
           CastBeforeSum: true
               RoundMode: 'convergent'
```
OverflowMode: 'wrap'

See Also dfilt, dfilt.df1, dfilt.df2, dfilt.df2t

# **dfilt.df1tsos**

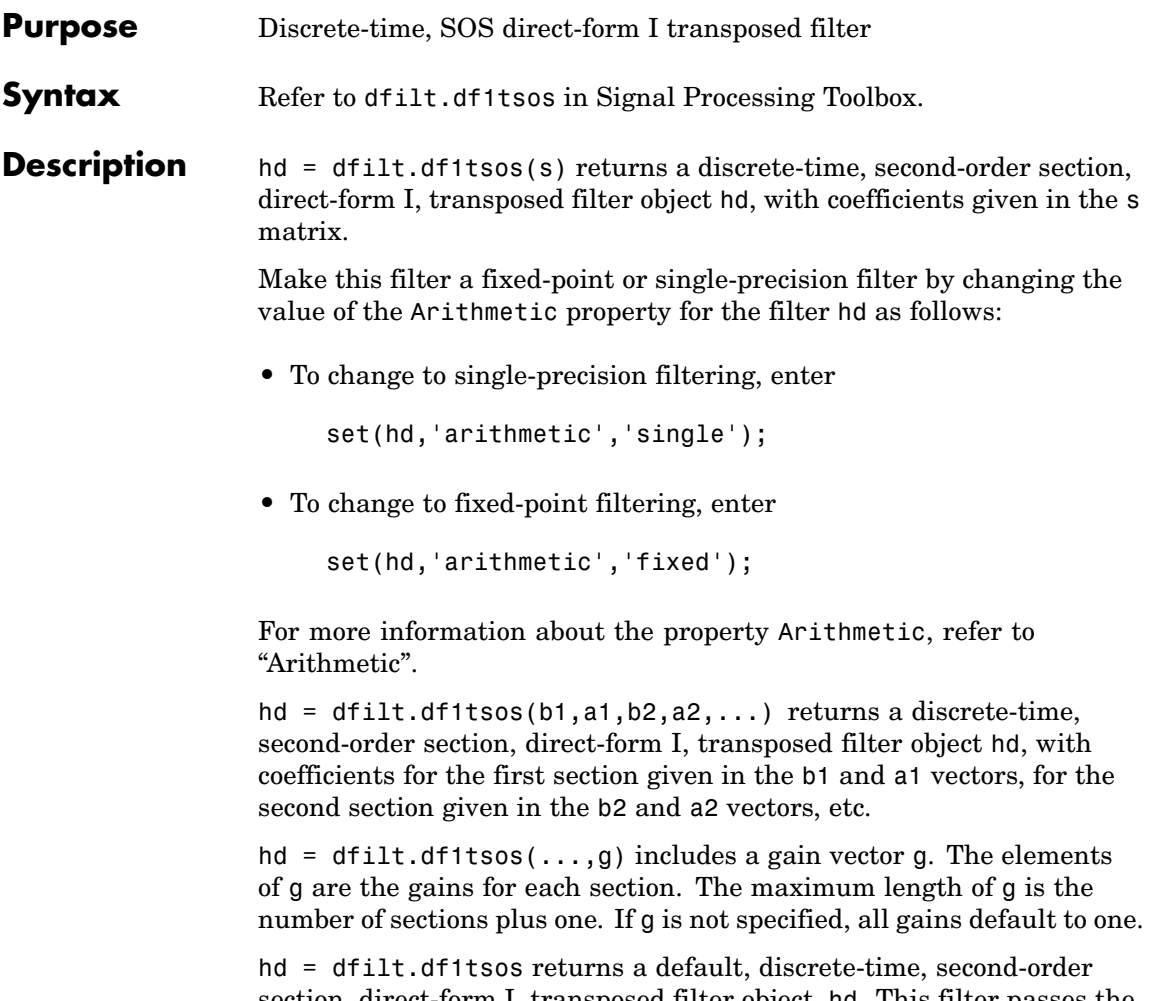

section, direct-form I, transposed filter object, hd. This filter passes the input through to the output unchanged.

**Note** The leading coefficient of the denominator  $a(1)$  cannot be 0. To allow you to change the arithmetic setting to fixed or single, a(1) must be equal to 1.

## **Fixed-Point Filter Structure**

The following figure shows the signal flow for the direct-form I transposed filter implemented using second-order sections by dfilt.df1tsos. To help you see how the filter processes the coefficients, input, and states of the filter, as well as numerical operations, the figure includes the locations of the formatting objects within the signal flow.

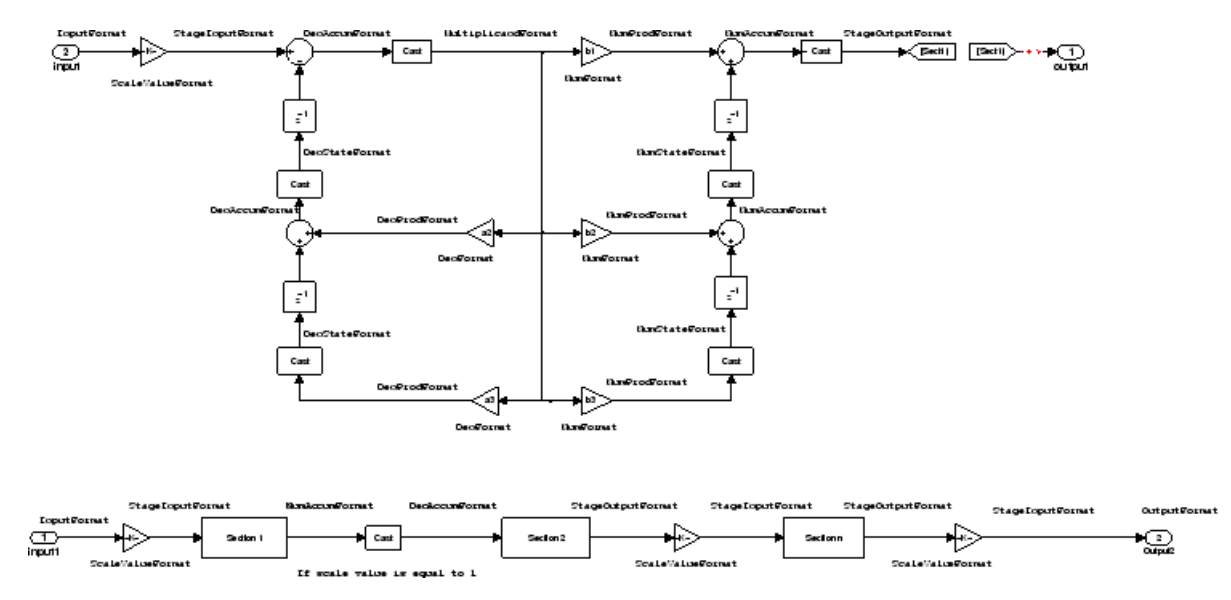

## **Notes About the Signal Flow Diagram**

To help you understand where and how the filter performs fixed-point arithmetic during filtering, the figure shows various labels associated with data and functional elements in the filter. The following table describes each label in the signal flow and relates the label to the filter properties that are associated with it.

The labels use a common format — a prefix followed by the word "format." In this use, "format" means the word length and fraction length associated with the filter part referred to by the prefix.

For example, the InputFormat label refers to the word length and fraction length used to interpret the data input to the filter. The format properties InputWordLength and InputFracLength (as shown in the table) store the word length and the fraction length in bits. Or consider NumFormat, which refers to the word and fraction lengths (CoeffWordLength, NumFracLength) associated with representing filter numerator coefficients.

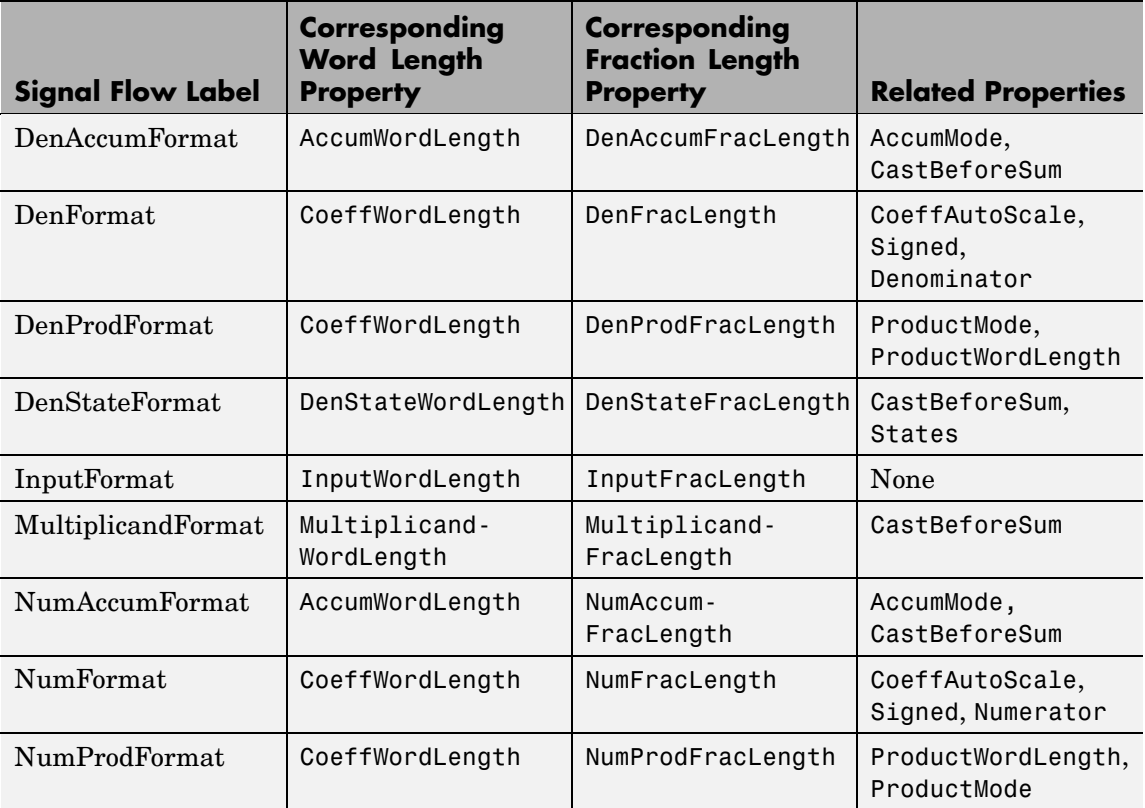

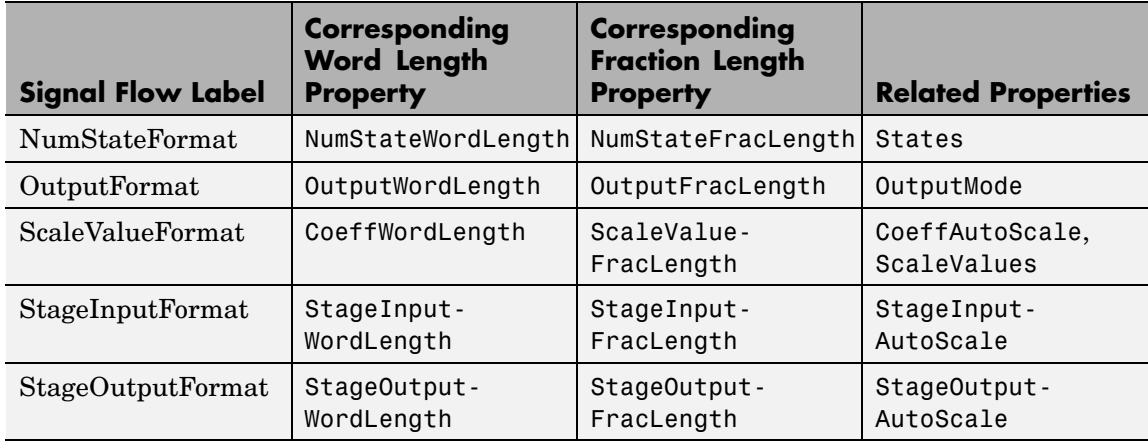

Most important is the label position in the diagram, which identifies where the format applies.

As one example, look at the label DenProdFormat, which always follows a denominator coefficient multiplication element in the signal flow. The label indicates that denominator coefficients leave the multiplication element with the word length and fraction length associated with product operations that include denominator coefficients. From reviewing the table, you see that the DenProdFormat refers to the properties ProdWordLength, ProductMode and DenProdFracLength that fully define the denominator format after multiply (or product) operations.

## **Properties** In this table you see the properties associated with SOS implementation of transposed direct-form I dfilt objects.

**Note** The table lists all the properties that a filter can have. Many of the properties are dynamic, meaning they exist only in response to the settings of other properties. You might not see all of the listed properties all the time. To view all the properties for a filter at any time, use

get(hd)

where hd is a filter.

For further information about the properties of this filter or any dfilt object, refer to "Fixed-Point Filter Properties".

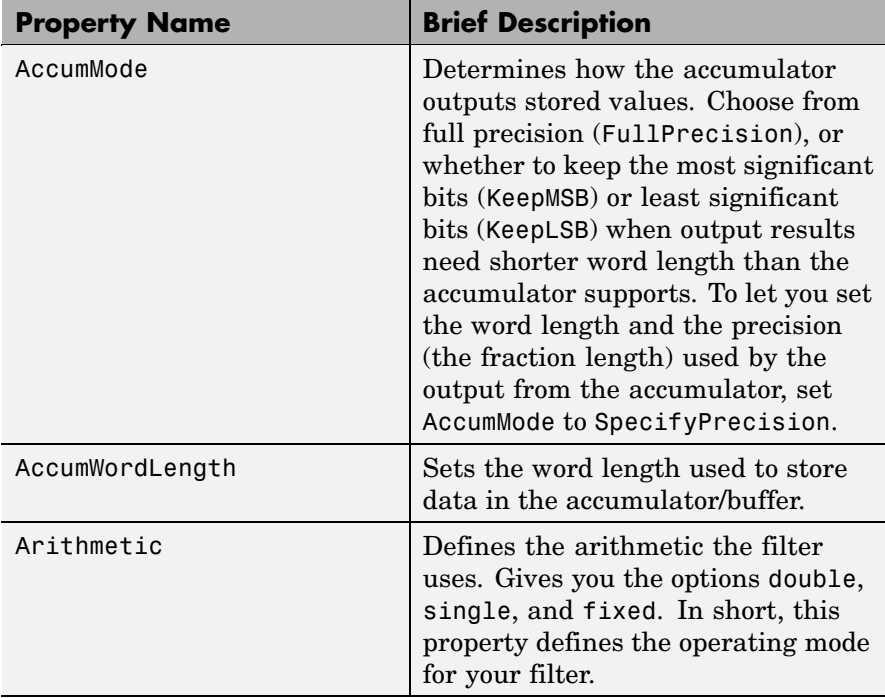

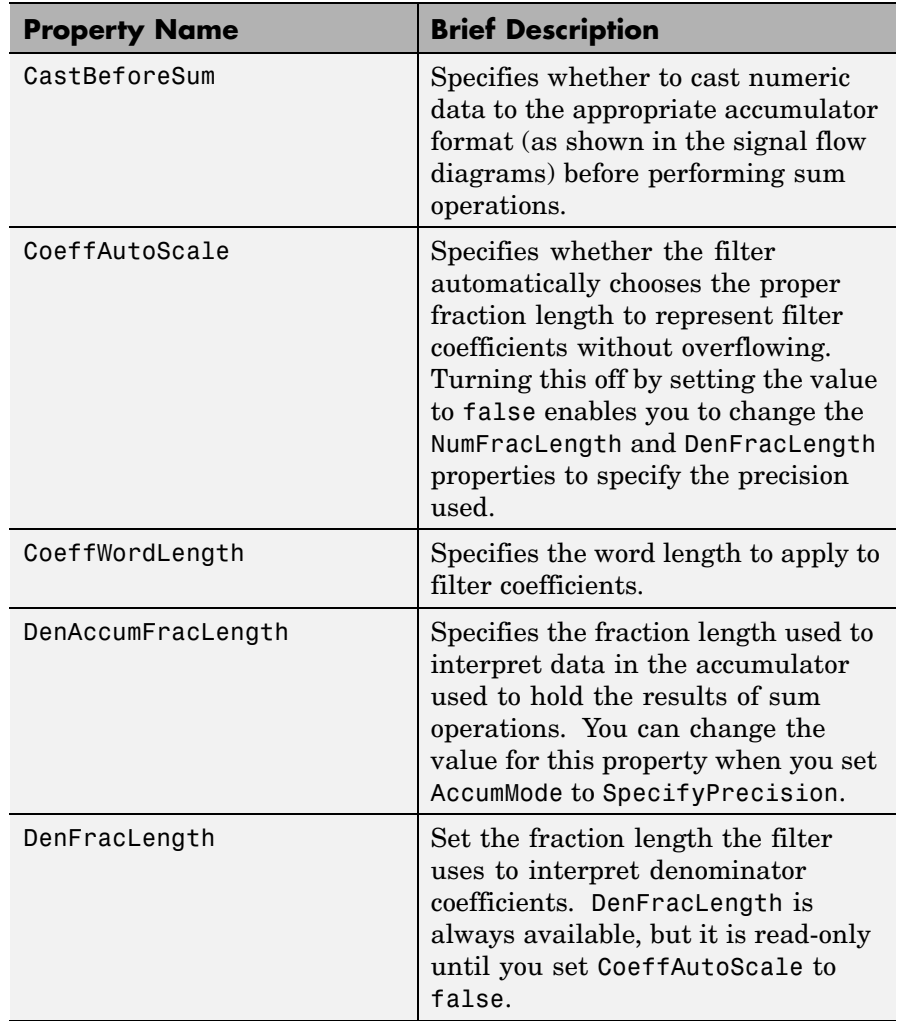

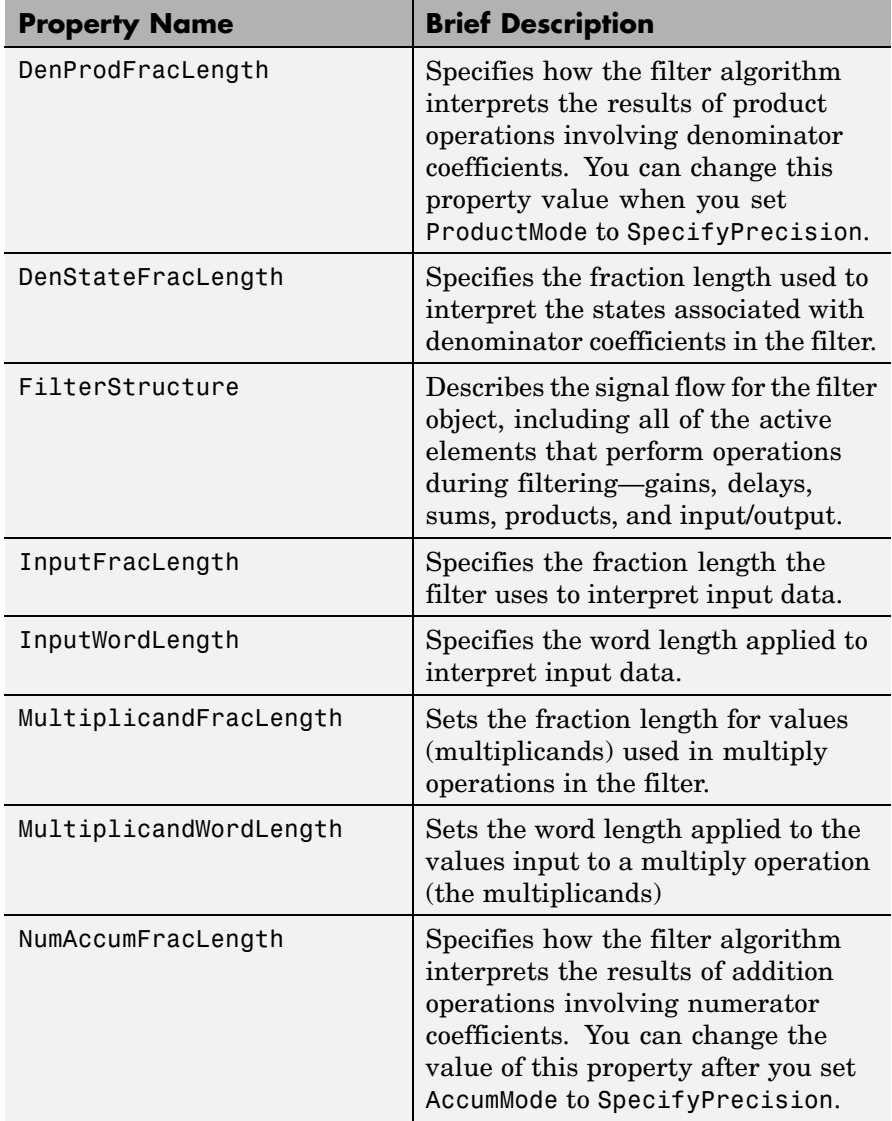

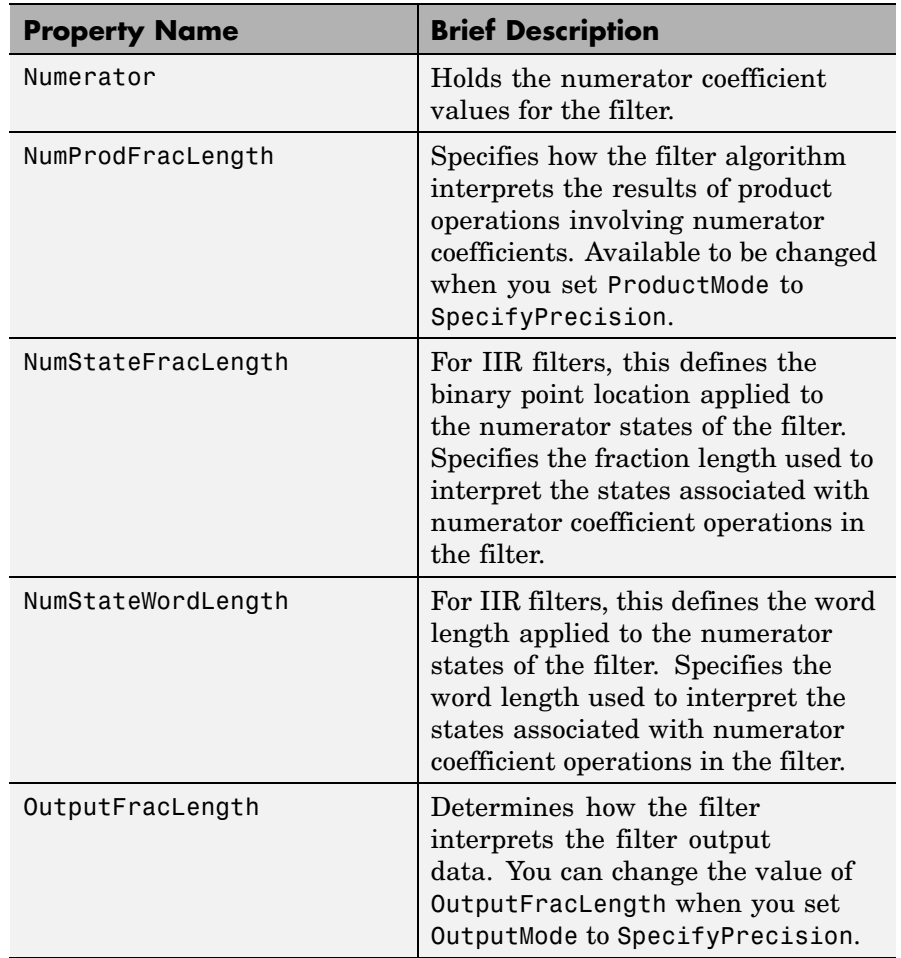

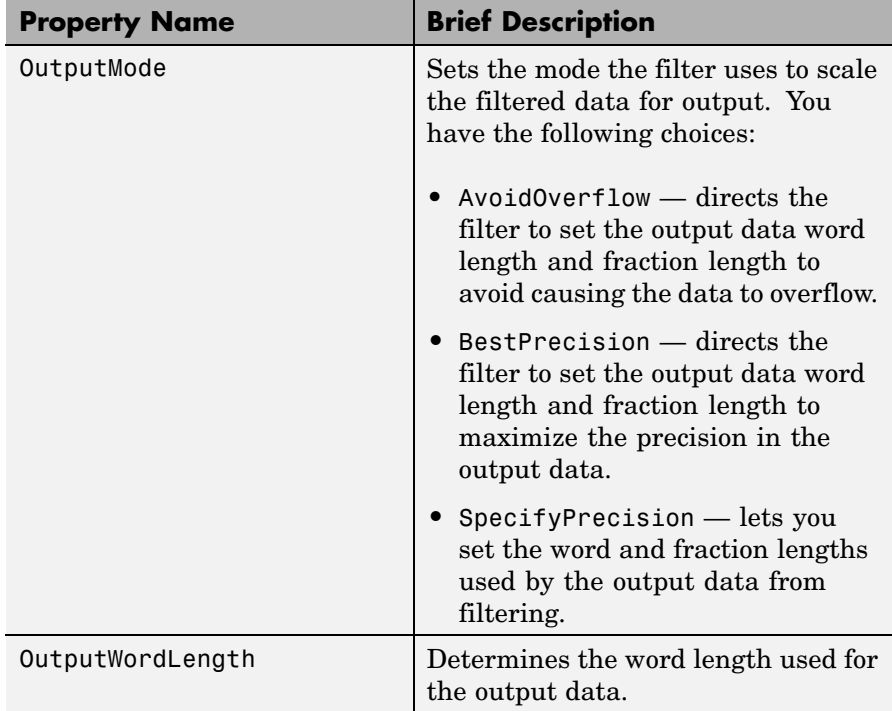
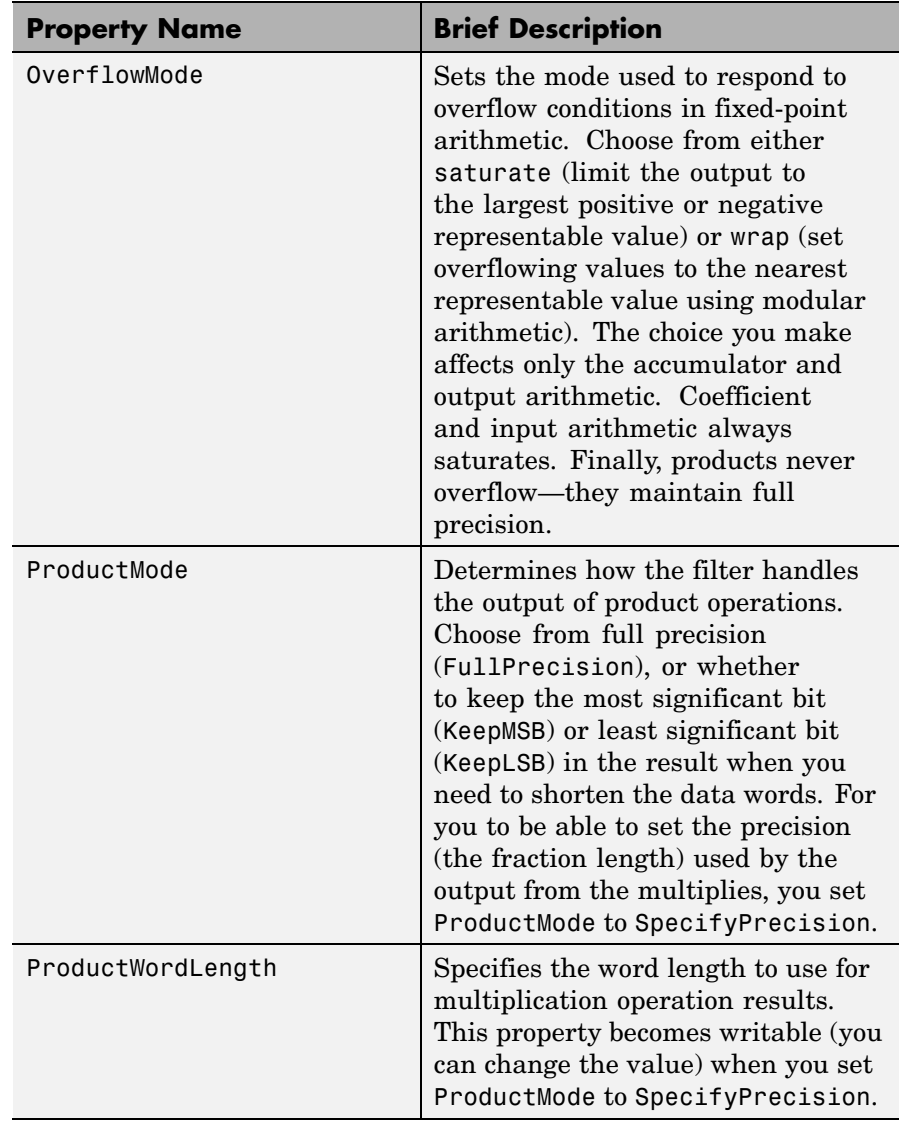

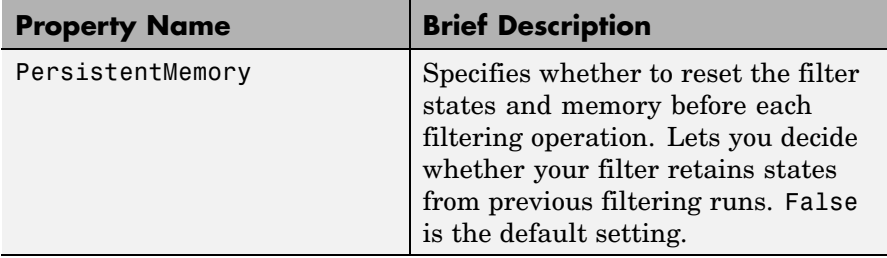

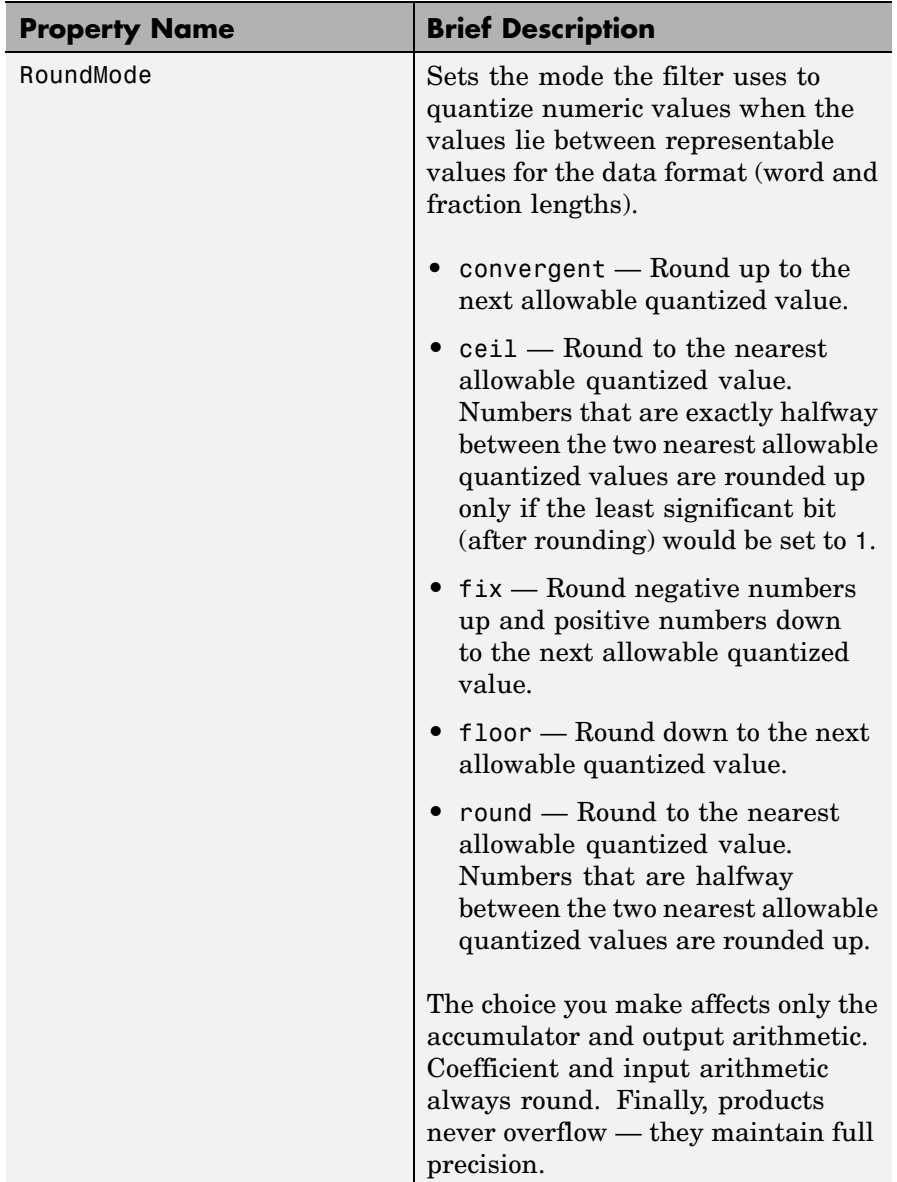

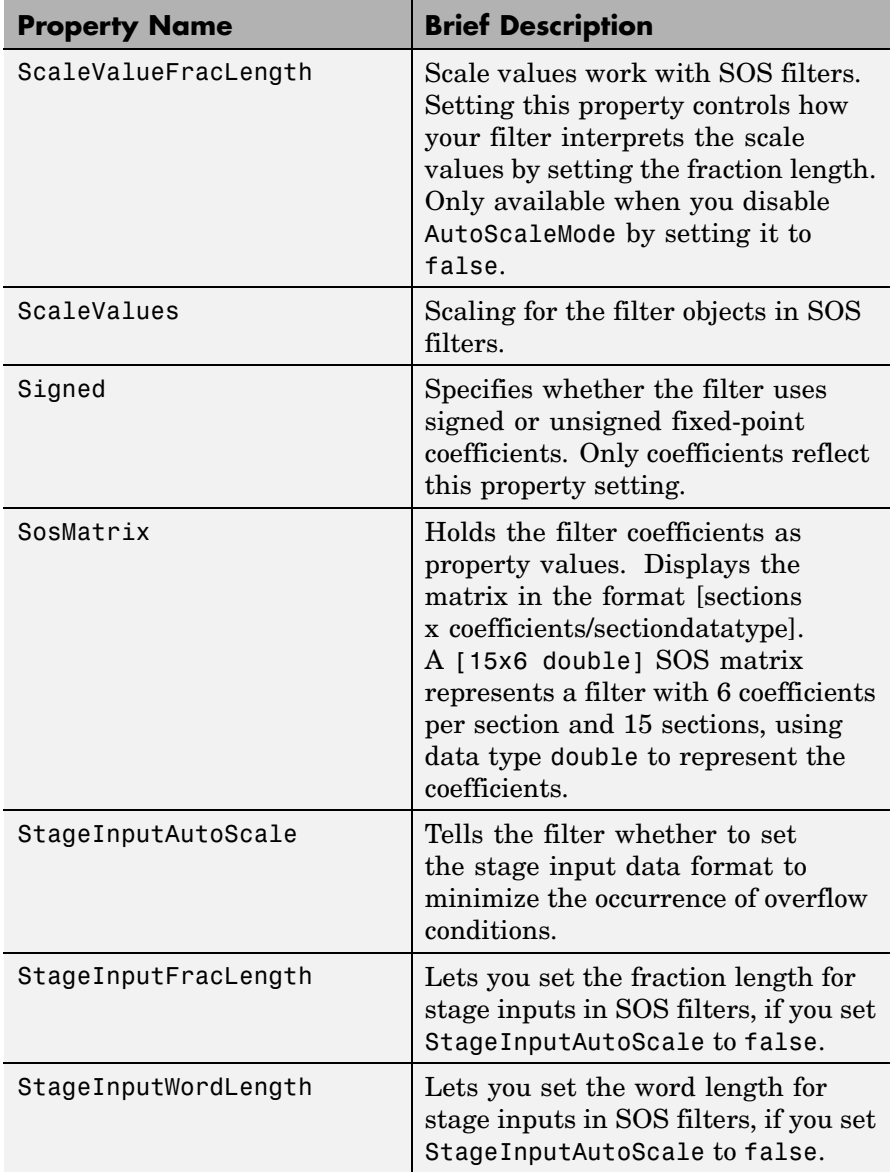

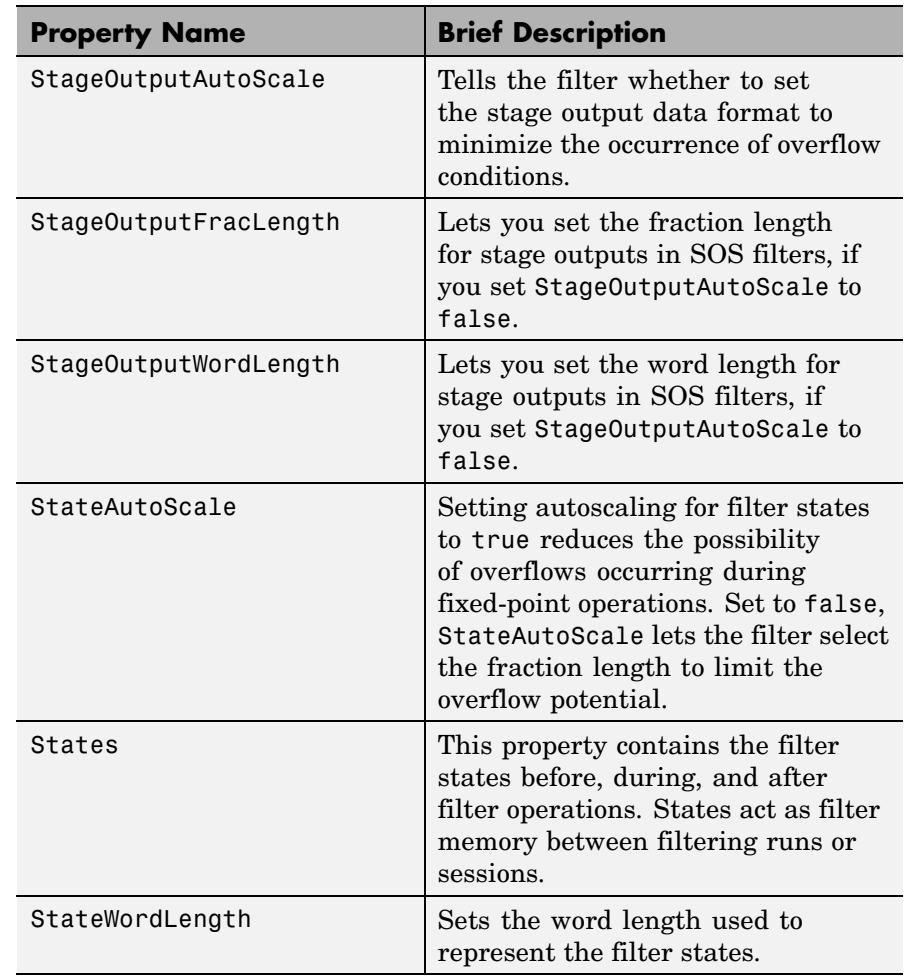

## **Examples** With the following code, this example specifies a second-order section, direct-form I transposed dfilt object for a filter. Then convert the filter to fixed-point operation.

 $b = [0.3 \ 0.6 \ 0.3];$ 

```
a = [1 \ 0 \ 0.2];hd = dfilt.df1t(b,a)hd =FilterStructure: 'Direct-Form I Transposed'
              Arithmetic: 'double'
               Numerator: [0.3000 0.6000 0.3000]
             Denominator: [1 0 0.2000]
        PersistentMemory: false
                  States: Numerator: [2x1 double]
                          Denominator:[2x1 double]
set(hd,'arithmetic','fixed')
hd
hd =FilterStructure: 'Direct-Form I Transposed'
              Arithmetic: 'fixed'
               Numerator: [0.3000 0.6000 0.3000]
             Denominator: [1 0 0.2000]
        PersistentMemory: false
                  States: Numerator: [2x1 fi]
                          Denominator:[2x1 fi]
         CoeffWordLength: 16
          CoeffAutoScale: true
                  Signed: true
         InputWordLength: 16
         InputFracLength: 15
        OutputWordLength: 16
              OutputMode: 'AvoidOverflow'
```
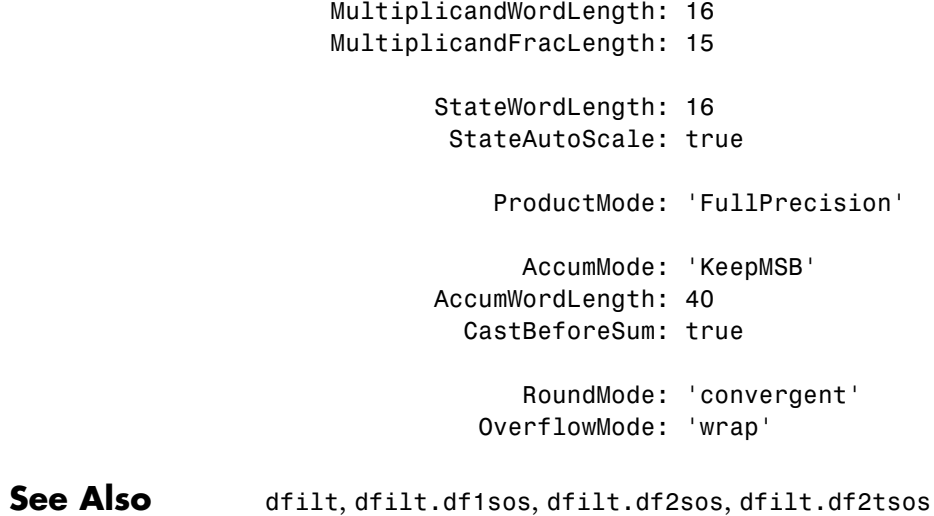

## **dfilt.df2**

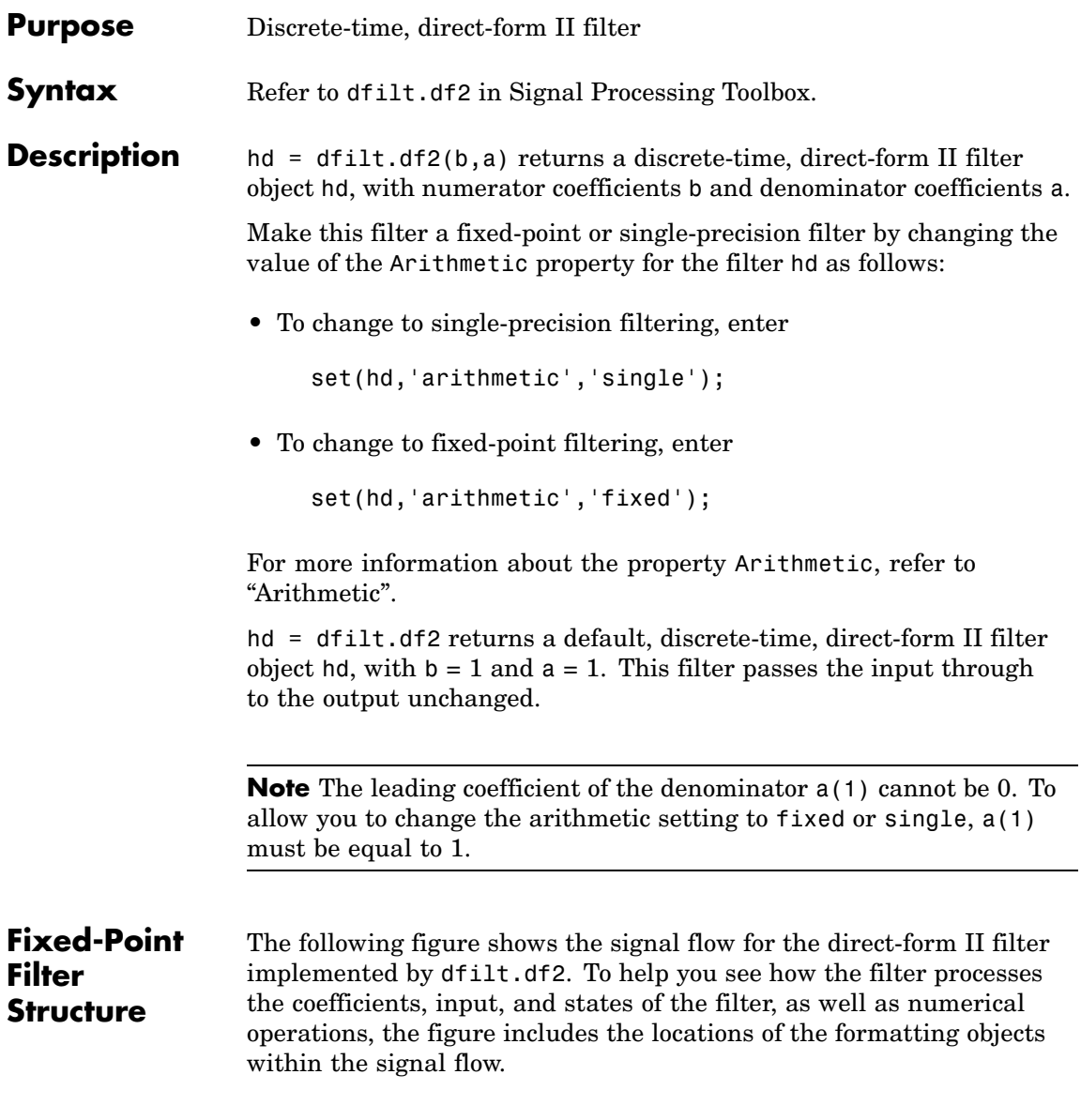

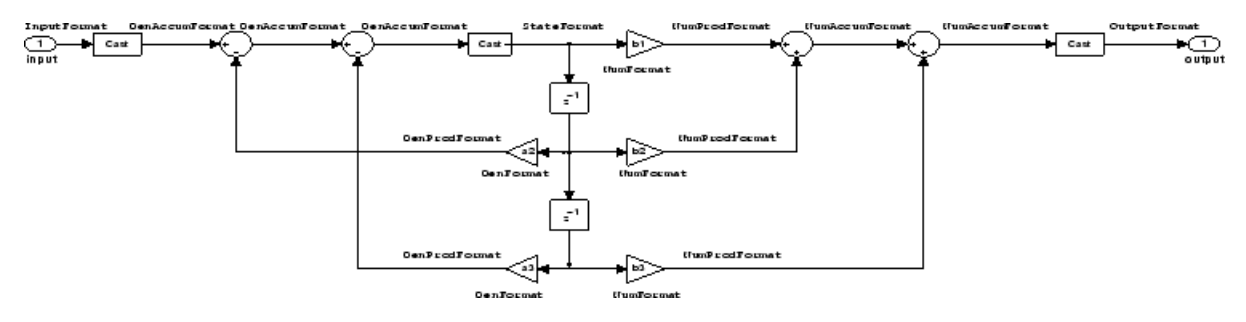

## **Notes About the Signal Flow Diagram**

To help you understand where and how the filter performs fixed-point arithmetic during filtering, the figure shows various labels associated with data and functional elements in the filter. The following table describes each label in the signal flow and relates the label to the filter properties that are associated with it.

The labels use a common format — a prefix followed by the word "format." In this use, "format" means the word length and fraction length associated with the filter part referred to by the prefix.

For example, the InputFormat label refers to the word length and fraction length used to interpret the data input to the filter. The format properties InputWordLength and InputFracLength (as shown in the table) store the word length and the fraction length in bits. Or consider NumFormat, which refers to the word and fraction lengths (CoeffWordLength, NumFracLength) associated with representing filter numerator coefficients.

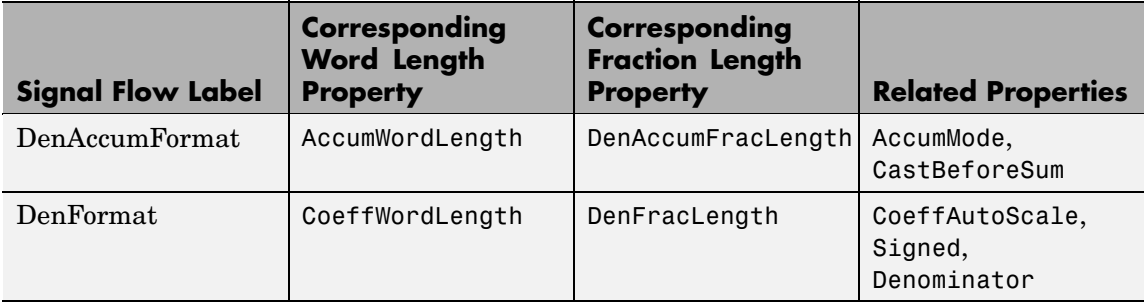

# **dfilt.df2**

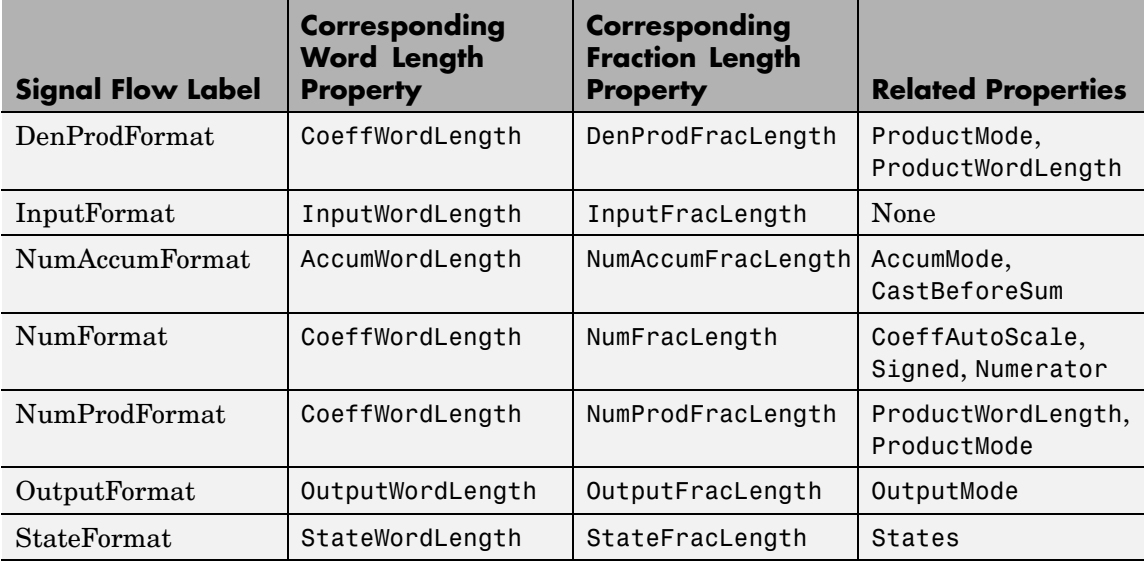

Most important is the label position in the diagram, which identifies where the format applies.

As one example, look at the label DenProdFormat, which always follows a denominator coefficient multiplication element in the signal flow. The label indicates that denominator coefficients leave the multiplication element with the word length and fraction length associated with product operations that include denominator coefficients. From reviewing the table, you see that the DenProdFormat refers to the properties ProdWordLength, ProductMode and DenProdFracLength that fully define the denominator format after multiply (or product) operations.

### **Properties** In this table you see the properties associated with the df2 implementation of dfilt objects.

**Note** The table lists all the properties that a filter can have. Many of the properties are dynamic, meaning they exist only in response to the settings of other properties. You might not see all of the listed properties all the time. To view all the properties for a filter at any time, use

get(hd)

where hd is a filter.

For further information about the properties of this filter or any dfilt object, refer to "Fixed-Point Filter Properties".

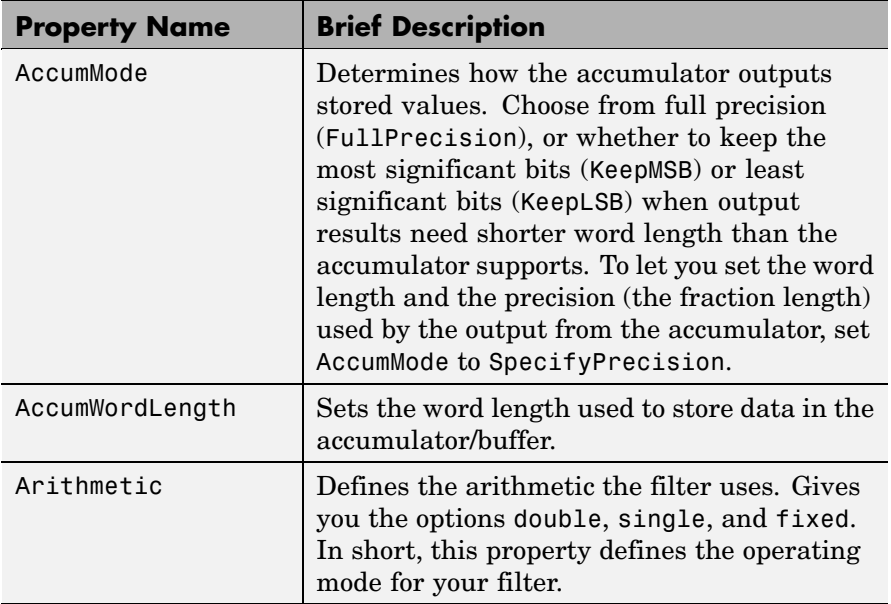

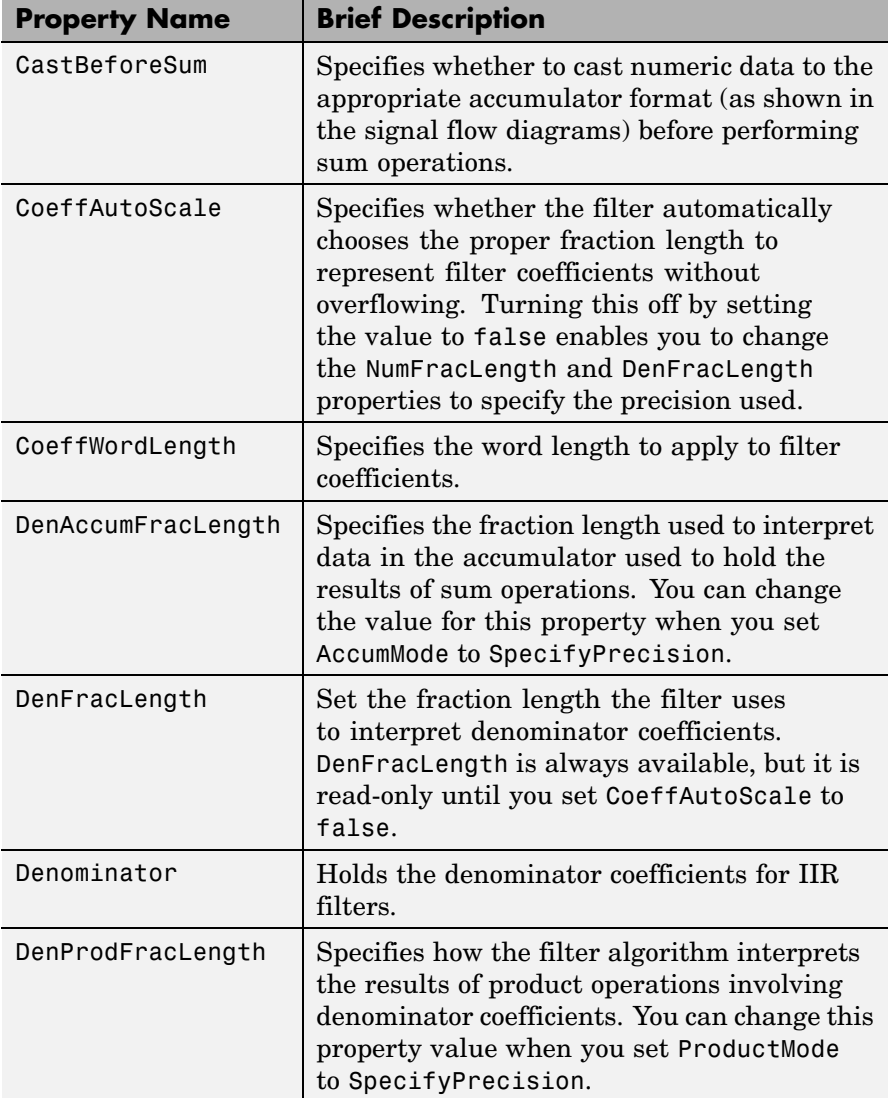

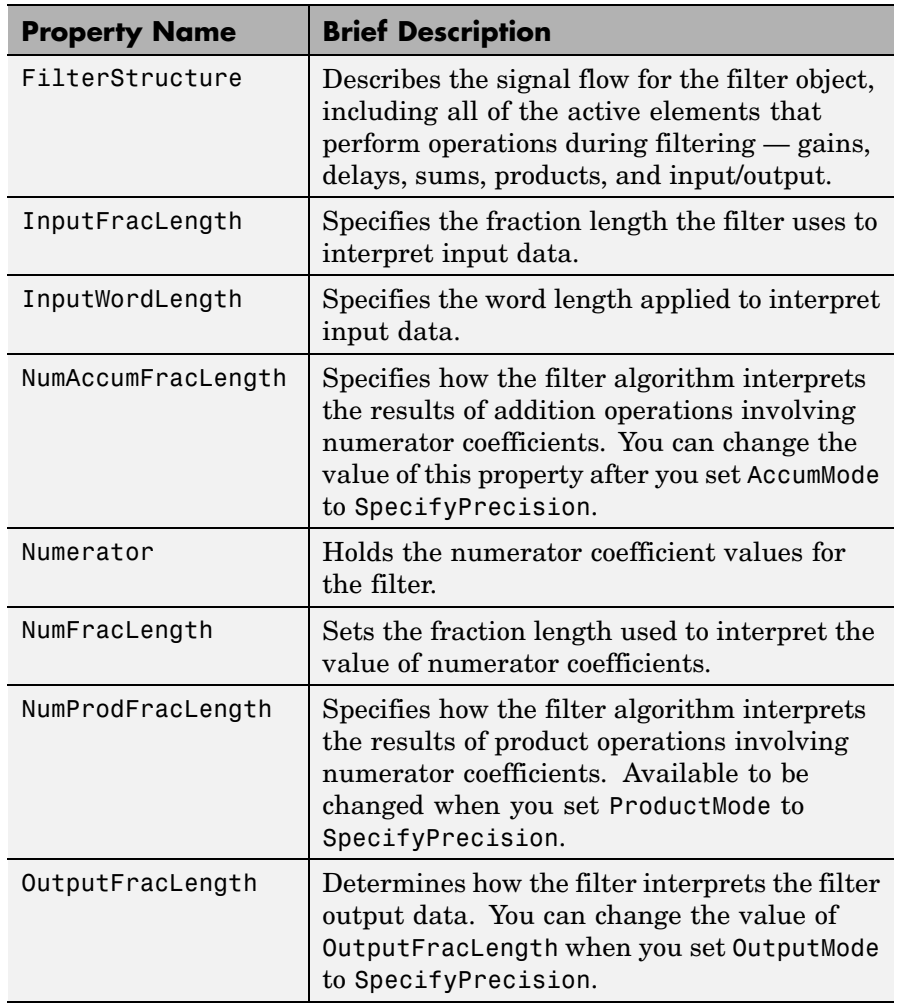

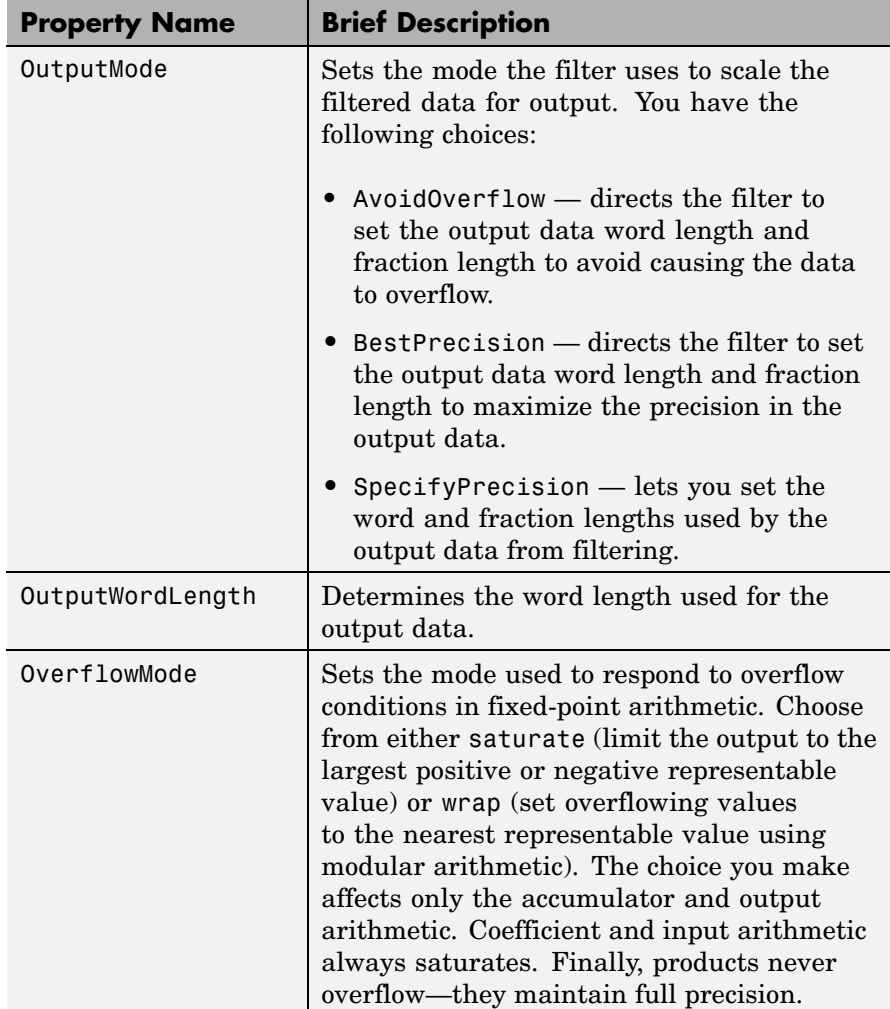

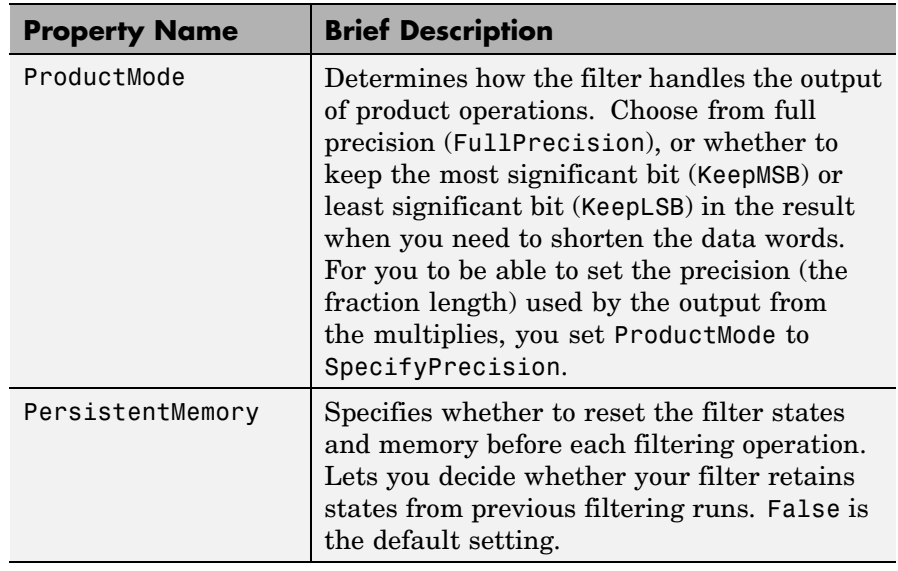

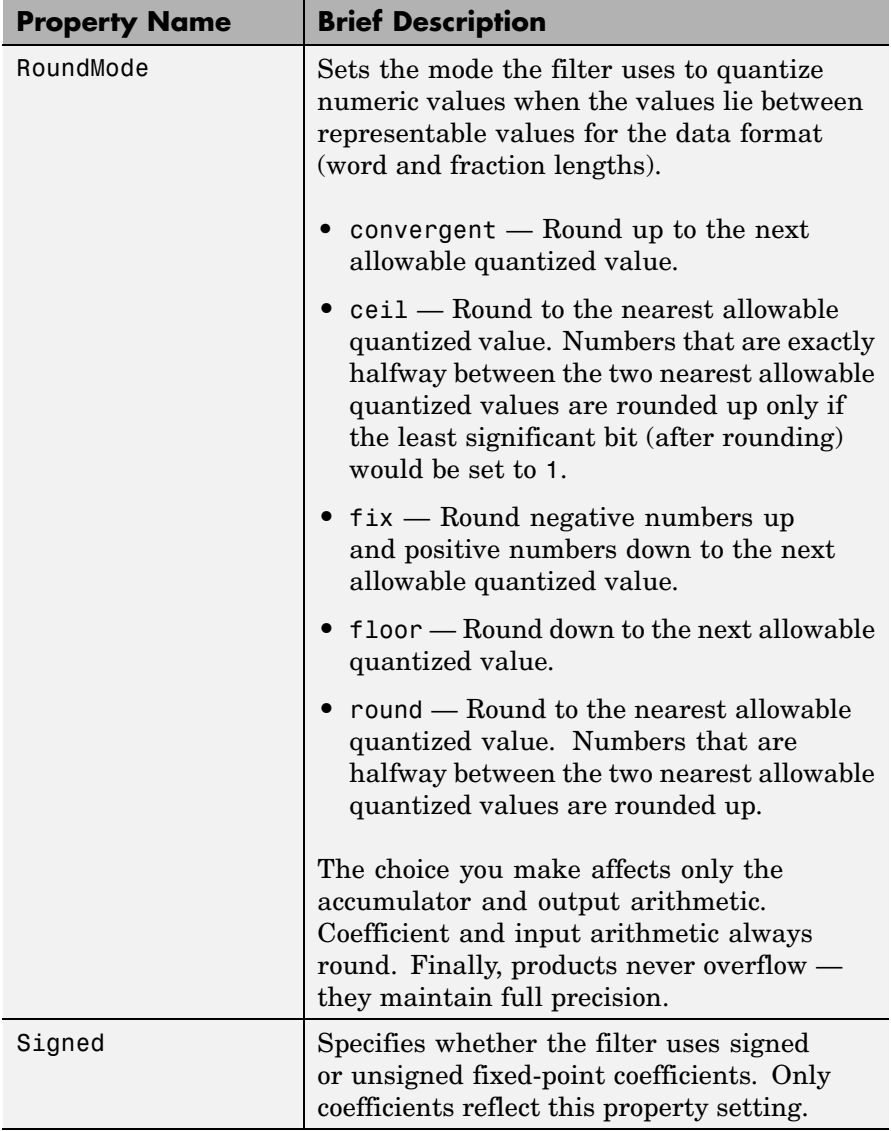

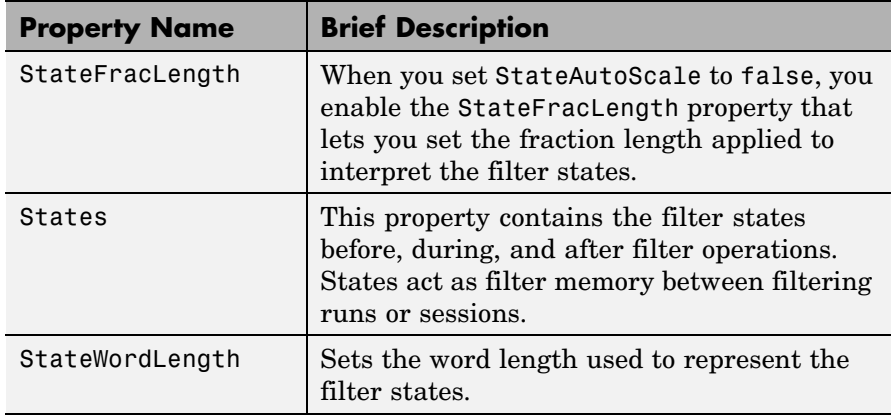

**Examples** Specify a second-order direct-form II filter structure for a dfilt object, hd, with the following code:  $b = [0.3 \ 0.6 \ 0.3];$  $a = [1 \ 0 \ 0.2]$ ;  $hd = dfilt.df2(b,a)$  $hd =$ FilterStructure: 'Direct Form II' Numerator: [0.3000 0.6000 0.3000] Denominator: [1 0 0.2000] NumberOfSamplesProcessed: 0 ResetStates: 'on' States: [2x1 double] To convert the filter to fixed-point arithmetic, change the value of the Arithmetic property set(hd,'arithmetic','fixed') to specify the fixed-point option.

See Also dfilt, dfilt.df1, dfilt.df1t, dfilt.df2t

# **dfilt.df2sos**

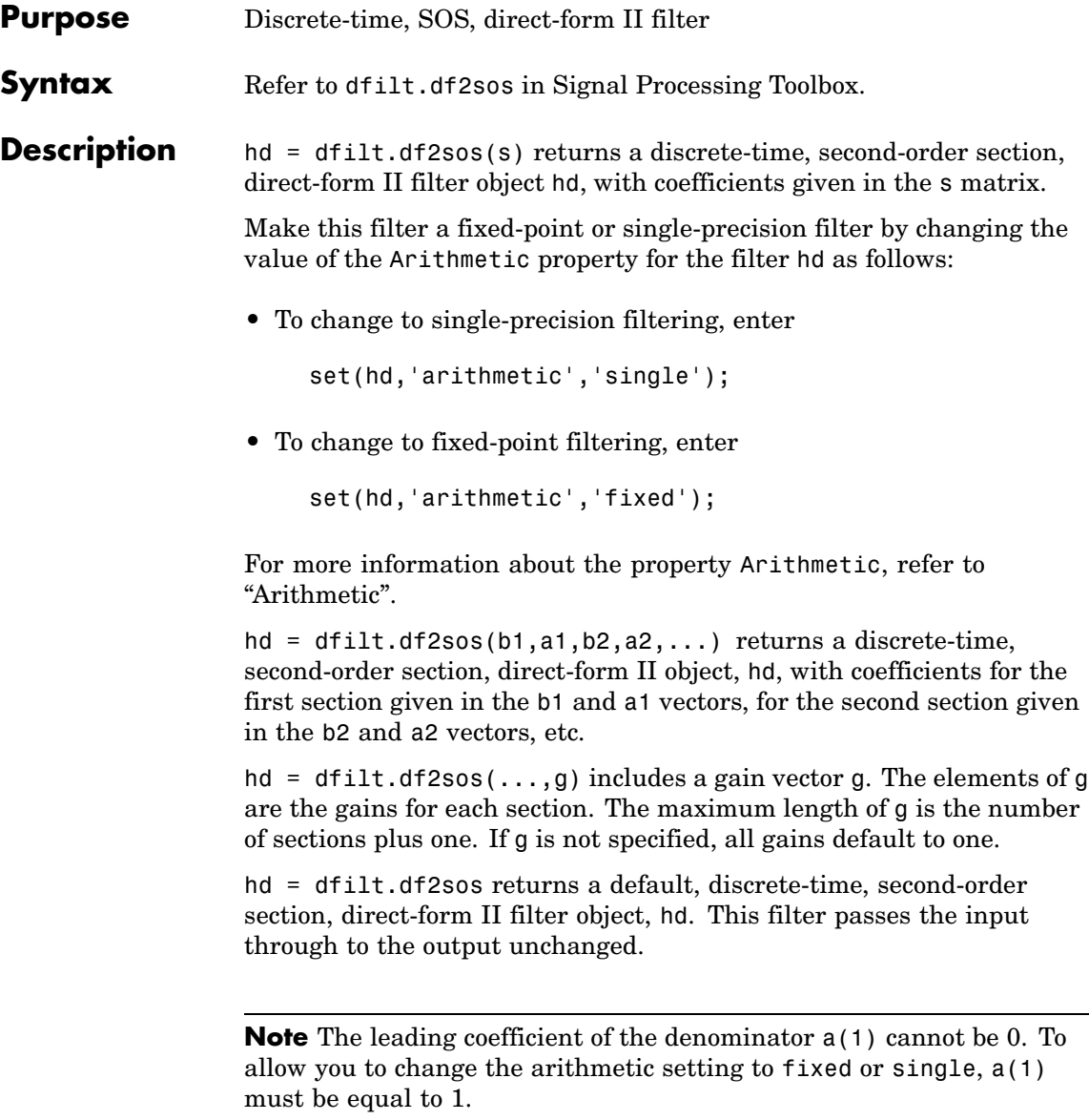

### **Fixed-Point Filter Structure** The figure below shows the signal flow for the direct-form II filter implemented with second-order sections by dfilt.df2sos. To help you see how the filter processes the coefficients, input, and states of the filter, as well as numerical operations, the figure includes the locations of the formatting objects within the signal flow.

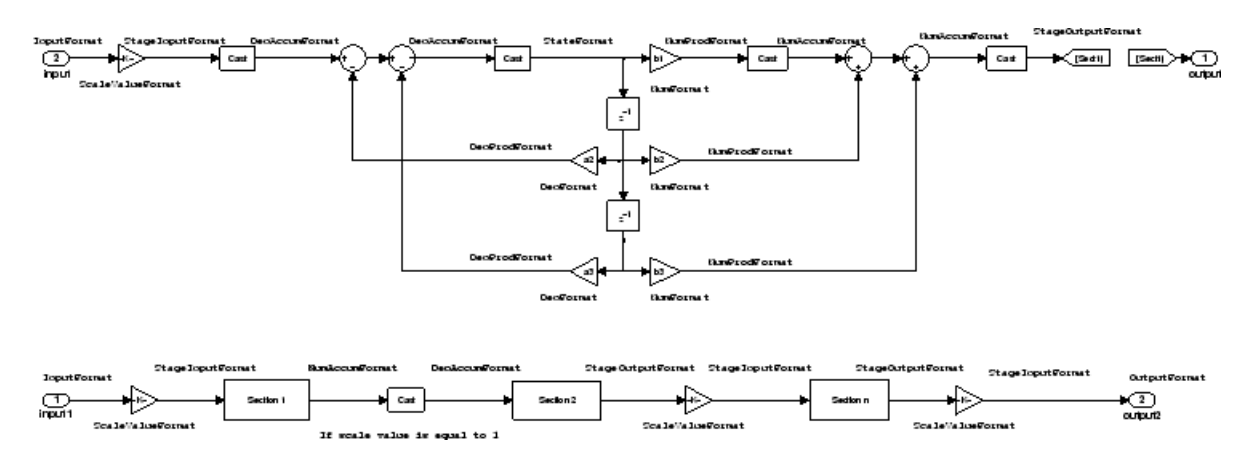

## **Notes About the Signal Flow Diagram**

To help you understand where and how the filter performs fixed-point arithmetic during filtering, the figure shows various labels associated with data and functional elements in the filter. The following table describes each label in the signal flow and relates the label to the filter properties that are associated with it.

The labels use a common format — a prefix followed by the word "format." In this use, "format" means the word length and fraction length associated with the filter part referred to by the prefix.

For example, the InputFormat label refers to the word length and fraction length used to interpret the data input to the filter. The format properties InputWordLength and InputFracLength (as shown in the table) store the word length and the fraction length in bits. Or consider NumFormat, which refers to the word and fraction lengths (CoeffWordLength, NumFracLength) associated with representing filter numerator coefficients.

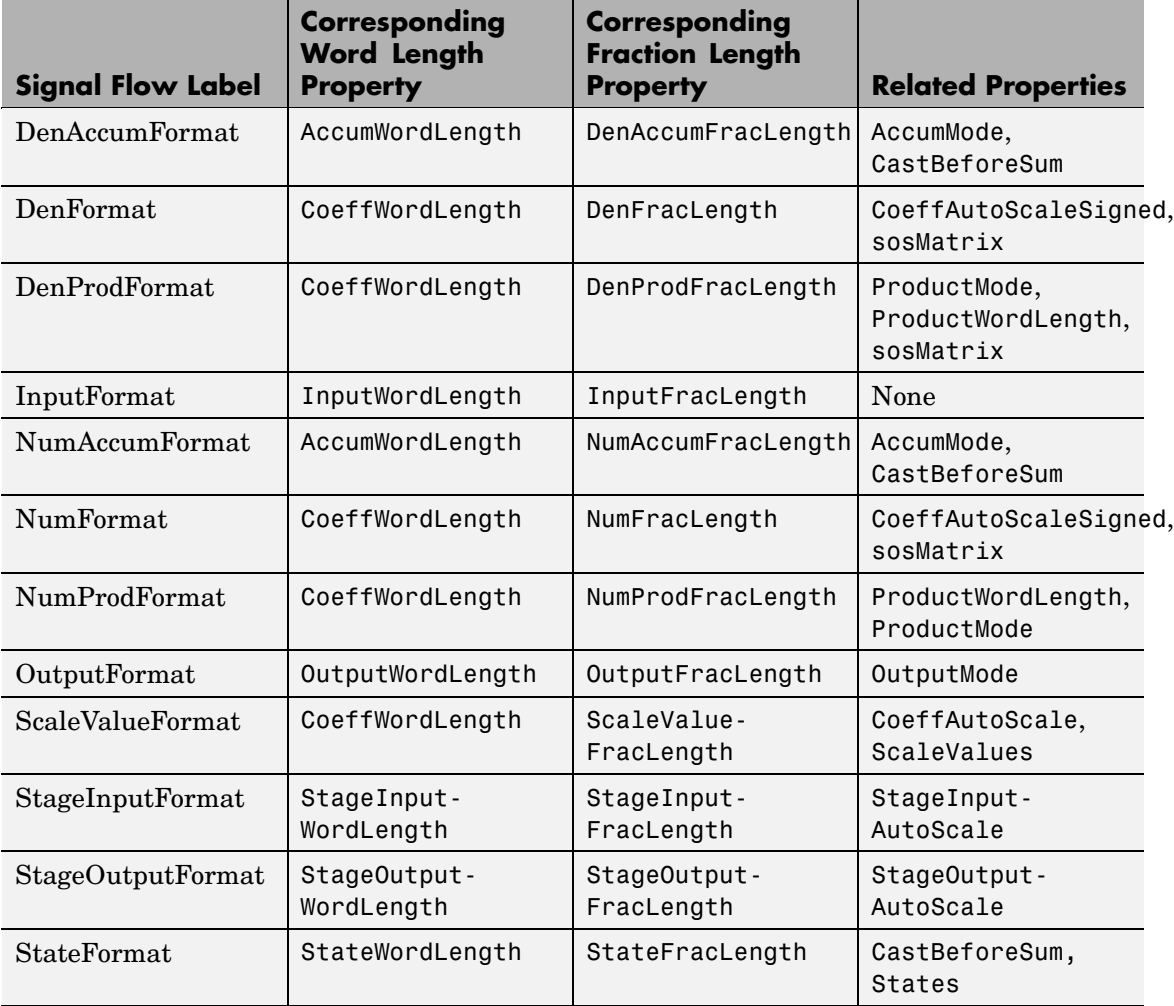

Most important is the label position in the diagram, which identifies where the format applies.

As one example, look at the label DenProdFormat, which always follows a denominator coefficient multiplication element in the signal flow. The

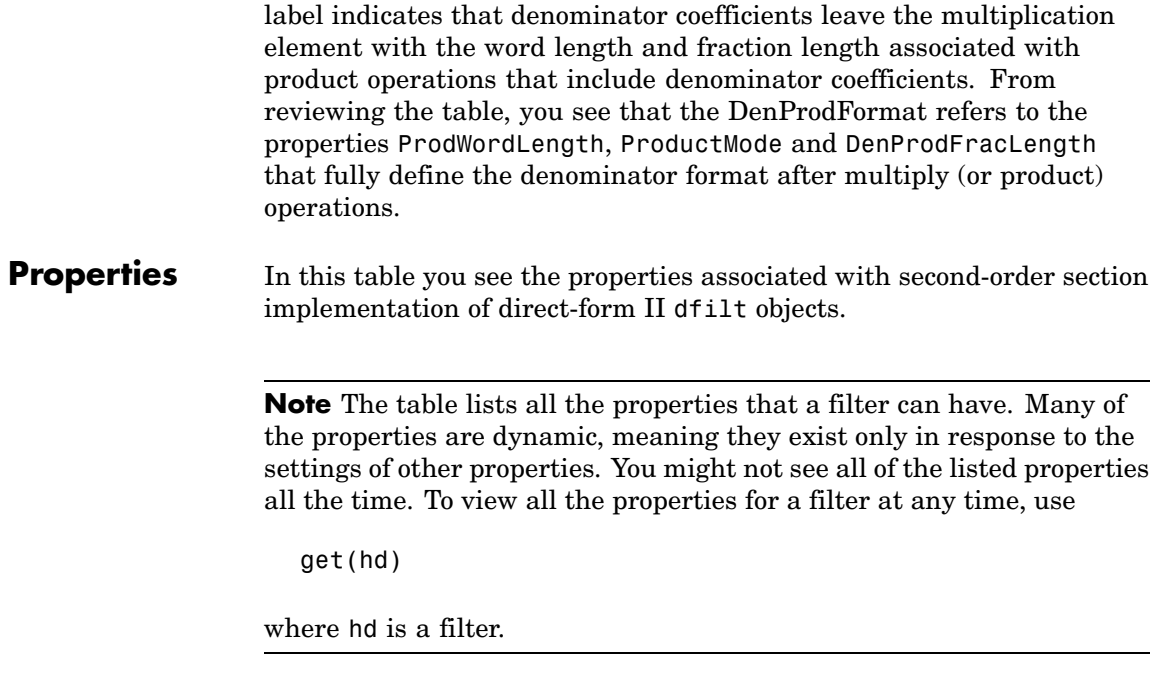

For further information about the properties of this filter or any dfilt object, refer to "Fixed-Point Filter Properties".

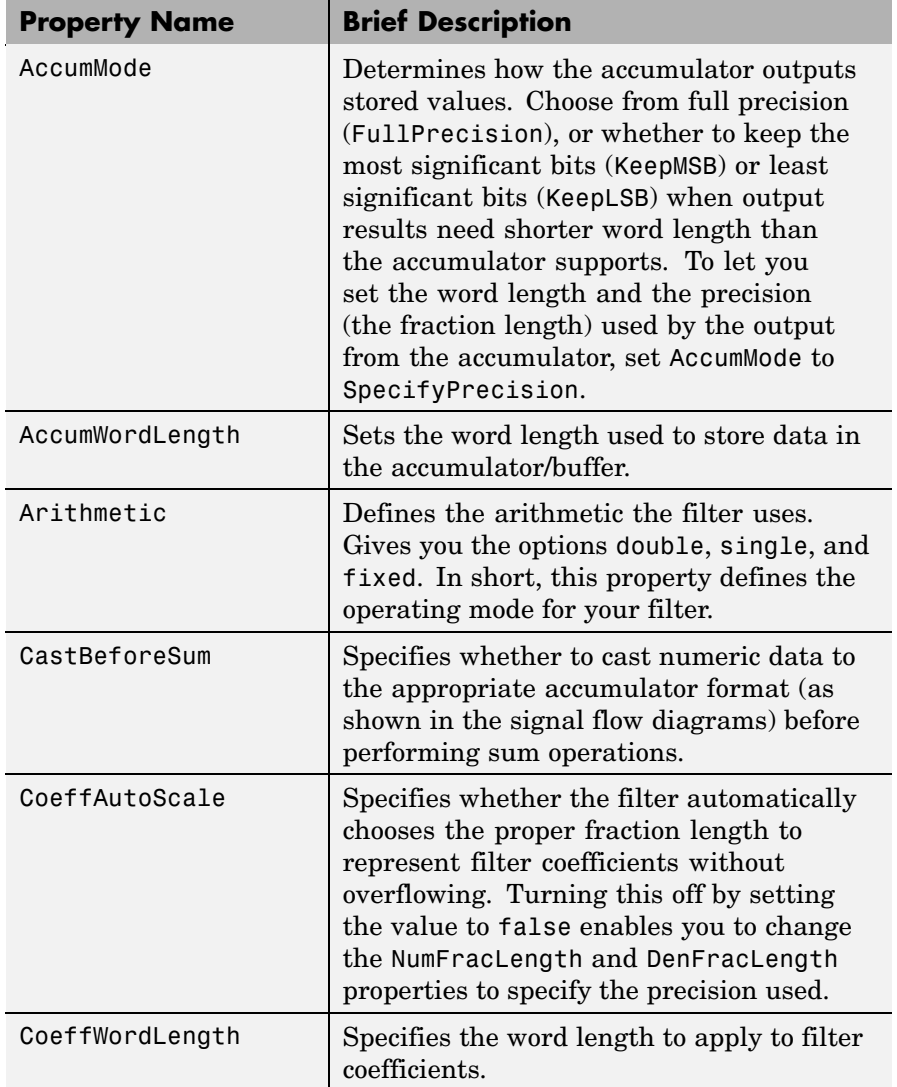

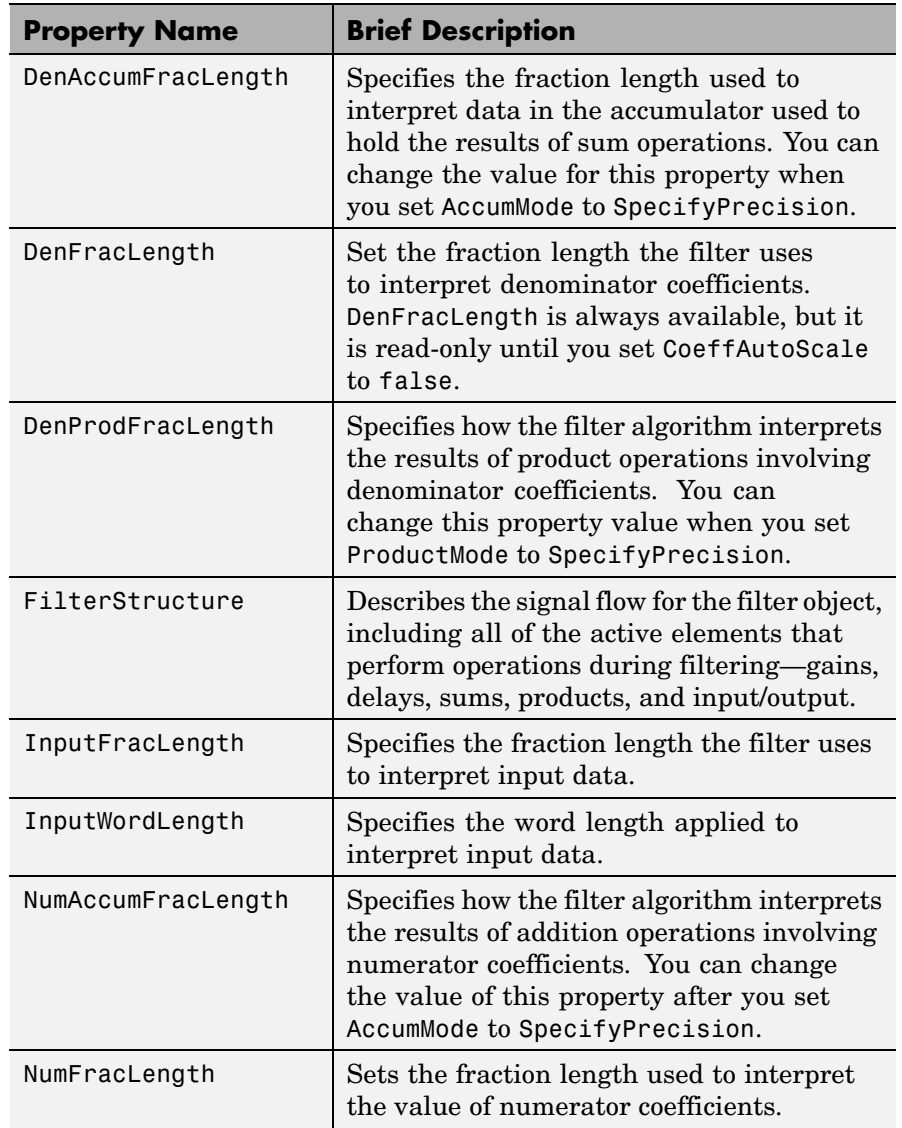

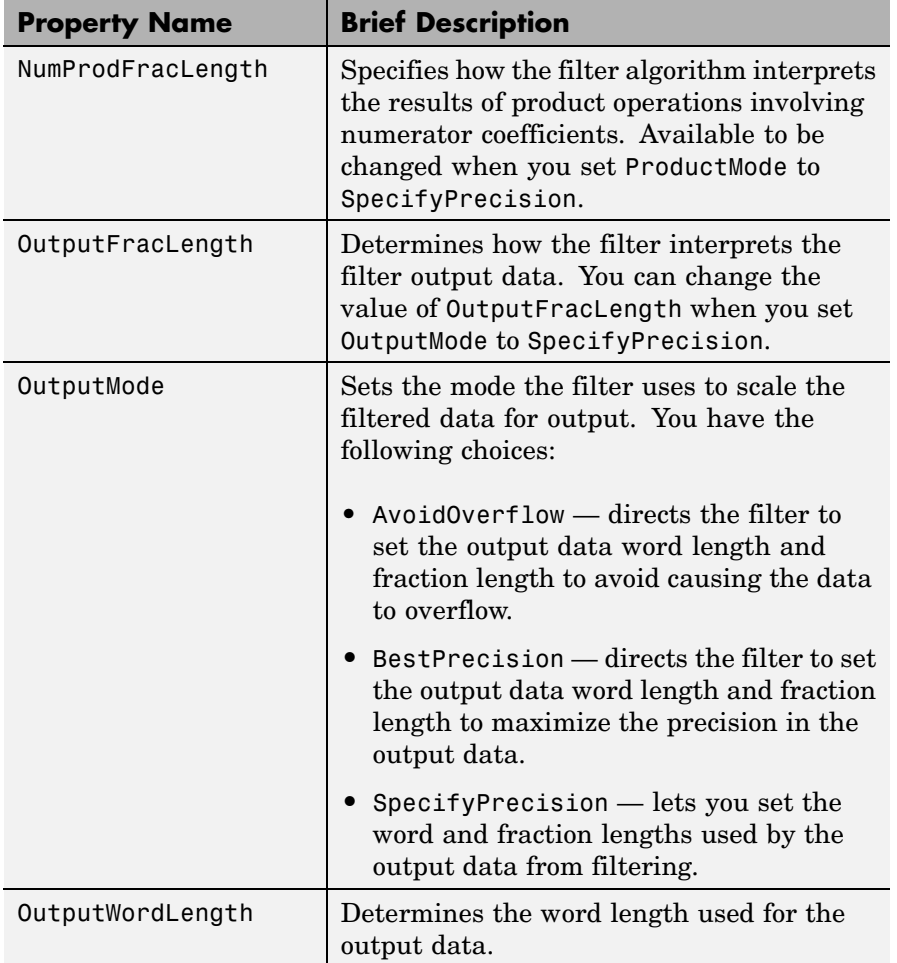

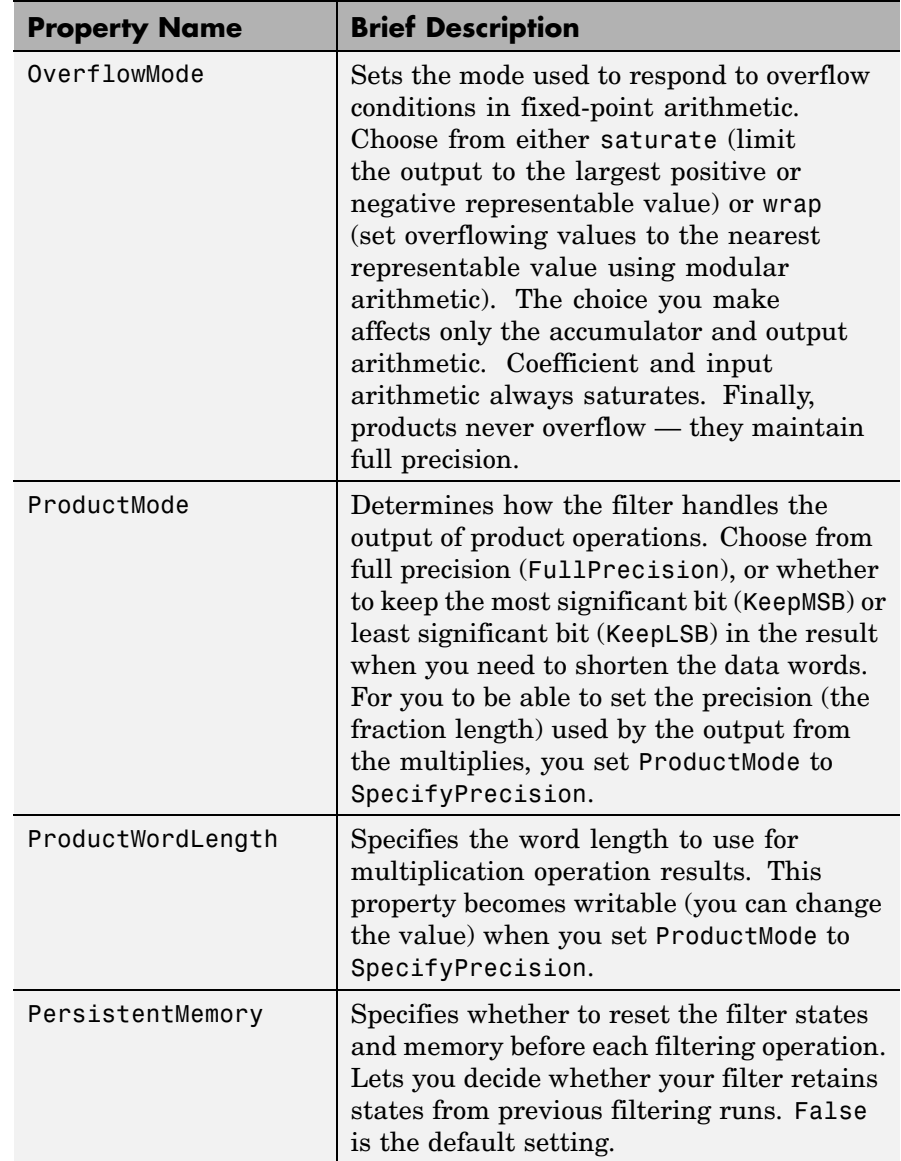

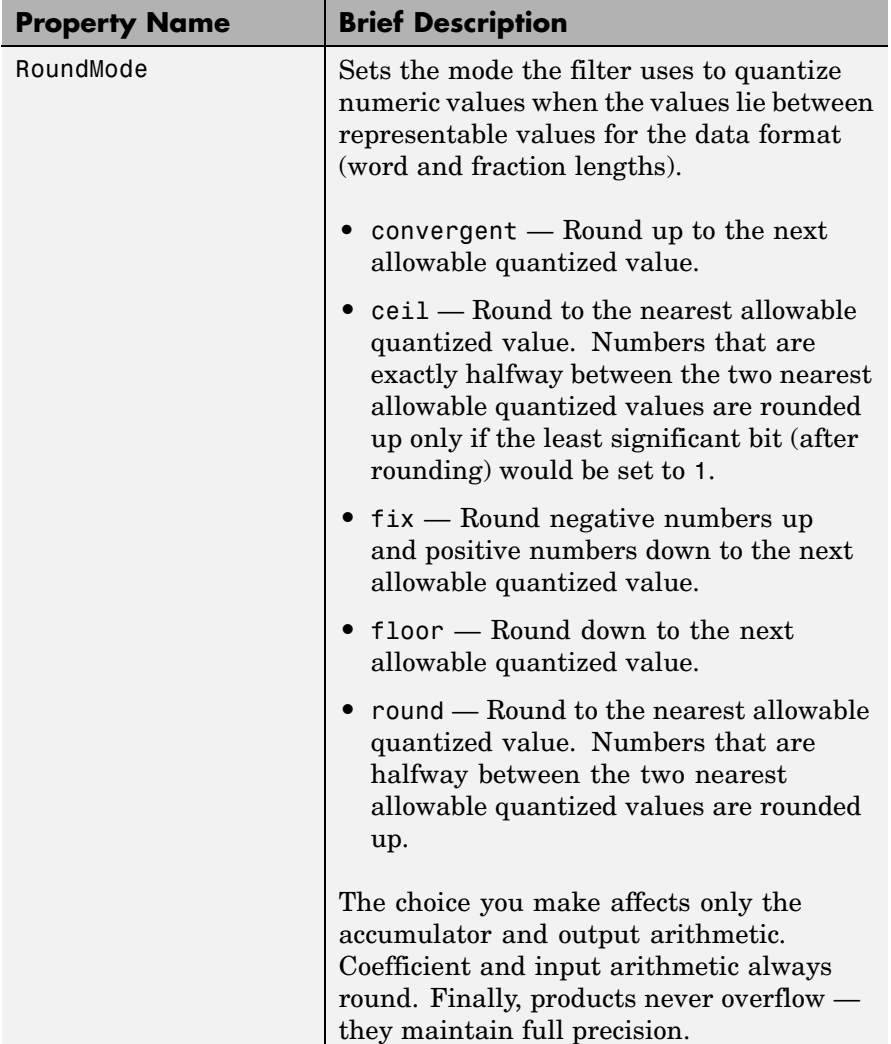

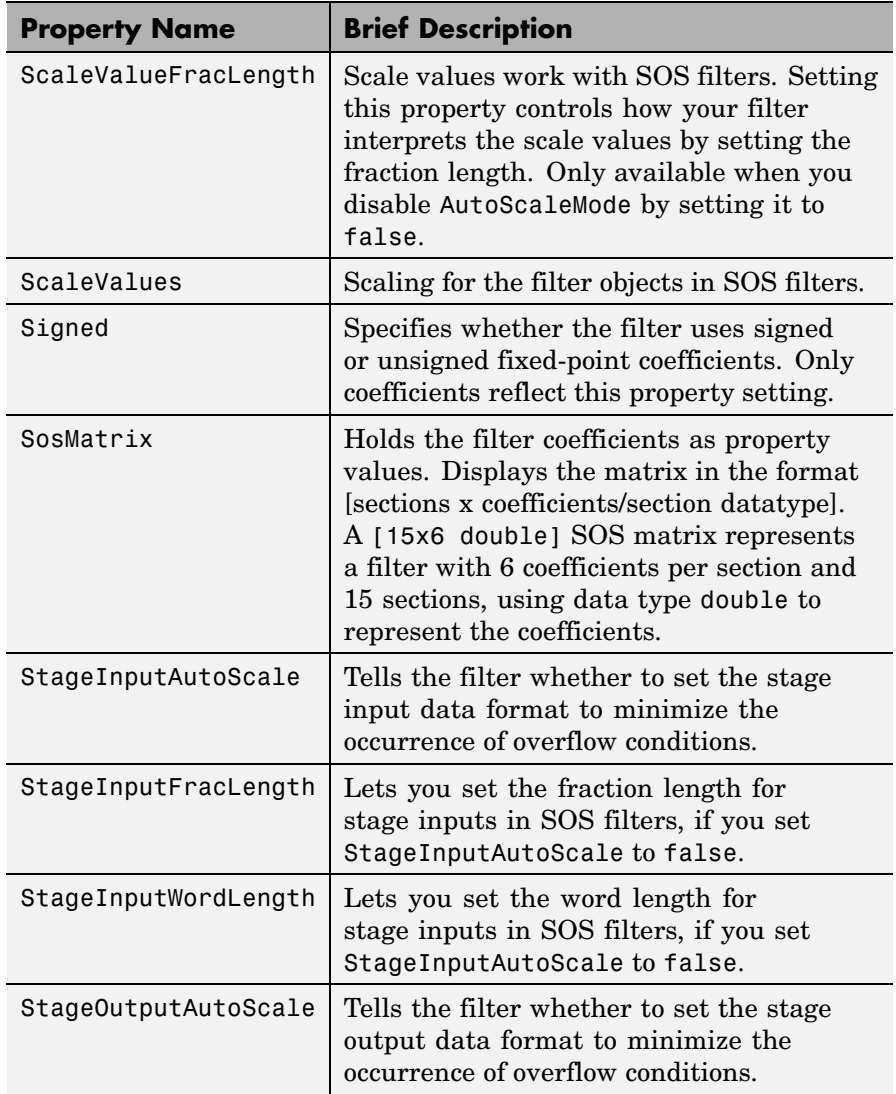

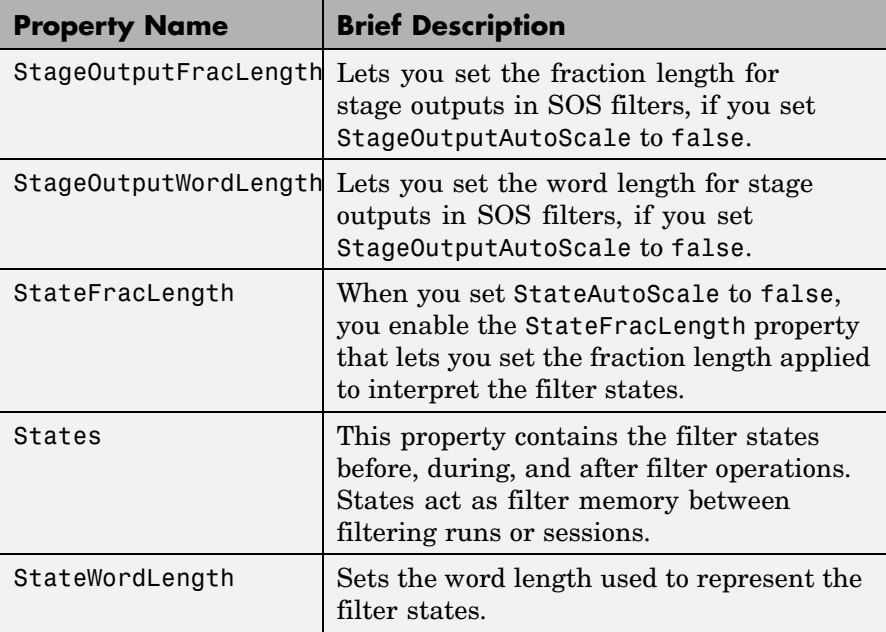

**Examples** Specify a second-order section, direct-form II dfilt object for a Butterworth filter converted to second-order sections, with the following code:

```
[z, p, k] = butter(30,0.5);
[s,g] = zp2sos(z,p,k);hd = dfilt.df2sos(s,g)
hd =FilterStructure: 'Direct-Form II, Second-Order Sections'
              Arithmetic: 'double'
               sosMatrix: [15x6 double]
             ScaleValues: [16x1 double]
        PersistentMemory: false
```

```
States: [2x15 double]
```
With the SOS filter constructed, now change the filter operation to single-precision filtering, and then to fixed-point filtering.

```
set(hd,'arithmetic','single')
hd
hd =FilterStructure: 'Direct-Form II, Second-Order Sections'
              Arithmetic: 'single'
               sosMatrix: [15x6 double]
             ScaleValues: [16x1 double]
        PersistentMemory: false
                  States: [2x15 single]
hd.arithmetic='fixed'
hd =FilterStructure: 'Direct-Form II, Second-Order Sections'
              Arithmetic: 'fixed'
               sosMatrix: [15x6 double]
             ScaleValues: [16x1 double]
        PersistentMemory: false
                  States: [1x1 embedded.fi]
         CoeffWordLength: 16
          CoeffAutoScale: true
                  Signed: true
         InputWordLength: 16
         InputFracLength: 15
    StageInputWordLength: 16
     StageInputAutoScale: true
```
StageOutputWordLength: 16 StageOutputAutoScale: true OutputWordLength: 16 OutputMode: 'AvoidOverflow' StateWordLength: 16 StateFracLength: 15 ProductMode: 'FullPrecision' AccumMode: 'KeepMSB' AccumWordLength: 40 CastBeforeSum: true RoundMode: 'convergent' OverflowMode: 'wrap'

See Also dfilt, dfilt.df1sos, dfilt.df1tsos, dfilt.df2tsos

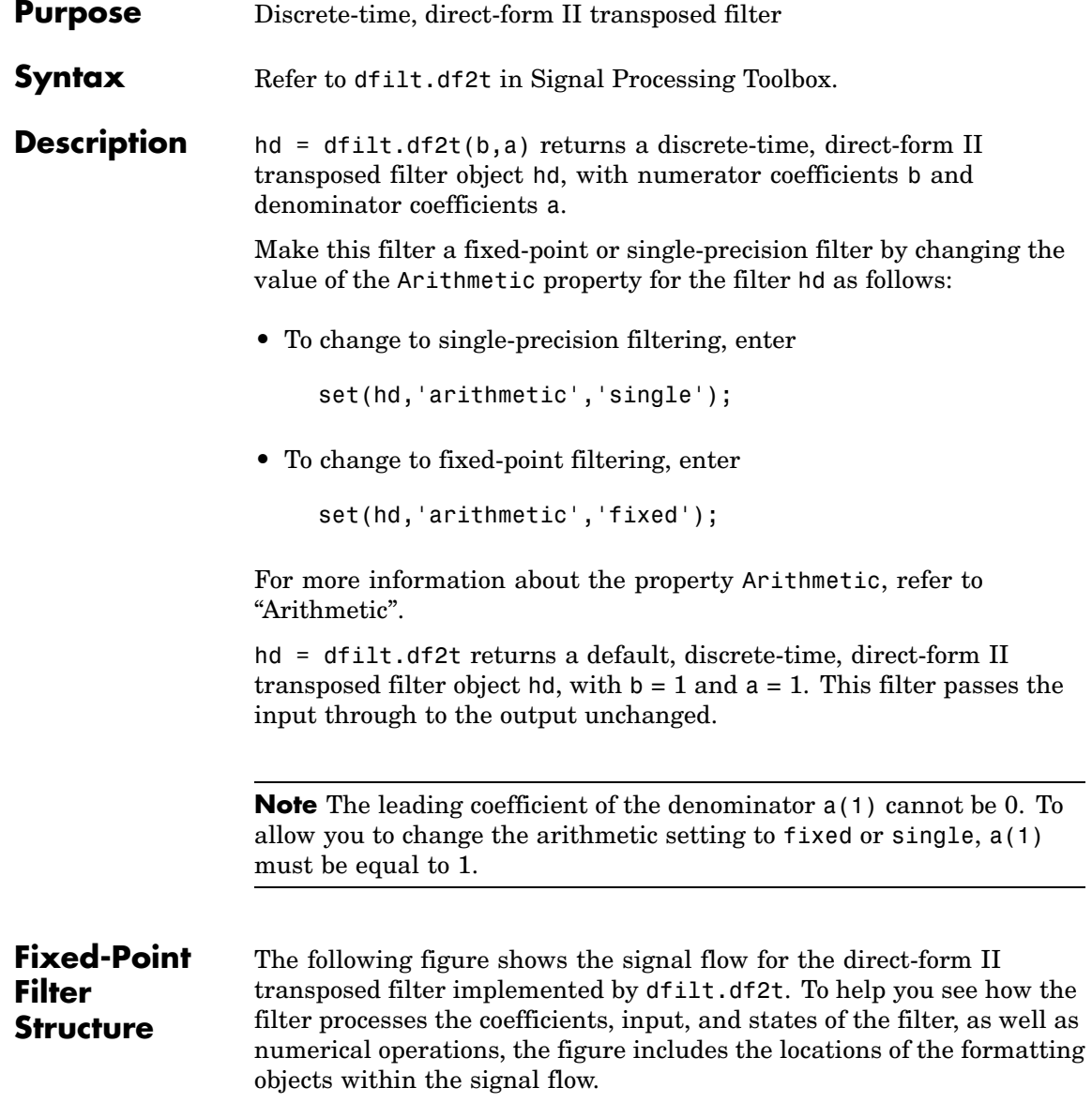

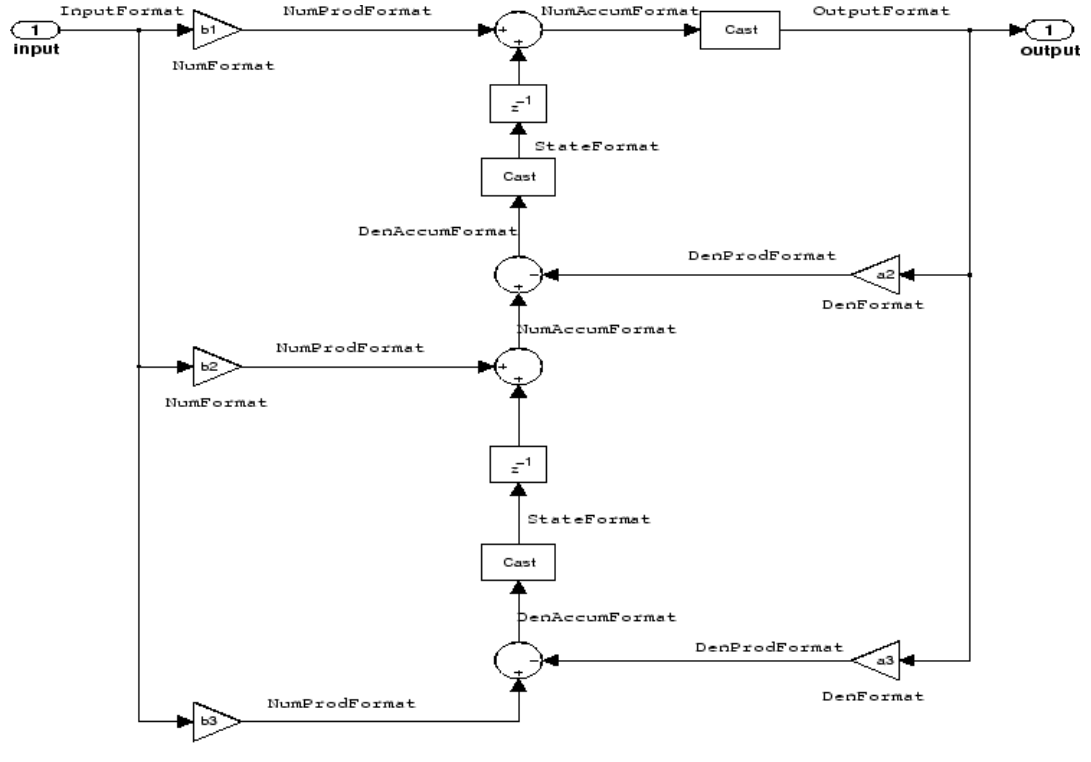

NumFormat

## **Notes About the Signal Flow Diagram**

To help you understand where and how the filter performs fixed-point arithmetic during filtering, the figure shows various labels associated with data and functional elements in the filter. The following table describes each label in the signal flow and relates the label to the filter properties that are associated with it.

The labels use a common format — a prefix followed by the word "format." In this use, "format" means the word length and fraction length associated with the filter part referred to by the prefix.

For example, the InputFormat label refers to the word length and fraction length used to interpret the data input to the filter. The

format properties InputWordLength and InputFracLength (as shown in the table) store the word length and the fraction length in bits. Or consider NumFormat, which refers to the word and fraction lengths (CoeffWordLength, NumFracLength) associated with representing filter numerator coefficients.

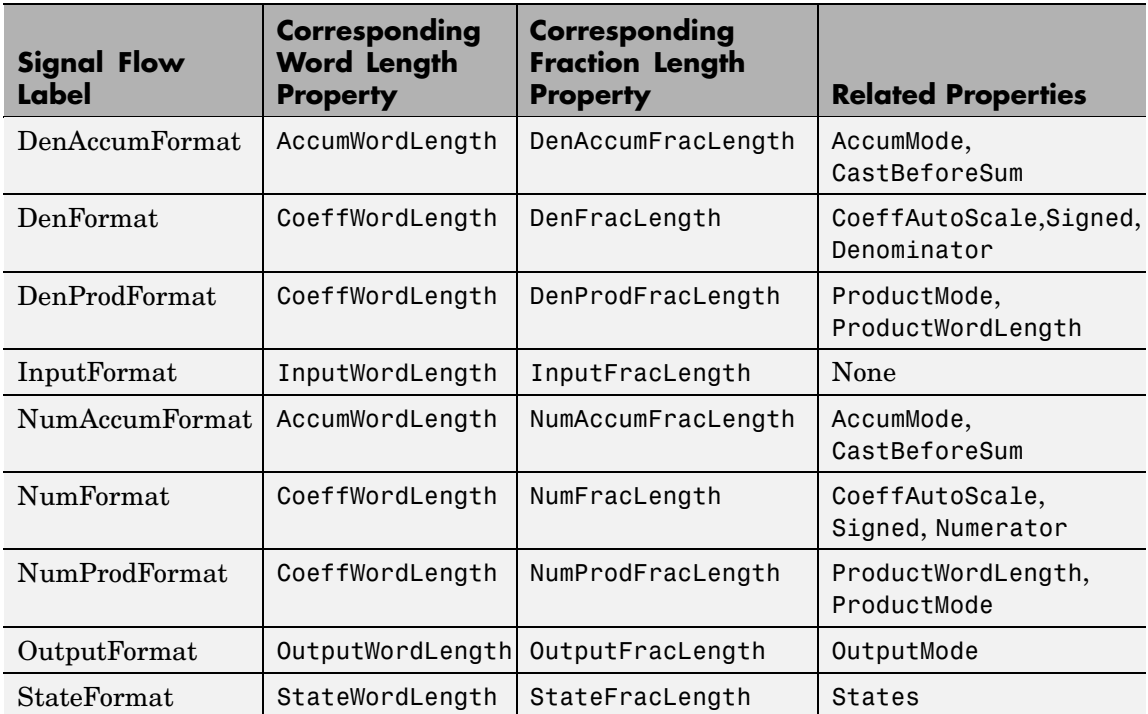

Most important is the label position in the diagram, which identifies where the format applies.

As one example, look at the label DenProdFormat, which always follows a denominator coefficient multiplication element in the signal flow. The label indicates that denominator coefficients leave the multiplication element with the word length and fraction length associated with product operations that include denominator coefficients. From reviewing the table, you see that the DenProdFormat refers to the

properties ProdWordLength, ProductMode and DenProdFracLength that fully define the denominator format after multiply (or product) operations.

### **Properties** In this table you see the properties associated with df2t implementation of dfilt objects.

**Note** The table lists all the properties that a filter can have. Many of the properties are dynamic, meaning they exist only in response to the settings of other properties. You might not see all of the listed properties all the time. To view all the properties for a filter at any time, use

get(hd)

where hd is a filter.

For further information about the properties of this filter or any dfilt object, refer to "Fixed-Point Filter Properties".

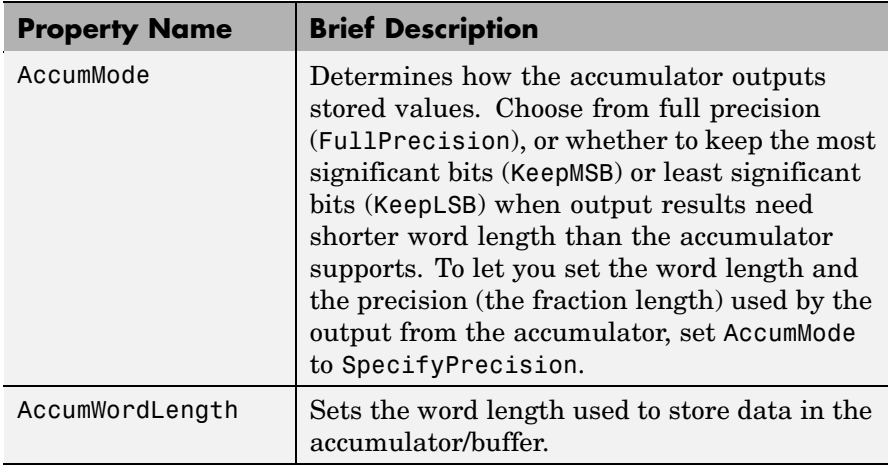

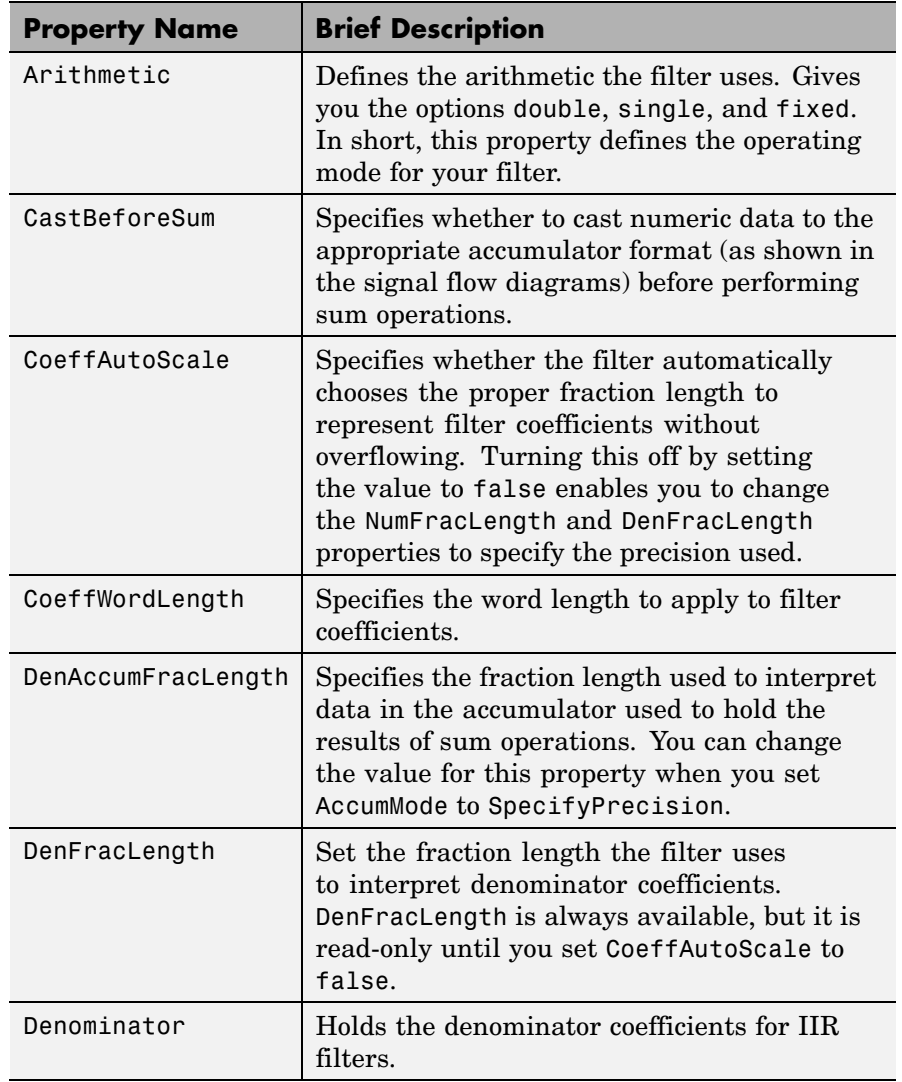

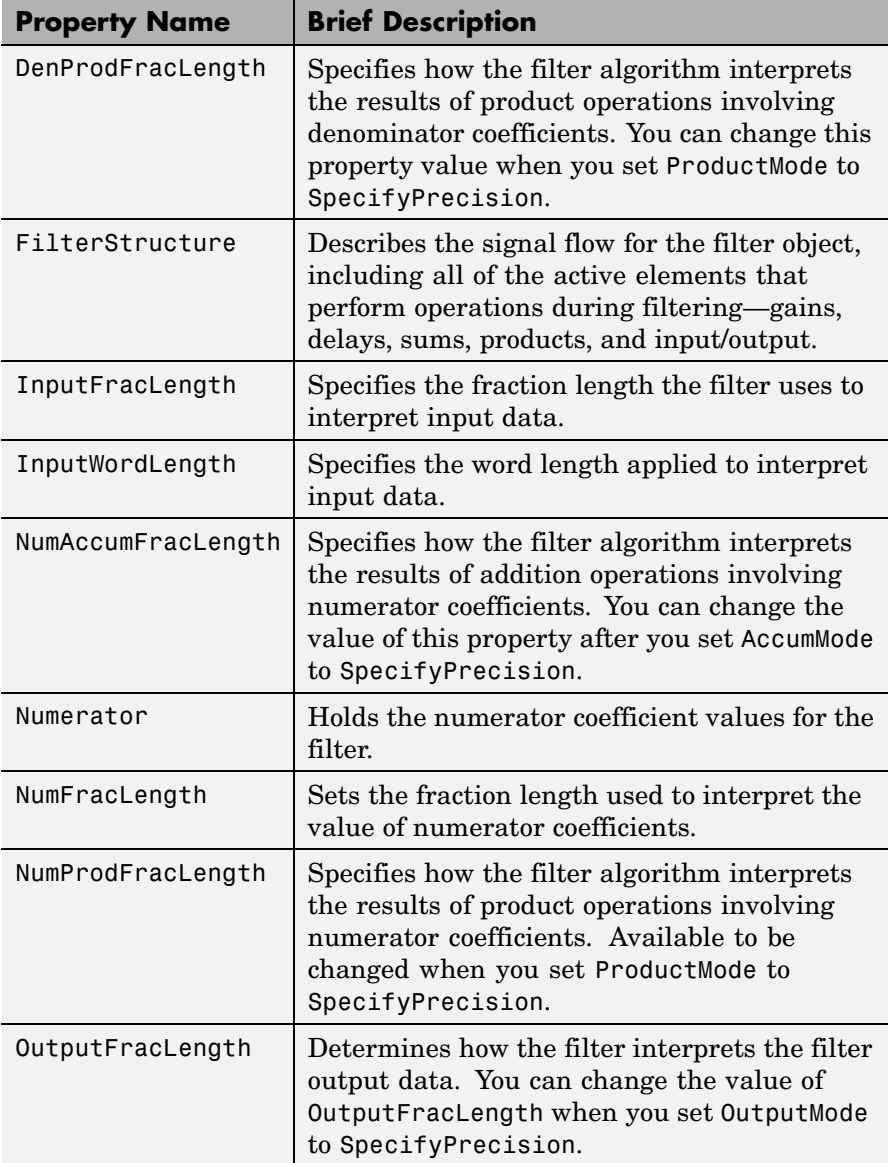
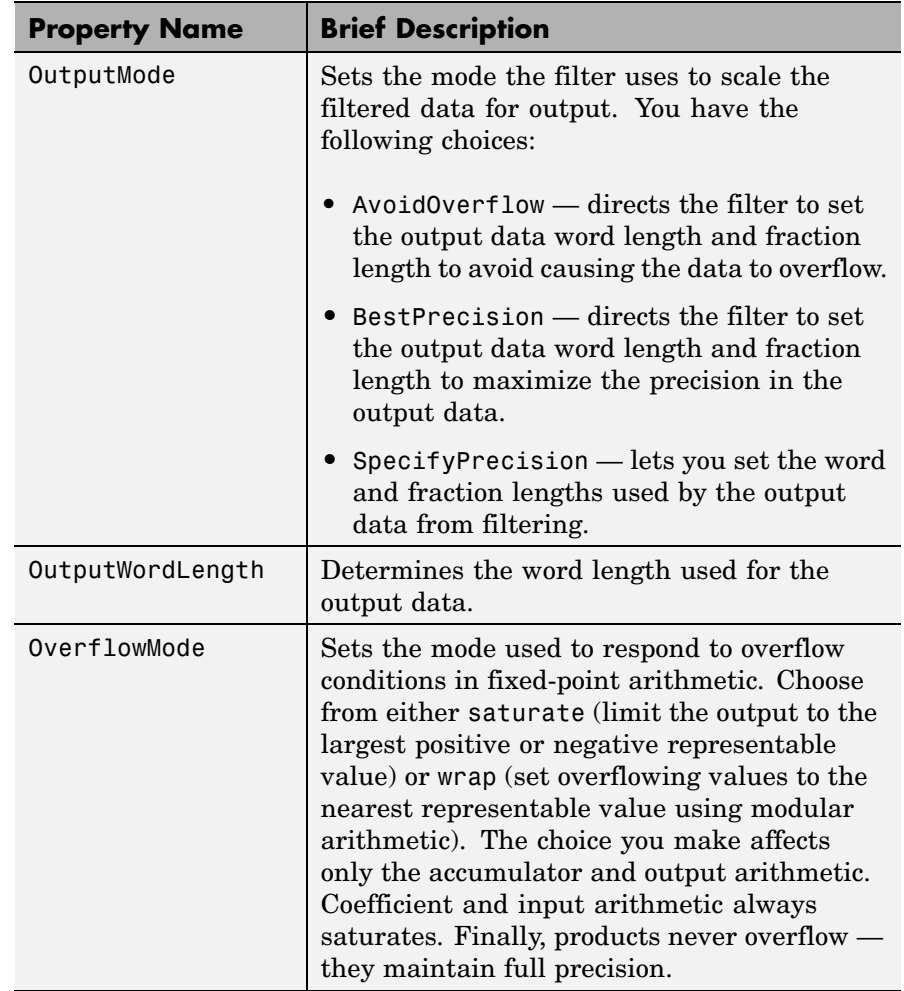

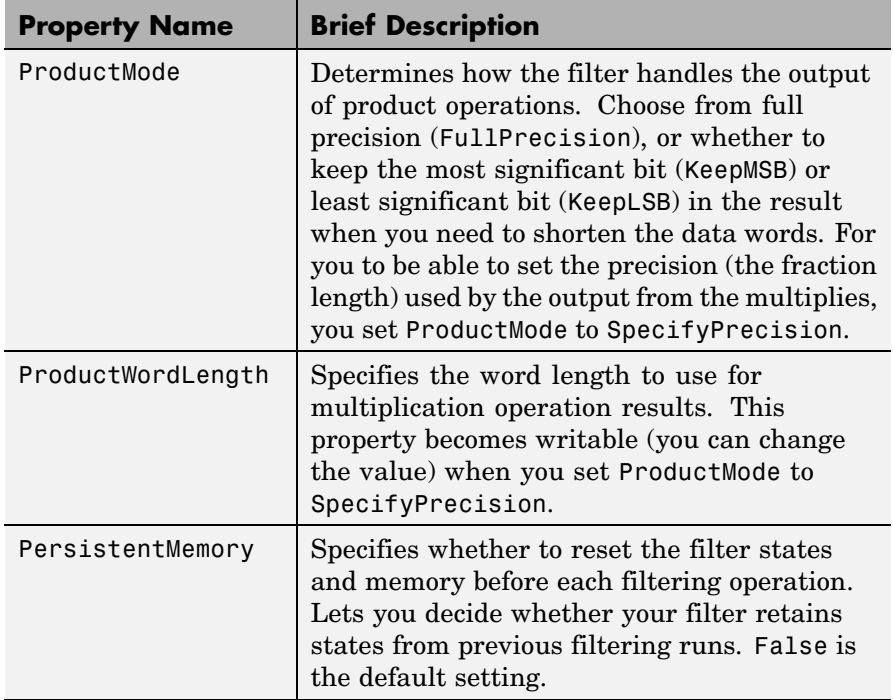

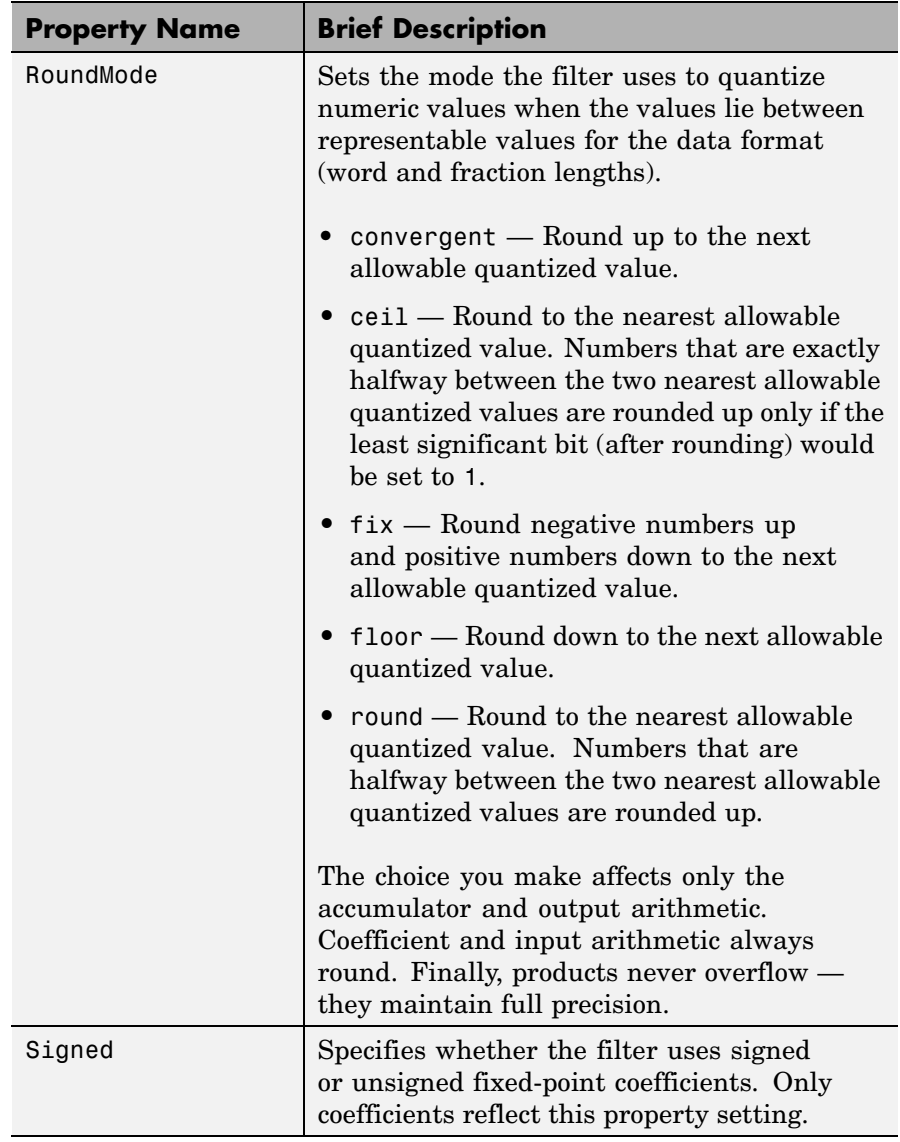

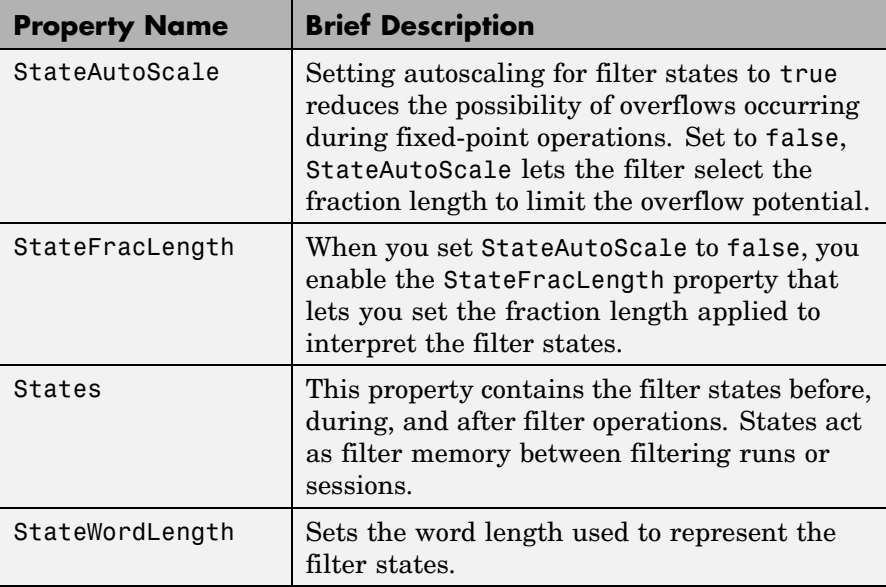

**Examples** Create a fixed-point filter by specifying a second-order direct-form II transposed filter structure for a dfilt object, and then converting the double-precision arithmetic setting to fixed-point.

```
b = [0.3 \ 0.6 \ 0.3];a = [1 \ 0 \ 0.2];hd = dfilt.df2t(b,a)hd =FilterStructure: 'Direct-Form II Transposed'
              Arithmetic: 'double'
               Numerator: [0.3000 0.6000 0.3000]
             Denominator: [1 0 0.2000]
        PersistentMemory: false
                  States: [2x1 double]
```

```
set(hd,'arithmetic','fixed')
hd
hd =FilterStructure: 'Direct-Form II Transposed'
              Arithmetic: 'fixed'
               Numerator: [0.3000 0.6000 0.3000]
             Denominator: [1 0 0.2000]
        PersistentMemory: false
                  States: [1x1 embedded.fi]
         CoeffWordLength: 16
          CoeffAutoScale: true
                  Signed: true
         InputWordLength: 16
         InputFracLength: 15
        OutputWordLength: 16
        OutputFracLength: 15
         StateWordLength: 16
          StateAutoScale: true
             ProductMode: 'FullPrecision'
               AccumMode: 'KeepMSB'
         AccumWordLength: 40
           CastBeforeSum: true
               RoundMode: 'convergent'
            OverflowMode: 'wrap'
```
See Also dfilt, dfilt.df1, dfilt.df1t, dfilt.df2

# **dfilt.df2tsos**

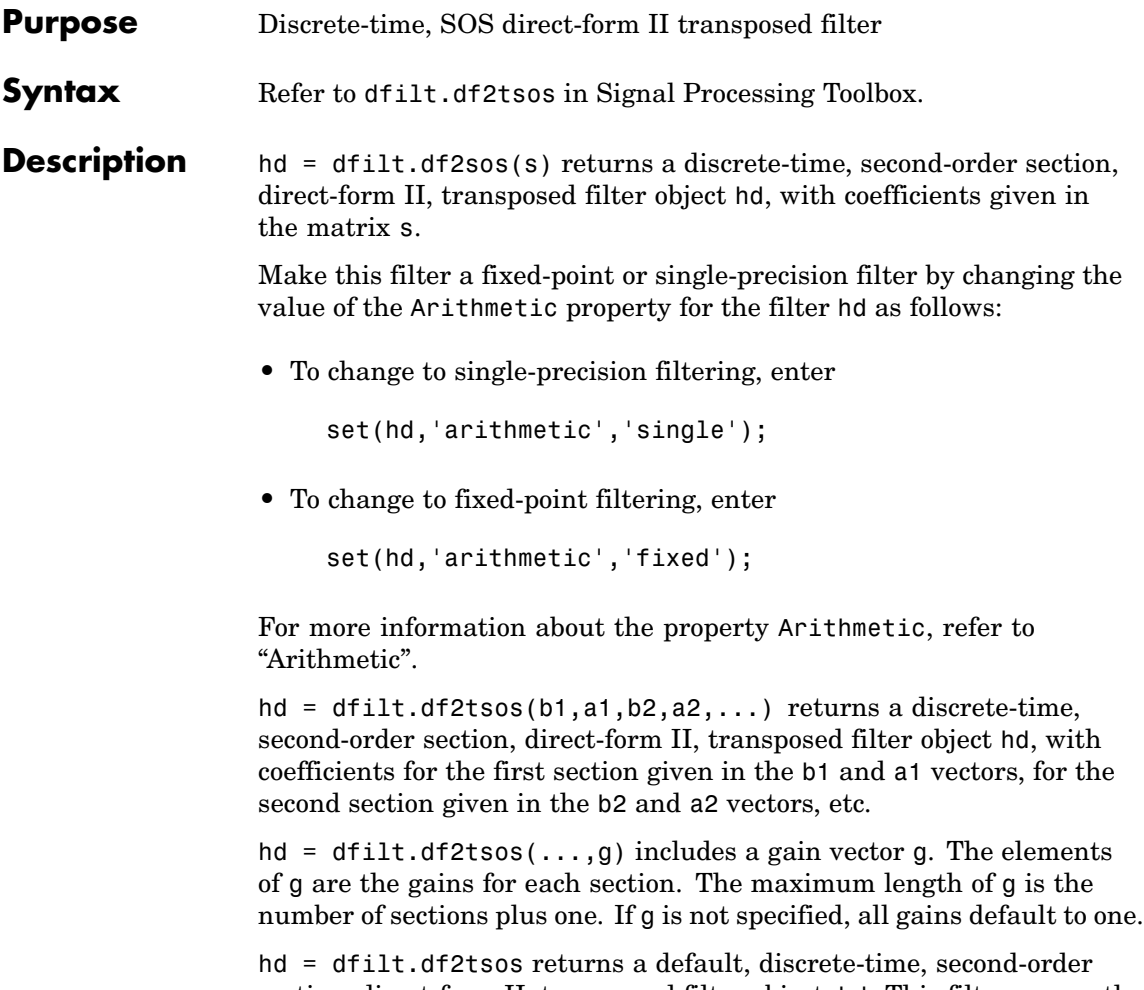

section, direct-form II, transposed filter object, hd. This filter passes the input through to the output unchanged.

**Note** The leading coefficient of the denominator  $a(1)$  cannot be 0. To allow you to change the arithmetic setting to fixed or single, a(1) must be equal to 1.

### **Fixed-Point Filter Structure**

The figure below shows the signal flow for the second-order section transposed direct-form II filter implemented by dfilt.dftsos. To help you see how the filter processes the coefficients, input, and states of the filter, as well as numerical operations, the figure includes the locations of the formatting objects within the signal flow.

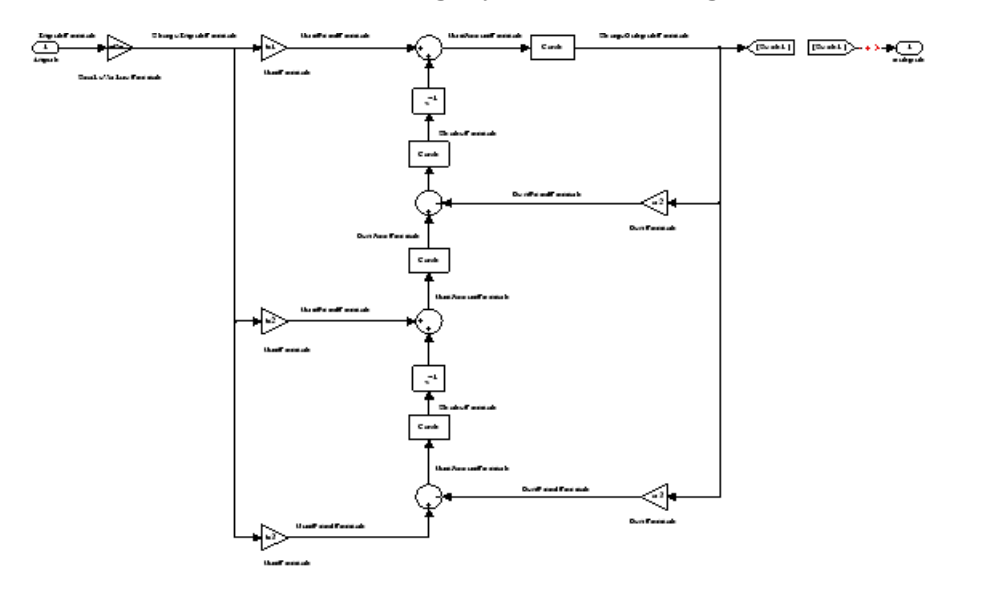

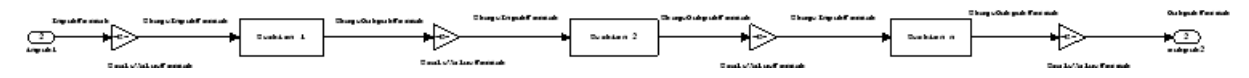

### **Notes About the Signal Flow Diagram**

To help you understand where and how the filter performs fixed-point arithmetic during filtering, the figure shows various labels associated with data and functional elements in the filter. The following table describes each label in the signal flow and relates the label to the filter properties that are associated with it.

The labels use a common format — a prefix followed by the word "format." In this use, "format" means the word length and fraction length associated with the filter part referred to by the prefix.

For example, the InputFormat label refers to the word length and fraction length used to interpret the data input to the filter. The format properties InputWordLength and InputFracLength (as shown in the table) store the word length and the fraction length in bits. Or consider NumFormat, which refers to the word and fraction lengths (CoeffWordLength, NumFracLength) associated with representing filter numerator coefficients.

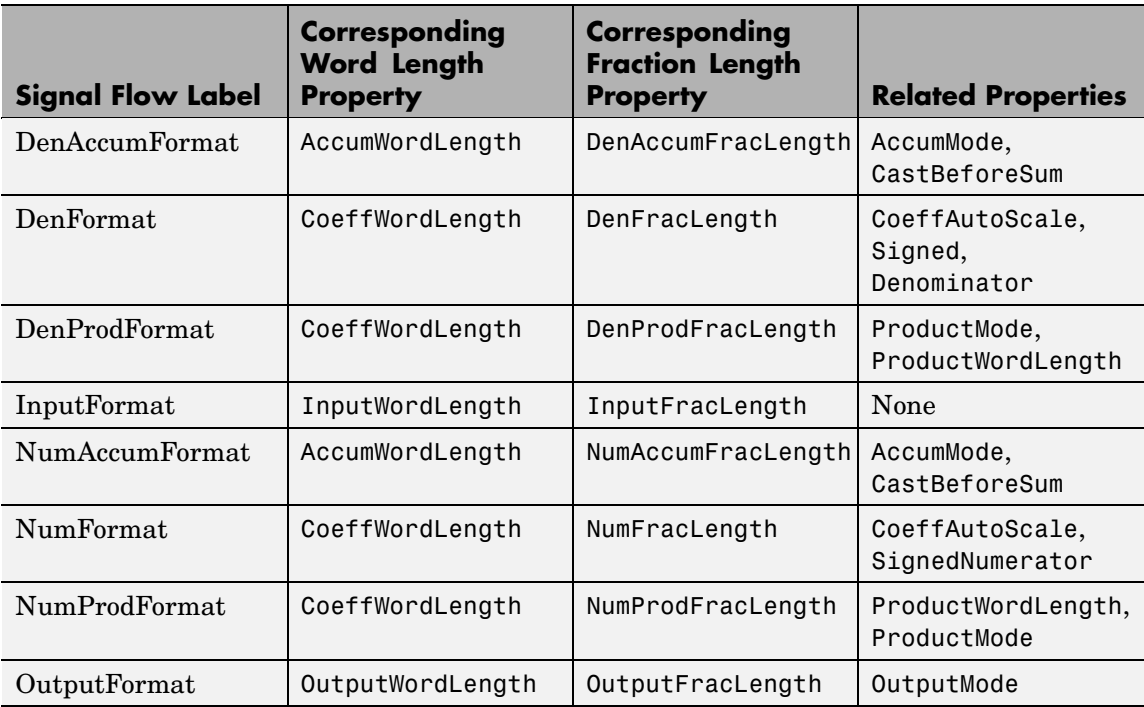

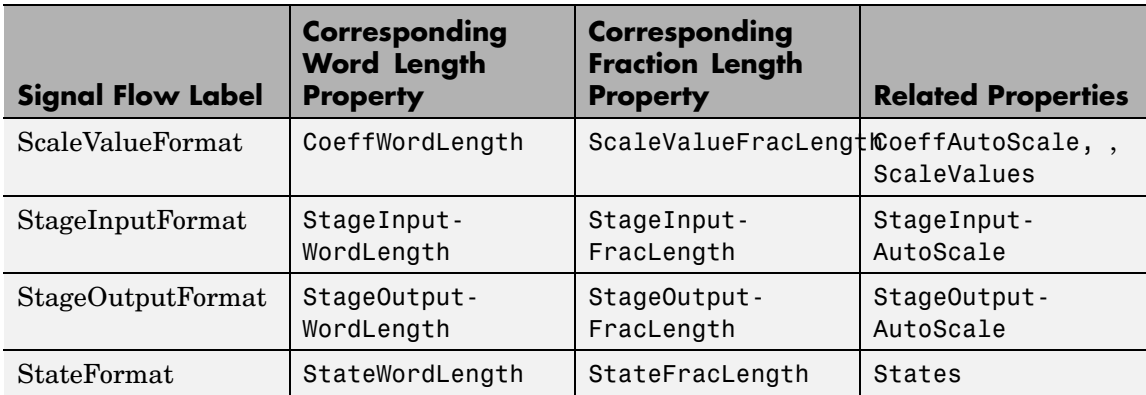

Most important is the label position in the diagram, which identifies where the format applies.

As one example, look at the label DenProdFormat, which always follows a denominator coefficient multiplication element in the signal flow. The label indicates that denominator coefficients leave the multiplication element with the word length and fraction length associated with product operations that include denominator coefficients. From reviewing the table, you see that the DenProdFormat refers to the properties ProdWordLength, ProductMode and DenProdFracLength that fully define the denominator format after multiply (or product) operations.

**Properties** In this table you see the properties associated with second-order section implementation of transposed direct-form II dfilt objects.

**Note** The table lists all the properties that a filter can have. Many of the properties are dynamic, meaning they exist only in response to the settings of other properties. You might not see all of the listed properties all the time. To view all the properties for a filter at any time, use

get(hd)

where hd is a filter.

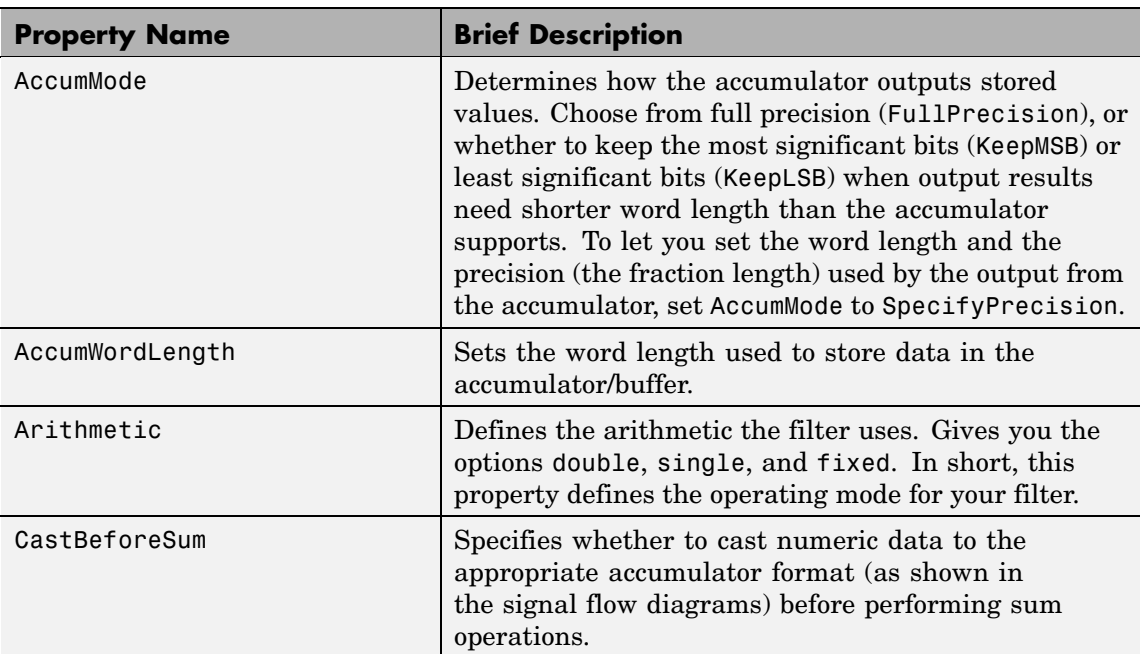

For further information about the properties of this filter or any dfilt object, refer to "Fixed-Point Filter Properties".

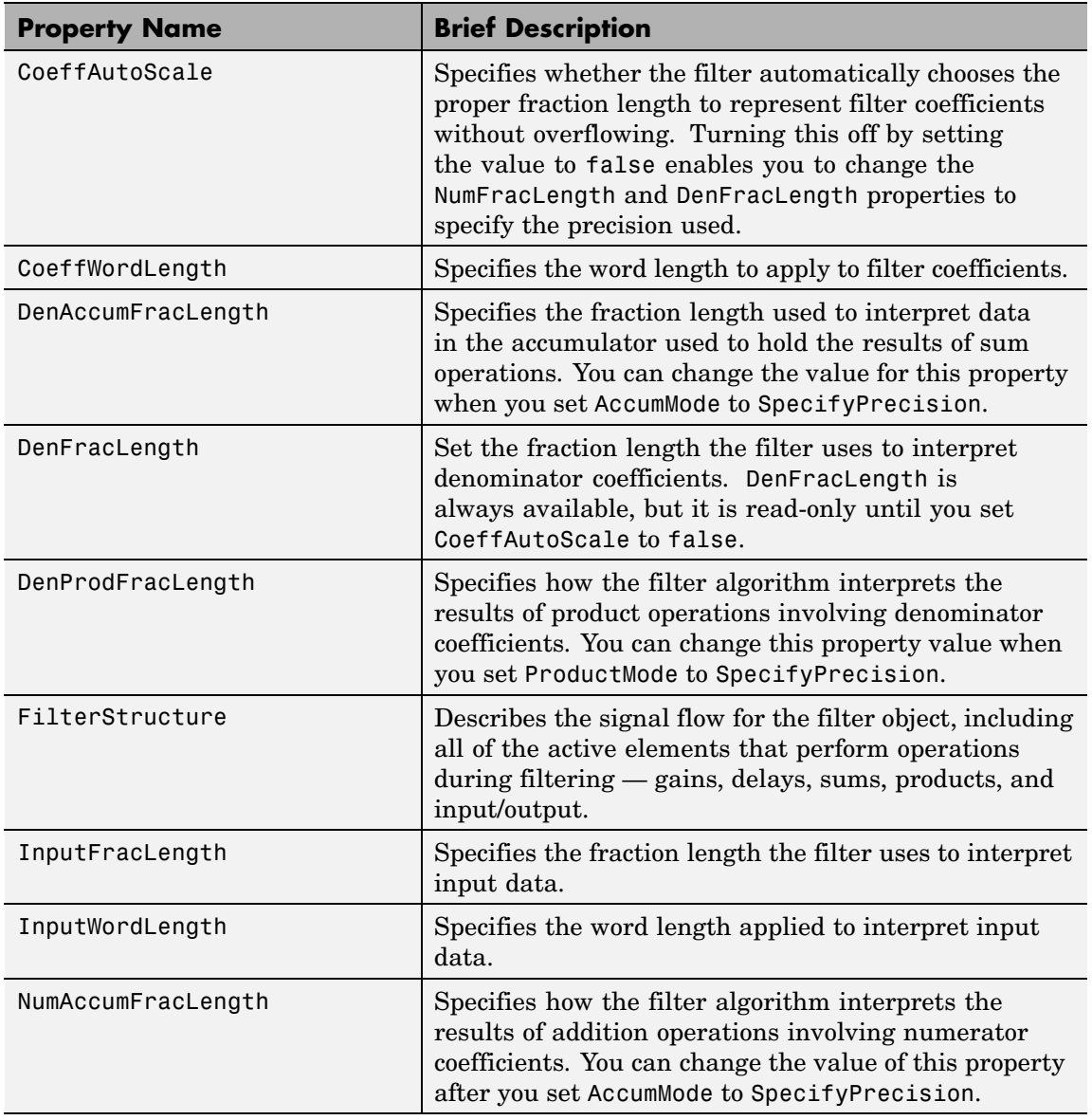

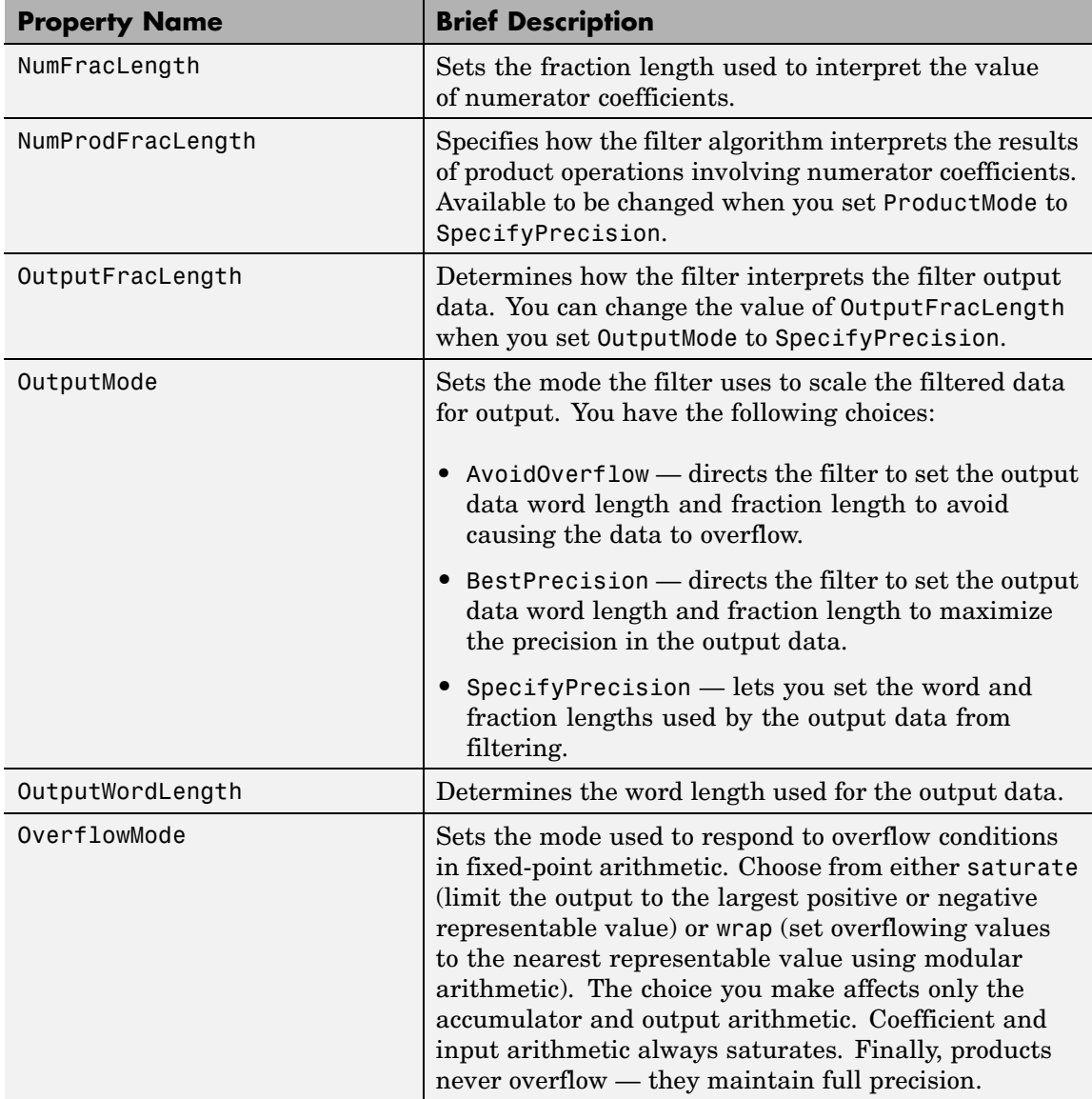

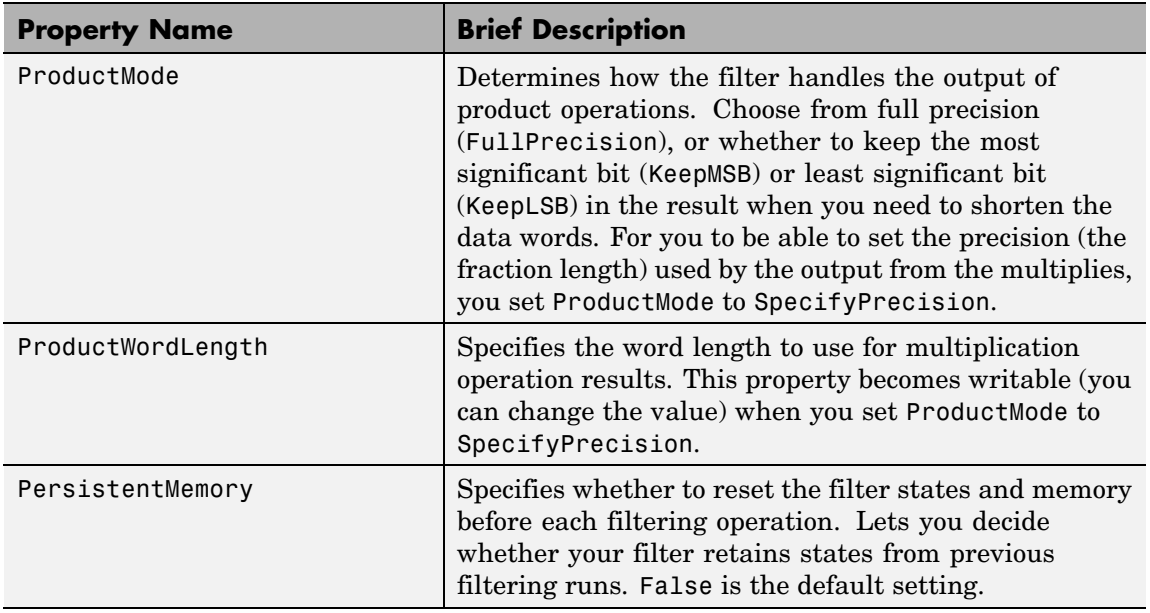

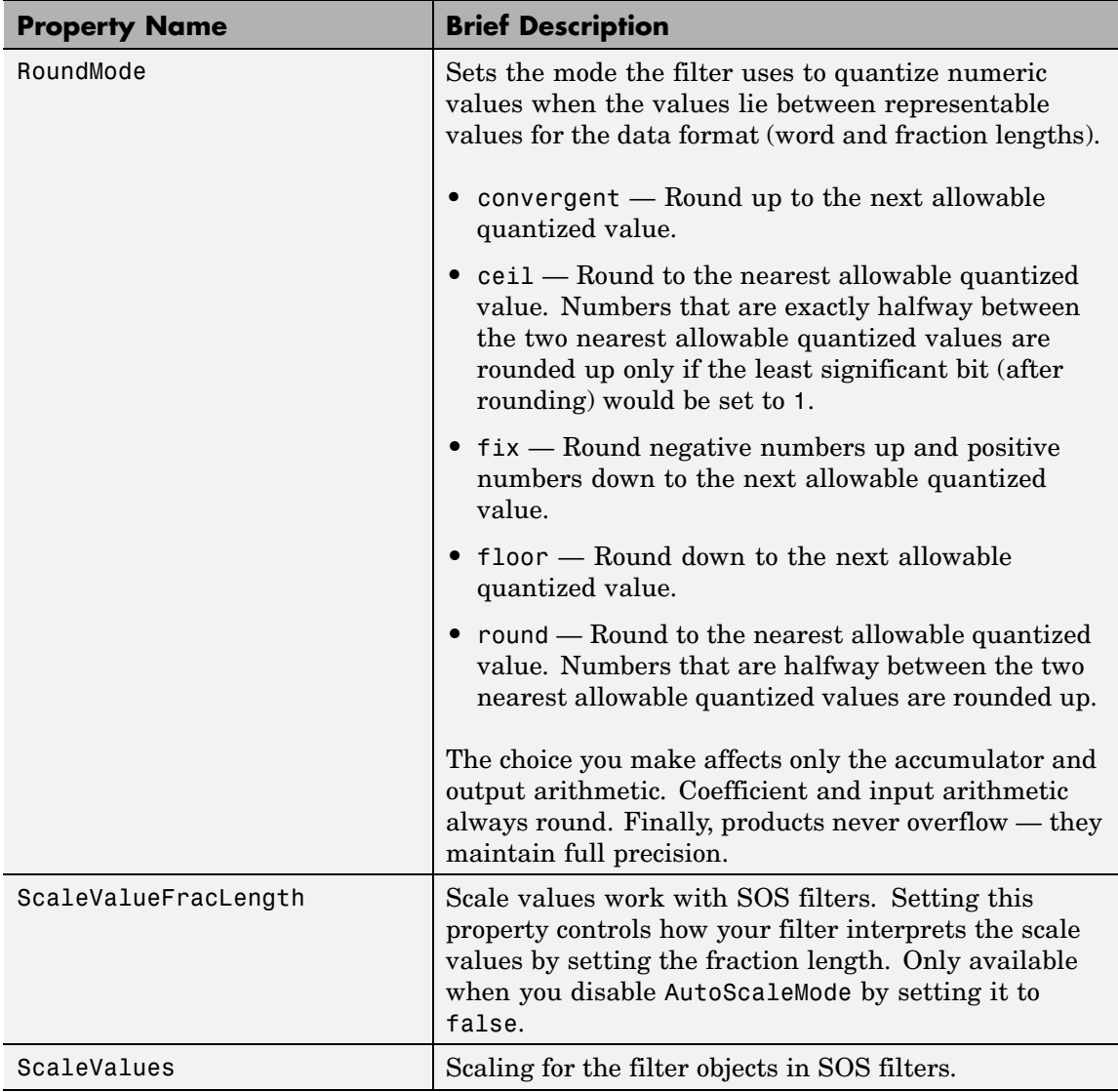

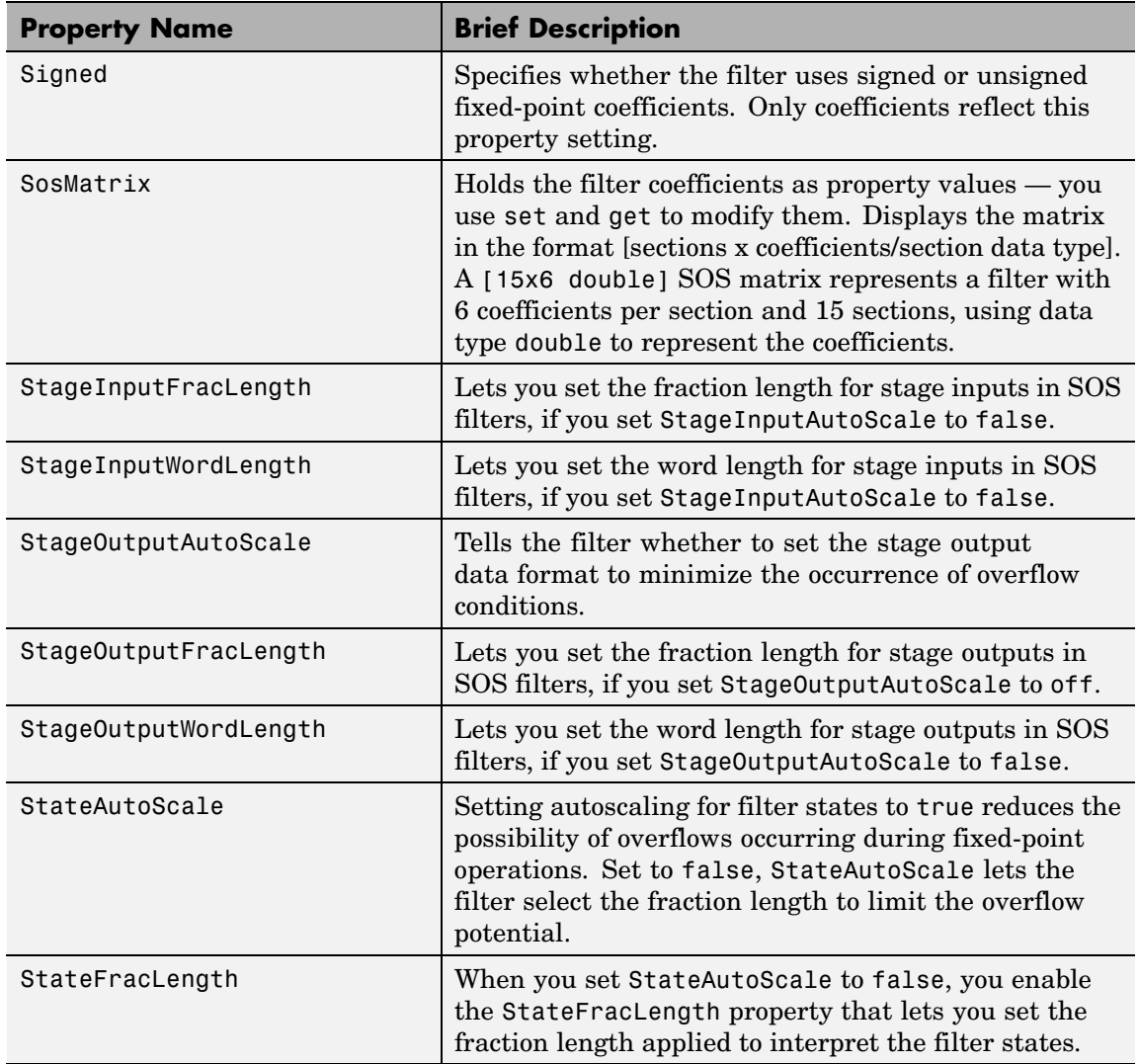

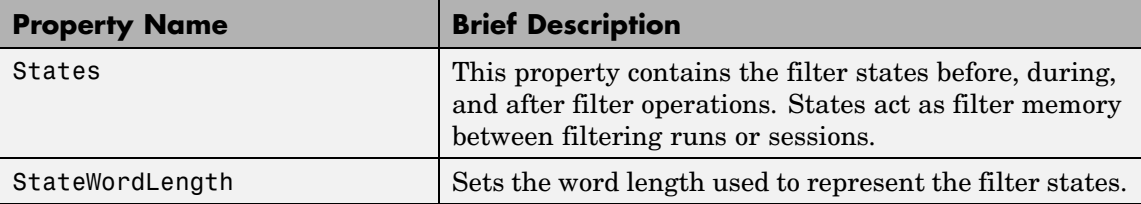

**Examples** Construct a second-order section Butterworth filter for fixed-point filtering. Start by specifying a Butterworth filter, and then convert the filter to second-order sections, with the following code:

```
[z, p, k] = butter(30,0.5);
[s,g] = zp2sos(z,p,k);hd = dfilt.df2tsos(s,g)hd =FilterStructure: [1x48 char]
              Arithmetic: 'double'
               sosMatrix: [15x6 double]
             ScaleValues: [16x1 double]
        PersistentMemory: false
                  States: [2x15 double]
```
Now change the setting of the property Arithmetic to convert the filter to fixed-point operation.

```
hd.arithmetic='fixed'
hd =FilterStructure: [1x48 char]
              Arithmetic: 'fixed'
               sosMatrix: [15x6 double]
             ScaleValues: [16x1 double]
        PersistentMemory: false
                  States: [1x1 embedded.fi]
```
CoeffWordLength: 16 CoeffAutoScale: true Signed: true InputWordLength: 16 InputFracLength: 15 StageInputWordLength: 16 StageInputFracLength: 15 StageOutputWordLength: 16 StageOutputFracLength: 15 OutputWordLength: 16 OutputMode: 'AvoidOverflow' StateWordLength: 16 StateAutoScale: true ProductMode: 'FullPrecision' AccumMode: 'KeepMSB' AccumWordLength: 40 CastBeforeSum: true RoundMode: 'convergent' OverflowMode: 'wrap'

See Also dfilt, dfilt.df1sos, dfilt.df1tsos, dfilt.df2sos

# **dfilt.dfasymfir**

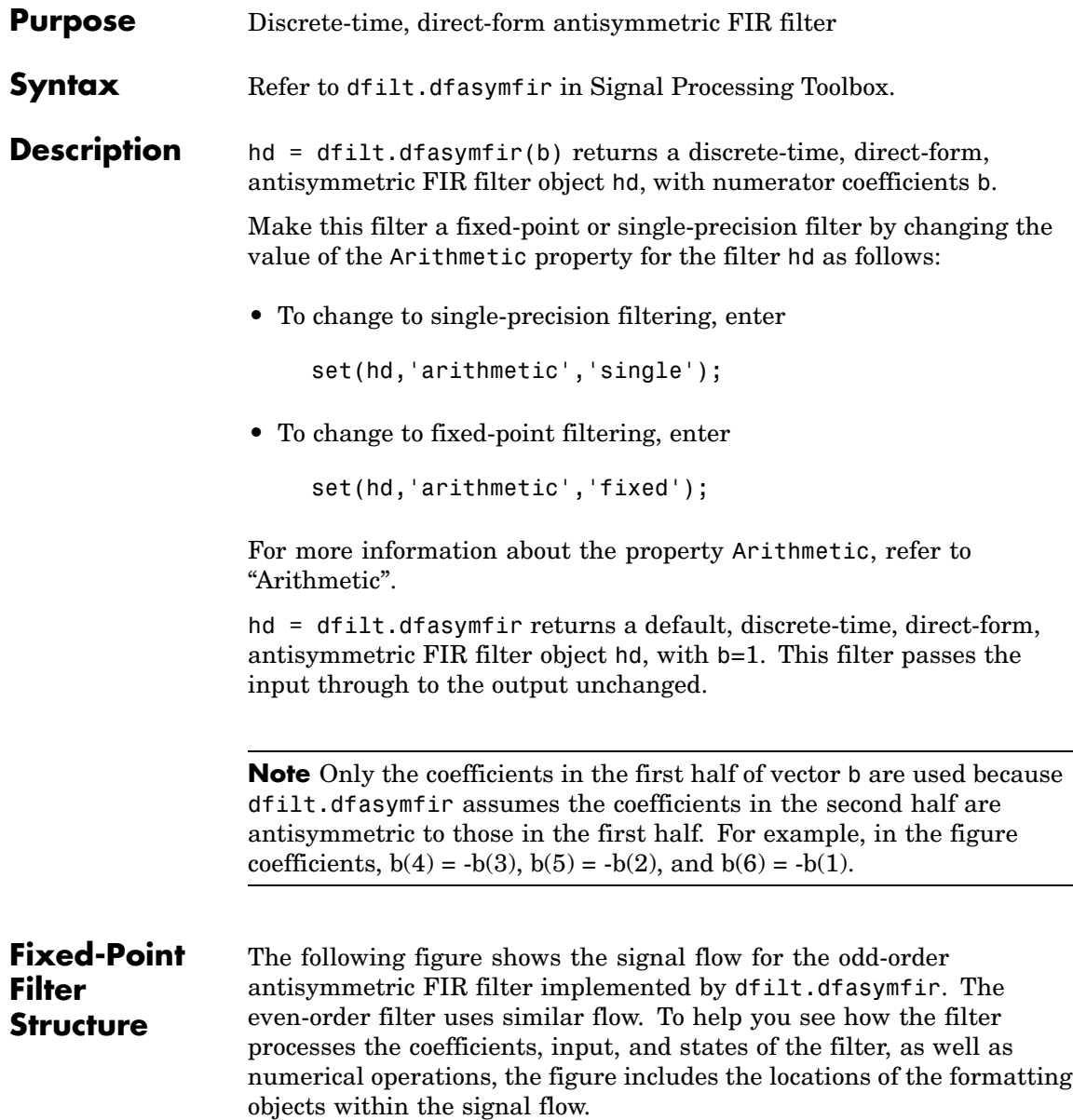

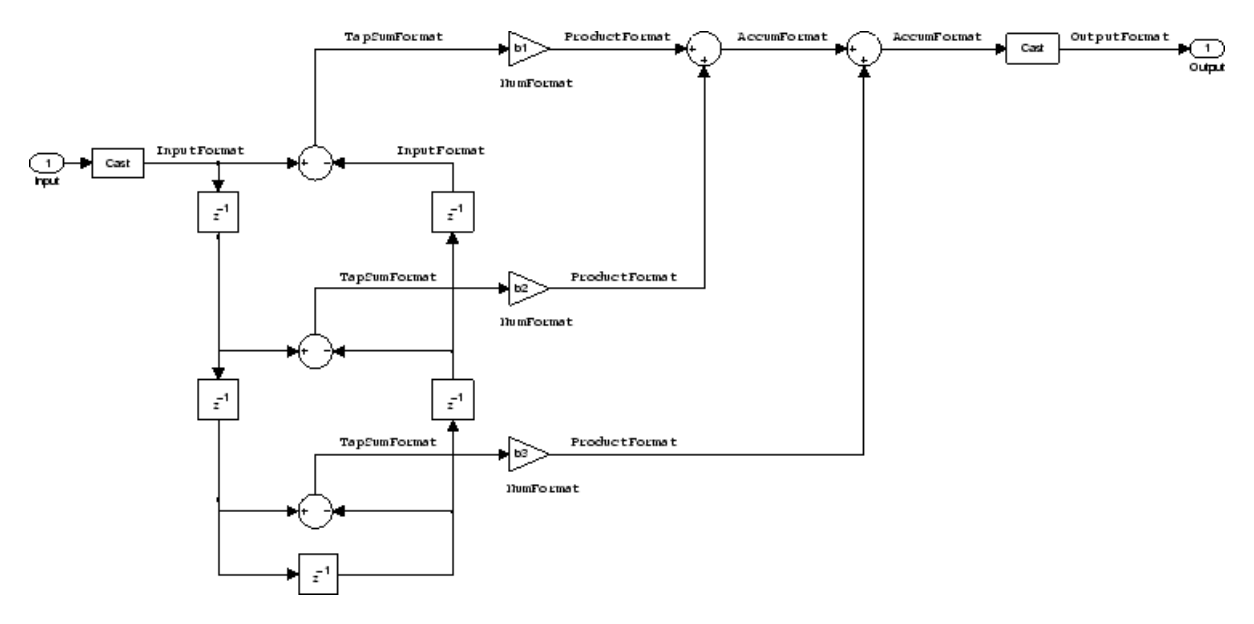

### **Notes About the Signal Flow Diagram**

To help you understand where and how the filter performs fixed-point arithmetic during filtering, the figure shows various labels associated with data and functional elements in the filter. The following table describes each label in the signal flow and relates the label to the filter properties that are associated with it.

The labels use a common format — a prefix followed by the word "format." In this use, "format" means the word length and fraction length associated with the filter part referred to by the prefix.

For example, the InputFormat label refers to the word length and fraction length used to interpret the data input to the filter. The format properties InputWordLength and InputFracLength (as shown in the table) store the word length and the fraction length in bits. Or consider NumFormat, which refers to the word and fraction lengths (CoeffWordLength, NumFracLength) associated with representing filter numerator coefficients.

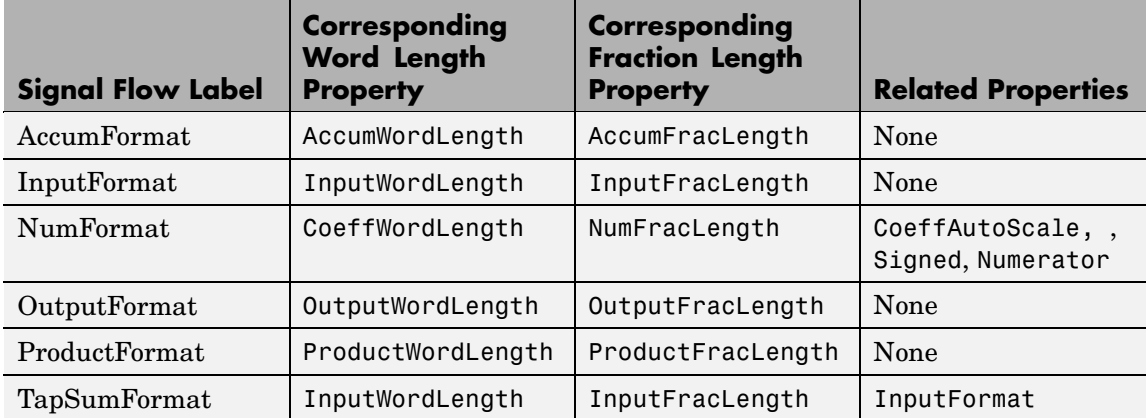

Most important is the label position in the diagram, which identifies where the format applies.

As one example, look at the label ProductFormat, which always follows a coefficient multiplication element in the signal flow. The label indicates that coefficients leave the multiplication element with the word length and fraction length associated with product operations that include coefficients. From reviewing the table, you see that the ProductFormat refers to the properties ProductFracLength and ProductWordLength that fully define the coefficient format after multiply (or product) operations.

### **Properties** In this table you see the properties associated with an antisymmetric FIR implementation of dfilt objects.

**Note** The table lists all the properties that a filter can have. Many of the properties are dynamic, meaning they exist only in response to the settings of other properties. You might not see all of the listed properties all the time. To view all the properties for a filter at any time, use

get(hd)

where hd is a filter.

For further information about the properties of this filter or any dfilt object, refer to "Fixed-Point Filter Properties".

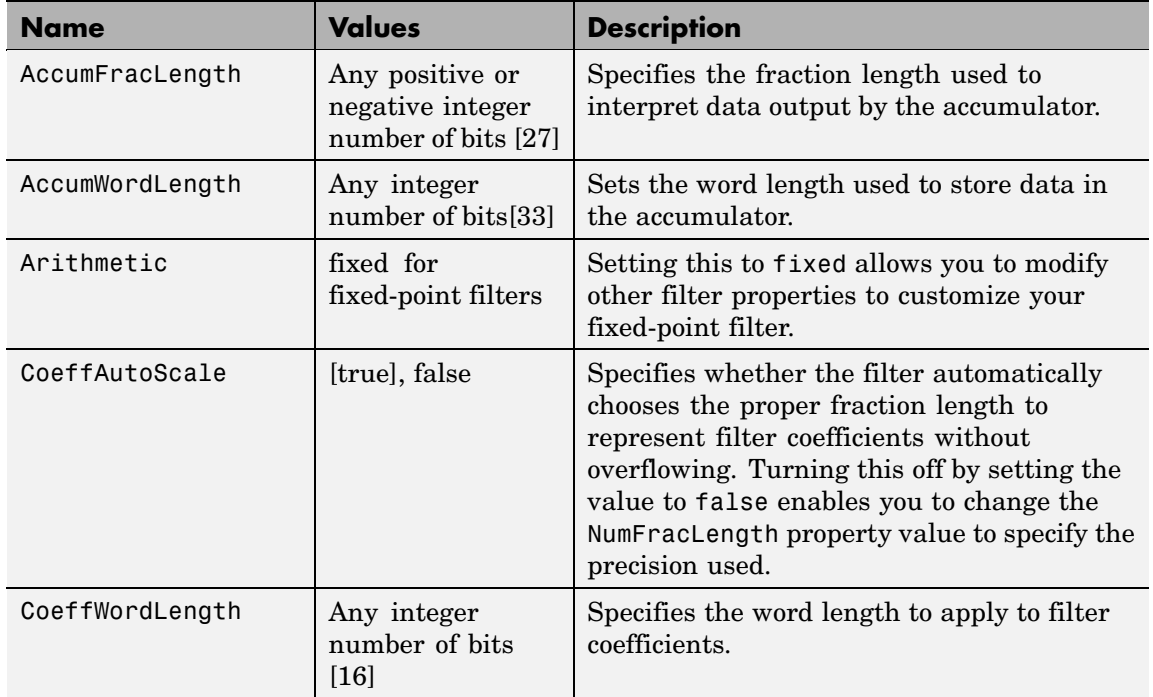

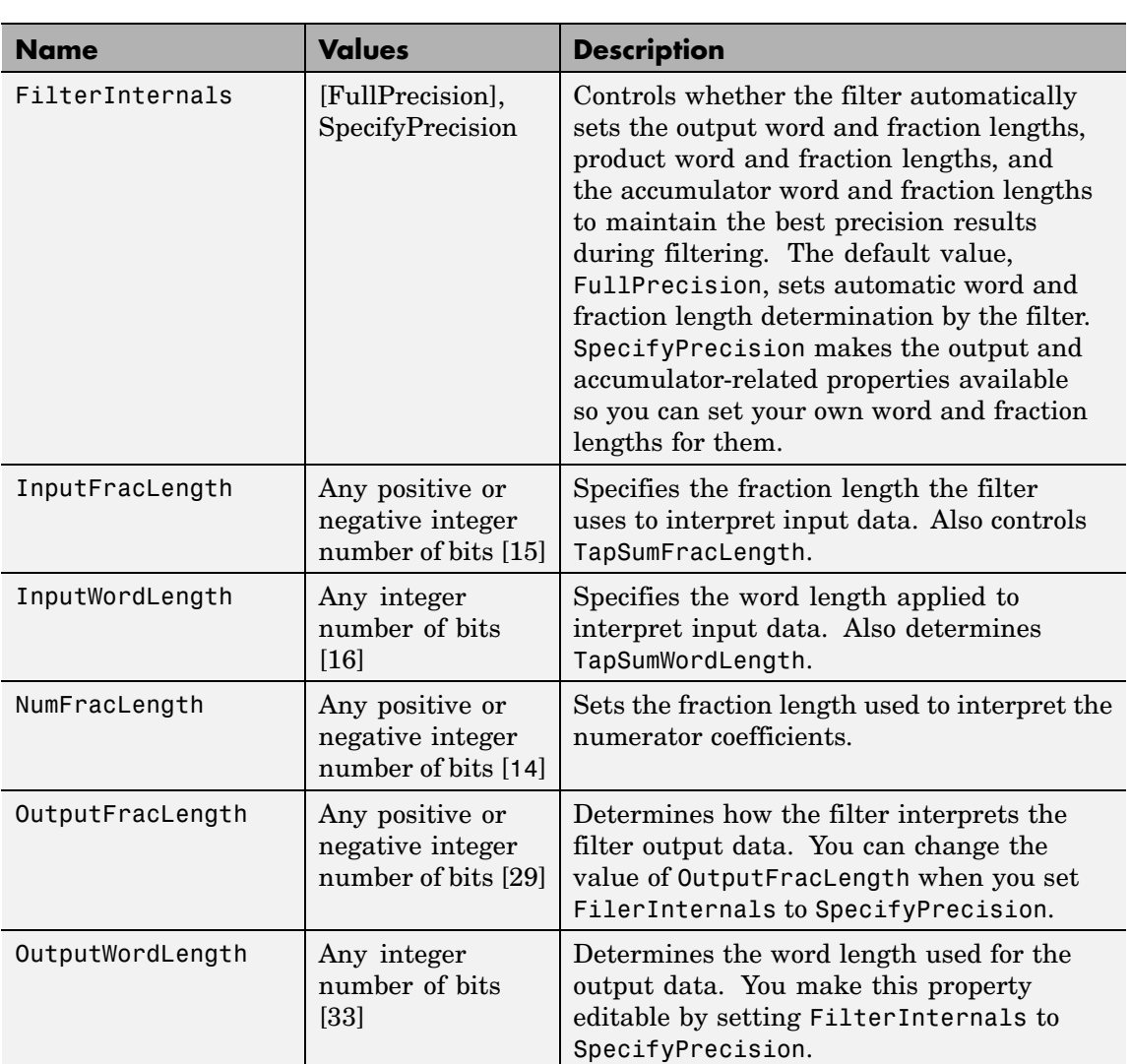

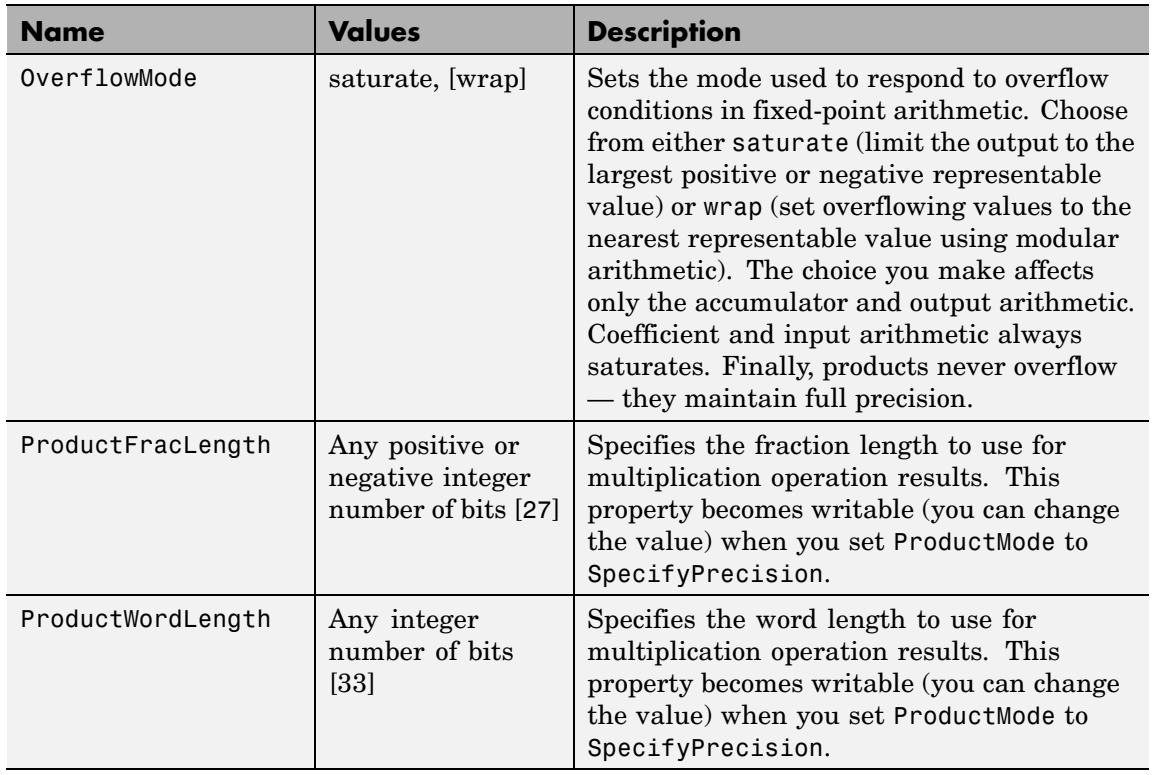

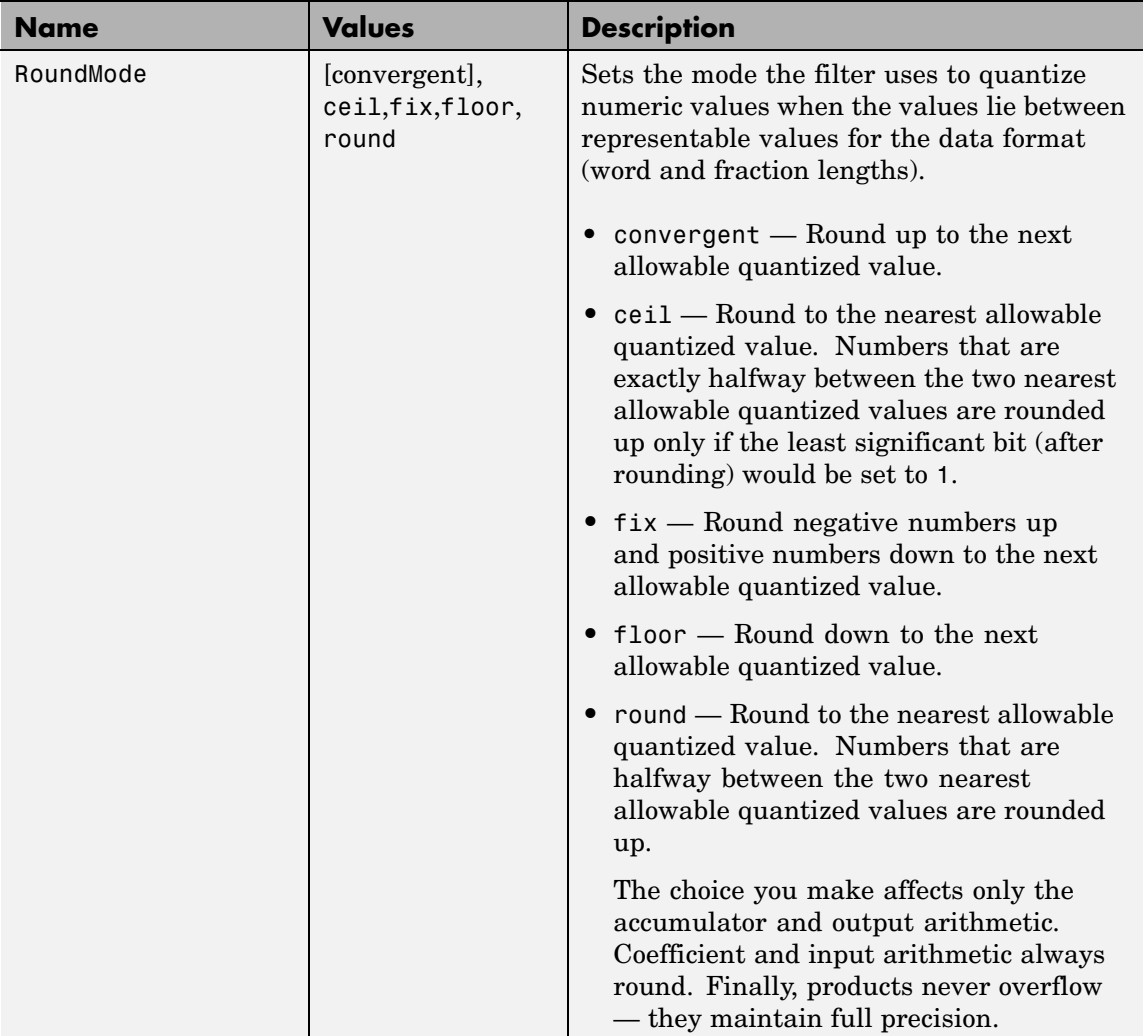

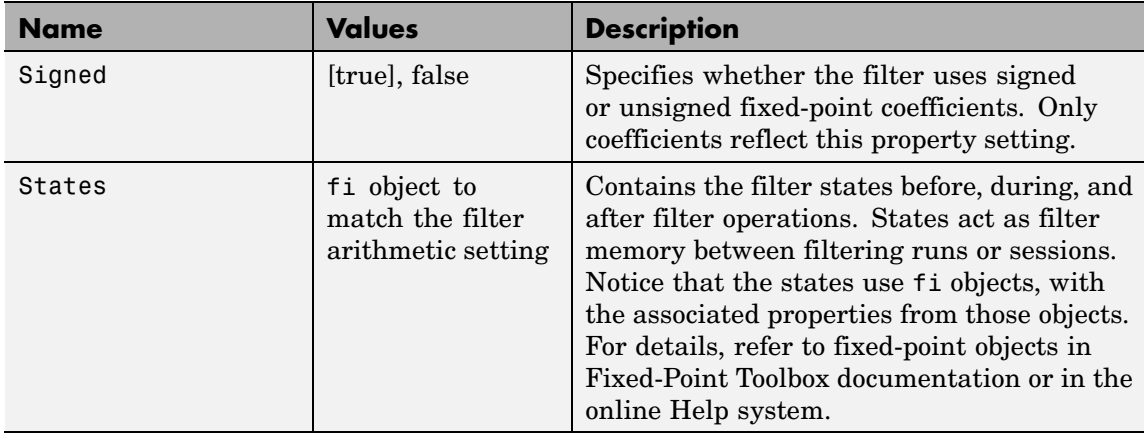

### **Examples Odd Order**

Specify a fifth-order direct-form antisymmetric FIR filter structure for a dfilt object, hd, with the following code:

```
b = [-0.008 \ 0.06 \ -0.44 \ 0.44 \ -0.06 \ 0.008];
hd = dfilt.dfasymfir(b)
hd =FilterStructure: 'Direct-Form Antisymmetric FIR'
          Arithmetic: 'double'
           Numerator: [-0.0080 0.0600 -0.4400 0.4400 -0.0600 0.0080]
    PersistentMemory: false
set(hd,'arithmetic','fixed')
hd =FilterStructure: 'Direct-Form Antisymmetric FIR'
          Arithmetic: 'fixed'
           Numerator: [-0.0080 0.0600 -0.4400 0.4400 -0.0600 0.0080]
    PersistentMemory: false
```

```
CoeffWordLength: 16
CoeffAutoScale: true
         Signed: true
InputWordLength: 16
InputFracLength: 15
FilterInternals: 'FullPrecision'
```
Now look at the coefficients after converting hd to fixed-point format.

```
get(hd,'numerator')
ans =-0.0080 0.0600 -0.4400 0.4400 -0.0600 0.0080
```
### **Even Order**

Specify a fourth-order direct-form antisymmetric FIR filter structure for dfilt object hd, with the following code:

```
b = [-0.01 \ 0.1 \ 0.0 \ -0.1 \ 0.01];hd = dfilt.dfasymfir(b)
hd =FilterStructure: 'Direct-Form Antisymmetric FIR'
      Arithmetic: 'double'
       Numerator: [-0.0100 0.1000 0 -0.1000 0.0100]
PersistentMemory: false
hd.arithmetic='fixed'
hd =FilterStructure: 'Direct-Form Antisymmetric FIR'
      Arithmetic: 'fixed'
       Numerator: [-0.0100 0.1000 0 -0.1000 0.0100]
```
PersistentMemory: false CoeffWordLength: 16 CoeffAutoScale: true Signed: true InputWordLength: 16 InputFracLength: 15 FilterInternals: 'FullPrecision' get(hd,'numerator') ans  $=$ -0.0100 0.1000 0 -0.1000 0.0100 **See Also** dfilt, dfilt.dffir, dfilt.dffirt, dfilt.dfsymfir

**2-401**

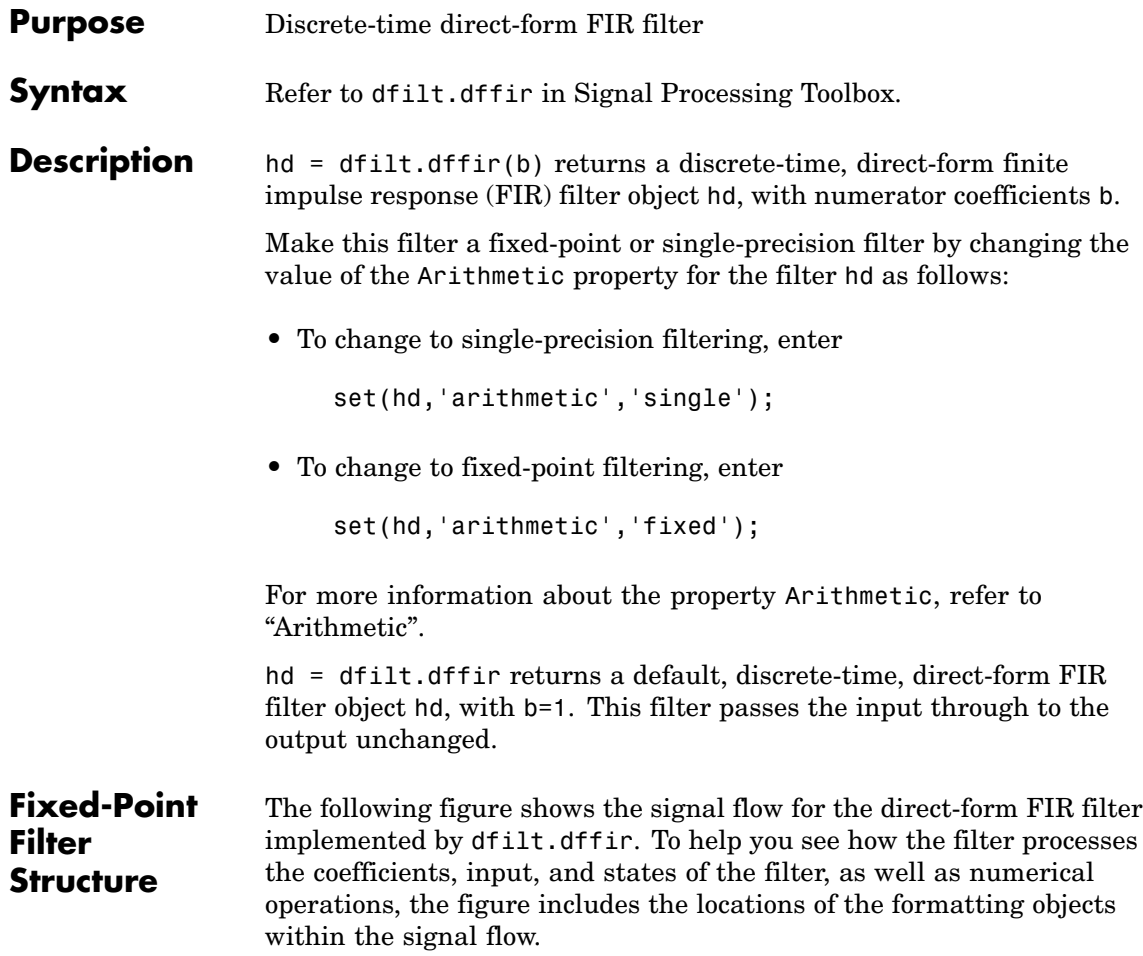

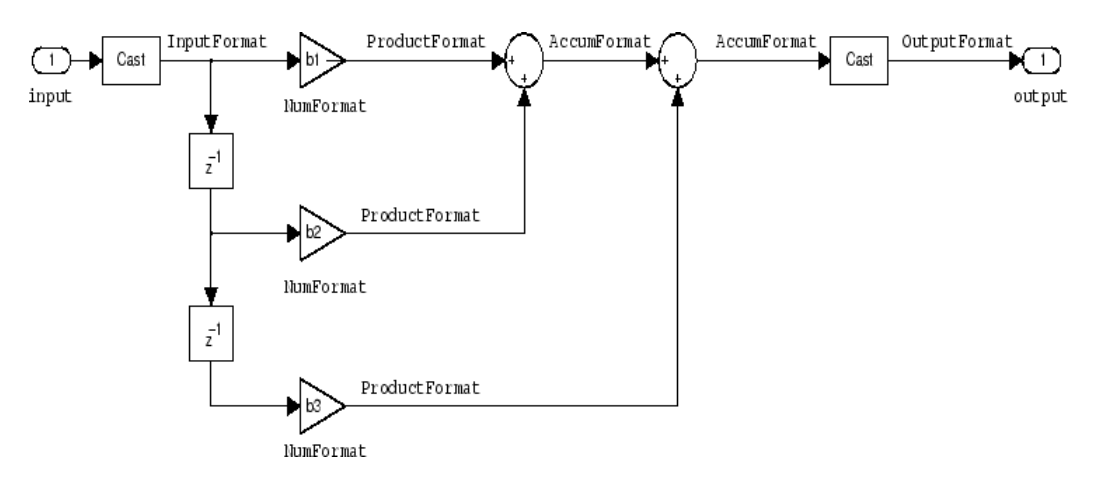

### **Notes About the Signal Flow Diagram**

To help you understand where and how the filter performs fixed-point arithmetic during filtering, the figure shows various labels associated with data and functional elements in the filter. The following table describes each label in the signal flow and relates the label to the filter properties that are associated with it.

The labels use a common format — a prefix followed by the word "format." In this use, "format" means the word length and fraction length associated with the filter part referred to by the prefix.

For example, the InputFormat label refers to the word length and fraction length used to interpret the data input to the filter. The format properties InputWordLength and InputFracLength (as shown in the table) store the word length and the fraction length in bits. Or consider NumFormat, which refers to the word and fraction lengths (CoeffWordLength, NumFracLength) associated with representing filter numerator coefficients.

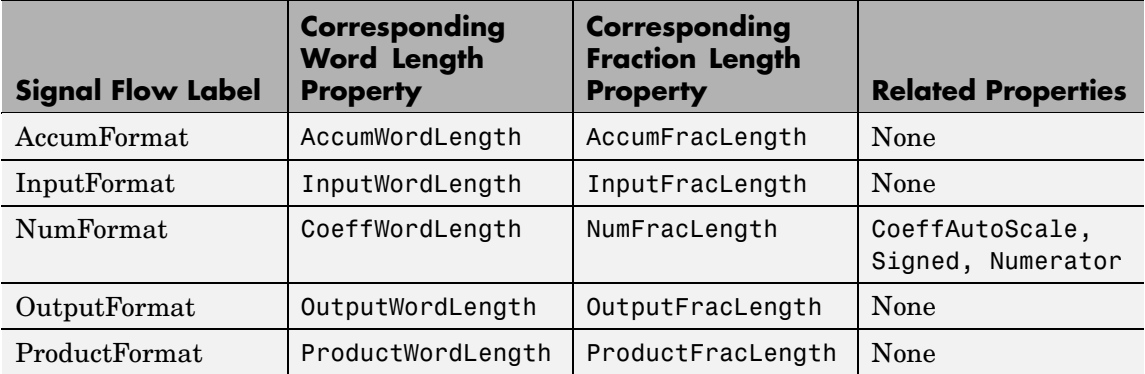

Most important is the label position in the diagram, which identifies where the format applies.

As one example, look at the label ProductFormat, which always follows a coefficient multiplication element in the signal flow. The label indicates that coefficients leave the multiplication element with the word length and fraction length associated with product operations that include coefficients. From reviewing the table, you see that the ProductFormat refers to the properties ProductFracLength and ProductWordLength that fully define the coefficient format after multiply (or product) operations.

**Properties** In this table you see the properties associated with direct-form FIR implementation of dfilt objects.

> **Note** The table lists all the properties that a filter can have. Many of the properties are dynamic, meaning they exist only in response to the settings of other properties. You might not see all of the listed properties all the time. To view all the properties for a filter at any time, use

get(hd)

where hd is a filter.

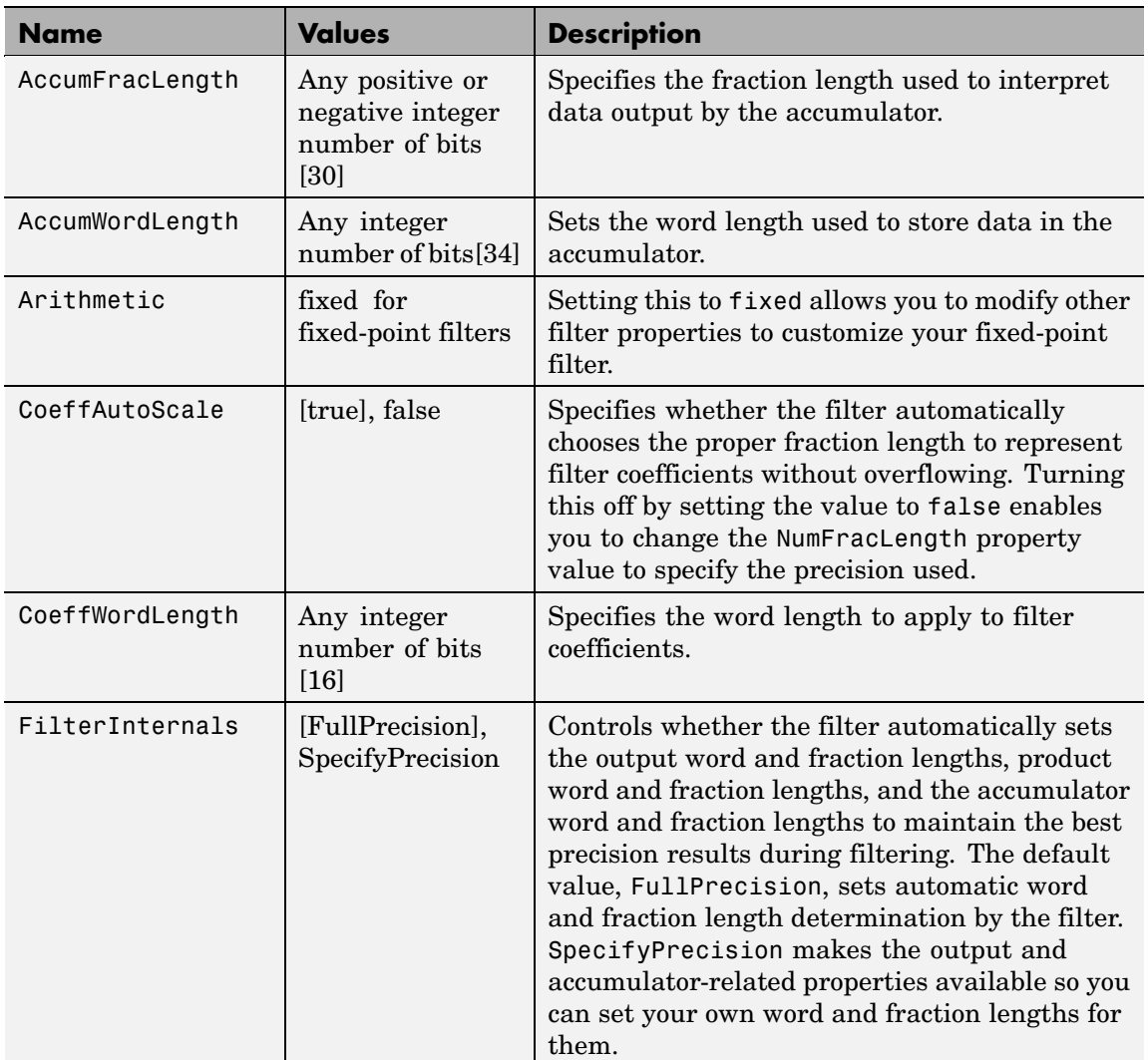

For further information about the properties of this filter or any dfilt object, refer to "Fixed-Point Filter Properties".

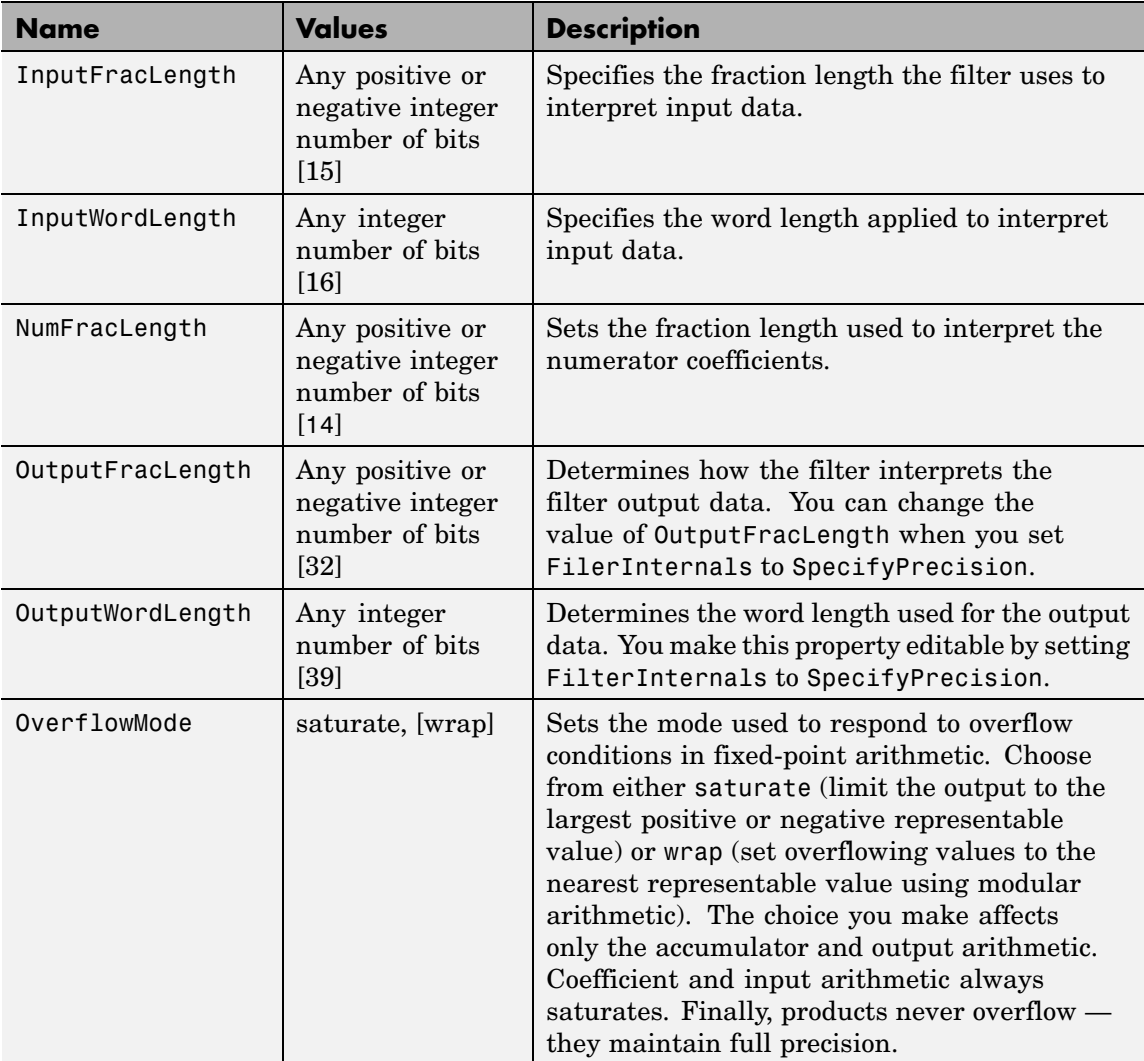

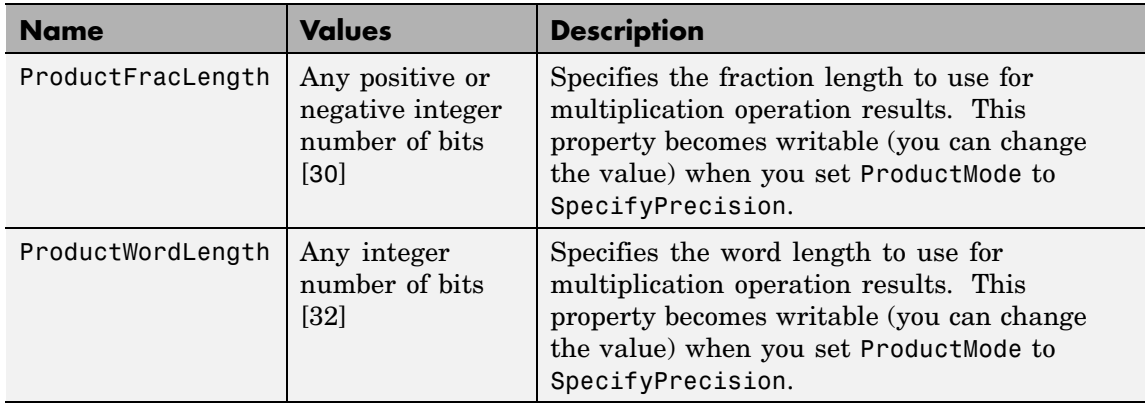

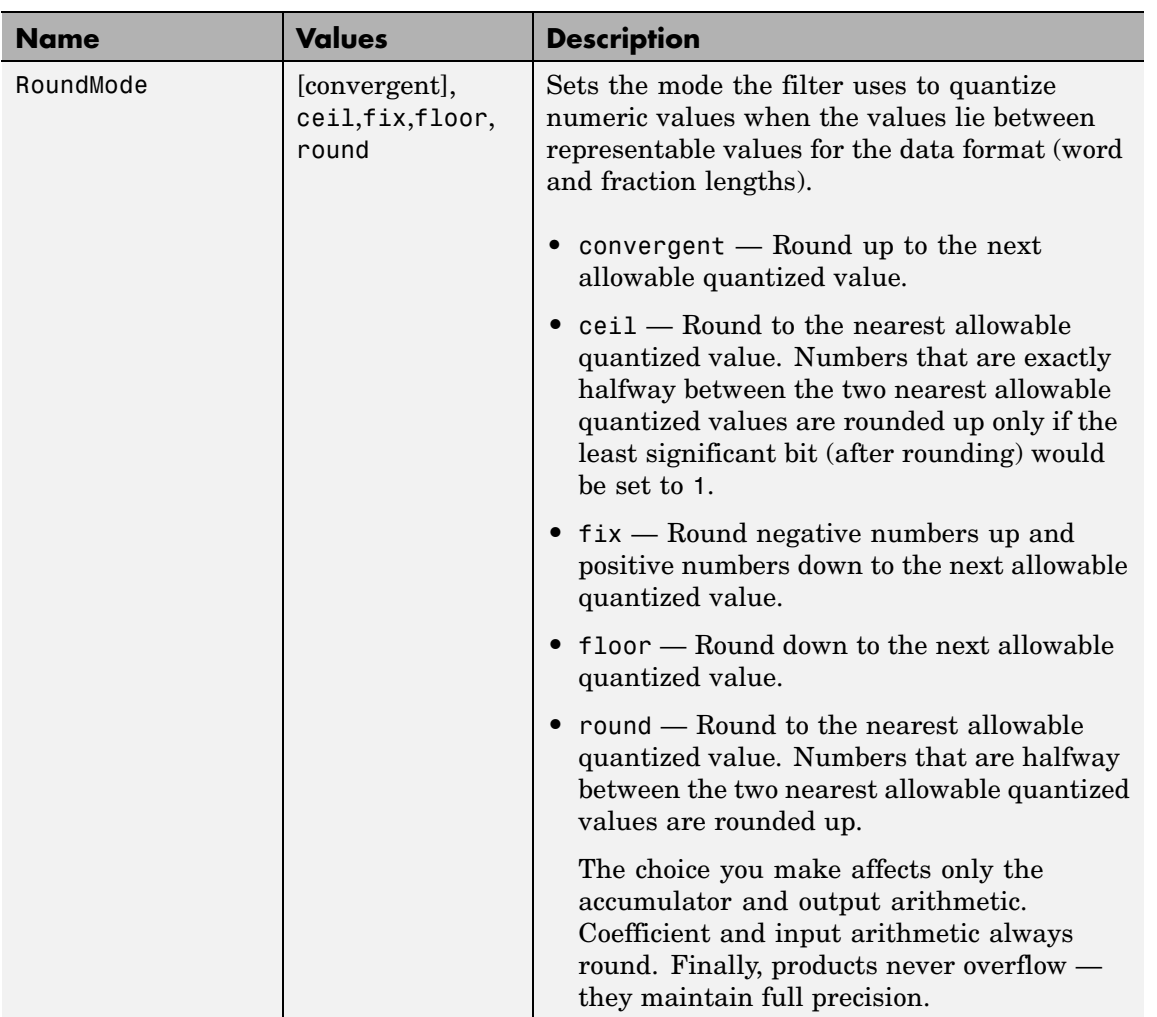

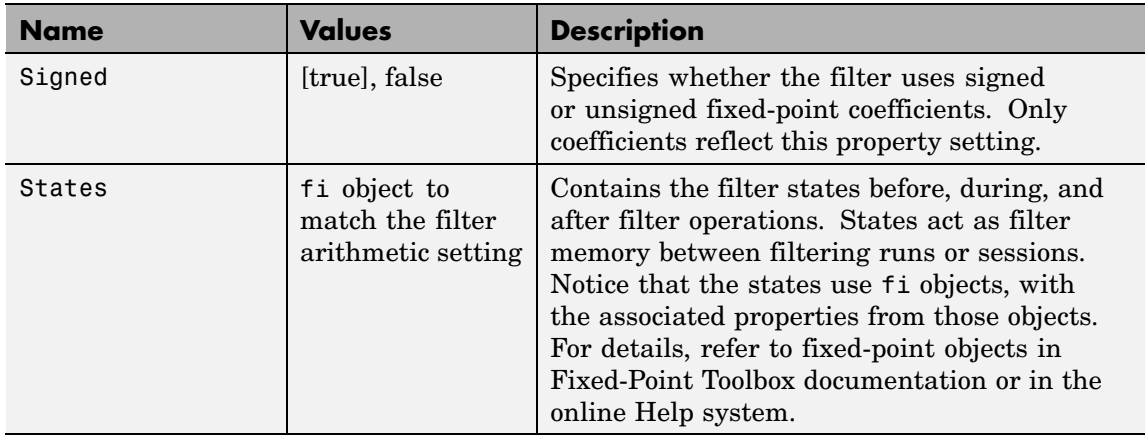

**Examples** Specify a second-order direct-form FIR filter structure for a dfilt object hd, with the following code that constructs the filter in double-precision format and then converts the filter to fixed-point operation:

```
b = [0.05 \ 0.9 \ 0.05];hd = dfilt.dffir(b)hd =FilterStructure: 'Direct-Form FIR'
          Arithmetic: 'double'
           Numerator: [0.0500 0.9000 0.0500]
    PersistentMemory: false
hd.arithmetic='fixed'
hd =FilterStructure: 'Direct-Form FIR'
          Arithmetic: 'fixed'
           Numerator: [0.0500 0.9000 0.0500]
```

```
PersistentMemory: false
     CoeffWordLength: 16
      CoeffAutoScale: true
              Signed: true
     InputWordLength: 16
     InputFracLength: 15
     FilterInternals: 'FullPrecision'
hd.filterInternals='specifyPrecision'
hd =FilterStructure: 'Direct-Form FIR'
          Arithmetic: 'fixed'
           Numerator: [0.0500 0.9000 0.0500]
    PersistentMemory: false
     CoeffWordLength: 16
      CoeffAutoScale: true
              Signed: true
     InputWordLength: 16
     InputFracLength: 15
     FilterInternals: 'SpecifyPrecision'
    OutputWordLength: 34
    OutputFracLength: 30
   ProductWordLength: 32
   ProductFracLength: 30
    AccumWordLength: 34
     AccumFracLength: 30
```
RoundMode: 'convergent' OverflowMode: 'wrap'

**See Also** dfilt, dfilt.dfasymfir, dfilt.dffirt, dfilt.dfsymfir

### **dfilt.dffirt**

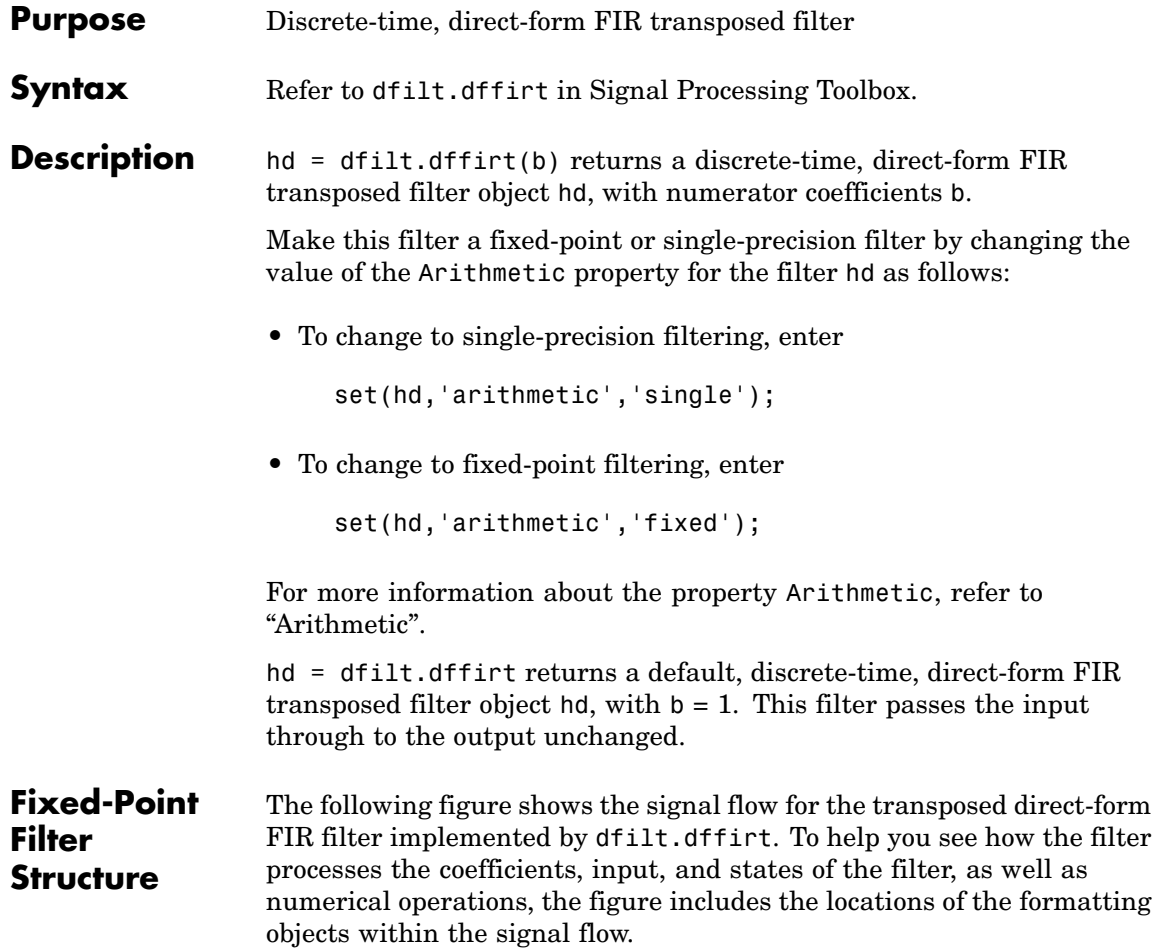

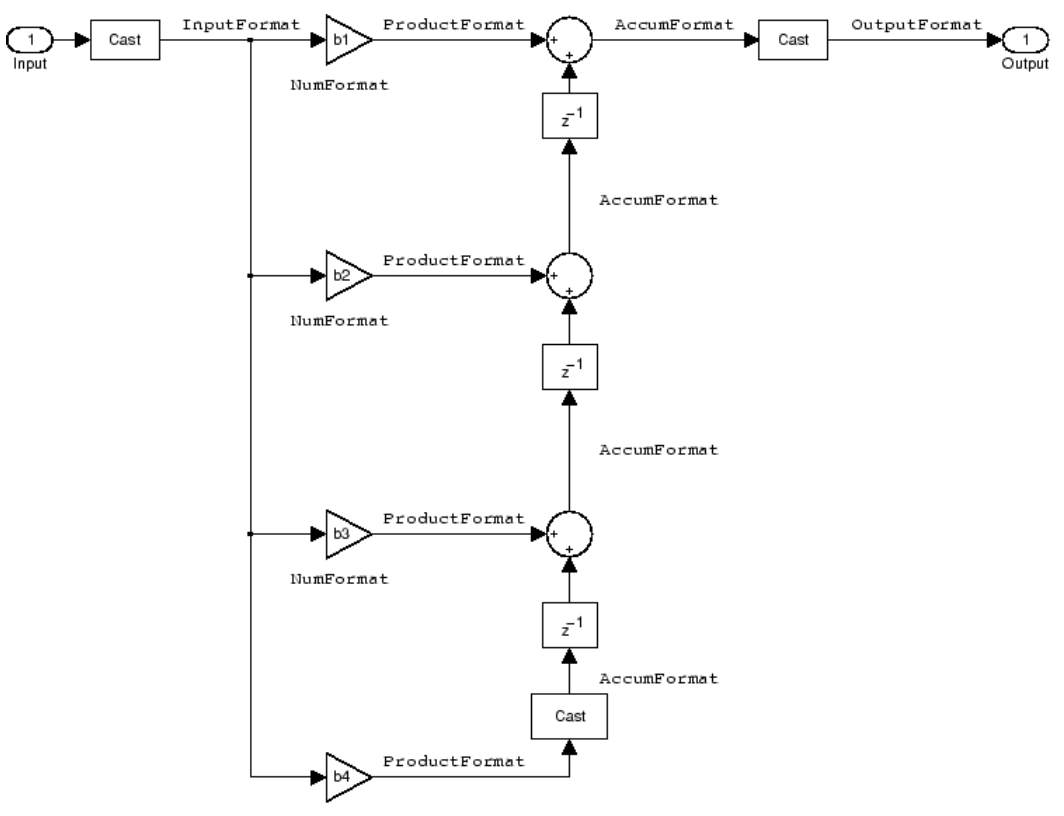

NumFormat

#### **Notes About the Signal Flow Diagram**

To help you understand where and how the filter performs fixed-point arithmetic during filtering, the figure shows various labels associated with data and functional elements in the filter. The following table describes each label in the signal flow and relates the label to the filter properties that are associated with it.

The labels use a common format — a prefix followed by the word "format." In this use, "format" means the word length and fraction length associated with the filter part referred to by the prefix.

For example, the InputFormat label refers to the word length and fraction length used to interpret the data input to the filter. The format properties InputWordLength and InputFracLength (as shown in the table) store the word length and the fraction length in bits. Or consider NumFormat, which refers to the word and fraction lengths (CoeffWordLength, NumFracLength) associated with representing filter numerator coefficients.

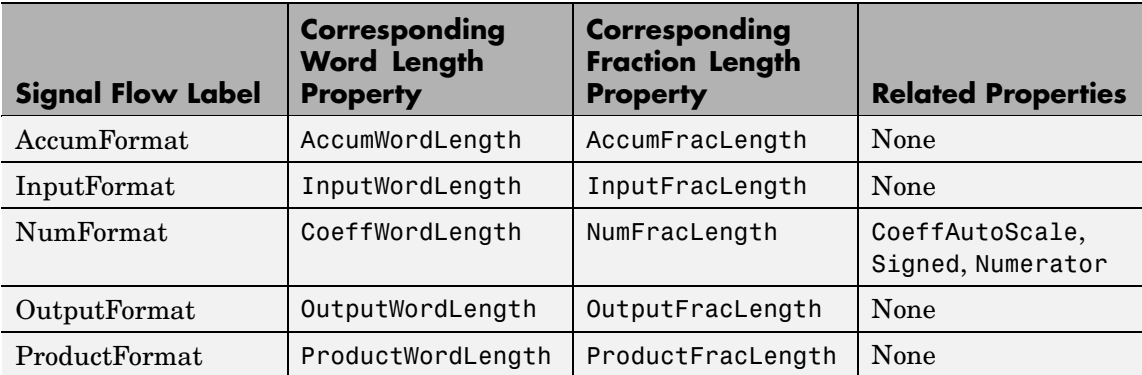

Most important is the label position in the diagram, which identifies where the format applies.

As one example, look at the label ProductFormat, which always follows a coefficient multiplication element in the signal flow. The label indicates that coefficients leave the multiplication element with the word length and fraction length associated with product operations that include coefficients. From reviewing the table, you see that the ProductFormat refers to the properties ProductFracLength and ProductWordLength that fully define the coefficient format after multiply (or product) operations.

#### **Properties** In this table you see the properties associated with the transposed direct-form FIR implementation of dfilt objects.

**Note** The table lists all the properties that a filter can have. Many of the properties are dynamic, meaning they exist only in response to the settings of other properties. You might not see all of the listed properties all the time. To view all the properties for a filter at any time, use

get(hd)

where hd is a filter.

For further information about the properties of this filter or any dfilt object, refer to "Fixed-Point Filter Properties".

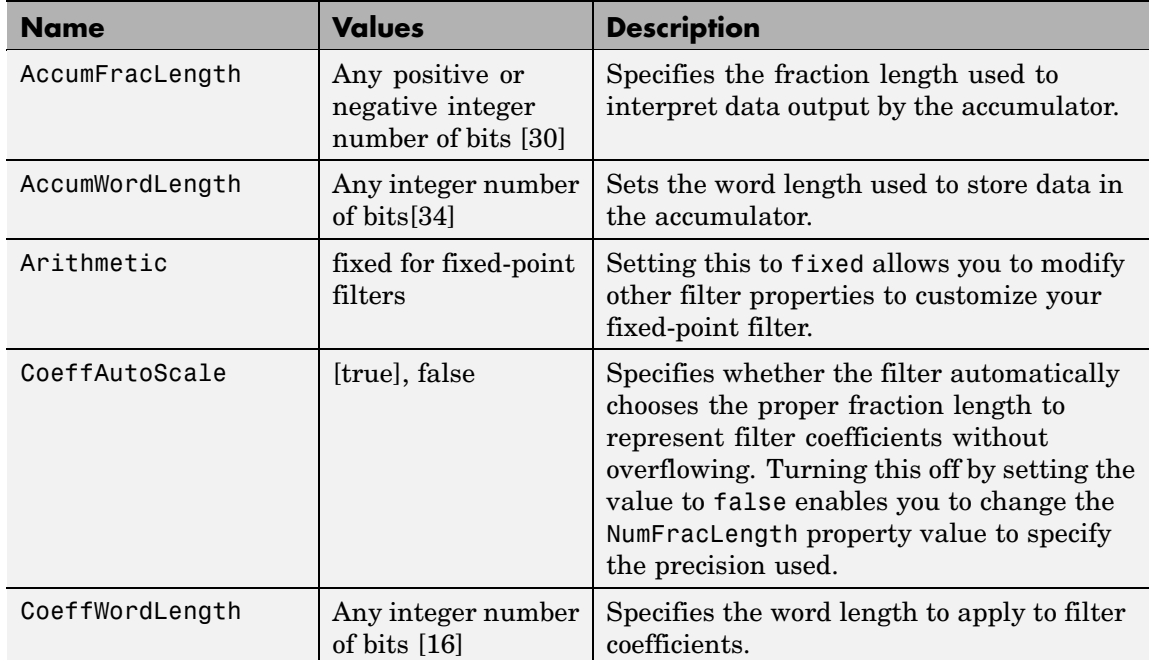

### **dfilt.dffirt**

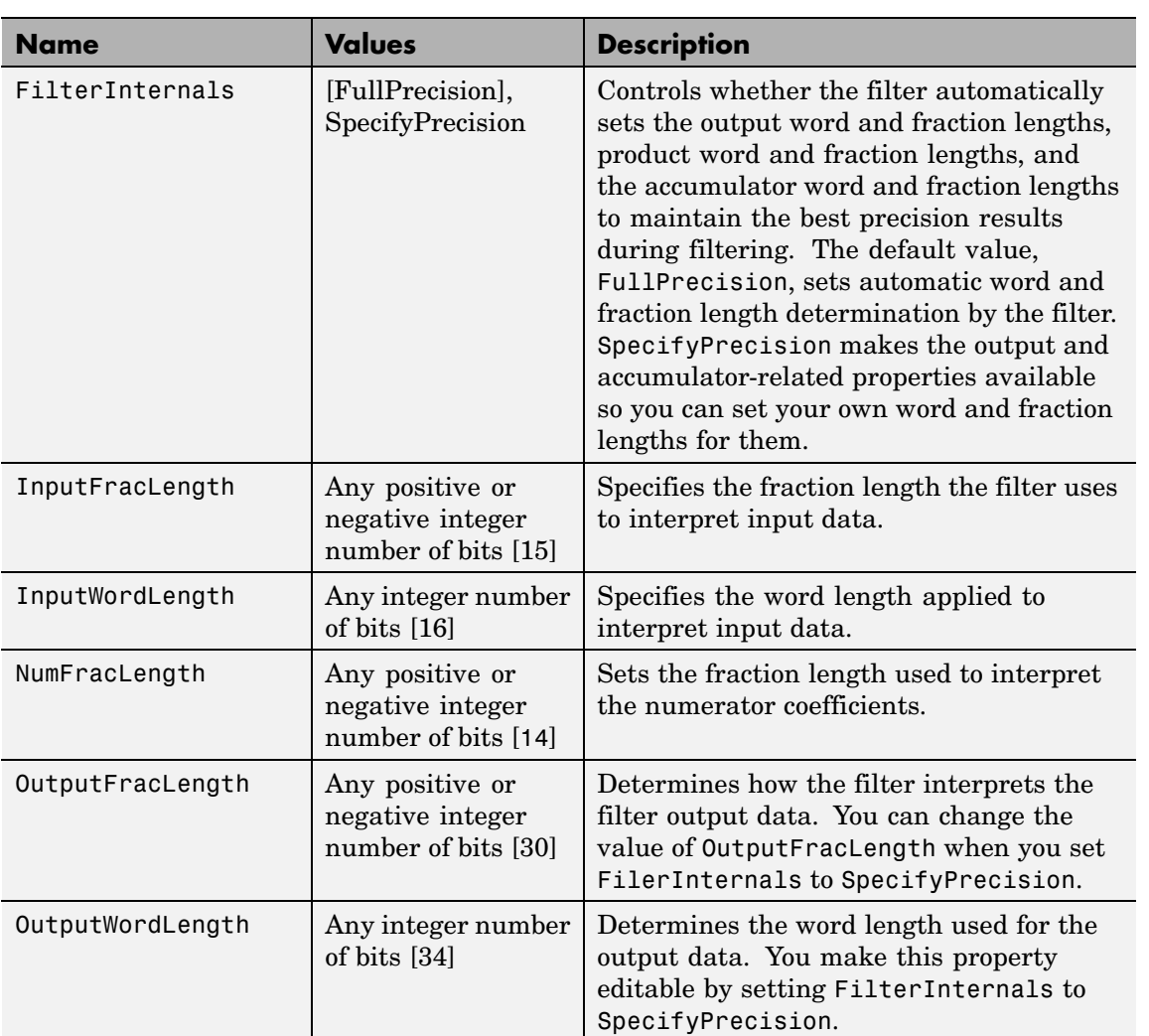

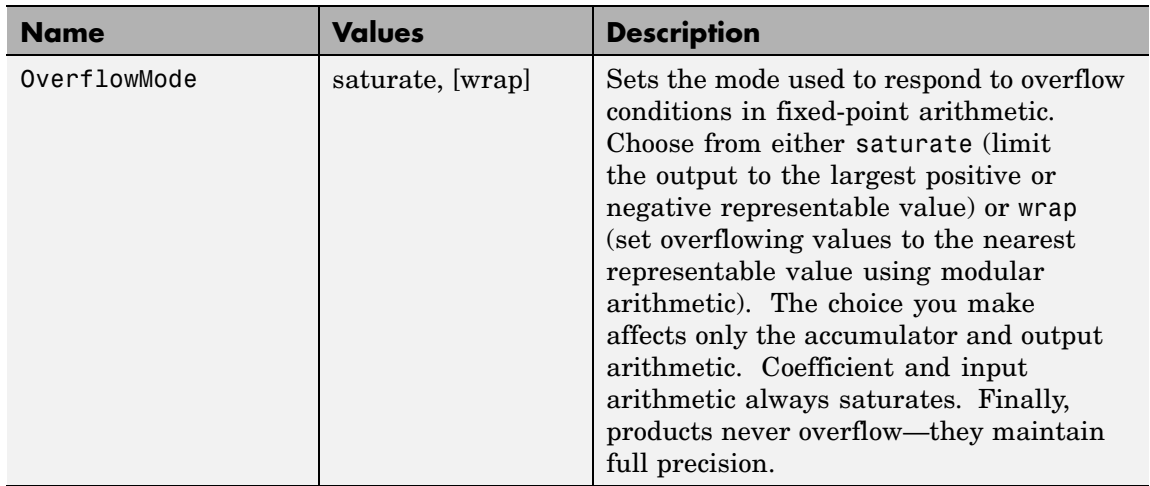

## **dfilt.dffirt**

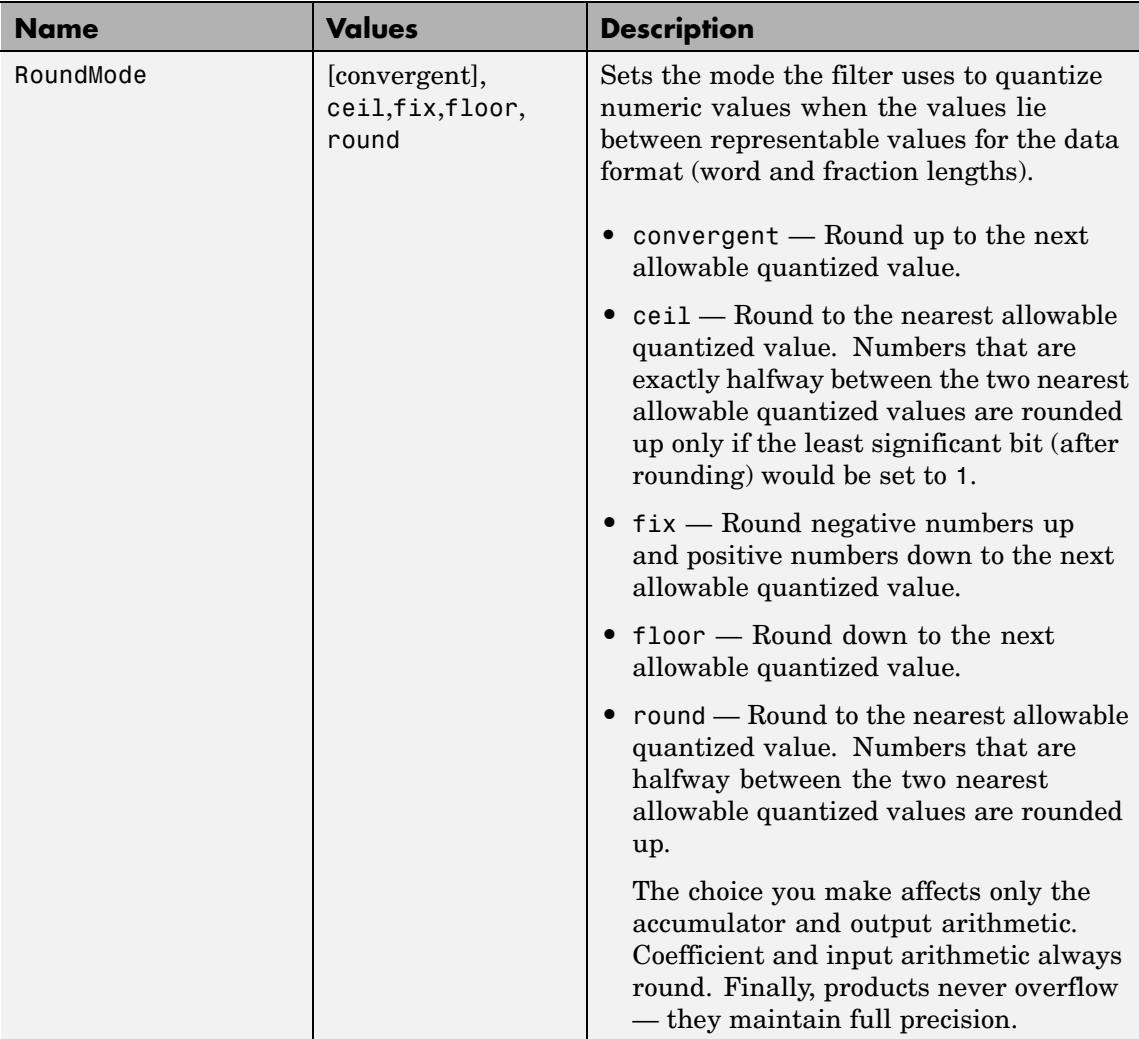

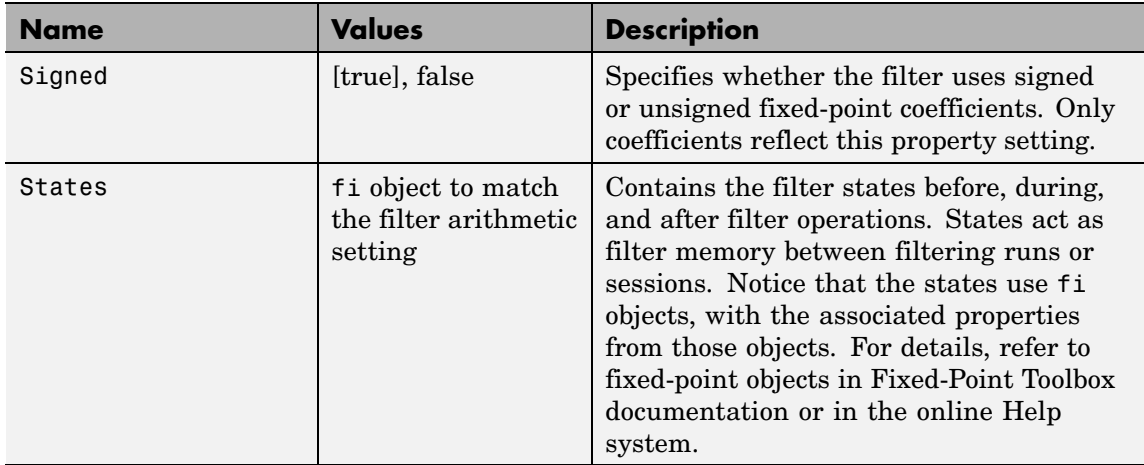

**Examples** Specify a second-order direct-form FIR transposed filter structure for a dfilt object, hd, with the following code:

```
b = [0.05 \ 0.9 \ 0.05];
hd = dfilt.dffirt(b)hd =FilterStructure: 'Direct-Form FIR Transposed'
          Arithmetic: 'double'
           Numerator: [0.0500 0.9000 0.0500]
    PersistentMemory: false
```
Now use the filter property Arithmetic to change the filter to fixed-point format.

```
set(hd,'arithmetic','fixed')
hd
hd =
```
### **dfilt.dffirt**

```
FilterStructure: 'Direct-Form FIR Transposed'
          Arithmetic: 'fixed'
           Numerator: [0.0500 0.9000 0.0500]
    PersistentMemory: false
     CoeffWordLength: 16
      CoeffAutoScale: true
              Signed: true
     InputWordLength: 16
     InputFracLength: 15
     FilterInternals: 'FullPrecision'
hd.filterInternals='specifyPrecision'
hd =FilterStructure: 'Direct-Form FIR Transposed'
          Arithmetic: 'fixed'
           Numerator: [0.0500 0.9000 0.0500]
    PersistentMemory: false
     CoeffWordLength: 16
      CoeffAutoScale: true
              Signed: true
     InputWordLength: 16
     InputFracLength: 15
     FilterInternals: 'SpecifyPrecision'
    OutputWordLength: 34
    OutputFracLength: 30
   ProductWordLength: 32
   ProductFracLength: 30
```
AccumWordLength: 34 AccumFracLength: 30

> RoundMode: 'convergent' OverflowMode: 'wrap'

**See Also** dfilt, dfilt.dffir, dfilt.dfasymfir, dfilt.dfsymfir

# **dfilt.dfsymfir**

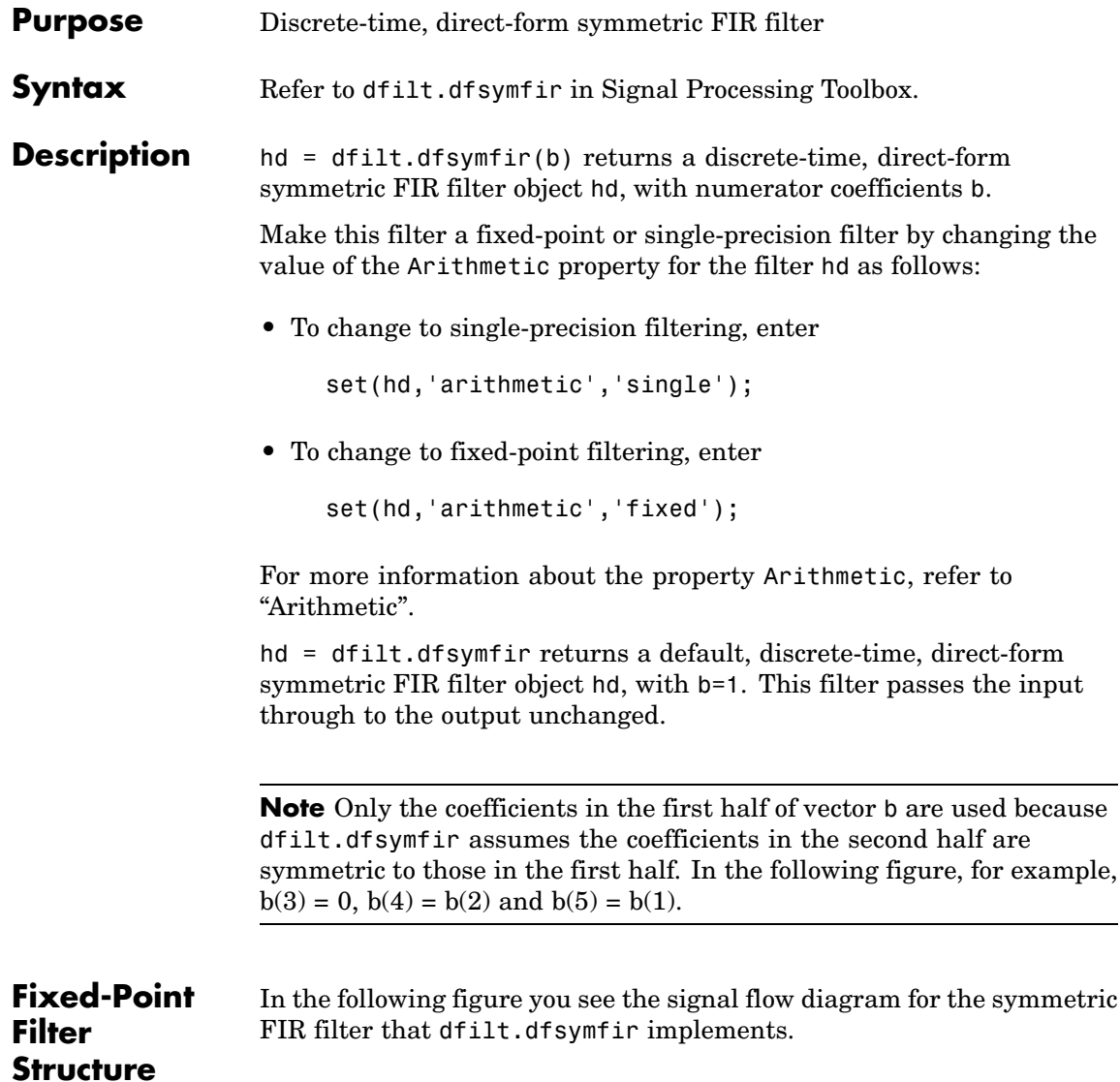

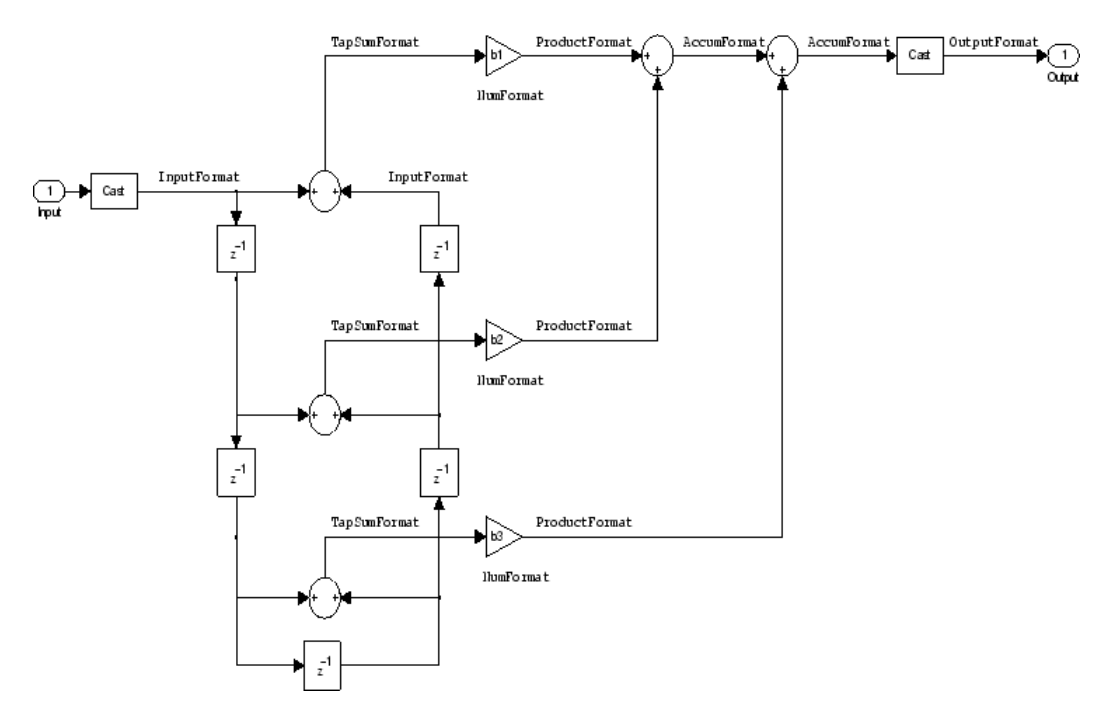

#### **Notes About the Signal Flow Diagram**

To help you understand where and how the filter performs fixed-point arithmetic during filtering, the figure shows various labels associated with data and functional elements in the filter. The following table describes each label in the signal flow and relates the label to the filter properties that are associated with it.

The labels use a common format — a prefix followed by the word "format." In this use, "format" means the word length and fraction length associated with the filter part referred to by the prefix.

For example, the InputFormat label refers to the word length and fraction length used to interpret the data input to the filter. The format properties InputWordLength and InputFracLength (as shown in the table) store the word length and the fraction length in bits. Or consider NumFormat, which refers to the word and fraction lengths

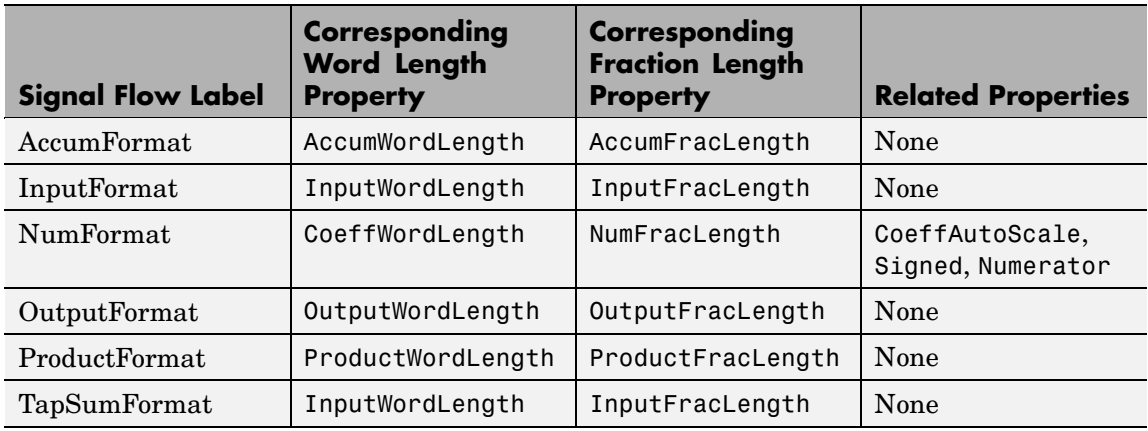

(CoeffWordLength, NumFracLength) associated with representing filter numerator coefficients.

Most important is the label position in the diagram, which identifies where the format applies.

As one example, look at the label ProductFormat, which always follows a coefficient multiplication element in the signal flow. The label indicates that coefficients leave the multiplication element with the word length and fraction length associated with product operations that include coefficients. From reviewing the table, you see that the ProductFormat refers to the properties ProductFracLength and ProductWordLength that fully define the coefficient format after multiply (or product) operations.

#### **Properties** In this table you see the properties associated with the symmetric FIR implementation of dfilt objects.

**Note** The table lists all the properties that a filter can have. Many of the properties are dynamic, meaning they exist only in response to the settings of other properties. You might not see all of the listed properties all the time. To view all the properties for a filter at any time, use

get(hd)

where hd is a filter.

For further information about the properties of this filter or any dfilt object, refer to "Fixed-Point Filter Properties"..

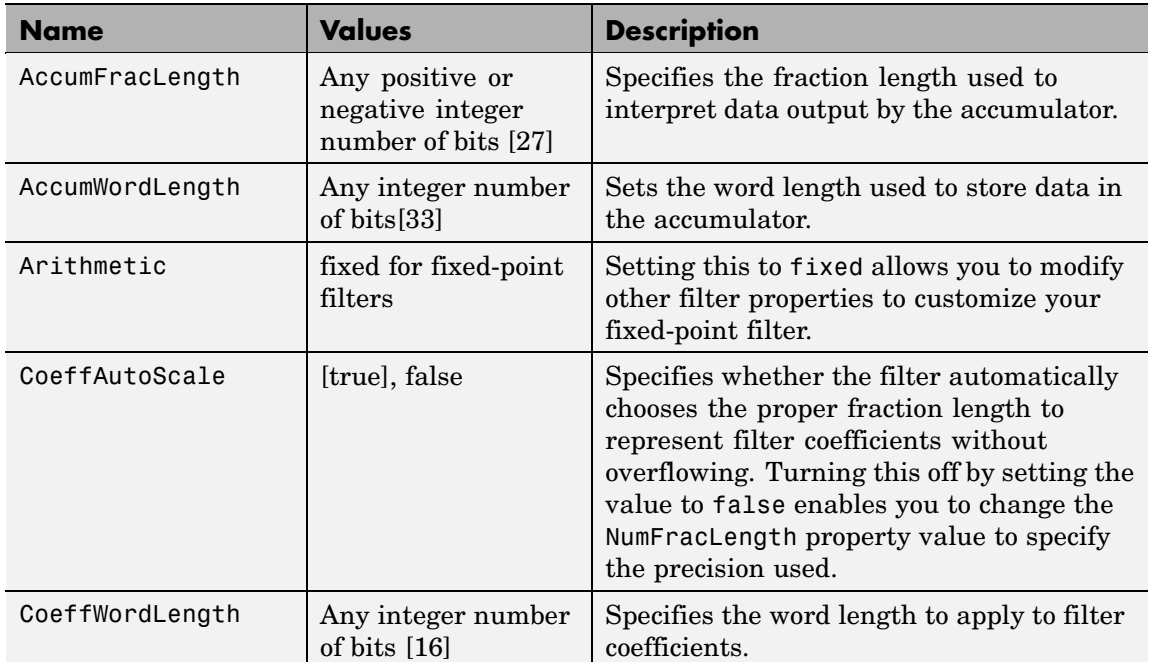

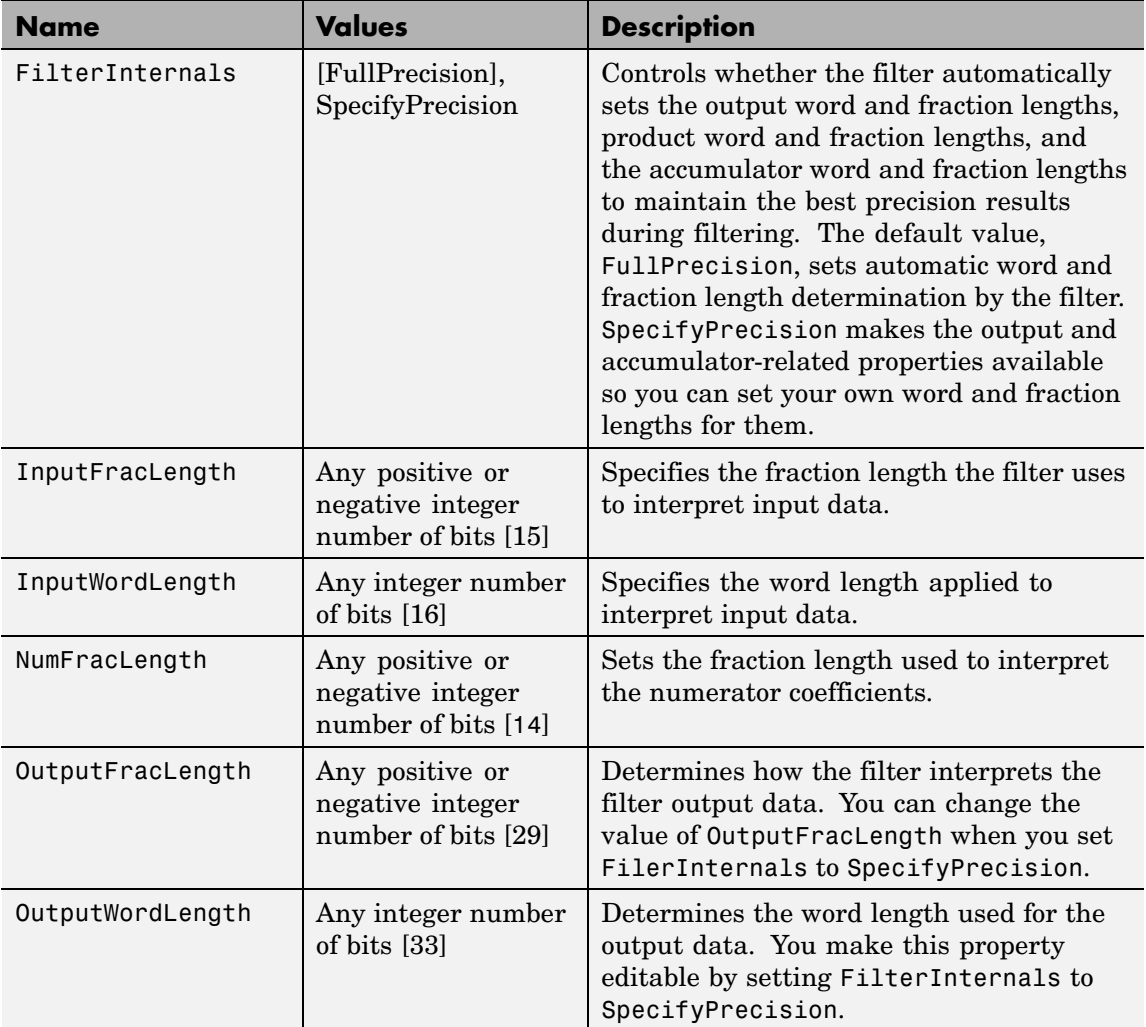

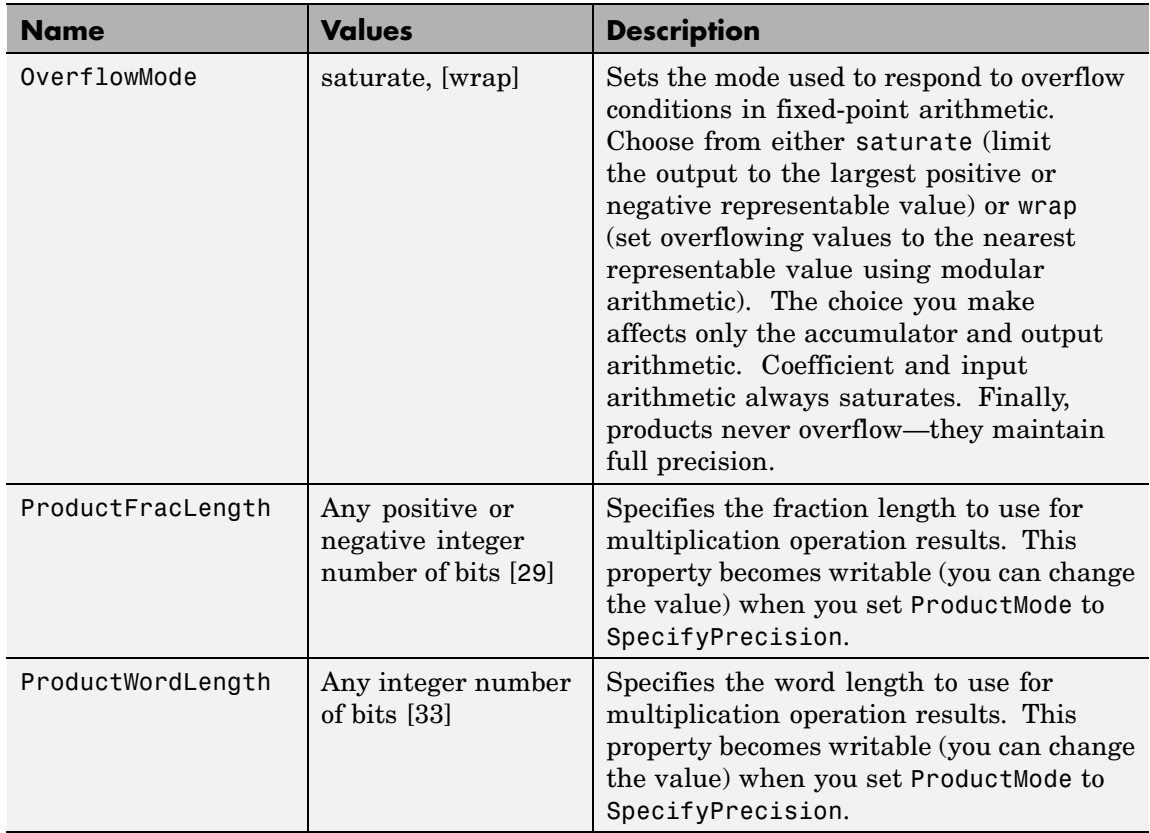

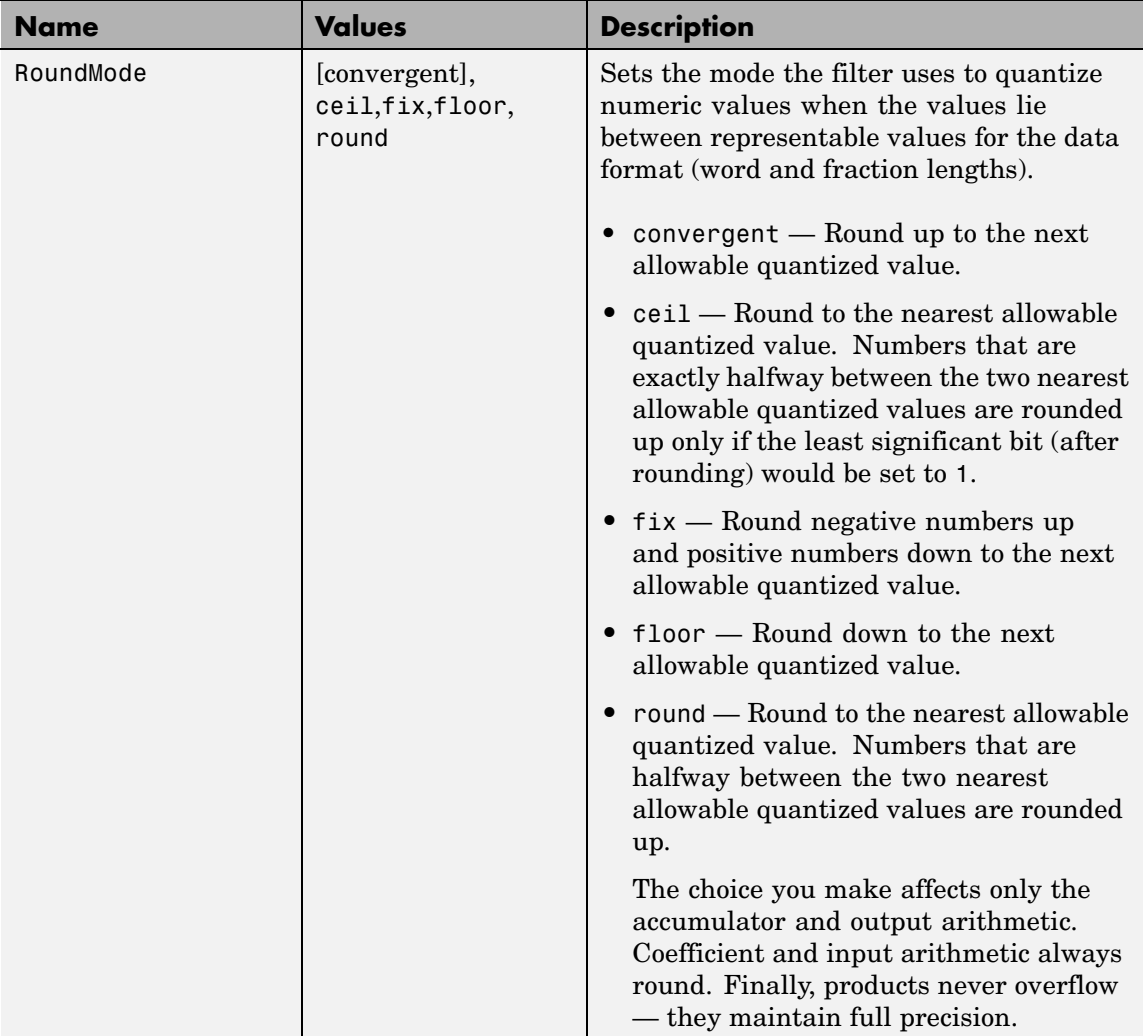

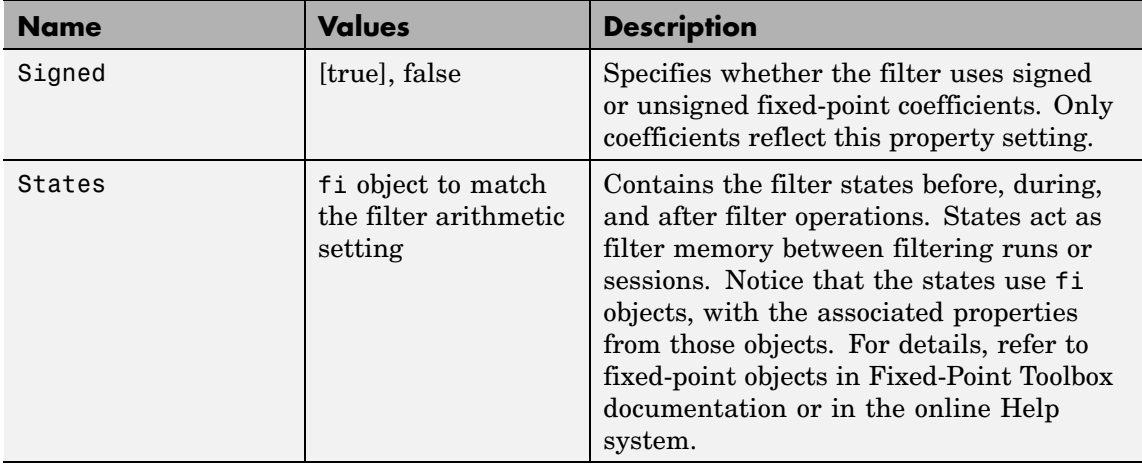

### **Examples Odd Order**

Specify a fifth-order direct-form symmetric FIR filter structure for a dfilt object hd, with the following code:

```
b = [-0.008 \ 0.06 \ 0.44 \ 0.44 \ 0.06 \ -0.008];
hd = dfilt.dfsymfir(b)
hd =FilterStructure: 'Direct-Form Symmetric FIR'
      Arithmetic: 'double'
       Numerator: [-0.0080 0.0600 0.4400 0.4400 0.0600 -0.0080]
PersistentMemory: false
set(hd,'arithmetic','fixed')
hd
hd =FilterStructure: 'Direct-Form Symmetric FIR'
      Arithmetic: 'fixed'
```

```
Numerator: [-0.0080 0.0600 0.4400 0.4400 0.0600 -0.0080]
PersistentMemory: false
 CoeffWordLength: 16
  CoeffAutoScale: true
          Signed: true
 InputWordLength: 16
 InputFracLength: 15
FilterInternals: 'FullPrecision'
hd.filterinternals='specifyPrecision'
hd =FilterStructure: 'Direct-Form Symmetric FIR'
      Arithmetic: 'fixed'
       Numerator: [-0.0080 0.0600 0.4400 0.4400 0.0600 -0.0080]
PersistentMemory: false
CoeffWordLength: 16
  CoeffAutoScale: true
          Signed: true
 InputWordLength: 16
 InputFracLength: 15
FilterInternals: 'SpecifyPrecision'
OutputWordLength: 36
OutputFracLength: 31
ProductWordLength: 33
ProductFracLength: 31
```

```
AccumWordLength: 36
 AccumFracLength: 31
       RoundMode: 'convergent'
    OverflowMode: 'wrap'
```
To use hd for fixed-point filtering, change the value of the property Arithmetic to fixed with the following command:

hd.arithmetic = 'fixed'

#### **Even Order**

Specify a fourth-order, fixed-point, direct-form symmetric FIR filter structure for a dfilt object hd, with the following code:

```
b = [-0.01 \ 0.1 \ 0.8 \ 0.1 \ -0.01];
hd = dfilt.dfsymfir(b)hd =FilterStructure: 'Direct-Form Symmetric FIR'
      Arithmetic: 'double'
       Numerator: [-0.0100 0.1000 0.8000 0.1000 -0.0100]
PersistentMemory: false
set(hd,'arithmetic','fixed')
hd
hd =FilterStructure: 'Direct-Form Symmetric FIR'
      Arithmetic: 'fixed'
       Numerator: [-0.0100 0.1000 0.8000 0.1000 -0.0100]
PersistentMemory: false
CoeffWordLength: 16
  CoeffAutoScale: true
          Signed: true
```

```
InputWordLength: 16
                     InputFracLength: 15
                    FilterInternals: 'FullPrecision'
                   hd.filterinternals='specifyPrecision'
                   hd =FilterStructure: 'Direct-Form Symmetric FIR'
                         Arithmetic: 'fixed'
                          Numerator: [-0.0100 0.1000 0.8000 0.1000 -0.0100]
                   PersistentMemory: false
                    CoeffWordLength: 16
                     CoeffAutoScale: true
                             Signed: true
                     InputWordLength: 16
                     InputFracLength: 15
                    FilterInternals: 'SpecifyPrecision'
                   OutputWordLength: 36
                   OutputFracLength: 30
                   ProductWordLength: 33
                   ProductFracLength: 30
                    AccumWordLength: 36
                    AccumFracLength: 30
                          RoundMode: 'convergent'
                       OverflowMode: 'wrap'
See Also dfilt, dfilt.dfasymfir, dfilt.dffir, dfilt.dffirt
```
# **dfilt.latticeallpass**

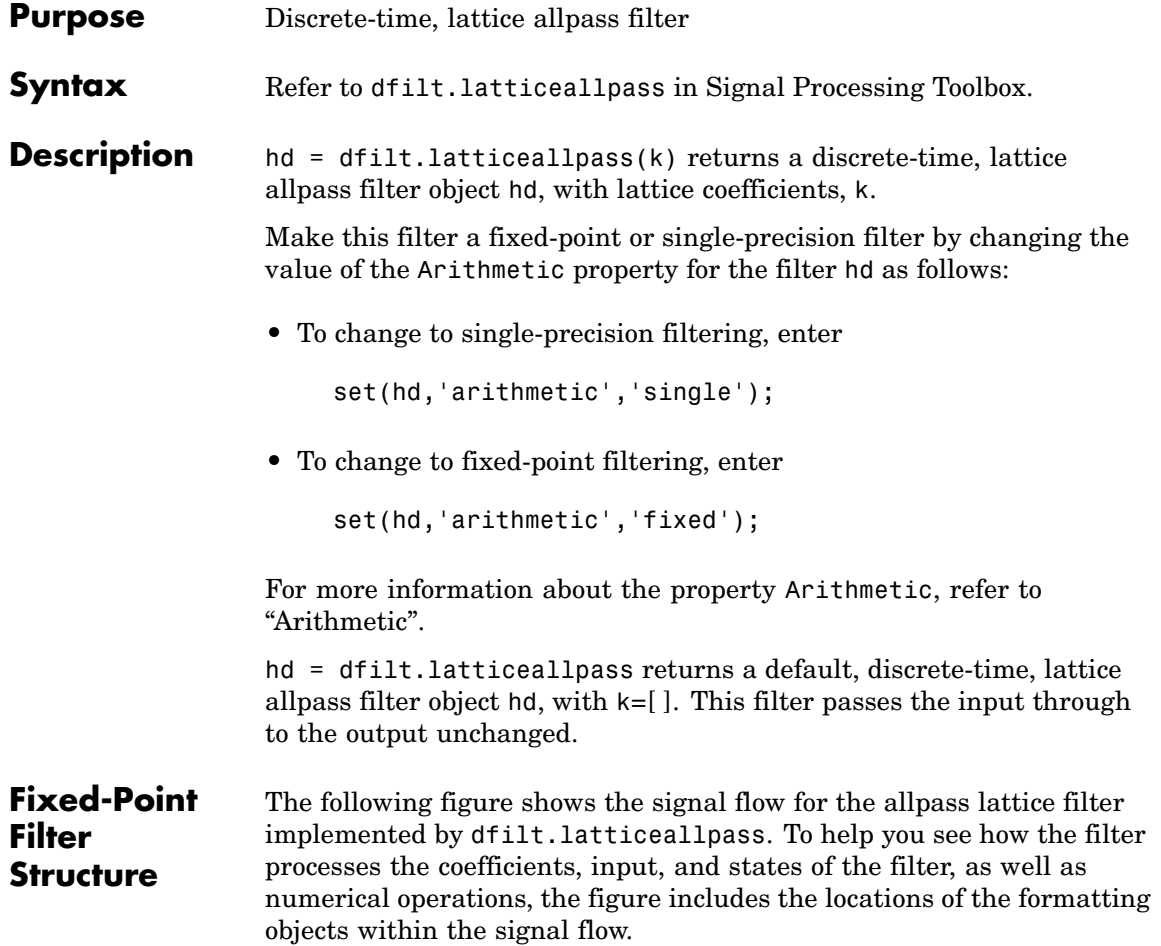

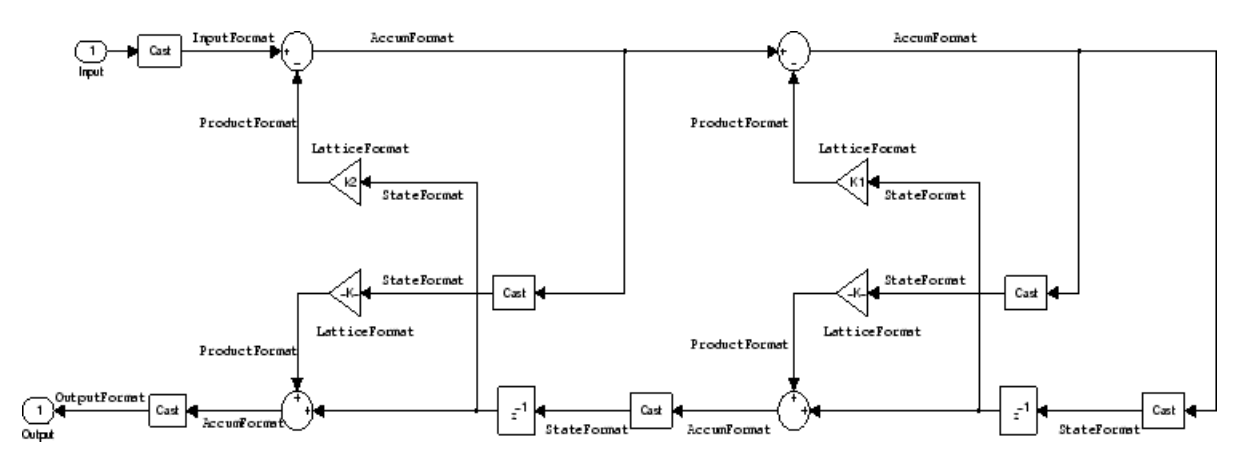

#### **Notes About the Signal Flow Diagram**

To help you understand where and how the filter performs fixed-point arithmetic during filtering, the figure shows various labels associated with data and functional elements in the filter. The following table describes each label in the signal flow and relates the label to the filter properties that are associated with it.

The labels use a common format — a prefix followed by the word "format." In this use, "format" means the word length and fraction length associated with the filter part referred to by the prefix.

For example, the InputFormat label refers to the word length and fraction length used to interpret the data input to the filter. The format properties InputWordLength and InputFracLength (as shown in the table) store the word length and the fraction length in bits. Or consider NumFormat, which refers to the word and fraction lengths (CoeffWordLength, NumFracLength) associated with representing filter numerator coefficients.

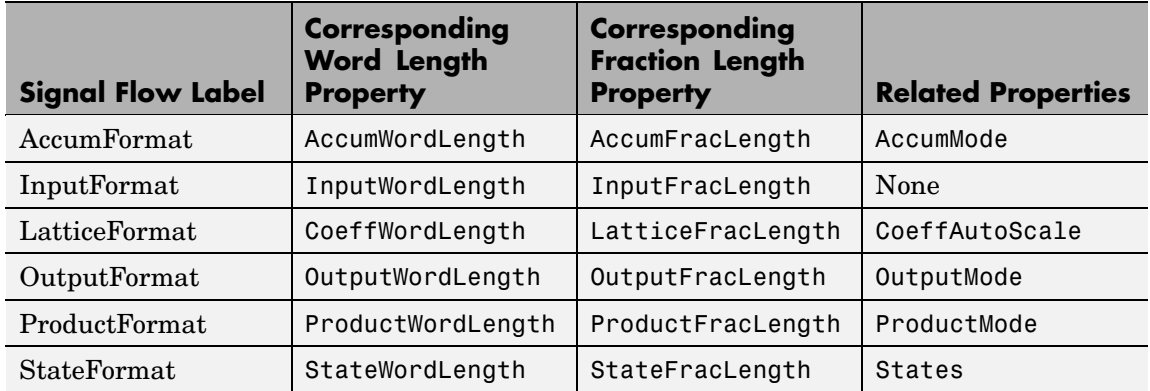

Most important is the label position in the diagram, which identifies where the format applies.

As one example, look at the label ProductFormat, which always follows a coefficient multiplication element in the signal flow. The label indicates that coefficients leave the multiplication element with the word length and fraction length associated with product operations that include coefficients. From reviewing the table, you see that the ProductFormat refers to the properties ProductFracLength, ProductWordLength, and ProductMode that fully define the coefficient format after multiply (or product) operations.

**Properties** In this table you see the properties associated with the allpass lattice implementation of dfilt objects.

> **Note** The table lists all the properties that a filter can have. Many of the properties are dynamic, meaning they exist only in response to the settings of other properties. You might not see all of the listed properties all the time. To view all the properties for a filter at any time, use

get(hd)

where hd is a filter.

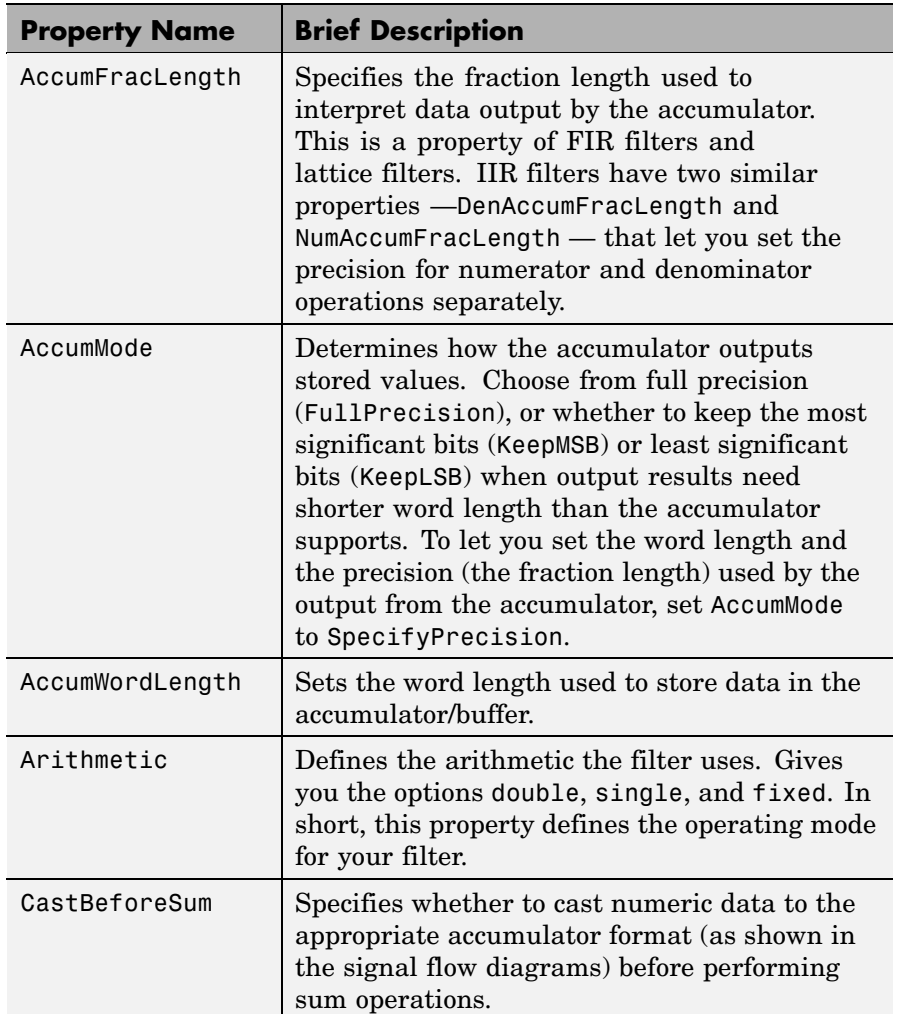

For further information about the properties of this filter or any dfilt object, refer to "Fixed-Point Filter Properties".

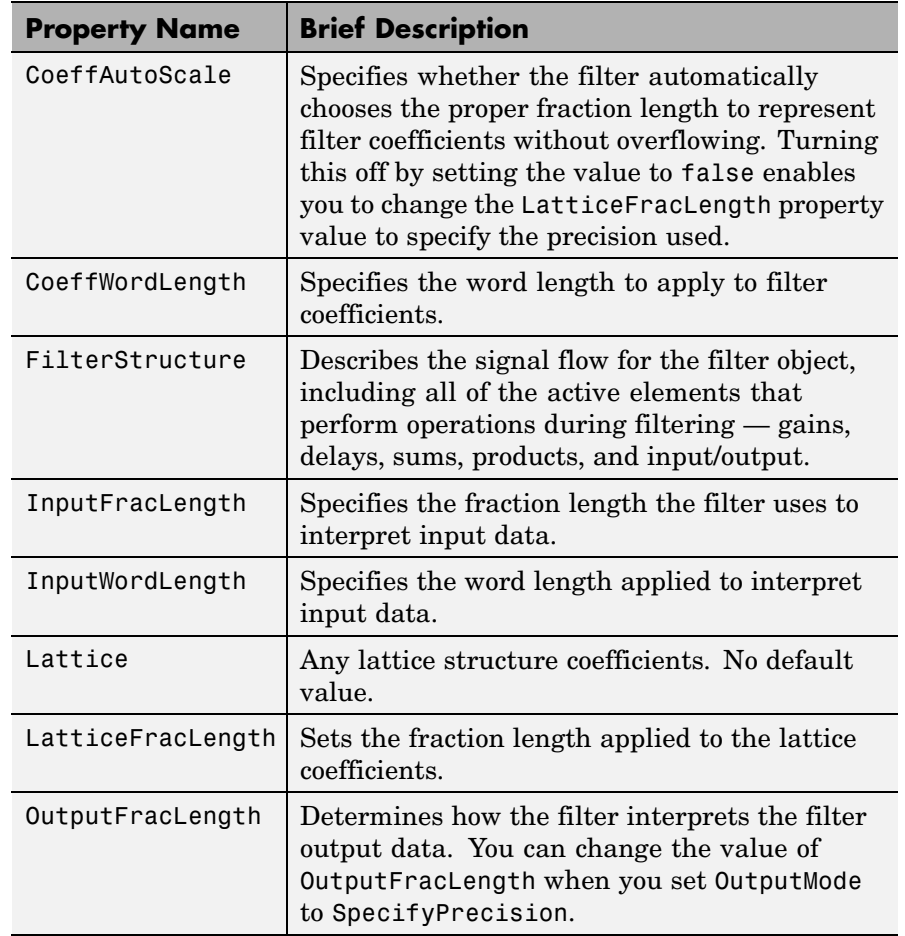

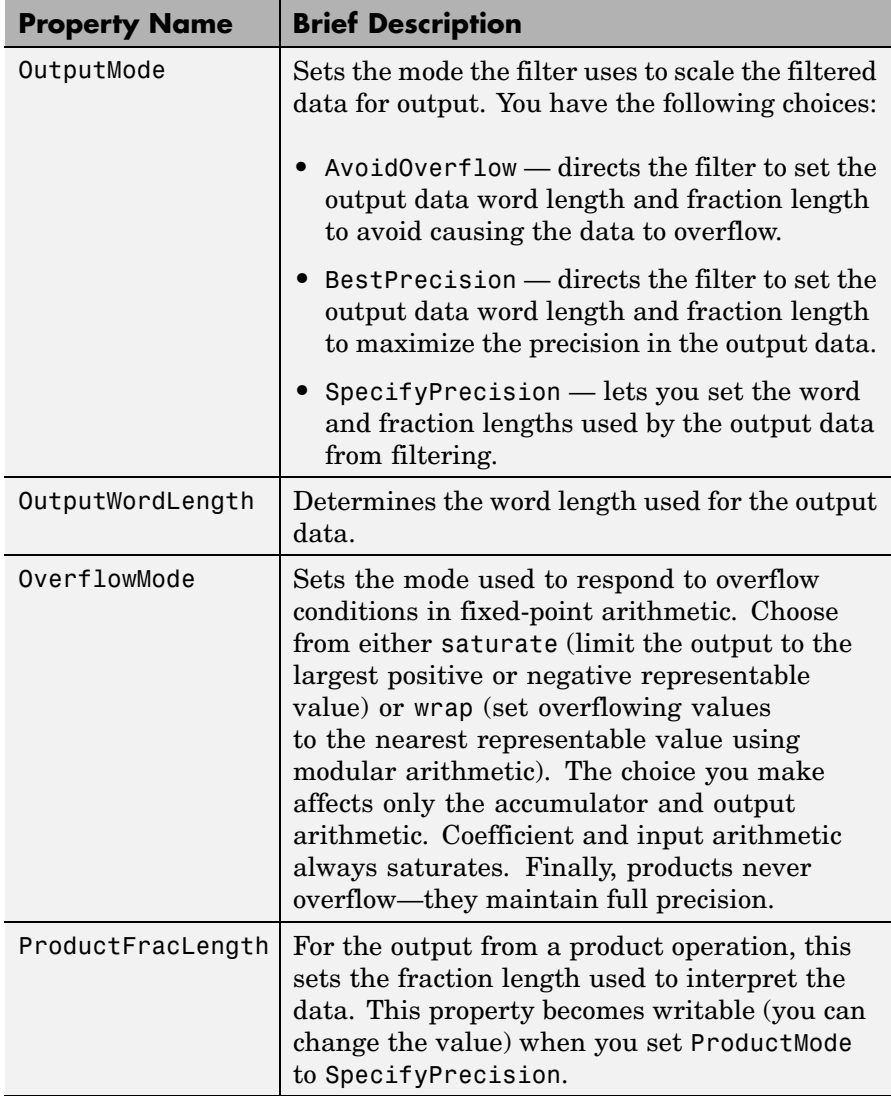

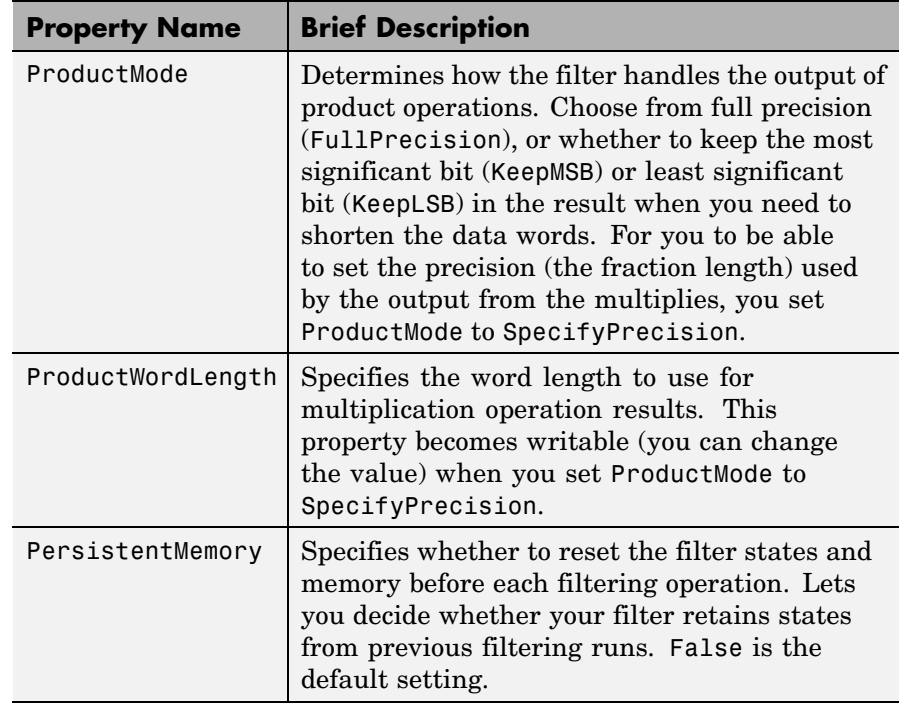

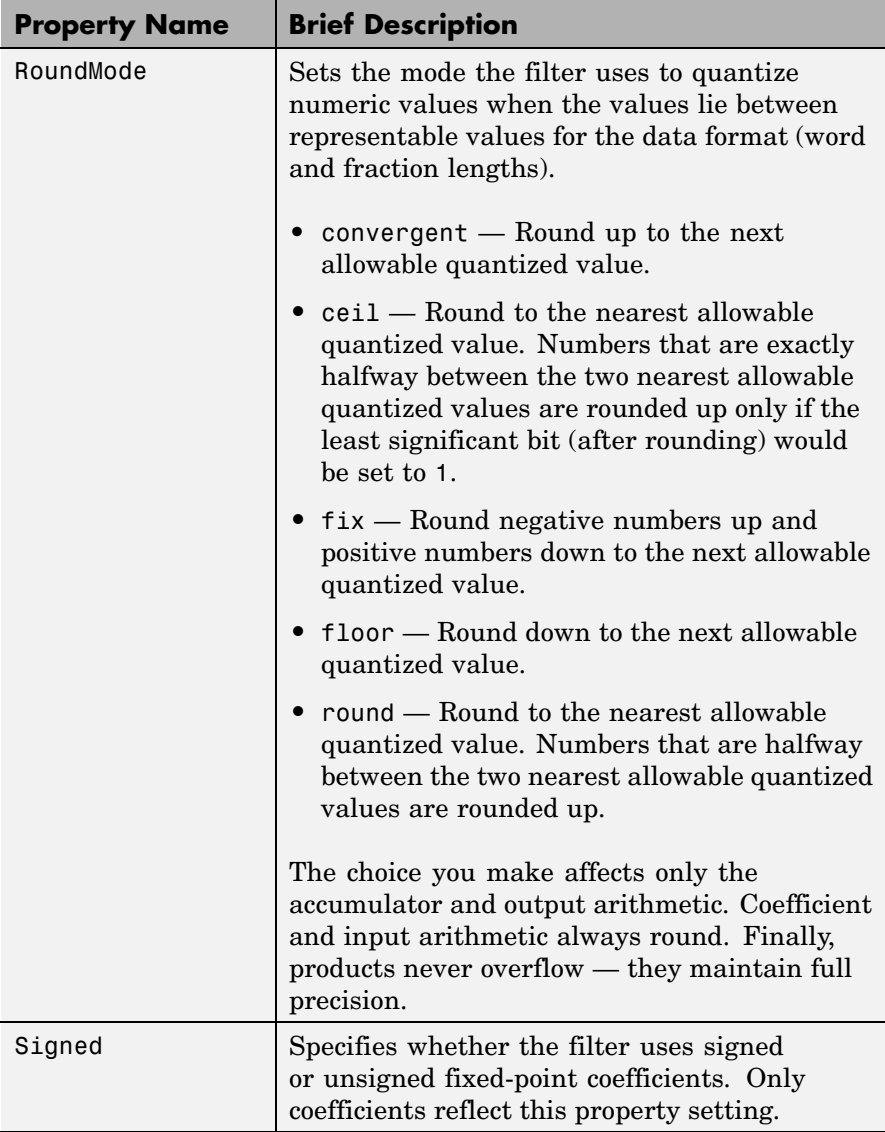

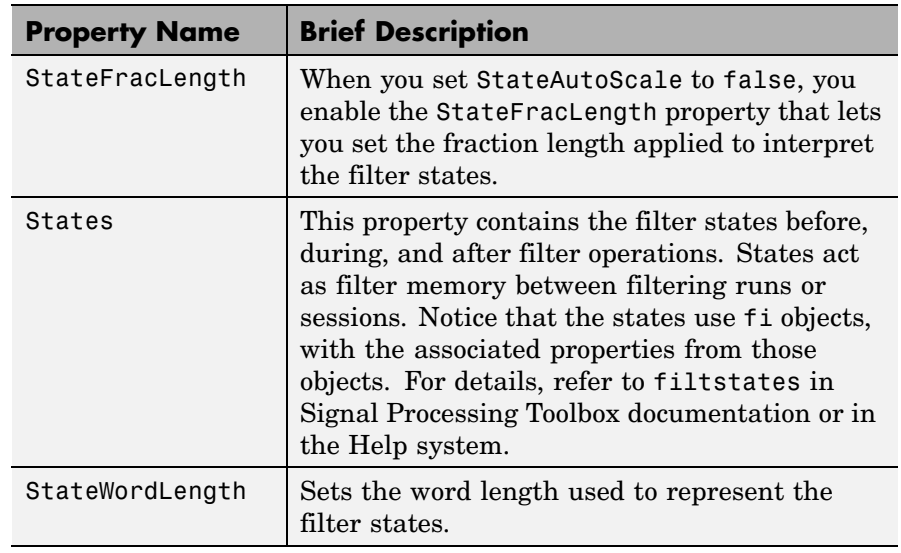

**Examples** Specify a third-order lattice allpass filter structure for a dfilt object hd, with the following code:

> $k = [.66 \ .7 \ .44];$ hd=dfilt.latticeallpass(k);

Now convert hd to fixed-point arithmetic form.

hd.arithmetic='fixed'

```
hd =
```

```
FilterStructure: 'Lattice Allpass'
      Arithmetic: 'fixed'
         Lattice: [0.6600 0.7000 0.4400]
PersistentMemory: false
          States: [1x1 embedded.fi]
```
### **dfilt.latticeallpass**

CoeffWordLength: 16 CoeffAutoScale: true Signed: true InputWordLength: 16 InputFracLength: 15 OutputWordLength: 16 OutputMode: 'AvoidOverflow' StateWordLength: 16 StateFracLength: 15 ProductMode: 'FullPrecision' AccumMode: 'KeepMSB' AccumWordLength: 40 CastBeforeSum: true RoundMode: 'convergent' OverflowMode: 'wrap'

See Also dfilt, dfilt.latticear, dfilt.latticearma, dfilt.latticemamax, dfilt.latticemamin

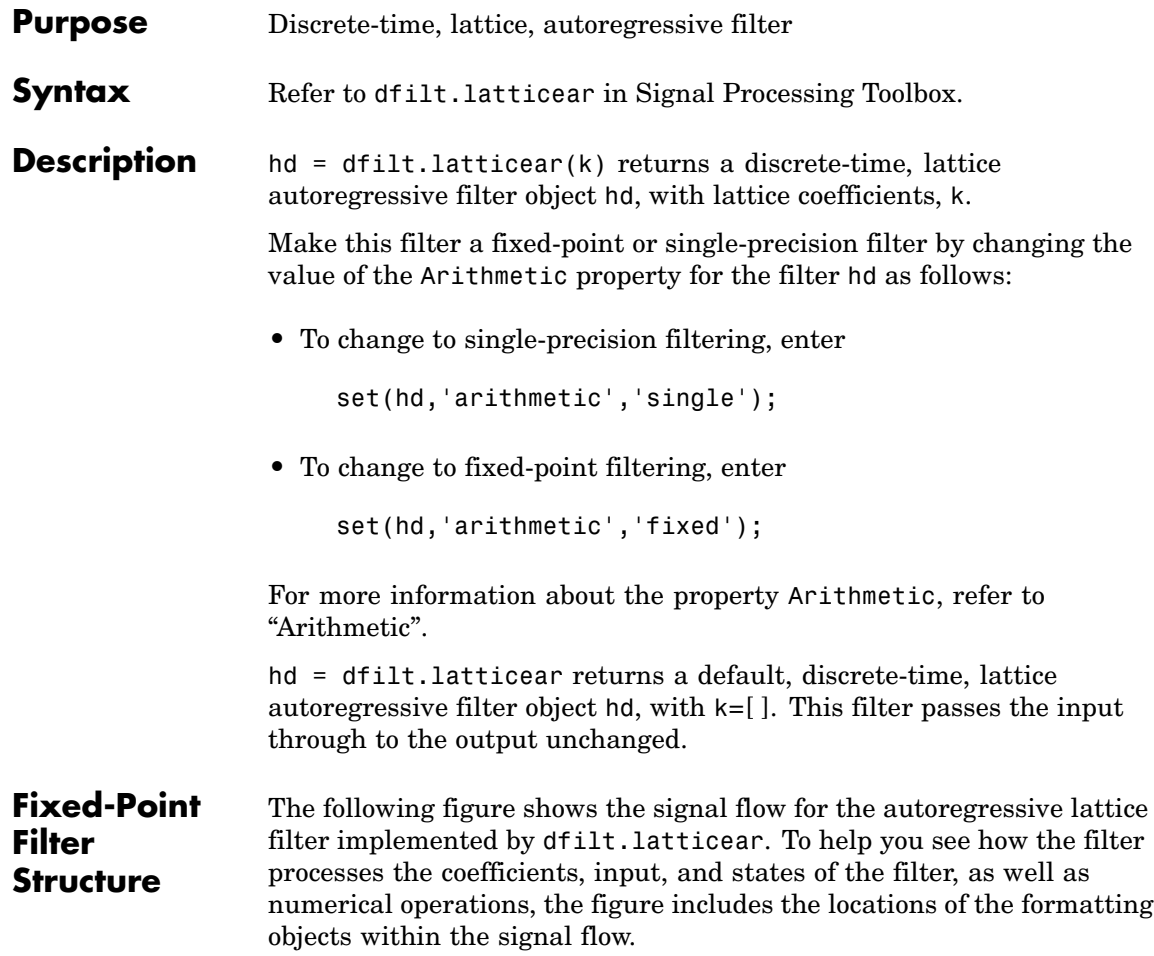

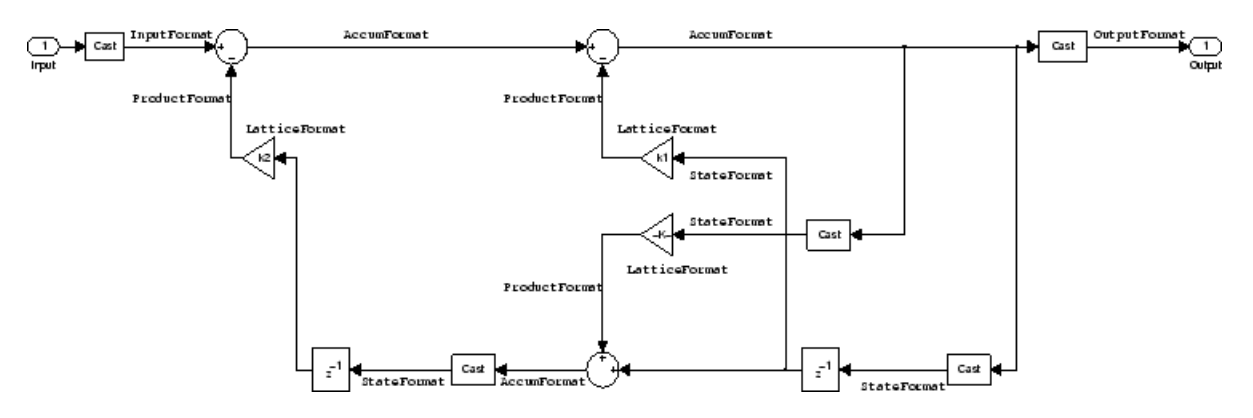

#### **Notes About the Signal Flow Diagram**

To help you understand where and how the filter performs fixed-point arithmetic during filtering, the figure shows various labels associated with data and functional elements in the filter. The following table describes each label in the signal flow and relates the label to the filter properties that are associated with it.

The labels use a common format — a prefix followed by the word "format." In this use, "format" means the word length and fraction length associated with the filter part referred to by the prefix.

For example, the InputFormat label refers to the word length and fraction length used to interpret the data input to the filter. The format properties InputWordLength and InputFracLength (as shown in the table) store the word length and the fraction length in bits. Or consider NumFormat, which refers to the word and fraction lengths (CoeffWordLength, NumFracLength) associated with representing filter numerator coefficients.

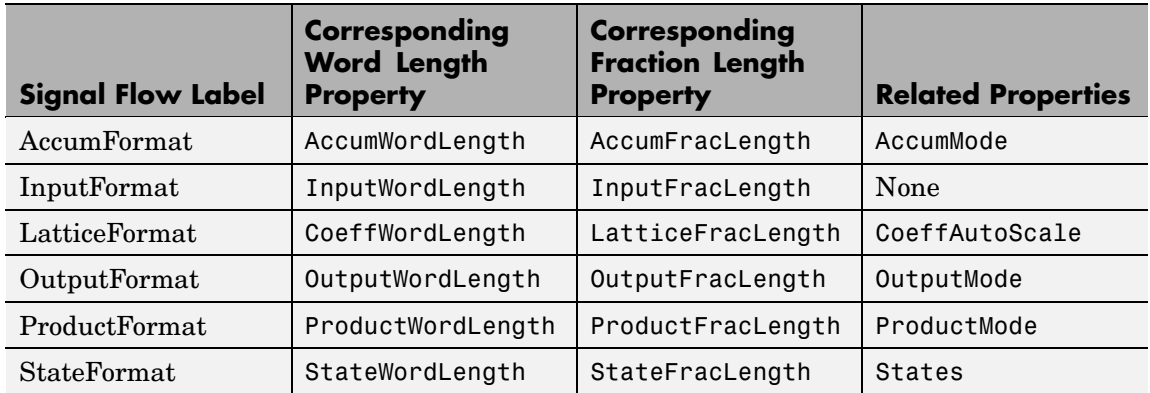

Most important is the label position in the diagram, which identifies where the format applies.

As one example, look at the label ProductFormat, which always follows a coefficient multiplication element in the signal flow. The label indicates that coefficients leave the multiplication element with the word length and fraction length associated with product operations that include coefficients. From reviewing the table, you see that the ProductFormat refers to the properties ProductFracLength, ProductWordLength, and ProductMode that fully define the coefficient format after multiply (or product) operations.

**Properties** In this table you see the properties associated with the autoregressive lattice implementation of dfilt objects.

> **Note** The table lists all the properties that a filter can have. Many of the properties are dynamic, meaning they exist only in response to the settings of other properties. You might not see all of the listed properties all the time. To view all the properties for a filter at any time, use

get(hd)

where hd is a filter.

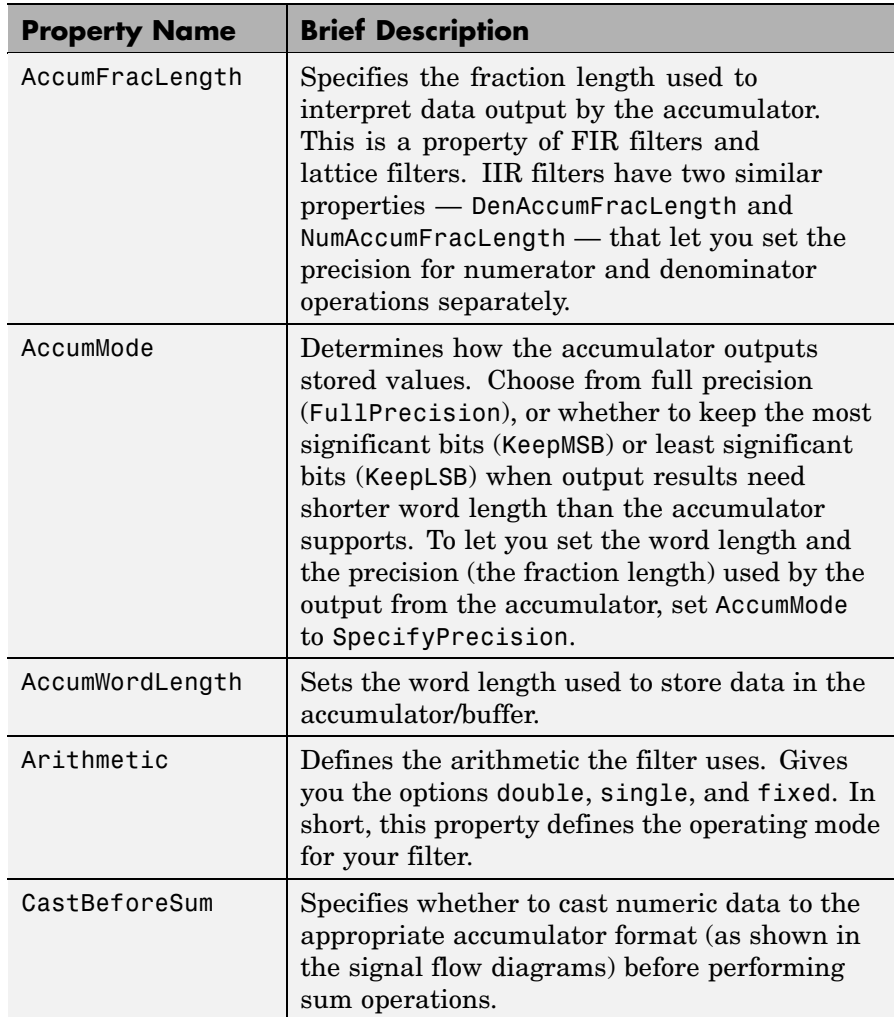

For further information about the properties of this filter or any dfilt object, refer to "Fixed-Point Filter Properties".
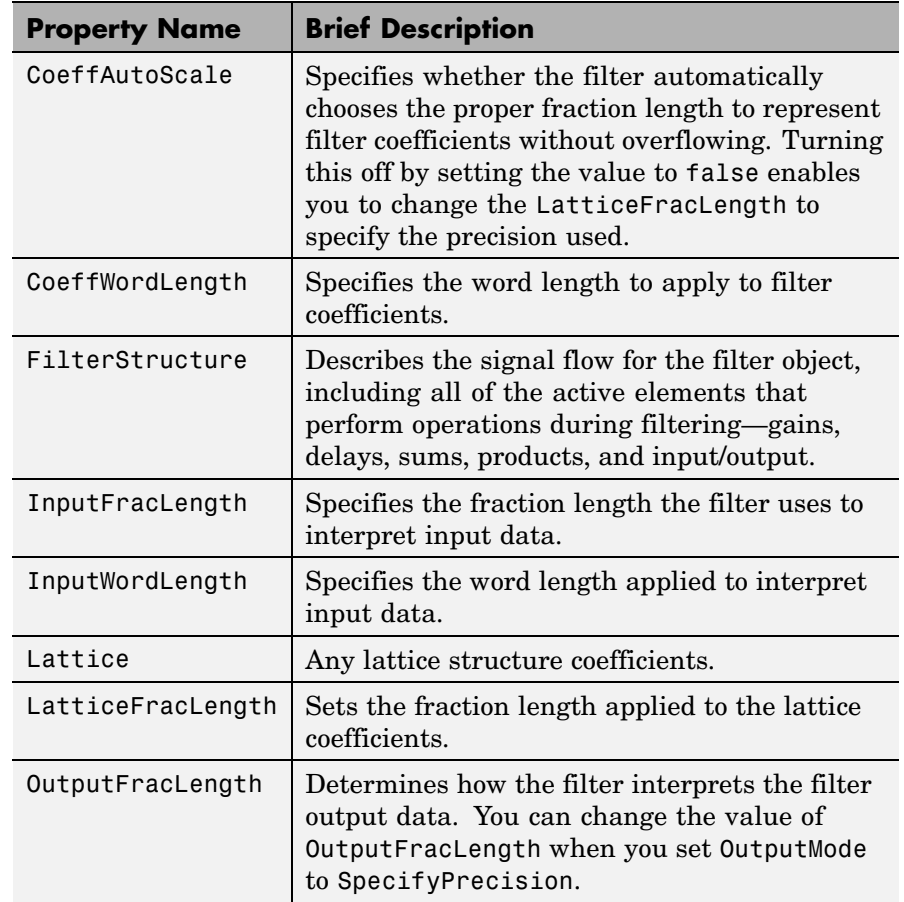

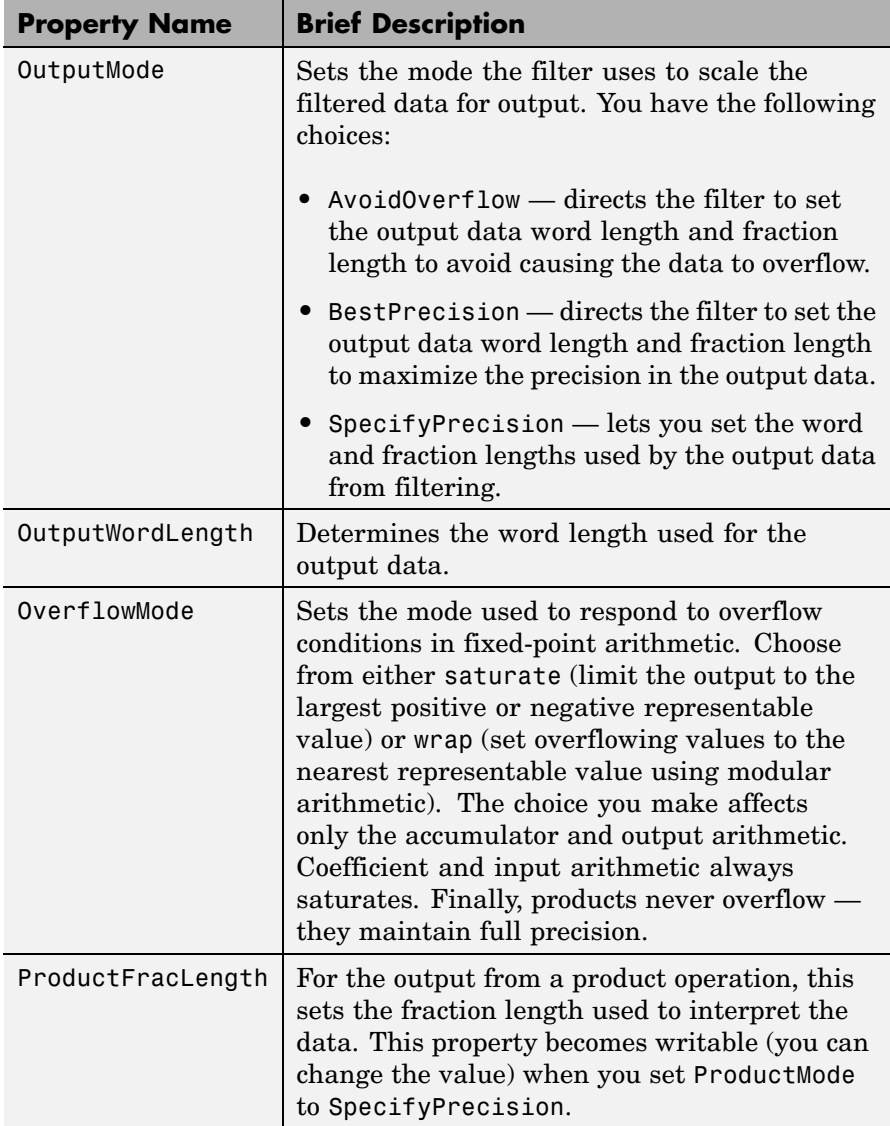

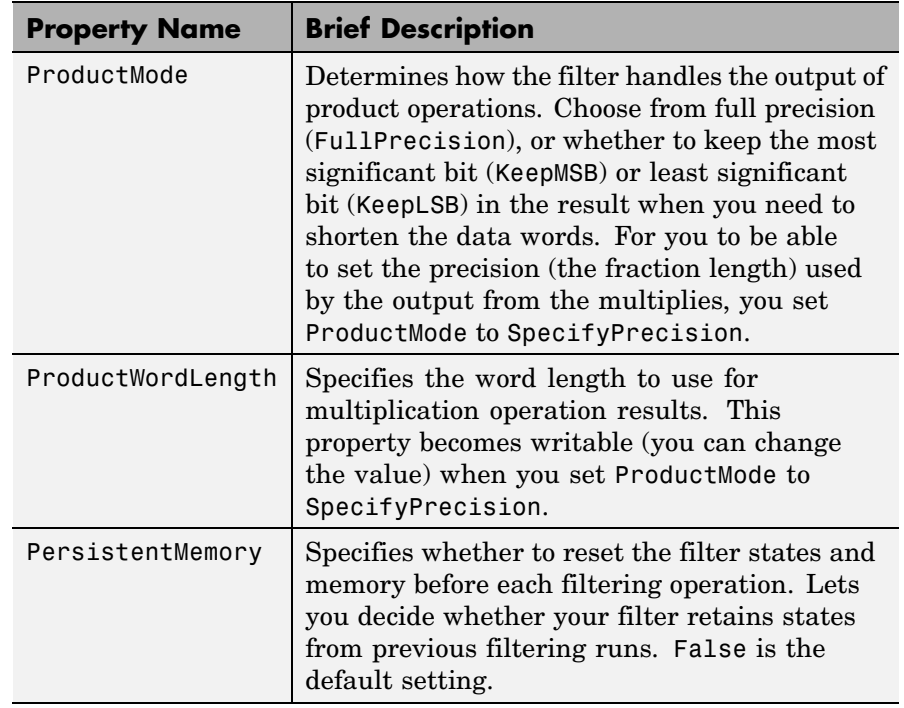

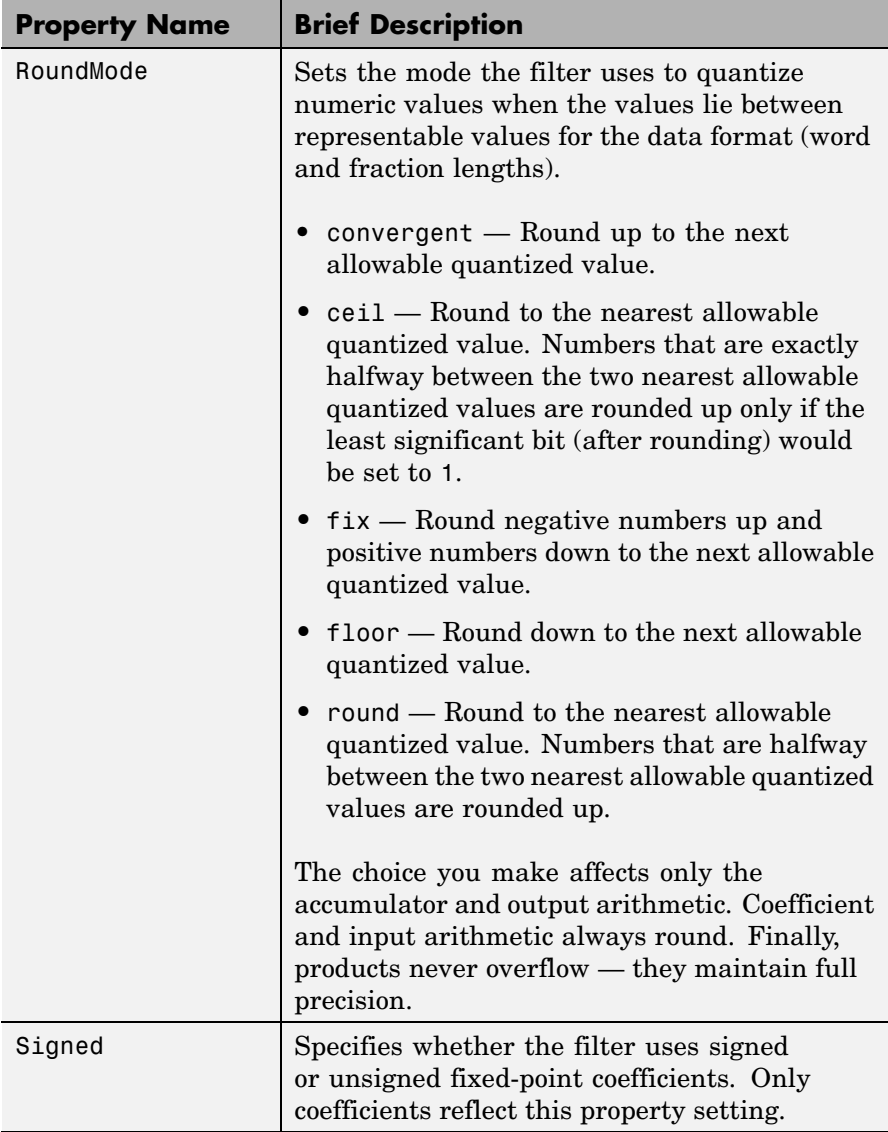

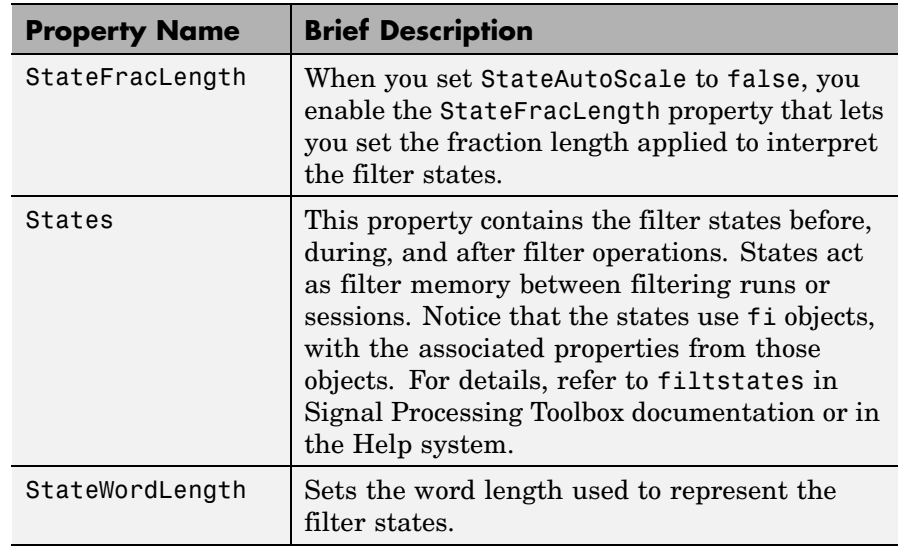

**Examples** Specify a third-order lattice autoregressive filter structure for a dfilt object, hd, with the following code that creates a fixed-point filter.

```
k = [.66 \ .7 \ .44];hd1=dfilt.latticear(k)
hd1 =
         FilterStructure: 'Lattice Autoregressive (AR)'
              Arithmetic: 'double'
                 Lattice: [0.6600 0.7000 0.4400]
        PersistentMemory: false
                  States: [3x1 double]
hd1.arithmetic='fixed'
hd1 =
```

```
FilterStructure: 'Lattice Autoregressive (AR)'
              Arithmetic: 'fixed'
                 Lattice: [0.6600 0.7000 0.4400]
        PersistentMemory: false
                  States: [1x1 embedded.fi]
         CoeffWordLength: 16
          CoeffAutoScale: true
                  Signed: true
         InputWordLength: 16
         InputFracLength: 15
        OutputWordLength: 16
              OutputMode: 'AvoidOverflow'
         StateWordLength: 16
         StateFracLength: 15
             ProductMode: 'FullPrecision'
               AccumMode: 'KeepMSB'
         AccumWordLength: 40
           CastBeforeSum: true
               RoundMode: 'convergent'
            OverflowMode: 'wrap'
specifyall(hd1)
hd1 =FilterStructure: 'Lattice Autoregressive (AR)'
              Arithmetic: 'fixed'
                 Lattice: [0.6600 0.7000 0.4400]
        PersistentMemory: false
```
hd1

# **dfilt.latticear**

States: [1x1 embedded.fi] CoeffWordLength: 16 CoeffAutoScale: false LatticeFracLength: 15 Signed: true InputWordLength: 16 InputFracLength: 15 OutputWordLength: 16 OutputMode: 'SpecifyPrecision' OutputFracLength: 12 StateWordLength: 16 StateFracLength: 15 ProductMode: 'SpecifyPrecision' ProductWordLength: 32 ProductFracLength: 30 AccumMode: 'SpecifyPrecision' AccumWordLength: 40 AccumFracLength: 30 CastBeforeSum: true RoundMode: 'convergent' OverflowMode: 'wrap'

See Also dfilt, dfilt.latticeallpass, dfilt.latticearma, dfilt.latticemamax, dfilt.latticemamin

# **dfilt.latticearma**

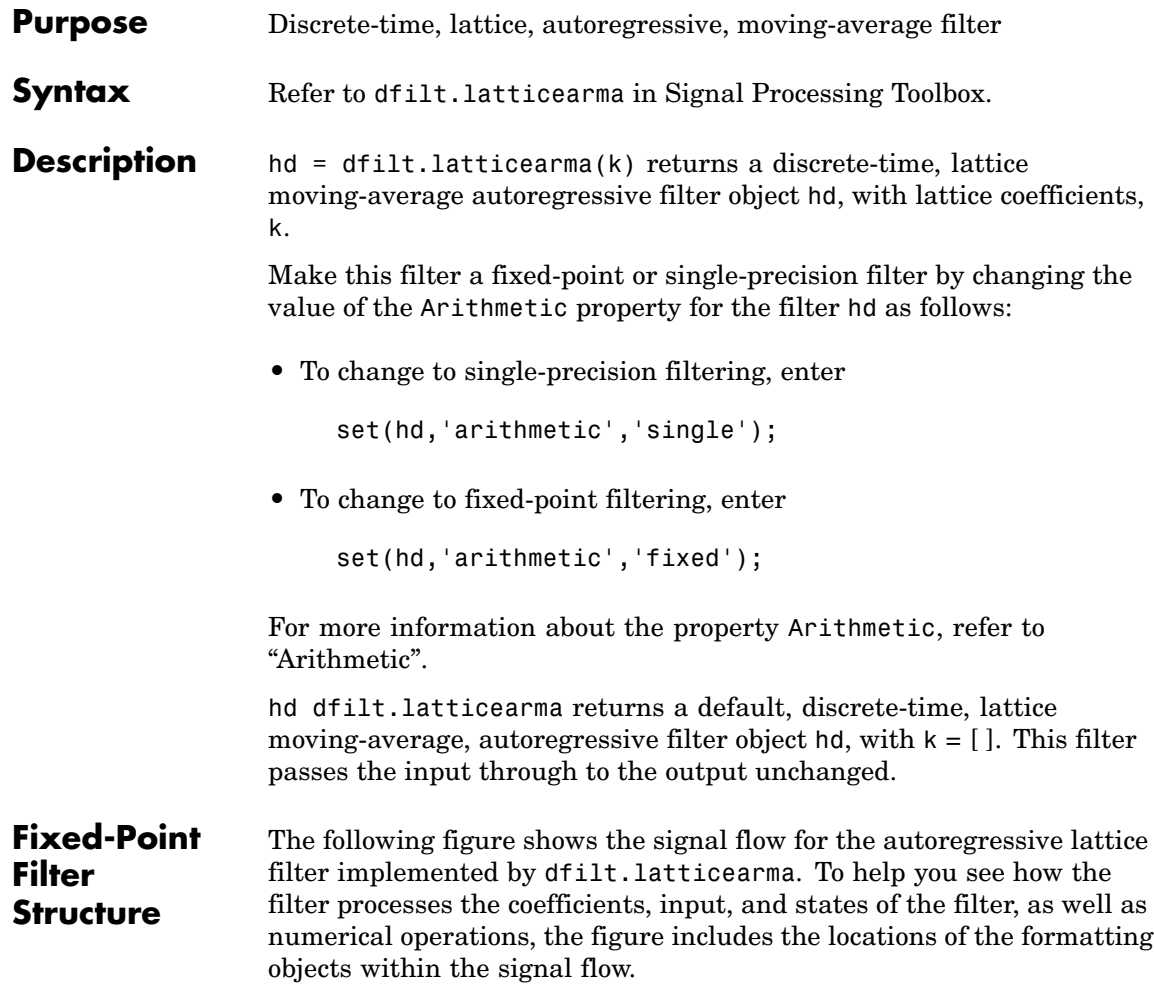

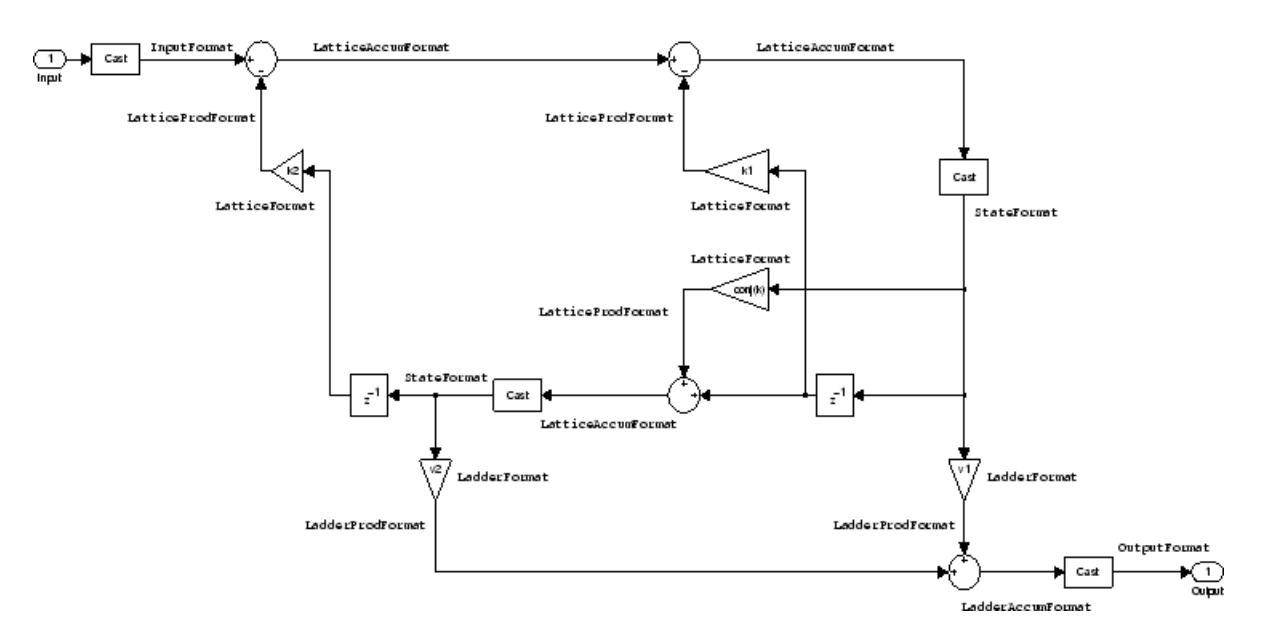

## **Notes About the Signal Flow Diagram**

To help you understand where and how the filter performs fixed-point arithmetic during filtering, the figure shows various labels associated with data and functional elements in the filter. The following table describes each label in the signal flow and relates the label to the filter properties that are associated with it.

The labels use a common format — a prefix followed by the word "format." In this use, "format" means the word length and fraction length associated with the filter part referred to by the prefix.

For example, the InputFormat label refers to the word length and fraction length used to interpret the data input to the filter. The format properties InputWordLength and InputFracLength (as shown in the table) store the word length and the fraction length in bits. Or consider NumFormat, which refers to the word and fraction lengths (CoeffWordLength, NumFracLength) associated with representing filter numerator coefficients.

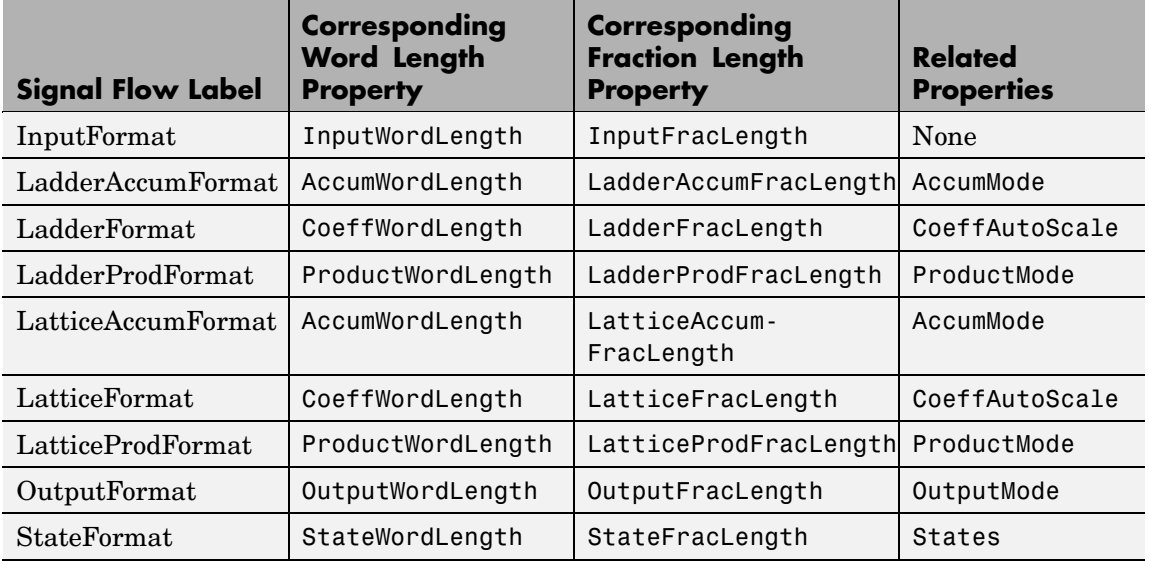

Most important is the label position in the diagram, which identifies where the format applies.

As one example, look at the label LatticeProdFormat, which always follows a coefficient multiplication element in the signal flow. The label indicates that lattice coefficients leave the multiplication element with the word length and fraction length associated with product operations that include coefficients. From reviewing the table, you see that the LatticeProdFormat refers to the properties ProductWordLength, LatticeProdFracLength, and ProductMode that fully define the coefficient format after multiply (or product) operations.

### **Properties** In this table you see the properties associated with the autoregressive moving-average lattice implementation of dfilt objects.

**Note** The table lists all the properties that a filter can have. Many of the properties are dynamic, meaning they exist only in response to the settings of other properties. You might not see all of the listed properties all the time. To view all the properties for a filter at any time, use

get(hd)

where hd is a filter.

For further information about the properties of this filter or any dfilt object, refer to "Fixed-Point Filter Properties".

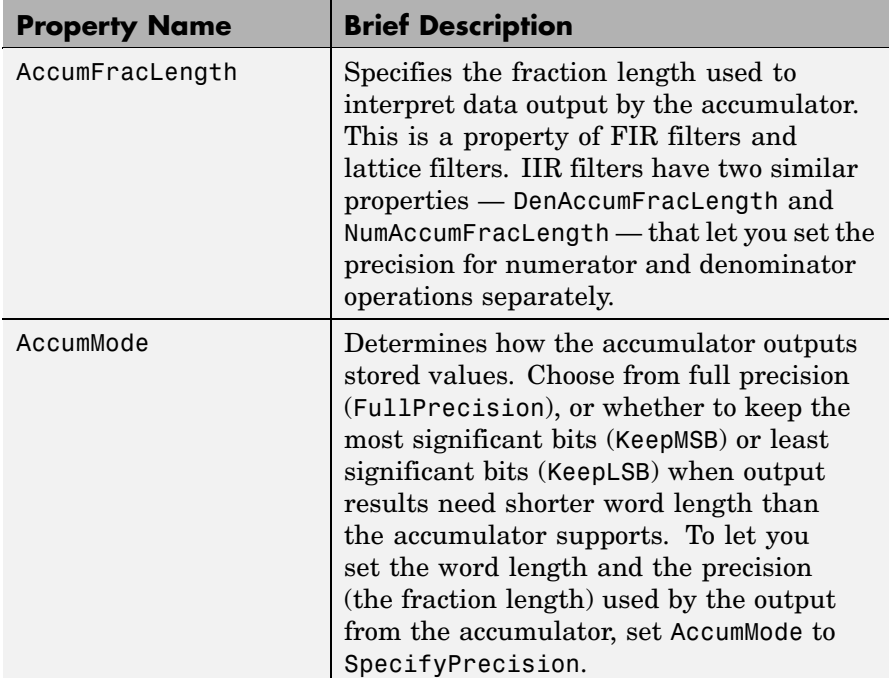

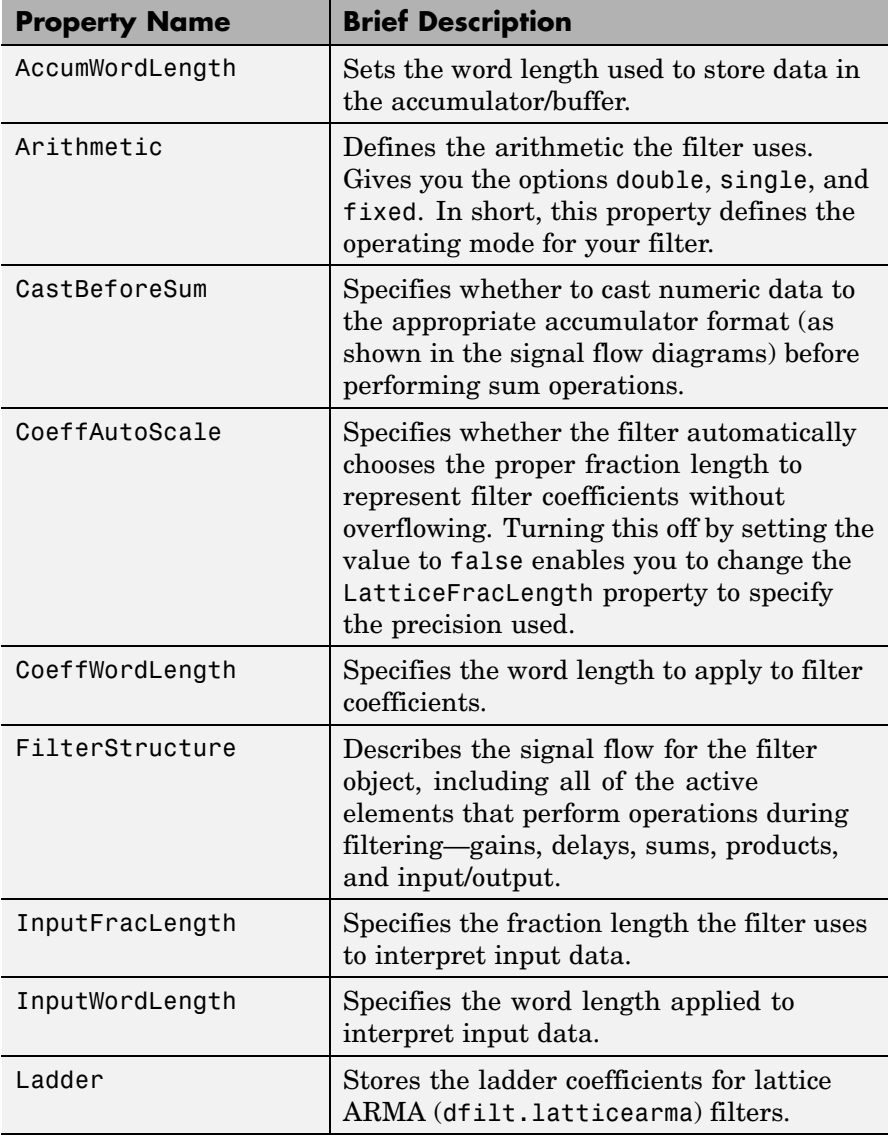

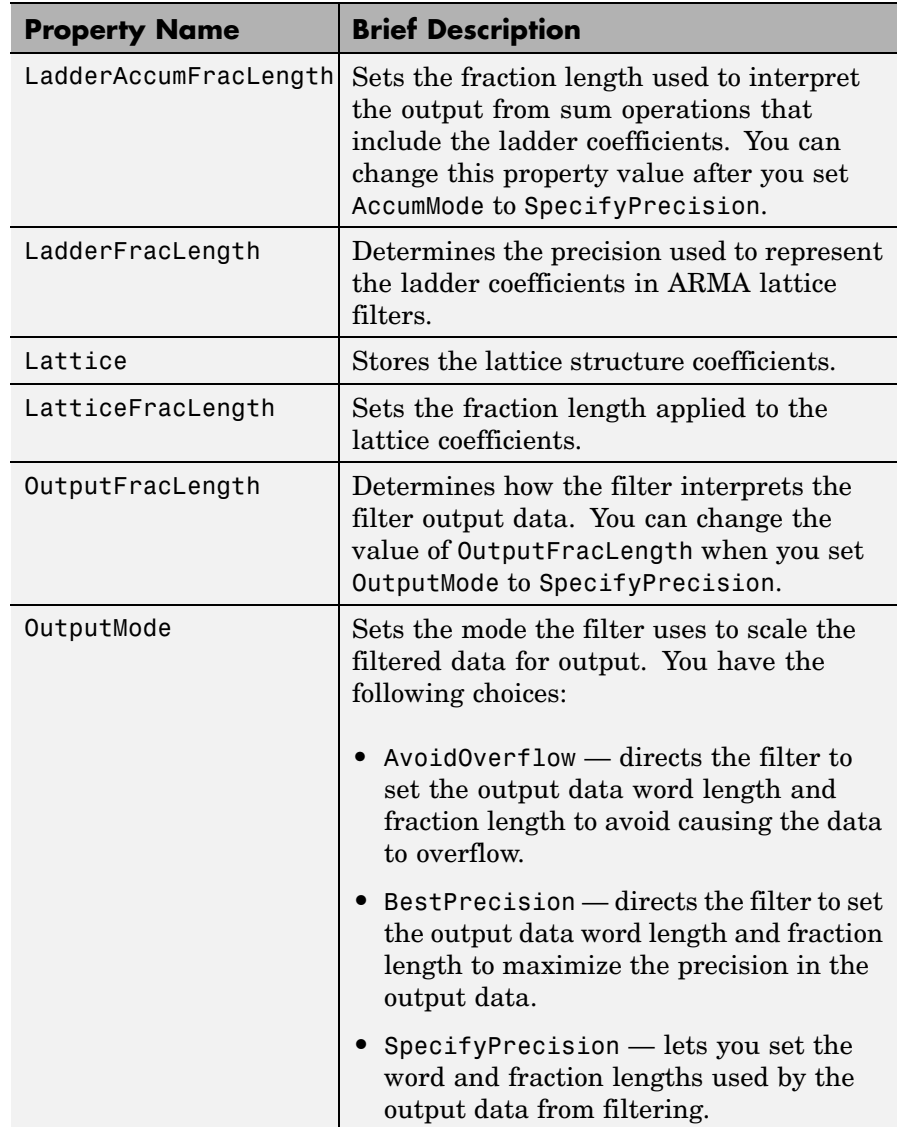

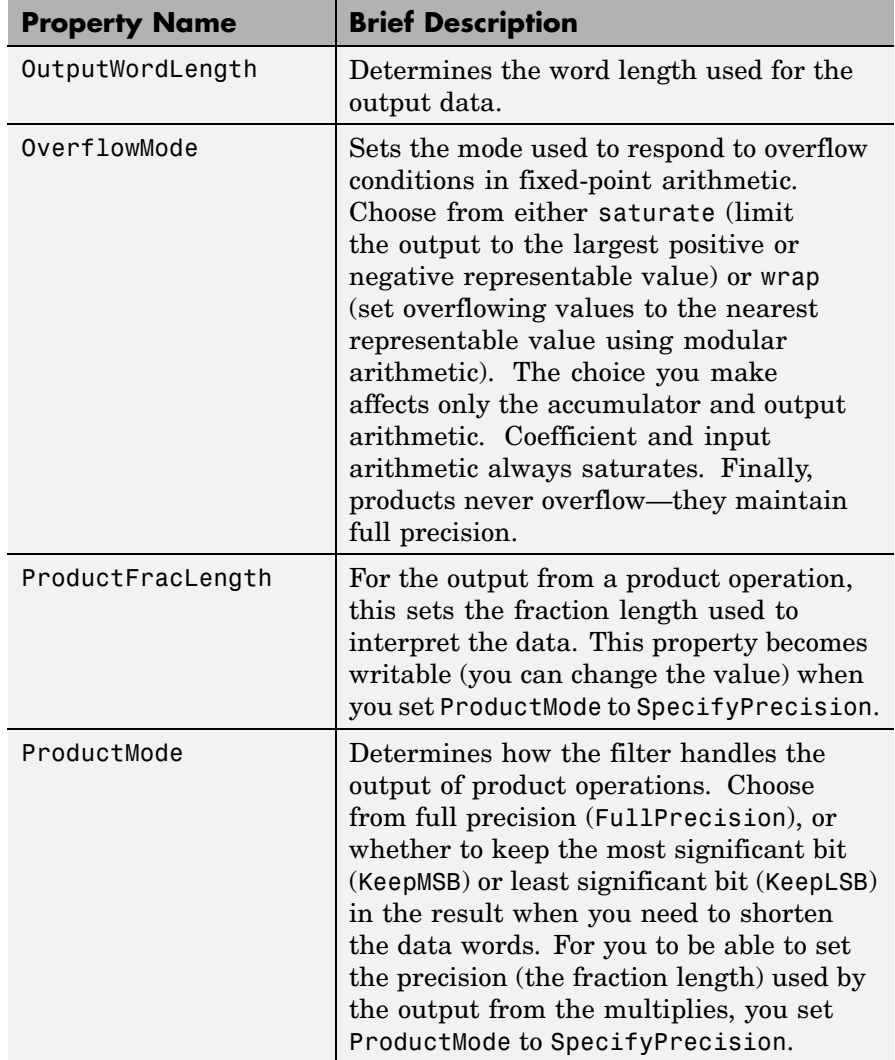

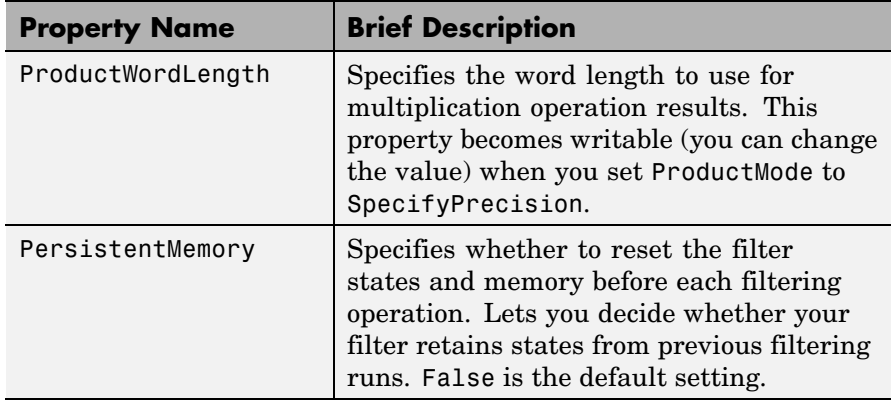

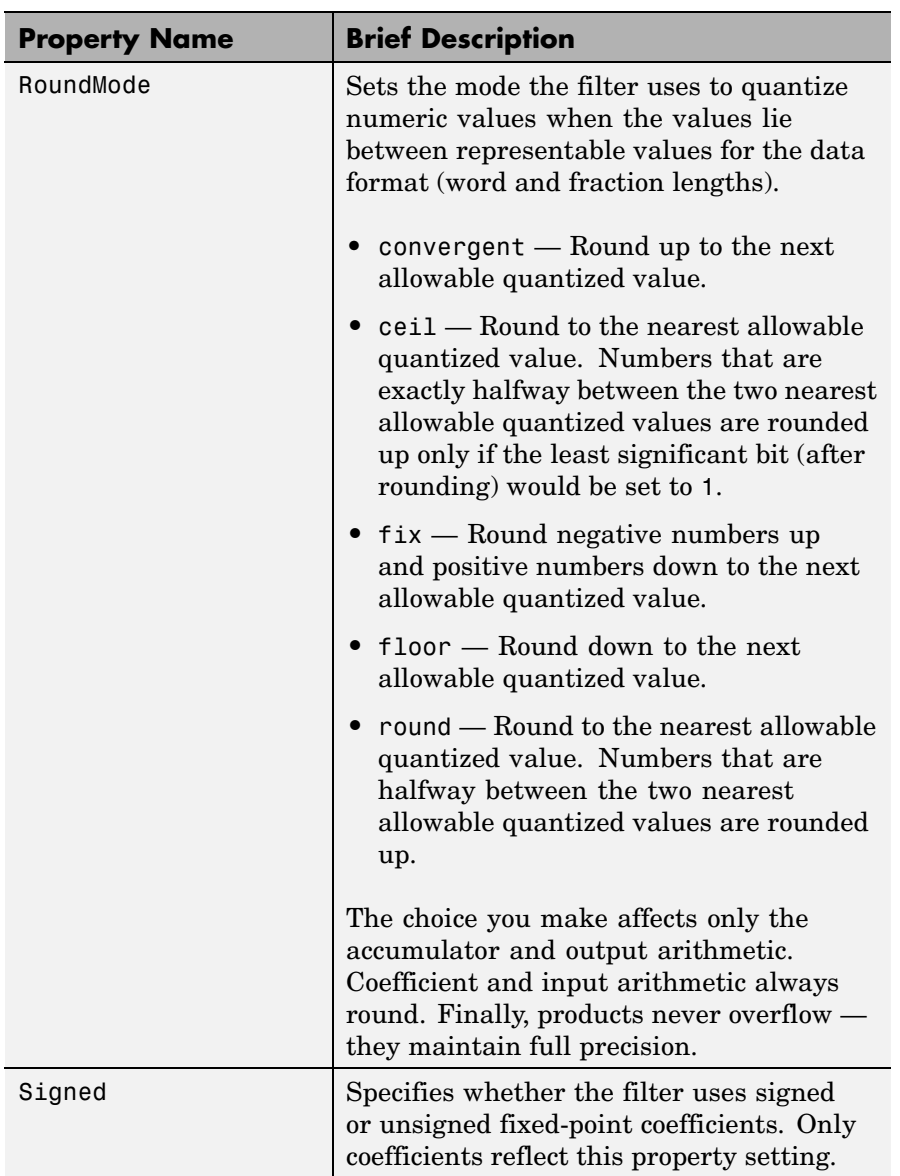

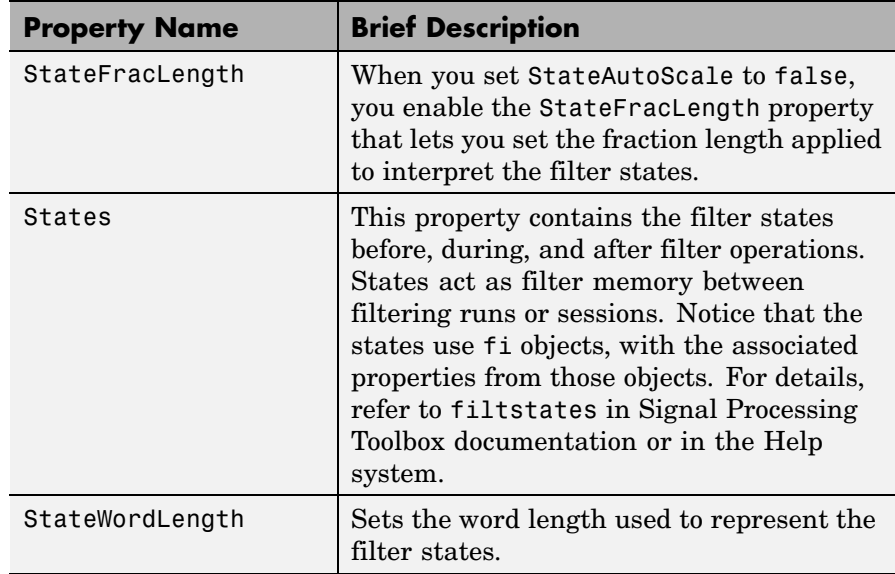

## See Also dfilt, dfilt.latticeallpass, dfilt.latticear, dfilt.latticemamin, dfilt.latticemamin

# **dfilt.latticemamax**

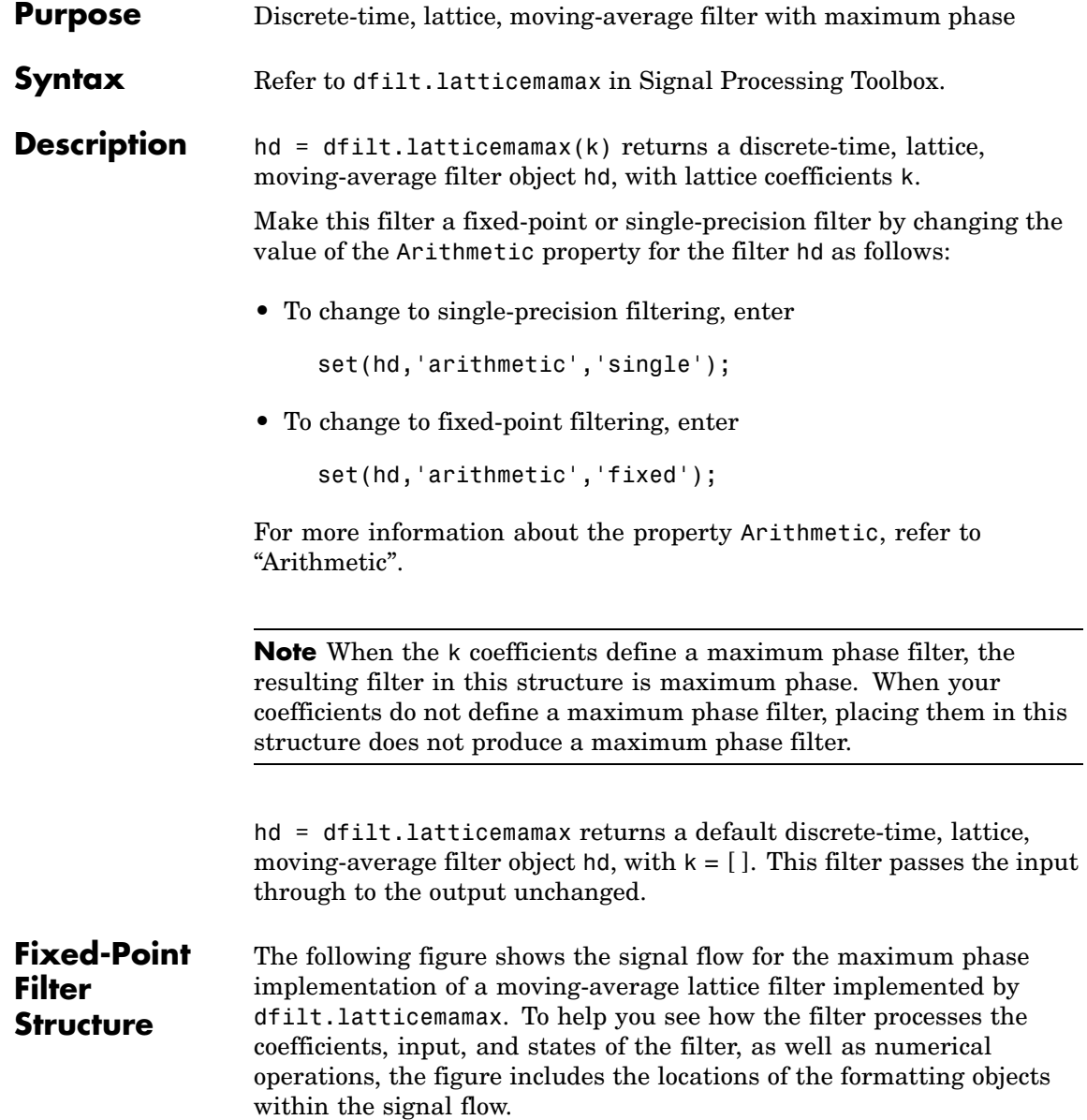

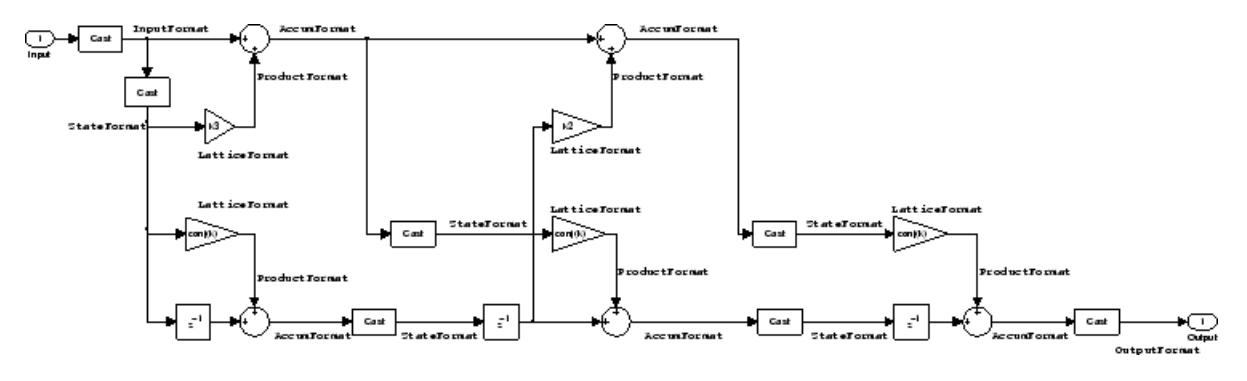

## **Notes About the Signal Flow Diagram**

To help you understand where and how the filter performs fixed-point arithmetic during filtering, the figure shows various labels associated with data and functional elements in the filter. The following table describes each label in the signal flow and relates the label to the filter properties that are associated with it.

The labels use a common format — a prefix followed by the word "format." In this use, "format" means the word length and fraction length associated with the filter part referred to by the prefix.

For example, the InputFormat label refers to the word length and fraction length used to interpret the data input to the filter. The format properties InputWordLength and InputFracLength (as shown in the table) store the word length and the fraction length in bits. Or consider NumFormat, which refers to the word and fraction lengths (CoeffWordLength, NumFracLength) associated with representing filter numerator coefficients.

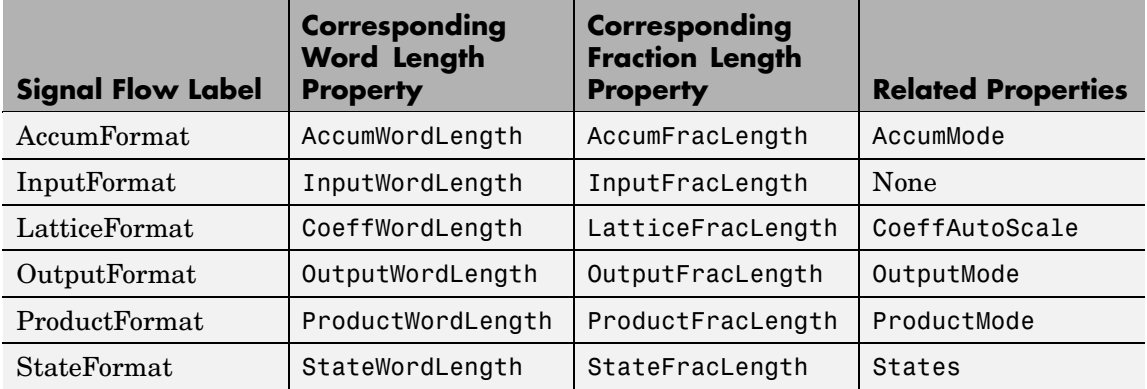

Most important is the label position in the diagram, which identifies where the format applies.

As one example, look at the label ProductFormat, which always follows a coefficient multiplication element in the signal flow. The label indicates that coefficients leave the multiplication element with the word length and fraction length associated with product operations that include coefficients. From reviewing the table, you see that the ProductFormat refers to the properties ProductFracLength, ProductWordLength, and ProductMode that fully define the coefficient format after multiply (or product) operations.

### **Properties** In this table you see the properties associated with the maximum phase, moving average lattice implementation of dfilt objects.

**Note** The table lists all the properties that a filter can have. Many of the properties are dynamic, meaning they exist only in response to the settings of other properties. You might not see all of the listed properties all the time. To view all the properties for a filter at any time, use

get(hd)

where hd is a filter.

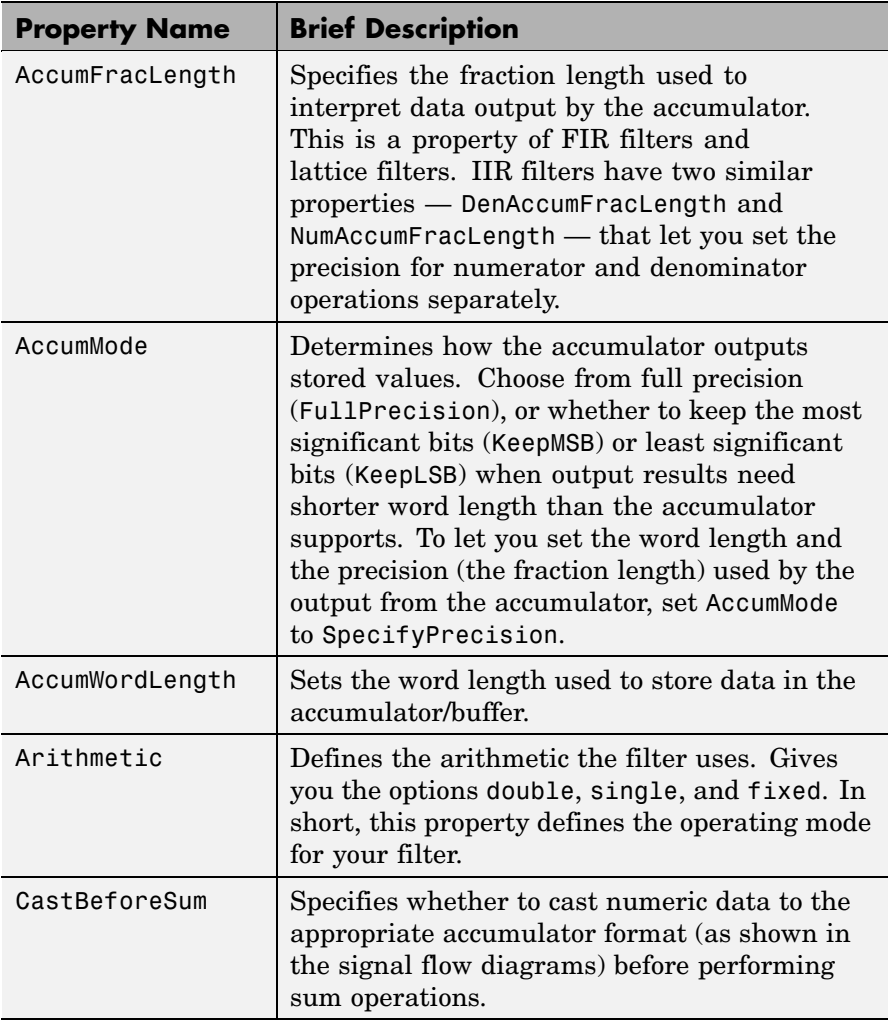

For further information about the properties of this filter or any dfilt object, refer to "Fixed-Point Filter Properties".

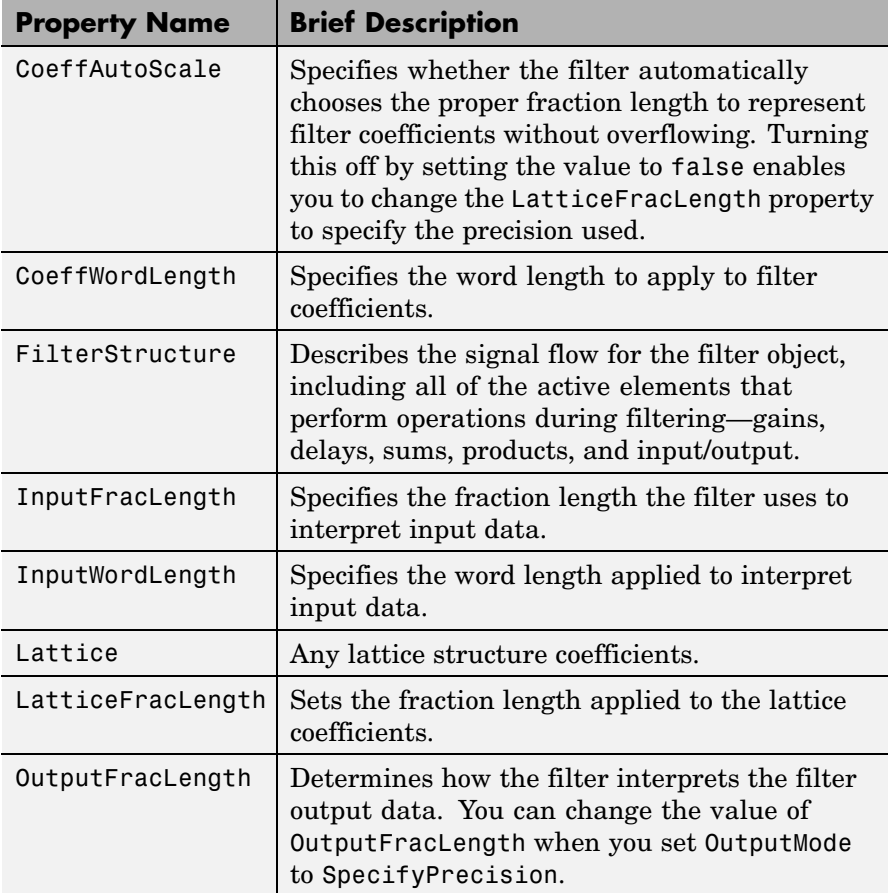

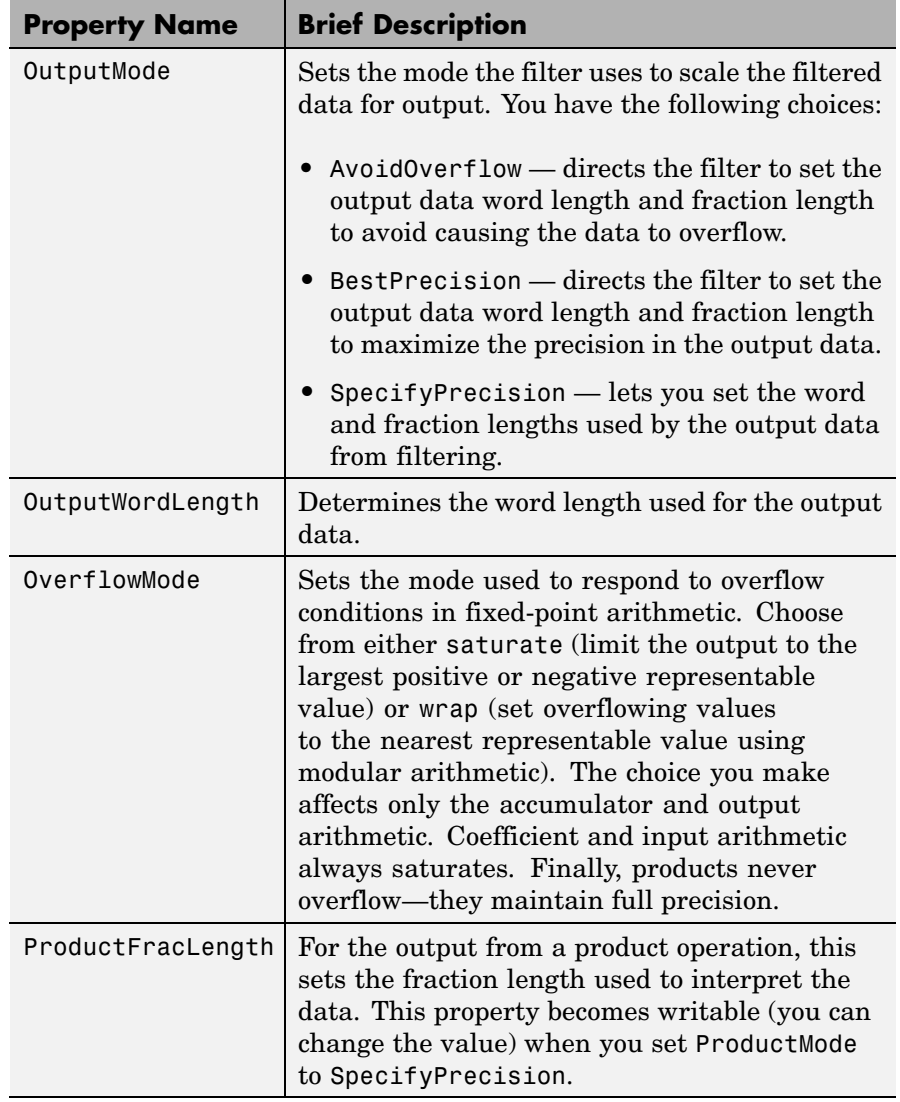

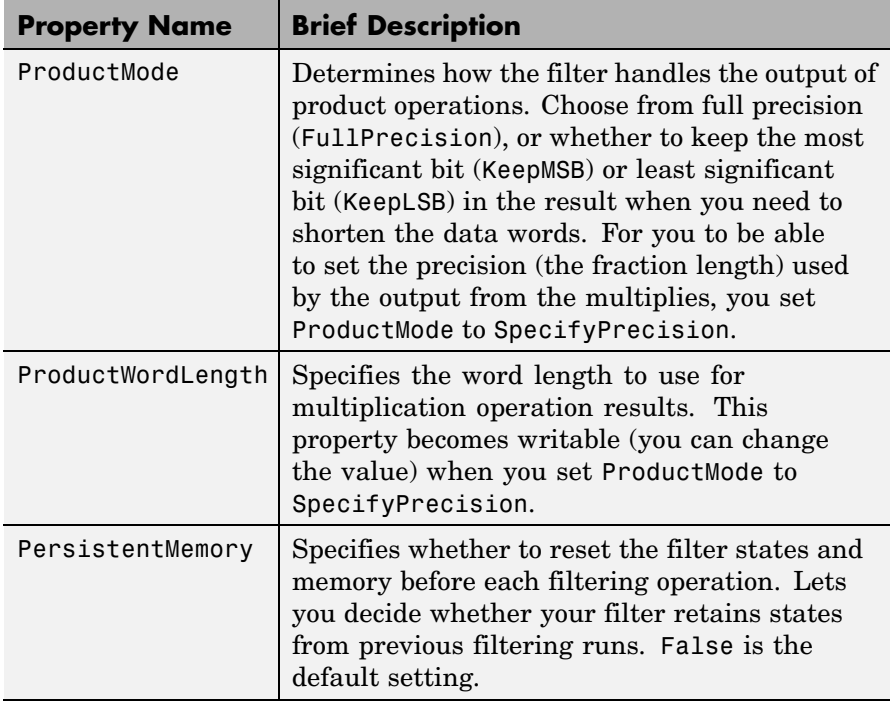

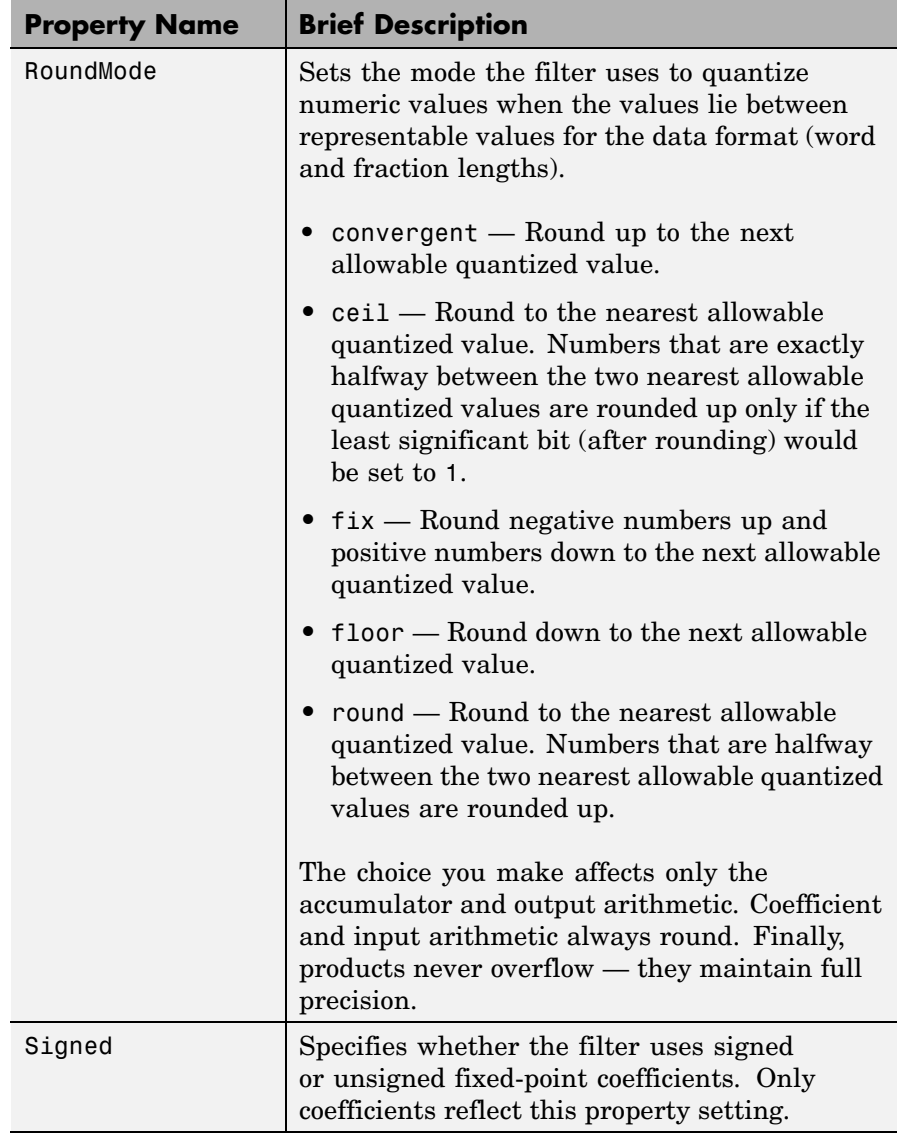

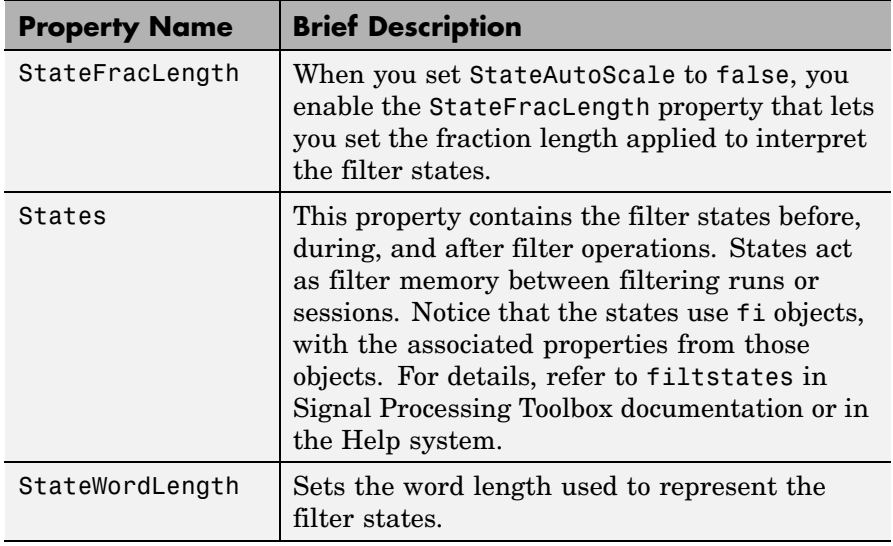

**Examples** Specify a fourth-order lattice, moving-average, maximum phase filter structure for a dfilt object, hd, with the following code:

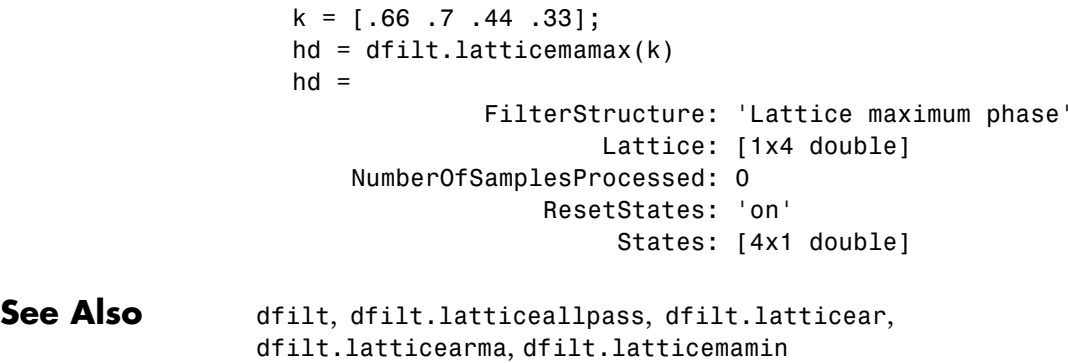

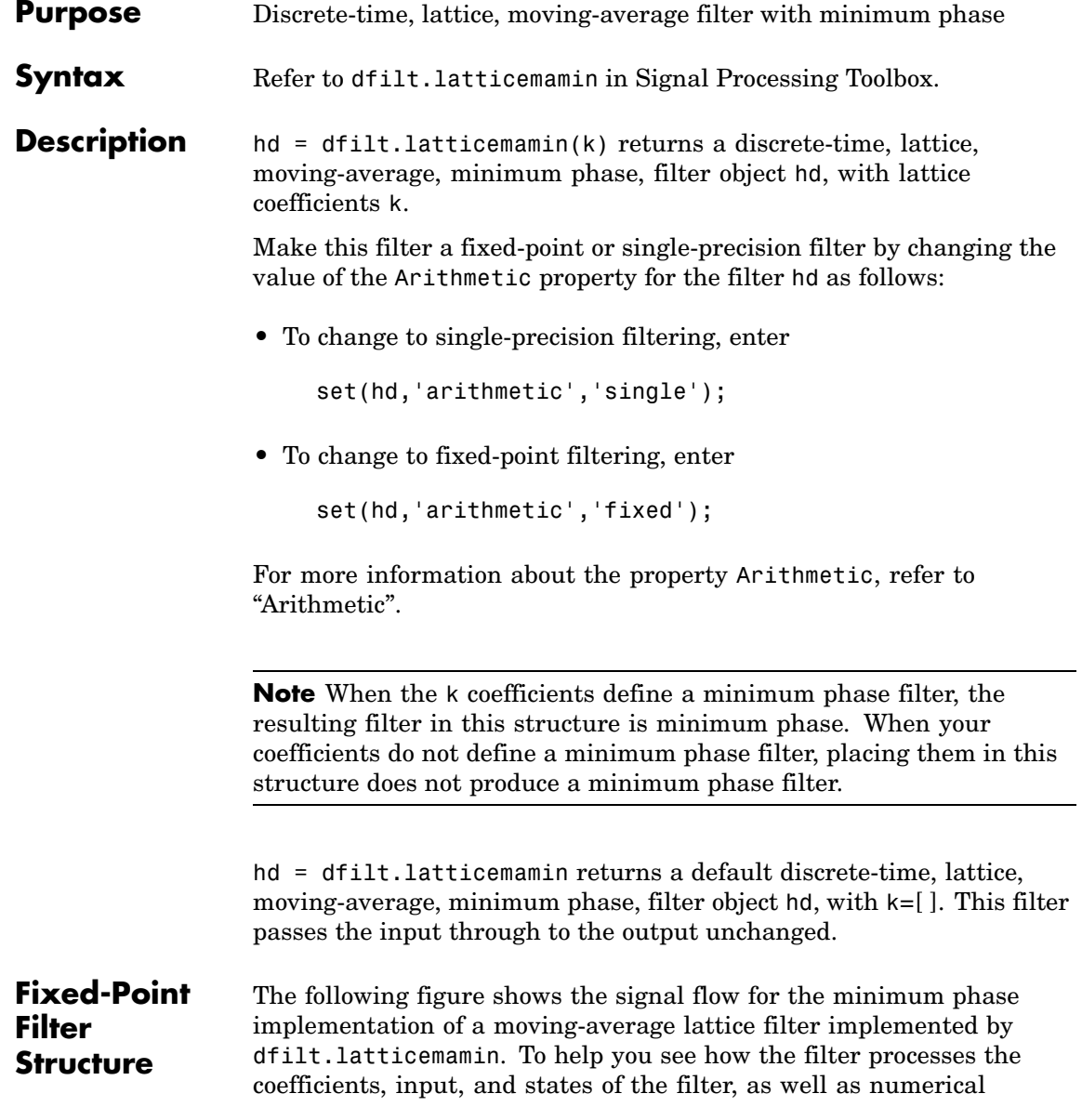

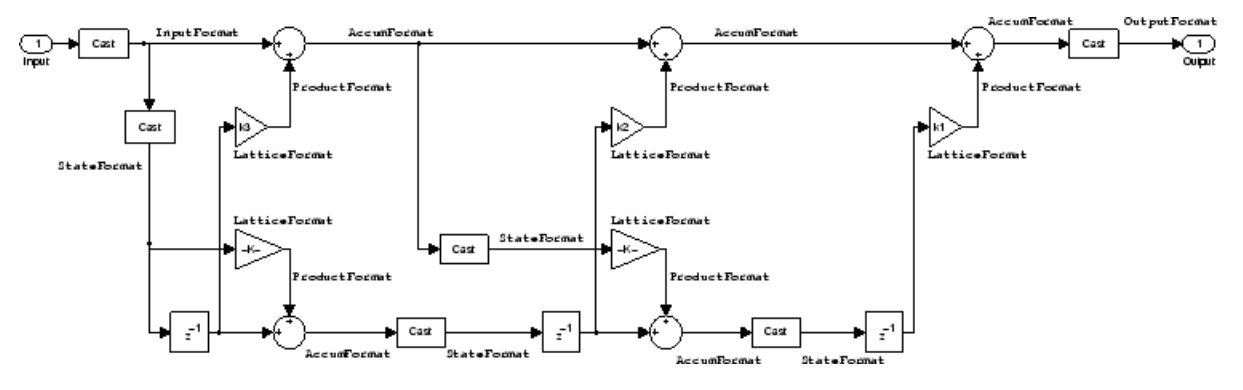

operations, the figure includes the locations of the formatting objects within the signal flow.

### **Notes About the Signal Flow Diagram**

To help you understand where and how the filter performs fixed-point arithmetic during filtering, the figure shows various labels associated with data and functional elements in the filter. The following table describes each label in the signal flow and relates the label to the filter properties that are associated with it.

The labels use a common format — a prefix followed by the word "format." In this use, "format" means the word length and fraction length associated with the filter part referred to by the prefix.

For example, the InputFormat label refers to the word length and fraction length used to interpret the data input to the filter. The format properties InputWordLength and InputFracLength (as shown in the table) store the word length and the fraction length in bits. Or consider NumFormat, which refers to the word and fraction lengths (CoeffWordLength, NumFracLength) associated with representing filter numerator coefficients.

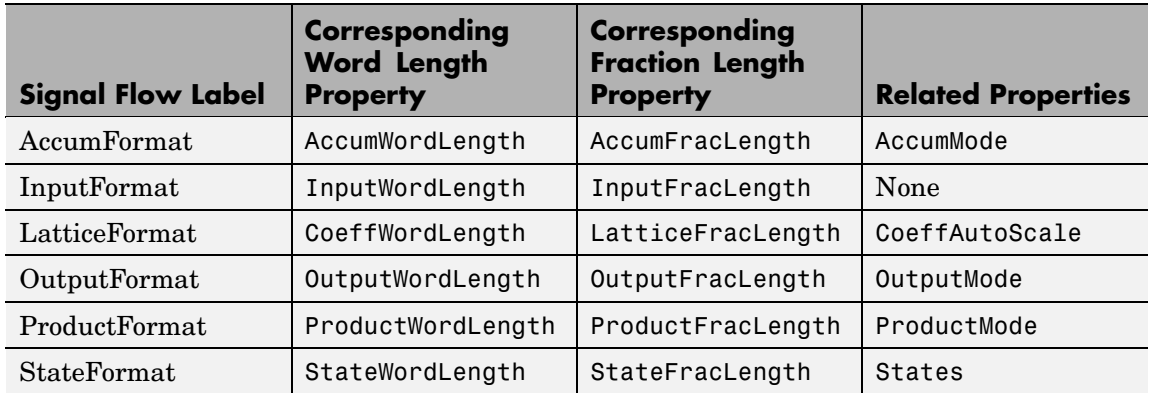

Most important is the label position in the diagram, which identifies where the format applies.

As one example, look at the label ProductFormat, which always follows a coefficient multiplication element in the signal flow. The label indicates that coefficients leave the multiplication element with the word length and fraction length associated with product operations that include coefficients. From reviewing the table, you see that the ProductFormat refers to the properties ProductFracLength, ProductWordLength, and ProductMode that fully define the coefficient format after multiply (or product) operations.

### **Properties** In this table you see the properties associated with the minimum phase, moving average lattice implementation of dfilt objects.

**Note** The table lists all the properties that a filter can have. Many of the properties are dynamic, meaning they exist only in response to the settings of other properties. You might not see all of the listed properties all the time. To view all the properties for a filter at any time, use

get(hd)

where hd is a filter.

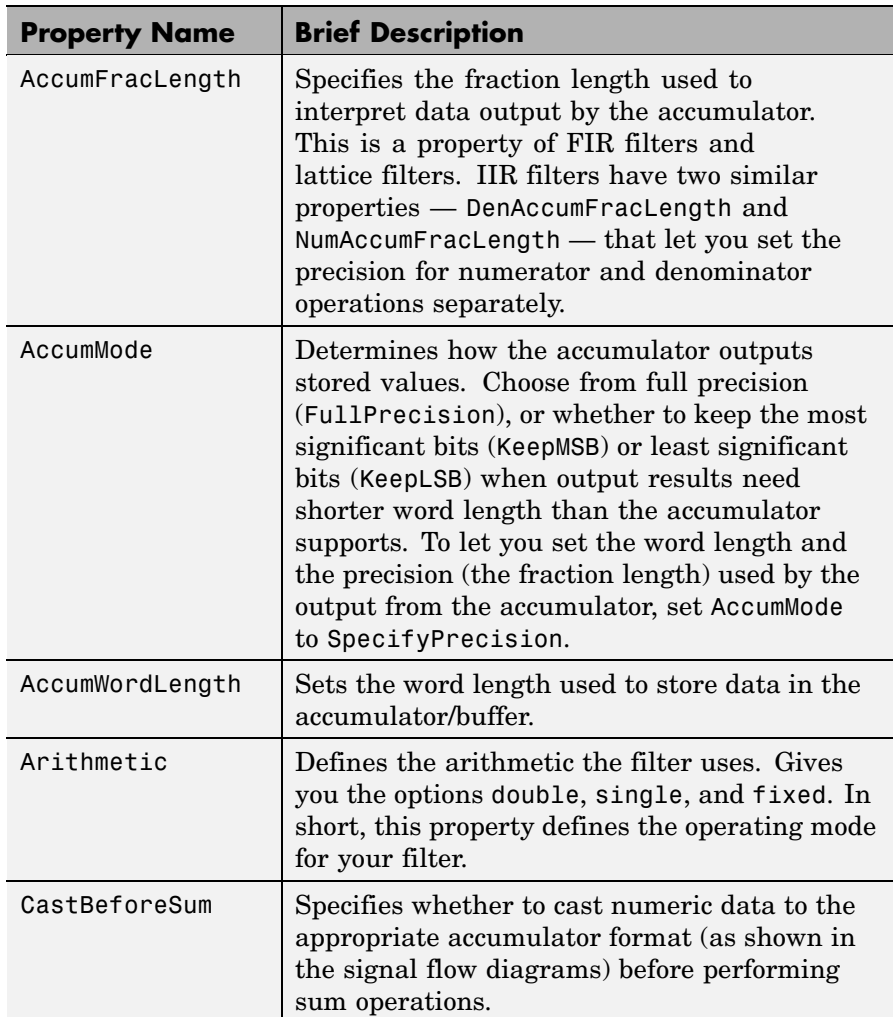

For further information about the properties of this filter or any dfilt object, refer to "Fixed-Point Filter Properties".

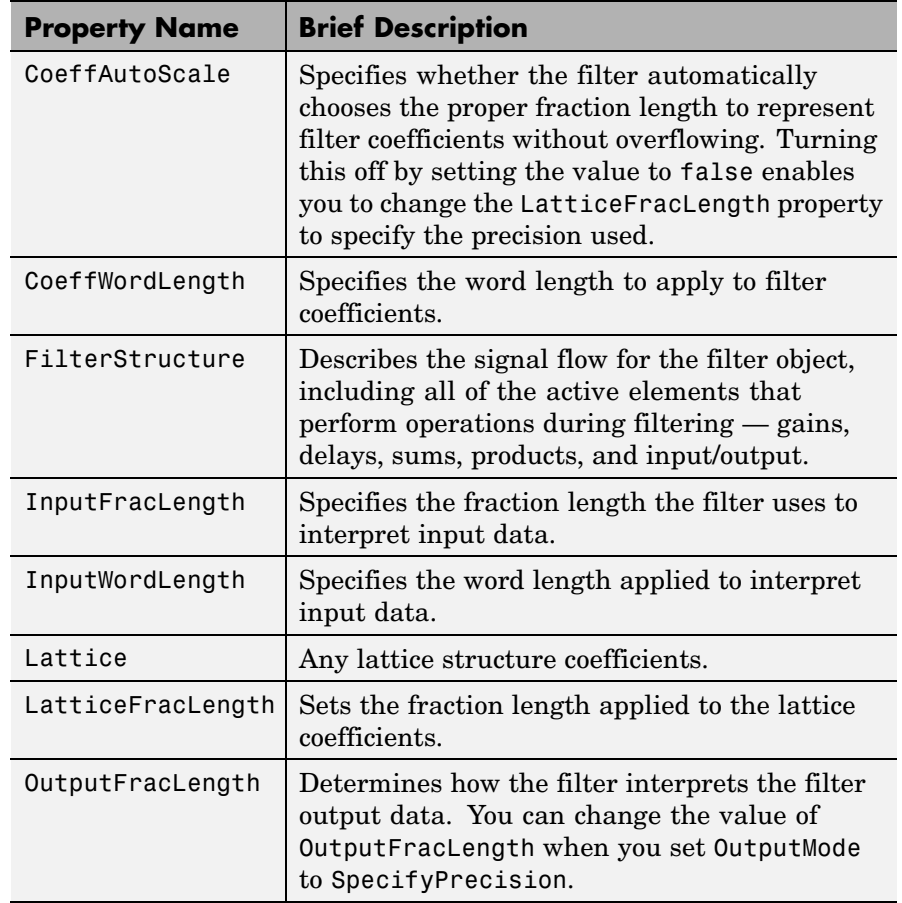

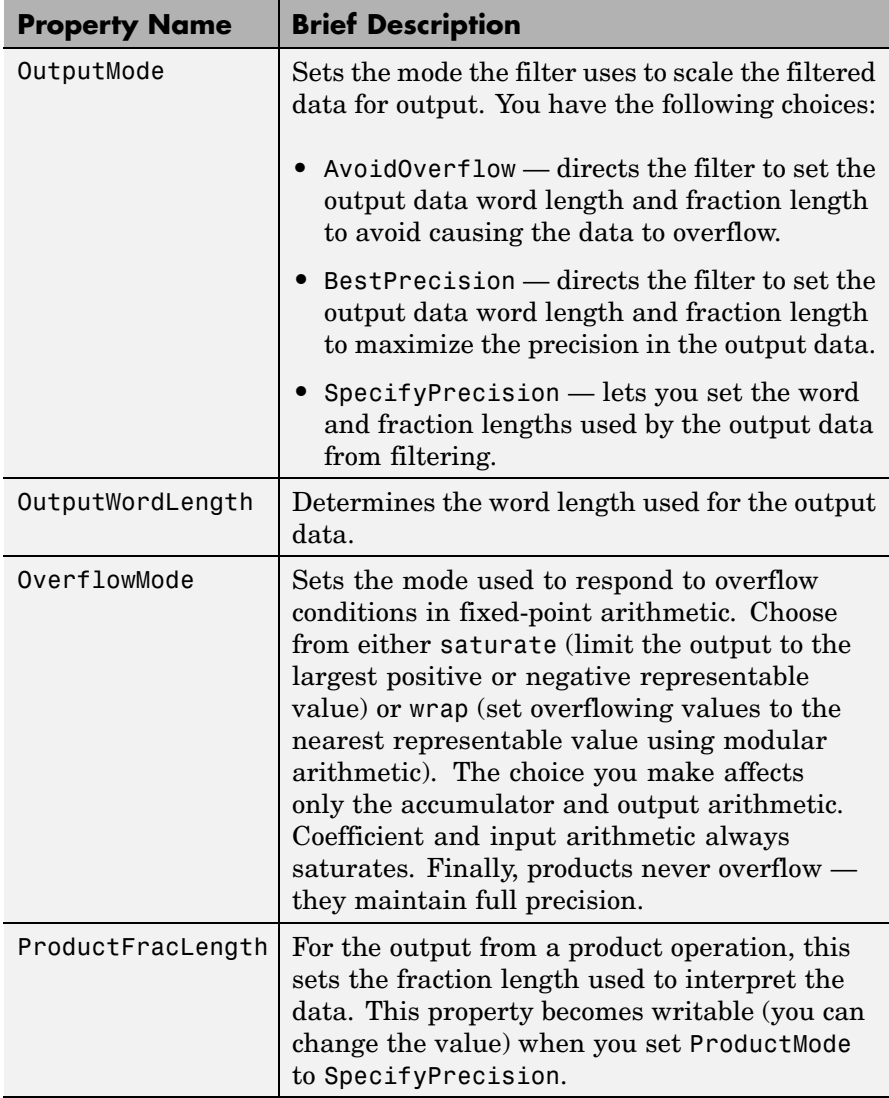

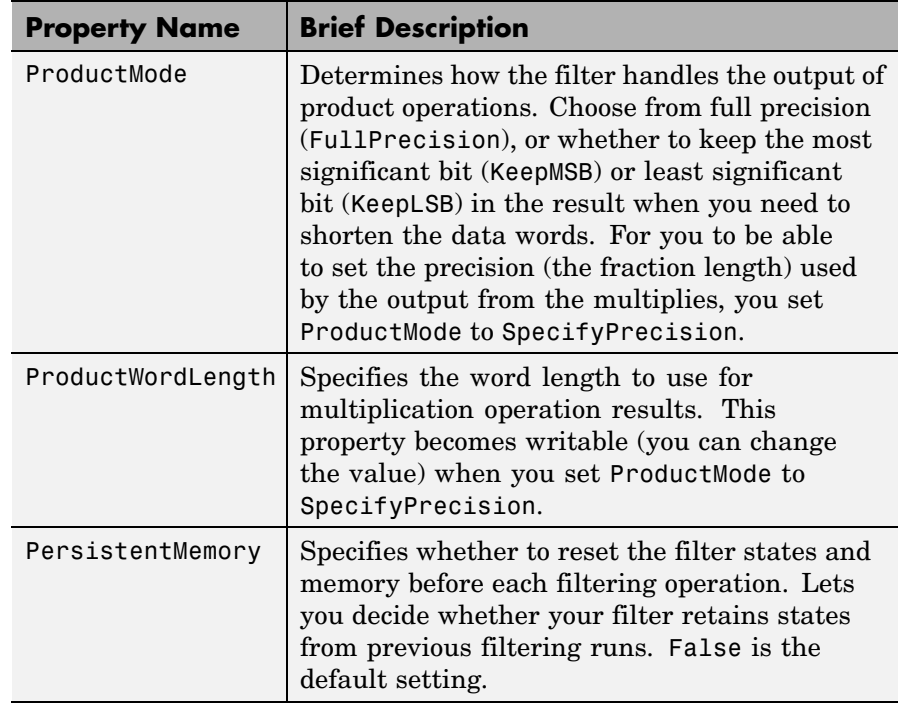

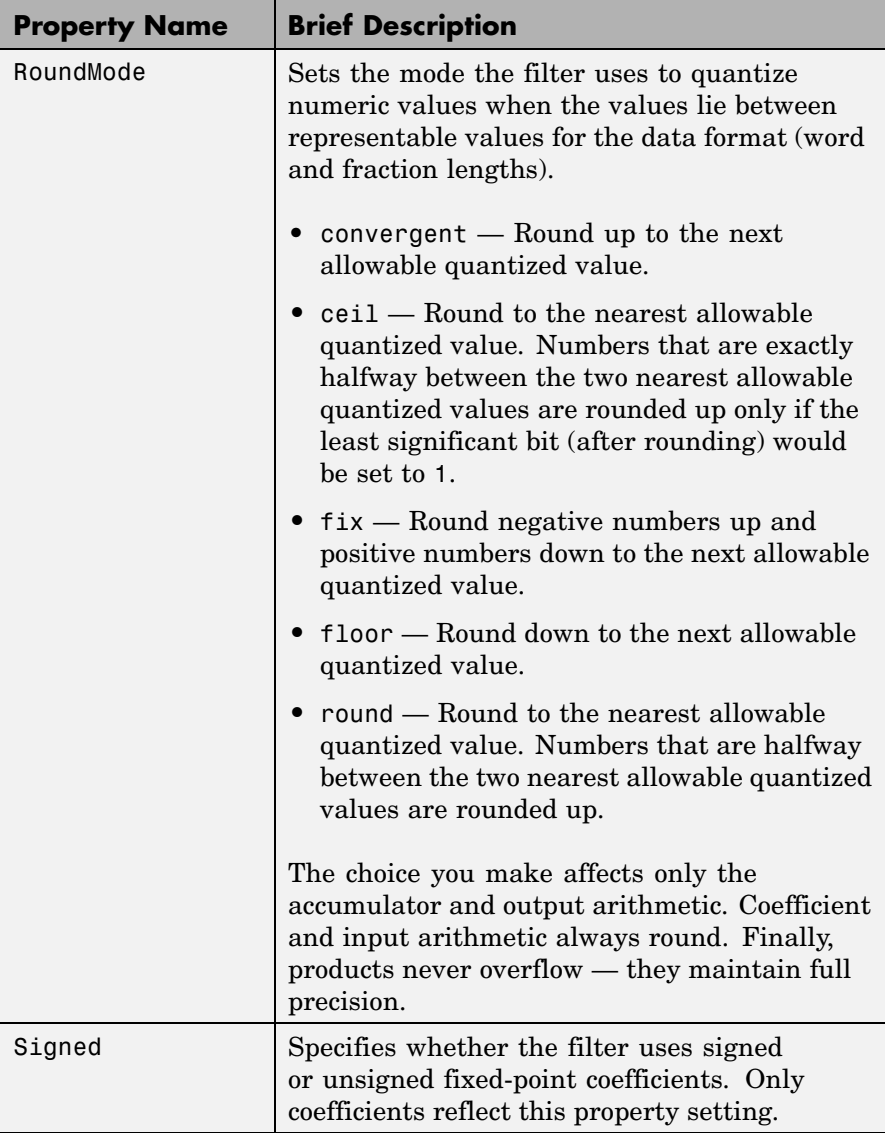

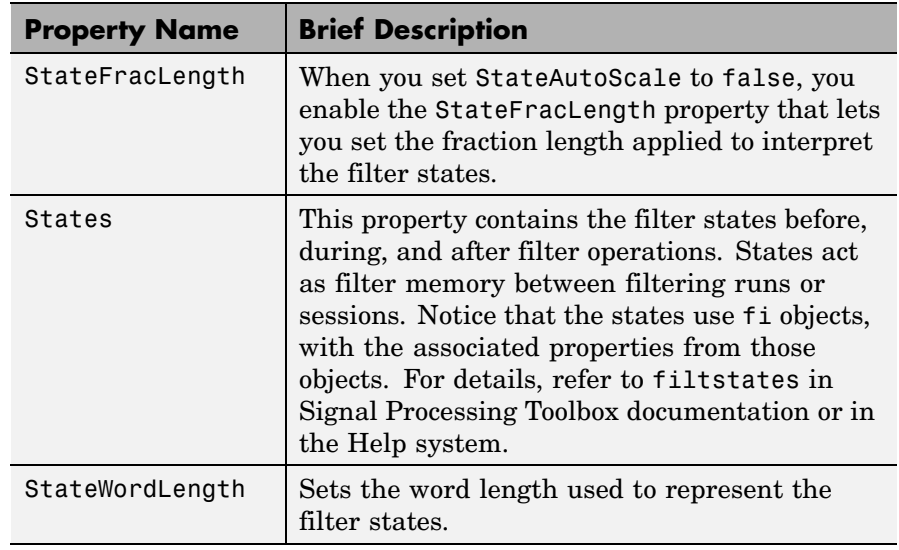

**Examples** Specify a third-order lattice, moving-average, minimum phase, filter structure for a dfilt object, hd, with the following code:

```
k = [.66 \ .7 \ .44];hd = dfilt.Latticemann(k)hd =FilterStructure: 'Lattice Moving-Average (MA) For Minimum
Phase'
              Arithmetic: 'double'
                 Lattice: [0.6600 0.7000 0.4400]
        PersistentMemory: false
                  States: [3x1 double]
set(hd,'arithmetic','fixed')
specifyall(hd)
hd
```

```
hd =FilterStructure: 'Lattice Moving-Average (MA) For Minimum
Phase'
              Arithmetic: 'fixed'
                 Lattice: [0.6600 0.7000 0.4400]
        PersistentMemory: false
                  States: [1x1 embedded.fi]
         CoeffWordLength: 16
          CoeffAutoScale: false
       LatticeFracLength: 15
                  Signed: true
         InputWordLength: 16
         InputFracLength: 15
        OutputWordLength: 16
              OutputMode: 'SpecifyPrecision'
        OutputFracLength: 12
         StateWordLength: 16
         StateFracLength: 15
             ProductMode: 'SpecifyPrecision'
       ProductWordLength: 32
       ProductFracLength: 30
               AccumMode: 'SpecifyPrecision'
         AccumWordLength: 40
         AccumFracLength: 30
           CastBeforeSum: true
               RoundMode: 'convergent'
            OverflowMode: 'wrap'
```
See Also dfilt, dfilt.latticeallpass, dfilt.latticear, dfilt.latticearma, dfilt.latticemamax

## **dfilt.parallel**

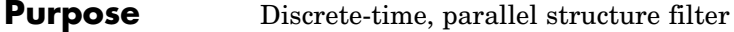

**Syntax** Refer to dfilt.parallel in Signal Processing Toolbox.

**Description** hd = dfilt.parallel(hd1,hd2,...) returns a discrete-time filter object hd, which is a structure of two or more dfilt filter objects, hd1, hd2, and so on arranged in parallel.

> You can also use the standard notation to combine filters into a parallel structure.

```
parallel(hd1,hd2,...)
```
In this syntax, hd1, hd2, and so on can be a mix of dfilt objects, mfilt objects, and adaptfilt objects.

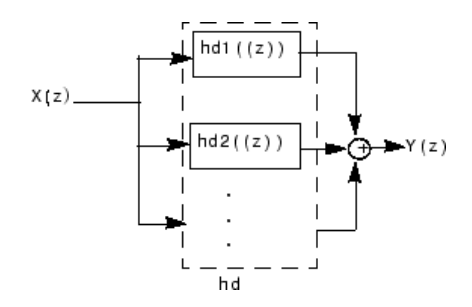

hd1, hd2, and so on can be fixed-point filters. All filters in the parallel structure must be the same arithmetic format — double, single, or fixed. hd, the filter returned, inherits the format of the individual filters.

See Also dfilt, dfilt.cascade, parallel

dfilt.cascade, dfilt.parallel in Signal Processing Toolbox documentation

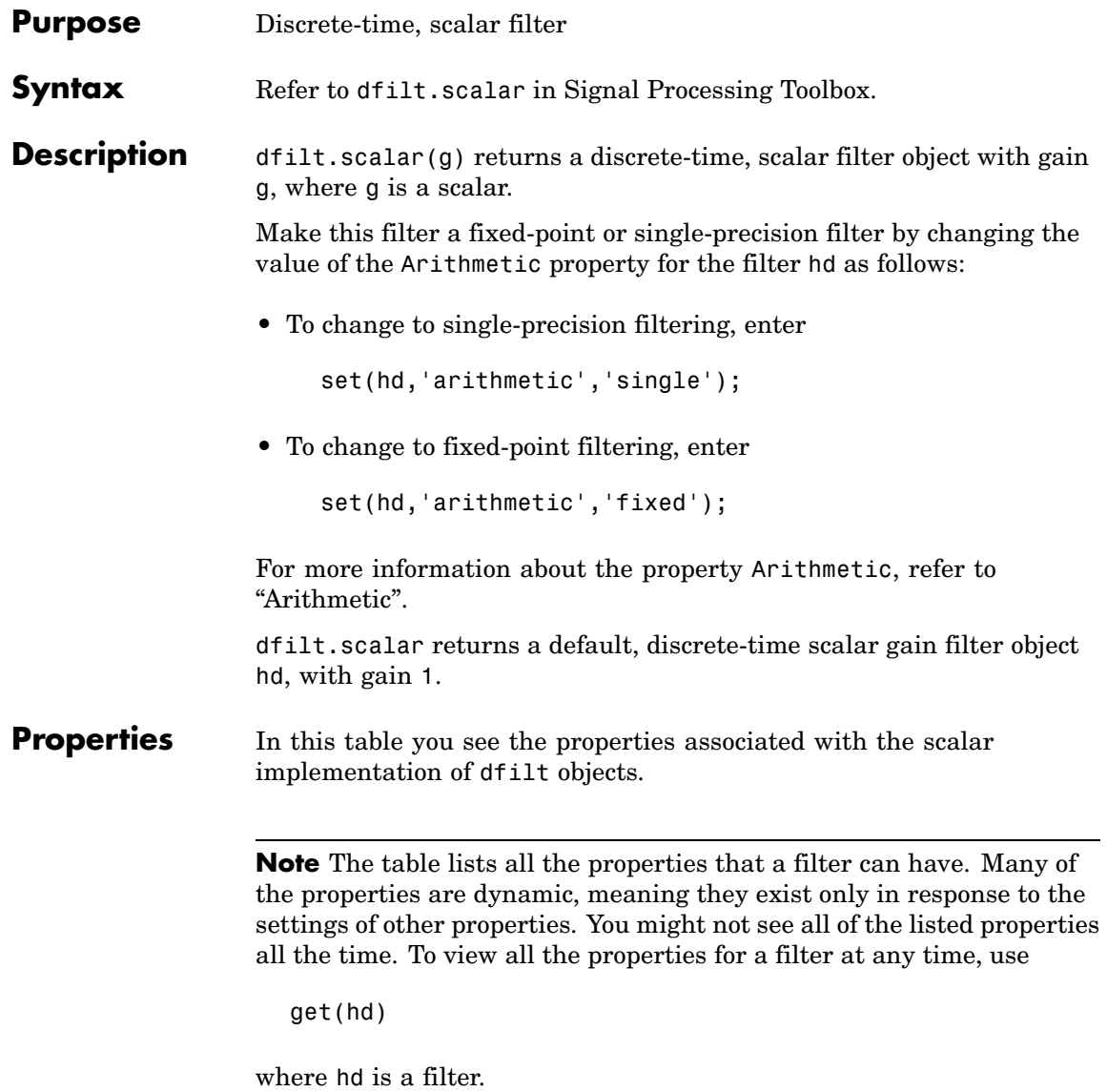

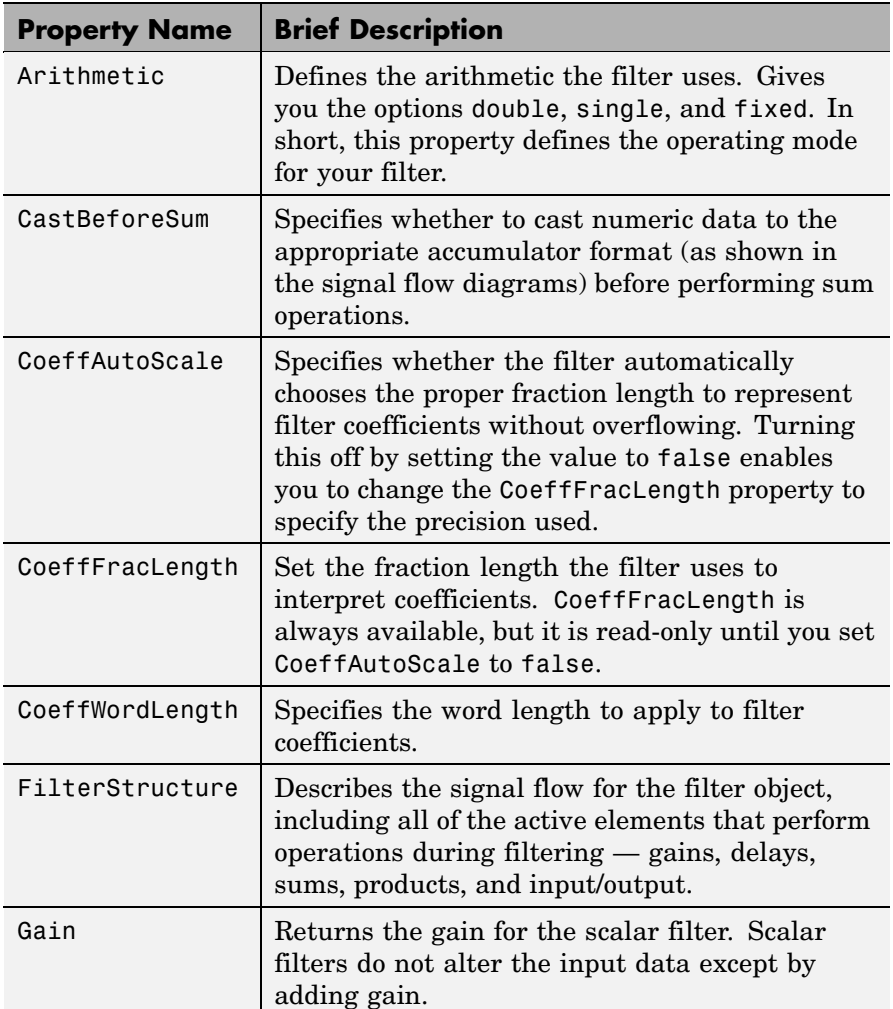

For further information about the properties of this filter or any dfilt object, refer to "Fixed-Point Filter Properties".

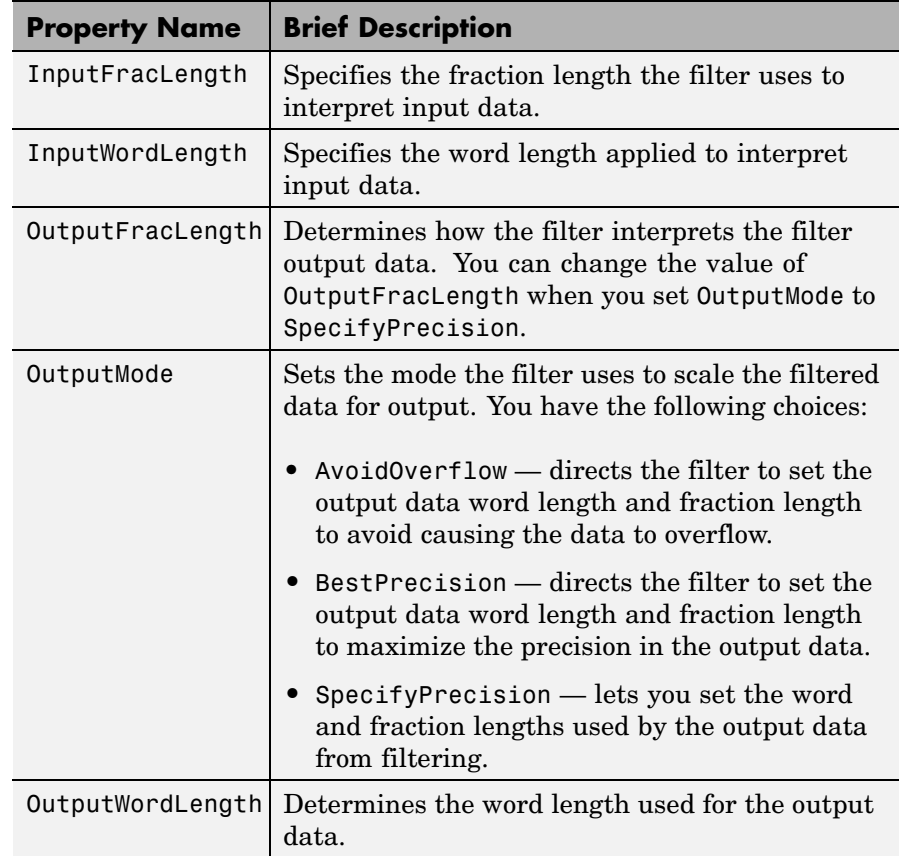

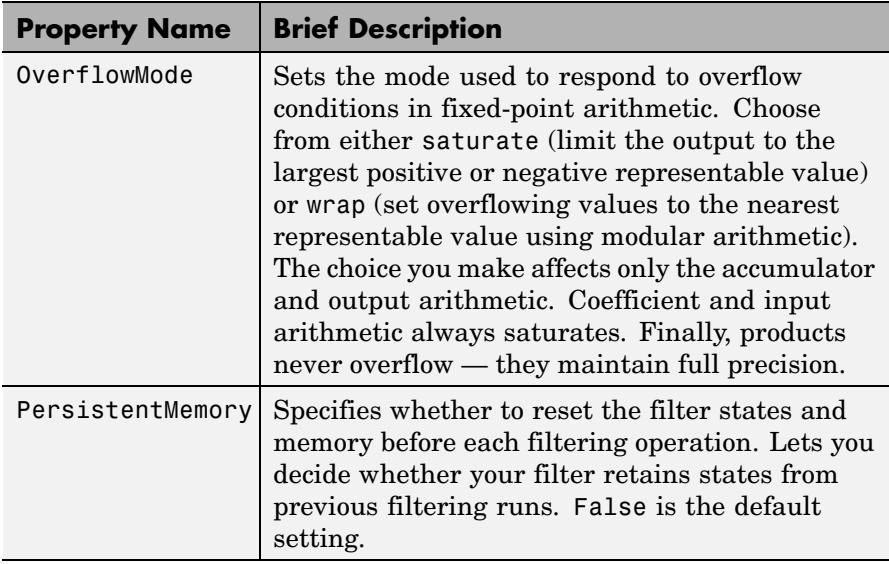

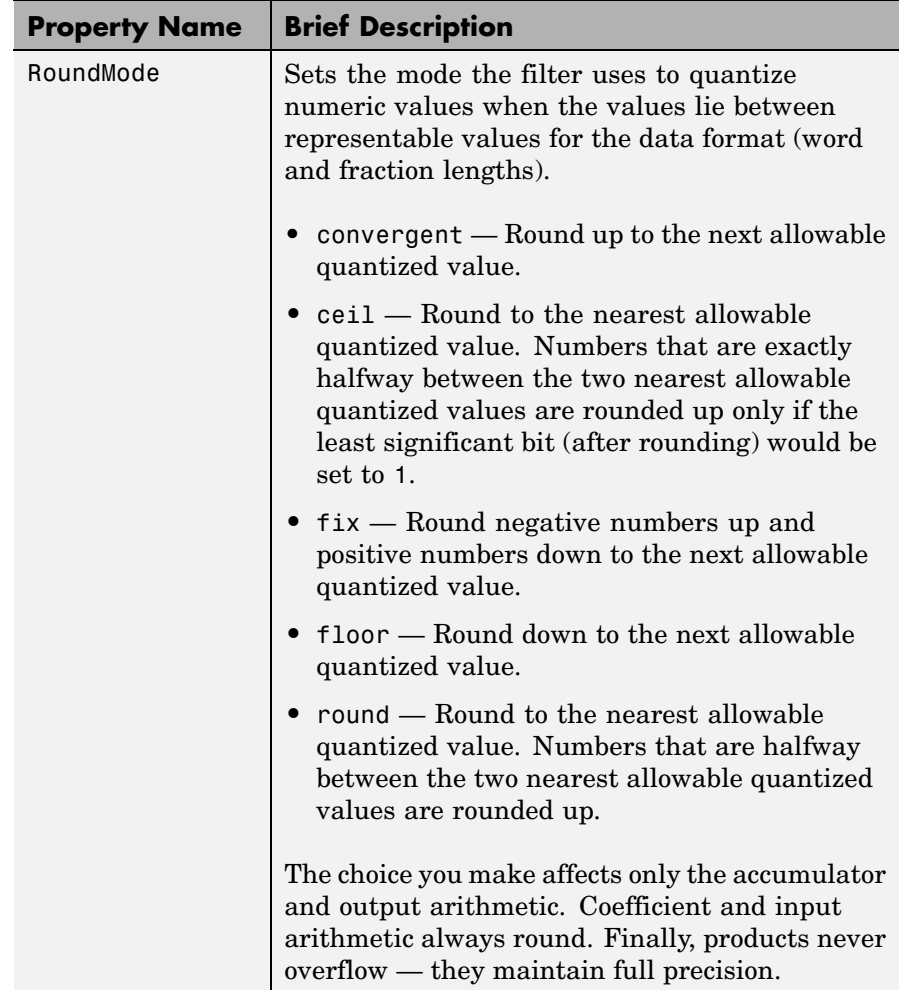

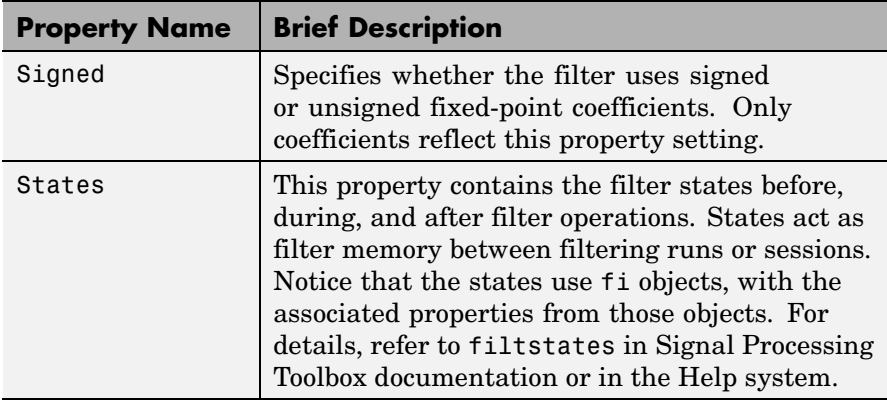

**Example** Create a direct-form I filter object hd filt and a scalar object with a gain of 3 hd\_gain and cascade them together.

```
b = [0.3 \ 0.6 \ 0.3];a = [1 \ 0 \ 0.2];hd filt = dfilt.df1(b,a)hd gain = dfilt.scalar(3)hd=cascade(hd gain,hd filt)
fvtool(hd_filt,hd_gain,hd)
hd filt =FilterStructure: 'direct-form I'
              Arithmetic: 'double'
               Numerator: [0.3000 0.6000 0.3000]
             Denominator: [1 0 0.2000]
        PersistentMemory: false
                  States: [4x1 double]
hd gain =FilterStructure: 'Scalar'
              Arithmetic: 'double'
                    Gain: 3
        PersistentMemory: false
```
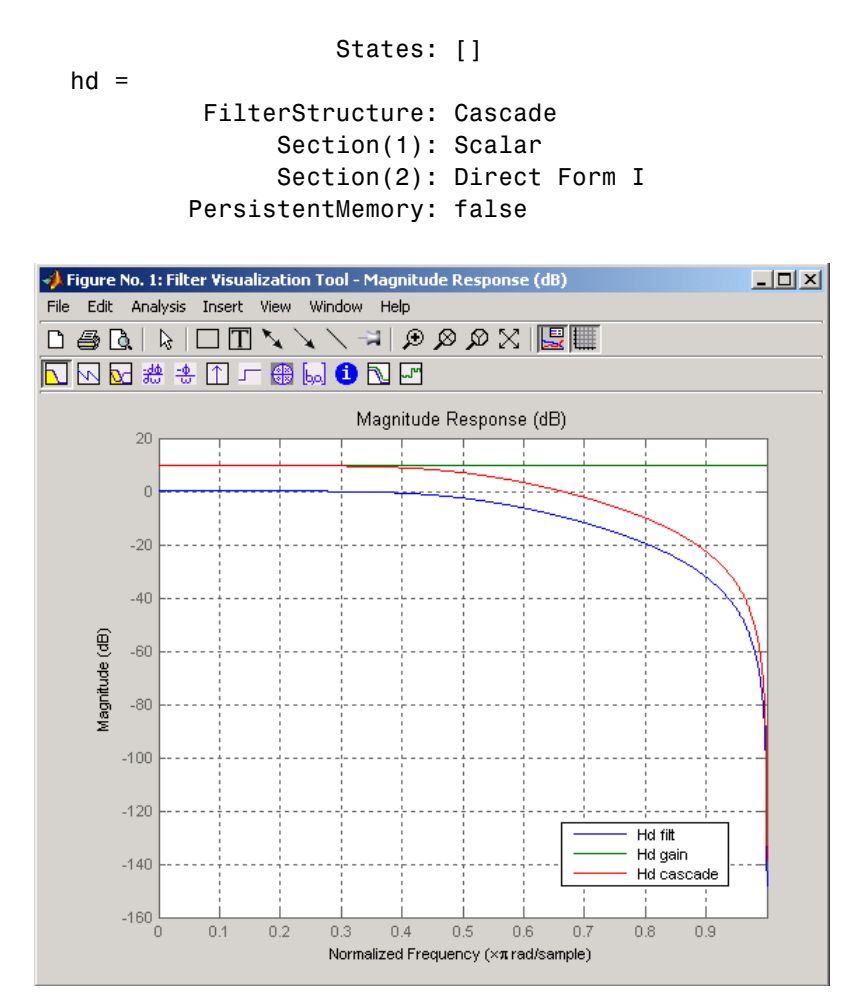

To view the sections of the cascaded filter, use

```
hd.section(1)
ans =FilterStructure: 'Scalar'
              Arithmetic: 'double'
```
Gain: 3 PersistentMemory: false States: [] and hd.section(2) ans  $=$ FilterStructure: 'Direct Form I' Arithmetic: 'double' Numerator: [0.3000 0.6000 0.3000] Denominator: [1 0 0.2000] PersistentMemory: false States: [4x1 double]

See Also dfilt, dfilt.cascade

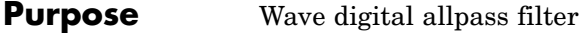

**Syntax** hd = dfilt.wdfallpass(c)

**Description** hd = dfilt.wdfallpass(c) constructs an allpass wave digital filter structure given the allpass coefficients in vector c.

> Vector c must have, one, two, or four elements (filter coefficients). Filters with three coefficients are not supported. When you use c with four coefficients, the first and third coefficients must be 0.

Given the coefficients in c, the transfer function for the wave digital allpass filter is defined by

$$
H(z) = \frac{c(n) + c(n-1)z^{-1} + \dots + z^{-n}}{1 + c(1)z^{-1} + \dots + c(n)z^{-n}}
$$

Internally, the allpass coefficients are converted to wave digital filters for filtering. Note that dfilt.wdfallpass allows only stable filters. Also note that the leading coefficient in the denominator, a 1, does not need to be included in vector c.

Use the constructor dfilt.cascadewdfallpass to cascade wdfallpass filters.

To compare these filters to other similar filters, dfilt.wdfallpass and dfilt.cascadewdfallpass filters have the same number of multipliers as the non-wave digital filters dfilt.allpass and dfilt.cascadeallpass. However, the wave digital filters use fewer states and they may require more adders in the filter structure.

Wave digital filters are usually used to create other filters. This toolbox uses them to implement halfband filters, which the first example in Examples demonstrates. They are most often building blocks for filters.

### **Properties** In the next table, the row entries are the filter properties and a brief description of each property.

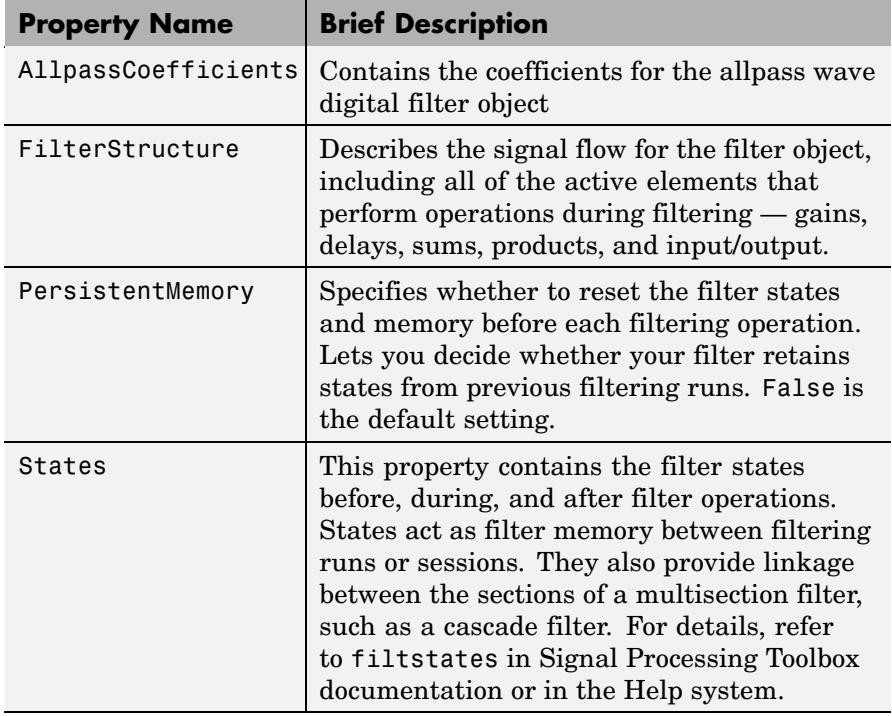

### **Filter Structure**

When you change the order of the wave digital filters in the cascade, the filter structure changes as well.

As shown in this example, realizemdl lets you see the filter structure used for your filter, if you have Simulink installed.

```
section11=0.8;
section12=[1.5,0.7];
section13=[1.8,0.9];
hd1=dfilt.cascadewdfallpass(section11,section12,section13);
realizemdl(hd1)
```

```
section21=[0.8,0.4];
section22=[0,1.5,0,0.7];
```
section23=[0,1.8,0,0.9]; hd2=dfilt.cascadewdfallpass(section21,section22,section23); realizemdl(hd2)

hd1 has this filter structure with three sections.

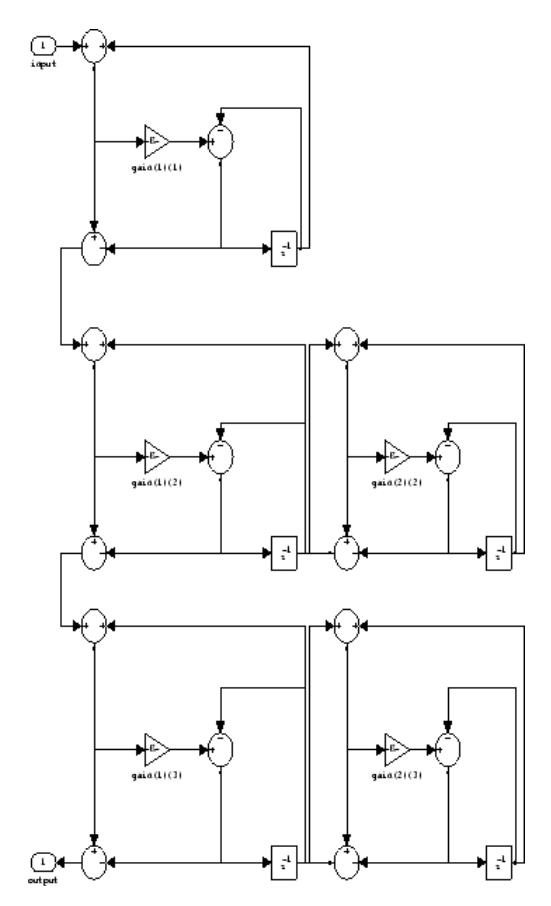

The filter structure for hd2 is somewhat different, with the different orders and interconnections between the three sections.

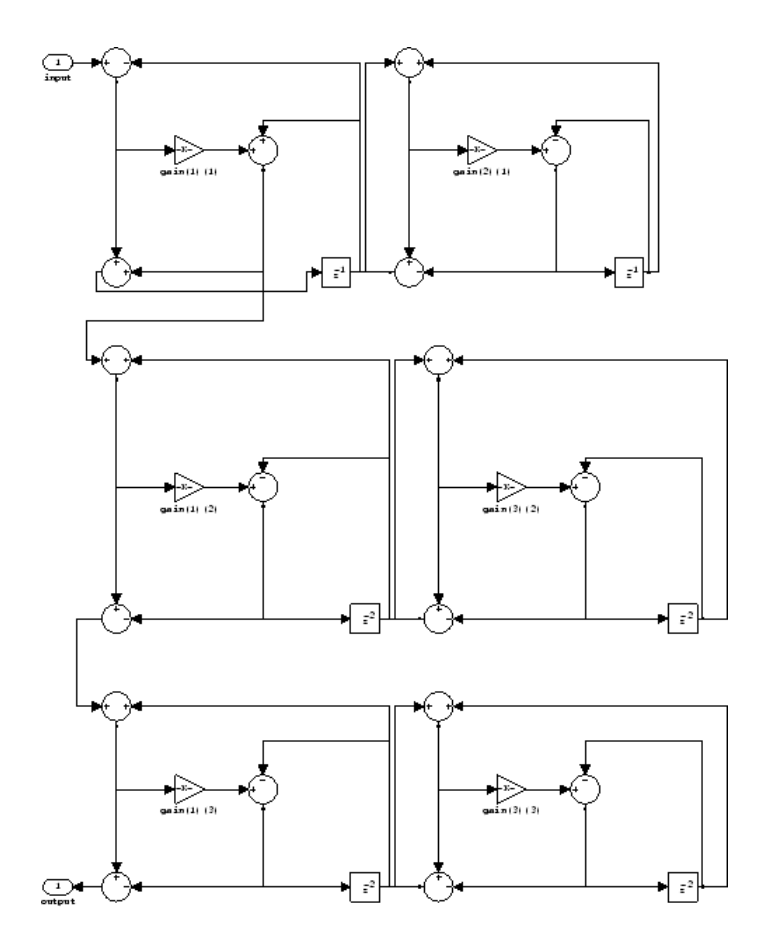

**Examples** Construct a second-order wave digital allpass filter with two coefficients. Note that to use realizemdl, you must have Simulink.

```
c = [1.5, 0.7];hd = dfilt.wdfallpass(c);
info(hd)
Discrete-Time IIR Filter (real)
-------------------------------
```

```
Filter Structure : Wave Digital Filter Allpass
Number of Multipliers : 2
Stable : Yes
Linear Phase : No
Implementation Cost
Number of Multipliers : 2
Number of Adders : 6
Number of States : 2
MultPerInputSample : 2
AddPerInputSample : 6
```
realizemdl(hd)

With Simulink installed, realizemdl returns this structure for hd.

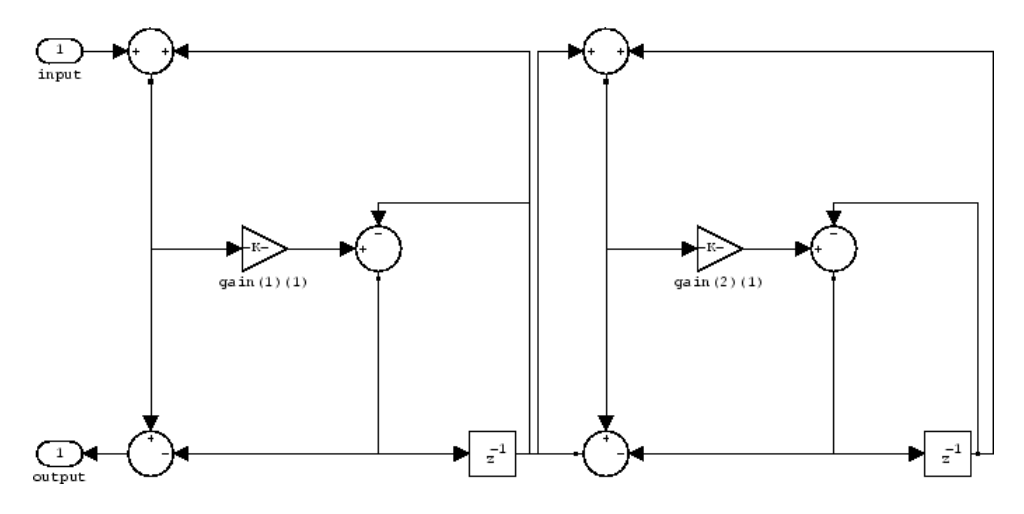

See Also dfilt, dfilt.allpass, dfilt.latticeallpass, dfilt.cascadewdfallpass, dfilt.cascadeallpass, mfilt.iirdecim, mfilt.iirinterp

## **disp**

```
Purpose Filter properties and values
Syntax disp(hd)
                  disp(ha)
                  disp(hm)
Description Similar to omitting the closing semicolon from an expression on the
                  command line, except that disp does not display the variable name.
                  disp lists the property names and property values for any filter object,
                  such as a dfilt object or adaptfilt object.
                  The following examples illustrate the default display for an adaptive
                  filter ha and a multirate filter hm.
                     ha=adaptfilt.rls
                     ha =Algorithm: 'Direct Form FIR RLS Adaptive Filter'
                         FilterLength: 10
                         Coefficients: [0 0 0 0 0 0 0 0 0 0]
                               States: [9x1 double]
                     ForgettingFactor: 1
                           KalmanGain: []
                              InvCov: [10x10 double]
                     PersistentMemory: false
                     disp(ha)
                             Algorithm: 'Direct-Form FIR RLS Adaptive Filter'
                          FilterLength: 10
                          Coefficients: [0 0 0 0 0 0 0 0 0 0]
                                States: [9x1 double]
                      ForgettingFactor: 1
                            KalmanGain: []
                               InvCov: [10x10 double]
                     PersistentMemory: false
```

```
hm=mfilt.cicdecim(6)
                   hm =FilterStructure: 'Cascaded Integrator-Comb Decimator'
                          Arithmetic: 'fixed'
                    DifferentialDelay: 1
                    NumberOfSections: 2
                    DecimationFactor: 6
                    PersistentMemory: false
                      InputWordLength: 16
                      InputFracLength: 15
                   SectionWordLengthMode: 'MinWordLengths'
                        OutputWordLength: 16
                    disp(hm)
                    FilterStructure: 'Cascaded Integrator-Comb
                                     Decimator'
                          Arithmetic: 'fixed'
                    DifferentialDelay: 1
                    NumberOfSections: 2
                    DecimationFactor: 6
                    PersistentMemory: false
                      InputWordLength: 16
                      InputFracLength: 15
                   SectionWordLengthMode: 'MinWordLengths'
                        OutputWordLength: 16
See Also set
```
# **double**

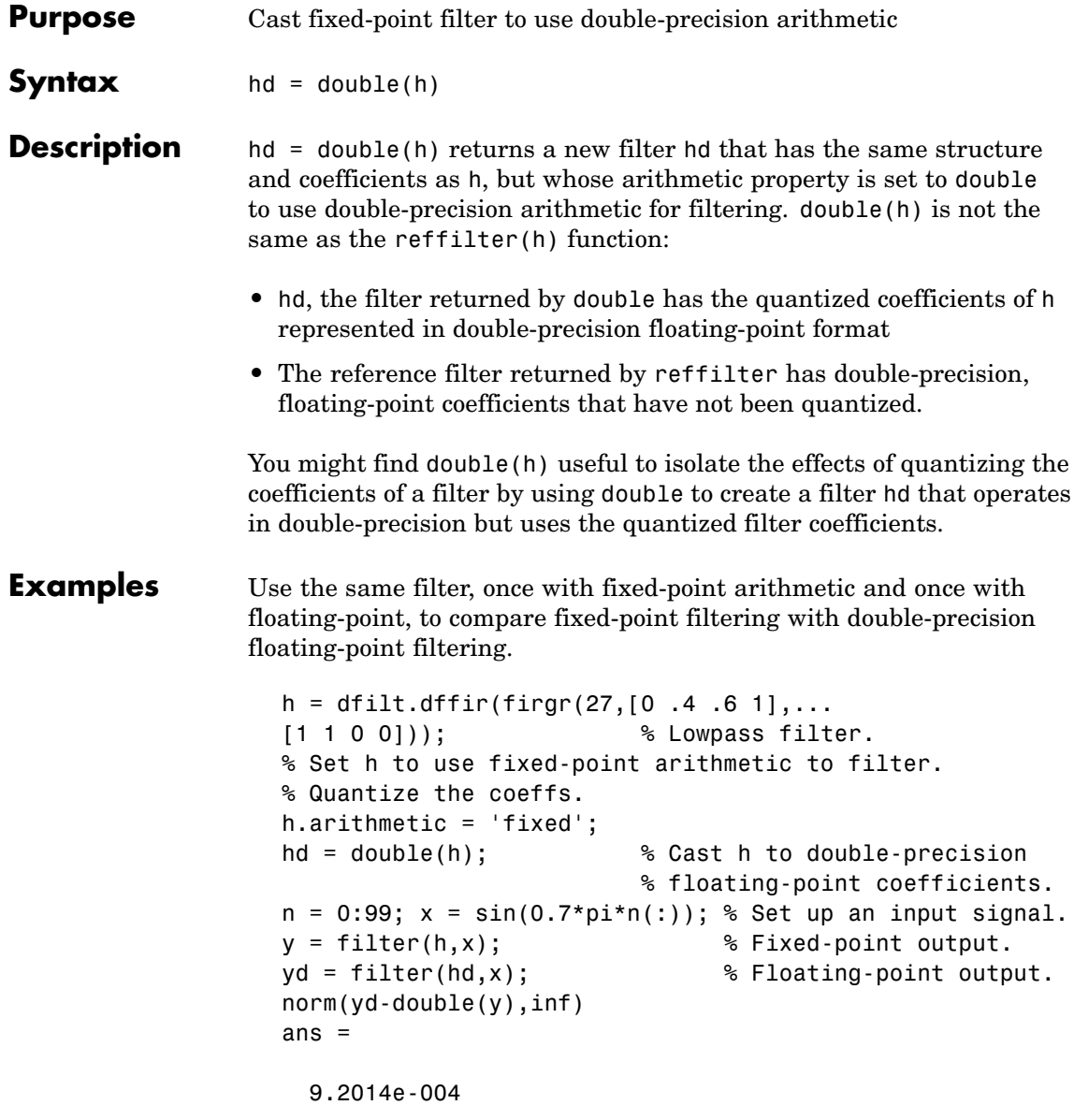

norm shows that the largest difference (maximum error) between the output values from the fixed versus floating filtering comparison is about 0.0009 — either good or less good depending on your application.

See Also reffilter

# **ellip**

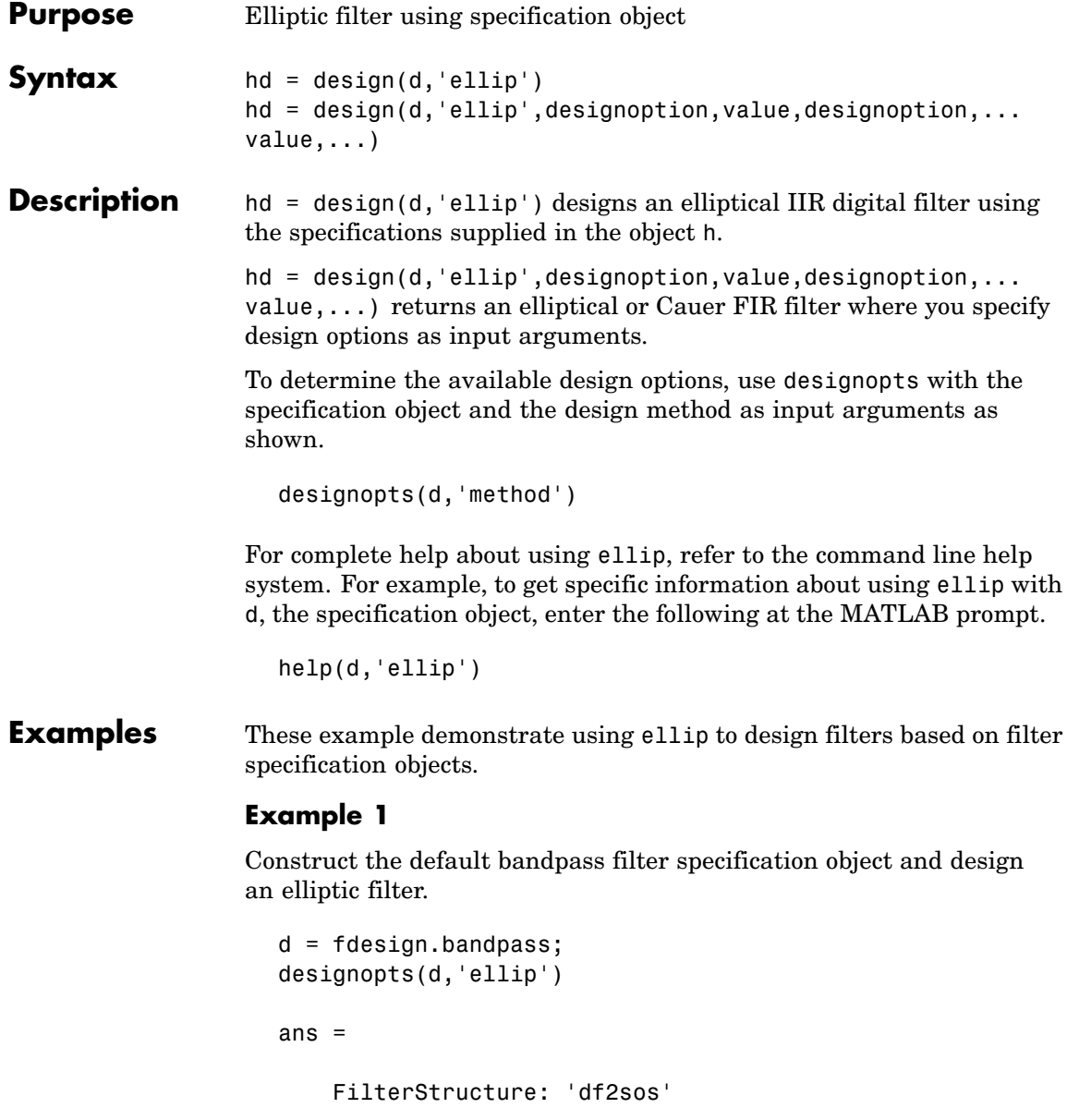

```
MatchExactly: 'both'
hd = design(d,'ellip','matchexactly','both');
hd =FilterStructure: 'Direct-Form II, Second-Order Sections'
      Arithmetic: 'double'
       sosMatrix: [4x6 double]
     ScaleValues: [5x1 double]
PersistentMemory: false
```
### **Example 2**

Construct a lowpass object with order, passband-edge frequency, stopband-edge frequency, and passband ripple specifications, and then design an elliptic filter.

```
d = fdesign.lowpass('n,fp,fst,ap',6,20,25,.8,80);
design(d,'ellip'); % Starts FVtool to display the filter.
```
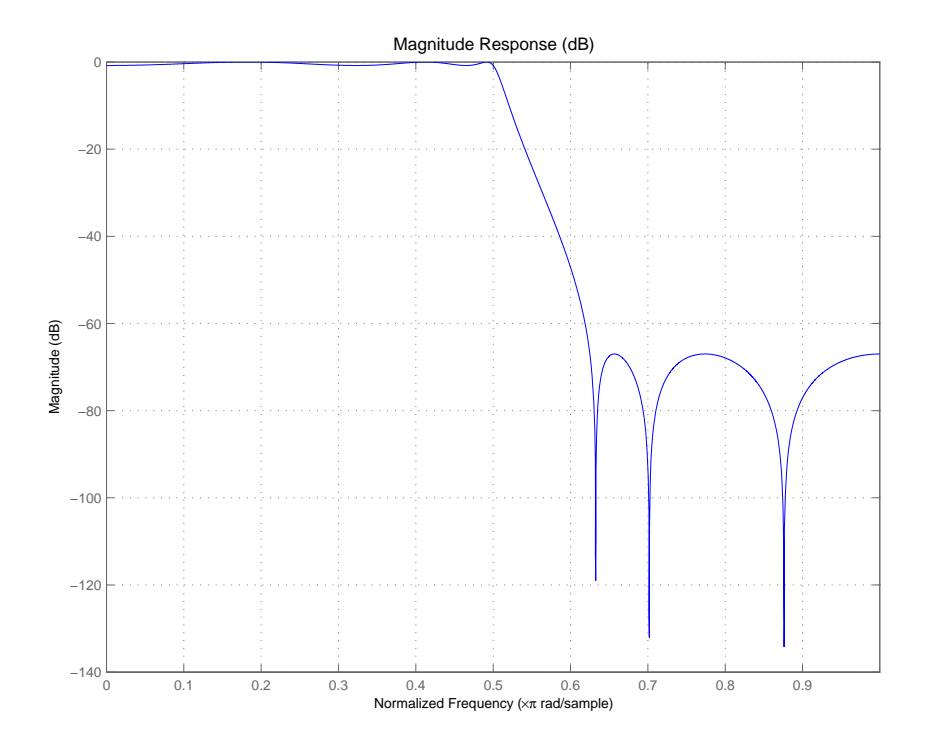

### **Example 3**

Construct a lowpass object with filter order, passband edge frequency, passband ripple, and stopband attenuation specifications, and then design an elliptic filter.

```
d = fdesign.lowpass('n,fp,ap,ast',6,20,.8,60,80);
design(d,'ellip'); % Starts FVTool to display the filter.
```
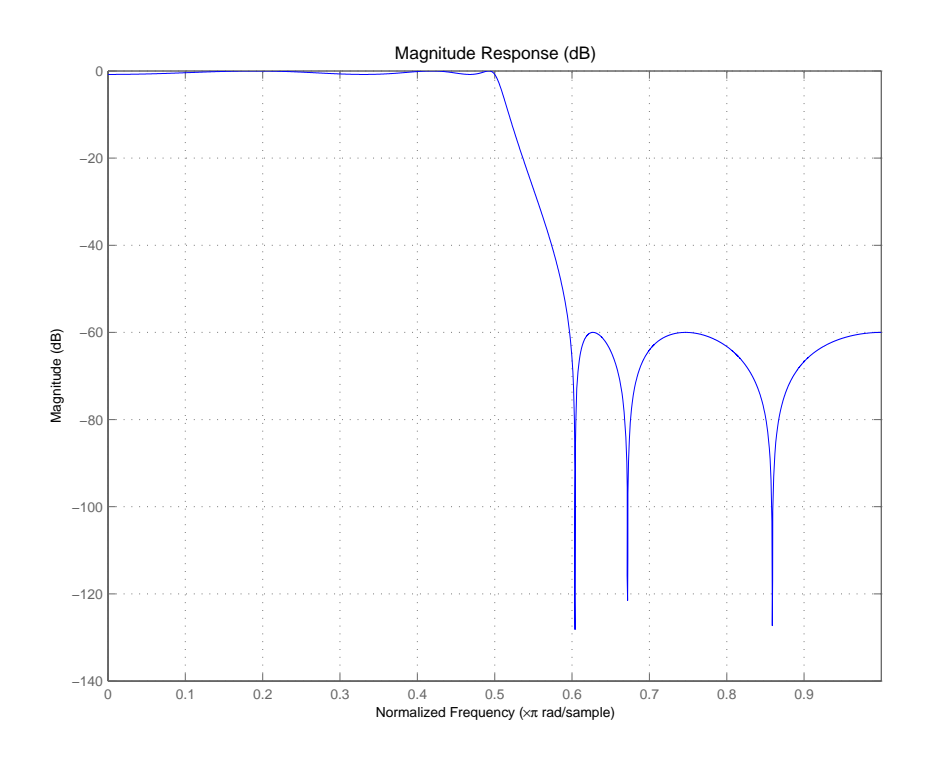

See Also butter, cheby1, cheby2

# **euclidfactors**

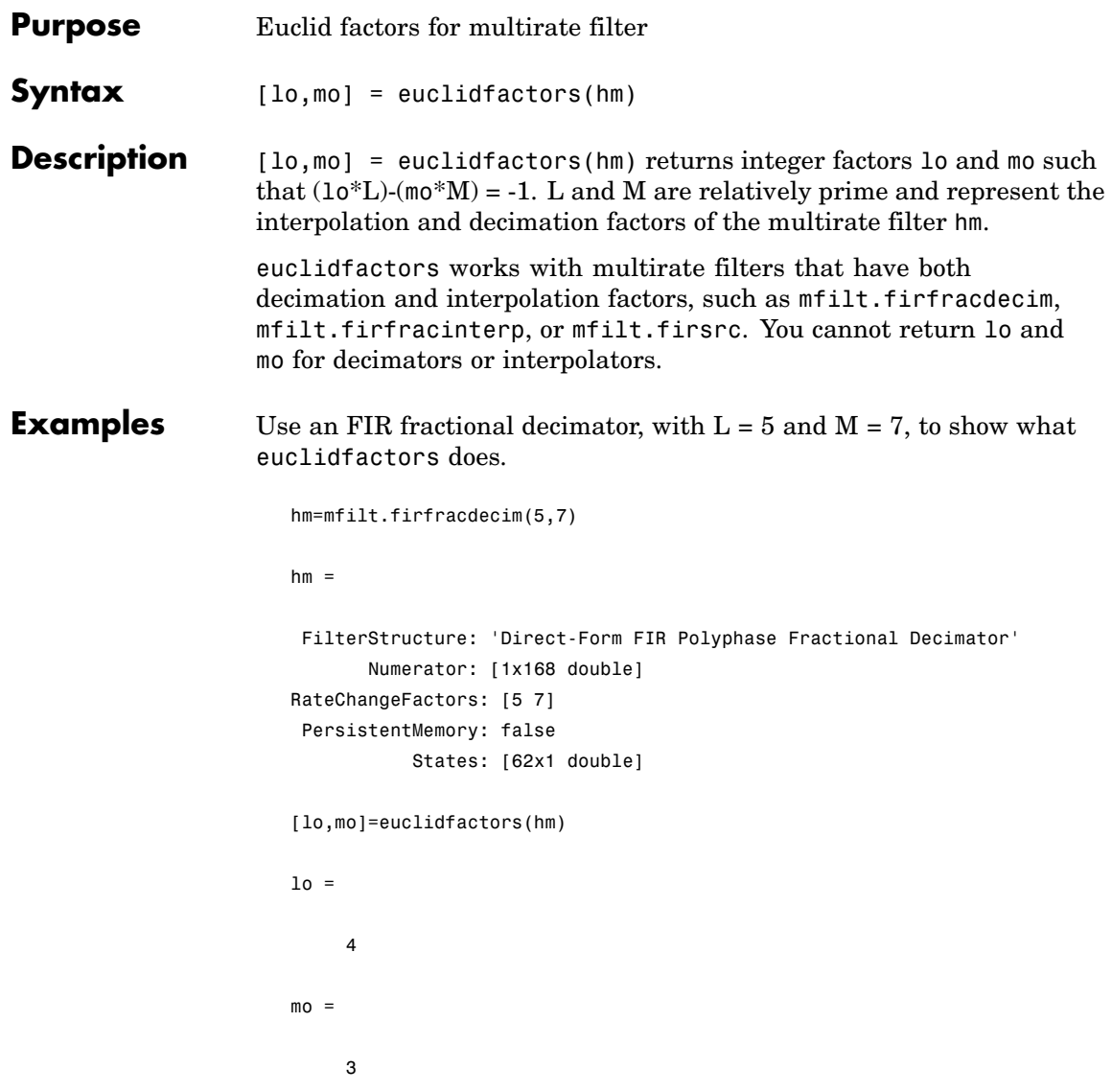

Indeed,  $(10*L)$ -( $\text{mo*M}$ ) =  $(4*5)$ - $(3*7)$  = -1.

See Also polyphase, nstates

# **equiripple**

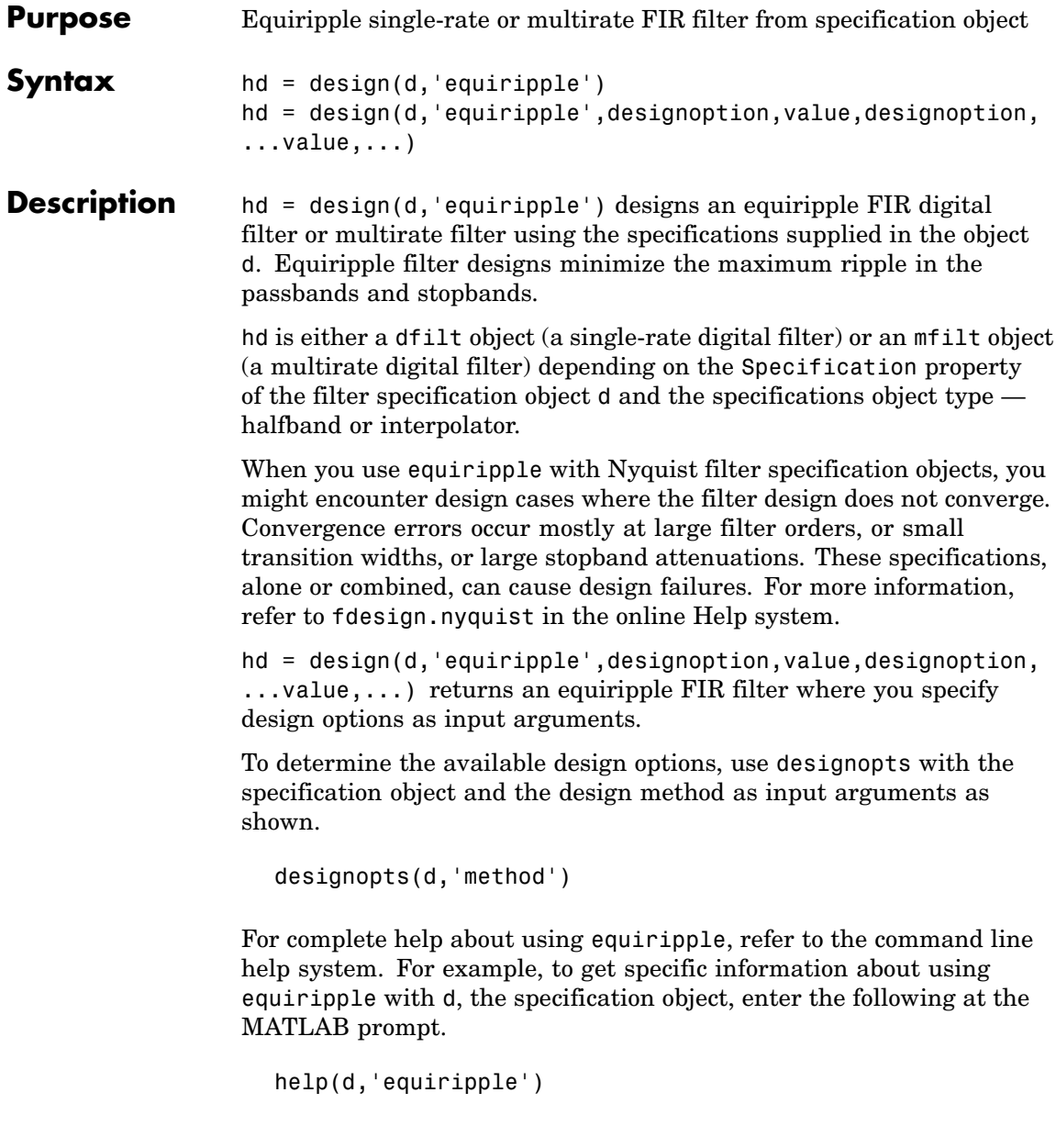

**Examples** Here is an example of designing a single-rate equiripple filter from a halfband filter specification object. Notice the help command used to learn about the options for the specification object and method.

```
d = fdesign.halfband(tw,ast,0.1,80);
designmethods(d)
Design Methods for class fdesign.halfband (TW,Ast):
butter
ellip
iirlinphase
equiripple
kaiserwin
help(d,'equiripple')
DESIGN Design an equiripple FIR filter
HD = DESIGN(D, 'equiripple') designs an equiripple filter
specified by the FDESIGN object D.
HD = DESIGN(..., 'FilterStructure', STRUCTURE) returns a filter
with the structure STRUCTURE. STRUCTURE is 'dffir' by default and
can be any of the following:
    'dffir'
    'dffirt'
    'dfsymfir'
    'dfasymfir'
    'fftfir'
designopts(d,'equiripple')
ans =FilterStructure: 'dffir'
           MinPhase: 0
```

```
StopbandShape: 'flat'
      StopbandDecay: 0
hd = design(d,'equiripple','stopbandshape','flat');
fvtool(hd);
```
Displaying the filter in FVTool shows the equiripple nature of the filter.

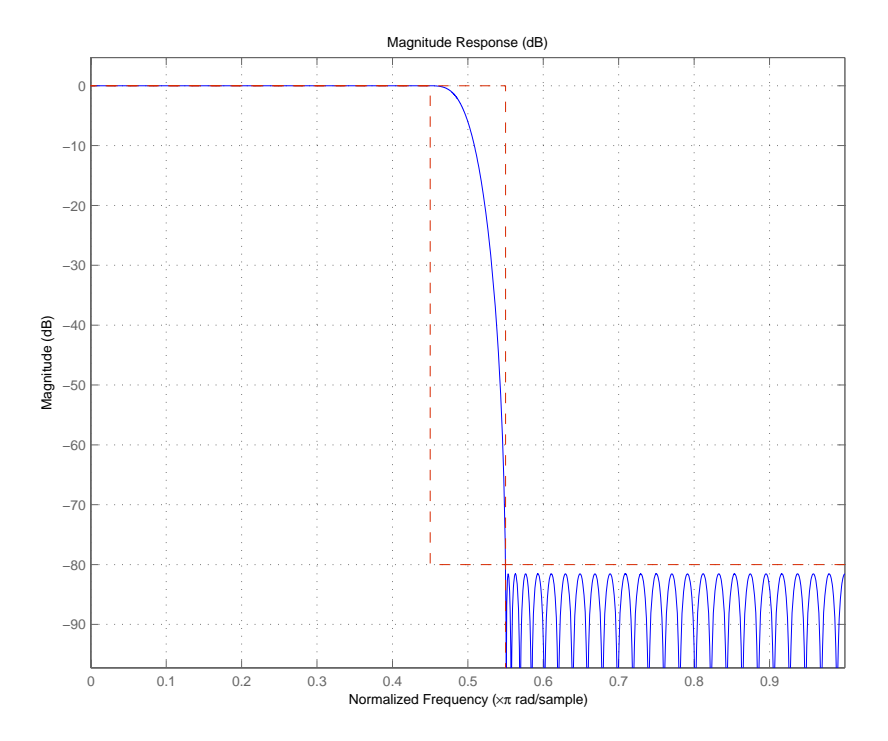

equiripple also designs multirate filters. This example generates a halfband interpolator filter.

```
d = fdesign.interpolator(2); % Interpolation factor = 2.
hd = design(d,'equiripple');
```
hd

### **equiripple**

```
hd =FilterStructure: 'Direct-Form FIR Polyphase Interpolator'
             Arithmetic: 'double'
              Numerator: [1x95 double]
    InterpolationFactor: 2
       PersistentMemory: false
```
This final example designs an equiripple filter with a direct-form structure by specifying the **filterstructure** argument. To set the design options for the filter, use the designopts method and options object opts.

```
d = fdesign.lowpass('fp,fst,ap,ast');
designopts(d,'equiripple')
ans =FilterStructure: 'dffir'
      DensityFactor: 16
           MinPhase: 0
           MinOrder: 'any'
      StopbandShape: 'flat'
      StopbandDecay: 0
opts=designopts(d,'equiripple')
opts =FilterStructure: 'dffir'
      DensityFactor: 16
           MinPhase: 0
           MinOrder: 'any'
      StopbandShape: 'flat'
      StopbandDecay: 0
```

```
opts.FilterStructure='dffirt'
opts =
    FilterStructure: 'dffirt'
      DensityFactor: 16
           MinPhase: 0
           MinOrder: 'any'
      StopbandShape: 'flat'
      StopbandDecay: 0
opts.MinPhase=1;
opts.DensityFactor=20;
opts =
    FilterStructure: 'dffirt'
      DensityFactor: 20
           MinPhase: 1
           MinOrder: 'any'
      StopbandShape: 'flat'
      StopbandDecay: 0
hd=design(d,'equiripple',opts)
hd =FilterStructure: 'Direct-Form FIR Transposed'
          Arithmetic: 'double'
           Numerator: [1x37 double]
    PersistentMemory: false
```
**See Also** fdesign.nyquist, firls, kaiserwin

### **farrow**

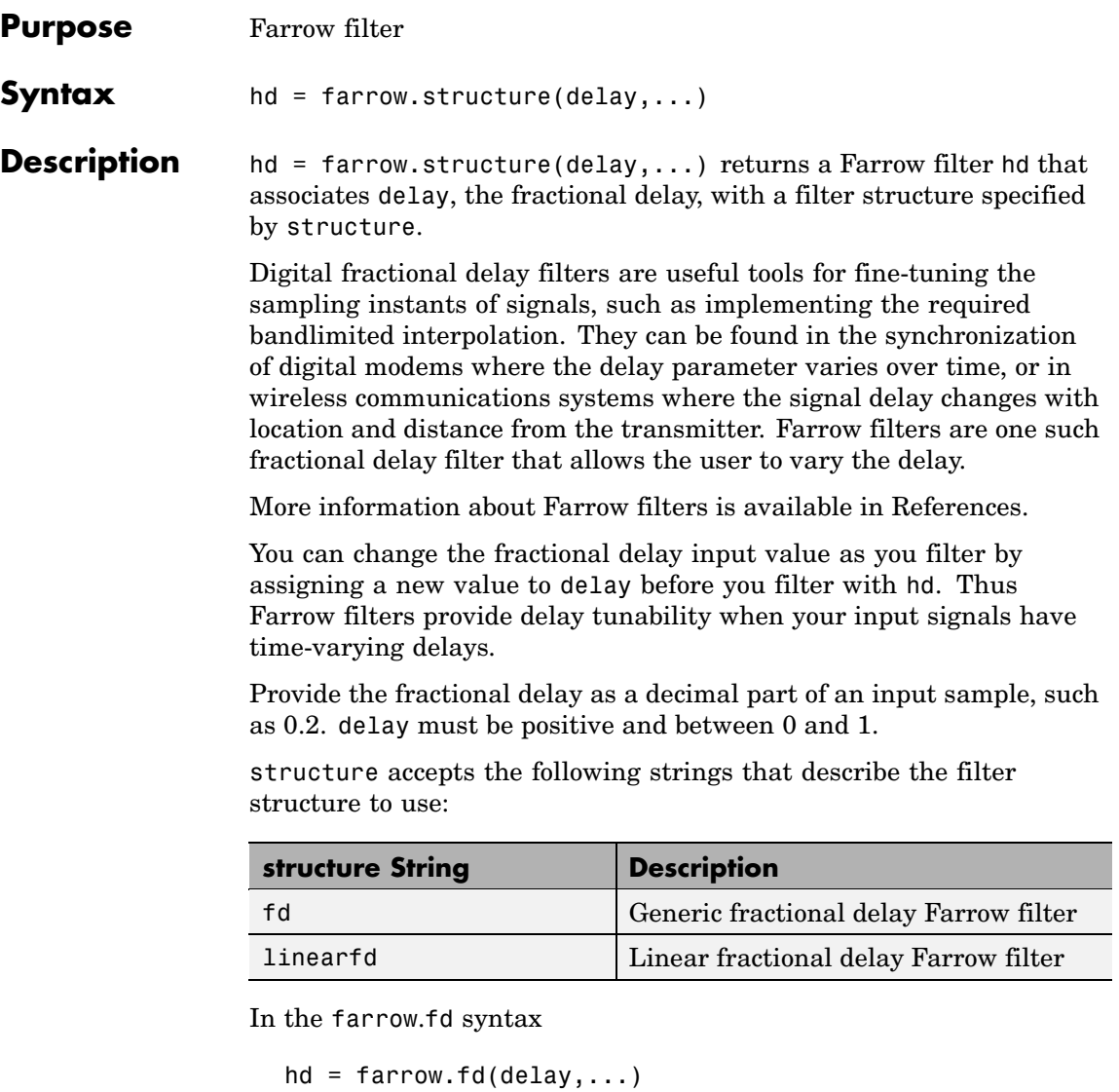

you must specify the coefficients as input arguments. Use fdesign.fracdelay to generate farrow.fd filter design coefficients. For more information about the coefficients, refer to [References](#page-545-0).

Farrow filters support numerous functions for analyzing and simulating the filter, and for generating code from the filter. To learn about the functions you use with Farrow filters, enter

help farrow/functions

at the Command prompt to see the complete list of functions.

The functions and methods that you use most often with digital filters are

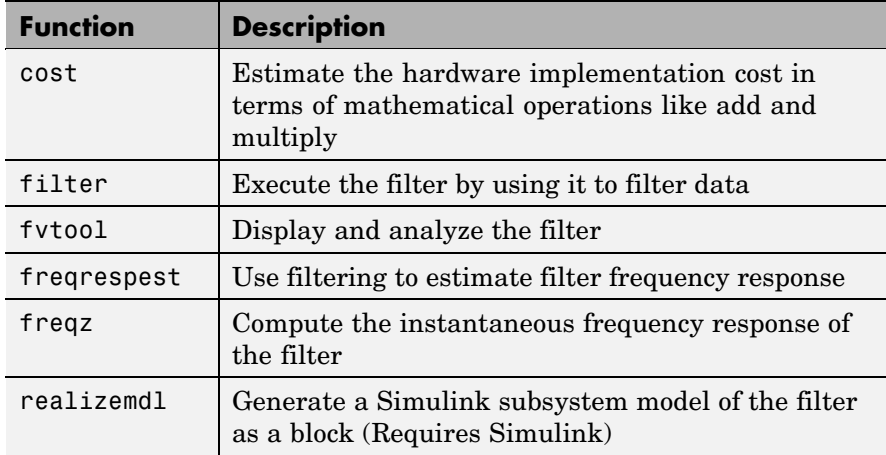

### **Fixed-Point Farrow Filters**

Make this filter a fixed-point or single-precision filter by changing the value of the Arithmetic property for the filter hd as follows:

**•** To change to single-precision filtering, enter

```
set(hd,'arithmetic','single');
```
**•** To change to fixed-point filtering, enter

```
set(hd,'arithmetic','fixed');
```
For more information about the property Arithmetic, refer to "Arithmetic".

**Note** a(1), the leading denominator coefficient, cannot be 0. To be able to change the arithmetic setting to fixed or single, a(1) must be equal to 1.

You cannot use qreport to log the filtering operations of a fixed-point Farrow filter.

**Fixed-Point Filter Structure**

The following figure shows the signal flow for the fractional delay Farrow filter implemented by farrow.fd. To help you see how the filter processes the coefficients, input, output, and states of the filter, as well as numerical operations, the figure includes the locations of the arithmetic and data type format elements within the signal flow.

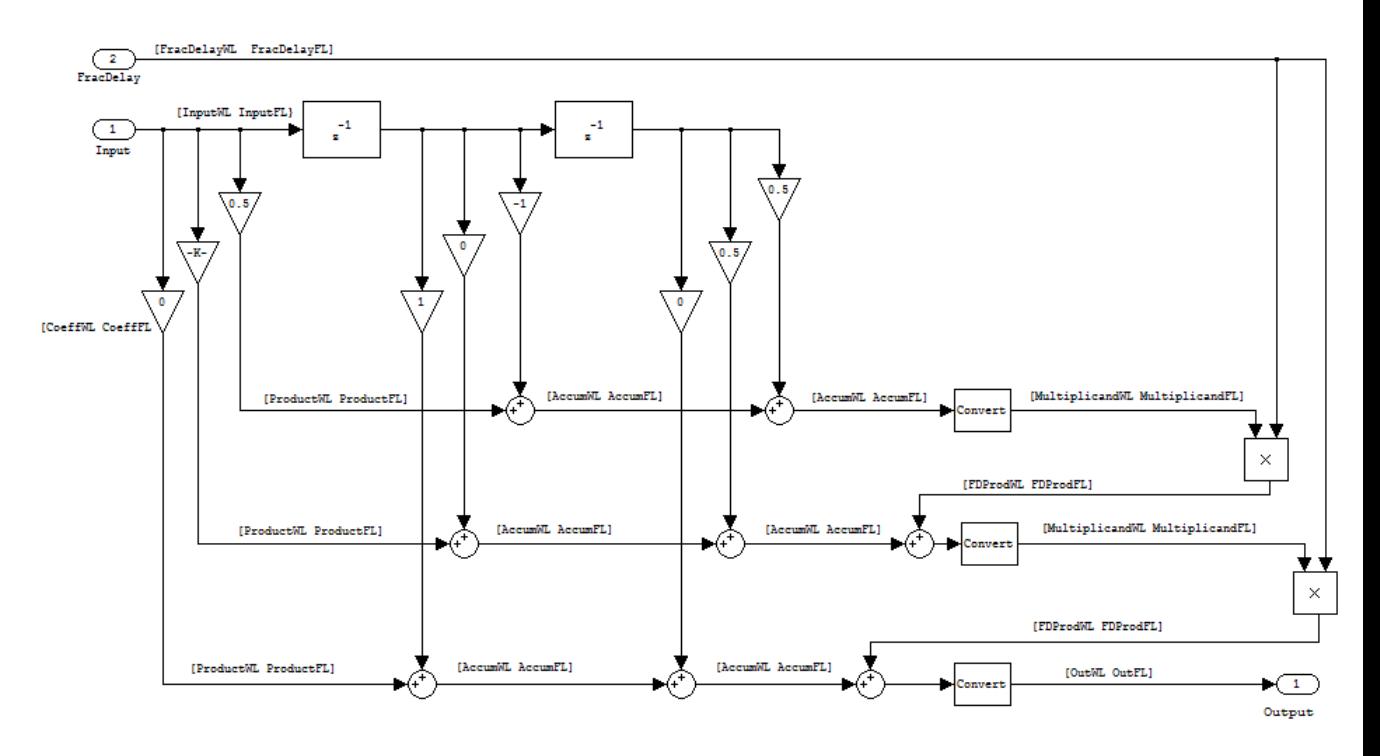

### **Notes About the Signal Flow Diagram**

To help you understand where and how the filter performs fixed-point arithmetic during filtering, the preceding signal flow diagram includes labels associated with data and functional elements in the filter. The following table describes each label in the signal flow and relates the label to the filter properties that correspond to it.

The labels use a common format — a descriptor followed by WL or FL. WL stands for word length and FL for fraction length. The pairing of WL and FL entries explain the data format at the labeled location in the filter.

For example, InputWL label refers to the word length and InputFL to the fraction length used to interpret data you input to the filter. The corresponding filter properties InputWordLength and InputFracLength (as shown in the following table) store the word length and the fraction length in bits in the filter object. Or consider CoeffFormat, which refers to the word and fraction lengths (CoeffWordLength, CoeffFracLength) associated with representing filter coefficients.

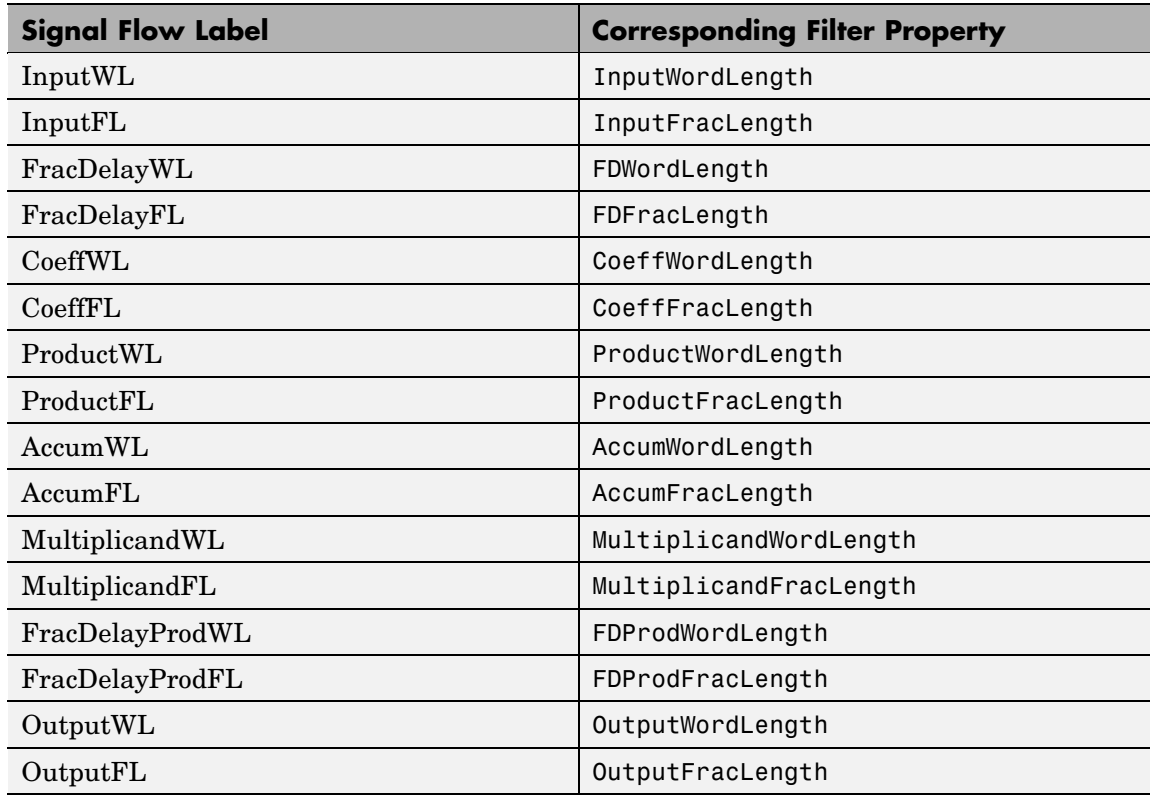

**Properties** In this table you see the properties associated with Farrow filters in fixed-point form.

**Note** The table lists all the properties that a filter can have. Many of the properties are dynamic, meaning they exist only in response to the settings of other properties. You might not see all of the listed properties all the time. To view all the properties for a filter at any time, use

get(hd)

where hd is a filter.

For further information about the properties of this filter or any dfilt object, refer to "Fixed-Point Filter Properties".

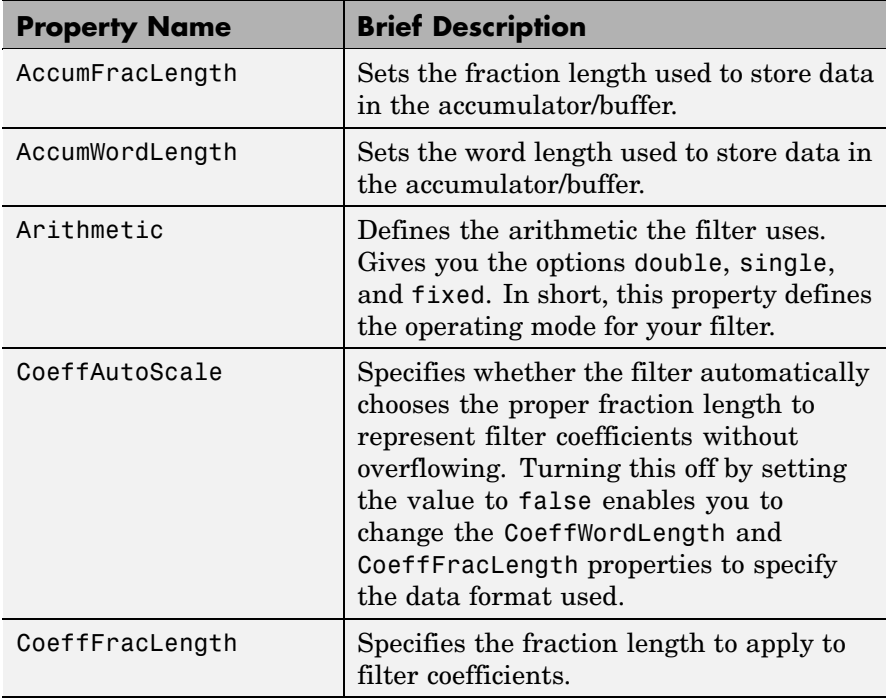
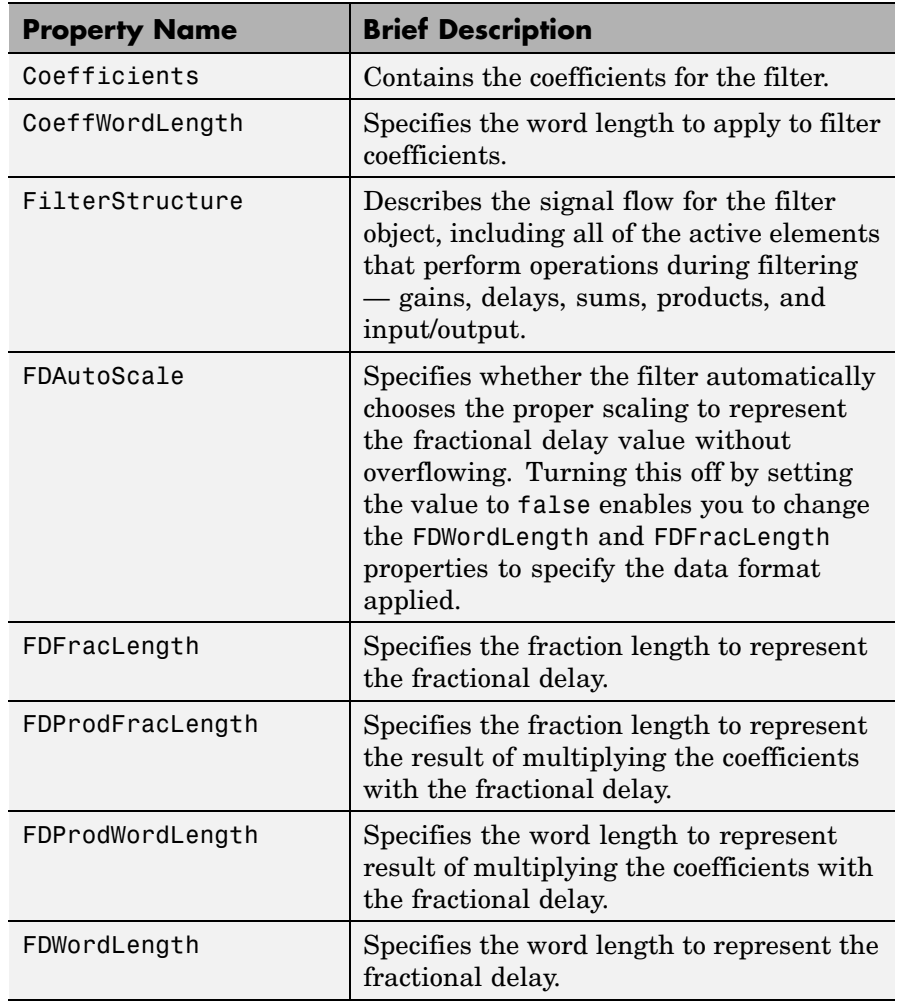

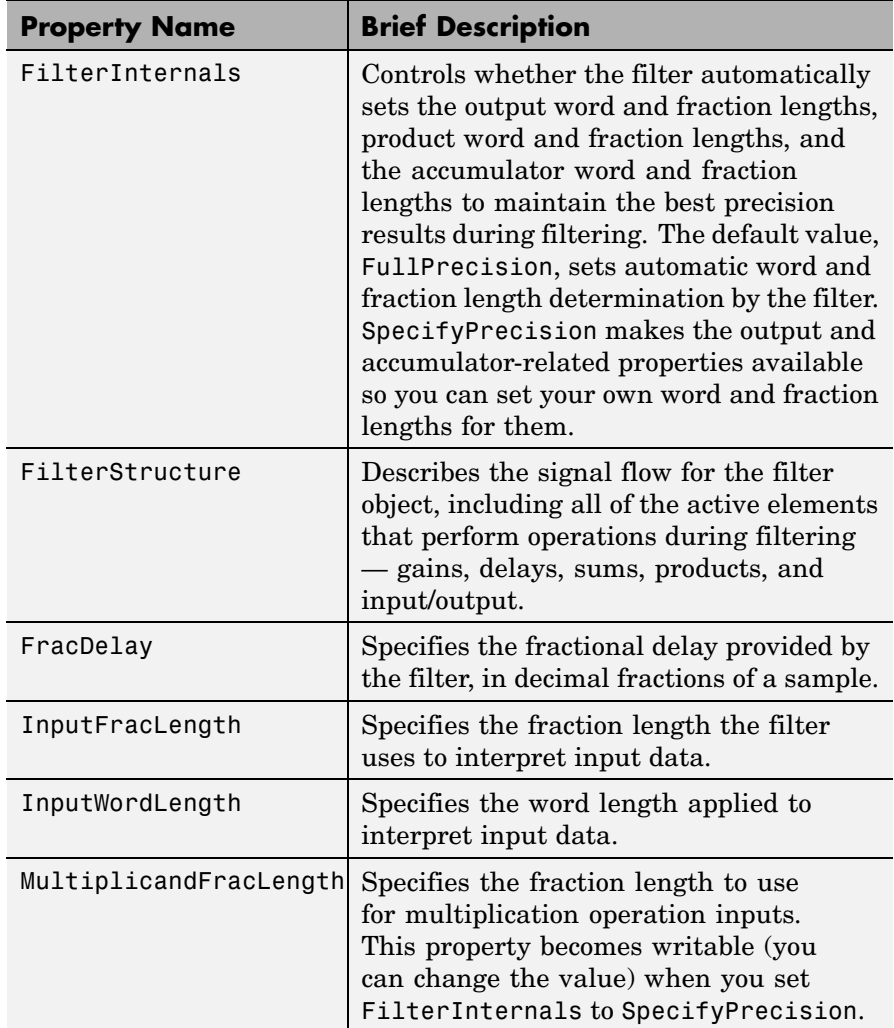

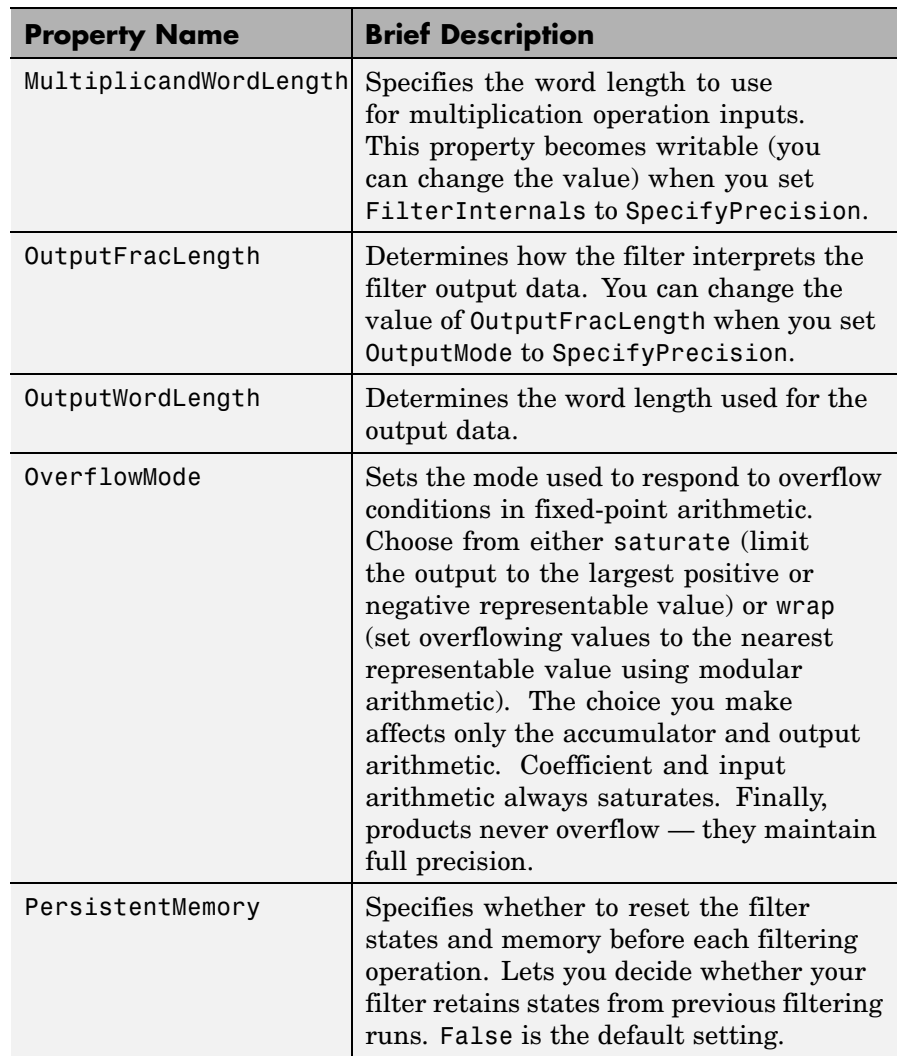

## **farrow**

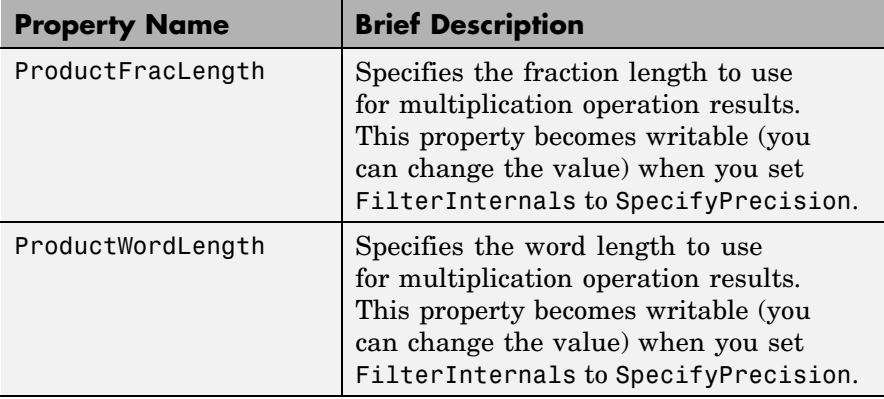

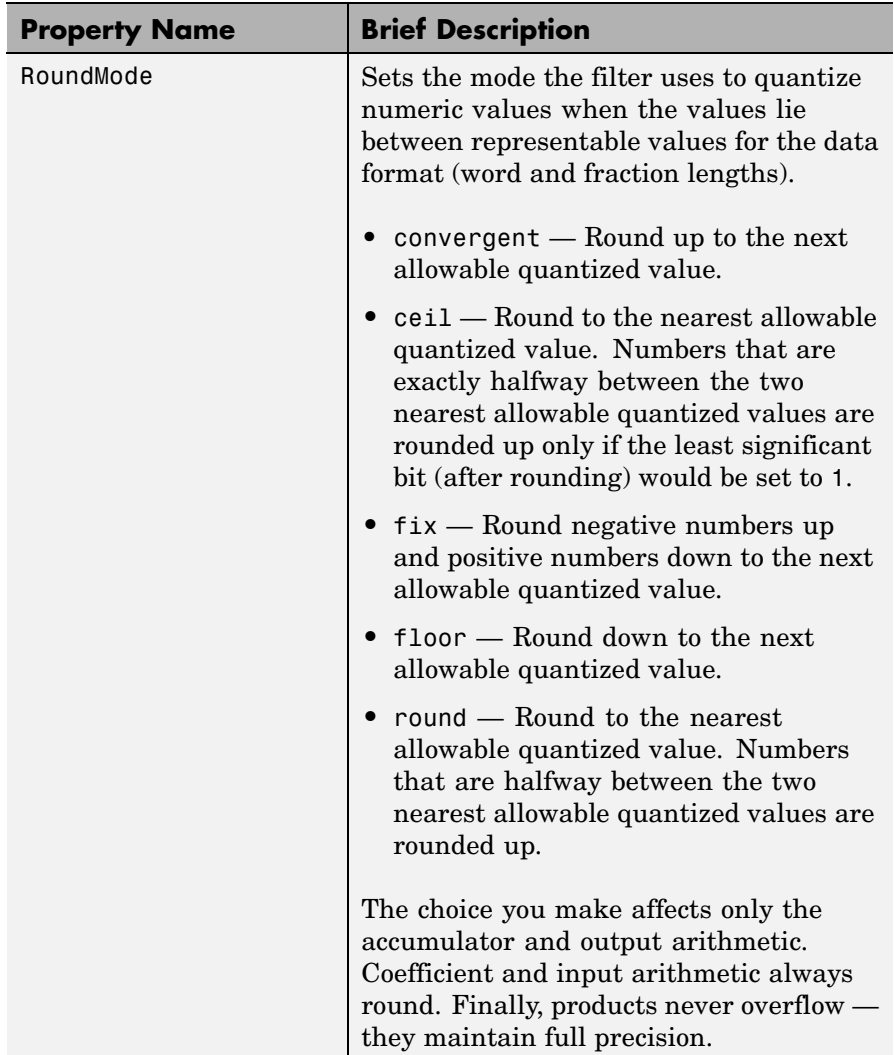

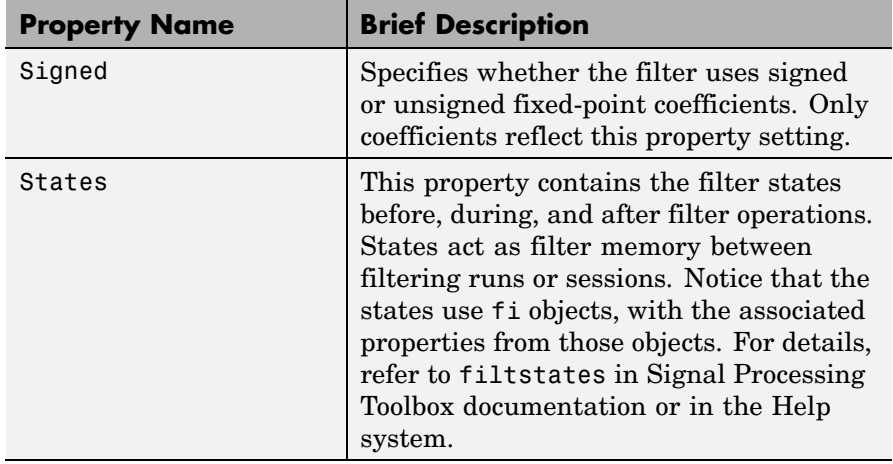

### **Examples** Construct a filter with linear fractional delay of 0.4 samples. Use linearfd for the structure and set delay equal to 0.4.

delay =  $0.4$ ; hd = farrow.linearfd(delay); fvtool(hd) % Analyze the filter.

realizemdl produces this model from basic Signal Processing blockset blocks.

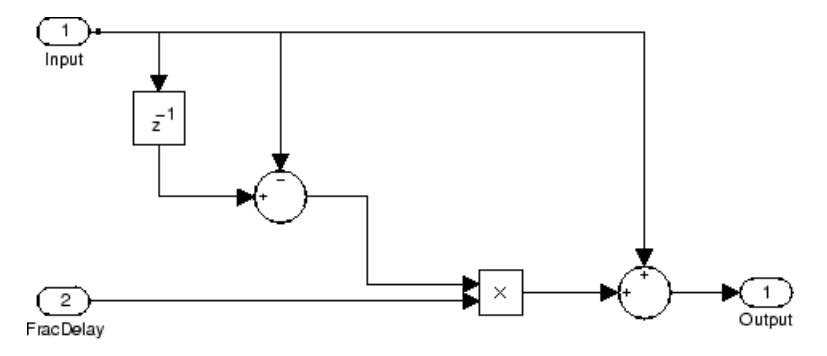

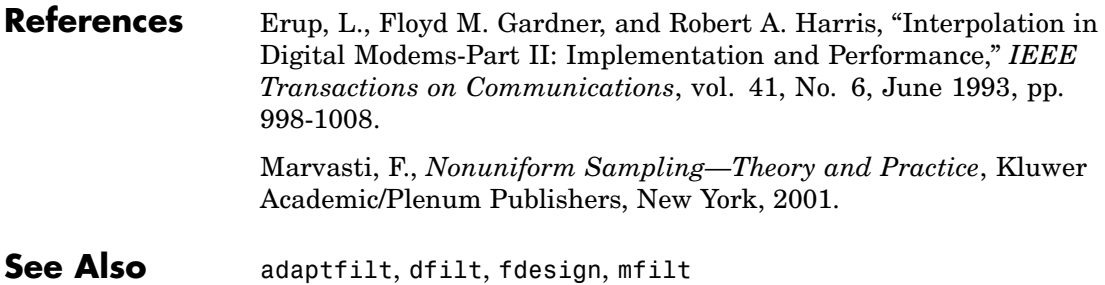

# **fcfwrite**

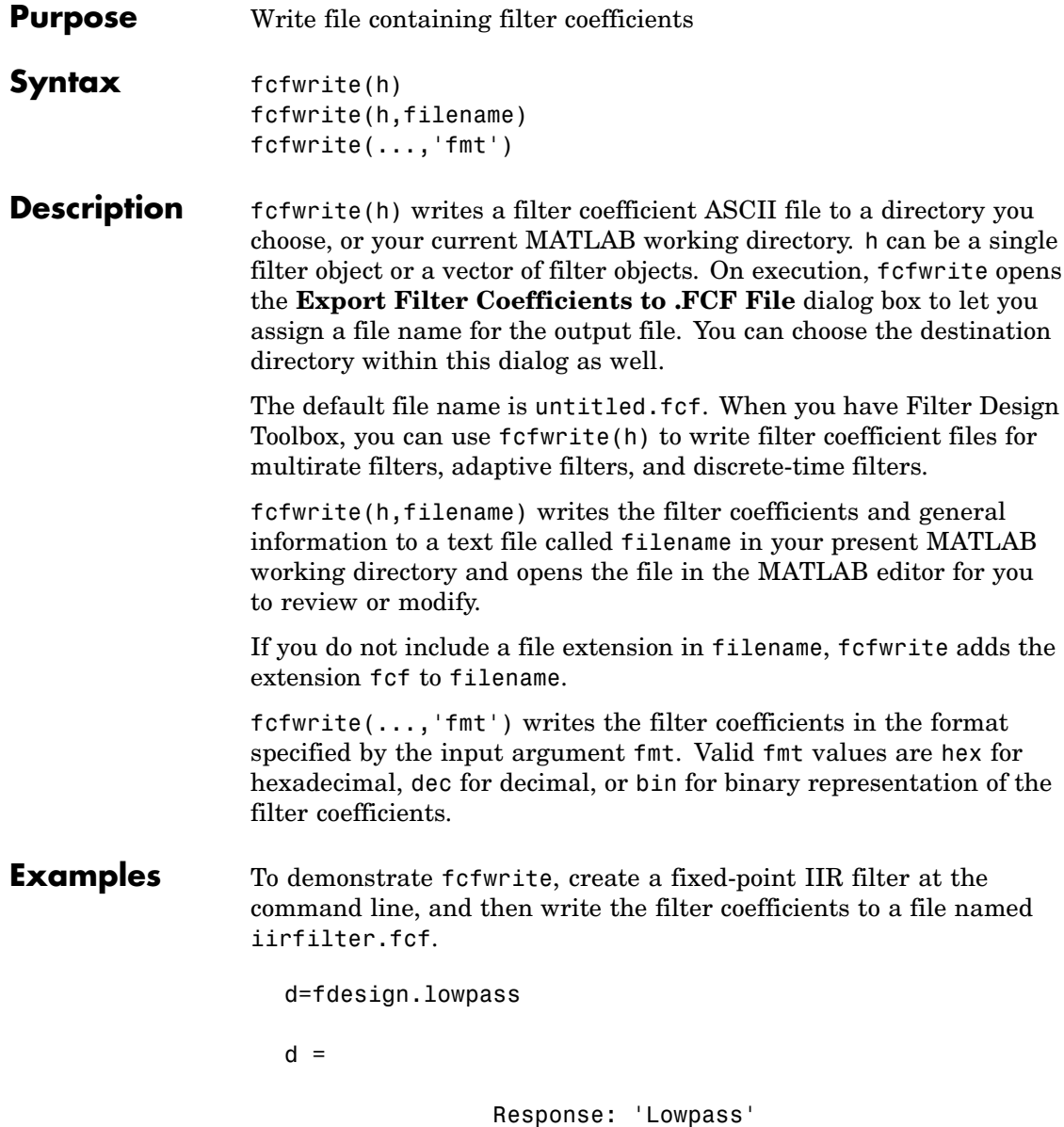

```
Specification: 'Fp,Fst,Ap,Ast'
            Description: {4x1 cell}
    NormalizedFrequency: true
                  Fpass: 0.45
                  Fstop: 0.55
                  Apass: 1
                  Astop: 60
hd=butter(d)
hd =FilterStructure: 'Direct-Form II, Second-Order Sections'
      Arithmetic: 'double'
       sosMatrix: [13x6 double]
     ScaleValues: [14x1 double]
PersistentMemory: false
set(hd,'arithmetic','fixed');
fcfwrite(hd,'iirfilter.fcf');
```
Here is the output from fcfwrite as it appears in the MATLAB editor. Not shown here is the filename — iirfilter.fcf as specified and some comments at the top of the file.

```
%
%
% Coefficient Format: Decimal
\%% Discrete-Time IIR Filter (real)
% -------------------------------
% Filter Structure : Direct-Form II, Second-Order
% Sections
% Number of Sections : 13
% Stable : Yes
% Linear Phase : No
```
### **fcfwrite**

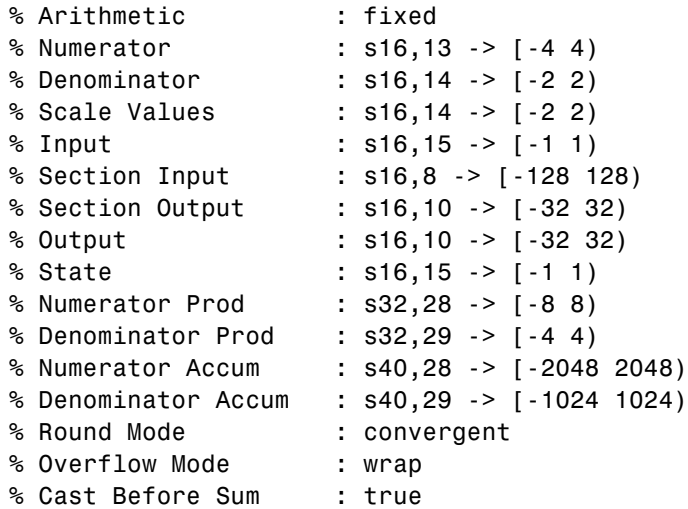

#### SOS matrix:

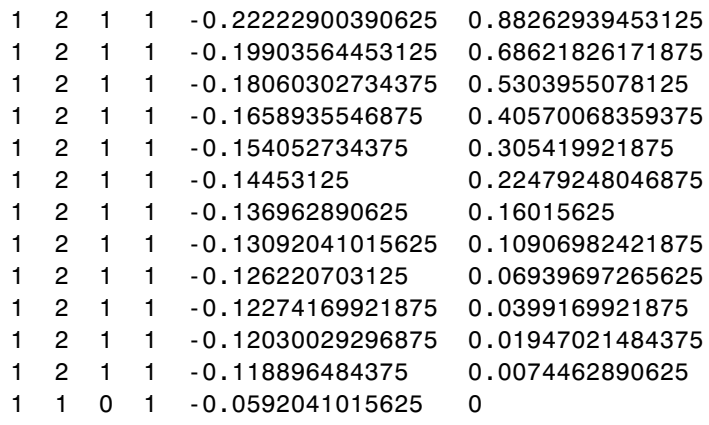

Scale Values:

0.41510009765625 0.371826171875 0.33746337890625

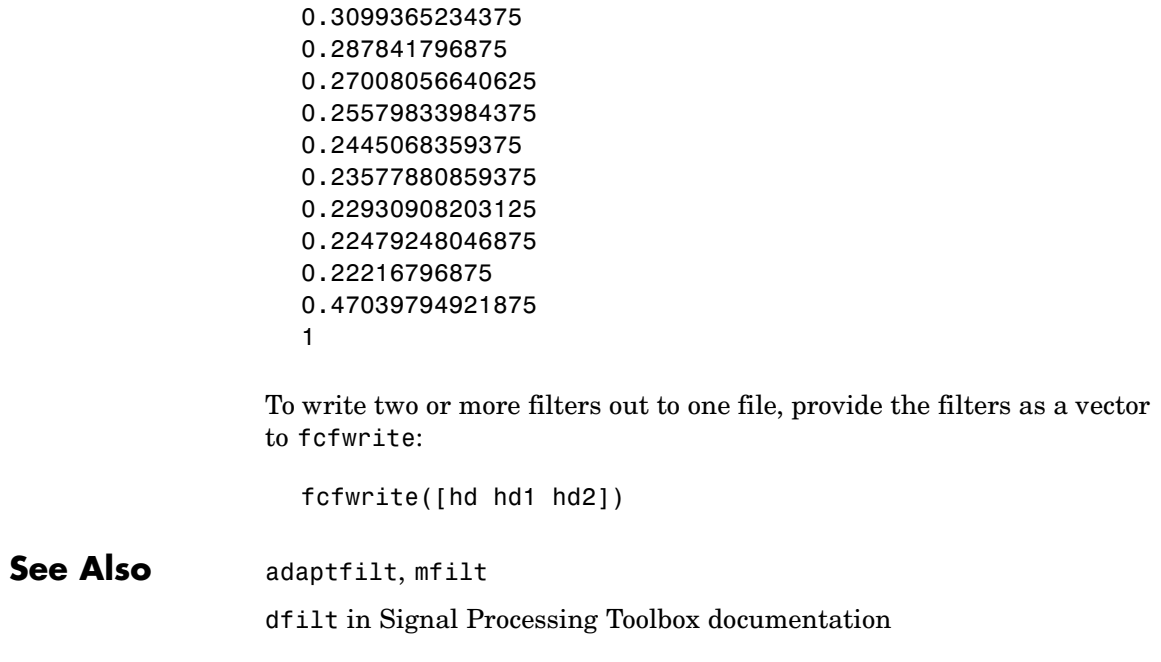

# **fdatool**

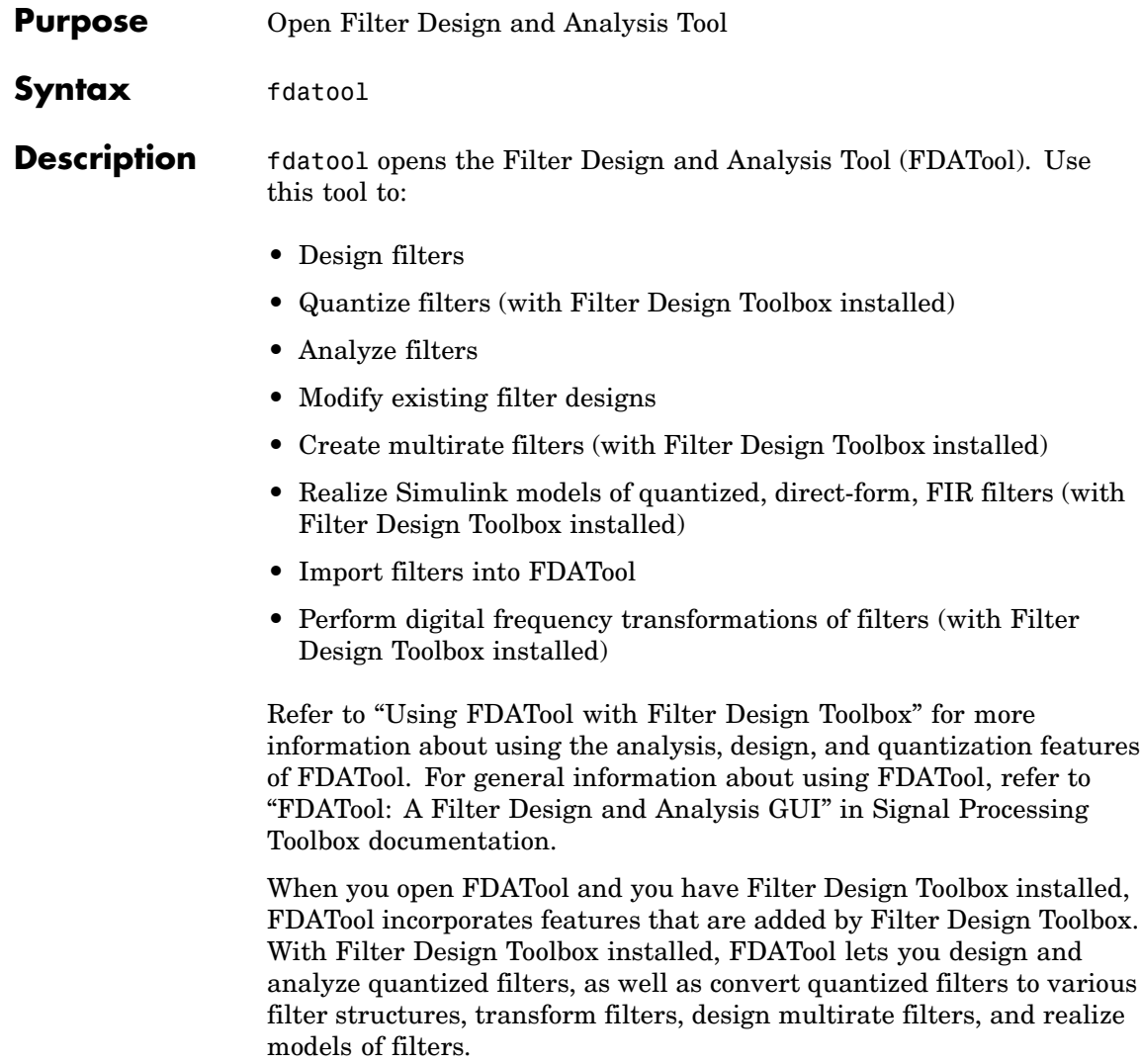

# **fdatool**

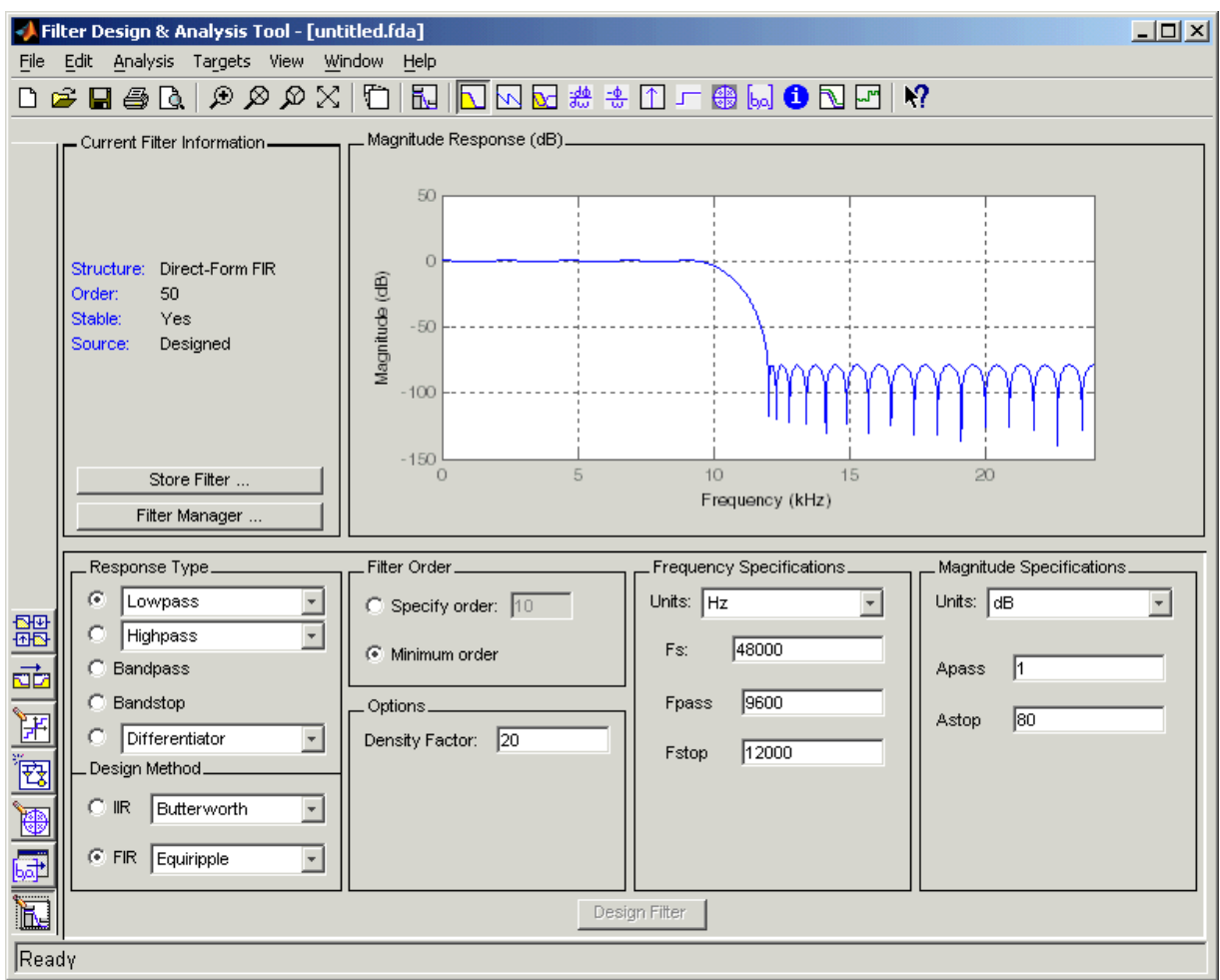

Use the buttons on the sidebar to configure the design area to use various tools in FDATool.

**Set Quantization Parameters** — provides access to the properties of the quantizers that compose a quantized filter. When you click **Set Quantization Parameters**, you see FDATool displaying the

quantization options at the bottom of the dialog box (the design area), as shown in the figure.

**Transform Filter** — clicking this button opens the *Frequency Transformations* pane so you can use digital frequency transformations to change the magnitude response of your filter.

**Create a multirate filter** — clicking this button switches FDATool to multirate filter design mode so you can design interpolators, decimators, and fractional rate change filters.

**Realize Model** — starting from your quantized, direct-form, FIR filter, clicking this button creates a Simulink model of your filter structure in new model window.

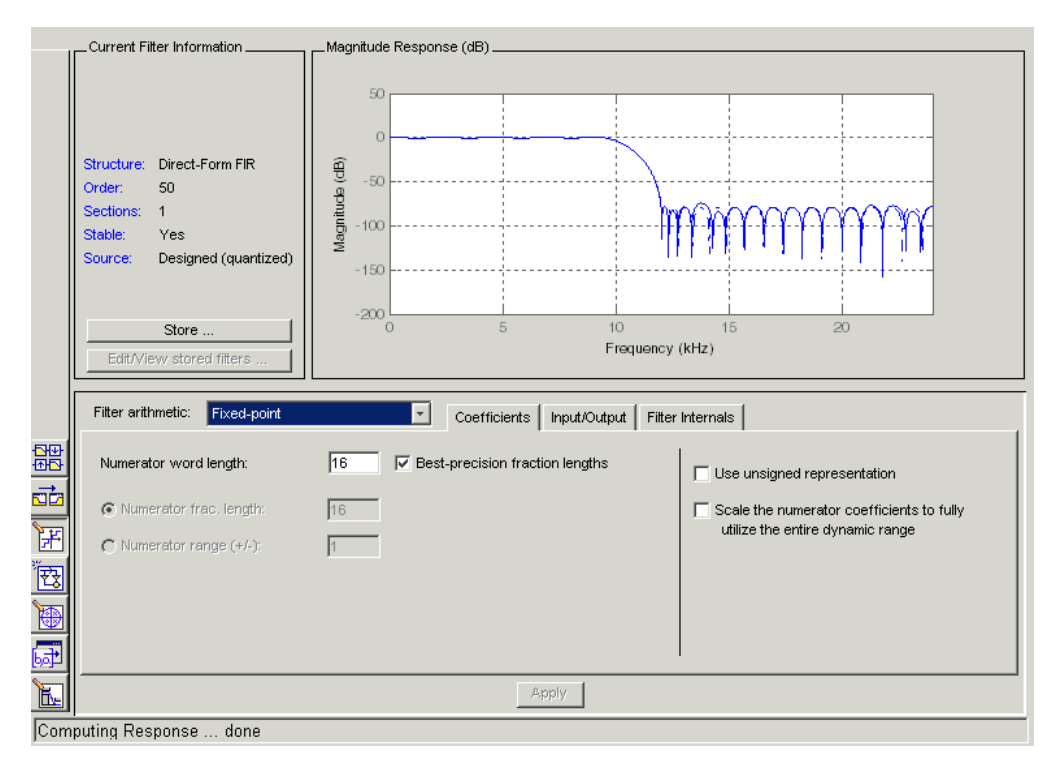

Other options in the menu bar let you convert the filter structure to a new structure, change the order of second-order sections in a filter, or change the scaling applied to the filter, among many possibilities. **Remarks** By incorporating many advanced filter design methods from Filter Design Toolbox, FDATool provides more design methods than the SPTool Filter Designer. **See Also** fdatool, fvtool, sptool in Signal Processing Toolbox documentation

# **fdesign**

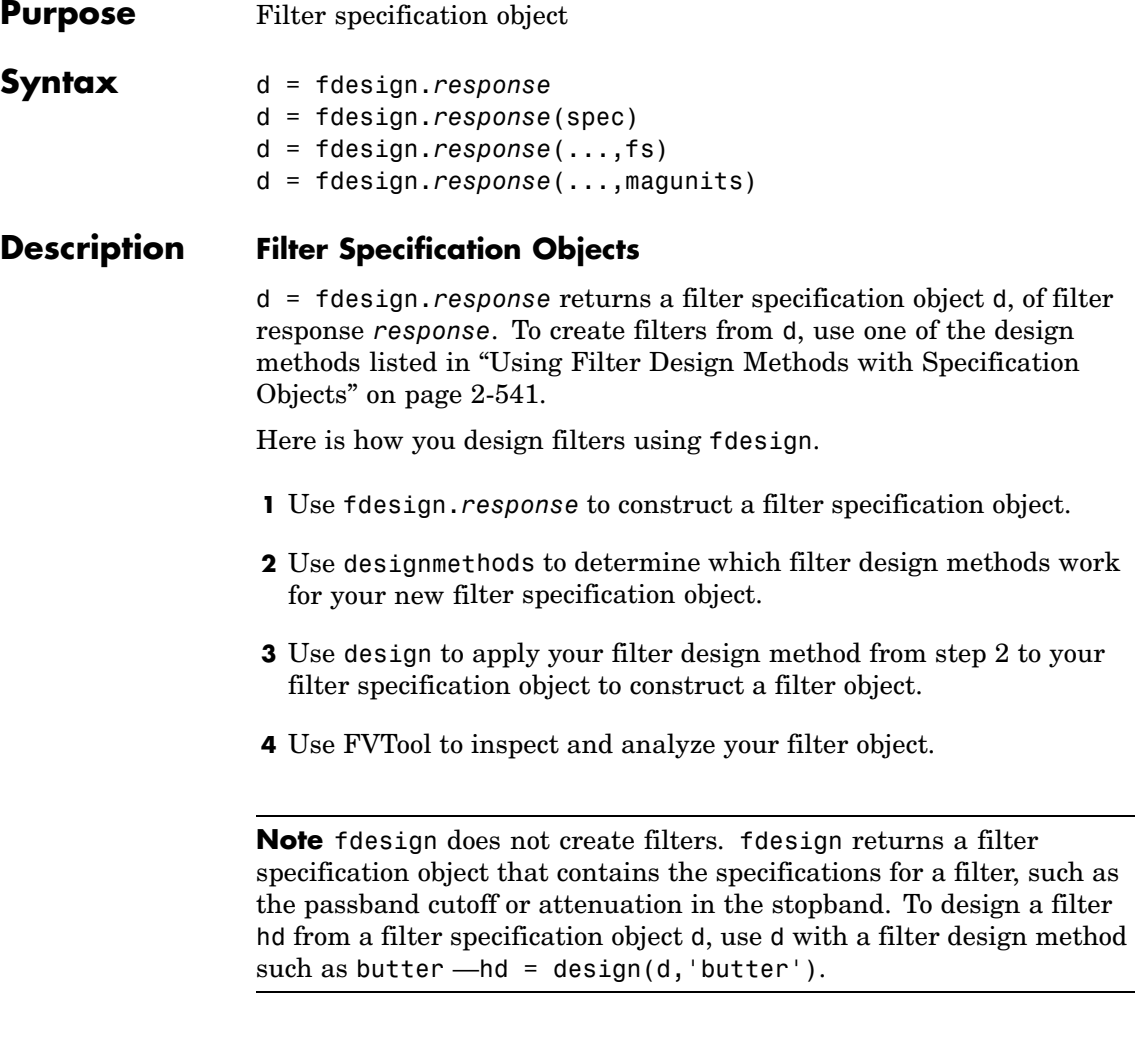

For more guidance about using fdesign, refer to the examples in *Getting Started with Filter Design Toolbox*. Alternatively, type the following at the MATLAB prompt for more information:

#### help fdesign

*response* can be one of the entries in the following table that specify the filter response desired, such as a bandstop filter or an interpolator.

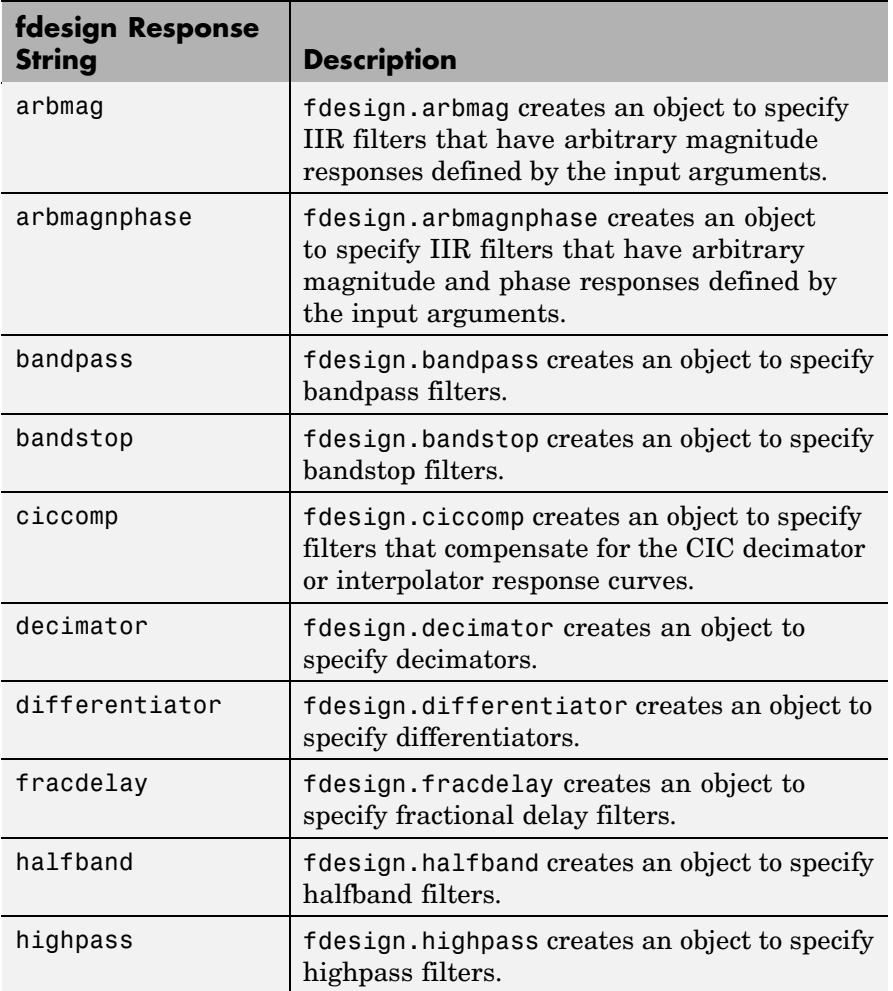

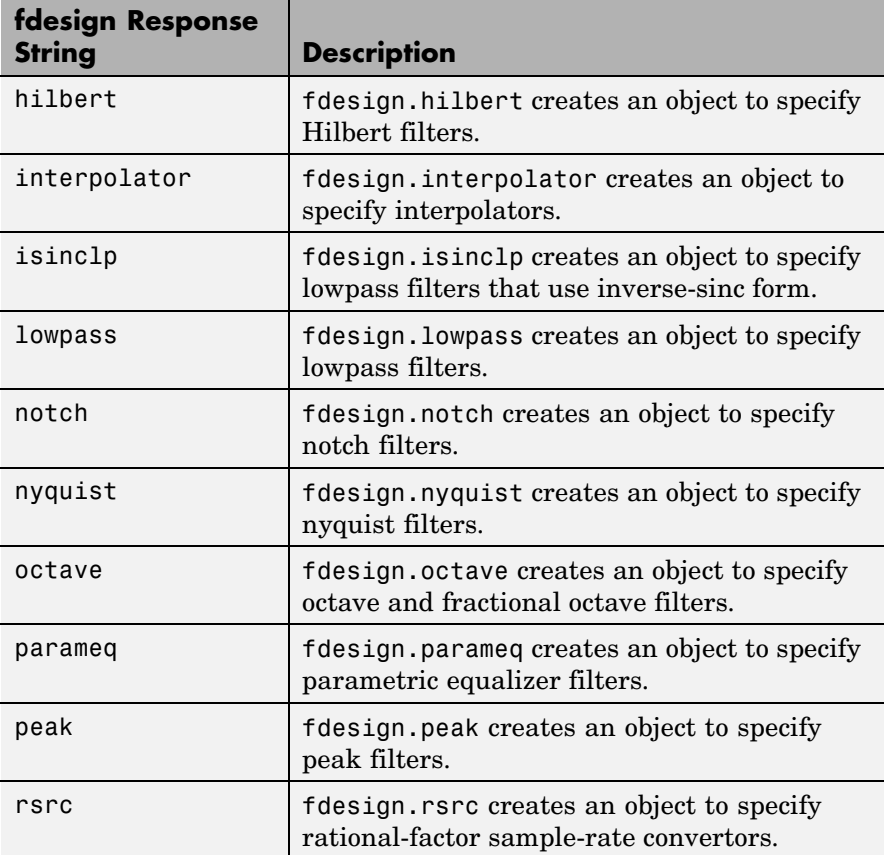

Use the doc fdesign.*response* syntax at the MATLAB prompt to get help on a specific structure. Using doc in a syntax like

doc fdesign.lowpass doc fdesign.bandstop

gets more information about the lowpass or bandstop structure objects.

Each response has a property Specification that defines the specifications to use to design your filter. You can use defaults or specify the Specification property when you construct the specifications object.

With the strings for the Specification property, you provide filter constraints such as the filter order or the passband attenuation to use when you construct your filter from the specification object.

**Properties** fdesign returns a filter specification object. Every filter specification object has the following properties.

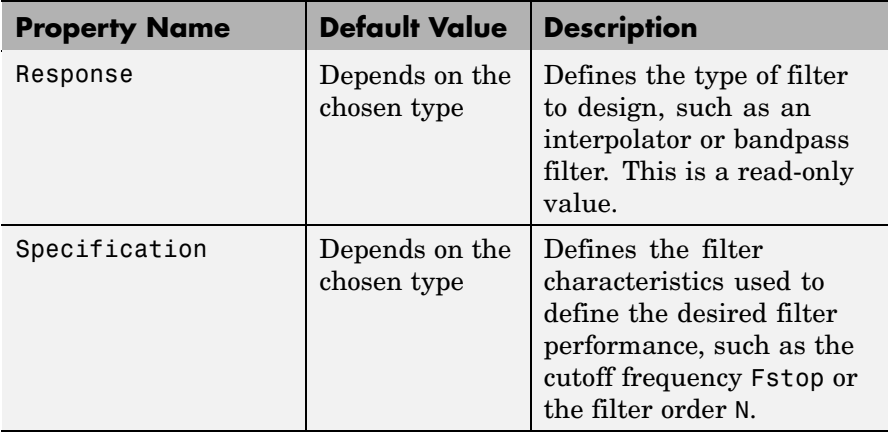

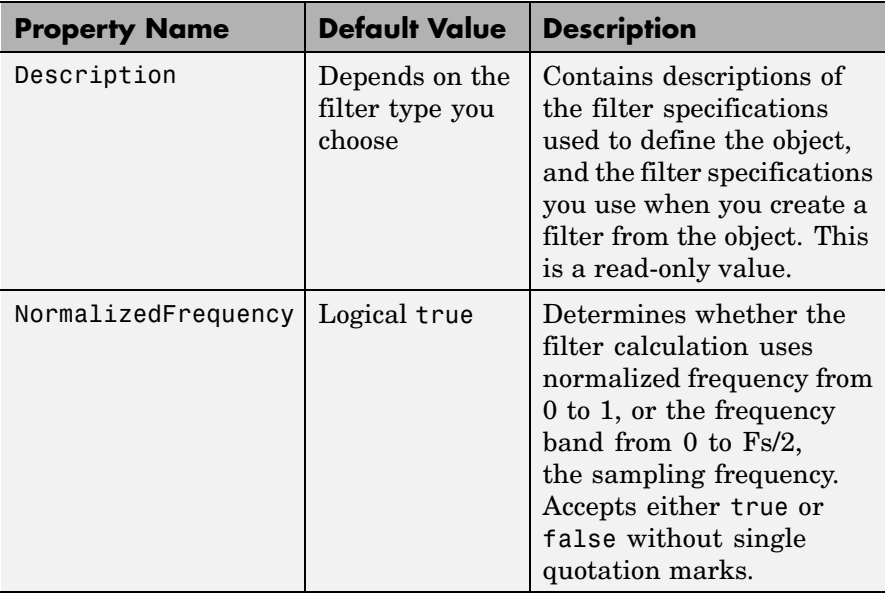

In addition to these properties, filter specification objects may have other properties as well, depending on whether they design dfilt objects or mfilt objects.

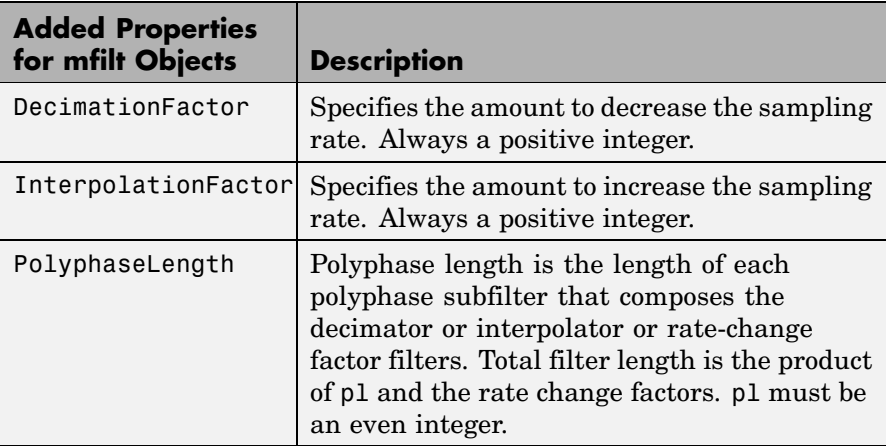

d = fdesign.*response*(spec). In spec, you specify the variables to use that define your filter design, such as the passband frequency or the stopband attenuation. These variables are applied to the filter design method you choose to design your filter.

For example, when you create a default lowpass filter specification object d, fdesign sets the passband frequency Fpass, the stopband frequency Fstop, the stopband attenuation Astop, and the passband attenuation Apass (ripple in the passband) for d:

```
d = fdesign.lowpass
d =Response: 'Lowpass'
          Specification: 'Fp,Fst,Ap,Ast'
            Description: {4x1 cell}
    NormalizedFrequency: true
                  Fpass: 0.45
                  Fstop: 0.55
                  Apass: 1
```
However, lowpass design syntax accepts any one of the following Spec strings (among others) to define the filter response:

Astop: 60

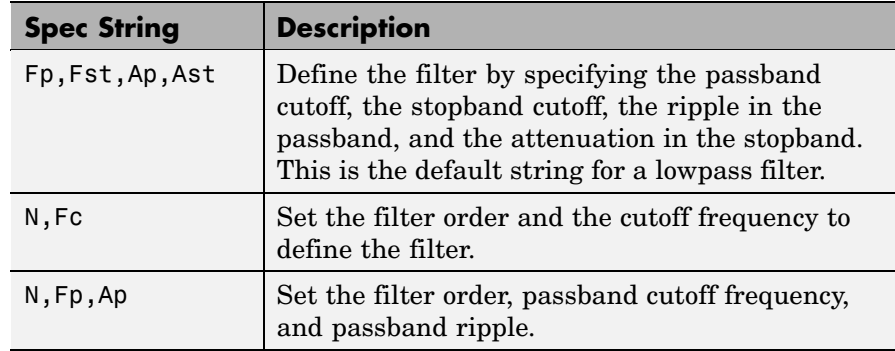

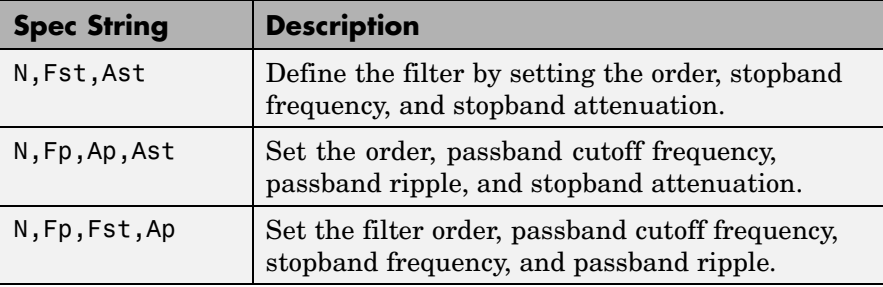

Other filter object types, such as Nyquist or highpass, accept a different set of strings for Spec. Refer to the Help system for details about the strings for each filter type.

One important note is that the Spec string you choose controls which design method works for the specifications object.

For the lowpass filter specification object d from earlier, you can use butter, cheby1, cheby2, or ellip (to name a few) to design a filter. However, if the Spec string had been 'n,fp,fst,ap', you could only use the ellip design method to design your filter.

When you implement this lowpass filter hd using a filter design method such as Butterworth (the butter design function), the constraints in fp, fst, ap, and ast (the default string and filter specification) define the response of the final minimum-order lowpass filter:

```
hd = design(d,'butter')
hd =FilterStructure: 'Direct-Form II, Second-Order Sections'
              Arithmetic: 'double'
               sosMatrix: [13x6 double]
             ScaleValues: [14x1 double]
       PersistentMemory: false
```
FVTool shows that hd is a lowpass filter that meets the design specification.

<span id="page-562-0"></span>d = fdesign.*response*(...,fs) adds the argument fs, specified in Hz to define the sampling frequency to use. In this case, all frequencies in the specifications are in Hz as well.

d = fdesign.*response*(...,magunits) specifies the units for any magnitude specification you provide in the input arguments. magunits can be one of

- linear specify the magnitude in linear units
- dB specify the magnitude in decibels
- squared specify the magnitude in power units

When you omit the magunits argument, fdesign assumes that all magnitudes are in decibels. Note that fdesign stores all magnitude specifications in decibels (converting to decibels when necessary) regardless of how you specify the magnitudes.

### **Using Filter Design Methods with Specification Objects**

After you create a filter specification object, you use a filter design method to implement your filter with a selected algorithm. The following methods are available for filter specification objects, but all methods do not apply to all object types. Also, the specification string you use to define the object changes the algorithms available to design a filter. Enter doc butter, for example, to get more information about using the Butterworth design method with your filter specification object.

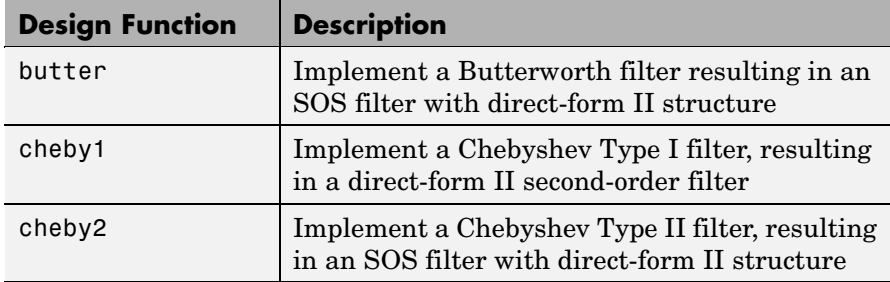

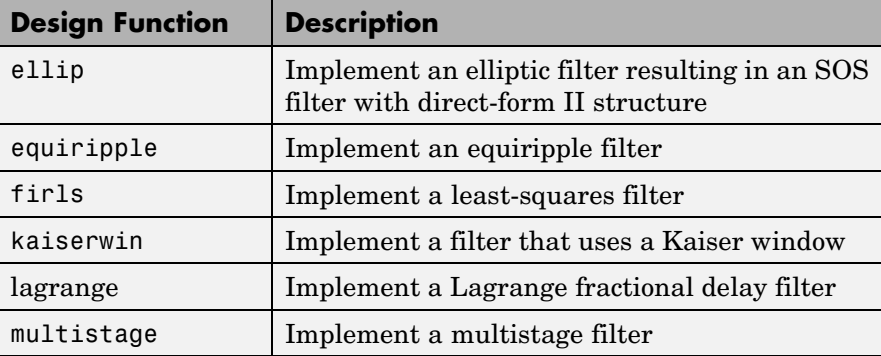

When you use any of the design methods without providing an output argument, the resulting filter design appears in FVTool by default.

Along with filter design methods, fdesign works with supporting methods that help you create filter specification objects or determine which design methods work for a given specifications object.

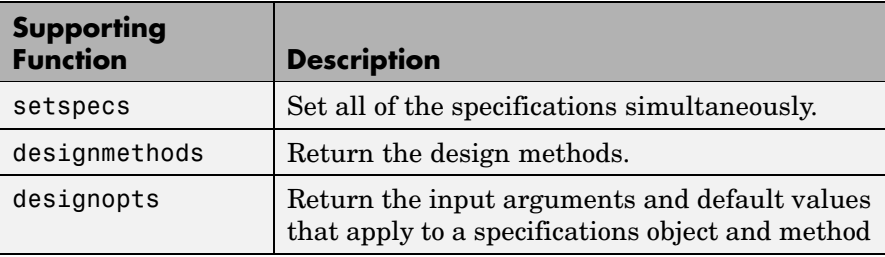

You can set filter specification values by passing them after the Specification argument, or by passing the values without the Specification string.

Filter object constructors take the input arguments in the same order as setspecs and the order in the strings for Specification. Enter doc setspecs at the prompt for more information about using setspecs.

When the first input to fdesign is not a valid Specification string like 'n,fc', fdesign assumes that the input argument is a filter

specification and applies it using the default Specification string —fp,fst,ap,ast for a lowpass object, for example.

**Examples** These examples show a few default filter objects constructed from the MATLAB command prompt, and how to design a Butterworth filter.

### **Example 1**

Halfband filter specification object with filter order and stopband attenuation provided as input arguments. Add the linear magunits option so you specify the attenuation in decimal — 0.0001.

```
n = 80;
ast = 1e-4;
fs = 48000d=fdesign.halfband('n,ast',n,ast,fs,'linear')
object.
d =Response: [1x51 char]
          Specification: 'N,Ast'
            Description: {2x1 cell}
    NormalizedFrequency: false
                     Fs: 48000
            FilterOrder: 80
                  Astop: 80
d.description
ans ='Filter Order'
    'Stopband Attenuation (dB)'
```
### **Example 2**

Interpolator filter specification object

## **fdesign**

```
d = fdesign.interpolator % Specifications object.
  d =Response: 'Minimum-order halfband'
            Specification: 'TW,Ast'
              Description: {2x1 cell}
      InterpolationFactor: 2
      NormalizedFrequency: true
                        Fs: 'Normalized'
          TransitionWidth: 0.1000
                    Astop: 80
  d.Description
  ans ='Transition Width'
       'Stopband Attenuation (dB)'
Example 3
Highpass filter specification object
  d=fdesign.highpass % Creates specifications object.
```
 $d =$ 

```
Response: 'Minimum-order highpass'
  Specification : 'Fst,Fp,Ast,Ap'
       Description: {4x1 cell}
NormalizedFrequency: true
                Fs: 'Normalized'
             Fstop: 0.4500
             Fpass: 0.5500
             Astop: 60
             Apass: 1
```

```
d.Description
ans ='Stopband Frequency'
    'Passband Frequency'
    'Stopband Attenuation (dB)'
    'Passband Ripple (dB)'
```
Notice the correspondence between the properties Specification and Description — in Description you see in words the definitions of the variables shown in Specification.

### **Example 4**

Notice that only the Kaiser window-based design method applies to default Nyquist filter objects.

Lowpass Butterworth filter specification object

Use a filter specification object to construct a lowpass Butterworth filter with default Specification  $fp, fst, ap, ast$  — the edge frequencies of the passband and stopband, the attenuation in the passband, and the attenuation in the stopband. Start by creating the specifications object d and providing the filter order and cutoff frequency values.

```
d = fdesign.lowpass(0.4,0.5,1,80);
d
d =Response: 'Minimum-order lowpass'
          Specification: 'Fp,Fst,Ap,Ast'
            Description: {4x1 cell}
    NormalizedFrequency: true
                     Fs: 'Normalized'
                  Fpass: 0.4000
                  Fstop: 0.5000
```
## **fdesign**

Apass: 1 Astop: 80

Determine which design methods apply to d.

```
designmethods(d)
```
Design Methods for class fdesign.lowpass:

butter cheby1 cheby2 ellip

Now use d and the butter design method to design a Butterworth filter.

```
hd = design(d,'butter','matchexactly','passband');
fvtool(hd);
```
The resulting filter magnitude response shown by FVTool appears in the following figure.

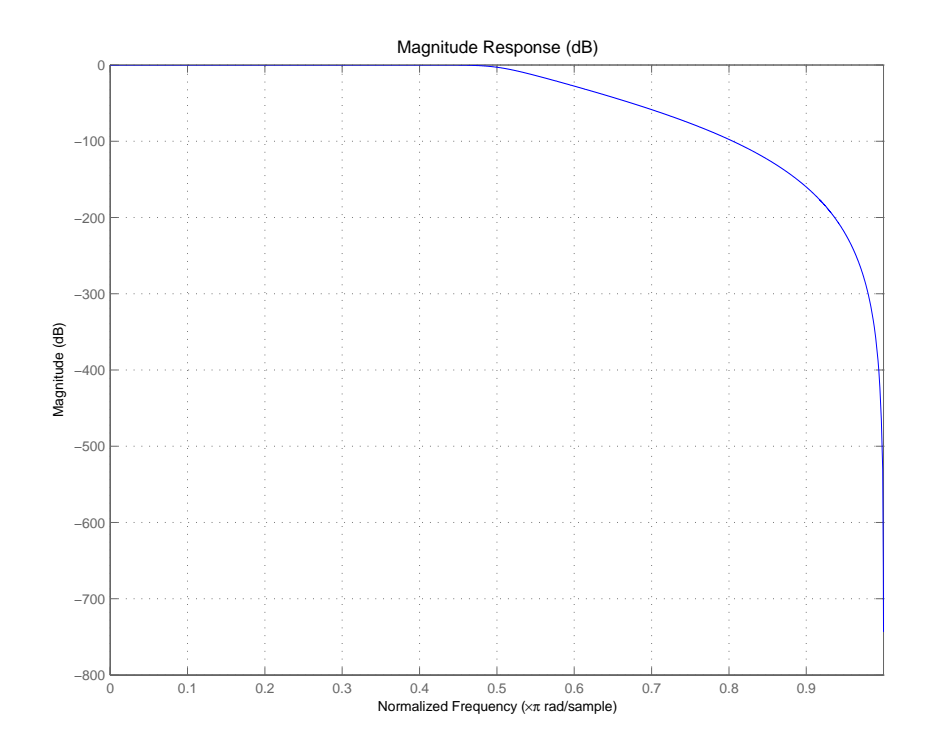

If you had a default Nyquist filter specification object d

d = fdesign.nyquist

you could find out which design methods apply to d by entering designmethods(d)

Design methods for class fdesign.nyquist:

kaiserwin

**See Also** butter, cheby1, cheby2, designmethods, designopts, ellip, equiripple, fdatool, fdesign.bandpass, fdesign.bandstop, fdesign.decimator, fdesign.halfband, fdesign.highpass, fdesign.interpolator, fdesign.lowpass, fdesign.nyquist, fdesign.rsrc, firls, fvtool, kaiserwin, lagrange, multistage, setspecs, validstructures

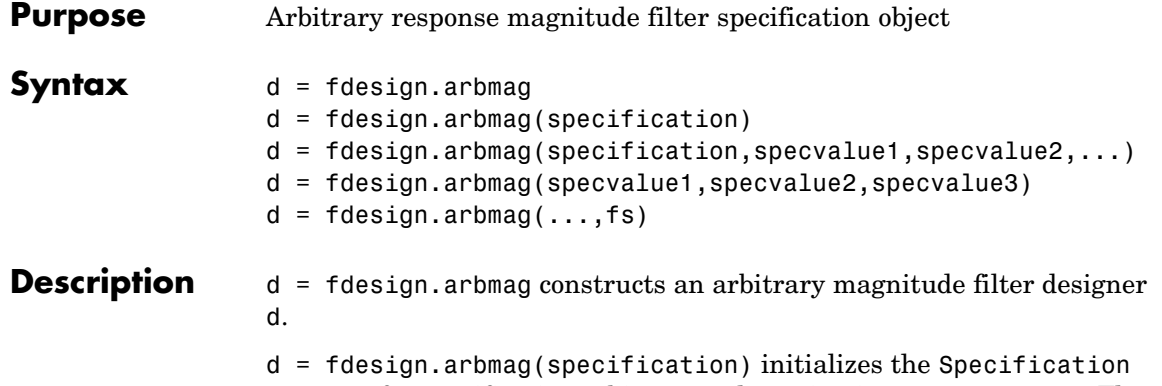

property for specifications object d to the string in specification. The input argument specification must be one of the strings shown in the following table. Specification strings are not case sensitive.

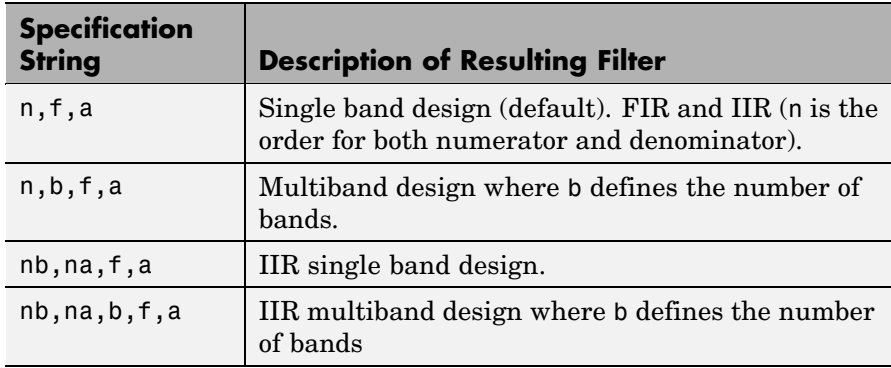

The following table describes the arguments in the specification strings.

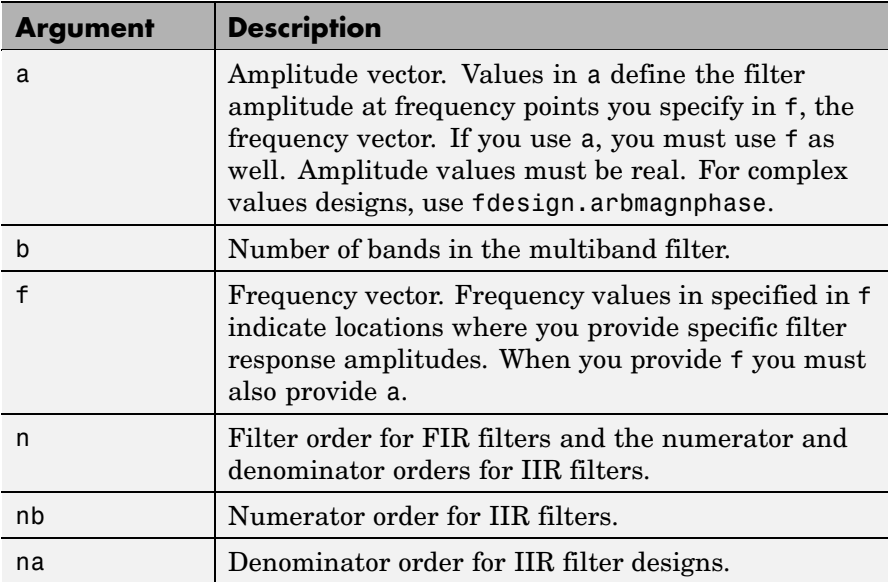

By default, this method assumes that all frequency specifications are supplied in normalized frequency.

### **Specifying f and a**

f and a are the input arguments you use to define the filter response desired. Each frequency value you specify in f must have a corresponding response value in a. The following example creates a filter with two passbands ( $b = 4$ ) and shows how f and a are related. This example is for illustration only. It is not an actual filter.

Define the frequency vector f as [0 0.1 0.2 0.4 0.5 0.6 0.9 1.0]

Define the response vector a as [0 0.5 0.5 0.1 0.1 0.8 0.8 0]

These specifications connect f and a as shown in the following table.

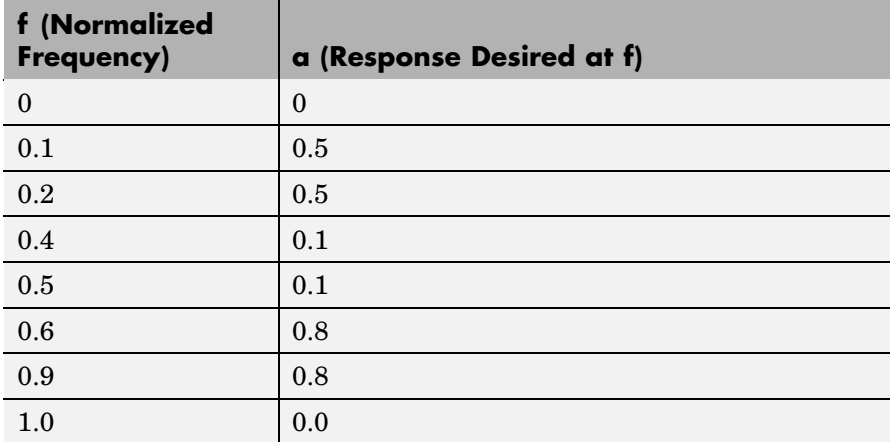

A response with two passband—one roughly between 0.1 and 0.2 and the second between 0.6 and 0.9—results from the mapping between f and a. A filter that used f and a might look like the one shown in the following figure.

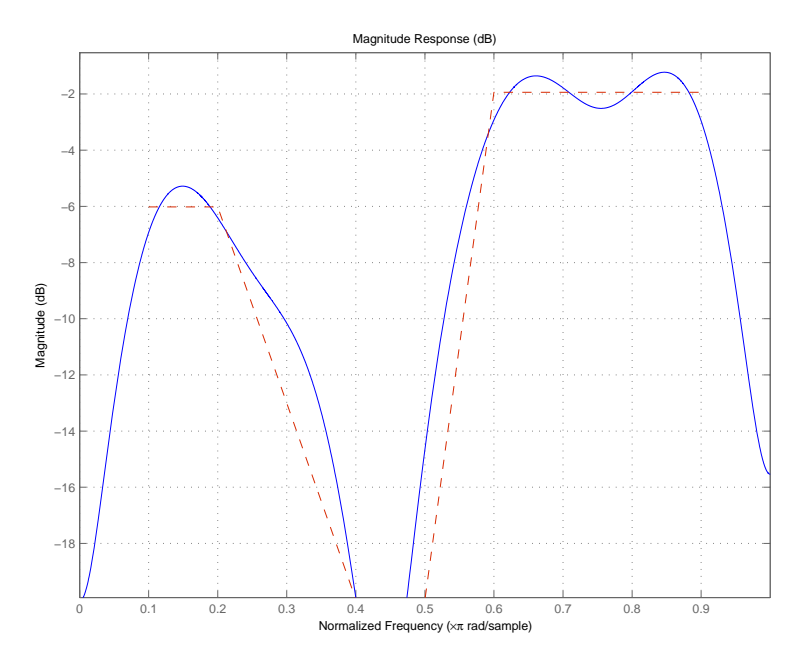

Different specification types often have different design methods available. Use designmethods(d) to get a list of design methods available for a given specification string and specifications object.

d = fdesign.arbmag(specification,specvalue1,specvalue2,...) initializes the filter specification object specifications with specvalue1, specvalue2, and so on. Use get(d,'description') for descriptions of the various specifications specvalue1, specvalue2, ... spec*n*.

d = fdesign.arbmag(specvalue1,specvalue2,specvalue3) uses the default specification string n,f,a, setting the filter order, filter frequency vector, and the amplitude vector to the values specvalue1, specvalue2, and specvalue3.

 $d = f$ design.arbmag(...,fs) specifies the sampling frequency in Hz. All other frequency specifications are also assumed to be in Hz when you specify fs.

**Examples** These three examples introduce designing filters that have arbitrary filter response shapes. In this first example, use fdesign.arbmag to design a single-band, arbitrary-magnitude FIR filter. The design process uses the default design method for the n,f,a specification, as shown in the following code:

```
n = 120;f = linspace(0,1,100); % 100 frequency points.
as = ones(1,100) - f*0.2;absorb = [ones(1,30), (1-0.6*bohmannvin(10))', ...ones(1,5), (1-0.5*bohmanwin(8))',ones(1,47)];
a = as.*absorb; % Optical absorption of atomic Rubidium 87 vapor.
d = fdesign.arbmag(n,f,a);
hd1 = design(d,'freqsamp');
```
Next, design a single-band, arbitrary-magnitude IIR filter and display the magnitude response in FVTool. Use f and a from the previous example as input arguments for this case. Display the response from the previous example in FVTool as well, because the FIR and IIR filters are similar.

To demonstrate that the same specification generates both FIR and IIR filters, use the same specifications object d, but change the design method to iirlpnorm.

```
d.filterorder=10
d =Response: 'Arbitrary Magnitude'
           Specification: 'N,F,A'
             Description: {'Filter Order';'Frequency Vector';'
                            Amplitude Vector'}
     NormalizedFrequency: true
             FilterOrder: 10
             Frequencies: [1x100 double]
              Amplitudes: [1x100 double]
```

```
hd2=design(d,'iirlpnorm') % Design an IIR filter from the same object.
hd2 =FilterStructure: 'Direct-Form II, Second-Order Sections'
             Arithmetic: 'double'
               sosMatrix: [5x6 double]
             ScaleValues: [0.85714867585342;1;1;1;1;1]
        PersistentMemory: false
```
fvtool(hd1,hd2)

FVTool returns the following plot for the filters.

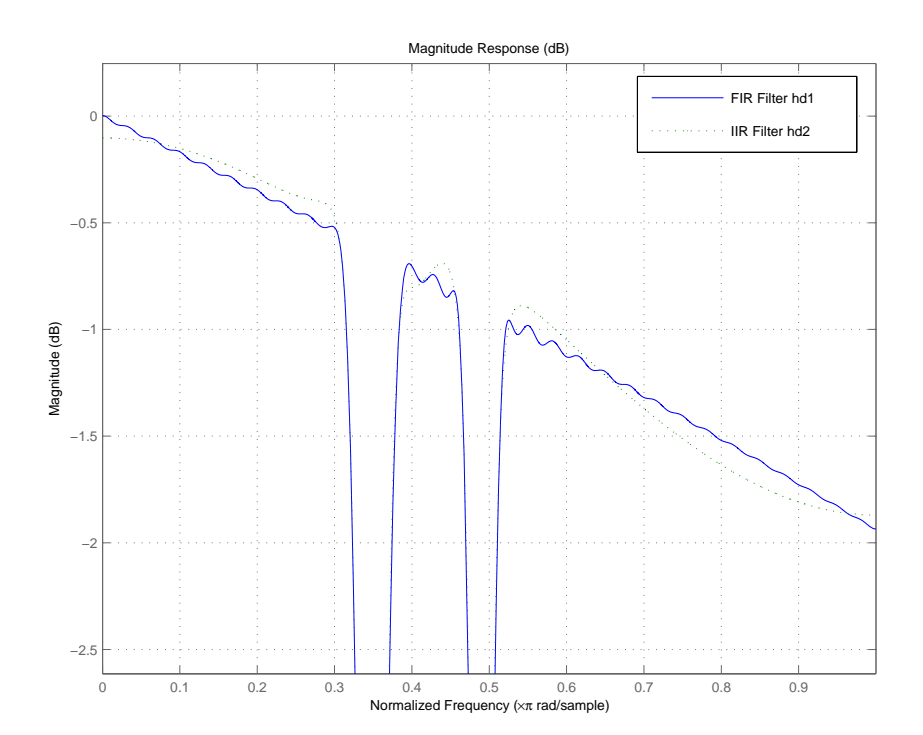
For the third example, design a multiband filter for noise shaping when you are simulating the Rayleigh fading phenomenon in a wireless communications channel. This example uses the default design method for fdesign.arbmag specifications objects with the nb,na,nbands specification—iirlpnorm.

```
nb = 4; % Numerator order.
na = 6; % Denominator order.
nbands = 2; % Number of filter bands.
f1 = 0:0.01:0.4; % Frequency vector values.
a1 = 1.0 ./ (1 - (f1./0.42).^2).^0.25; % Amplitude values.
f2 = [.45 1];a2 = [0 0];d = fdesign.arbmag('nb,na,b,f,a',nb,na,nbands,f1,a1,f2,a2);
design(d); % Starts FVTool to display the filter response.
```
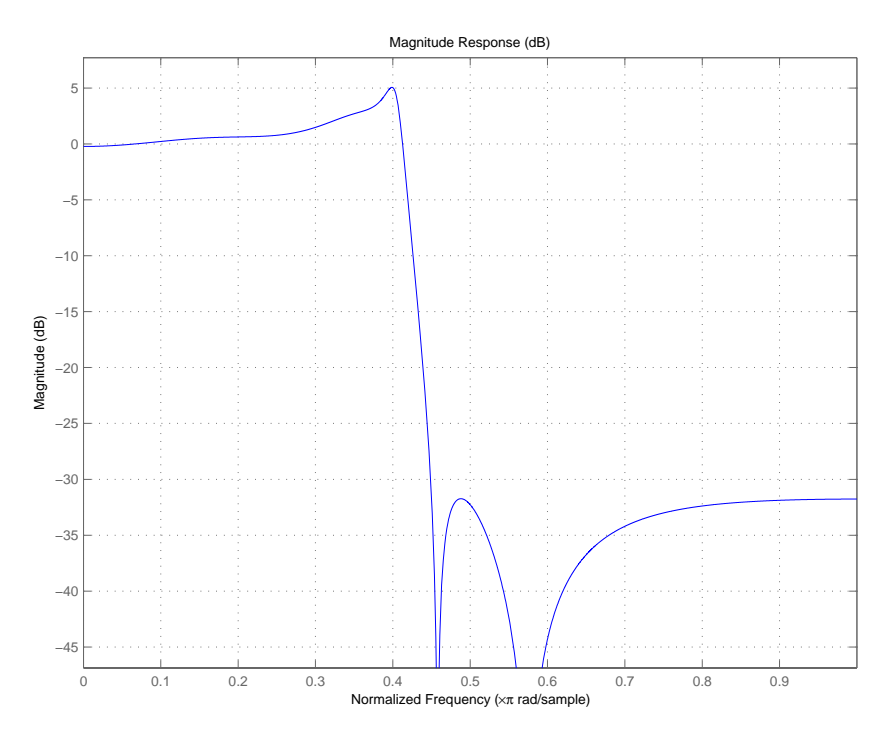

The filter response shows the characteristic shape for noise shaping—increasing gain with increasing frequency in the passband, and a narrow transition region.

**See Also** design, designopts, fdesign, setspecs

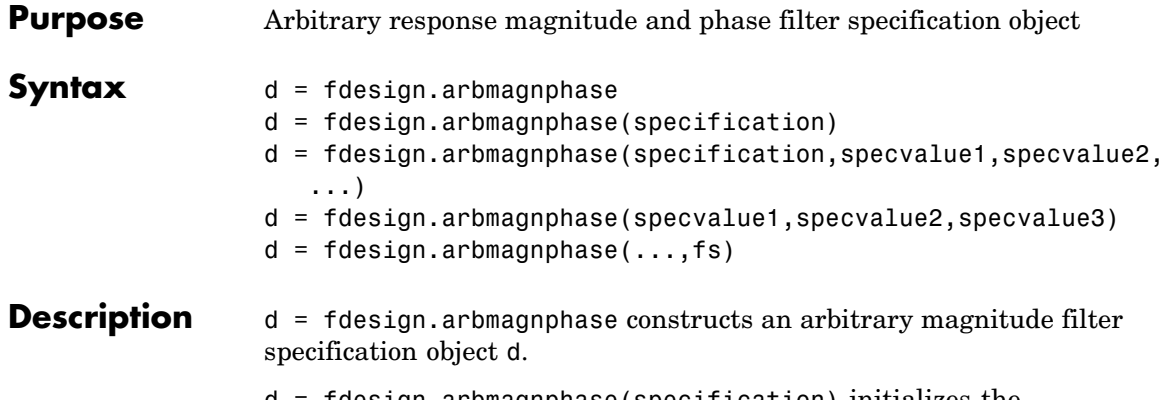

d = fdesign.arbmagnphase(specification) initializes the Specification property for specifications object d to the string in specification. The input argument specification must be one of the strings shown in the following table. Specification strings are not case sensitive.

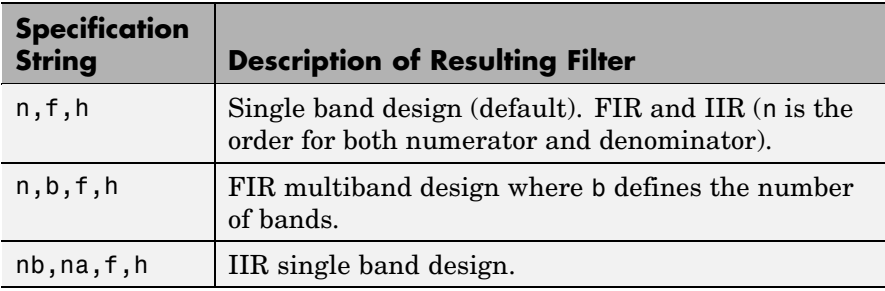

The following table describes the arguments in the strings.

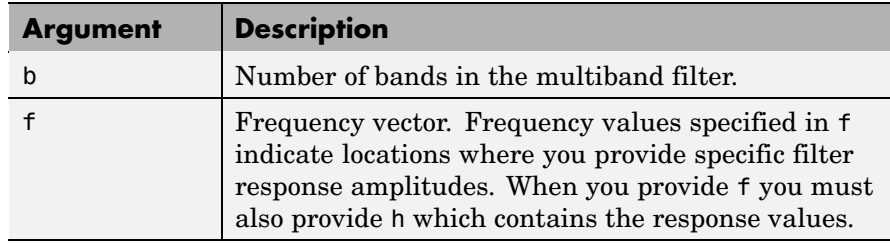

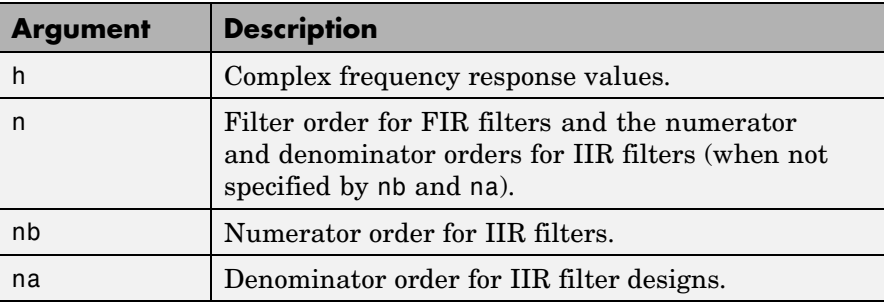

By default, this method assumes that all frequency specifications are supplied in normalized frequency.

## **Specifying f and h**

f and h are the input arguments you use to define the filter response desired. Each frequency value you specify in f must have a corresponding response value in h. This example creates a filter with two passbands  $(b = 4)$  and shows how f and h are related. This example is for illustration only. It is not an actual filter.

Define the frequency vector f as [0 0.1 0.2 0.4 0.5 0.6 0.9 1.0]

Define the response vector h as [0 0.5 0.5 0.1 0.1 0.8 0.8 0]

These specifications connectf and h as shown in the following table.

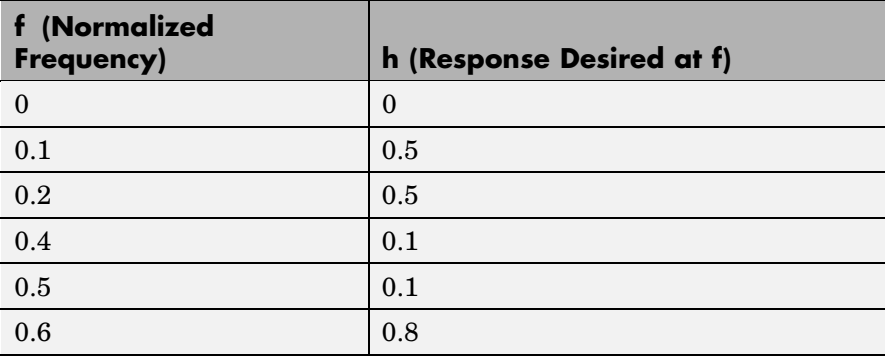

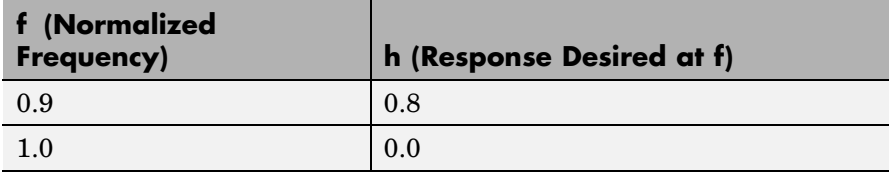

A response with two passbands—one roughly between 0.1 and 0.2 and the second between 0.6 and 0.9—results from the mapping between f and h. Plotting f and h yields the following figure that resembles a filter with two passbands.

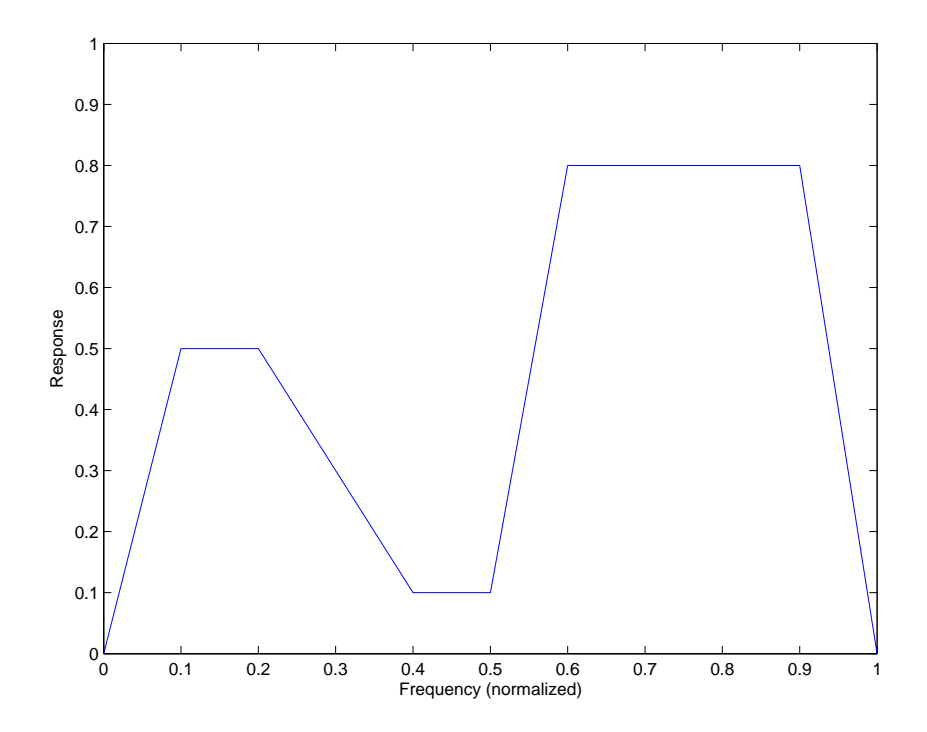

The second example in Examples shows this plot in more detail with a complex filter response for h. In the example, h uses complex values for the response.

Different specification types often have different design methods available. Use designmethods(d) to get a list of design methods available for a given specification string and specifications object.

#### $d =$

fdesign.arbmagnphase(specification,specvalue1,specvalue2,...) initializes the filter specification object with specvalue1, specvalue2, and so on. Use get(d,'description') for descriptions of the various specifications specvalue1, specvalue2, ...spec*n*.

d = fdesign.arbmagnphase(specvalue1,specvalue2,specvalue3) uses the default specification string n,f,h, setting the filter order, filter frequency vector, and the complex frequency response vector to the values specvalue1, specvalue2, and specvalue3.

 $d = f$ design.arbmagnphase(...,fs) specifies the sampling frequency in Hz. All other frequency specifications are also assumed to be in Hz when you specify fs.

**Examples** Use fdesign.arbmagnphase to model a complex analog filter:

```
d=fdesign.arbmagnphase('n,f,h',100); % N=100, f and h set to defaults.
design(d,'freqsamp');
```
For a more complex example, design a bandpass filter with low group delay by specifying the desired delay and using f and h to define the filter bands.

```
n = 50; % Group delay of a linear phase filter would be 25.
gd = 12; % Set the desired group delay for the filter.
f1=linspace(0,.25,30); % Define the first stopband frequencies.
f2=linspace(.3,.56,40);% Define the passband frequencies.
f3=linspace(.62,1,30); % Define the second stopband frequencies.
h1 = zeros(size(f1)); % Specify the filter response at the freqs in f1.
h2 = exp(-j * pi * gd * f2); % Specify the filter response at the freqs in f2.
h3 = zeros(size(f3)); % Specify the response at the freqs in f3.
d=fdesign.arbmagnphase('n,b,f,h',50,3,f1,h1,f2,h2,f3,h3);
design(d,'equiripple')
```
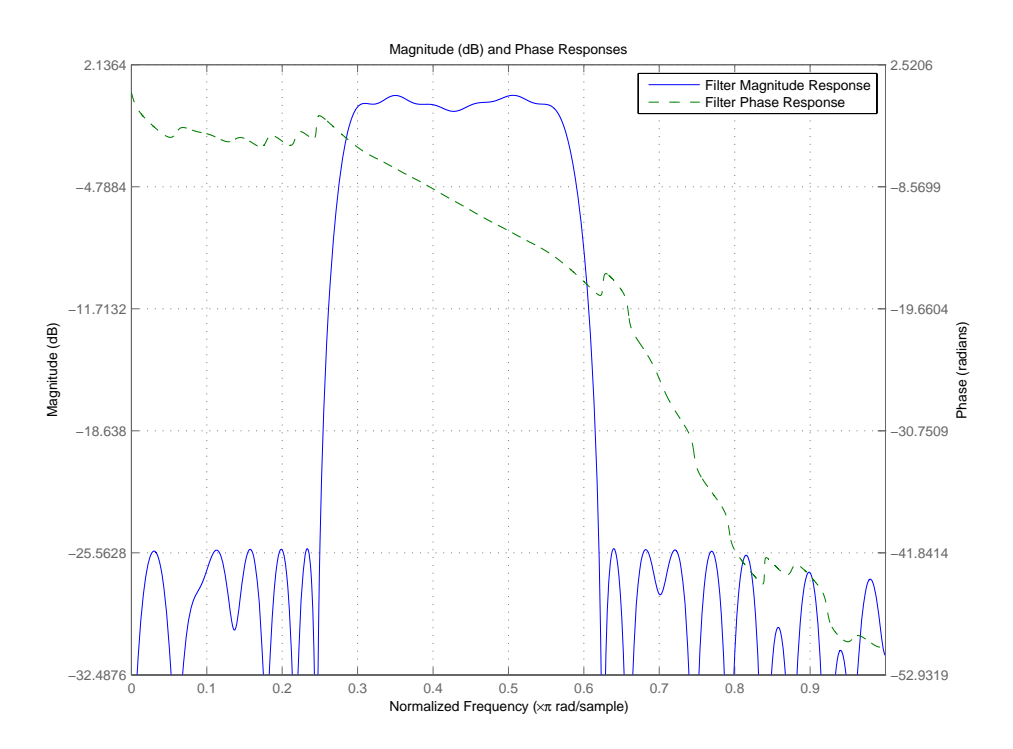

In the following figure, displaying the filter in FVTool shows both the magnitude response and the nearly linear phase.

**See Also** fdesign, design, designmethods, setspecs

# **fdesign.bandpass**

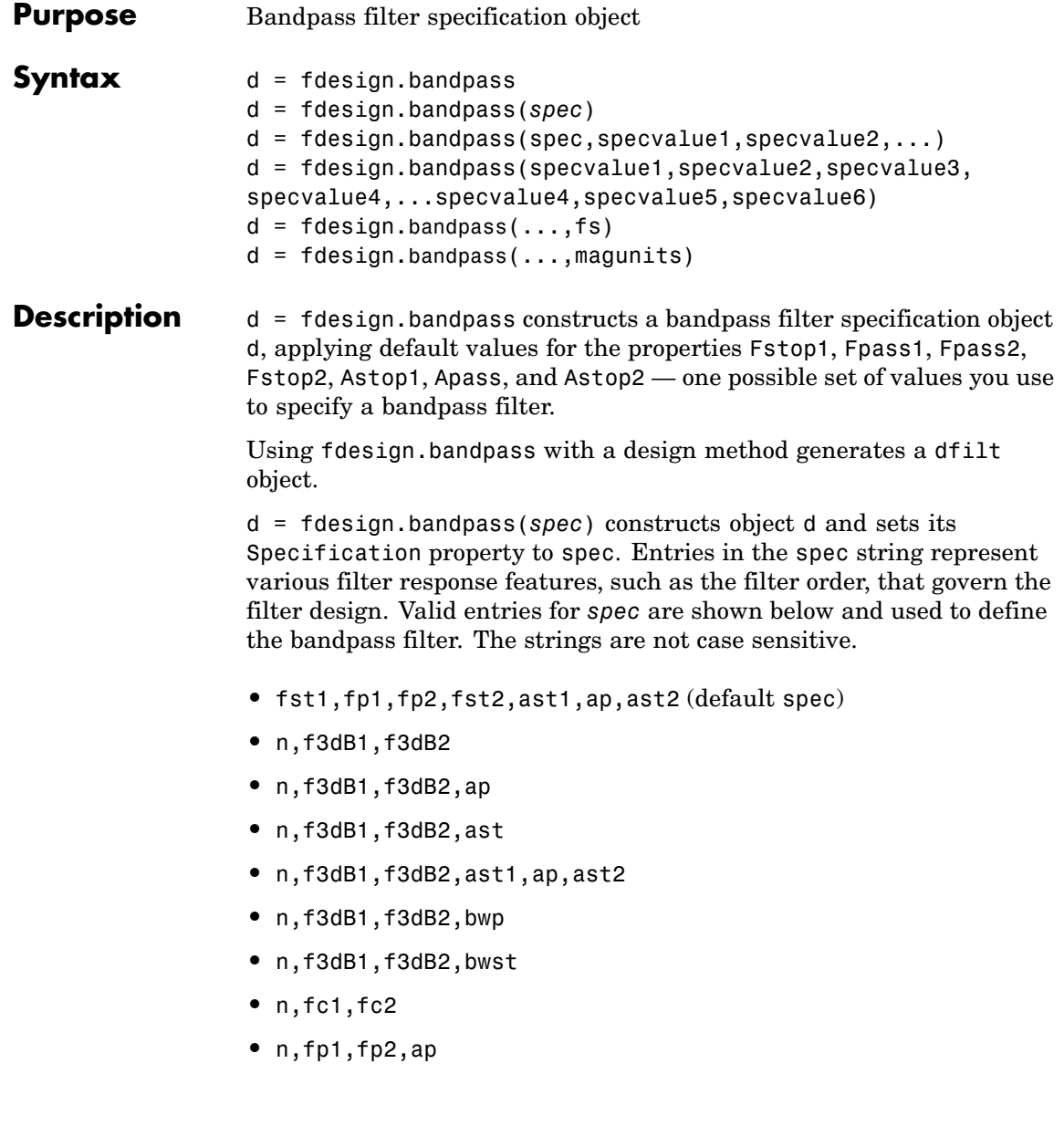

- **•** n,fp1,fp2,ast1,ap,ast2
- **•** n,fst1,fp1,fp2,fst2
- **•** n,fst1,fp1,fp2,fst2,ap
- **•** n,fst1,fst2,ast
- **•** nb,na,fst1,fp1,fp2,fst2

The string entries are defined as follows:

- **•** ap amount of ripple allowed in the pass band. Also called Apass.
- ast<sub>1</sub> attenuation in the first stop band in decibels (the default units). Also called Astop1.
- ast 2 attenuation in the second stop band in decibels (the default units). Also called Astop2.
- bwp bandwidth of the filter passband. Specified in normalized frequency units.
- bwst bandwidth of the filter stopband. Specified in normalized frequency units.
- **•** f3dB1 cutoff frequency for the point 3 dB point below the passband value for the first cutoff. Specified in normalized frequency units. (IIR filters)
- **•** f3dB2 cutoff frequency for the point 3 dB point below the passband value for the second cutoff. Specified in normalized frequency units. (IIR filters)
- **•** fc1 cutoff frequency for the point 3 dB point below the passband value for the first cutoff. Specified in normalized frequency units. (FIR filters)
- **•** fc2 cutoff frequency for the point 3 dB point below the passband value for the second cutoff. Specified in normalized frequency units. (FIR filters)
- **•** fp1 frequency at the edge of the start of the pass band. Specified in normalized frequency units. Also called Fpass1.
- **•** fp2 frequency at the edge of the end of the pass band. Specified in normalized frequency units. Also called Fpass2.
- fst1 frequency at the edge of the start of the first stop band. Specified in normalized frequency units. Also called Fstop1.
- **•** fst2 frequency at the edge of the start of the second stop band. Specified in normalized frequency units. Also called Fstop2.
- **•** n filter order for FIR filters. Or both the numerator and denominator orders for IIR filters when na and nb are not provided.
- **•** na denominator order for IIR filters
- **•** nb numerator order for IIR filters

Graphically, the filter specifications look similar to those shown in the following figure.

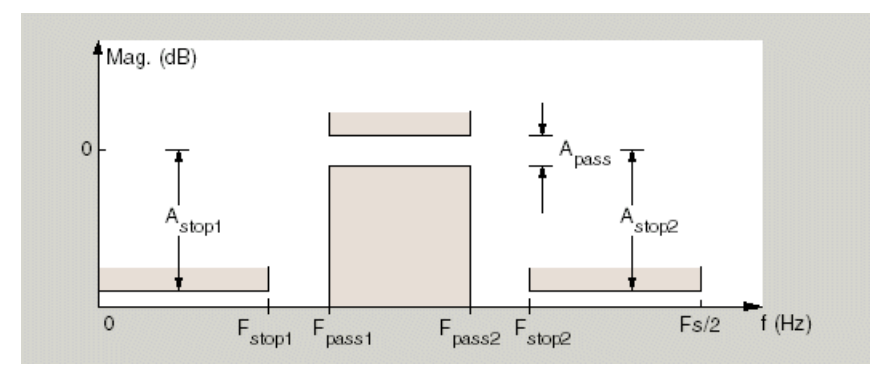

Regions between specification values like fst1 and fp1 are transition regions where the filter response is not explicitly defined.

The filter design methods that apply to a bandpass filter specification object change depending on the Specification string. Use designmethods to determine which design method applies to an object and its specification string.

d = fdesign.bandpass(spec,specvalue1,specvalue2,...) constructs an object d and sets its specifications at construction time.

d = fdesign.bandpass(specvalue1,specvalue2,specvalue3, specvalue4,...specvalue4,specvalue5,specvalue6) constructs d, an object with the default Specification property string, using the values you provide as input arguments for specvalue1,specvalue2,specvalue3,specvalue4,specvalue4,specvalue5, specvalue6 and specvalue7.

 $d = f$  design.bandpass(...,fs) adds the argument fs, specified in Hz to define the sampling frequency to use. In this case, all frequencies in the specifications are in Hz as well.

d = fdesign.bandpass(...,magunits) specifies the units for any magnitude specification you provide in the input arguments. magunits can be one of

- linear specify the magnitude in linear units
- **•** dB specify the magnitude in dB (decibels)
- **•** squared specify the magnitude in power units

When you omit the magunits argument, fdesign assumes that all magnitudes are in decibels. Note that fdesign stores all magnitude specifications in decibels (converting to decibels when necessary) regardless of how you specify the magnitudes.

### **Examples** These examples show how to construct a bandpass filter specification object. First, create a default specifications object without using input arguments.

```
d = fdesign.bandpass
d =Response: 'Minimum-order bandpass'
          Specification: 'Fst1,Fp1,Fp2,Fst2,Ast1,Ap,Ast2'
            Description: {7x1 cell}
```

```
NormalizedFrequency: true
             Fstop1: 0.3500
             Fpass1: 0.4500
             Fpass2: 0.5500
             Fstop2: 0.6500
             Astop1: 60
              Apass: 1
             Astop2: 60
```
Now, pass the filter specifications that correspond to the default Specification — fst1,fp1,fp2,fst2,ast1,ap,ast2 — without specifying the Specification string. This example adds fs as the final input argument to specify the sampling frequency of 48 Hz.

```
d = fdesign.bandpass(10, 12, 14, 16, 80, .5, 60, 48)
d =Response: 'Minimum-order bandpass'
          Specification: 'Fst1,Fp1,Fp2,Fst2,Ast1,Ap,Ast2'
            Description: {7x1 cell}
    NormalizedFrequency: false
                     Fs: 48
                 Fstop1: 10
                 Fpass1: 12
                 Fpass2: 14
                 Fstop2: 16
                 Astop1: 80
                  Apass: 0.5000
```
Astop2: 60

Next create a specifications object by passing a specification type string 'n,fc1,fc2' — the resulting object uses default values for n, fc1, and fc2.

 $d = f$ design.bandpass('n, $f c1, f c2$ ')  $d =$ 

```
Response: 'Bandpass with cutoff'
      Specification: 'N,Fc1,Fc2'
        Description: {3x1 cell}
NormalizedFrequency: true
        FilterOrder: 10
           Fcutoff1: 0.4000
           Fcutoff2: 0.6000
```
Create the same filter, passing the specification values to the object rather than accepting the default values for n, fc1, and fc2. Notice that you can include the sampling frequency fs as the final input argument, and that you specify the cutoff frequencies in Hz since fs is in Hz.

```
d = fdesign.bandpass('n,fc1,fc2', 10, 9600, 14400, 48000)
d =Response: 'Bandpass with cutoff'
          Specification: 'N,Fc1,Fc2'
            Description: {3x1 cell}
    NormalizedFrequency: false
                     Fs: 48000
            FilterOrder: 10
               Fcutoff1: 9600
               Fcutoff2: 14400
```
**See Also** fdesign, fdesign.bandstop, fdesign.highpass, fdesign.lowpass

## **fdesign.bandstop**

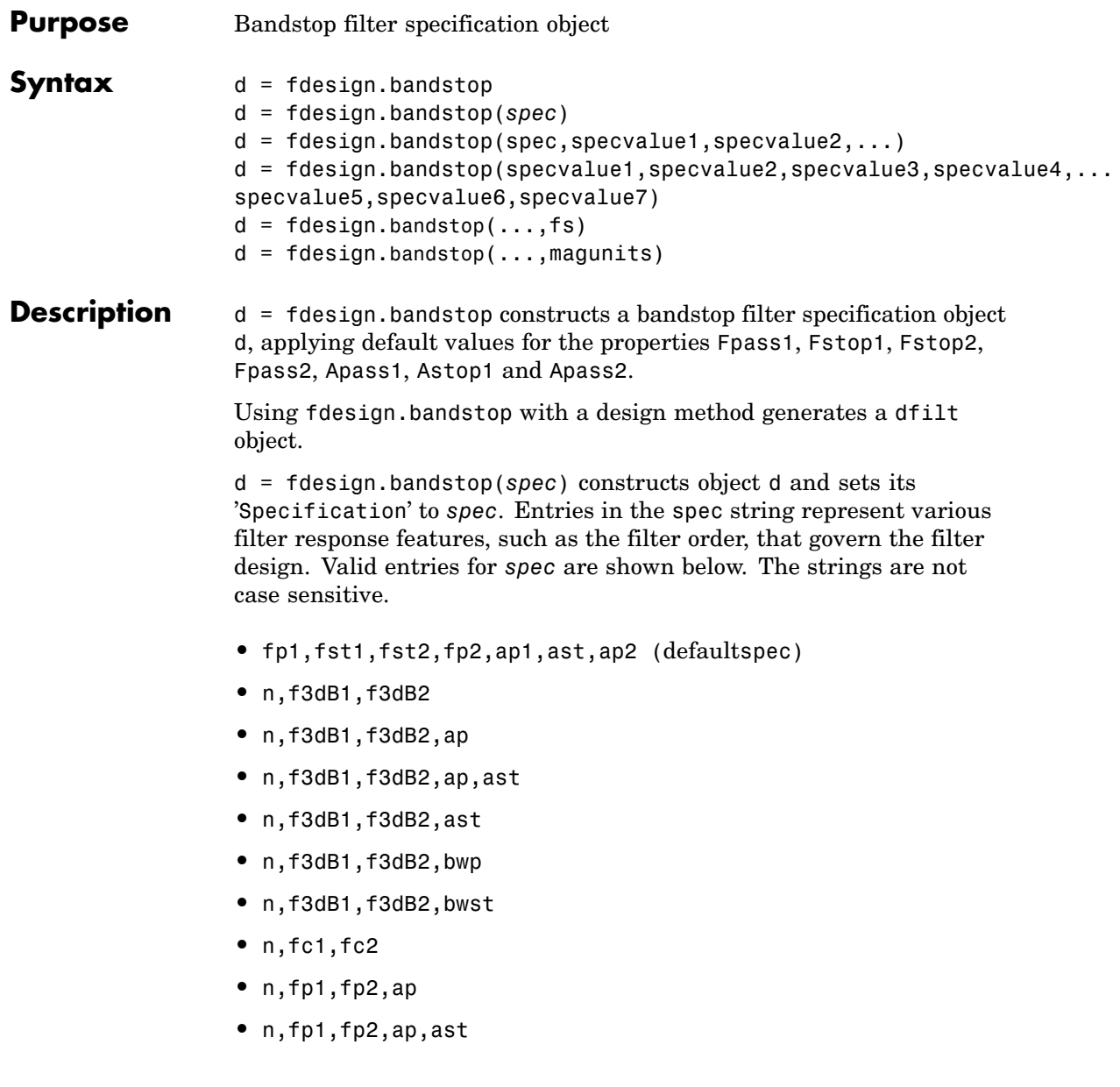

- **•** n,fp1,fst1,fst2,fp2
- **•** n,fp1,fst1,fst2,fp2,ap
- **•** n,fst1,fst2,ast
- **•** nb,na,fp1,fst1,fst2,fp2

The string entries are defined as follows:

- **•** ap amount of ripple allowed in the passband in decibels (the default units). Also called Apass.
- ast attenuation in the first stopband in decibels (the default units). Also called Astop1.
- **•** bwp bandwidth of the filter passband. Specified in normalized frequency units.
- bwst bandwidth of the filter stopband. Specified in normalized frequency units.
- **•** f3dB1 cutoff frequency for the point 3 dB point below the passband value for the first cutoff. Specified in normalized frequency units.
- **•** f3dB2 cutoff frequency for the point 3 dB point below the passband value for the second cutoff. Specified in normalized frequency units.
- **•** fp1 frequency at the start of the pass band. Specified in normalized frequency units. Also called Fpass1.
- **•** fp2 frequency at the end of the pass band. Specified in normalized frequency units. Also called Fpass2.
- fst1 frequency at the end of the first stop band. Specified in normalized frequency units. Also called Fstop1.
- **•** fst2 frequency at the start of the second stop band. Specified in normalized frequency units. Also called Fstop2.
- **•** n filter order.
- **•** na denominator order for IIR filters.

• nb — numerator order for IIR filters.

Graphically, the filter specifications look similar to those shown in the following figure.

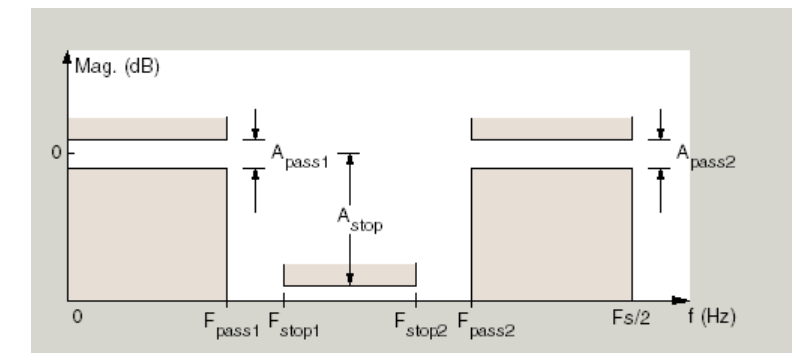

Regions between specification values like fp1 and fst1 are transition regions where the filter response is not explicitly defined.

The filter design methods that apply to a bandstop filter specification object change depending on the Specification string. Use designmethods to determine which design method applies to an object and its specification string.

```
d = fdesign.bandstop(spec,specvalue1,specvalue2,...)
constructs an object d and sets its specifications at construction time.
```

```
d =
```

```
fdesign.bandstop(specvalue1,specvalue2,specvalue3,specvalue4,...
specvalue5,specvalue6,specvalue7) constructs an
object d with the default Specification property string
fpass1,fstop1,fstop2,fpass2,apass1,astop,apass2,
using the values you provide in
specvalue1,specvalue2,specvalue3,specvalue4,specvalue5,
specvalue6 and specvalue7.
```
 $d = f$ design.bandstop(...,fs) adds the argument fs, specified in Hz to define the sampling frequency to use. In this case, all frequencies in the specifications are in Hz as well.

d = fdesign.bandstop(...,magunits) specifies the units for any magnitude specification you provide in the input arguments. magunits can be one of

- linear specify the magnitude in linear units
- **•** dB specify the magnitude in dB (decibels)
- **•** squared specify the magnitude in power units

When you omit the magunits argument, fdesign assumes that all magnitudes are in decibels. Note that fdesign stores all magnitude specifications in decibels (converting to decibels when necessary) regardless of how you specify the magnitudes.

## **Examples** These examples show how to construct a bandpass filter specification object. First, create a default specifications object without using input arguments.

```
d = fdesign.bandstop
d =Response: 'Minimum-order bandstop'
            Description: {7x1 cell}
          Specification: 'Fp1,Fst1,Fst2,Fp2,Ap1,Ast,Ap2'
    NormalizedFrequency: true
                 Fpass1: 0.3500
                 Fstop1: 0.4500
                 Fstop2: 0.5500
                 Fpass2: 0.6500
                 Apass1: 1
                  Astop: 60
                 Apass2: 1
```
Now create an object by passing a specification type string 'n,fc1,fc2' the resulting object uses default values for n, fc1, and fc2.

```
d=fdesign.bandstop('n,f3dB1,f3dB2')
```

```
d =
```

```
Response: 'Bandstop with cutoff'
      Specification: 'N,F3dB1,F3dB2'
        Description: {3x1 cell}
NormalizedFrequency: true
       FilterOrder: 10
           Fcutoff1: 0.4000
           Fcutoff2: 0.6000
```

```
designmethods(d)
```
Design Methods for class fdesign.bandstop:

butter cheby1 cheby2 ellip

Create another bandstop filter, passing the specification values to the object rather than accepting the default values for n, f3db1, and fc2. Notice that you can add fs as the final input argument to specify the sampling frequency of 48 kHz.

```
d = fdesign.bandstop('n,f3db1,f3db2', 10, 9600, ...
 14400, 48000)
d =Response: 'Bandstop with cutoff'
          Specification: 'N,F3dB1,F3dB2'
            Description: {3x1 cell}
    NormalizedFrequency: false
```

```
Fs: 48000
FilterOrder: 10
   Fcutoff1: 9600
   Fcutoff2: 14400
```
For this bandstop filter, pass the filter specifications that correspond to the default Specification — fp1,fst1,fst2,fp2,ap1,ast,ap2.

 $d = f$ design.bandstop $(0.3, 0.4, 0.6, 0.7, 0.5, 60, 1)$ 

```
d =
```

```
Response: 'Minimum-order bandstop'
      Specification: 'Fp1,Fst1,Fst2,Fp2,Ap1,Ast,Ap2'
        Description: {7x1 cell}
NormalizedFrequency: true
             Fpass1: 0.3000
             Fstop1: 0.4000
             Fstop2: 0.6000
             Fpass2: 0.7000
             Apass1: 0.5000
              Astop: 60
             Apass2: 1
```
And for the final example, pass the magnitude specifications in squared units, using the magunits option squared.

```
d = fdesign.bandstop(0.4,0.5,0.6,0.7,0.98,...
0.01,0.99,'squared')
d =
```

```
Response: 'Minimum-order bandstop'
      Specification: 'Fp1,Fst1,Fst2,Fp2,Ap1,Ast,Ap2'
        Description: {7x1 cell}
NormalizedFrequency: true
             Fpass1: 0.4000
             Fstop1: 0.5000
             Fstop2: 0.6000
```
Fpass2: 0.7000 Apass1: 0.0877 Astop: 20 Apass2: 0.0436

**See Also** fdesign, fdesign.bandpass, fdesign.highpass, fdesign.lowpass

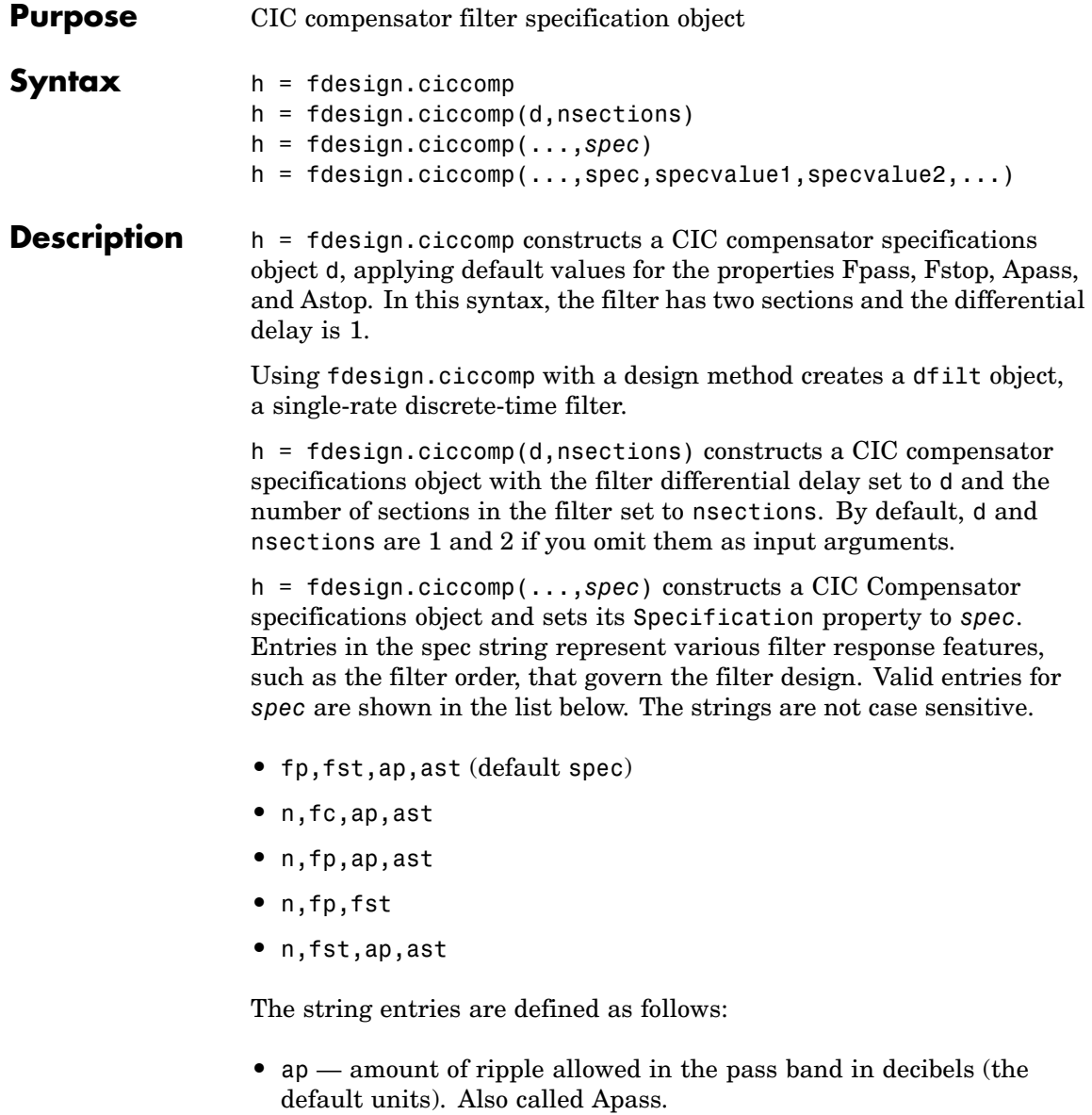

- **•** ast attenuation in the stop band in decibels (the default units). Also called Astop.
- fc cutoff frequency for the point 3 dB point below the passband value. Specified in normalized frequency units.
- **•** fp frequency at the end of the pass band. Specified in normalized frequency units. Also called Fpass.
- fst frequency at the start of the stop band. Specified in normalized frequency units. Also called Fstop.
- **•** n filter order.

In graphic form, the filter specifications look like this:

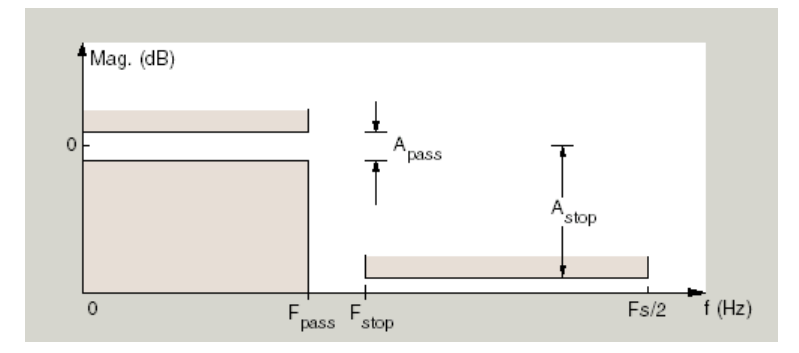

Regions between specification values like fp and fst are transition regions where the filter response is not explicitly defined.

The filter design methods that apply to a CIC compensator specifications object change depending on the Specification string. Use designmethods to determine which design method applies to an object and its specification string.

 $h = f$ design.ciccomp $( \ldots,$ spec,specvalue1,specvalue2,...) constructs an object and sets the specifications in the order they are specified in the spec input when you construct the object.

## **Designing CIC Compensators**

Typically, when they develop filters, designers want flat passbands and transition regions that are as narrow as possible. CIC filters present a (sin*x*/*x*) profile in the passband and relatively wide transitions.

To compensate for this fall off in the passband, and to try to reduce the width of the transition region, you can use a CIC compensator filter that demonstrates an  $(x/\sin x)$  profile in the passband. fdesign.ciccomp is specifically tailored to designing CIC compensators.

Here is a plot of a CIC filter and a compensator for that filter. The example that produces these filters follows the plot.

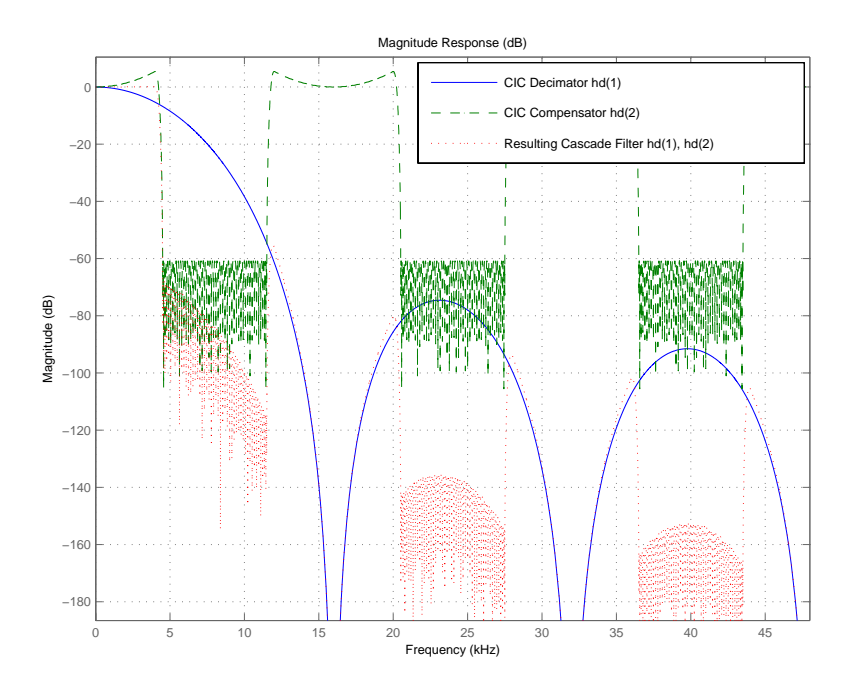

Given a CIC filter, how do you design a compensator for that filter? CIC compensators share three defining properties with the CIC filter —

differential delay, d; number of sections, numberofsections; and the usable passband frequency, Fpass.

By taking the number of sections, passband, and differential delay from your CIC filter and using them in the definition of the CIC compensator, the resulting compensator filter effectively corrects for the passband droop of the CIC filter, and narrows the transition region.

As a demonstration of this concept, this example creates a CIC decimator and its compensator.

```
fs = 96e3; % Input sampling frequency.
fpass = 4e3; % Frequency band of interest.
m = 6; % Decimation factor.
hcic = design(fdesign.decimator(m,'cic',1,fpass,60,fs));
hd = cascade(dfilt.scalar(1/gain(hcic)),hcic);
hd(2) = design(fdesign.ciccomp(hcic.differentialdelay, ...
            hcic.numberofsections,fpass,4.5e3,.1,60,fs/m));
fvtool(hd(1),hd(2),...cascade(hd(1),hd(2)),'Fs',[96e3 96e3/m 96e3])
```
You see the results in the preceding plot.

**Examples** Designed to compensate for the roll-off inherent in CIC filters, CIC compensators can improve the performance of your CIC design. This example designs a compensator d with five sections and a differential delay equal to one. The plot displayed after the code shows the increasing gain in the passband that is characteristic of CIC compensators, to overcome the droop in the CIC filter passband. Ideally, cascading the CIC compensator with the CIC filter results in a lowpass filter with flat passband response and narrow transition region.

```
h = fdesign.ciccomp;
set(h, 'NumberOfSections', 5, 'DifferentialDelay', 1);
hd = equiripple(h);fvtool(hd);
```
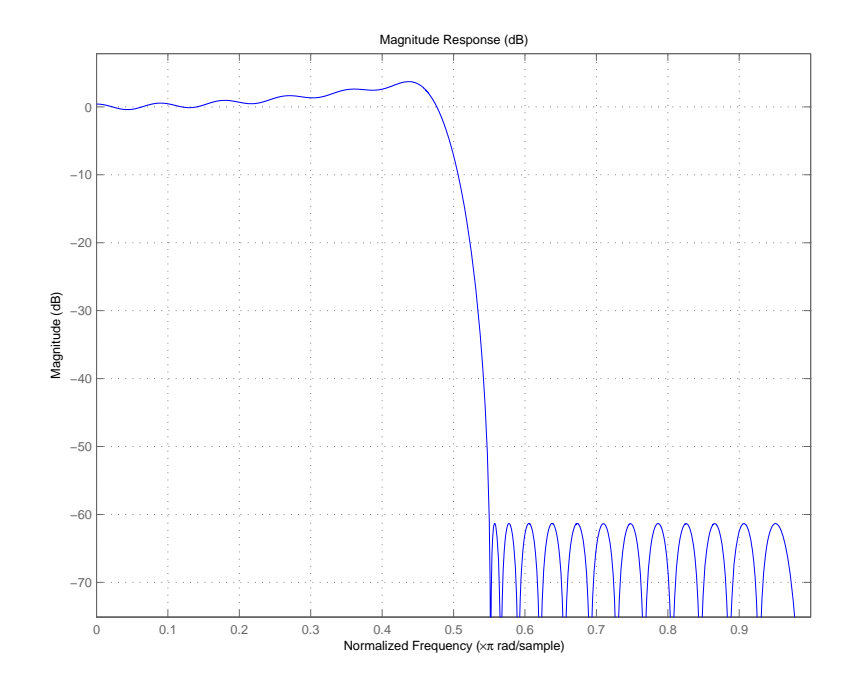

This compensator would work for a decimator or interpolator that had differential delay of 1 and 5 sections.

**See Also** fdesign.decimator, fdesign.interpolator

## **fdesign.decimator**

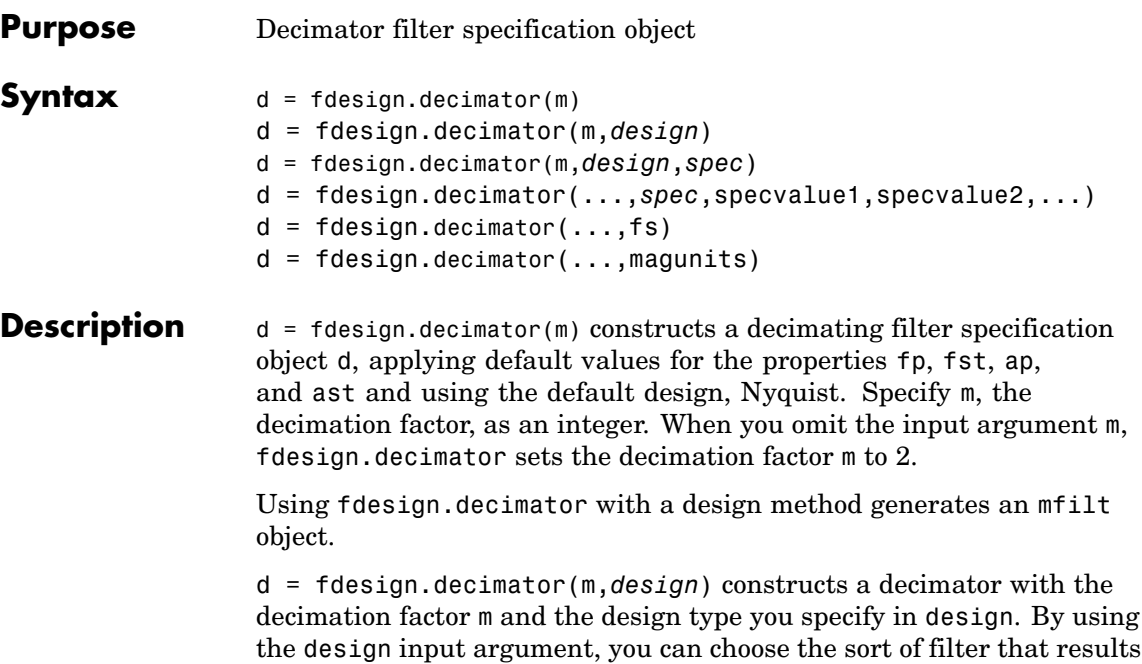

from using the decimator specifications object. design accepts the following strings that define the filter response.

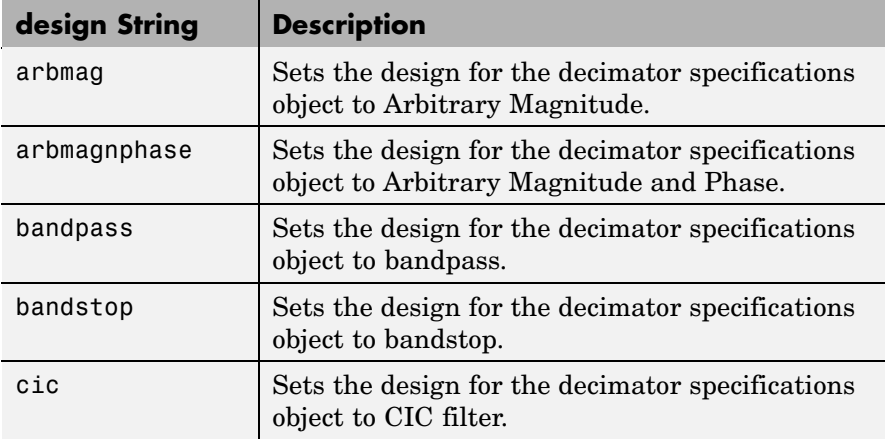

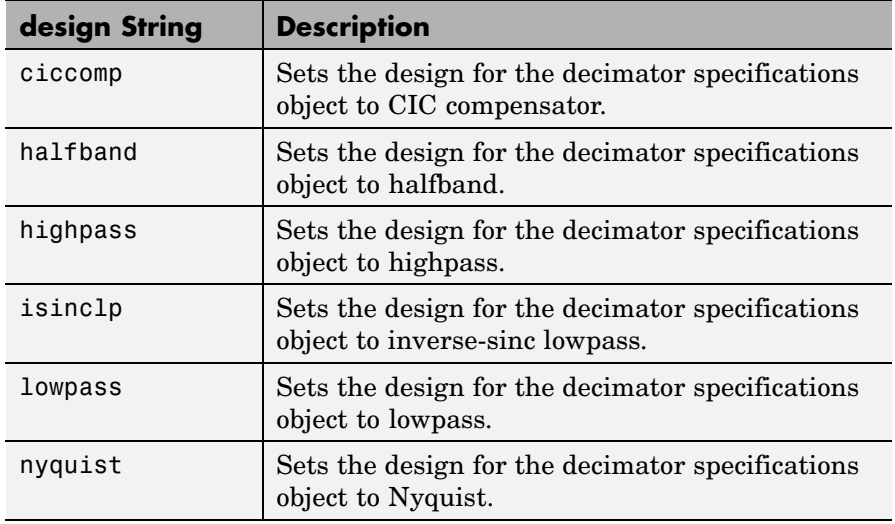

Notice the entries in the first column. They match the design method names. However, when you create your specifications object, the Response property contains the full name of the response, such as CIC Compensator or Inverse-Sinc Lowpass, rather than the shorter method names isinclp or ciccomp. So, when designing a new filter object, use the design String name shown in the left column of the table. To change the Response property value for an existing specifications object, use the full response name.

d = fdesign.decimator(m,*design*,*spec*) constructs object d and sets its Specification property to *spec*. Entries in the spec string represent various filter response features, such as the filter order, that govern the filter design. Valid entries for *spec* depend on the design type of the specifications object.

When you add the spec input argument, you must also add the design input argument.

Because you are designing multirate filters, the specification strings available are not the same as the specifications for designing single-rate filters with such design methods as fdesign.lowpass. The strings are not case sensitive.

Notice that the decimation factor m is not in the specification strings. Various design types provide different specifications, as shown in this table.

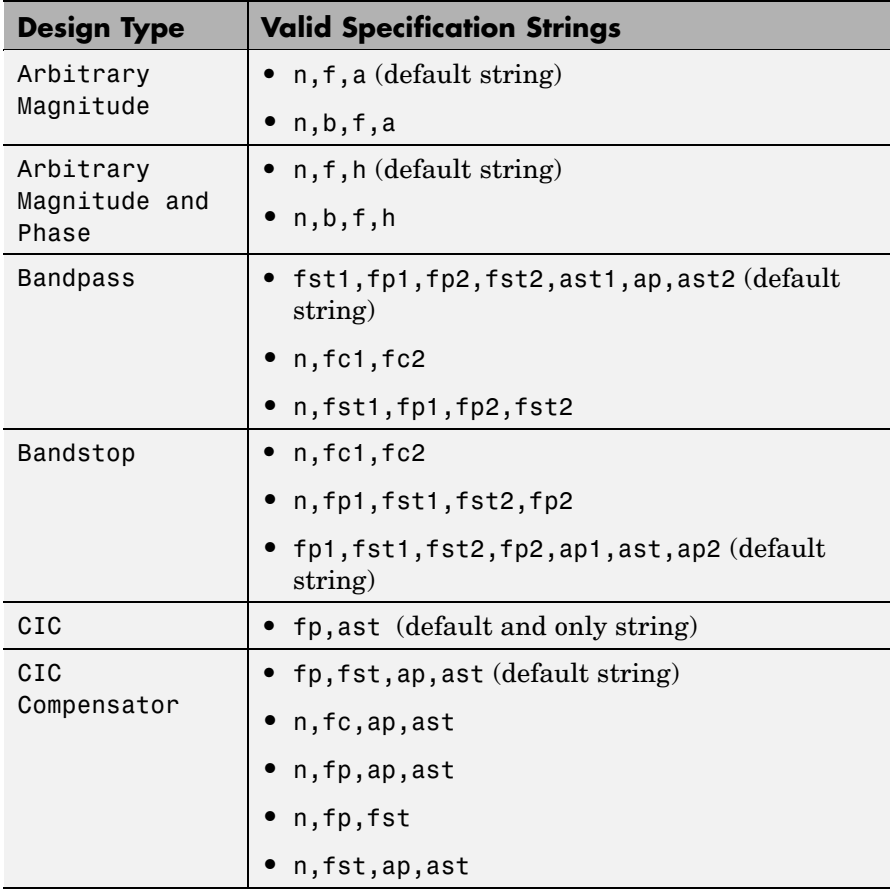

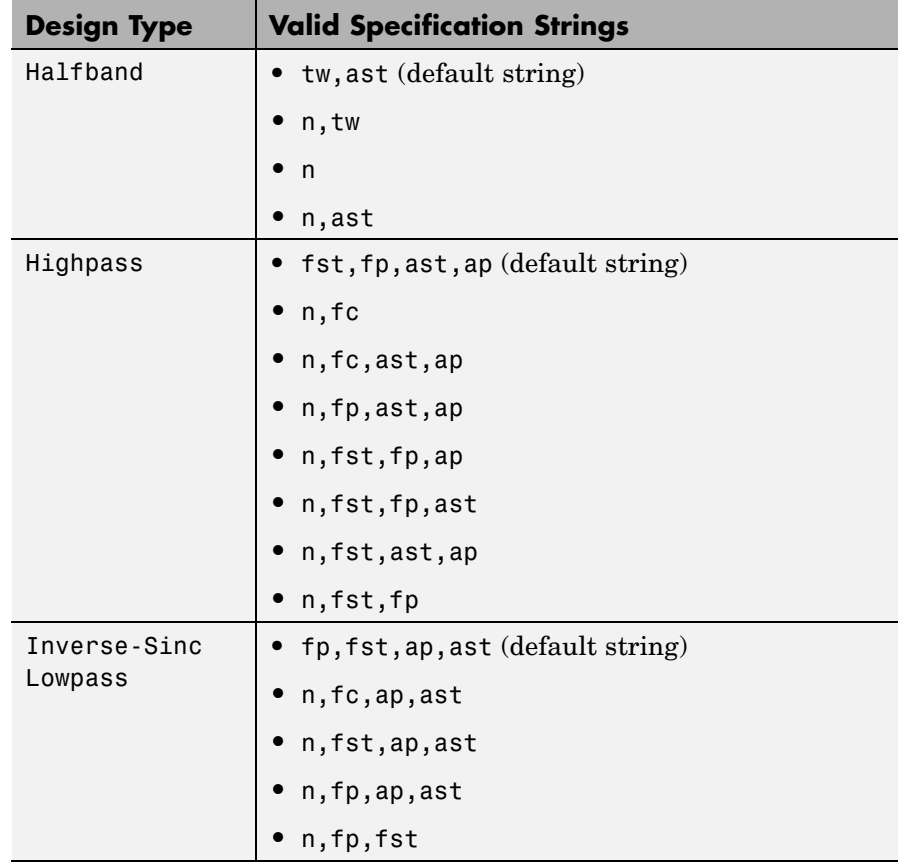

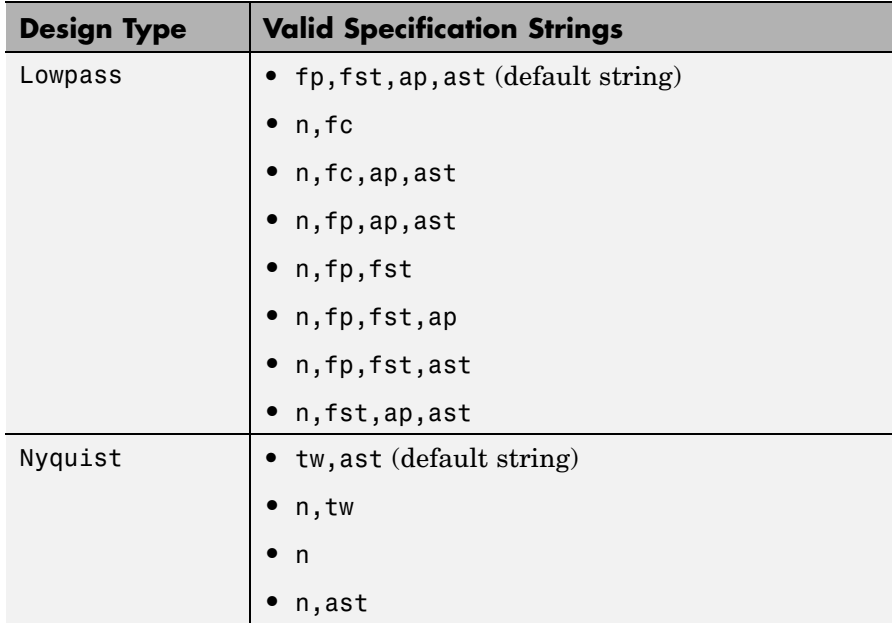

The string entries are defined as follows:

- **•** a amplitude vector. Values in a define the filter amplitude at frequency points you specify in f, the frequency vector. If you use a, you must use f as well. Amplitude values must be real.
- **•** ap amount of ripple allowed in the pass band in decibels (the default units). Also called Apass.
- **•** ap1 amount of ripple allowed in the pass band in decibels (the default units). Also called Apass1. Bandpass and bandstop filters use this option.
- **•** ap2 amount of ripple allowed in the pass band in decibels (the default units). Also called Apass2. Bandpass and bandstop filters use this option.
- ast attenuation in the first stop band in decibels (the default units). Also called Astop.
- ast<sub>1</sub> attenuation in the first stop band in decibels (the default units). Also called Astop1. Bandpass and bandstop filters use this option.
- ast 2 attenuation in the first stop band in decibels (the default units). Also called Astop2. Bandpass and bandstop filters use this option.
- **•** b number of bands in the multiband filter
- **f** frequency vector. Frequency values in f specify locations where you provide specific filter response amplitudes. When you provide f you must also provide a.
- **•** fc1 cutoff frequency for the point 3 dB point below the passband value for the first cutoff. Specified in normalized frequency units. Bandpass and bandstop filters use this option.
- **•** fc2 cutoff frequency for the point 3 dB point below the passband value for the second cutoff. Specified in normalized frequency units. Bandpass and bandstop filters use this option.
- fp1 frequency at the start of the pass band. Specified in normalized frequency units. Also called Fpass1. Bandpass and bandstop filters use this option.
- **•** fp2 frequency at the end of the pass band. Specified in normalized frequency units. Also called Fpass2. Bandpass and bandstop filters use this option.
- fst1 frequency at the end of the first stop band. Specified in normalized frequency units. Also called Fstop1. Bandpass and bandstop filters use this option.
- fst2 frequency at the start of the second stop band. Specified in normalized frequency units. Also called Fstop2. Bandpass and bandstop filters use this option.
- h complex frequency response values

 $\mathbf{I}$ 

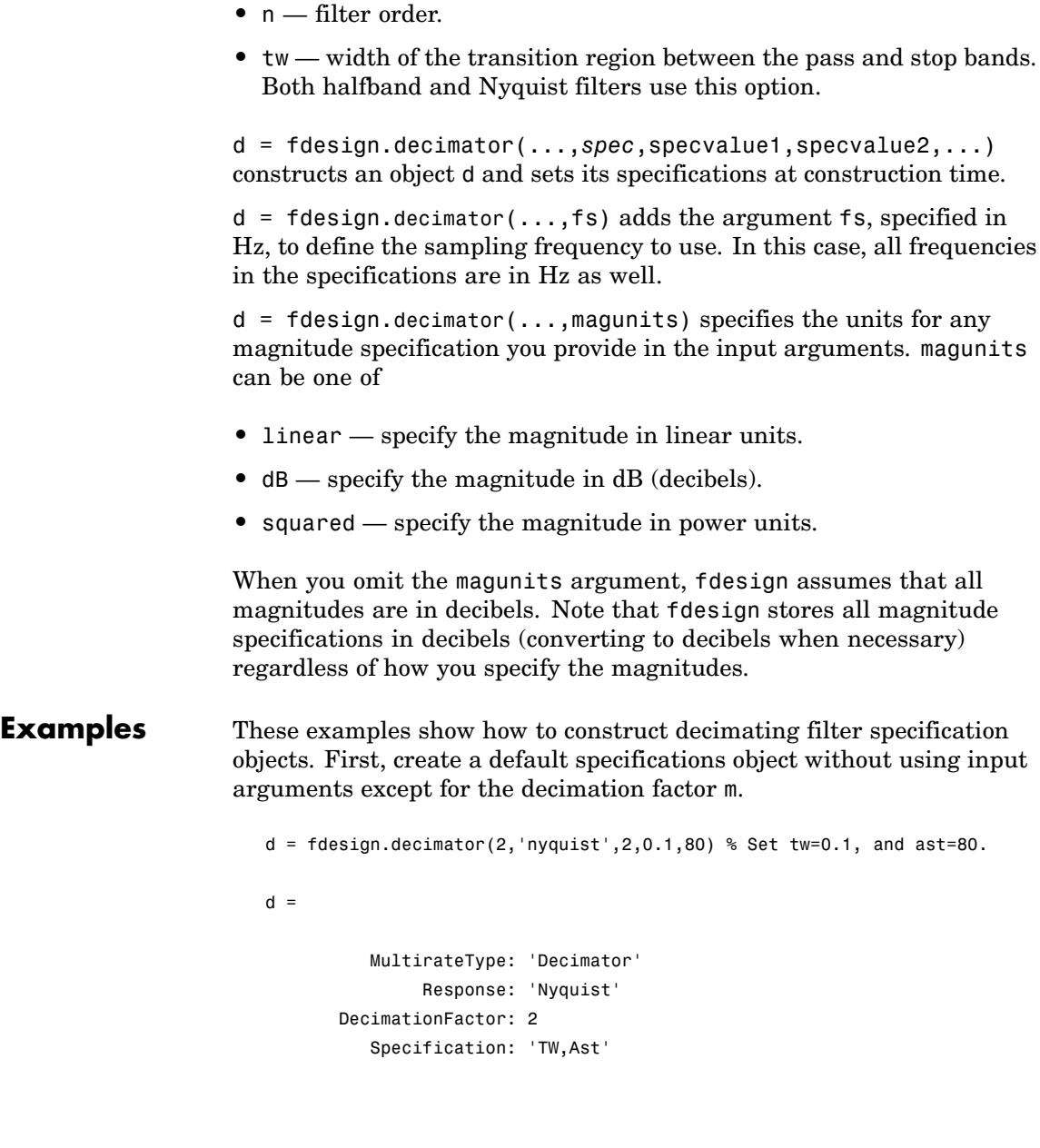

```
Description: {'Transition Width';
                      'Stopband Attenuation (decibels)'}
NormalizedFrequency: true
    TransitionWidth: 0.1
              Astop: 80
```
Now create an object by passing a specification type string 'fst1,fp1,fp2,fst2,ast1,ap,ast2' and a design — the resulting object uses default values for the filter specifications. You must provide the design input argument, bandpass in this example, when you include a specification.

```
d=fdesign.decimator(8,'bandpass','fst1,fp1,fp2,fst2,...
ast1,ap,ast2')
```

```
d =
```

```
MultirateType: 'Decimator'
           Response: 'Bandpass'
   DecimationFactor: 8
      Specification: 'Fst1,Fp1,Fp2,Fst2,Ast1,Ap,Ast2'
        Description: {7x1 cell}
NormalizedFrequency: true
             Fstop1: 0.35
             Fpass1: 0.45
             Fpass2: 0.55
             Fstop2: 0.65
             Astop1: 60
              Apass: 1
             Astop2: 60
```
Create another decimating filter specification object, passing the specification values to the object rather than accepting the default values for fp,fst,ap,ast.

```
d=fdesign.decimator(3,'lowpass',.45,0.55,.1,60)
d =
```

```
MultirateType: 'Decimator'
           Response: 'Lowpass'
  DecimationFactor: 3
      Specification: 'Fp,Fst,Ap,Ast'
        Description: {4x1 cell}
NormalizedFrequency: true
              Fpass: 0.45
              Fstop: 0.55
              Apass: 0.1
              Astop: 60
```
Now pass the filter specifications that correspond to the specifications  $-$  n,  $fc$ , ap, ast.

```
d=fdesign.decimator(3,'ciccomp',1,2,'n,fc,ap,ast',...
20,0.45,.05,50)
```

```
d =
```

```
MultirateType: 'Decimator'
           Response: 'CIC Compensator'
  DecimationFactor: 3
      Specification: 'N,Fc,Ap,Ast'
        Description: {4x1 cell}
  NumberOfSections: 2
 DifferentialDelay: 1
NormalizedFrequency: true
       FilterOrder: 20
            Fcutoff: 0.45
              Apass: 0.05
              Astop: 50
```
Now design a decimator using the kaiserwin design method.

hm = kaiserwin(d)

Pass a new specification type for the filter, specifying the filter order. Note that the inputs must include the differential delay dd with the CIC input argument to design a CIC specification object.

```
m = 5;dd = 2;d = fdesign.decimator(m,'cic',dd,'fp,ast',0.55,55)
d =MultirateType: 'Decimator'
               Response: 'CIC'
       DecimationFactor: 5
          Specification: 'Fp,Ast'
            Description: {'Passband Frequency';'
                           Stopband Attenuation(decibels)'}
      DifferentialDelay: 2
    NormalizedFrequency: true
                  Fpass: 0.55
```
In this example, you specify a sampling frequency as the last input argument. Here is it 1000 Hz.

d=fdesign.decimator(8,'bandpass','fst1,fp1,fp2,fst2,... ast1,ap,ast2',0.25,0.35,.55,.65,50,.05,50,1e3)

 $d =$ 

```
MultirateType: 'Decimator'
           Response: 'Bandpass'
   DecimationFactor: 8
      Specification: 'Fst1,Fp1,Fp2,Fst2,Ast1,Ap,Ast2'
        Description: {7x1 cell}
NormalizedFrequency: false
                 Fs: 1000
             Fstop1: 0.25
             Fpass1: 0.35
             Fpass2: 0.55
```

```
Fstop2: 0.65
Astop1: 50
Apass: 0.05
Astop2: 50
```
In this, the last example, use the linear option for the filter specification object and specify the stopband ripple attenuation in linear format.

```
hs = fdesign.decimator(4,'lowpass','n,fst,ap,ast',15,0.55,.05,50,...
     1e-3,'linear') % 1e-3 = 60decibels.
hs =Response: 'Lowpass decimator'
          Specification: 'TW,Ast'
            Description: {'Transition Width';'
                           Stopband Attenuation (decibels)'}
       DecimationFactor: 4
    NormalizedFrequency: false
                     Fs: 500
        TransitionWidth: 0.1
                  Astop: 60
```
Design the filter and display the magnitude response in FVTool.

designmethods(hs); equiripple(hs); % Starts FVTool to display the response.
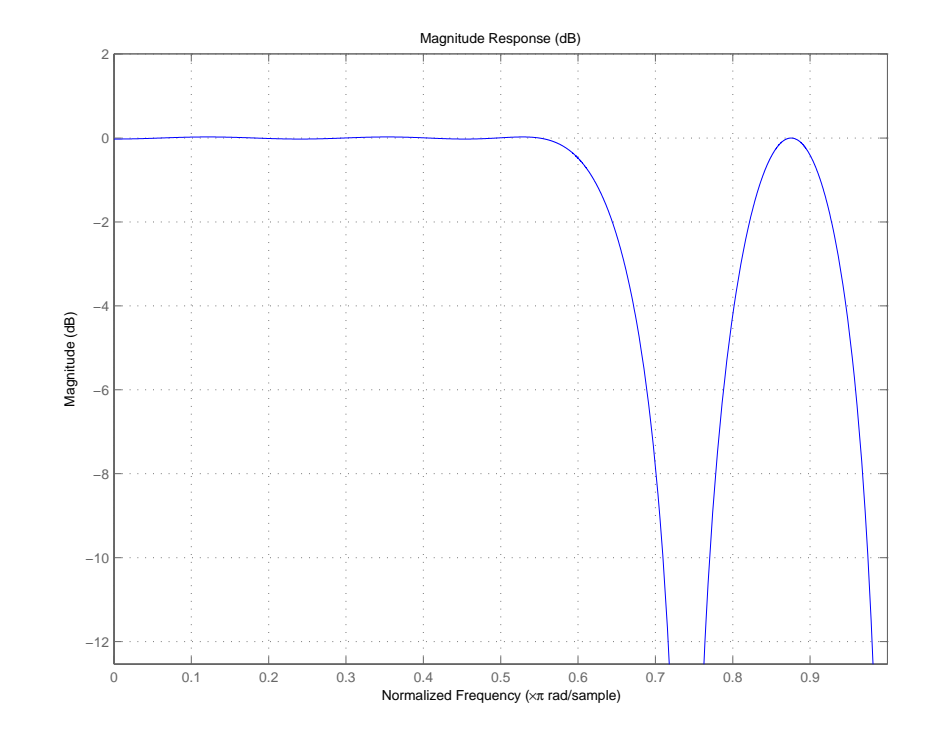

**See Also** fdesign, fdesign.arbmag, fdesign.arbmagnphase, fdesign.interpolator, fdesign.rsrc

# **fdesign.differentiator**

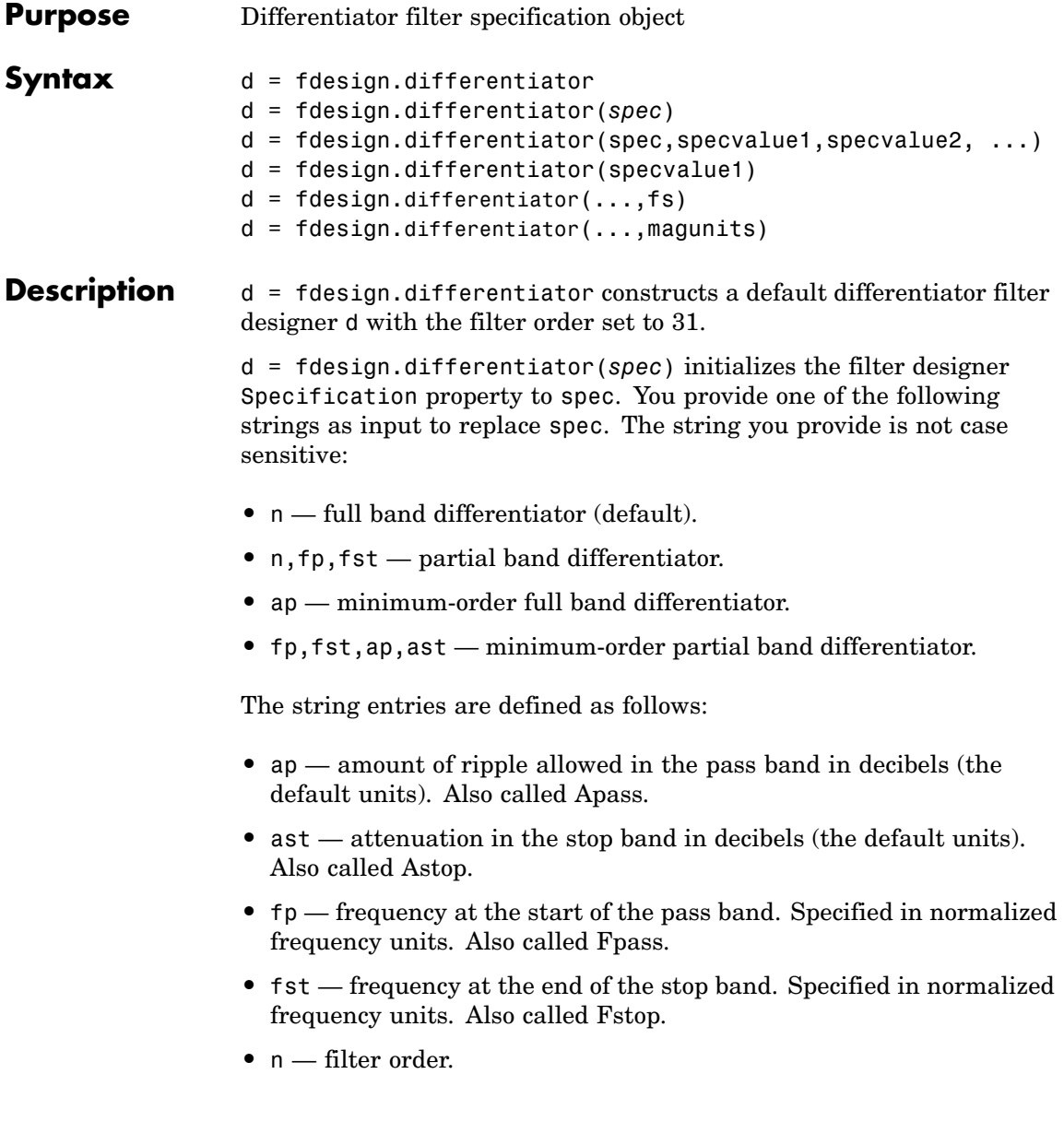

By default, fdesign.differentiator assumes that all frequency specifications are provided in normalized frequency units. Also, decibels is the default for all magnitude specifications.

Different specification strings may have different design methods available. Use designmethods(d) to get a list of the design methods available for a given specification string.

d = fdesign.differentiator(spec,specvalue1,specvalue2, ...) initializes the filter designer specifications in spec with specvalue1, specvalue2, and so on. To get a description of the specifications specvalue1, specvalue2, and more, enter

get(d,'**description**')

at the Command prompt.

d = fdesign.differentiator(specvalue1) assumes the default specification string n, setting the filter order to the value you provide.

 $d = f$ design.differentiator(...,fs) adds the argument fs, specified in Hz to define the sampling frequency to use. In this case, all frequencies in the specifications are in Hz as well.

 $d = f$ design.differentiator(...,magunits) specifies the units for any magnitude specification you provide in the input arguments. magunits can be one of

- linear specify the magnitude in linear units
- dB specify the magnitude in dB (decibels)
- squared specify the magnitude in power units

When you omit the magunits argument, fdesign assumes that all magnitudes are in decibels. Note that fdesign stores all magnitude specifications in decibels (converting to decibels when necessary) regardless of how you specify the magnitudes.

### **Examples** The toolbox lets you design a range of differentiators. These examples present a few possible designs. The first example designs a 33rd-order

full band differentiator. The FVTool plot following the code shows the resulting 33rd-order filter.

```
d = fdesign.differentiator(33); % Filter order is 33.
designmethods(d);
```

```
hd = design(d,'firls');
fvtool(hd,'magnitudedisplay','zero-phase',...
'frequencyrange','[-pi, pi)')
```
Design Methods for class fdesign.differentiator (N):

equiripple firls

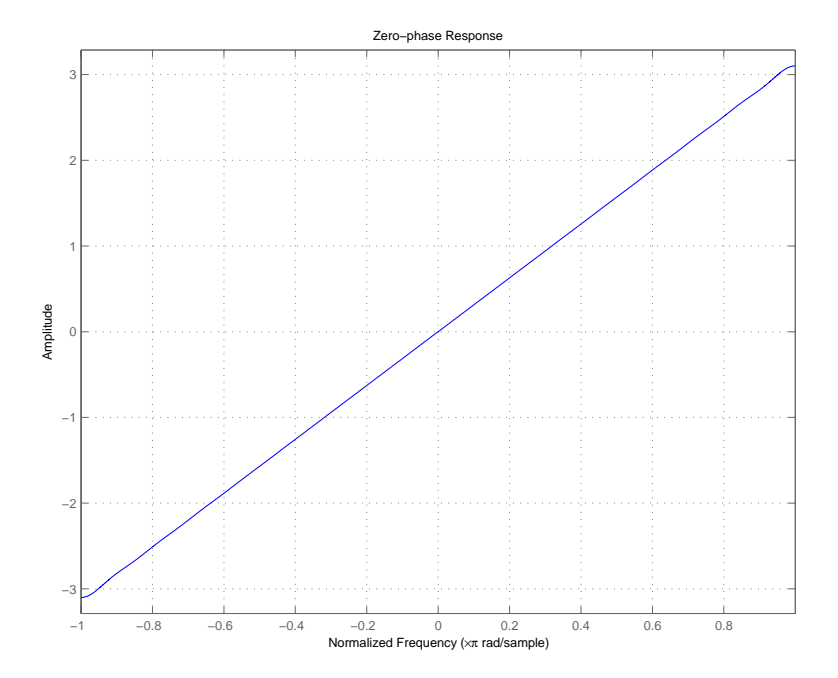

For the second example, design a narrow band differentiator. Differentiate the first 25 percent of the frequencies in the Nyquist range and filter the higher frequencies.

```
d = fdesign.differentiator('n,fp,fst',54,.25,.3);
designmethods(d);
hd = design(d,'equiripple');
fvtool(hd,'magnitudedisplay','zero-phase');
set(hf,'frequencyrange','[-fs/2, fs/2)')
```
Here is the view from FVTool.

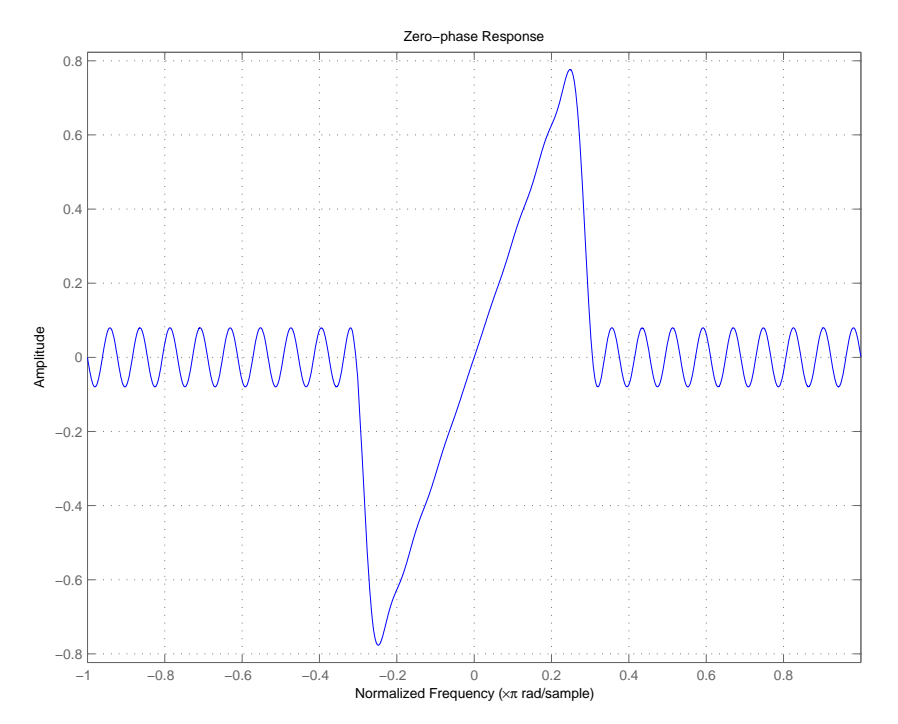

Finally, design a minimum-order, wide-band differentiator.

d = fdesign.differentiator('fp,fst,ap,ast',.8,.9,1,80);

## **fdesign.differentiator**

```
designmethods(d);
hd = design(d,'equiripple');
fvtool(hd,'magnitudedisplay','zero-phase','frequencyrange')
```
FVTool returns this plot.

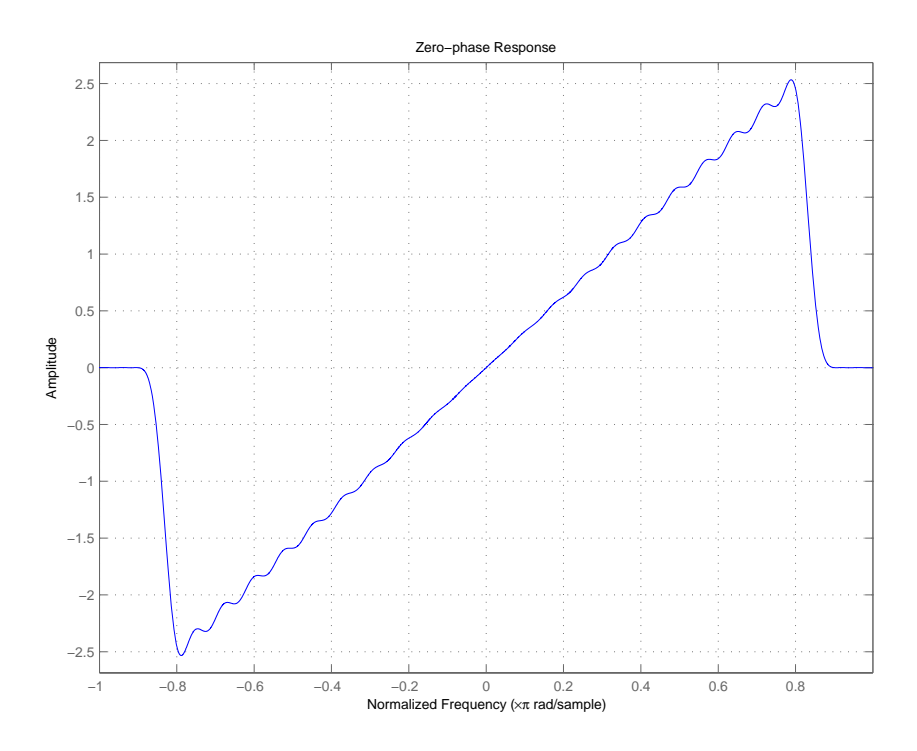

See Also design, fdesign, setspecs

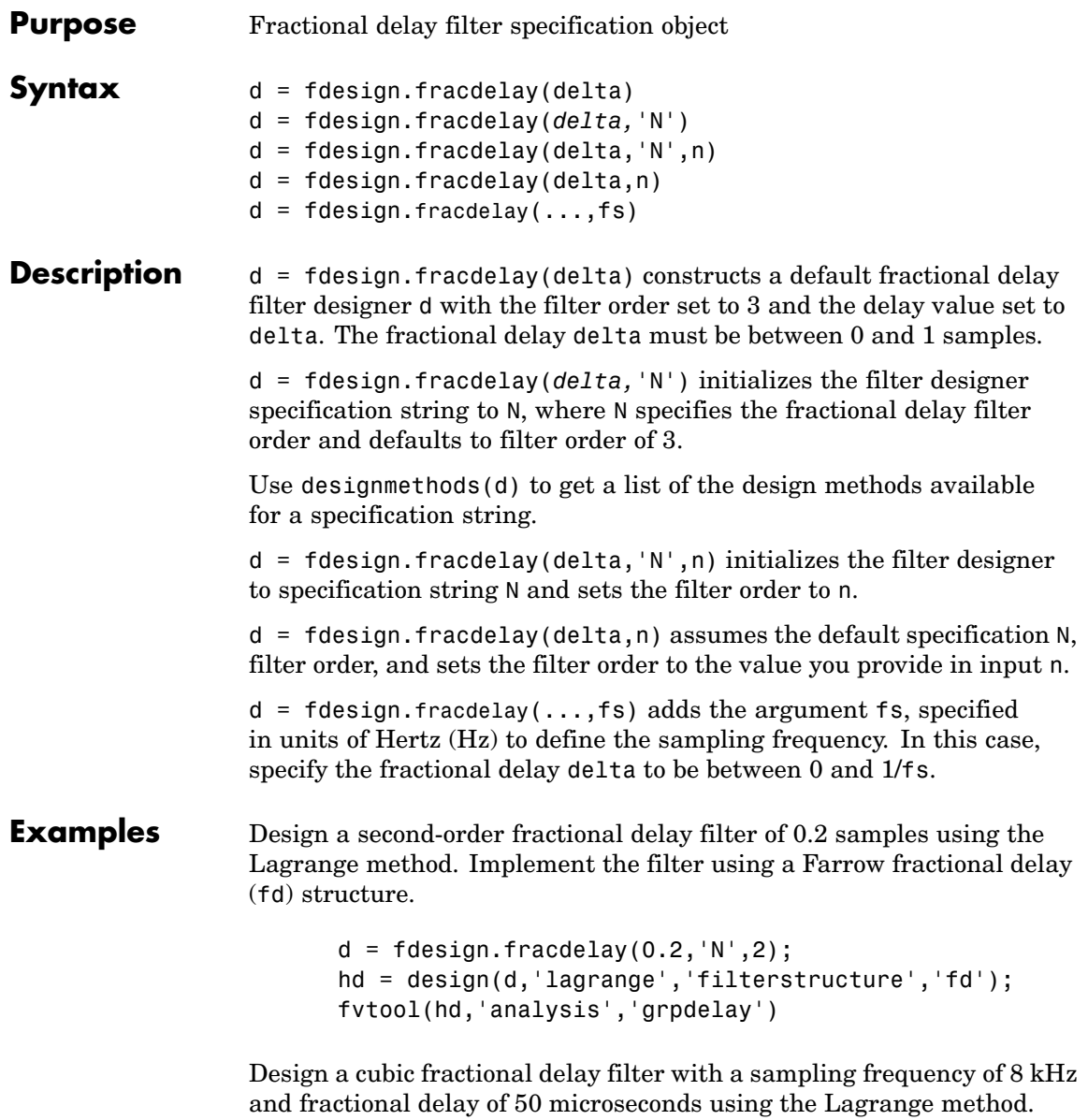

```
d = fdesign.fracdelay(50e-6,'N',3,8000);
Hd = design(d, 'lagrange', 'FilterStructure', 'fd');
fvtool(Hd)
```
**See Also** design, designopts, fdesign, setspecs

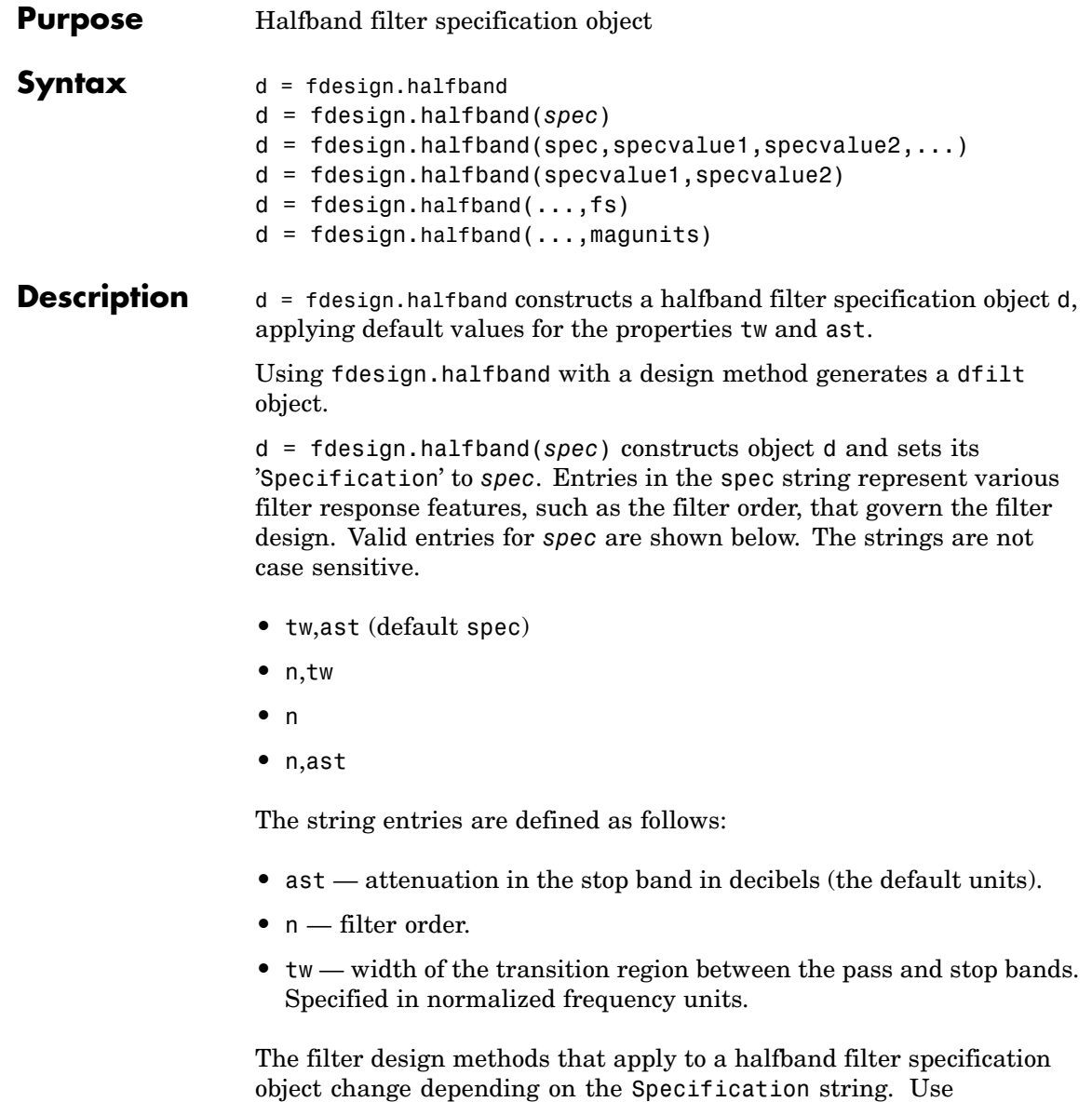

designmethods to determine which design method applies to an object and its specification string.

 $d = f$ design.halfband(spec,specvalue1,specvalue2,...) constructs an object d and sets its specifications at construction time.

d = fdesign.halfband(specvalue1,specvalue2) constructs an object d assuming the default Specification property string tw,ast, using the values you provide for the input arguments specvalue1 and specvalue2 for tw and ast.

d = fdesign.halfband(...,fs) adds the argument fs, specified in Hz to define the sampling frequency to use. In this case, all frequencies in the specifications are in Hz as well.

d = fdesign.halfband(...,magunits) specifies the units for any magnitude specification you provide in the input arguments. magunits can be one of

- linear specify the magnitude in linear units
- **•** dB specify the magnitude in dB (decibels)
- **•** squared specify the magnitude in power units

When you omit the magunits argument, fdesign assumes that all magnitudes are in decibels. Note that fdesign stores all magnitude specifications in decibels (converting to decibels when necessary) regardless of how you specify the magnitudes.

#### **Examples** These examples show how to construct a halfband filter specification object. First, create a default specifications object without using input arguments.

```
d=fdesign.halfband
d =
```

```
Response: 'Minimum-order halfband'
Specification: 'TW,Ast'
```

```
Description: {2x1 cell}
NormalizedFrequency: true
    TransitionWidth: 0.1000
              Astop: 80
```
Now create an object by passing a specification type string 'n,ast' — the resulting object uses default values for n and ast.

```
d=fdesign.halfband('n,ast')
```

```
d =
```

```
Response: 'Halfband with filter order
                      and stopband attenuation'
      Specification: 'N,Ast'
        Description: {2x1 cell}
NormalizedFrequency: true
        FilterOrder: 10
              Astop: 80
```
Create another halfband filter object, passing the specification values to the object rather than accepting the default values for n and ast.

```
d = fdesign.halfband('n,ast', 42, 80)
d =Response: 'Halfband with filter order
                          and stopband attenuation'
          Specification: 'N,Ast'
            Description: {2x1 cell}
    NormalizedFrequency: true
            FilterOrder: 42
                  Astop: 80
```
For another example, pass the filter values that correspond to the default Specification - n, ast.

```
d = fdesign.halfband(0.01, 80)d =Response: 'Minimum-order halfband'
          Specification: 'TW,Ast'
            Description: {2x1 cell}
    NormalizedFrequency: true
        TransitionWidth: 0.0100
                  Astop: 80%
```
This example designs an equiripple FIR filter, starting by passing a new specification type and specification values to fdesign.halfband.

```
hs = fdesign.halfband('n,ast',80,70);
  hs
  hs =Response: [1x51 char]
             Specification: 'N,Ast'
               Description: {2x1 cell}
       NormalizedFrequency: true
               FilterOrder: 80
                      Astop: 70
  equiripple(hs); % Opens FVTool automatically.
In the final example, pass the for the filter, and then design a
least-squares FIR filter from the object, using firls as the design
method.
```

```
hs = fdesign.halfband('n, tw', 42, .04)hs =Response: [1x47 char]
          Specification: 'N,TW'
```

```
Description: {2x1 cell}
                       NormalizedFrequency: true
                               FilterOrder: 42
                           TransitionWidth: 0.0400
                    designmethods(hs)
                   Design Methods for class fdesign.halfband:
                    equiripple
                   kaiserwin
                   firls
                   hd=firls(hs)
                   hd =FilterStructure: 'Direct-Form FIR'
                                 Arithmetic: 'double'
                                  Numerator: [1x43 double]
                           PersistentMemory: false
                                     States: [42x1 double]
See Also fdesign, fdesign.decimator, fdesign.interpolator,
                 fdesign.nyquist
```
### **fdesign.highpass**

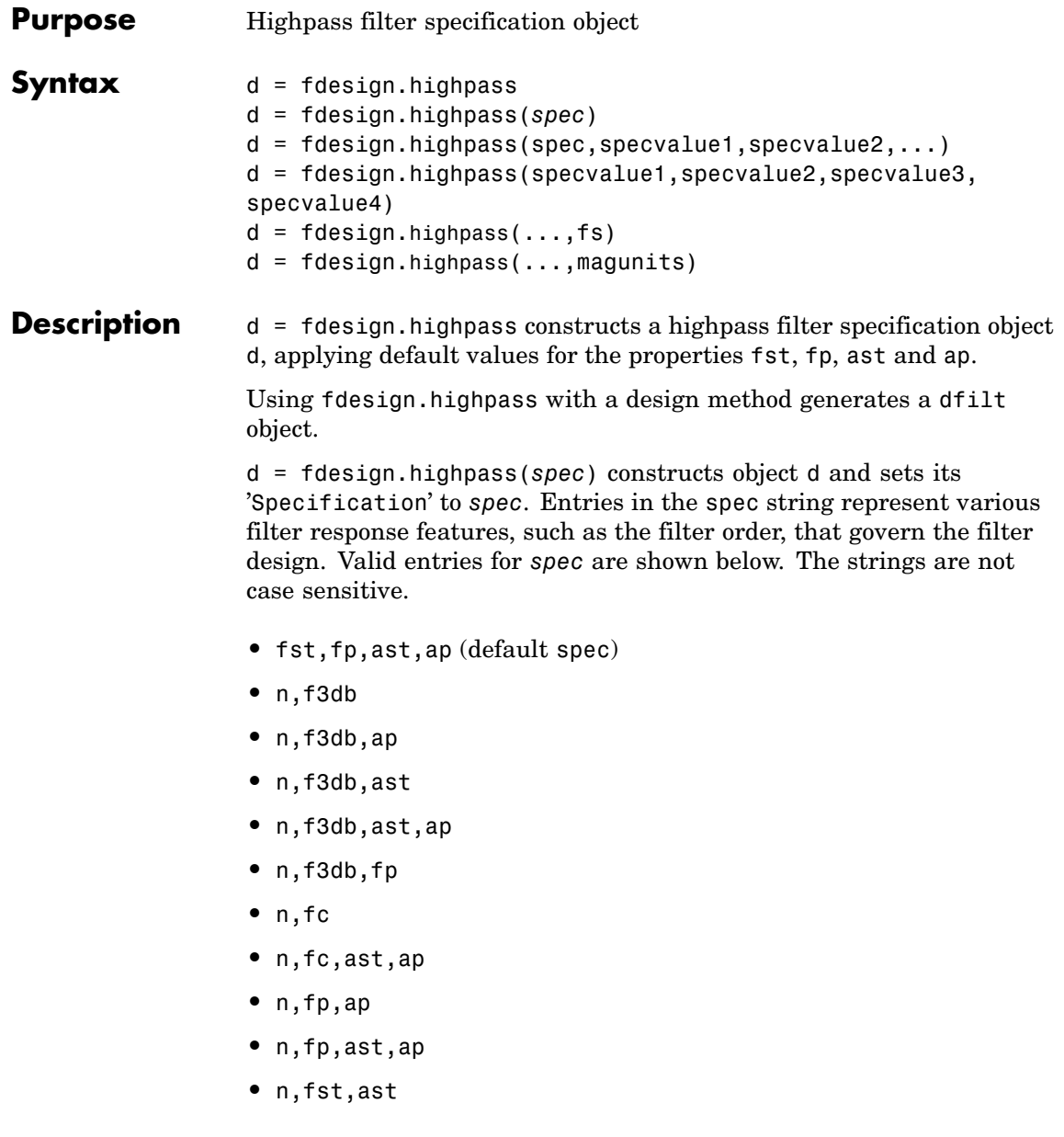

- **•** n,fst,ast,ap
- **•** n,fst,f3db
- **•** n,fst,fp
- **•** n,fst,fp,ap
- **•** n,fst,fp,ast
- **•** nb,na,fst,fp

The string entries are defined as follows:

- **•** ap amount of ripple allowed in the pass band in decibels (the default units). Also called Apass.
- **•** ast attenuation in the stop band in decibels (the default units). Also called Astop.
- **•** f3db cutoff frequency for the point 3 dB point below the passband value. Specified in normalized frequency units.
- **•** fc cutoff frequency for the point 3 dB point below the passband value. Specified in normalized frequency units.
- **•** fp frequency at the start of the pass band. Specified in normalized frequency units. Also called Fpass.
- fst frequency at the end of the stop band. Specified in normalized frequency units. Also called Fstop.
- **•** n filter order.
- **•** na and nb are the order of the denominator and numerator.

Graphically, the filter specifications look similar to those shown in the following figure.

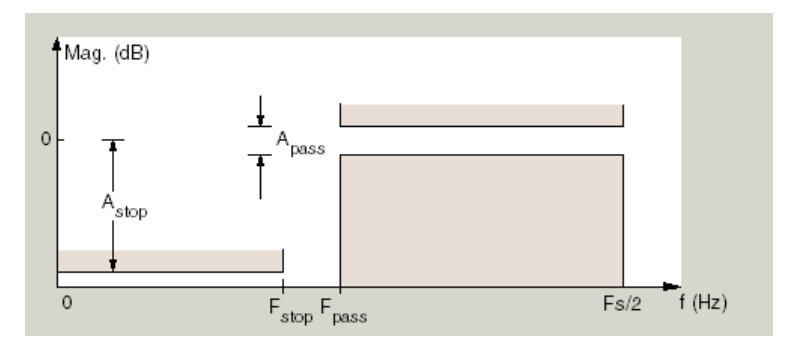

Regions between specification values like fst1 and fp are transition regions where the filter response is not explicitly defined.

The filter design methods that apply to a highpass filter specification object change depending on the Specification string. Use designmethods to determine which design method applies to an object and its specification string.

 $d = f$ design.highpass(spec,specvalue1,specvalue2,...) constructs an object d and sets its specification values at construction time.

d = fdesign.highpass(specvalue1,specvalue2,specvalue3, specvalue4) constructs an object d with the values for the default Specification property string, using the specifications you provide as input arguments specvalue1,specvalue2,specvalue3,specvalue4.

 $d = f$  design.highpass(...,fs) adds the argument fs, specified in Hz to define the sampling frequency to use. In this case, all frequencies in the specifications are in Hz as well.

 $d = f$ design.highpass(...,magunits) specifies the units for any magnitude specification you provide in the input arguments. magunits can be one of

- linear specify the magnitude in linear units
- dB specify the magnitude in dB (decibels)
- **•** squared specify the magnitude in power units

When you omit the magunits argument, fdesign assumes that all magnitudes are in decibels. Note that fdesign stores all magnitude specifications in decibels (converting to decibels when necessary) regardless of how you specify the magnitudes.

### **Examples** These examples how to construct a highpass filter specification object. First, create a default specifications object without using input arguments.

d=fdesign.highpass

```
d =
```

```
Response: 'Minimum-order highpass'
      Specification: 'Fst,Fp,Ast,Ap'
        Description: {4x1 cell}
NormalizedFrequency: true
              Fstop: 0.4500
              Fpass: 0.5500
              Astop: 60
              Apass: 1
```
This time, pass the specifications that correspond to the default Specification string.

```
hs = fdesign.highpass(.4, .5, 80, 1);hs =Response: 'Minimum-order highpass'
          Specification: 'Fst,Fp,Ast,Ap'
            Description: {4x1 cell}
    NormalizedFrequency: true
                  Fstop: 0.4000
                  Fpass: 0.5000
                  Astop: 80
                  Apass: 1
```
Now create an object by passing a specification type string 'n,fc' the resulting object uses default values for n and fc.

```
d=fdesign.highpass('n,fc')
d =Response: 'Highpass with cutoff'
          Specification: 'N,Fc'
            Description: {2x1 cell}
    NormalizedFrequency: true
            FilterOrder: 10
                Fcutoff: 0.5000
```
Create the same filter, passing the values for n and fc rather than accepting the default values. Notice that you can add include the sampling frequency fs as the final input argument. Adding fs puts all the frequency specifications into linear frequency format, rather than normalized frequency.

```
d=fdesign.highpass('n,fc',10,9600,48000)
```
 $d =$ 

```
Response: 'Highpass with cutoff'
      Specification: 'N,Fc'
        Description: {2x1 cell}
NormalizedFrequency: false
                 Fs: 48000
        FilterOrder: 10
            Fcutoff: 9600
```
Finally, pass values for the filter specifications that match the default Specification string  $-$  fp = 10, fst = 12, ast = 80 and ap = 0.5. Add the sampling frequency on the end.

```
d=fdesign.highpass(10,12,80,0.5,48000)
```
 $d =$ 

```
Response: 'Minimum-order highpass'
      Specification: 'Fst,Fp,Ast,Ap'
        Description: {4x1 cell}
NormalizedFrequency: false
                 Fs: 48000
              Fstop: 10
              Fpass: 12
              Astop: 80
```
To demonstrate the magunits input option, pass the magnitude specifications in squared units and include the squared input argument for magunits.

```
hs = fdesign.highpass(.4, .5, .02, .98, 'squared');
hd = cheby1(hs);fvtool(hd,'MagnitudeDisplay','Magnitude Squared');
```
The following figure shows the filter response.

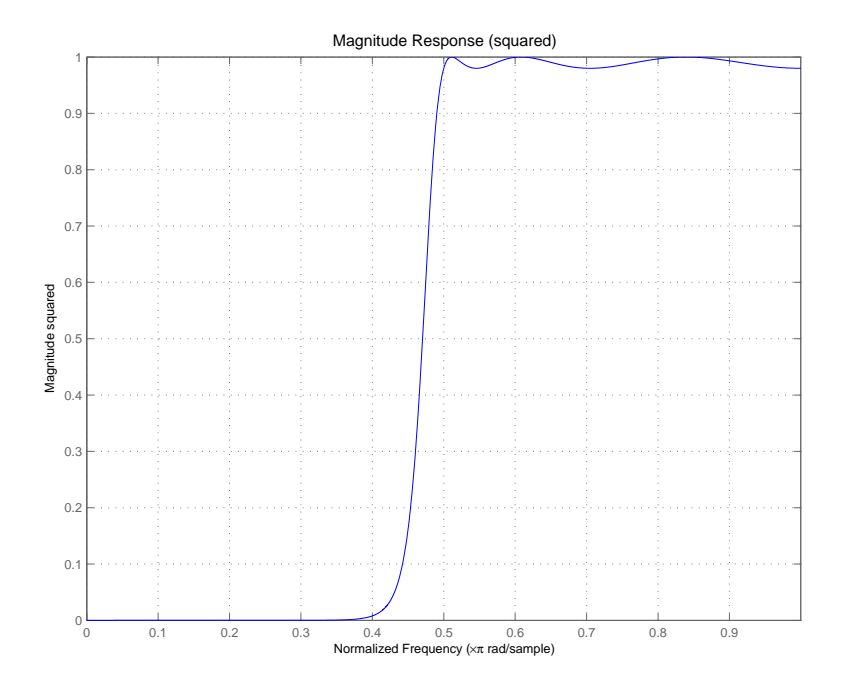

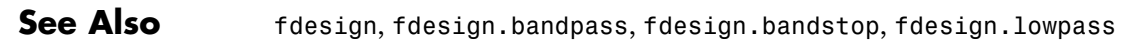

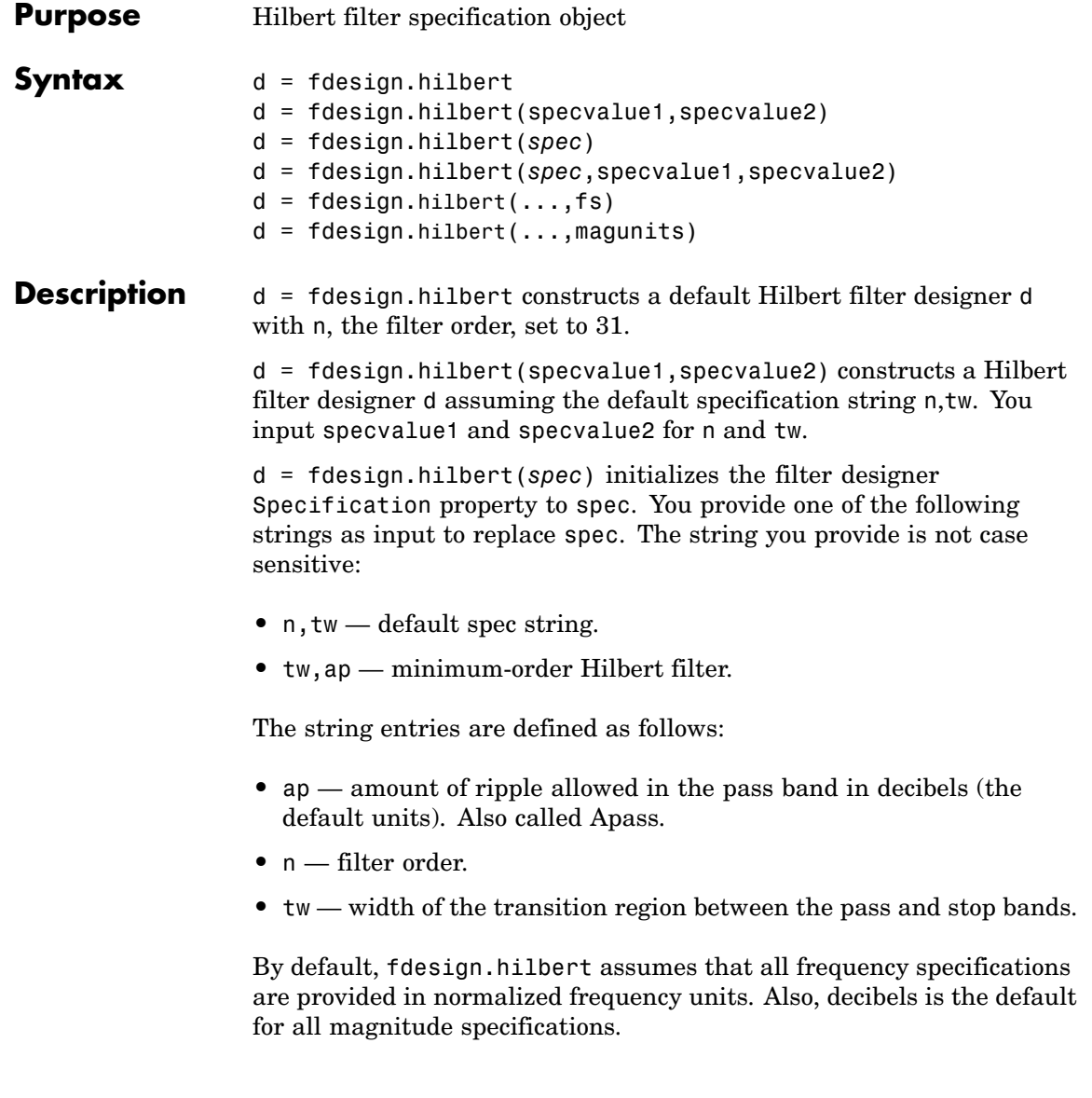

Different specification strings may have different design methods available. Use designmethods(d) to get a list of the design methods available for a given specification string.

d = fdesign.hilbert(*spec*,specvalue1,specvalue2) initializes the filter designer specifications in spec with specvalue1, specvalue2, and so on. To get a description of the specifications specvalue1 and specvalue2, enter

```
get(d,'description')
```
at the Command prompt.

 $d = f$  fdesign.hilbert(...,fs) adds the argument fs, specified in Hz to define the sampling frequency to use. In this case, all frequencies in the specifications are in Hz as well.

 $d = f$ design.hilbert(...,magunits) specifies the units for any magnitude specification you provide in the input arguments. magunits can be one of

- linear specify the magnitude in linear units
- dB specify the magnitude in dB (decibels)
- **•** squared specify the magnitude in power units

When you omit the magunits argument, fdesign assumes that all magnitudes are in decibels. Note that fdesign stores all magnitude specifications in decibels (converting to decibels when necessary) regardless of how you specify the magnitudes.

### **Examples** The toolbox lets you design a range of Hilbert filters. These examples present a few possible designs. The first example designs a 30th-order type III Hilbert transformer filter. The FVTool plot following the code shows the resulting filter.

```
d = fdesign.hilbert(30,0.2); % n,tw specification string.
designmethods(d);
```
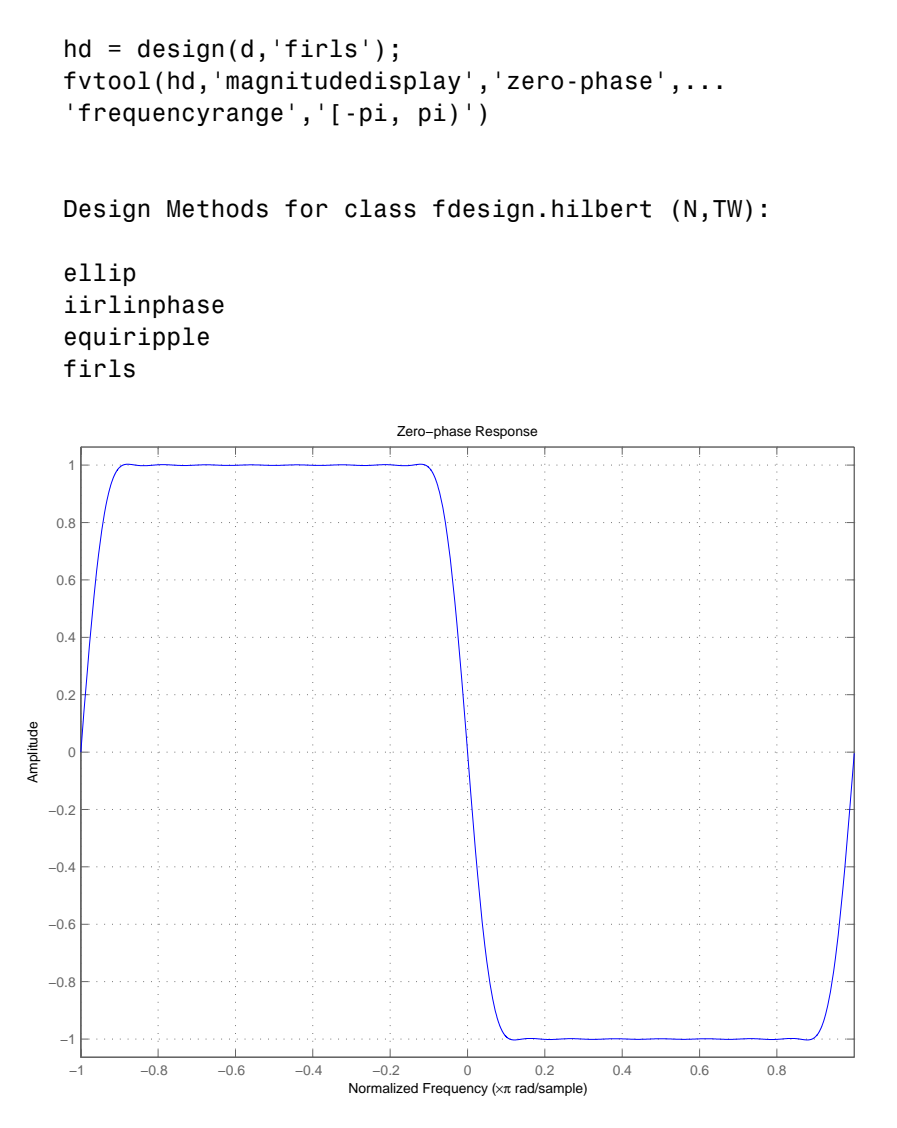

For the second example, design a 35th-order type IV Hilbert transformer.

 $d = f$ design.hilbert('n,tw',35,0.1);

```
designmethods(d);
hd = design(d,'equiripple');
hf = fvtool(hd,'magnitudedisplay','zero-phase',...
'frequencyrange')
set(hf,'frequencyrange','[-fs/2, fs/2)')
```
Here is the view from FVTool.

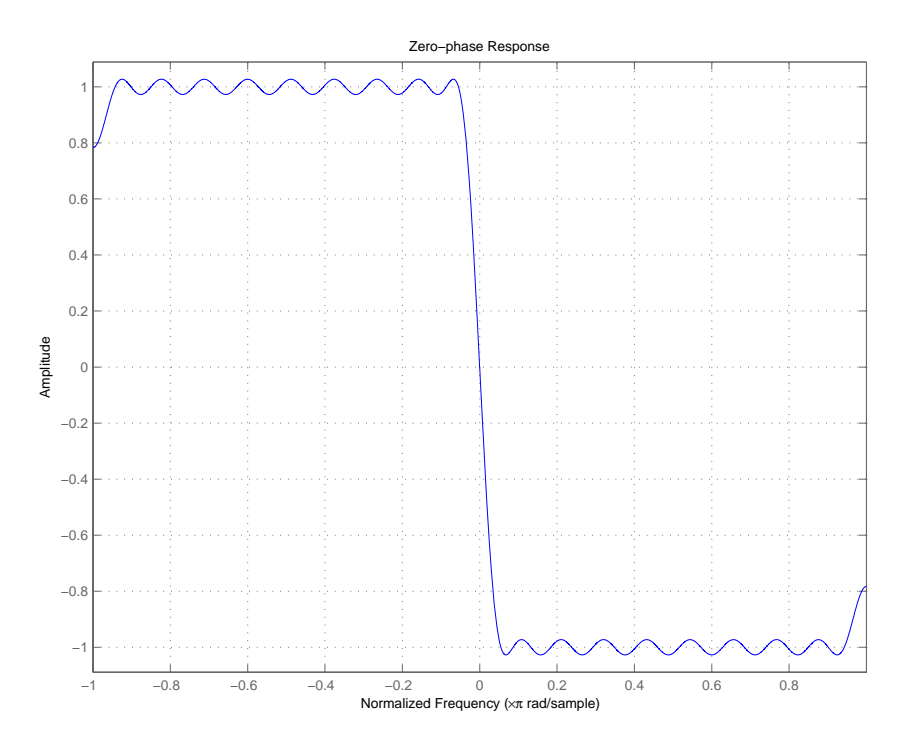

Finally, design a minimum-order transformer that has a sampling frequency of 100 Hz — add Fs as an input argument in Hz.

```
d = fdesign.hilbert('tw,ap',1,0.1,100); % Fs = 100 Hz.
designmethods(d);
hd = design(d,'equiripple');
fvtool(hd,'magnitudedisplay','zero-phase');
```
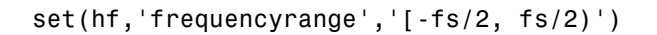

FVTool returns this plot.

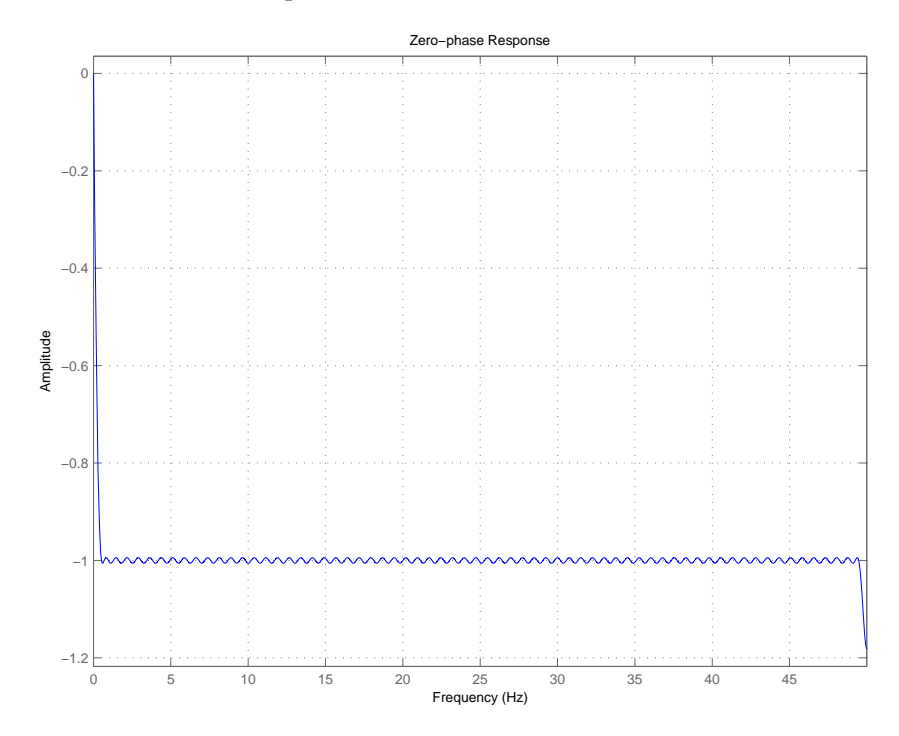

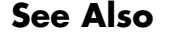

See Also design, fdesign, setspecs

### **fdesign.interpolator**

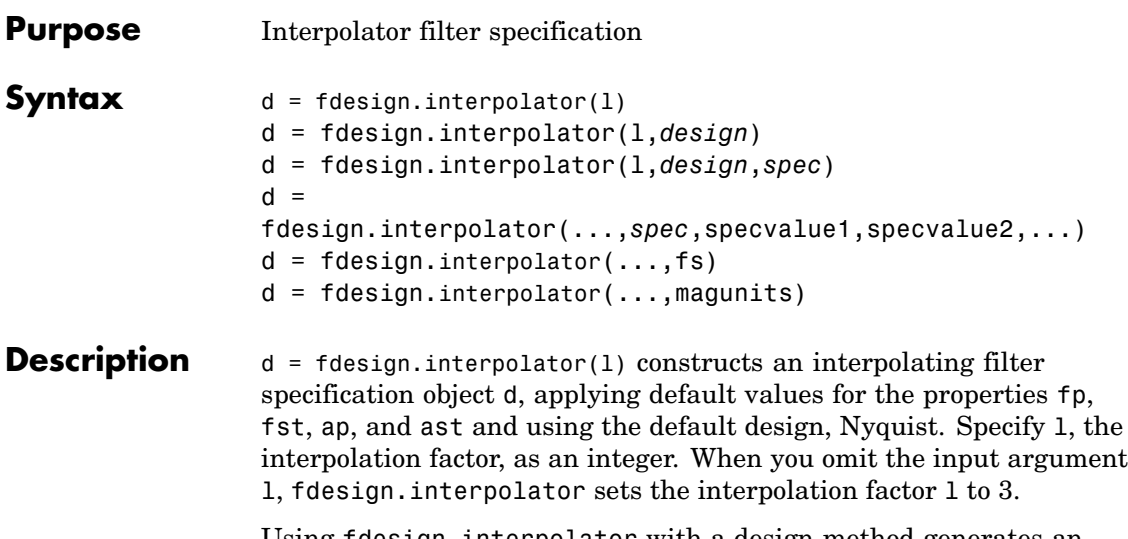

Using fdesign.interpolator with a design method generates an mfilt object.

d = fdesign.interpolator(l,*design*) constructs an interpolator with the interpolation factor l and the response you specify in design. By using the design input argument, you can choose the sort of filter that results from using the interpolator specifications object. design accepts the following strings that define the filter response.

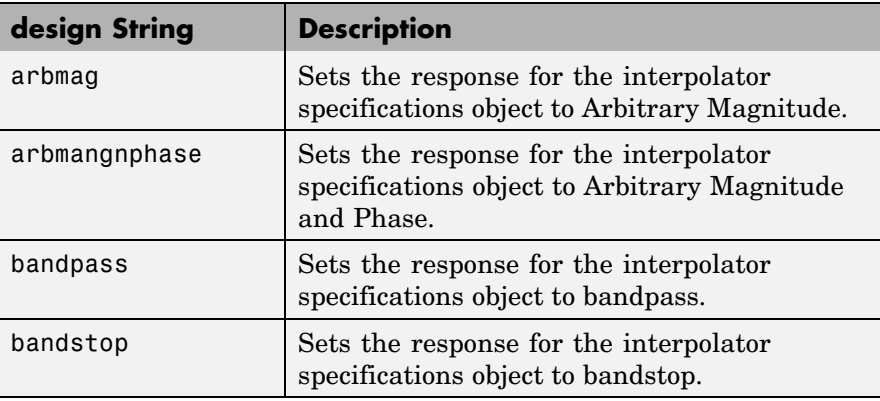

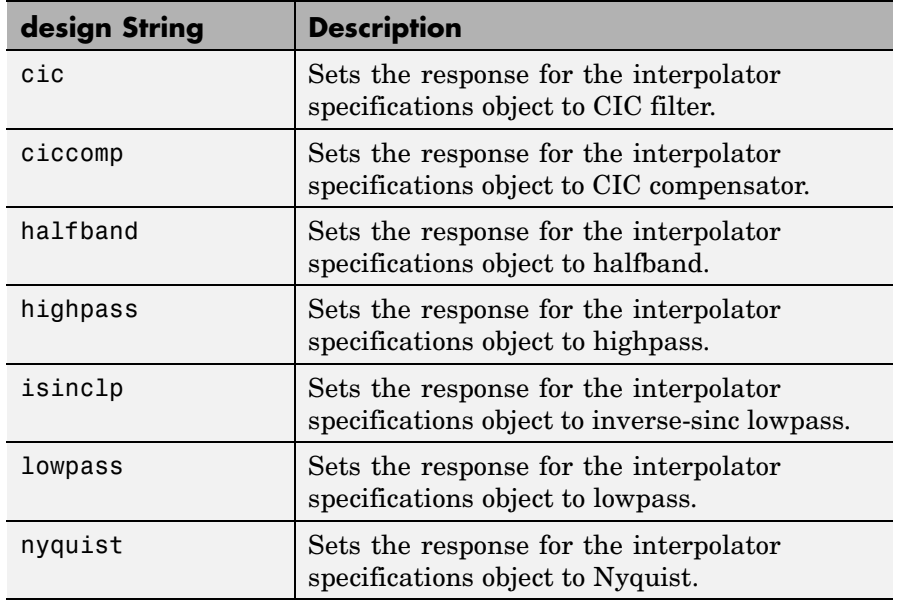

d = fdesign.interpolator(l,*design*,*spec*) constructs object d and sets its Specification property to *spec*. Entries in the spec string represent various filter response features, such as the filter order, that govern the filter design. Valid entries for *spec* depend on the design type of the specifications object.

When you add the spec input argument, you must also add the design input argument.

Because you are designing multirate filters, the specification strings available are not the same as the specifications for designing single-rate filters with such design methods as fdesign.lowpass. The strings are not case sensitive.

Notice that the interpolation factor l is not in the specification strings. Various design types provide different specifications, as shown in this table.

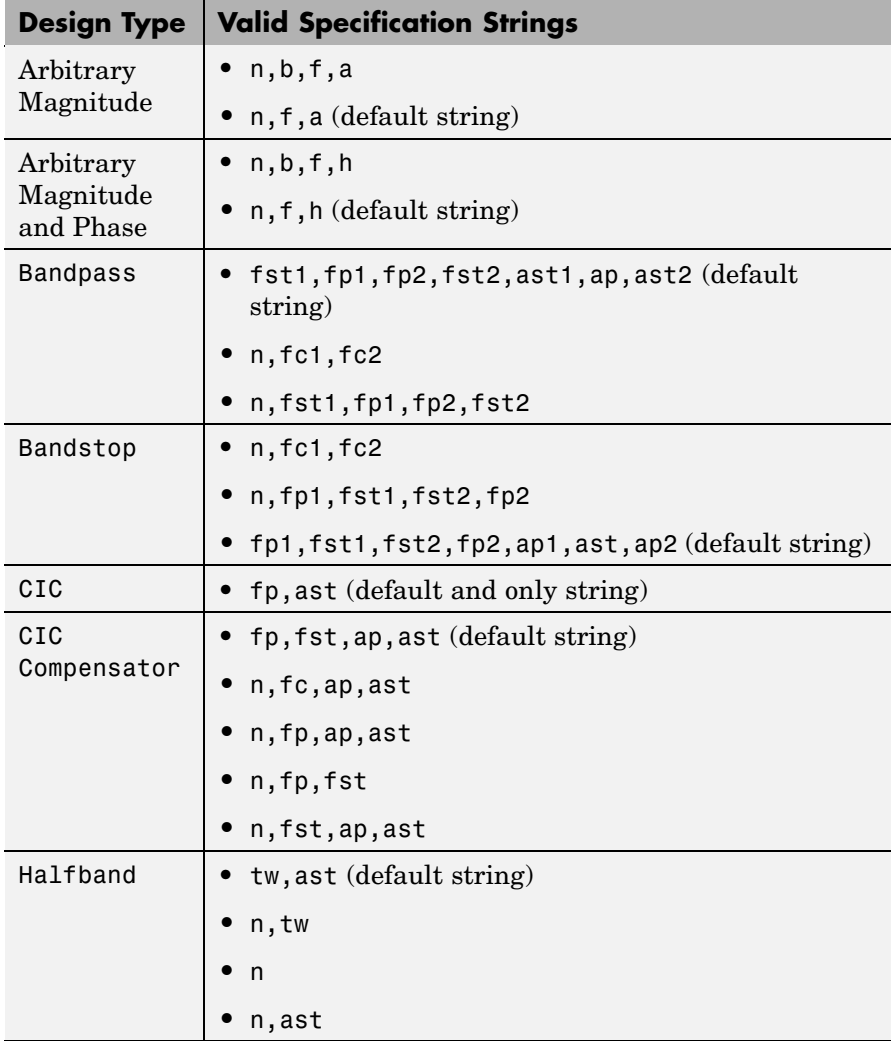

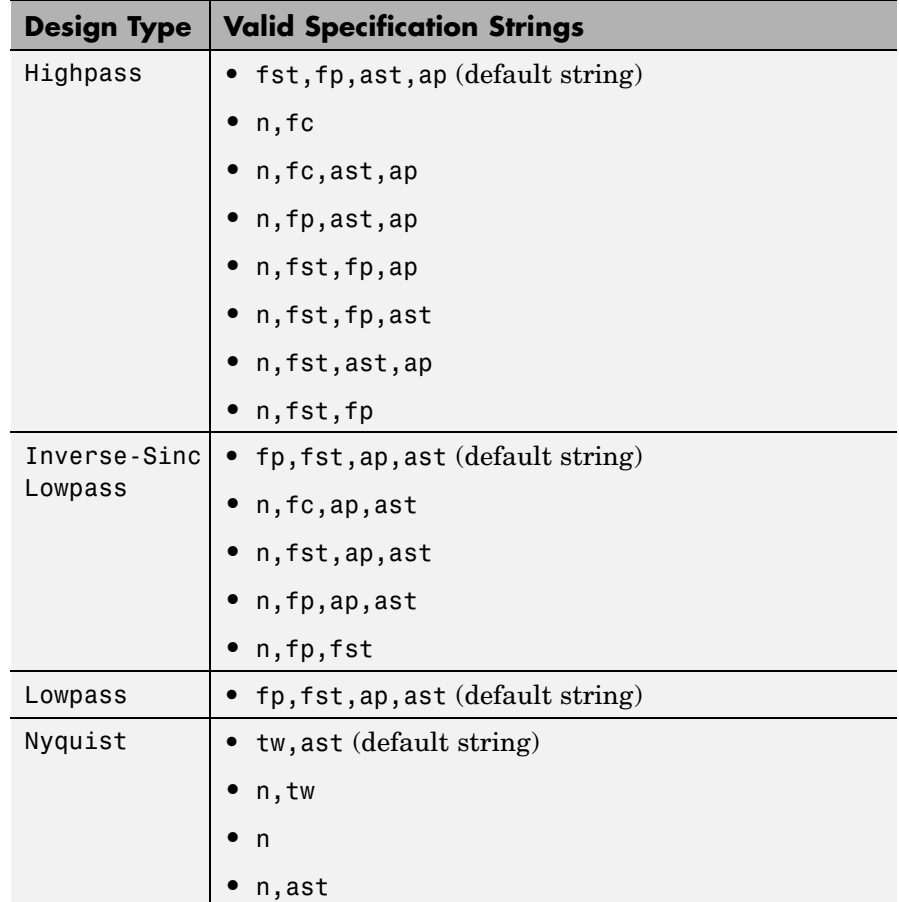

The string entries are defined as follows:

- **•** a magnitude response at the frequencies in f. Usually this is a vector of values with the same length as f.
- **•** ap amount of ripple allowed in the pass band in decibels (the default units). Also called Apass.
- ap1 amount of ripple allowed in the pass band in decibels (the default units). Also called Apass1. Bandpass and bandstop filters use this option.
- **•** ap2 amount of ripple allowed in the pass band in decibels (the default units). Also called Apass2. Bandpass and bandstop filters use this option.
- ast attenuation in the first stop band in decibels (the default units). Also called Astop.
- ast<sub>1</sub> attenuation in the first stop band in decibels (the default units). Also called Astop1. Bandpass and bandstop filters use this option.
- **•** ast2 attenuation in the first stop band in decibels (the default units). Also called Astop2. Bandpass and bandstop filters use this option.
- **b** number of filter bands.
- **•** f vector of specific frequency points in the filter response. In combination with a, this specifies the desired filter response.
- **•** fc1 cutoff frequency for the point 3 dB point below the passband value for the first cutoff. Specified in normalized frequency units. Bandpass and bandstop filters use this option.
- **•** fc2 cutoff frequency for the point 3 dB point below the passband value for the second cutoff. Specified in normalized frequency units. Bandpass and bandstop filters use this option.
- **•** fp1 frequency at the start of the pass band. Specified in normalized frequency units. Also called Fpass1. Bandpass and bandstop filters use this option.
- **•** fp2 frequency at the end of the pass band. Specified in normalized frequency units. Also called Fpass2. Bandpass and bandstop filters use this option.
- fst1 frequency at the end of the first stop band. Specified in normalized frequency units. Also called Fstop1. Bandpass and bandstop filters use this option.
- fst2 frequency at the start of the second stop band. Specified in normalized frequency units. Also called Fstop2. Bandpass and bandstop filters use this option.
- h complex frequency response values.
- **•** n filter order.
- **•** tw width of the transition region between the pass and stop bands. Halfband, Hilbert, and Nyquist filters use this option.

```
d =
```
fdesign.interpolator(...,*spec*,specvalue1,specvalue2,...) constructs an object d and sets its specifications at construction time.

 $d = f$ design.interpolator(...,fs) adds the argument fs, specified in Hz, to define the sampling frequency to use. In this case, all frequencies in the specifications are in Hz as well.

 $d = f$  design.interpolator(..., magunits) specifies the units for any magnitude specification you provide in the input arguments. magunits can be one of

- **•** linear specify the magnitude in linear units.
- **•** dB specify the magnitude in dB (decibels).
- **•** squared specify the magnitude in power units.

When you omit the magunits argument, fdesign assumes that all magnitudes are in decibels. Note that fdesign stores all magnitude specifications in decibels (converting to decibels when necessary) regardless of how you specify the magnitudes.

#### **Examples** These examples show how to construct interpolating filter specification objects. First, create a default specifications object without using input arguments except for the interpolation factor l.

```
1 = 2;d = fdesign.interpolator(2)
d =MultirateType: 'Interpolator'
               Response: 'Nyquist'
       DecimationFactor: 2
          Specification: 'TW,Ast'
            Description: {'Transition Width';'
                           Stopband Attenuation (dB)'}
    NormalizedFrequency: true
        TransitionWidth: 0.1
                  Astop: 80
```
Now create an object by passing a specification string 'fst1,fp1,fp2,fst2,ast1,ap,ast2' and a design — the resulting object uses default values for all of the filter specifications. You must provide the design input argument when you include a specification.

```
d=fdesign.interpolator(8,'bandpass','fst1,fp1,fp2,fst2,...
ast1,ap,ast2')
```
 $d =$ 

```
MultirateType: 'Interpolator'
           Response: 'Bandpass'
  DecimationFactor: 8
      Specification: 'Fst1,Fp1,Fp2,Fst2,Ast1,Ap,Ast2'
        Description: {7x1 cell}
NormalizedFrequency: true
             Fstop1: 0.35
             Fpass1: 0.45
             Fpass2: 0.55
             Fstop2: 0.65
             Astop1: 60
              Apass: 1
```
Astop2: 60

Create another interpolating filter object, passing the specification values to the object rather than accepting the default values for, in this case, fp,fst,ap,ast.

```
d=fdesign.interpolator(3,'lowpass',.45,0.55,.1,60)
```
 $d =$ 

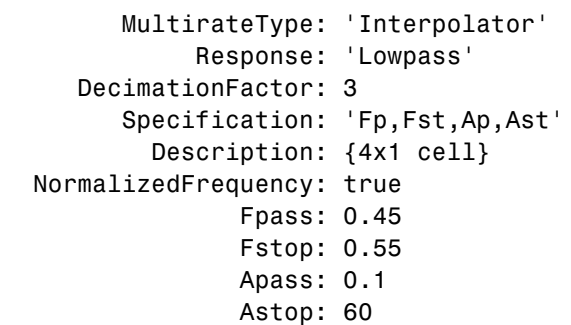

Now pass the filter specifications that correspond to the specifications — n,fc,ap,ast.

```
d=fdesign.interpolator(3,'ciccomp',1,2,'n,fc,ap,ast',...
20,0.45,.05,50)
```
 $d =$ 

```
MultirateType: 'Interpolator'
           Response: 'CIC Compensator'
   DecimationFactor: 3
      Specification: 'N,Fc,Ap,Ast'
        Description: {4x1 cell}
   NumberOfSections: 2
  DifferentialDelay: 1
NormalizedFrequency: true
        FilterOrder: 20
```

```
Fcutoff: 0.45
 Apass: 0.05
 Astop: 50
```
With the specifications object in your workspace, design an interpolator using the kaiserwin design method.

```
hm = design(d,'kaiserwin')
```
Pass a new specification type for the filter, specifying the filter order.

```
d = fdesign.interpolator(5,'CIC','fp,ast',0.55,55)
d =MultirateType: 'Interpolator'
              Response: 'CIC'
       DecimationFactor: 5
          Specification: 'Fp,Aa'
            Description: {'Passband Frequency';'Stopband Attenuation(dB)'}
     DifferentialDelay: 1
    NormalizedFrequency: true
                 Fpass: 0.55
```
In this example, you specify a sampling frequency as the right most input argument. Here, it is set to 1000 Hz.

```
d=fdesign.interpolator(8,'bandpass','fst1,fp1,fp2,fst2,...
ast1,ap,ast2',0.25,0.35,.55,.65,50,.05,1e3)
```

```
d =
```

```
MultirateType: 'Interpolator'
           Response: 'Bandpass'
  DecimationFactor: 8
      Specification: 'Fst1,Fp1,Fp2,Fst2,Ast1,Ap,Ast2'
        Description: {7x1 cell}
NormalizedFrequency: false
```

```
Fs: 1000
Fstop1: 0.25
Fpass1: 0.35
Fpass2: 0.55
Fstop2: 0.65
Astop1: 50
Apass: 0.05
Astop2: 50
```
In this, the last example, use the linear option for the filter specification object and specify the stopband ripple attenuation in linear form.

```
d = fdesign.interpolator(4,'lowpass','n,fst,ap,ast',15,0.55,.05,...
     1e3,'linear') % 1e3 = 60dB.
d =Response: 'Lowpass interpolator'
          Specification: 'TW,Ast'
            Description: {'Transition Width';'Stopband Attenuation (dB)'}
       DecimationFactor: 4
    NormalizedFrequency: false
                     Fs: 500
        TransitionWidth: 0.1
                  Astop: 60
```
Design the filter and display the magnitude response in FVTool.

```
designmethods(d);
design(d,'equiripple'); % Opens FVTool.
```
Now design a CIC interpolator for a signal sampled at 19200 Hz. Specify the differential delay of 2 and set the attenuation of information beyond 50 Hz to be at least 80 dB.

Notice that the filter object sampling frequency is  $(1 \times f)$  where fs is the sampling frequency of the input signal.

dd = 2; % Differential delay.

```
fp = 50; % Passband of interest.
ast = 80; % Minimum attenuation of alias components in passband.
fs = 600; % Sampling frequency for input signal.
l = 32; % Interpolation factor.
d = fdesign.interpolator(1,'cic',dd,'fp,ast',fp,ast,l*fs);
d =MultirateType: 'Interpolator'
   InterpolationFactor: 32
              Response: 'CIC'
         Specification: 'Fp,Ast'
            Description: {'Passband Frequency';'Imaging Attenuation(dB)'}
      DifferentialDelay: 2
   NormalizedFrequency: false
                    Fs: 19200
                 Fs_in: 600
                Fs_out: 19200
                 Fpass: 50
                 Astop: 80
hm = design(d); %Use the default design method.
hm
hm =FilterStructure: 'Cascaded Integrator-Comb Interpolator'
            Arithmetic: 'fixed'
      DifferentialDelay: 2
       NumberOfSections: 2
   InterpolationFactor: 32
       PersistentMemory: false
       InputWordLength: 16
        InputFracLength: 15
       FilterInternals: 'FullPrecision'
```
This next example results in a minimum-order CIC compensator that interpolates by 4 and compensates for the droop in the passband for the CIC filter hm from the previous example.

```
nsecs = hm.numberofsections;
d = fdesign.interpolator(4,'ciccomp',dd,nsecs,...
50,100,0.1,80,fs);
hmc = design(d,'equiripple');
hmc.arithmetic = 'fixed';
```
hmc is designed to compensate for hm. To see the effect of the compensating CIC filter, use FVTool to analyze both filters individually and include the compound filter response by cascading hm and hmc.

```
fvtool(hmc,hm,cascade(hmc,hm),'fs',[fs,l*fs,l*fs],...
'showreference','off');
legend('CIC Compensator','CIC Interpolator',...
'Overall Response');
```
FVTool returns with this plot.

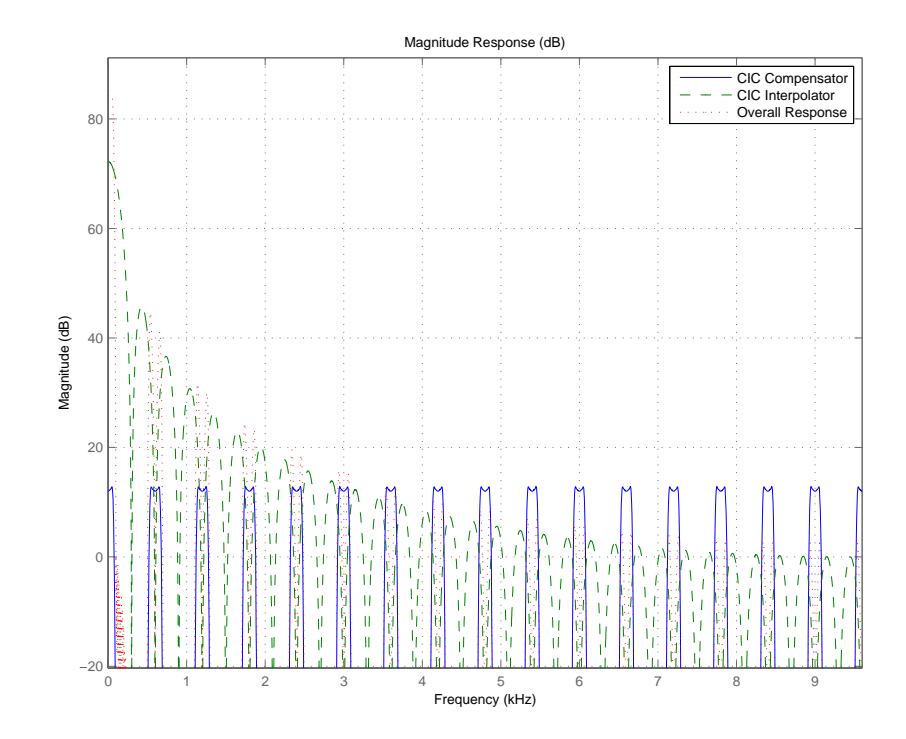

For the third example, use fdesign.interpolator to design a minimum-order Nyquist interpolator that uses a Kaiser window. For comparison, design a multistage interpolator as well and compare the responses.

```
l = 15; % Set the interpolation factor and the Nyquist band.
tw = 0.05; % Specify the normalized transition width.
ast = 40; % Set the minimum stopband attenuation in dB.
d = fdesign.interpolator(l,'nyquist',l,tw,ast);
hm = design(d,'kaiserwin');
hm2 = design(d,'multistage'); % Design the multistage interpolator.
fvtool(hm,hm2);
legend('Kaiser Window','Multistage')
```
FVTool shows both responses.

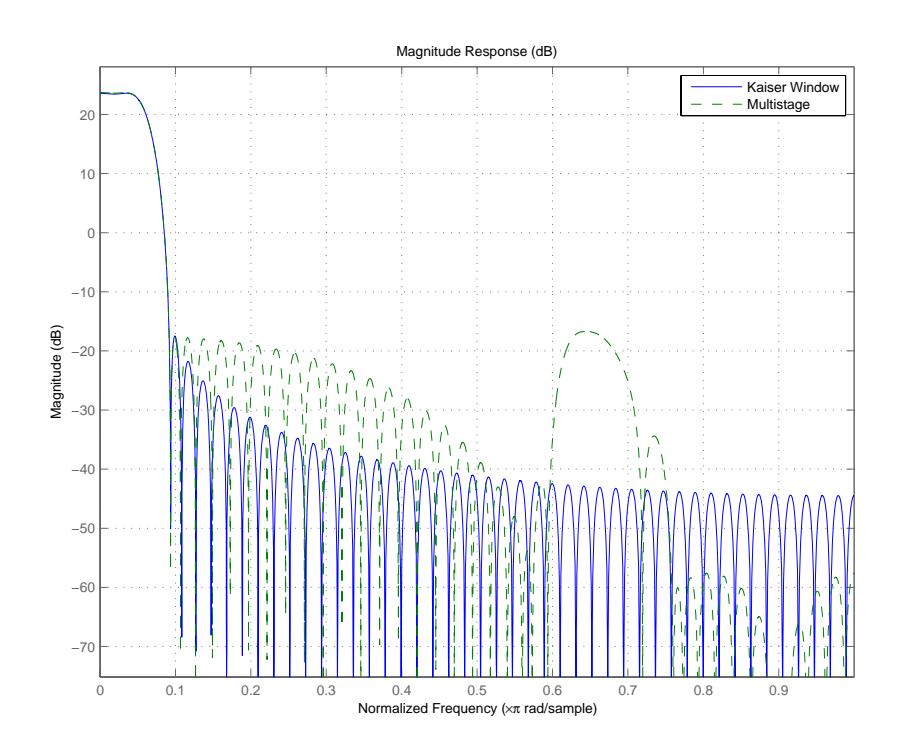

Design a lowpass interpolator for an interpolation factor of 8. Compare the single-stage equiripple design to a multistage design with the same interpolation factor.

```
l = 8; % Interpolation factor.
d = fdesign.interpolator(l,'lowpass');
hm(1) = design(d,'equiripple');
% Use halfband filters whenever possible.
hm(2) = design(d,'multistage','usehalfbands',true);
fvtool(hm);
legend('Single-Stage Equiripple','Multistage')
```
## **fdesign.interpolator**

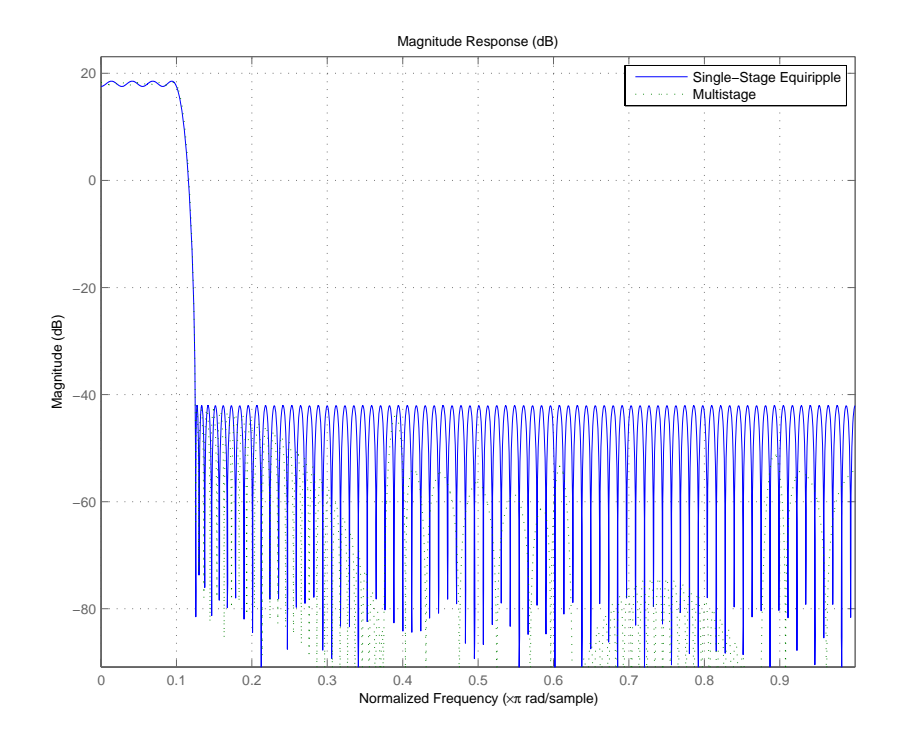

**See Also** fdesign, fdesign.arbmag, fdesign.arbmagnphase, fdesign.decimator, fdesign.rsrc, setspecs

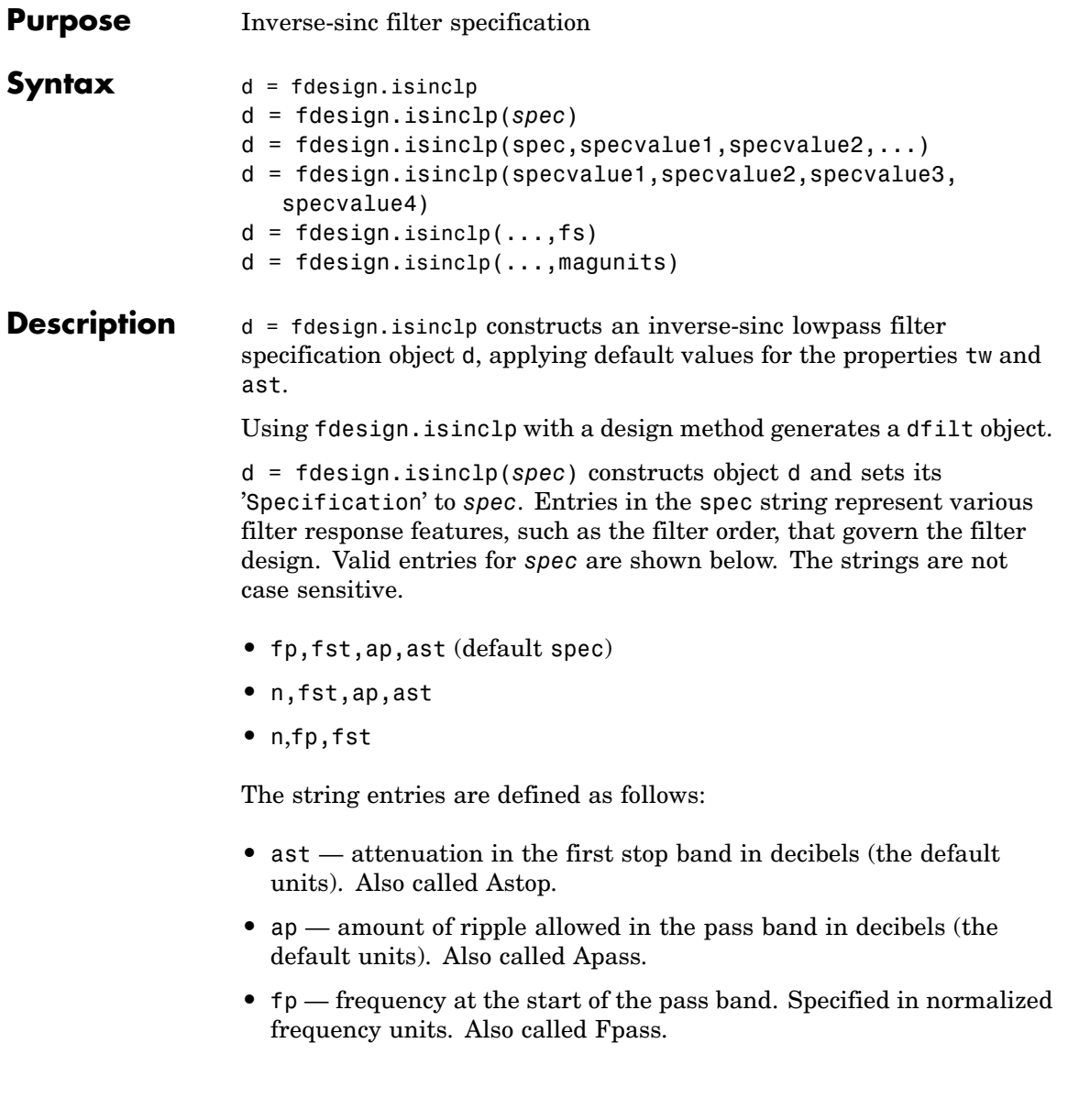

- fst frequency at the end of the first stop band. Specified in normalized frequency units. Also called Fstop.
- **•** n filter order.

The filter design methods that apply to an inverse-sinc lowpass filter specification object change depending on the Specification string. Use designmethods to determine which design method applies to an object and its specification string.

d = fdesign.isinclp(spec,specvalue1,specvalue2,...) constructs an object d and sets its specifications at construction time.

```
d =
```
fdesign.isinclp(specvalue1,specvalue2,specvalue3,specvalue4) constructs an object d assuming the default Specification property string fp,fst,ap,ast, using the values you provide in specvalue1, specvalue2, specvalue3, and specvalue4.

 $d = f$  fdesign. is inclp(..., fs) adds the argument fs, specified in Hz to define the sampling frequency to use. In this case, all frequencies in the specifications are in Hz as well.

 $d = f$ design.isinclp(...,magunits) specifies the units for any magnitude specification you provide in the input arguments. magunits can be one of

- **•** linear specify the magnitude in linear units
- dB specify the magnitude in dB (decibels)
- **•** squared specify the magnitude in power units

When you omit the magunits argument, fdesign assumes that all magnitudes are in decibels. Note that fdesign stores all magnitude specifications in decibels (converting to decibels when necessary) regardless of how you specify the magnitudes.

#### **Examples** Pass the specifications for the default specification — fp, fst, ap, ast — as input arguments to the specifications object.

```
d = fdesign.isinclp(.4,.5,.01,40);
designmethods(d)
hd = design(d,'equiripple');
fvtool(hd);
```
FVTool shows the classic inverse-sinc filter response.

See Also fdesign, fdesign.bandpass, fdesign.bandstop, fdesign.halfband, fdesign.highpass, fdesign.lowpass, fdesign.nyquist

## **fdesign.lowpass**

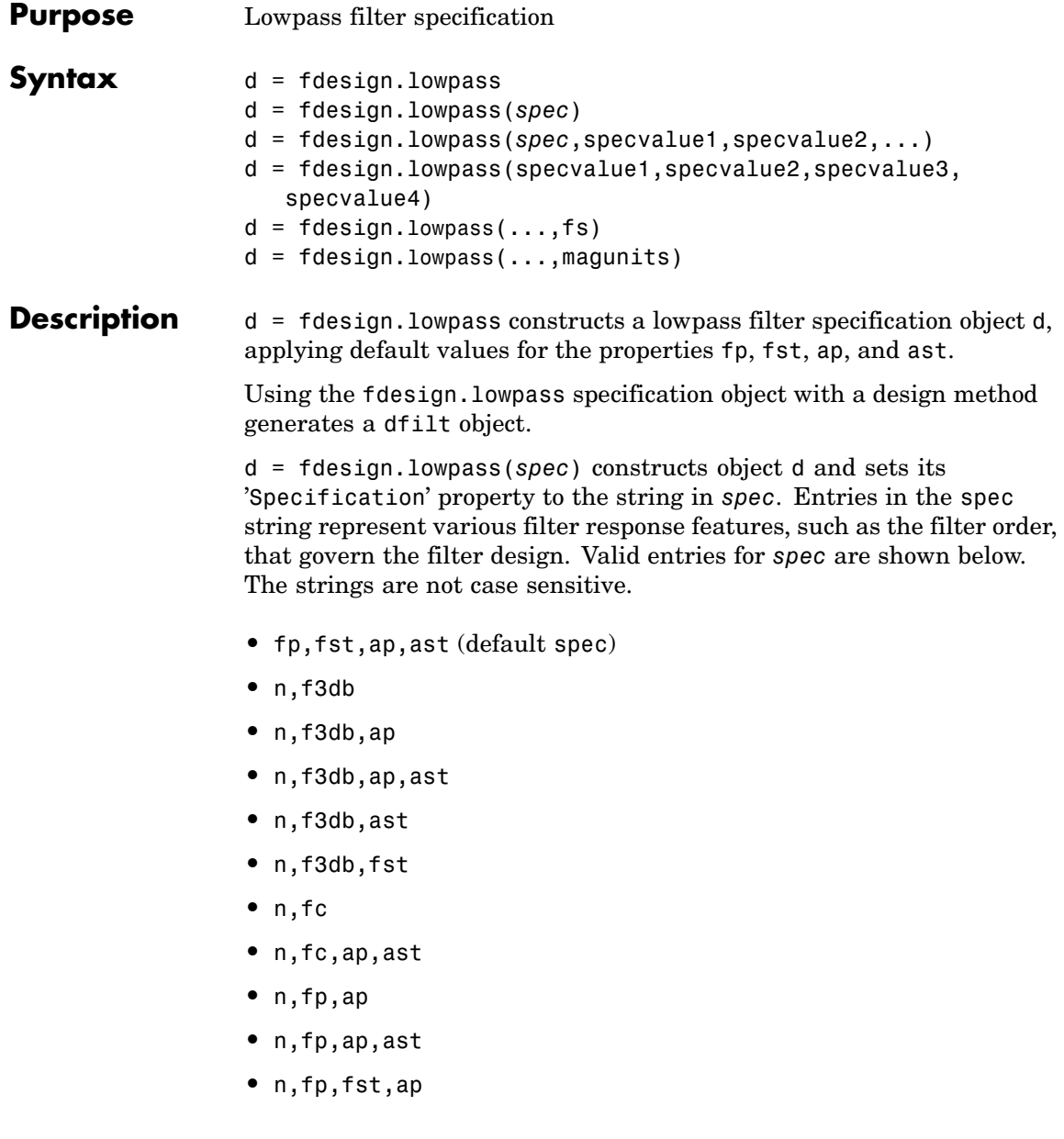

- **•** n,fp,f3db
- **•** n,fp,fst
- **•** n,fp,fst,ap
- **•** n,fp,fst,ast
- **•** n,fst,ap,ast
- **•** n,fst,ast
- **•** nb,na,fp,fst

The string entries are defined as follows:

- **•** ap amount of ripple allowed in the pass band in decibels (the default units). Also called Apass.
- **•** ast attenuation in the stop band in decibels (the default units). Also called Astop.
- **•** f3db cutoff frequency for the point 3 dB point below the passband value. Specified in normalized frequency units.
- **•** fc cutoff frequency for the point 3 dB point below the passband value. Specified in normalized frequency units.
- **•** fp frequency at the start of the pass band. Specified in normalized frequency units. Also called Fpass.
- fst frequency at the end of the stop band. Specified in normalized frequency units. Also called Fstop.
- **•** n filter order.
- **•** na and nb are the order of the denominator and numerator.

Graphically, the filter specifications look similar to those shown in the following figure.

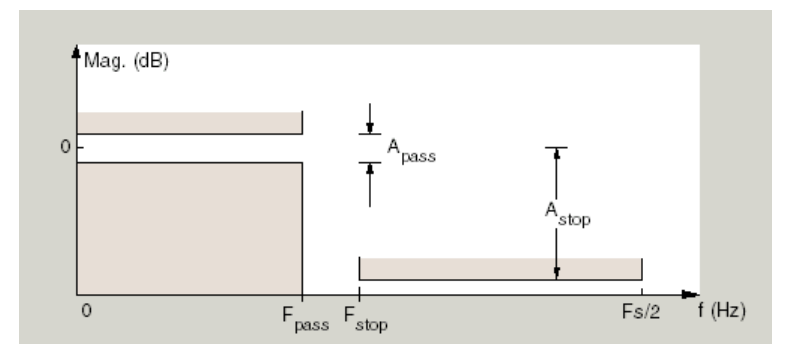

Regions between specification values like fp and fst are transition regions where the filter response is not explicitly defined.

The filter design methods that apply to a lowpass filter specification object change depending on the Specification string. Here are all the valid strings for lowpass filter specification objects.

- **•** fp,fst,ap,ast
- **•** n,f3dB
- **•** n,f3dB,Ap
- **•** n,f3dB,Ap,Ast
- **•** n,f3dB,Ast
- **•** n,f3dB, Fst
- **•** n,fc
- **•** n,fc,Ap,Ast
- **•** n,fp,ap
- **•** n,fp,ap,ast
- **•** n,fp,f3db
- **•** n,fp,fst
- **•** n,fp,fst,ap
- **•** n,fp,fst,ast
- **•** n,fst,ap,ast
- **•** n,fst,ast
- **•** n,fp,ap,ast
- **•** nb,na,fp,fst

d = fdesign.lowpass(*spec*,specvalue1,specvalue2,...) constructs an object d and sets its specification values at construction time using specvalue1, specvalue2, and so on for all of the specification variables in *spec*.

#### $d =$

fdesign.lowpass(specvalue1,specvalue2,specvalue3,specvalue4) constructs an object d with values for the default Specification property string fp,fst,ap,ast using the specifications you provide as input arguments specvalue1,specvalue2,specvalue3,specvalue4.

 $d = f$ design.lowpass(...,fs) adds the argument fs, specified in Hz to define the sampling frequency to use. In this case, all frequencies in the specifications are in Hz as well.

d = fdesign.lowpass(...,magunits) specifies the units for any magnitude specification you provide in the input arguments. magunits can be one of

- linear specify the magnitude in linear units
- dB specify the magnitude in dB (decibels)
- squared specify the magnitude in power units

When you omit the magunits argument, fdesign assumes that all magnitudes are in decibels. Note that fdesign stores all magnitude specifications in decibels (converting to decibels when necessary) regardless of how you specify the magnitudes.

**Examples** These examples how to construct a lowpass filter specification object. First, create a default lowpass filter object without using input arguments.

```
d=fdesign.lowpass
```
 $d =$ 

```
Response: 'Minimum-order lowpass'
      Specification: 'Fp,Fst,Ap,Ast'
        Description: {4x1 cell}
NormalizedFrequency: true
              Fpass: 0.4500
              Fstop: 0.5500
              Apass: 1
              Astop: 60
```
Now create an object by passing specifications for the passband and stopband edge frequencies and the passband and stopband attenuations — the resulting object uses the input values for fp, fst, ap, and ast.

```
hs = fdesign.lowpass(.4,.5,1,80);
hs
hs =Response: 'Minimum-order lowpass'
          Specification: 'Fp,Fst,Ap,Ast'
            Description: {4x1 cell}
    NormalizedFrequency: true
                  Fpass: 0.4000
                  Fstop: 0.5000
                  Apass: 1
                  Astop: 80
```
Create another filter object, passing the values for n and fc rather than accepting the default values. Notice that you can add include the sampling frequency fs as the final input argument.

```
d=fdesign.lowpass('n,fc',10, 9600,48000)
  d =Response: 'Lowpass with cutoff'
             Specification: 'N,Fc'
               Description: {2x1 cell}
       NormalizedFrequency: false
                         Fs: 48000
               FilterOrder: 10
                    Fcutoff: 9600
Finally, pass values for the filter specifications that match the default
Specification string entries - fp = 0.4, fst = 0.5, ast = 80 and
ap = 1.0. Add the sampling frequency on the end.
  hs = fdesign.lowpass(.4, .5, 1, 80)hs =Response: 'Minimum-order lowpass'
             Specification: 'Fp,Fst,Ap,Ast'
               Description: {4x1 cell}
```

```
NormalizedFrequency: true
              Fpass: 0.4000
              Fstop: 0.5000
              Apass: 1
              Astop: 80
```
Finally, the next examples add the sampling frequency specification in Hz, and then the magunits option.

```
hs = fdesign.lowpass('N,Fp,Ap', 10, 9600, .5, 48000);
```
and

```
hsmag = fdesign.lowpass(.4, .5, .98, .02, 'squared');
```
### **fdesign.lowpass**

Using the last example filter object, create a highpass filter.

```
hd = design(hsmag,'cheby1';
```
**See Also** fdesign, fdesign.bandpass, fdesign.bandstop, fdesign.highpass

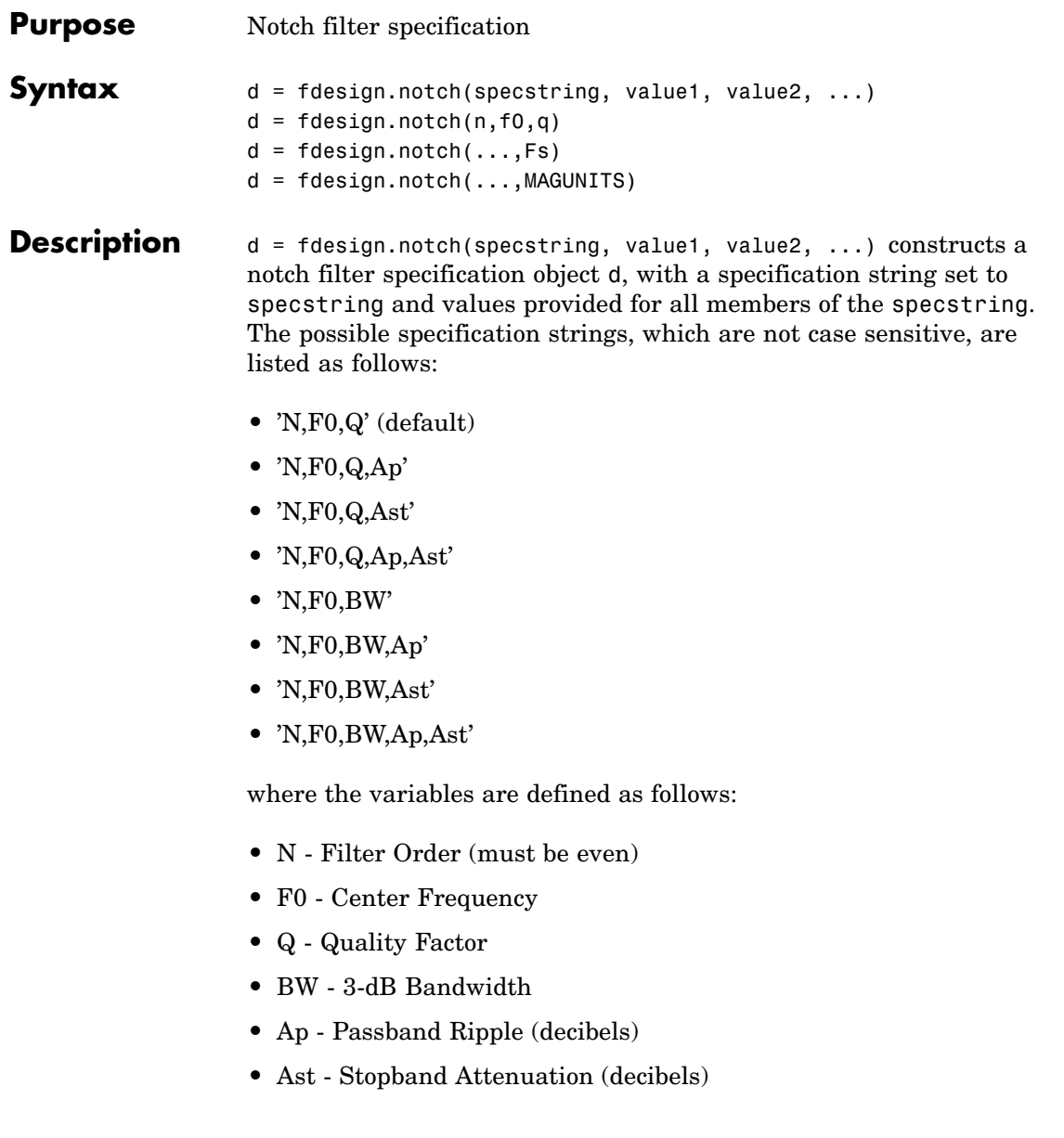

Different specification strings, resulting in different specification objects, may have different design methods available. Use the function designmethods to get a list of design methods available for a given specification. For example:

```
>> d = fdesign.notch('N,F0,Q,Ap',6,0.5,10,1);
>> designmethods(d)
```

```
Design Methods for class fdesign.notch (N,F0,Q,Ap):
```
cheby1

 $d = f$ design.notch(n,f0,q) constructs a notch filter specification object using the default specstring ('N,F0,Q') and setting the corresponding values to n, f0, and q.

By default, all frequency specifications are assumed to be in normalized frequency units. All magnitude specifications are assumed to be in decibels.

 $d = f$ design.notch $(...,Fs)$  constructs a notch filter specification object while providing the sampling frequency of the signal to be filtered. Fs must be specified as a scalar trailing the other values provided. If you specify an Fs, it is assumed to be in Hz, as are all the other frequency values provided.

 $d = f$ design.notch $(\ldots, M)$ AGUNITS) constructs a notch filter specification while providing the units for any magnitude specification given. MAGUNITS can be one of the following: 'linear', 'dB', or 'squared'. If this argument is omitted, 'dB' is assumed. The magnitude specifications are always converted and stored in decibels regardless of how they were specified. If Fs is provided, MAGUNITS must follow Fs in the input argument list.

**Examples** Design a notching filter with a passband ripple of 1 dB.

 $d = f$ design.notch('N,F0,Q,Ap',6,0.5,10,1);

 $Hd = design(d);$ fvtool(Hd)

This produces a filter with the magnitude response shown in the following figure.

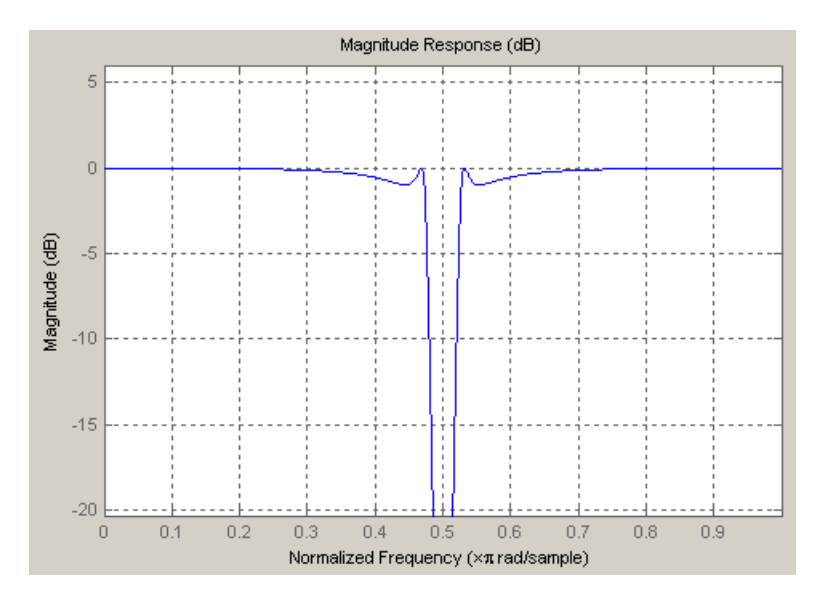

See Also fdesign, fdesign.peak

# **fdesign.nyquist**

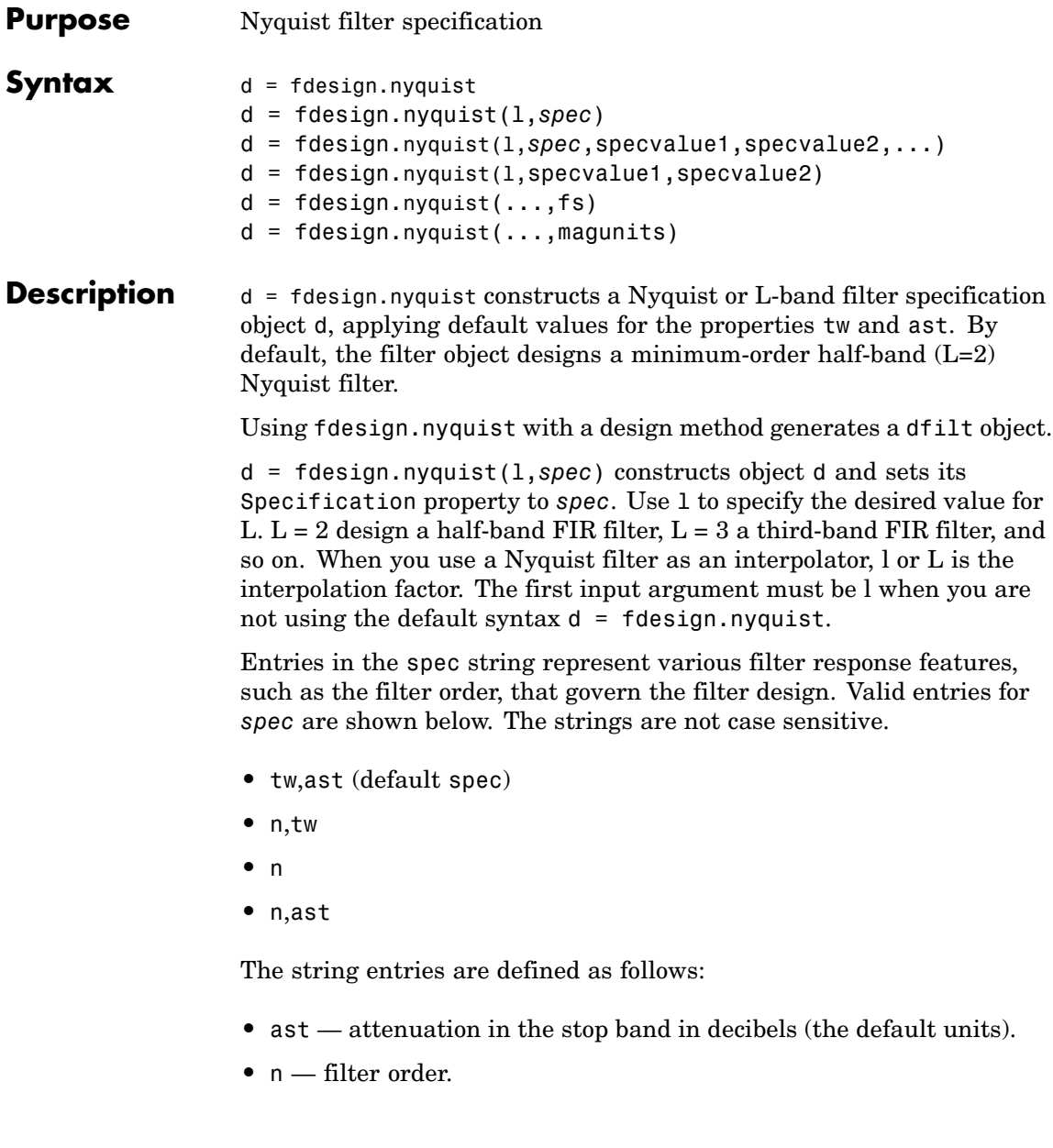

**•** tw — width of the transition region between the pass and stop bands. Specified in normalized frequency units.

The filter design methods that apply to an interpolating filter specification object change depending on the Specification string. Paired with each string in the following table are the design methods for interpolating filter specification objects that use that string.

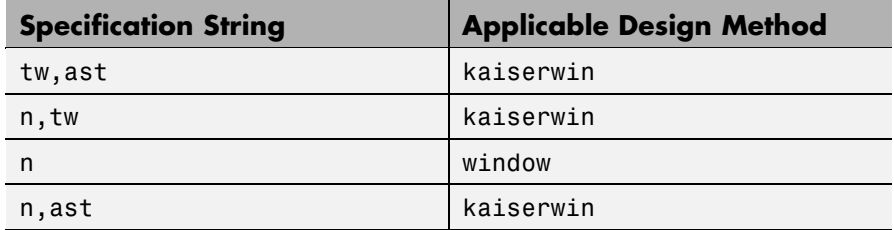

d = fdesign.nyquist(l,*spec*,specvalue1,specvalue2,...) constructs an object d and sets its specification to *spec*, and the specification values to specvalue1, specvalue2, and so on at construction time.

d = fdesign.nyquist(l,specvalue1,specvalue2) constructs an object d with the values you provide in l, specvalue1,specvalue2 as the values for l, tw and ast.

 $d = f$  fdesign.nyquist(...,fs) adds the argument fs, specified in Hz to define the sampling frequency to use. In this case, all frequencies in the specifications are in Hz as well.

 $d = f$  fdesign.nyquist(..., magunits) specifies the units for any magnitude specification you provide in the input arguments. magunits can be one of

- linear specify the magnitude in linear units
- **•** dB specify the magnitude in dB (decibels)
- squared specify the magnitude in power units

When you omit the magunits argument, fdesign assumes that all magnitudes are in decibels. Note that fdesign stores all magnitude specifications in decibels (converting to decibels when necessary) regardless of how you specify the magnitudes.

#### **Limitations of the Nyquist fdesign Object**

Using Nyquist filter specification objects with the equiripple design method imposes a few limitations on the resulting filter, caused by the equiripple design algorithm.

- **•** When you request a minimum-order design from equiripple with your Nyquist object, the design algorithm might not converge and can fail with a filter convergence error.
- **•** When you specify the order of your desired filter, and use the equiripple design method, the design might not converge.
- **•** Generally, the following specifications, alone or in combination with one another, can cause filter convergence problems with Nyquist objects and the equiripple design method.
	- **-** very high order
	- **-** small transition width
	- **-** very large stopband attenuation

Note that halfband filters (filters where band  $= 2$ ) do not exhibit convergence problems.

When convergence issues arise, either in the cases mentioned or in others, you might be able to design your filter with the kaiserwin method.

In addition, if you use Nyquist objects to design decimators or interpolators (where the interpolation or decimation factor is not a prime number), using multistage filter designs might be your best approach.

**Examples** These examples show how to construct a Nyquist filter specification object. First, create a default specifications object without using input arguments.

```
d=fdesign.nyquist
d =Response: 'Nyquist'
          Specification: 'TW,Ast'
            Description: {'Transition Width';'Stopband Attenuation (dB)'}
                   Band: 2
    NormalizedFrequency: true
        TransitionWidth: 0.1
                  Astop: 80
```
Now create an object by passing a specification type string 'n,ast' — the resulting object uses default values for n and ast.

```
d=fdesign.nyquist(2,'n,ast')
d =Response: 'Nyquist'
          Specification: 'N,Ast'
            Description: {'Filter Order';'Stopband Attenuation (dB)'}
                   Band: 2
    NormalizedFrequency: true
            FilterOrder: 10
                  Astop: 80
```
Create another Nyquist filter object, passing the specification values to the object rather than accepting the default values for n and ast.

```
d=fdesign.nyquist(3,'n,ast',42,80)
```
 $d =$ 

```
Response: 'Nyquist'
      Specification: 'N,Ast'
        Description: {'Filter Order';'Stopband Attenuation (dB)'}
               Band: 3
NormalizedFrequency: true
       FilterOrder: 42
             Astop: 80
```
Finally, pass the filter specifications that correspond to the default Specification — tw,ast. When you pass only the values, fdesign.nyquist assumes the default Specification string.

```
d = fdesign.nyquist(4, .01, 80)d =Response: 'Nyquist'
          Specification: 'TW,Ast'
            Description: {'Transition Width';'Stopband Attenuation (dB)'}
                   Band: 4
   NormalizedFrequency: true
       TransitionWidth: 0.01
                  Astop: 80
```
Now design a Nyquist filter using the kaiserwin design method.

```
hd = design(d,'kaiserwin')
                   hd =FilterStructure: 'Direct-Form FIR'
                             Arithmetic: 'double'
                              Numerator: [1x1005 double]
                       PersistentMemory: false
See Also fdesign, fdesign.interpolator, fdesign.halfband,
```
#### fdesign.interpolator, fdesign.rsrc

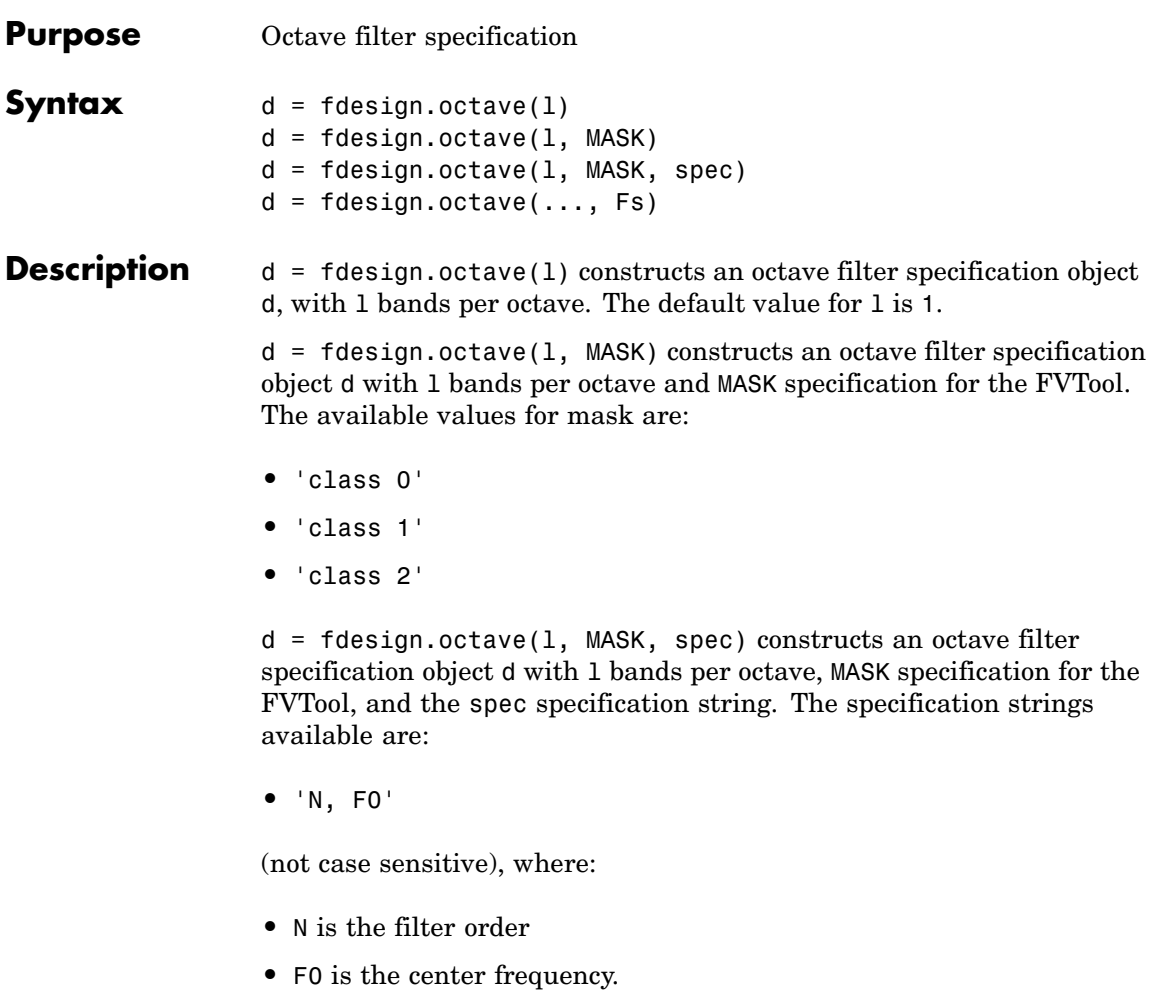

The center frequency is typically specified in normalized frequency units, unless a sampling frequency in Hz is included in the specification: d = fdesign.octave(..., Fs). In this case, all frequencies must be specified in Hz, with the center frequency falling between 20 Hz and 20 kHz (the audio range).

#### **fdesign.octave**

**Examples** Design an sixth order, octave-band class 0 filter with a center frequency of 1000 Hz and, a sampling frequency of 44.1 kHz.

```
d = fdesign.octave(1,'Class 0','N,F0',6,1000,44100)
Hd = design(d)fvtool(Hd)
```
The following figure shows the magnitude response plot of the filter. The logarithmic scale for frequency is automatically set by FVTool for the octave filters.

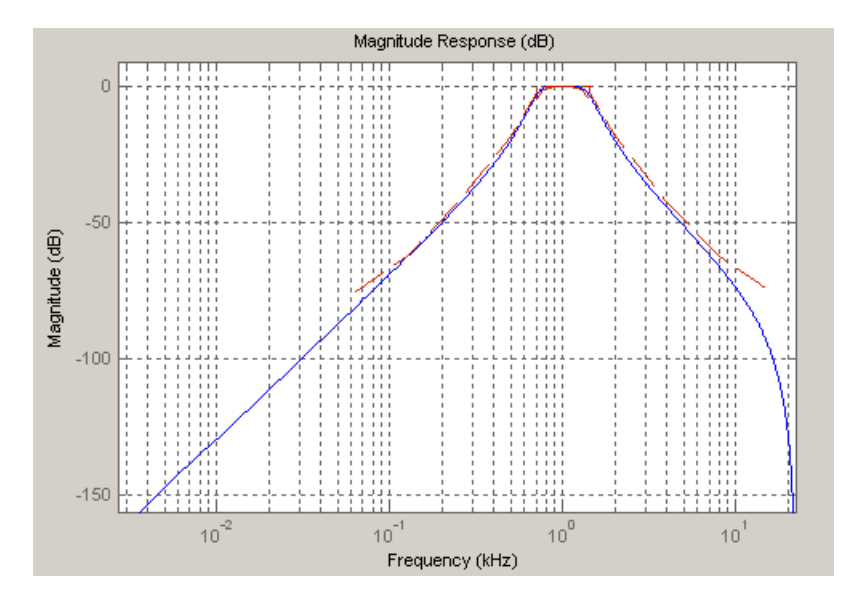

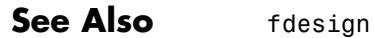

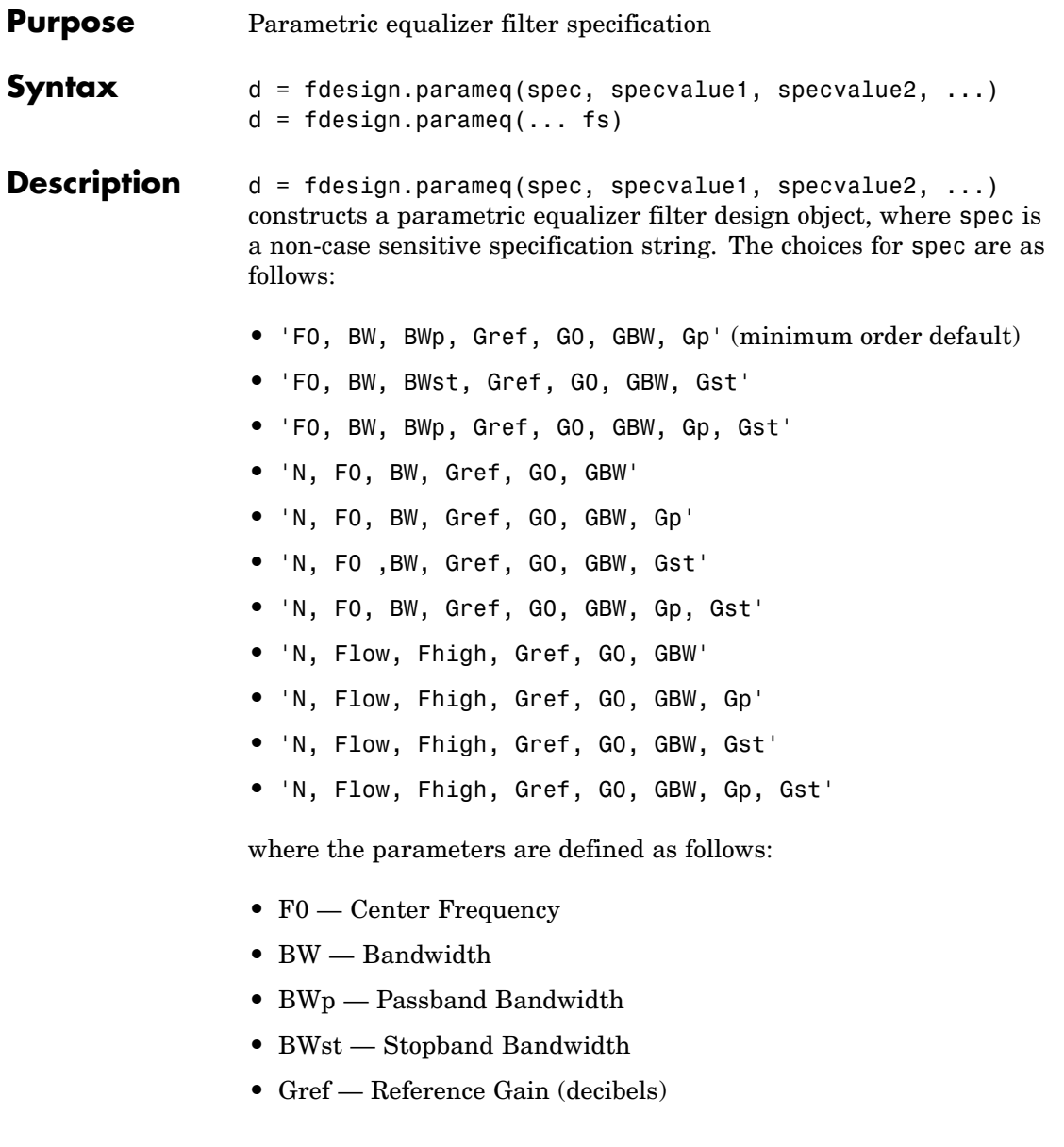

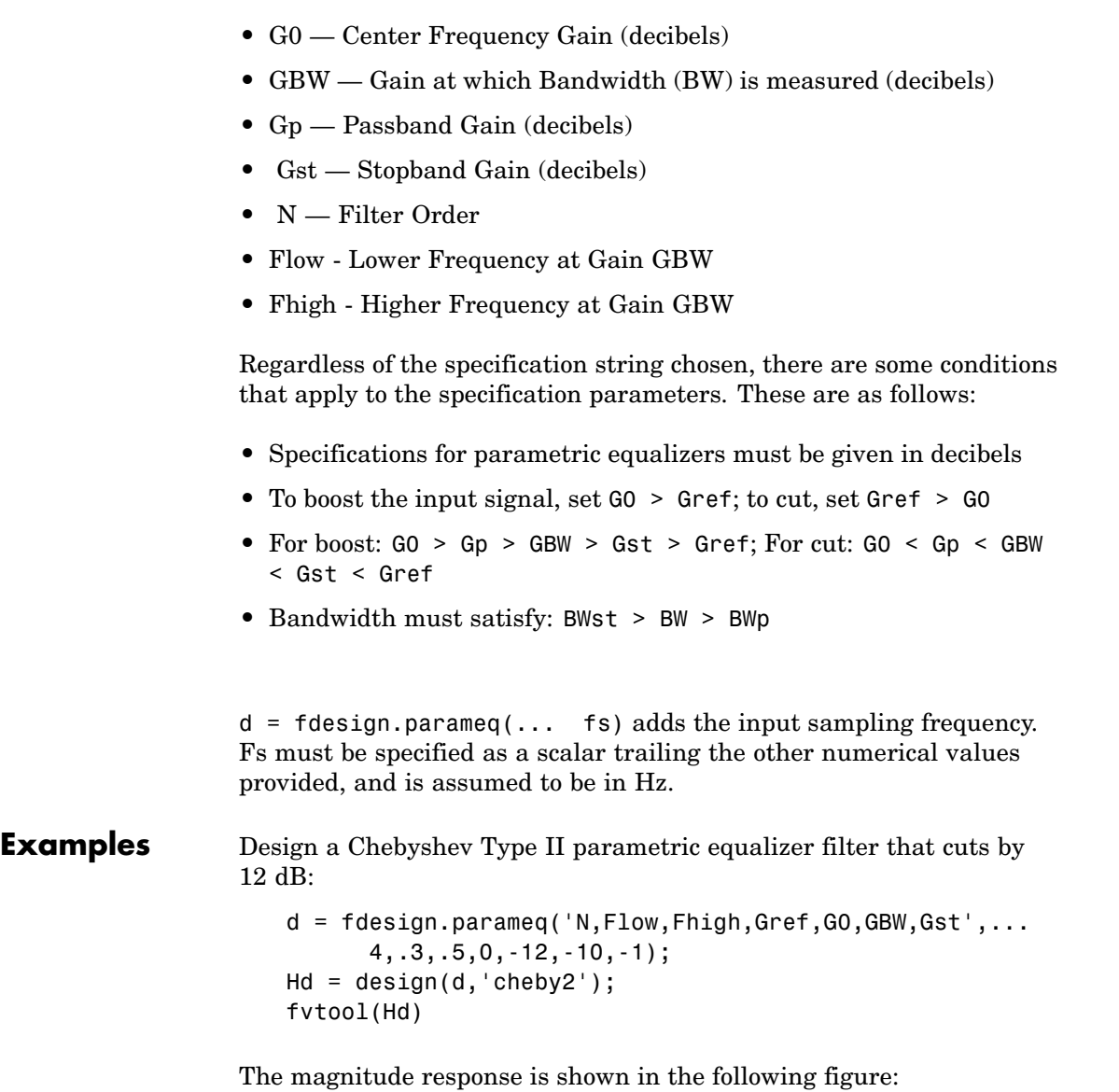

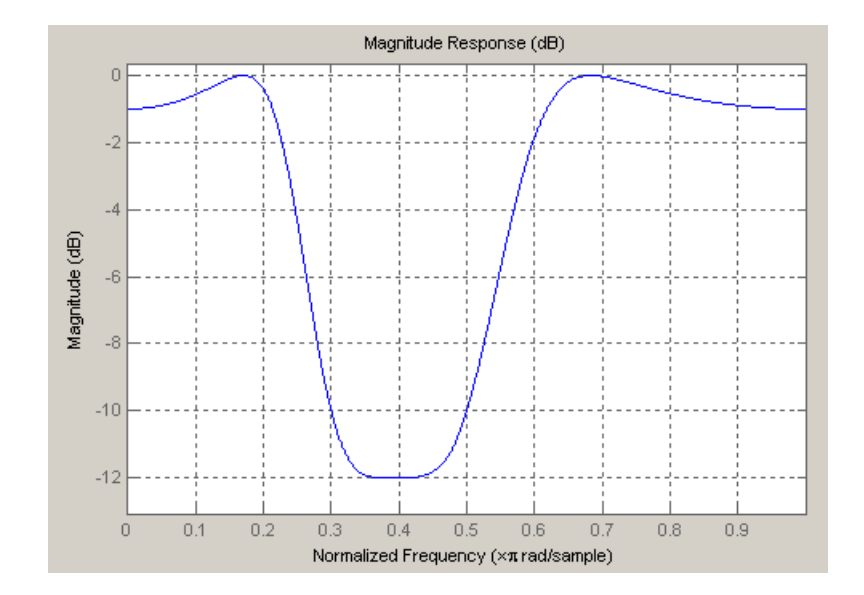

# **fdesign.peak**

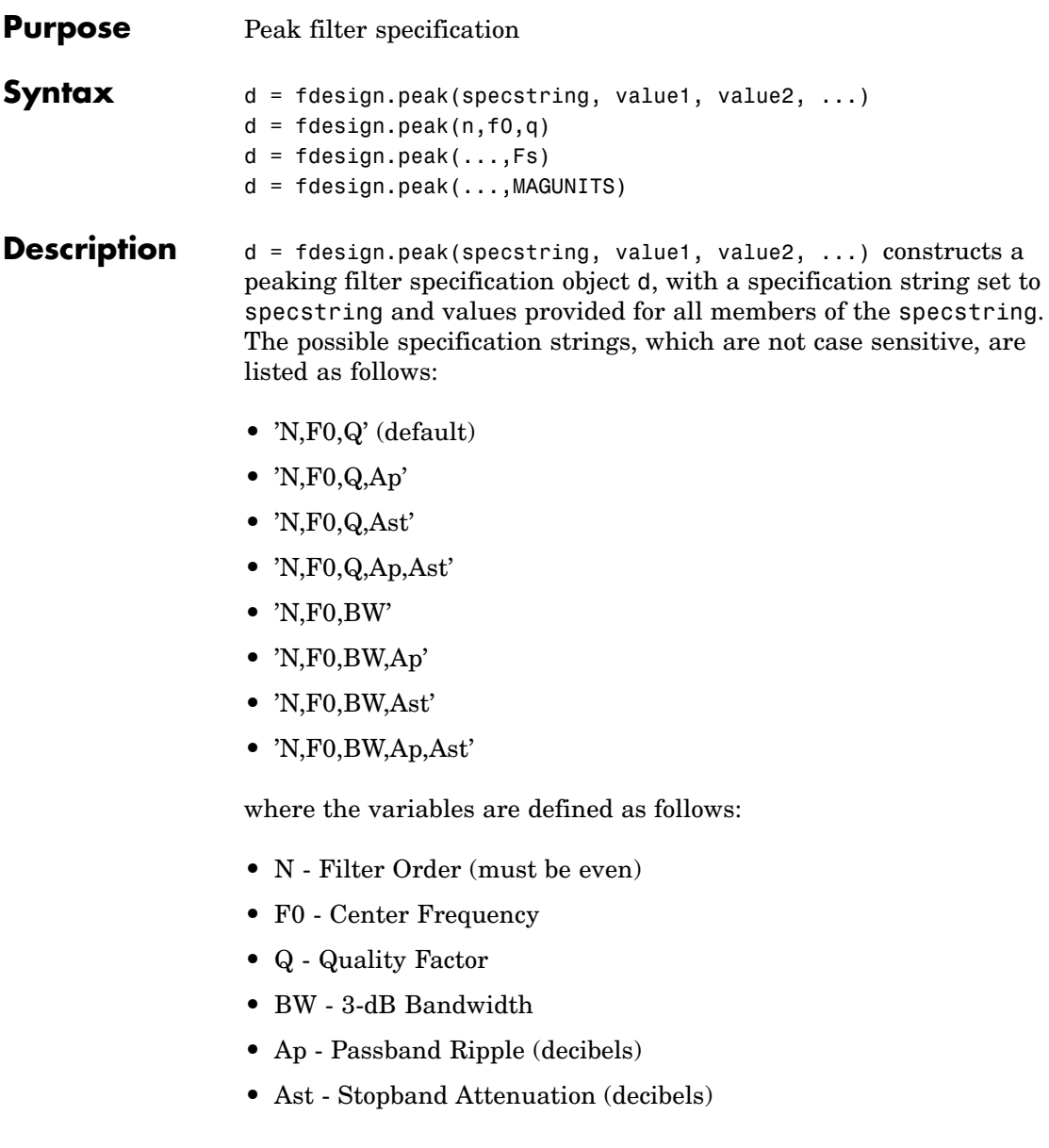

Different specification strings, resulting in different specification objects, may have different design methods available. Use the function designmethods to get a list of design methods available for a given specification. For example:

```
\geq d = fdesign.peak('N,F0,Q,Ap',6,0.5,10,1);
>> designmethods(d)
```
Design Methods for class fdesign.peak (N,F0,Q,Ap):

cheby1

 $d = f$ design.peak(n,f0,q) constructs a peaking filter specification object using the default specstring ('N,F0,Q') and setting the corresponding values to n, f0, and q.

By default, all frequency specifications are assumed to be in normalized frequency units. All magnitude specifications are assumed to be in decibels.

 $d = f$ design.peak $(...,Fs)$  constructs a peak filter specification object while providing the sampling frequency of the signal to be filtered. Fs must be specified as a scalar trailing the other values provided. If you specify an Fs, it is assumed to be in Hz, as all the other frequency values provided.

d = fdesign.peak(...,MAGUNITS) constructs a notch filter specification while providing the units for any magnitude specification given. MAGUNITS can be one of the following: 'linear', 'dB', or 'squared'. If this argument is omitted, 'dB' is assumed. The magnitude specifications are always converted and stored in decibels regardless of how they were specified. If Fs is provided, MAGUNITS must follow Fs in the input argument list.

**Examples** Design a Chebyshev Type II peaking filter with a stopband attenuation of 80 dB:

```
d = fdesign.peak('N,F0,BW,Ast',8,.65,.02,80);
Hd = design(d,'cheby2');
fvtool(Hd)
```
This design produces a filter with the magnitude response shown in the following figure.

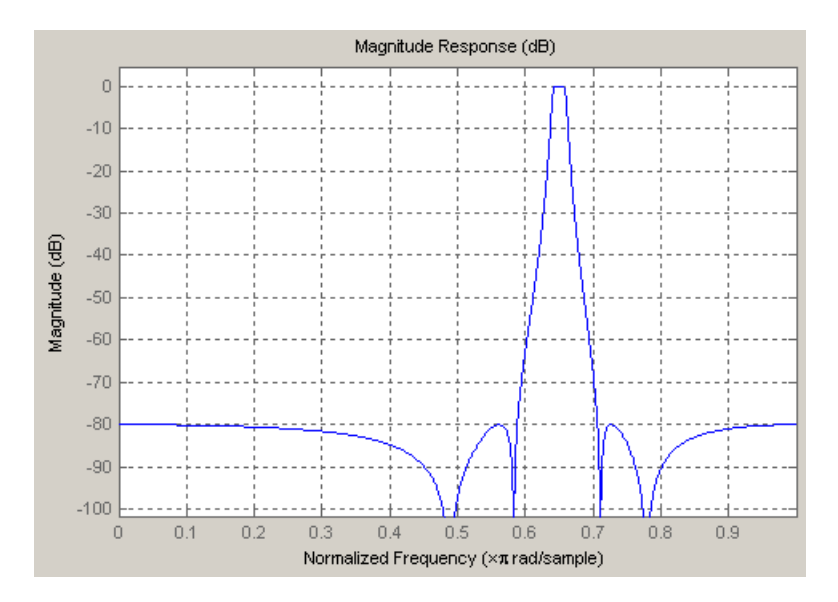

See Also fdesign, fdesign.notch

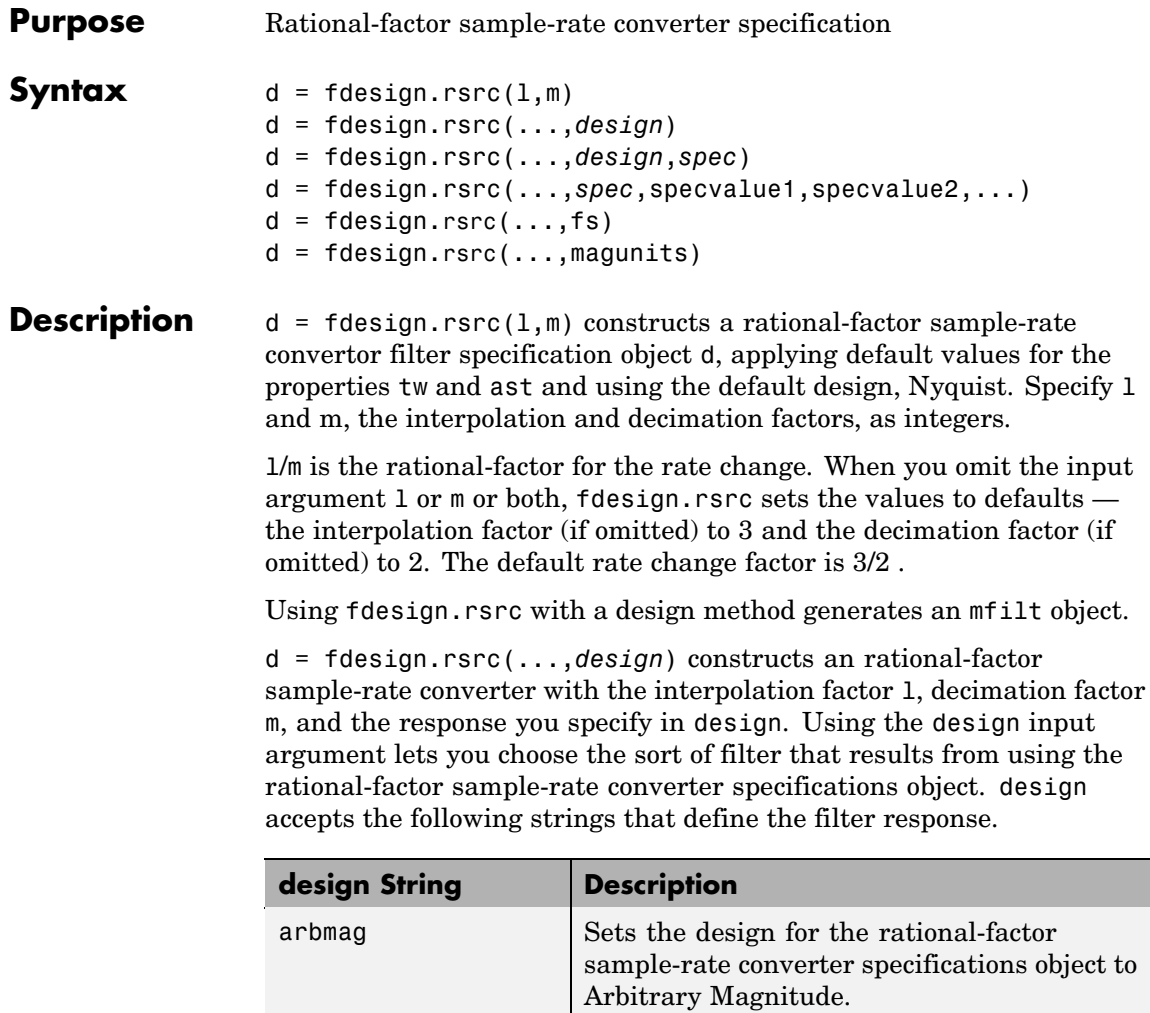

arbmagnphase  $\left| \right.$  Sets the design for the rational-factor

sample-rate converter specifications object to

Arbitrary Magnitude and Phase.

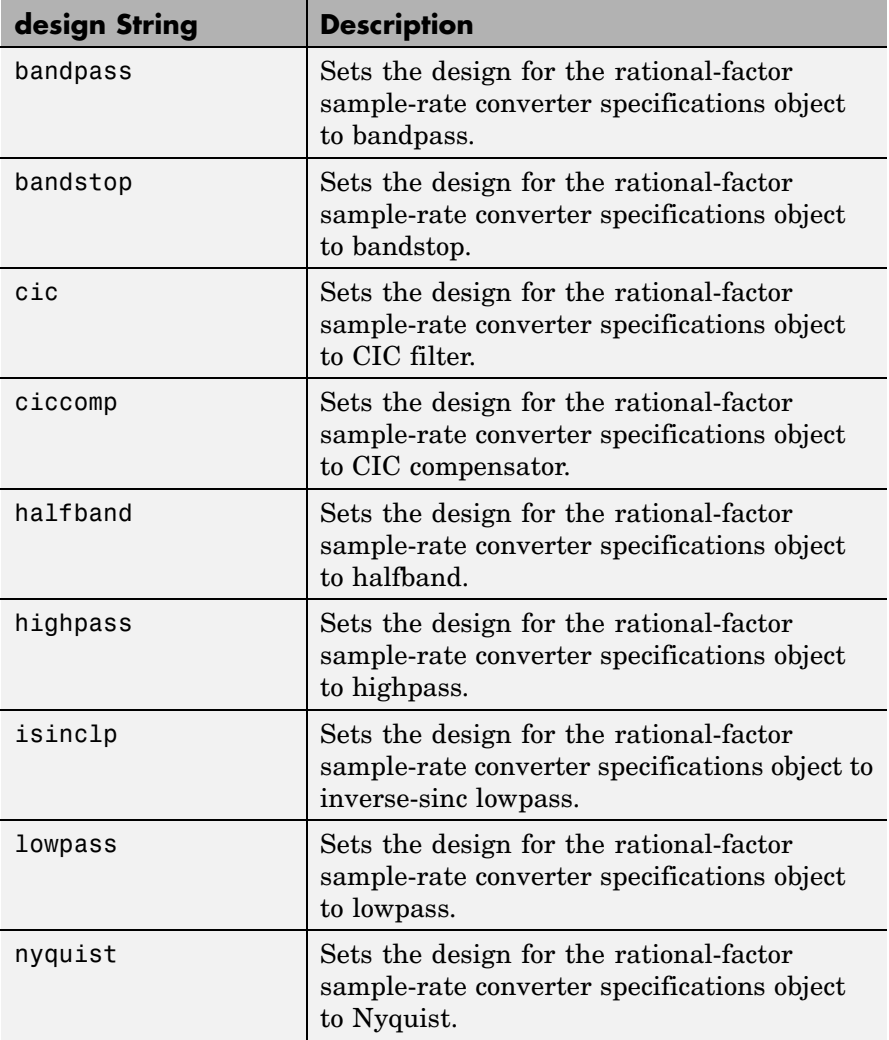

d = fdesign.rsrc(...,*design*,*spec*) constructs object d and sets its Specification property to *spec*. Entries in the spec string represent various filter response features, such as the filter order, that govern

the filter design. Valid entries for *spec* depend on the design type of the specifications object.

When you add the spec input argument, you must also add the design input argument.

Because you are designing multirate filters, the specification strings available are not the same as the specifications for designing single-rate filters with such design methods as fdesign.lowpass. The strings are not case sensitive.

Notice that the interpolation factor l is not in the specification strings. Various design types provide different specifications. as shown in this table. In the third column, you see the filter design methods that apply to specifications objects that use the specification string in column two.

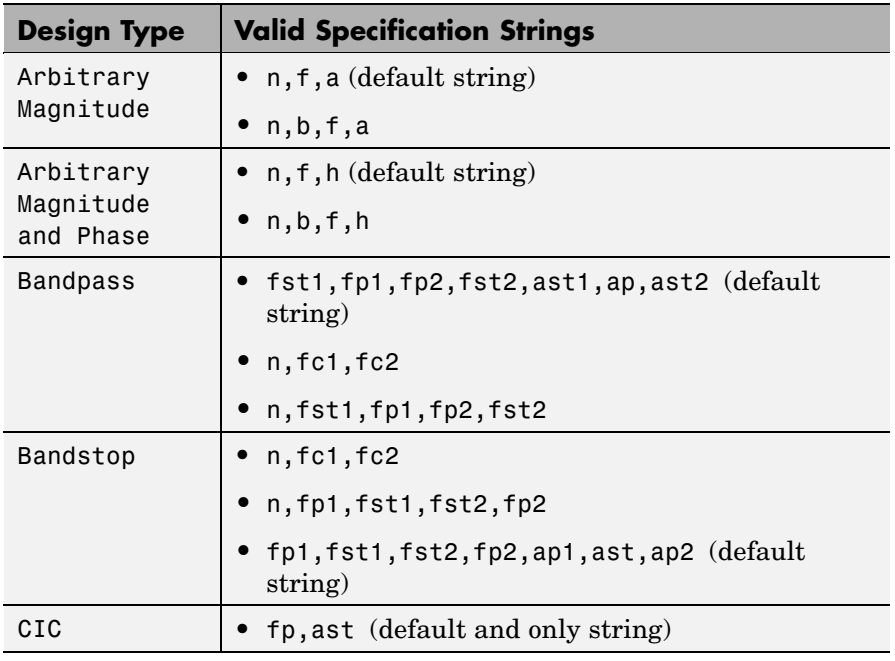

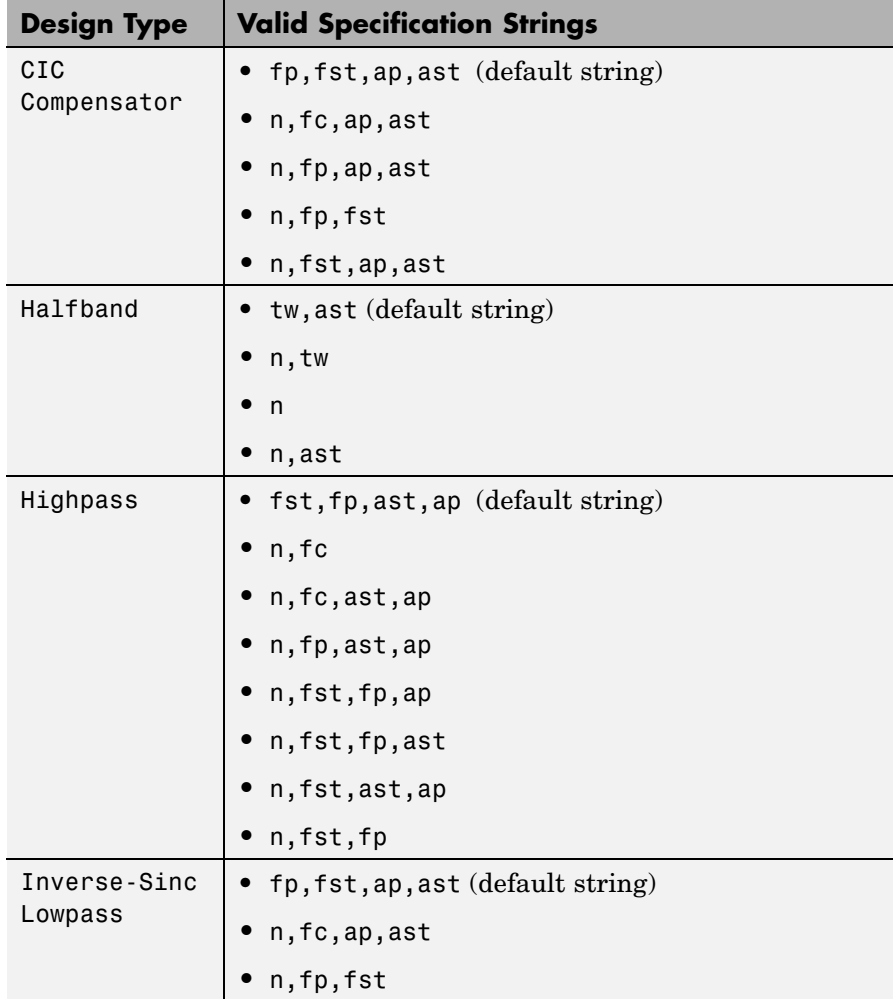

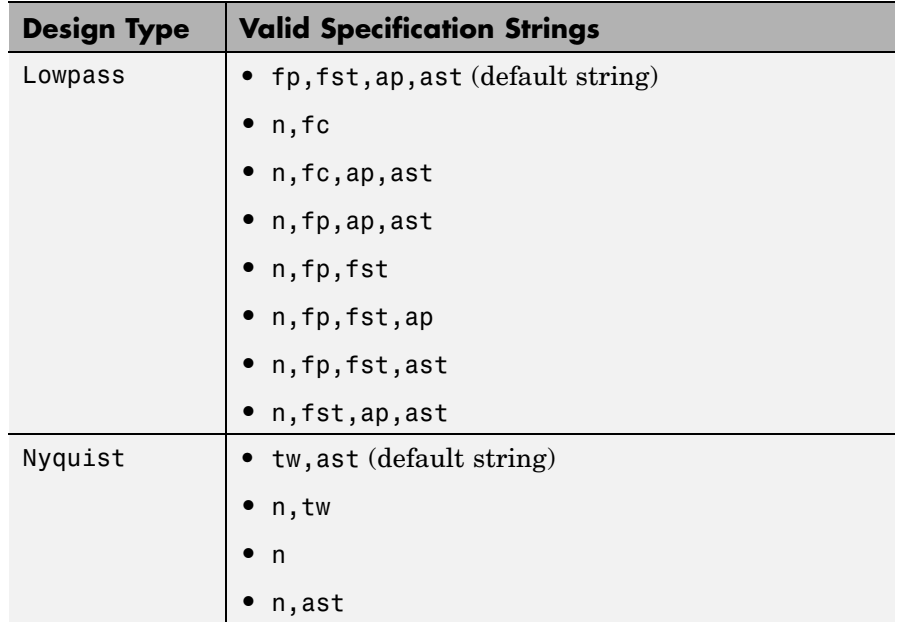

The string entries are defined as follows:

- **•** a amplitude vector. Values in a define the filter amplitude at frequency points you specify in f, the frequency vector. If you use a, you must use f as well. Amplitude values must be real.
- **•** ap amount of ripple allowed in the pass band in decibels (the default units). Also called Apass.
- ap1 amount of ripple allowed in the pass band in decibels (the default units). Also called Apass1. Bandpass and bandstop filters use this option.
- **•** ap2 amount of ripple allowed in the pass band in decibels (the default units). Also called Apass2. Bandpass and bandstop filters use this option.
- **•** ast attenuation in the first stop band in decibels (the default units). Also called Astop.
- ast<sub>1</sub> attenuation in the first stop band in decibels (the default units). Also called Astop1. Bandpass and bandstop filters use this option.
- ast 2 attenuation in the first stop band in decibels (the default units). Also called Astop2. Bandpass and bandstop filters use this option.
- **•** b number of bands in the multiband filter
- **f** frequency vector. Frequency values in f specify locations where you provide specific filter response amplitudes. When you provide f you must also provide a.
- **•** fc1 cutoff frequency for the point 3 dB point below the passband value for the first cutoff. Specified in normalized frequency units. Bandpass and bandstop filters use this option.
- **•** fc2 cutoff frequency for the point 3 dB point below the passband value for the second cutoff. Specified in normalized frequency units. Bandpass and bandstop filters use this option.
- **•** fp1 frequency at the start of the pass band. Specified in normalized frequency units. Also called Fpass1. Bandpass and bandstop filters use this option.
- **•** fp2 frequency at the end of the pass band. Specified in normalized frequency units. Also called Fpass2. Bandpass and bandstop filters use this option.
- fst1 frequency at the end of the first stop band. Specified in normalized frequency units. Also called Fstop1. Bandpass and bandstop filters use this option.
- fst2 frequency at the start of the second stop band. Specified in normalized frequency units. Also called Fstop2. Bandpass and bandstop filters use this option.
- h complex frequency response values.
- **•** n filter order.
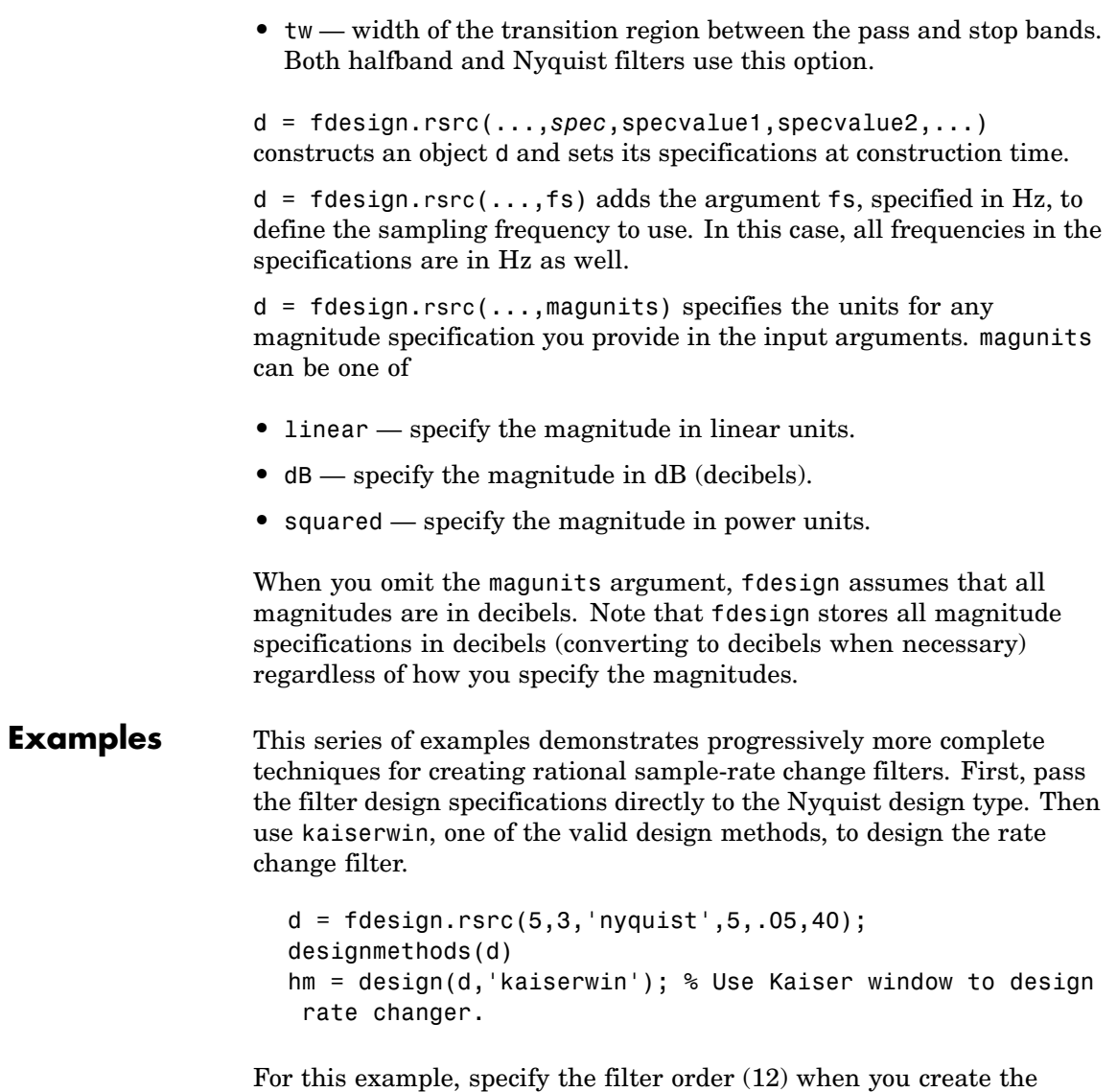

specifications object d.

```
d = fdesign.rsrc(5,3,'nyquist',5,'n,tw',12)
```
Expand the input arguments by specify a sampling frequency for the filter. Recall that the sampling frequency for rate changers refers to the input sample rate times the interpolation factor.

```
d = fdesign.rsrc(5, 3, 'nyquist', 5, 'n,tw', 12, 0.1, 5)designmethods(d);
design(d,'equiripple'); % Opens FVTool.
```
Specify a stopband ripple in linear units.

 $d = f$ design.rsrc $(4,7,'n$ yquist',5,'tw,ast',.1,1e-3,5,... 'linear') % 1e-3 = 60dB attenuation in the stopband.

**See Also** design, designmethods, fdesign.decimator, fdesign.interpolator, setspecs, fdesign.arbmag, fdesign.arbmagnphase

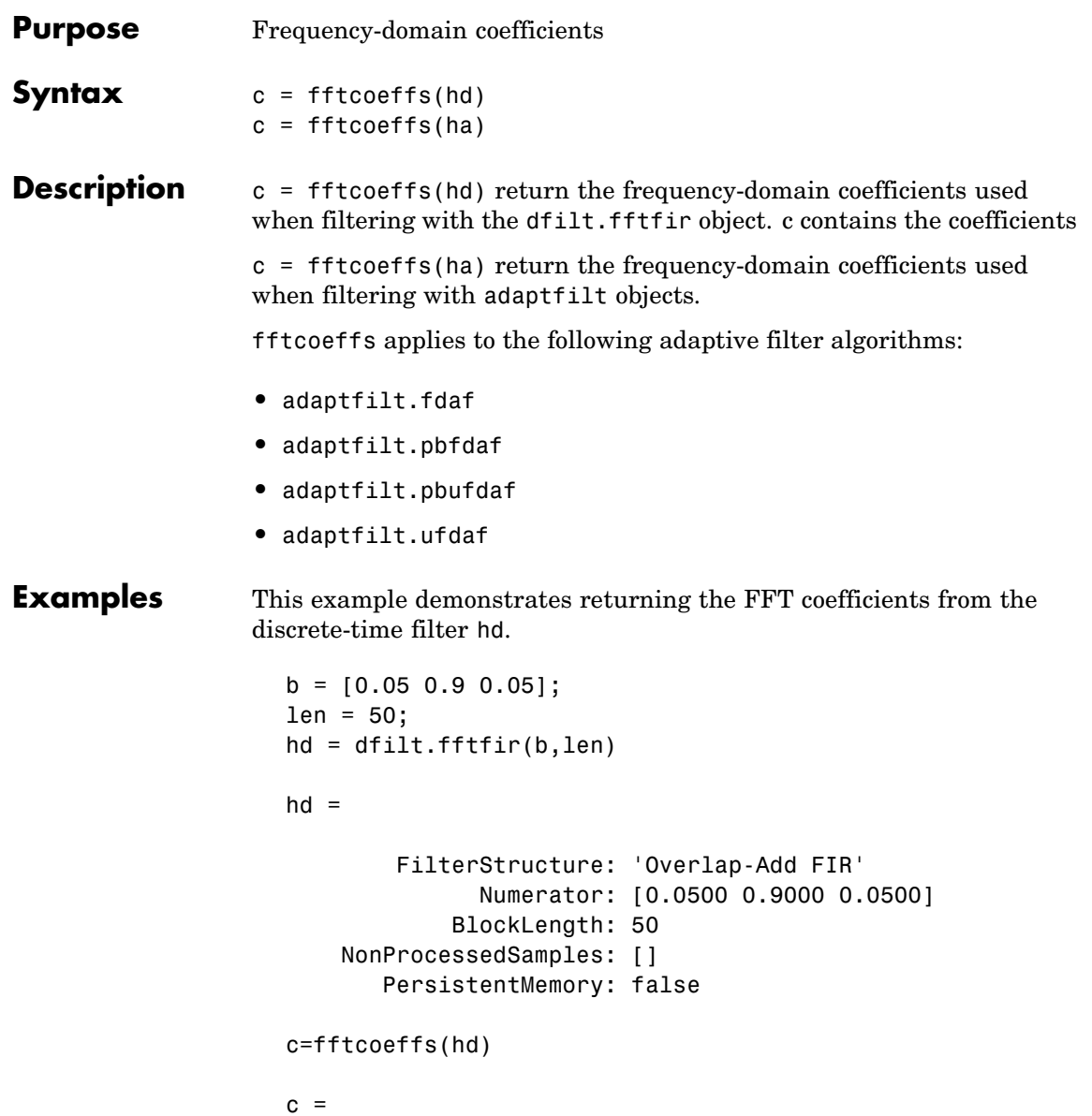

# **fftcoeffs**

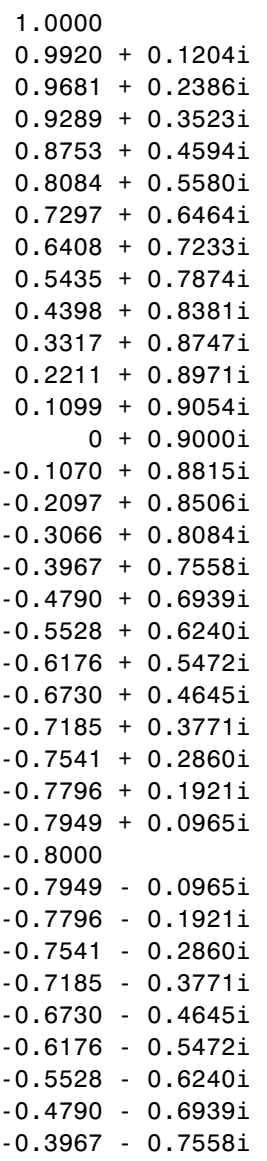

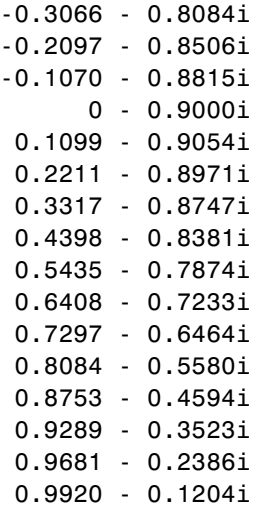

Similarly, you can use fftcoeffs with the adaptive filters algorithms listed above. Start by constructing an adaptive filter ha.

```
d = 16; % Number of samples of delay.
b = exp(j * pi / 4) * [-0.7 1]; % Numerator coefficients of channel.
a = [1 -0.7]; % Denominator coefficients of channel.
ntr= 1000; Solumber of iterations.
s = sign(randn(1,ntr+d)) + ...j*sign(randn(1,ntr+d)); % Baseband QPSK signal.
n = 0.1*(randn(1,ntr+d) + j*randn(1,ntr+d)); % Noise signal.
r = filter(b, a, s) + n; % Received signal.
x = r(1+d:ntr+d); % Input signal (received signal).
d = s(1:ntr); % Desired signal (delayed QPSK signal).
del = 1; \frac{1}{2} % Initial FFT input powers.
mu = 0.1; % Step size.lam = 0.9; % Averaging factor.
d = 8; % Block size.
ha = adaptfilt.pbufdaf(32,mu,1,del,lam,n);
```
Here are the coefficients before you filter a signal.

# **fftcoeffs**

```
c=fftcoeffs(ha)
c =Columns 1 through 13
 0000000000000
 0000000000000
 0000000000000
 0000000000000
Columns 14 through 16
  000
  000
  000
  000
```
Filtering a signal y produces complex nonzero coefficients that you use fftcoeffs to see.

```
[y,e] = filter(ha,x,d);c=fftcoeffs(ha)
c =Columns 1 through 4
 0.1425 - 0.0957i 0.0487 - 0.0503i -0.0479 + 0.0315i 0.0769 - 0.0435i
 0.7264 - 0.7605i -0.7423 - 0.6382i 0.1758 + 0.6679i 0.2018 - 0.6544i
 0.1604 + 0.0747i -0.0709 + 0.2610i -0.1634 + 0.2929i -0.1488 + 0.3610i
 -0.0396 + 0.0416i 0.0985 + 0.0095i 0.0733 + 0.0011i 0.0700 + 0.0348i
 Columns 5 through 8
 -0.0604 + 0.1767i 0.0732 - 0.0648i -0.0870 + 0.0383i 0.0298 - 0.0852i
 -0.1665 + 0.3741i 0.3174 - 0.5234i -0.1990 + 0.4150i 0.3657 - 0.4760i
```
-0.2198 + 0.4273i -0.2690 + 0.3981i -0.2820 + 0.3095i -0.3633 + 0.3517i -0.0537 - 0.0855i -0.0190 + 0.0336i 0.0091 - 0.0061i -0.0299 + 0.0001i Columns 9 through 12 -0.0437 + 0.0676i 0.0499 - 0.0164i -0.0397 + 0.0165i 0.0455 - 0.0085i -0.3293 + 0.3076i 0.4986 - 0.3949i -0.3300 + 0.3448i 0.5492 - 0.2633i -0.2671 + 0.3238i -0.3813 + 0.2999i -0.4130 + 0.2333i -0.2910 + 0.2823i -0.0300 + 0.0236i -0.0103 + 0.0438i 0.0244 + 0.0476i 0.1043 + 0.0359i Columns 13 through 16 -0.0602 + 0.1189i -0.0227 - 0.1076i -0.0282 + 0.0634i 0.0170 - 0.0464i -0.4385 + 0.0549i 0.5232 - 0.1904i -0.6414 - 0.1717i 0.5580 + 0.6477i -0.4511 + 0.3217i -0.4301 + 0.1765i -0.2805 + 0.1270i -0.2531 + 0.0299i 0.1076 - 0.0383i -0.0166 + 0.0020i 0.0004 - 0.0376i 0.0071 - 0.0714i **See Also** adaptfilt.fdaf, adaptfilt.pbfdaf, adaptfilt.pbufdaf,

adaptfilt.ufdaf

# **filter**

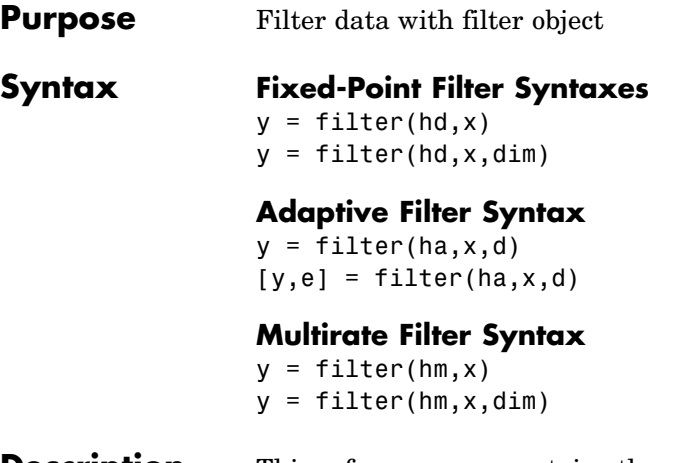

**Description** This reference page contains three sections that describe the syntaxes for the filter objects:

- **•** Fixed-Point Filter Syntaxes
- **•** ["Adaptive Filter Syntaxes" on page 2-671](#page-692-0)
- **•** ["Multirate Filter Syntaxes" on page 2-672](#page-693-0)

## **Fixed-Point Filter Syntaxes**

 $y =$  filter(hd,x) filters a vector of real or complex input data x through a fixed-point filter hd, producing filtered output data y. The vectors x and y have the same length. filter stores the final conditions for the filter in the States property of hd — hd.states.

When you set the property PersistentMemory to false (the default setting), the initial conditions for the filter are set to zero before filtering starts. To use nonzero initial conditions for hd, set PersistentMemory to true. Then set hd.states to a vector of nstates(hd) elements, one element for each state to set. If you specify a scalar for hd.states, filter expands the scalar to a vector of the proper length for the states. All elements of the expanded vector have the value of the scalar.

If x is a matrix,  $y =$  filter(hd, x) filters along each column of x to produce a matrix y of independent channels. If x is a multidimensional <span id="page-692-0"></span>array,  $y = \text{filter}(\text{hd}, x)$  filters x along the first nonsingleton dimension of x.

To use nonzero initial conditions when you are filtering a matrix x, set the filter states to a matrix of initial condition values. Set the initial conditions by setting the States property for the filter (hd.states) to a matrix of nstates(hd) rows and size(x,2) columns.

 $y =$  filter(hd,x,dim) applies the filter hd to the input data located along the specific dimension of x specified by dim.

When you are filtering multichannel data, dim lets you specify which dimension of the input matrix to filter along — whether a row represents a channel or a column represents a channel. When you provide the dim input argument, the filter operates along the dimension specified by dim. When your input data x is a vector or matrix and dim is 1, each column of x is treated as a one input channel. When dim is 2, the filter treats each row of the input x as a channel.

To filter multichannel data in a loop environment, you must use the dim input argument to set the proper processing dimension.

You specify the initial conditions for each channel individually, when needed, by setting hm.states to a matrix of nstates(hd) rows (one row containing the states for one channel of input data) and  $size(x,2)$ columns (one column containing the filter states for each channel).

## **Adaptive Filter Syntaxes**

 $y =$  filter(ha,x,d) filters a vector of real or complex input data x through an adaptive filter object ha, producing the estimated desired response data y from the process of adapting the filter. The vectors x and y have the same length. Use d for the desired signal. Note that d and x must be the same length signal chains.

 $[y,e] = filter(ha,x,d)$  produces the estimated desired response data y and the prediction error e (refer to previous syntax for more information).

## <span id="page-693-0"></span>**Multirate Filter Syntaxes**

 $y =$  filter(hd, x) filters a vector of real or complex input data x through a fixed-point filter hd, producing filtered output data y. The vectors x and y have the same length. filter stores the final conditions for the filter in the States property of hd — hd.states.

 $y =$  filter(hm, x, dim) applies the filter hd to the input data located along the specific dimension of x specified by dim.

When you are filtering multichannel data, dim lets you specify which dimension of the input matrix to filter along — whether a row represents a channel or a column represents a channel. When you provide the dim input argument, the filter operates along the dimension specified by dim. When your input data x is a vector or matrix and dim is 1, each column of  $x$  is treated as a one input channel. When dim is 2, the filter treats each row of the input x as a channel.

To filter multichannel data in a loop environment, you must use the dim input argument to set the processing dimension.

You specify the initial conditions for each channel individually, when needed, by setting hm.states to a matrix of nstates(hm) rows (one row containing the states for one channel of input data) and  $size(x,2)$ columns (one column containing the filter states for each channel).

The number of data samples in your input data set x does not need to be a multiple of the rate change factor r for the object. When the rate change factor is not an even divisor of the number of input samples x, filter processes the samples as shown in the following figure, where the rate change factor is 3 and the number of input samples is 23. Decimators always take the first input sample to generate the first output sample. After that, the next output sample comes after each r number of input samples.

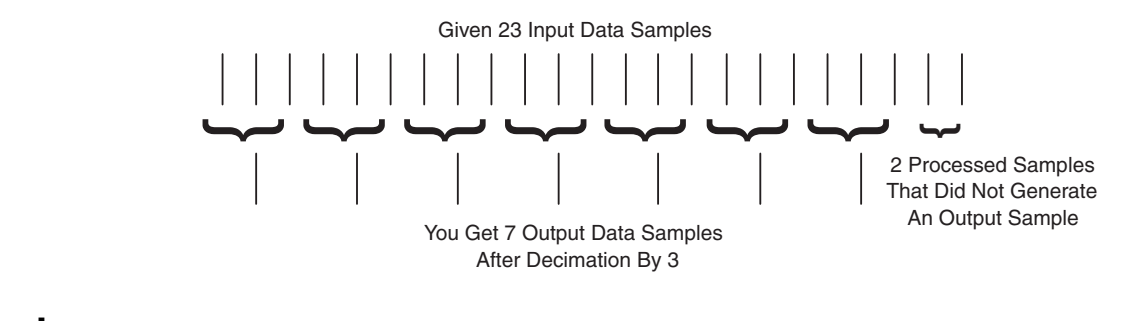

**Examples** Filter a signal using a filter with various initial conditions (IC) or no initial conditions.

> $x = \text{randn}(100, 1);$  % Original signal.  $b = \text{fir1}(50, .4);$  % 50th-order linear-phase FIR filter. hd = dfilt.dffir(b); % Direct-form FIR implementation. % Do not set specific initial conditions. y1 = filter(hd,x); % 'PersistentMemory'='false'(default). zf = hd.states; % Final conditions.

Now use nonzero initial conditions by setting ICs after before you filter.

```
hd.persistentmemory = true;
hd.states = 1; % Uses scalar expansion.
y2 = filter(hd,x);
stem([y1 y2]) % Different sequences at beginning.
```
Looking at the stem plot shows that the sequences are different at the beginning of the filter process.

# **filter**

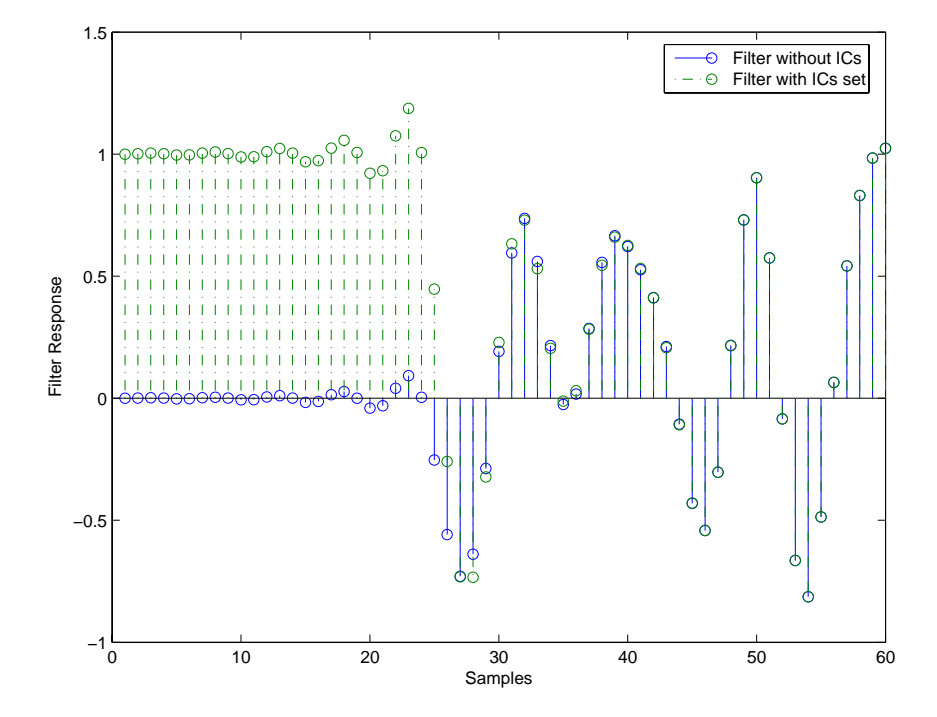

Here is one way to use filter with streaming data.

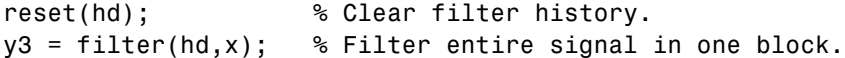

As an experiment, repeat the process, filtering the data as sections, rather than in streaming form.

```
reset(hd); \frac{1}{2} & Clear filter history.<br>yloop = zeros(100,1) & Preallocate output are
                               % Preallocate output array.
xblock = reshape(x, [20 5]);for i=1:5,
   yloop = [yloop; filter(hd, xblock(:,i))];
end
```
Use a stem plot to see the comparison between streaming and block-by-block filtering.

stem([y3 yloop]);

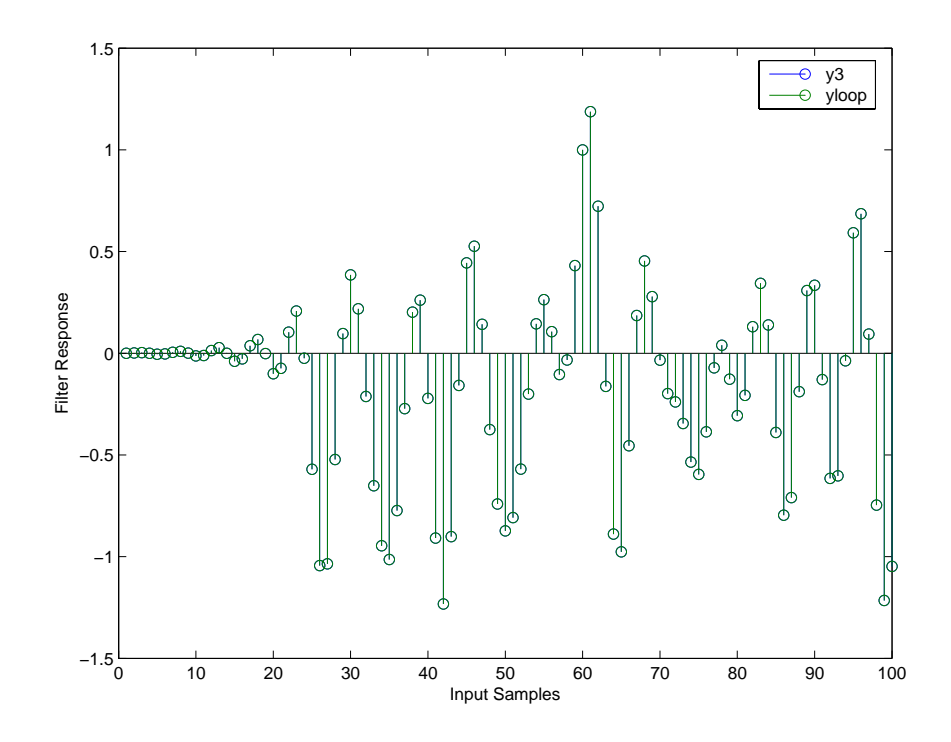

Filtering the signal section-by-section is equivalent to filtering the entire signal at once.

To show the similarity between filtering with discrete-time and with multirate filters, this example demonstrates multirate filtering.

```
Fs = 44.1e3; % Original sampling frequency: 44.1kHz.
n = [0:10239].'; % 10240 samples, 0.232 second long signal.
x = sin(2*pi*1e3/Fs*n); % Original signal, sinusoid at 1kHz.
m = 2; \% Decimation factor.
hm = mfilt.firdecim(m); % Use the default filter.
```
First, filter without setting initial conditions.

```
y1 = filter(hm,x); % PersistentMemory is false (default).
zf = hm.states; <br> % Final conditions.
```
This time, set nonzero initial conditions before filtering the data.

```
hm.persistentmemory = true;
hm.states = 1; % Uses scalar expansion to set ICs.
y2 = filter(Hm,x);
stem([y1(1:60) \ y2(1:60)]) % Show the filtering results.
```
Note the different sequences at the start of filtering.

Finally, try filtering streaming data.

reset(hm); % Clear the filter history. y3 = filter(hm,x); % Filter entire signal in one block.

As with the discrete-time filter, filtering the signal section by section is equivalent to filtering the entire signal at once.

```
reset(hm); % Clear filter history again.
yloop = zeros(100,1) % Preallocate output array.
xblock = reshape(x, [2048 5]):for i=1:5,
  yloop = [yloop; filter(Hm,xblock(:,i))];end
```
## **Algorithm Quantized Filters**

The filter command implements fixed- or floating-point arithmetic on the quantized filter structure you specify.

The algorithm applied by filter when you use a discrete-time filter object on an input signal depends on the response you chose for the filter, such as lowpass or Nyquist or bandstop. To learn more about each filter algorithm, refer to the literature reference provided on the appropriate discrete-time filter reference page.

**Note** dfilt/filter does not normalize the filter coefficients automatically. Function filter supplied by MATLAB does normalize the coefficients.

# **Adaptive Filters**

The algorithm used by filter when you apply an adaptive filter object to a signal depends on the algorithm you chose for your adaptive filter. To learn more about each adaptive filter algorithm, refer to the literature reference provided on the appropriate adaptfilt.*algorithm* reference page.

## **Multirate Filters**

The algorithm applied by filter when you apply a multirate filter objects to signals depends on the algorithm you chose for the filter the form of the multirate filter, such as decimator or interpolator. To learn more about each filter algorithm, refer to the literature reference provided on the appropriate multirate filter reference page.

- **See Also** adaptfilt, impz, mfilt, nstates dfilt in Signal Processing Toolbox
- **References** [1] Oppenheim, A.V., and R.W. Schafer, *Discrete-Time Signal Processing*, Prentice-Hall, 1989.

# **filterbuilder**

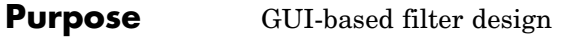

**Syntax** filterbuilder('*response*') filterbuilder(h)

**Description** filterbuilder('*response*') opens the filter design dialog box to design a filter with the specified response. Enter the string to specify the response surrounded by single quotes.

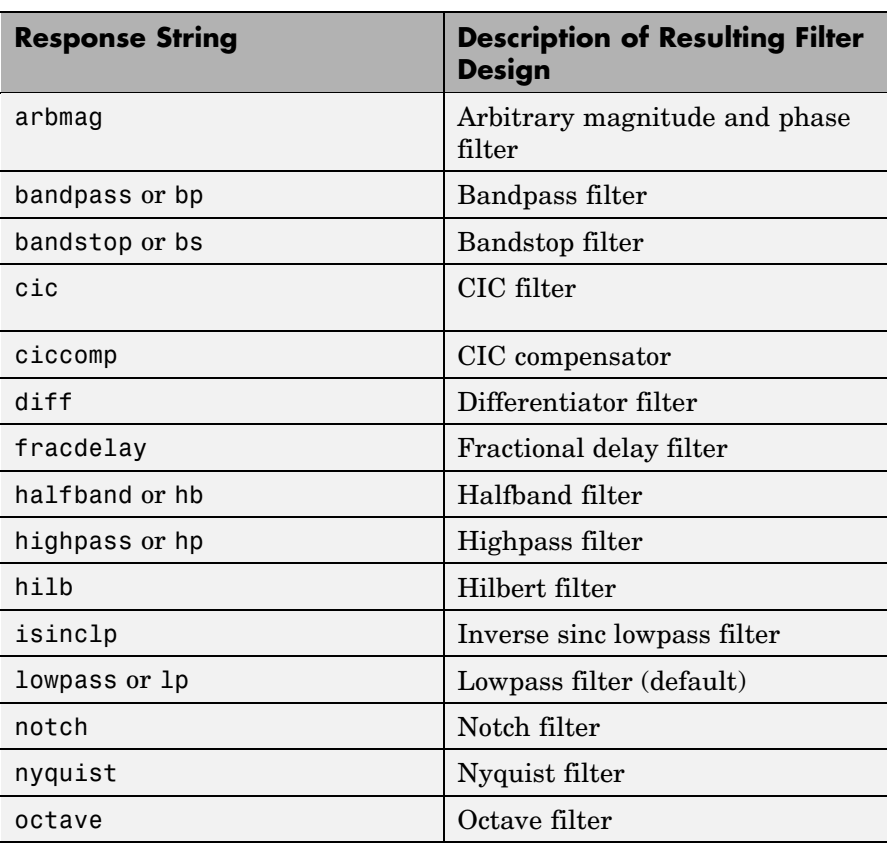

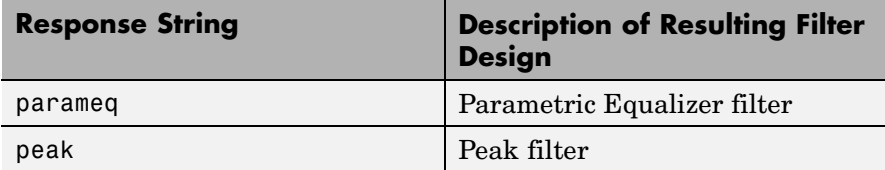

filterbuilder(h) launches the appropriate filter design dialog box for the filter object h. For example, when h is a bandpass filter, filterbuilder(h) opens the bandpass filter design dialog box.

To use this syntax to edit or change a filter h, you must have used filterbuilder to design h or h must be a dfilt or mfilt object.

filterbuilder provides a graphical interface to the fdesign filter design methods, providing the same capabilities for design in an interactive environment.

## **Filterbuilder Dialog Box**

Although the main pane of the filterbuilder dialog box varies depending on the filter response type, the basic structure is the same. The following figure shows the basic layout of the dialog box.

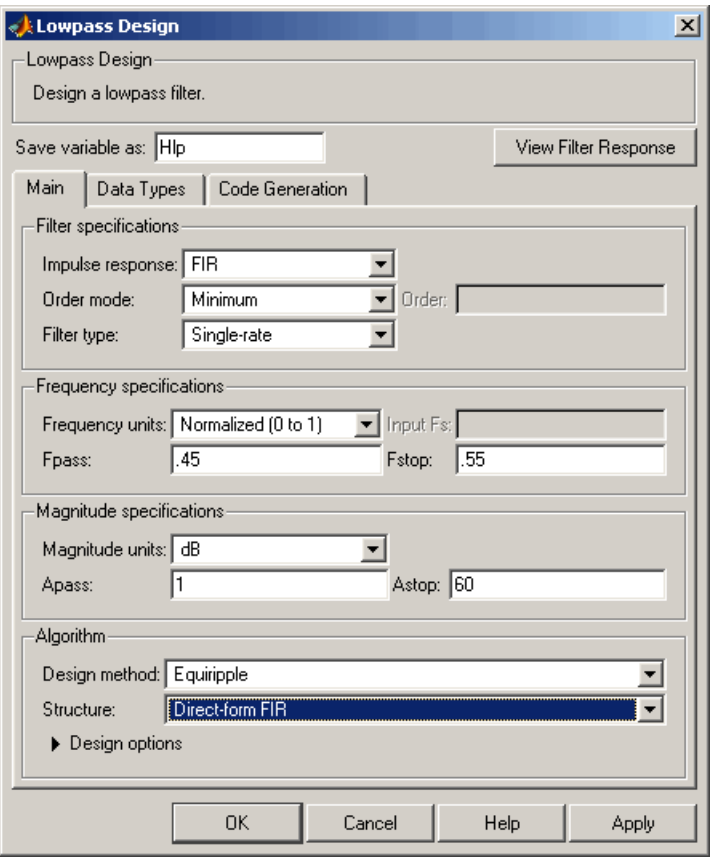

As you choose the response for the filter, the available options and design parameters displayed in the dialog box change. This display allows you to focus only on parameters that make sense in the context of your filter design.

Every filter design dialog box includes the options displayed at the top of the dialog box, shown in the following figure.

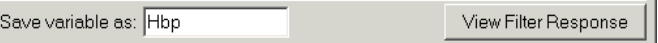

- **• Save variable as** When you click **Apply** to apply your changes or **OK** to close this dialog box, filterbuilder saves the current filter to your MATLAB workspace as a filter object with the name you enter.
- **• View Filter Response** Displays the magnitude response for the current filter specifications and design method by opening the Filter Visualization Tool (fvtool) from Signal Processing Toolbox. For more information about FVTool, refer to Signal Processing Toolbox documentation.

**Note** The filterbuilder dialog box includes an **Apply** option. Each time you click **Apply**, filterbuilder writes the modified filter to your MATLAB workspace. This modified filter has the variable name you assign in **Save variable as**. To apply changes without overwriting the variable in you workspace, change the variable name in **Save variable as** before you click **Apply**.

There are three tabs in the Filterbuilder dialog box, containing three panes: **Main**, **Data Types**, and **Code Generation**. The first pane changes according to the filter being designed. The last two panes are the same for all filters. These panes are discussed in the following sections:

- **•** "Data Types Pane" on page 2-681
- **•** ["Code Generation Pane" on page 2-689](#page-710-0)
- **•** ["Main Pane" on page 2-692](#page-713-0)

## **Data Types Pane**

The second tab in the Filterbuilder dialog box is shown in the following figure.

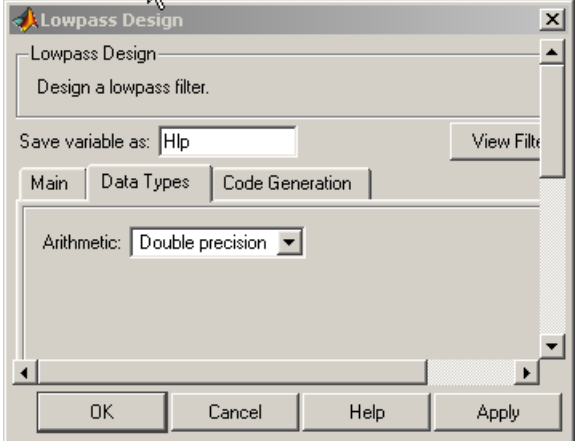

The **Arithmetic** drop down box allows the choice of Double precision, Single precision, or Fixed point. Some of these options may be unavailable depending on the filter parameters. The following table describes these options.

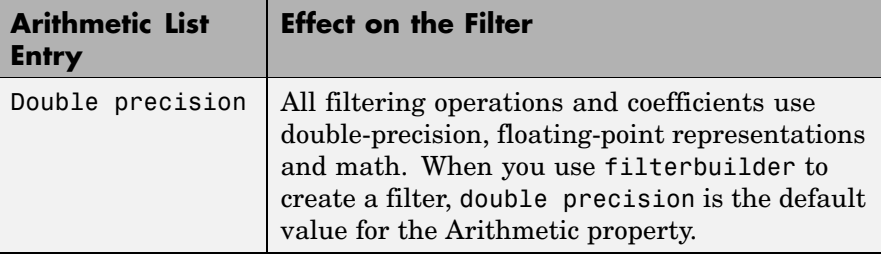

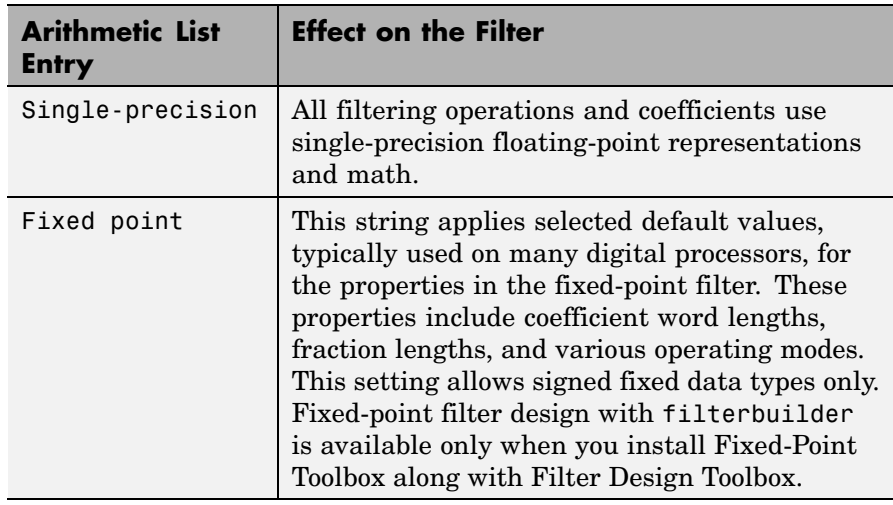

The following figure shows the **Data Types** pane after you select Fixed point for **Arithmetic**.

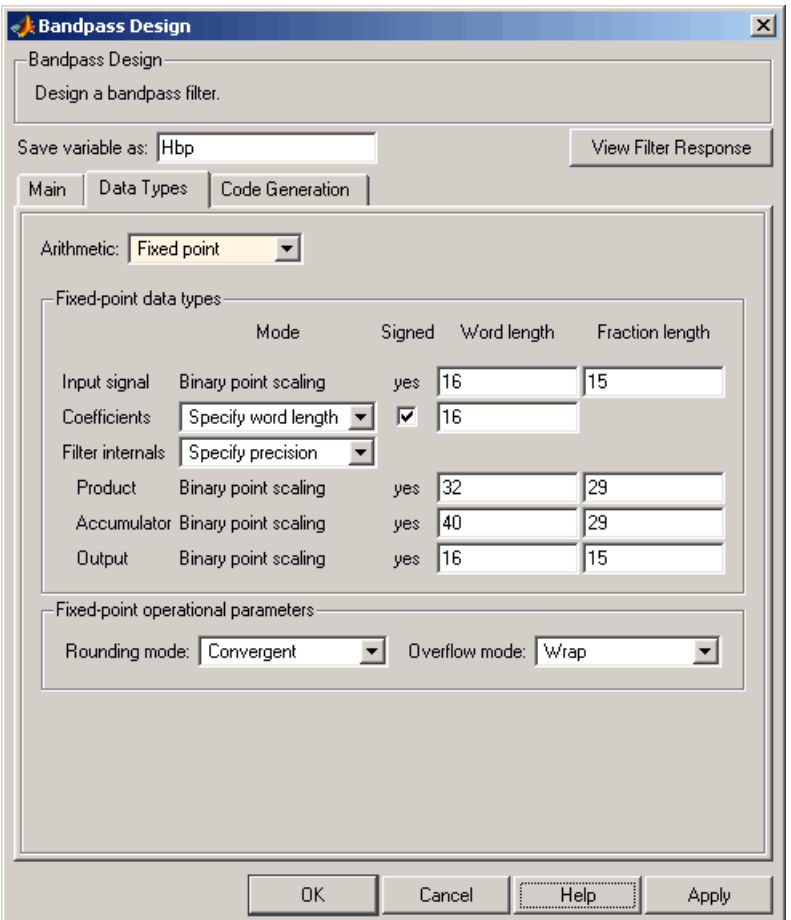

Not all parameters described in the following section apply to all filters. For example, FIR filters do not have the **Section input** and **Section output** parameters.

## **Input signal**

Specify the format the filter applies to data to be filtered. For all cases, filterbuilder implements filters that use binary point

scaling and signed input. You set the word length and fraction length as needed.

## **Coefficients**

Choose how you specify the word length and the fraction length of the filter numerator and denominator coefficients:

- **•** Specify word length enables you to enter the word length of the coefficients in bits. In this mode, filterbuilder automatically sets the fraction length of the coefficients to the binary-point only scaling that provides the best possible precision for the value and word length of the coefficients.
- **•** Binary point scaling enables you to enter the word length and the fraction length of the coefficients in bits. If applicable, enter separate fraction lengths for the numerator and denominator coefficients.
- **•** The filter coefficients do not obey the **Rounding mode** and **Overflow mode** parameters that are available when you select Specify precision from the Filter internals list. Coefficients are always saturated and rounded to Nearest.

## **Section Input**

Choose how you specify the word length and the fraction length of the fixed-point data type going into each section of an SOS filter. This parameter is visible only when the selected filter structure is IIR and SOS.

- **•** Binary point scaling enables you to enter the word and fraction lengths of the section input in bits.
- **•** Specify word length enables you to enter the word lengths in bits.

## **Section Output**

Choose how you specify the word length and the fraction length of the fixed-point data type coming out of each section of an SOS filter. This parameter is visible only when the selected filter structure is IIR and SOS.

- **•** Binary point scaling enables you to enter the word and fraction lengths of the section output in bits.
- **•** Specify word length enables you to enter the output word lengths in bits.

#### **State**

Contains the filter states before, during, and after filter operations. States act as filter memory between filtering runs or sessions. Use this parameter to specify how to designate the state word and fraction lengths. This parameter is not visible for direct form and direct form I filter structures because filterbuilder deduces the state directly from the input format. States always use signed representation:

- **•** Binary point scaling enables you to enter the word length and the fraction length of the accumulator in bits.
- **•** Specify precision enables you to enter the word length and fraction length in bits (if available).

#### **Product**

Determines how the filter handles the output of product operations. Choose from the following options:

- **•** Full precision Maintain full precision in the result.
- **•** Keep LSB Keep the least significant bit in the result when you need to shorten the data words.
- **•** Specify Precision Enables you to set the precision (the fraction length) used by the output from the multiplies.

#### **Filter internals**

Specify how the fixed-point filter performs arithmetic operations within the filter. The affected filter portions are filter products, sums, states, and output. Select one of these options:

**•** Full precision — Specifies that the filter maintains full precision in all calculations for products, output, and in the accumulator.

**•** Specify precision — Set the word and fraction lengths applied to the results of product operations, the filter output, and the accumulator. Selecting this option enables the word and fraction length controls.

### **Signed**

Selecting this option directs the filter to use signed representations for the filter coefficients.

## **Word length**

Sets the word length for the associated filter parameter in bits.

## **Fraction length**

Sets the fraction length for the associate filter parameter in bits.

#### **Accum**

Use this parameter to specify how you would like to designate the accumulator word and fraction lengths.

Determines how the accumulator outputs stored values. Choose from the following options:

- **•** Full precision Maintain full precision in the accumulator.
- **•** Keep MSB Keep the most significant bit in the accumulator.
- **•** Keep LSB Keep the least significant bit in the accumulator when you need to shorten the data words.
- **•** Specify Precision Enables you to set the precision (the fraction length) used by the accumulator.

## **Output**

Sets the mode the filter uses to scale the output data after filtering. You have the following choices:

**•** Avoid Overflow — Set the output data fraction length to avoid causing the data to overflow. Avoid overflow is considered the conservative setting because it is independent of the input data values and range.

- **•** Best Precision Set the output data fraction length to maximize the precision in the output data.
- **•** Specify Precision Set the fraction length used by the filtered data.

#### **Fixed-point operational parameters**

Parameters in this group control how the filter rounds fixed-point values and how it treats values that overflow.

#### **Rounding mode**

Sets the mode the filter uses to quantize numeric values when the values lie between representable values for the data format (word and fraction lengths).

- **•** Ceiling Round up to the next allowable quantized value.
- **•** Convergent Round to the nearest allowable quantized value. Numbers that are exactly halfway between the two nearest allowable quantized values are rounded up only if the least significant bit (after rounding) would be set to 1.
- **•** Zero Round negative numbers up and positive numbers down to the next allowable quantized value.
- **•** Floor Round down to the next allowable quantized value.
- Nearest Round to the nearest allowable quantized value. Numbers that are halfway between the two nearest allowable quantized values are rounded up.

The choice you make affects everything except coefficient values and input data which always round. In most cases, products do not overflow—they maintain full precision.

#### **Overflow mode**

Sets the mode the filter uses to respond to overflow conditions in fixed-point arithmetic. Choose from the following options:

**•** Saturate — Limit the output to the largest positive or negative representable value.

<span id="page-710-0"></span>• Wrap — Set overflowing values to the nearest representable value using modular arithmetic.

The choice you make affects everything except coefficient values and input data which always round. In most cases, products do not overflow—they maintain full precision.

#### **Cast before sum**

Specifies whether to cast numeric data to the appropriate accumulator format before performing sum operations. Selecting **Cast before sum** ensures that the results of the affected sum operations match most closely the results found on most digital signal processors. Performing the cast operation before the summation adds one or two additional quantization operations that can add error sources to your filter results.

If you clear **Cast before sum**, the filter prevents the addends from being cast to the sum format before the addition operation. Choose this setting to get the most accurate results from summations without considering the hardware your filter might use. The input format referenced by **Cast before sum** depends on the filter structure you are using.

The effect of clearing or selecting **Cast before sum** is as follows:

- **•** Cleared Configures filter summation operations to retain the addends in the format carried from the previous operation.
- Selected Configures filter summation operations to convert the input format of the addends to match the summation output format before performing the summation operation. Usually, selecting **Cast before sum** generates results from the summation that more closely match those found from digital signal processors.

## **Code Generation Pane**

The code generation pane contains options for various implementations of the completed filter design. You can generate VHDL and Verilog

code from the designed filter. You can generated M-Code. You can also choose to create or update a Simulink model from the designed filter. The following section explains these options.

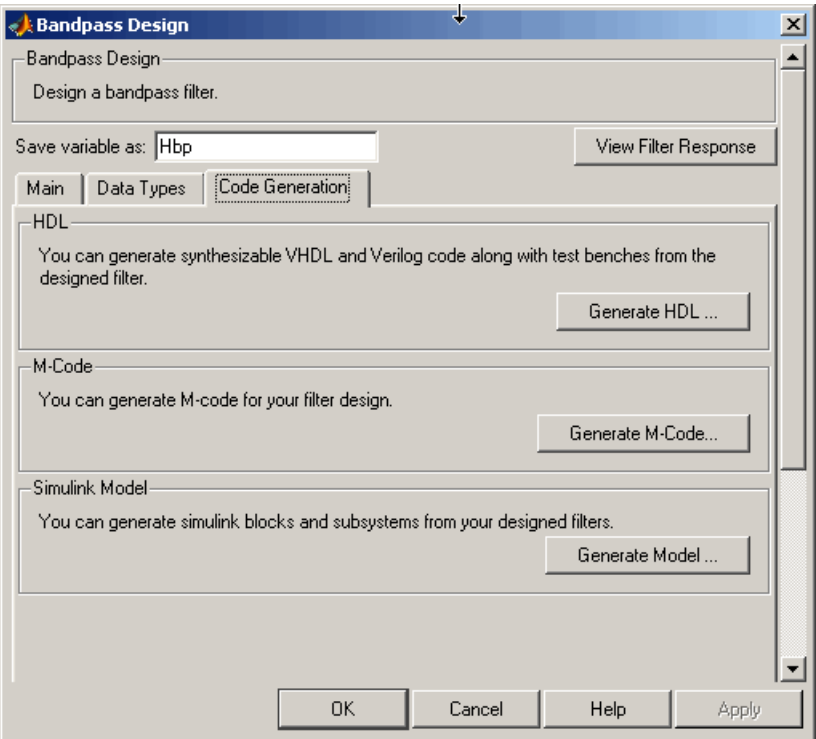

## **HDL**

For more information on this option, see "Opening the Generate HDL Dialog Box from the filterbuilder GUI" documentation, where all the parameters on the sub dialog box are explained in detail.

## **M-Code**

Clicking on the **Generate M-Code** button, brings up a Save File dialog. Specify the file name and location, and save. The filter is now contained in an editable M-file.

## **Simulink Model**

Clicking on the **Generate Model** button brings up the **Export to Simulink** dialog box, as shown in the following figure.

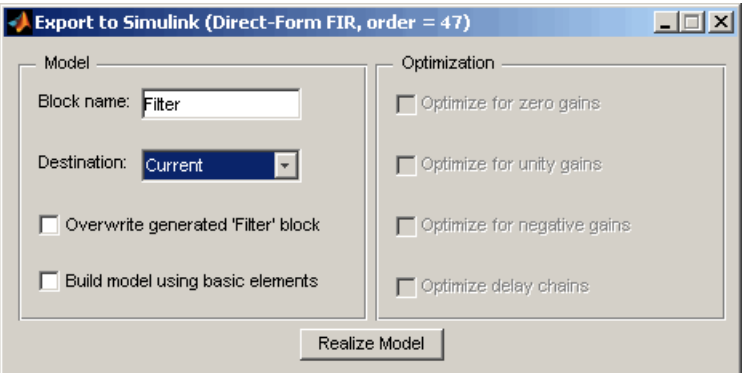

You can set the following parameters in this dialog box:

- **• Block Name** The name for the new subsystem block, set to **Filter** by default.
- **• Destination Current** saves the generated model to the current Simulink model; **New** creates a new model to contain the generated block.
- **• Overwrite generated 'Filter' block** When this check box is selected, Filter Design Toolbox overwrites an existing block with the name specified in **Block Name**; when cleared, creates a new block with the same name.
- **• Build model using basic elements** When this check box is selected, Filter Design Toolbox builds the model using only basic blocks.
- <span id="page-713-0"></span>**• Optimize for zero gains** — When this check box is selected, Filter Design Toolbox removes all zero gain blocks from the model.
- **• Optimize for unity gains** When this check box is selected, Filter Design Toolbox replaces all unity gains with direct connections.
- **• Optimize for negative gains** When this check box is selected, Filter Design Toolbox removes all negative unity gain blocks, and changes sign at the nearest summation block.
- **• Optimize delay chains** When this check box is selected, Filter Design Toolbox replaces cascaded delay blocks with a single integer delay block with an equivalent total delay.
- **• Realize Model** Filter Design Toolbox builds the model with the set parameters.

## **Main Pane**

Most of this pane contains parameters specific to the filter type. These are described in detail in the following sections:

- ["Arbitrary Response Design Dialog Box Main Pane" on page 2-694](#page-715-0)
- **•** ["Bandpass Filter Design Dialog Box Main Pane" on page 2-698](#page-719-0)
- **•** ["Bandstop Filter Design Dialog Box Main Pane" on page 2-706](#page-727-0)
- **•** ["CIC Filter Design Dialog Box Main Pane" on page 2-714](#page-735-0)
- **•** ["CIC Compensator Filter Design Dialog Box Main Pane" on page](#page-738-0) 2-[717](#page-738-0)
- **•** ["Differentiator Filter Design Dialog Box Main Pane" on page 2-724](#page-745-0)
- **•** ["Fractional Delay Filter Design Dialog Box Main Pane" on page](#page-752-0) 2-[731](#page-752-0)
- **•** ["Halfband Filter Design Dialog Box Main Pane" on page 2-733](#page-754-0)
- **•** ["Highpass Filter Design Dialog Box Main Pane" on page 2-740](#page-761-0)
- **•** ["Hilbert Filter Design Dialog Box Main Pane" on page 2-748](#page-769-0)
- **•** ["Inverse Sinc Filter Design Dialog Box Main Pane" on page 2-754](#page-775-0)
- **•** ["Lowpass Filter Design Dialog Box Main Pane" on page 2-762](#page-783-0)
- **•** ["Notch/Peak Filter Design Dialog Box Main Pane" on page 2-769](#page-790-0)
- **•** ["Nyquist Filter Design Dialog Box Main Pane" on page 2-774](#page-795-0)
- **•** ["Octave Filter Design Dialog Box Main Pane" on page 2-781](#page-802-0)
- **•** ["Parametric Equalizer Filter Design Dialog Box Main Pane" on](#page-805-0) page 2-[784](#page-805-0)

# <span id="page-715-0"></span>**Arbitrary Response Design Dialog Box — Main Pane**

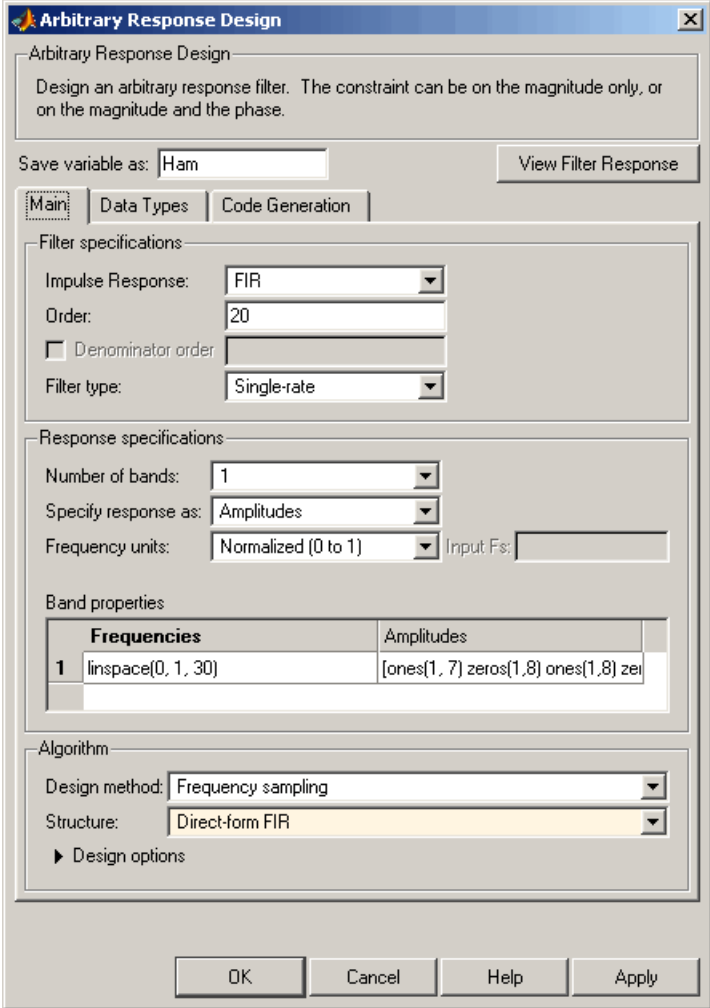

**Filter Specifications**

Parameters in this group enable you to specify your filter format, such as the impulse response and the filter order.

### **Impulse response**

Select either FIR or IIR from the drop down list, where FIR is the default impulse response. When you choose an impulse response, the design methods and structures you can use to implement your filter change accordingly.

#### **Order**

Enter the order for FIR filter, or the order of the numerator for the IIR filter.

#### **Denominator order**

Select the check box and enter the denominator order. This option is enabled only if IIR is selected for **Impulse response**.

#### **Filter type**

This option is available for FIR filters only. Select Single-rate, Decimator, Interpolator, or Sample-rate converter. Your choice determines the type of filter as well as the design methods and structures that are available to implement your filter. By default, filterbuilder specifies single-rate filters.

- **•** Selecting Decimator or Interpolator activates the **Decimation Factor** or the **Interpolation Factor** options respectively.
- **•** Selecting Sample-rate converter activates both factors.

When you design either a decimator or interpolator, the resulting filter is a bandpass filter that either decimates or interpolates your input signal.

## **Decimation Factor**

Enter the decimation factor. This option is enabled only if the **Filter type** is set to Decimator or Sample-rate converter. The default factor value is 2.

## **Interpolation Factor**

Enter the decimation factor. This option is enabled only if the **Filter type** is set to Interpolator or Sample-rate converter. The default factor value is 2.

## **Response Specifications**

## **Number of Bands**

Select the number of bands in the filter. Multiband design is available for both FIR and IIR filters.

## **Specify response as:**

Specify the response as Amplitudes, Magnitudes and phase, or Frequency response.

## **Frequency units**

Specify frequency units as either Normalized, which means normalized by the input sampling frequency, or select from Hz, kHz, MHz, or GHz.

## **Input Fs**

Enter the input sampling frequency in the units specified in the **Frequency units** drop-down box. This option is enabled when the frequency units are selected.

## **Band Properties**

These properties are modified automatically depending on the response chosen in the **Specify response as** drop-down box. Two or three columns are presented for input. The first column is always Frequencies. The other columns are either Amplitudes, Magnitudes, Phases, or Frequency Response. Enter the corresponding vectors of values for each column.

**• Frequencies** and **Amplitudes** — These columns are presented for input if the response chosen in the **Specify response as** drop-down box is Amplitudes.

- **• Frequencies**, **Magnitudes**, and **Phases** These columns are presented for input if the response chosen in the **Specify response as** drop-down box is Magnitudes and phases.
- **• Frequencies** and **Frequency response** —These columns are presented for input if the response chosen in the **Specify response as** drop-down box is Frequency response.

## **Algorithm**

## **Design Method**

Select the design method for the filter. Different methods are enabled depending on the defining parameters entered in the previous sections.

#### **Structure**

Select the structure for the filter, available for the design method selected in the previous box.

## **Design Options**

Available for some design methods, these options usually include the following:

- **Density factor** Controls the density of the frequency grid over which the design method optimization evaluates your filter response function
- **• Weights** Controls the relative importance applied to meeting the error specification in each band, telling the design algorithm how much emphasis to put on minimizing the error in the vicinity of each frequency point relative to the other points. This vector must have the same number of elements as the frequencies vector specified in **Band properties**.

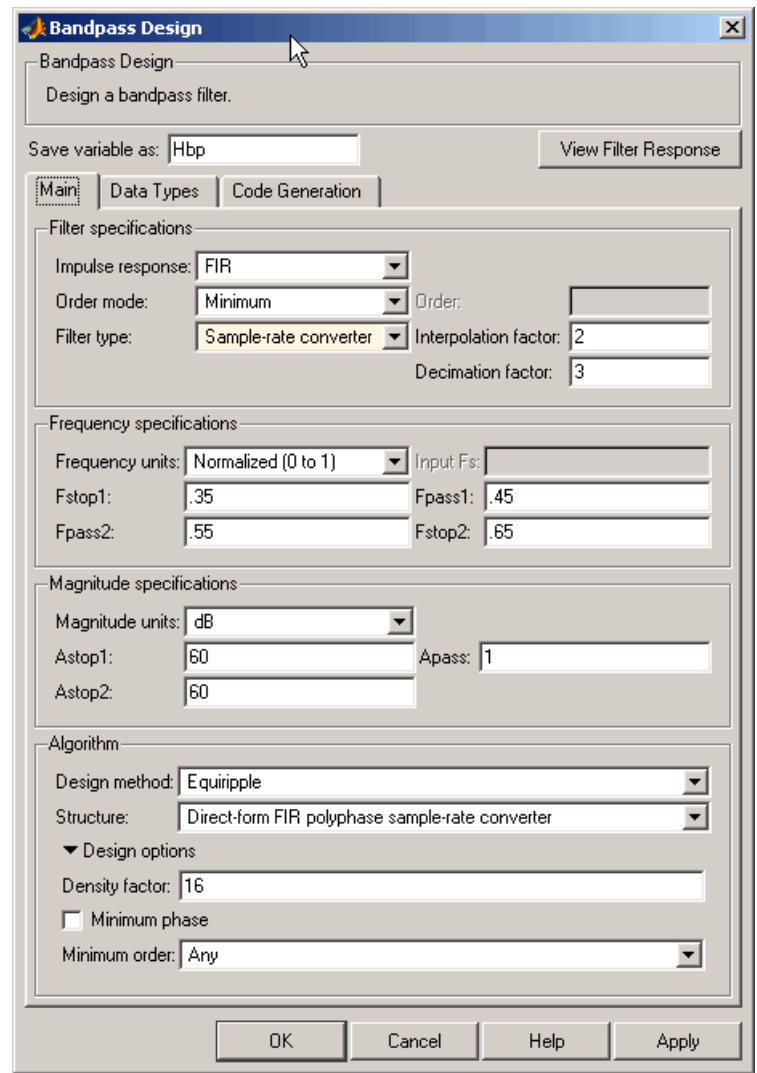

# <span id="page-719-0"></span>**Bandpass Filter Design Dialog Box — Main Pane**

## **Filter Specifications**
Parameters in this group enable you to specify your filter format, such as the impulse response and the filter order.

### **Impulse response**

Select either FIR or IIR from the drop-down list, where FIR is the default impulse response. When you choose an impulse response, the design methods and structures you can use to implement your filter change accordingly.

**Note** The design methods and structures for FIR filters are not the same as the methods and structures for IIR filters.

#### **Filter order mode**

Select either Minimum (the default) or Specify from the drop-down box. Selecting Specify enables the **Order** option (explained in the following descriptions) so you can enter the filter order.

#### **Filter type**

Select Single-rate, Decimator, Interpolator, or Sample-rate converter. Your choice determines the type of filter as well as the design methods and structures that are available to implement your filter. By default, filterbuilder specifies single-rate filters.

- **•** Selecting Decimator or Interpolator activates the **Decimation Factor** or the **Interpolation Factor** options respectively.
- **•** Selecting Sample-rate converter activates both factors.

When you design either a decimator or an interpolator, the resulting filter is a bandpass filter that either decimates or interpolates your input signal.

#### **Order**

Enter the filter order. This option is enabled only if Specify was selected for **Filter order mode**.

# **Decimation Factor**

Enter the decimation factor. This option is enabled only if the **Filter type** is set to Decimator or Sample-rate converter. The default factor value is 2.

### **Interpolation Factor**

Enter the decimation factor. This option is enabled only if the **Filter type** is set to Interpolator or Sample-rate converter. The default factor value is 2.

### **Frequency Specifications**

The parameters in this group allow you to specify your filter response curve. Graphically, the filter specifications look similar to those shown in the following figure.

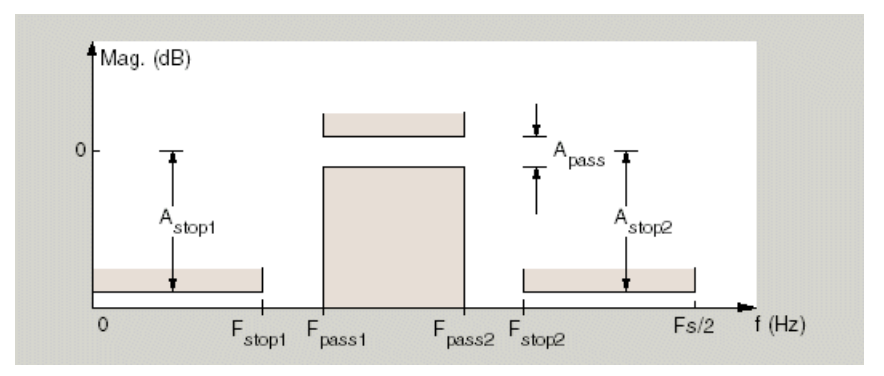

In the figure, regions between specification values such as Fstop1 and Fpass1 represent transition regions where the filter response is not explicitly defined.

### **Frequency constraints**

Select the filter features to use to define the frequency response characteristics. The list contains the following options, when available for the filter specifications.

- **•** Passband and stopband edges Define the filter by specifying the frequencies for the edges for the stop- and passbands.
- **•** Passband edges Define the filter by specifying frequencies for the edges of the passband.
- Stopband edges Define the filter by specifying frequencies for the edges of the stopbands.
- **•** 3 dB points Define the filter response by specifying the locations of the 3 dB points. The 3 dB point is the frequency for the point 3 dB point below the passband value.
- **•** 3 dB points and passband width Define the filter by specifying frequencies for the 3 dB points in the filter response and the width of the passband.
- **•** 3 dB points and stopband widths Define the filter by specifying frequencies for the 3 dB points in the filter response and the width of the stopband.

### **Frequency units**

Use this parameter to specify whether your frequency settings are normalized or in absolute frequency. Select Normalized (0 1) to enter frequencies in normalized form. This behavior is the default. To enter frequencies in absolute values, select one of the frequency units from the drop-down list—Hz, kHz, MHz, or GHz. Selecting one of the unit options enables the **Input Fs** parameter.

### **Input Fs**

Fs, specified in the units you selected for **Frequency units**, defines the sampling frequency at the filter input. When you provide an input sampling frequency, all frequencies in the specifications are in the selected units as well. This parameter is available when you select one of the frequency options from the **Frequency units** list.

### **Fstop1**

Enter the frequency at the edge of the end of the first stopband. Specify the value in either normalized frequency units or the absolute units you select in **Frequency units**.

#### **Fpass1**

Enter the frequency at the edge of the start of the passband. Specify the value in either normalized frequency units or the absolute units you select **Frequency units**.

#### **Fpass2**

Enter the frequency at the edge of the end of the passband. Specify the value in either normalized frequency units or the absolute units you select **Frequency units**.

### **Fstop2**

Enter the frequency at the edge of the start of the second stopband. Specify the value in either normalized frequency units or the absolute units you select **Frequency units**.

### **Magnitude Specifications**

The parameters in this group let you specify the filter response in the pasbands and stopbands.

### **Magnitude units**

Specify the units for any parameter you provide in magnitude specifications. Select one of the following options from the drop-down list.

- **•** Linear Specify the magnitude in linear units.
- **•** dB Specify the magnitude in dB (decibels). This is the default setting.
- **•** Squared Specify the magnitude in squared units.

### **Astop1**

Enter the filter attenuation in the first stopband in the units you choose for **Magnitude units**, either linear or decibels.

### **Apass**

Enter the filter ripple allowed in the passband in the units you choose for **Magnitude units**, either linear or decibels.

### **Astop2**

Enter the filter attenuation in the second stopband in the units you choose for **Magnitude units**, either linear or decibels.

## **Algorithm**

The parameters in this group allow you to specify the design method and structure that filterbuilder uses to implement your filter.

### **Design Method**

Lists the design methods available for the frequency and magnitude specifications you entered. When you change the specifications for a filter, such as changing the impulse response, the methods available to design filters changes as well. The default IIR design method is usually Butterworth, and the default FIR method is equiripple.

#### **Structure**

For the filter specifications and design method you select, this parameter lists the filter structures available to implement your filter. By default, FIR filters use direct-form structure, and IIR filters use direct-form II filters with SOS.

#### **Scale SOS filter coefficients to reduce chance of overflow**

Selecting this parameter directs the design to scale the filter coefficients to reduce the chances that the inputs or calculations in the filter overflow and exceed the representable range of the filter. Clearing this option removes the scaling. This parameter applies only to IIR filters.

### **Design Options**

The options for each design are specific for each design method. This section does not present all of the available options for all designs and design methods. There are many more that you encounter as you select

different design methods and filter specifications. The following options represent some of the most common ones available.

### **Density factor**

Density factor controls the density of the frequency grid over which the design method optimization evaluates your filter response function. The number of equally spaced points in the grid is the value you enter for **Density factor** times (filter order + 1).

Increasing the value creates a filter that more closely approximates an ideal equiripple filter but increases the time required to design the filter. The default value of 20 represents a reasonable trade between the accurate approximation to the ideal filter and the time to design the filter.

### **Minimum phase**

To design a filter that is minimum phase, select **Minimum phase**. Clearing the **Minimum phase** option removes the phase constraint—the resulting design is not minimum phase.

#### **Minimum order**

When you select this parameter, the design method determines and design the minimum order filter to meet your specifications. Some filters do not provide this parameter. Select Any, Even, or Odd from the drop-down list to direct the design to be any minimum order, or minimum even order, or minimum odd order.

**Note** Generally, **Minimum order** designs are not available for IIR filters.

### **Match Exactly**

Specifies that the resulting filter design matches either the passband or stopband or both bands when you select passband or stopband or both from the drop-down list.

# **Stopband Shape**

Stopband shape lets you specify how the stopband changes with increasing frequency. Choose one of the following options:

- **•** Flat Specifies that the stopband is flat. The attenuation does not change as the frequency increases.
- **•** Linear Specifies that the stopband attenuation changes linearly as the frequency increases. Change the slope of the stopband by setting **Stopband decay**.
- 1/f Specifies that the stopband attenuation changes exponentially as the frequency increases, where f is the frequency. Set the power (exponent) for the decay in **Stopband decay**.

### **Stopband Decay**

When you set Stopband shape, Stopband decay specifies the amount of decay applied to the stopband. the following conditions apply to Stopband decay based on the value of Stopband Shape:

- **•** When you set **Stopband shape** to Flat, **Stopband decay** has no affect on the stopband.
- **•** When you set **Stopband shape** to Linear, enter the slope of the stopband in units of dB/rad/s. filterbuilder applies that slope to the stopband.
- **•** When you set **Stopband shape** to 1/f, enter a value for the exponent *n* in the relation  $(1/f)^n$  to define the stopband decay. filterbuilder applies the  $(1/f)^n$  relation to the stopband to result in an exponentially decreasing stopband attenuation.

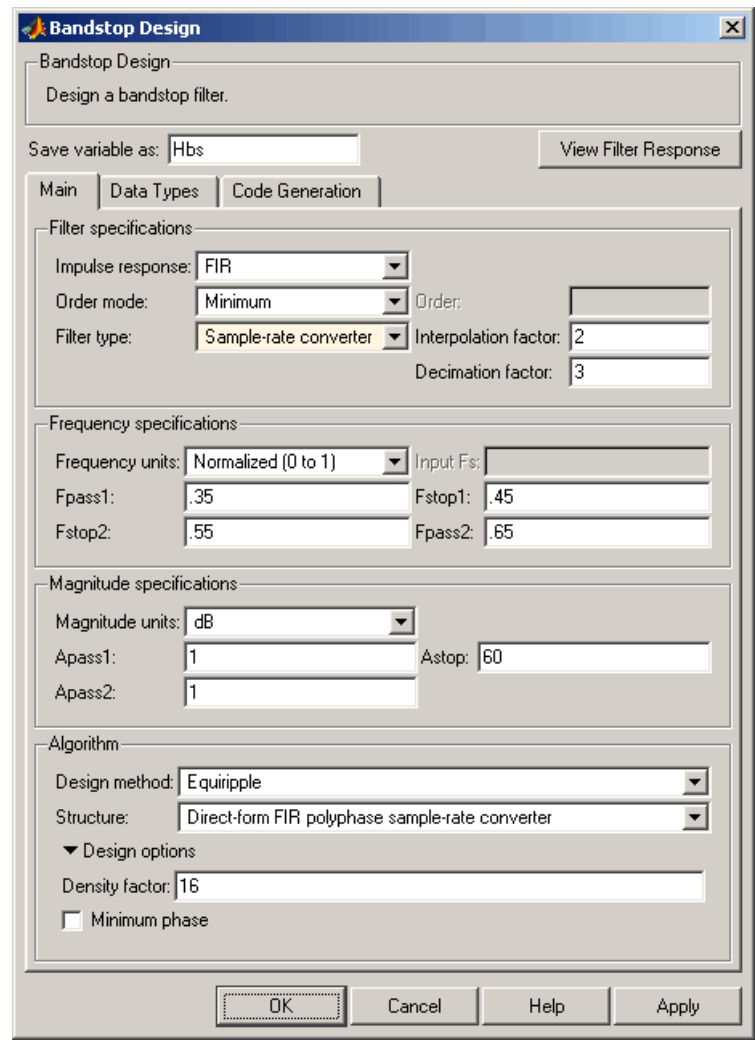

# **Bandstop Filter Design Dialog Box — Main Pane**

**Filter Specifications**

Parameters in this group enable you to specify your filter format, such as the impulse response and the filter order.

### **Impulse response**

Select either FIR or IIR from the drop-down list, where FIR is the default impulse response. When you choose an impulse response, the design methods and structures you can use to implement your filter change accordingly.

**Note** The design methods and structures for FIR filters are not the same as the methods and structures for IIR filters.

#### **Filter order mode**

Select either Minimum (the default) or Specify from the drop-down list. Selecting Specify enables the **Order** option (see the following sections) so you can enter the filter order.

### **Filter type**

Select Single-rate, Decimator, Interpolator, or Sample-rate converter. Your choice determines the type of filter as well as the design methods and structures that are available to implement your filter. By default, filterbuilder specifies single-rate filters.

- **•** Selecting Decimator or Interpolator activates the **Decimation Factor** or the **Interpolation Factor** options respectively.
- **•** Selecting Sample-rate converter activates both factors.

When you design either a decimator or an interpolator, the resulting filter is a bandpass filter that either decimates or interpolates your input signal.

### **Order**

Enter the filter order. This option is enabled only if Specify was selected for **Filter order mode**.

# **Decimation Factor**

Enter the decimation factor. This option is enabled only if the **Filter type** is set to Decimator or Sample-rate converter. The default factor value is 2.

### **Interpolation Factor**

Enter the decimation factor. This option is enabled only if the **Filter type** is set to Interpolator or Sample-rate converter. The default factor value is 2.

### **Frequency specifications**

The parameters in this group allow you to specify your filter response curve. Graphically, the filter specifications look similar to those shown in the following figure.

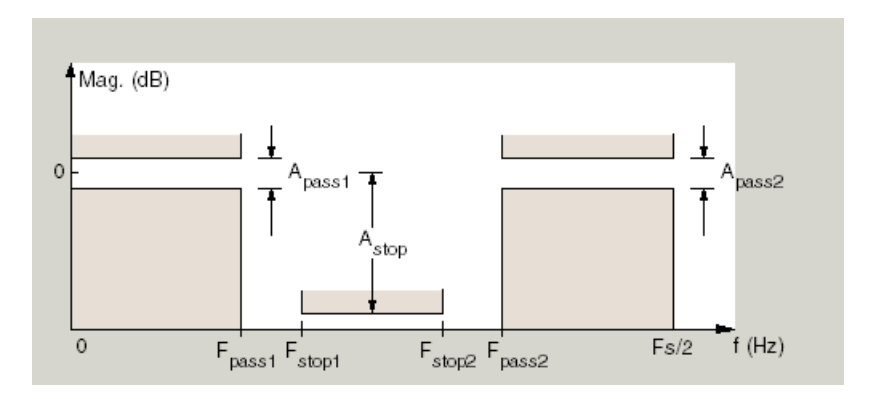

#### **Frequency constraints**

Select the filter features to use to define the frequency response characteristics. The list contains the following options, when available for the filter specifications.

**•** Passband and stopband edges — Define the filter by specifying the frequencies for the edges for the stop- and passbands.

- Passband edges Define the filter by specifying frequencies for the edges of the passband.
- Stopband edges Define the filter by specifying frequencies for the edges of the stopbands.
- **•** 3 dB points Define the filter response by specifying the locations of the 3 dB points. The 3 dB point is the frequency for the point 3 dB point below the passband value.
- **•** 3 dB points and passband width Define the filter by specifying frequencies for the 3 dB points in the filter response and the width of the passband.
- **•** 3 dB points and stopband widths Define the filter by specifying frequencies for the 3 dB points in the filter response and the width of the stopband.

## **Frequency units**

Use this parameter to specify whether your frequency settings are normalized or in absolute frequency. Select Normalized (0 1) to enter frequencies in normalized form. This behavior is the default. To enter frequencies in absolute values, select one of the frequency units from the drop-down list—Hz, kHz, MHz, or GHz. Selecting one of the unit options enables the **Input Fs** parameter.

# **Input Fs**

Fs, specified in the units you selected for **Frequency units**, defines the sampling frequency at the filter input. When you provide an input sampling frequency, all frequencies in the specifications are in the selected units as well. This parameter is available when you select one of the frequency options from the **Frequency units** list.

# **Output Fs**

When you design an interpolator, Fs represents the sampling frequency at the filter output rather than the filter input. This option is available only when you set **Filter type** is interpolator.

### **Fpass1**

Enter the frequency at the edge of the end of the first passband. Specify the value in either normalized frequency units or the absolute units you select in **Frequency units**.

### **Fstop1**

Enter the frequency at the edge of the start of the stopband. Specify the value in either normalized frequency units or the absolute units you select **Frequency units**.

### **Fstop2**

Enter the frequency at the edge of the end of the stopband. Specify the value in either normalized frequency units or the absolute units you select **Frequency units**.

### **Fpass2**

Enter the frequency at the edge of the start of the second passband. Specify the value in either normalized frequency units or the absolute units you select **Frequency units**.

### **Magnitude Specifications**

The parameters in this group let you specify the filter response in the passbands and stopbands.

### **Magnitude units**

Specify the units for any parameter you provide in magnitude specifications. Select one of the following options from the drop-down list.

- **•** Linear Specify the magnitude in linear units.
- **•** dB Specify the magnitude in decibels (default).
- **•** Squared Specify the magnitude in squared units.

#### **Apass1**

Enter the filter ripple allowed in the first passband in the units you choose for **Magnitude units**, either linear or decibels.

### **Astop**

Enter the filter attenuation in the stopband in the units you choose for **Magnitude units**, either linear or decibels

### **Apass2**

Enter the filter ripple allowed in the second passband in the units you choose for **Magnitude units**, either linear or decibels

# **Algorithm**

The parameters in this group allow you to specify the design method and structure that filterbuilder uses to implement your filter.

# **Design Method**

Lists the design methods available for the frequency and magnitude specifications you entered. When you change the specifications for a filter, such as changing the impulse response, the methods available to design filters changes as well. The default IIR design method is usually Butterworth, and the default FIR method is equiripple.

# **Structure**

For the filter specifications and design method you select, this parameter lists the filter structures available to implement your filter. By default, FIR filters use direct-form structure, and IIR filters use direct-form II filters with SOS.

# **Scale SOS filter coefficients to reduce chance of overflow**

Selecting this parameter directs the design to scale the filter coefficients to reduce the chances that the inputs or calculations in the filter overflow and exceed the representable range of the filter. Clearing this option removes the scaling. This parameter applies only to IIR filters.

# **Design Options**

The options for each design are specific for each design method. This section does not present all of the available options for all designs and design methods. There are many more that you encounter as you select

different design methods and filter specifications. The following options represent some of the most common ones available.

#### **Density factor**

Density factor controls the density of the frequency grid over which the design method optimization evaluates your filter response function. The number of equally spaced points in the grid is the value you enter for **Density factor** times (filter order + 1).

Increasing the value creates a filter that more closely approximates an ideal equiripple filter but increases the time required to design the filter. The default value of 20 represents a reasonable trade between the accurate approximation to the ideal filter and the time to design the filter.

### **Minimum phase**

To design a filter that is minimum phase, select **Minimum phase**. Clearing the **Minimum phase** option removes the phase constraint—the resulting design is not minimum phase.

#### **Minimum order**

When you select this parameter, the design method determines and design the minimum order filter to meet your specifications. Some filters do not provide this parameter. Select Any, Even, or Odd from the drop-down list to direct the design to be any minimum order, or minimum even order, or minimum odd order.

**Note** Generally, **Minimum order** designs are not available for IIR filters.

### **Match Exactly**

Specifies that the resulting filter design matches either the passband or stopband or both bands when you select passband or stopband or both from the drop-down list.

# **Stopband Shape**

Stopband shape lets you specify how the stopband changes with increasing frequency. Choose one of the following options:

- **•** Flat Specifies that the stopband is flat. The attenuation does not change as the frequency increases.
- **•** Linear Specifies that the stopband attenuation changes linearly as the frequency increases. Change the slope of the stopband by setting **Stopband decay**.
- 1/f Specifies that the stopband attenuation changes exponentially as the frequency increases, where f is the frequency. Set the power (exponent) for the decay in **Stopband decay**.

### **Stopband Decay**

When you set Stopband shape, Stopband decay specifies the amount of decay applied to the stopband. the following conditions apply to Stopband decay based on the value of Stopband Shape:

- **•** When you set **Stopband shape** to Flat, **Stopband decay** has no affect on the stopband.
- **•** When you set **Stopband shape** to Linear, enter the slope of the stopband in units of dB/rad/s. filterbuilder applies that slope to the stopband.
- **•** When you set **Stopband shape** to 1/f, enter a value for the exponent *n* in the relation  $(1/f)^n$  to define the stopband decay. filterbuilder applies the  $(1/f)^n$  relation to the stopband to result in an exponentially decreasing stopband attenuation.

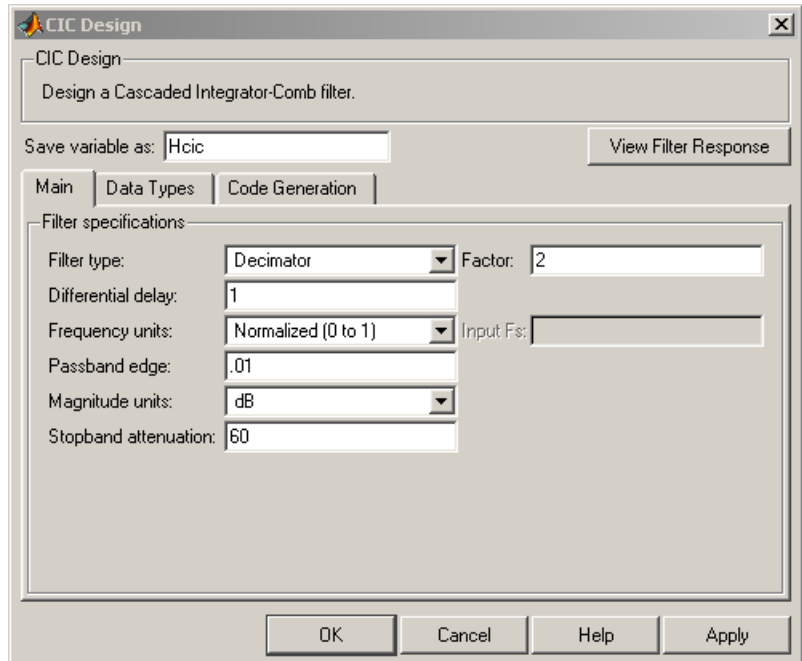

# **CIC Filter Design Dialog Box — Main Pane**

# **Filter Specifications**

Parameters in this group enable you to specify your CIC filter format, such as the filter type and the differential delay.

## **Filter type**

Select whether your filter will be a decimator or an interpolator. Your choice determines the type of filter and the design methods and structures that are available to implement your filter. Selecting decimator or interpolator activates the **Factor** option. When you design an interpolator, you enable the **Output Fs** parameter.

When you design either a decimator or interpolator, the resulting filter is a CIC filter that decimates or interpolates your input signal.

## **Differential Delay**

Specify the differential delay of your CIC filter. The default value is 1. Most CIC filters use 1 or 2. Differential delay changes both the shape and number of nulls in the filter response. The delay value also affects the null locations. Increasing the delay increases the number and sharpness of the nulls and response between nulls. Generally, 1 or 2 work best as values for the delay.

### **Factor**

When you select decimator or interpolator for **Filter type**, enter the decimation or interpolation factor for your filter in this field. You must enter a positive integer for the factor. The default factor value is 2.

### **Frequency units**

Use this parameter to specify whether your frequency settings are normalized or in absolute frequency. Select Normalized (0 1) to enter frequencies in normalized form. This behavior is the default. To enter frequencies in absolute values, select one of the frequency units from the drop-down list—Hz, kHz, MHz, or GHz. Selecting one of the unit options enables the **Input Fs** parameter.

### **Input Fs**

Fs, specified in the units you selected for **Frequency units**, defines the sampling frequency at the filter input. When you provide an input sampling frequency, all frequencies in the specifications are in the selected units as well. This parameter is available when you select one of the frequency options from the **Frequency units** list.

### **Output Fs**

Fs, specified in the units you selected for **Frequency units**, defines the sampling frequency at the filter output. When you provide an output sampling frequency, all frequencies in the

specifications are in the selected units as well. This parameter is available only when you design interpolators.

### **Fpass**

Enter the frequency at the end of the passband. Specify the value in either normalized frequency units or the absolute units you select **Frequency units**.

### **Magnitude units**

Specify the units for any parameter you provide in magnitude specifications. Select one of the following options from the drop-down list.

- **•** Linear Specify the magnitude in linear units.
- **•** dB Specify the magnitude in decibels (default).
- **•** Squared Specify the magnitude in squared units.

### **Astop**

Enter the filter attenuation in the stopband in the units you choose for **Magnitude units**, either linear or decibels.

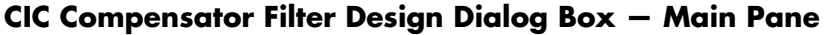

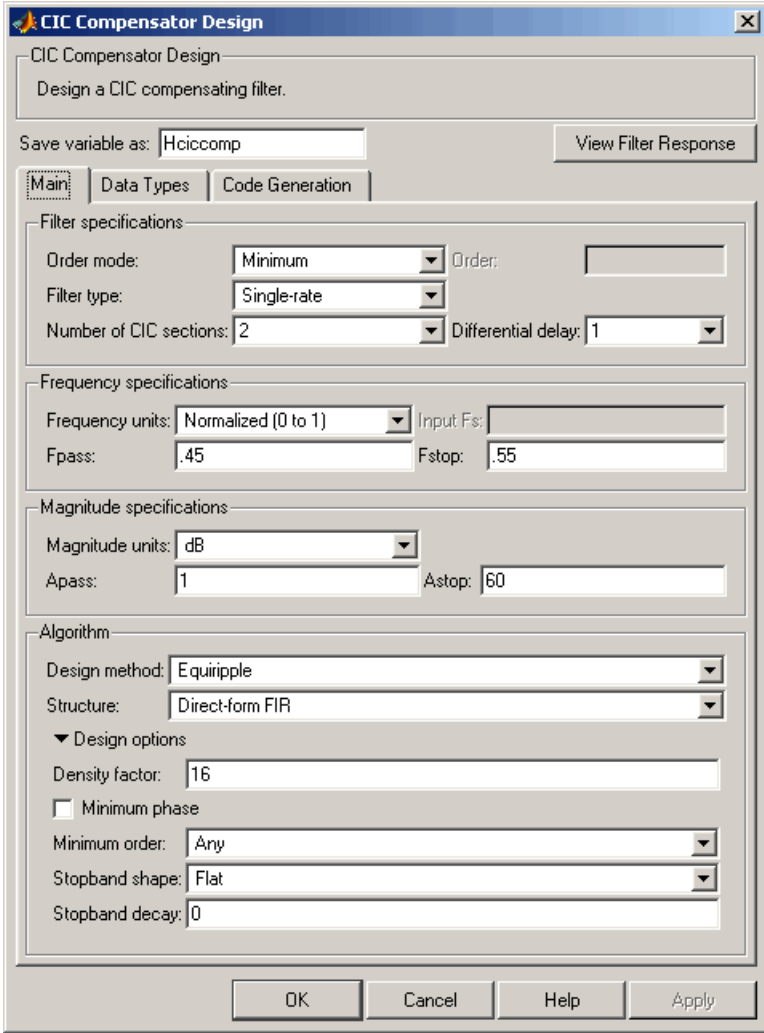

**Filter Specifications**

Parameters in this group enable you to specify your filter format, such as the filter order mode and the filter type.

### **Filter order mode**

Select either Minimum (the default) or Specify from the drop-down list. Selecting Specify enables the **Order** option (see the following sections) so you can enter the filter order.

#### **Filter type**

Select Single-rate, Decimator, Interpolator, or Sample-rate converter. Your choice determines the type of filter as well as the design methods and structures that are available to implement your filter. By default, filterbuilder specifies single-rate filters.

- **•** Selecting Decimator or Interpolator activates the **Decimation Factor** or the **Interpolation Factor** options respectively.
- **•** Selecting Sample-rate converter activates both factors.

When you design either a decimator or an interpolator, the resulting filter is a bandpass filter that either decimates or interpolates your input signal.

#### **Order**

Enter the filter order. This option is enabled only if Specify was selected for **Filter order mode**.

#### **Decimation Factor**

Enter the decimation factor. This option is enabled only if the **Filter type** is set to Decimator or Sample-rate converter. The default factor value is 2.

#### **Interpolation Factor**

Enter the decimation factor. This option is enabled only if the **Filter type** is set to Interpolator or Sample-rate converter. The default factor value is 2.

### **Number of CIC sections**

Specify the number of sections in the CIC filter for which you are designing this compensator. Select the number of sections from the drop-down list or enter the number.

# **Differential Delay**

Specify the differential delay of your target CIC filter. The default value is 1. Most CIC filters use 1 or 2.

## **Frequency Specifications**

The parameters in this group allow you to specify your filter response curve.

## **Frequency units**

Use this parameter to specify whether your frequency settings are normalized or in absolute frequency. Select Normalized (0 1) to enter frequencies in normalized form. This behavior is the default. To enter frequencies in absolute values, select one of the frequency units from the drop-down list—Hz, kHz, MHz, or GHz. Selecting one of the unit options enables the **Input Fs** parameter.

### **Input Fs**

Fs, specified in the units you selected for **Frequency units**, defines the sampling frequency at the filter input. When you provide an input sampling frequency, all frequencies in the specifications are in the selected units as well. This parameter is available when you select one of the frequency options from the **Frequency units** list.

### **Output Fs**

Fs, specified in the units you selected for **Frequency units**, defines the sampling frequency at the filter output. When you provide an output sampling frequency, all frequencies in the specifications are in the selected units as well. This parameter is available only when you design interpolators.

### **Fpass**

Enter the frequency at the end of the passband. Specify the value in either normalized frequency units or the absolute units you select **Frequency units**.

### **Fstop**

Enter the frequency at the start of the stopband. Specify the value in either normalized frequency units or the absolute units you select **Frequency units**.

### **Magnitude Specifications**

The parameters in this group let you specify the filter response in the passbands and stopbands.

### **Magnitude units**

Specify the units for any parameter you provide in magnitude specifications. Select one of the following options from the drop-down list.

- **•** Linear Specify the magnitude in linear units.
- **•** dB Specify the magnitude in decibels (default).
- **•** Squared Specify the magnitude in squared units.

#### **Apass**

Enter the filter ripple allowed in the passband in the units you choose for **Magnitude units**, either linear or decibels

### **Algorithm**

The parameters in this group allow you to specify the design method and structure that filterbuilder uses to implement your filter.

### **Design Method**

Lists the design methods available for the frequency and magnitude specifications you entered. When you change the specifications for a filter, such as changing the impulse response, the methods available to design filters changes as well. The

default IIR design method is usually Butterworth, and the default FIR method is equiripple.

### **Structure**

For the filter specifications and design method you select, this parameter lists the filter structures available to implement your filter. By default, FIR filters use direct-form structure, and IIR filters use direct-form II filters with SOS.

# **Design Options**

The options for each design are specific for each design method. This section does not present all of the available options for all designs and design methods. There are many more that you encounter as you select different design methods and filter specifications. The following options represent some of the most common ones available.

# **Density factor**

Density factor controls the density of the frequency grid over which the design method optimization evaluates your filter response function. The number of equally spaced points in the grid is the value you enter for **Density factor** times (filter order + 1).

Increasing the value creates a filter that more closely approximates an ideal equiripple filter but increases the time required to design the filter. The default value of 20 represents a reasonable trade between the accurate approximation to the ideal filter and the time to design the filter.

# **Minimum phase**

To design a filter that is minimum phase, select **Minimum phase**. Clearing the **Minimum phase** option removes the phase constraint—the resulting design is not minimum phase.

# **Minimum order**

When you select this parameter, the design method determines and design the minimum order filter to meet your specifications. Some filters do not provide this parameter. Select Any, Even,

or Odd from the drop-down list to direct the design to be any minimum order, or minimum even order, or minimum odd order.

**Note** Generally, **Minimum order** designs are not available for IIR filters.

### **Match Exactly**

Specifies that the resulting filter design matches either the passband or stopband or both bands when you select passband or stopband or both from the drop-down list.

### **Stopband Shape**

Stopband shape lets you specify how the stopband changes with increasing frequency. Choose one of the following options:

- Flat Specifies that the stopband is flat. The attenuation does not change as the frequency increases.
- **•** Linear Specifies that the stopband attenuation changes linearly as the frequency increases. Change the slope of the stopband by setting **Stopband decay**.
- **•** 1/f Specifies that the stopband attenuation changes exponentially as the frequency increases, where f is the frequency. Set the power (exponent) for the decay in **Stopband decay**.

### **Stopband Decay**

When you set Stopband shape, Stopband decay specifies the amount of decay applied to the stopband. the following conditions apply to Stopband decay based on the value of Stopband Shape:

- **•** When you set **Stopband shape** to Flat, **Stopband decay** has no affect on the stopband.
- **•** When you set **Stopband shape** to Linear, enter the slope of the stopband in units of dB/rad/s. filterbuilder applies that slope to the stopband.

**•** When you set **Stopband shape** to 1/f, enter a value for the exponent  $n$  in the relation  $(1/f)^n$  to define the stopband decay. filterbuilder applies the  $(1/f)^n$  relation to the stopband to result in an exponentially decreasing stopband attenuation.

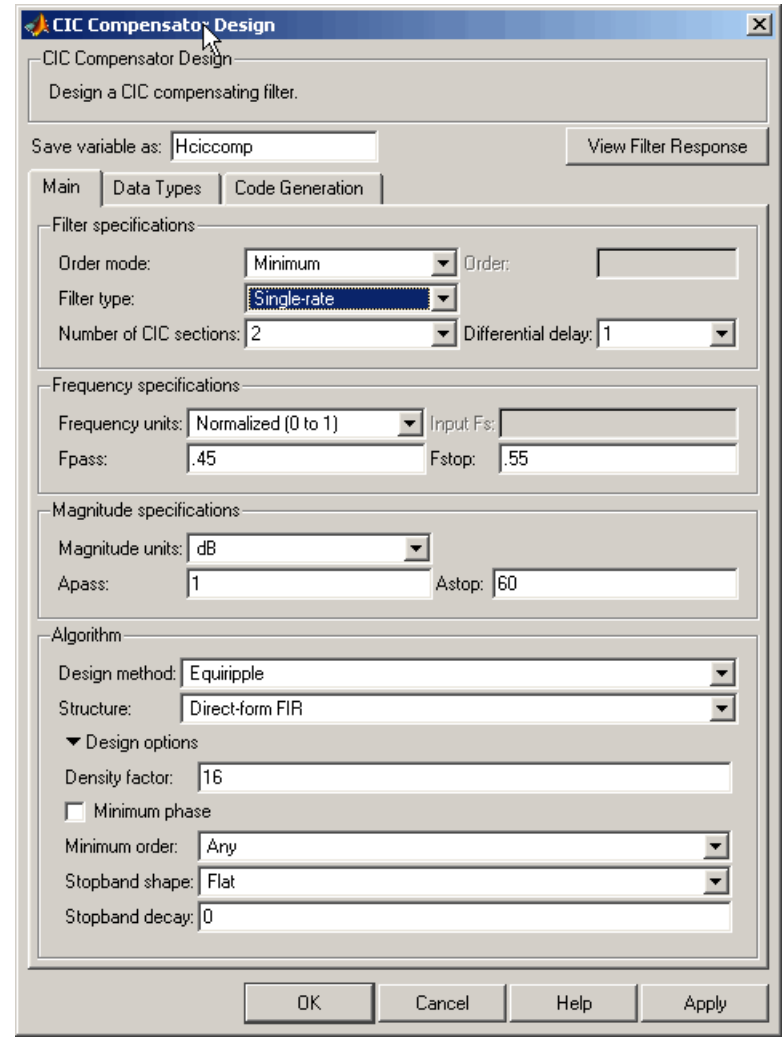

# **Differentiator Filter Design Dialog Box — Main Pane**

**Filter Specifications**

Parameters in this group enable you to specify your filter format, such as the impulse response and the filter order. Graphically, the filter specifications look similar to those shown in the following figure.

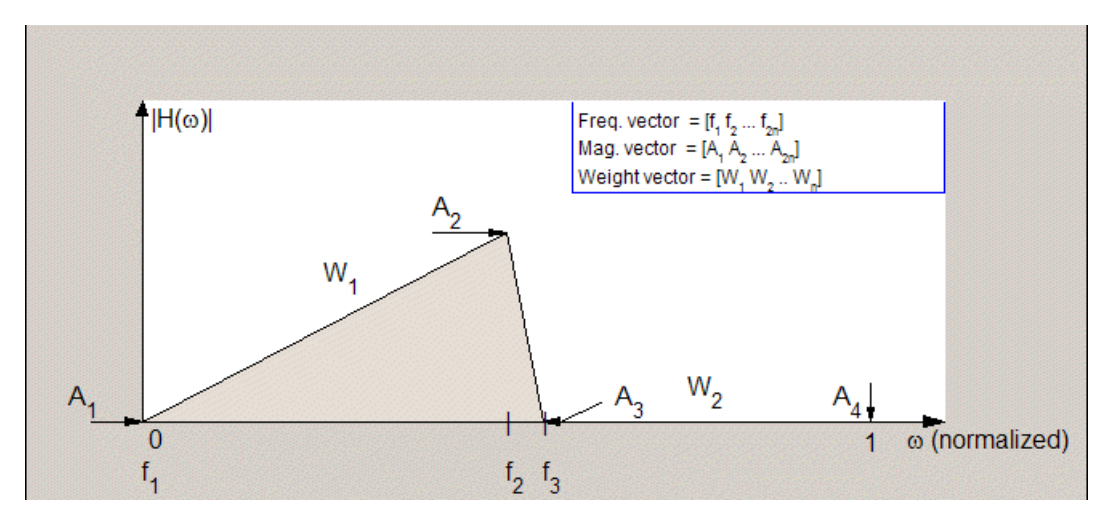

In the figure, regions between specification values such as  $\mathbf{Fpass}(\mathbf{f}_1)$ and  $\textbf{Fstop}(f_3)$  represent transition regions where the filter response is not explicitly defined.

### **Filter order mode**

Select either Minimum (the default) or Specify from the drop-down list. Selecting Specify enables the **Order** option (see the following sections) so you can enter the filter order.

#### **Filter type**

Select Single-rate, Decimator, Interpolator, or Sample-rate converter. Your choice determines the type of filter as well as the design methods and structures that are available to implement your filter. By default, filterbuilder specifies single-rate filters.

**•** Selecting Decimator or Interpolator activates the **Decimation Factor** or the **Interpolation Factor** options respectively.

**•** Selecting Sample-rate converter activates both factors.

When you design either a decimator or an interpolator, the resulting filter is a bandpass filter that either decimates or interpolates your input signal.

#### **Order**

Enter the filter order. This option is enabled only if Specify was selected for **Filter order mode**.

### **Decimation Factor**

Enter the decimation factor. This option is enabled only if the **Filter type** is set to Decimator or Sample-rate converter. The default factor value is 2.

### **Interpolation Factor**

Enter the decimation factor. This option is enabled only if the **Filter type** is set to Interpolator or Sample-rate converter. The default factor value is 2.

#### **Frequency Specifications**

The parameters in this group allow you to specify your filter response curve.

#### **Frequency units**

Use this parameter to specify whether your frequency settings are normalized or in absolute frequency. Select Normalized (0 1) to enter frequencies in normalized form. This behavior is the default. To enter frequencies in absolute values, select one of the frequency units from the drop-down list—Hz, kHz, MHz, or GHz. Selecting one of the unit options enables the **Input Fs** parameter.

#### **Input Fs**

Fs, specified in the units you selected for **Frequency units**, defines the sampling frequency at the filter input. When you provide an input sampling frequency, all frequencies in the specifications are in the selected units as well. This parameter is available when you select one of the frequency options from the **Frequency units** list.

# **Fpass**

Enter the frequency at the end of the passband. Specify the value in either normalized frequency units or the absolute units you select **Frequency units**.

# **Fstop**

Enter the frequency at the start of the stopband. Specify the value in either normalized frequency units or the absolute units you select **Frequency units**.

## **Magnitude specifications**

The parameters in this group let you specify the filter response in the passbands and stopbands.

### **Magnitude units**

Specify the units for any parameter you provide in magnitude specifications. Select one of the following options from the drop-down list.

- **•** Linear Specify the magnitude in linear units.
- **•** dB Specify the magnitude in decibels (default).
- **•** Squared Specify the magnitude in squared units.

#### **Apass**

Enter the filter ripple allowed in the passband in the units you choose for **Magnitude units**, either linear or decibels.

#### **Astop2**

Enter the filter attenuation in the second stopband in the units you choose for **Magnitude units**, either linear or decibels.

### **Algorithm**

The parameters in this group allow you to specify the design method and structure that filterbuilder uses to implement your filter.

### **Design Method**

Lists the design methods available for the frequency and magnitude specifications you entered. When you change the specifications for a filter, such as changing the impulse response, the methods available to design filters changes as well. The default IIR design method is usually Butterworth, and the default FIR method is equiripple.

#### **Structure**

For the filter specifications and design method you select, this parameter lists the filter structures available to implement your filter. By default, FIR filters use direct-form structure, and IIR filters use direct-form II filters with SOS.

# **Scale SOS filter coefficients to reduce chance of overflow**

Selecting this parameter directs the design to scale the filter coefficients to reduce the chances that the inputs or calculations in the filter overflow and exceed the representable range of the filter. Clearing this option removes the scaling. This parameter applies only to IIR filters.

### **Design Options**

The options for each design are specific for each design method. This section does not present all of the available options for all designs and design methods. There are many more that you encounter as you select different design methods and filter specifications. The following options represent some of the most common ones available.

### **Density factor**

Density factor controls the density of the frequency grid over which the design method optimization evaluates your filter response function. The number of equally spaced points in the grid is the value you enter for **Density factor** times (filter order + 1).

Increasing the value creates a filter that more closely approximates an ideal equiripple filter but increases the time required to design the filter. The default value of 20 represents a reasonable trade between the accurate approximation to the ideal filter and the time to design the filter.

#### **Minimum phase**

To design a filter that is minimum phase, select **Minimum phase**. Clearing the **Minimum phase** option removes the phase constraint—the resulting design is not minimum phase.

#### **Minimum order**

When you select this parameter, the design method determines and design the minimum order filter to meet your specifications. Some filters do not provide this parameter. Select Any, Even,

or Odd from the drop-down list to direct the design to be any minimum order, or minimum even order, or minimum odd order.

**Note** Generally, **Minimum order** designs are not available for IIR filters.

### **Match Exactly**

Specifies that the resulting filter design matches either the passband or stopband or both bands when you select passband or stopband or both from the drop-down list.

### **Stopband Shape**

Stopband shape lets you specify how the stopband changes with increasing frequency. Choose one of the following options:

- Flat Specifies that the stopband is flat. The attenuation does not change as the frequency increases.
- **•** Linear Specifies that the stopband attenuation changes linearly as the frequency increases. Change the slope of the stopband by setting **Stopband decay**.
- **•** 1/f Specifies that the stopband attenuation changes exponentially as the frequency increases, where f is the frequency. Set the power (exponent) for the decay in **Stopband decay**.

### **Stopband Decay**

When you set Stopband shape, Stopband decay specifies the amount of decay applied to the stopband. the following conditions apply to Stopband decay based on the value of Stopband Shape:

- **•** When you set **Stopband shape** to Flat, **Stopband decay** has no affect on the stopband.
- **•** When you set **Stopband shape** to Linear, enter the slope of the stopband in units of dB/rad/s. filterbuilder applies that slope to the stopband.

**•** When you set **Stopband shape** to 1/f, enter a value for the exponent *n* in the relation  $(1/f)^n$  to define the stopband decay. filterbuilder applies the  $(1/f)^n$  relation to the stopband to result in an exponentially decreasing stopband attenuation.

# **Fractional Delay Filter Design Dialog Box — Main Pane**

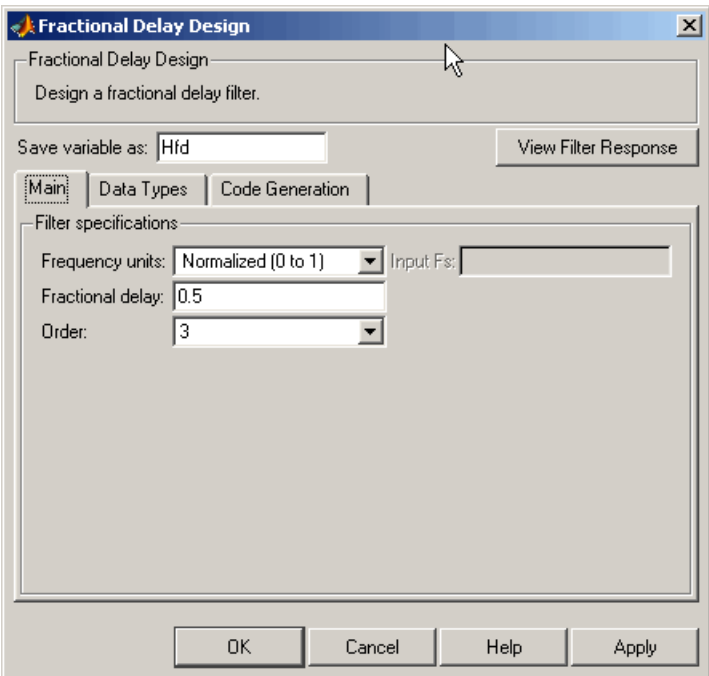

# **Frequency Specifications**

Parameters in this group enable you to specify your filter format, such as the fractional delay and the filter order.

#### **Order**

If you choose Specify for **Filter order mode**, enter your filter order in this field, or select the order from the drop-down list.filterbuilder designs a filter with the order you specify.

# **Fractional delay**

Specify a value between 0 and 1 samples for the filter fractional delay. The default value is 0.5 samples.

# **Frequency units**

Use this parameter to specify whether your frequency settings are normalized or in absolute frequency. Select Normalized (0 1) to enter frequencies in normalized form. This behavior is the default. To enter frequencies in absolute values, select one of the frequency units from the drop-down list—Hz, kHz, MHz, or GHz. Selecting one of the unit options enables the **Input Fs** parameter.

### **Input Fs**

Fs, specified in the units you selected for **Frequency units**, defines the sampling frequency at the filter input. When you provide an input sampling frequency, all frequencies in the specifications are in the selected units as well. This parameter is available when you select one of the frequency options from the **Frequency units** list.

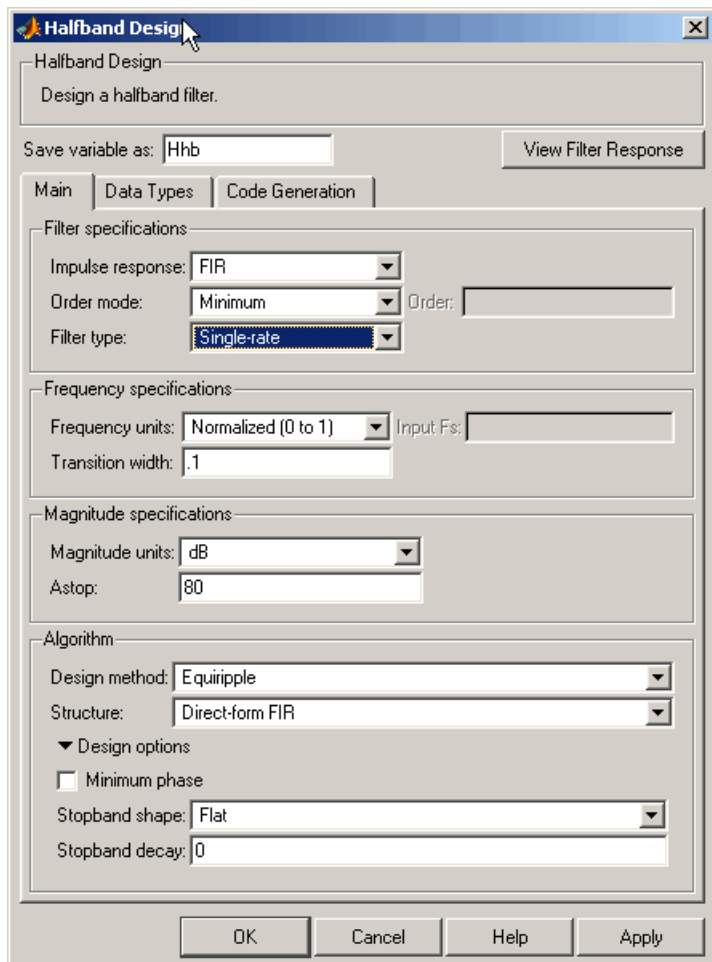

# **Halfband Filter Design Dialog Box — Main Pane**

# **Filter Specifications**

Parameters in this group enable you to specify your filter format, such as the impulse response and the filter order.

### **Impulse response**

Select either FIR or IIR from the drop-down list, where FIR is the default impulse response. When you choose an impulse response, the design methods and structures you can use to implement your filter change accordingly.

**Note** The design methods and structures for FIR filters are not the same as the methods and structures for IIR filters.

### **Filter order mode**

Select either Minimum (the default) or Specify from the drop-down list. Selecting Specify enables the **Order** option (see the following sections) so you can enter the filter order.

#### **Filter type**

Select Single-rate, Decimator, Interpolator, or Sample-rate converter. Your choice determines the type of filter as well as the design methods and structures that are available to implement your filter. By default, filterbuilder specifies single-rate filters.

- **•** Selecting Decimator or Interpolator activates the **Decimation Factor** or the **Interpolation Factor** options respectively.
- **•** Selecting Sample-rate converter activates both factors.

When you design either a decimator or an interpolator, the resulting filter is a bandpass filter that either decimates or interpolates your input signal.

#### **Order**

Enter the filter order. This option is enabled only if Specify was selected for **Filter order mode**.
## **Decimation Factor**

Enter the decimation factor. This option is enabled only if the **Filter type** is set to Decimator or Sample-rate converter. The default factor value is 2.

## **Interpolation Factor**

Enter the decimation factor. This option is enabled only if the **Filter type** is set to Interpolator or Sample-rate converter. The default factor value is 2.

## **Frequency Specifications**

The parameters in this group allow you to specify your filter response curve. Graphically, the filter specifications for a halfband lowpass filter look similar to those shown in the following figure.

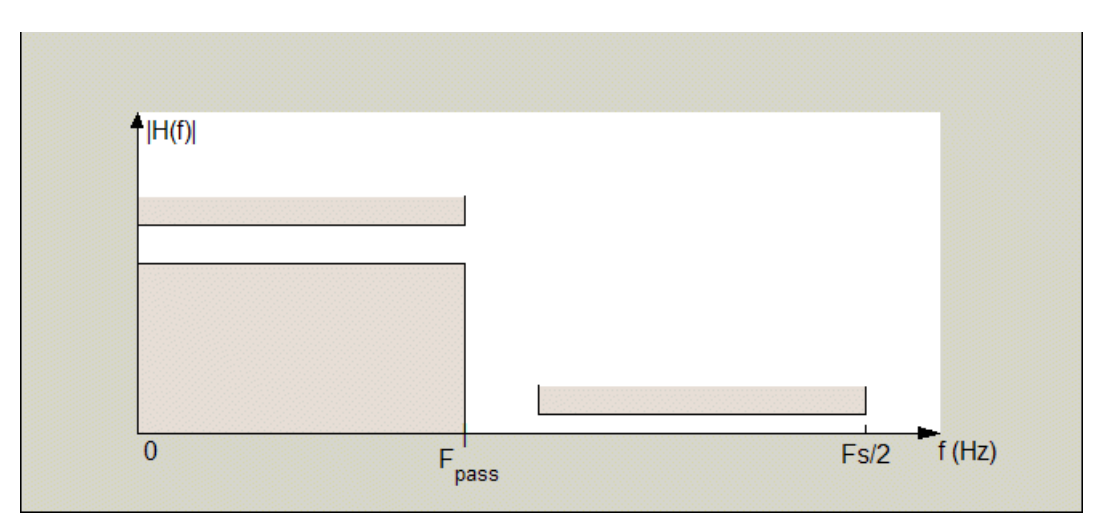

In the figure, the transition region lies between the end of the passband and the start of the stopband. The width is defined explicitly by the value of **Transition width**.

## **Frequency units**

Use this parameter to specify whether your frequency settings are normalized or in absolute frequency. Select Normalized (0 1) to enter frequencies in normalized form. This behavior is the default. To enter frequencies in absolute values, select one of the frequency units from the drop-down list—Hz, kHz, MHz, or GHz. Selecting one of the unit options enables the **Input Fs** parameter.

## **Input Fs**

Fs, specified in the units you selected for **Frequency units**, defines the sampling frequency at the filter input. When you provide an input sampling frequency, all frequencies in the specifications are in the selected units as well. This parameter is available when you select one of the frequency options from the **Frequency units** list.

## **Transition width**

Specify the width of the transition between the end of the passband and the edge of the stopband. Specify the value in normalized frequency units or the absolute units you select in **Frequency units**.

## **Magnitude Specifications**

The parameters in this group let you specify the filter response in the passbands and stopbands.

## **Magnitude units**

Specify the units for any parameter you provide in magnitude specifications. Select one of the following options from the drop-down list.

- **•** Linear Specify the magnitude in linear units.
- **•** dB Specify the magnitude in decibels (default).
- **•** Squared Specify the magnitude in squared units.

### **Astop**

Enter the filter attenuation in the stopband in the units you choose for **Magnitude units**, either linear or decibels.

## **Algorithm**

The parameters in this group allow you to specify the design method and structure that filterbuilder uses to implement your filter.

## **Design Method**

Lists the design methods available for the frequency and magnitude specifications you entered. When you change the specifications for a filter, such as changing the impulse response, the methods available to design filters changes as well. The default IIR design method is usually Butterworth, and the default FIR method is equiripple.

## **Structure**

For the filter specifications and design method you select, this parameter lists the filter structures available to implement your filter. By default, FIR filters use direct-form structure, and IIR filters use direct-form II filters with SOS.

**Scale SOS filter coefficients to reduce chance of overflow** Selecting this parameter directs the design to scale the filter coefficients to reduce the chances that the inputs or calculations in the filter overflow and exceed the representable range of the filter. Clearing this option removes the scaling. This parameter applies only to IIR filters.

## **Design Options**

The options for each design are specific for each design method. This section does not present all of the available options for all designs and design methods. There are many more that you encounter as you select different design methods and filter specifications. The following options represent some of the most common ones available.

## **Density factor**

Density factor controls the density of the frequency grid over which the design method optimization evaluates your filter response function. The number of equally spaced points in the grid is the value you enter for **Density factor** times (filter order + 1).

Increasing the value creates a filter that more closely approximates an ideal equiripple filter but increases the time required to design the filter. The default value of 20 represents a reasonable trade between the accurate approximation to the ideal filter and the time to design the filter.

## **Minimum phase**

To design a filter that is minimum phase, select **Minimum phase**. Clearing the **Minimum phase** option removes the phase constraint—the resulting design is not minimum phase.

## **Minimum order**

When you select this parameter, the design method determines and design the minimum order filter to meet your specifications. Some filters do not provide this parameter. Select Any, Even, or Odd from the drop-down list to direct the design to be any minimum order, or minimum even order, or minimum odd order.

**Note** Generally, **Minimum order** designs are not available for IIR filters.

## **Match Exactly**

Specifies that the resulting filter design matches either the passband or stopband or both bands when you select passband or stopband or both from the drop-down list.

## **Stopband Shape**

Stopband shape lets you specify how the stopband changes with increasing frequency. Choose one of the following options:

- **•** Flat Specifies that the stopband is flat. The attenuation does not change as the frequency increases.
- **•** Linear Specifies that the stopband attenuation changes linearly as the frequency increases. Change the slope of the stopband by setting **Stopband decay**.
- **•** 1/f Specifies that the stopband attenuation changes exponentially as the frequency increases, where f is the frequency. Set the power (exponent) for the decay in **Stopband decay**.

## **Stopband Decay**

When you set Stopband shape, Stopband decay specifies the amount of decay applied to the stopband. the following conditions apply to Stopband decay based on the value of Stopband Shape:

- **•** When you set **Stopband shape** to Flat, **Stopband decay** has no affect on the stopband.
- **•** When you set **Stopband shape** to Linear, enter the slope of the stopband in units of dB/rad/s. filterbuilder applies that slope to the stopband.
- **•** When you set **Stopband shape** to 1/f, enter a value for the exponent *n* in the relation  $(1/f)^n$  to define the stopband decay. filterbuilder applies the  $(1/f)^n$  relation to the stopband to result in an exponentially decreasing stopband attenuation.

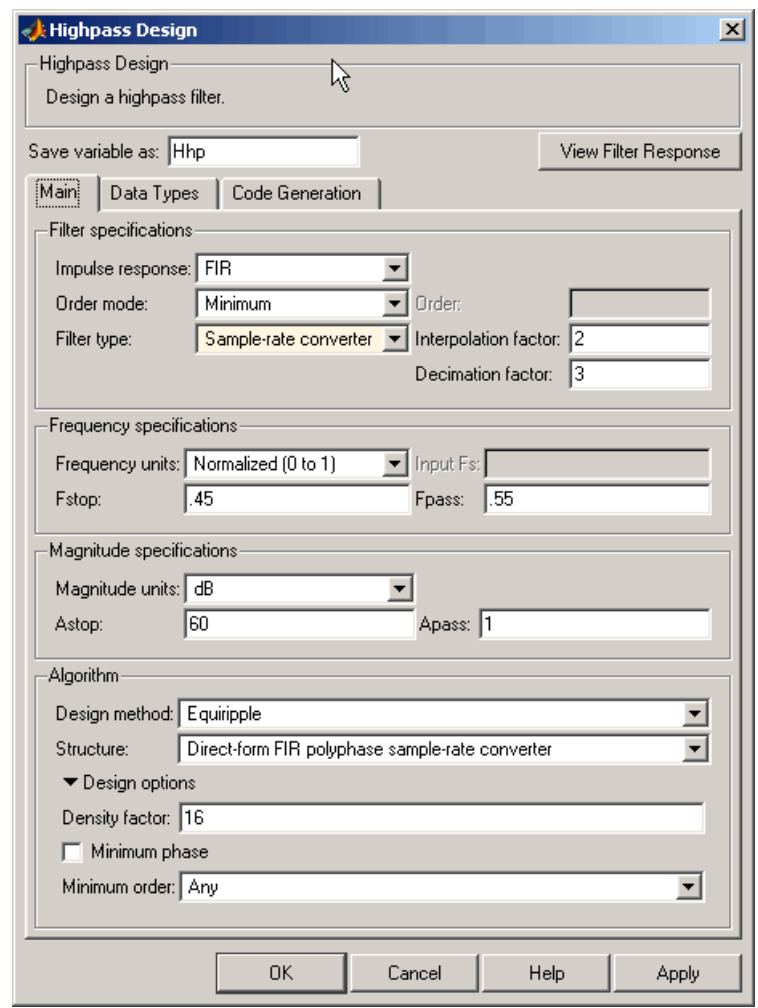

# **Highpass Filter Design Dialog Box — Main Pane**

**Filter Specifications**

Parameters in this group enable you to specify your filter format, such as the impulse response and the filter order.

### **Impulse response**

Select either FIR or IIR from the drop-down list, where FIR is the default impulse response. When you choose an impulse response, the design methods and structures you can use to implement your filter change accordingly.

**Note** The design methods and structures for FIR filters are not the same as the methods and structures for IIR filters.

#### **Filter order mode**

Select either Minimum (the default) or Specify from the drop-down list. Selecting Specify enables the **Order** option (see the following sections) so you can enter the filter order.

### **Filter type**

Select Single-rate, Decimator, Interpolator, or Sample-rate converter. Your choice determines the type of filter as well as the design methods and structures that are available to implement your filter. By default, filterbuilder specifies single-rate filters.

- **•** Selecting Decimator or Interpolator activates the **Decimation Factor** or the **Interpolation Factor** options respectively.
- **•** Selecting Sample-rate converter activates both factors.

When you design either a decimator or an interpolator, the resulting filter is a bandpass filter that either decimates or interpolates your input signal.

## **Order**

Enter the filter order. This option is enabled only if Specify was selected for **Filter order mode**.

## **Decimation Factor**

Enter the decimation factor. This option is enabled only if the **Filter type** is set to Decimator or Sample-rate converter. The default factor value is 2.

## **Interpolation Factor**

Enter the decimation factor. This option is enabled only if the **Filter type** is set to Interpolator or Sample-rate converter. The default factor value is 2.

## **Frequency Specifications**

The parameters in this group allow you to specify your filter response curve. Graphically, the filter specifications look similar to those shown in the following figure.

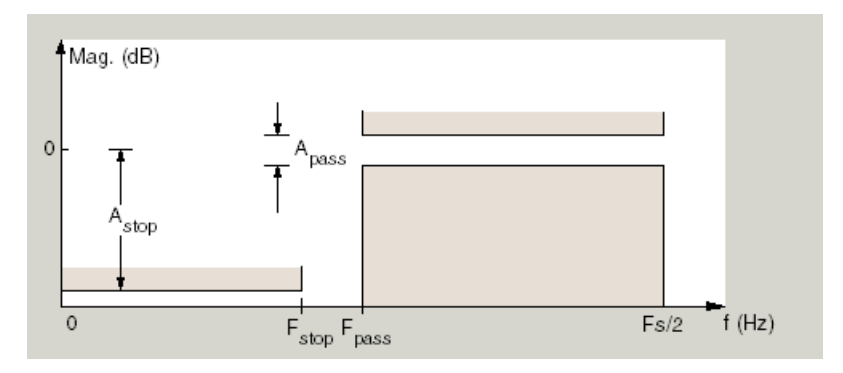

In the figure, the region between specification values Fstop and Fpass represents the transition region where the filter response is not explicitly defined.

## **Frequency constraints**

Select the filter features to use to define the frequency response characteristics. The list contains the following options, when available for the filter specifications.

- **•** Passband and stopband edges Define the filter by specifying the frequencies for the edges for the stop- and passbands.
- **•** Passband edges Define the filter by specifying frequencies for the edges of the passband.
- Stopband edges Define the filter by specifying frequencies for the edges of the stopbands.
- **•** 3 dB points Define the filter response by specifying the locations of the 3 dB points. The 3 dB point is the frequency for the point 3 dB point below the passband value.
- **•** 3 dB points and passband width Define the filter by specifying frequencies for the 3 dB points in the filter response and the width of the passband.
- **•** 3 dB points and stopband widths Define the filter by specifying frequencies for the 3 dB points in the filter response and the width of the stopband.

## **Frequency units**

Use this parameter to specify whether your frequency settings are normalized or in absolute frequency. Select Normalized (0 1) to enter frequencies in normalized form. This behavior is the default. To enter frequencies in absolute values, select one of the frequency units from the drop-down list—Hz, kHz, MHz, or GHz. Selecting one of the unit options enables the **Input Fs** parameter.

## **Input Fs**

Fs, specified in the units you selected for **Frequency units**, defines the sampling frequency at the filter input. When you provide an input sampling frequency, all frequencies in the specifications are in the selected units as well. This parameter is available when you select one of the frequency options from the **Frequency units** list.

## **Fstop**

Enter the frequency at the edge of the end of the stopband. Specify the value in either normalized frequency units or the absolute units you select in **Frequency units**.

### **Fpass**

Enter the frequency at the edge of the start of the passband. Specify the value in either normalized frequency units or the absolute units you select **Frequency units**.

## **Magnitude Specifications**

The parameters in this group let you specify the filter response in the passbands and stopbands.

## **Magnitude units**

Specify the units for any parameter you provide in magnitude specifications. Select one of the following options from the drop-down list.

- **•** Linear Specify the magnitude in linear units.
- **•** dB Specify the magnitude in decibels (default).
- **•** Squared Specify the magnitude in squared units.

#### **Astop**

Enter the filter attenuation in the stopband in the units you choose for **Magnitude units**, either linear or decibels.

#### **Apass**

Enter the filter ripple allowed in the passband in the units you choose for **Magnitude units**, either linear or decibels.

## **Algorithm**

The parameters in this group allow you to specify the design method and structure that filterbuilder uses to implement your filter.

## **Design Method**

Lists the design methods available for the frequency and magnitude specifications you entered. When you change the specifications for a filter, such as changing the impulse response, the methods available to design filters changes as well. The default IIR design method is usually Butterworth, and the default FIR method is equiripple.

## **Structure**

For the filter specifications and design method you select, this parameter lists the filter structures available to implement your filter. By default, FIR filters use direct-form structure, and IIR filters use direct-form II filters with SOS.

**Scale SOS filter coefficients to reduce chance of overflow** Selecting this parameter directs the design to scale the filter coefficients to reduce the chances that the inputs or calculations in the filter overflow and exceed the representable range of the filter. Clearing this option removes the scaling. This parameter applies only to IIR filters.

## **Design Options**

The options for each design are specific for each design method. This section does not present all of the available options for all designs and design methods. There are many more that you encounter as you select different design methods and filter specifications. The following options represent some of the most common ones available.

## **Density factor**

Density factor controls the density of the frequency grid over which the design method optimization evaluates your filter response function. The number of equally spaced points in the grid is the value you enter for **Density factor** times (filter order + 1).

Increasing the value creates a filter that more closely approximates an ideal equiripple filter but increases the time required to design the filter. The default value of 20 represents a reasonable trade between the accurate approximation to the ideal filter and the time to design the filter.

#### **Minimum phase**

To design a filter that is minimum phase, select **Minimum phase**. Clearing the **Minimum phase** option removes the phase constraint—the resulting design is not minimum phase.

#### **Minimum order**

When you select this parameter, the design method determines and design the minimum order filter to meet your specifications. Some filters do not provide this parameter. Select Any, Even, or Odd from the drop-down list to direct the design to be any minimum order, or minimum even order, or minimum odd order.

**Note** Generally, **Minimum order** designs are not available for IIR filters.

#### **Match Exactly**

Specifies that the resulting filter design matches either the passband or stopband or both bands when you select passband or stopband or both from the drop-down list.

#### **Stopband Shape**

Stopband shape lets you specify how the stopband changes with increasing frequency. Choose one of the following options:

- **•** Flat Specifies that the stopband is flat. The attenuation does not change as the frequency increases.
- **•** Linear Specifies that the stopband attenuation changes linearly as the frequency increases. Change the slope of the stopband by setting **Stopband decay**.
- 1/f Specifies that the stopband attenuation changes exponentially as the frequency increases, where f is the frequency. Set the power (exponent) for the decay in **Stopband decay**.

## **Stopband Decay**

When you set Stopband shape, Stopband decay specifies the amount of decay applied to the stopband. the following conditions apply to Stopband decay based on the value of Stopband Shape:

- **•** When you set **Stopband shape** to Flat, **Stopband decay** has no affect on the stopband.
- **•** When you set **Stopband shape** to Linear, enter the slope of the stopband in units of dB/rad/s. filterbuilder applies that slope to the stopband.
- **•** When you set **Stopband shape** to 1/f, enter a value for the exponent *n* in the relation  $(1/f)^n$  to define the stopband decay. filterbuilder applies the  $(1/f)^n$  relation to the stopband to result in an exponentially decreasing stopband attenuation.

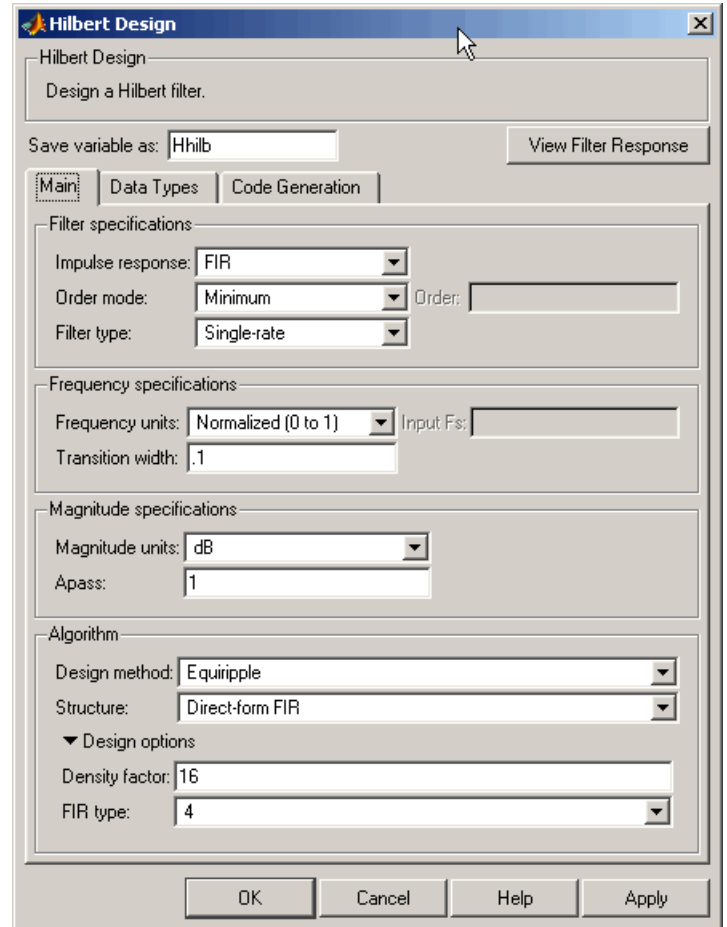

# **Hilbert Filter Design Dialog Box — Main Pane**

## **Filter Specifications**

Parameters in this group enable you to specify your filter format, such as the impulse response and the filter order.

### **Impulse response**

Select either FIR or IIR from the drop-down list, where FIR is the default impulse response. When you choose an impulse response, the design methods and structures you can use to implement your filter change accordingly.

**Note** The design methods and structures for FIR filters are not the same as the methods and structures for IIR filters.

#### **Filter order mode**

Select either Minimum (the default) or Specify from the drop-down list. Selecting Specify enables the **Order** option (see the following sections) so you can enter the filter order.

#### **Filter type**

Select Single-rate, Decimator, Interpolator, or Sample-rate converter. Your choice determines the type of filter as well as the design methods and structures that are available to implement your filter. By default, filterbuilder specifies single-rate filters.

- **•** Selecting Decimator or Interpolator activates the **Decimation Factor** or the **Interpolation Factor** options respectively.
- **•** Selecting Sample-rate converter activates both factors.

When you design either a decimator or an interpolator, the resulting filter is a bandpass filter that either decimates or interpolates your input signal.

#### **Order**

Enter the filter order. This option is enabled only if Specify was selected for **Filter order mode**.

## **Decimation Factor**

Enter the decimation factor. This option is enabled only if the **Filter type** is set to Decimator or Sample-rate converter. The default factor value is 2.

## **Interpolation Factor**

Enter the decimation factor. This option is enabled only if the **Filter type** is set to Interpolator or Sample-rate converter. The default factor value is 2.

## **Frequency Specifications**

The parameters in this group allow you to specify your filter response curve. Graphically, the filter specifications look similar to those shown in the following figure.

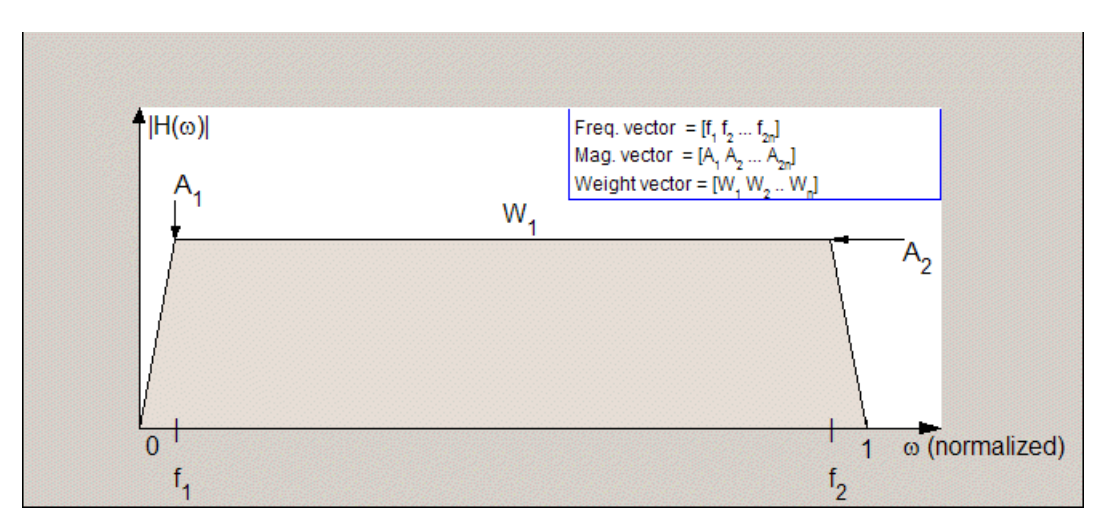

In the figure, the regions between 0 and  $f_1$  and between  $f_2$  and 1 represent the transition regions where the filter response is explicitly defined by the transition width.

## **Frequency units**

Use this parameter to specify whether your frequency settings are normalized or in absolute frequency. Select Normalized (0 1) to enter frequencies in normalized form. This behavior is the default. To enter frequencies in absolute values, select one of the frequency units from the drop-down list—Hz, kHz, MHz, or GHz. Selecting one of the unit options enables the **Input Fs** parameter.

## **Input Fs**

Fs, specified in the units you selected for **Frequency units**, defines the sampling frequency at the filter input. When you provide an input sampling frequency, all frequencies in the specifications are in the selected units as well. This parameter is available when you select one of the frequency options from the **Frequency units** list.

## **Transition width**

Specify the width of the transitions at the ends of the passband. Specify the value in normalized frequency units or the absolute units you select in **Frequency units**.

## **Magnitude Specifications**

The parameters in this group let you specify the filter response in the passbands and stopbands.

## **Magnitude units**

Specify the units for any parameter you provide in magnitude specifications. Select one of the following options from the drop-down list.

- **•** Linear Specify the magnitude in linear units.
- **•** dB Specify the magnitude in decibels (default)
- **•** Squared Specify the magnitude in squared units.

## **Apass**

Enter the filter ripple allowed in the passband in the units you choose for **Magnitude units**, either linear or decibels.

## **Algorithm**

The parameters in this group allow you to specify the design method and structure that filterbuilder uses to implement your filter.

## **Design Method**

Lists the design methods available for the frequency and magnitude specifications you entered. When you change the specifications for a filter, such as changing the impulse response, the methods available to design filters changes as well. The default IIR design method is usually Butterworth, and the default FIR method is equiripple.

### **Structure**

For the filter specifications and design method you select, this parameter lists the filter structures available to implement your filter. By default, FIR filters use direct-form structure, and IIR filters use direct-form II filters with SOS.

**Scale SOS filter coefficients to reduce chance of overflow**

Selecting this parameter directs the design to scale the filter coefficients to reduce the chances that the inputs or calculations in the filter overflow and exceed the representable range of the filter. Clearing this option removes the scaling. This parameter applies only to IIR filters.

## **Design Options**

The options for each design are specific for each design method. This section does not present all of the available options for all designs and design methods. There are many more that you encounter as you select different design methods and filter specifications. The following options represent some of the most common ones available.

## **Density factor**

Density factor controls the density of the frequency grid over which the design method optimization evaluates your filter response function. The number of equally spaced points in the grid is the value you enter for **Density factor** times (filter order + 1).

Increasing the value creates a filter that more closely approximates an ideal equiripple filter but increases the time required to design the filter. The default value of 20 represents a reasonable trade between the accurate approximation to the ideal filter and the time to design the filter.

## FIR Type

Specify whether to design a type 3 or a type 4 FIR filter. The filter type is defined as follows:

- **•** Type 3 FIR filter with even order antisymmetric coefficients
- **•** Type 4 FIR filter with odd order antisymmetric coefficients Select either 3 or 4 from the drop-down list.

## **Minimum order**

When you select this parameter, the design method determines and design the minimum order filter to meet your specifications. Some filters do not provide this parameter. Select Any, Even, or Odd from the drop-down list to direct the design to be any minimum order, or minimum even order, or minimum odd order.

**Note** Generally, **Minimum order** designs are not available for IIR filters.

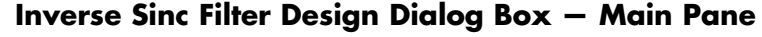

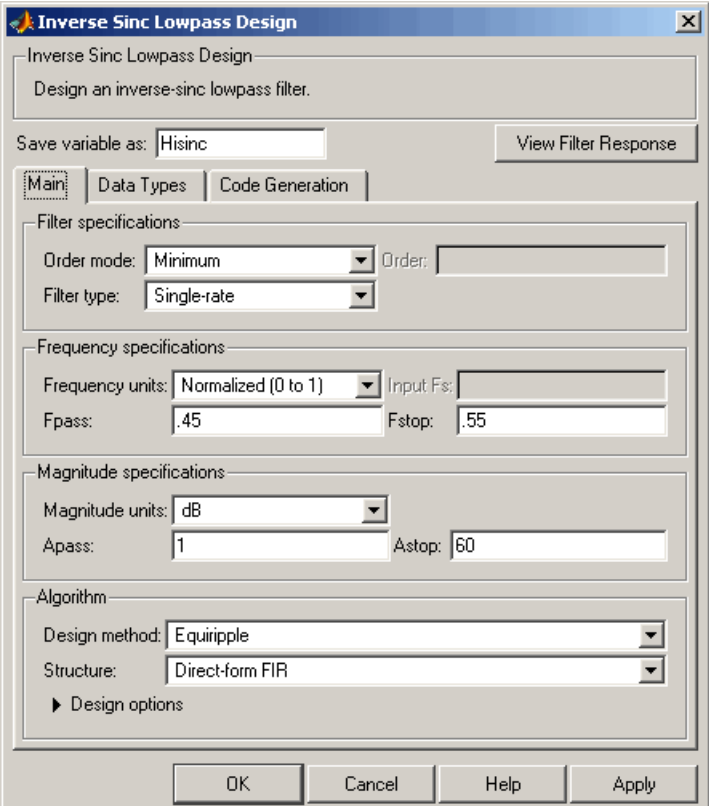

## **Filter Specifications**

Parameters in this group enable you to specify your filter format, such as the impulse response and the filter order.

## **Filter order mode**

Select either Minimum (the default) or Specify from the drop-down list. Selecting Specify enables the **Order** option (see the following sections) so you can enter the filter order.

## **Filter type**

Select Single-rate, Decimator, Interpolator, or Sample-rate converter. Your choice determines the type of filter as well as the design methods and structures that are available to implement your filter. By default, filterbuilder specifies single-rate filters.

- **•** Selecting Decimator or Interpolator activates the **Decimation Factor** or the **Interpolation Factor** options respectively.
- **•** Selecting Sample-rate converter activates both factors.

When you design either a decimator or an interpolator, the resulting filter is a bandpass filter that either decimates or interpolates your input signal.

#### **Order**

Enter the filter order. This option is enabled only if Specify was selected for **Filter order mode**.

## **Decimation Factor**

Enter the decimation factor. This option is enabled only if the **Filter type** is set to Decimator or Sample-rate converter. The default factor value is 2.

## **Interpolation Factor**

Enter the decimation factor. This option is enabled only if the **Filter type** is set to Interpolator or Sample-rate converter. The default factor value is 2.

#### **Frequency Specifications**

The parameters in this group allow you to specify your filter response curve. Graphically, the filter specifications look similar to those shown in the following figure.

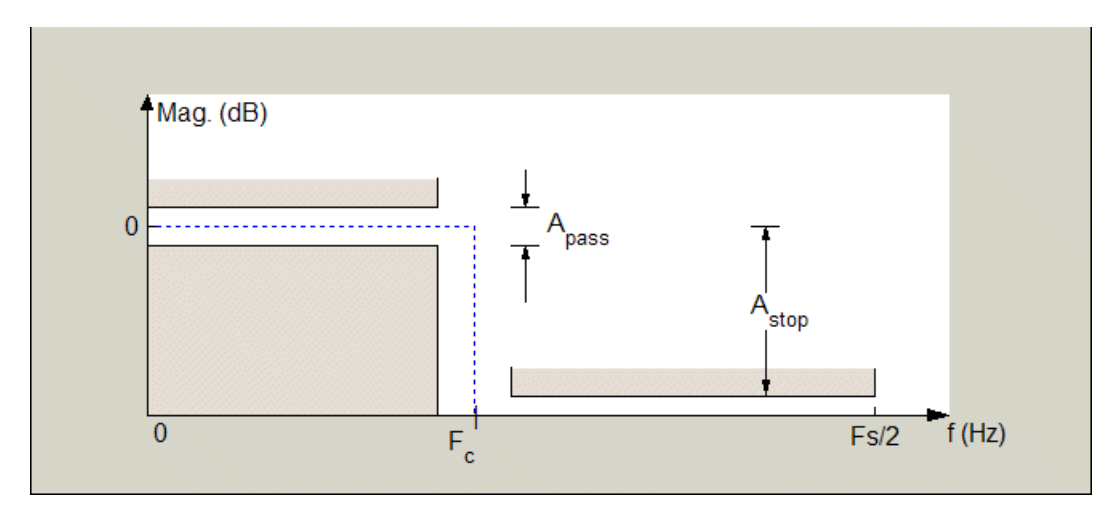

Regions between specification values such as Fpass and Fstop represent transition regions where the filter response is not explicitly defined.

## **Frequency constraints**

Select the filter features to use to define the frequency response characteristics. The list contains the following options, when available for the filter specifications.

- **•** Passband and stopband edges Define the filter by specifying the frequencies for the edges for the stop- and passbands.
- **•** Passband edges Define the filter by specifying frequencies for the edges of the passband.
- **•** Stopband edges Define the filter by specifying frequencies for the edges of the stopbands.
- **•** 3 dB points Define the filter response by specifying the locations of the 3 dB points. The 3 dB point is the frequency for the point 3 dB point below the passband value.
- **•** 3 dB points and passband width Define the filter by specifying frequencies for the 3 dB points in the filter response and the width of the passband.
- **•** 3 dB points and stopband widths Define the filter by specifying frequencies for the 3 dB points in the filter response and the width of the stopband.

## **Frequency units**

Use this parameter to specify whether your frequency settings are normalized or in absolute frequency. Select Normalized (0 1) to enter frequencies in normalized form. This behavior is the default. To enter frequencies in absolute values, select one of the frequency units from the drop-down list—Hz, kHz, MHz, or GHz. Selecting one of the unit options enables the **Input Fs** parameter.

## **Input Fs**

Fs, specified in the units you selected for **Frequency units**, defines the sampling frequency at the filter input. When you provide an input sampling frequency, all frequencies in the specifications are in the selected units as well. This parameter is available when you select one of the frequency options from the **Frequency units** list.

## **Fpass**

Enter the frequency at the end of the passband. Specify the value in either normalized frequency units or the absolute units you select **Frequency units**.

## **Fstop**

Enter the frequency at the start of the stopband. Specify the value in either normalized frequency units or the absolute units you select **Frequency units**.

## **Magnitude Specifications**

The parameters in this group let you specify the filter response in the passbands and stopbands.

## **Magnitude units**

Specify the units for any parameter you provide in magnitude specifications. Select one of the following options from the drop-down list.

- **•** Linear Specify the magnitude in linear units.
- **•** dB Specify the magnitude in decibels (default)
- **•** Squared Specify the magnitude in squared units.

#### **Apass**

Enter the filter ripple allowed in the passband in the units you choose for **Magnitude units**, either linear or decibels.

#### **Astop**

Enter the filter attenuation in the stopband in the units you choose for **Magnitude units**, either linear or decibels.

## **Algorithm**

The parameters in this group allow you to specify the design method and structure that filterbuilder uses to implement your filter.

## **Design Method**

Lists the design methods available for the frequency and magnitude specifications you entered. When you change the specifications for a filter, such as changing the impulse response, the methods available to design filters changes as well. The default IIR design method is usually Butterworth, and the default FIR method is equiripple.

#### **Structure**

For the filter specifications and design method you select, this parameter lists the filter structures available to implement your filter. By default, FIR filters use direct-form structure, and IIR filters use direct-form II filters with SOS.

## **Scale SOS filter coefficients to reduce chance of overflow**

Selecting this parameter directs the design to scale the filter coefficients to reduce the chances that the inputs or calculations in the filter overflow and exceed the representable range of the filter. Clearing this option removes the scaling. This parameter applies only to IIR filters.

## **Design Options**

The options for each design are specific for each design method. This section does not present all of the available options for all designs and design methods. There are many more that you encounter as you select different design methods and filter specifications. The following options represent some of the most common ones available.

## **Density factor**

Density factor controls the density of the frequency grid over which the design method optimization evaluates your filter response function. The number of equally spaced points in the grid is the value you enter for **Density factor** times (filter order + 1).

Increasing the value creates a filter that more closely approximates an ideal equiripple filter but increases the time required to design the filter. The default value of 20 represents a reasonable trade between the accurate approximation to the ideal filter and the time to design the filter.

## **Minimum phase**

To design a filter that is minimum phase, select **Minimum phase**. Clearing the **Minimum phase** option removes the phase constraint—the resulting design is not minimum phase.

#### **Minimum order**

When you select this parameter, the design method determines and design the minimum order filter to meet your specifications. Some filters do not provide this parameter. Select Any, Even, or Odd from the drop-down list to direct the design to be any minimum order, or minimum even order, or minimum odd order.

**Note** Generally, **Minimum order** designs are not available for IIR filters.

## **Match Exactly**

Specifies that the resulting filter design matches either the passband or stopband or both bands when you select passband or stopband or both from the drop-down list.

#### **Stopband Shape**

Stopband shape lets you specify how the stopband changes with increasing frequency. Choose one of the following options;

- **•** Flat Specifies that the stopband is flat. The attenuation does not change as the frequency increases.
- **•** Linear Specifies that the stopband attenuation changes linearly as the frequency increases. Change the slope of the stopband by setting **Stopband decay**.
- **•** 1/f Specifies that the stopband attenuation changes exponentially as the frequency increases, where f is the frequency. Set the power (exponent) for the decay in **Stopband decay**.

## **Stopband Decay**

When you set Stopband shape, Stopband decay specifies the amount of decay applied to the stopband. the following conditions apply to Stopband decay based on the value of Stopband Shape:

- **•** When you set **Stopband shape** to Flat, **Stopband decay** has no affect on the stopband.
- **•** When you set **Stopband shape** to Linear, enter the slope of the stopband in units of dB/rad/s. filterbuilder applies that slope to the stopband.
- **•** When you set **Stopband shape** to 1/f, enter a value for the exponent *n* in the relation  $(1/f)^n$  to define the stopband decay.

filterbuilder applies the  $(1/f)^n$  relation to the stopband to result in an exponentially decreasing stopband attenuation.

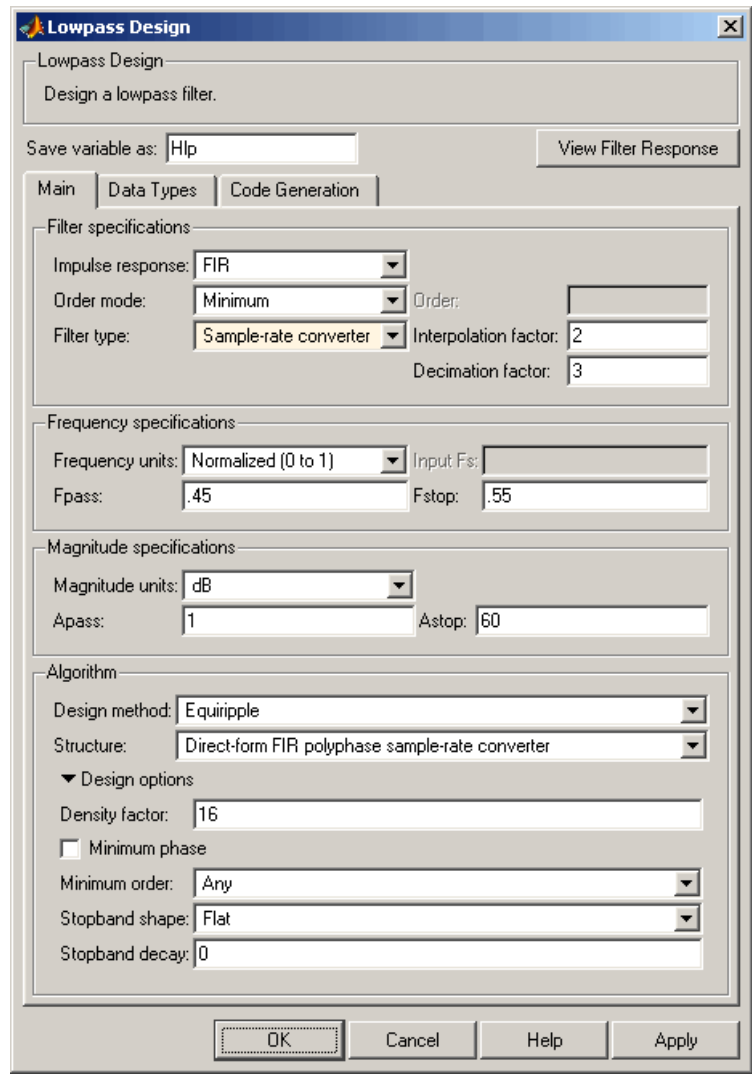

# **Lowpass Filter Design Dialog Box — Main Pane**

**Filter Specifications**

Parameters in this group enable you to specify your filter format, such as the impulse response and the filter order.

### **Impulse response**

Select either FIR or IIR from the drop-down list, where FIR is the default impulse response. When you choose an impulse response, the design methods and structures you can use to implement your filter change accordingly.

**Note** The design methods and structures for FIR filters are not the same as the methods and structures for IIR filters.

#### **Filter order mode**

Select either Minimum (the default) or Specify from the drop-down list. Selecting Specify enables the **Order** option (see the following sections) so you can enter the filter order.

### **Filter type**

Select Single-rate, Decimator, Interpolator, or Sample-rate converter. Your choice determines the type of filter as well as the design methods and structures that are available to implement your filter. By default, filterbuilder specifies single-rate filters.

- **•** Selecting Decimator or Interpolator activates the **Decimation Factor** or the **Interpolation Factor** options respectively.
- **•** Selecting Sample-rate converter activates both factors.

When you design either a decimator or an interpolator, the resulting filter is a bandpass filter that either decimates or interpolates your input signal.

## **Order**

Enter the filter order. This option is enabled only if Specify was selected for **Filter order mode**.

## **Decimation Factor**

Enter the decimation factor. This option is enabled only if the **Filter type** is set to Decimator or Sample-rate converter. The default factor value is 2.

### **Interpolation Factor**

Enter the decimation factor. This option is enabled only if the **Filter type** is set to Interpolator or Sample-rate converter. The default factor value is 2.

#### **Frequency Specifications**

The parameters in this group allow you to specify your filter response curve. Graphically, the filter specifications look similar to the one shown in the following figure.

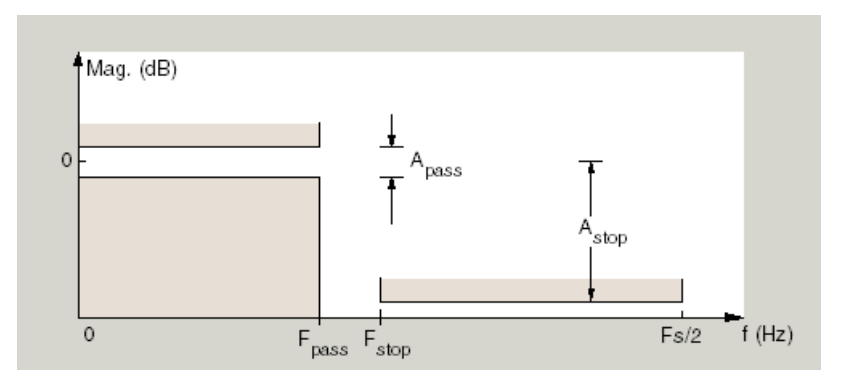

In the figure, regions between specification values such as  $F_{pass}$  and  $F_{stop}$ represent transition regions where the filter response is not explicitly defined.

#### **Frequency constraints**

Select the filter features to use to define the frequency response characteristics. The list contains the following options, when available for the filter specifications.

- **•** Passband and stopband edges Define the filter by specifying the frequencies for the edges for the stopbands and passbands.
- **•** Passband edges Define the filter by specifying frequencies for the edges of the passband.
- Stopband edges Define the filter by specifying frequencies for the edges of the stopbands.
- **•** 3 dB points Define the filter response by specifying the locations of the 3 dB points. The 3 dB point is the frequency for the point 3 dB point below the passband value.
- **•** 3 dB points and passband width Define the filter by specifying frequencies for the 3 dB points in the filter response and the width of the passband.
- **•** 3 dB points and stopband widths Define the filter by specifying frequencies for the 3 dB points in the filter response and the width of the stopband.

## **Frequency units**

Use this parameter to specify whether your frequency settings are normalized or in absolute frequency. Select Normalized (0 1) to enter frequencies in normalized form. This behavior is the default. To enter frequencies in absolute values, select one of the frequency units from the drop-down list—Hz, kHz, MHz, or GHz. Selecting one of the unit options enables the **Input Fs** parameter.

## **Input Fs**

Fs, specified in the units you selected for **Frequency units**, defines the sampling frequency at the filter input. When you provide an input sampling frequency, all frequencies in the specifications are in the selected units as well. This parameter is available when you select one of the frequency options from the **Frequency units** list.

## **Fpass**

Enter the frequency at the of the passband. Specify the value in either normalized frequency units or the absolute units you select **Frequency units**.

## **Fstop**

Enter the frequency at the start of the stopband. Specify the value in either normalized frequency units or the absolute units you select **Frequency units**.

## **Magnitude Specifications**

The parameters in this group let you specify the filter response in the passbands and stopbands.

## **Magnitude units**

Specify the units for any parameter you provide in magnitude specifications. Select one of the following options from the drop-down list.

- **•** Linear Specify the magnitude in linear units.
- **•** dB Specify the magnitude in decibels (default)
- **•** Squared Specify the magnitude in squared units.

#### **Apass**

Enter the filter ripple allowed in the passband in the units you choose for **Magnitude units**, either linear or decibels.

## **Astop**

Enter the filter attenuation in the stopband in the units you choose for **Magnitude units**, either linear or decibels.

## **Algorithm**

The parameters in this group allow you to specify the design method and structure that filterbuilder uses to implement your filter.

## **Design Method**

Lists the design methods available for the frequency and magnitude specifications you entered. When you change the specifications for a filter, such as changing the impulse response, the methods available to design filters changes as well. The default IIR design method is usually Butterworth, and the default FIR method is equiripple.

## **Structure**

For the filter specifications and design method you select, this parameter lists the filter structures available to implement your filter. By default, FIR filters use direct-form structure, and IIR filters use direct-form II filters with SOS.

**Scale SOS filter coefficients to reduce chance of overflow** Selecting this parameter directs the design to scale the filter coefficients to reduce the chances that the inputs or calculations in the filter overflow and exceed the representable range of the filter. Clearing this option removes the scaling. This parameter applies only to IIR filters.

## **Design Options**

The options for each design are specific for each design method. This section does not present all of the available options for all designs and design methods. There are many more that you encounter as you select different design methods and filter specifications. The following options represent some of the most common ones available.

## **Density factor**

Density factor controls the density of the frequency grid over which the design method optimization evaluates your filter response function. The number of equally spaced points in the grid is the value you enter for **Density factor** times (filter order + 1).

Increasing the value creates a filter that more closely approximates an ideal equiripple filter but increases the time required to design the filter. The default value of 20 represents a reasonable trade between the accurate approximation to the ideal filter and the time to design the filter.

### **Minimum phase**

To design a filter that is minimum phase, select **Minimum phase**. Clearing the **Minimum phase** option removes the phase constraint—the resulting design is not minimum phase.

#### **Minimum order**

When you select this parameter, the design method determines and design the minimum order filter to meet your specifications. Some filters do not provide this parameter. Select Any, Even, or Odd from the drop-down list to direct the design to be any minimum order, or minimum even order, or minimum odd order.

**Note** Generally, **Minimum order** designs are not available for IIR filters.

#### **Match Exactly**

Specifies that the resulting filter design matches either the passband or stopband or both bands when you select passband or stopband or both from the drop-down list.

#### **Stopband Shape**

Stopband shape lets you specify how the stopband changes with increasing frequency. Choose one of the following options:

- Flat Specifies that the stopband is flat. The attenuation does not change as the frequency increases.
- **•** Linear Specifies that the stopband attenuation changes linearly as the frequency increases. Change the slope of the stopband by setting **Stopband decay**.
- 1/f Specifies that the stopband attenuation changes exponentially as the frequency increases, where f is the frequency. Set the power (exponent) for the decay in **Stopband decay**.

## **Stopband Decay**

When you set Stopband shape, Stopband decay specifies the amount of decay applied to the stopband. the following conditions apply to Stopband decay based on the value of Stopband Shape:

- **•** When you set **Stopband shape** to Flat, **Stopband decay** has no affect on the stopband.
- **•** When you set **Stopband shape** to Linear, enter the slope of the stopband in units of dB/rad/s. filterbuilder applies that slope to the stopband.
- **•** When you set **Stopband shape** to 1/f, enter a value for the exponent *n* in the relation  $(1/f)^n$  to define the stopband decay. filterbuilder applies the  $(1/f)^n$  relation to the stopband to result in an exponentially decreasing stopband attenuation.

# **Notch/Peak Filter Design Dialog Box — Main Pane**

**Main Pane**

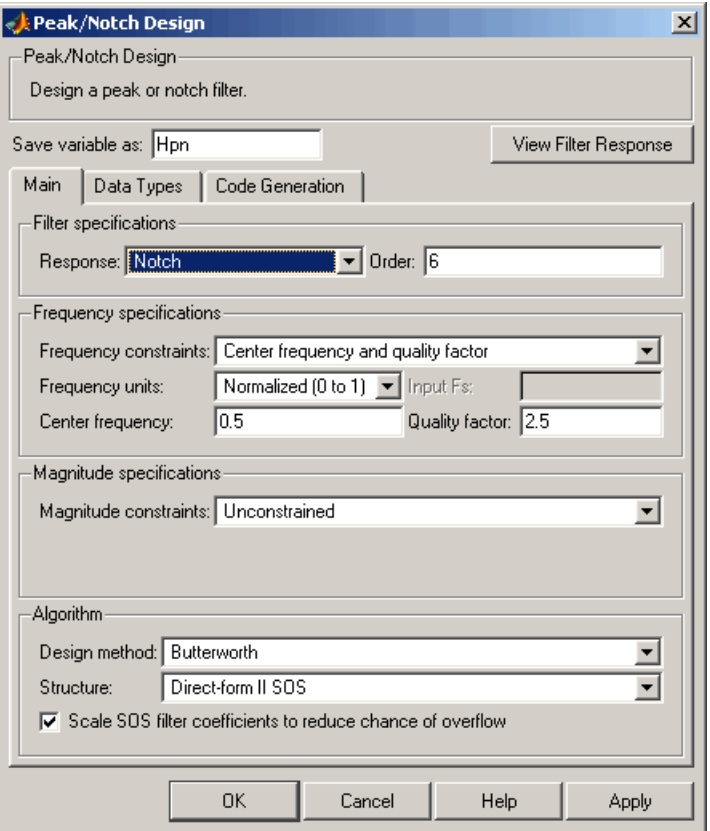

## **Filter Specifications**

In this are you can specify whether you want to design a peaking filter or a notching filter, as well as the order of the filter.

## **Response**

Select Peak or Notch from the drop-down box. The rest of the parameters that specify are equivalent for either filter type.

## **Order**

Enter the filter order. The order must be even.
#### **Frequency Specifications**

This group of parameters allows you to specify frequency constraints and units.

#### **Frequency Constraints**

Select the frequency constraints for filter specification. There are two choices as follows:

- **•** Center frequency and quality factor
- **•** Center frequency and bandwidth

#### **Frequency units**

The frequency units are normalized by default. If you specify units other than normalized, filterbuilder assumes that you wish to specify an input sampling frequency, and enables this input box. The choice of frequency units are: Normalized (0 to 1), Hz, kHz, MHz, GHz.

#### **Input Fs**

This input box is enabled if **Frequency units** other than Normalized (0 to 1) are specified. Enter the input sampling frequency.

#### **Center frequency**

Enter the center frequency in the units specified previously.

#### **Quality Factor**

This input box is enabled only when Center frequency and quality factor is chosen for the **Frequency Constraints**. Enter the quality factor.

#### **Bandwidth**

This input box is enabled only when Center frequency and bandwidth is chosen for the **Frequency Constraints**. Enter the bandwidth.

#### **Magnitude Specifications**

This group of parameters allows you to specify the magnitude constraints, as well as their values and units.

#### **Magnitude Constraints**

Depending on the choice of constraints, the other input boxes in this are enabled or disabled. Select from four magnitude constraints available:

- **•** Unconstrained
- **•** Passband ripple
- **•** Stopband attenuation
- **•** Passband ripple and stopband attenuation

#### **Magnitude units**

Select the magnitude units: either dB or squared.

#### **Apass**

This input box is enabled if the magnitude constraints selected are Passband ripple or Passband ripple and stopband attenuation. Enter the passband ripple.

#### **Astop**

This input box is enabled if the magnitude constraints selected are Stopband attenuation or Passband ripple and stopband attenuation. Enter the stopband attenuation.

#### **Algorithm**

The parameters in this group allow you to specify the design method and structure that filterbuilder uses to implement your filter.

#### **Design Method**

Lists all design methods available for the frequency and magnitude specifications you entered. When you change the specifications for a filter the methods available to design filters changes as well.

#### **Structure**

Lists all available filter structures for the filter specifications and design method you select. The typical options are:

- **•** Direct-form I SOS
- **•** Direct-form II SOS
- **•** Direct-form I transposed SOS
- **•** Direct-form II transposed SOS

#### **Scale SOS filter coefficients to reduce chance of overflow**

Selecting this parameter directs the design to scale the filter coefficients to reduce the chances that the inputs or calculations in the filter overflow and exceed the representable range of the filter. Clearing this option removes the scaling. This parameter applies only to IIR filters.

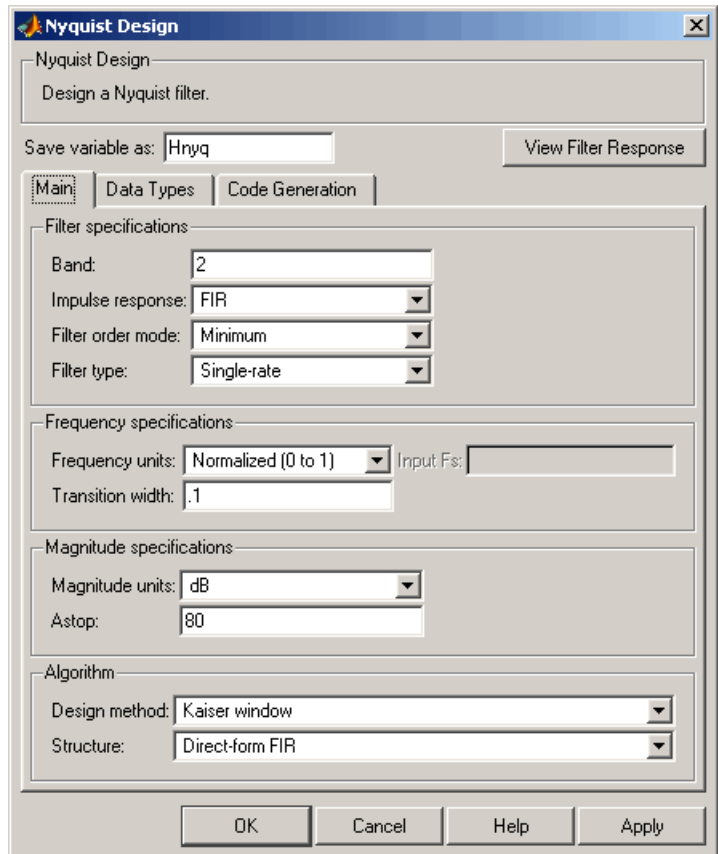

# **Nyquist Filter Design Dialog Box — Main Pane**

# **Filter Specifications**

Parameters in this group enable you to specify your filter format, such as the impulse response and the filter order.

#### **Band**

Specifies the location of the center of the transition region between the passband and the stopband. The center of the transition region, bw, is calculated using the value for Band:

 $bw = Fs/(2*Band).$ 

#### **Impulse response**

Select either FIR or IIR from the drop-down list, where FIR is the default impulse response. When you choose an impulse response, the design methods and structures you can use to implement your filter change accordingly.

**Note** The design methods and structures for FIR filters are not the same as the methods and structures for IIR filters.

#### **Filter order mode**

Select either Minimum (the default) or Specify from the drop-down list. Selecting Specify enables the **Order** option (see the following sections) so you can enter the filter order.

#### **Filter type**

Select Single-rate, Decimator, Interpolator, or Sample-rate converter. Your choice determines the type of filter as well as the design methods and structures that are available to implement your filter. By default, filterbuilder specifies single-rate filters.

- **•** Selecting Decimator or Interpolator activates the **Decimation Factor** or the **Interpolation Factor** options respectively.
- **•** Selecting Sample-rate converter activates both factors.

When you design either a decimator or an interpolator, the resulting filter is a bandpass filter that either decimates or interpolates your input signal.

#### **Order**

Enter the filter order. This option is enabled only if Specify was selected for **Filter order mode**.

#### **Decimation Factor**

Enter the decimation factor. This option is enabled only if the **Filter type** is set to Decimator or Sample-rate converter. The default factor value is 2.

#### **Interpolation Factor**

Enter the decimation factor. This option is enabled only if the **Filter type** is set to Interpolator or Sample-rate converter. The default factor value is 2.

#### **Frequency Specifications**

The parameters in this group allow you to specify your filter response curve. Graphically, the filter specifications look similar to those shown in the following figure.

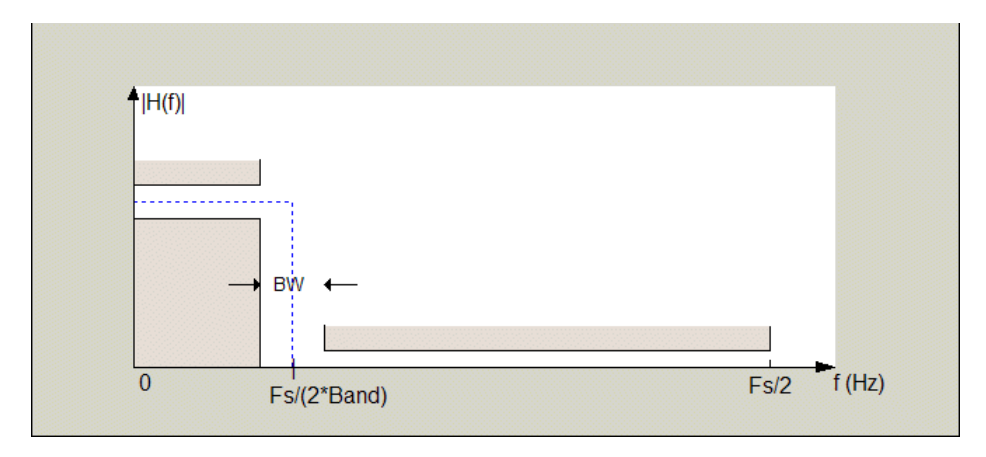

In the figure, BW is the width of the transition region and **Band** determines the location of the center of the region.

#### **Frequency constraints**

Select the filter features to use to define the frequency response characteristics. The list contains the following options, when available for the filter specifications.

- **•** Passband and stopband edges Define the filter by specifying the frequencies for the edges for the stopbands and passbands.
- Passband edges Define the filter by specifying frequencies for the edges of the passband.
- Stopband edges Define the filter by specifying frequencies for the edges of the stopbands.
- **•** 3 dB points Define the filter response by specifying the locations of the 3 dB points. The 3 dB point is the frequency for the point 3 dB point below the passband value.
- **•** 3 dB points and passband width Define the filter by specifying frequencies for the 3 dB points in the filter response and the width of the passband.
- **•** 3 dB points and stopband widths Define the filter by specifying frequencies for the 3 dB points in the filter response and the width of the stopband.

#### **Frequency units**

Use this parameter to specify whether your frequency settings are normalized or in absolute frequency. Select Normalized (0 1) to enter frequencies in normalized form. This behavior is the default. To enter frequencies in absolute values, select one of the frequency units from the drop-down list—Hz, kHz, MHz, or GHz. Selecting one of the unit options enables the **Input Fs** parameter.

#### **Input Fs**

Fs, specified in the units you selected for **Frequency units**, defines the sampling frequency at the filter input. When you provide an input sampling frequency, all frequencies in the specifications are in the selected units as well. This parameter is

available when you select one of the frequency options from the **Frequency units** list.

#### **Transition width**

Specify the width of the transition between the end of the passband and the edge of the stopband. Specify the value in normalized frequency units or the absolute units you select in **Frequency units**.

#### **Magnitude Specifications**

The parameters in this group let you specify the filter response in the passbands and stopbands.

#### **Magnitude units**

Specify the units for any parameter you provide in magnitude specifications. Select one of the following options from the drop-down list.

- **•** Linear Specify the magnitude in linear units.
- **•** dB Specify the magnitude in decibels (default)
- **•** Squared Specify the magnitude in squared units.

#### **Astop**

Enter the filter attenuation in the stopband in the units you choose for **Magnitude units**, either linear or decibels.

#### **Algorithm**

The parameters in this group allow you to specify the design method and structure that filterbuilder uses to implement your filter.

#### **Design Method**

Lists the design methods available for the frequency and magnitude specifications you entered. When you change the specifications for a filter, such as changing the impulse response, the methods available to design filters changes as well. The default IIR design method is usually Butterworth, and the default FIR method is equiripple.

#### **Structure**

For the filter specifications and design method you select, this parameter lists the filter structures available to implement your filter. By default, FIR filters use direct-form structure, and IIR filters use direct-form II filters with SOS.

#### **Scale SOS filter coefficients to reduce chance of overflow**

Selecting this parameter directs the design to scale the filter coefficients to reduce the chances that the inputs or calculations in the filter overflow and exceed the representable range of the filter. Clearing this option removes the scaling. This parameter applies only to IIR filters.

#### **Design Options**

The options for each design are specific for each design method. This section does not present all of the available options for all designs and design methods. There are many more that you encounter as you select different design methods and filter specifications. The following options represent some of the most common ones available.

#### **Density factor**

Density factor controls the density of the frequency grid over which the design method optimization evaluates your filter response function. The number of equally spaced points in the grid is the value you enter for **Density factor** times (filter order + 1).

Increasing the value creates a filter that more closely approximates an ideal equiripple filter but increases the time required to design the filter. The default value of 20 represents a reasonable trade between the accurate approximation to the ideal filter and the time to design the filter.

#### **Minimum phase**

To design a filter that is minimum phase, select **Minimum phase**. Clearing the **Minimum phase** option removes the phase constraint—the resulting design is not minimum phase.

#### **Minimum order**

When you select this parameter, the design method determines and design the minimum order filter to meet your specifications. Some filters do not provide this parameter. Select Any, Even, or Odd from the drop-down list to direct the design to be any minimum order, or minimum even order, or minimum odd order.

**Note** Generally, **Minimum order** designs are not available for IIR filters.

#### **Match Exactly**

Specifies that the resulting filter design matches either the passband or stopband or both bands when you select passband or stopband or both from the drop-down list.

#### **Stopband Shape**

Stopband shape lets you specify how the stopband changes with increasing frequency. Choose one of the following options:

- Flat Specifies that the stopband is flat. The attenuation does not change as the frequency increases.
- **•** Linear Specifies that the stopband attenuation changes linearly as the frequency increases. Change the slope of the stopband by setting **Stopband decay**.

• 1/f — Specifies that the stopband attenuation changes exponentially as the frequency increases, where f is the frequency. Set the power (exponent) for the decay in **Stopband decay**.

#### **Stopband Decay**

When you set Stopband shape, Stopband decay specifies the amount of decay applied to the stopband. the following conditions apply to Stopband decay based on the value of Stopband Shape:

- **•** When you set **Stopband shape** to Flat, **Stopband decay** has no affect on the stopband.
- **•** When you set **Stopband shape** to Linear, enter the slope of the stopband in units of dB/rad/s. filterbuilder applies that slope to the stopband.
- **•** When you set **Stopband shape** to 1/f, enter a value for the exponent *n* in the relation  $(1/f)^n$  to define the stopband decay. filterbuilder applies the  $(1/f)^n$  relation to the stopband to result in an exponentially decreasing stopband attenuation.

# **Octave Filter Design Dialog Box — Main Pane**

**Main Pane**

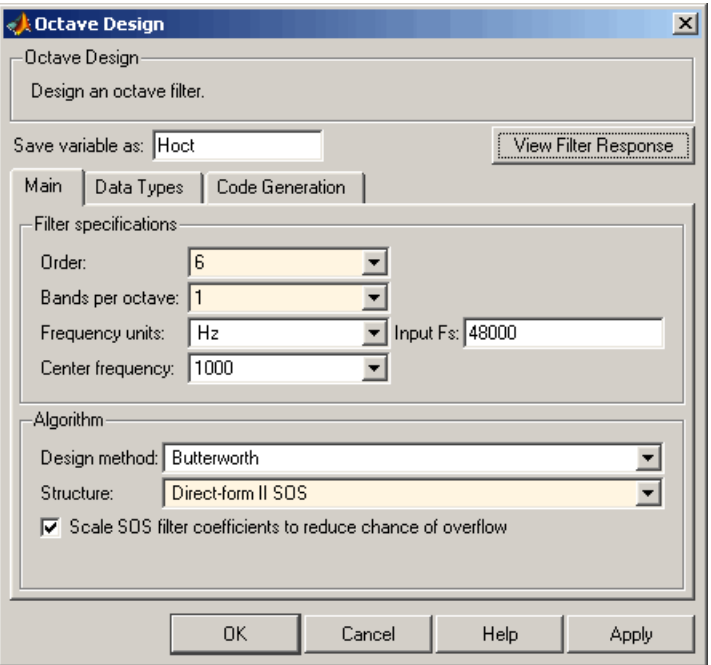

### **Filter Specifications**

#### **Order**

Specify filter order. Possible values are: 4, 6, 8, 10.

#### **Bands per octave**

Specify the number of bands per octave. Possible values are: 1, 3, 6, 12, 24.

## **Frequency units**

Specify frequency units as Hz or kHz.

#### **Input Fs**

Specify the input sampling frequency in the frequency units specified previously.

#### **Center Frequency**

Select from the drop-down list of available center frequency values.

#### **Algorithm**

#### **Design Method**

Butterworth is the design method used for this type of filter.

#### **Structure**

Specify filter structure. Choose from:

- **•** Direct-form I SOS
- **•** Direct-form II SOS
- **•** Direct-form I transposed SOS
- **•** Direct-form II transposed SOS

# **Scale SOS filter coefficients to reduce chance of overflow**

Select the check box to scale the filter coefficients.

# **Parametric Equalizer Filter Design Dialog Box — Main Pane**

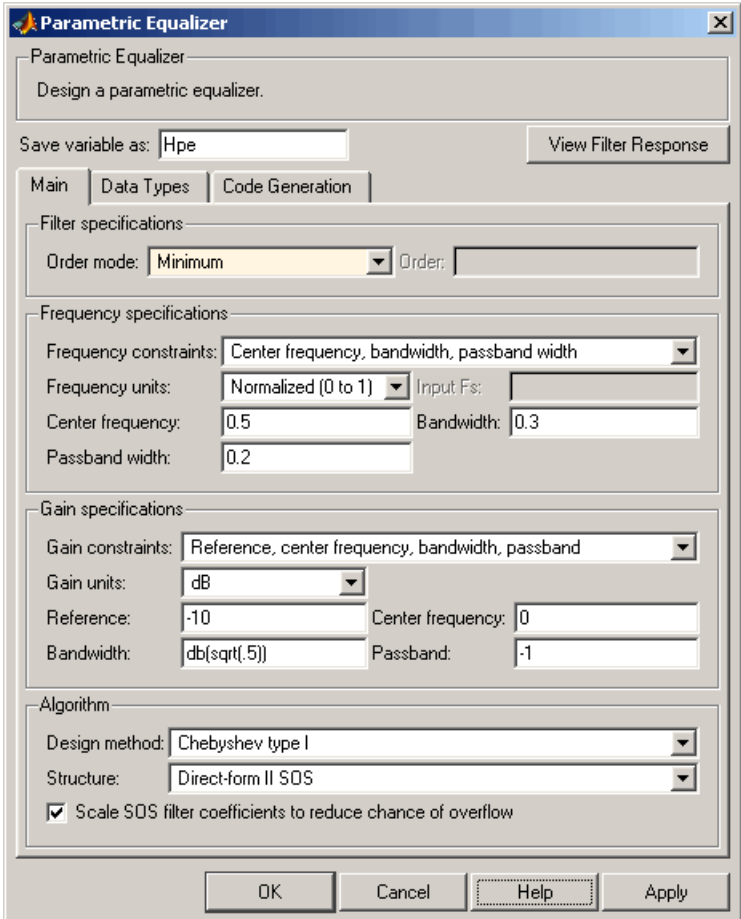

# **Filter Specifications**

#### **Order mode**

Select Minimum for minimum filter order, or Specify to enter a specific filter order. The order mode also affects the possible frequency constraints, which in turn limit the gain specifications. For example, if you specify a Minimum order filter, then the available frequency constraints are: Center frequency, bandwidth, passband width and Center frequency, bandwidth, stopband width. However, if you select a specific filter order, then the list of frequency constraints consists of: Center frequency, bandwidth and Low frequency, high frequency.

#### **Order**

This parameter is enabled only if the**Order mode** is set to Specify. Enter the filter order in this text box.

#### **Frequency specifications**

Depending on the filter order, the possible frequency constraints change. Also, once you choose the frequency constraints the input boxes in this area change to reflect the selection.

#### **Frequency constraints**

Select the specification array to represent frequency constraints. The following options are available:

- **•** Center frequency, bandwidth, passband width (available for minimum order only)
- **•** Center frequency, bandwidth, stopband width (available for minimum order only)
- **•** Center frequency, bandwidth (available for a custom specified order only)
- **•** Low frequency, high frequency (available for a custom specified order only)

#### **Frequency units**

Select the frequency units from the available drop down list (Normalized, Hz, kHz, MHz, GHz). If Normalized is selected, then the **Input Fs** box is disabled for input.

#### **Input Fs**

Enter the input sampling frequency. This input box is disabled for input if Normalized is selected in the **Frequency units** input box.

#### **Center frequency**

Enter the center frequency, either normalized, or in the units selected previously.

#### **Bandwidth**

Enter the bandwidth.

#### **Passband width**

Enter the passband width. This option is enabled only if the filter is of minimum order, and the frequency constraint selected is Center frequency, bandwidth, passband width.

#### **Stopband width**

Enter the stopband width. This option is enabled only if the filter is of minimum order, and the frequency constraint selected is Center frequency, bandwidth, stopband width.

#### **Low frequency**

Enter the low frequency. This option is enabled only if the filter order is user specified and the frequency constraint selected is Low frequency, high frequency

#### **High frequency**

Enter the high frequency. This option is enabled only if the filter order is user specified and the frequency constraint selected is Low frequency, high frequency

### **Gain Specifications**

Depending on the filter order and frequency constraints, the possible gain constraints change. Also, once you choose the gain constraints the input boxes in this area change to reflect the selection.

### **Gain constraints**

Select the specification array to represent gain constraints, and remember that not all of these options are available for all configurations. The following is a list of all available options:

- **•** Reference, center frequency, bandwidth, passband
- **•** Reference, center frequency, bandwidth, stopband
- **•** Reference, center frequency, bandwidth, passband, stopband
- **•** Reference, center frequency, bandwidth

#### **Gain units**

Specify the gain units either dB or squared. These units are used for all gain specifications in the dialog box.

#### **Reference**

Enter the reference gain.

#### **Bandwidth**

Enter the bandwidth.

#### **Center frequency**

Enter the center frequency (in the units specified in **Frequency units** input box)

#### **Passband**

Specify the passband gain. This input is enabled only for specific configurations.

#### **Stopband**

Specify the stopband gain. This input is enabled only for specific configurations.

#### **Algorithm**

#### **Design method**

Select the design method from the drop-down list. Different methods are available depending on the chosen filter constraints.

#### **Structure**

Select filter structure. The possible choices are:

- **•** Direct-form I SOS
- **•** Direct-form II SOS
- **•** Direct-form I transposed SOS
- **•** Direct-form II transposed SOS

# **Scale SOS filter coefficients to reduce chance of overflow**

Select the check box to scale the filter coefficients.

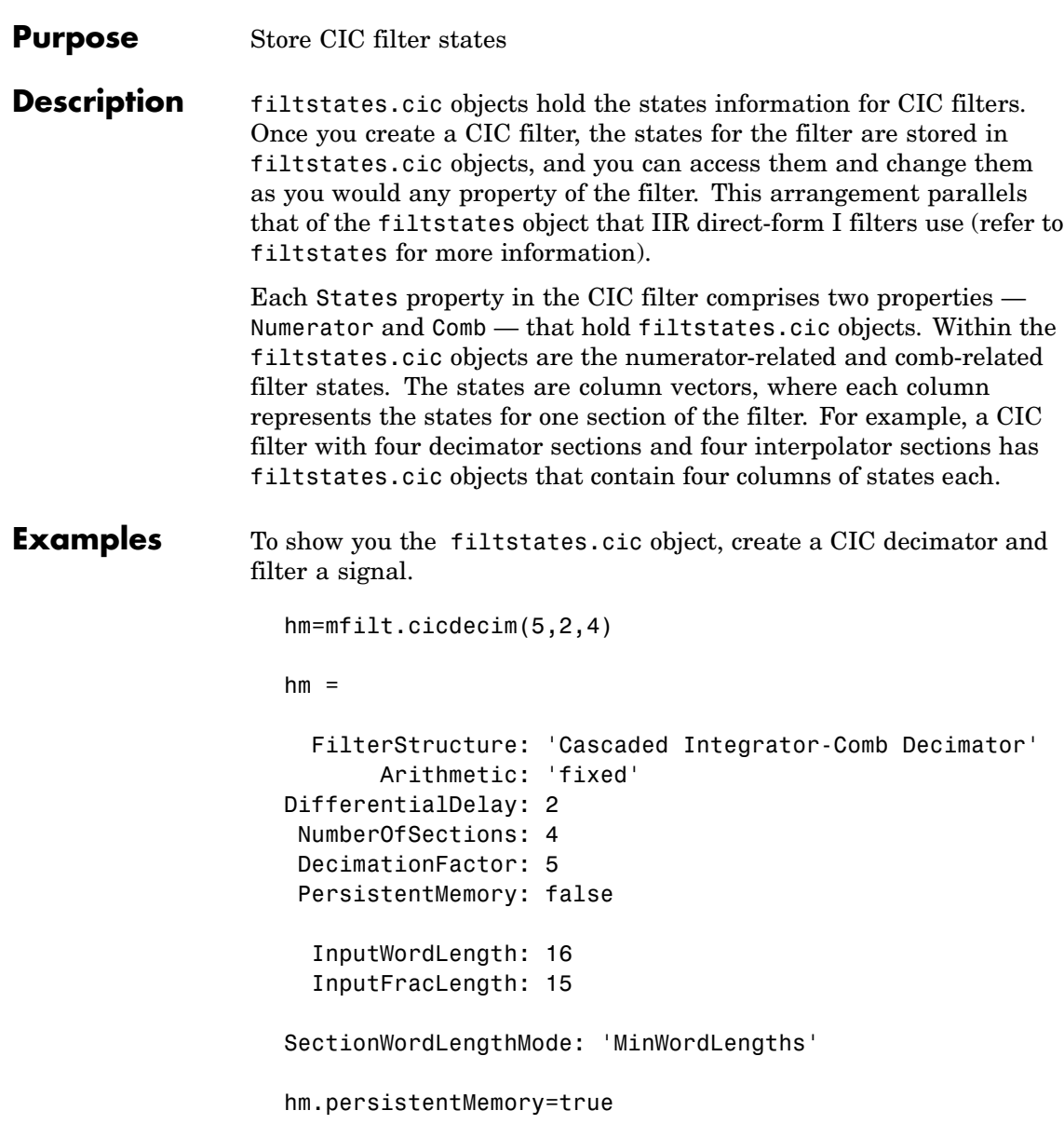

```
hm =FilterStructure: 'Cascaded Integrator-Comb Decimator'
      Arithmetic: 'fixed'
DifferentialDelay: 2
NumberOfSections: 4
DecimationFactor: 5
PersistentMemory: true
           States: Integrator: [4x1 States]
                         Comb: [4x1 States]
      InputOffset: 0
  InputWordLength: 16
  InputFracLength: 15
SectionWordLengthMode: 'MinWordLengths'
```
Use hm to filter some input data.

```
fs = 44.1e3; % Original sampling frequency: 44.1kHz.
n = 0:10239; % 10240 samples, 0.232 second long signal.
x = sin(2*pi*1e3/fs*n); % Original signal, sinusoid at 1kHz.
y=filter(hm,x)
```
hm has nonzero states now.

```
s=hm.states
s =Integrator: [4x1 States]
          Comb: [4x1 States]
s.Integrator
```
ans  $=$ 

1.0e+003 \* 0.0043 -2.0347 -0.4175 0.8206 s.Comb ans = 1.0e+003 \* -3.1301 -0.8493 -2.5474 1.7888 -1.6253 3.1981 0.4729 3.4559

You can use int to see the states as 32-bit integers.

```
int(s.Integrator)
ans =142435
    -8334019
     -427469
      210081
```
whos shows you the filtstates.cic object.

whos Name Size **Bytes** Class

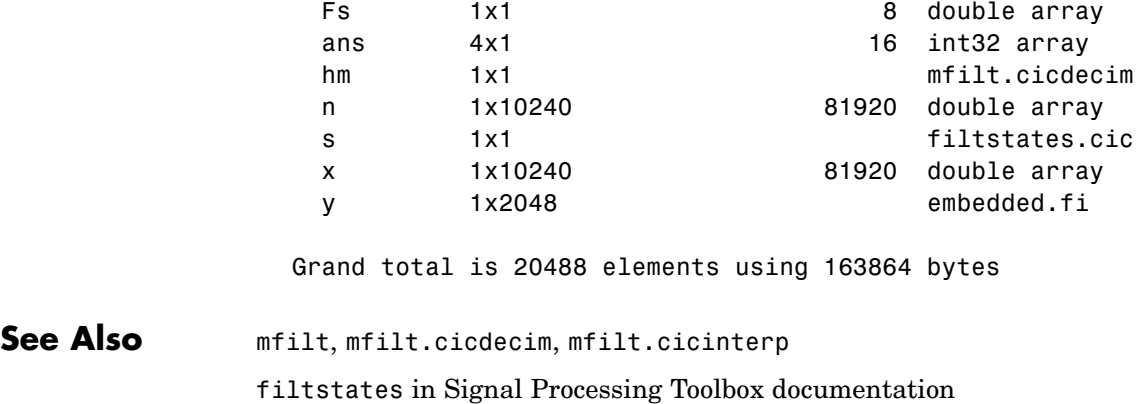

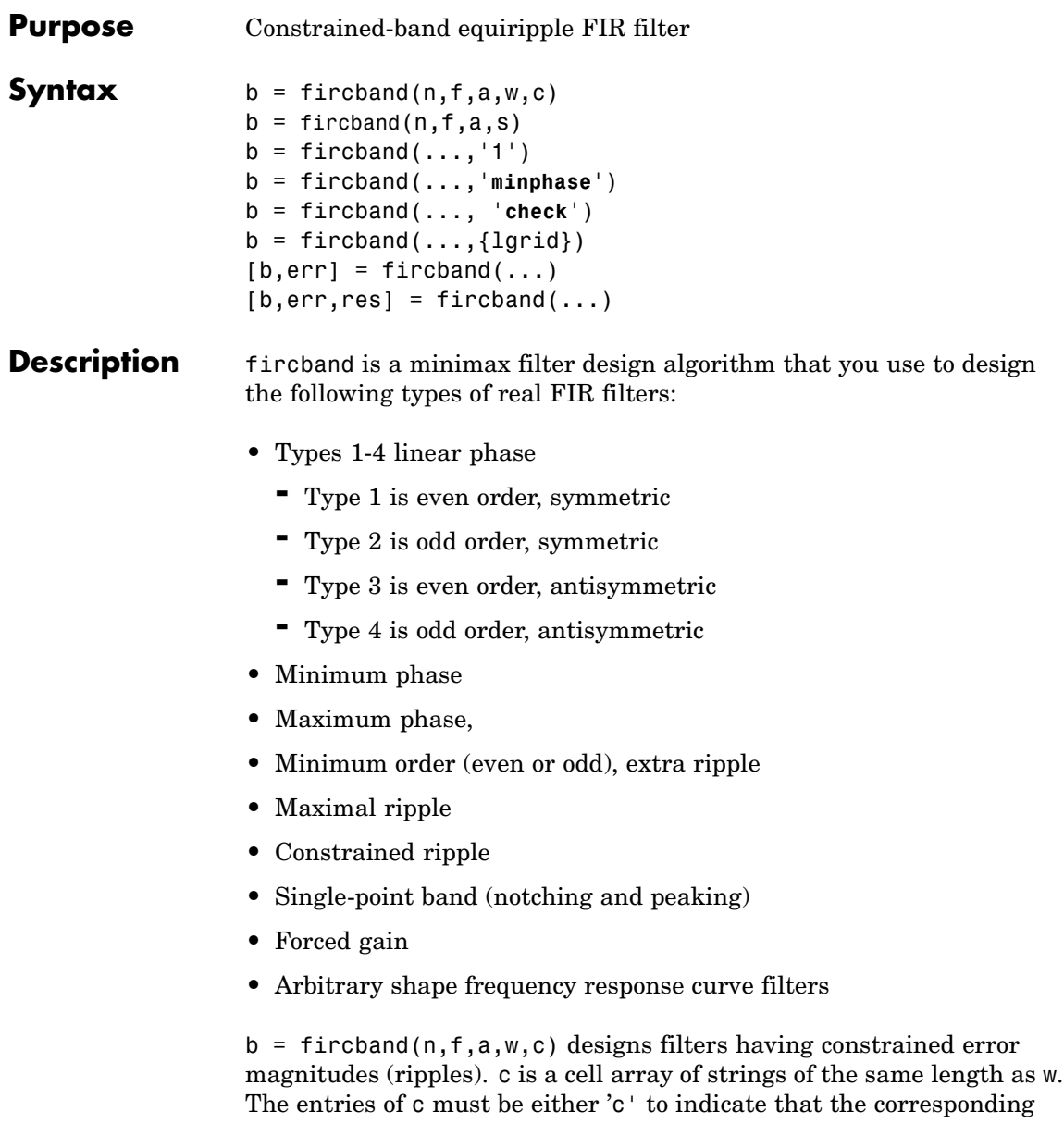

element in w is a constraint (the ripple for that band cannot exceed that value) or 'w' indicating that the corresponding entry in w is a weight. There must be at least one unconstrained band — c must contain at least one **w** entry. For instance, [Example 1](#page-817-0) below uses a weight of one in the passband, and constrains the stopband ripple not to exceed 0.2 (about 14 dB).

A hint about using constrained values: if your constrained filter does not touch the constraints, increase the error weighting you apply to the unconstrained bands.

Notice that, when you work with constrained stopbands, you enter the stopband constraint according to the standard conversion formula for power — the resulting filter attenuation or constraint equals 20\*log(*constraint*) where *constraint* is the value you enter in the function. For example, to set 20 dB of attenuation, use a value for the constraint equal to 0.1. This applies to constrained stopbands only.

 $b = f$ ircband(n,f,a,s) is used to design filters with special properties at certain frequency points. s is a cell array of strings and must be the same length as f and a. Entries of s must be one of:

- **•** '**n**' normal frequency point.
- **•** '**s**' single-point band. The frequency band is given by a single point. You must specify the corresponding gain at this frequency point in a.
- **•** '**f**' forced frequency point. Forces the gain at the specified frequency band to be the value specified.
- **•** '**i**' indeterminate frequency point. Use this argument when bands abut one another (no transition region).

 $b = firoband(...,'1')$  designs a type 1 filter (even-order symmetric). You could also specify type 2 (odd-order symmetric), type 3 (even-order antisymmetric), or type 4 (odd-order antisymmetric) filters. Note there are restrictions on a at  $f = 0$  or  $f = 1$  for types 2, 3, and 4.

b = fircband(...,'**minphase**') designs a minimum-phase FIR filter. There is also '**maxphase**'.

b = fircband(..., '**check**') produces a warning when there are potential transition-region anomalies in the filter response.

 $b = firoband(..., {1grid}), where {1grid} is a scalar cell array$ containing an integer, controls the density of the frequency grid.

 $[b, err] = fireband(...) returns the unweighted approximation$ error magnitudes. err has one element for each independent approximation error.

 $[b, err, res] = fireband(...) returns a structure res of optional$ results computed by fircband, and contains the following fields:

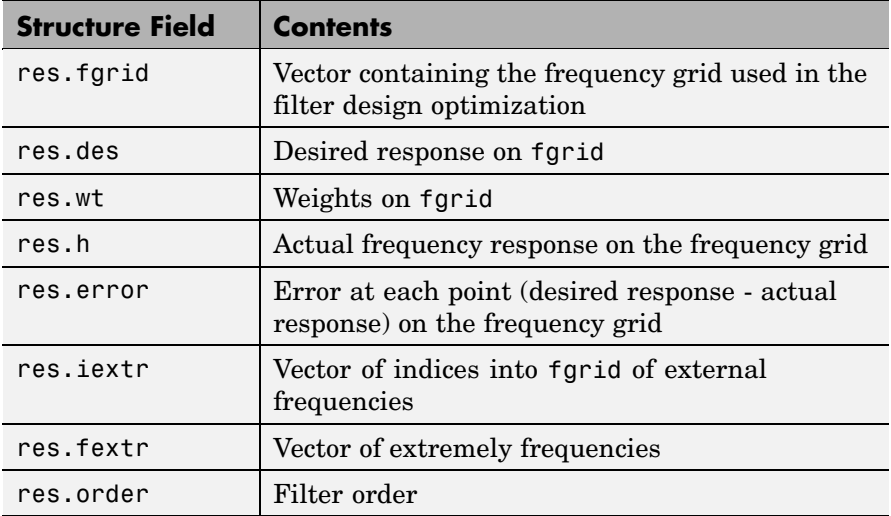

<span id="page-817-0"></span>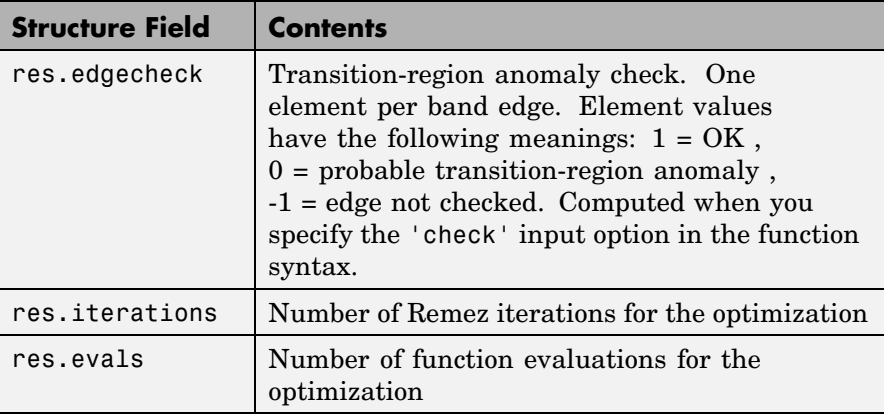

# **Examples** Two examples of designing filters with constrained bands.

# **Example 1**

design a 12th-order lowpass filter with a constraint on the filter response.

 $b = \text{fircband}(12, [0 \ 0.4 \ 0.5 \ 1], [1 \ 1 \ 0 \ 0], \ldots)$ [1 0.2], {'w' 'c'});

Using fvtool to display the result b shows you the response of the filter you designed.

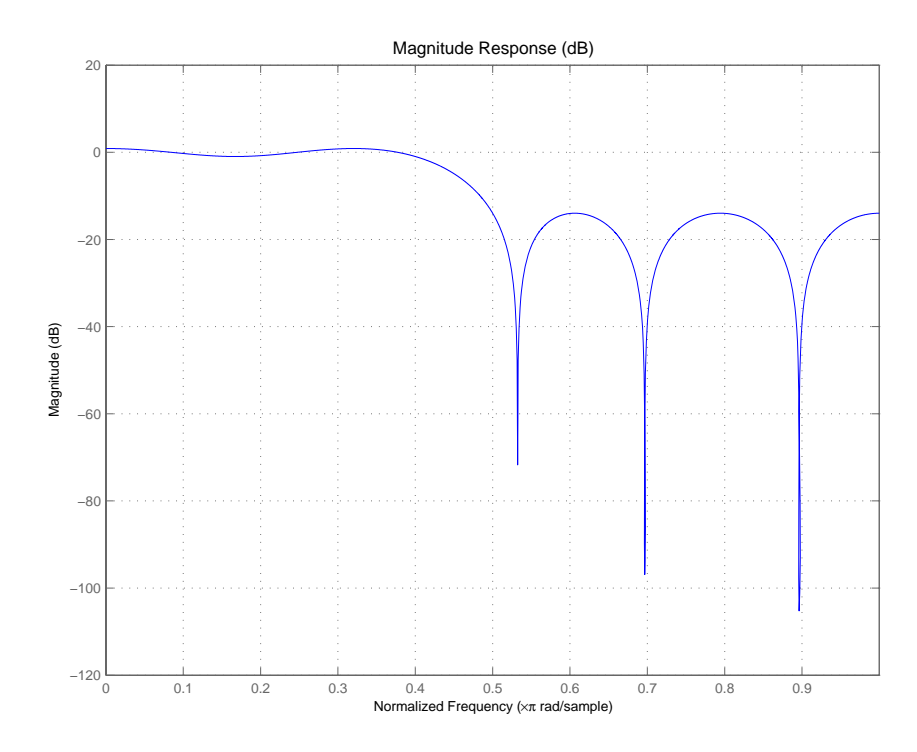

# **Example 2**

design two filters of different order with the stopband constrained to 60 dB. Use excess order (80) in the second filter to improve the passband ripple.

```
b1 = fircband(60, [0 .2 .25 1], [1 1 0 0],...[1 \t001], {'w', 'c'}}b2 = fircband(80, [0 .2 .25 1], [1 1 0 0],...[1 \t001], {'w', 'c'}}fvtool(b1,1,b2,1)
```
To set the stopband constraint to 60 dB, enter 0.001, since  $20*log(0.001) = -60$ , or 60 dB of signal attenuation.

# **fircband**

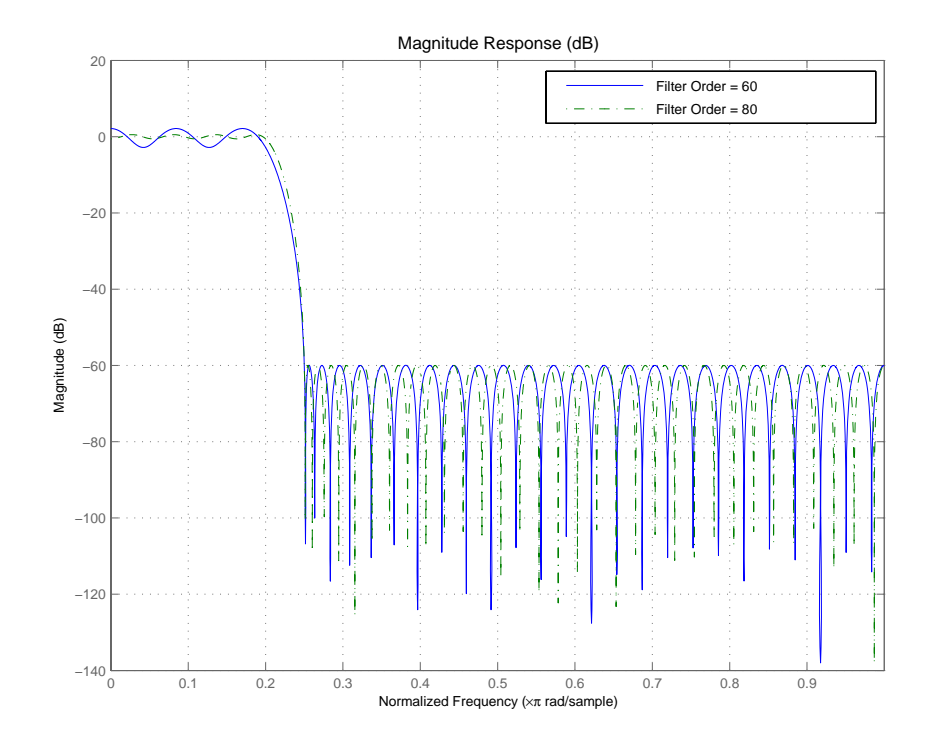

See Also firceqrip, firgr, firls firpm in Signal Processing Toolbox Also refer to "Constrained Band Equiripple FIR Filter Design" in Demos

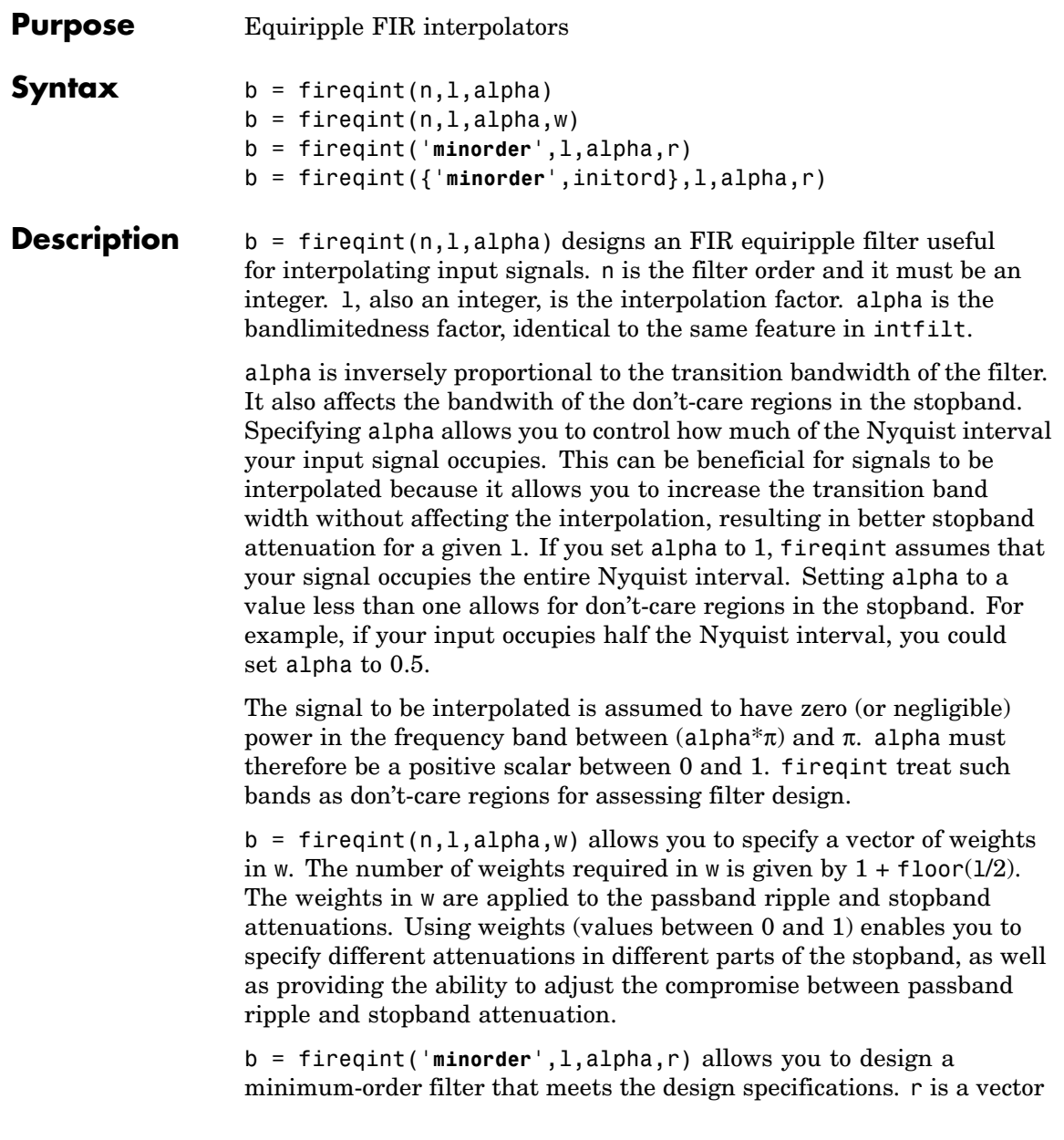

of maximum deviations or ripples from the ideal filter magnitude response. When you use the input argument **minorder**, you must provide the vector r. The number of elements required in r is given by  $1 + \text{floor}(1/2)$ .

b = fireqint({'**minorder**',initord},l,alpha,r) adds the argument initord so you can provide an initial estimate of the filter order. Any positive integer is valid here. Again, you must provide r, the vector of maximum deviations or ripples, from the ideal filter magnitude response.

#### **Examples** Design a minimum order interpolation filter for  $1 = 6$  and alpha = 0.8. A vector of ripples must be supplied with the input argument **minorder**.

b = fireqint('minorder',6,.8,[0.01 .1 .05 .02]); hm = mfilt.firinterp(6,b); % Create a polyphase interpolator filter zerophase(hm);

Here is the resulting plot of the zerophase response for hm.

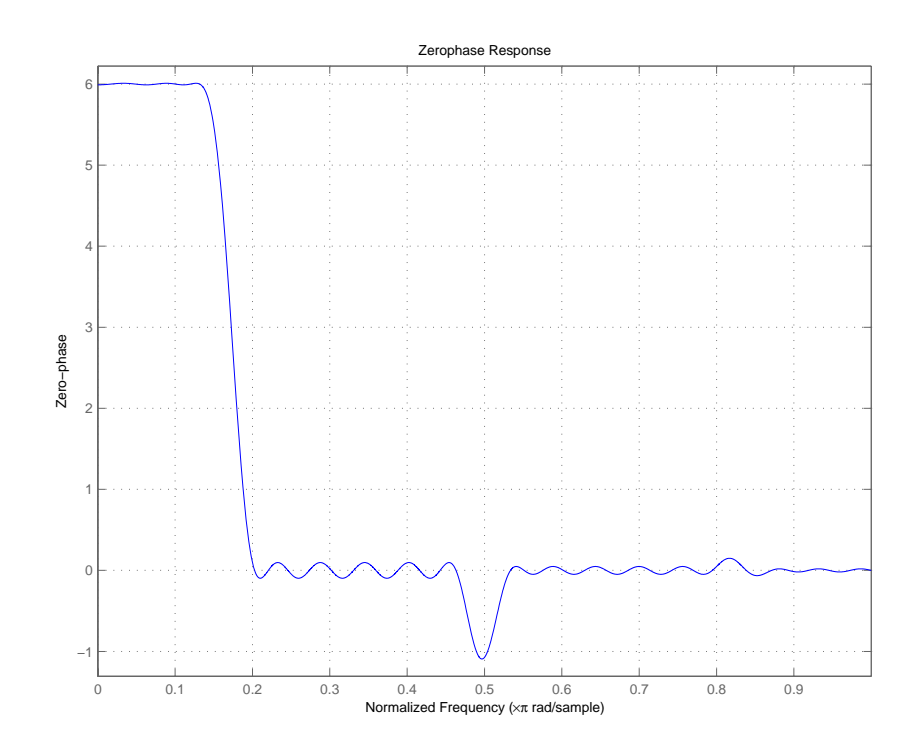

For hm, the minimum order filter with the requested design specifications, here is the filter information.

 $hm =$ 

```
FilterStructure: 'Direct-Form FIR Polyphase Interpolator'
         Arithmetic: 'double'
          Numerator: [1x70 double]
InterpolationFactor: 6
  PersistentMemory: false
```
**See Also** firgr, firhalfband, firls, firnyquist, mfilt intfilt in Signal Processing Toolbox documentation

# **firceqrip**

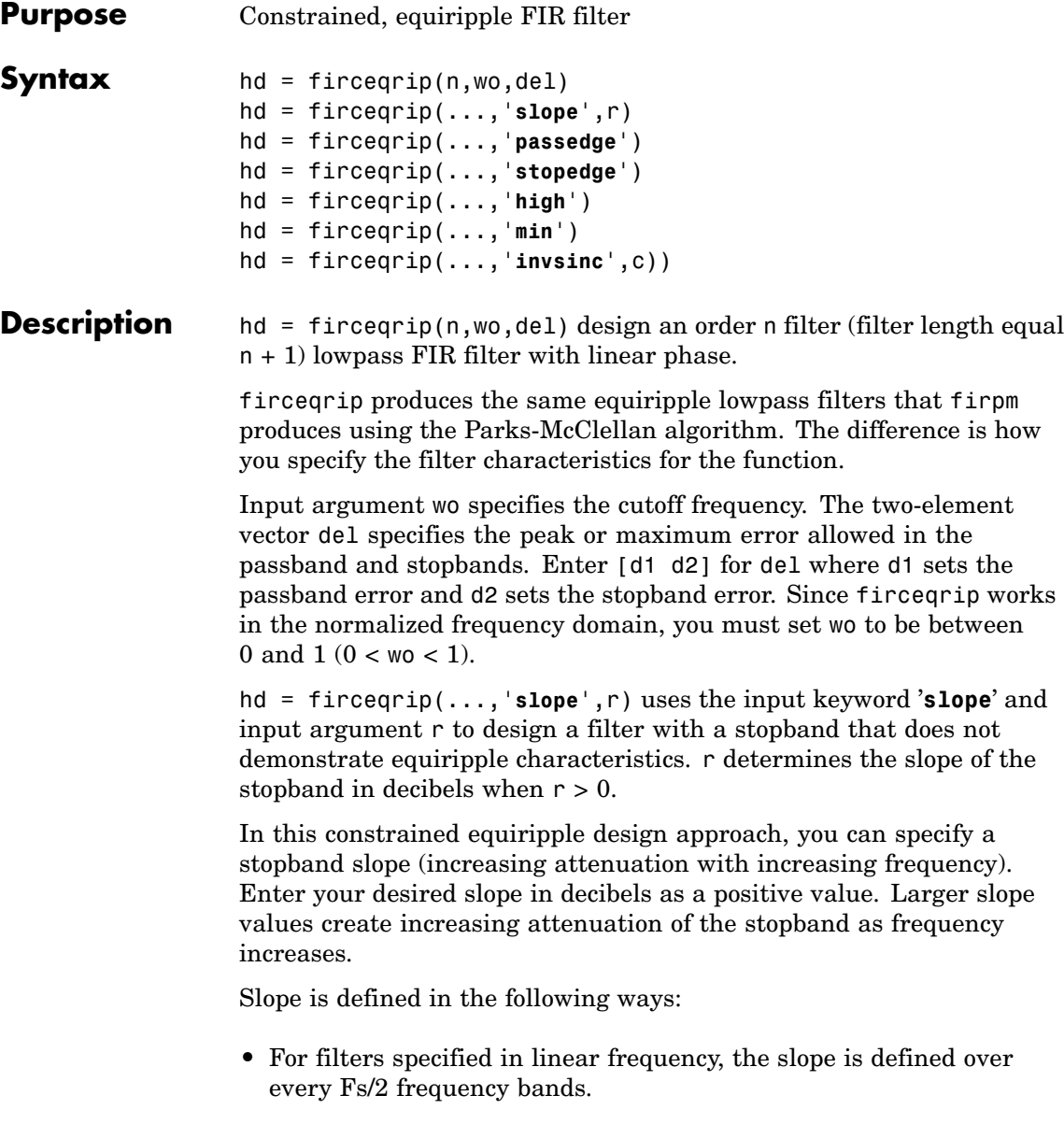

• For filters specified in normalized frequency, the slope is defined over π rad/sample.

Here is a description of how slope works. The algorithm defines slope in decibels per half of the Nyquist interval. If you are working in normalized frequency and you set the slope to 40 dB, the stopband attenuation increases by 40 dB every rad/sample.

Try setting r to 10 to see the effect on the filter frequency response. In the Examples section, example 3 designs a filter with r equal to 20.

hd = firceqrip(...,'**passedge**') designs a filter where wo specifies the frequency at which the passband starts to roll off.

hd = firceqrip(...,'**stopedge**') designs a filter where wo specifies the frequency at which the stopband begins.

hd = firceqrip(...,'**high**') designs a high pass FIR filter instead of a lowpass filter.

hd = firceqrip(...,'**min**') designs an FIR filter with minimum phase.

hd = firceqrip(...,'**invsinc**',c)) designs a lowpass filter whose passband has the shape of the inverse sinc function. For this syntax, keyword **invsinc** applies theinverse sinc function as defined by whether c is a scalar or a two-element vector:

- **•** When you use c as a scalar with the **invsinc** keyword, firceqrip applies the function  $1/\text{sinc}(c^*w)$ , where w is the normalized frequency, to the passband.
- **•** When you use c as a two-element vector entered as [c p], with the invsinc keyword, firceqrip applies the function  $1/\text{sinc}(c^*w)^p$  to the passband, where w is the normalized frequency.

In both cases, c must meet the condition  $c < 1/w_0$ .

When you use a cascaded-integrated comb (CIC) filter in series with this FIR filter, argument p lets you compensate for the droop in the passband of the CIC filter. Setting p equal to the number of stages

<span id="page-825-0"></span>in your CIC generally produces an FIR filter whose passband neatly compensates for the CIC passband shape.

To let you specify precisely the FIR filter to design, use any or all of the optional input arguments together. Any ordering of the optional arguments works — order is not important in the function call. Refer to Examples 3 and 4 to see multiple optional input arguments being used.

**Note** If the wo you specify is too small or too large, or if either c or p is too large, your filter specifications may be unfeasible, causing the design algorithm to fail to generate your filter.

**Examples** To introduce a few of the variations on FIR filters that you design with firceqrip, these five examples cover both the default syntax  $hd =$ firceqrip(n,wo,del) and some of the optional input arguments. For each example, the input arguments n, wo, and del remain the same.

### **Example 1**

Design an order = 30 FIR filter without using optional input arguments or keywords.

```
hd = firceqrip(n,wo,del); fvtool(hd)
```
Both the phase and magnitude response for the resulting lowpass filter appear in the plot shown here.

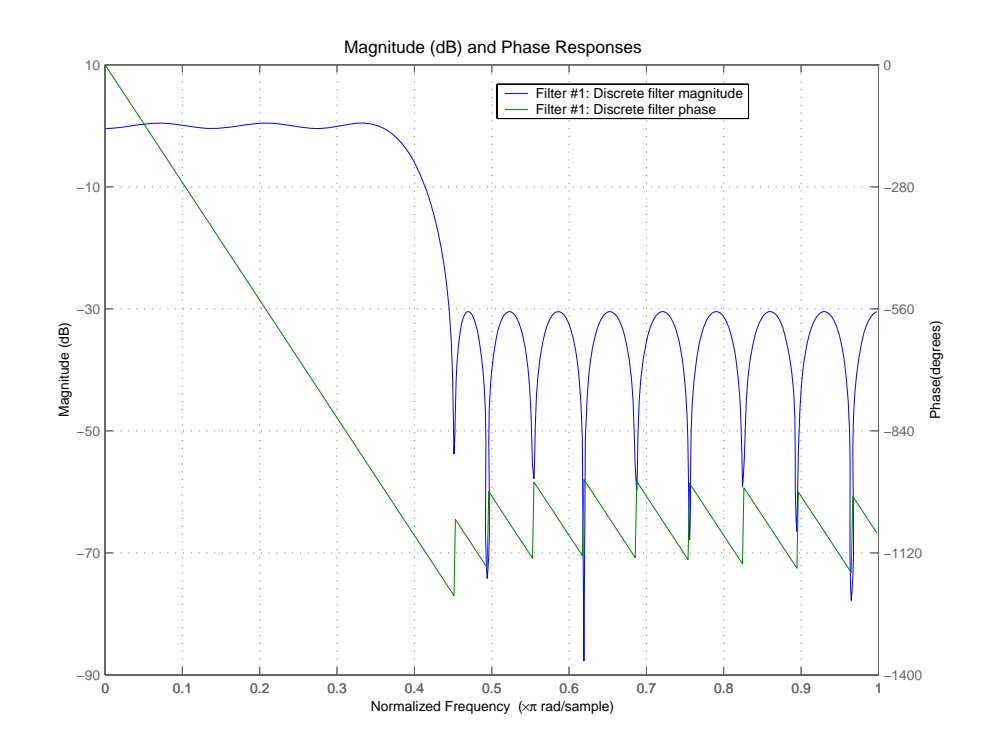

# **Example 2**

Design an order = 30 FIR filter with the **stopedge** keyword to define the response at the edge of the filter stopband.

hd = firceqrip(n,wo,del,'**stopedge'); fvtool(hd,1)**

## **Example 3**

Design an order = 30 FIR filter with the **slope** keyword and r = 20.

hd = firceqrip(n,wo,del,'**slope',20,'stopedge'); fvtool(hd)**

# **Example 4**

Design an order = 30 FIR filter defining the stopband and specifying that the resulting filter is minimum phase with the **min** keyword.

```
hd = firceqrip(n,wo,del,'stopedge','min'); fvtool(hd)
```
Comparing this filter to the filter in [Example 1](#page-825-0), notice that the cutoff frequency wo = 0.4 now applies to the edge of the stopband rather than the point at which the frequency response magnitude is 0.5.

Viewing the zero-pole plot shown here reveals this is a minimum phase FIR filter — the zeros lie on or inside the unit circle,  $z = 1$ .

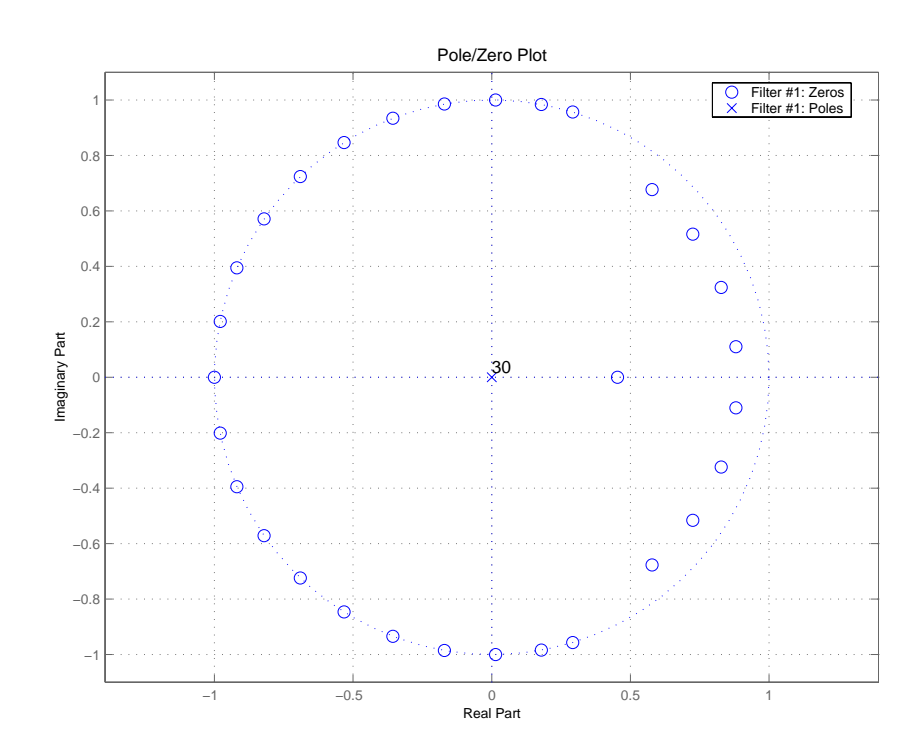
### **Example 5**

Design an order = 30 FIR filter with the **invsinc** keyword to shape the filter passband with an inverse sinc function.

```
hd = firceqrip(n,wo,del,'invsinc',[2 1.5]); fvtool(hd,1)
```
With the inverse sinc function being applied defined as  $1/\text{sinc}(2^*w)^{1.5}$ , the figure shows the reshaping of the passband that results from using the **invsinc** keyword option, and entering c as the two-element vector [2 1.5].

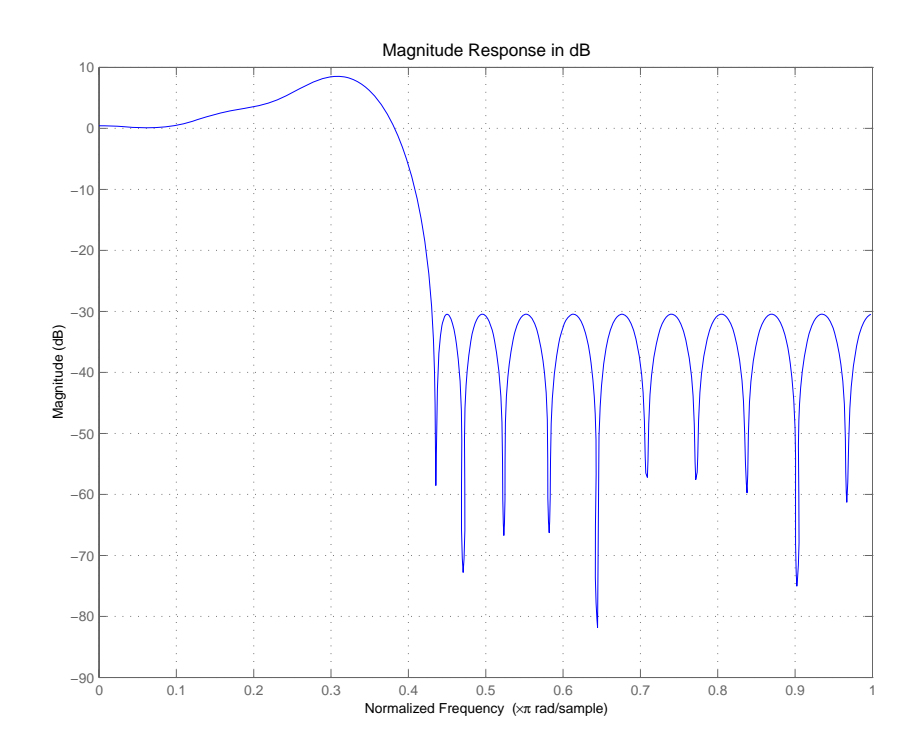

See Also firhalfband, firnyquist, firgr, ifir, iirgrpdelay, iirlpnorm, iirlpnormc

fircls, firls, firpm in Signal Processing Toolbox documentation

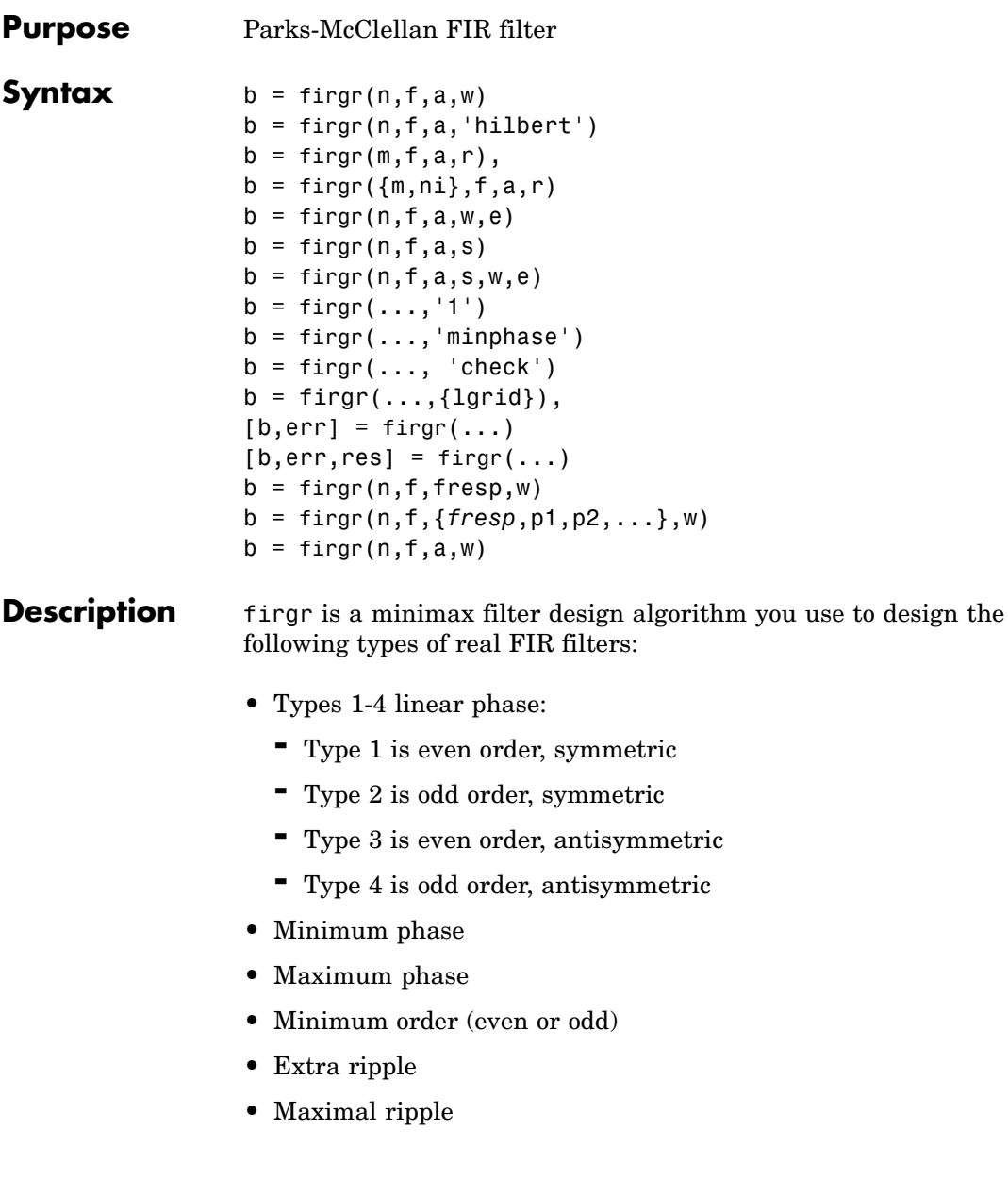

- **•** Constrained ripple
- **•** Single-point band (notching and peaking)
- **•** Forced gain
- **•** Arbitrary shape frequency response curve filters

 $b = \text{firgr}(n, f, a, w)$  returns a length  $n+1$  linear phase FIR filter which has the best approximation to the desired frequency response described by f and a in the minimax sense. w is a vector of weights, one per band. When you omit w, all bands are weighted equally. For more information on the input arguments, refer to firpm in *Signal Processing Toolbox User's Guide*.

 $b = firgr(n, f, a, 'hilbert')$  and  $b =$ 

firgr(n,f,a,'differentiator') design FIR Hilbert transformers and differentiators. For more information on designing these filters, refer to firpm in *Signal Processing Toolbox User's Guide*.

 $b = firgr(m, f, a, r)$ , where m is one of 'minorder', 'mineven' or 'minodd', designs filters repeatedly until the minimum order filter, as specified in m, that meets the specifications is found. r is a vector containing the peak ripple per frequency band. You must specify r. When you specify 'mineven' or 'minodd', the minimum even or odd order filter is found.

 $b = \text{firgr}(\{m,ni\},f,a,r)$  where m is one of 'minorder', 'mineven' or 'minodd', uses ni as the initial estimate of the filter order. ni is optional for common filter designs, but it must be specified for designs in which firpmord cannot be used, such as while designing differentiators or Hilbert transformers.

 $b = firgr(n, f, a, w, e)$  specifies independent approximation errors for different bands. Use this syntax to design extra ripple or maximal ripple filters. These filters have interesting properties such as having the minimum transition width. e is a cell array of strings specifying the approximation errors to use. Its length must equal the number of bands. Entries of e must be in the form 'e#' where # indicates which approximation error to use for the corresponding band. For example,

when  $e = \{ 'e1', 'e2', 'e1' \}$ , the first and third bands use the same approximation error 'e1' and the second band uses a different one 'e2'. Note that when all bands use the same approximation error, such as  $\{\text{'e1}', \text{'e1}', \text{'e1}', \ldots\}$ , it is equivalent to omitting  $e$ , as in b  $=$  firgr(n,f,a,w).

 $b = \text{firgr}(n, f, a, s)$  is used to design filters with special properties at certain frequency points. s is a cell array of strings and must be the same length as f and a. Entries of s must be one of:

- **•** 'n' normal frequency point.
- 's' single-point band. The frequency "band" is given by a single point. The corresponding gain at this frequency point must be specified in a.
- **•** 'f' forced frequency point. Forces the gain at the specified frequency band to be the value specified.
- $i^*$  i indeterminate frequency point. Use this argument when adjacent bands abut one another (no transition region).

For example, the following command designs a bandstop filter with zero-valued single-point stop bands (notches) at 0.25 and 0.55.

```
b = \text{firgr}(42, [0 \ 0.2 \ 0.25 \ 0.3 \ 0.5 \ 0.55 \ 0.6 \ 1], \ldots[1 1 0 1 1 0 1 1],{'n' 'n' 's' 'n' 'n' 's' 'n' 'n' 'n'})
```
 $b = \text{firgr}(82, [0 \ 0.055 \ 0.06 \ 0.1 \ 0.15 \ 1], [0 \ 0 \ 0 \ 0 \ 1]$  $1$ ],...{'n' 'i' 'f' 'n' 'n' 'n'}) designs a highpass filter with the gain at 0.06 forced to be zero. The band edge at 0.055 is indeterminate since the first two bands actually touch. The other band edges are normal.

 $b = \text{firgr}(n, f, a, s, w, e)$  specifies weights and independent approximation errors for filters with special properties. The weights and properties are included in vectors w and e. Sometimes, you may need to use independent approximation errors to get designs with forced values to converge. For example,

 $b = \text{firgr}(82, [0 \ 0.055 \ 0.06 \ 0.1 \ 0.15 \ 1], [0 \ 0 \ 0 \ 0 \ 1 \ 1], \ldots$ {'n' 'i' 'f' 'n' 'n' 'n'}, [10 1 1] ,{'e1' 'e2' 'e3'});

 $b = \text{firgr}(\ldots, 1)$  designs a type 1 filter (even-order symmetric). You can specify type 2 (odd-order symmetric), type 3 (even-order antisymmetric), and type 4 (odd-order antisymmetric) filters as well. Note that restrictions apply to a at  $f = 0$  or  $f = 1$  for FIR filter types 2, 3, and 4.

 $b = firgr(\ldots, 'minphase')$  designs a minimum-phase FIR filter. You can use the argument 'maxphase' to design a maximum phase FIR filter.

 $b = \text{firgr}(\ldots, \text{ 'check')}$  returns a warning when there are potential transition-region anomalies.

 $b = firgr(...,[lgrid]),$  where {lgrid} is a scalar cell array. The value of the scalar controls the density of the frequency grid by setting the number of samples used along the frequency axis.

 $[b, err] = firgr(...)$  returns the unweighted approximation error magnitudes. err contains one element for each independent approximation error returned by the function.

 $[b, err, res] = firgr(...)$  returns the structure res comprising optional results computed by firgr. res contains the following fields.

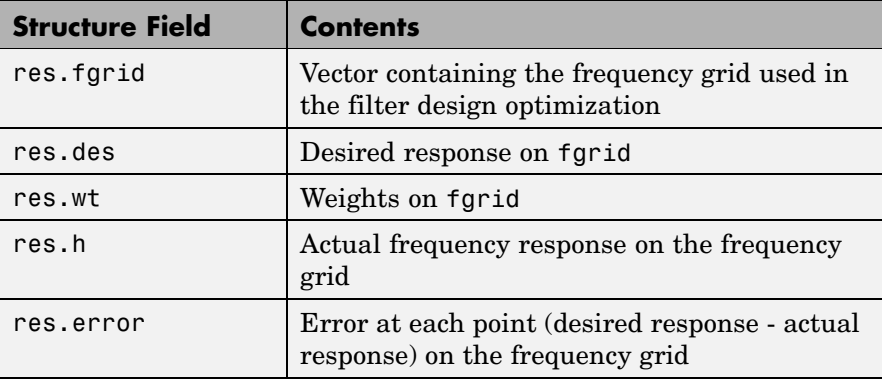

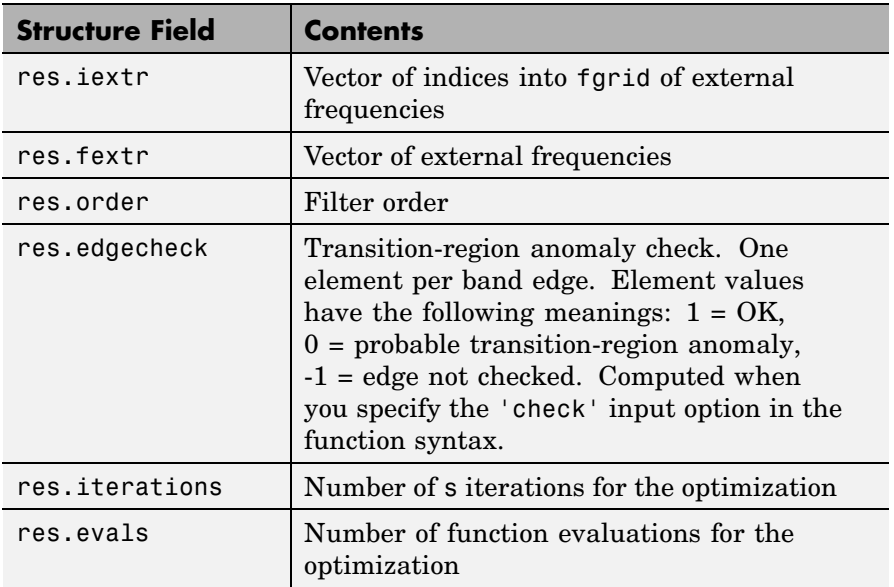

firgr is also a "function function," allowing you to write a function that defines the desired frequency response.

 $b = \text{firgr}(n, f, \text{fresp}, w)$  returns a length  $N + 1$  FIR filter which has the best approximation to the desired frequency response as returned by the user-defined function fresp. Use the following firgr syntax to call fresp:

 $[dh, dw] = fresp(n, f, gf, w)$ 

where:

- **•** fresp is the string variable that identifies the function that you use to define your desired filter frequency response.
- **•** n is the filter order.
- **•** f is the vector of frequency band edges which must appear monotonically between 0 and 1, where 1 is one-half of the sampling frequency. The frequency bands span  $f(k)$  to  $f(k+1)$  for k odd. The

intervals  $f(k+1)$  to  $f(k+2)$  for k odd are "transition bands" or "don't care" regions during optimization.

- **•** gf is a vector of grid points that have been chosen over each specified frequency band by firgr, and determines the frequencies at which firgr evaluates the response function.
- **•** w is a vector of real, positive weights, one per band, for use during optimization. w is optional in the call to firgr. If you do not specify w, it is set to unity weighting before being passed to fresp.
- **•** dh and dw are the desired frequency response and optimization weight vectors, evaluated at each frequency in grid gf.

firgr includes a predefined frequency response function named 'firpmfrf2'. You can write your own based on the simpler 'firpmfrf'. See the help for private/firpmfrf for more information.

 $b = firgr(n, f, {fresp, p1, p2, \ldots}, w)$  specifies optional arguments p1, p2,..., pn to be passed to the response function fresp.

 $b = firgr(n, f, a, w)$  is a synonym for  $b =$ firgr(n,f,{'firpmfrf2',a},w), where a is a vector containing your specified response amplitudes at each band edge in f. By default, firgr designs symmetric (even) FIR filters. 'firpmfrf2' is the predefined frequency response function. If you do not specify your own frequency response function (the fresp string variable), firgr uses 'firpmfrf2'.

 $b = firgr(...,'h')$  and  $b = firgr(...,'d')$  design antisymmetric (odd) filters. When you omit the 'h' or 'd' arguments from the firgr command syntax, each frequency response function fresp can tell firgr to design either an even or odd filter. Use the command syntax sym = *fresp*('defaults',{n,f,[],w,p1,p2,...}).

firgr expects fresp to return sym = 'even' or sym = 'odd'. If fresp does not support this call, firgr assumes even symmetry.

For more information about the input arguments to firgr, refer to firpm.

#### **Examples** These examples demonstrate some filters you might design using firgr.

### **Example 1**

design an FIR filter with two single-band notches at 0.25 and 0.55

```
b1 = firgr(42, [0 0.2 0.25 0.3 0.5 0.55 0.6 1], [1 1 0 1 1 0 1 1],...{'n' 'n' 's' 'n' 'n' 's' 'n' 'n'});
```
### **Example 2**

design a highpass filter whose gain at 0.06 is forced to be zero. The gain at 0.055 is indeterminate since it should abut the band.

```
b2 = firgr(82, [0 0.055 0.06 0.1 0.15 1], [0 0 0 0 1 1],...{'n' 'i' 'f' 'n' 'n' 'n'});
```
### **Example 3**

design a second highpass filter with forced values and independent approximation errors.

```
b3 = firgr(82, [0 0.055 0.06 0.1 0.15 1], [0 0 0 0 1 1], ...{'n' 'i' 'f' 'n' 'n' 'n'}, [10 1 1] ,{'e1' 'e2' 'e3'});
```
Use the filter visualization tool to view the results of the filters created in these examples.

fvtool(b1,1,b2,1,b3,1)

Here is the figure from FVTool.

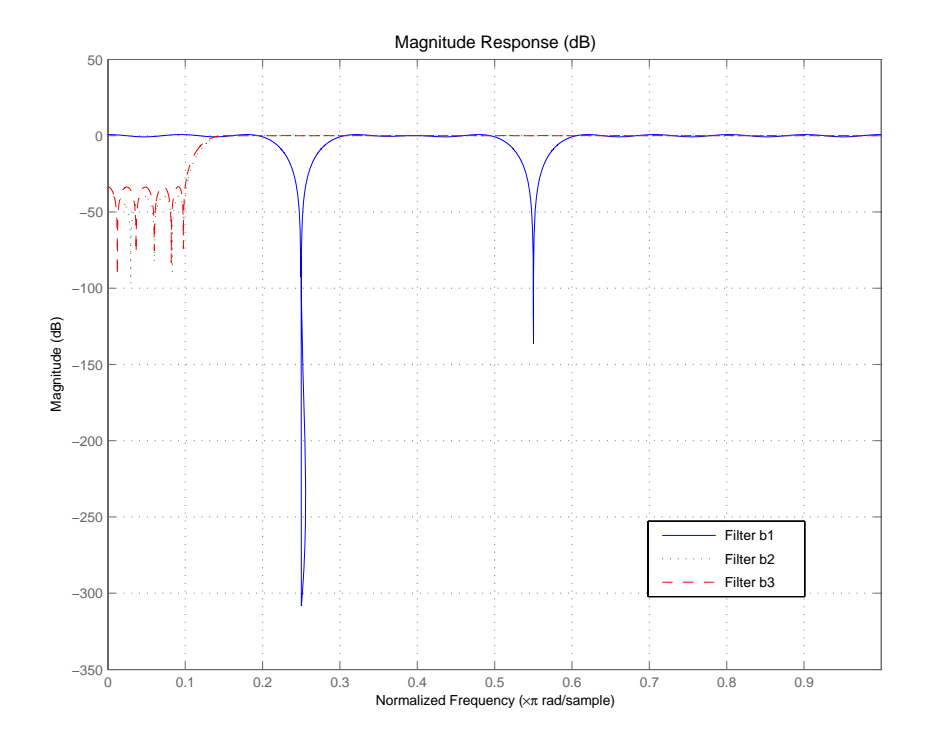

- **See Also** butter, cheby1, cheby2, ellip, freqz, filter, firls, fircls, and firpm in Signal Processing Toolbox documentation
- **References** Shpak, D.J. and A. Antoniou, "A generalized Remez method for the design of FIR digital filters," *IEEE Trans. Circuits and Systems*, pp. 161-174, Feb. 1990.

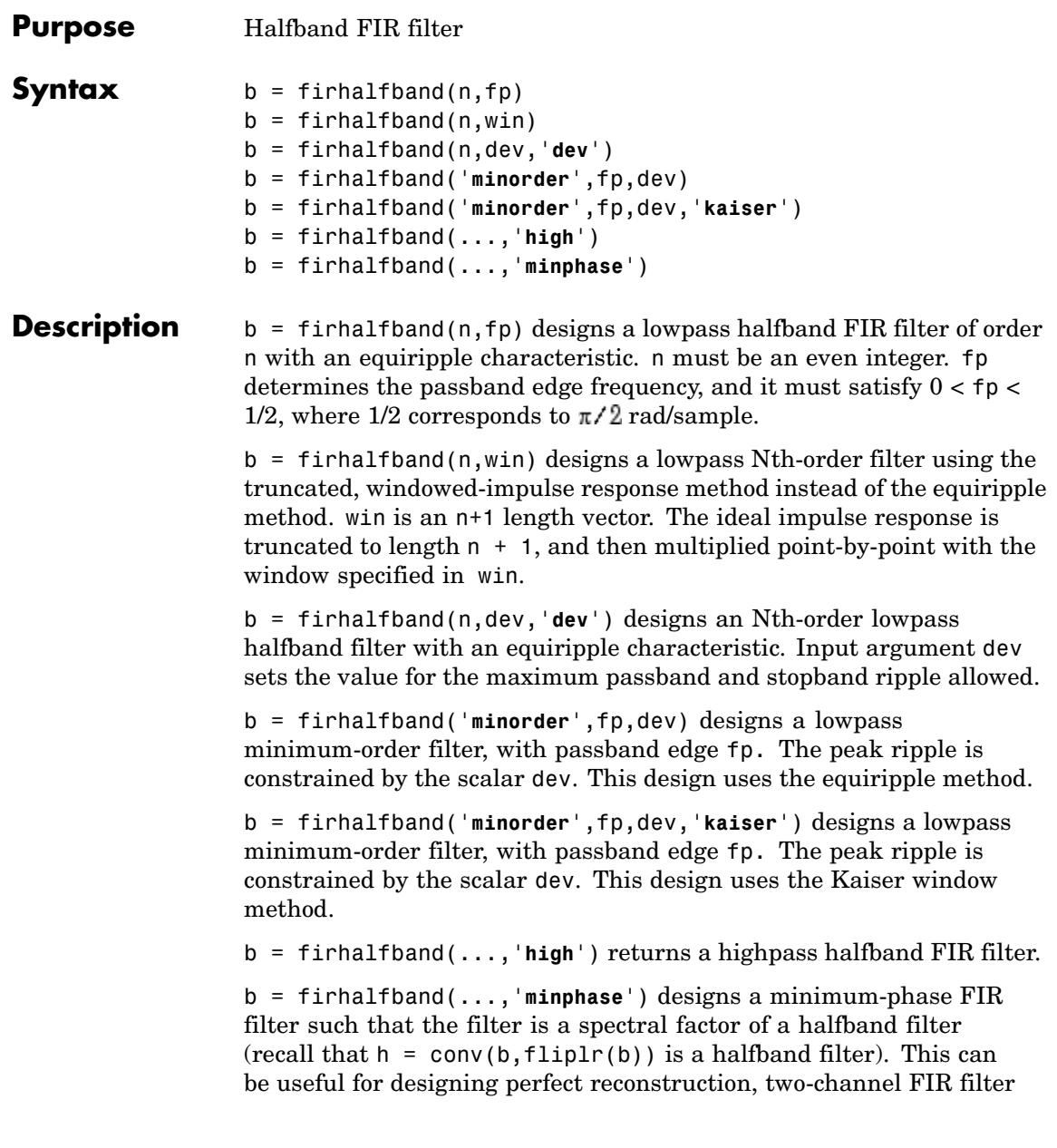

banks. The **minphase** option for firhalfband is not available for the window-based halfband filter designs  $- b = f$ irhalfband(n,win) and b = firhalfband('**minorder** ',fp,dev,'**kaiser**').

In the minimum phase cases, the filter order must be odd.

**Examples** This example designs a minimum order halfband filter with specified maximum ripple:

```
b = firthalfband('minorder', .45, 0.0001);h = dfilt.dfsymfir(b);impz(b) % Impulse response is zero for every other sample
```
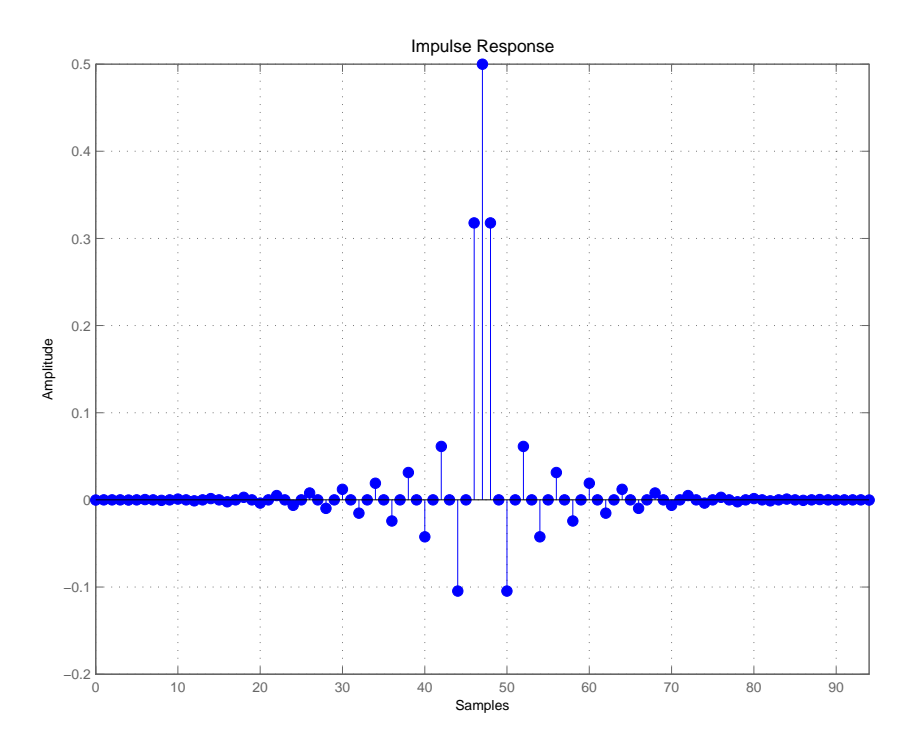

The next example designs a halfband filter with specified maximum ripple of 0.0001 dB in the pass and stop bands.

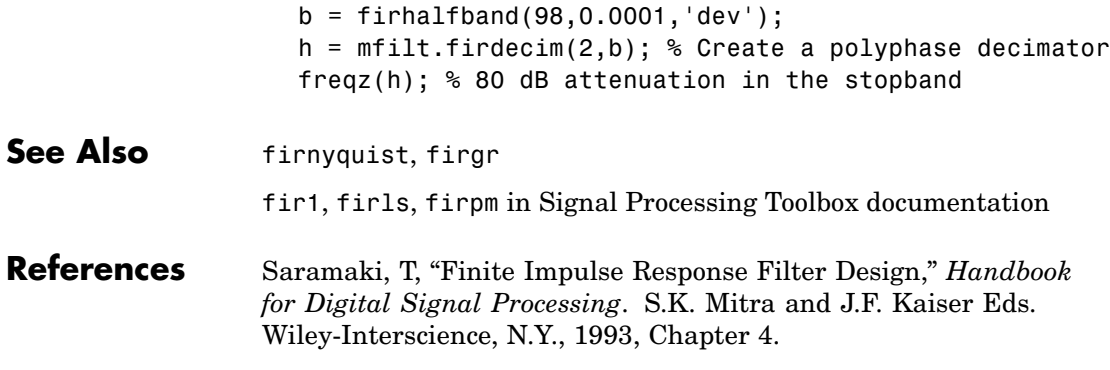

## **firlp2lp**

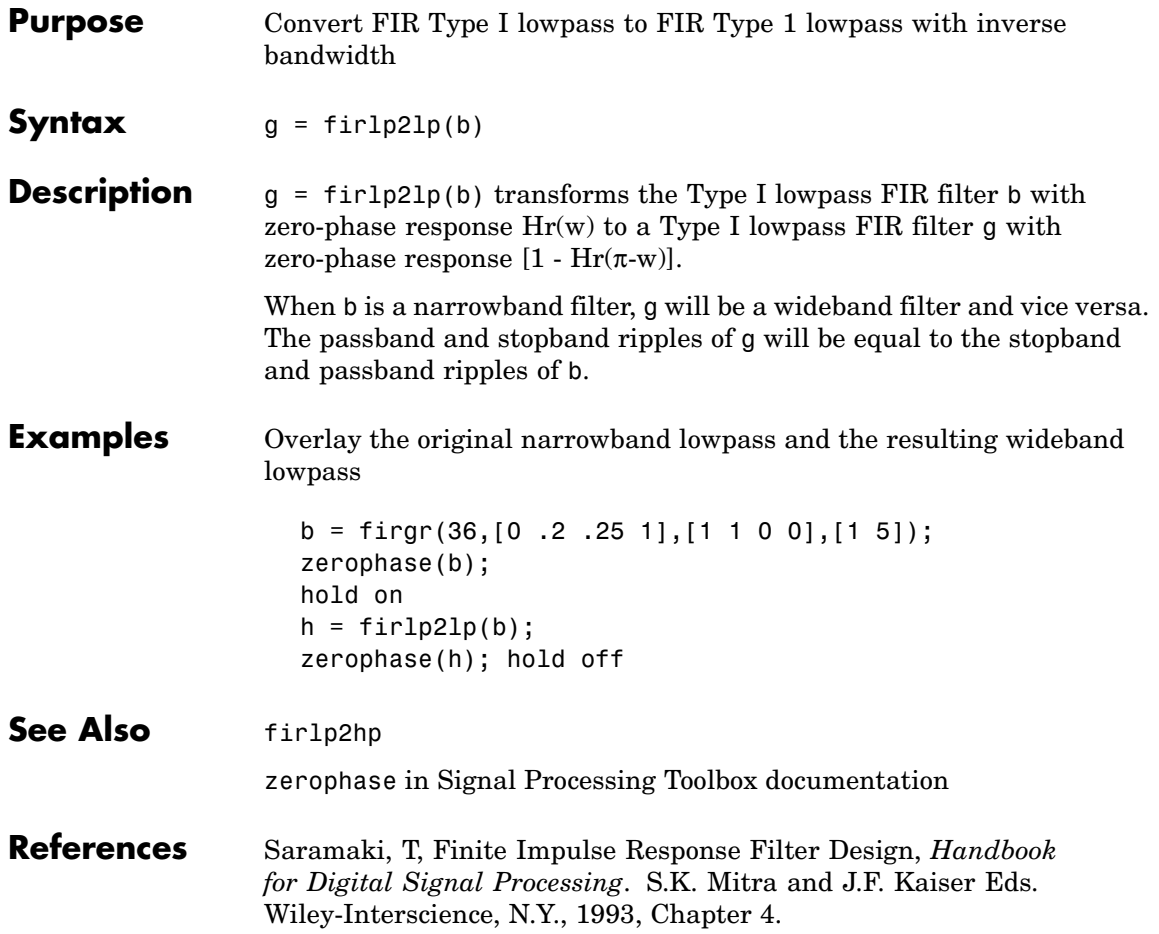

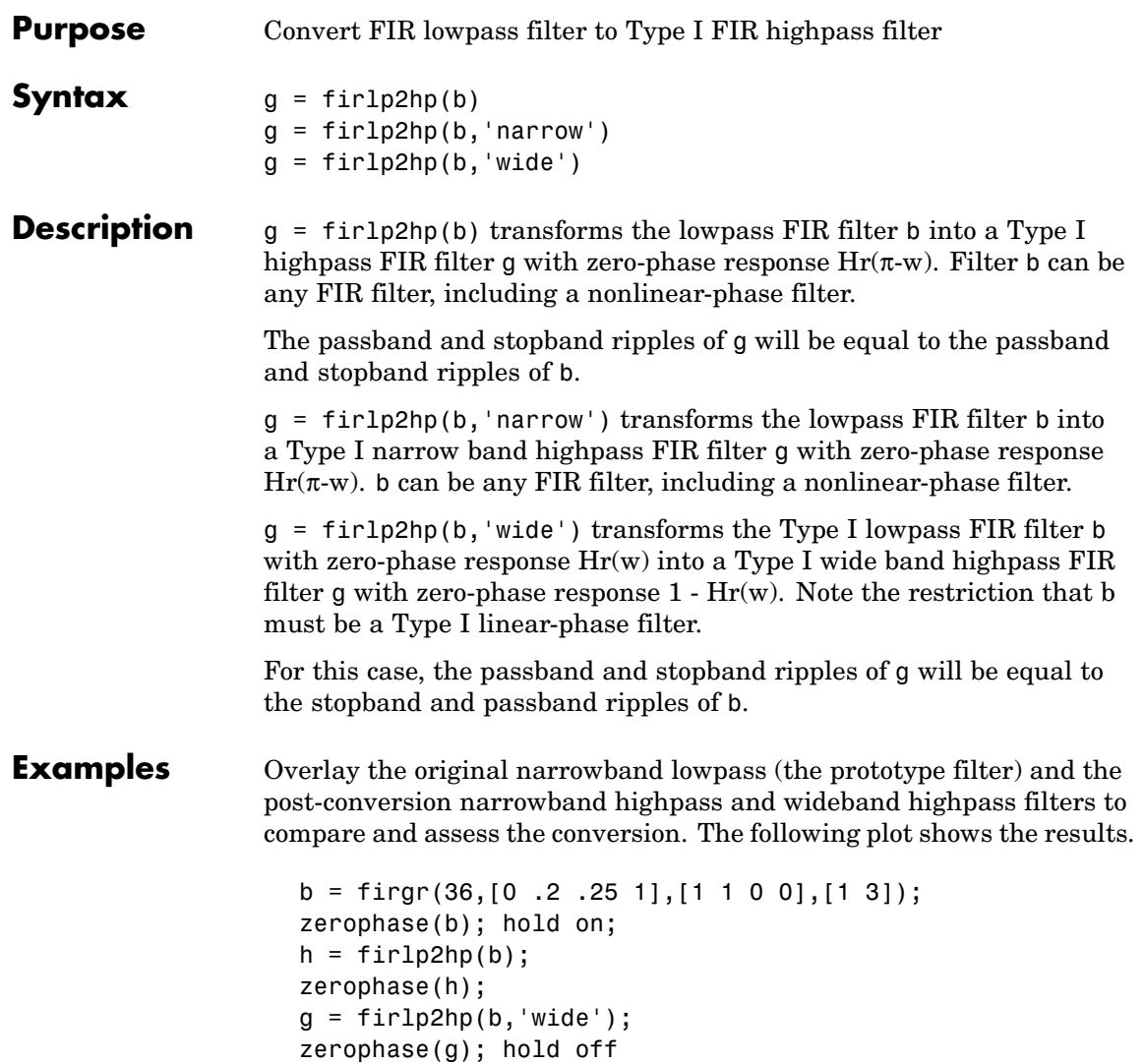

### **firlp2hp**

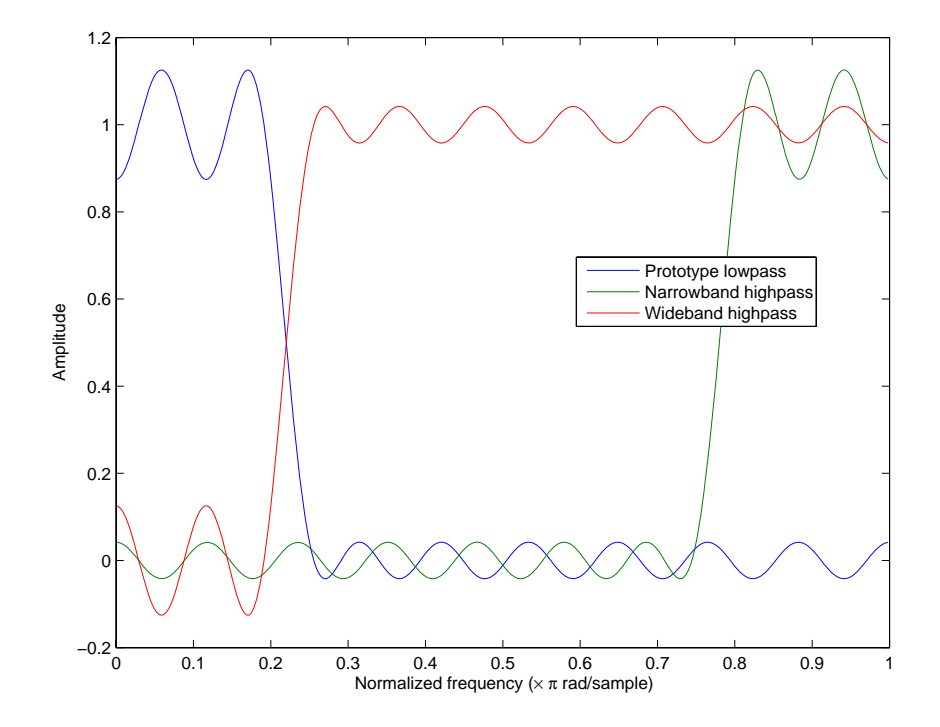

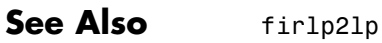

zerophase in Signal Processing Toolbox documentation

**References** Saramaki, T, Finite Impulse Response Filter Design, *Handbook for Digital Signal Processing*Mitra, S.K. and J.F. Kaiser Eds. Wiley-Interscience, N.Y., 1993, Chapter 4.

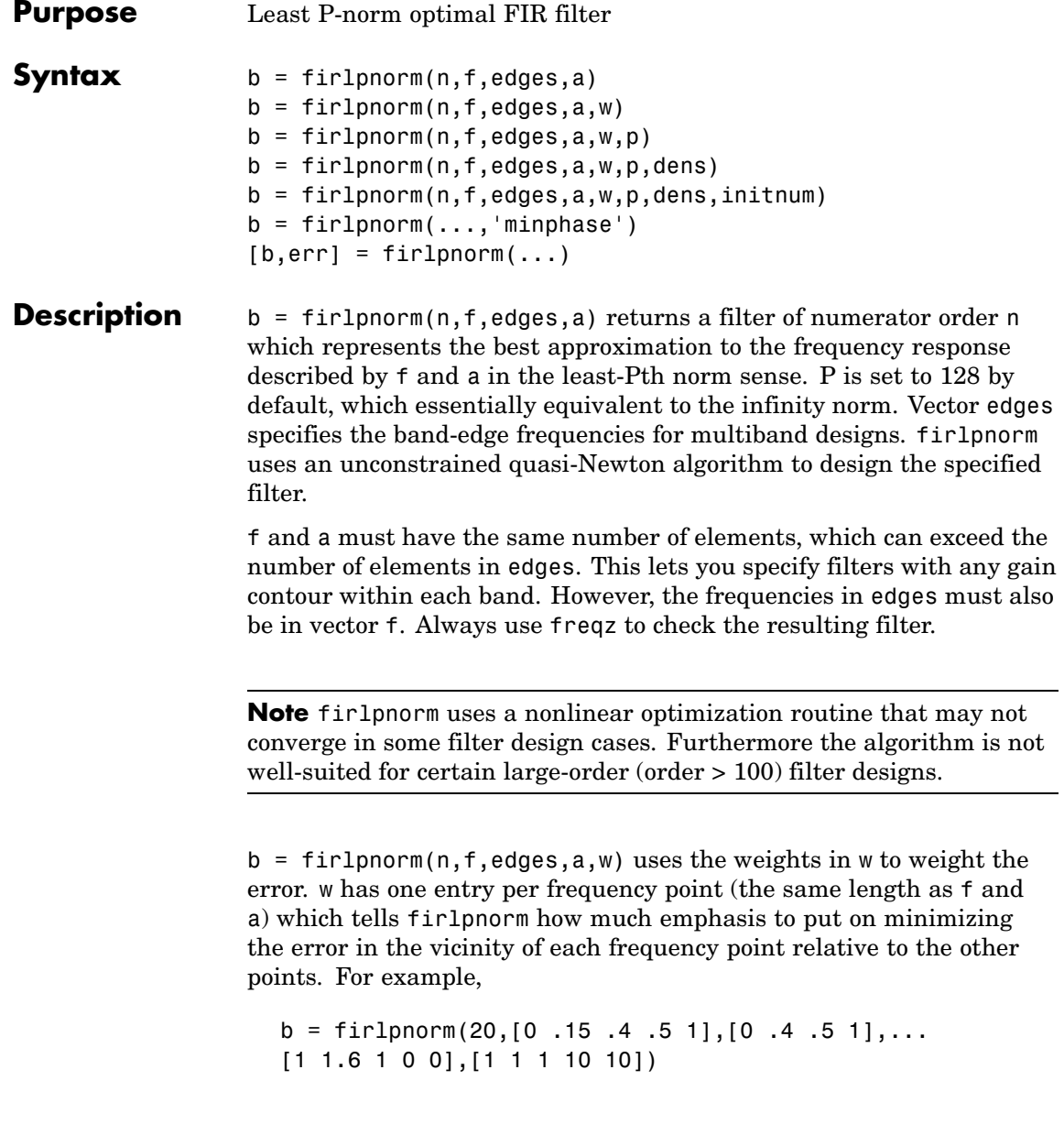

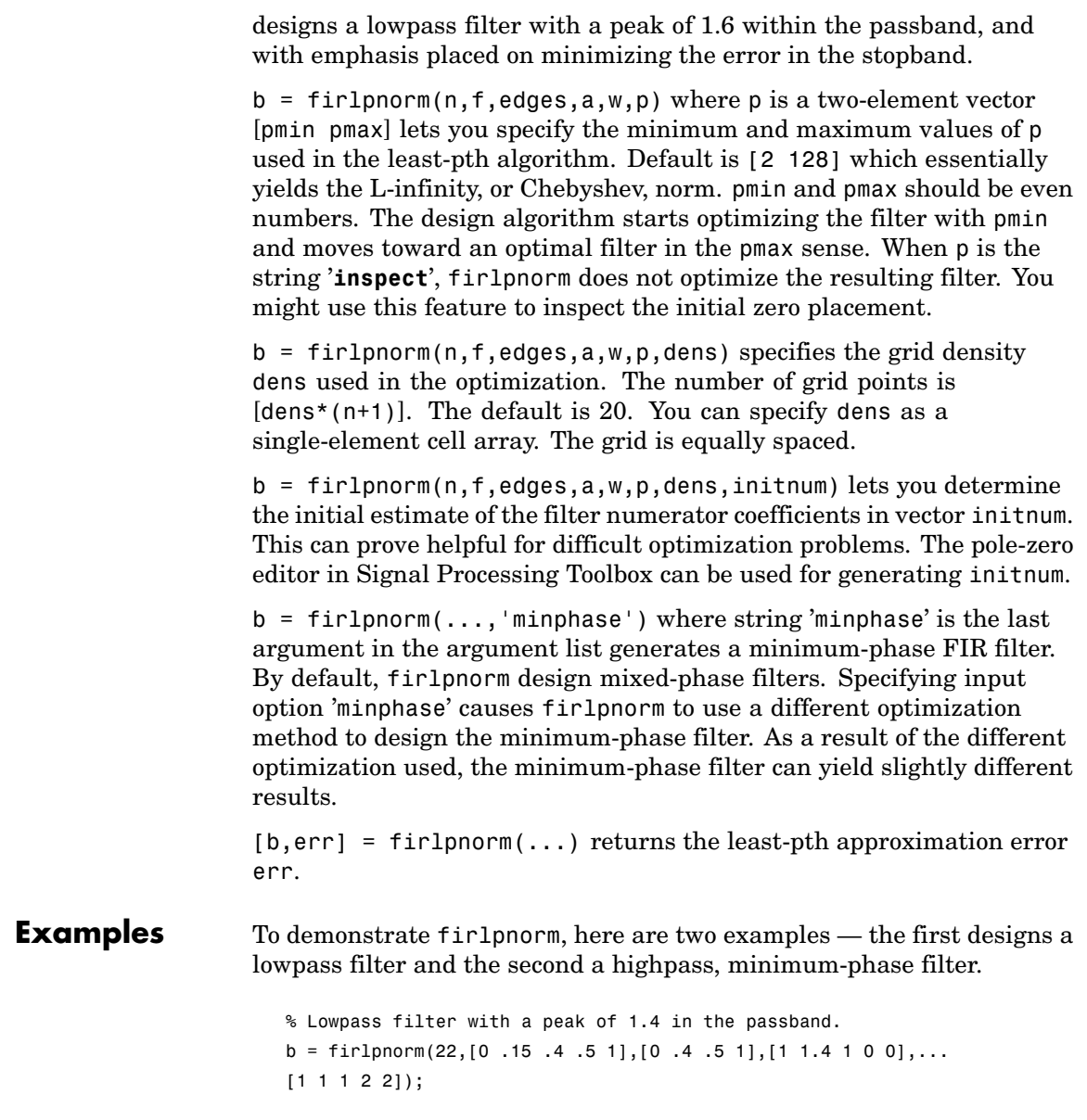

fvtool(b)

From the figure you see the resulting filter is lowpass, with the desired 1.4 peak in the passband (notice the 1.4 specified in vector a).

Now for the minimum-phase filter.

```
% Highpass minimum-phase filter optimized for the 4-norm.
b = \text{fir1pnorm}(44, [0.4.45 1], [0.4.45 1], [0.0 1 1], [5 1 1 1], \ldots[2 4],'minphase');
fvtool(b)
```
As shown in the next figure, this is a minimum-phase, highpass filter.

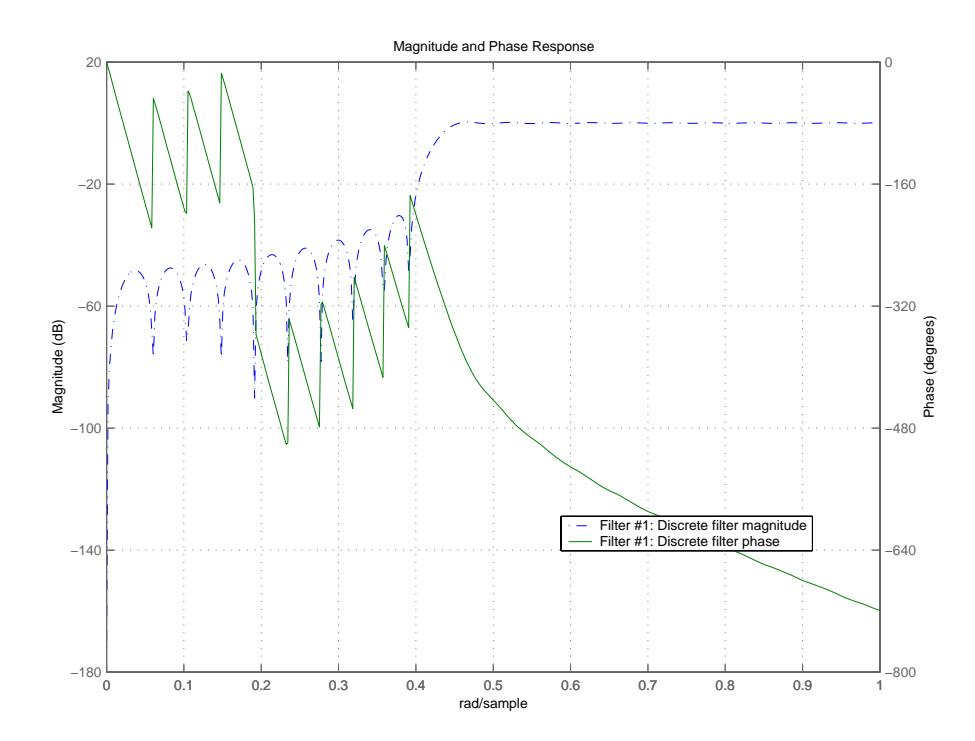

The next zero-pole plot shows the minimum phase nature more clearly.

### **firlpnorm**

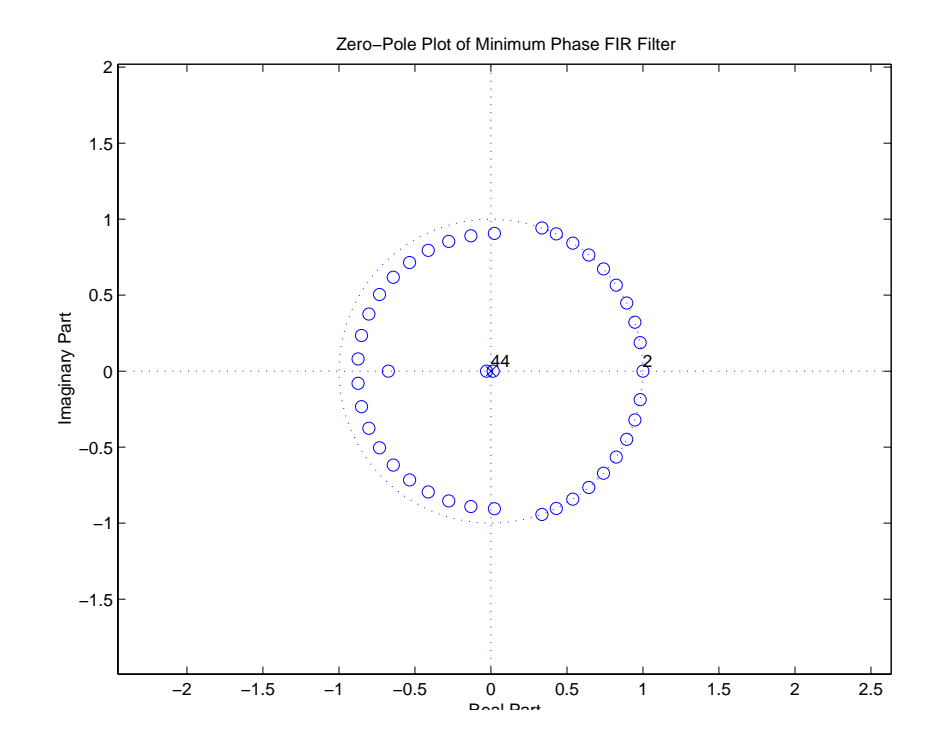

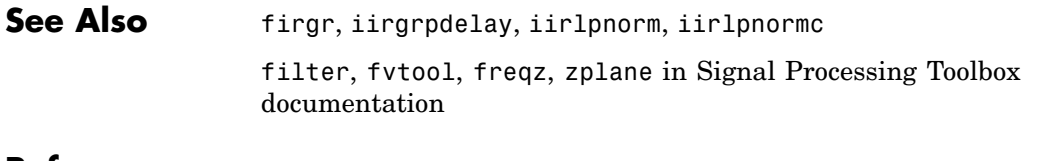

**References** Saramaki, T, Finite Impulse Response Filter Design, *Handbook for Digital Signal Processing*Mitra, S.K. and J.F. Kaiser Eds. Wiley-Interscience, N.Y., 1993, Chapter 4.

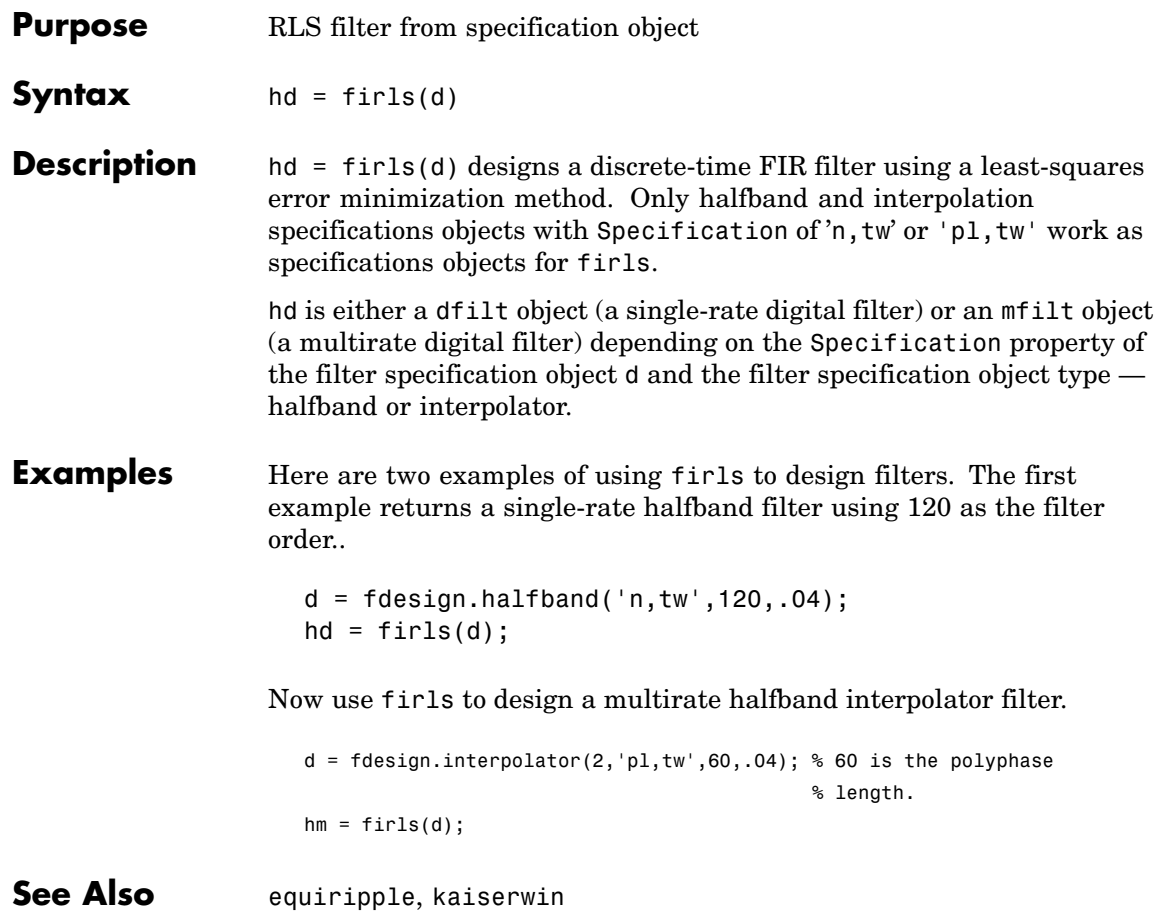

## **firminphase**

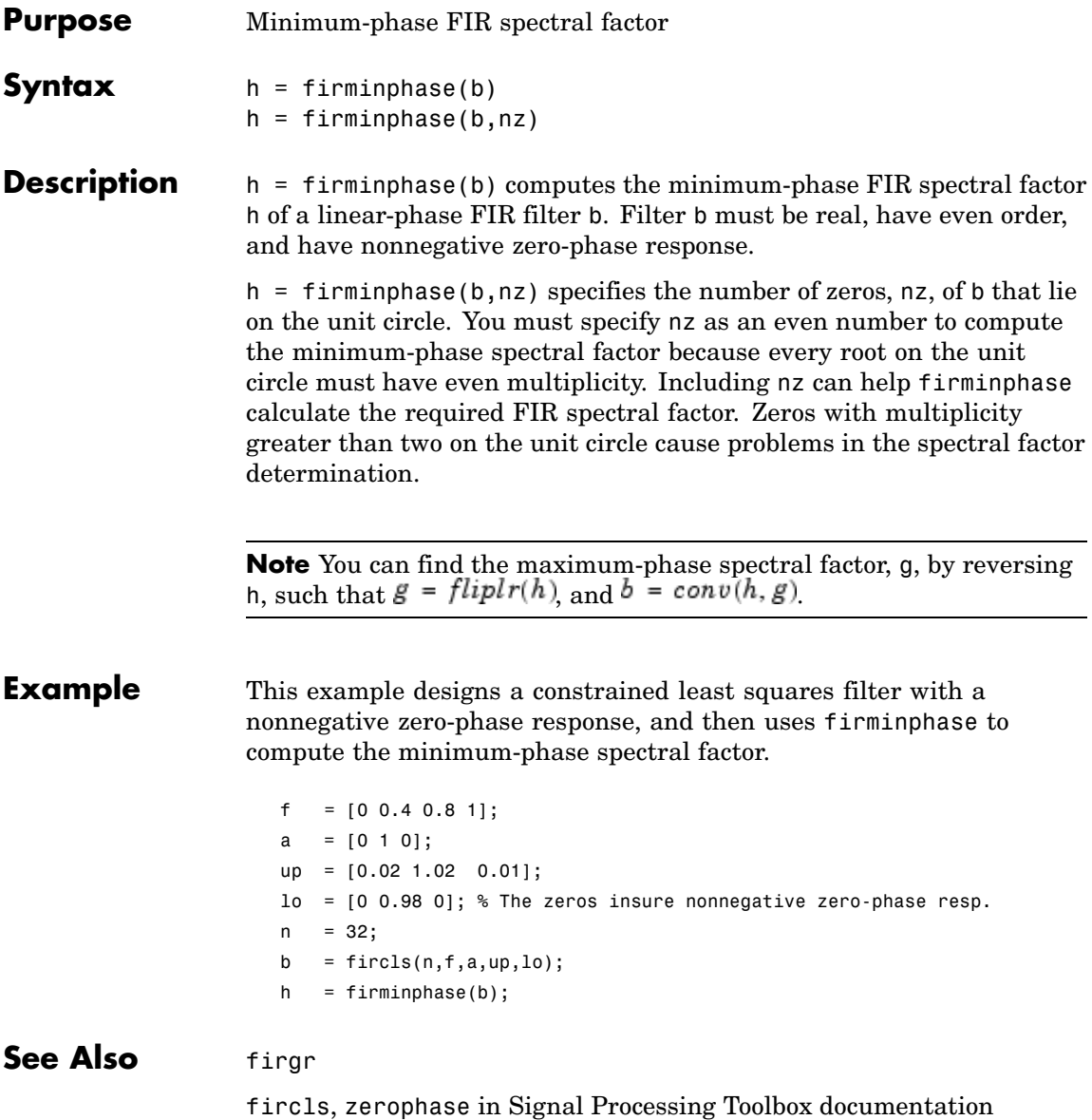

**References** Saramaki, T, Finite Impulse Response Filter Design, *Handbook for Digital Signal Processing*Mitra, S.K. and J.F. Kaiser Eds. Wiley-Interscience, N.Y., 1993, Chapter 4.

## **firnyquist**

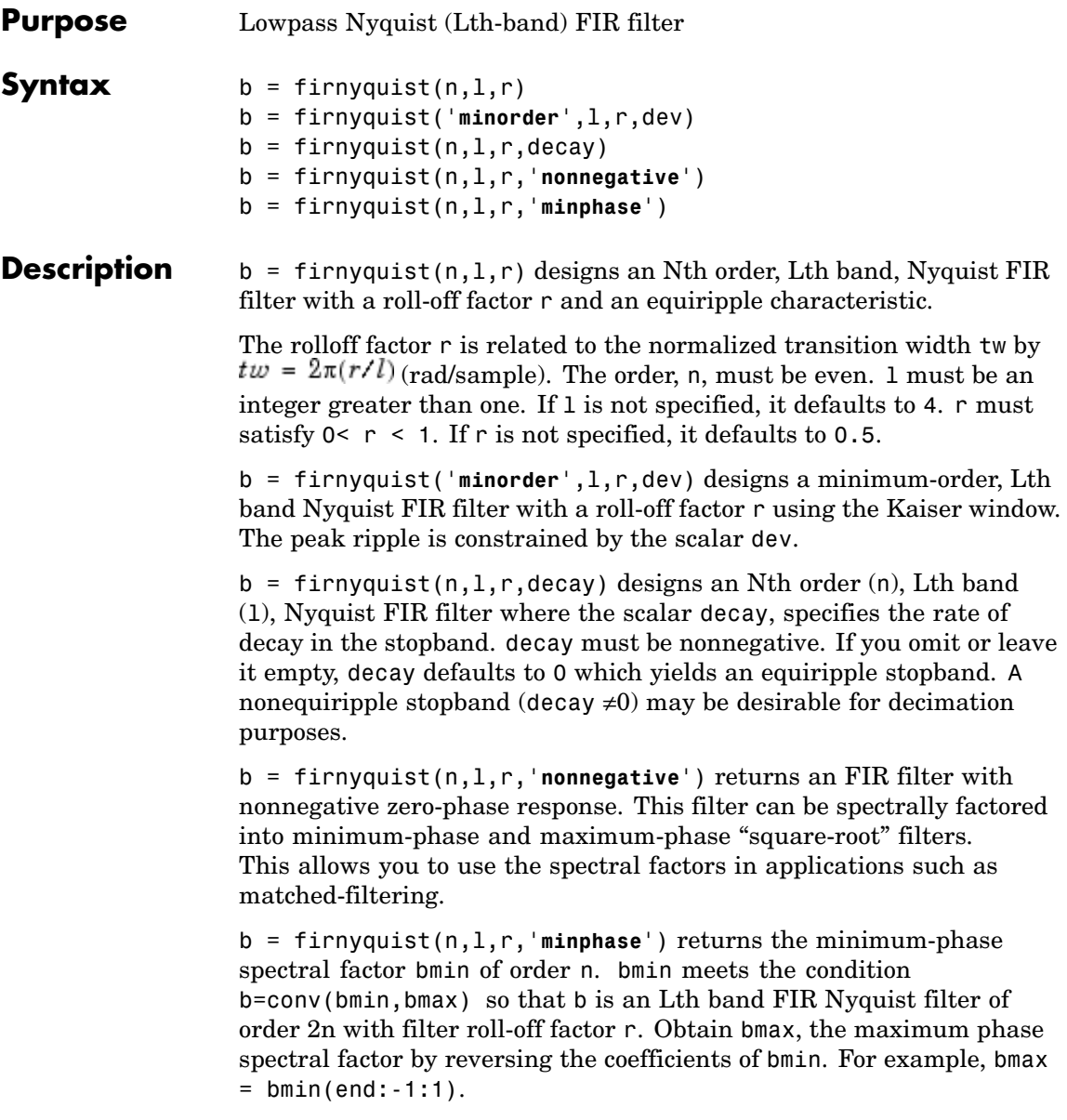

### **Examples Example 1**

This example designs a minimum phase factor of a Nyquist filter.

```
bmin = firnyquist(47,10,.45,'minphase');
b = firnyquist(2*47, 10, .45, 'nonnegative');
[h, w, s] = freqz(b); hmin = freqz(bmin);fvtool(b,1,bmin,1);
```
#### **Example 2**

This example compares filters with different decay rates.

```
b1 = firnyquist(72,8,.3,0); % Equirippleb2 = firnyquist(72, 8, .3, .5);b3 = firnyquist(72, 8, .3, 1);fvtool(b1,1,b2,1,b3,1);
```
- **See Also** firhalfband, firgr, firls, firminphase firrcos, firls in Signal Processing Toolbox documentation
- **References** T. Saramaki, Finite Impulse Response Filter Design, *Handbook for Digital Signal Processing*Mitra, S.K. and J.F. Kaiser Eds. Wiley-Interscience, N.Y., 1993, Chapter 4.

# **firpr2chfb**

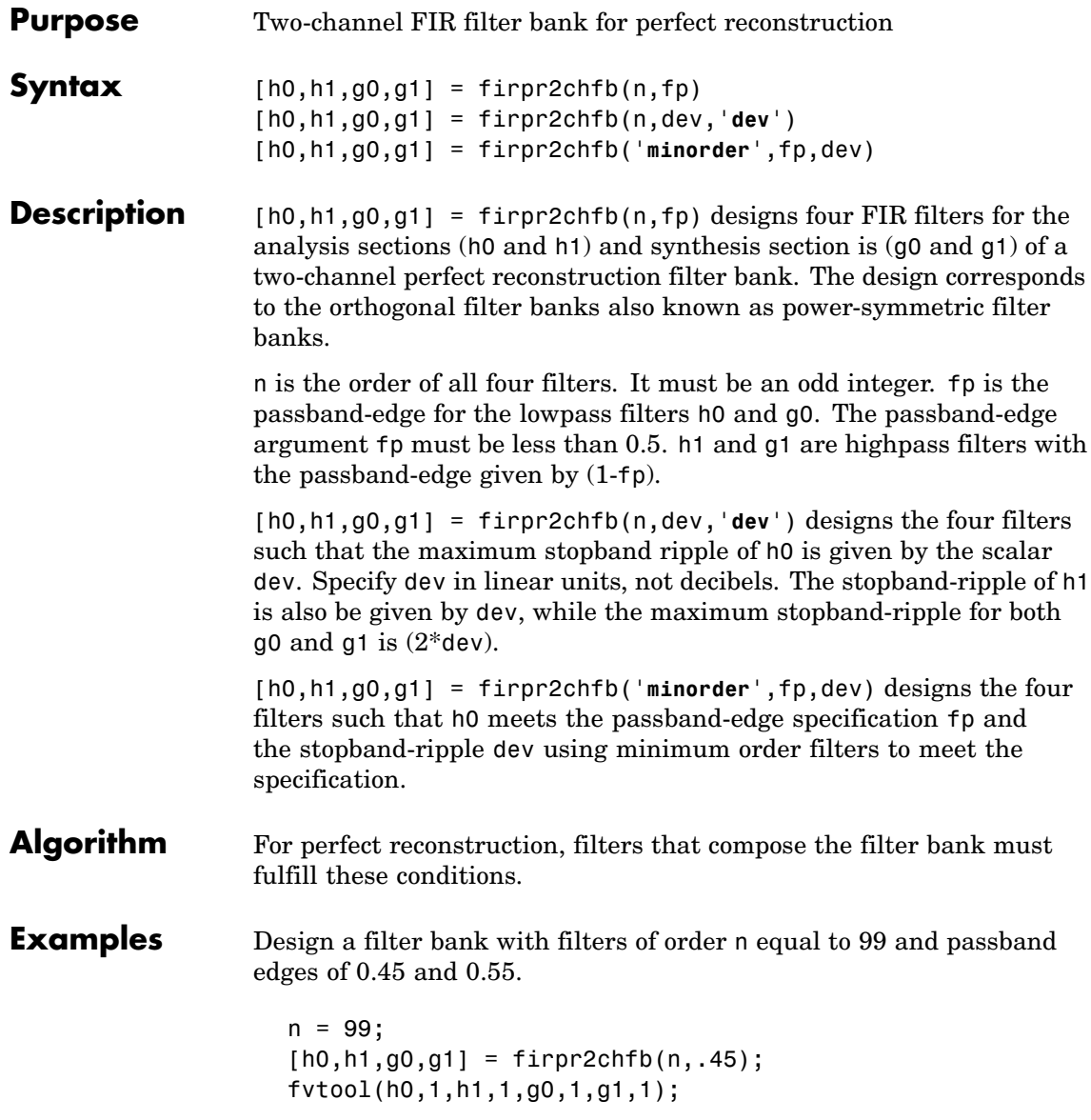

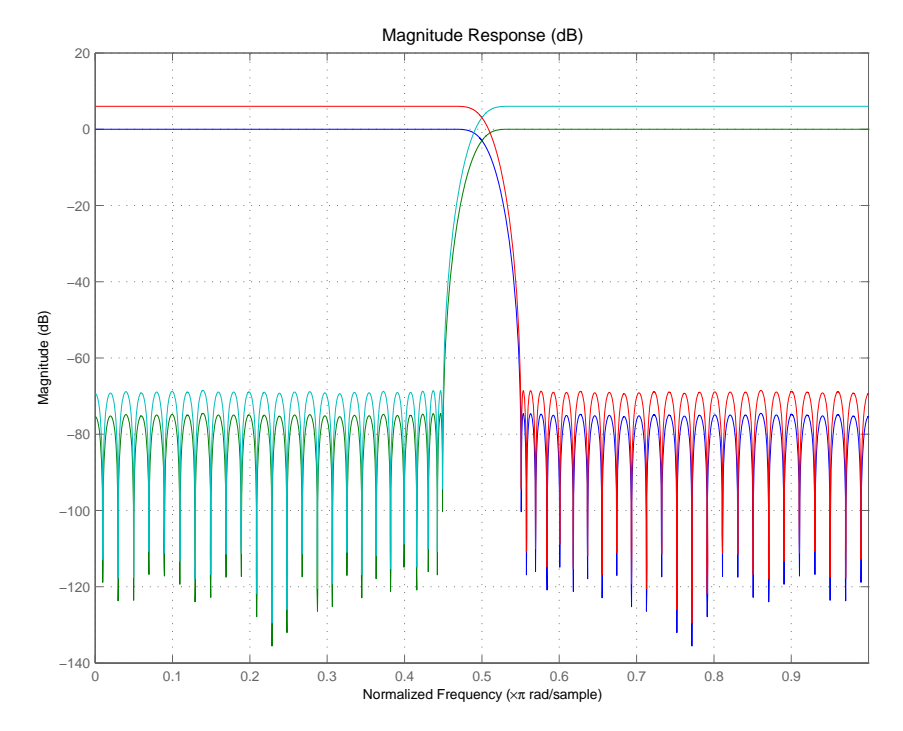

Here are the filters, showing clearly the passband edges.

Use the following stem plots to verify perfect reconstruction using the filter bank created by firpr2chfb.

```
stem(1/2*conv(g0,h0)+1/2*conv(g1,h1))
n=0:n;
stem(1/2*conv((-1).^n.*h0,g0)+1/2*conv((-1).^n.*h1,g1))
stem(1/2*conv((-1).^n.*g0,h0)+1/2*conv((-1).^n.*g1,h1))
stem(1/2*conv((-1).^n.*g0,(-1).^n.*h0)+...
1/2*conv((-1).^n.*g1,(-1).^n.*h1))
stem(conv((-1).^n.*h1,h0)-conv((-1).^n.*h0,h1))
```
### **See Also** firceqrip, firgr, firhalfband, firnyquist

### **firtype**

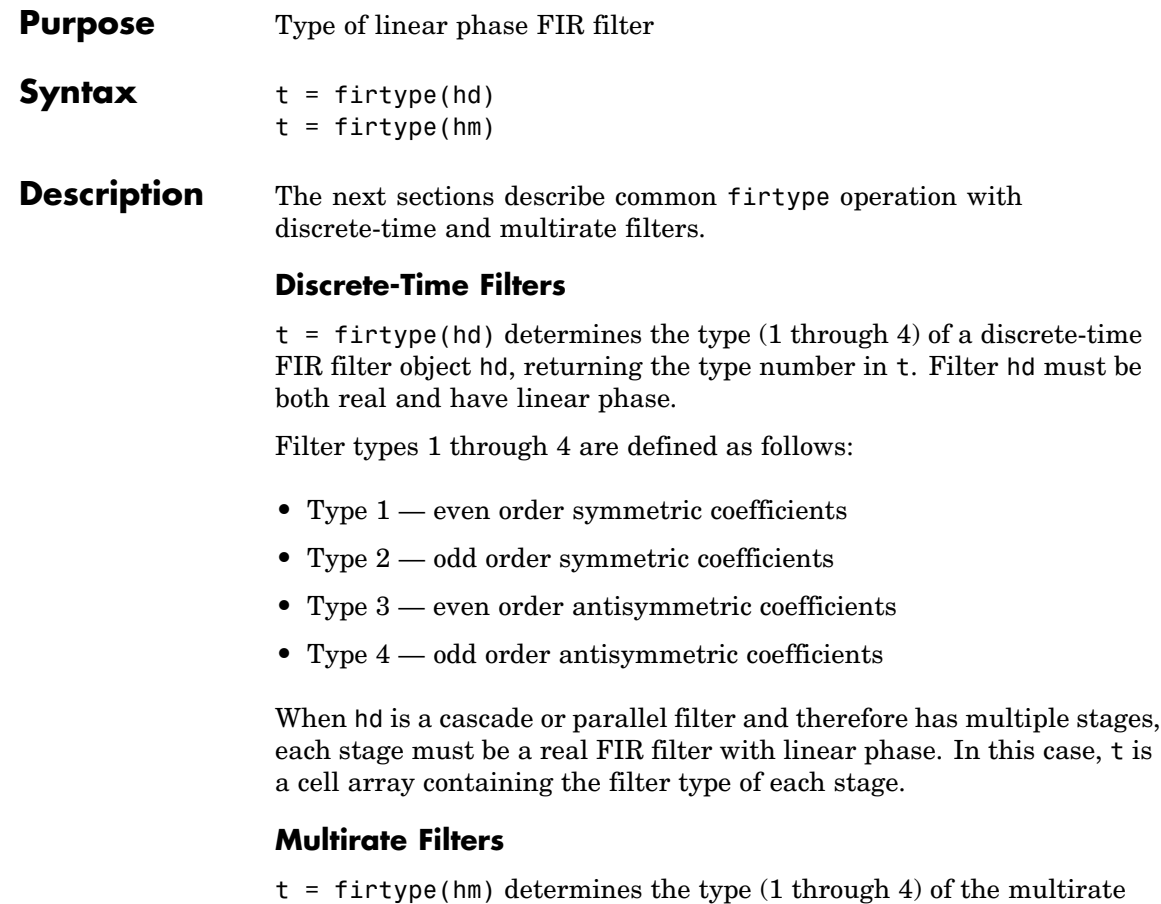

filter object hm. The filter must be real and have linear phase.

Filter types 1 through 4 are defined as follows:

- **•** Type 1 even order symmetric coefficients
- **•** Type 2 odd order symmetric coefficients
- **•** Type 3 even order antisymmetric coefficients
- **•** Type 4 odd order antisymmetric coefficients

When hm has multiple sections, all sections must be real FIR filters with linear phase. In this case, t is a cell array containing the filter type of each section.

**Examples** Determine the type of the default interpolator for L=4.  $1 = 4;$ hm = mfilt.firinterp(l); firtype(hm) ans  $=$ 1 See Also islinphase

### **freqrespest**

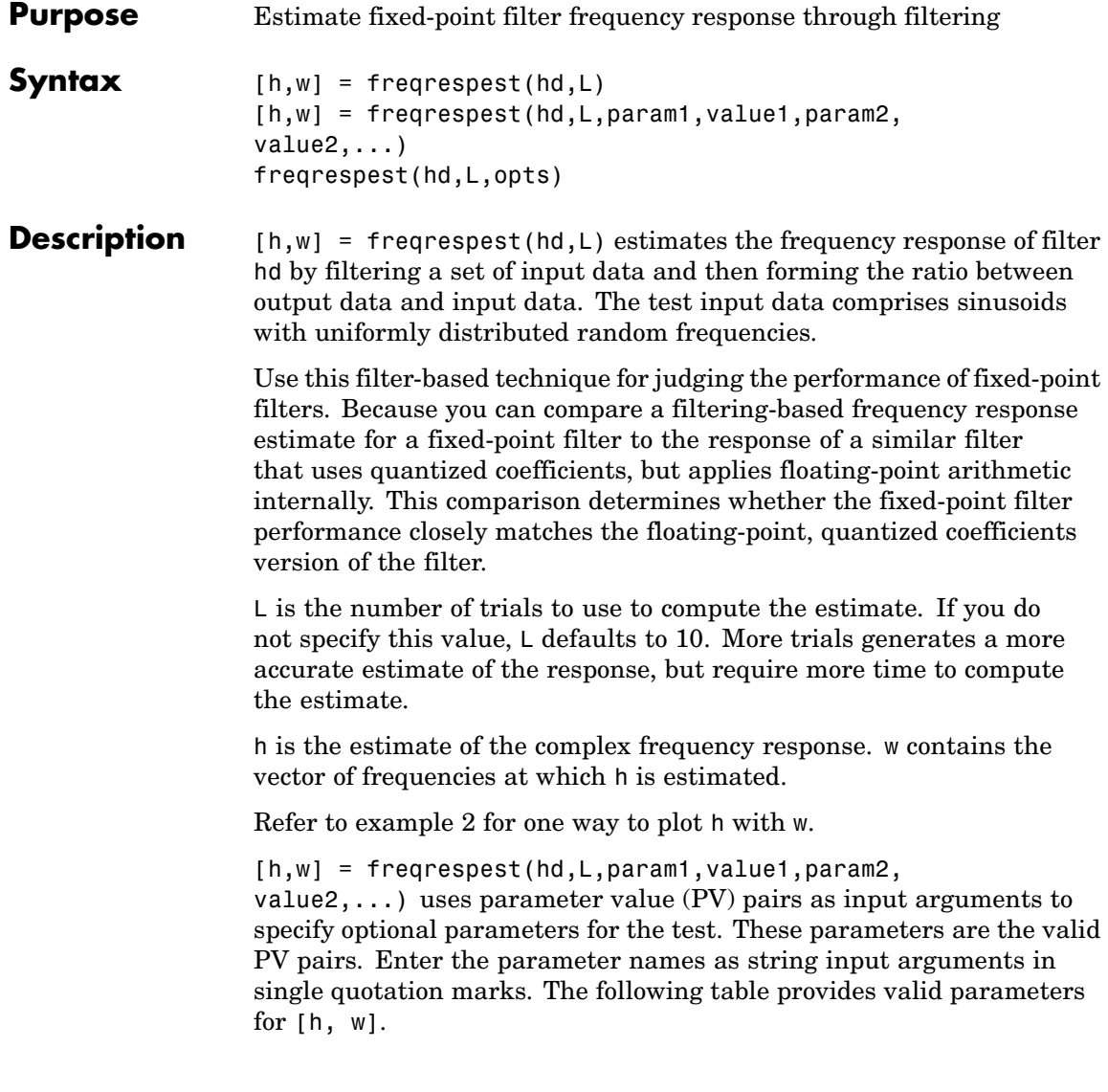

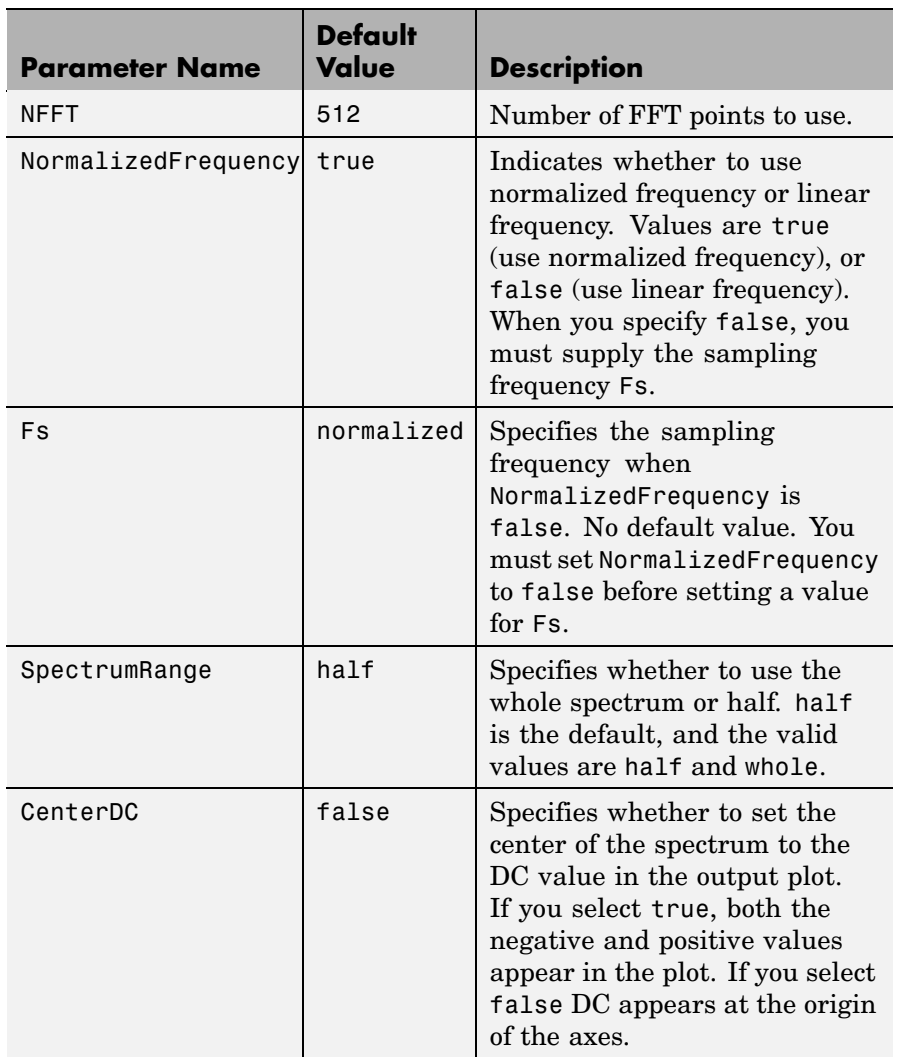

freqrespest(hd,L,opts) uses an object opts to specify the optional input parameters instead of directly specifying PV pairs as input arguments. Create opts with

```
opts = freqrespopts(hd);
```
Because opts is an object, you use set to change the parameter values in opts before you use it with freqrespest. For example, you could specify a new sample rate with

```
set(opts,'fs',48e3); % Same as opts.fs=48e3
```
freqrespest can also compute the frequency response of double-precision floating filters that cannot be converted to transfer-function form without introducing significant round off errors which affect the freqz frequency response computation. Examples of these kinds of filters include state-space or lattice filters, in particular high-order filters.

#### **Examples** These examples demonstrate some uses for frequespest.

Example 1

Start by estimating the frequency response of a fixed-point FIR filter that has filter internals set to full precision.

```
hd = design(fdesign.lowpass(.4,.5,1,60),'equiripple');
hd.arithmetic = 'fixed';
[h,w] = freqrespest(hd); % This should be about the same as freqz.
```
Continuing with filter hd, change the value of the filterinternals property to specifyprecision and then specify the word lengths and precision (the fraction lengths) applied to the output from internal addition and multiplication operations. After you set the word and fraction lengths, use freqrespest to compute the frequency response estimate for the fixed-point filter.

```
hd.filterinternals = 'specifyprecision';
hd.outputwordlength=16;
```

```
hd.outputfraclength=15;
hd.productwordlength=16;
hd.productfraclength=15;
hd.accumwordlength=16;
hd.accumfraclength=15;
[h,w] = frequency(hd,2);[h2, w2] = freqz(hd, 512);plot(w/pi,20*log10(abs([h,h2])))
legend('Frequency response estimated by filtering',...
'Freq. response computed by quantizing coefficients only');
xlabel('Normalized Frequency (\times\pi rad/sample)')
ylabel('Magnitude (dB)')
```
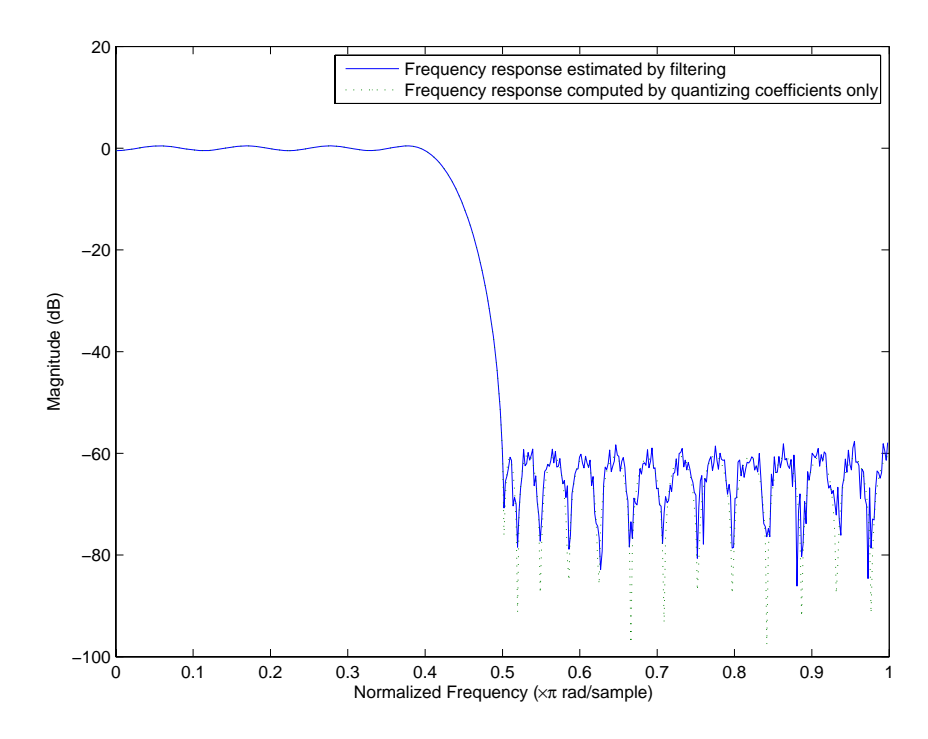

Example 2

freqrespest works with state-space filters as well. This example estimates the frequency response of a state-space filter.

```
fs = 315000;wp = [320 3800]/(fs/2);
ws = [50 19000]/(fs/2);
rp=0.15; rs=60;
[n,wn]=cheb1ord(wp,ws,rp,rs);
[a,b,c,d] = \text{cheby1}(n,rp,wn);hd = dfilt.statespace(a,b,c,d);
% Compare the following to freqz(hd,8192)
freqrespest(hd,1,'nfft',8192);
```
**See Also** dfilt, freqrespopts, freqz, limitcycle, noisepsd, scale

- **Purpose** freqrespest parameters and values
- **Syntax** opts = freqrespopts(hd)

**Description** opts = freqrespopts(hd) uses the settings in filter hd to create an object opts that contains parameters and values for estimating the filter frequency response. You pass opts as an input argument to freqrespest to specify values for the input parameters.

> With freqrespopts you can use the same settings for freqrespest with multiple filters without having to specify all of the parameters as input arguments to freqrespest.

#### **Examples** This example shows freqrespopts in use for setting options for freqrespest. hd and hd2 are bandpass filters that use different design methods. The opts object makes it easier to set the same conditions for the frequency response estimate in freqrespest.

d=fdesign.bandpass('fst1,fp1,fp2,fst2,ast1,ap,ast2',... 0.25,0.3,0.45,0.5,60,0.1,60);

```
hd=design(d,'butter');
hd.arithmetic='fixed';
hd2=design(d,'cheby2')
hd2.arithmetic='fixed';
opts=freqrespopts(hd)
```
 $opts =$ 

```
NFFT: 512
NormalizedFrequency: true
                 Fs: 'Normalized'
      SpectrumRange: 'Half'
           CenterDC: false
```
opts.NFFT=256; % Same as set(opts,'nfft',256). opts.NormalizedFrequency=false;

```
opts.fs=1.5e3;
opts.CenterDC=true
opts =
                   NFFT: 256
    NormalizedFrequency: false
                     Fs: 1500
          SpectrumRange: 'Whole'
               CenterDC: true
```
With opts configured as needed, use it as an input argument for freqrespest.

```
[h2,w2]=freqrespest(hd2,20,opts);
[h1,w1]=freqrespest(hd,20,opts);
```
**See Also** freqrespest, noisepsd, noisepsdopts, norm, scale
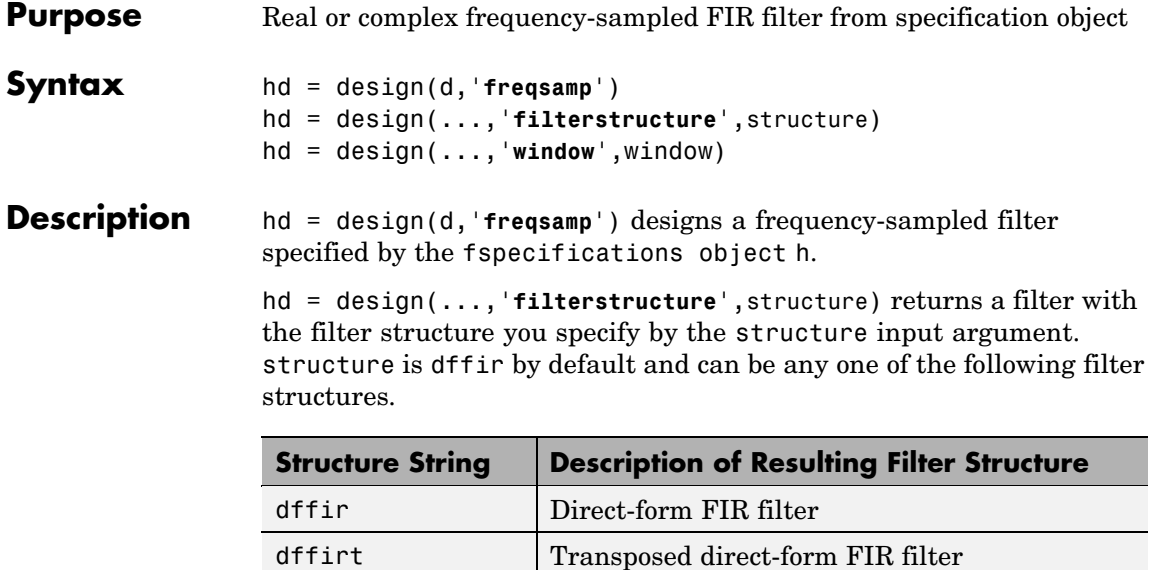

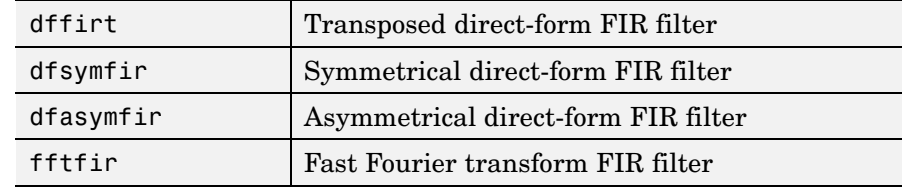

hd = design(...,'**window**',window) designs filters using the window specified by the string in window. Provide the input argument window as

- **•** A string for the window type. For example, use bartlett or chebwin, or hamming. Click window for the full list of windows available or refer to window in the *Signal Processing Toolbox User's Guide*.
- **•** A function handle that references the window function. When the window function requires more than one input, use a cell array to hold the required arguments. The final example shows a cell array input argument.
- **•** The window vector itself.

## **freqsamp**

**Examples** These examples design FIR filters that have arbitrary magnitude responses. In the first filter, the response has three distinct sections and the resulting filter is real.

The second example creates a complex filter.

```
b1 = 0:0.01:0.18; b2 = [.2.38.4.55.562.585.6].78];b3 = [0.79:0.01:1];
a1 = .5+sin(2*pi*7.5*b1)/4; % Sinusoidal response section.
a2 = [.5 \ 2.3 \ 1 \ 1 \ -.2 \ -.2 \ 1 \ 1]; % Piecewise linear response section.
a3 = .2 + 18*(1-b3).2; % Quadratic response section.
f = [b1 b2 b3];a = [a1 a2 a3];n = 300;d = fdesign.arbmag('n,f,a',n,f,a); % First specifications object.
hd = design(d,'freqsamp','window',{@kaiser,.5}); % Filter.
fvtool(hd)
```
The plot from FVTool shows the response for hd.

## **freqsamp**

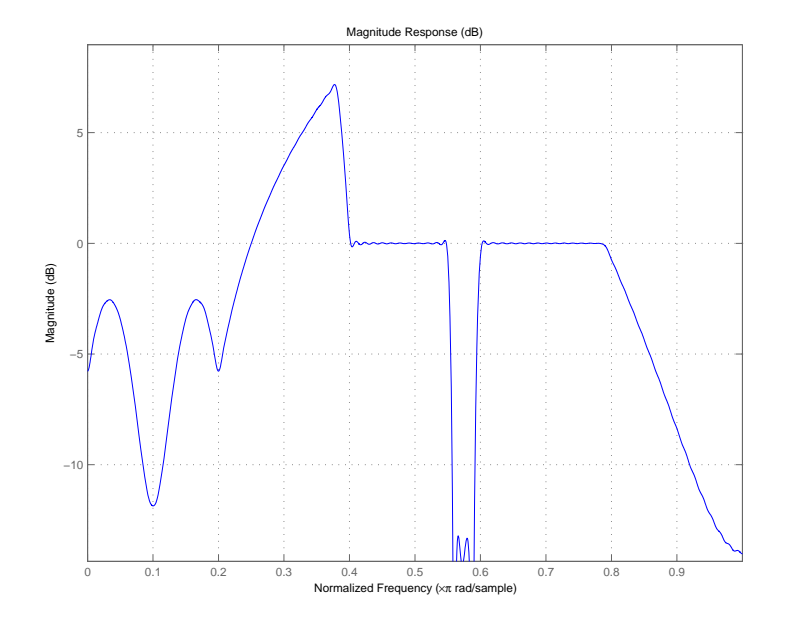

Now design the arbitrary-magnitude complex FIR filter. Recall that vector f contains frequency locations and vector a contains the desired filter response values at the locations specified in f.

```
f = [-1 -.93443 -.86885 -.80328 -.7377 -.67213 -.60656 -.54098 ...
-47541, -40984 - 34426 - 27869 - 21311 - 14754 - 081967 ...-.016393 .04918 .11475,.18033 .2459 .31148 .37705 .44262 ...
 .5082 .57377 .63934 .70492 .77049,.83607 .90164 1];
a = [.0095848 .021972 .047249 .099869 .23119 .57569 .94032 .....98084 .99707,.99565 .9958 .99899 .99402 .99978 .99995 .99733 ...
... 018164. 09731 .96979 .04936,.8196 .28502 .065469. 09731 .96979
.023305 .02397 .023141 .021341,.019364 .017379 .016061];
n = 48;d = fdesign.arbmag('n,f,a',n,f,a); % Second spec. object.
hdc = design(d,'freqsamp','window','rectwin'); % Filter.
fvtool(hdc)
```
## **freqsamp**

FVTool shows you the response for hdc from -1 to 1 in normalized frequency. design(d,...) returns a complex filter for hdc because the frequency vector includes negative frequency values.

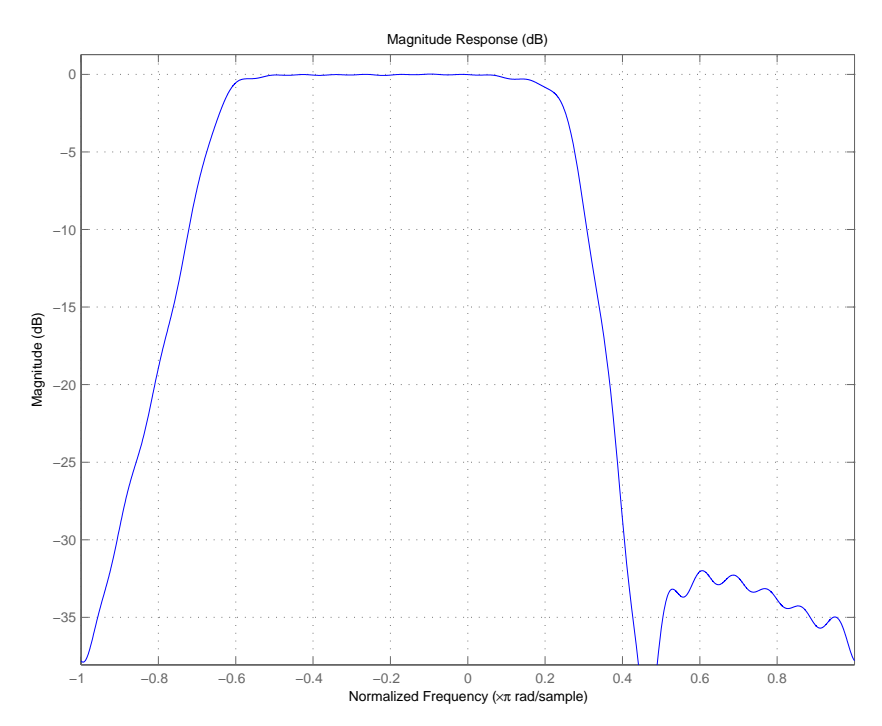

**See Also** design, designmethods, fdesign.arbmag, help window in the Signal Processing Toolbox documentation

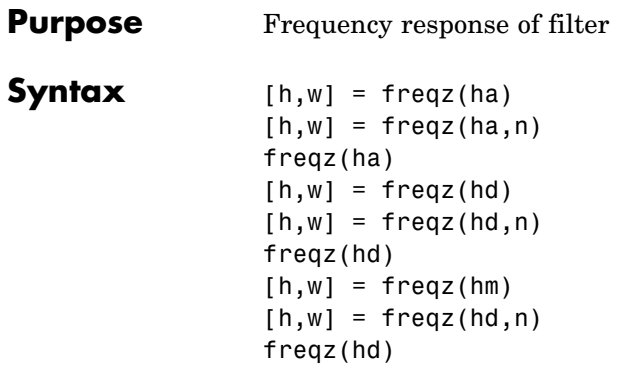

**Description** The next sections describe common freqz operation with adaptive, discrete-time, and multirate filters. For more input options, refer to freqz in Signal Processing Toolbox.

### **Adaptive Filters**

For adaptive filters, freqz returns the instantaneous frequency response based on the current filter coefficients.

[h,w] = freqz(ha) returns the frequency response vector h and the corresponding frequency vector w for the adaptive filter ha. When ha is a vector of adaptive filters, freqz returns the matrix h. Each column of h corresponds to one filter in the vector ha.

 $[h,w] = freqz(ha,n)$  returns the frequency response vector h and the corresponding frequency vector w for the adaptive filter ha. freqz uses the transfer function associated with the adaptive filter to calculate the frequency response of the filter with the current coefficient values. The vectors h and w are both of length n. The frequency vector w has values ranging from 0 to  $\pi$  radians per sample. If you do not specify the integer n, or you specify it as the empty vector [], the frequency response is calculated using the default value of 8192 samples for the FFT.

freqz(ha) uses FVTool to plot the magnitude and unwrapped phase of the frequency response of the adaptive filter ha. If ha is a vector of filters, freqz plots the magnitude response and phase for each filter in the vector.

#### **Discrete-Time Filters**

 $[h,w] = freqz(hd)$  returns the frequency response vector h and the corresponding frequency vector w for the discrete-time filter hd. When hd is a vector of discrete-time filters, freqz returns the matrix h. Each column of h corresponds to one filter in the vector hd.

 $[h,w] = freqz(hd,n)$  returns the frequency response vector h and the corresponding frequency vector w for the discrete-time filter hd. freqz uses the transfer function associated with the discrete-time filter to calculate the frequency response of the filter with the current coefficient values. The vectors h and w are both of length n. The frequency vector w has values ranging from 0 to  $\pi$  radians per sample. If you do not specify the integer n, or you specify it as the empty vector [], the frequency response is calculated using the default value of 8192 samples for the FFT.

freqz(hd) uses FVTool to plot the magnitude and unwrapped phase of the frequency response of the adaptive filter hd. If hd is a vector of filters, freqz plots the magnitude response and phase for each filter in the vector.

#### **Multirate Filters**

 $[h,w] = freqz(hm)$  returns the frequency response vector h and the corresponding frequency vector w for the multirate filter hd. When hd is a vector of multirate filters, freqz returns the matrix h. Each column of h corresponds to one filter in the vector hd.

 $[h,w] = freqz(hd,n)$  returns the frequency response vector h and the corresponding frequency vector w for the multirate filter hd. freqz uses the transfer function associated with the multirate filter to calculate the frequency response of the filter with the current coefficient values. The vectors h and w are both of length n. The frequency vector w has values ranging from 0 to  $\pi$  radians per sample. If you do not specify the integer n, or you specify it as the empty vector [], the frequency response is calculated using the default value of 8192 samples for the FFT.

freqz(hd) uses FVTool to plot the magnitude and unwrapped phase of the frequency response of the adaptive filter hd. If hd is a vector of filters, freqz plots the magnitude response and phase for each filter in the vector.

- **Remarks** There are several ways of analyzing the frequency response of filters. freqz accounts for quantization effects in the filter coefficients, but does not account for quantization effects in filtering arithmetic. To account for the quantization effects in filtering arithmetic, refer to function noisepsd.
- **Algorithm** freqz calculates the frequency response for a filter from the filter transfer function  $Hq(z)$ . The complex-valued frequency response is calculated by evaluating  $H_q(e^{j\omega})$  at discrete values of w specified by the syntax you use. The integer input argument n determines the number of equally-spaced points around the upper half of the unit circle at which freqz evaluates the frequency response. The frequency ranges from 0 to  $\pi$  radians per sample when you do not supply a sampling frequency as an input argument. When you supply the scalar sampling frequency fs as an input argument to freqz, the frequency ranges from 0 to fs/2 Hz.

**Examples** Plot the estimated frequency response of a filter. This example uses discrete-time filters, but any adaptfilt, dfilt, or mfilt object would work. First plot the results for one filter.

```
b = \text{fir1}(80, 0.5, \text{kaiser}(81, 8));hd = dfilt.dffir(b);freqz(hd);
```
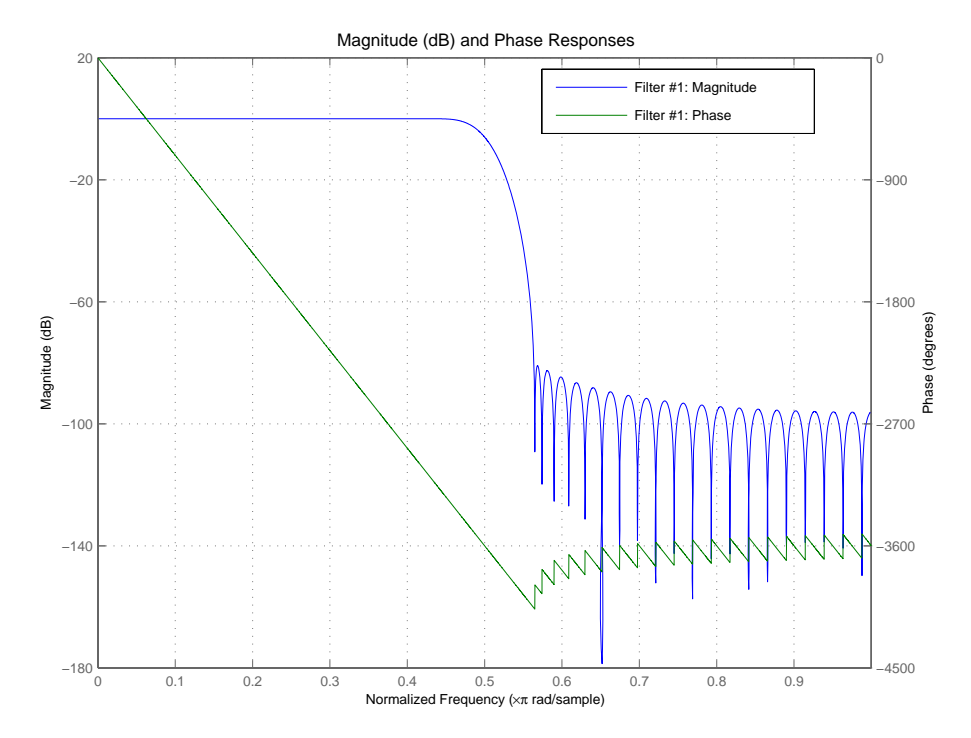

If you have more than one filter, you can plot them on the same figure using a vector of filters.

```
b = \text{fit1}(40, 0.5, \text{kaiser}(41, 6));hd2 = dfilt.dffir(b);h = [hd hd2];freqz(h);
```
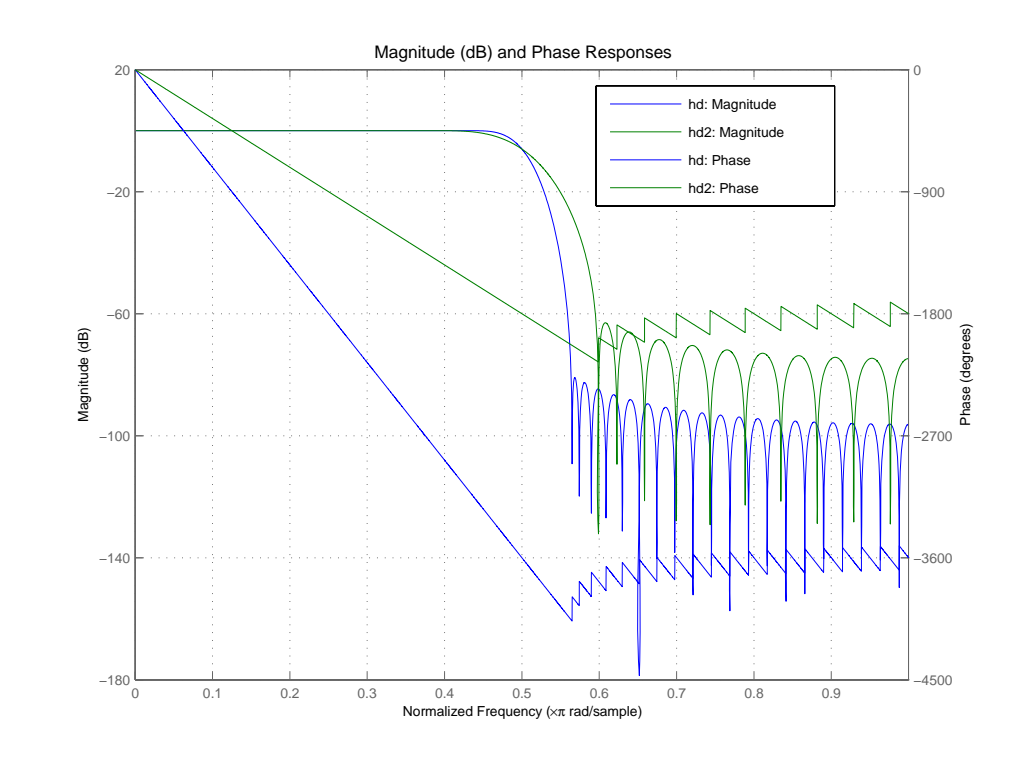

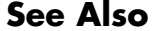

See Also adaptfilt, dfilt, mfilt fvtool in Signal Processing Toolbox documentation

# **gain**

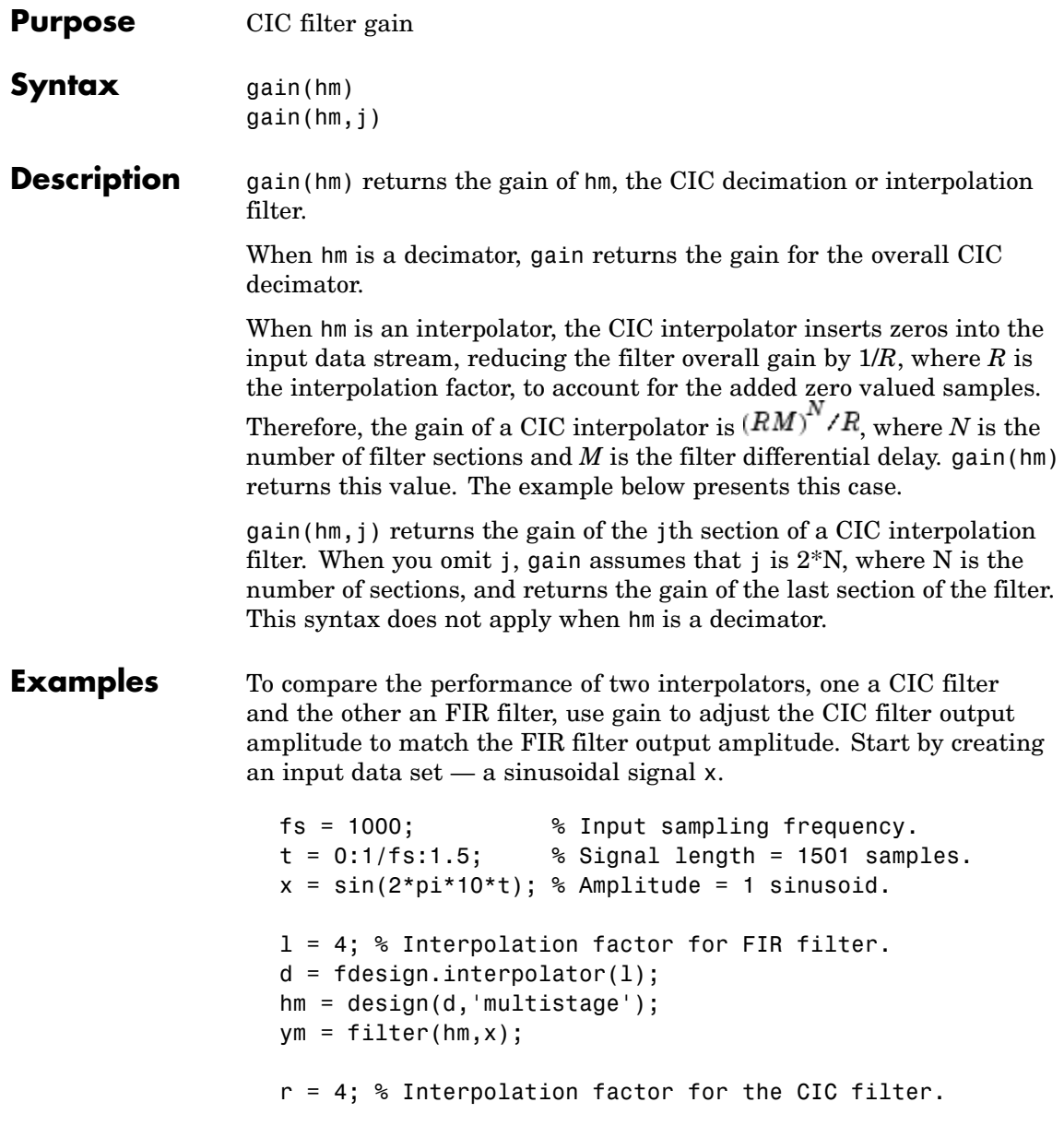

```
d = fdesign.interpolator(r,'cic');
hcic = design(d,'multisection');
ycic = filter(hcic, x);gaincic = gain(hcic);subplot(211);
plot(1:length(ym),[ym; double(ycic)]);
subplot(212)
plot(1:length(ym),[ym; double(ycic)/gain(hcic)]);
```
After correcting for the gain induced by the CIC interpolator, the figure below shows the filters provide nearly identical interpolation.

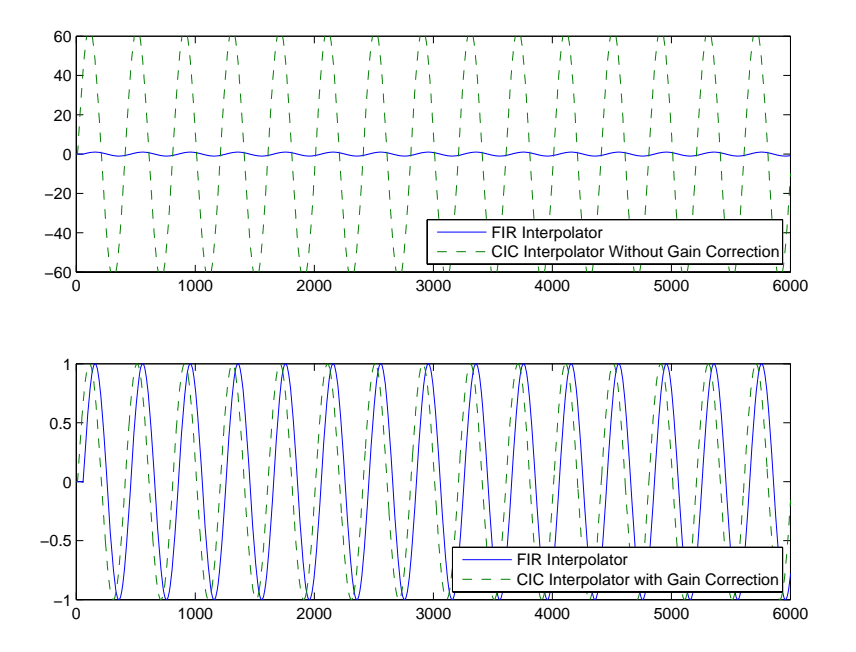

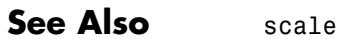

# **grpdelay**

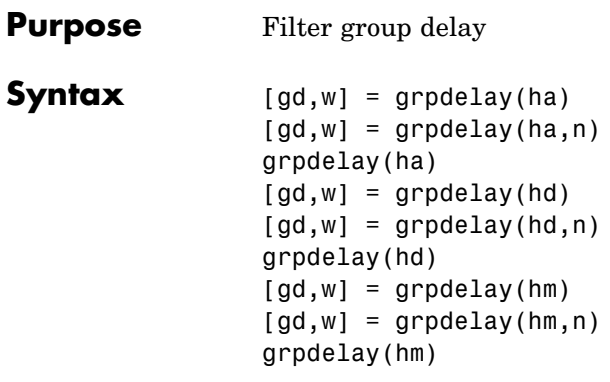

#### **Description** The next sections describe common grpdelay operation with adaptive, discrete-time, and multirate filters. For more input options, refer to grpdelay in Signal Processing Toolbox.

#### **Adaptive Filters**

For adaptive filters, grpdelay returns the instantaneous group delay based on the current filter coefficients.

[gd,w] = grpdelay(ha) returns the group delay vector gd and the corresponding frequency vector w for the adaptive filter ha. When ha is a vector of adaptive filters, grpdelay returns the matrix gd. Each column of gd corresponds to one filter in the vector ha. If you provide a row vector of frequency points f as an input argument, each row of gd corresponds to one filter in the vector.

Function grpdelay uses the transfer function associated with the adaptive filter to calculate the group delay of the filter with the current coefficient values. The vectors gd and w are both of length n. The frequency vector w has values ranging from 0 to  $\pi$  radians per sample. If you do not specify the integer n, or you specify it as the empty vector [], the frequency response is calculated using the default value of 8192 samples for the FFT.

 $\lceil gd, w \rceil$  = grpdelay(ha,n) returns length n vectors vector gd containing the current group delay for the adaptive filter ha and the vector w which contains the frequencies in radians at which grpdelay calculated the delay. Group delay is

$$
-\frac{d}{dw}(angle(w))
$$

The frequency response is evaluated at n points equally spaced around the upper half of the unit circle. For FIR filters where n is a power of two, the computation is done faster using FFTs. When you do not specify n, it defaults to 8192.

grpdelay(ha) uses FVTool to plot the group delay of the adaptive filter ha. If ha is a vector of filters, grpdelay plots the magnitude response and phase for each filter in the vector.

#### **Discrete-Time Filters**

 $\lceil gd, w \rceil$  = grpdelay(hd) returns the group delay vector gd and the corresponding frequency vector w for the discrete-time filter hd. When hd is a vector of discrete-time filters, grpdelay returns the matrix gd. Each column of gd corresponds to one filter in the vector hd. If you provide a row vector of frequency points f as an input argument, each row of gd corresponds to each filter in the vector.

Function grpdelay uses the transfer function associated with the discrete-time filter to calculate the group delay of the filter. The vectors gd and w are both of length n. The frequency vector w has values ranging from 0 to  $\pi$  radians per sample. If you do not specify the integer n, or you specify it as the empty vector [], the frequency response is calculated using the default value of 8192 samples for the FFT.

[gd,w] = grpdelay(hd,n) returns length n vectors vector gd containing the current group delay for the discrete-time filter hd and the vector w which contains the frequencies in radians at which grpdelay calculated the delay. Group delay is

$$
-\frac{d}{dw}(angle(w))
$$

The frequency response is evaluated at n points equally spaced around the upper half of the unit circle. For FIR filters where n is a power

of two, the computation is done faster using FFTs. When you do not specify n, it defaults to 8192.

grpdelay(hd) uses FVTool to plot the group delay of the discrete-time filter hd. If hd is a vector of filters, grpdelay plots the magnitude response and phase for each filter in the vector.

#### **Multirate Filters**

 $\lceil gd,w \rceil$  = grpdelay(hm) returns the group delay vector gd and the corresponding frequency vector w for the multirate filter hm. When hm is a vector of multirate filters, grpdelay returns the matrix gd. Each column of gd corresponds to one filter in the vector hm. If you provide a row vector of frequency points f as an input argument, each row of gd corresponds to one filter in the vector.

Function grpdelay uses the transfer function associated with the multirate filter to calculate the group delay of the filter. The vectors gd and w are both of length n. The frequency vector w has values ranging from 0 to  $\pi$  radians per sample. If you do not specify the integer n, or you specify it as the empty vector [], the frequency response is calculated using the default value of 8192 samples for the FFT.

 $\lceil gd, w \rceil$  = grpdelay(hm,n) returns length n vectors vector gd containing the group delay for the multirate filter hm and the vector w which contains the frequencies in radians at which grpdelay calculated the delay. Group delay is

$$
-\frac{d}{d w}(angle(w))
$$

The frequency response is evaluated at n points equally spaced around the upper half of the unit circle. For FIR filters where n is a power of two, the computation is done faster using FFTs. When you do not specify n, it defaults to 8192.

grpdelay(hm) uses FVTool to plot the magnitude and unwrapped phase of the group delay of the multirate filter hm. If ha is a vector of filters, grpdelay plots the group delay for each filter in the vector.

See Also phasez, zerophase

## **help**

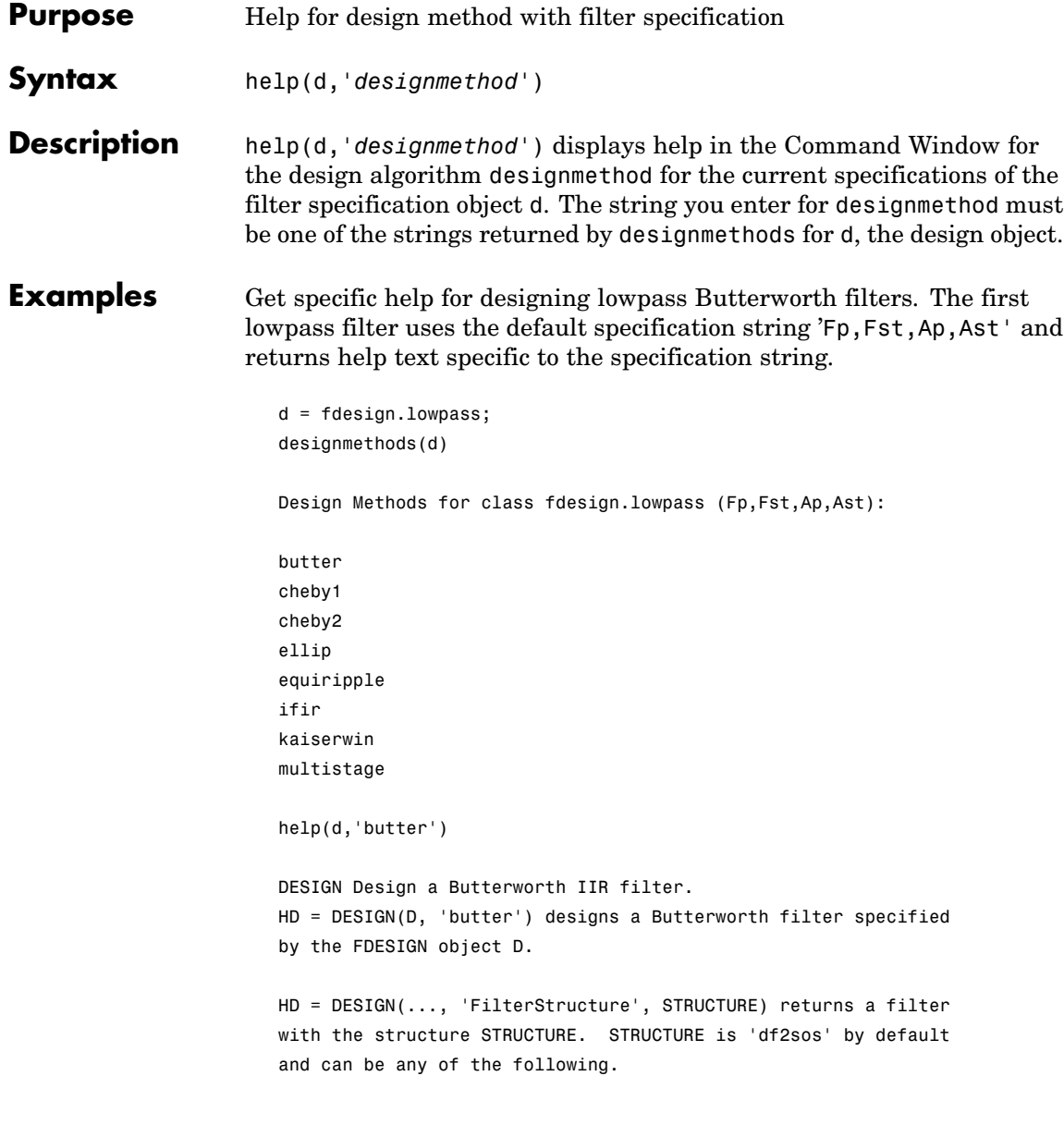

```
'df1sos'
'df2sos'
'df1tsos'
'df2tsos'
HD = DESIGN(..., 'MatchExactly', MATCH) designs a Butterworth
filter and matches the frequency and magnitude specification for
the band MATCH exactly. The other band will exceed the
specification. MATCH can be 'stopband' or 'passband' and is
'stopband' by default.
% Example #1 - Compare passband and stopband MatchExactly.
h = fdesign.lowpass('Fp,Fst,Ap,Ast', .1, .3, 1, 60);
Hd = design(h, 'butter', 'MatchExactly', 'passband');
Hd(2) = design(h, 'butter', 'MatchExactly', 'stopband');
% Compare the passband edges in FVTool.
fvtool(Hd);
axis([.09 .11 -2 0]);
```
Note the discussion of the MatchExactly input option. When you use a design object that uses a different specification string, such as 'N,F3dB', the help content for the butter design method changes.

In this case, the MatchExactly option does not appear in the help because it is not an available input argument for the specification string 'N,F3dB'.

```
d=fdesign.lowpass('N,F3dB')
d =Response: 'Lowpass'
          Specification: 'N,F3dB'
            Description: {'Filter Order';'3dB Frequency'}
    NormalizedFrequency: true
            FilterOrder: 10
                   F3dB: 0.5
```

```
designmethods(d)
                   Design Methods for class fdesign.lowpass (N,F3dB):
                   butter
                   help(d,'butter
                 DESIGN Design a Butterworth IIR filter.
                 HD = DESIGN(D, 'butter') designs a Butterworth filter
                 specified by the FDESIGN object D.
                 HD = DESIGN(..., 'FilterStructure', STRUCTURE) returns a
                 filter with the structure STRUCTURE. STRUCTURE is 'df2sos'
                 by default and can be any of the following.
                 'df1sos'
                 'df2sos'
                 'df1tsos'
                 'df2tsos'
                 % Example #1 - Design a lowpass Butterworth filter in the
                 DF2TSOS structure.
                 h = fdesign.lowpass('N,F3dB');
                 Hd = design(h, 'butter', 'FilterStructure', 'df2tsos');
See Also fdesign, design, designmethods, designopts
```
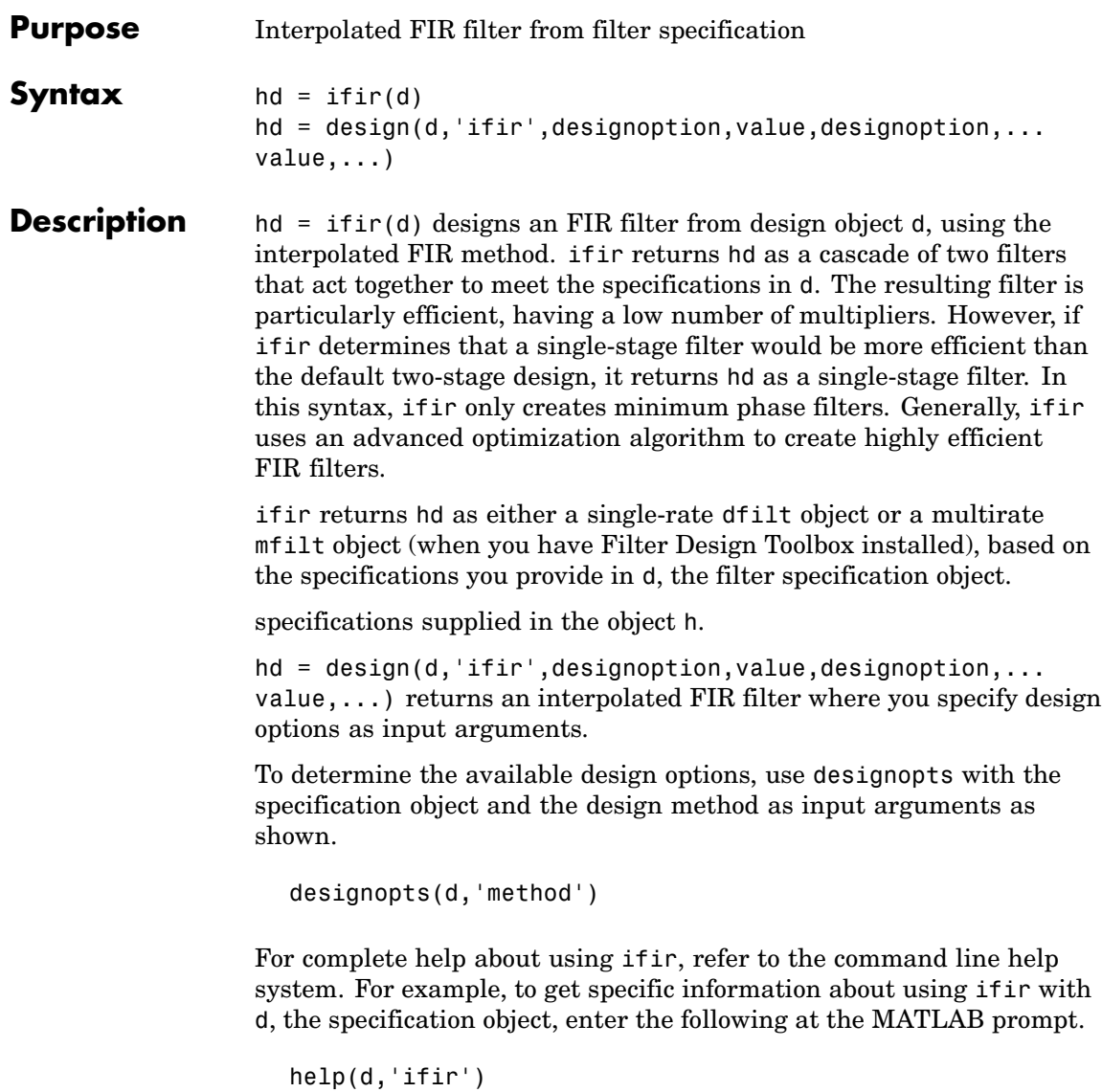

**Note** For help about how you use if in to design filters without using design objects, enter help ifir at the MATLAB prompt. **Examples** Use fdesign. Lowpass and fdesign.highpass to design a lowpass filter and a wideband highpass filter. After designing the filters, use FVTool to plot the response curves for both. fpass =  $0.2$ ;  $fstop = 0.24;$ d1 = fdesign.lowpass(fpass, fstop);  $hd1 = design(d1,'ifir');$ fstop =  $0.2$ ; fpass =  $0.25$ ;  $astop = 40;$ apass =  $1$ ; d2 = fdesign.highpass(fstop,fpass,astop,apass);  $hd2 = design(d2, 'ifir')$ ; Here are the magnitude response curves for both filters. fvtool(hd1,hd2)

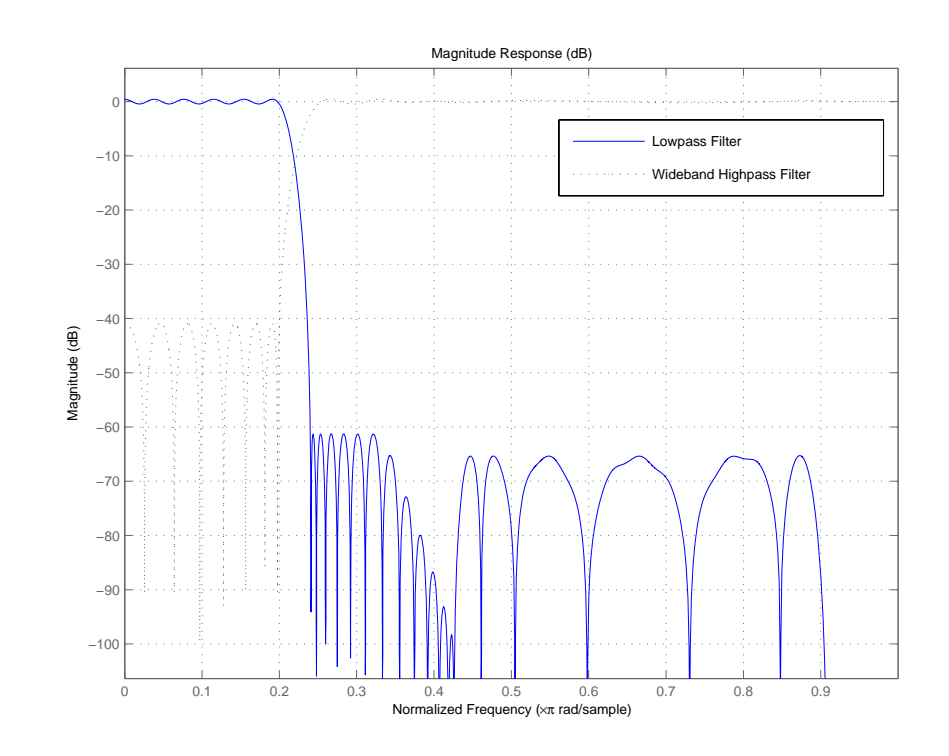

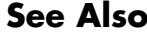

See Also fdesign, firgr

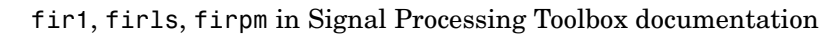

# **iirbpc2bpc**

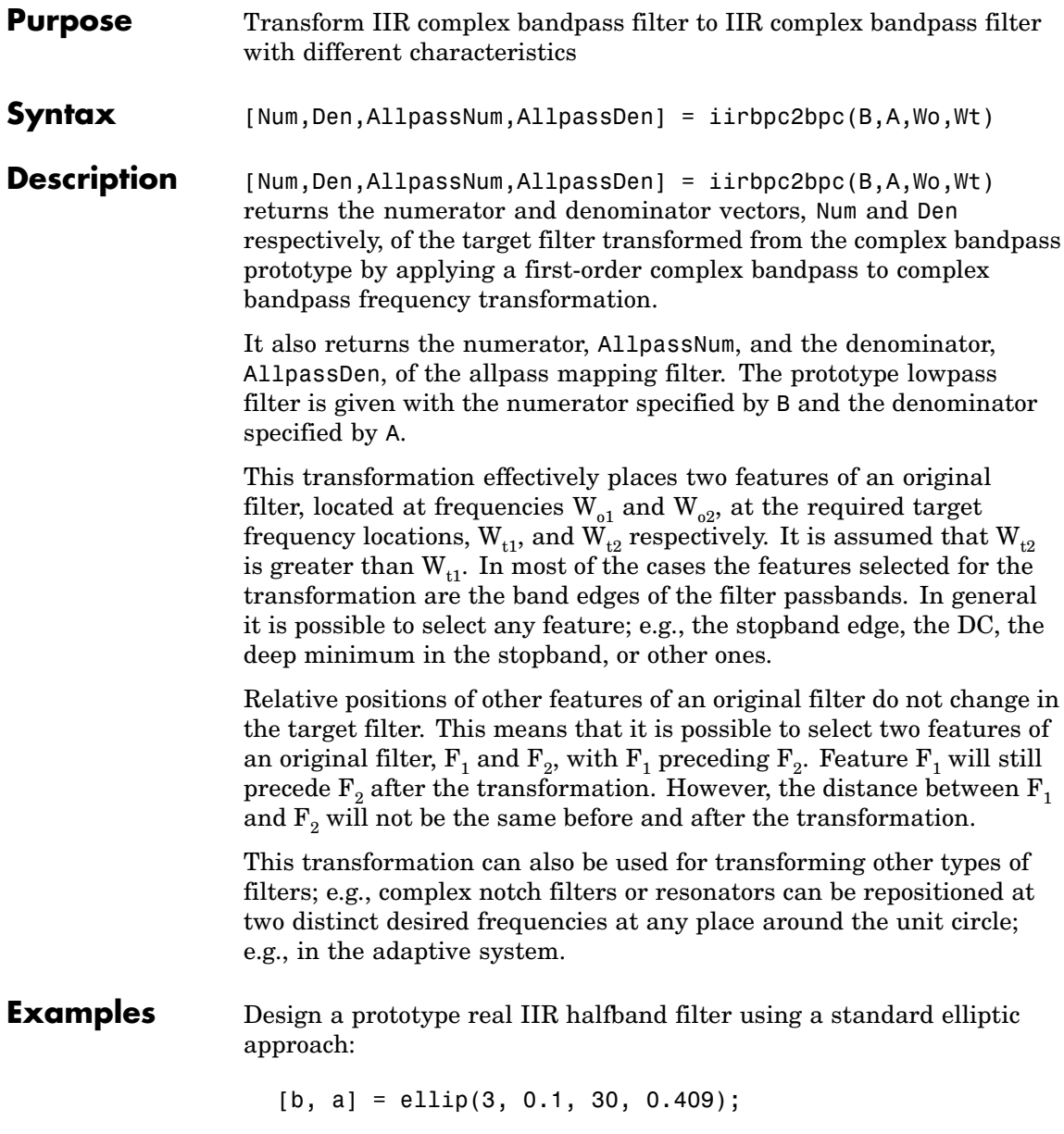

Create a complex passband from 0.25 to 0.75:

```
[b, a] = iirlp2bpc (b, a, 0.5, [0.25,0.75]);
[num, den] = iirbpc2bpc(b, a, [0.25, 0.75], [-0.5, 0.5]);
```
Verify the result by comparing the prototype filter with the target filter:

fvtool(b, a, num, den);

Using FVTool to plot the filters shows you the comparison, presented in this figure.

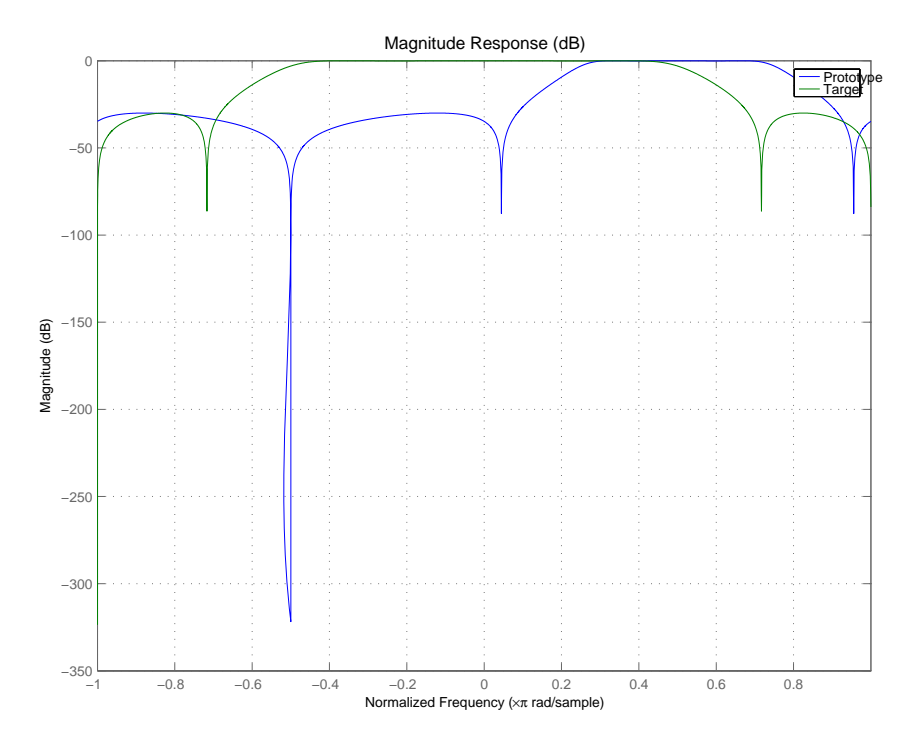

### **Arguments**

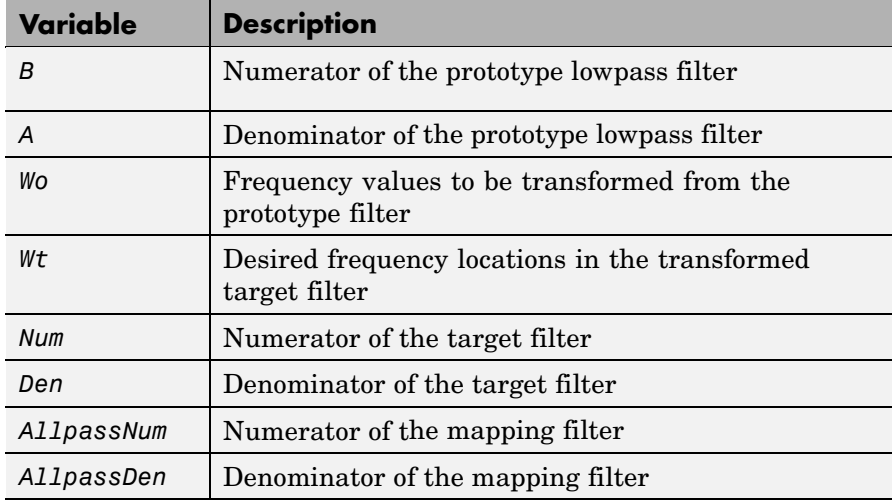

Frequencies must be normalized to be between -1 and 1, with 1 corresponding to half the sample rate.

See Also iirftransf, allpassbpc2bpc, zpkbpc2bpc

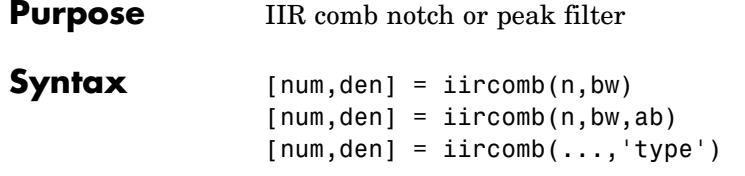

**Description** [num,den] = iircomb(n,bw) returns a digital notching filter with order n and with the width of the filter notch at -3 dB set to bw, the filter bandwidth. The filter order must be a positive integer. n also defines the number of notches in the filter across the frequency range from 0 to  $2\pi$  — the number of notches equals n+1.

For the notching filter, the transfer function takes the form

$$
H(z) = b \times \frac{1 - z^{-n}}{1 - az^{-n}}
$$

where *a* and *b* are the filter coefficients and *n* is the filter order or the number of notches in the filter minus 1.

The quality factor  $(Q \text{ factor}) q$  for the filter is related to the filter bandwidth by  $q = \omega_0/bw$  where  $\omega_0$  is the frequency to remove from the signal.

 $[num, den] = 1$  incomb(n, bw, ab) returns a digital notching filter whose bandwidth, bw, is specified at a level of -ab decibels. Including the optional input argument ab lets you specify the magnitude response bandwidth at a level that is not the default -3 dB point, such as -6 dB or 0 dB.

 $[num, den] = 1$  incomb(..., 'type') returns a digital filter of the specified type. The input argument type can be either

- **•** 'notch' to design an IIR notch filter. Notch filters attenuate the response at the specified frequencies. This is the default type. When you omit the type input argument, iircomb returns a notch filter.
- **•** 'peak' to design an IIR peaking filter. Peaking filters boost the signal at the specified frequencies.

## **iircomb**

The transfer function for peaking filters is

$$
H(z)=b\times\frac{1+z^{-n}}{1-az^{-n}}
$$

**Examples** Design and plot an IIR notch filter with 11 notches (equal to filter order plus 1) that removes a 60 Hz tone (f0) from a signal at 600 Hz (fs). For this example, set the Q factor for the filter to 35 and use it to specify the filter bandwidth.

```
fs = 600; fo = 60; q = 35; bw = (fo/(fs/2))/q;
[b,a] = iircomb(fs/fo,bw,'notch'); % Note type flag 'notch'
fvtool(b,a);
```
Using the Filter Visualization Tool (FVTool) generates the following plot showing the filter notches. Note the notches are evenly spaced and one falls at exactly 60 Hz.

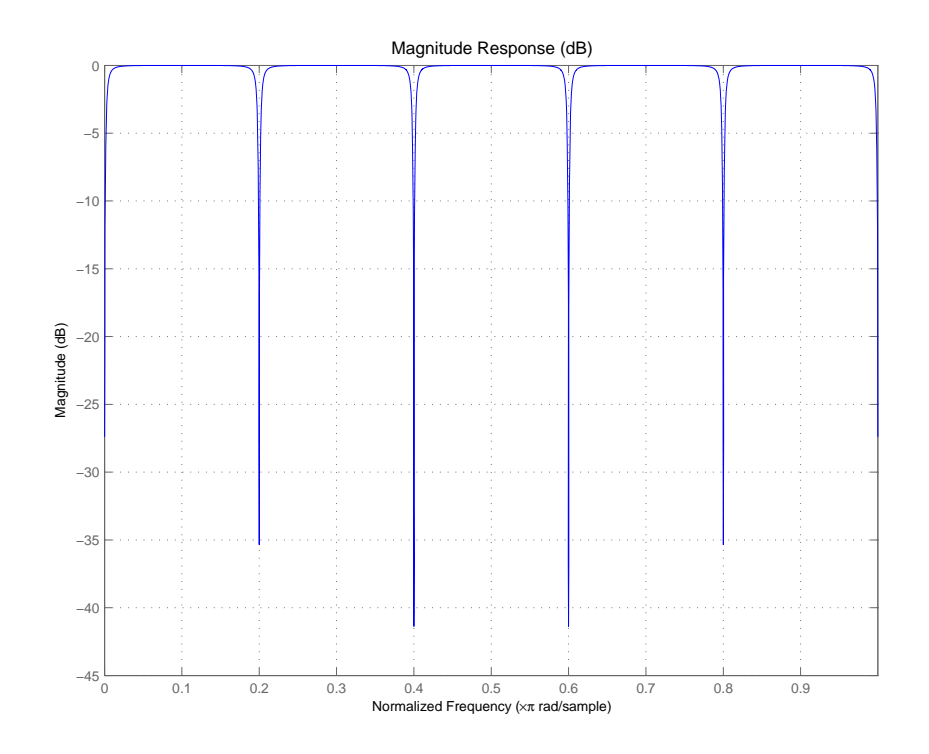

See Also firgr, iirnotch, iirpeak

# **iirftransf**

 $\mathbf l$ 

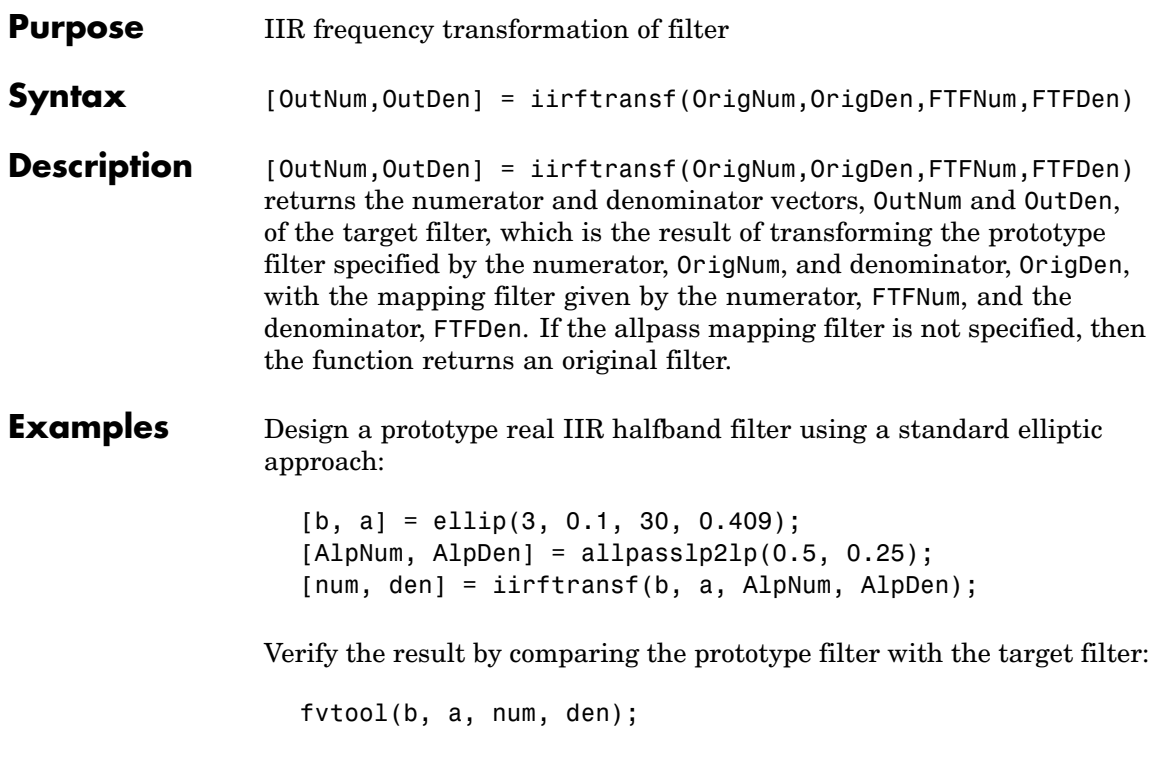

Here's the comparison between the filters.

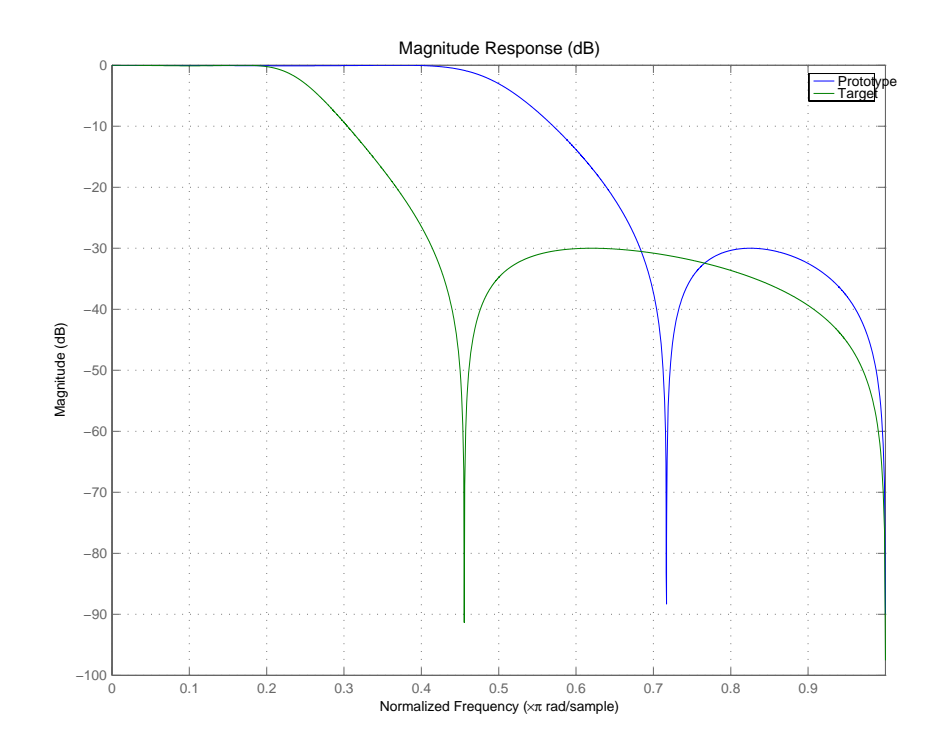

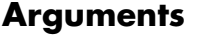

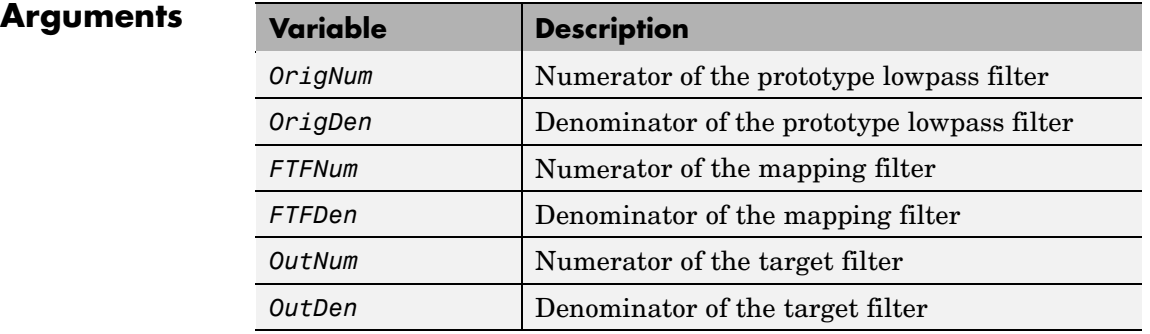

### See Also zpkftransf

# **iirgrpdelay**

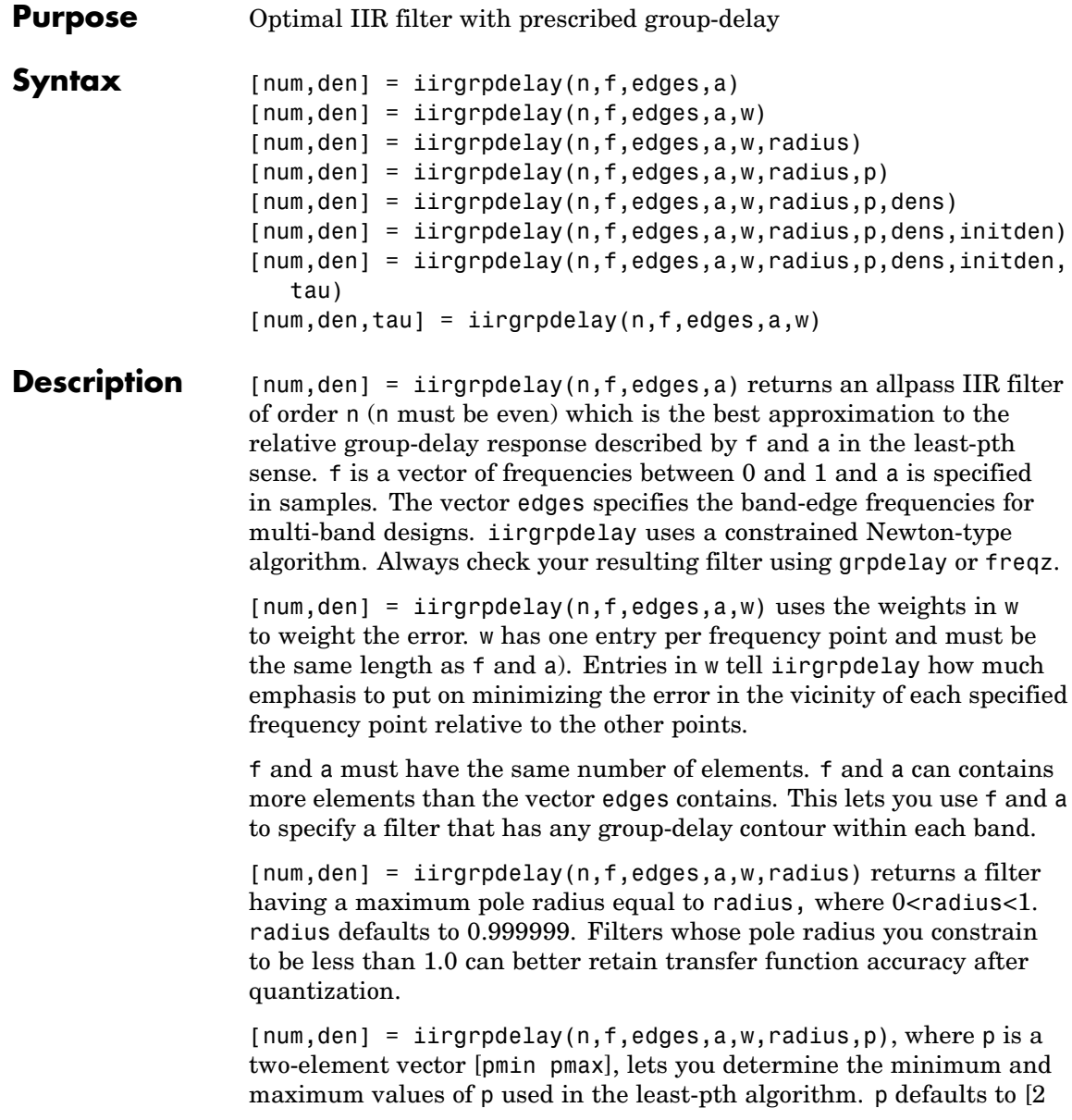

128] which yields filters very similar to the L-infinity, or Chebyshev, norm. pmin and pmax should be even. If p is the string 'inspect', no optimization occurs. You might use this feature to inspect the initial pole/zero placement.

 ${\lceil num, den \rceil}$  =  $\text{irgraph}(\n{n, f, edges, a, w, radius, p, dens)$  specifies the grid density dens used in the optimization process. The number of grid points is (dens<sup>\*</sup>(n+1)). The default is 20. dens can be specified as a single-element cell array. The grid is not equally spaced.

```
[num, den] =
```
iirgrpdelay(n,f,edges,a,w,radius,p,dens,initden) allows you to specify the initial estimate of the denominator coefficients in vector initden. This can be useful for difficult optimization problems. The pole-zero editor in Signal Processing Toolbox can be used for generating initden.

```
[num, den] =iirgrpdelay(n,f,edges,a,w,radius,p,dens,initden,tau) allows
the initial estimate of the group delay offset to be specified by the value
of tau, in samples.
```
 $[num,den,tau] = 1$ irgrpdelay(n,f,edges,a,w) returns the resulting group delay offset. In all cases, the resulting filter has a group delay that approximates  $[a + tau]$ . Allpass filters can have only positive group delay and a non-zero value of tau accounts for any additional group delay that is needed to meet the shape of the contour specified by (f,a). The default for tau is max(a).

Hint: If the zeros or poles cluster together, your filter order may be too low or the pole radius may be too small (overly constrained). Try increasing n or radius.

For group-delay equalization of an IIR filter, compute a by subtracting the filter's group delay from its maximum group delay. For example,

```
[be,ae] = ellip(4,1,40,0.2);f = 0:0.001:0.2;
g = grpdelay(be, ae, f, 2); \% Equalize only the passband.
a = max(q) - q;
```
# **iirgrpdelay**

[num,den]=iirgrpdelay(8, f, [0 0.2], a);

See Also freqz, filter, grpdelay, iirlpnorm, iirlpnormc, zplane

**References** Antoniou, A., *Digital Filters: Analysis, Design, and Applications*, Second Edition, McGraw-Hill, Inc. 1993.

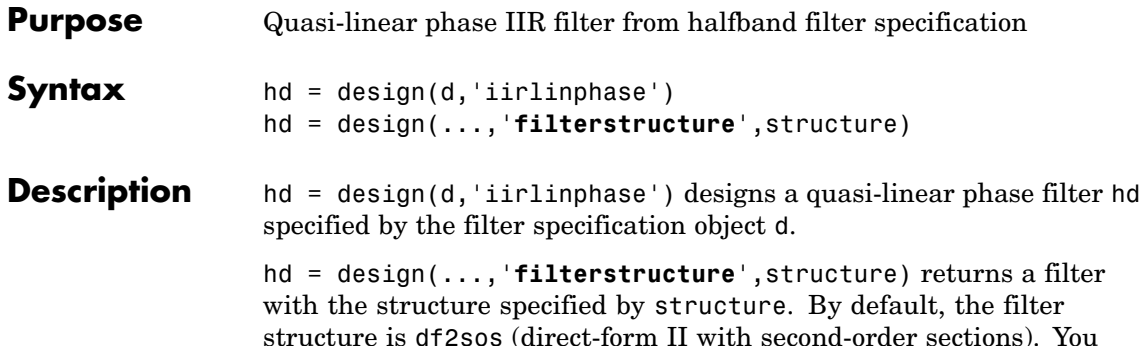

structure is df2sos (direct-form II with second-order sections). You can substitute one of the following strings for structure to specify the structure of hd.

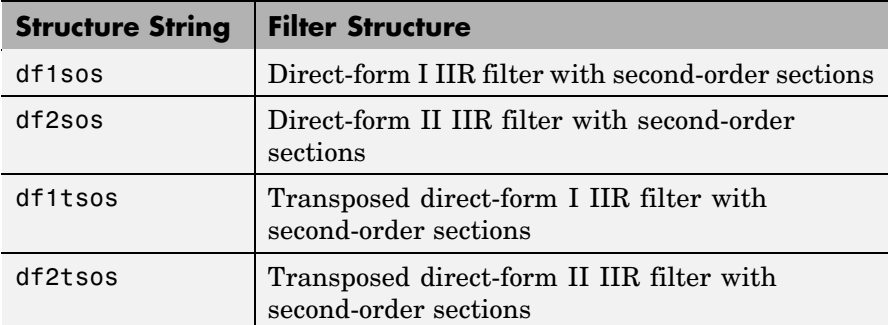

**Examples** Design a quasi-linear phase, minimum-order halfband IIR filter with transition width of 0.36 and stopband attenuation of at least 80 dB.

```
tw = 0.36;
ast = 80;
d = fdesign.halfband('tw,ast',tw,ast); % Transition width,
                                    % stopband attenuation.
hd = design(d,'iirlinphase');
fvtool(hd)
```
Notice the characteristic halfband nature of the ripple in the stopband. If you measure the resulting filter, you see it meets the specifications.

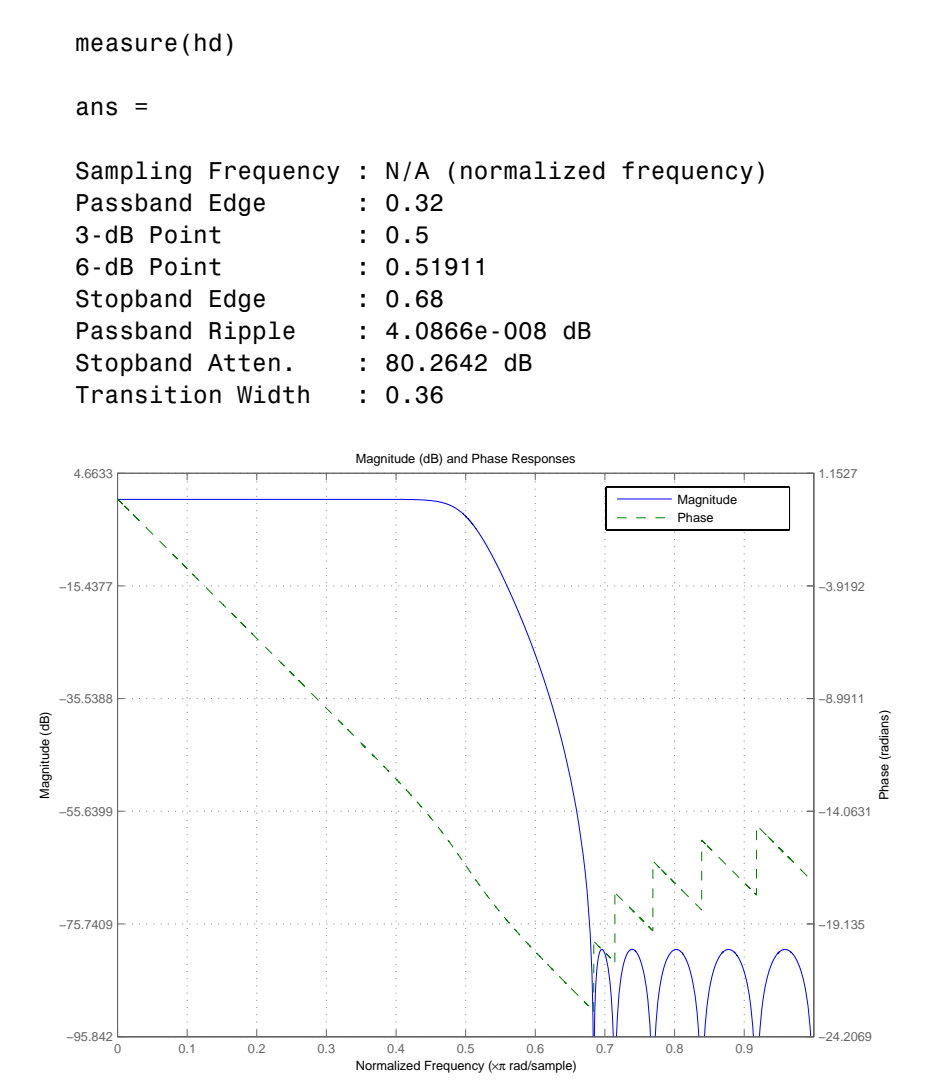

See Also fdesign.halfband

# **iirlp2bp**

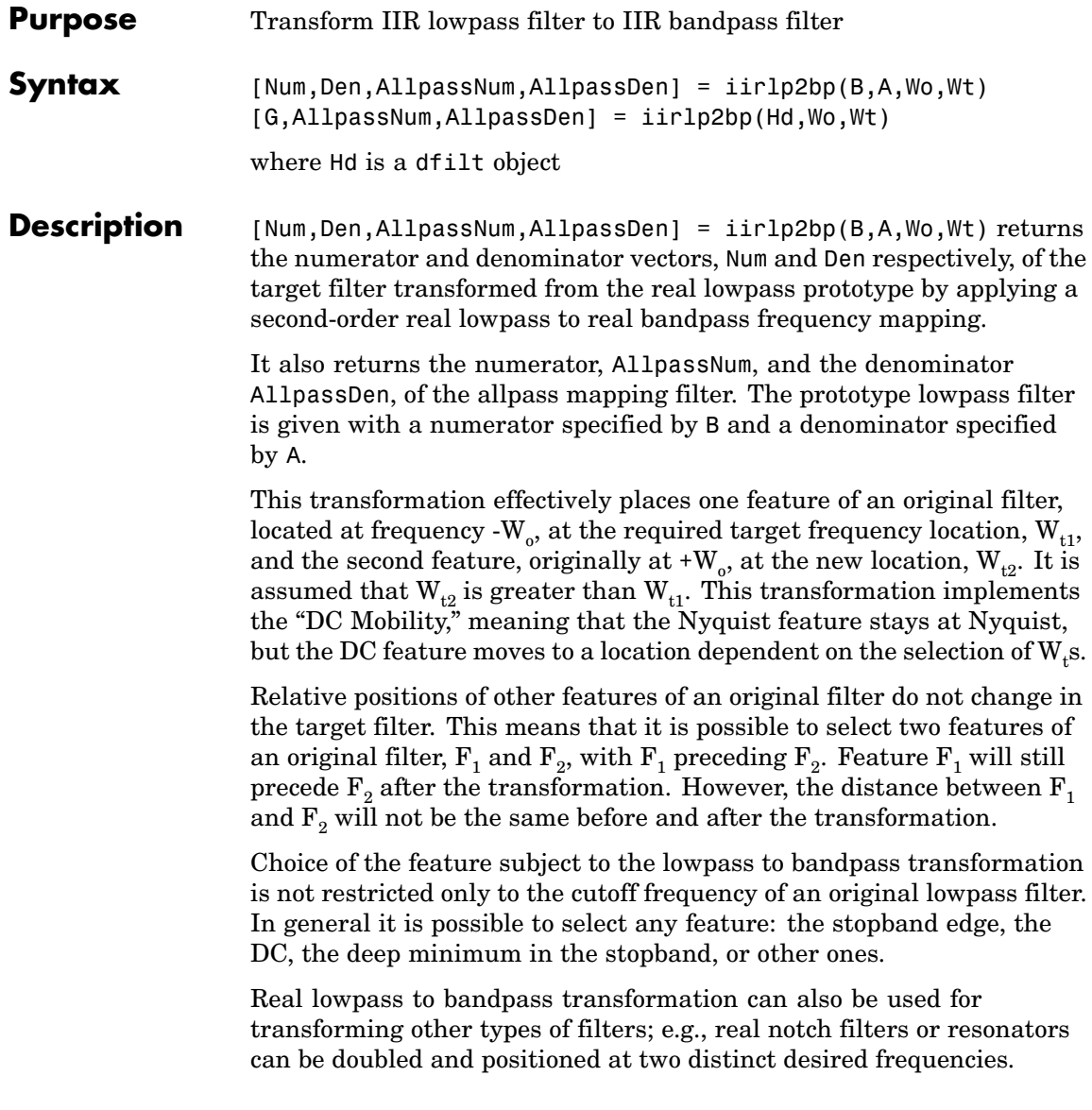
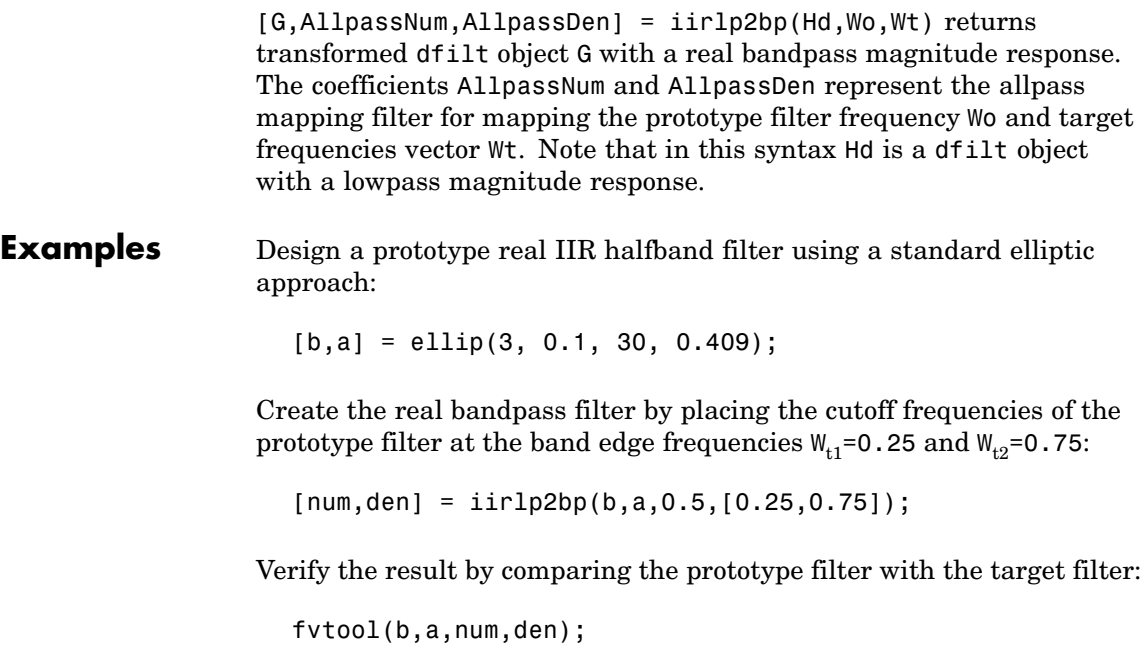

You can compare the results in this figure to verify the transformation.

# **iirlp2bp**

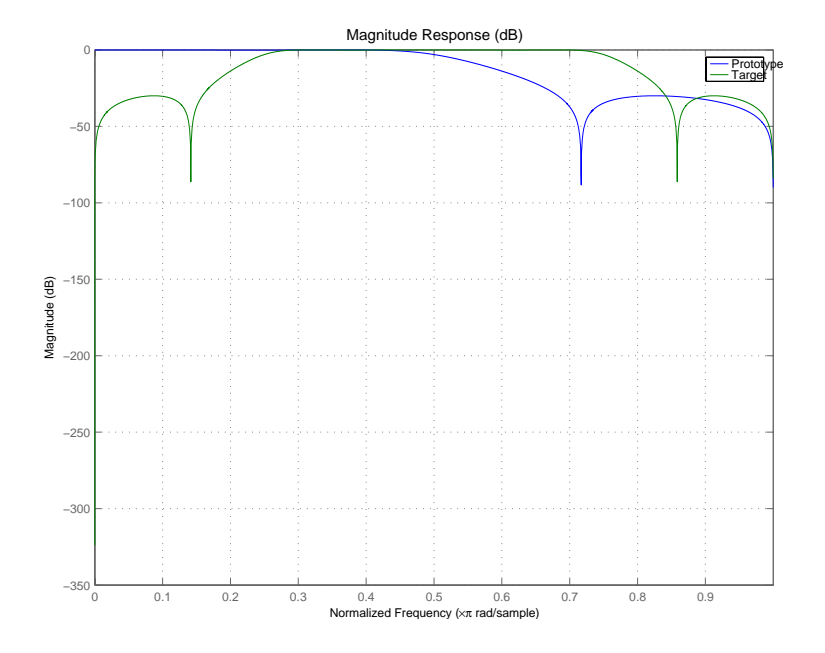

### **Arguments**

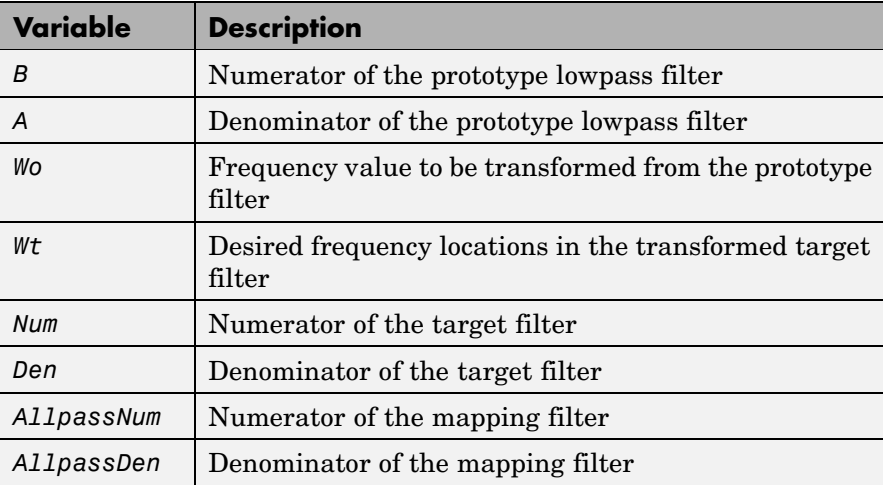

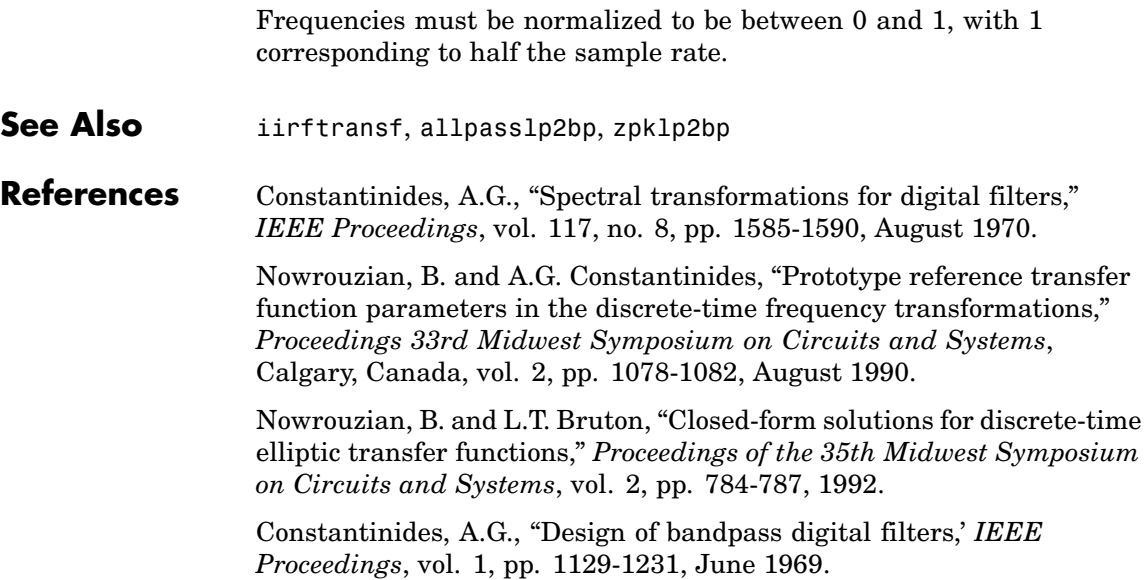

## **iirlp2bpc**

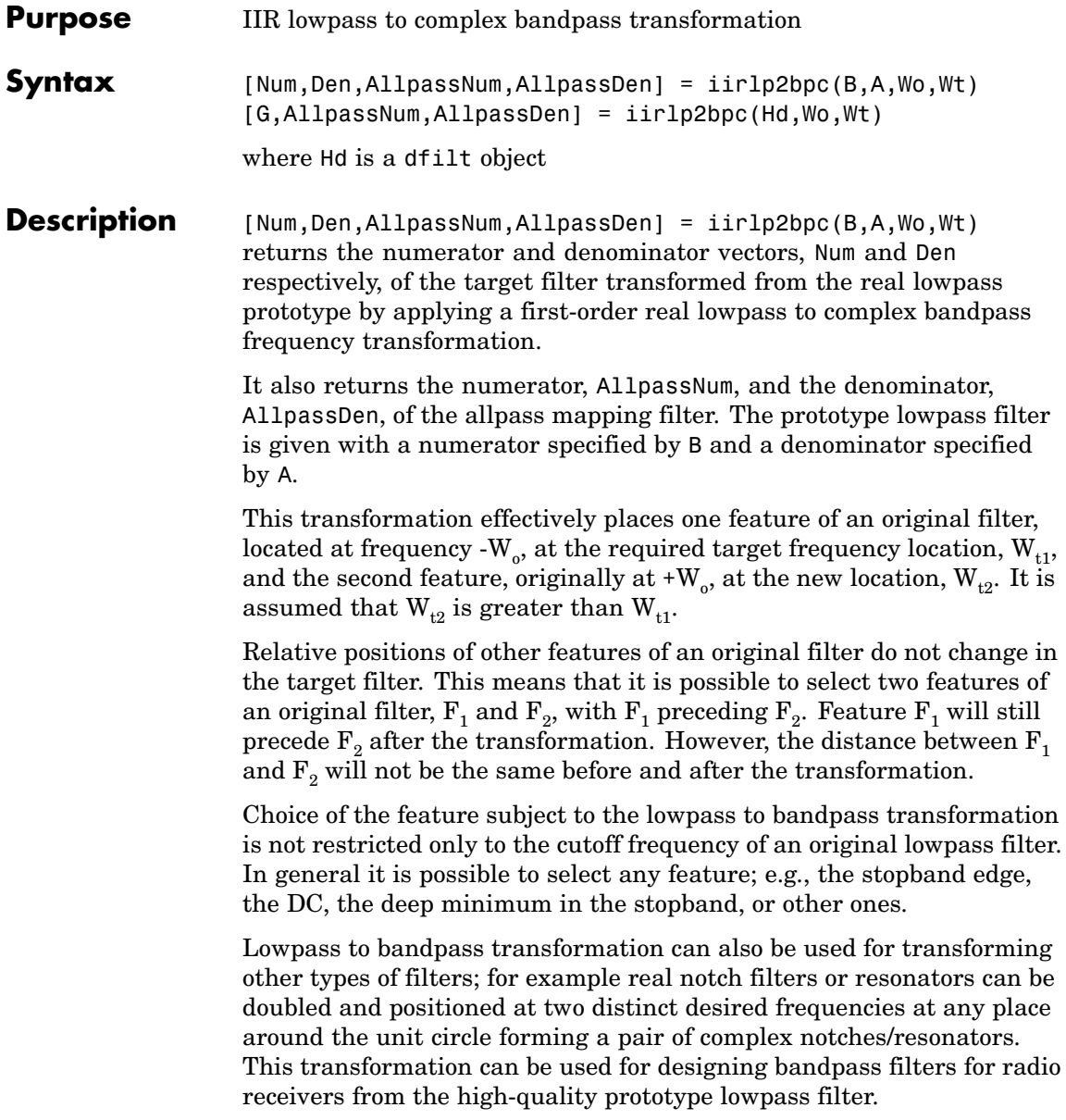

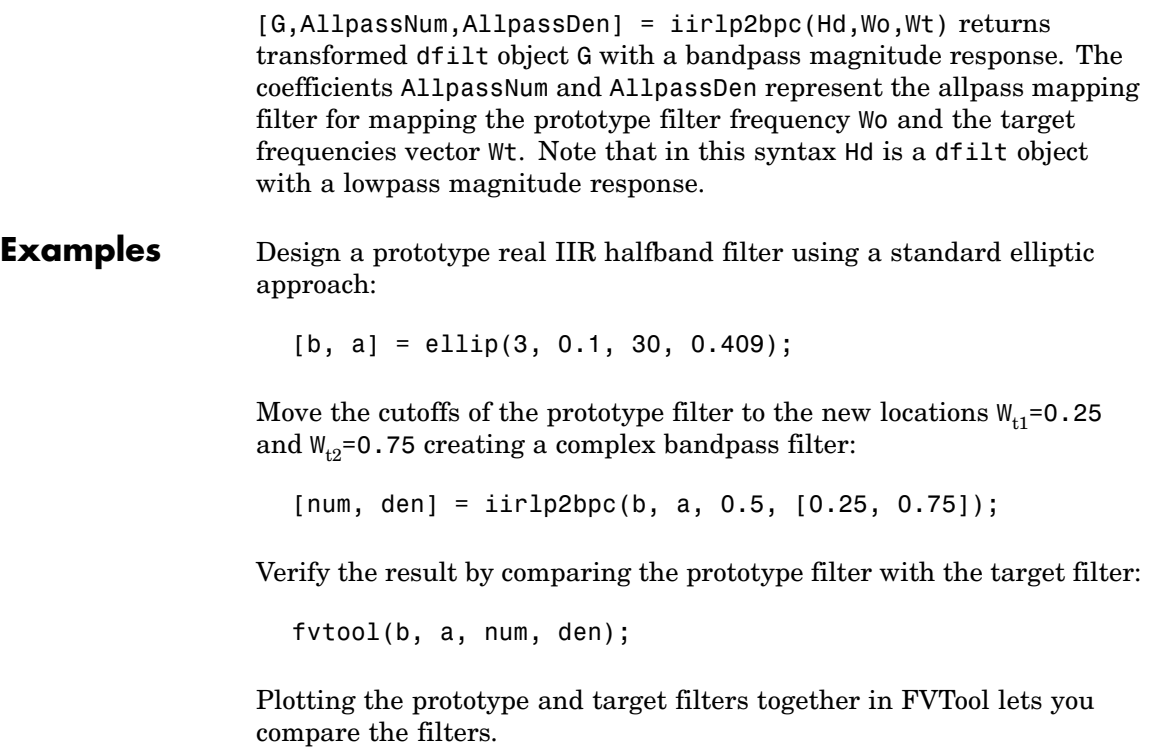

## **iirlp2bpc**

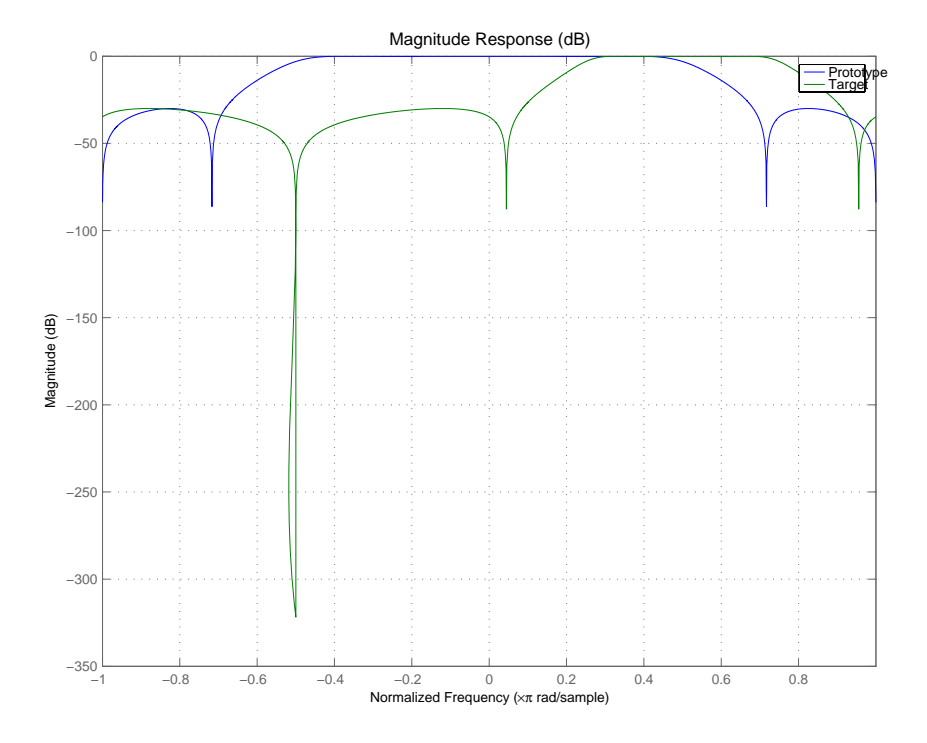

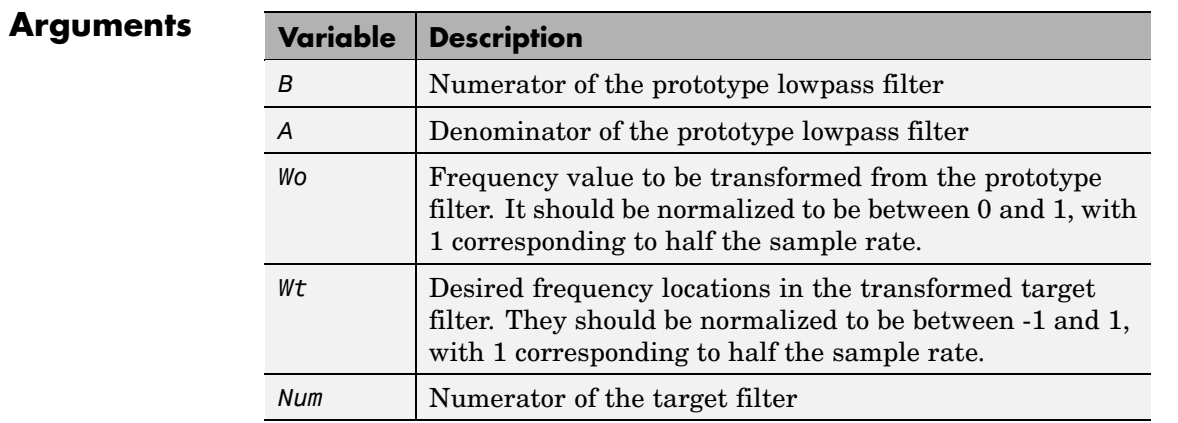

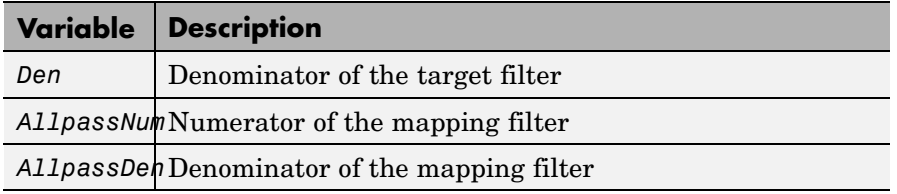

**See Also** iirftransf, allpasslp2bpc, zpklp2bpc

## **iirlp2bs**

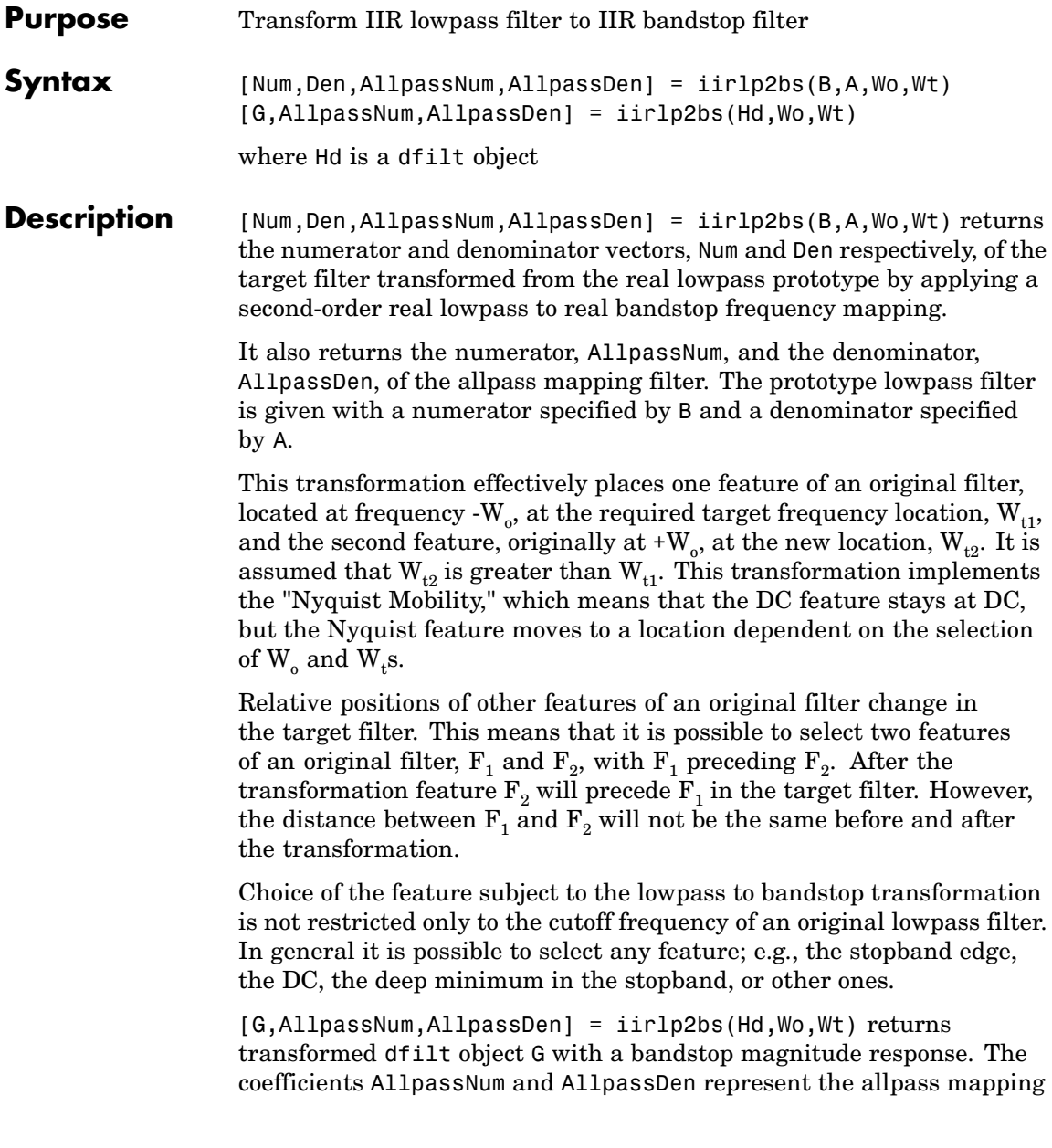

filter for mapping the prototype filter frequency Wo and the target frequencies vector Wt. Note that in this syntax Hd is a dfilt object with a lowpass magnitude response.

#### **Examples** Design a prototype real IIR halfband filter using a standard elliptic approach:

[b, a] = ellip(3, 0.1, 30, 0.409);

Create the real bandstop filter by placing the cutoff frequencies of the prototype filter at the band edge frequencies  $W_{t1}$ =0.25 and  $W_{t2}$ =0.75:

[num, den] = iirlp2bs(b, a, 0.5, [0.25, 0.75]);

Verify the result by comparing the prototype filter with the target filter:

fvtool(b, a, num, den);

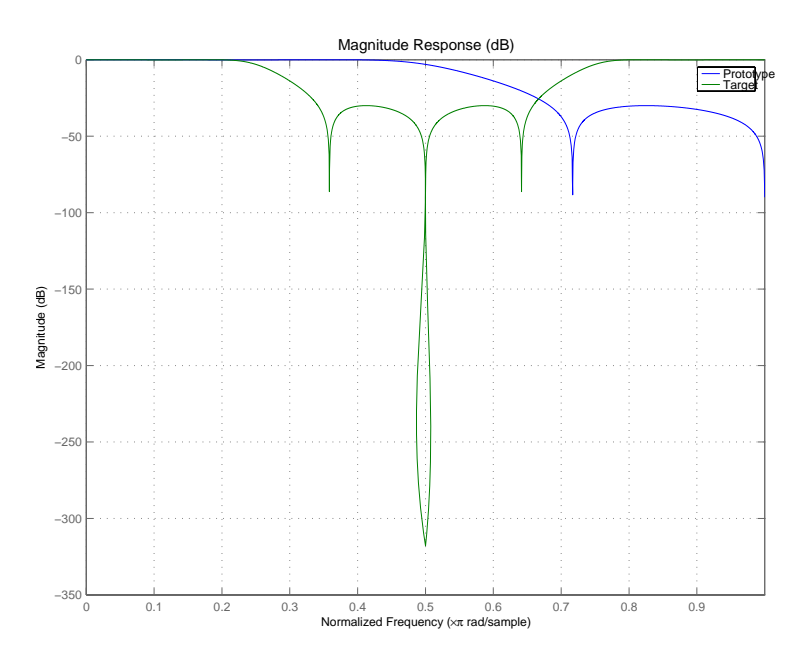

With both filters plotted in the figure, you see clearly the results of the transformation.

#### **Arguments**

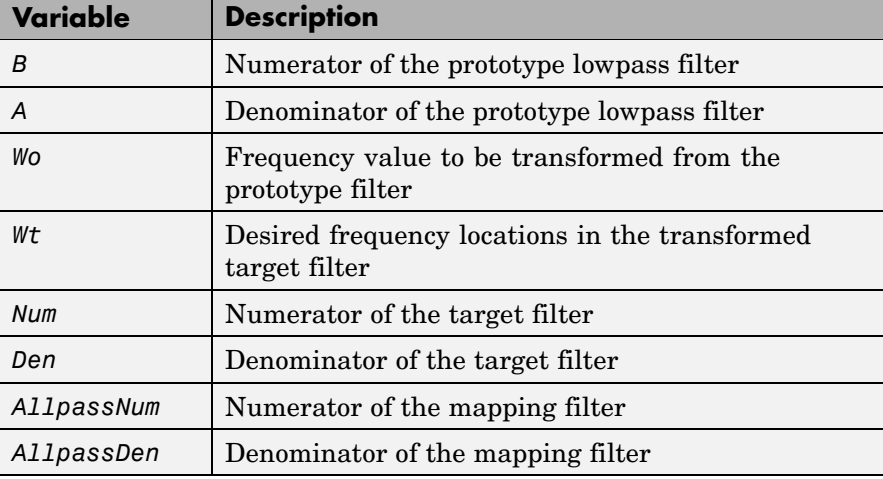

Frequencies must be normalized to be between 0 and 1, with 1 corresponding to half the sample rate.

**See Also** iirftransf, allpasslp2bs, zpklp2bs

**References** Constantinides, A.G., "Spectral transformations for digital filters," *IEEE Proceedings*, vol. 117, no. 8, pp. 1585-1590, August 1970.

> Nowrouzian, B. and A.G. Constantinides, "Prototype reference transfer function parameters in the discrete-time frequency transformations," *Proceedings 33rd Midwest Symposium on Circuits and Systems*, Calgary, Canada, vol. 2, pp. 1078-1082, August 1990.

Nowrouzian, B. and L.T. Bruton, "Closed-form solutions for discrete-time elliptic transfer functions," *Proceedings of the 35th Midwest Symposium on Circuits and Systems*, vol. 2, pp. 784-787, 1992.

Constantinides, A.G., "Design of bandpass digital filters," *IEEE Proceedings*, vol. 1, pp. 1129-1231, June 1969.

## **iirlp2bsc**

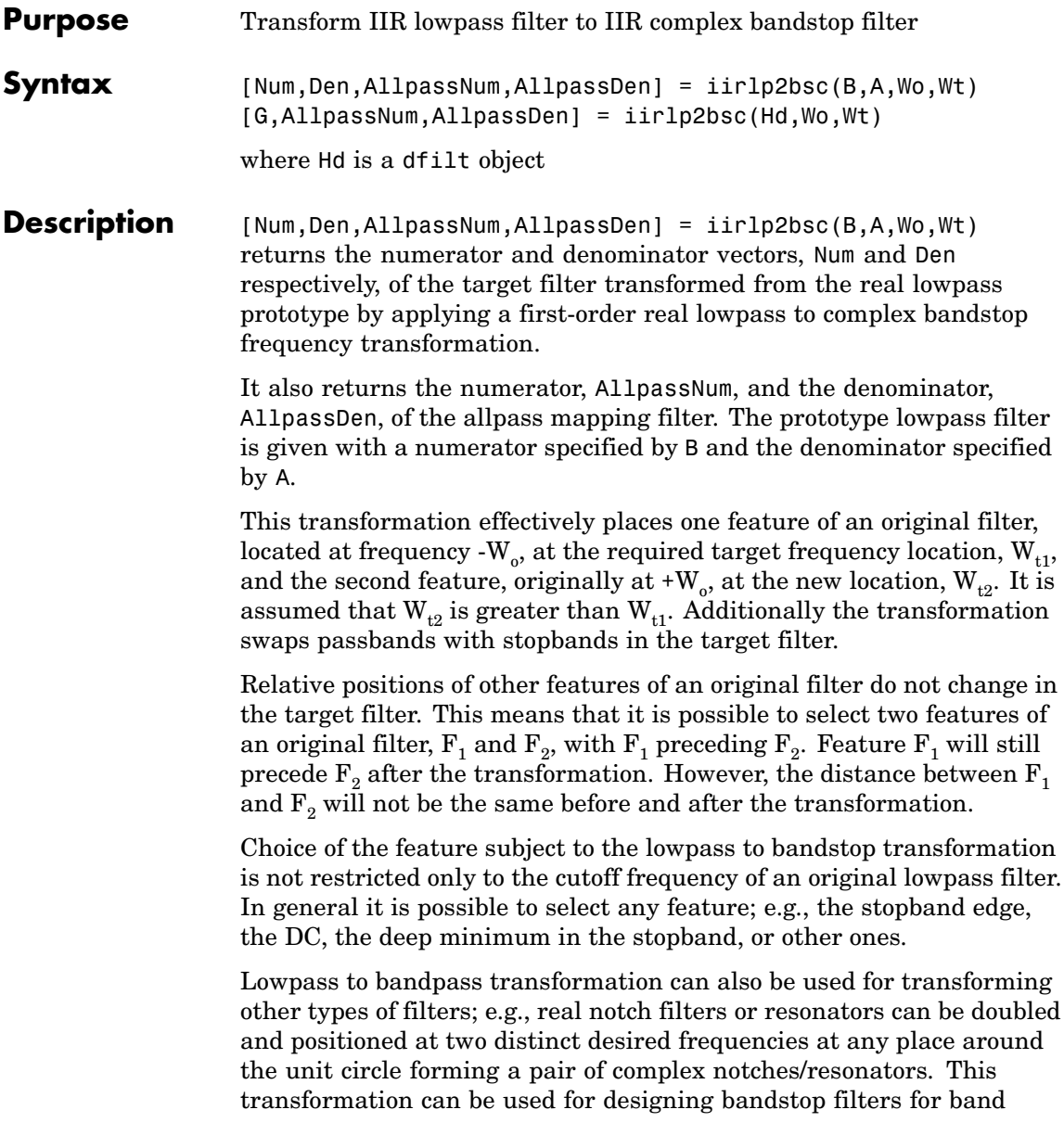

attenuation or frequency equalizers, from the high-quality prototype lowpass filter.

[G,AllpassNum,AllpassDen] = iirlp2bsc(Hd,Wo,Wt) returns transformed dfilt object G with a bandstop magnitude response. The coefficients AllpassNum and AllpassDen represent the allpass mapping filter for mapping the prototype filter frequency Wo and the target frequencies vector Wt. Note that in this syntax Hd is a dfilt object with a lowpass magnitude response.

#### **Examples** Design a prototype real IIR halfband filter using a standard elliptic approach:

[b, a] = ellip(3, 0.1, 30, 0.409);

Move the cutoffs of the prototype filter to the new locations  $W_{t1}=0.25$ and  $W_{t2}=0.75$  creating a complex bandstop filter:

```
[num, den] = iirlp2bsc(b, a, 0.5, [0.25, 0.75]);
```
Verify the result by comparing the prototype filter with the target filter:

```
fvtool(b, a, num, den);
```
The last command in the example plots both filters in the same window so you can compare the results.

## **iirlp2bsc**

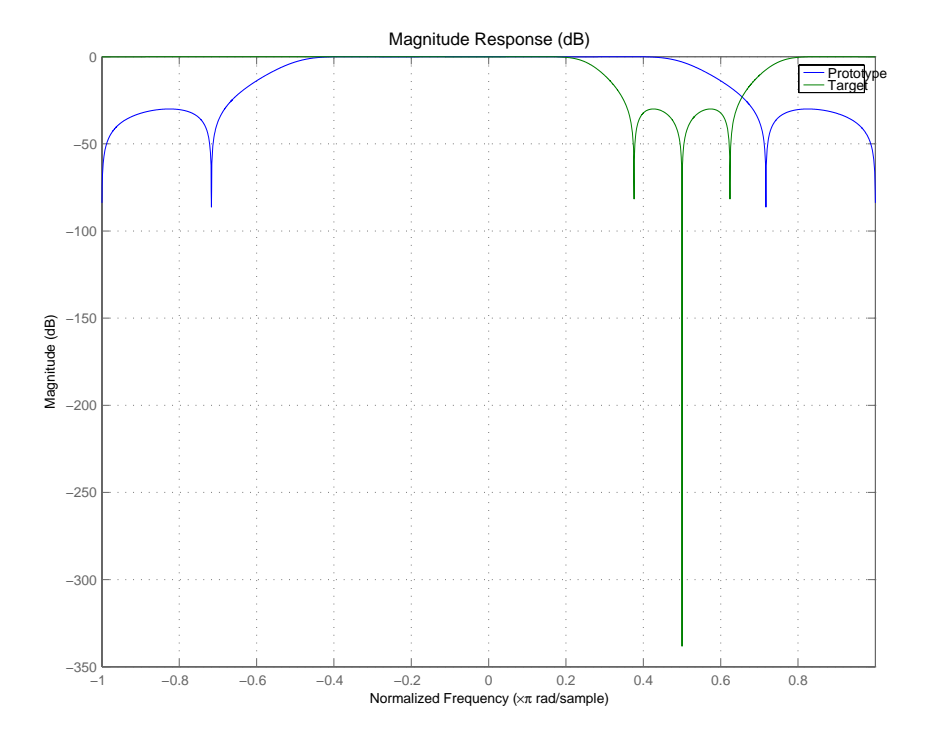

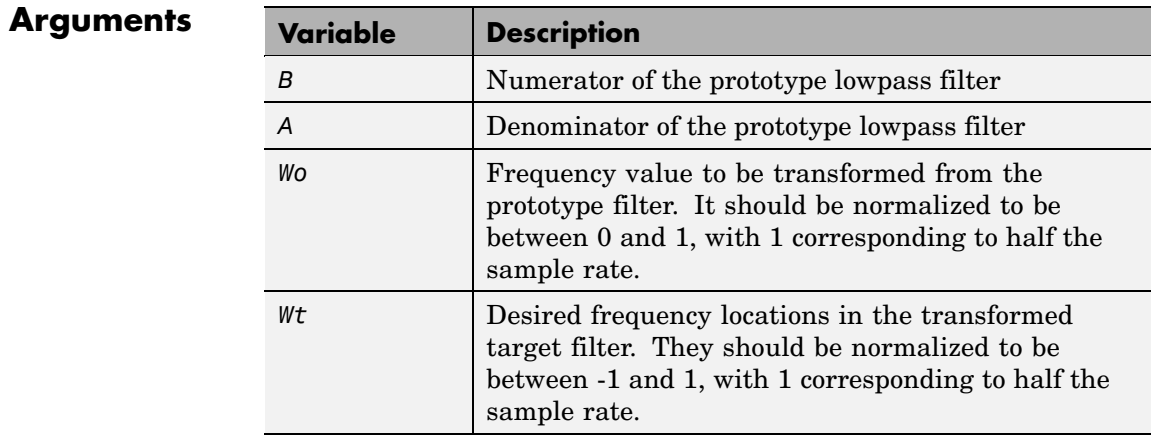

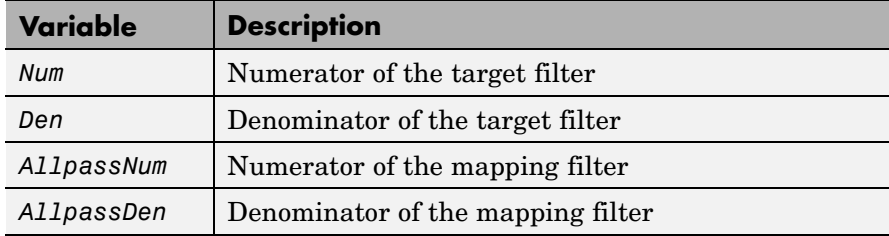

See Also iirftransf, allpasslp2bsc, zpklp2bsc.

## **iirlp2hp**

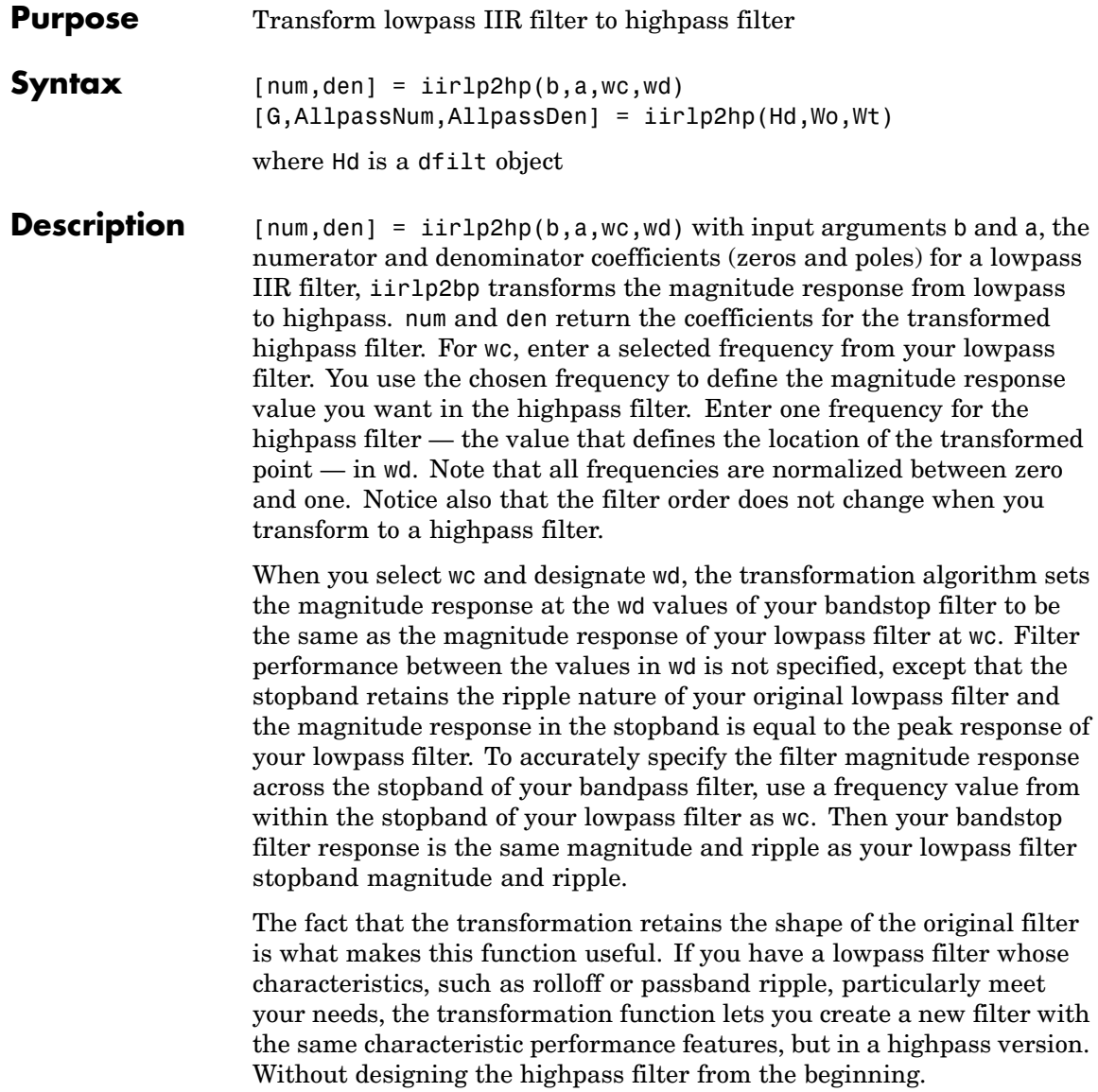

In some cases transforming your filter may cause numerical problems, resulting in incorrect conversion to the highpass filter. Use fvtool to verify the response of your converted filter.

[G,AllpassNum,AllpassDen] = iirlp2hp(Hd,Wo,Wt) returns transformed dfilt object G with a highpass magnitude response. The coefficients AllpassNum and AllpassDen represent the allpass mapping filter for mapping the prototype filter frequency Wo and the target frequencies vector Wt. Note that in this syntax Hd is a dfilt object with a lowpass magnitude response.

**Examples** This example transforms an IIR filter from lowpass to high pass by moving the magnitude response at one frequency in the source filter to a new location in the transformed filter. To generate a highpass filter whose passband flattens out at 0.4, select the frequency in the lowpass filter where the passband starts to rolloff ( $wc = 0.0175$ ) and move it to the new location at  $wd = 0.4$ .

```
[b,a] = iir1pnorm(10,6, [0 0.0175 0.02 0.0215 0.025 1],...[0 \t0.0175 \t0.02 \t0.0215 \t0.025 \t1], [1 \t1 \t0 \t0 \t0 \t0], \ldots[1 1 1 1 1 0 10];
wc = 0.0175;wd = 0.4;
[num,den] = iirlp2hp(b,a,wc,wd);fvtool(b,a,num,den);
```
### **iirlp2hp**

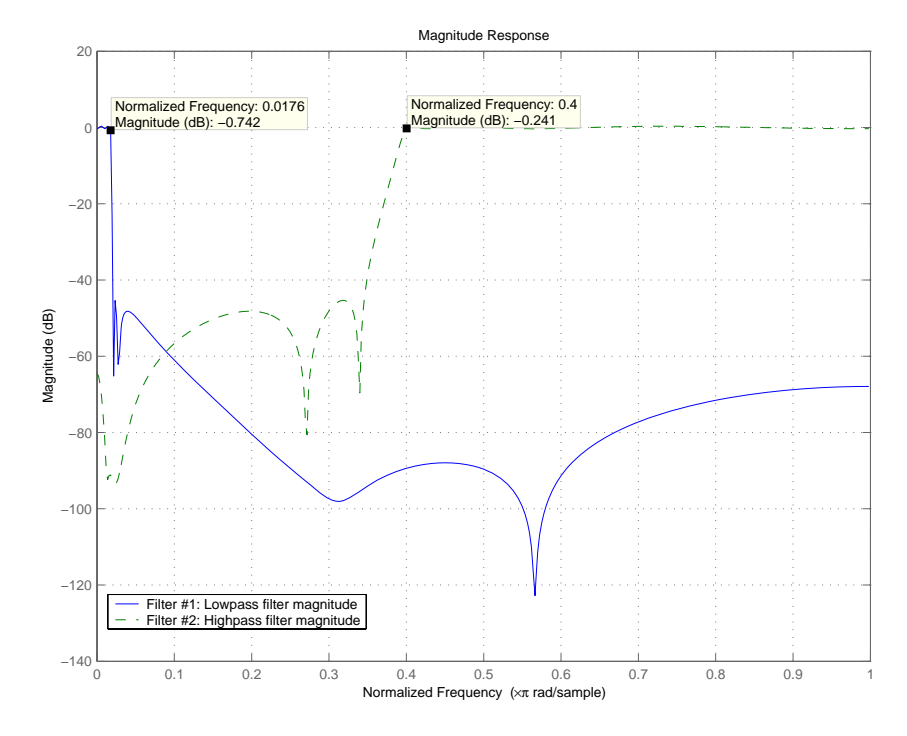

In the figure showing the magnitude responses for the two filters, the transition band for the highpass filter is essentially the mirror image of the transition for the lowpass filter from 0.0175 to 0.025, stretched out over a wider frequency range. In the passbands, the filter share common ripple characteristics and magnitude.

**See Also** iirlp2bp, iirlp2bs, iirlp2lp, firlp2lp, firlp2hp

**References** Mitra, Sanjit K., *Digital Signal Processing. A Computer-Based Approach*, Second Edition, McGraw-Hill, 2001.

a lowpass

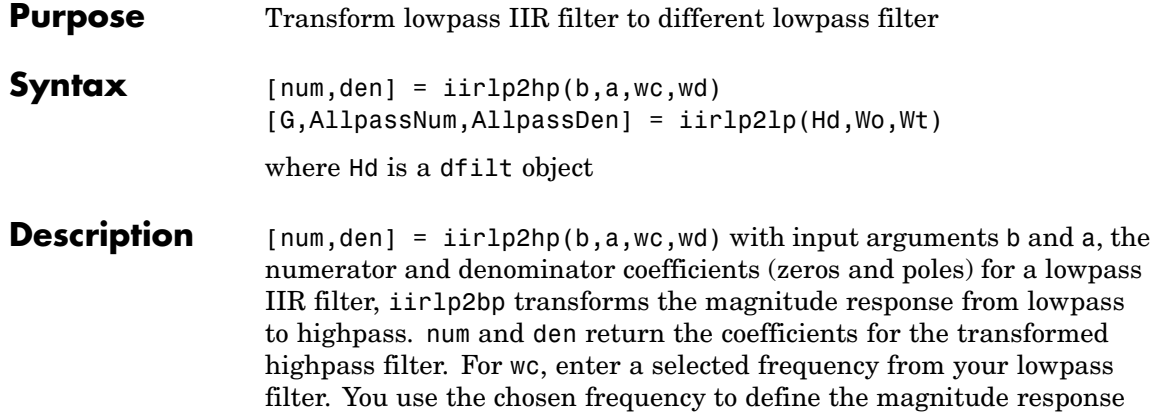

howpass response value you want in the highpass filter. Enter one frequency for the highpass filter — the value that defines the location of the transformed point — in wd. Note that all frequencies are normalized between zero and one. Notice also that the filter order does not change when you transform to a highpass filter.

When you select wc and designate wd, the transformation algorithm sets the magnitude response at the wd values of your bandstop filter to be the same as the magnitude response of your lowpass filter at wc. Filter performance between the values in wd is not specified, except that the stopband retains the ripple nature of your original lowpass filter and the magnitude response in the stopband is equal to the peak response of your lowpass filter. To accurately specify the filter magnitude response across the stopband of your bandpass filter, use a frequency value from within the stopband of your lowpass filter as wc. Then your bandstop filter response is the same magnitude and ripple as your lowpass filter stopband magnitude and ripple.

The fact that the transformation retains the shape of the original filter is what makes this function useful. If you have a lowpass filter whose characteristics, such as rolloff or passband ripple, particularly meet your needs, the transformation function lets you create a new filter with the same characteristic performance features, but in a highpass version. Without designing the highpass filter from the beginning.

In some cases transforming your filter may cause numerical problems, resulting in incorrect conversion to the highpass filter. Use fvtool to verify the response of your converted filter.

[G,AllpassNum,AllpassDen] = iirlp2lp(Hd,Wo,Wt) returns transformed dfilt object G with a lowpass magnitude response. The coefficients AllpassNum and AllpassDen represent the allpass mapping filter for mapping the prototype filter frequency Wo and the target frequencies vector Wt. Note that in this syntax Hd is a dfilt object with a lowpass magnitude response.

**Examples** This example transforms an IIR filter from lowpass to high pass by moving the magnitude response at one frequency in the source filter to a new location in the transformed filter. To generate a lowpass filter whose passband extends out to 0.2, select the frequency in the lowpass filter where the passband starts to rolloff ( $wc = 0.0175$ ) and move it to the new location at  $wd = 0.2$ .

```
[b,a] = iir1pnorm(10,6, [0 0.0175 0.02 0.0215 0.025 1],...[0 \t0.0175 \t0.02 \t0.0215 \t0.025 \t1], [1 \t1 \t0 \t0 \t0 \t0], \ldots[1 1 1 1 1 0 10];
wc = 0.0175;wd = 0.2;
[num,den] = iirlp2lp(b,a,wc,wd);fvtool(b,a,num,den);
```
Moving the edge of the passband from 0.0175 to 0.2 results in a new lowpass filter whose peak response in-band is the same as the original filter: same ripple, same absolute magnitude.

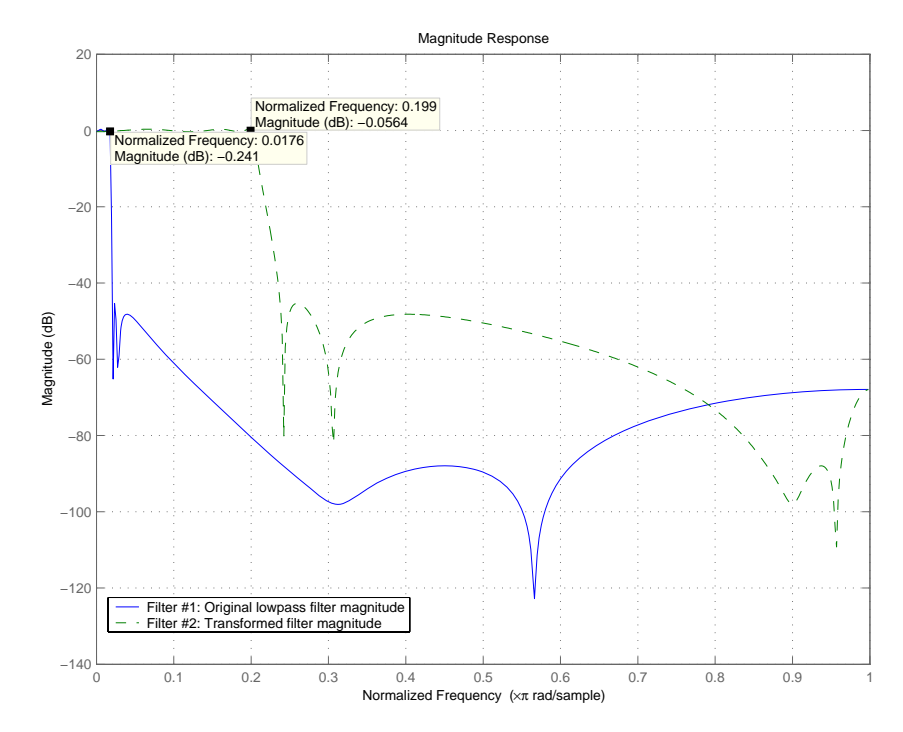

Notice that the rolloff is slightly less steep and the stopband profiles are the same for both filters; the new filter stopband is a "stretched" version of the original, as is the passband of the new filter.

**See Also** iirlp2bp, iirlp2bs, iirlp2hp, firlp2lp, firlp2hp

#### **References** Mitra, Sanjit K, *Digital Signal Processing. A Computer-Based Approach*, Second Edition, McGraw-Hill, 2001.

## **iirlp2mb**

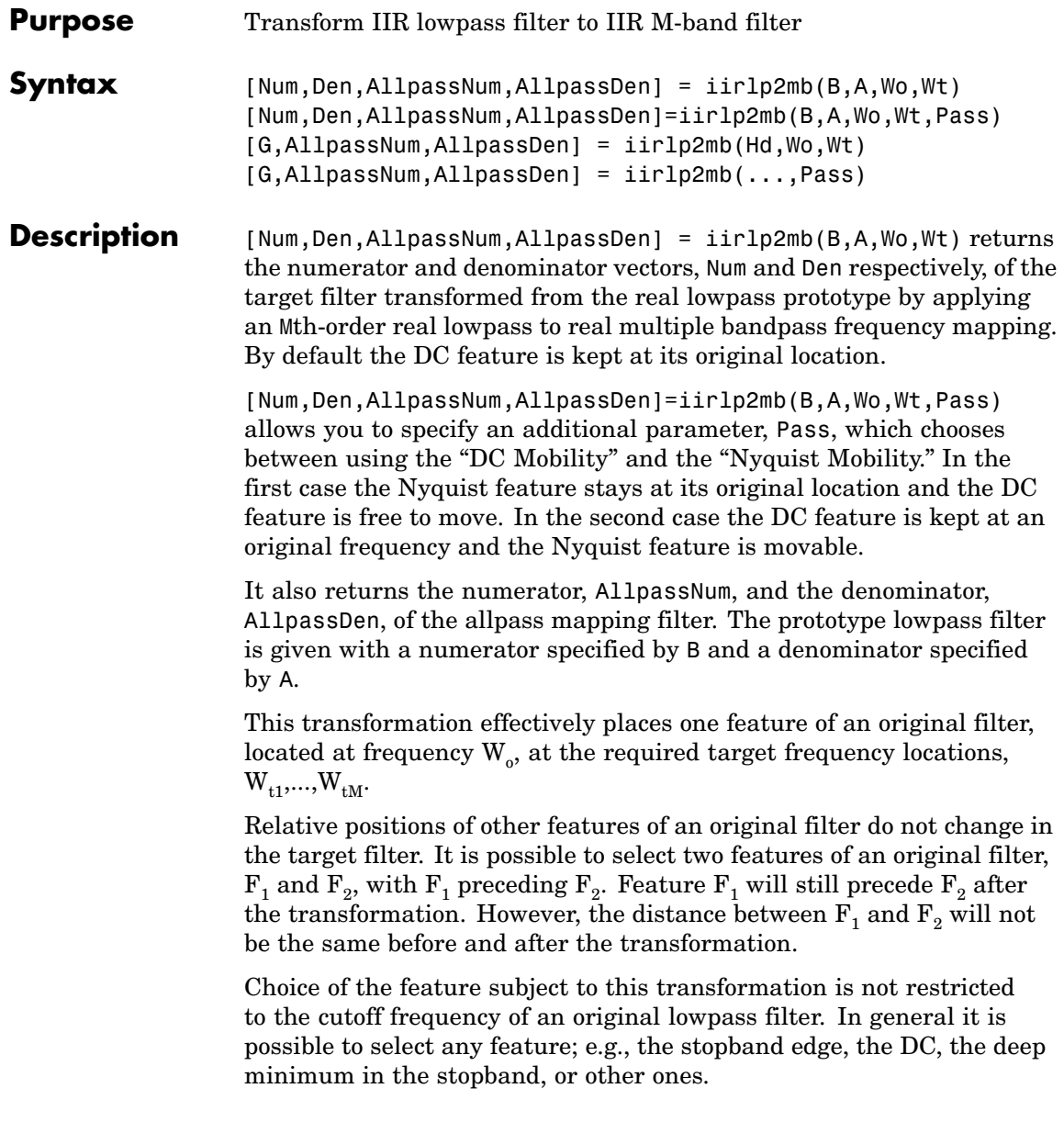

This transformation can also be used for transforming other types of filters; e.g., notch filters or resonators can be easily replicated at a number of required frequency locations. A good application would be an adaptive tone cancellation circuit reacting to the changing number and location of tones.

[G,AllpassNum,AllpassDen] = iirlp2mb(Hd,Wo,Wt) returns transformed dfilt object G with an IIR real M-band filter frequency response. The coefficients AllpassNum and AllpassDen represent the allpass mapping filter for mapping the prototype filter frequency Wo and the target frequencies vector Wt. Note that in this syntax Hd is a dfilt object with a lowpass magnitude response.

[G,AllpassNum,AllpassDen] = iirlp2mb(...,Pass) returns transformed dfilt object G with an IIR real M-band filter frequency response. This syntax allows you to specify an additional parameter, Pass, which chooses between using the "DC Mobility" and the "Nyquist Mobility." In the first case the Nyquist feature stays at its original location and the DC feature is free to move. In the second case the DC feature is kept at an original frequency and the Nyquist feature is allowed to move.

The coefficients AllpassNum and AllpassDen represent the allpass mapping filter for mapping the prototype filter frequency Wo and the target frequencies vector Wt. Note that in this syntax Hd is a dfilt object with a lowpass magnitude response.

**Examples** Design a prototype real IIR halfband filter using a standard elliptic approach:

 $[b, a] =$  ellip(3, 0.1, 30, 0.409);

#### **Example 1**

Create the real multiband filter with two passbands:

 $[num1, den1] = iirlp2mb(b, a, 0.5, [2 4 6 8]/10);$  $[num2, den2] = iirlp2mb(b, a, 0.5, [2 4 6 8]/10, 'pass');$  The second code snippet uses the pass option to select the Nyquist mobility option. In this case the resulting filter is the same.

#### **Example 2**

Create the real multiband filter with two stopbands:

 $[num3, den3] = iirlp2mb(b, a, 0.5, [2 4 6 8]/10, 'stop');$ 

Verify the result by comparing the prototype filter with target filters:

fvtool(b, a, num1, den1, num2, den2, num3, den3);

Combining all of the filters, prototypes and targets, on one figure makes comparing them straightforward. Passbands for the filters in example 1 appear separately in the figure, although they overlap to a degree that makes them hard to identify — they have identical coefficients.

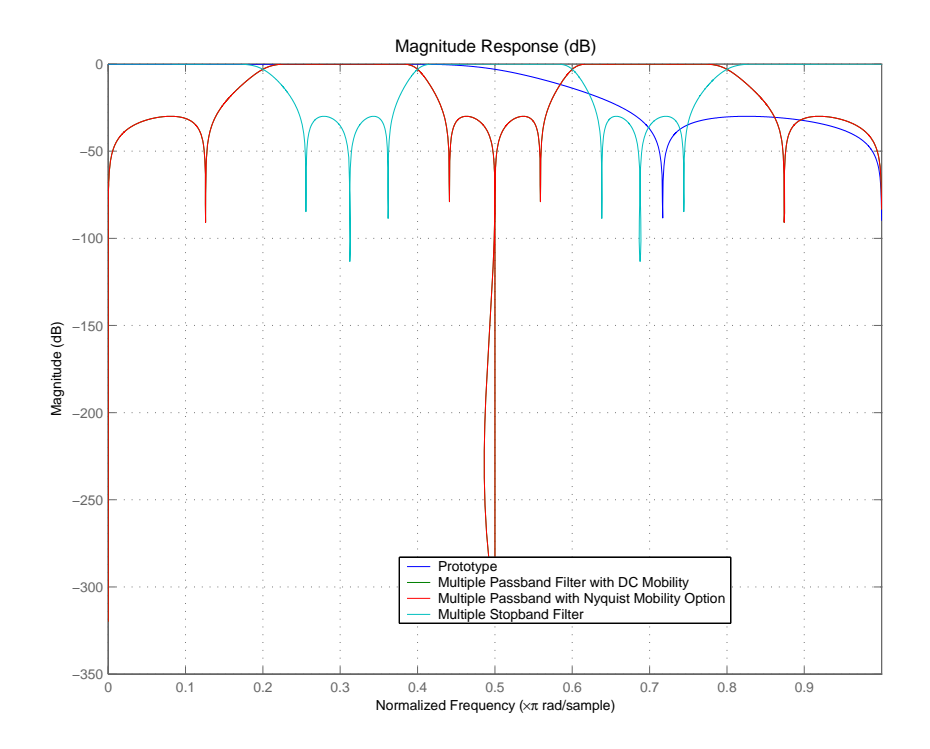

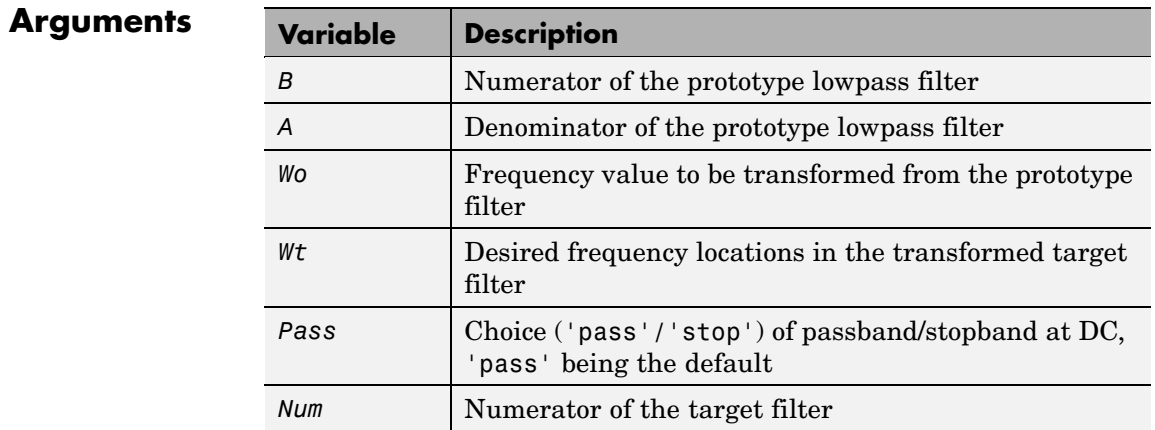

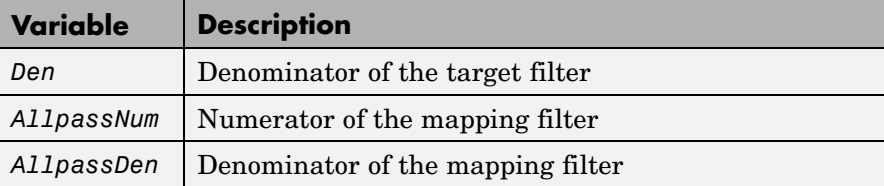

Frequencies must be normalized to be between 0 and 1, with 1 corresponding to half the sample rate.

**See Also** iirftransf, allpasslp2mb, zpklp2mb

**References** Franchitti, J.C., "All-pass filter interpolation and frequency transformation problems," *MSc Thesis*, Dept. of Electrical and Computer Engineering, University of Colorado, 1985.

> Feyh, G., J.C. Franchitti and C.T. Mullis, "All-pass filter interpolation and frequency transformation problem," *Proceedings 20th Asilomar Conference on Signals, Systems and Computers*, Pacific Grove, California, pp. 164-168, November 1986.

> Mullis, C.T. and R. A. Roberts, *Digital Signal Processing*, section 6.7, Reading, Mass., Addison-Wesley, 1987.

Feyh, G., W.B. Jones and C.T. Mullis, "An extension of the Schur Algorithm for frequency transformations," *Linear Circuits, Systems and Signal Processing: Theory and Application*, C. J. Byrnes et al Eds, Amsterdam: Elsevier, 1988.

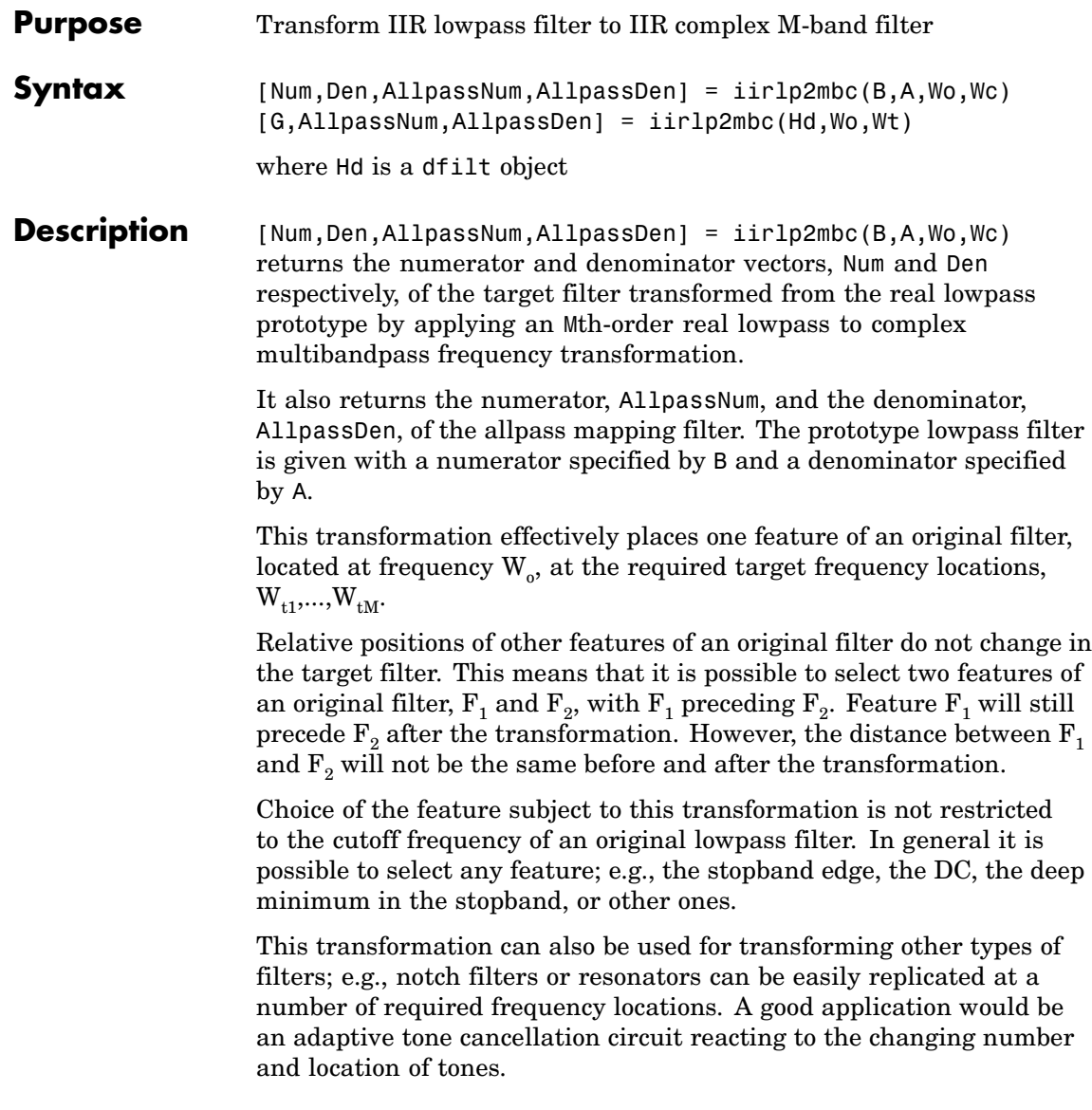

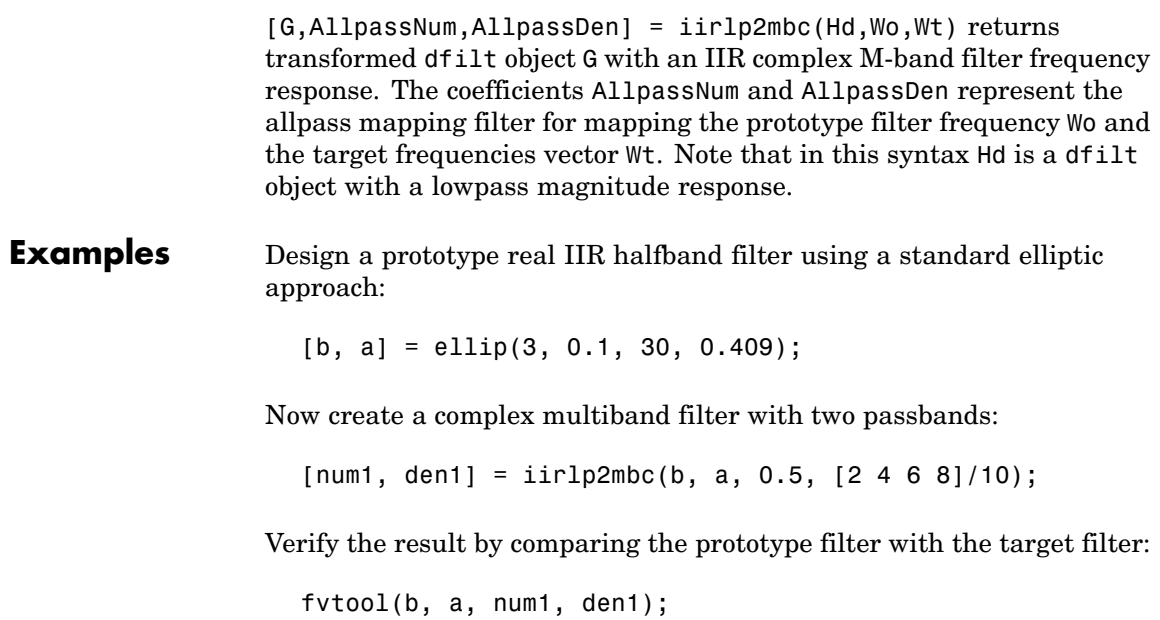

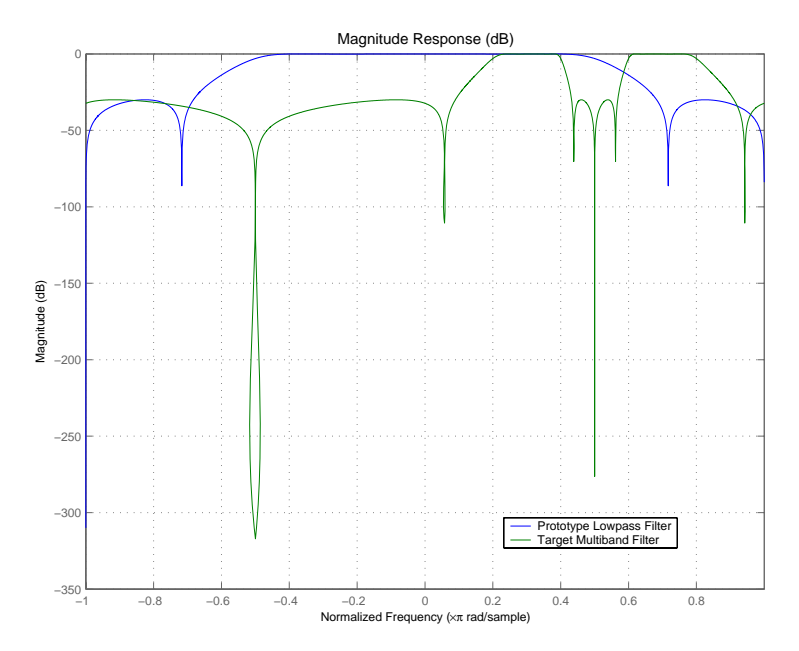

You see in the figure that iirlp2mbc replicates the desired feature at 0.5 in the lowpass filter at four locations in the multiband filter.

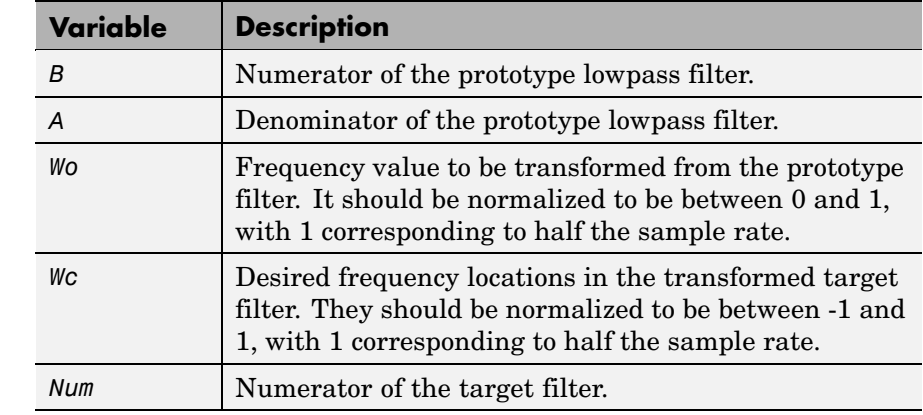

**Arguments** 

| Variable   | <b>Description</b>                 |
|------------|------------------------------------|
| Den        | Denominator of the target filter.  |
| AllpassNum | Numerator of the mapping filter.   |
| AllpassDen | Denominator of the mapping filter. |

**See Also** iirftransf, allpasslp2mbc, zpklp2mbc

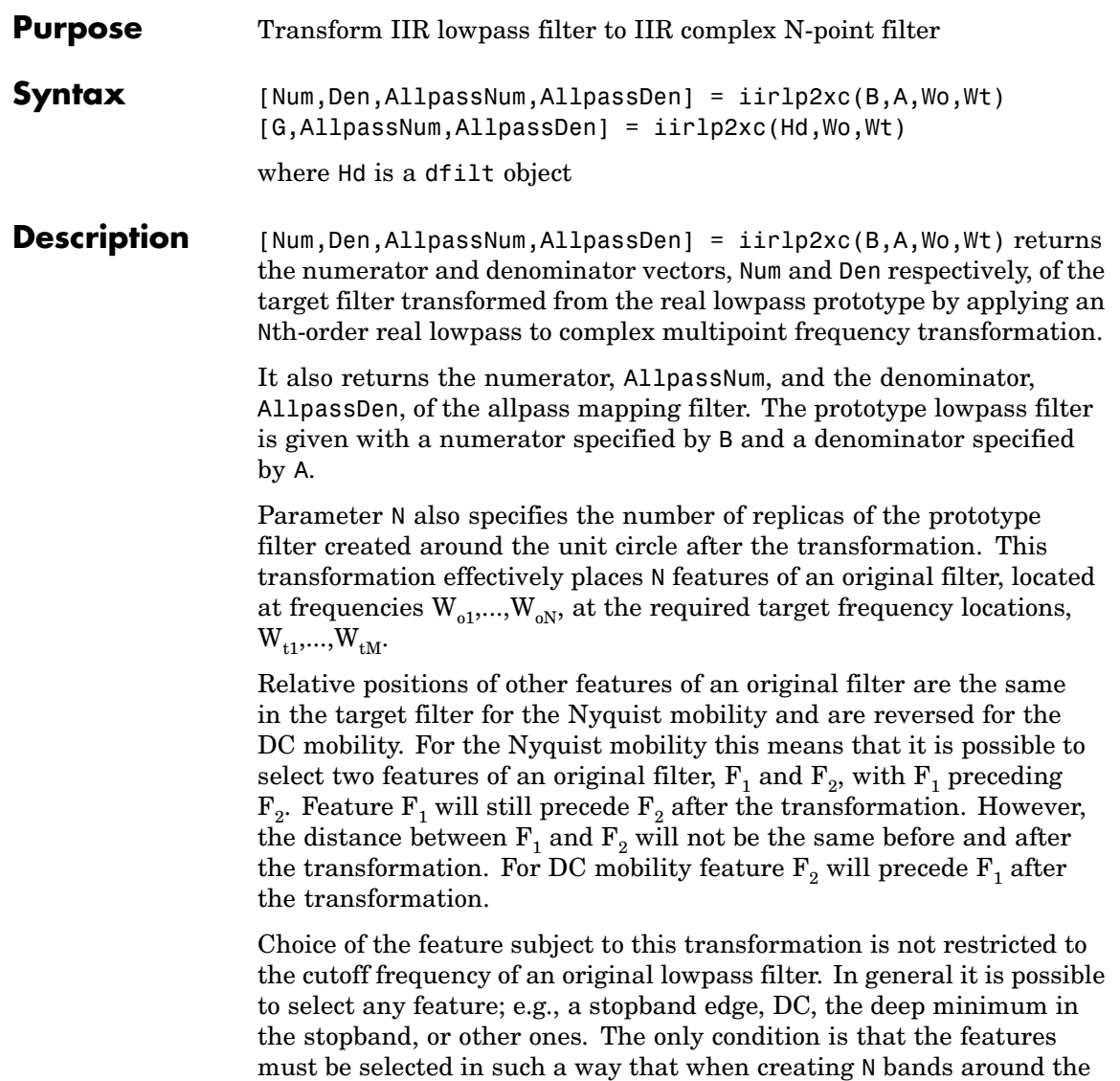

unit circle, there will be no band overlap.

This transformation can also be used for transforming other types of filters; e.g., notch filters or resonators can be easily replicated at a number of required frequency locations. A good application would be an adaptive tone cancellation circuit reacting to the changing number and location of tones.

[G,AllpassNum,AllpassDen] = iirlp2xc(Hd,Wo,Wt) returns transformed dfilt object G with an IIR complex N-point filter frequency response. The coefficients AllpassNum and AllpassDen represent the allpass mapping filter for mapping the prototype filter frequency Wo and the target frequencies vector Wt. Note that in this syntax Hd is a dfilt object with a lowpass magnitude response.

#### **Examples** Design a prototype real IIR halfband filter using a standard elliptic approach:

 $[b, a] =$  ellip(3, 0.1, 30, 0.409);

Create the complex bandpass filter from the real lowpass filter:

 $[num, den] = iirlp2xc(b, a, [-0.5 0.5], [-0.25 0.25]);$ 

Verify the result by comparing the prototype filter with the target filter:

fvtool(b, a, num, den);

Reviewing the coefficients and the figure produced by the example shows that the target filter has complex coefficients and is indeed a bandpass filter as expected.

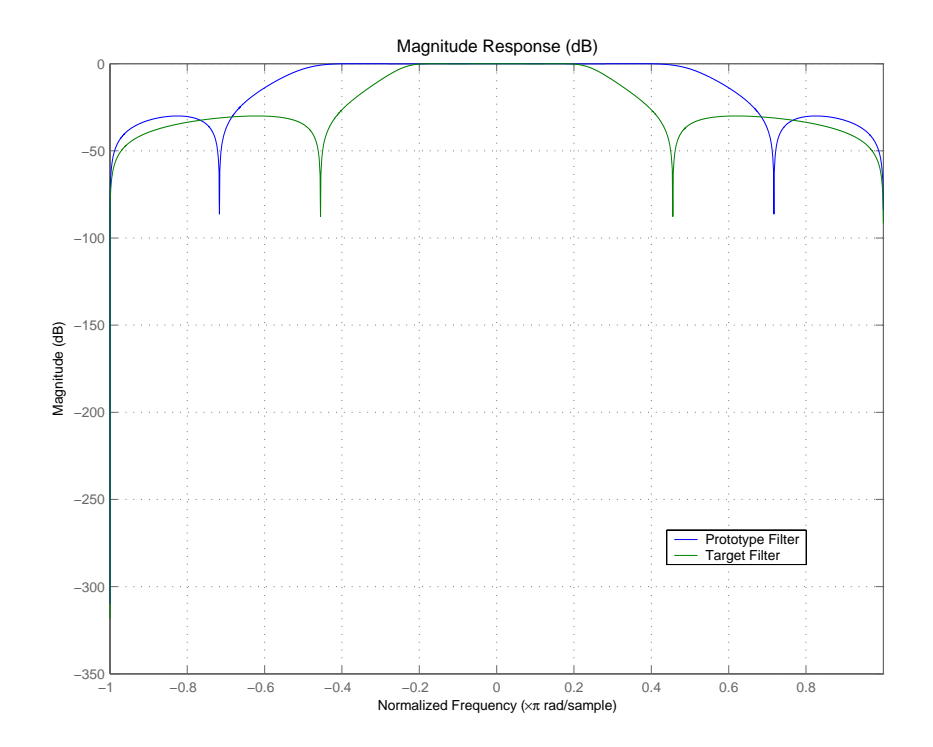

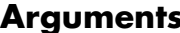

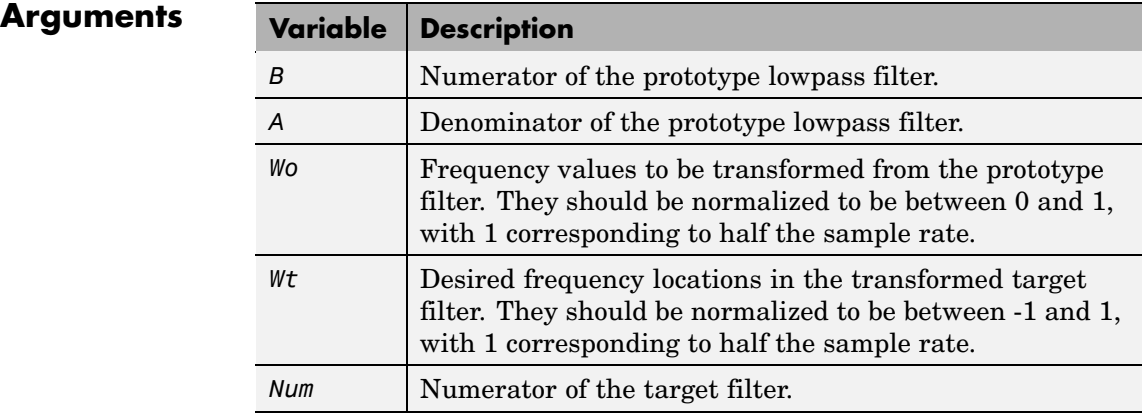

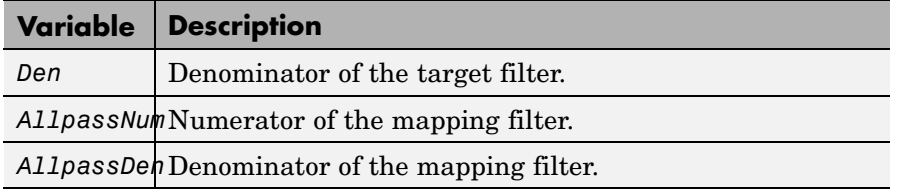

**See Also** iirftransf, allpasslp2xc, zpklp2xc

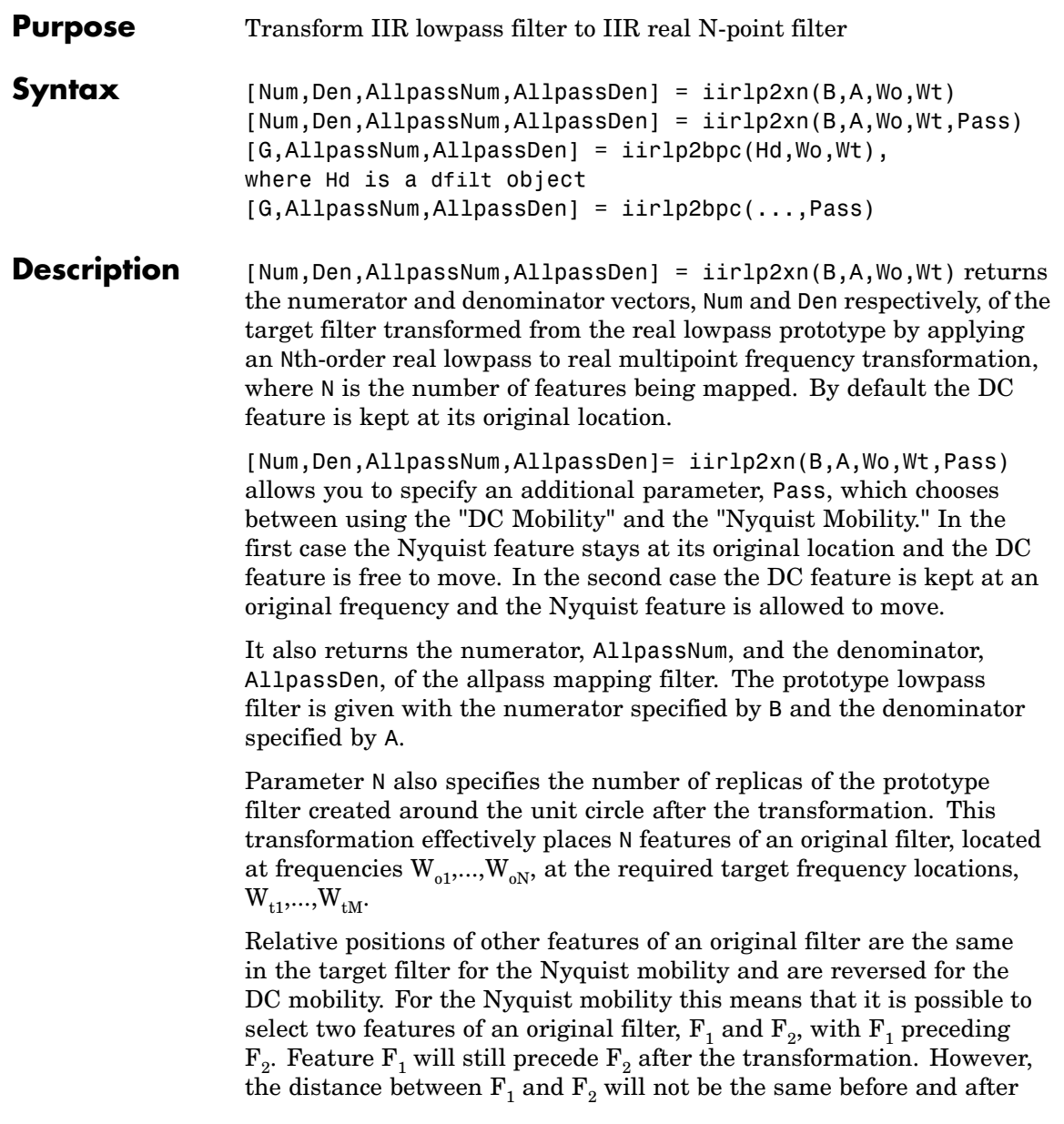

the transformation. For DC mobility feature  $F_2$  will precede  $F_1$  after the transformation.

Choice of the feature subject to this transformation is not restricted to the cutoff frequency of an original lowpass filter. In general it is possible to select any feature; e.g., the stopband edge, the DC, the deep minimum in the stopband, or other ones. The only condition is that the features must be selected in such a way that when creating N bands around the unit circle, there will be no band overlap.

This transformation can also be used for transforming other types of filters; e.g., notch filters or resonators can be easily replicated at a number of required frequency locations. A good application would be an adaptive tone cancellation circuit reacting to the changing number and location of tones.

[G,AllpassNum,AllpassDen] = iirlp2xn(Hd,Wo,Wt) returns transformed dfilt object G with an IIR real N-point filter frequency response. The coefficients AllpassNum and AllpassDen represent the allpass mapping filter for mapping the prototype filter frequency Wo and the target frequencies vector Wt. Note that in this syntax Hd is a dfilt object with a lowpass magnitude response.

[G,AllpassNum,AllpassDen] = iirlp2xn(...,Pass) returns transformed dfilt object G with an IIR real N-point filter frequency response. This syntax allows you to specify an additional parameter, Pass, which chooses between using the "DC Mobility" and the "Nyquist Mobility." In the first case the Nyquist feature stays at its original location and the DC feature is free to move. In the second case the DC feature is kept at an original frequency and the Nyquist feature is allowed to move.

The coefficients AllpassNum and AllpassDen represent the allpass mapping filter for mapping the prototype filter frequency Wo and the target frequencies vector Wt. Note that in this syntax Hd is a dfilt object with a lowpass magnitude response.
### **Examples** Design a prototype real IIR halfband filter using a standard elliptic approach:

[b, a] = ellip(3, 0.1, 30, 0.409);

Move the cutoffs of the prototype filter to the new locations  $\mathsf{W}_{\text{t1}}\texttt{=}0\texttt{.25}$ and  $\mathtt{W_{t2}}\mathtt{=0.75}$  creating a real bandpass filter:

```
[num, den] = iirlp2xn(b, a, [-0.5 0.5], [0.25 0.75], ...pass');
```
Verify the result by comparing the prototype filter with the target filter:

```
fvtool(b, a, num, den);
```
iirlp2xn has created the desired bandpass filter with the cutoff locations specified in the command.

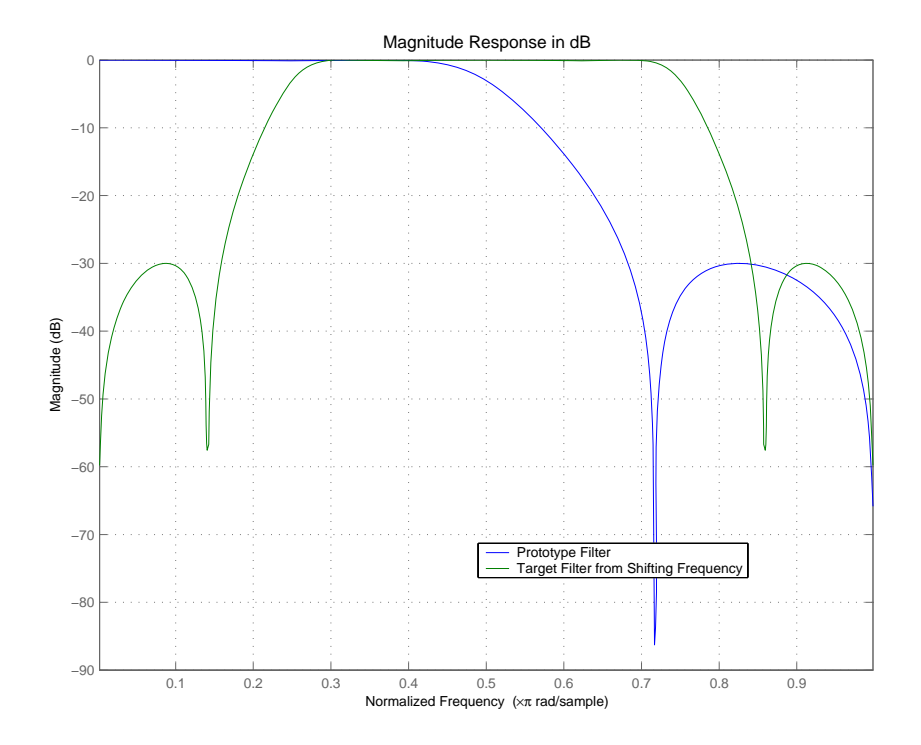

**Arguments** 

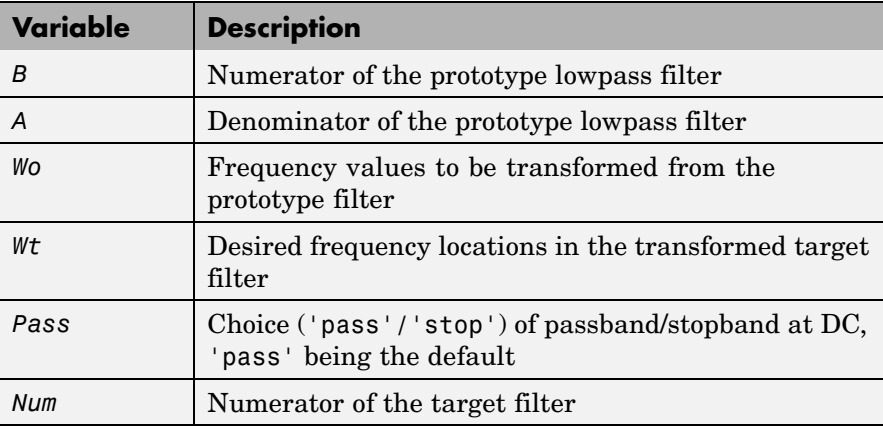

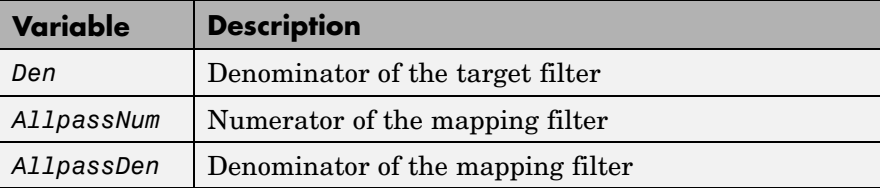

Frequencies must be normalized to be between 0 and 1, with 1 corresponding to half the sample rate.

### See Also iirftransf, allpasslp2xn, zpklp2xn

### **References** Cain, G.D., A. Krukowski and I. Kale, "High Order Transformations for Flexible IIR Filter Design," *VII European Signal Processing Conference (EUSIPCO'94)*, vol. 3, pp. 1582-1585, Edinburgh, United Kingdom, September 1994.

Krukowski, A., G.D. Cain and I. Kale, "Custom designed high-order frequency transformations for IIR filters," *38th Midwest Symposium on Circuits and Systems (MWSCAS'95)*, Rio de Janeiro, Brazil, August 1995.

### **iirlpnorm**

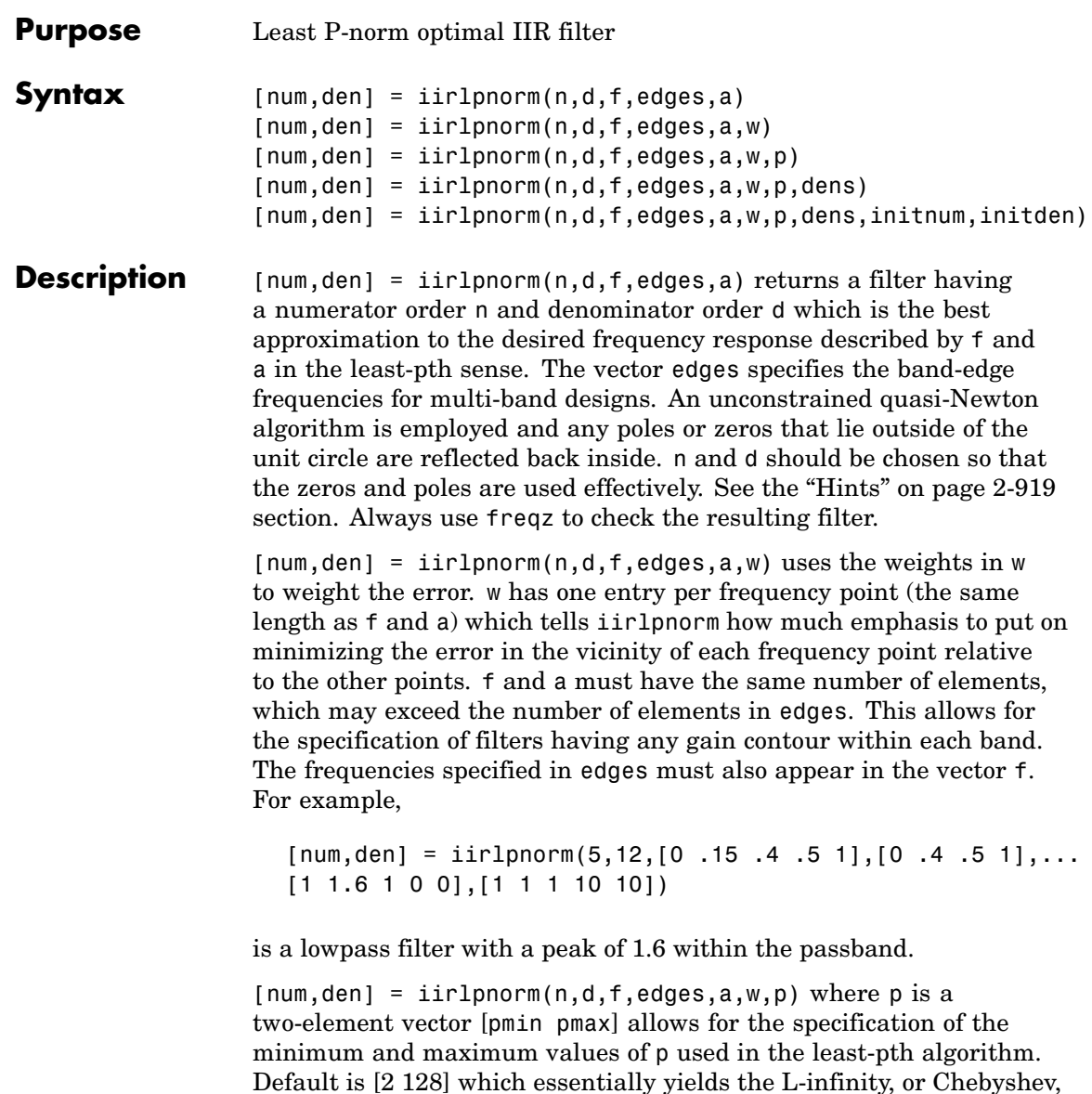

norm. Pmin and pmax should be even. If p is the string 'inspect', no

<span id="page-940-0"></span>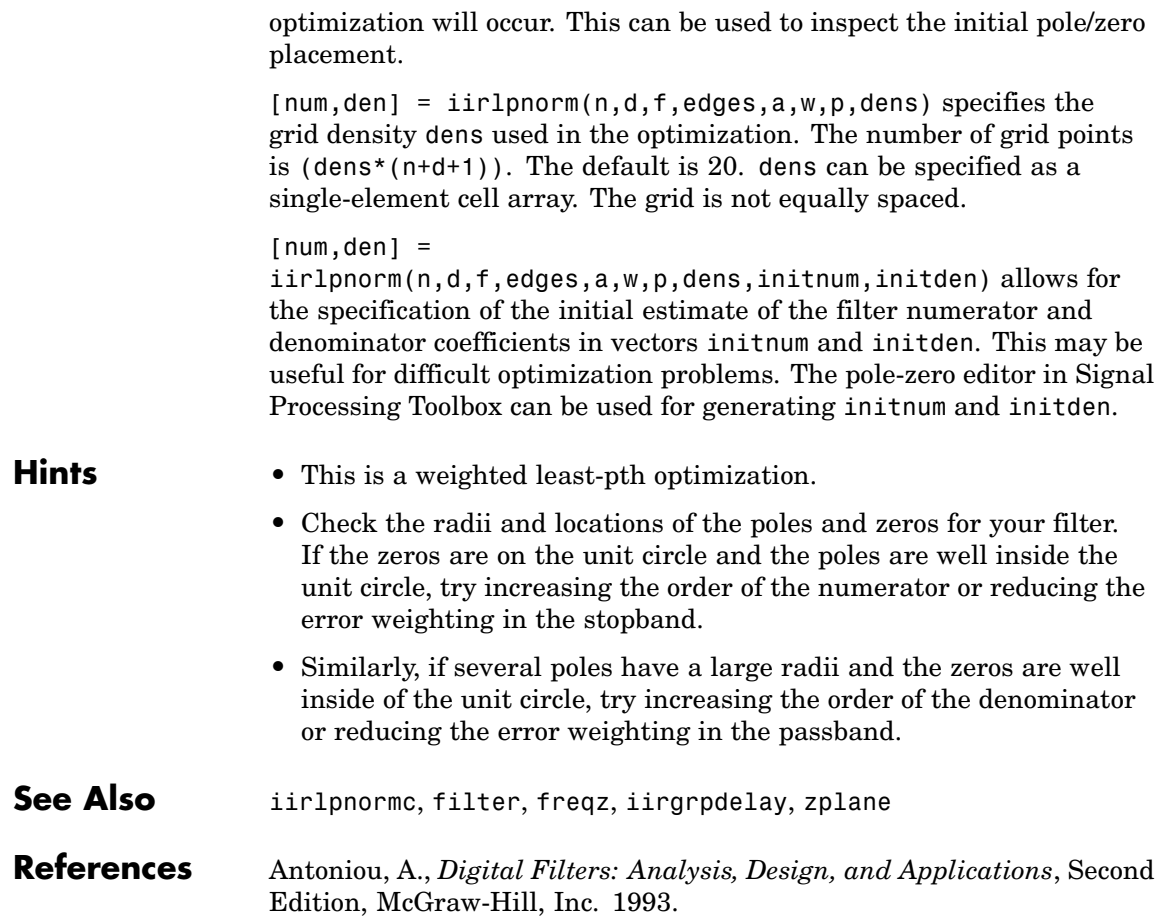

# **iirlpnormc**

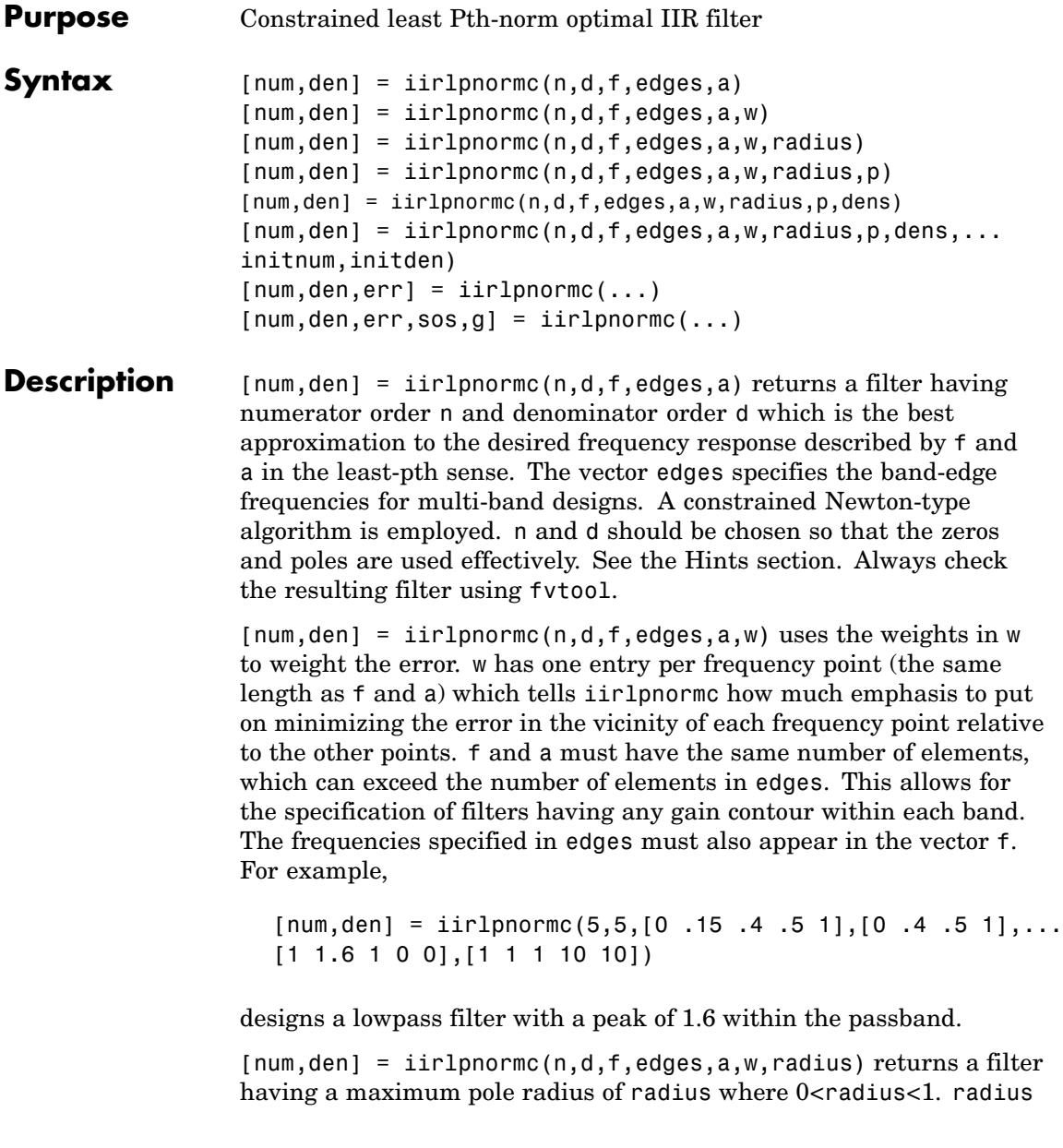

<span id="page-942-0"></span>defaults to 0.999999. Filters that have a reduced pole radius may retain better transfer function accuracy after you quantize them.

 $[num, den] = iirlpnormc(n,d,f,edges,a,w, radius,p) where p is$ a two-element vector [pmin pmax] allows for the specification of the minimum and maximum values of p used in the least-pth algorithm. Default is [2 128] which essentially yields the L-infinity, or Chebyshev, norm. pmin and pmax should be even. If p is the string 'inspect', no optimization will occur. This can be used to inspect the initial pole/zero placement.

 ${\lceil}$ num,den] = iirlpnormc(n,d,f,edges,a,w,radius,p,dens) specifies the grid density dens used in the optimization. The number of grid points is  $dens*(n+d+1)$ . The default is 20. dens can be specified as a single-element cell array. The grid is not equally spaced.

 $[num, den] =$ 

iirlpnormc(n,d,f,edges,a,w,radius,p,dens,...initnum,initden) allows for the specification of the initial estimate of the filter numerator and denominator coefficients in vectors initnum and initden. This may be useful for difficult optimization problems. The pole-zero editor in Signal Processing Toolbox can be used for generating initnum and initden.

 $[num, den, err] = iirlpnorm(c...) returns the least-Pth$ approximation error err.

 ${\lceil}$  num, den, err, sos, g] = iirlpnormc(...) returns the second-order section representation in the matrix SOS and gain G. For numerical reasons you may find SOS and G beneficial in some cases.

### **Hints** • This is a weighted least-pth optimization.

- **•** Check the radii and location of the resulting poles and zeros.
- **•** If the zeros are all on the unit circle and the poles are well inside of the unit circle, try increasing the order of the numerator or reducing the error weighting in the stopband.

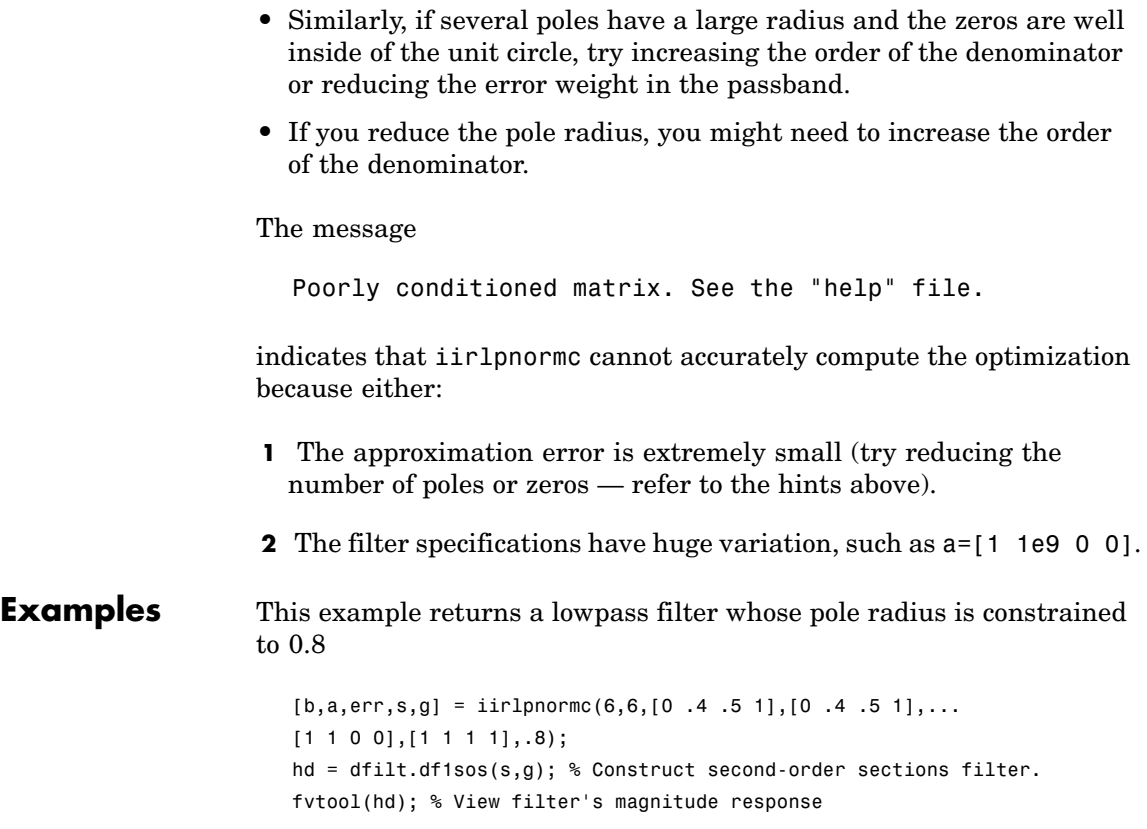

From the magnitude response shown here you see the lowpass nature of the filter. The pole/zero plot following shows that the poles are constrained to 0.8 as specified in the command.

# **iirlpnormc**

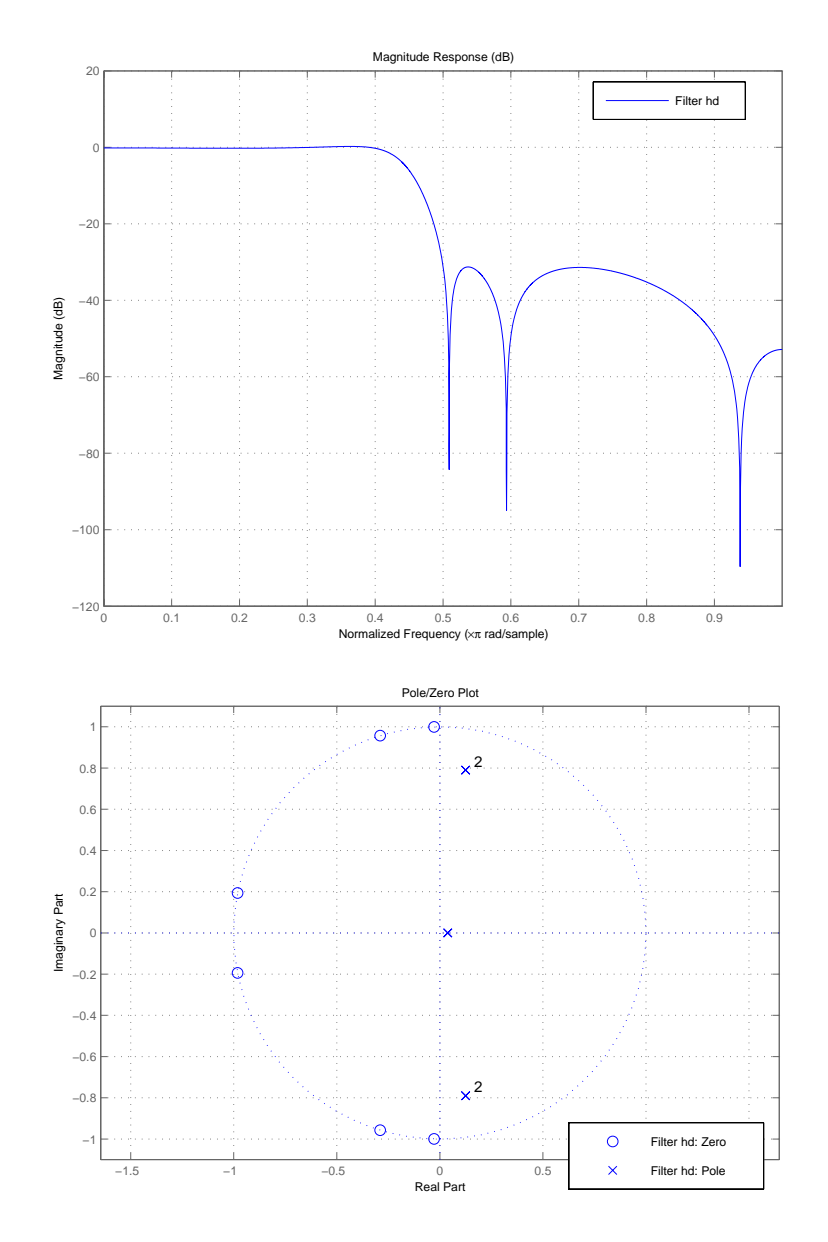

# **iirlpnormc**

 $\mathsf{l}$ 

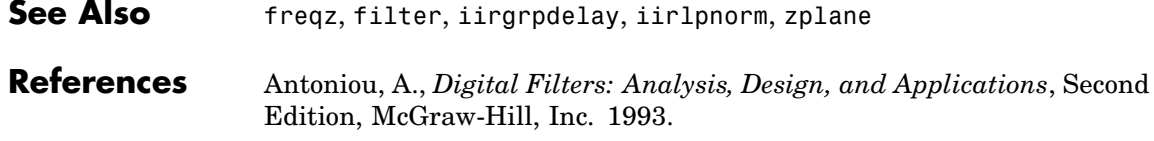

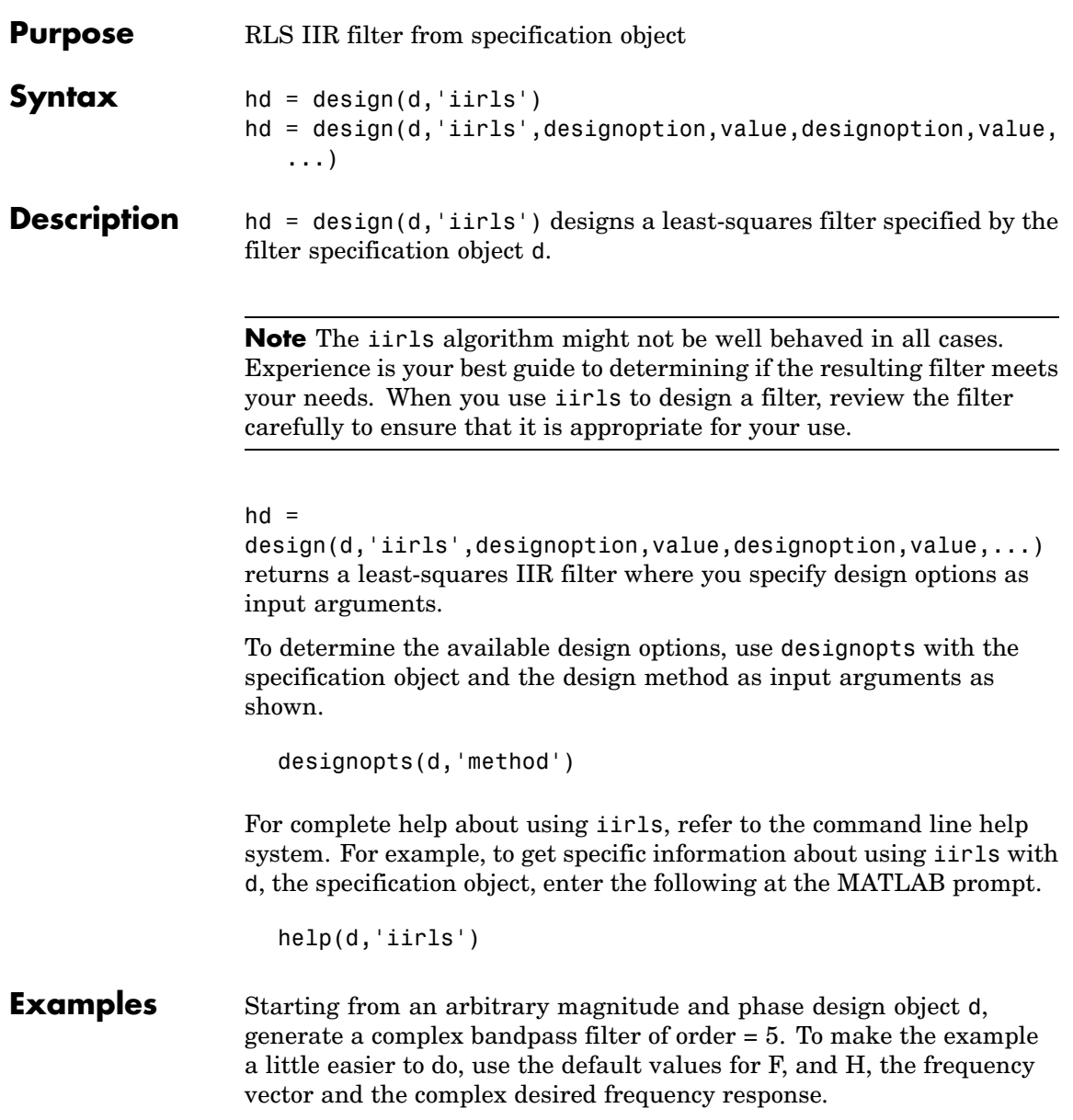

```
d = fdesign.arbmagnphase('N,F,H',5);
d =Response: 'Arbitrary Magnitude and Phase'
     Specification: 'N,F,H'
        Description: {'Filter Order';'Frequency Vector';'
                       Complex Desired Frequency Response'
 NormalizedFrequency: true
        FilterOrder: 5
         Frequencies: [1x655 double]
        FreqResponse: [1x655 double]
```
design(d,'iirls'); % Opens FVTool to show the filter.

Displaying both the phase and magnitude response in FVTool shows you the filter.

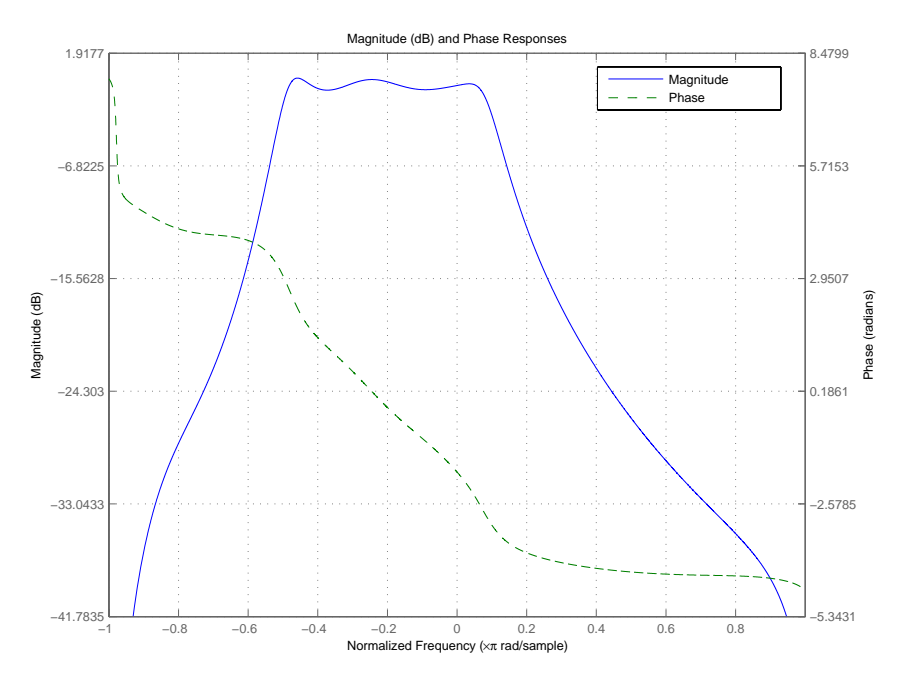

See Also fdesign.arbmag, fdesign.arbmagnphase, firls

## **iirnotch**

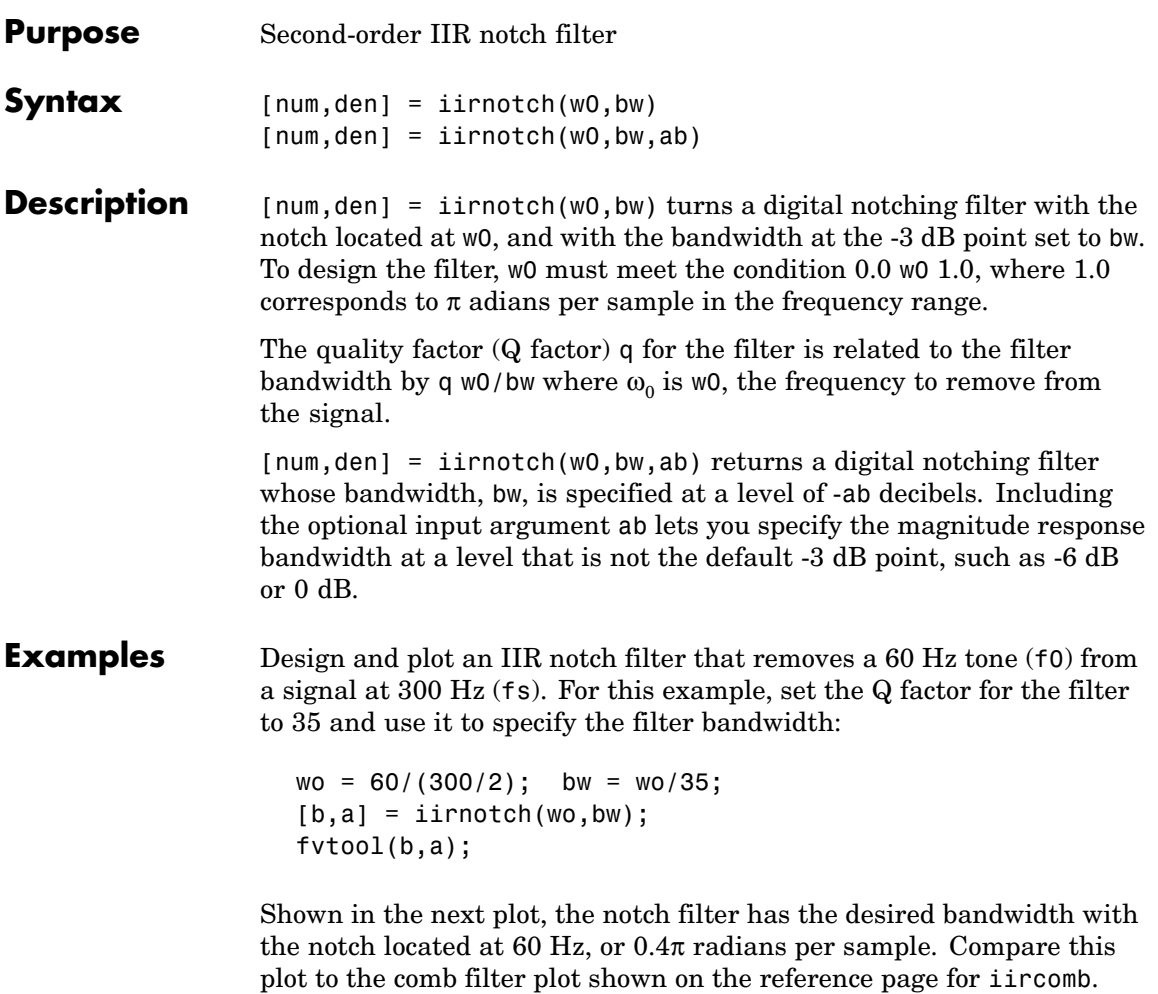

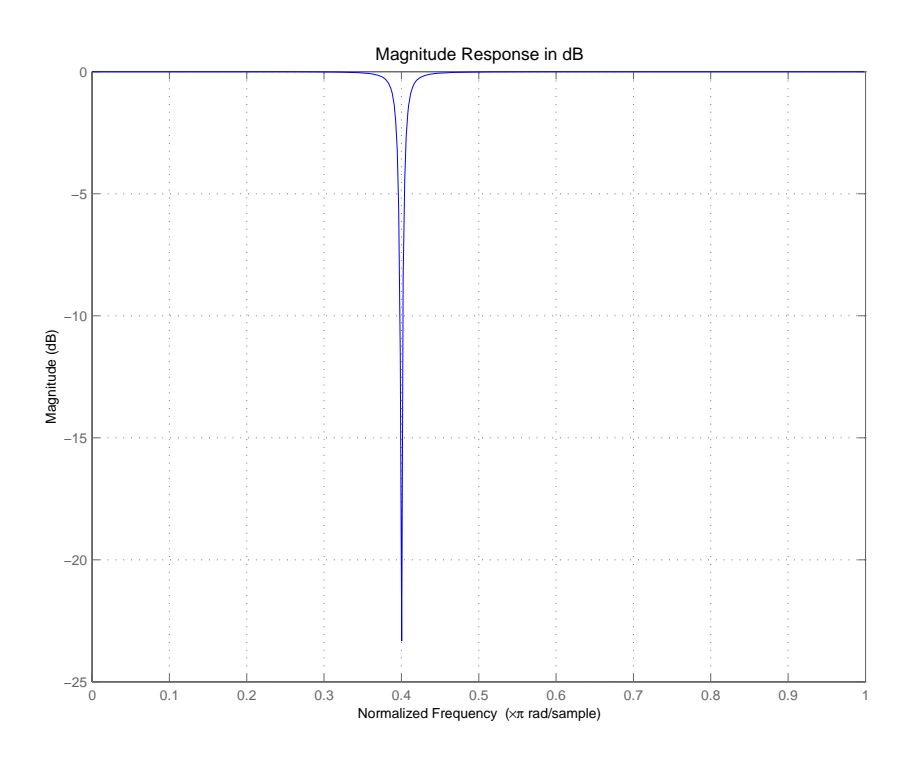

See Also firgr, iircomb, iirpeak

# **iirpeak**

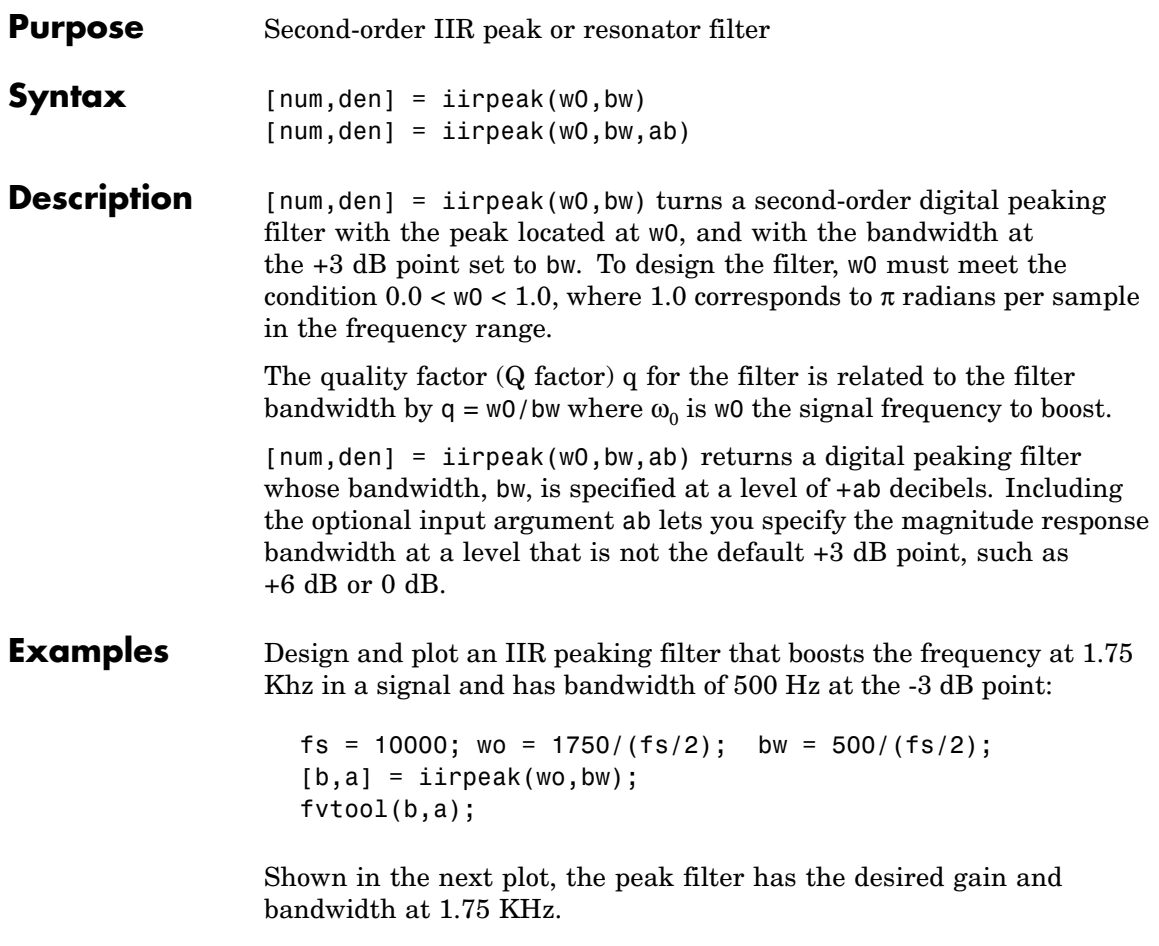

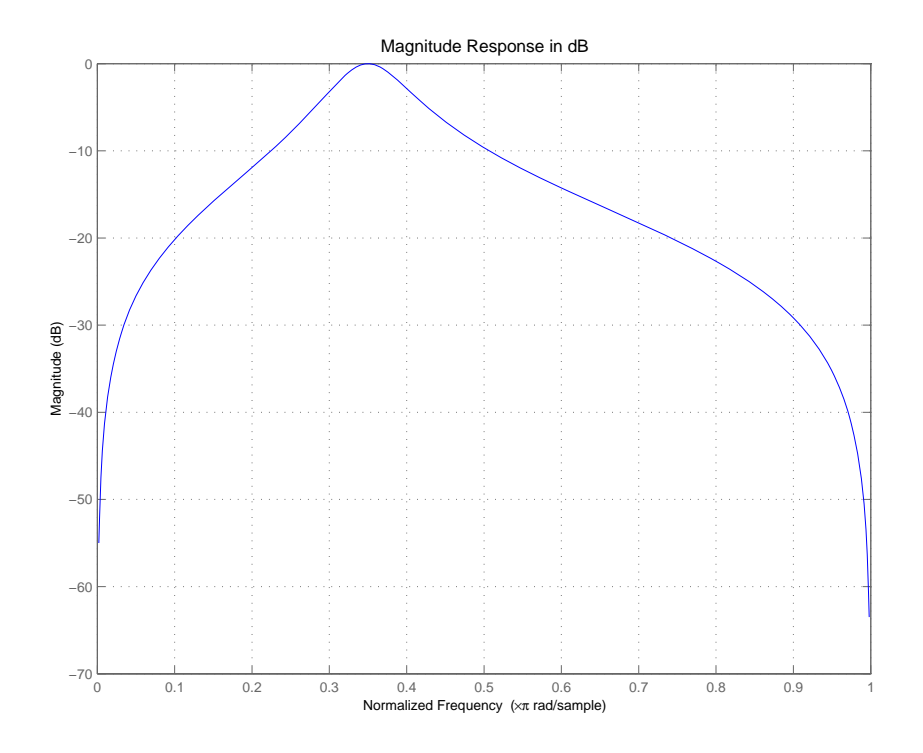

See Also firgr, iircomb, iirnotch

### **iirpowcomp**

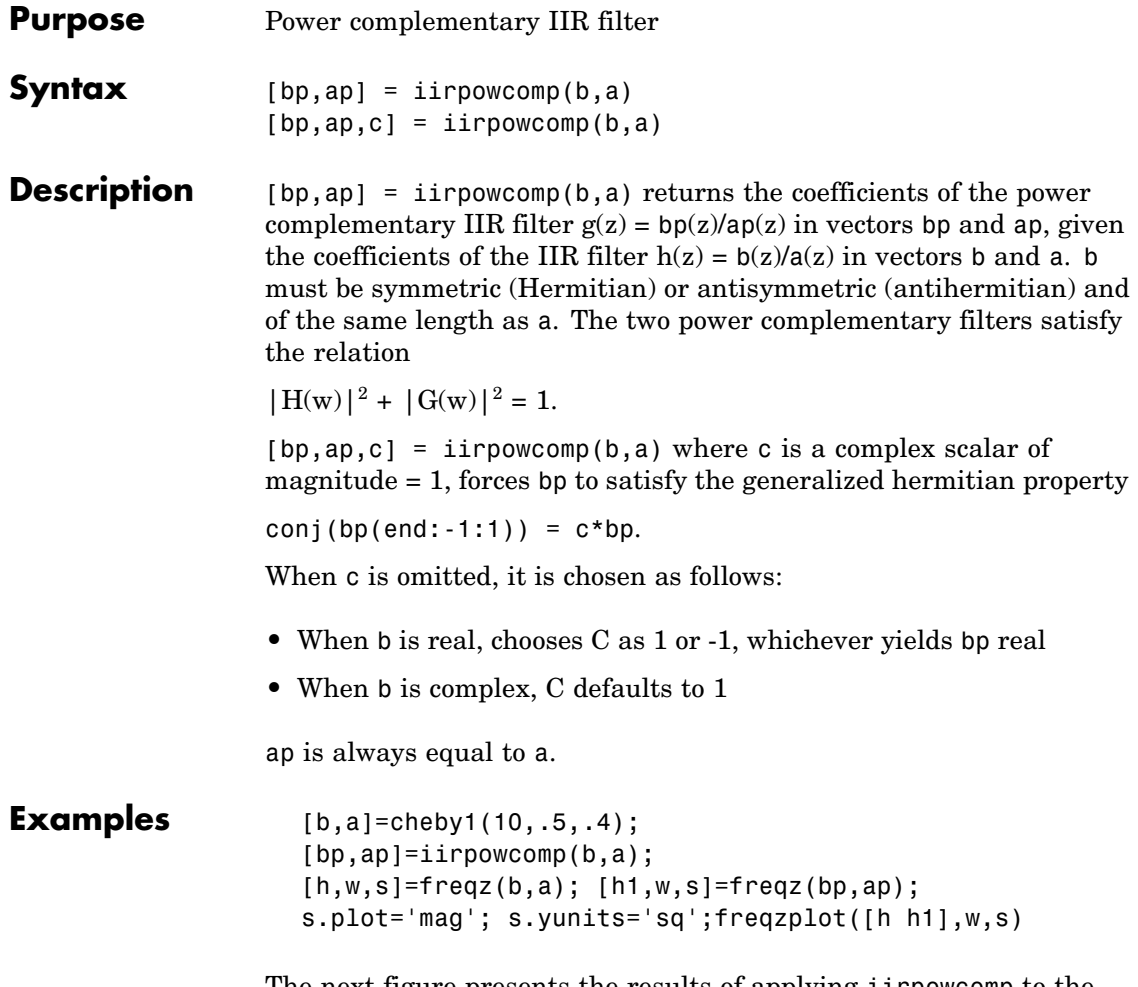

The next figure presents the results of applying iirpowcomp to the Chebyshev filter — the power complementary version of the original filter.

# **iirpowcomp**

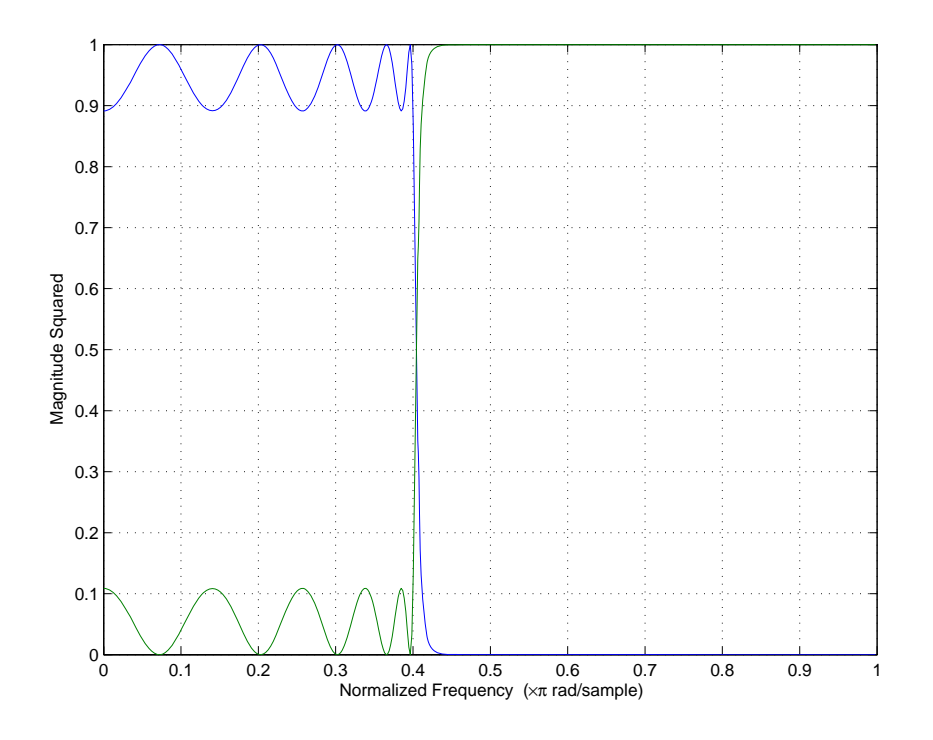

See Also tf2ca, tf2cl, ca2tf, cl2tf

# **iirrateup**

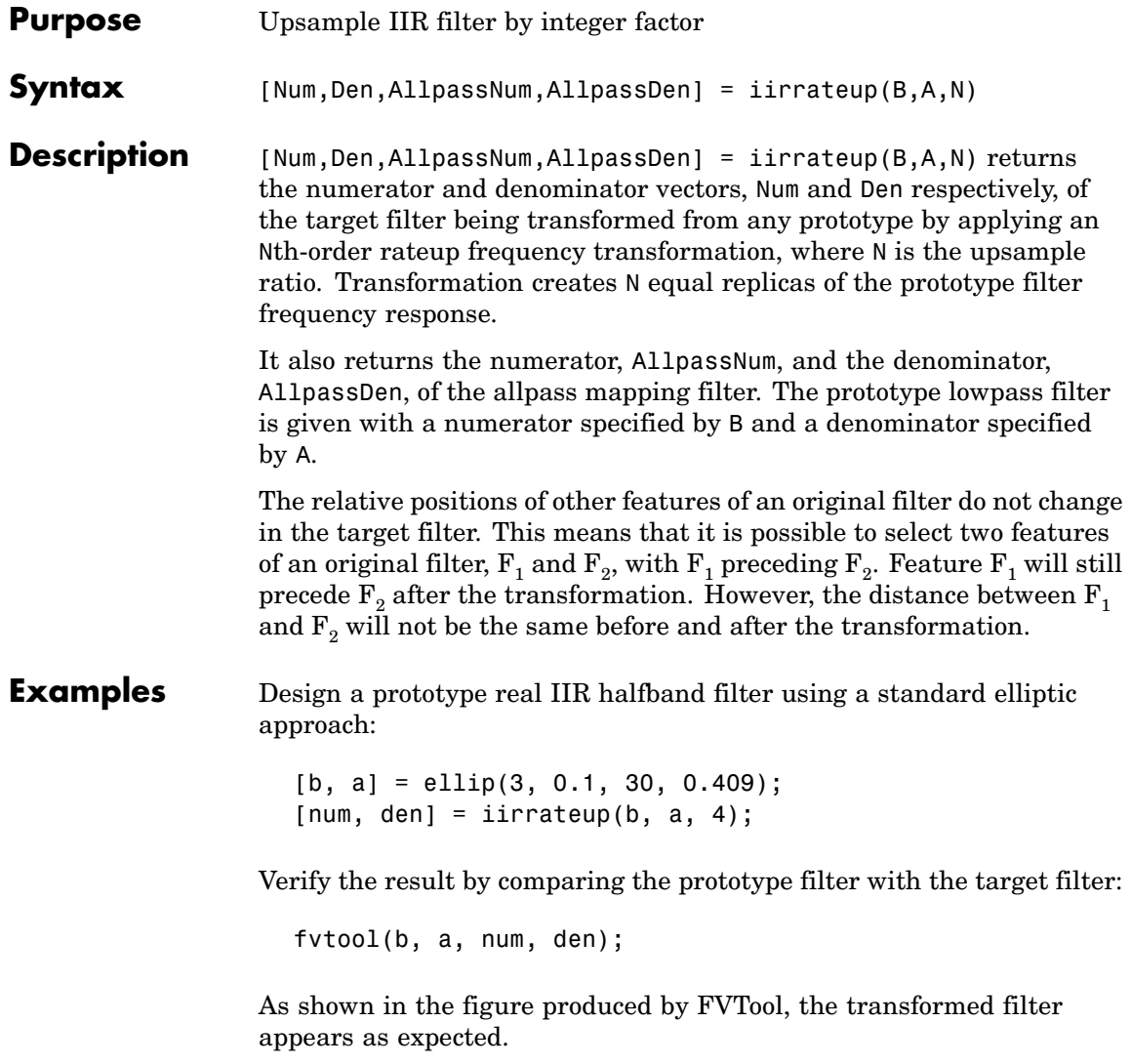

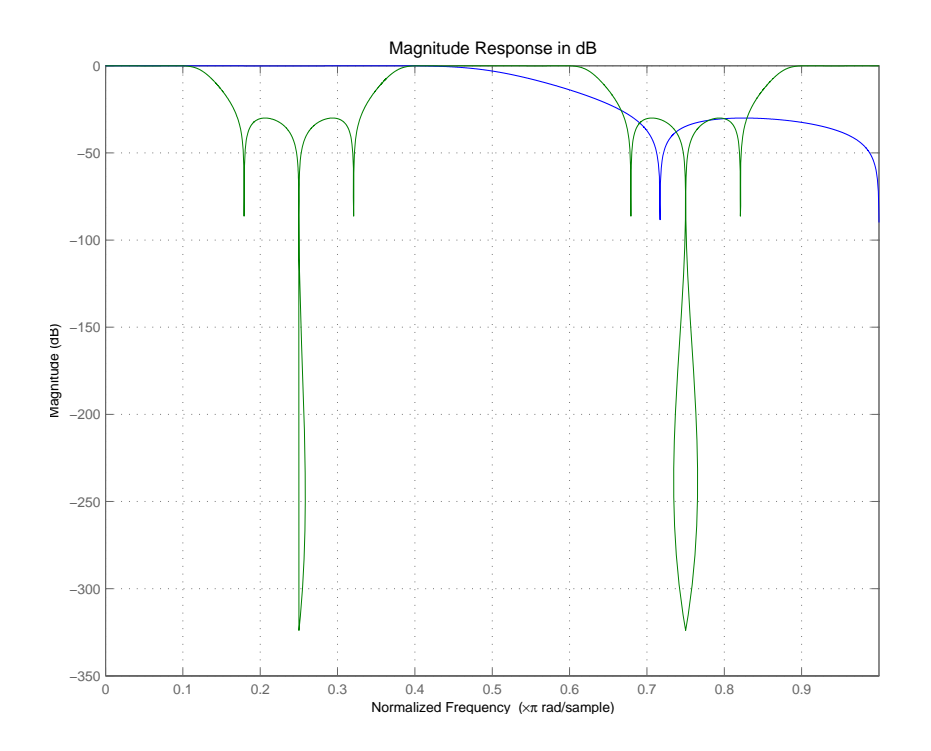

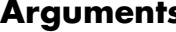

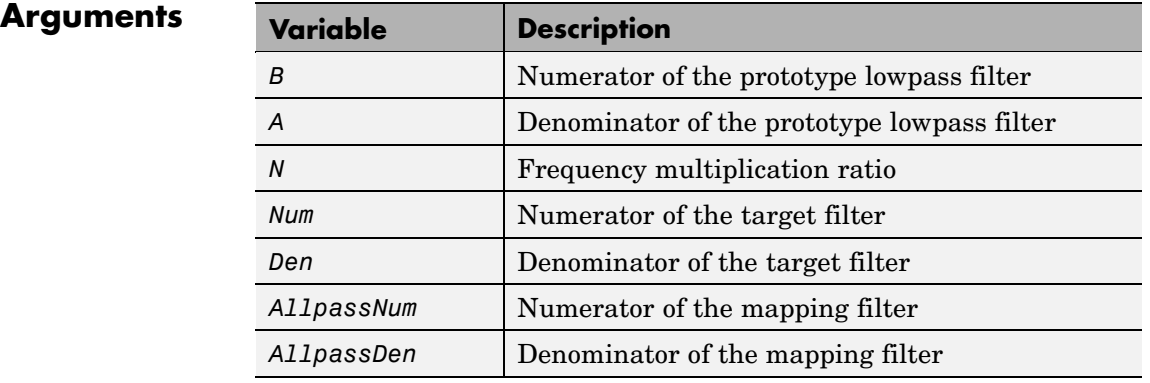

# **iirrateup**

See Also iirftransf, allpassrateup, zpkrateup

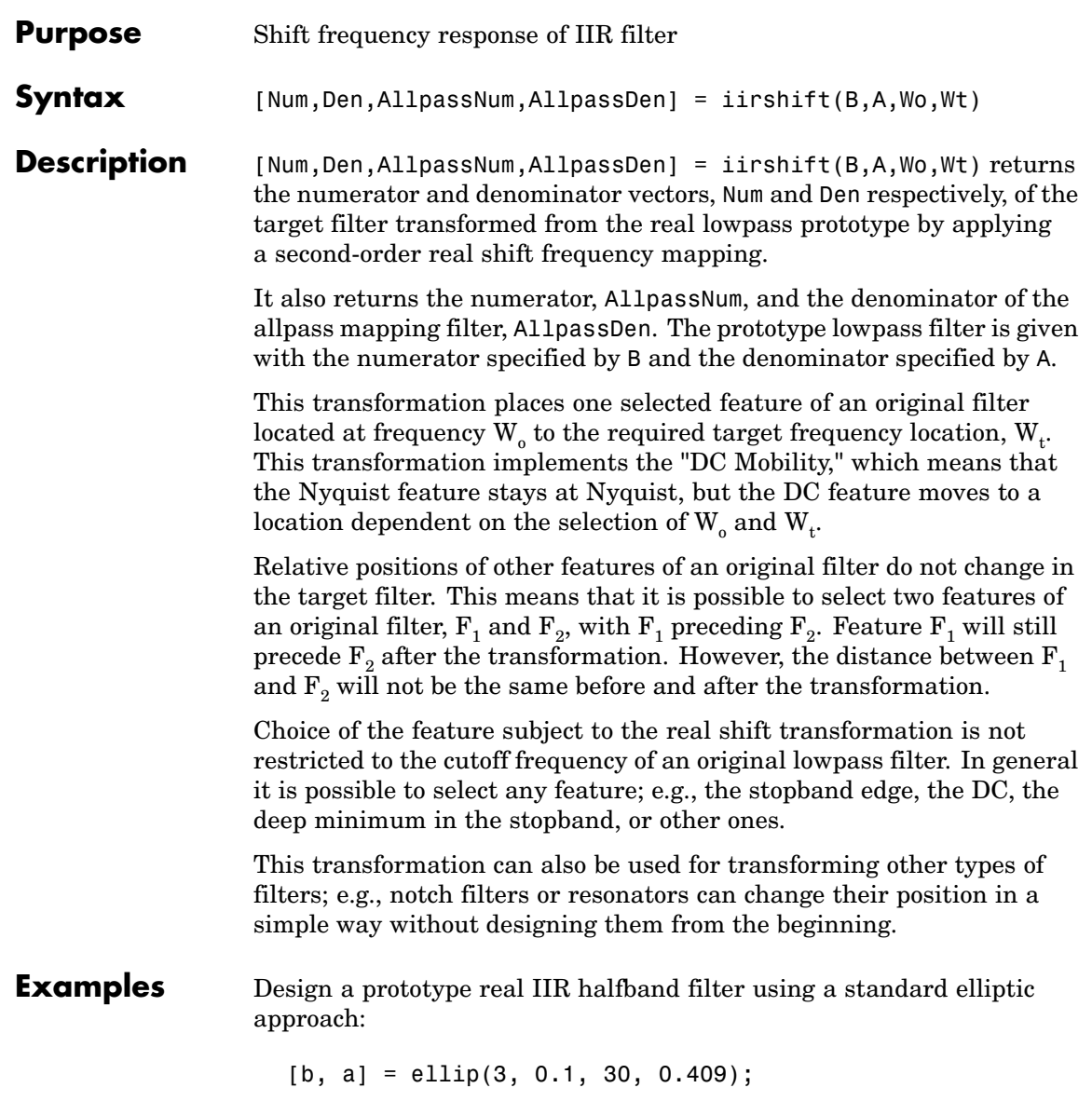

Perform the real frequency shift by defining where the selected feature of the prototype filter, originally at  $W_0 = 0.5$ , should be placed in the target filter,  $W_t = 0$ .75:

```
Wo = 0.5; Wt = 0.75;[num, den] = iirshift(b, a, Wo, Wt);
```
Verify the result by comparing the prototype filter with the target filter:

fvtool(b, a, num, den);

Shifting the specified feature from the prototype to the target generates the response shown in the figure.

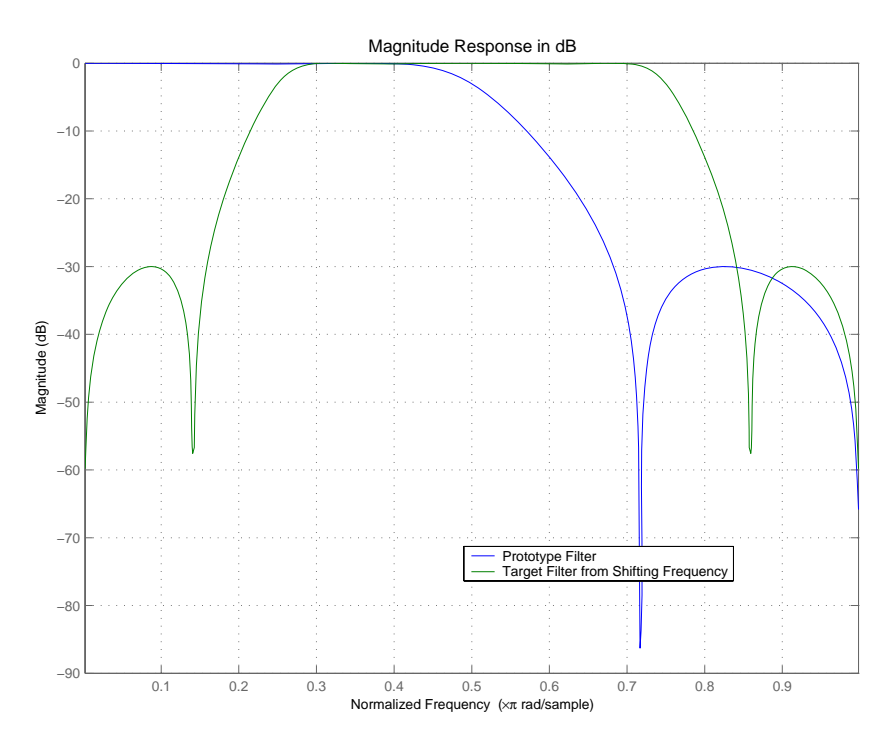

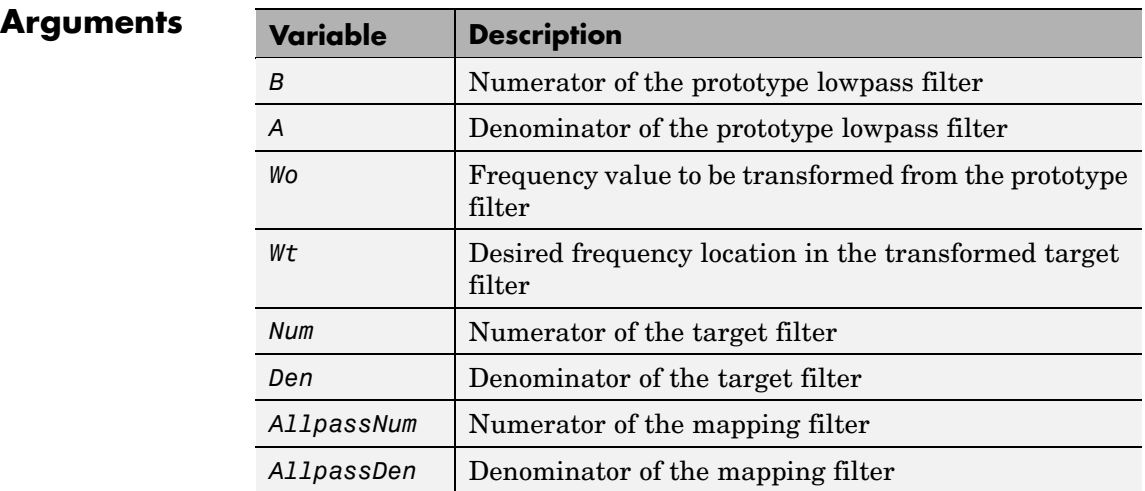

Frequencies must be normalized to be between 0 and 1, with 1 corresponding to half the sample rate.

**See Also** iirftransf, allpassshift, zpkshift.

# **iirshiftc**

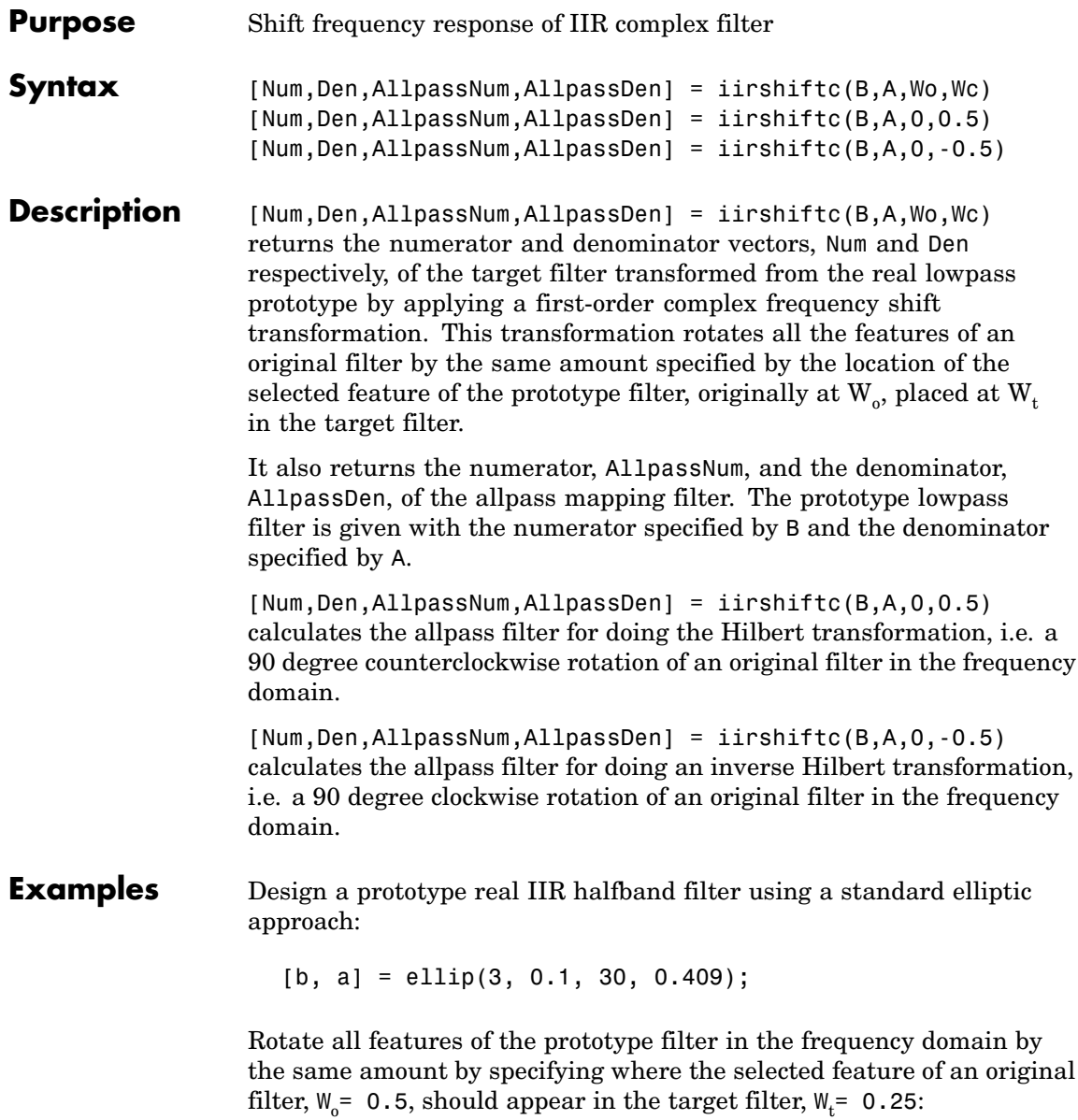

 $[num, den] = iirshiftc(b, a, 0.5, 0.25);$ 

Verify the result by comparing the prototype filter with the target filter:

fvtool(b, a, num, den);

After applying the shift, the selected feature from the original filter is just where it should be, at  $W_t = 0.25$ .

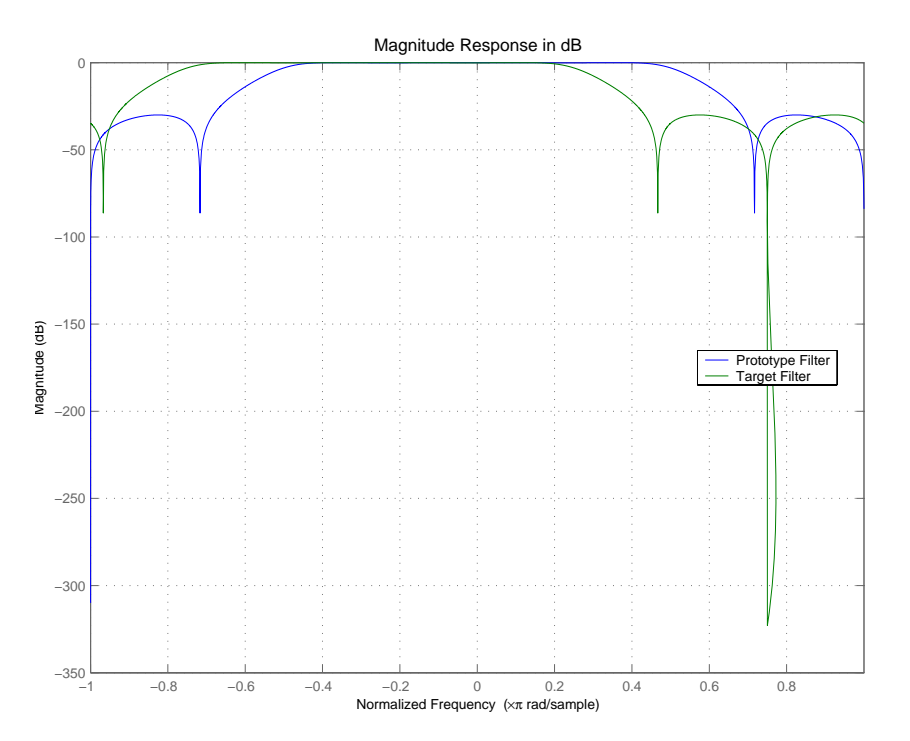

### **Arguments**

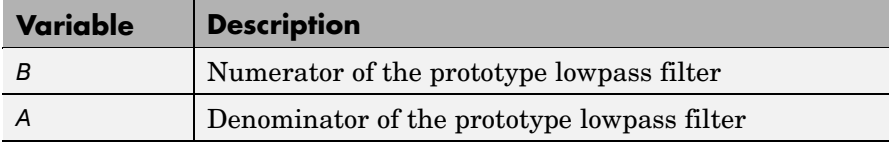

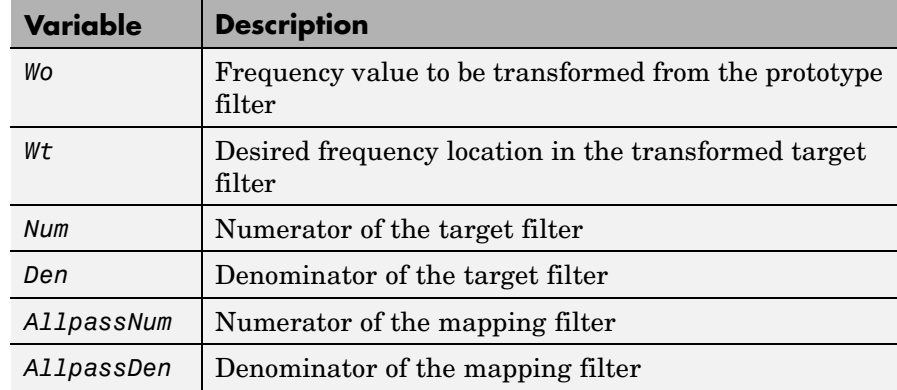

Frequencies must be normalized to be between -1 and 1, with 1 corresponding to half the sample rate.

**See Also** iirftransf, allpassshiftc, zpkshiftc

### **References** Oppenheim, A.V., R.W. Schafer and J.R. Buck, *Discrete-Time Signal Processing*, Prentice-Hall International Inc., 1989.

Dutta-Roy, S.C. and B. Kumar, "On digital differentiators, Hilbert transformers, and half-band low-pass filters," *IEEE Transactions on Education*, vol. 32, pp. 314-318, August 1989.

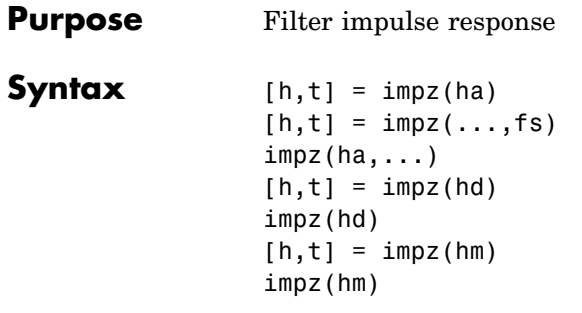

**Description** The next sections describe common impz operation with adaptive, discrete-time, and multirate filters. For more input options, refer to impz in Signal Processing Toolbox.

- **•** ["Discrete-Time Filters" on page 2-944](#page-965-0)
- **•** ["Multirate Filters" on page 2-944](#page-965-0)

### **Adaptive Filters**

For adaptive filters, impz returns the instantaneous impulse response based on the current filter coefficients.

 $[h, t] = impz(ha)$  computes the instantaneous impulse response of the adaptive filter ha choosing the number of samples for you, and returns the response in column vector h and a vector of times or sample intervals in t where  $(t = [0 1 2...]$ .

 $[h, t] = impz(..., fs)$  returns a matrix h if ha is a vector. Each column of the matrix corresponds to one filter in the vector. When ha is a vector of adaptive filters, impz returns the matrix h. Each column of h corresponds to one filter in the vector ha. If you provide a sampling frequency fs as an input argument, impz uses fs in when determining the impulse response.

 $impz(ha,...)$  uses FVTool to plot the impulse response of the adaptive filter ha. If ha is a vector of filters, impz plots the response and for each filter in the vector.

#### <span id="page-965-0"></span>**Discrete-Time Filters**

 $[h, t] = impz(hd)$  computes the instantaneous impulse response of the discrete-time filter hd choosing the number of samples for you, and returns the response in column vector h and a vector of times or sample intervals in t where  $(t = [0 1 2...]$ ). impz returns a matrix h if hd is a vector. Each column of the matrix corresponds to one filter in the vector. When hd is a vector of discrete-time filters, impz returns the matrix h. Each column of h corresponds to one filter in the vector hd.

impz(hd) uses FVTool to plot the impulse response of the discrete-time filter hd. If hd is a vector of filters, impz plots the response and for each filter in the vector.

#### **Multirate Filters**

 $[h, t] = imgz(hm)$  computes the instantaneous impulse response of the multirate filter hm choosing the number of samples for you, and returns the response in column vector h and a vector of times or sample intervals in t where  $(t = [0 1 2...]$ . [h,t] = impz(hm) returns a matrix h if hm is a vector. Each column of the matrix corresponds to one filter in the vector. When hm is a vector of multirate filters, impz returns the matrix h. Each column of h corresponds to one filter in the vector ha.

impz(hm) uses FVTool to plot the impulse response of the multirate filter hm. If ha is a vector of filters, impz plots the response and for each filter in the vector.

Note that the multirate filter impulse response is computed relative to the rate at which the filter is running. When you specify fs (the sampling rate) as an input argument, impz assumes the filter is running at that rate.

For multistage cascades, impz forms a single-stage multirate filter that is equivalent to the cascade and computes the response relative to the rate at which the equivalent filter is running. impz does not support all multistage cascades. Only cascades for which it is possible to derive an equivalent single-stage filter are allowed for analysis.

As an example, consider a 2-stage interpolator where the first stage has an interpolation factor of 2 and the second stage has an interpolation factor of 4. An equivalent single-stage filter with an overall interpolation factor of 8 can be found. impz uses the equivalent filter for the analysis. If a sampling frequency fs is specified as an input argument to impz, the function interprets fs as the rate at which the equivalent filter is running.

**Note** impz works for both real and complex filters. When you omit the output arguments, impz plots only the real part of the impulse response.

**Examples** Create a discrete-time filter for a fourth-order, low-pass elliptic filter with a cutoff frequency of 0.4 times the Nyquist frequency. Use a second-order sections structure to resist quantization errors. Plot the first 50 samples of the impulse response, along with the reference impulse response.

```
% Create a design object for the prototype filter.
d = fdesign.lowpass(.4, .5, 1, 80)d =Response: 'Minimum-order lowpass'
          Specification: 'Fp,Fst,Ap,Ast'
            Description: {4x1 cell}
    NormalizedFrequency: true
                     Fs: 'Normalized'
                  Fpass: 0.4000
                  Fstop: 0.5000
                  Apass: 1
                  Astop: 80
```
Use ellip to design the discrete-time filter in second-order section form, with minimum-order.

```
hd=design(d,'ellip')
```

```
hd =FilterStructure: 'Direct-Form II, Second-Order Sections'
      Arithmetic: 'double'
       sosMatrix: [4x6 double]
     ScaleValues: [5x1 double]
ResetBeforeFiltering: 'on'
        States: [2x4 double]
```
Convert hd to fixed-point and check the impulse response hd.arithmetic = 'fixed';

impz(hd)

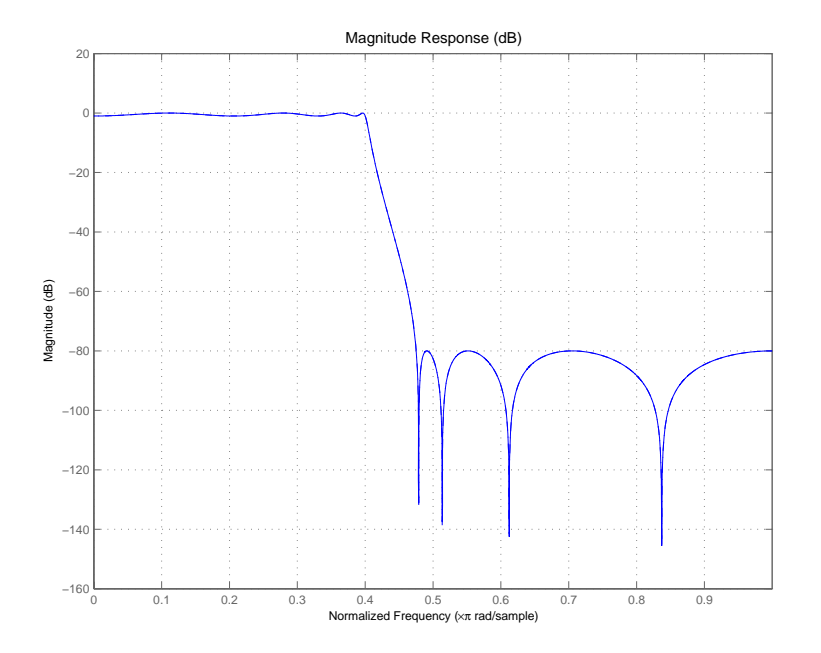

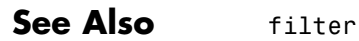

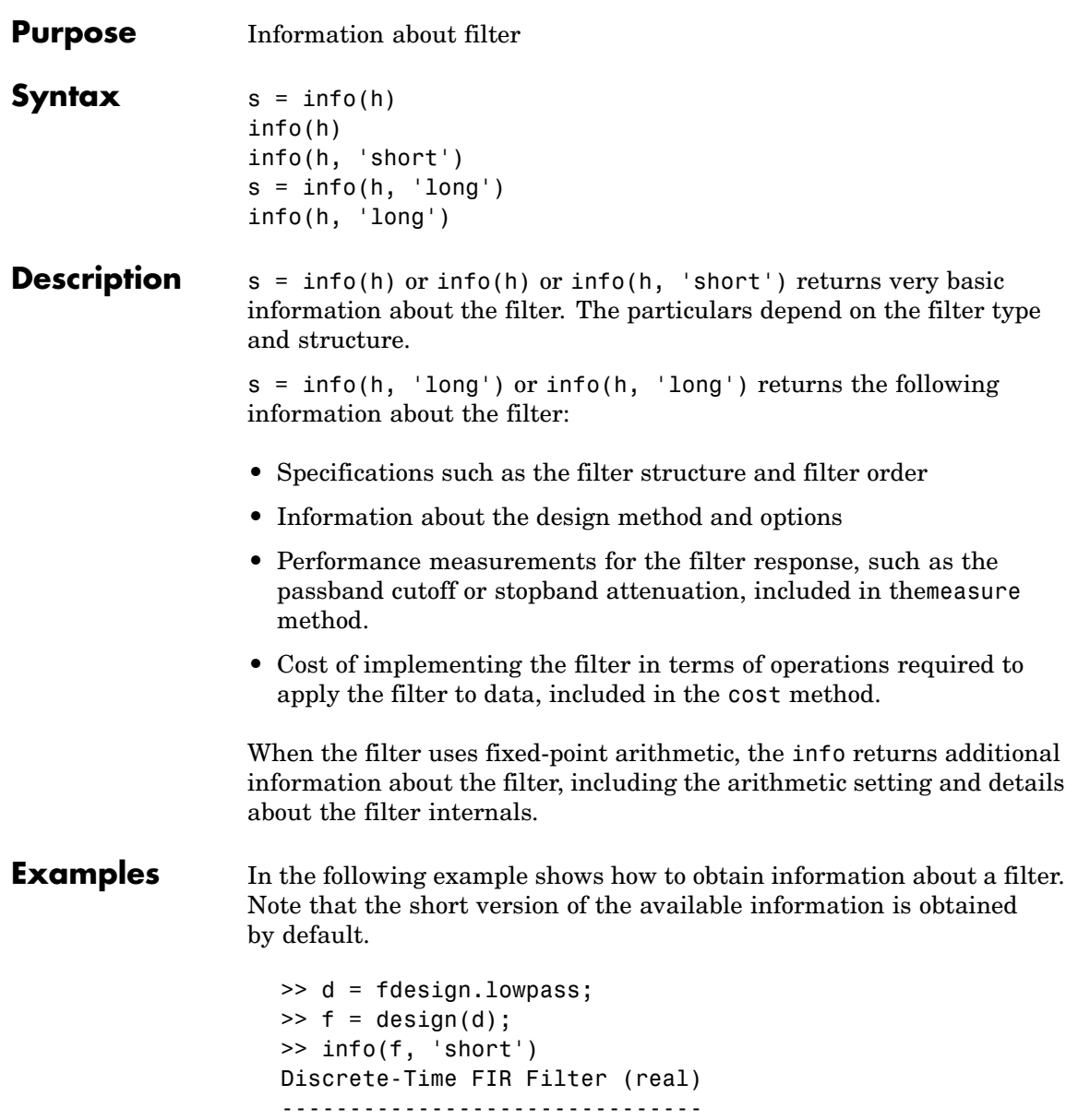

```
Filter Structure : Direct-Form FIR
Filter Length : 43
Stable : Yes
Linear Phase : Yes (Type 1)
\gg info (f)
Discrete-Time FIR Filter (real)
-------------------------------
Filter Structure : Direct-Form FIR
Filter Length : 43
Stable : Yes
Linear Phase : Yes (Type 1)
>> info (f, 'long')
Discrete-Time FIR Filter (real)
-------------------------------
Filter Structure : Direct-Form FIR
Filter Length : 43
Stable : Yes
Linear Phase : Yes (Type 1)
Design Method Information
Design Algorithm : equiripple
Design Options
DensityFactor : 16
MinOrder : any
MinPhase : false
StopbandDecay : 0
StopbandShape : flat
Design Specifications
Sampling Frequency : N/A (normalized frequency)
Response : Lowpass
Specification : Fp,Fst,Ap,Ast
Passband Edge : 0.45
Stopband Edge : 0.55
```
Passband Ripple : 1 dB Stopband Atten. : 60 dB Measurements Sampling Frequency : N/A (normalized frequency) Passband Edge : 0.45 3-dB Point : 0.46956 6-dB Point : 0.48313 Stopband Edge : 0.55 Passband Ripple : 0.8919 dB Stopband Atten. : 60.9681 dB Transition Width : 0.1 Implementation Cost Number of Multipliers : 43 Number of Adders : 42 Number of States : 42 MultPerInputSample : 43 AddPerInputSample : 42 **See Also** coeffs, isfir, isstable, islinphase

dfilt in Signal Processing Toolbox documentation

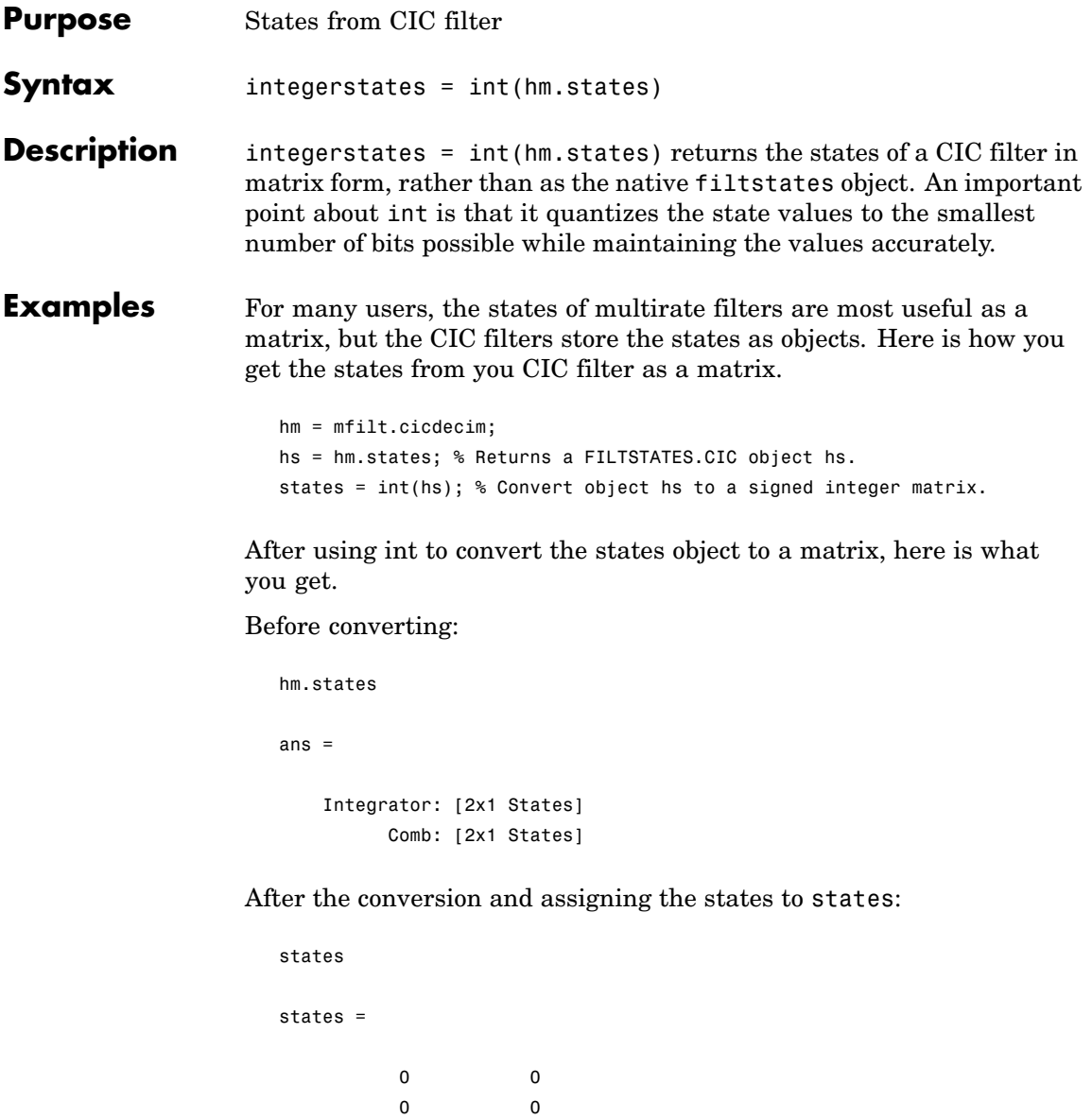
**See Also** filtstates.cic, mfilt.cicdecim, mfilt.cicinterp

# **isallpass**

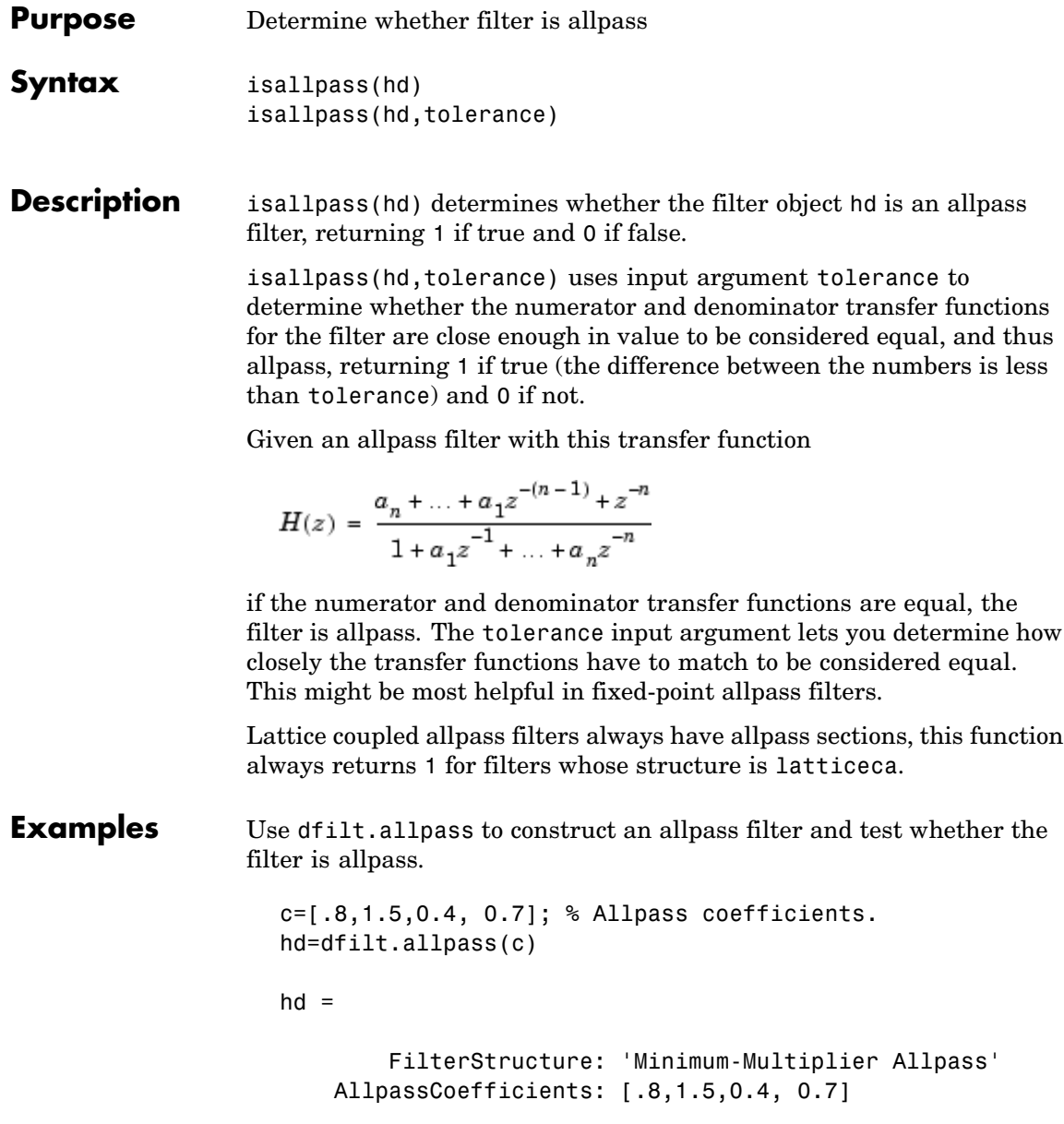

```
PersistentMemory: false
                  States: [0;0;0;0;0;0;0;0]
    NumSamplesProcessed: 0
isallpass(hd)
ans =\mathbf{1}
```
**See Also** isfir, islinphase, ismaxphase, isminphase, isreal, issos, isstable

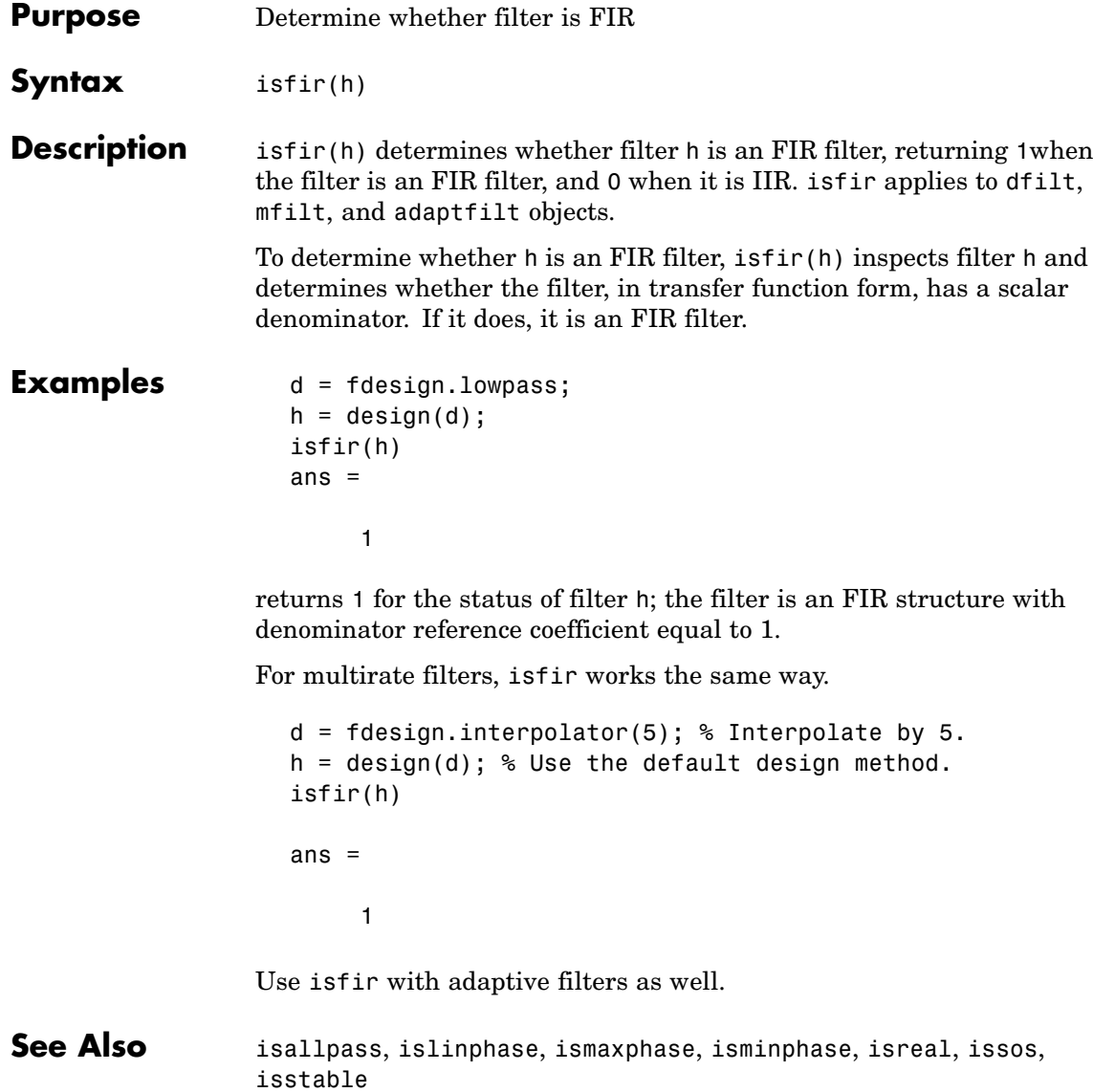

# **islinphase**

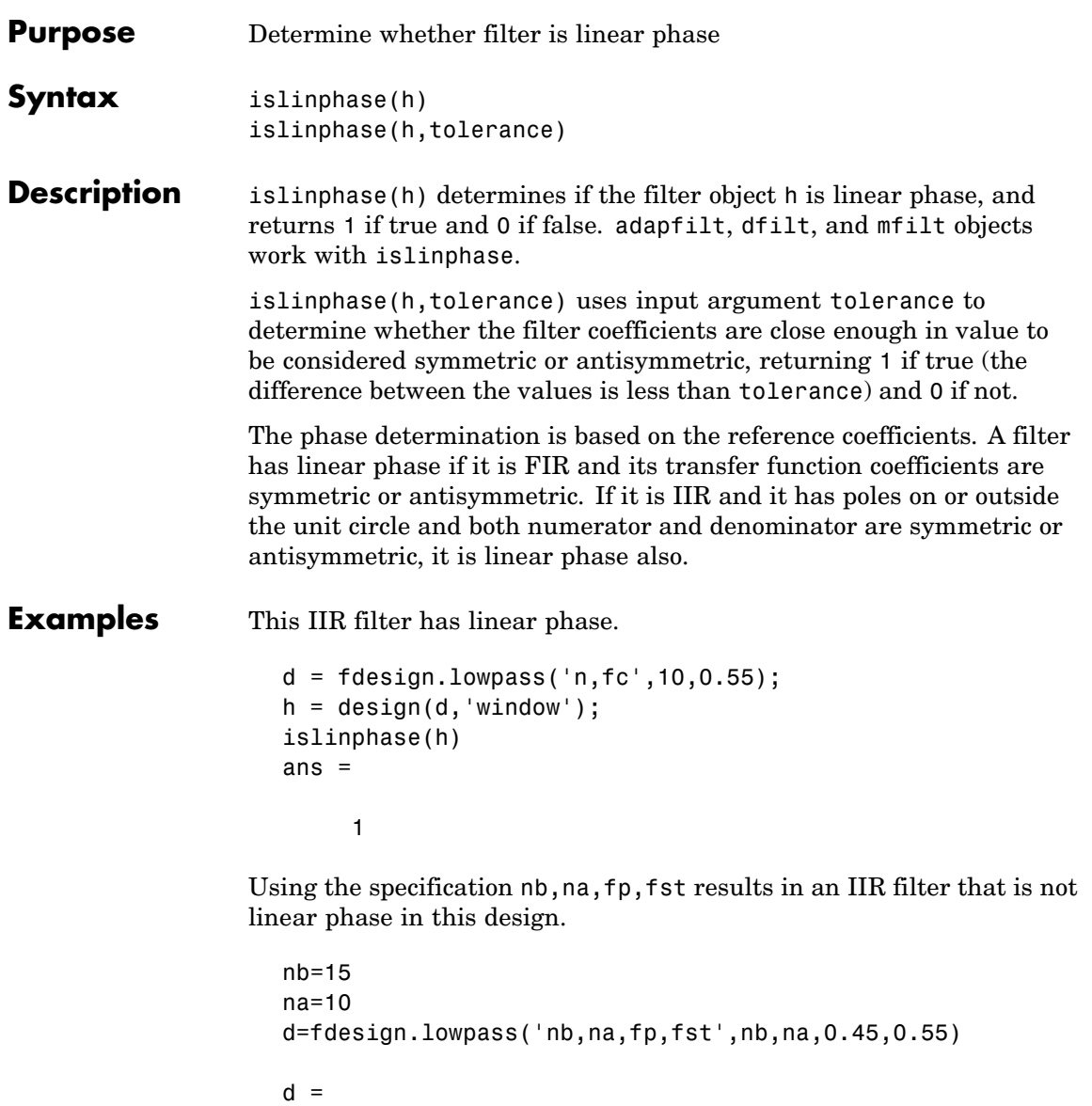

```
Response: 'Lowpass'
                              Specification: 'Nb,Na,Fp,Fst'
                                Description: {4x1 cell}
                        NormalizedFrequency: true
                                   NumOrder: 15
                                   DenOrder: 10
                                      Fpass: 0.45
                                      Fstop: 0.55
                    h=design(d) % Use the default design method iirlpnorm.
                    h =FilterStructure: 'Direct-Form II, Second-Order Sections'
                         Arithmetic: 'double'
                           sosMatrix: [8x6 double]
                         ScaleValues: [-0.0051749857036492;1;1;1;1;1;1;1;1]
                    PersistentMemory: false
                    islinphase(h)
                    ans =0
See Also isallpass, isfir, ismaxphase, isminphase, isreal, issos, isstable
```
# **ismaxphase**

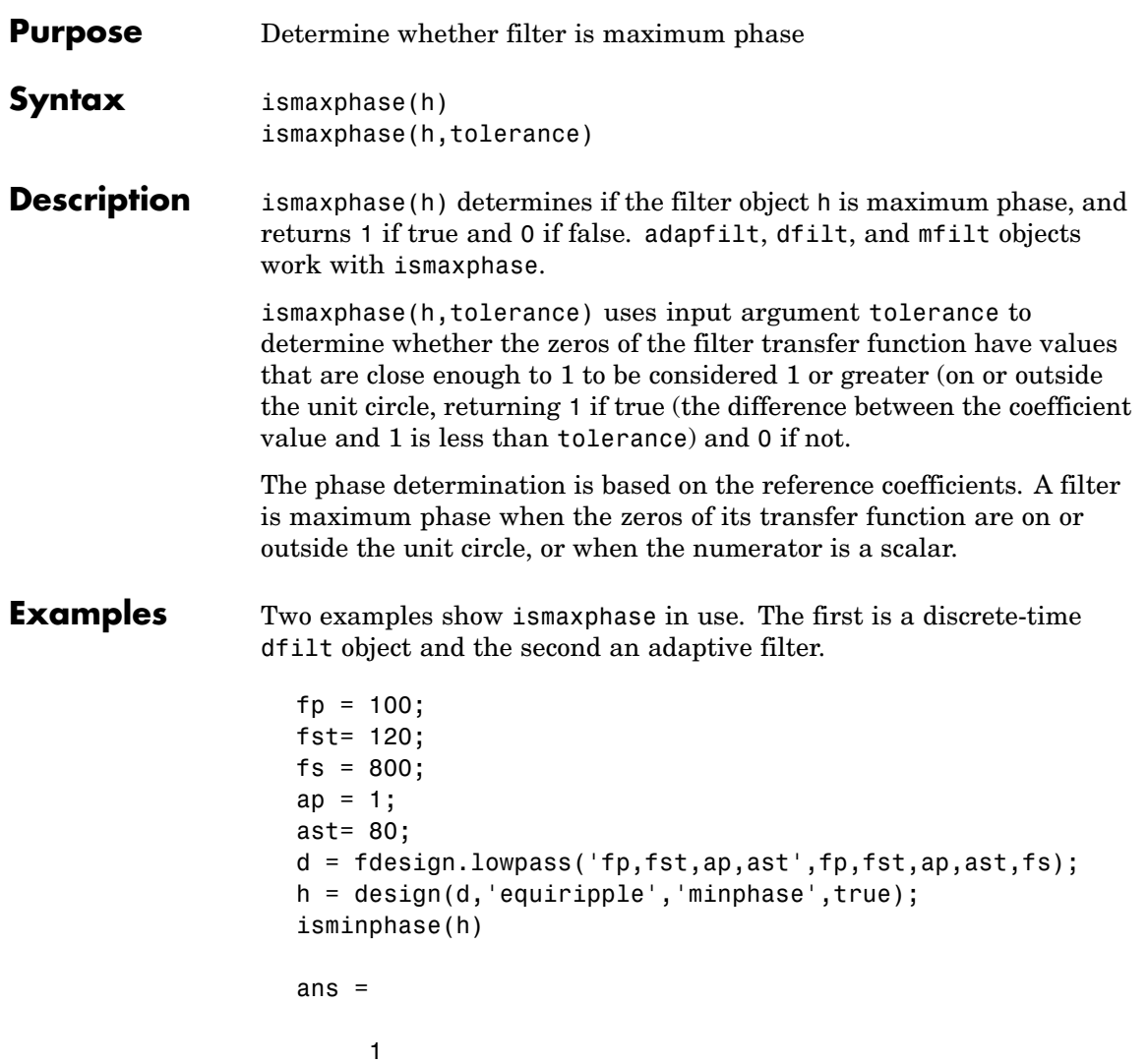

To make this a maximum phase filter, use fliplr to change the coefficient order. Reordering the coefficients this way changes the phase from minimum to maximum.

```
h.numerator=fliplr(h.numerator);
ismaxphase(h)
ans =1
```
returns 1 so this is a maximum phase filter. Compare to isminphase.

For the adaptive filter example, try the following code:

```
x = \text{randn}(1,500); % Input to the filter
b = \text{fit1}(31, 0.5); % FIR system to be identified
n = 0.1*randn(1,500); % Observation noise signal
d = filter(b,1,x)+n; % Desired signal
mu = 1; \% NLMS step size
offset = 50; % NLMS offset
ha = adaptfilt.nlms(32,mu,1,offset);
[y,e] = filter(ha,x,d);
```
After adapting, ha is an FIR filter that does not exhibit maximum phase.

```
ismaxphase(ha)
ans =0
```

```
See Also isallpass, isfir, islinphase, isminphase, isreal, issos, isstable
```
# **isminphase**

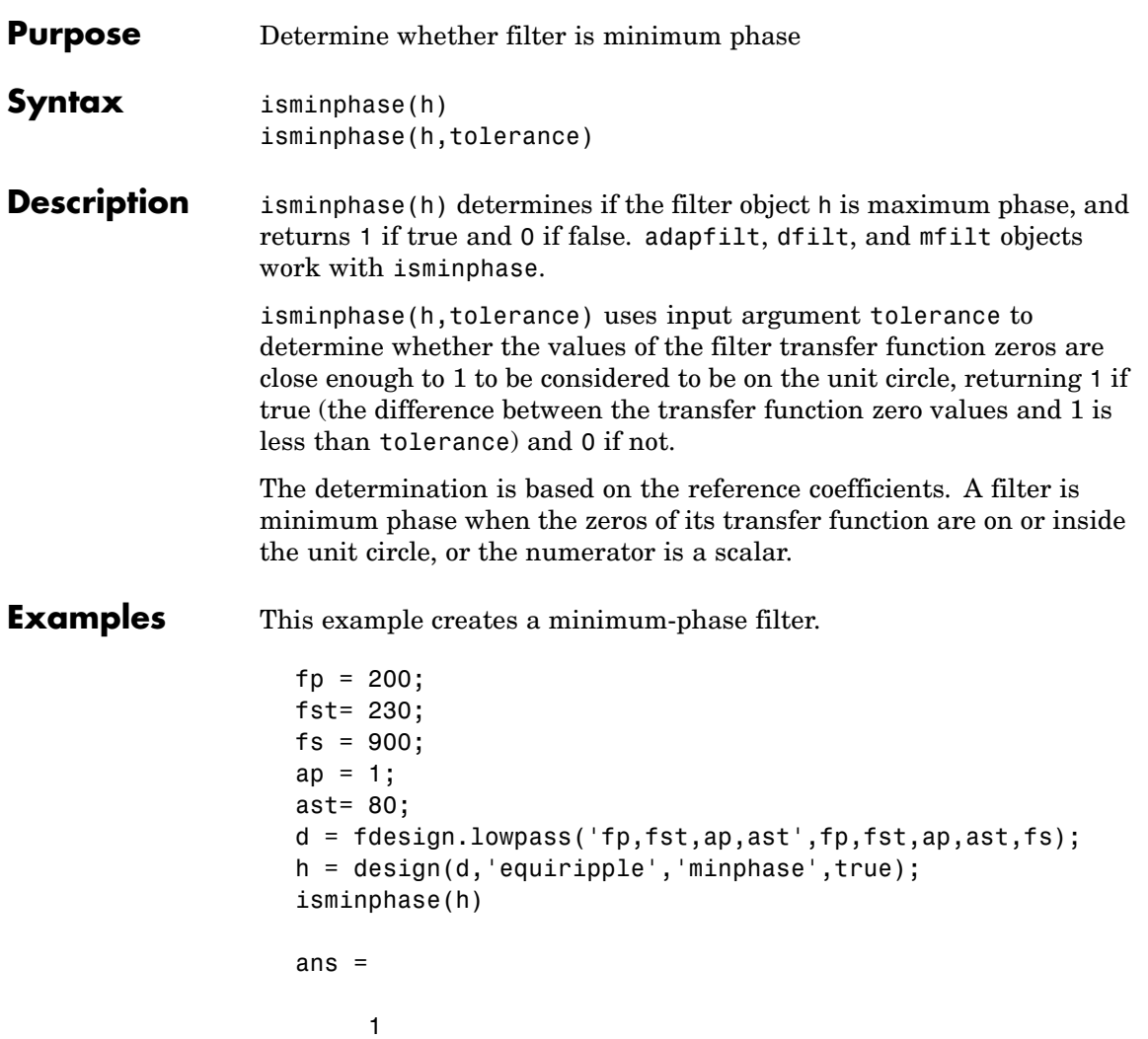

When you make h a fixed-point filter, the quantization process results in the filter no longer being minimum phase.

```
h.arithmetic='fixed';
```
**See Also** 

isminphase(h)  $ans =$  $\pmb{0}$ isallpass, isfir, islinphase, ismaxphase, isreal, issos, isstable,

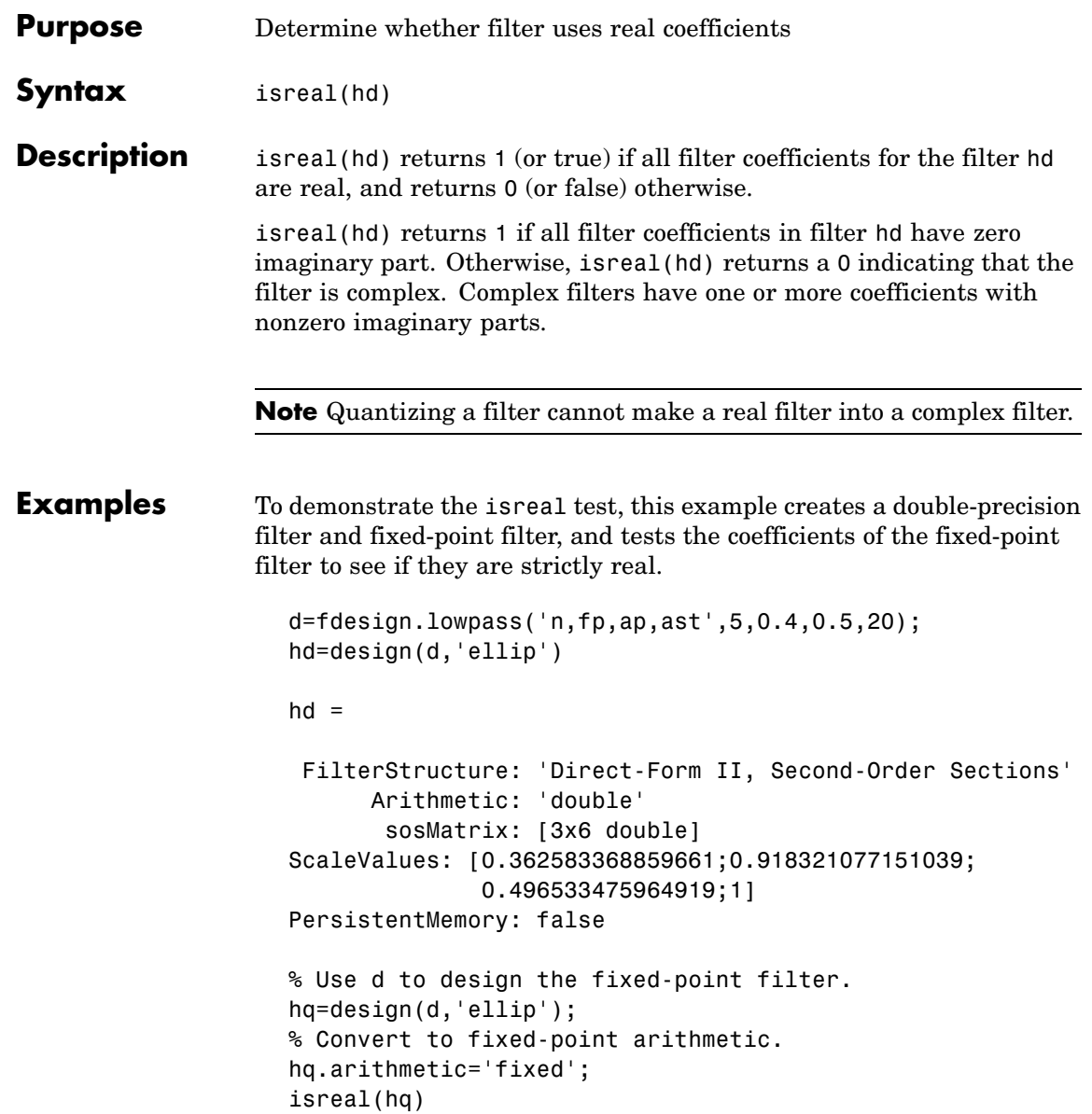

#### isreal

ans  $=$  $\overline{1}$ **See Also** isfir, islinphase, ismaxphase, isminphase, issos, isstable, isallpass

```
Purpose Determine whether filter is SOS form
Syntax issos(hd)
Description issos(hd) determines whether quantized filter hq consists of
                  second-order sections. Returns 1 if all sections of quantized filter hq
                  have order less than or equal to two, and 0 otherwise.
Examples By default, fdesign and design return SOS filters when possible. This
                  example designs a lowpass SOS filter that uses fixed-point arithmetic.
                    d=fdesign.lowpass('n,fp,ap,ast',40,0.55,0.1,60)
                    d =Response: 'Lowpass'
                               Specification: 'N,Fp,Ap,Ast'
                                 Description: {4x1 cell}
                         NormalizedFrequency: true
                                 FilterOrder: 40
                                       Fpass: 0.55
                                       Apass: 0.1
                                       Astop: 60
                    designmethods(d)
                    Design Methods for class fdesign.lowpass (N,Fp,Ap,Ast):
                    ellip
                    equiripple
                    hd=design(d,'ellip');
                    hd.arithmetic='fixed';
                     issos(hd)
```

```
ans =\mathbf{1}Fixed-point filter hd is in second-order section form, as is the
                    double-precision version.
See Also
                    isallpass, isfir, islinphase, ismaxphase, isminphase, isreal,
                    isstable
```
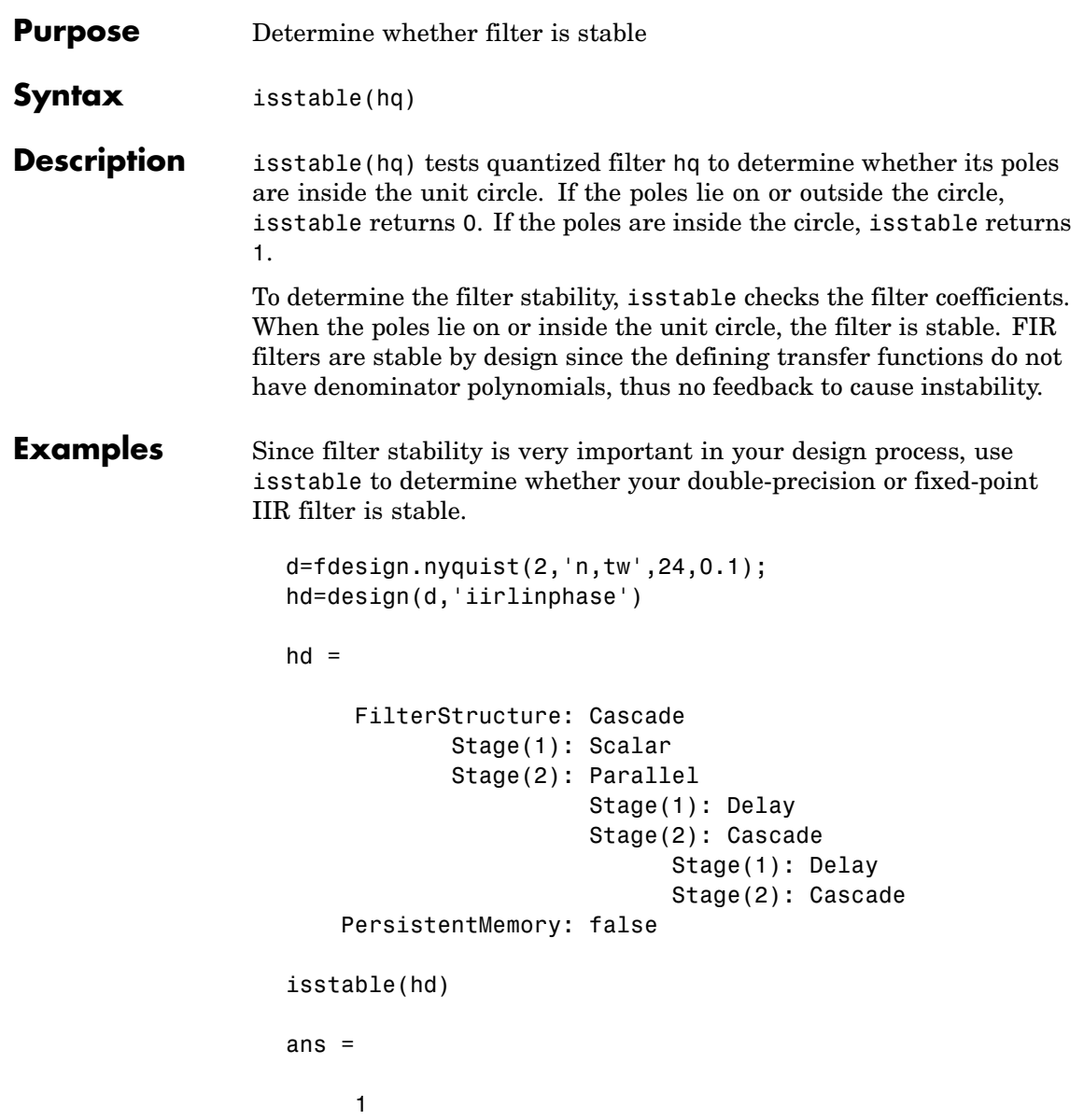

#### isstable

```
hd2=design(d, 'equiripple');
                      isstable(hd2)
                      ans =\mathbf{1}See Also
                   isallpass, isfir, islinphase, ismaxphase, isminphase, isreal,
                   issos, zplane
```
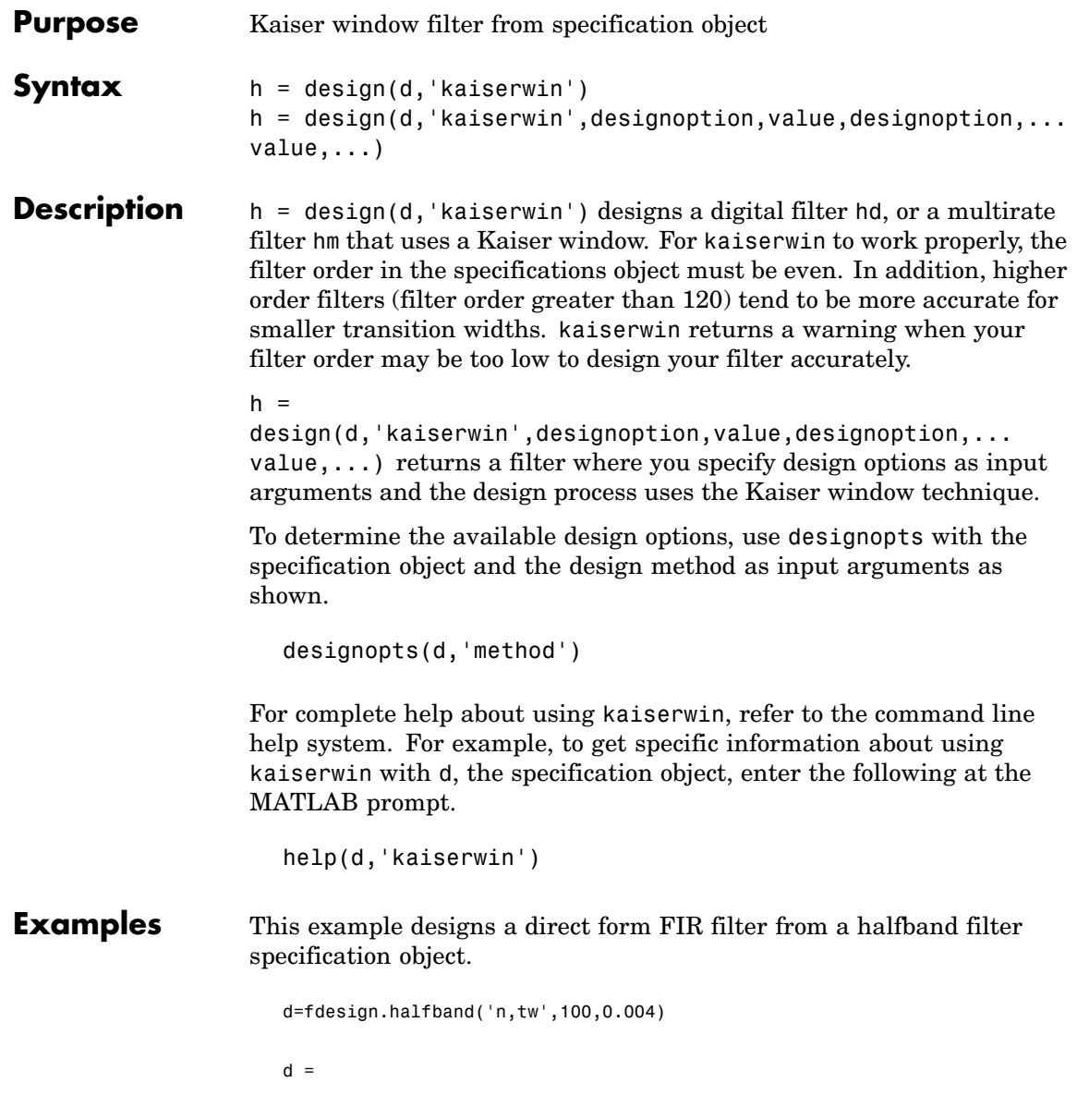

```
Response: 'Halfband with filter order and transition width'
          Specification: 'N,TW'
            Description: {2x1 cell}
    NormalizedFrequency: true
                     Fs: 'Normalized'
            FilterOrder: 100
        TransitionWidth: 0.0040
designopts(d,'kaiserwin')
ans =FilterStructure: 'dffir'
hd= design(d,'kaiserwin','filterstructure','dffir')
Warning: Filter order is too low. Design may be inaccurate.
hd =FilterStructure: 'Direct-Form FIR'
              Arithmetic: 'double'
               Numerator: [1x101 double]
    ResetBeforeFiltering: 'on'
                  States: [100x1 double]
```
In this example, kaiserwin uses an interpolating filter specification object to implement a multirate filter.

d=fdesign.interp(4,'pl,tw',120,0.004)  $d =$ Response: [1x46 char] Specification: 'PL,TW' Description: {2x1 cell} InterpolationFactor: 4 NormalizedFrequency: true

Fs: 'Normalized'

```
PolyphaseLength: 120
        TransitionWidth: 0.0040
hm = design(d,'kaiserwin')
hm =FilterStructure: 'Direct-Form FIR Polyphase
                           Interpolator'
               Numerator: [1x480 double]
     InterpolationFactor: 4
   ResetBeforeFiltering: 'on'
                  States: [119x1 double]
```
With the polyphase length of 120 you do not see the warning about the filter accuracy. Increasing the transition width tw can also reduce the possible inaccuracies.

FVTool shows clearly the multirate filter hm.

# **kaiserwin**

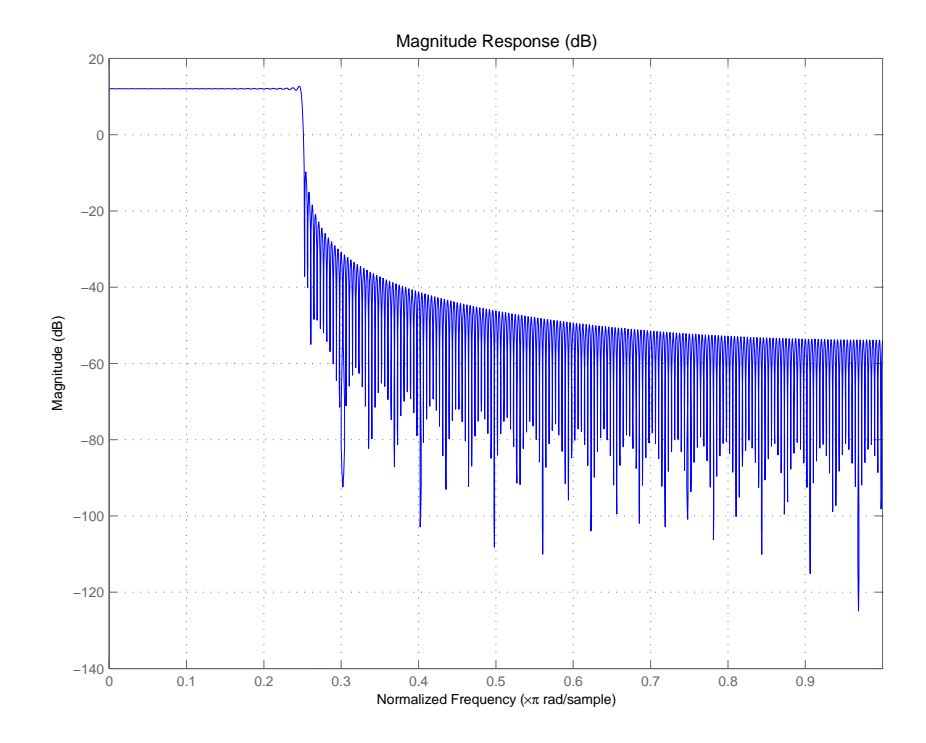

**See Also** equiripple, firls

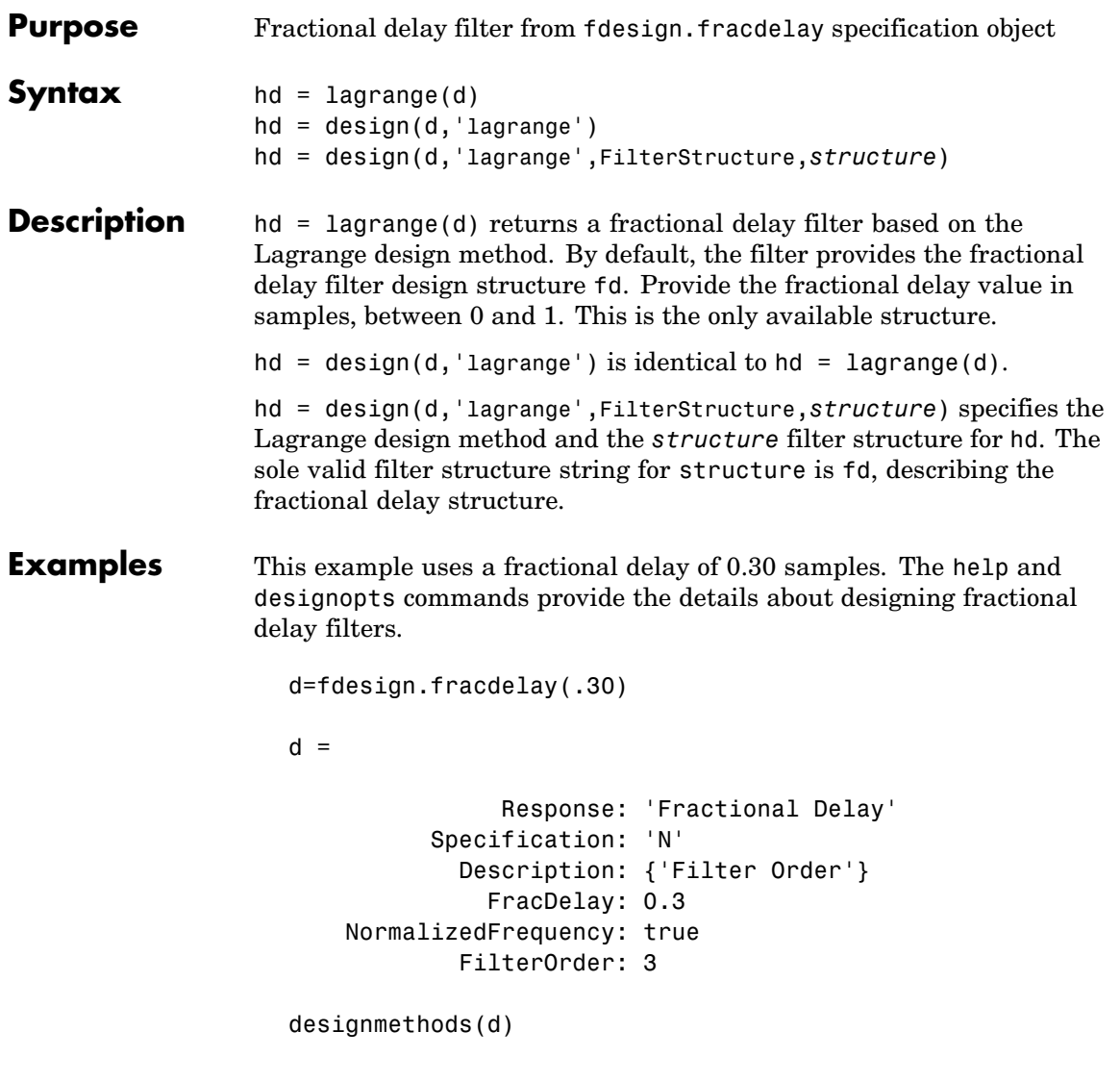

Design Methods for class fdesign.fracdelay (N):

```
lagrange
help(d,'lagrange')
DESIGN Design a Lagrange fractional delay filter.
HD = DESIGN(D, 'lagrange') designs a Lagrange filter
specified by the FDESIGN object D.
HD = DESIGN(..., 'FilterStructure', STRUCTURE) returns
a filter with the structure STRUCTURE. STRUCTURE is 'fd'
by default and can be any of the following:
    'fd'
% Example #1 - Design a linear Lagrange fractional
% delay filter of 0.2 samples.
h = fdesign.fracdelay(0.2, 'N',2);
Hd = design(h, 'lagrange', 'FilterStructure', 'fd')
% Example #2 - Design a cubic Lagrange fractional
% delay filter.
Fs = 8000; % Sampling frequency of 8kHz
fdelay = 50e-6; % Fractional delay of 50 microseconds.
h = fdesign.fracdelay(fdelay,'N',3,Fs);
Hd = design(h, 'lagrange', 'FilterStructure', 'fd');
```
This example designs a linear Lagrange fractional delay filter where you set the delay to 0.2 seconds and the filter order N to 2.

```
h = fdesign.fracdelay(0.2,'N',2); .
hd = design(h,'lagrange','FilterStructure','fd')
```
Design a cubic Lagrange fractional delay filter with filter order equal to 3..

Fs = 8000; % Sampling frequency of 8 kHz.

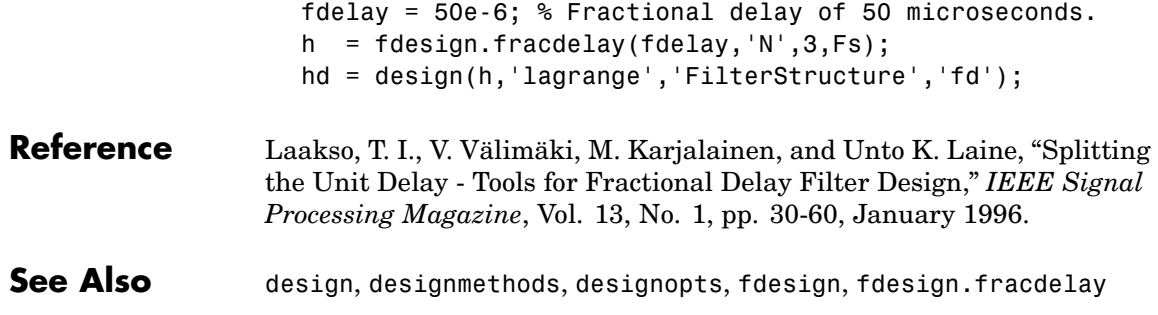

### **limitcycle**

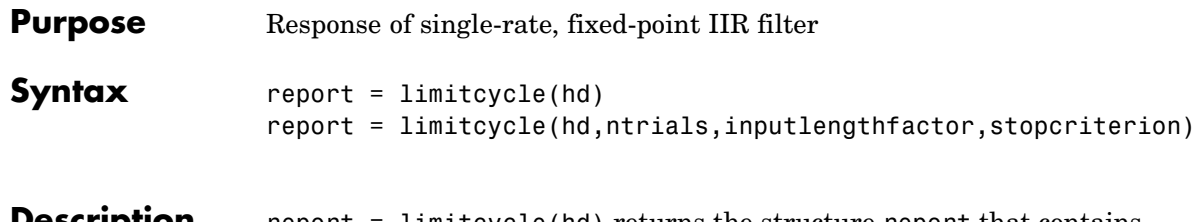

**scription** report = limitcycle(hd) returns the structure report that contains information about how filter hd responds to a zero-valued input vector. By default, the input vector has length equal to twice the impulse response length of the filter.

> limitcycle returns a structure whose elements contain the details about the limit cycle testing. As shown in this table, the report includes the following details.

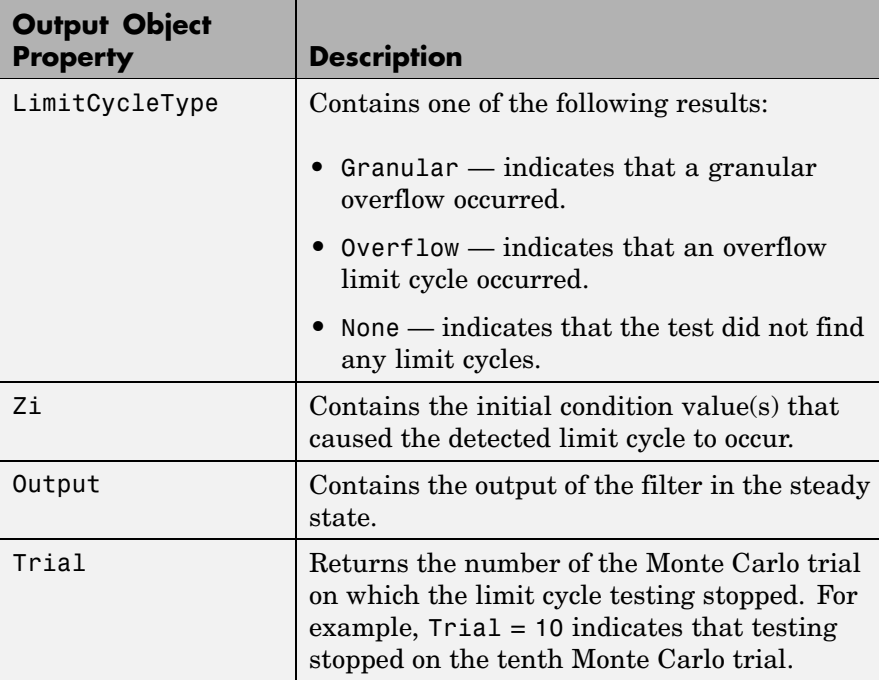

Using an input vector longer than the filter impulse response ensures that the filter is in steady-state operation during the limit cycle testing. limitcycle ignores output that occurs before the filter reaches the steady state. For example, if the filter impulse length is 500 samples, limitcycle ignores the filter output from the first 500 input samples.

To perform limit cycle testing on your IIR filter, you must set the filter Arithmetic property to fixed and hd must be a fixed-point IIR filter of one of the following forms:

- **•** df1 direct-form I
- df1t direct-form I transposed
- **•** df1sos direct-form I with second-order sections
- **•** df1tsos direct-form I transposed with second-order sections
- **•** df2 direct-form II
- **•** df2t direct-form II transposed
- **•** df2sos direct-form II with second-order sections
- **•** df2tsos direct-form II transposed with second-order sections

When you use limitcycle without optional input arguments, the default settings are

- **•** Run 20 Monte Carlo trials
- **•** Use an input vector twice the length of the filter impulse response
- **•** Stop testing if the simulation process encounters either a granular or overflow limit cycle

To determine the length of the filter impulse response, use impzlength:

```
impzlength(hd)
```
During limit cycle testing, if the simulation runs reveal both overflow and granular limit cycles, the overflow limit cycle takes precedence and is the limit cycle that appears in the report.

Each time you run limitcycle, it uses a different sequence of random initial conditions, so the results can differ from run to run.

Each Monte Carlo trial uses a new set of randomly determined initial states for the filter. Test processing stops when limitcycle detects a zero-input limit cycle in filter hd. report = limitcycle(hd,ntrials,inputlengthfactor,stopcriterion) lets you set the following optional input arguments:

- **•** ntrials Number of Monte Carlo trials (default is 20).
- **•** inputlengthfactor integer factor used to calculate the length of the input vector. The length of the input vector comes from (impzlength(hd) \* inputlengthfactor), where inputlengthfactor  $= 2$  is the default value.
- stopcriterion the criterion for stopping the Monte Carlo trial processing. stopcriterion can be set to **either** (the default), **granular**, **overflow**. This table describes the results of each stop criterion.

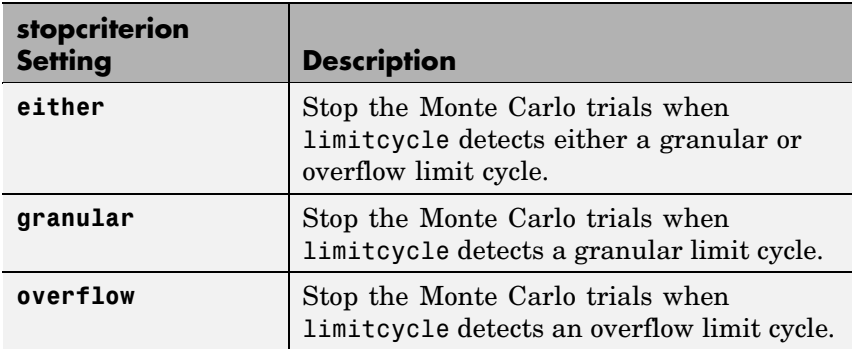

**Note** An important feature is that if you specify a specific limit cycle stop criterion, such as overflow, the Monte Carlo trials do not stop when testing encounters a granular limit cycle. You receive a warning that no overflow limit cycle occurred, but consider that a granular limit cycle might have occurred.

**Examples** In this example, there is a region of initial conditions in which no limit cycles occur and a region where they do. If no limit cycles are detected before the Monte Carlo trials are over, the state sequence converges to zero. When a limit cycle is found, the states do not end at zero. Each time you run this example, it uses a different sequence of random initial conditions, so the plot you get can differ from the one displayed in the following figure.

```
s = [1 0 0 1 0.9606 0.9849];
hd = dfilt.df2sos(s);hd.arithmetic = 'fixed';
greport = limitcycle(hd,20,2,'granular')
oreport = limitcycle(hd,20,2,'overflow')
figure,
subplot(211), plot(greport.Output(1:20)), title('Granular Limit Cycle');
subplot(212), plot(oreport.Output(1:20)), title('Overflow Limit Cycle');
greport =
    LimitCycle: 'granular'
            Zi: [2x1 double]
        Output: [1303x1 embedded.fi]
         Trial: 1
oreport =
    LimitCycle: 'overflow'
            Zi: [2x1 double]
        Output: [1303x1 embedded.fi]
```
#### **limitcycle**

Trial: 2

The plots shown in this figure present both limit cycle types — the first displays the small amplitude granular limit cycle, the second the larger amplitude overflow limit cycle.

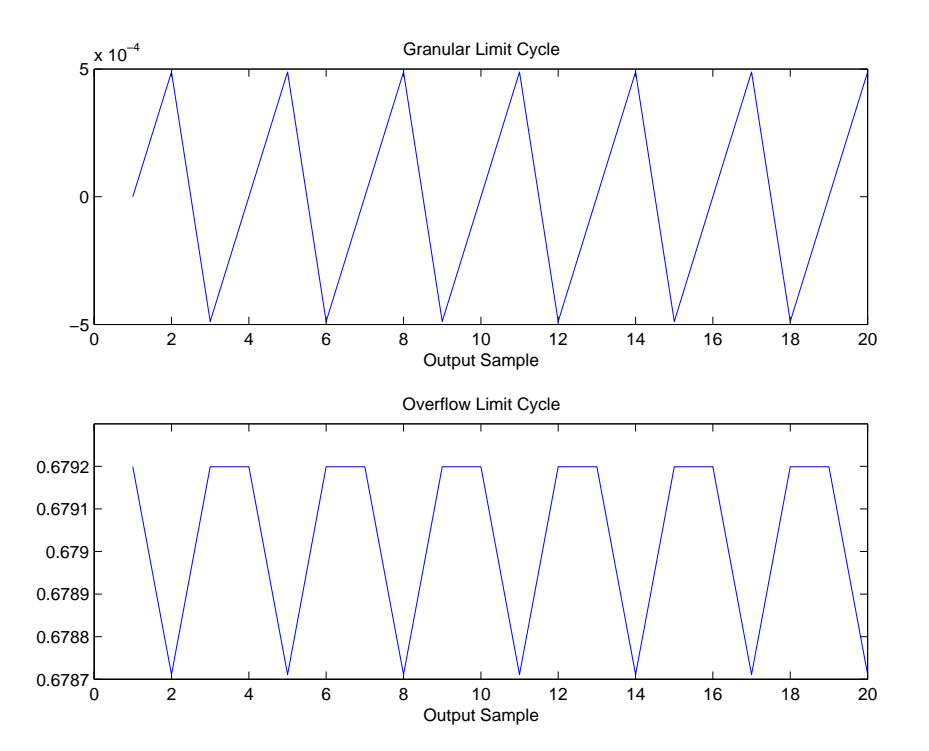

As you see from the plots, and as is generally true, overflow limit cycles are much greater magnitude than granular limit cycles. This is why limitcycle favors overflow limit cycle detection and reporting.

See Also freqz, noisepsd

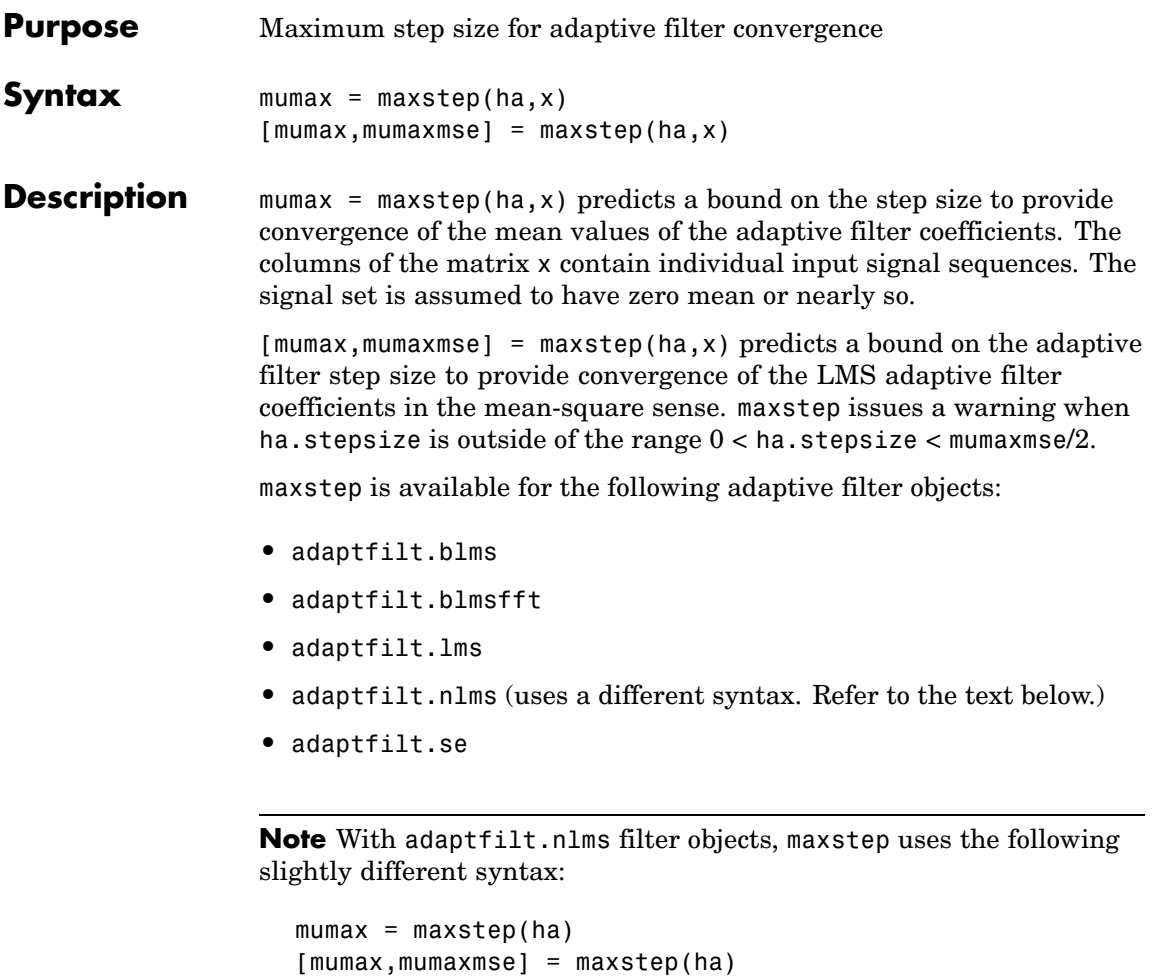

The maximum step size for convergence is fully defined by the filter object ha. Matrix x is not necessary. If you include an x input matrix, MATLAB returns an error.

**Examples** Analyze and simulate a 32-coefficient (31st-order) LMS adaptive filter object. To demonstrate the adaptation process, run 2000 iterations and 50 trials.

```
% Specify [numiterations, numexamples] = size(x);
x = zeros(2000, 50);d = x;obj = fdesign.lowpass('n,fc',31,0.5);
hd = design(obj,'window'); % FIR filter to identified.
coef = cell2mat(hd.coefficients); % Convert cell array to matrix.
for k=1:size(x,2); % Create input and desired response signal
                    % matrices.
% Set the (k)th input to the filter.
 x(:,k) = filter(sqrt(0.75), [1 -0.5], sign(randn(size(x,1),1)));n = 0.1*randn(size(x,1),1); % (k)th observation noise signal.
 d(:,k) = filter(coeff,1,x(:,k)) + n; % (k)th desired signal end.end
mu = 0.1; % LMS step size.
ha = adaptfiltums(32, mu);[mumax, mumaxmse] = maxstep(ha, x);Warning: Step size is not in the range 0 < mu < mumaxmse/2:
Erratic behavior might result.
mumax
mumax =0.0623
mumaxmse
mumaxmse =
   0.0530
```
**See Also** msepred, msesim, filter

#### **measure**

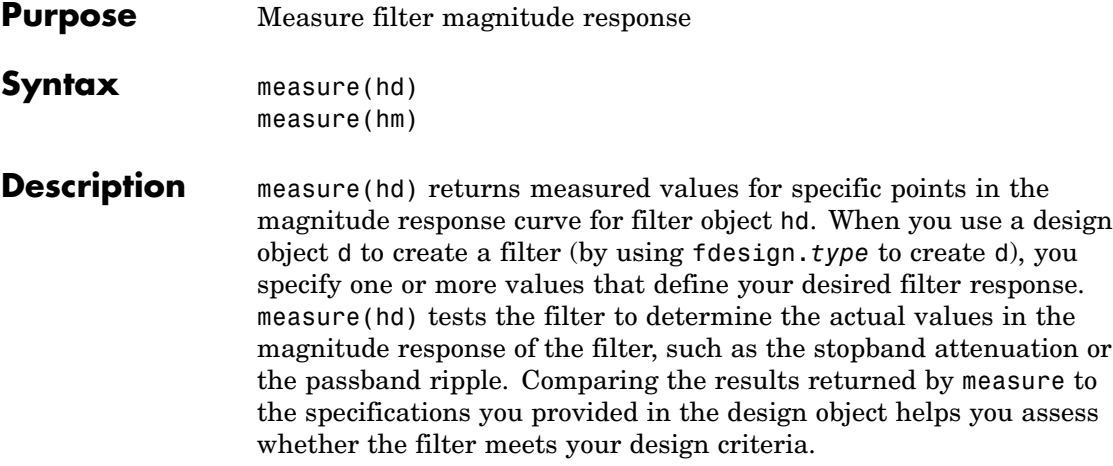

**Note** To use measure, hd or hm must result from using a filter design method with a filter specifications object. measure works with multirate filters and discrete-time filters. It does not support adaptive filters because you cannot use fdesign.*type* to construct adaptive filter specifications objects.

measure(hd) returns specifications determined by the response type of the design object you use to create the filter. For example, for single-rate lowpass filters made from design objects, measure(hd) returns the following filter specifications.

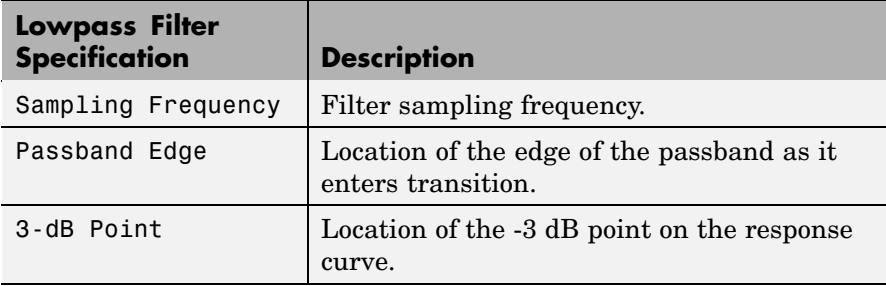

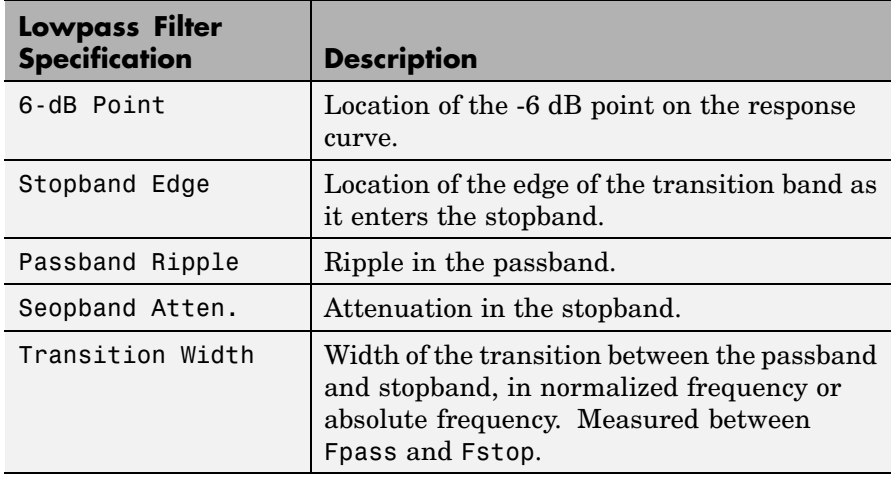

In contrast, when you use a bandstop design object, measure(hd) returns these specifications for the resulting bandstop filter.

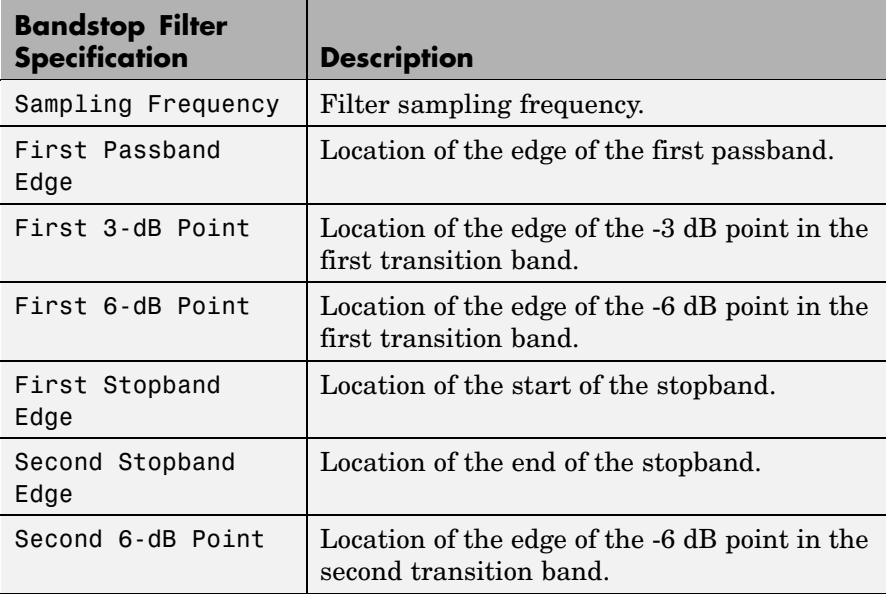

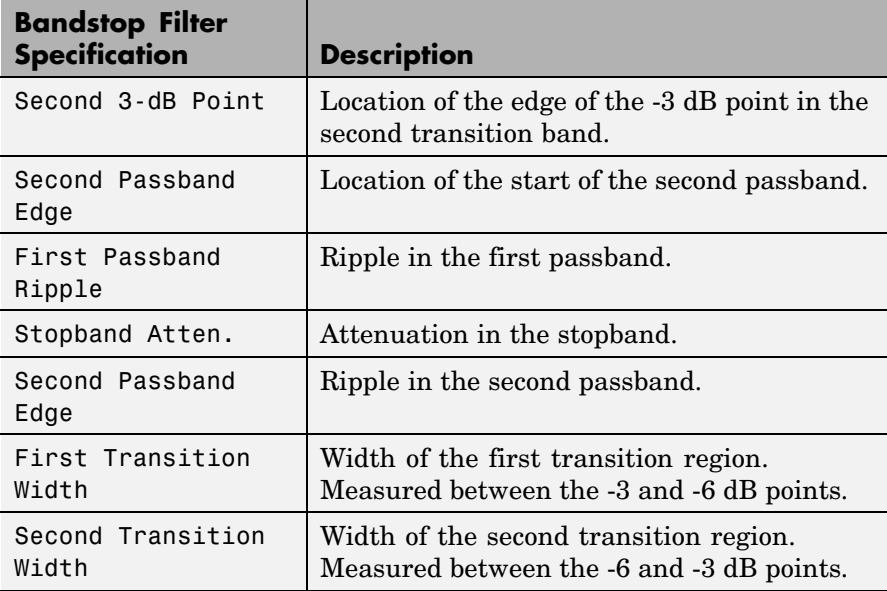

Filters from different filter responses return their designated sets of specifications. Also, whether the filter is single-rate or multirate changes the list of specifications that measure tests.

measure(hm) is the same as measure(hd), where hm is a multirate filter object. For multirate filters, the set of filter specifications that measure returns might be different from the discrete-filter set.

The set of response measurements that measure returns depends on the response you use to design the filter. When hm is an FIR lowpass interpolator (response is lowpass), for example, measure(hm) returns this set of measurements.

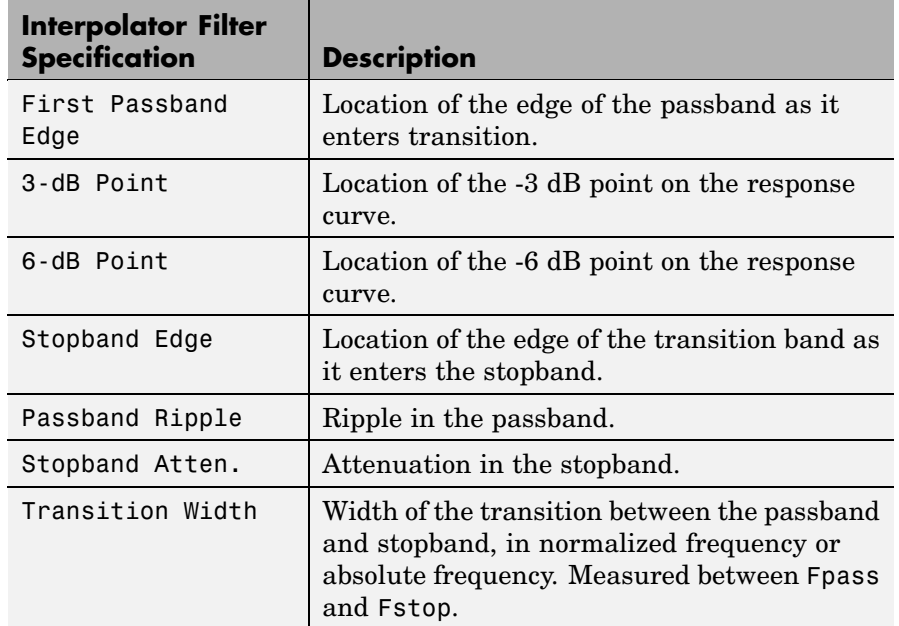

For reference, this is the specification object d that created the interpolator specifications shown in the preceding table.

d=fdesign.interpolator(6,'lowpass')

```
d =
```

```
MultirateType: 'Interpolator'
InterpolationFactor: 6
           Response: 'Lowpass'
      Specification: 'Fp,Fst,Ap,Ast'
        Description: {4x1 cell}
NormalizedFrequency: true
              Fpass: 0.133333333333333
              Fstop: 0.166666666666667
              Apass: 1
              Astop: 60
```
**Examples** For the first example, create a lowpass filter and check whether the actual filter meets the specifications. For this case, use normalized frequency for Fs, the default setting.

```
d2=fdesign.lowpass('Fp,Fst,Ap,Ast',0.45,0.55,0.1,80)
d2 =Response: 'Lowpass'
          Specification: 'Fp,Fst,Ap,Ast'
            Description: {4x1 cell}
    NormalizedFrequency: true
                  Fpass: 0.45
                  Fstop: 0.55
                  Apass: 0.1
                  Astop: 80
designmethods(d2)
Design Methods for class fdesign.lowpass (Fp,Fst,Ap,Ast):
butter
cheby1
cheby2
ellip
equiripple
ifir
kaiserwin
multistage
hd2=design(d2) % Use the default equiripple design method.
hd2 =FilterStructure: 'Direct-Form FIR'
```
```
Arithmetic: 'double'
          Numerator: [1x68 double]
   PersistentMemory: false
measure(hd2)
ans =Sampling Frequency : N/A (normalized frequency)
Passband Edge : 0.45
3-dB Point : 0.47794
6-dB Point : 0.48909
Stopband Edge : 0.55
Passband Ripple : 0.09615 dB
Stopband Atten. : 80.2907 dB
Transition Width : 0.1
```
Stopband Edge, Passband Edge, Passband Ripple, and Stopband Atten. all meet the specifications.

Now, using Fs in linear frequency, create a bandpass filter and measure the magnitude response characteristics.

d=fdesign.bandpass

 $d =$ 

```
Response: 'Bandpass'
      Specification: 'Fst1,Fp1,Fp2,Fst2,Ast1,Ap,Ast2'
        Description: {7x1 cell}
NormalizedFrequency: true
             Fstop1: 0.35
             Fpass1: 0.45
             Fpass2: 0.55
             Fstop2: 0.65
             Astop1: 60
              Apass: 1
             Astop2: 60
```

```
normalizefreq(d,false,1.5e3) % Convert to linear freq.
  hd=design(d,'cheby2');
  measure(hd)
  ans =Sampling Frequency : 1.5 kHz
  First Stopband Edge : 0.2625 kHz
  First 6-dB Point : 0.31996 kHz
  First 3-dB Point : 0.32497 kHz
  First Passband Edge : 0.3375 kHz
  Second Passband Edge : 0.4125 kHz
  Second 3-dB Point : 0.42503 kHz
  Second 6-dB Point : 0.43004 kHz
  Second Stopband Edge : 0.4875 kHz
  First Stopband Atten. : 60 dB
  Passband Ripple : 0.17985 dB
  Second Stopband Atten. : 60 dB
  First Transition Width : 0.075 kHz
  Second Transition Width : 0.075 kHz
measure(hd) returns the actual response values, in the units you chose.
```
In this example, all frequencies appear in Hz because the sampling frequency is Hz.

**See Also** design, fdesign, normalizefreq

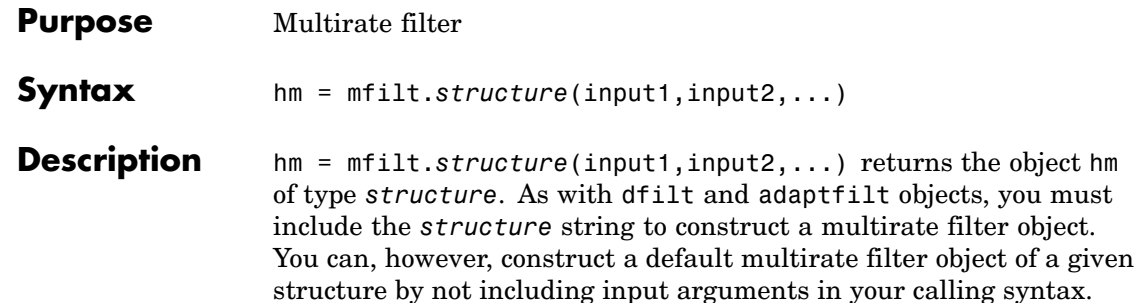

Multirate filters include decimators and interpolators, and fractional decimators and fractional interpolators where the resulting interpolation or decimation factor is not an integer.

### **Structures**

Each of the following multirate filter structures has a reference page of its own.

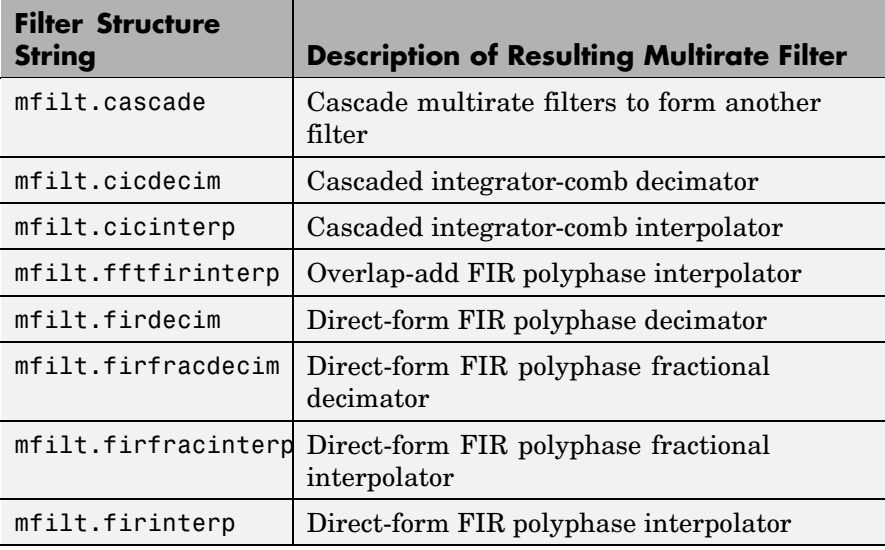

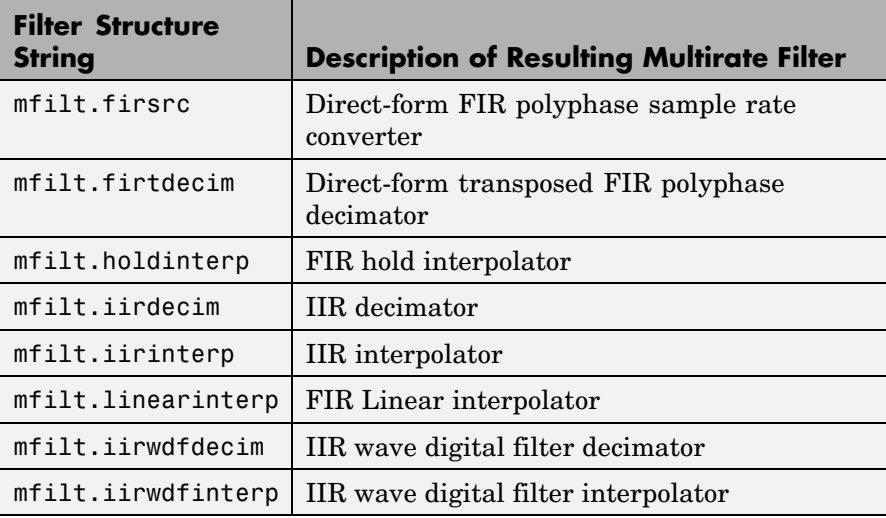

# **Copying mfilt Objects**

To create a copy of an mfilt object, use the copy method.

```
h2 = copy(hd)
```
**Note** The syntax hd2 = hd copies only the object handle. It does not create a new object. hd2 and hd are not independent. If you change the property value for one of the two, such as hd2, you are changing the property for both.

**Examples** Create an FIR decimator that uses a decimation factor equal to three. In this case, the only input argument needed is m, the decimation factor. Other input arguments are available — refer to the reference page for the structure that interests you for more information.

```
m=3:
hm=mfilt.firdecim(m)
```

```
hm =FilterStructure: 'Direct-Form FIR Polyphase Decimator'
                   Numerator: [1x73 double]
            DecimationFactor: 3
    NumberOfSamplesProcessed: 0
                 ResetStates: 'on'
                      States: [72x1 double]
```
To demonstrate a few of the methods that apply to multirate filters, here are two examples of using hm, your FIR decimator.

Use the Filter Visualization tool to review the magnitude response of your decimator.

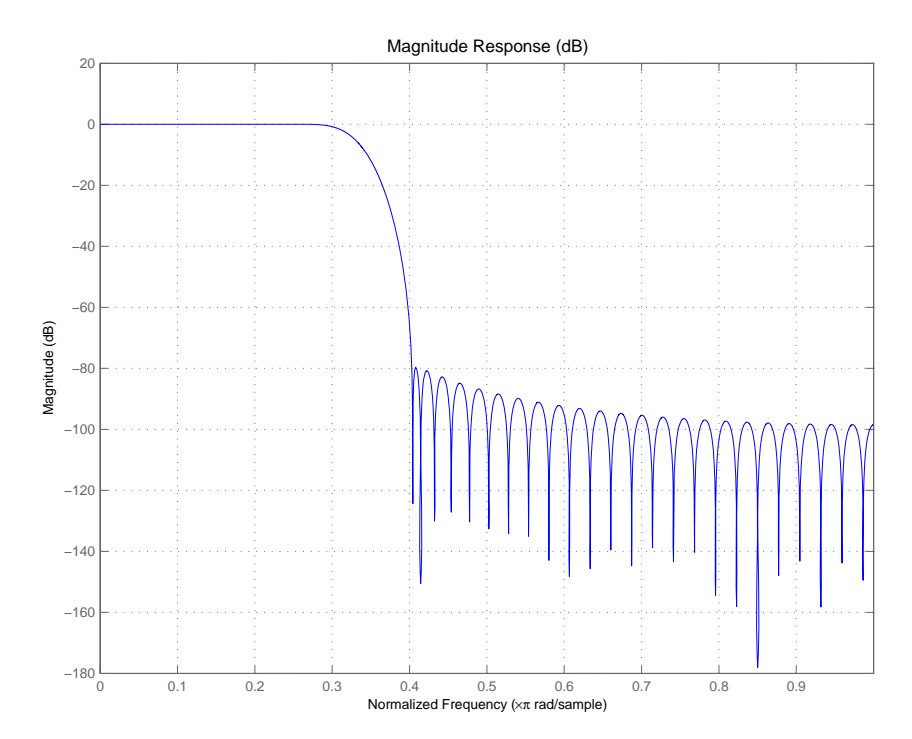

Now check to see if your filter is stable.

```
isstable(hm)
ans =1
```
Finally, pass a signal through the filter to see if it indeed decimates by three.

```
m = 3; \% Decimation factor
hm = mfilt.firdecim(m); % We use the default filter
fs = 44.1e3; % Original sample freq: 44.1kHz.
n = 0:10239; % 10240 samples, 0.232 second long
                         % signal
x = sin(2*pi*1e3/fs*n); % Original signal, sinusoid at 1 kHz
y = filter(hm,x); % 5120 samples, still 0.232 seconds
stem(n(1:44)/fs,x(1:44)) % Plot original sampled at 44.1kHz
hold on % Plot decimated signal (22.05kHz) in red
stem(n(1:22)/(fs/m),y(13:34),'r','filled')
xlabel('Time (sec)');ylabel('Signal Value')
```
Here is the stem plot that shows the result of the decimation process.

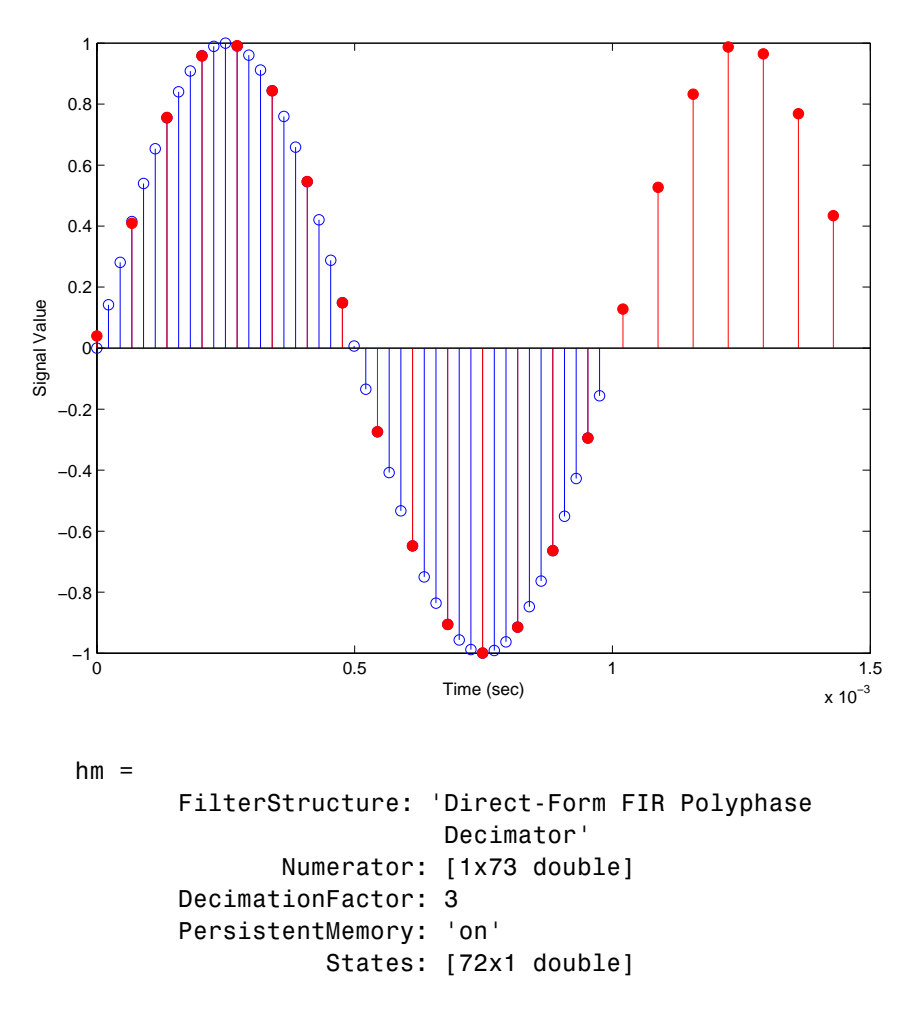

The filter processes 10239 samples with 1 unprocessed sample whose value is 0.8963. One nonprocessed sample results from dividing the number of samples, 10240, by the decimation factor, 3, to get 3413 output samples and one left over.

See Also mfilt.firfracdecim, mfilt.firfracinterp, mfilt.firinterp, mfilt.firsrc, mfilt.firtdecim

# **mfilt.cascade**

- **Purpose** Cascade filter objects
- **Syntax** hm = cascade(hm1,hm2,...,hmn)

**Description** hm = cascade(hm1,hm2,...,hmn) creates filter object hm by cascading (connecting in series) the individual filter objects hm1, hm2, and so on to hmn.

> In block diagram form, the cascade looks like this, with x as the input to the filter hm and y the output from the cascade filter hm:

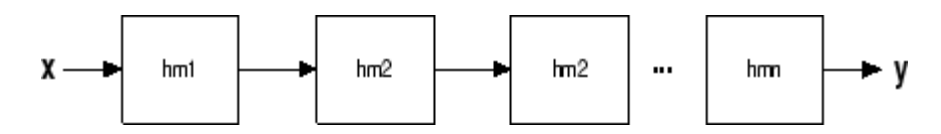

**Examples** Create a variety of mfilt objects and cascade them together.

 $hm(1) = mfilt.firdecim(12);$  $hm(2) = mfilt.firdecim(4);$  $h1 = m$ filt.cascade(hm(1),hm(2));  $hm(3) = mfilt.firinterp(4);$  $hm(4) = mfill$ .firinterp(12);  $h2 = m$ filt.cascade(hm(3),hm(4));

Now cascade h1 and h2 together to get another multirate filter.

 $h3 = m$ filt.cascade(h1,h2,9600);

**See Also** dfilt.cascade in Signal Processing Toolbox documentation

# **mfilt.cicdecim**

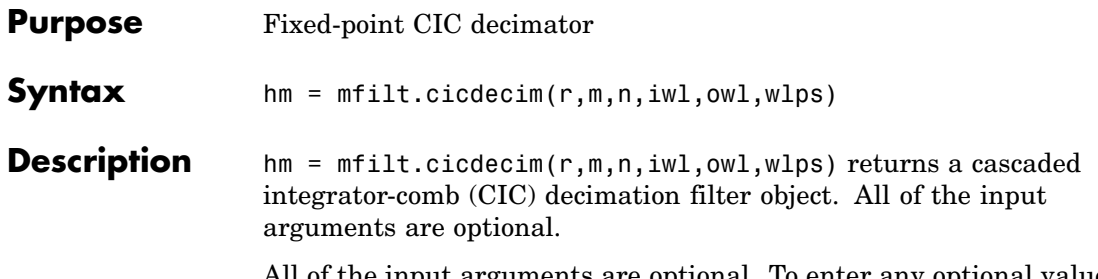

All of the input arguments are optional. To enter any optional value, you must include all optional values to the left of your desired value.

When you omit one or more input options, the omitted option applies the default values shown in the table below.

The following table describes the input arguments for creating hm.

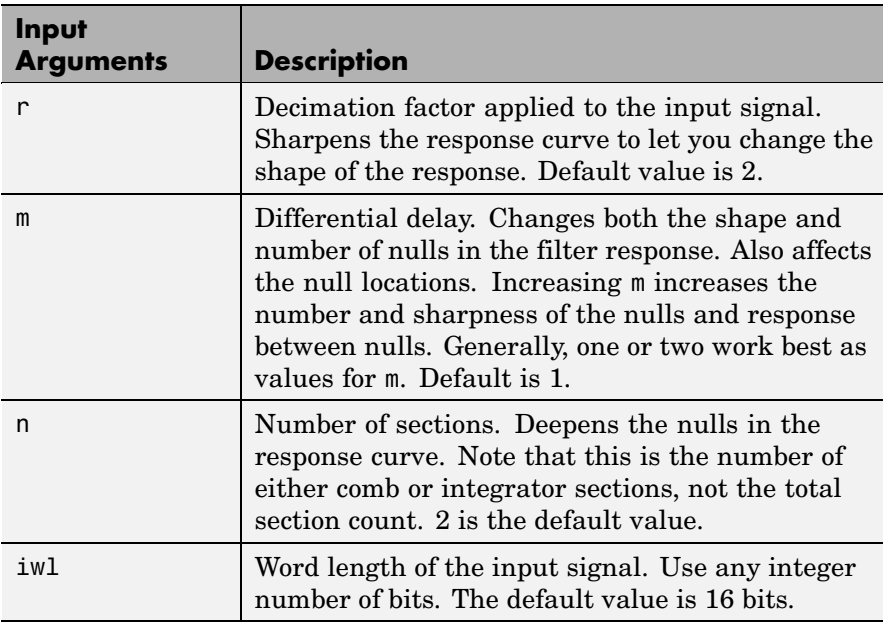

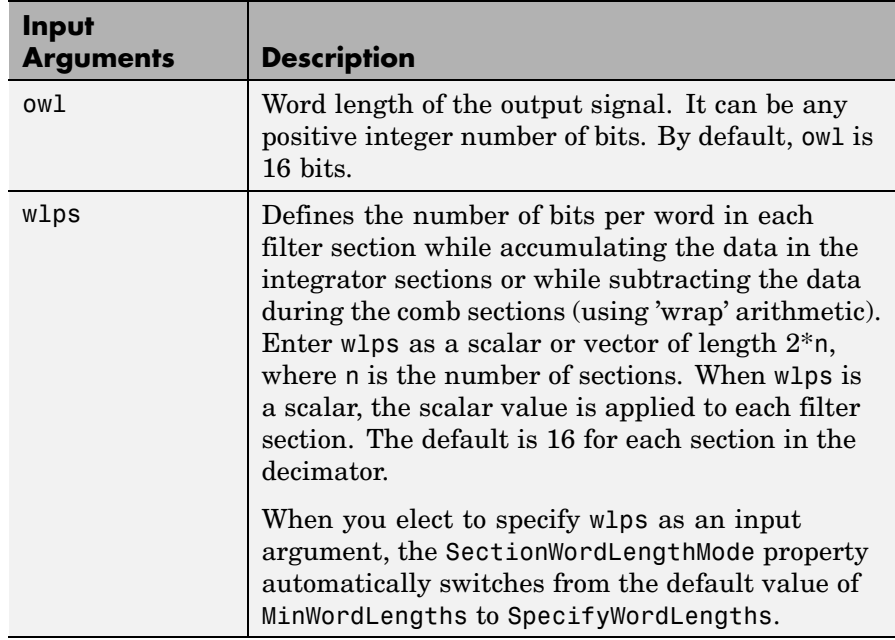

## **Constraints and Word Length Considerations**

CIC decimators have the following constraint — the word lengths of the filter section must be monotonically decreasing. The word length of each filter section must be the same size as, or smaller than, the word length of the previous filter section.

The formula for  $B_{\text{max}}$ , the most significant bit at the filter output, is given in the Hogenauer paper in the [References](#page-1035-0) below.

$$
B_{max} = (N \log_2 RM + B_{in} - 1)
$$

where  $B_{\text{in}}$  is the number of bits of the input.

The cast operations shown in the diagram in ["Algorithm" on page](#page-1034-0) 2-[1013](#page-1034-0) perform the changes between the word lengths of each section. When you specify word lengths that do not follow the constraints above, the constructor returns an error.

When you specify the word lengths correctly, the most significant bit  $B_{\text{max}}$  stays the same throughout the filter, while the word length of each section either decreases or stays the same. This can cause the fraction length to change throughout the filter as least significant bits are truncated to decrease the word length, as shown in ["Algorithm"](#page-1034-0) on page 2-[1013](#page-1034-0).

# **Properties of the Object**

Objects have properties that control the way the object behaves. This table lists all the properties for the filter, with a description of each.

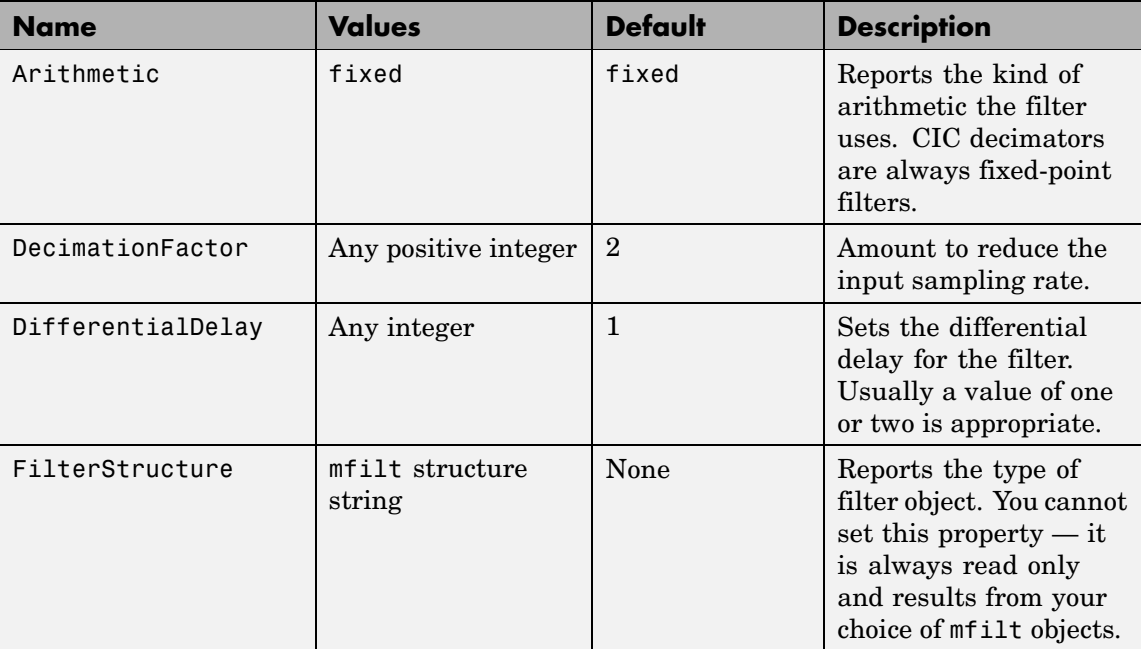

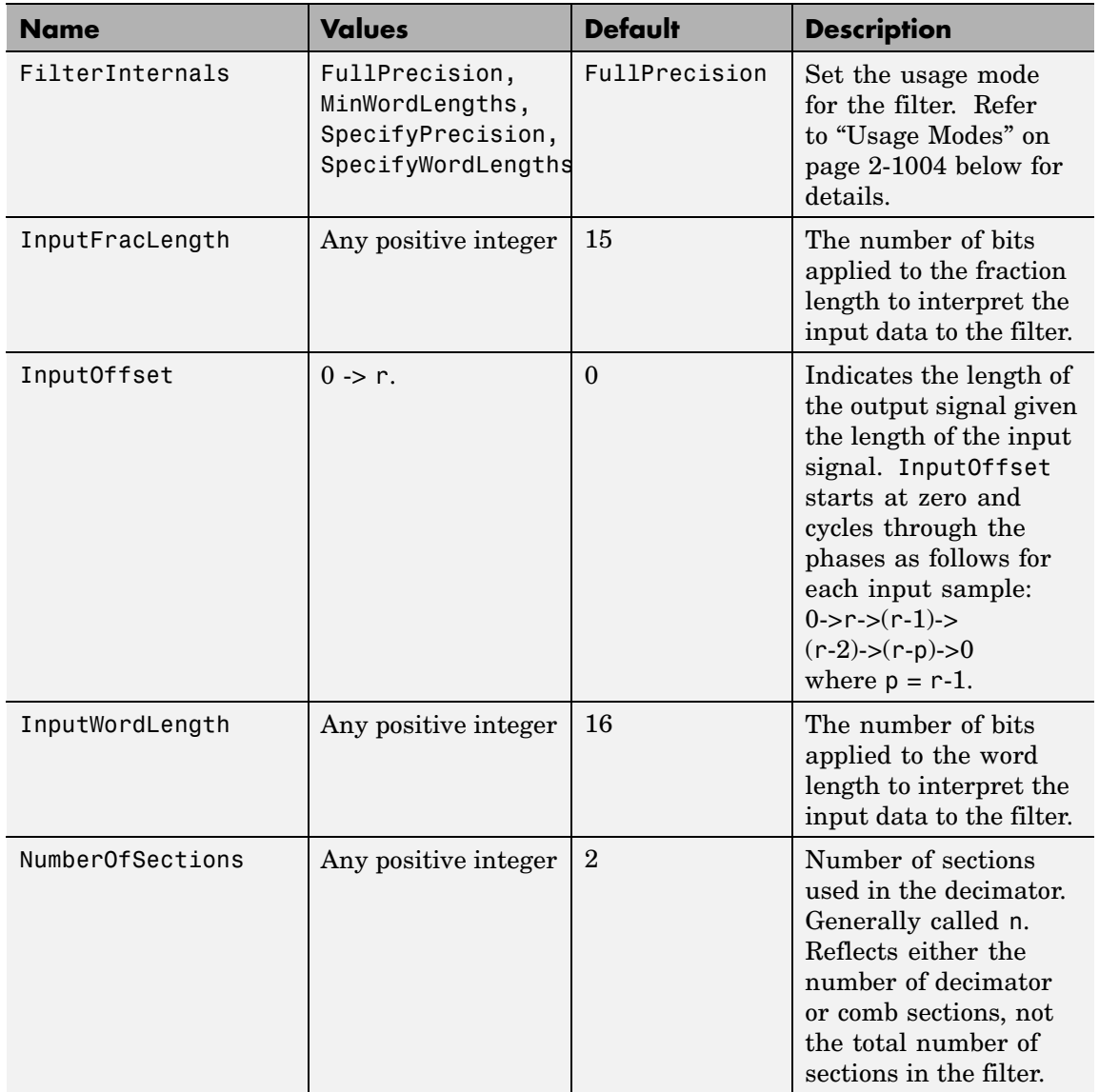

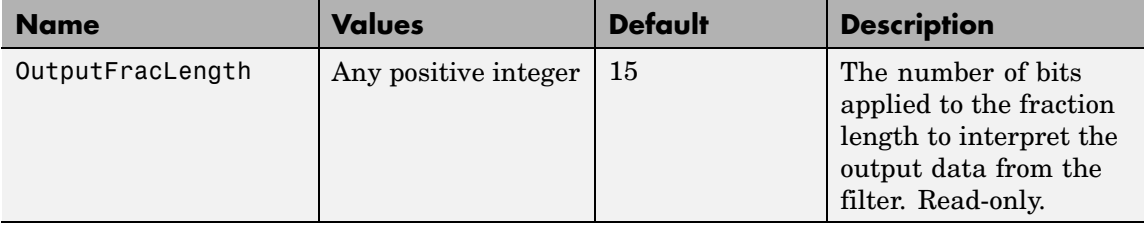

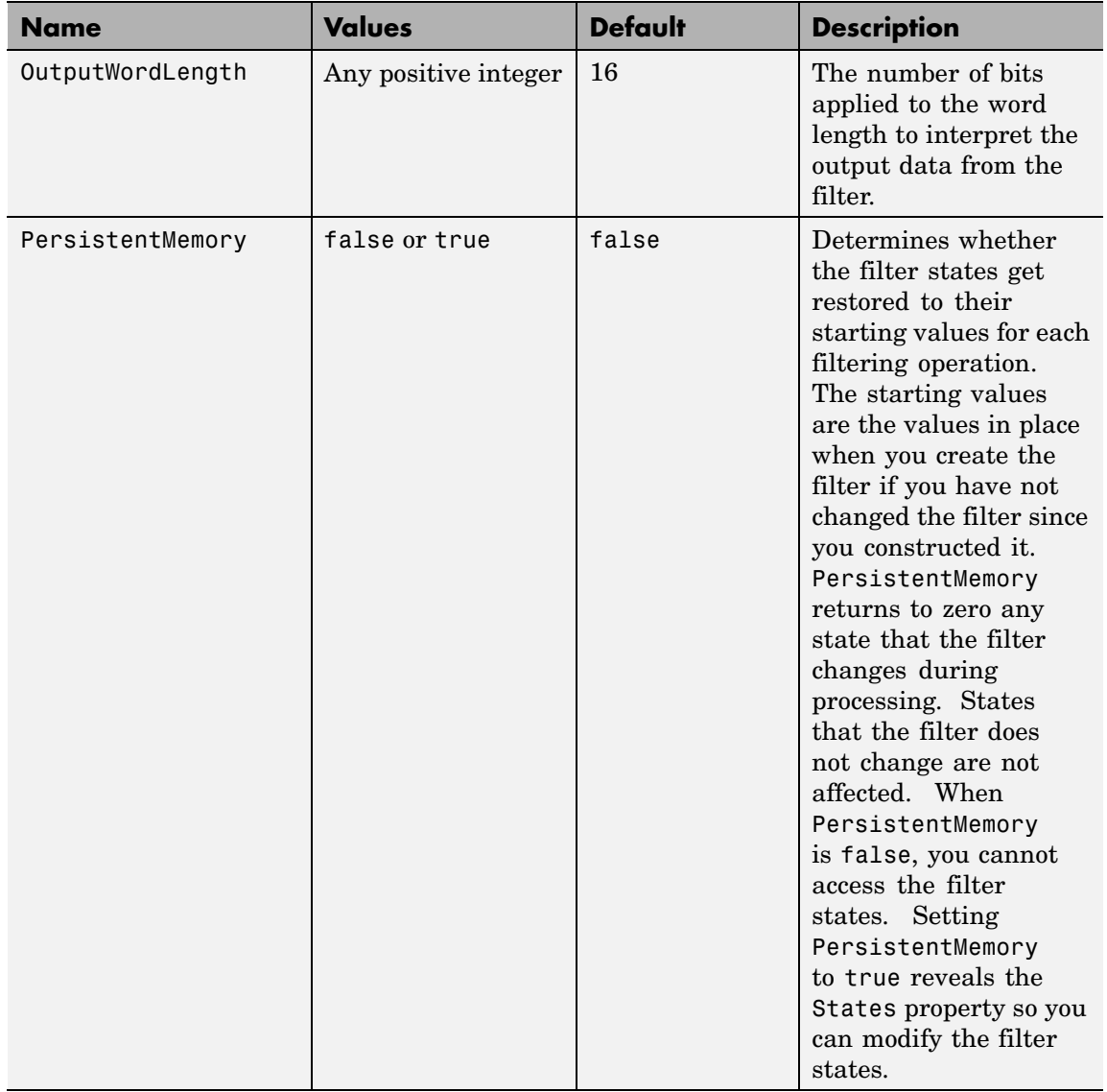

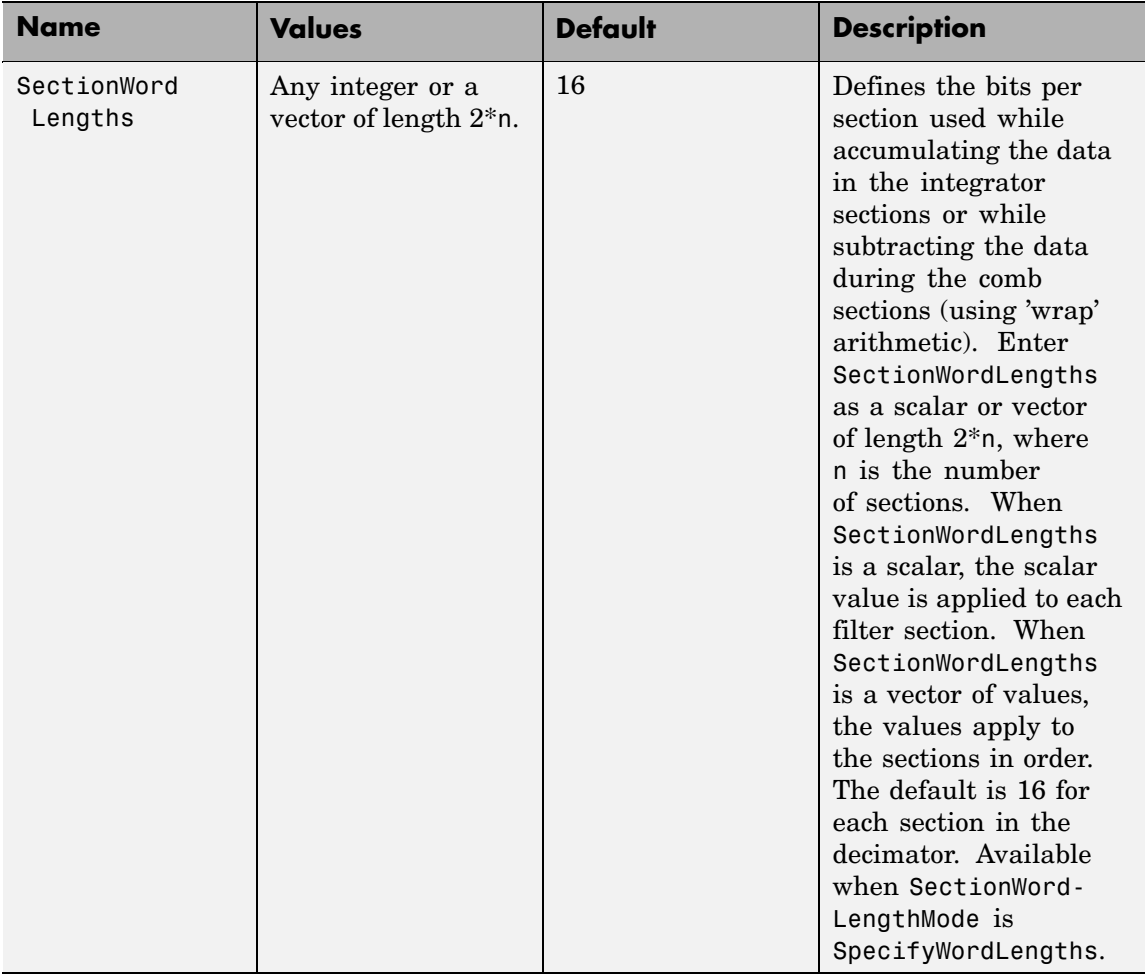

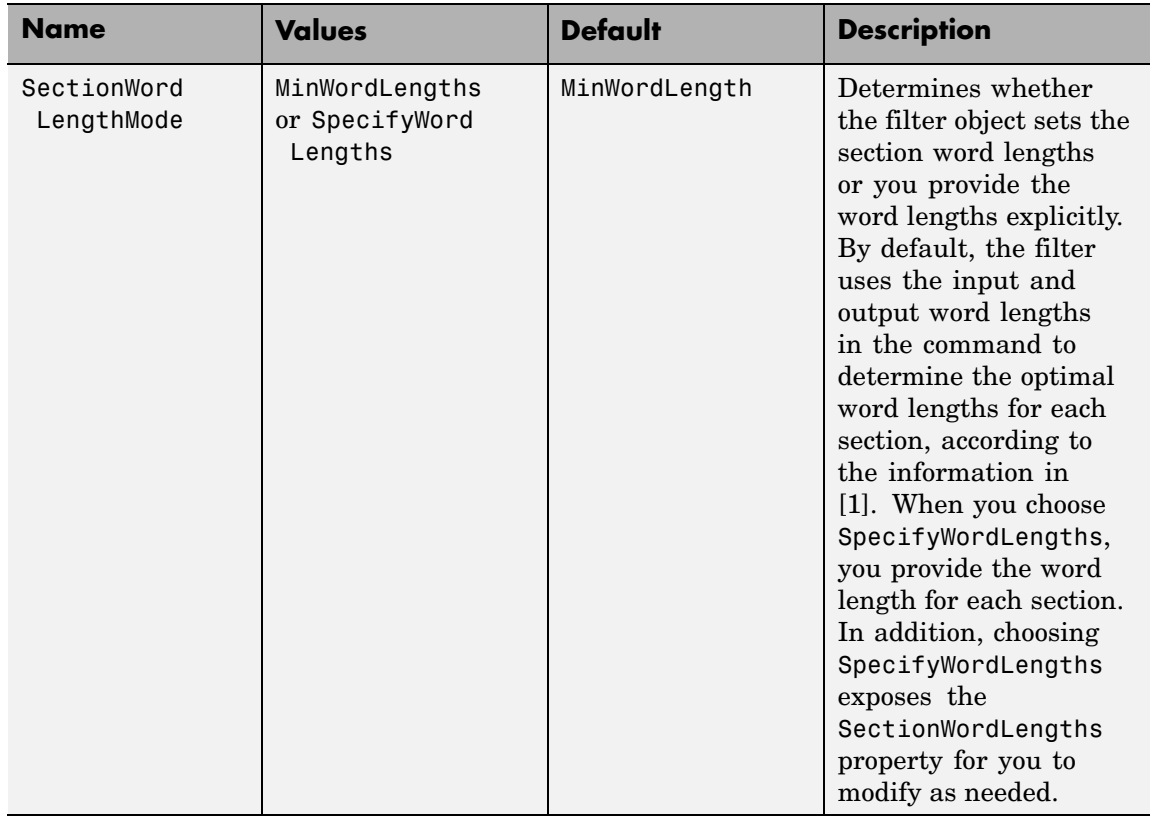

<span id="page-1025-0"></span>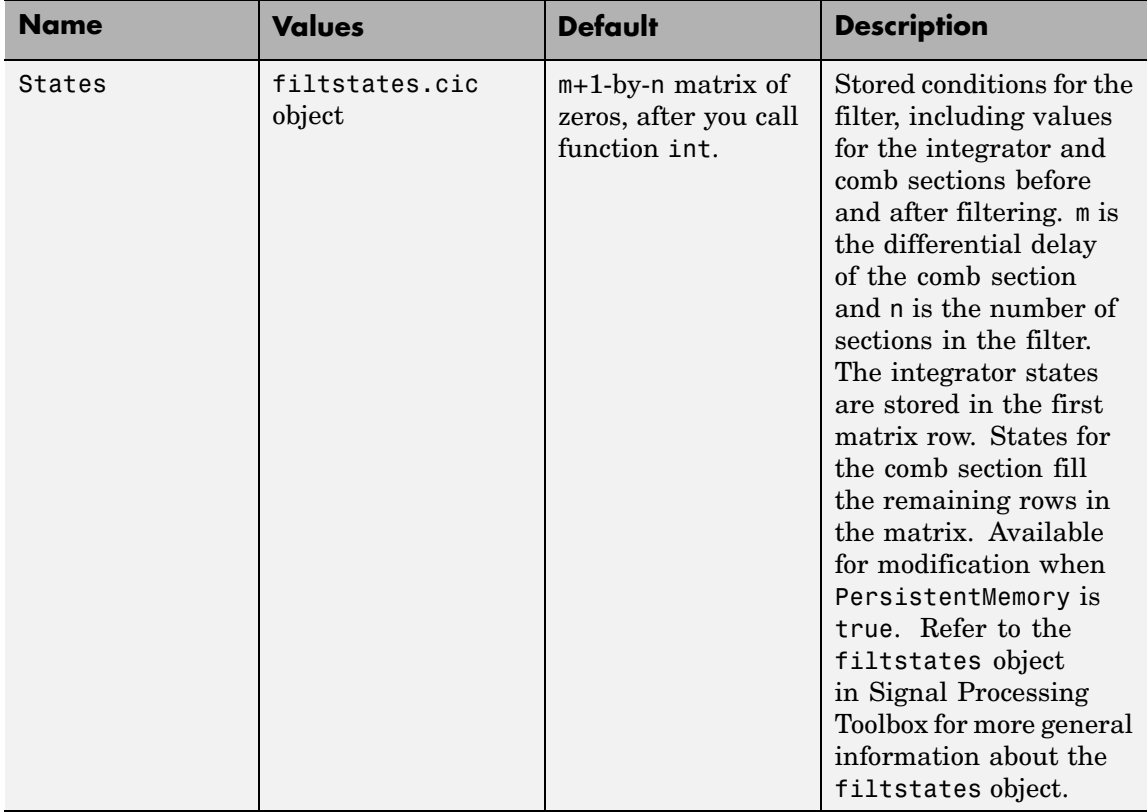

# **Usage Modes**

There are four modes of usage for this which are set using the FilterInternals property

- FullPrecision All word and fraction lengths set to  $B_{max} + 1$ , called  $\text{B}_{\text{accum}}$  by fred harris in [\[3\]](#page-1035-0). Full Precision is the default setting.
- **•** MinWordLengths Automatically set the sections for minimum word lengths.
- **•** SpecifyWordLengths Specify the word lengths for each section.

**•** SpecifyPrecision — Specify precision by providing values for the word and fraction lengths for each section.

#### Full Precision

In full precision mode, the word lengths of all sections and the output are set to  $B_{\text{acym}}$  as defined by  $B_{\text{accum}} = \text{ceil}(N_{\text{secs}}(Log_2(D \times M)) + InputWordLength)$  where  $N_{\text{sec}}$ is the number of filter sections.

Section fraction lengths and the fraction length of the output are set to the input fraction length.

Here is the display looks for this mode.

```
FilterStructure: 'Cascaded Integrator-Comb Decimator'
Arithmetic: 'fixed'
DifferentialDelay: 1
NumberOfSections: 2
DecimationFactor: 4
PersistentMemory: false
InputWordLength: 16
InputFracLength: 15
FilterInternals: 'FullPrecision'
```
Minimum Wordlengths

In minimum word length mode, you control the output word length explicitly. When the output word length is less than  $B_{\text{acuum}}$ , roundoff noise is introduced at the output of the filter. Hogenauer's bit pruning theory (refer to [\[1\]\)](#page-1035-0) states that one valid design criterion is to make the word lengths of the different sections of the filter smaller than  $B_{\text{acuum}}$ as well, so that the roundoff noise introduced by all sections does not exceed the roundoff noise introduced at the output.

In this mode, the design calculates the word lengths of each section to meet the Hogenauer criterion. The algorithm subtracts the number

of bits computed using eq. 21 in Hogenauer's paper from  $B_{\text{acum}}$  to determine the word length each section.

To compute the fraction lengths of the different sections, the algorithm notes that the bits thrown out for this word length criterion are least significant bits (LSB), therefore each bit thrown out at a particular section decrements the fraction length of that section by one bit compared to the input fraction length. Setting the output wordlength for the filter automatically sets the output fraction length as well.

Here is the display for this mode:

```
FilterStructure: 'Cascaded Integrator-Comb Decimator'
Arithmetic: 'fixed'
DifferentialDelay: 1
NumberOfSections: 2
DecimationFactor: 4
PersistentMemory: false
InputWordLength: 16
InputFracLength: 15
FilterInternals: 'MinWordLengths'
OutputWordLength: 16
```
Specify word lengths

In this mode, the design algorithm discards the LSBs, adjusting the fraction length so that unrecoverable overflow does not occur, always producing a reasonable output.

You can specify the word lengths for all sections and the output, but you cannot control the fraction lengths for those quantities.

To specify the word lengths, you enter a vector of length 2\*(NumberOfSections), where each vector element represents the word length for a section. If you specify a scalar, such as  $B_{\text{acum}}$ , the full-precision output word length, the algorithm expands that scalar to a vector of the appropriate size, applying the scalar value to each section.

The CIC design does not check that the specified word lengths are monotonically decreasing. There are some cases where the word lengths are not necessarily monotonically decreasing, for example

```
hcic=mfilt.cicdecim;
hcic.FilterInternals='minwordlengths';
hcic.Outputwordlength=14;
```
which are valid CIC filters but the word lengths do not decrease monotonically across the sections.

Here is the display looks like for the SpecifyWordLengths mode.

```
FilterStructure: 'Cascaded Integrator-Comb Decimator'
Arithmetic: 'fixed'
DifferentialDelay: 1
NumberOfSections: 2
DecimationFactor: 4
PersistentMemory: false
InputWordLength: 16
InputFracLength: 15
FilterInternals: 'SpecifyWordLengths'
SectionWordLengths: [19 18 18 17]
OutputWordLength: 16
```
Specify precision

In this mode, you have full control over the word length and fraction lengths of all sections and the filter output.

When you elect the SpecifyPrecision mode, you must enter a vector of length 2\*(NumberOfSections) with elements that represent the word length for each section. When you enter a scalar such as  $B_{\text{accum}}$ , mfilt.cicdecim expands that scalar to a vector of the appropriate size

and applies the scalar value to each section and the output. The design does not check that this vector is monotonically decreasing.

Also, you must enter a vector of length 2\*(NumberOfSections) with elements that represent the fraction length for each section as well. When you enter a scalar such as  $B_{\text{accum}}$ , mfilt.cicdecim applies scalar expansion as done for the word lengths.

Here is the SpecifyPrecision display.

```
FilterStructure: 'Cascaded Integrator-Comb Decimator'
Arithmetic: 'fixed'
DifferentialDelay: 1
NumberOfSections: 2
DecimationFactor: 4
PersistentMemory: false
InputWordLength: 16
InputFracLength: 15
FilterInternals: 'SpecifyPrecision'
SectionWordLengths: [19 18 18 17]
SectionFracLengths: [14 13 13 12]
OutputWordLength: 16
OutputFracLength: 11
```
### **About the States of the Filter**

In the states property you find the states for both the integrator and comb portions of the filter. states is a matrix of dimensions  $m + 1$ -by-n, with the states apportioned as follows:

- **•** States for the integrator portion of the filter are stored in the first row of the state matrix.
- **•** States for the comb portion fill the remaining rows in the state matrix..

To review the states of a CIC filter, use int to assign the states to a variable in MATLAB. As an example, here are the states for a CIC decimator hm before and after filtering a data set.

```
x = f_i(\text{ones}(1, 10), \text{true}, 16, 0); % Fixed-point input data.
hm = mfilt.cicdecim(2,1,2,16,16,16);
sts=int(hm.states)
sts =0 0
      0 0
set(hm,'InputFracLength',0); % Integer input specified.
y=filter(hm,x)
sts=int(hm.states)
sts =10 45
     28 13
```
STS is an integer matrix that int returns from the contents of the filtstates.cic object in hm.

## **Design Considerations**

When you design your CIC decimation filter, remember the following general points:

- The filter output spectrum has nulls at  $\omega = k^*2\pi$ /rm radians, *k*= 1,2,3....
- **•** Aliasing and imaging occur in the vicinity of the nulls.
- **•** n, the number of sections in the filter, determines the passband attenuation. Increasing n improves the filter ability to reject aliasing and imaging, but it also increases the droop (or rolloff) in the filter

passband. Using an appropriate FIR filter in series after the CIC decimation filter can help you compensate for the induced droop.

- **•** The DC gain for the filter is a function of the decimation factor. Raising the decimation factor increases the DC gain.
- **Examples** This example applies a decimation factor r equal to 8 to a 160-point impulse signal. The signal output from the filter has 160/r, or 20, points or samples. Choosing 10 bits for the word length represents a fairly common setting for analog to digital converters. The plot shown after the code presents the stem plot of the decimated signal, with 20 samples remaining after decimation:

```
m = 2; % Differential delays in the filter.
n = 4; % Filter sections
r = 8 % Decimation factor
x = int16(zeros(160,1)); x(1) = 1; % Create a 160-point
                                      % impulse signal.
hm = mfilt.cicdecim(r,m,n); % Expects 16-bit input
                            % by default.
y = filter(hm,x);
stem(double(y)); \frac{1}{2} Plot output as a stem plot.
xlabel('Samples'); ylabel('Amplitude');
title('Decimated Signal');
```
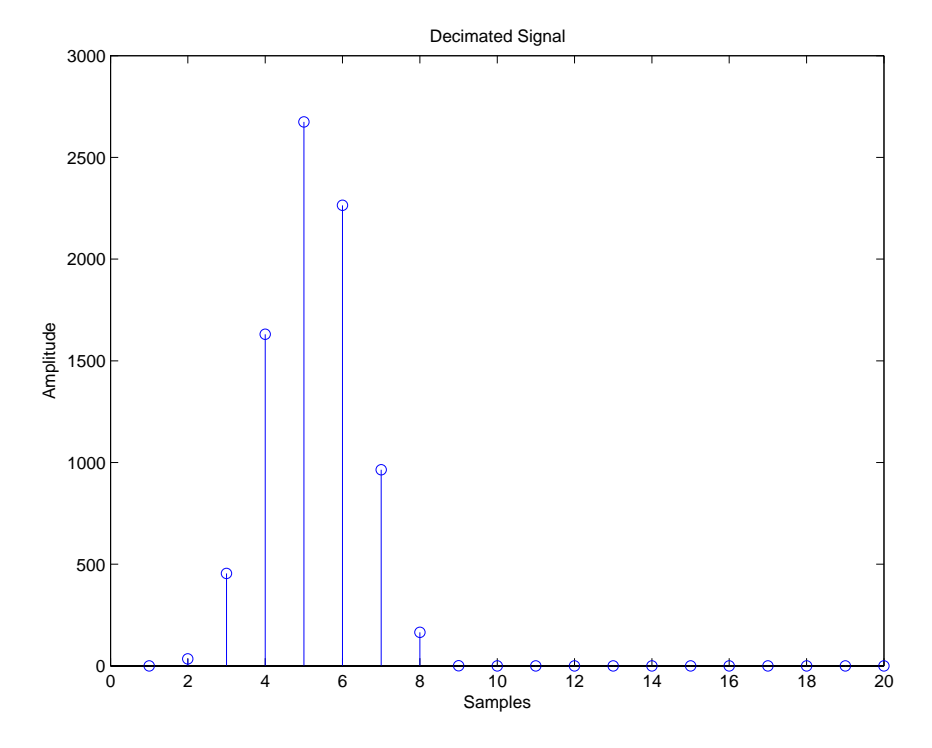

The next example demonstrates one way to compute the filter frequency response, using a 4-section decimation filter with the decimation factor set to 7:

```
hm = mfilt.cicdecim(7,1,4);fvtool(hm)
```
FVTool provides ways for you to change the title and x labels to match the figure shown. Here's the frequency response plot for the filter. For details about the transfer function used to produce the frequency response, refer to [1] in the [References](#page-1035-0) section.

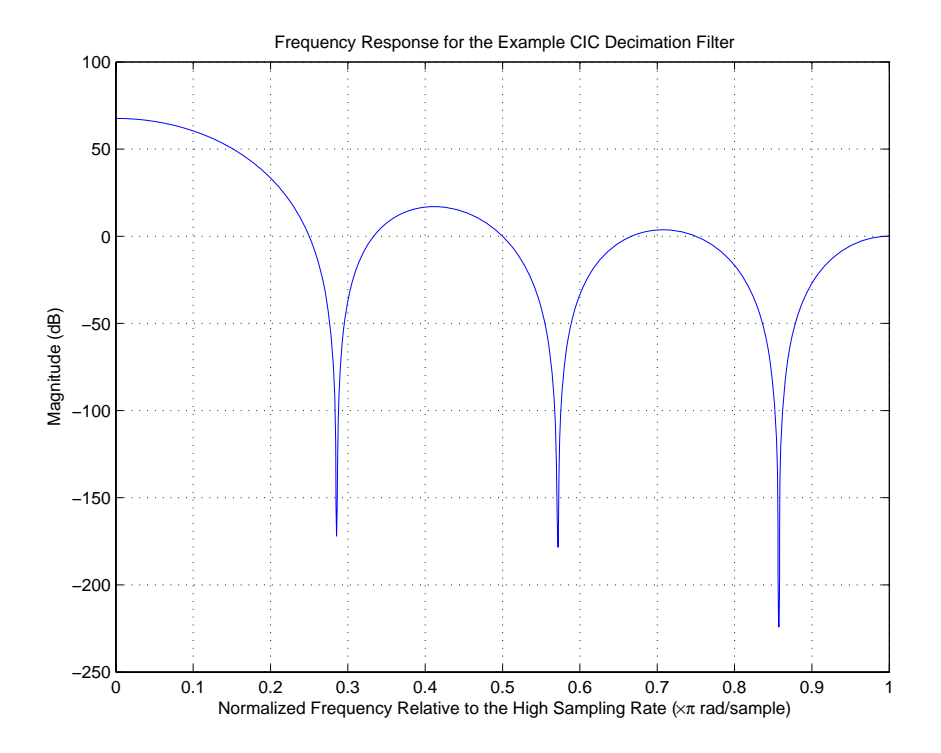

This final example demonstrates the decimator for converting from 44.1 kHz audio to 22.05 kHz — decimation by two. To overlay the before and after signals, scale the output and plot the signals on a stem plot.

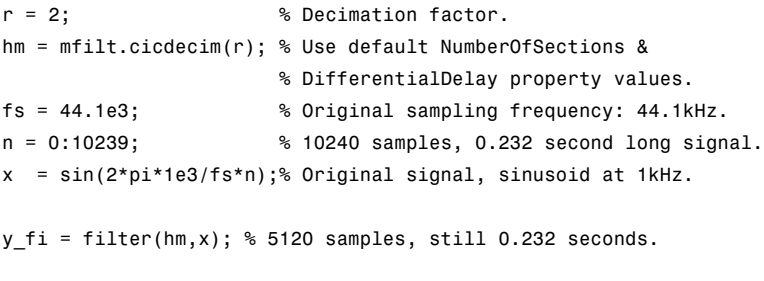

% Scale the output to overlay the stem plots.

```
x = double(x);y = double(y_fi);
y = y/max(abs(y));stem(n(1:44)/fs,x(2:45)); hold on; % Plot original signal
                                      % sampled at 44.1kHz.
stem(n(1:22)/(fs/r),y(3:24),'r','filled'); % Plot decimated
                                           % signal (22.05kHz)
                                           % in red.
```
xlabel('Time (seconds)');ylabel('Signal Value');

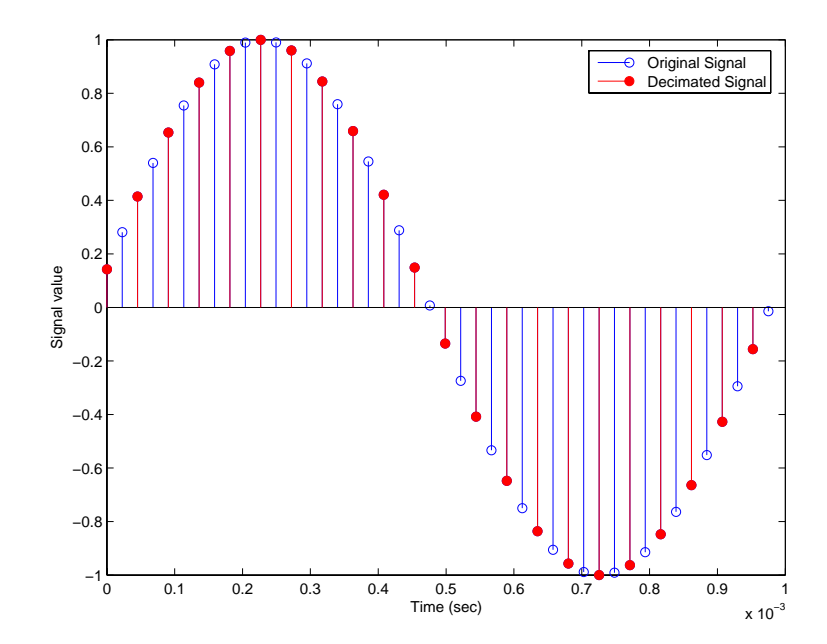

**Algorithm** To show how the CIC decimation filter is constructed, the following figure presents a block diagram of the filter structure for a two-section CIC decimation filter  $(n = 2)$ *fs* is the high sampling rate, the input to the decimation process.

> For details about the bits that are removed in the Comb section, refer to [\[1\]](#page-1035-0) in References.

<span id="page-1035-0"></span>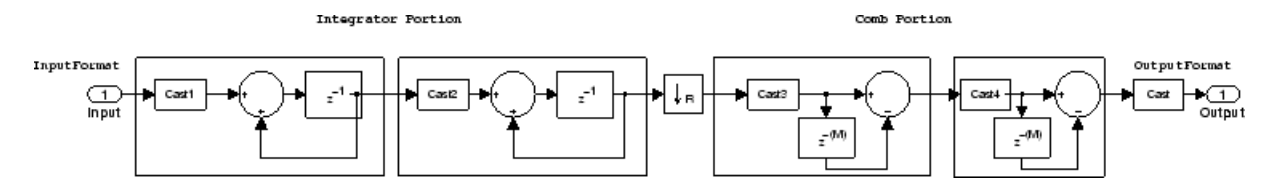

mfilt.cicdecim calculates the fraction length at each section of the decimator to avoid overflows at the output of the filter.

See Also mfilt, mfilt.cicinterp

**References** [1] Hogenauer, E. B., "An Economical Class of Digital Filters for Decimation and Interpolation," *IEEE Transactions on Acoustics, Speech, and Signal Processing*, ASSP-29(2): pp. 155-162, 1981

> [2] Meyer-Baese, Uwe, "Hogenauer CIC Filters," in *Digital Signal Processing with Field Programmable Gate Arrays*, Springer, 2001, pp. 155-172

[3] harris, fredric j, *Multirate Signal Processing for Communication Systems*, Prentice-Hall PTR, 2004 , pp. 343

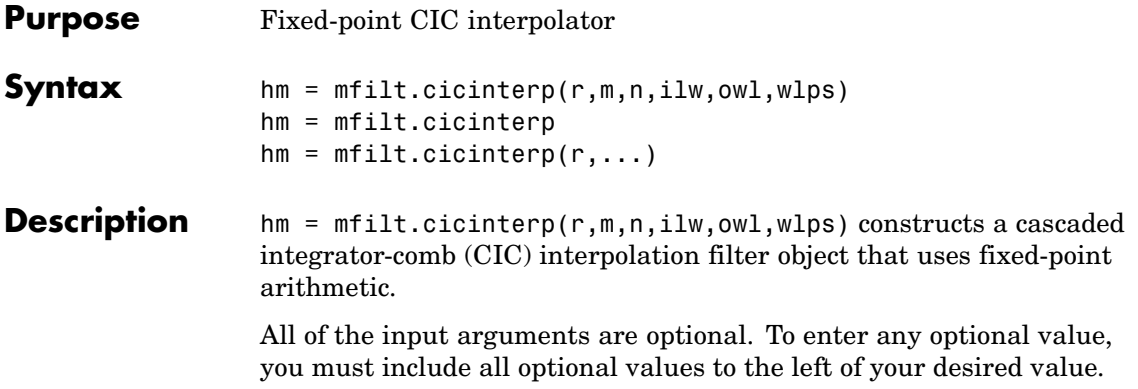

When you omit one or more input options, the omitted option applies the default values shown in the table below.

The following table describes the input arguments for creating hm.

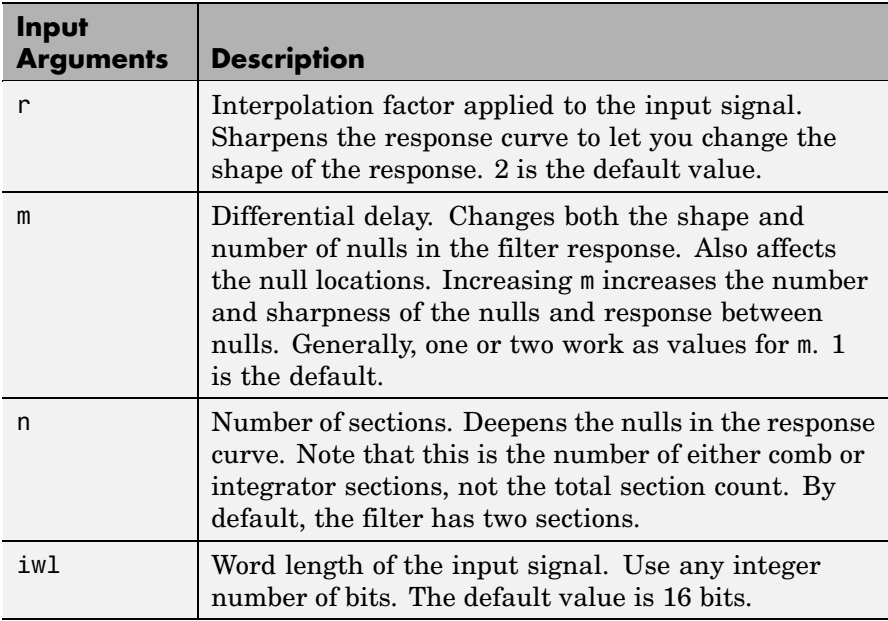

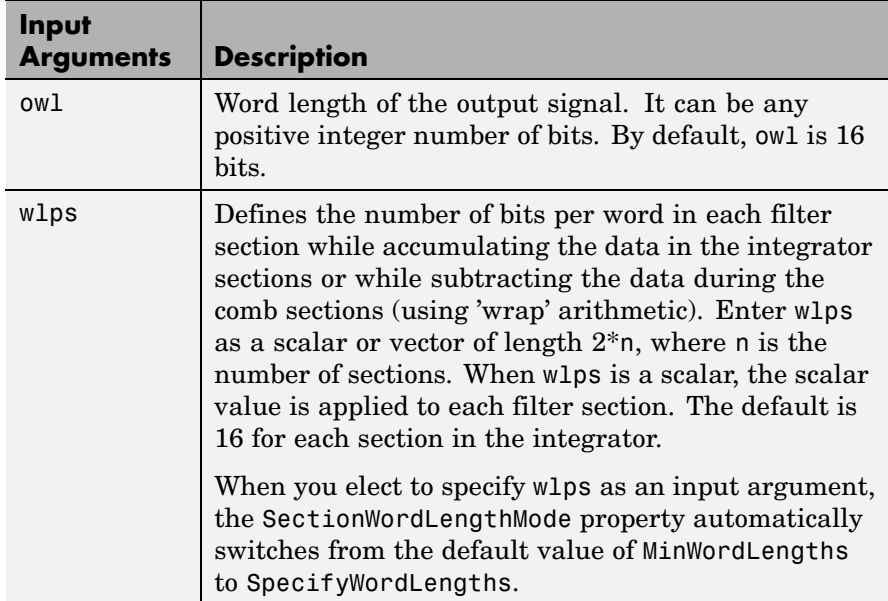

hm = mfilt.cicinterp constructs the CIC interpolator using the default values for the optional input arguments.

 $hm = mfilt.cicinterp(r,...)$  constructs the CIC interpolator applying the values you provide for r and any other values you specify as input arguments.

## **Constraints and Conversions**

In Hogenauer [\[1\],](#page-1052-0) the author describes the constraints on CIC interpolator filters. mfilt.cicinterp enforces a constraint—the word lengths of the filter sections must be non-decreasing. That is, the word length of each filter section must be the same size as, or greater than, the word length of the previous filter section.

The formula for  $W_j$ , the minimum register width, is derived in [\[1\].](#page-1052-0) The formula for  $W_i$  is given by

 $W_i = \operatorname{ceil}(B_{in} + \log_2 G_i)$ 

where *G*<sup>j</sup> , the maximum register growth up to the *j*th section, is given by

$$
G_j = \begin{cases} 2^j, & j = 1, 2, ..., N \\ \frac{2^{2N-j}(RM)^{j-N}}{R}, & j = N+1, ..., 2N \end{cases}
$$

When the differential delay, *M*, is 1, there is also a special condition for the register width of the last comb,  $W_N$ , that is given by

$$
W_N = B_{in} + N - 1 \qquad \text{if } M = 1
$$

The conversions denoted by the cast blocks in the integrator diagrams in ["Algorithm" on page 2-1030](#page-1051-0) perform the changes between the word lengths of each section. When you specify word lengths that do not follow the constraints described in this section, mfilt.cicinterp returns an error.

The fraction lengths and scalings of the filter sections do not change. At each section the word length is either staying the same or increasing. The signal scaling can change at the output after the final filter section if you choose the output word length to be less than the word length of the final filter section.

# **Properties of the Object**

Objects have properties that control the way the object behaves. This table lists all the properties for the filter, with a description of each.

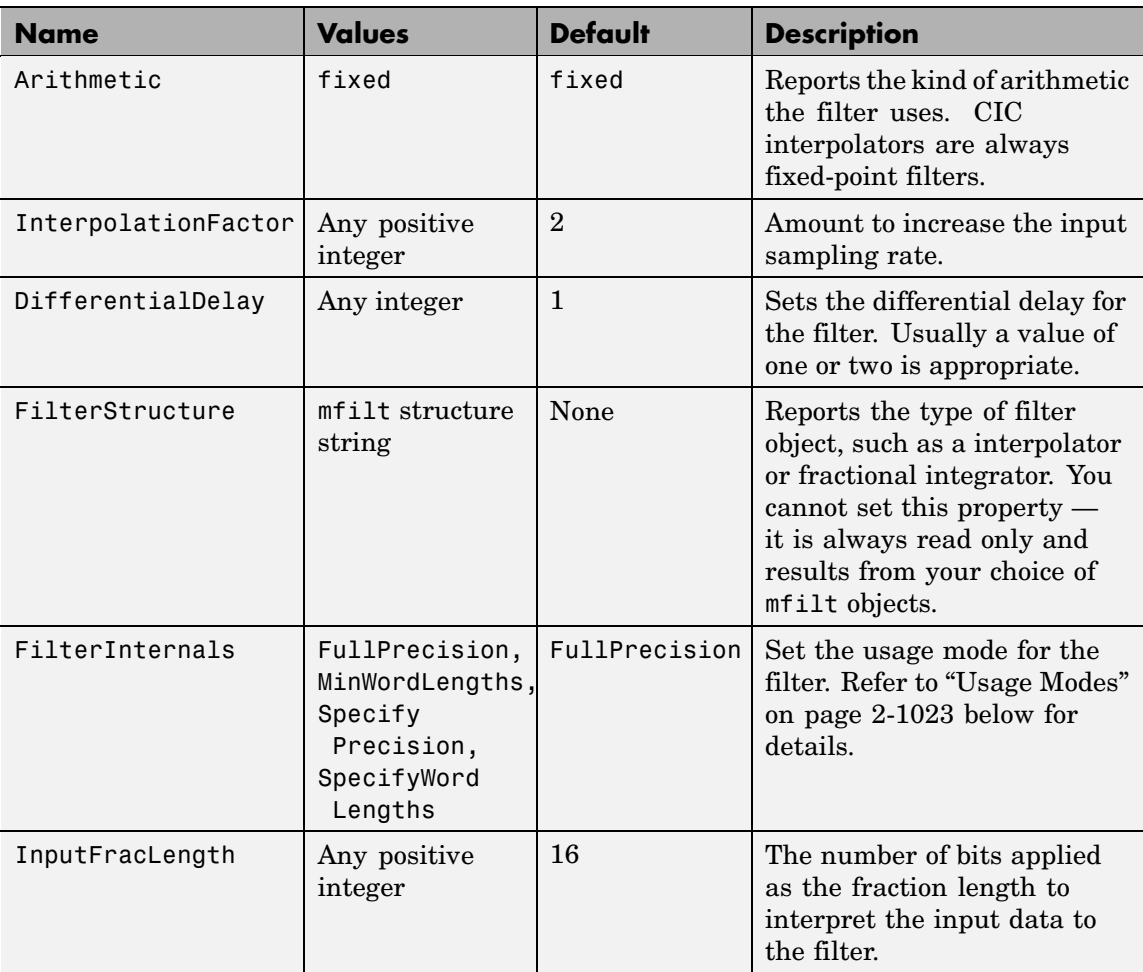

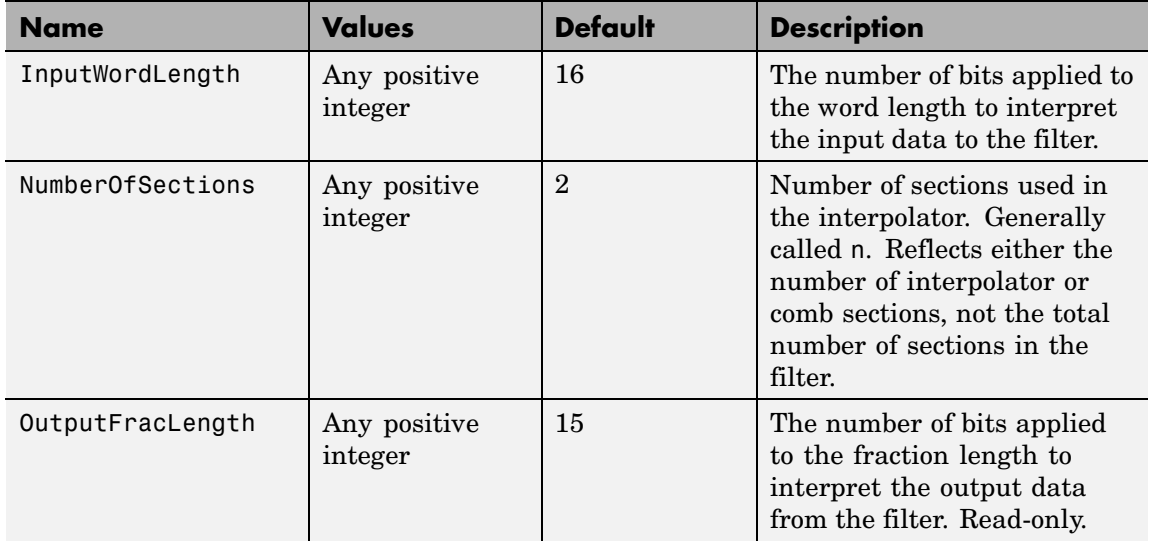

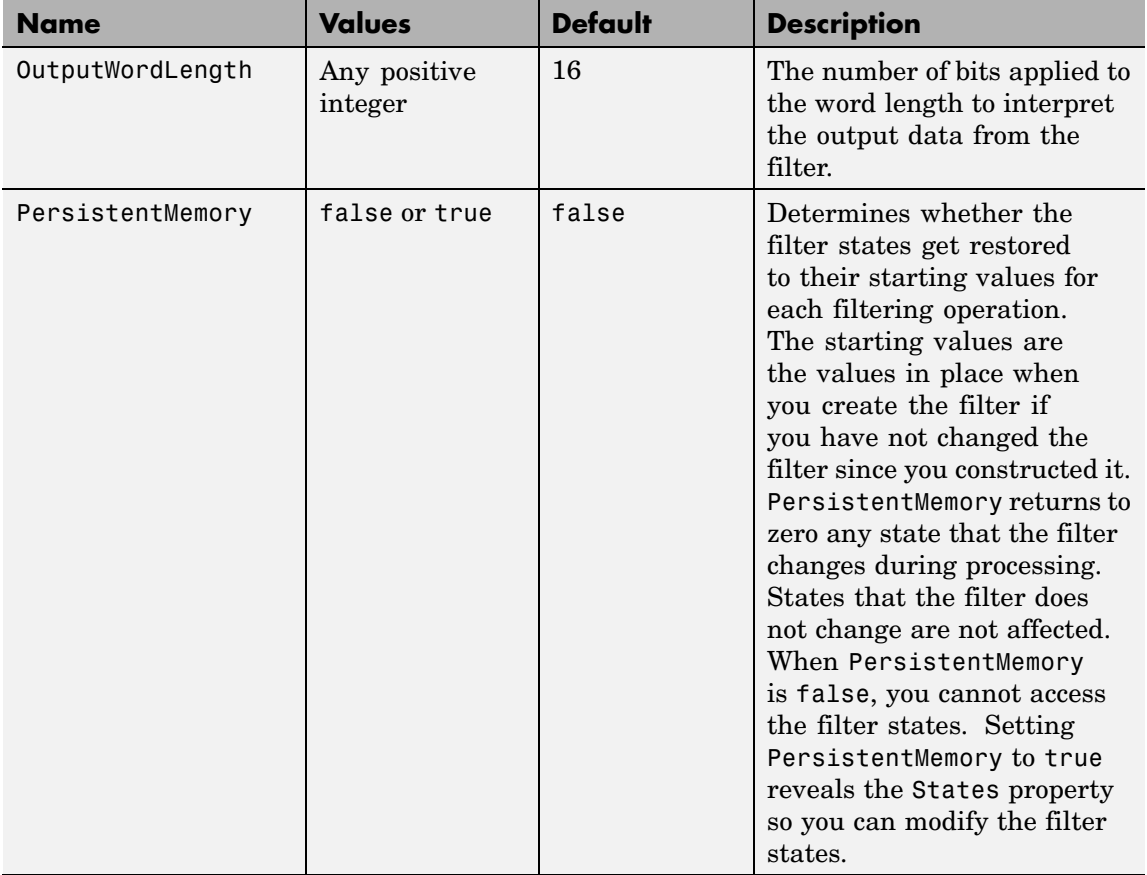

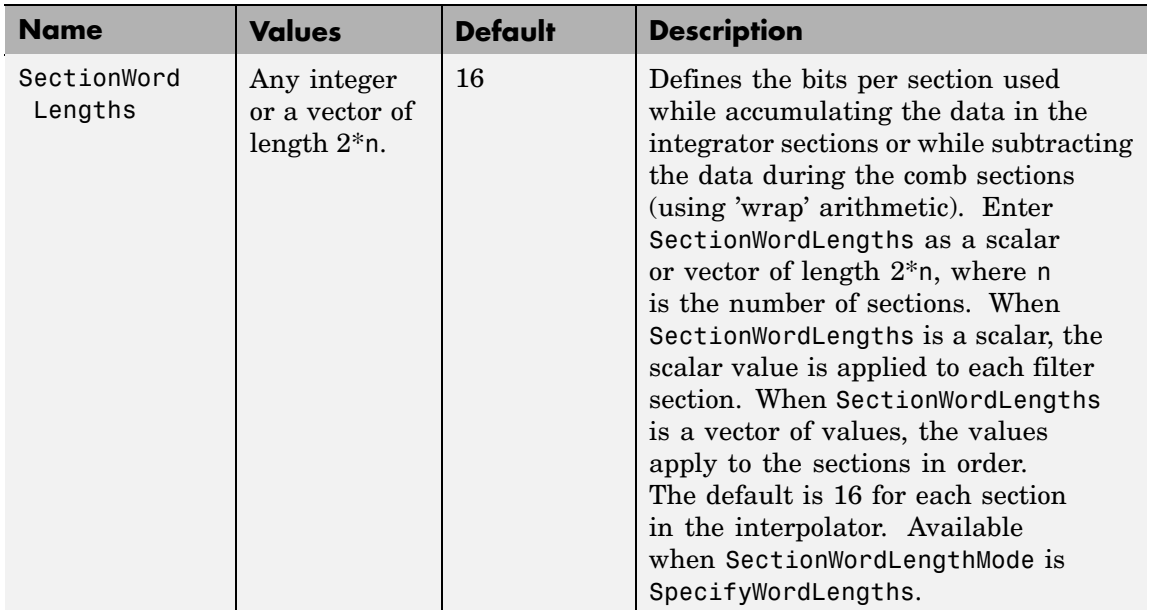

# **mfilt.cicinterp**

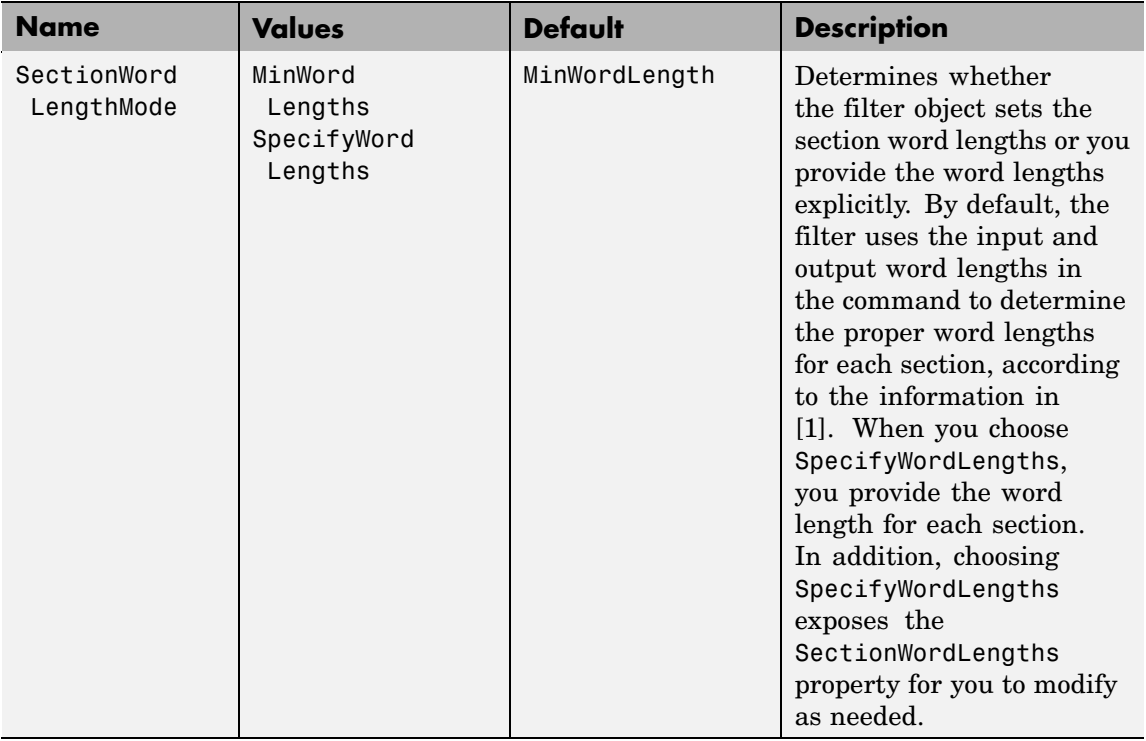
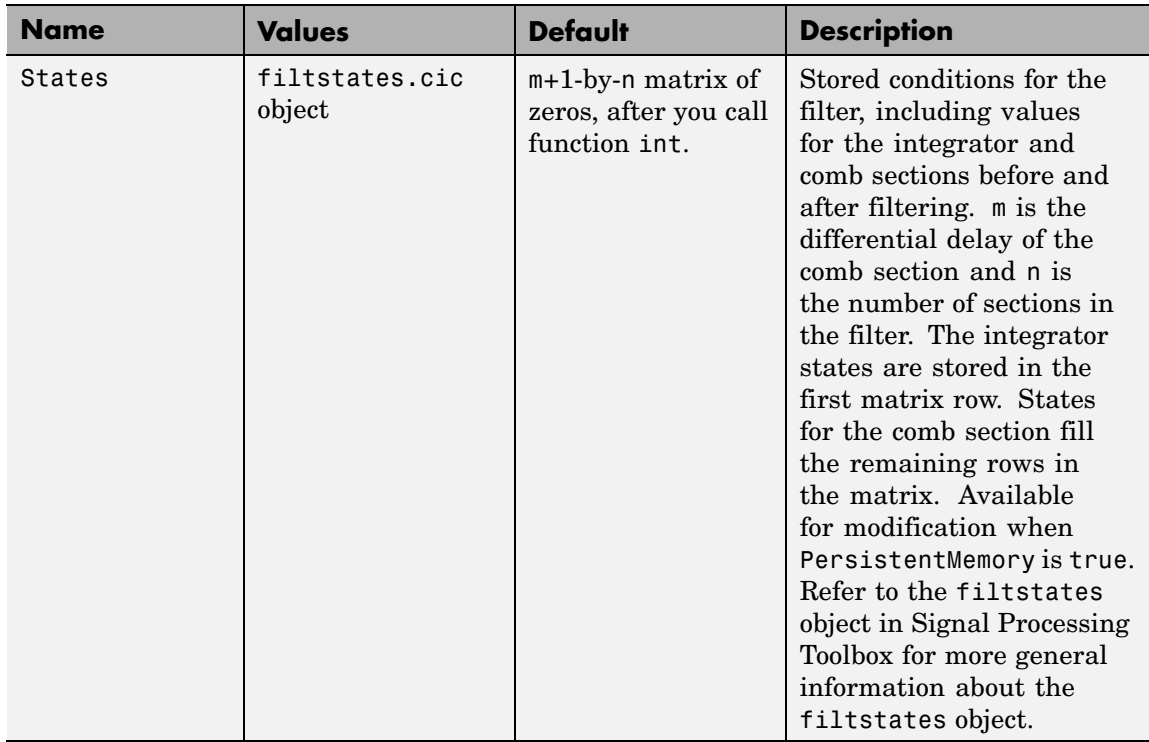

# **Usage Modes**

There are four modes of usage for this which are set using the FilterInternals property

- **•** FullPrecision All word and fraction lengths set to  $B_{\text{max}} + 1$ , called  $B_{\text{accum}}$  by fred harris in [\[3\].](#page-1052-0) Full Precision is the default setting.
- **•** MinWordLengths Automatically set the sections for minimum word lengths.
- **•** SpecifyWordLengths Specify the word lengths for each section.

**•** SpecifyPrecision — Specify precision by providing values for the word and fraction lengths for each section.

#### **Full Precision**

In full precision mode, the word lengths of all sections and the output are set to  $B_{\text{accum}}$  as defined by

 $B_{accum} =$  ceil( $N_{sec}(Log_2(D \times M)) + InputWordLength$ )

where  $N_{\text{secs}}$  is the number of filter sections.

Section fraction lengths and the fraction length of the output are set to the input fraction length.

Here is the display looks for this mode.

```
FilterStructure: 'Cascaded Integrator-Comb Interpolator'
Arithmetic: 'fixed'
DifferentialDelay: 1
NumberOfSections: 2
InterpolationFactor: 4
PersistentMemory: false
InputWordLength: 16
InputFracLength: 15
FilterInternals: 'FullPrecision'
```
#### **Minimum Wordlengths**

In minimum word length mode, you control the output word length explicitly. When the output word length is less than  $B_{\text{accum}}$ , roundoff noise is introduced at the output of the filter. Hogenauer's bit pruning theory (refer to [\[1\]\)](#page-1052-0) states that one valid design criterion is to make the word lengths of the different sections of the filter smaller than  $B_{\text{acuum}}$ as well, so that the roundoff noise introduced by all sections does not exceed the roundoff noise introduced at the output.

In this mode, the design calculates the word lengths of each section to meet the Hogenauer criterion. The algorithm subtracts the number

of bits computed using eq. 21 in Hogenauer's paper from  $B_{\text{acum}}$  to determine the word length each section.

To compute the fraction lengths of the different sections, the algorithm notes that the bits thrown out for this word length criterion are least significant bits (LSB), therefore, each bit thrown out at a particular section decrements the frection length of that section by one bit compared to the input fraction length. Setting the output wordlength for the filter automatically sets the output fraction length as well.

Here is the display for this mode:

FilterStructure: 'Cascaded Integrator-Comb Interpolator' Arithmetic: 'fixed' DifferentialDelay: 1 NumberOfSections: 2 InterpolationFactor: 4 PersistentMemory: false InputWordLength: 16 InputFracLength: 15 FilterInternals: 'MinWordLengths' OutputWordLength: 16

#### **Specify Wordlengths**

In this mode, the design algorithm discards the LSBs, adjusting the fraction length so that unrecoverable overflow does not occur, always producing a reasonable output.

You can specify the word lengths for all sections and the output, but you cannot control the fraction lengths for those quantities.

To specify the word lengths, you enter a vector of length 2\*(NumberOfSections), where each vector element represents the word length for a section. If you specify a scalar, such as  $B_{\text{acum}}$ , the full-precision output word length, the algorithm expands that scalar to a vector of the appropriate size, applying the scalar value to each section.

The CIC design does not check that the specified word lengths are monotonically decreasing. There are some cases where the word lengths are not necessarily monotonically decreasing, for example

```
hcic=mfilt.cicinterp;
hcic.FilterInternals='minwordlengths';
hcic.Outputwordlength=14;
```
which are valid CIC filters but the word lengths do not decrease monotonically across the sections.

Here is the display looks like for the SpecifyWordLengths mode.

```
FilterStructure: 'Cascaded Integrator-Comb Interpolator'
Arithmetic: 'fixed'
DifferentialDelay: 1
NumberOfSections: 2
InterpolationFactor: 4
PersistentMemory: false
InputWordLength: 16
InputFracLength: 15
FilterInternals: 'SpecifyWordLengths'
SectionWordLengths: [19 18 18 17]
OutputWordLength: 16
```
#### **Specify Precision**

In this mode, you have full control over the word length and fraction lengths of all sections and the filter output.

When you elect the SpecifyPrecision mode, you must enter a vector of length 2\*(NumberOfSections) with elements that represent the word length for each section. When you enter a scalar such as  $B_{\text{acum}}$ , mfilt.cicinterp expands that scalar to a vector of the appropriate size and applies the scalar value to each section and the output. The design does not check that this vector is monotonically decreasing.

Also, you must enter a vector of length 2\*(NumberOfSections) with elements that represent the fraction length for each section as well. When you enter a scalar such as  $B_{\text{accum}}$ , mfilt.cicinterp applies scalar expansion as done for the word lengths.

Here is the SpecifyPrecision display.

```
FilterStructure: 'Cascaded Integrator-Comb Interpolator'
Arithmetic: 'fixed'
DifferentialDelay: 1
NumberOfSections: 2
DecimationFactor: 4
PersistentMemory: false
InputWordLength: 16
InputFracLength: 15
FilterInternals: 'SpecifyPrecision'
SectionWordLengths: [19 18 18 17]
SectionFracLengths: [14 13 13 12]
OutputWordLength: 16
OutputFracLength: 11
```
### **About the States of the Filter**

In the states property you find the states for both the integrator and comb portions of the filter. states is a matrix of dimensions m+1-by-n, with the states apportioned as follows:

- **•** States for the integrator portion of the filter are stored in the first row of the state matrix.
- **•** States for the comb portion fill the remaining rows in the state matrix.

To review the states of a CIC filter, or any filter object states, use int to assign the states to a variable in MATLAB. As an example, here are the states for a CIC interpolator hm before and after filtering a data set.

```
x = f_1(\text{ones}(1,10), \text{true}, 16, 0); % Fixed-point input data.
hm = mfilt.cicinterp(2,1,2,16,16,16);
sts=int(hm.states)
sts =0 0
     0 0
set(hm,'InputFracLength',0); % Integer input specified.
y=filter(hm,x)
sts=int(hm.states)
sts =10 45
     28 13
```
#### **Design Considerations**

When you design your CIC interpolation filter, remember the following general points:

- The filter output spectrum has nulls at  $\omega = k * 2\pi$ /rm radians, $k = 1, 2, 3, \dots$
- **•** Aliasing and imaging occur in the vicinity of the nulls.
- **•** n, the number of sections in the filter, determines the passband attenuation. Increasing n improves the filter ability to reject aliasing and imaging, but it also increases the droop or rolloff in the filter passband. Using an appropriate FIR filter in series after the CIC interpolation filter can help you compensate for the induced droop.
- **•** The DC gain for the filter is a function of the interpolation factor. Raising the interpolation factor increases the DC gain.

#### **Examples** Demonstrate interpolation by a factor of two, in this case from 22.05 kHz to 44.1 kHz. Note the scaling required to see the results in the stem plot and to use the full range of the int16 data type.

```
R = 2; \% Interpolation factor.
hm = mfilt.cicinterp(R); % Use default NumberOfSections and
                         % DifferentialDelay property values.
fs = 22.05e3; % Original sample frequency:22.05 kHz.
n = 0:5119; % 5120 samples, .232 second long signal.
x = sin(2*pi*1e3/fs*n); % Original signal, sinusoid at 1 kHz.
y_fi = filter(hm,x); % 5120 samples, still 0.232 seconds.
% Scale the output to overlay stem plots correctly.
x = double(x);y = double(y_f_i);y = y/max(abs(y));stem(n(1:22)/fs,x(1:22),'filled'); % Plot original signal sampled
                                % at 22.05 kHz.
hold on;
stem(n(1:44)/(fs*R),y(4:47),'r'); % Plot interpolated signal
                                % (44.1 kHz) in red.
xlabel('Time (sec)');ylabel('Signal Value');
```
As you expect, the plot shows that the interpolated signal matches the input sine shape, with additional samples between each original sample.

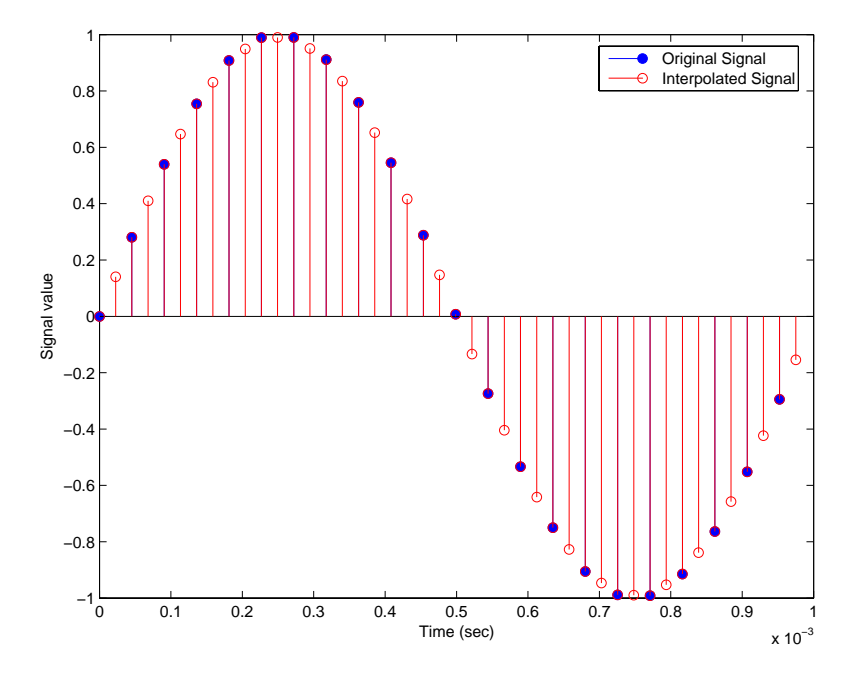

Use the filter visualization tool (FVTool) to plot the response of the interpolator object. For example, to plot the response of an interpolator with an interpolation factor of 7, 4 sections, and 1 differential delay, do something like the following:

```
hm = mfilt.cicinterp(7,1,4)fvtool(hm)
```
#### **Algorithm** To show how the CIC interpolation filter is constructed, the following figure presents a block diagram of the filter structure for a two-section CIC interpolation filter  $(n = 2)$ . *fs* is the high sampling rate, the output from the interpolation process.

For details about the bits that are removed in the integrator section, refer to [\[1\]](#page-1052-0) in References.

# **mfilt.cicinterp**

<span id="page-1052-0"></span>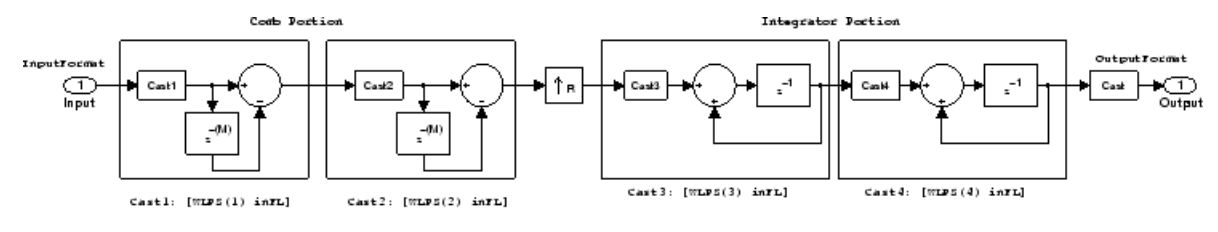

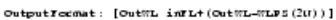

When you select MinWordLengths, the filter section word lengths are automatically set to the minimum number of bits possible in a valid CIC interpolator. mfilt.cicinterp computes the wordlength for each section so the roundoff noise introduced by all sections is less than the roundoff noise introduced by the quantization at the output.

#### **References** [1] Hogenauer, E. B., "An Economical Class of Digital Filters for Decimation and Interpolation," IEEE Transactions on Acoustics, Speech, and Signal Processing, ASSP-29(2): pp. 155-162, 1981

[2] Meyer-Baese, Uwe, "Hogenauer CIC Filters," in Digital Signal Processing with Field Programmable Gate Arrays, Springer, 2001, pp. 155-172

[3] harris, fredric j, *Multirate Signal Processing for Communication Systems*, Prentice-Hall PTR, 2004 , pp. 343

# **mfilt.fftfirinterp**

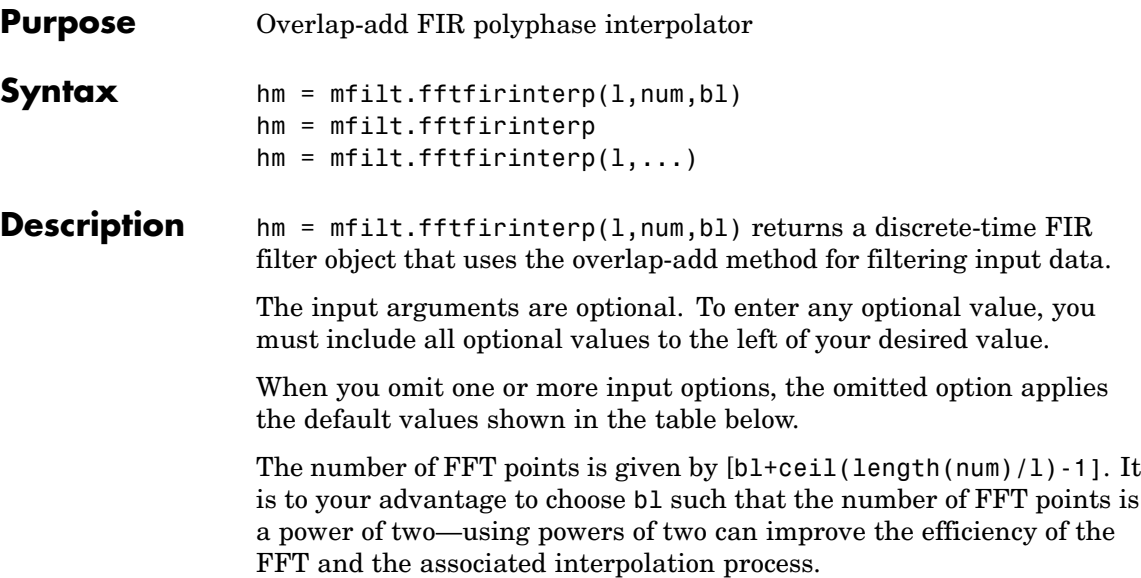

## **Input Arguments**

The following table describes the input arguments for creating hm.

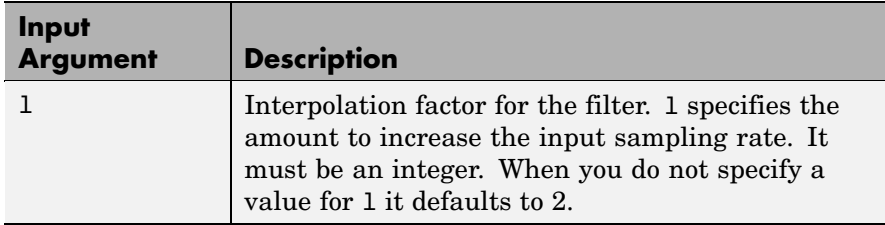

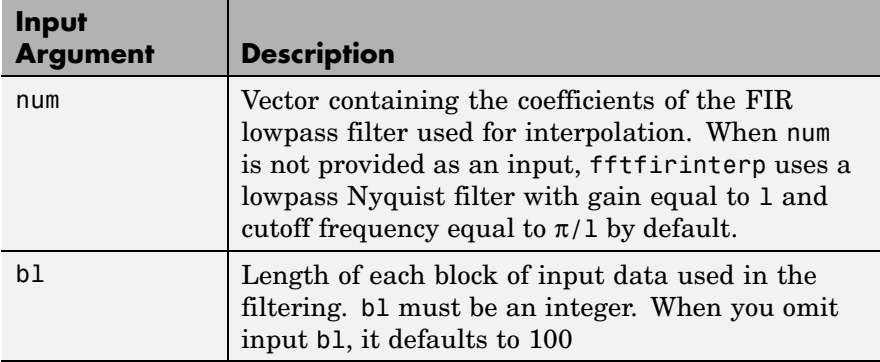

hm = mfilt.fftfirinterp constructs the filter using the default values for l, num, and bl.

 $hm = m$ filt.fftfirinterp(1,...) constructs the filter using the input arguments you provide and defaults for the argument you omit.

### **mfilt.fftfirinterp Object Properties**

Every multirate filter object has properties that govern the way it behaves when you use it. Note that many of the properties are also input arguments for creating mfilt.fftfirinterp objects. The next table describes each property for an mfilt.fftfirinterp filter object.

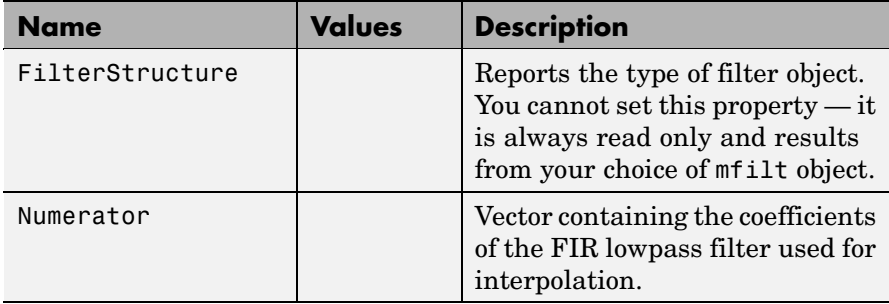

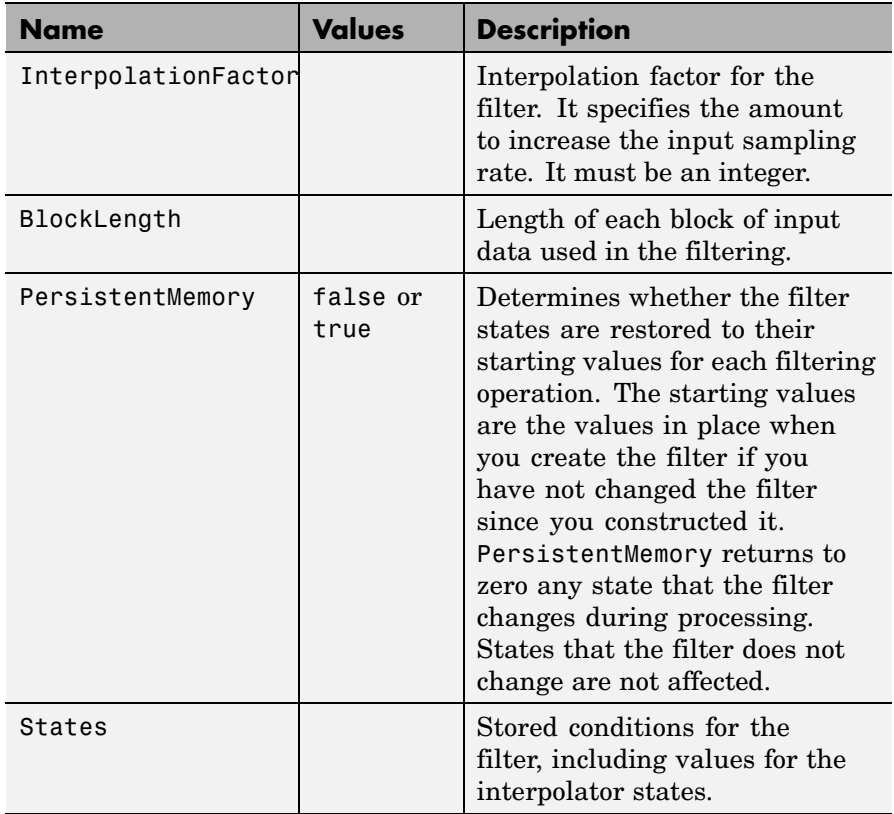

**Examples** Interpolation by a factor of 8. Notice that this object removes the spectral replicas in the signal after interpolation.

```
l = 8; \frac{1}{2} and \frac{1}{2} and \frac{1}{2} are \frac{1}{2} and \frac{1}{2} are \frac{1}{2} and \frac{1}{2} are \frac{1}{2} and \frac{1}{2} are \frac{1}{2} and \frac{1}{2} are \frac{1}{2} and \frac{1}{2} are \frac{1}{2} and \frac{1}{2} are \frachm = mfilt.fftfirinterp(1); % We use the default filter
n = 8192; % Number of points
hm.blocklength = n; % Set block length to number of points
fs = 44.1e3; % Original sample freq: 44.1 kHz.
n = 0:n-1; % 0.1858 secs of data
x = sin(2*pi*n*22e3/fs); % Original signal, sinusoid at 22 kHz
```

```
y = filter(hm,x); % Interpolated sinusoid
xu = 1*upsample(x,8); % Upsample to compare--the spectrum
                            % does not change
[px,f]=periodogram(xu,[],65536,l*fs);% Power spectrum of original
                                   % signal
[py,f]=periodogram(y,[],65536,l*fs); % Power spectrum of
                                   % interpolated signal
plot(f,10*log10(([fs*px,l*fs*py])))
legend('22 kHz sinusoid sampled at 44.1 kHz',...
'22 kHz sinusoid sampled at 352.8 kHz')
xlabel('Frequency (Hz)'); ylabel('Power Spectrum');
```
To see the results of the example, look at this figure.

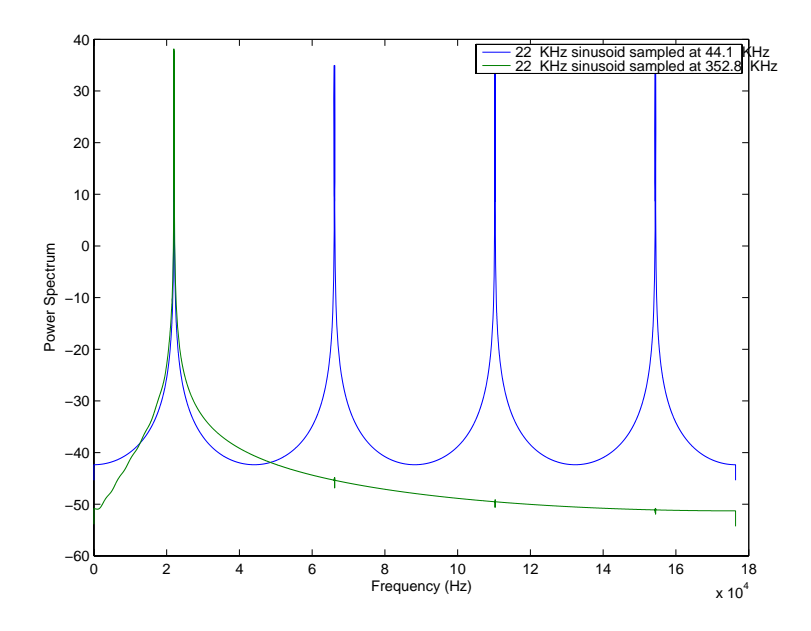

**See Also** mfilt.firinterp, mfilt.holdinterp, mfilt.linearinterp, mfilt.firfracinterp, mfilt.cicinterp

# **mfilt.firdecim**

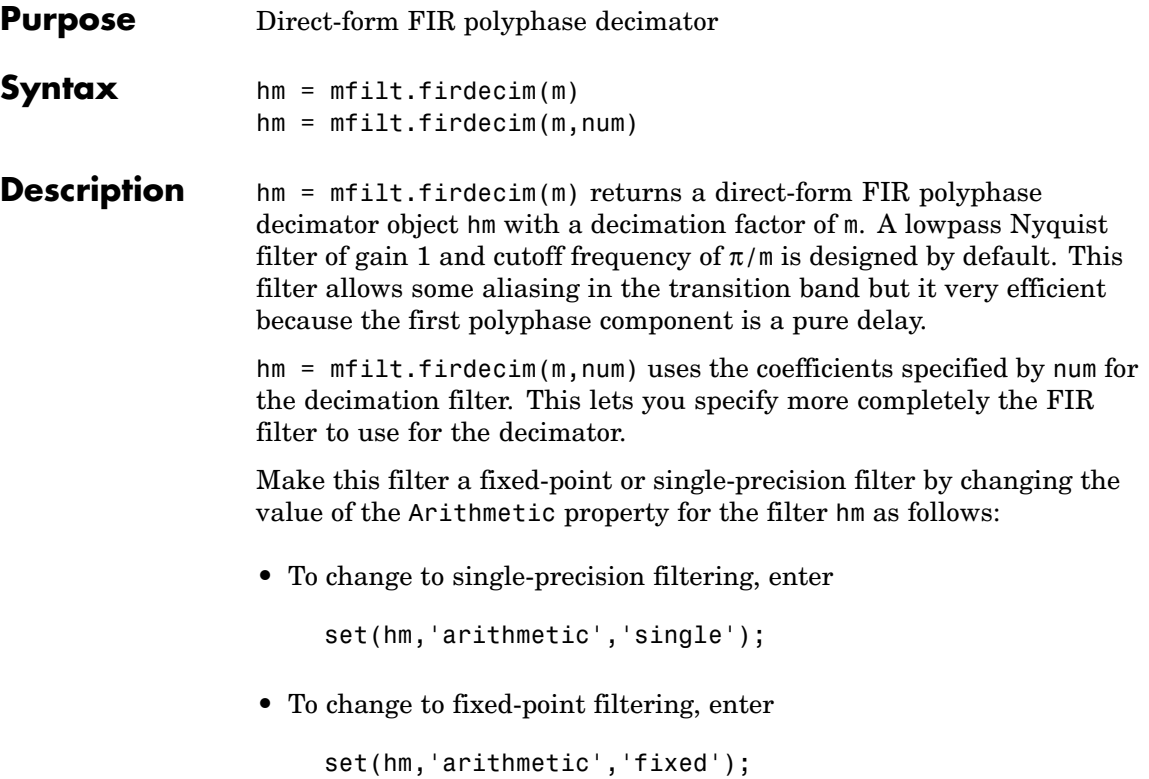

# **Input Arguments**

The following table describes the input arguments for creating hm.

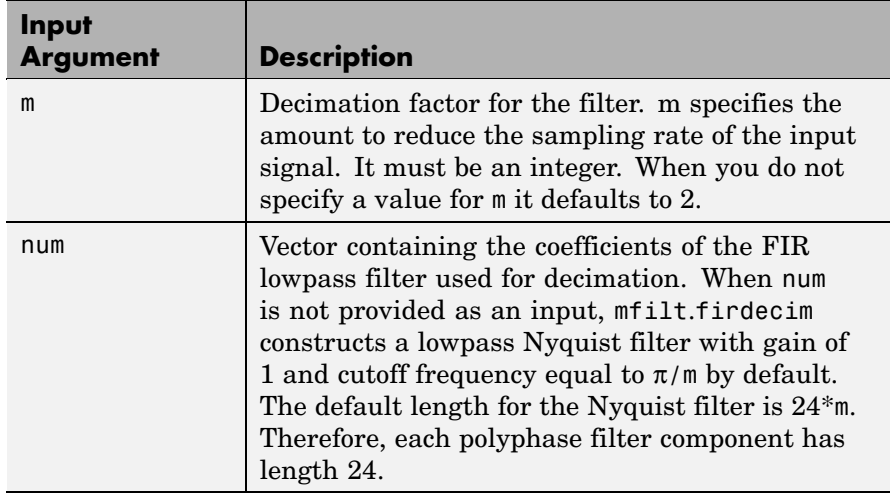

## **Object Properties**

This section describes the properties for both floating-point filters (double-precision and single-precision) and fixed-point filters.

# **Floating-Point Filter Properties**

Every multirate filter object has properties that govern the way it behaves when you use it. Note that many of the properties are also input arguments for creating mfilt.firdecim objects. The next table describes each property for an mfilt.firdecim filter object.

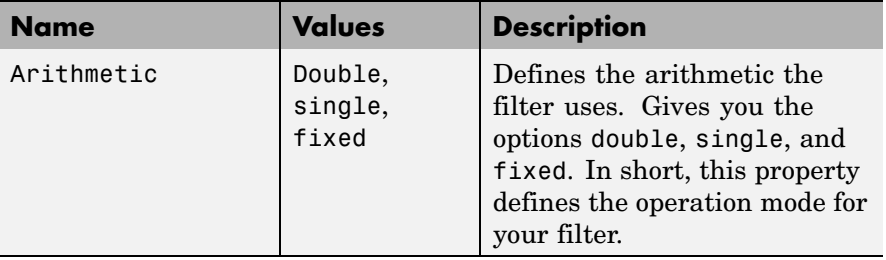

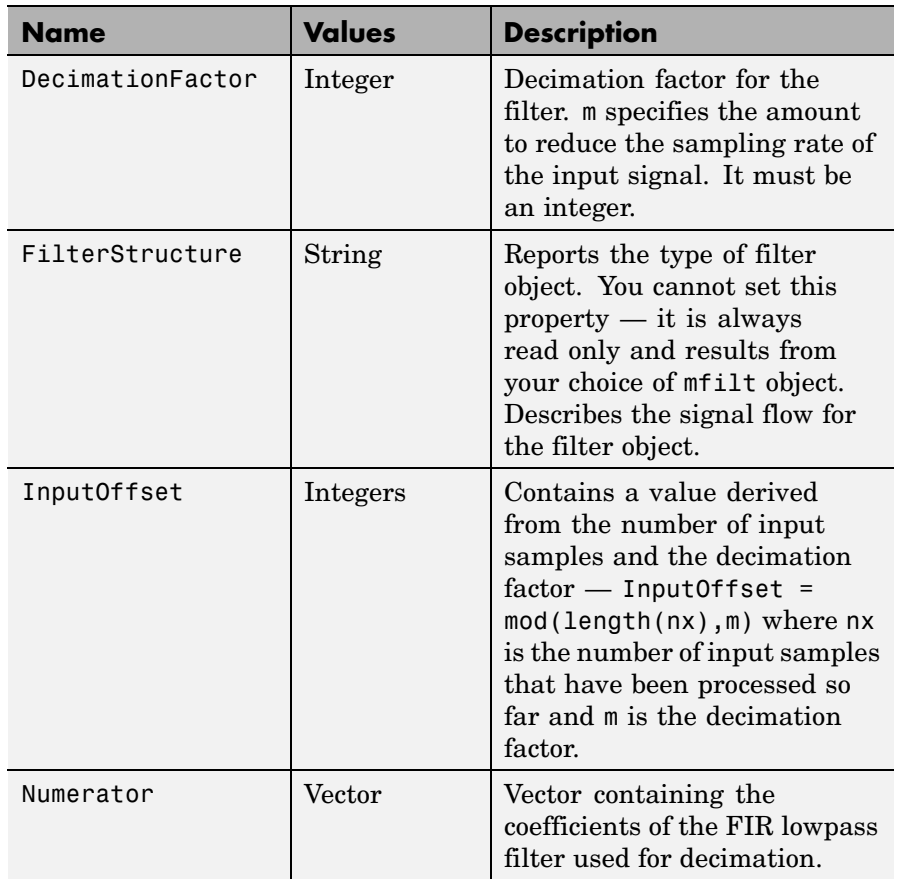

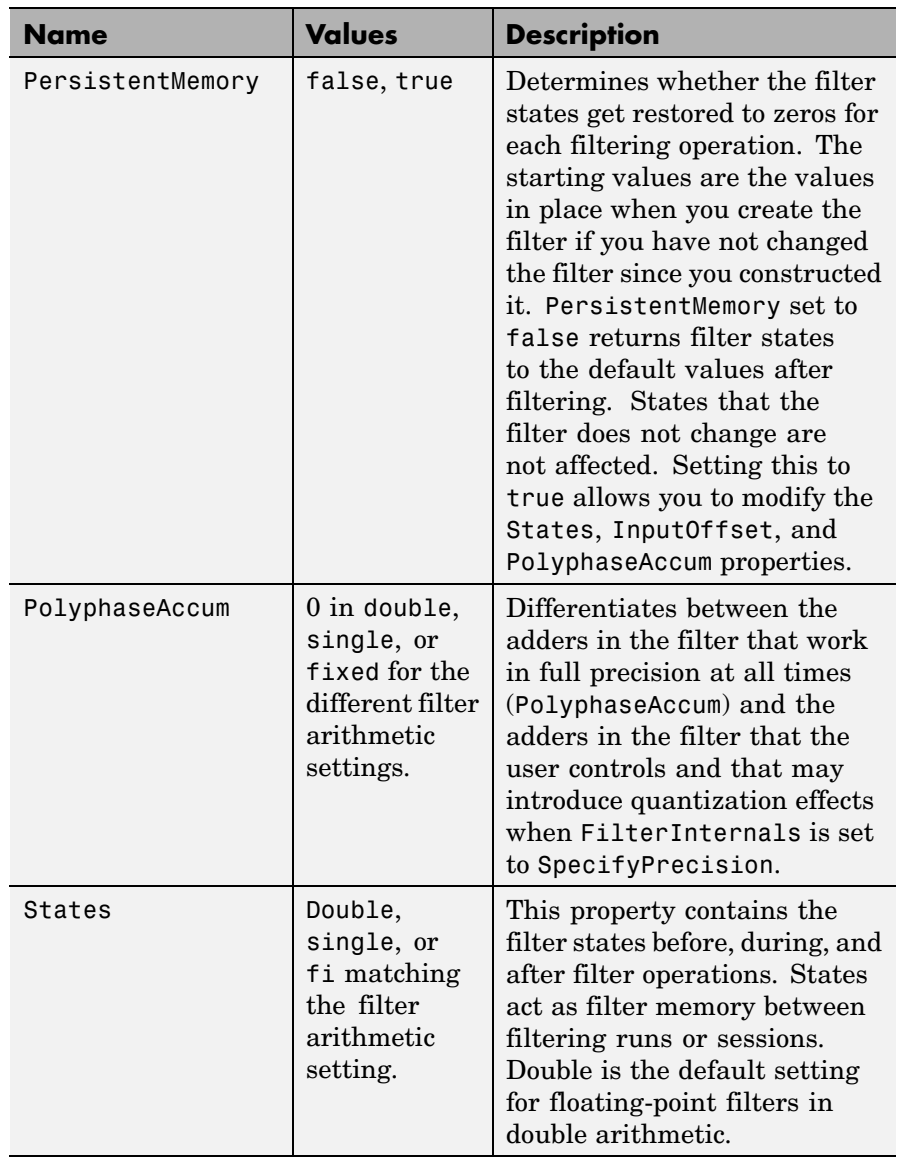

#### **Fixed-Point Filter Properties**

This table shows the properties associated with the fixed-point implementation of the filter. You see one or more of these properties when you set Arithmetic to fixed. Notice that some of the properties have different default values when they refer fixed point filters. One example is the property PolyphaseAccum which stores data as doubles when you use your filter in double-precision mode, but stores a fi object in fixed-point mode.

**Note** The table lists all of the properties that a fixed-point filter can have. Many of the properties listed are dynamic, meaning they exist only in response to the settings of other properties. To view all of the characteristics for a filter at any time, use info(hm) where hm is a filter.

For further information about the properties of this filter or any mfilt object, refer to "Multirate Filter Properties".

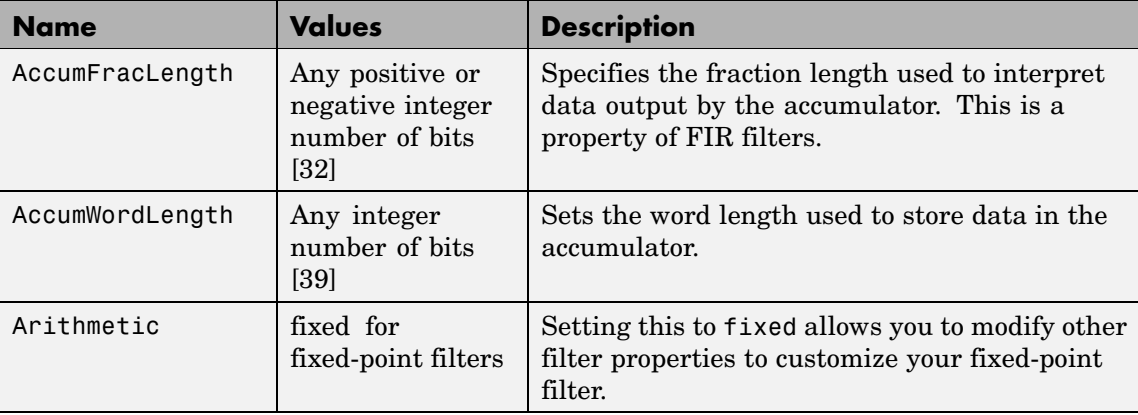

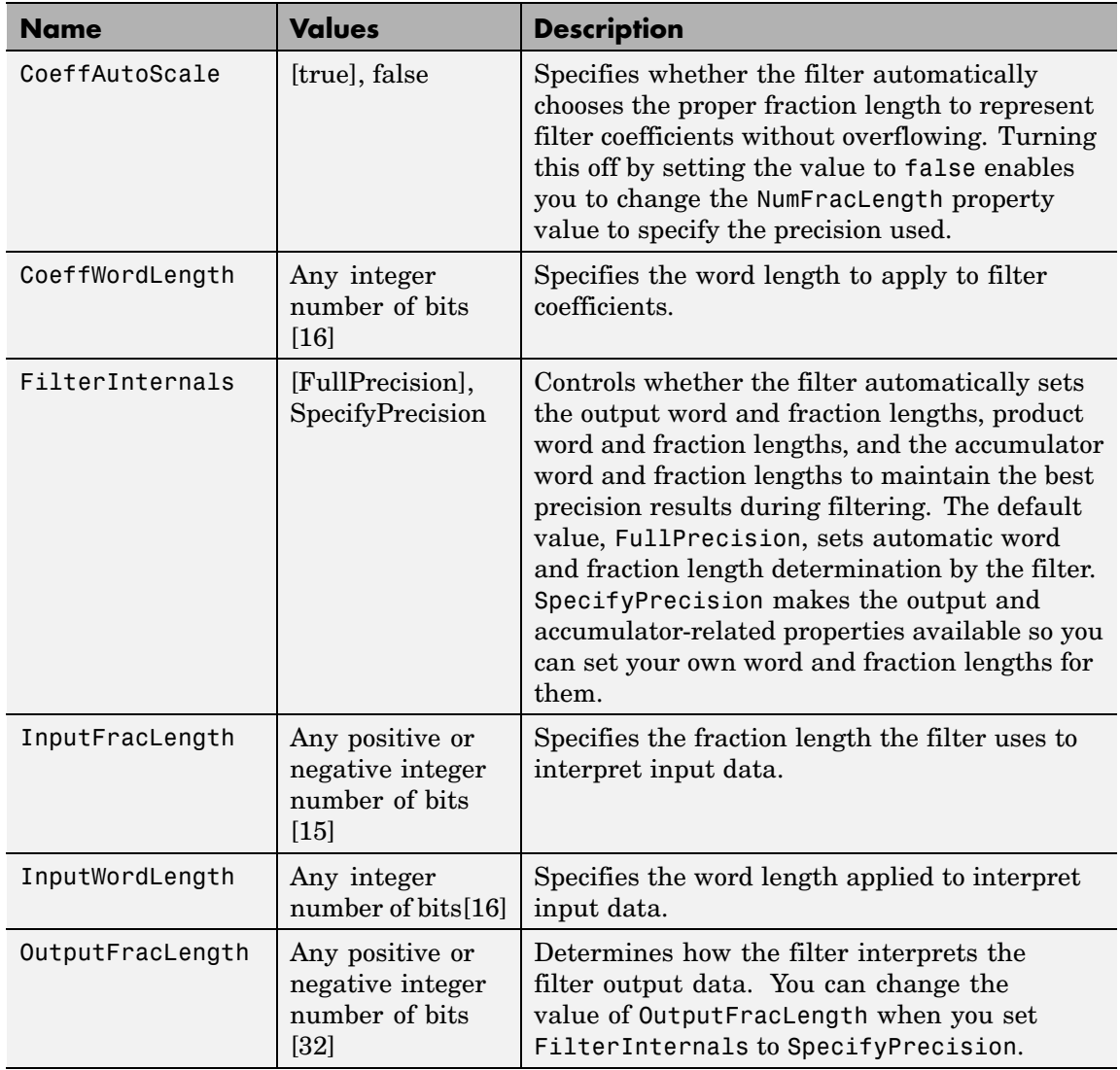

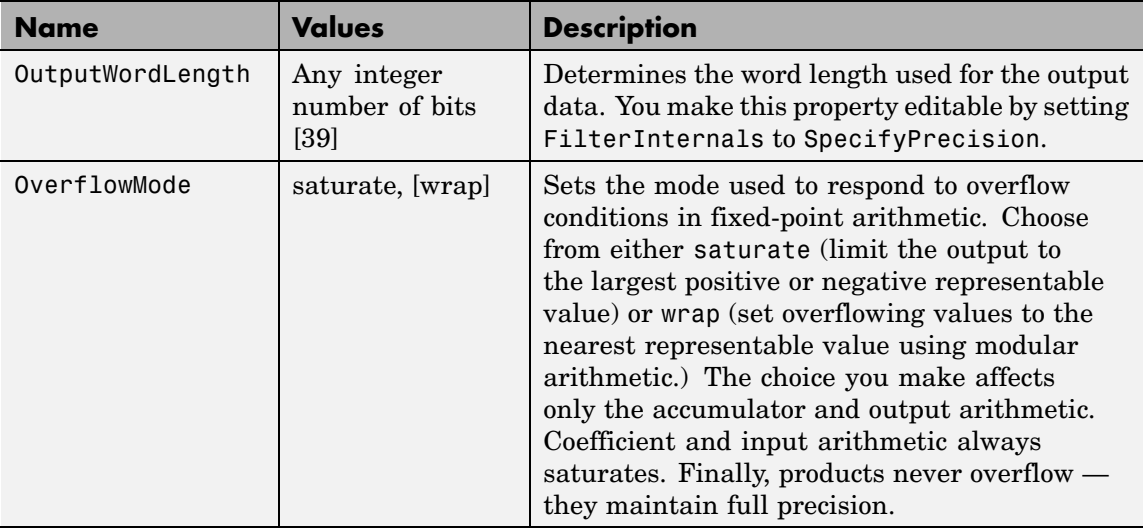

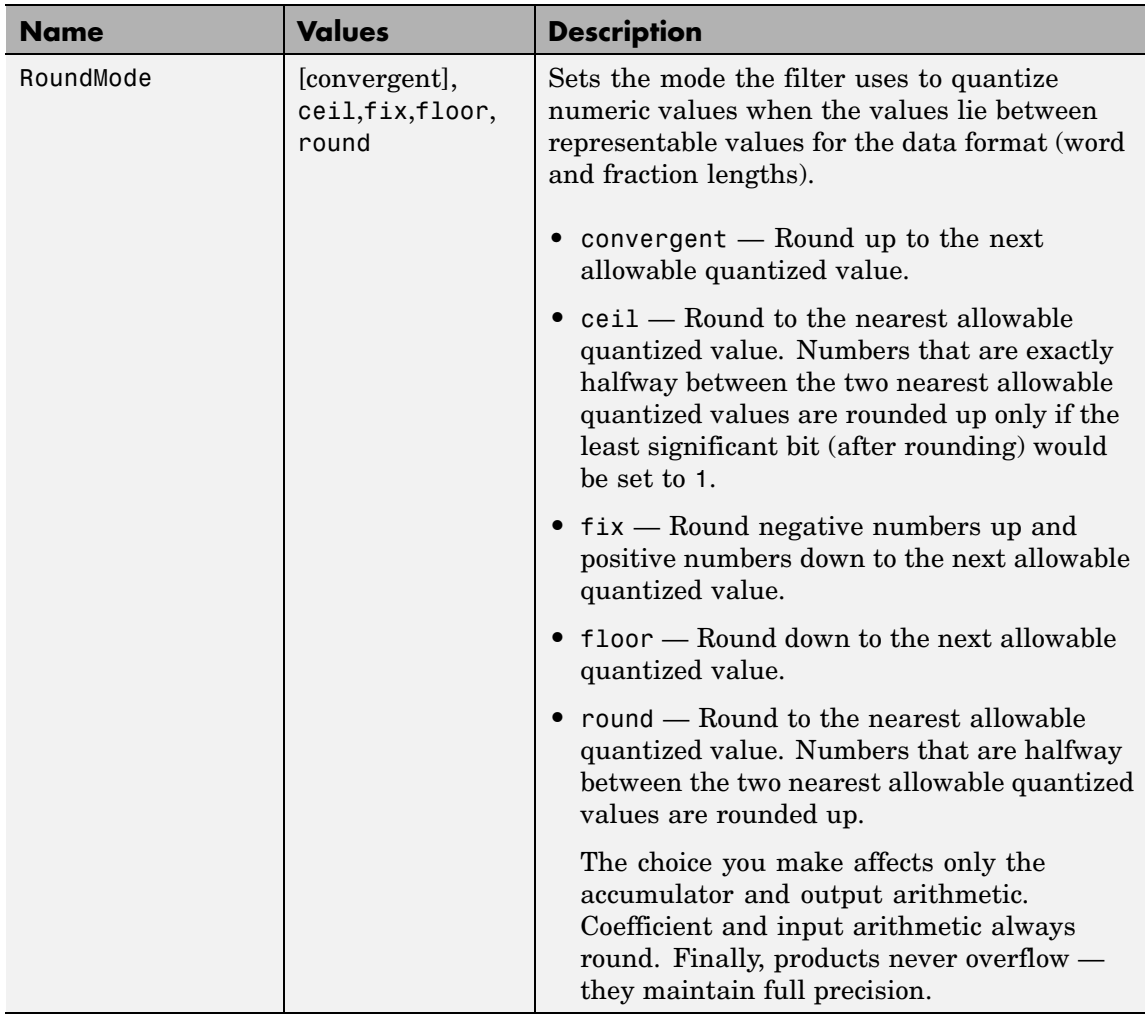

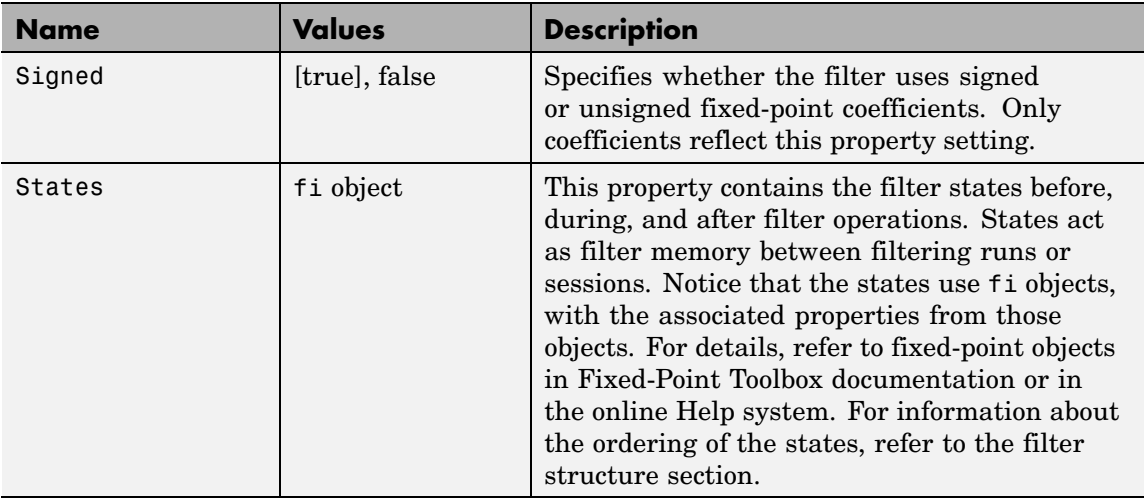

# **Filter Structure**

To provide decimation, mfilt.firdecim uses the following structure. At the input you see a commutator that operates counterclockwise, moving from position 0 to position 2, position 1, and back to position 0 as input samples enter the filter.

The following figure details the signal flow for the direct form FIR filter implemented by mfilt.firdecim.

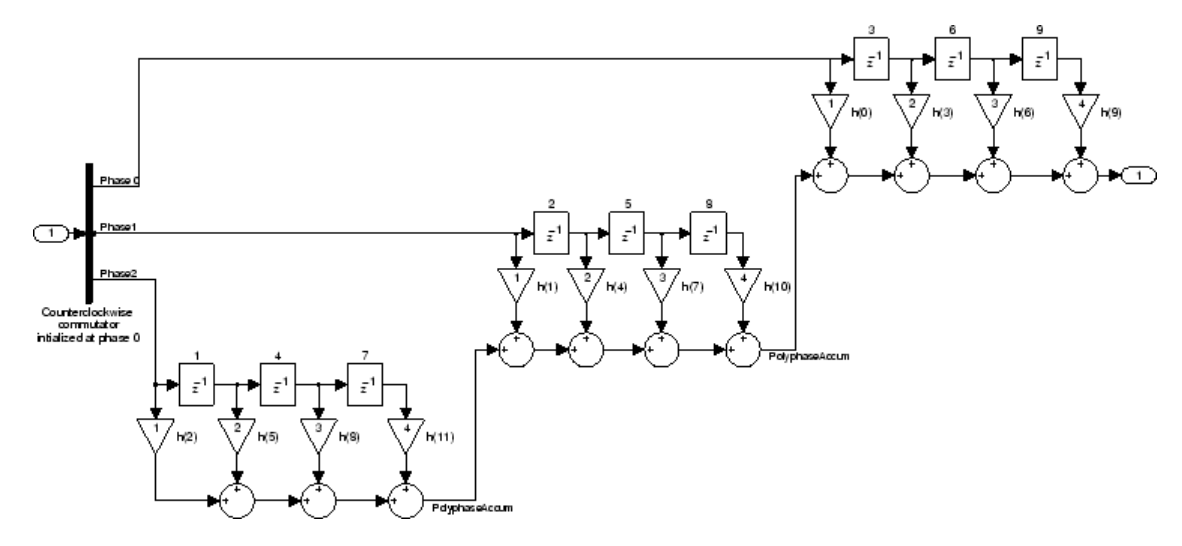

Notice the order of the states in the filter flow diagram. States 1 through 9 appear in the diagram above each delay element. State 1 applies to the first delay element in phase 2. State 2 applies to the first delay element in phase 1. State 3 applies to the first delay element in phase 0. State 4 applies to the second delay in phase 2, and so on. When you provide the states for the filter as a vector to the States property, the above description explains how the filter assigns the states you specify.

In property value form, the states for a filter hm are

hm.states=[1:9];

**Examples** Convert an input signal from 44.1 kHz to 22.05 kHz using decimation by a factor of 2. In the figure that appears after the example code, you see the results of the decimation.

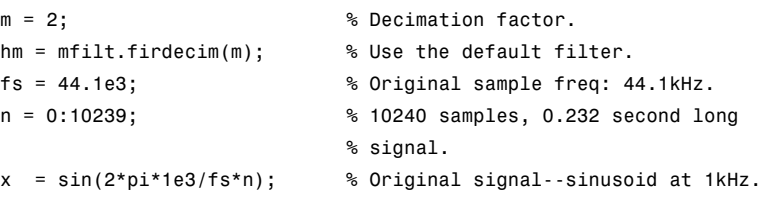

```
y = filter(hm,x); % 5120 samples, 0.232 seconds.
   stem(n(1:44)/fs,x(1:44)) % Plot original sampled at 44.1 kHz.
   hold on \frac{1}{2} Plot decimated signal (22.05 kHz)
                                   % in red.
   stem(n(1:22)/(fs/m),y(13:34),'r','filled')
   xlabel('Time (sec)');ylabel('Signal Value')
     1
                                                           Original Signal
                                                         Ô
                                                          Decimated Signal
   0.8
   0.6
   0.4
   0.2Signal Value
Signal Value
     0
  −0.2
  −0.4
  −0.6
  −0.8
   −1 L
```
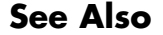

See Also mfilt.firtdecim, mfilt.firfracdecim, mfilt.cicdecim

0 0.1 0.2 0.3 0.4 0.5 0.6 0.7 0.8 0.9 1

Time (sec)

 $x 10^{-3}$ 

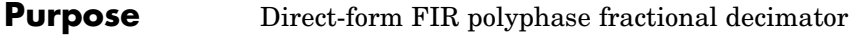

**Syntax** hm = mfilt.firfracdecim(1,m,num)

**Description** hm = mfilt.firfracdecim(1,m,num) returns a direct-form FIR polyphase fractional decimator. Input argument l is the interpolation factor. l must be an integer. When you omit l in the calling syntax, it defaults to 2. m is the decimation factor. It must be an integer. If not specified, it defaults to l+1.

> num is a vector containing the coefficients of the FIR lowpass filter used for decimation. If you omit num, a lowpass Nyquist filter of gain l and cutoff frequency of  $\pi$ /max(1,m) is used by default.

> By specifying both a decimation factor and an interpolation factor, you can decimate your input signal by noninteger amounts. The fractional decimator first interpolates the input, then decimates to result in an output signal whose sample rate is  $1/m$  of the input rate. By default, the resulting decimation factor is 2/3 when you do not provide l and m in the calling syntax. Specify l smaller than m for proper decimation.

# **Input Arguments**

The following table describes the input arguments for creating hm.

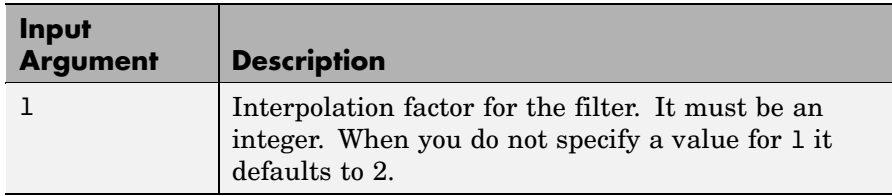

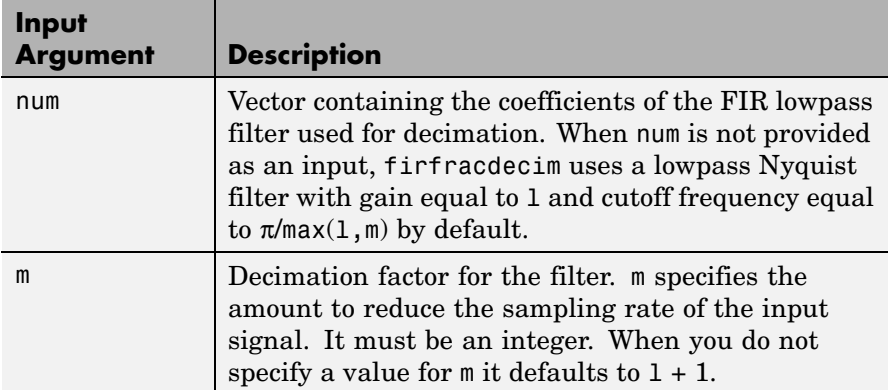

# **mfilt.firfracdecim Object Properties**

Every multirate filter object has properties that govern the way it behaves when you use it. Note that many of the properties are also input arguments for creating mfilt.firfracdecim objects. The next table describes each property for an mfilt.firfracdecim filter object.

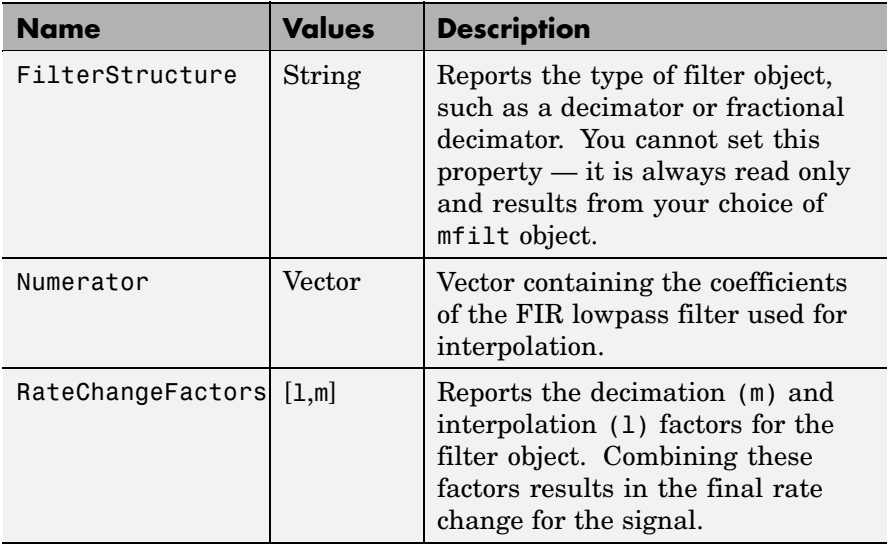

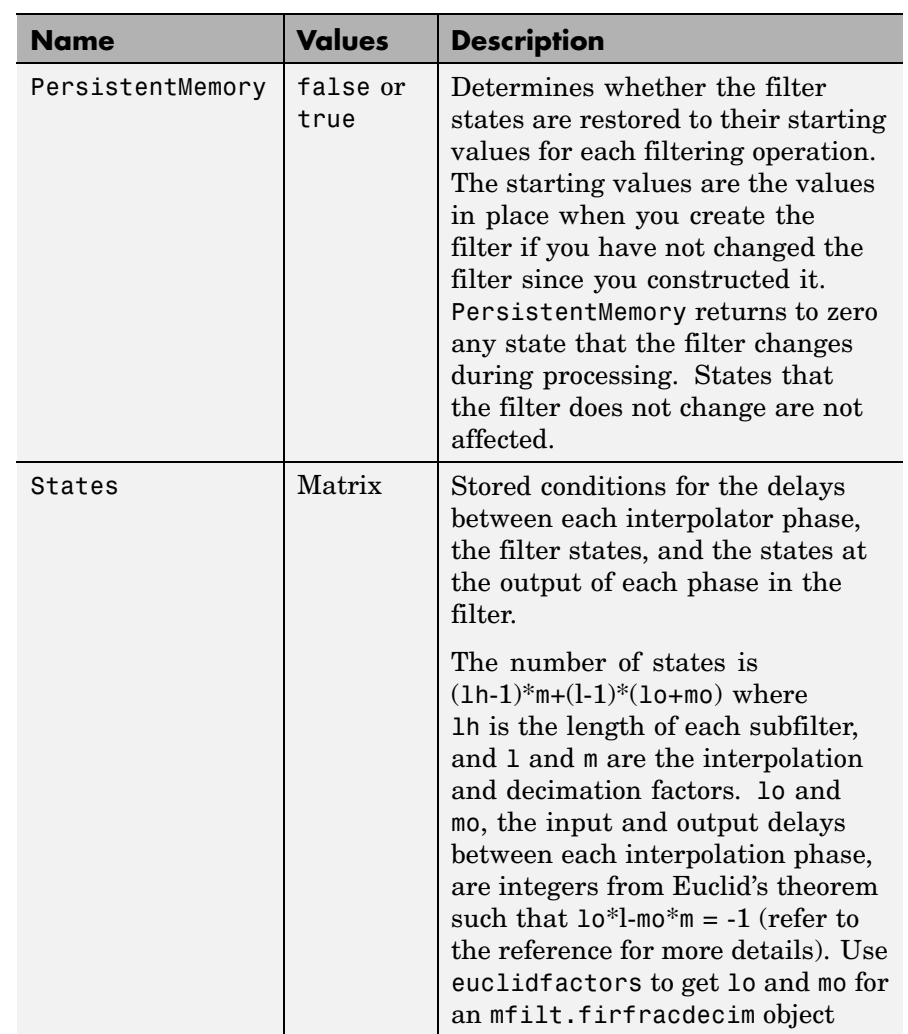

**Example** To demonstrate firfracdecim, perform a fractional decimation by a factor of 2/3. This is one way to downsample a 48 kHz signal to 32 kHz, commonly done in audio processing.

```
l = 2; m = 3; % Interpolation/decimation factors.
hm = mfilt.firfracdecim(1,m); % We use the defaultfs = 48e3; % Original sample freq: 48 kHz.
n = 0:10239; % 10240 samples, 0.213 second long
                          % signal
x = sin(2*pi*1e3/fs*n); % Original signal, sinusoid at 1 kHz
y = filter(hm, x); % 9408 samples, still 0.213 seconds
stem(n(1:49)/fs,x(1:49)); hold on; % Plot original signal sampled
                              % at 48 kHz
stem(n(1:32)/(fs*l/m),y(13:44),'r','filled') % Plot decimated
                                       % signal at 32 kHz
xlabel('Time (sec)');
```
As shown, the plot clearly demonstrates the reduced sampling frequency of 32 kHz.

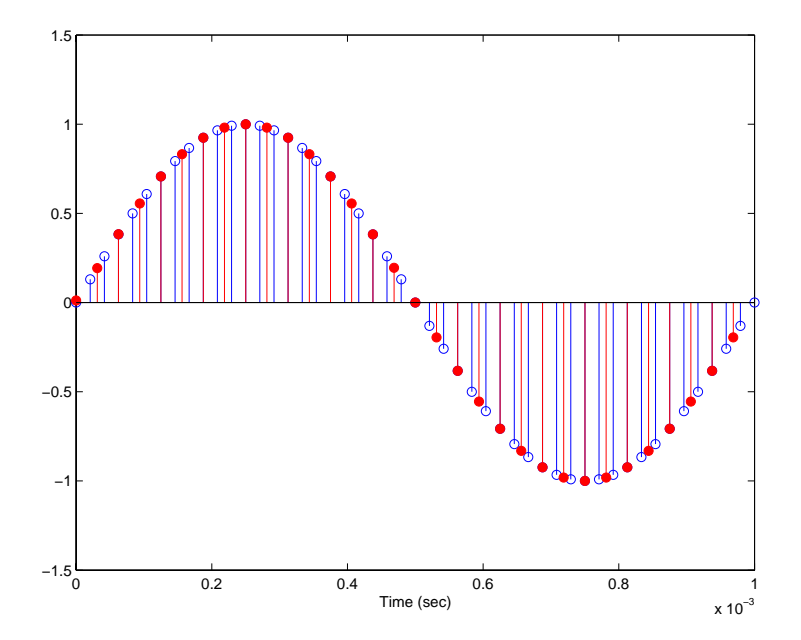

- See Also mfilt.firsrc, mfilt.firfracinterp, mfilt.firinterp, mfilt.firdecim
- **References** Fliege, N.J., *Multirate Digital Signal Processing*, John Wiley & Sons, Ltd., 1994

# **mfilt.firfracinterp**

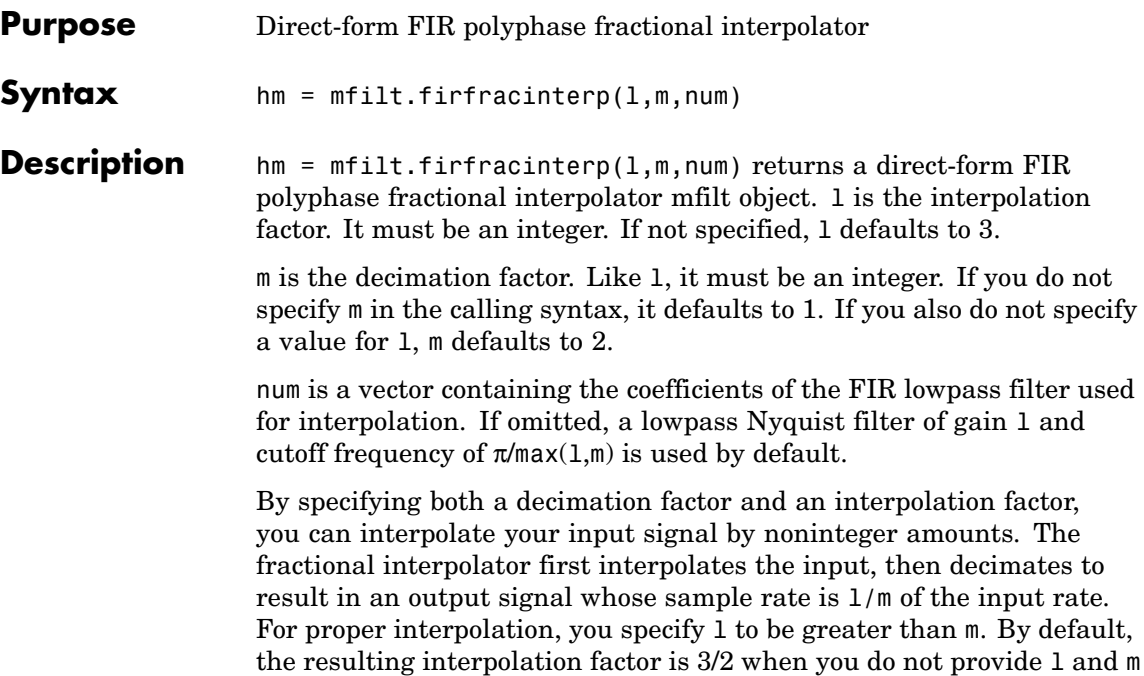

## **Input Arguments**

in the calling syntax.

The following table describes the input arguments for creating hm.

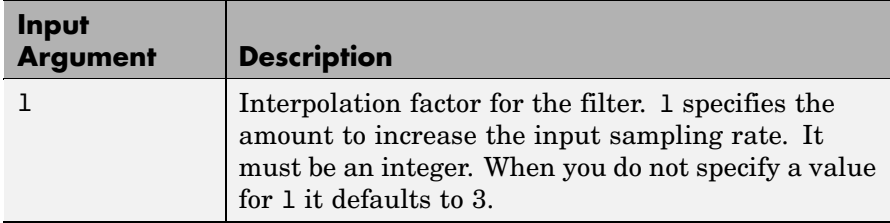

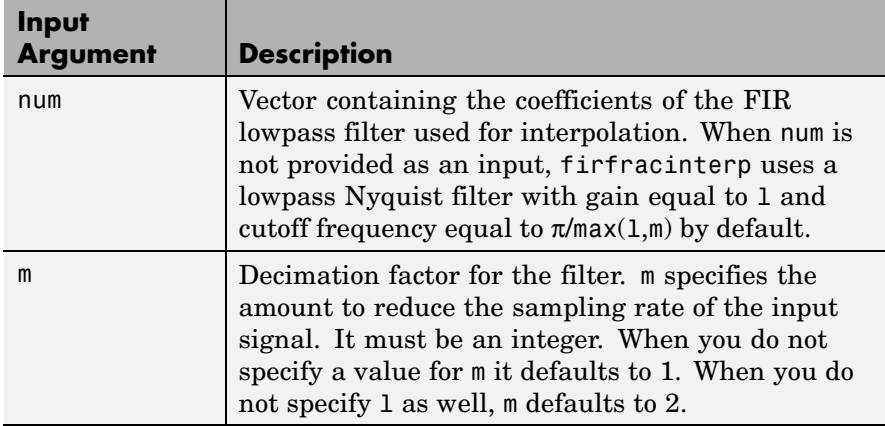

# **mfilt.firfracinterp Object Properties**

Every multirate filter object has properties that govern the way it behaves when you use it. Note that many of the properties are also input arguments for creating mfilt.firfracinterp objects. The next table describes each property for an mfilt.firfracinterp filter object.

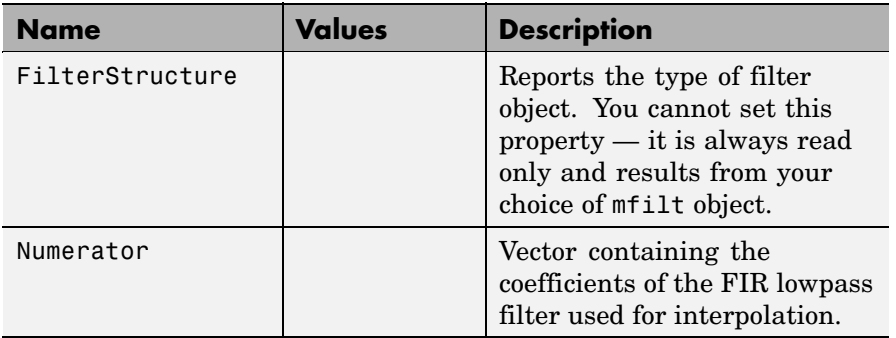

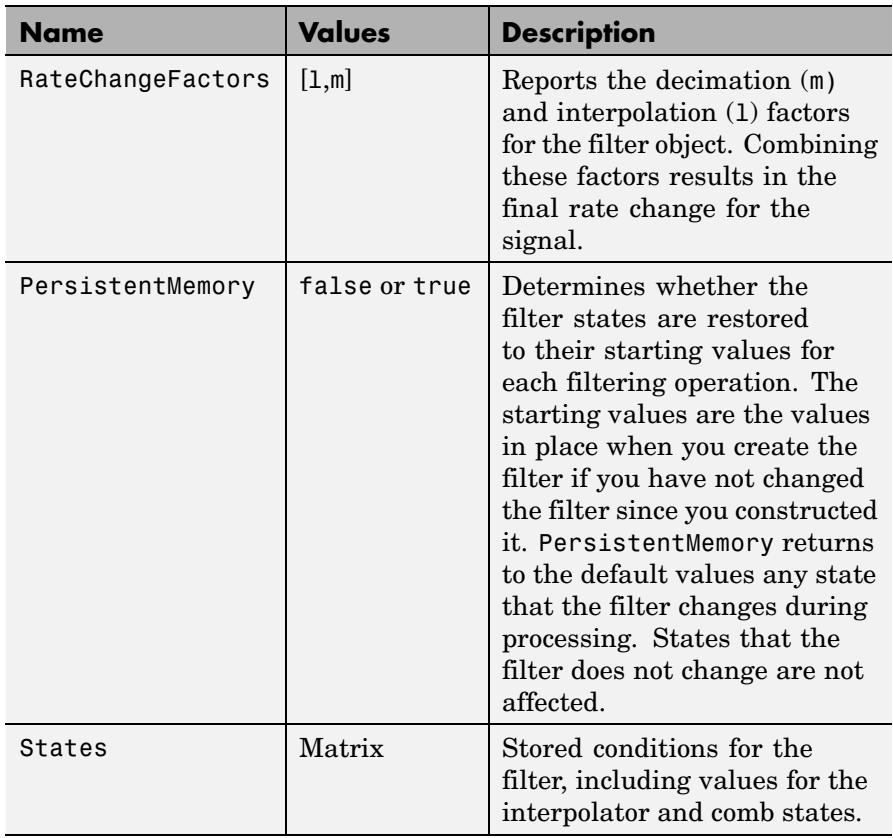

**Examples** To convert a signal from 32 kHz to 48 kHz requires fractional interpolation. This example uses the mfilt.firfracinterp object to upsample an input signal. Setting  $1 = 3$  and  $m = 2$  returns the same mfilt object as the default mfilt.firfracinterp object.

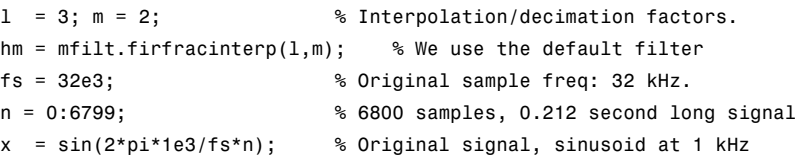

```
y = filter(hm,x); % 10200 samples, still 0.212 seconds
stem(n(1:32)/fs,x(1:32),'filled') % Plot original sampled at
                                 % 32 kHz
hold on;
% Plot fractionally interpolated signal (48 kHz) in red
stem(n(1:48)/(fs*l/m),y(20:67),'r')
xlabel('Time (sec)');ylabel('Signal Value')
```
The ability to interpolate by fractional amounts lets you raise the sampling rate from 32 to 48 kHz, something you cannot do with integral interpolators. Both signals appear in the following figure.

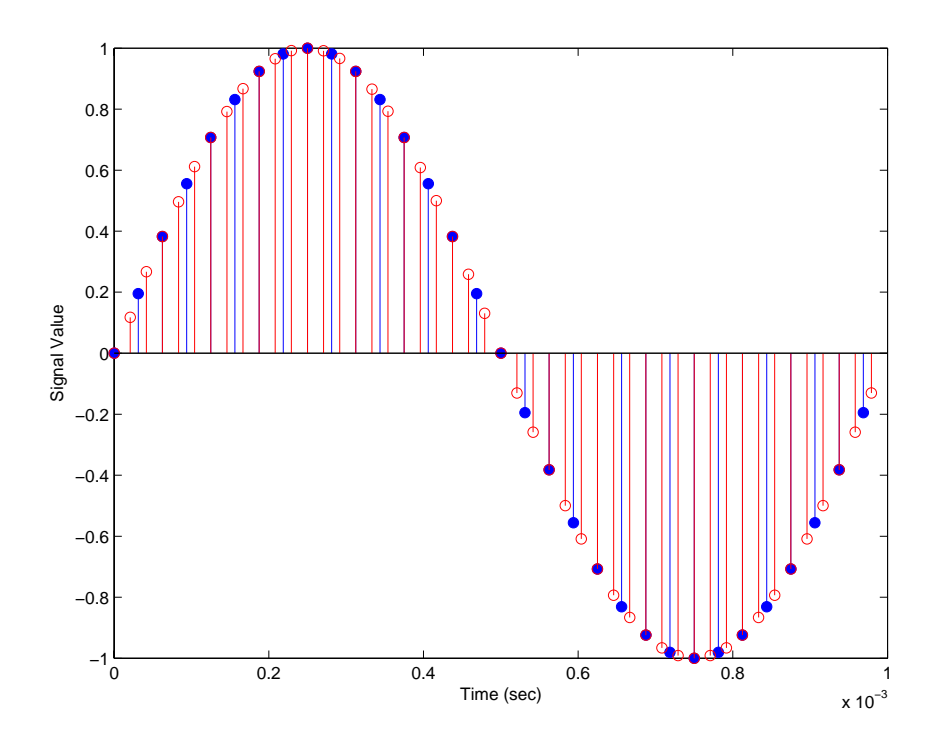

**See Also** mfilt.firsrc, mfilt.firfracdecim, mfilt.firinterp, mfilt.firdecim

# **mfilt.firinterp**

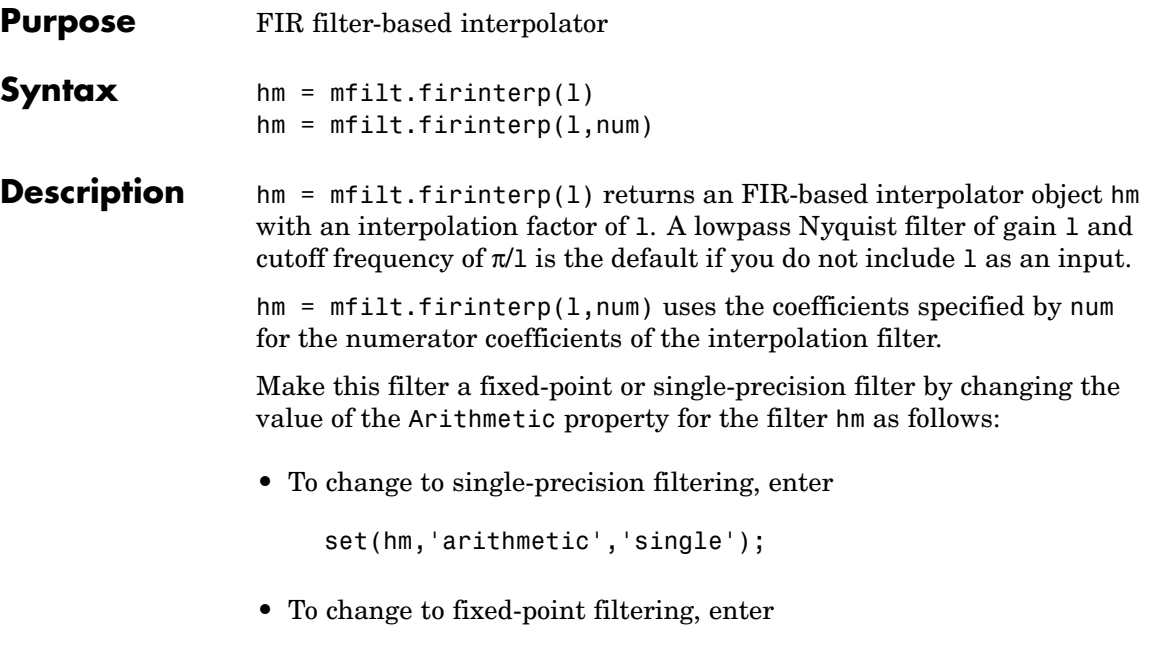

set(hm,'arithmetic','fixed');

# **Input Arguments**

The following table describes the input arguments for creating hm.

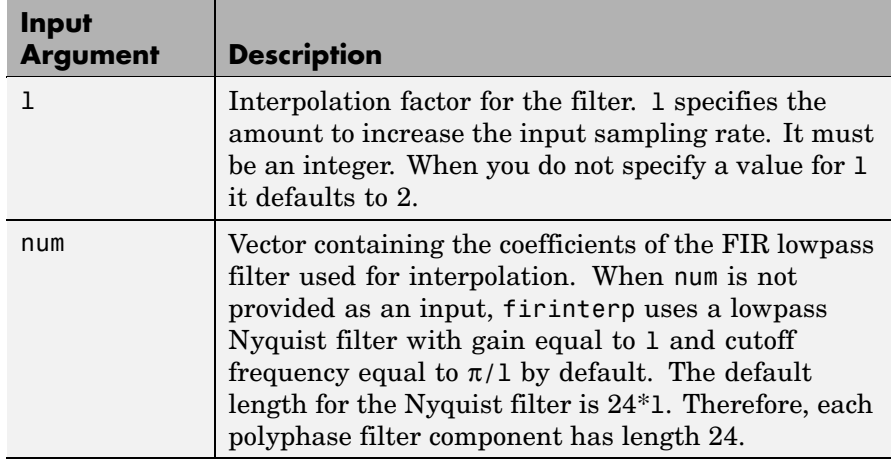

#### **Object Properties** This section describes the properties for both floating-point filters (double-precision and single-precision) and fixed-point filters.

## **Floating-Point Filter Properties**

Every multirate filter object has properties that govern the way it behaves when you use it. Note that many of the properties are also input arguments for creating mfilt.firinterp objects. The next table describes each property for an mfilt.firinterp filter object.

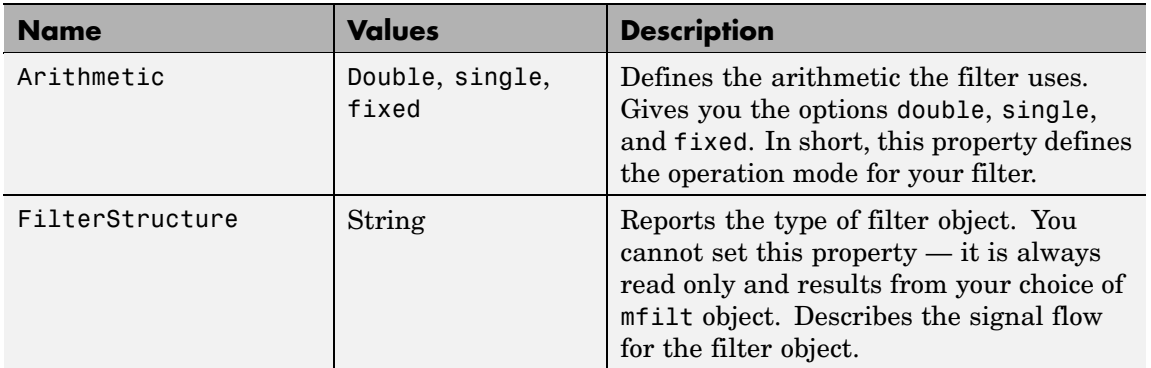

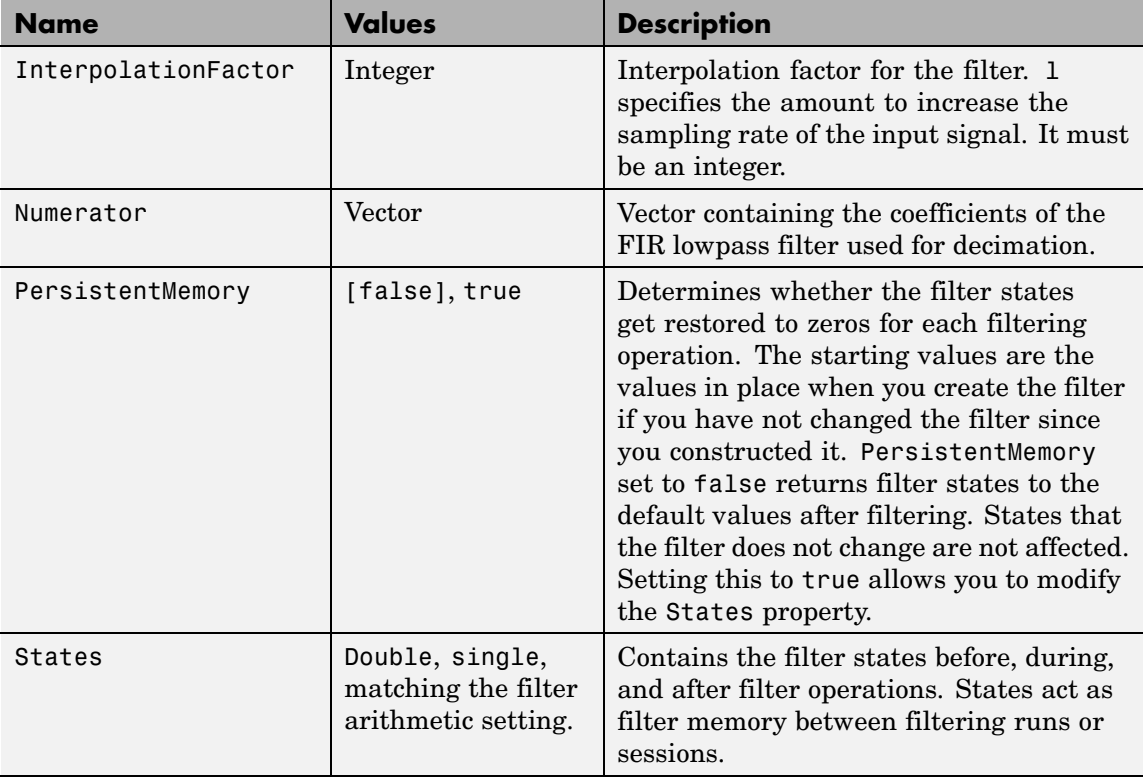

## **Fixed-Point Filter Properties**

This table shows the properties associated with the fixed-point implementation of the mfilt.firinterp filter.
**Note** The table lists all of the properties that a fixed-point filter can have. Many of the properties listed are dynamic, meaning they exist only in response to the settings of other properties. To view all of the characteristics for a filter at any time, use

info(hm)

where hm is a filter.

For further information about the properties of this filter or any mfilt object, refer to "Multirate Filter Properties".

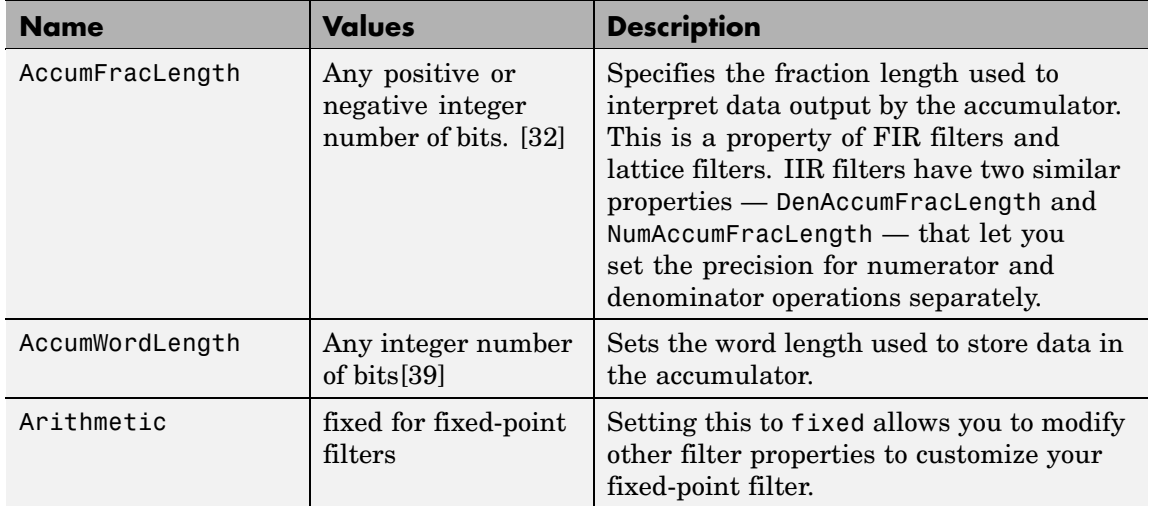

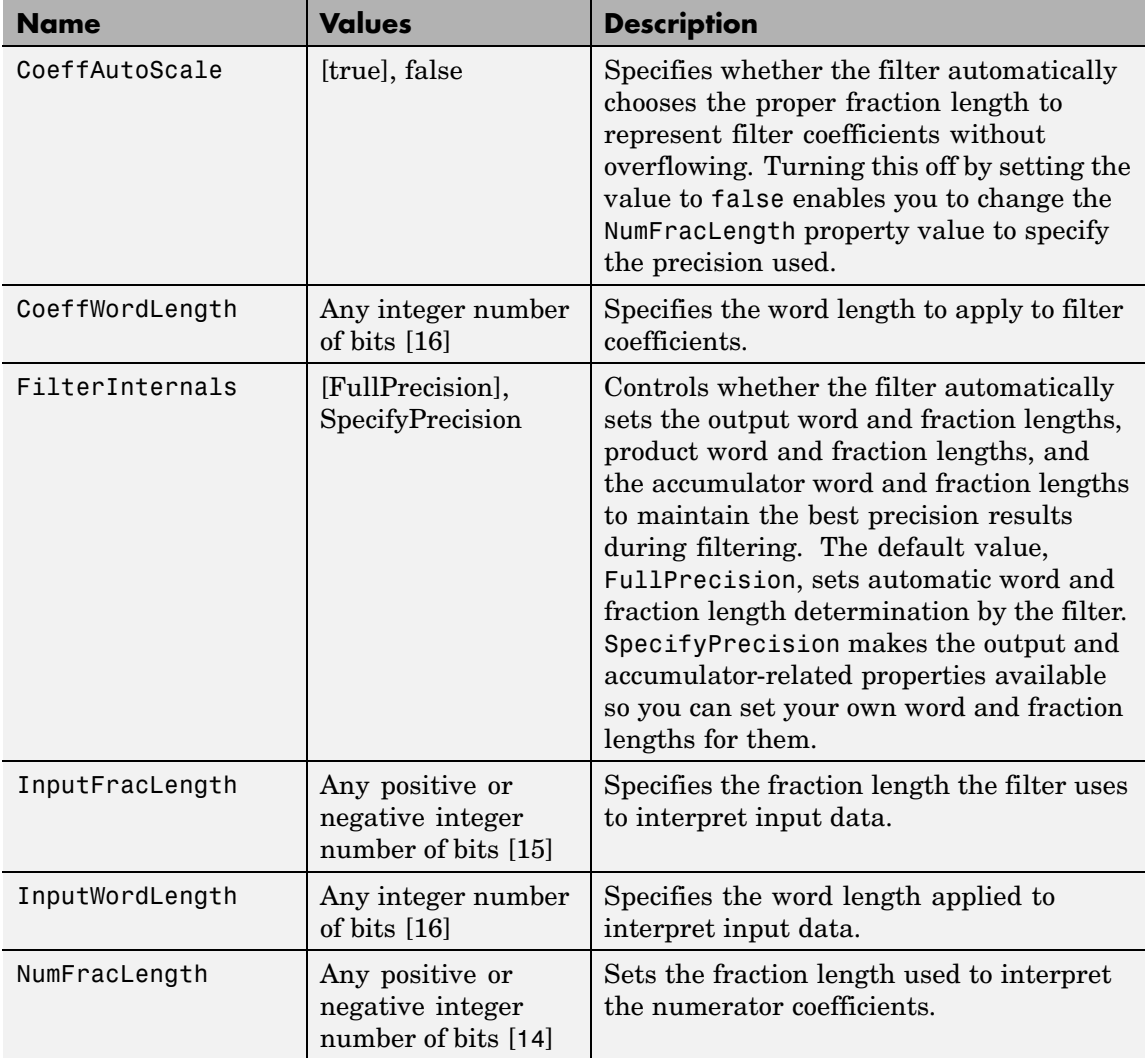

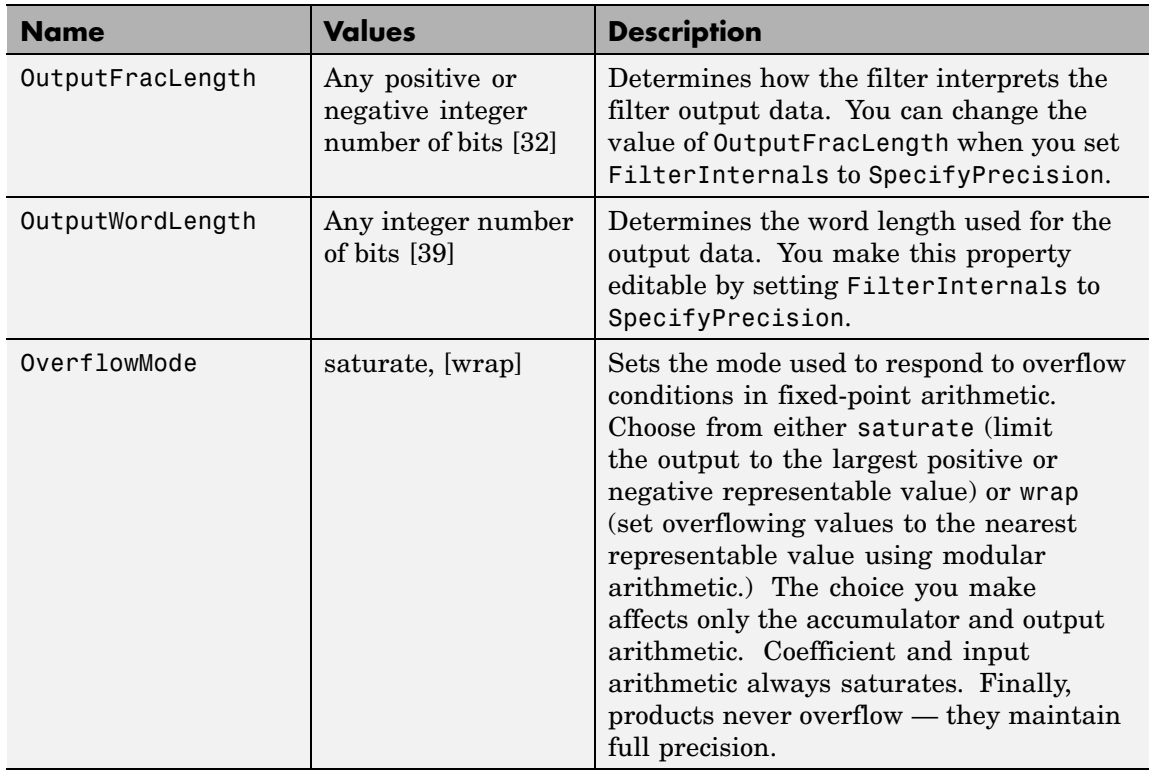

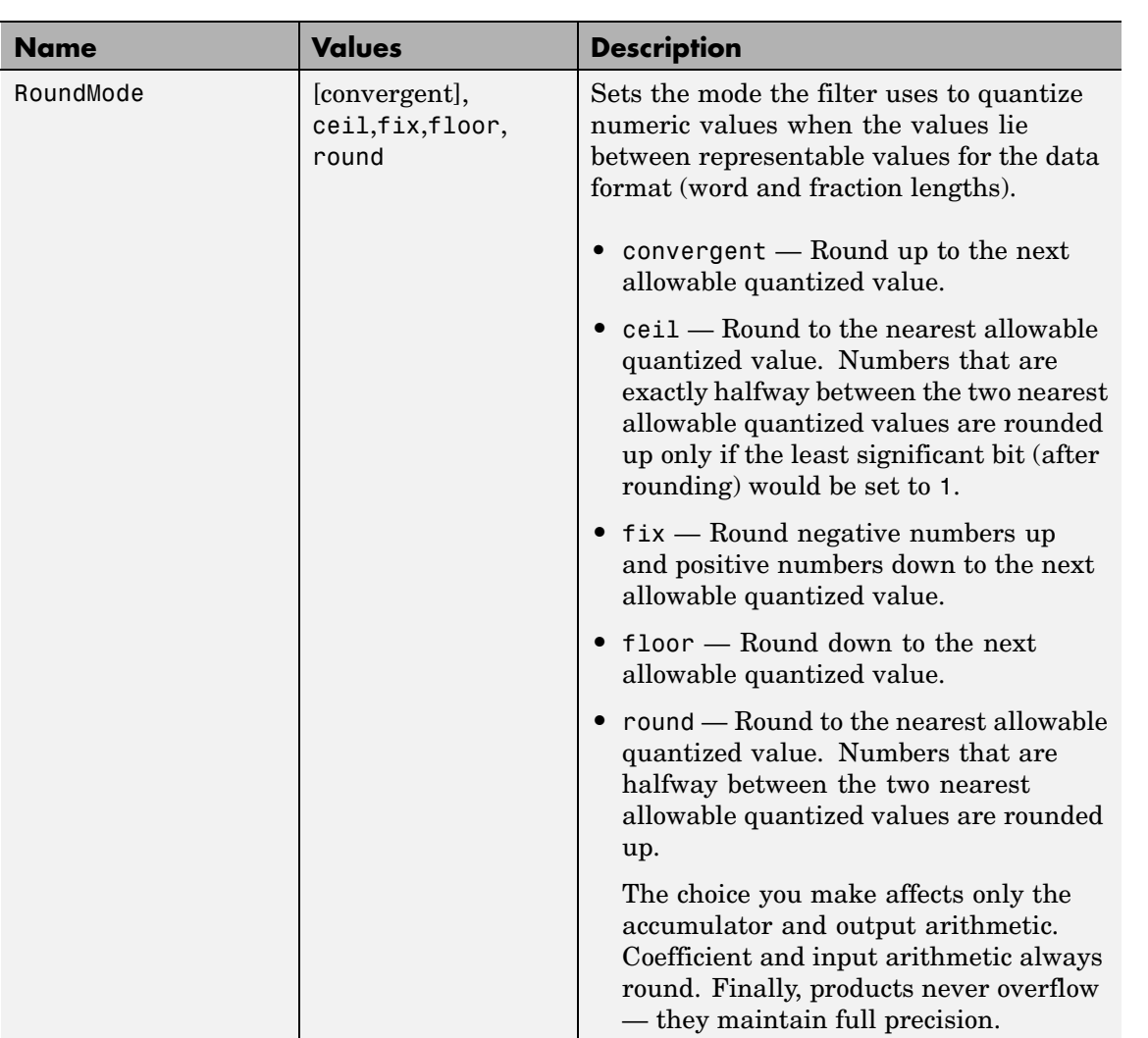

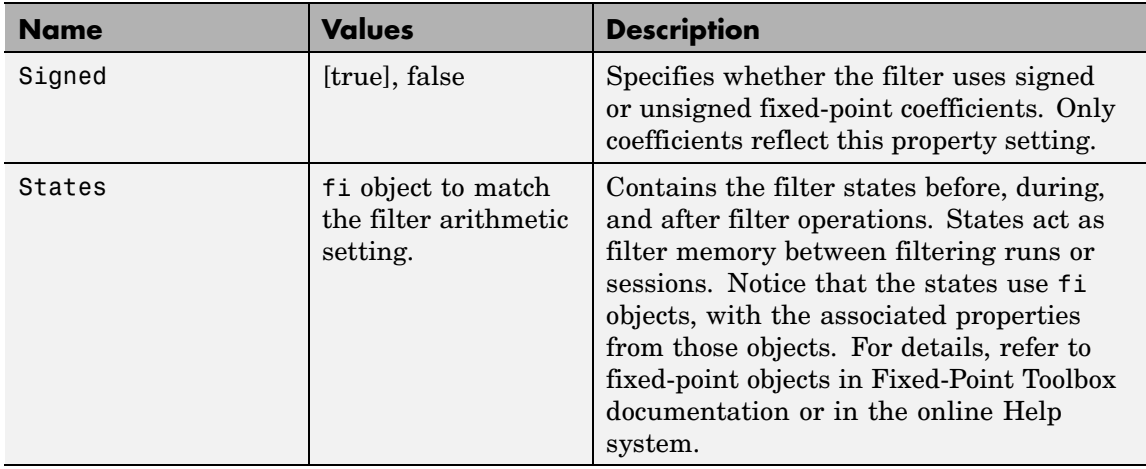

**Filter Structure** To provide interpolation,  $m$ filt.firinterp uses the following structure. The following figure details the signal flow for the direct form FIR filter implemented by mfilt.firinterp. In the figure, the delay line updates happen at the lower input rate. The remainder of the filter — the sums and coefficients — operate at the higher output rate.

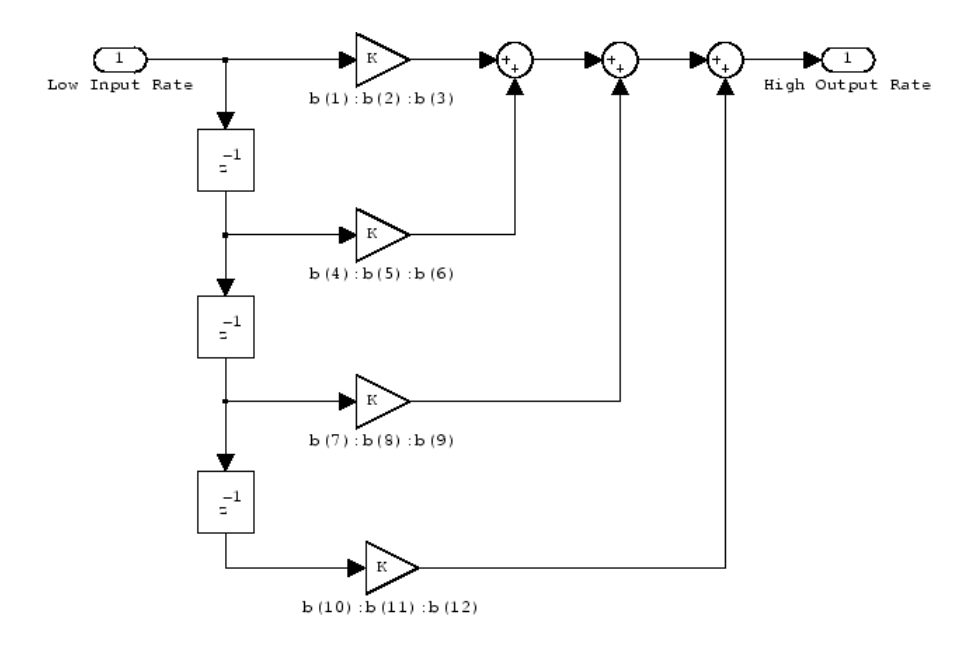

**Examples** This example uses mfilt.firinterp to double the sample rate of a 22.05 kHz input signal. The output signal ends up at 44.1 kHz. Although l is set explicitly to 2, this represents the default interpolation value for mfilt.firinterp objects.

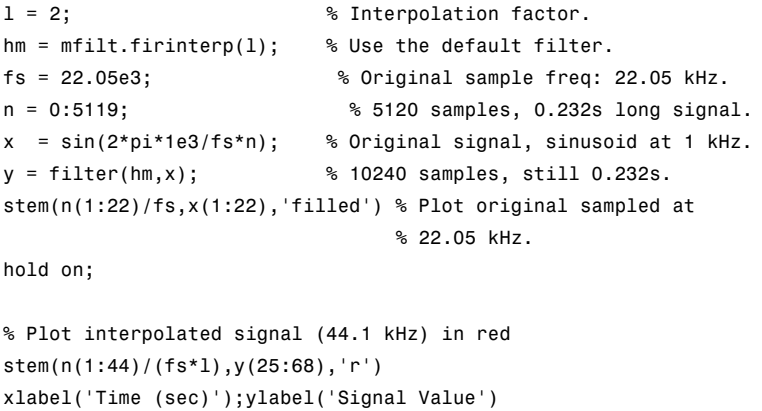

With interpolation by 2, the resulting signal perfectly matches the original, but with twice as many samples — one between each original sample, as shown in the following figure.

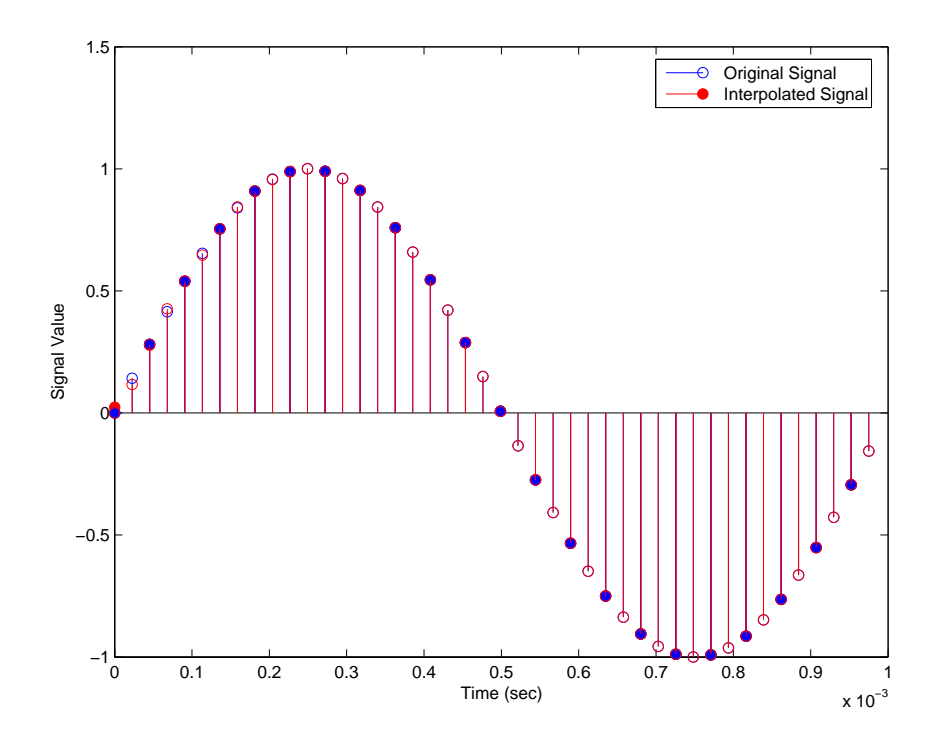

**See Also** mfilt.holdinterp, mfilt.linearinterp, mfilt.fftfirinterp, mfilt.firfracinterp, mfilt.cicinterp

# **mfilt.firsrc**

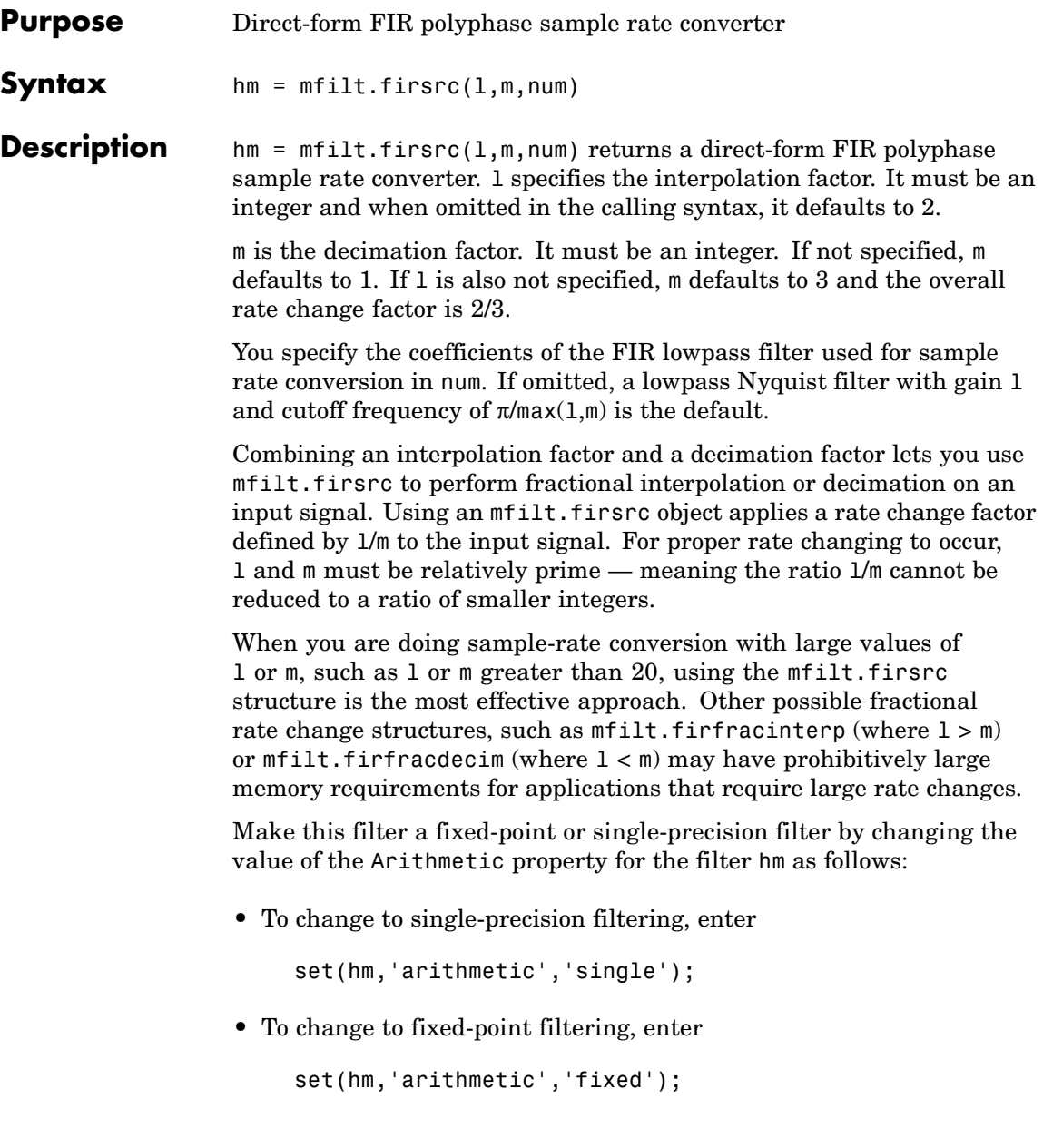

#### **Input Arguments**

The following table describes the input arguments for creating hm.

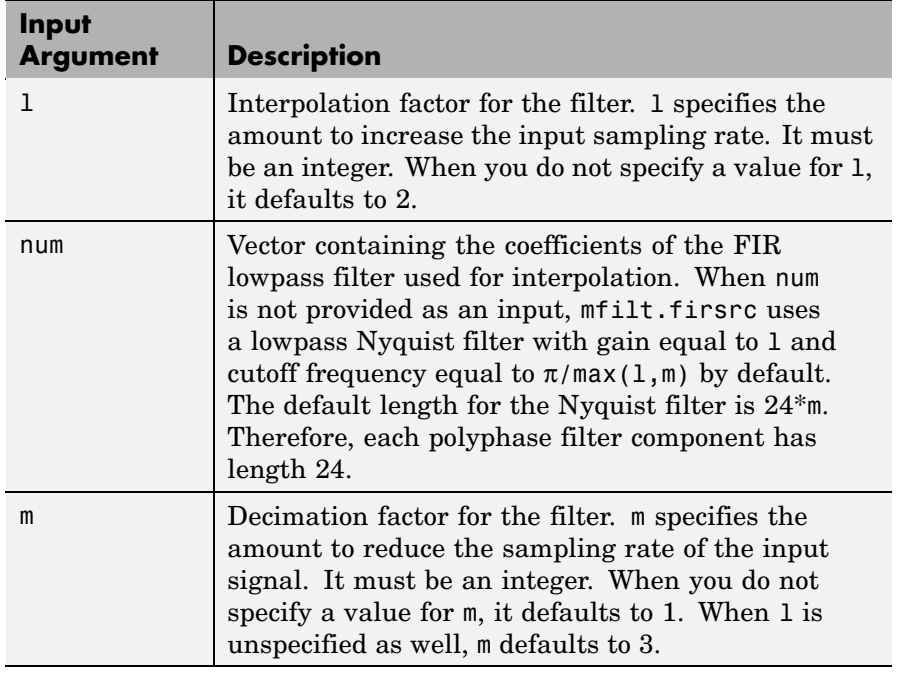

## **Object Properties**

This section describes the properties for both floating-point filters (double-precision and single-precision) and fixed-point filters.

### **Floating-Point Filter Properties**

Every multirate filter object has properties that govern the way it behaves when you use it. Note that many of the properties are also input arguments for creating mfilt.firsrc objects. The next table describes each property for an mfilt.firsrc filter object.

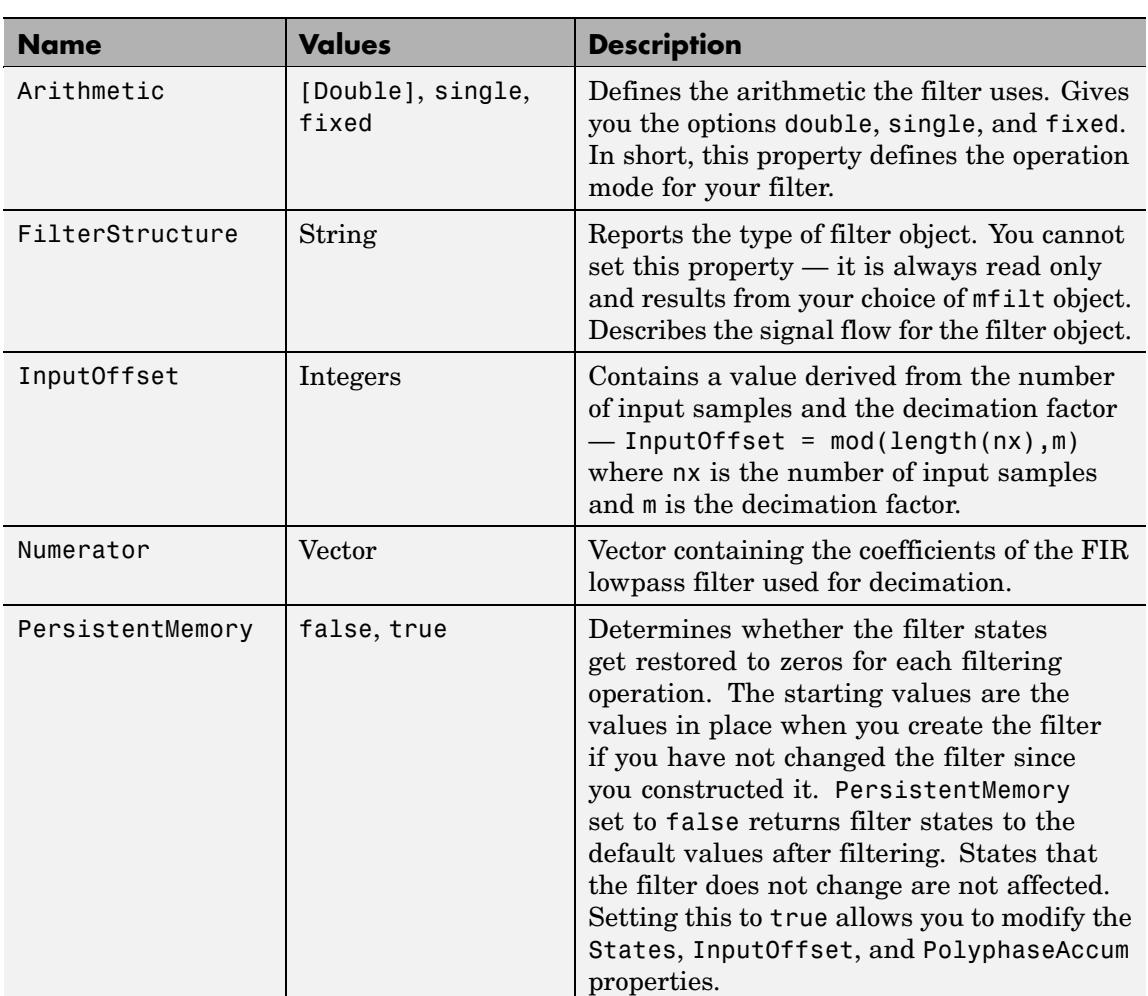

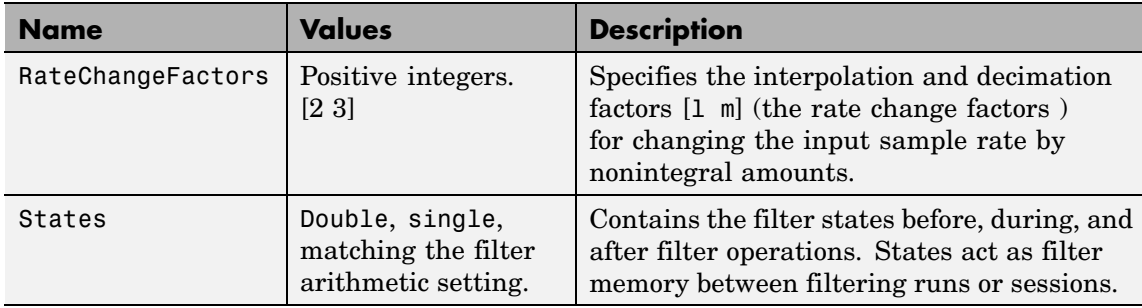

#### **Fixed-Point Filter Properties**

This table shows the properties associated with the fixed-point implementation of the mfilt.firsrc filter.

**Note** The table lists all of the properties that a fixed-point filter can have. Many of the properties listed are dynamic, meaning they exist only in response to the settings of other properties. To view all of the characteristics for a filter at any time, use

info(hm)

where hm is a filter.

For further information about the properties of this filter or any mfilt object, refer to "Multirate Filter Properties".

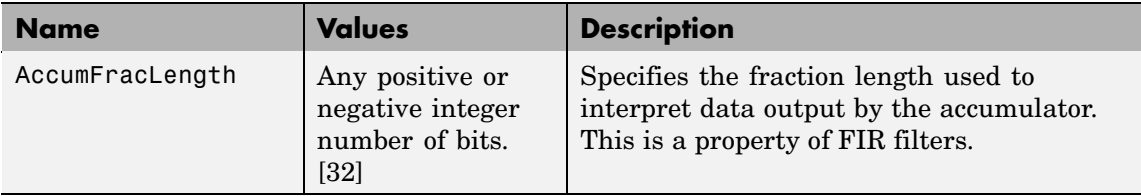

 $\mathsf{l}$ 

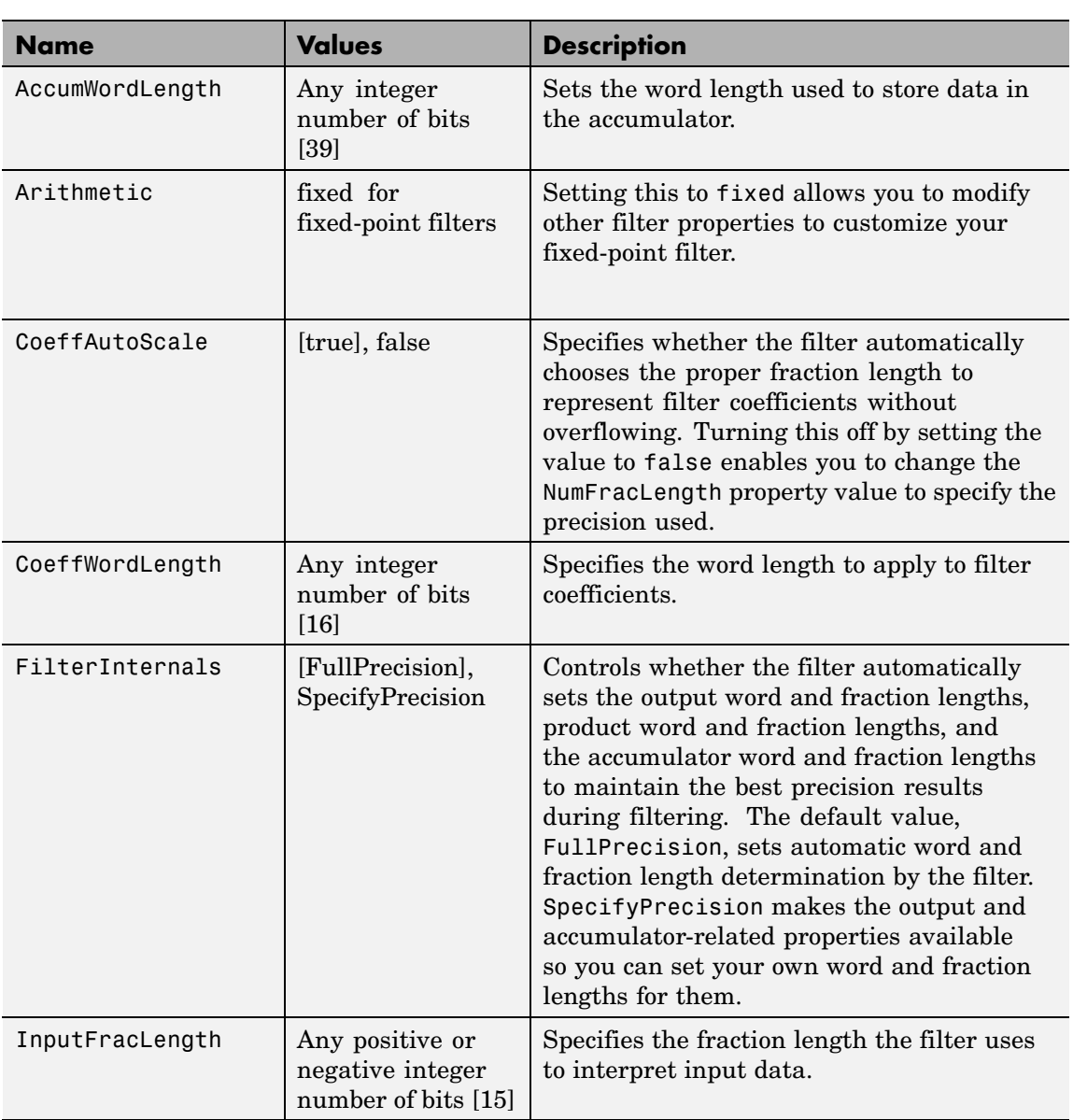

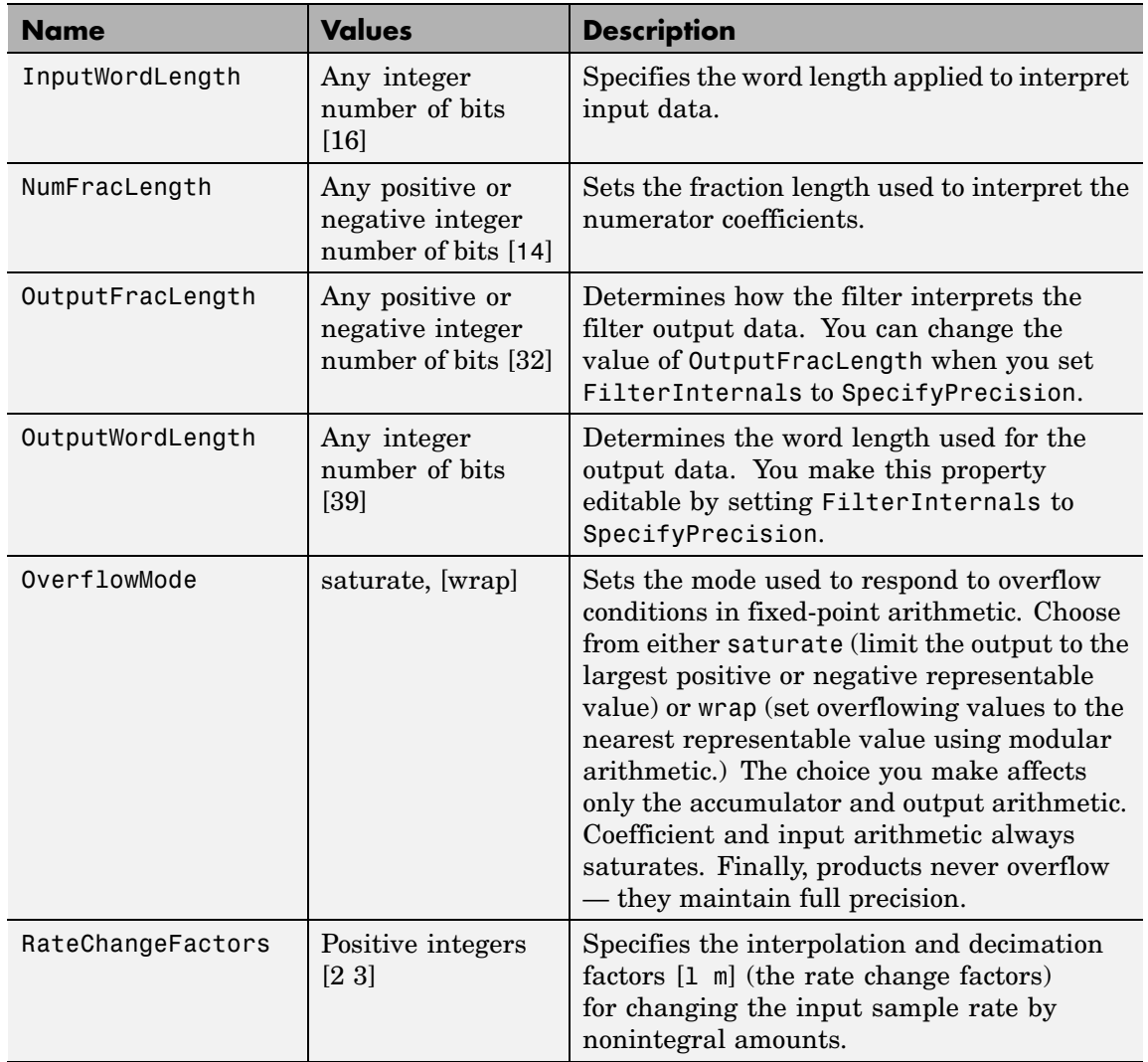

 $\mathbf{I}$ 

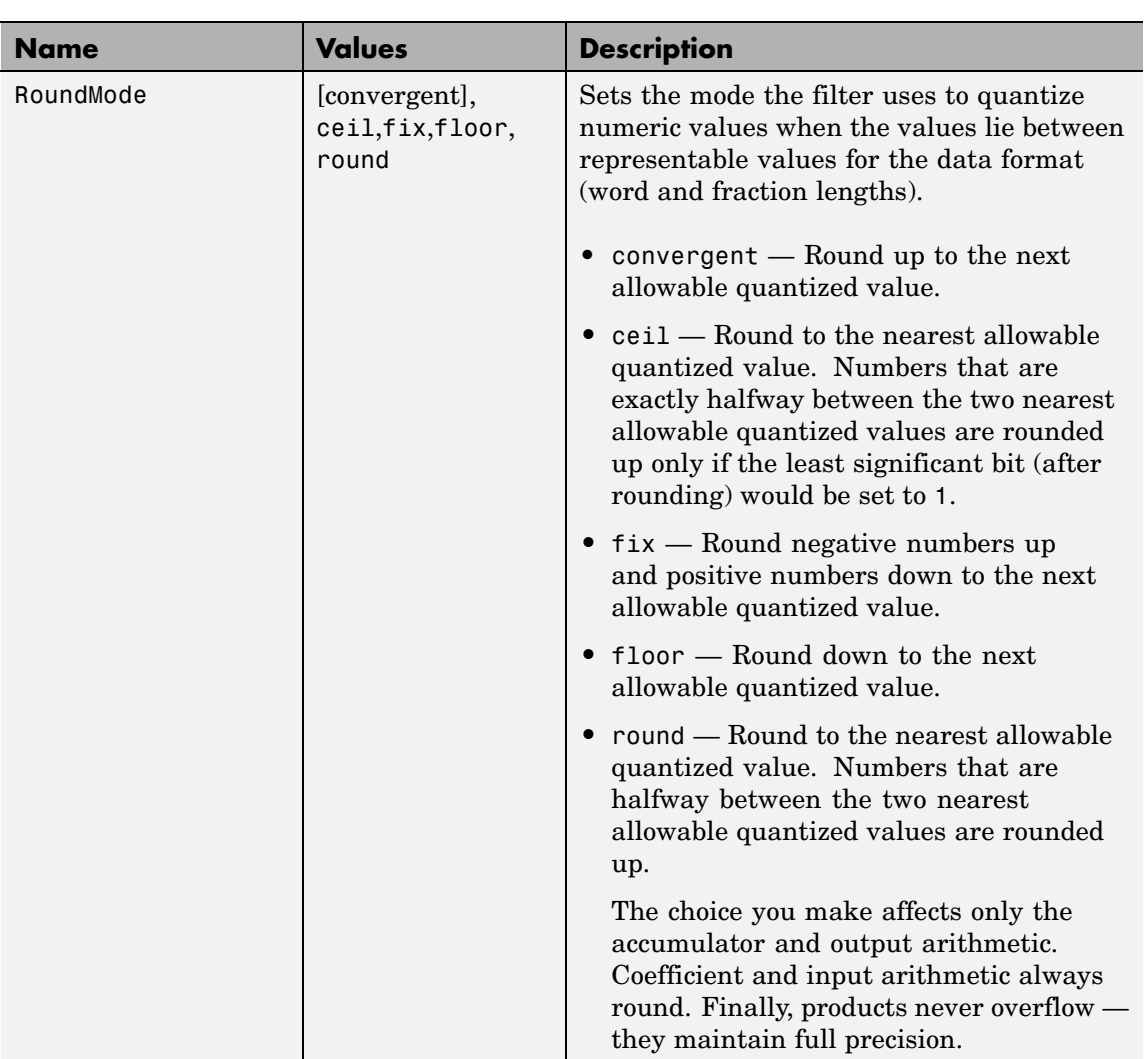

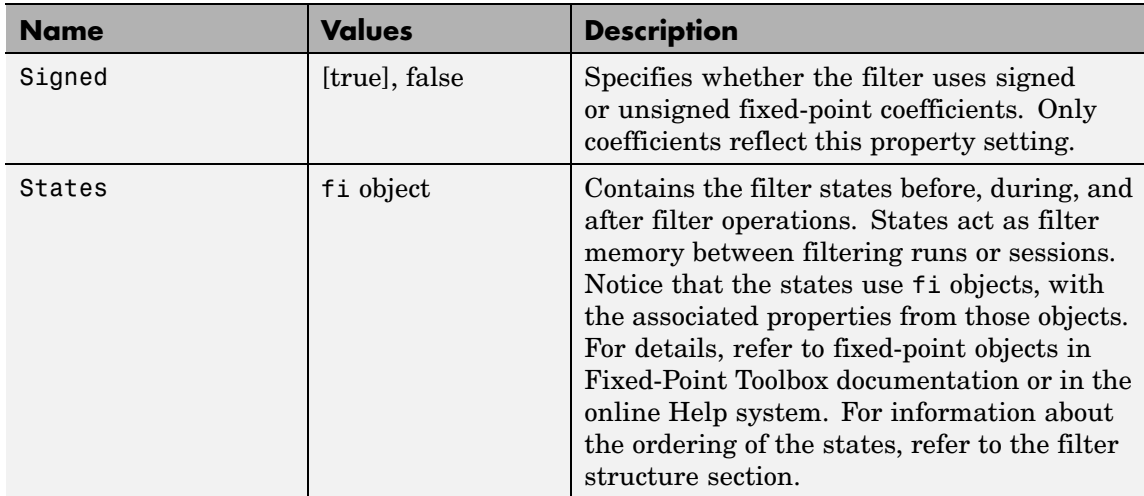

**Examples** This is an example of a common audio rate change process — changing the sample rate of a high end audio (48 kHz) signal to the compact disc sample rate (44.1 kHz). This conversion requires a rate change factor of 0.91875, or  $1 = 147$  and  $m = 160$ .

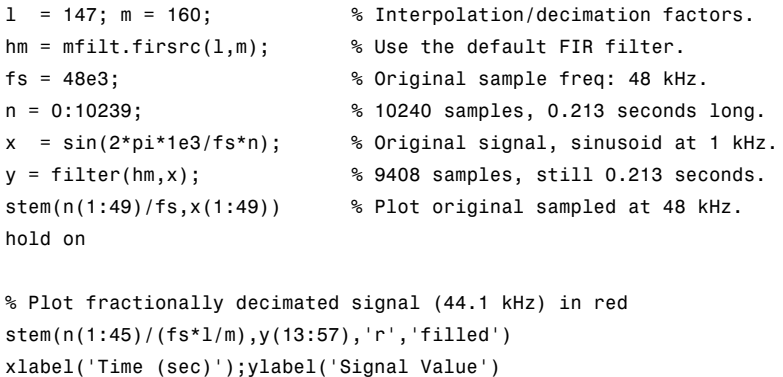

Fractional decimation provides you the flexibility to pick and choose the sample rates you want by carefully selecting 1 and  $m$ , the interpolation and decimation factors, that result in the final fractional decimation.

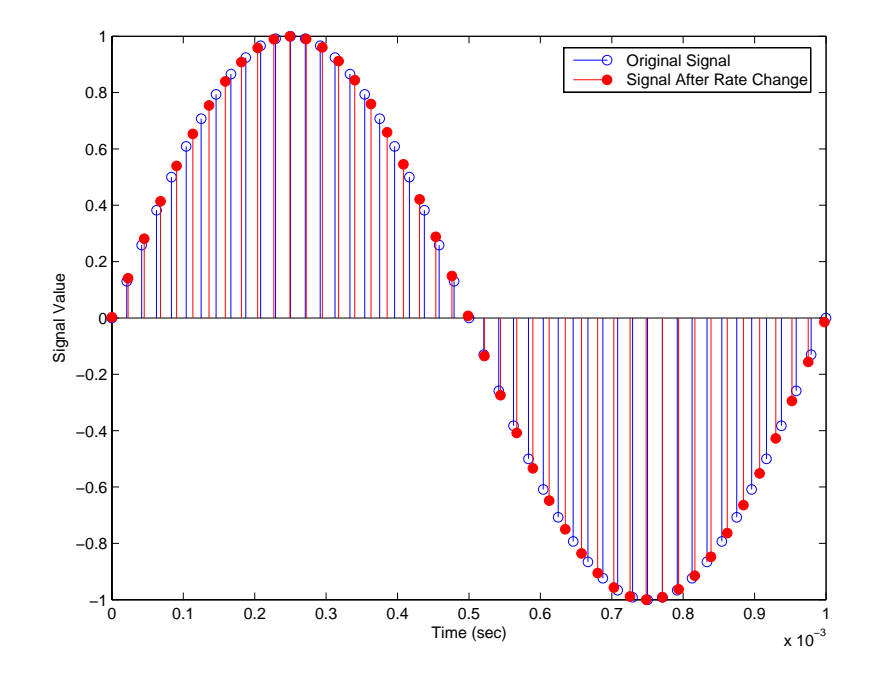

The following figure shows the signal after applying the rate change filter hm to the original signal.

**See Also** mfilt.firfracinterp, mfilt.firfracdecim, mfilt.firinterp, mfilt.firdecim

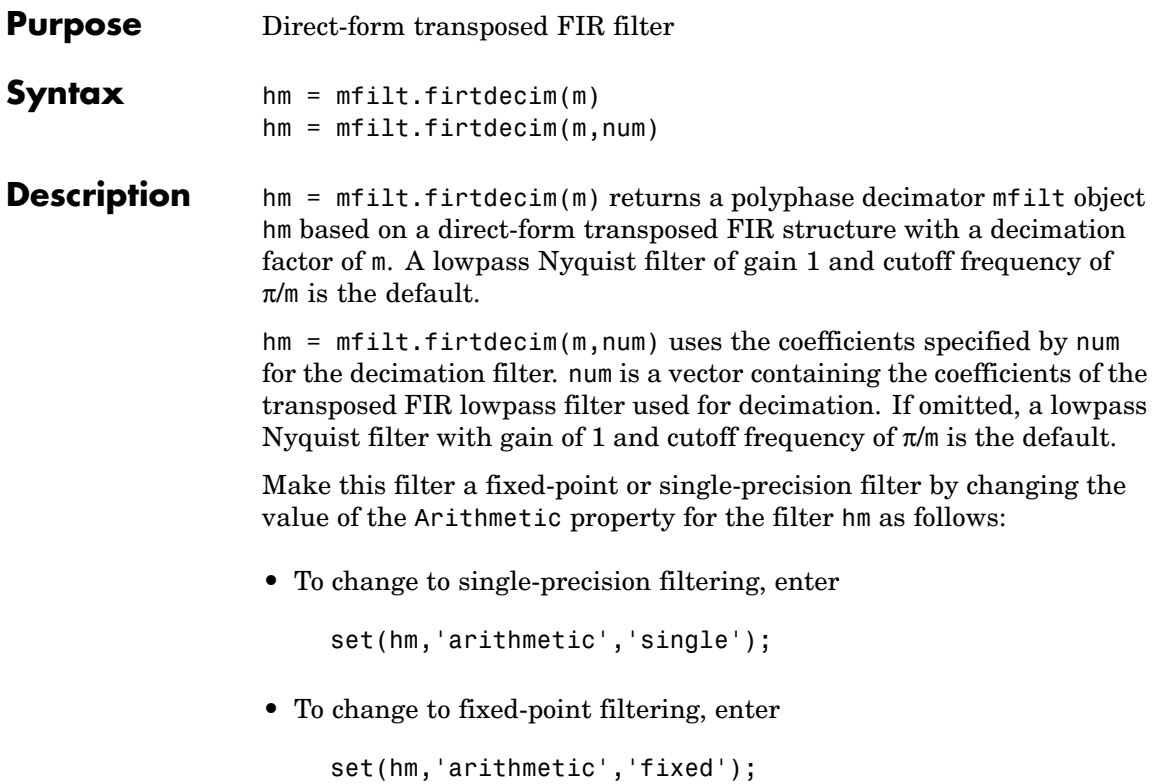

#### **Input Arguments**

The following table describes the input arguments for creating hm.

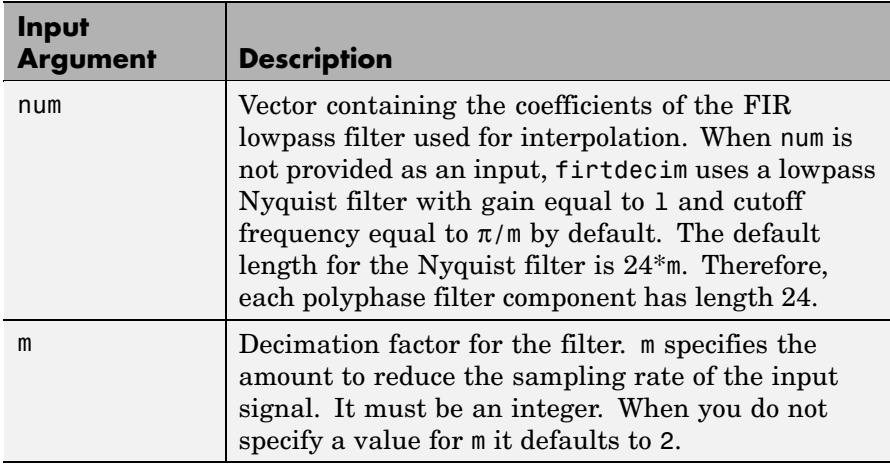

#### **Object Properties** This section describes the properties for both floating-point filters (double-precision and single-precision) and fixed-point filters.

### **Floating-Point Filter Properties**

Every multirate filter object has properties that govern the way it behaves when you use it. Note that many of the properties are also input arguments for creating mfilt.firtdecim objects. The next table describes each property for an mfilt.firtdecim filter object.

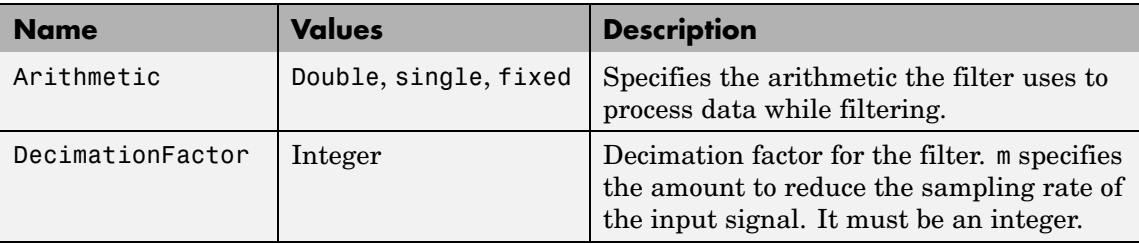

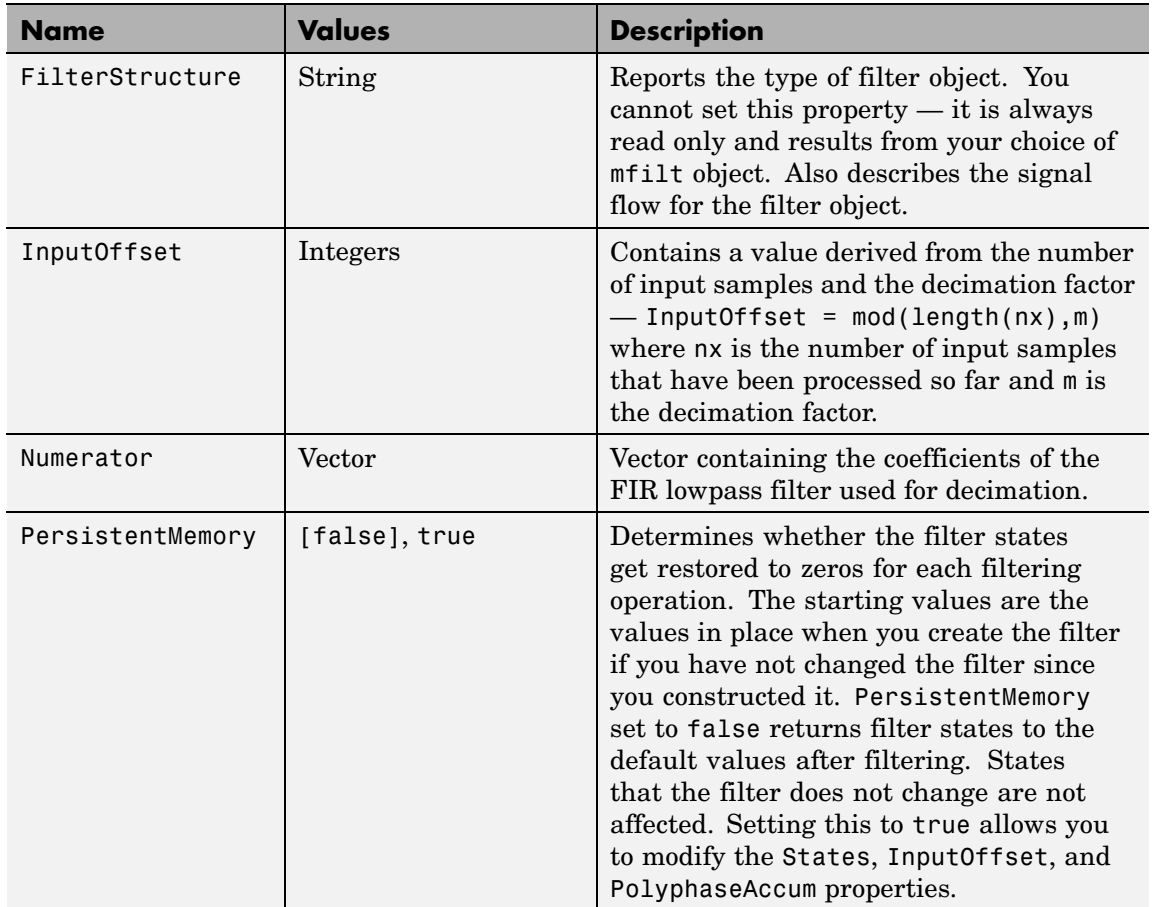

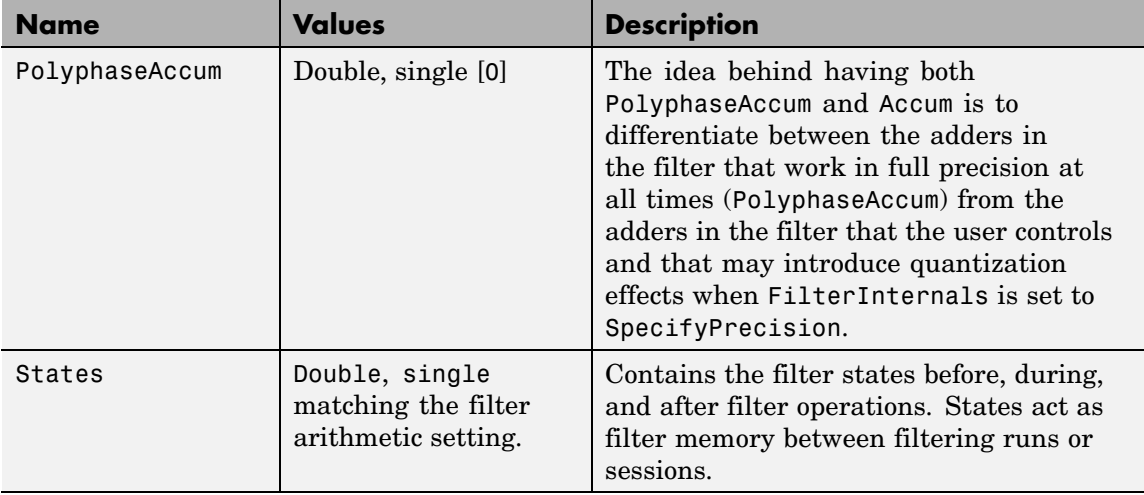

#### **Fixed-Point Filter Properties**

This table shows the properties associated with the fixed-point implementation of the mfilt.firtdecim filter.

**Note** The table lists all of the properties that a fixed-point filter can have. Many of the properties listed are dynamic, meaning they exist only in response to the settings of other properties. To view all of the characteristics for a filter at any time, use

```
info(hm)
```
where hm is a filter.

For further information about the properties of this filter or any mfilt object, refer to "Multirate Filter Properties".

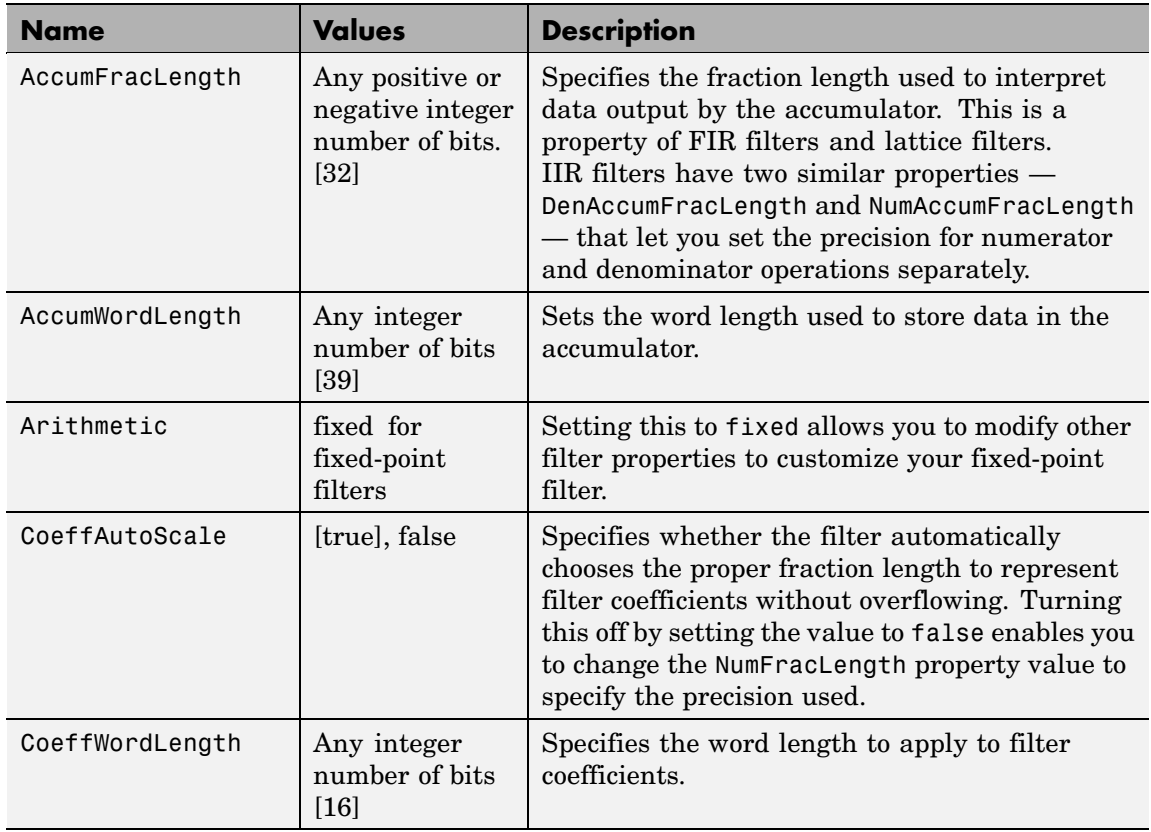

 $\mathsf{l}$ 

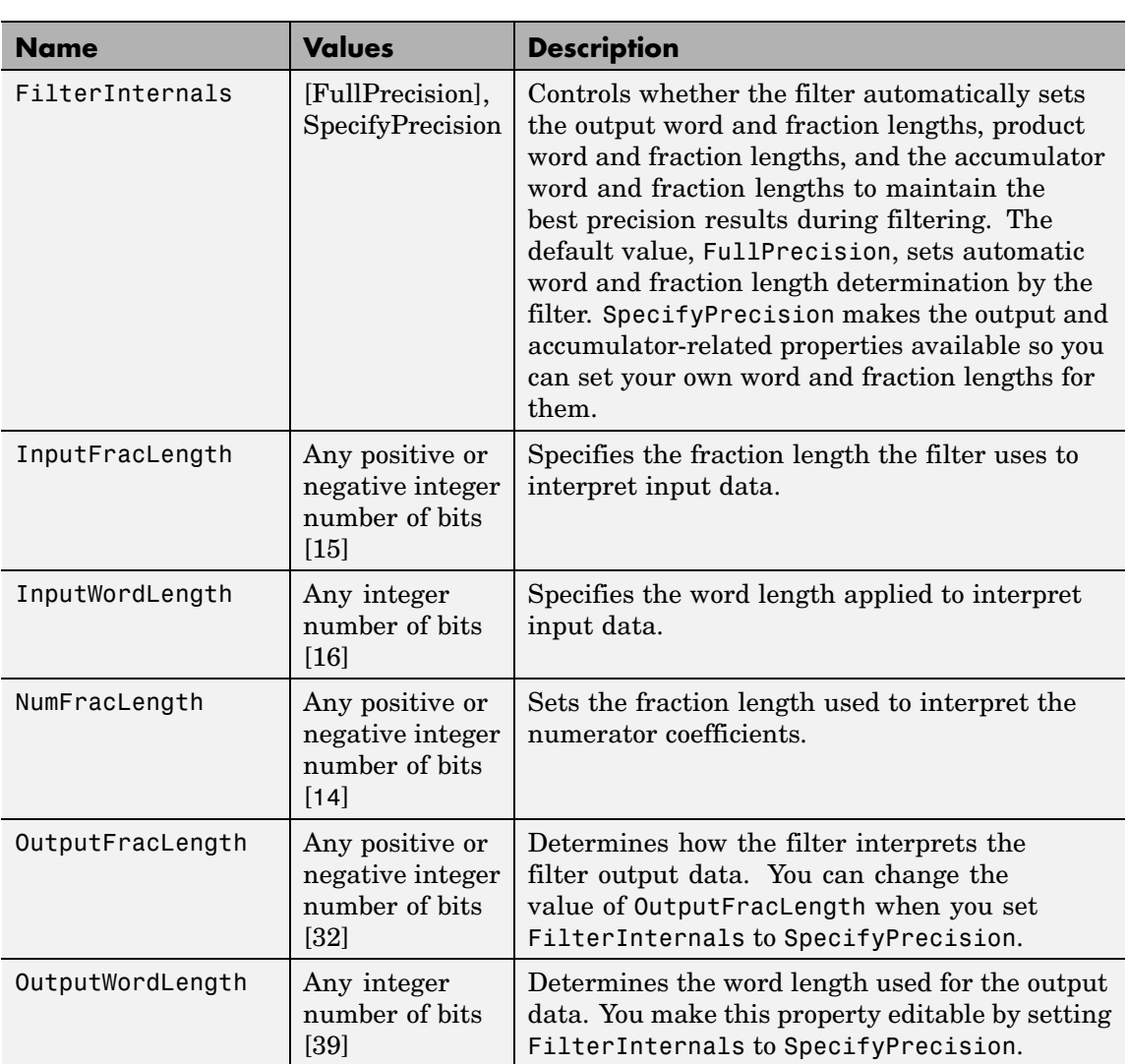

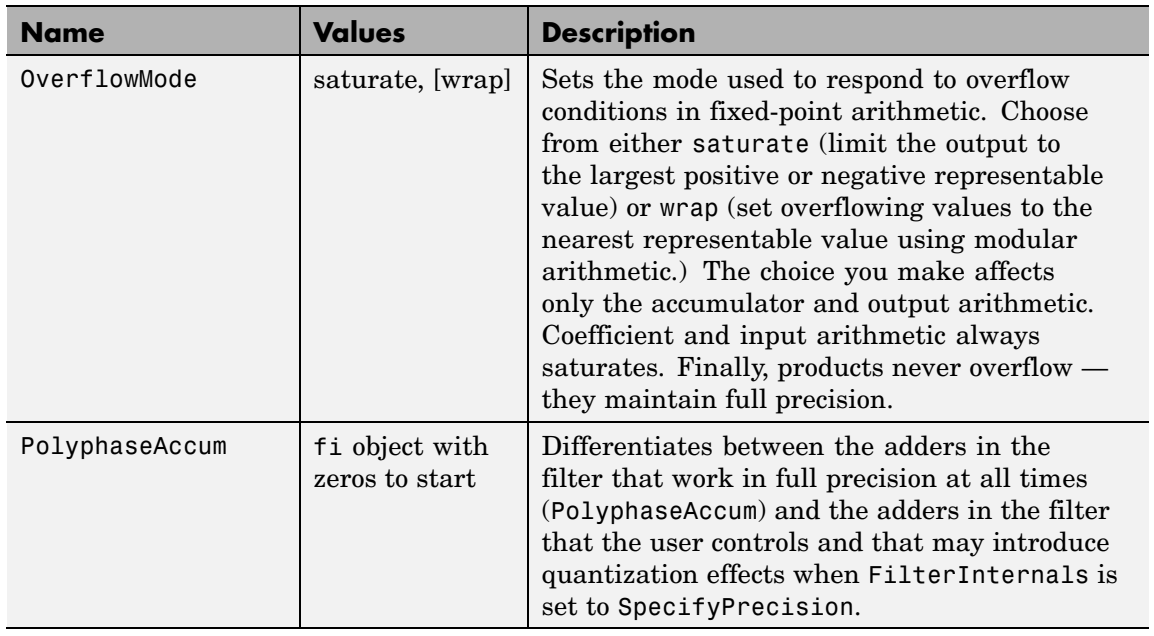

 $\mathbf l$ 

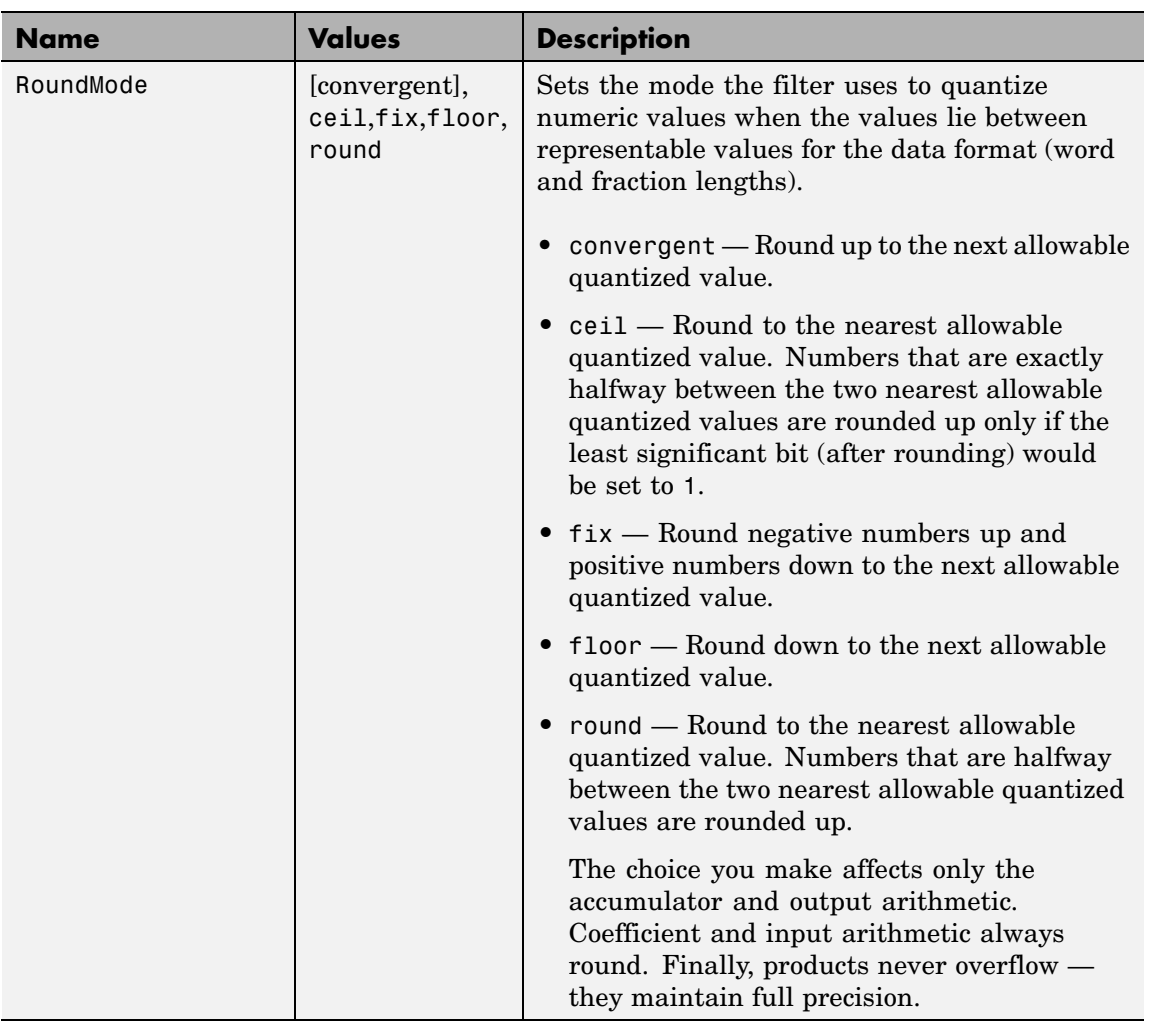

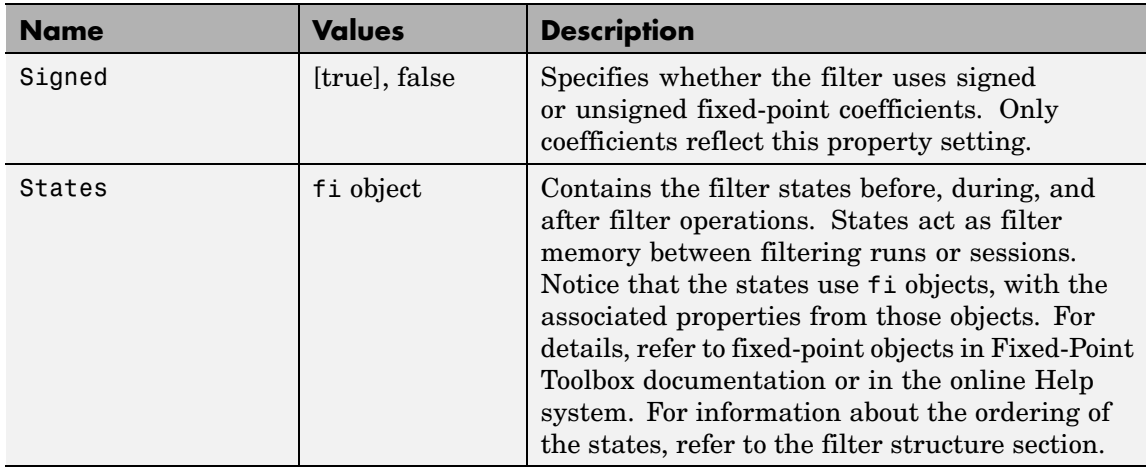

#### **Filter Structure** To provide sample rate changes, mfilt.firtdecim uses the following structure. At the input you see a commutator that operates counterclockwise, moving from position 0 to position 2, position 1, and back to position 0 as input samples enter the filter. To keep track of the position of the commutator, the mfilt object uses the property InputOffset which reports the current position of the commutator

in the filter.

The following figure details the signal flow for the direct form FIR filter implemented by mfilt.firtdecim.

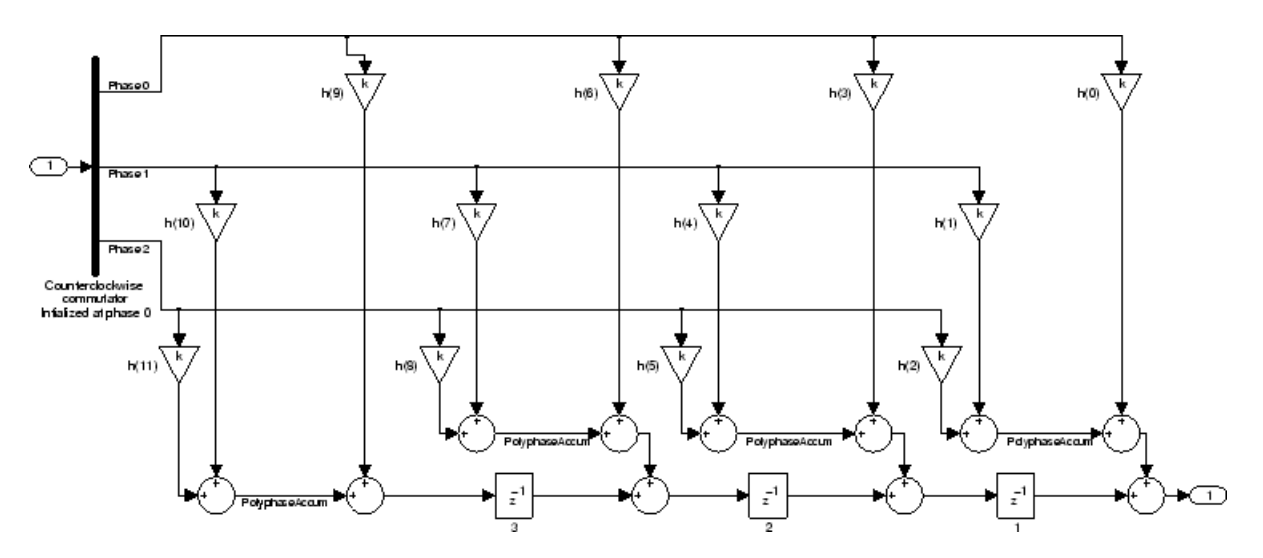

Notice the order of the states in the filter flow diagram. States 1 through 3 appear in the following diagram at each delay element. State 1 applies to the third delay element in phase 2. State 2 applies to the second delay element in phase 2. State 3 applies to the first delay element in phase 2. When you provide the states for the filter as a vector to the States property, the above description explains how the filter assigns the states you specify.

In property value form, the states for a filter hm are

hm.states=[1:3];

**Examples** Demonstrate decimating an input signal by a factor of 2, in this case converting from 44.1 kHz down to 22.05 kHz. In the figure shown following the code, you see the results of decimating the signal.

```
m = 2; \% Decimation factor.
hm = mfilt.firtdecim(m); % Use the default filter coeffs.
fs = 44.1e3; % Original sample freq: 44.1 kHz.
n = 0:10239; % 10240 samples, 0.232 second long signal
x = sin(2*pi*1e3/fs*n); % Original signal--sinusoid at 1 kHz.
y = filter(hm, x); % 5120 samples, 0.232 seconds.
```

```
stem(n(1:44)/fs,x(1:44)) % Plot original sampled at 44.1 kHz.
hold on % Plot decimated signal (22.05 kHz) in red
stem(n(1:22)/(fs/m),y(13:34),'r','filled')
xlabel('Time (sec)');ylabel('Signal Value')
```
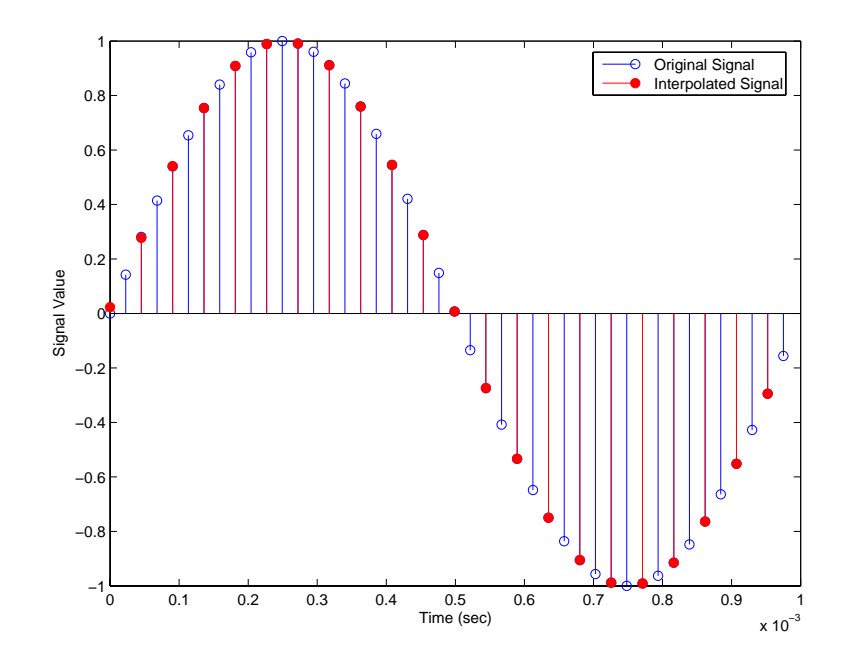

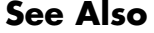

**See Also** mfilt.firdecim, mfilt.firfracdecim, mfilt.cicdecim

# **mfilt.holdinterp**

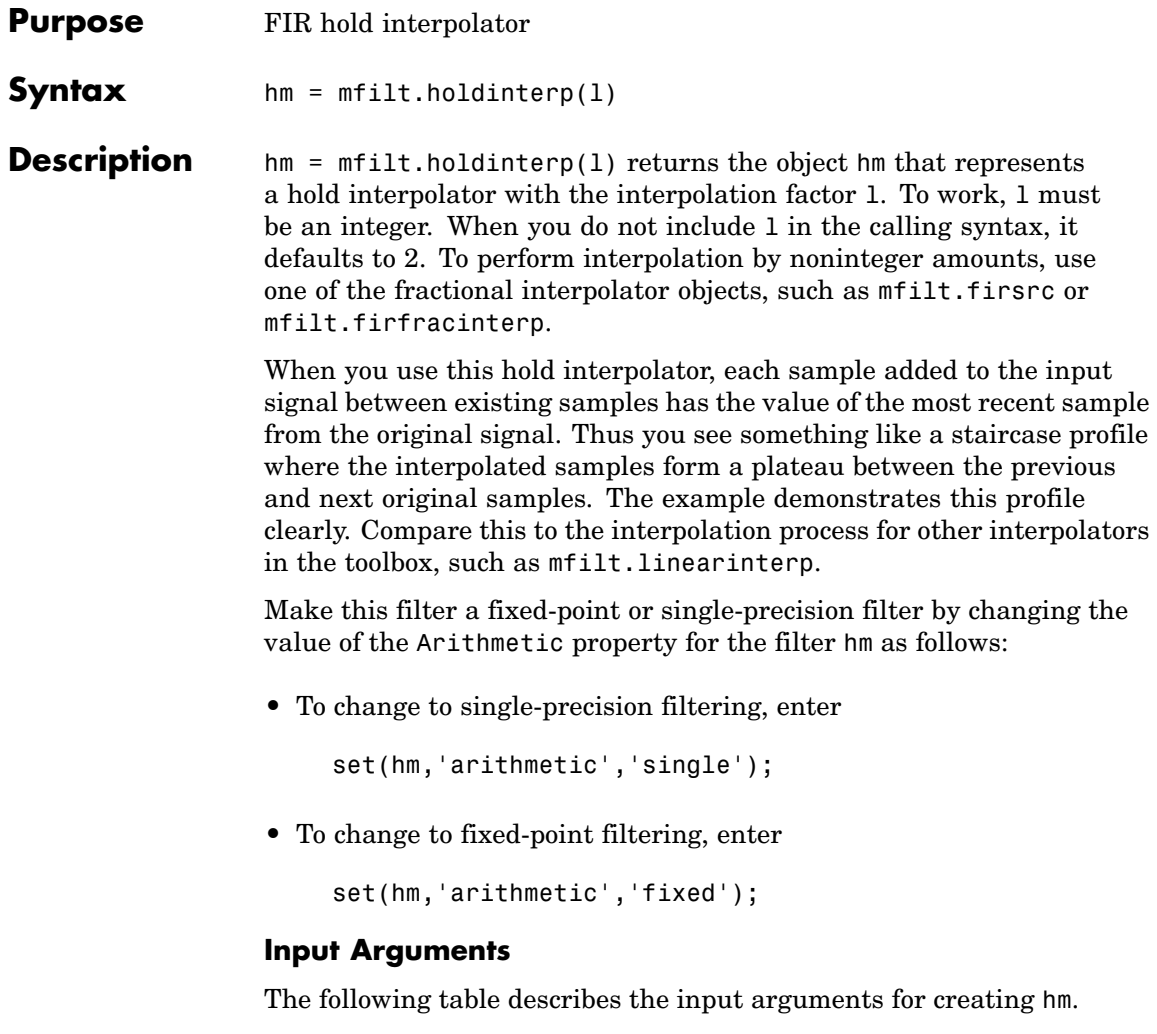

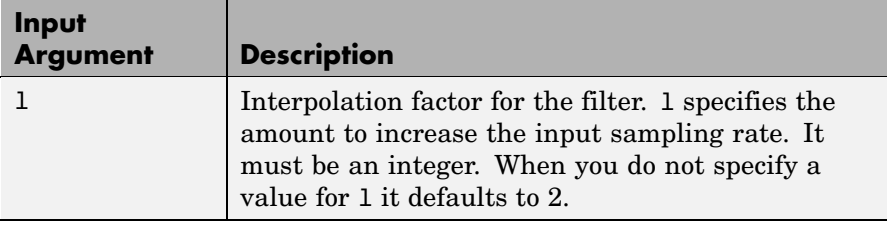

## **Object Properties**

This section describes the properties for both floating-point filters (double-precision and single-precision) and fixed-point filters.

## **Floating-Point Filter Properties**

Every multirate filter object has properties that govern the way it behaves when you use it. Note that many of the properties are also input arguments for creating mfilt.holdinterp objects. The next table describes each property for an mfilt.interp filter object.

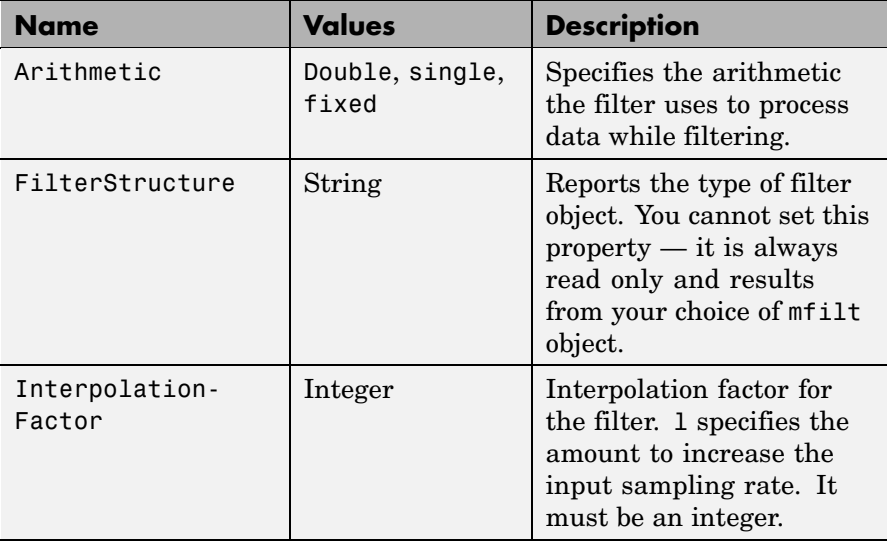

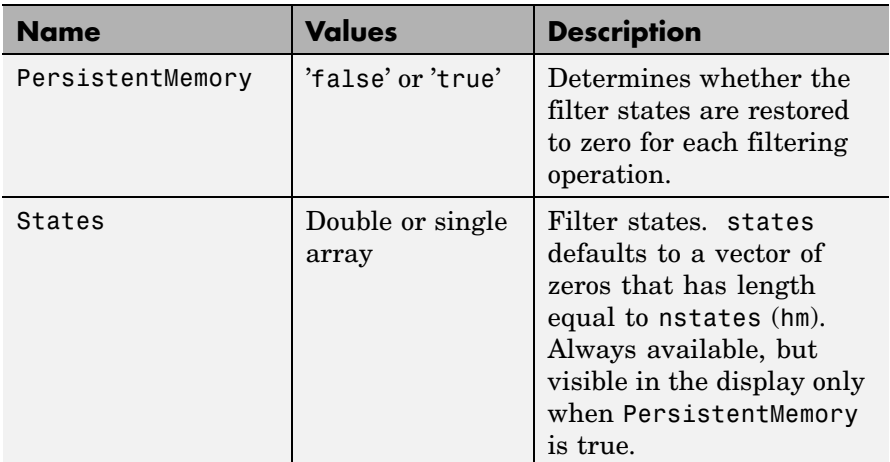

#### **Fixed-Point Filter Properties**

This table shows the properties associated with the fixed-point implementation of the mfilt.holdinterp filter.

**Note** The table lists all of the properties that a fixed-point filter can have. Many of the properties listed are dynamic, meaning they exist only in response to the settings of other properties. To view all of the characteristics for a filter at any time, use

```
info(hm)
```
where hm is a filter.

For further information about the properties of this filter or any mfilt object, refer to "Multirate Filter Properties".

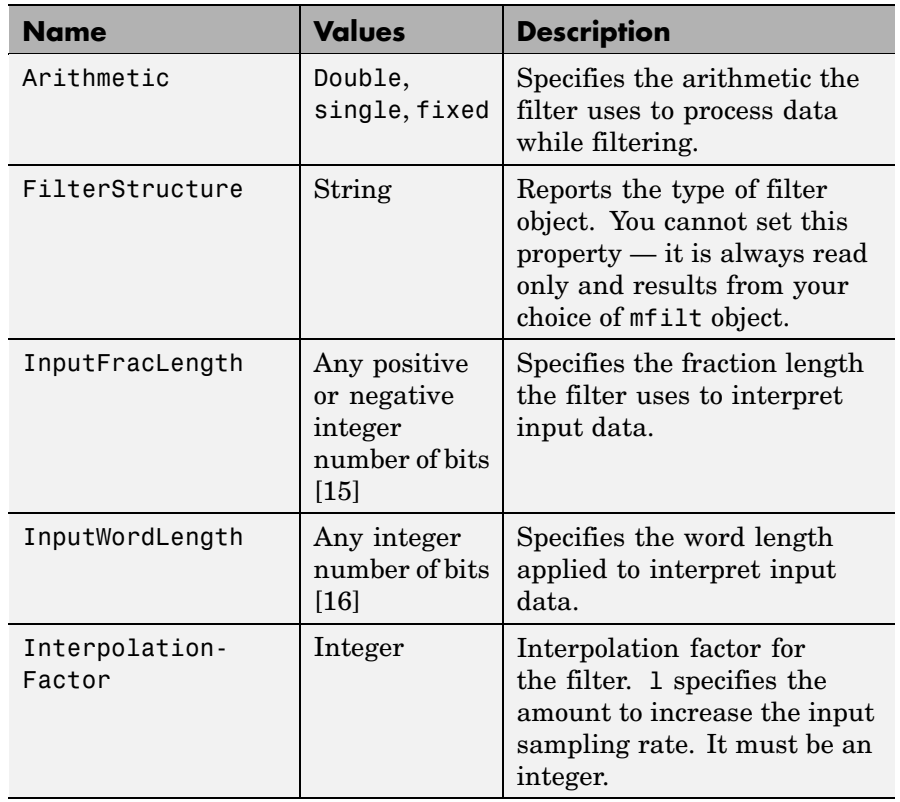

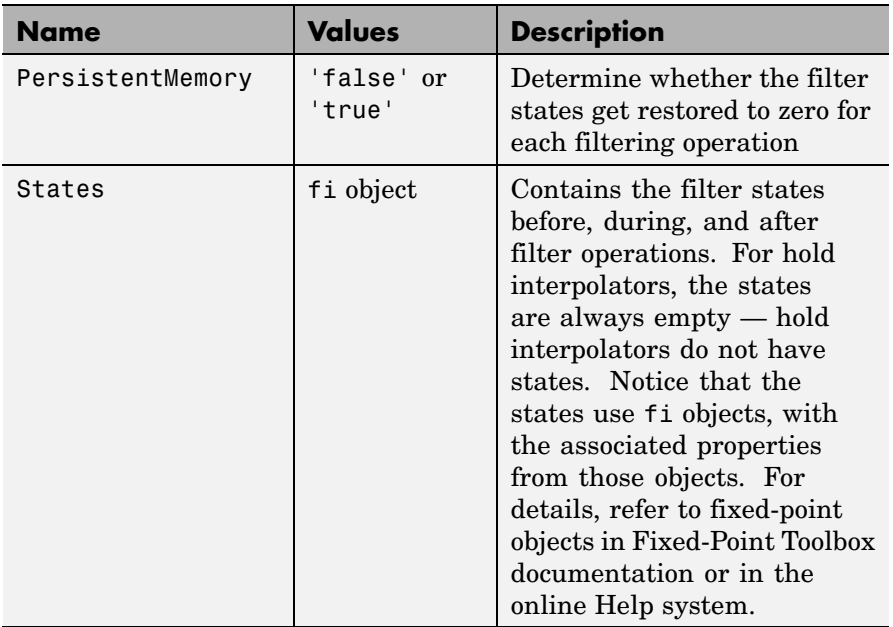

#### **Filter** Hold interpolators do not have structures or filter coefficients.

**Structure**

**Examples** To see the effects of hold-based interpolation, interpolate an input sine wave from 22.05 to 44.1 kHz. Note that each added sample retains the value of the most recent original sample.

```
l = 2; % Interpolation factor
hm = mfilt.holdinterp(l);
fs = 22.05e3; % Original sample freq: 22.05 kHz.
n = 0:5119; % 5120 samples, 0.232 second long signal
x = sin(2*pi*1e3/fs*n); % Original signal, sinusoid at 1 kHz
y = filter(hm, x); % 10240 samples, still 0.232 seconds
stem(n(1:22)/fs,x(1:22),'filled') % Plot original sampled at
                            % 22.05 kHz
```

```
hold on \% Plot interpolated signal (44.1 kHz)
in red
stem(n(1:44)/(fs*l),y(1:44),'r')
xlabel('Time (sec)');ylabel('Signal Value')
```
The following figure shows clearly the step nature of the signal that comes from interpolating the signal using the hold algorithm approach. Compare the output to the linear interpolation used in mfilt.linearinterp.

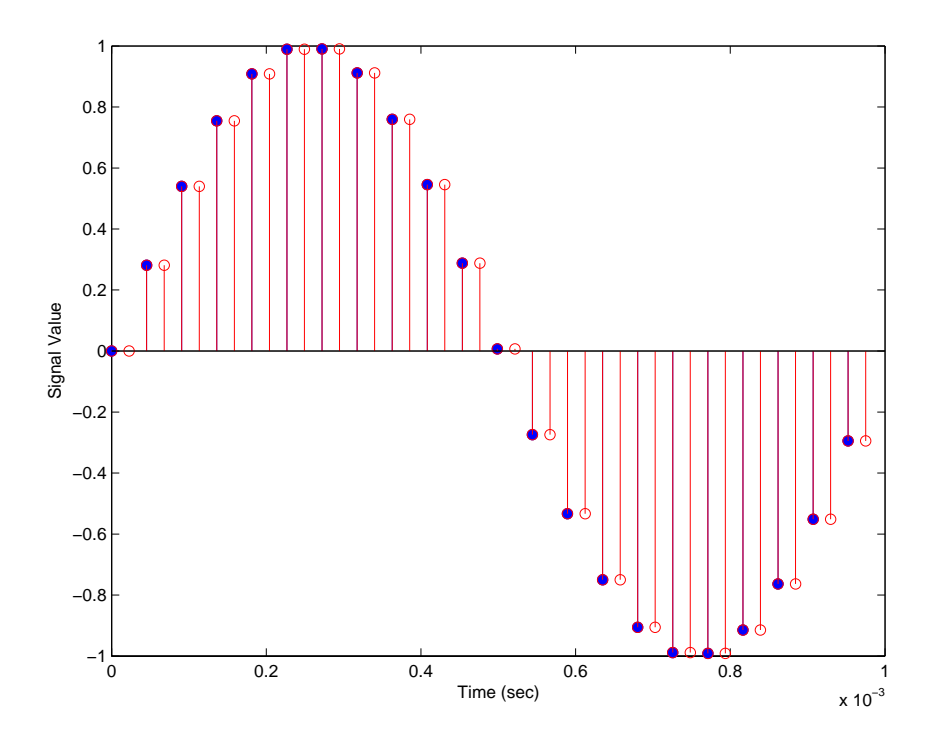

**See Also** mfilt.linearinterp, mfilt.firinterp, mfilt.firfracinterp, mfilt.cicinterp

# **mfilt.iirdecim**

Π

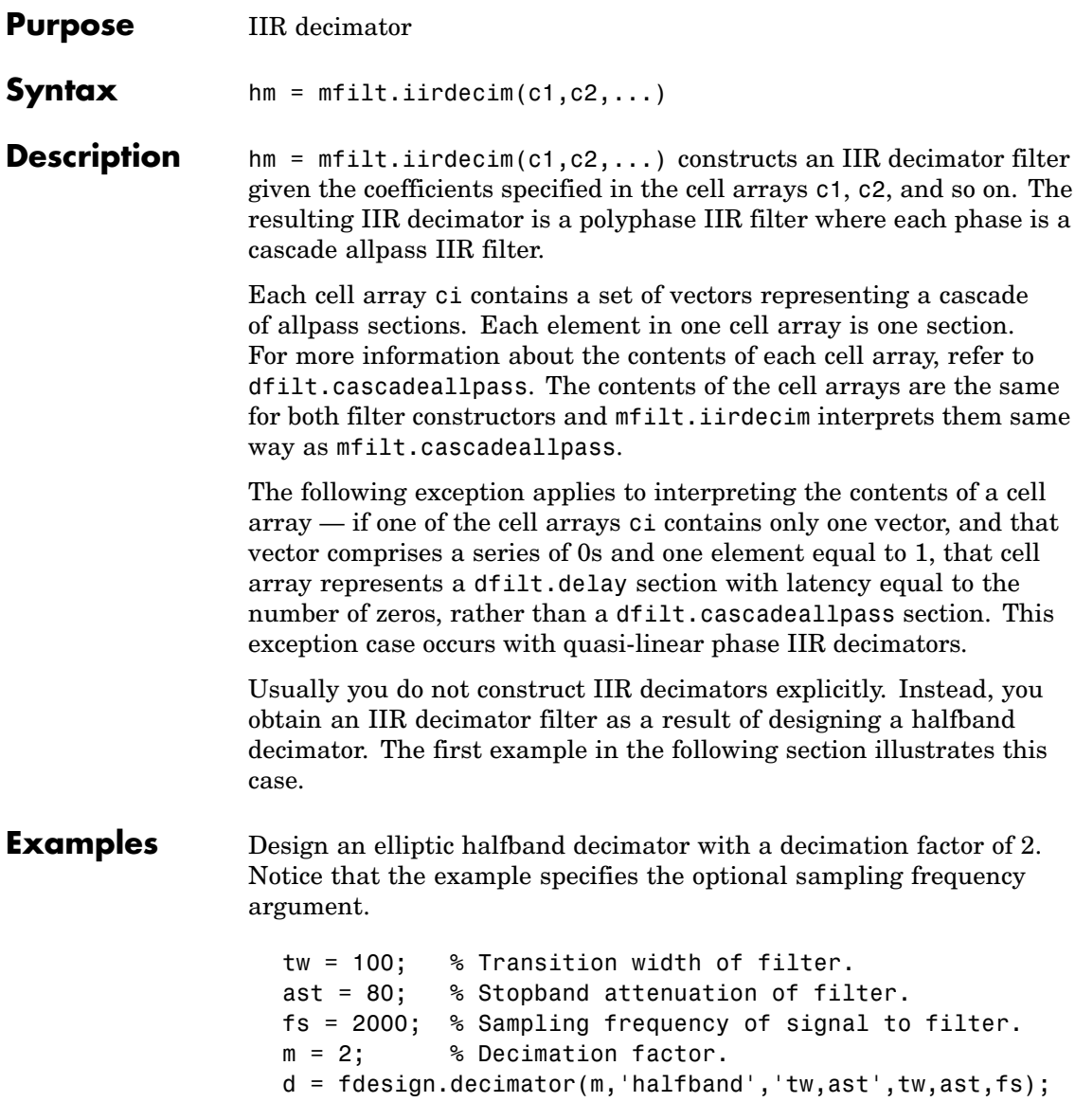

d contains the specifications for a decimator defined by tw, ast, m, and fs.

Use the specification object d to perform an actual filter design. hm is an mfilt.iirdecim filter object.

```
hm = design(d,'ellip','filterstructure','iirdecim');
% Note that realizemdl requires Simulink
realizemdl(hm) % Build model of the filter.
```
Designing a linear phase decimator is similar to the previous example. In this case, design a halfband linear phase decimator with decimation factor of 2.

```
tw = 100; % Transition width of filter.
ast = 60; % Stopband attenuation of filter.
fs = 2000; % Sampling frequency of signal to filter.
m = 2; % Decimation factor.
```
Create a specification object for the decimator.

d = fdesign.decimator(m,'halfband','tw,ast',tw,ast,fs);

Finally, design the actual filter hm. As designed, hm is an mfilt.iirdecim filter object.

```
hm = design(d,'iirlinphase','filterstructure','iirdecim');
% Note that realizemdl requires Simulink
realizemdl(hm) % Build model of the filter.
```
The filter implementation appears in this model, generated by realizemdl and Simulink.

Given the design specifications shown here

```
hm =FilterStructure: 'IIR Polyphase Decimator'
          Polyphase: Phase1: Section1: [0 0 0 0 0 0 0 0 0 0 0 0 0 1]
```

```
Phase2: Section1: [1.14740498857167 0.409481636102326]
                            Section2: [0.751016281415127 0.36048597074495]
                            Section3: [0.272921271612044 0.343931116911137]
                            Section4: [-0.244601181956782 0.33691092991289]
                            Section5: [-0.711317191438094 0.333590883744604]
                            Section6: [-1.03562723857273 0.332039064718955]
                            Section7: 0.893704991634848
                            Section8: -0.575824830892574
    DecimationFactor: 2
PersistentMemory: false
```
the first phase is a delay section with 0s and a 1 for coefficients and the second phase is a linear phase decimator, shown in the next models.

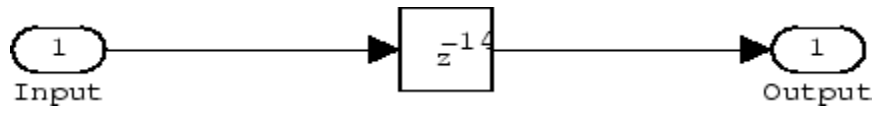

**Phase 1 model**
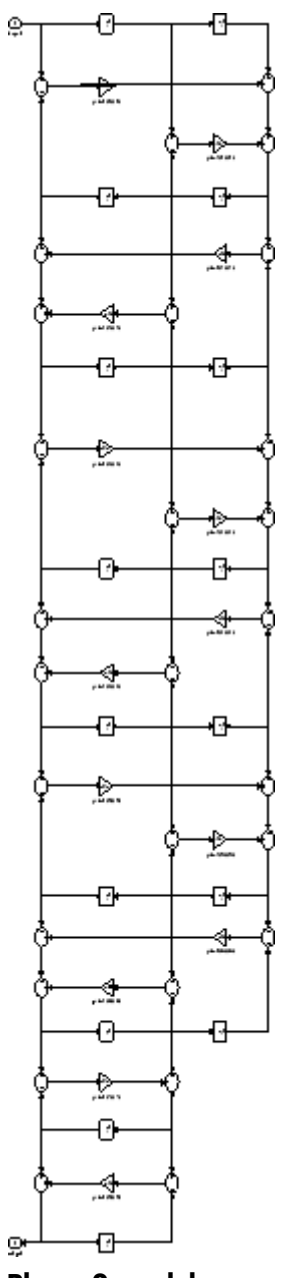

**Phase 2 model**

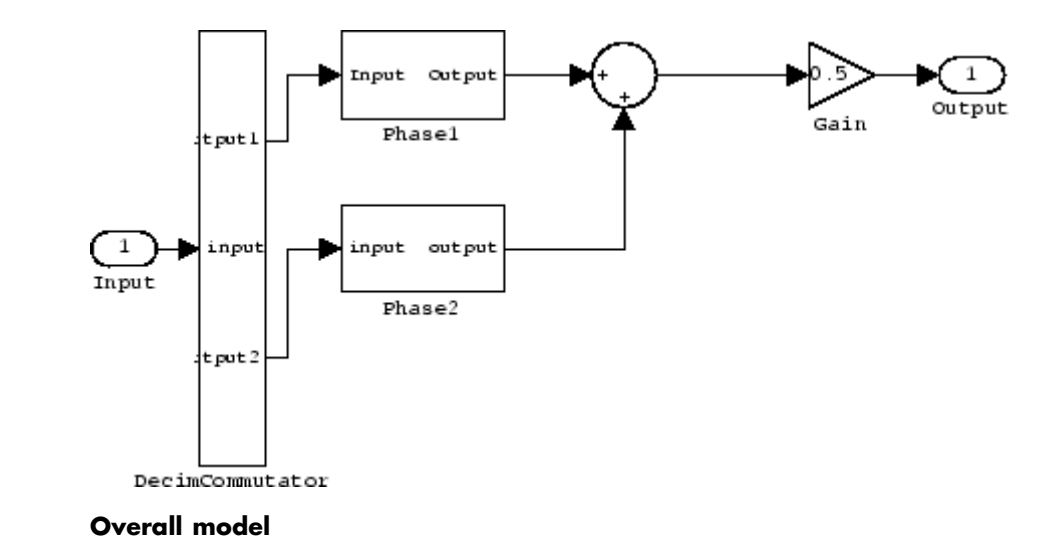

See Also dfilt.cascadeallpass, mfilt, mfilt.iirinterp, mfilt.iirwdfdecim

# **mfilt.iirinterp**

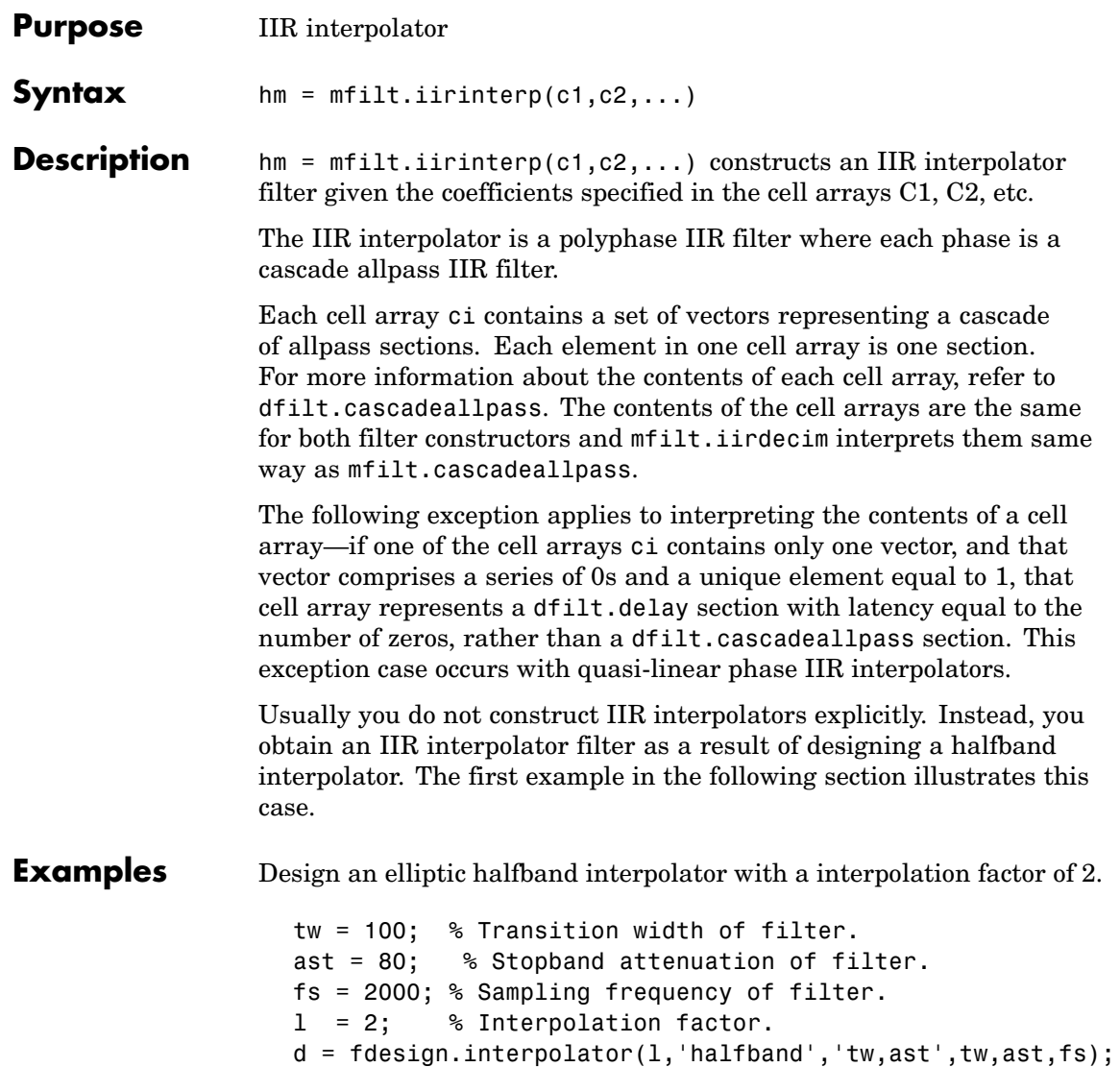

Specification object d stores the interpolator design specifics. With the details in d, design the filter, returning hm, an mfilt.iirinterp object. Use hm to realize the filter if you have Simulink installed.

```
hm = design(d,'ellip','filterstructure','iirinterp');
% Note that realizemdl requires Simulink
realizemdl(hm) % Build model of the filter.
```
Designing a linear phase halfband interpolator follows the same pattern.

```
tw = 100; % Transition width of filter.
ast= 60; % Stopband attenuation of filter.
fs = 2000; % Sampling frequency of filter.
l = 2; % Interpolation factor.
d = fdesign.interpolator(l,'halfband','tw,ast',tw,ast,fs);
```
fdesign.interpolator returns a specification object that stores the design features for an interpolator.

Now perform the actual design that results in an mfilt.iirinterp filter, hm.

```
hm = design(d,'iirlinphase','filterstructure','iirinterp');
% Note that realizemdl requires Simulink
realizemdl(hm) % Build model of the filter.
```
The toolbox creates a Simulink model for hm, shown here. Phase1, Phase2, and InterpCommutator are all subsystem blocks.

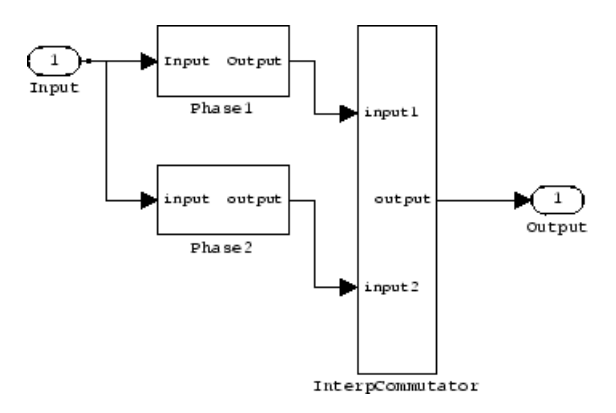

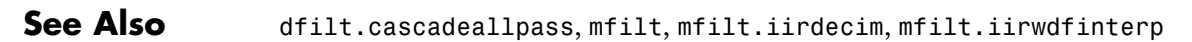

# **mfilt.iirwdfdecim**

Π

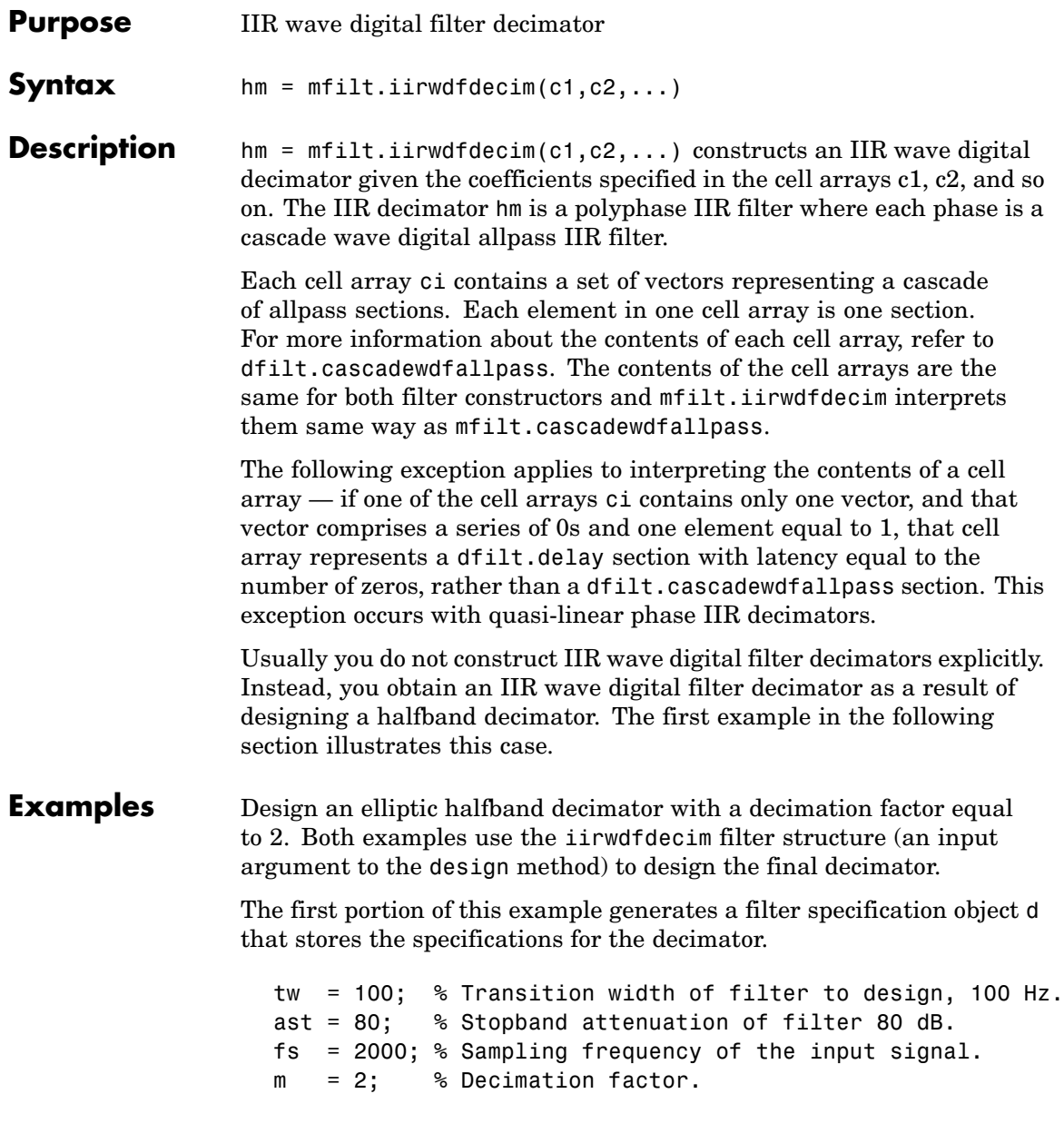

d = fdesign.decimator(m,'halfband','tw,ast',tw,ast,fs);

Now perform the actual design using d. Filter object hm is an mfilt.iirwdfdecim filter.

```
Hm = design(d,'ellip','FilterStructure','iirwdfdecim');
% Note that realizemdl requires Simulink
realizemdl(hm) % Build model of the filter.
```
Design a linear phase halfband decimator for decimating a signal by a factor of 2.

```
tw = 100; % Transition width of filter, 100 Hz.
ast = 60; % Filter stopband attenuation = 80 dB
fs = 2000; % Input signal sampling frequency.
m = 2; % Decimation factor.
d = fdesign.decimator(m,'halfband','tw,ast',tw,ast,fs);
```
Use d to design the final filter hm, an mfilt.iirwdfdecim object.

```
hm = design(d,'iirlinphase','filterstructure',...
'iirwdfdecim');
% Note that realizemdl requires Simulink
realizemdl(hm) % Build model of the filter.
```
The models that realizemdl returns for each example appear below. At this level, the realizations of the filters are identical. The differences appear in the subsystem blocks Phase1 and Phase2.

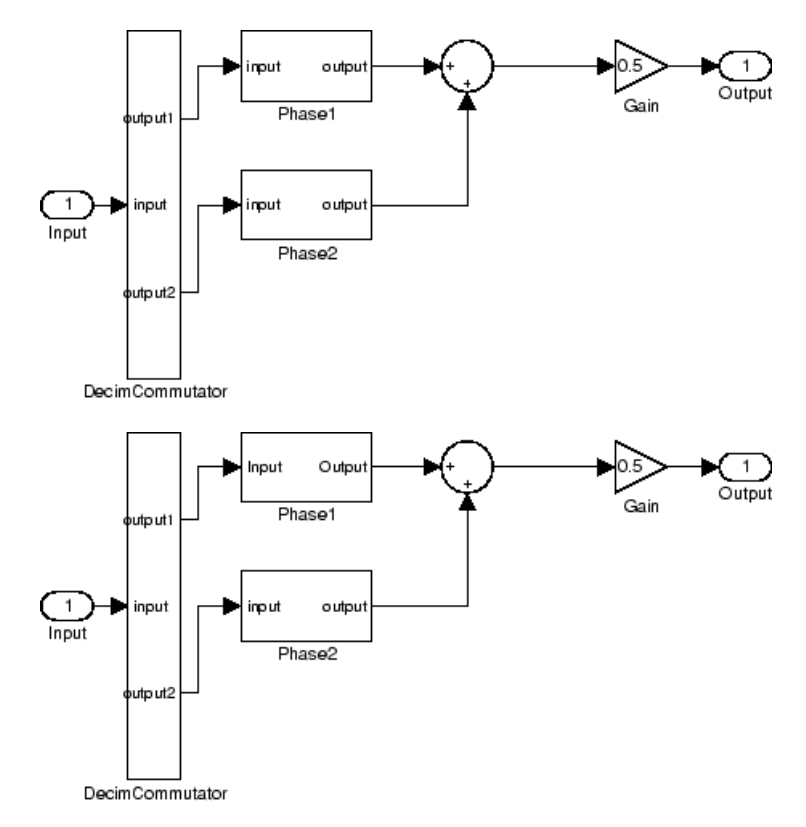

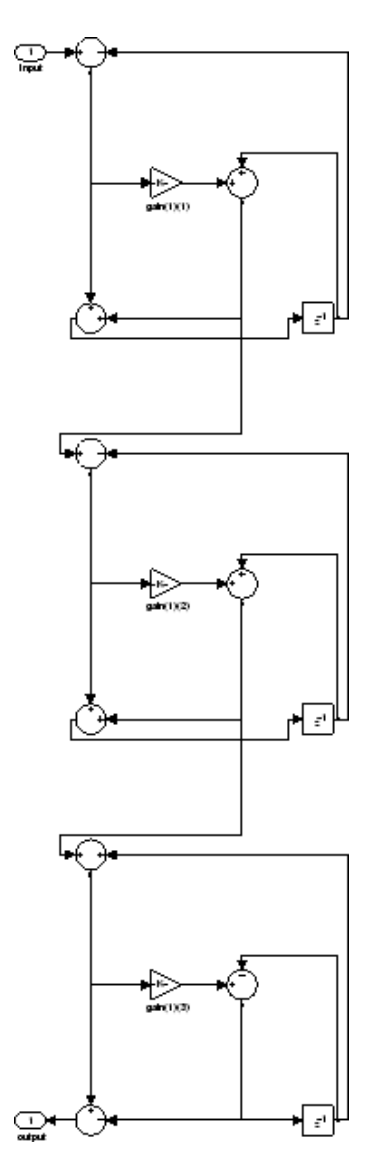

This is the Phase1 subsystem from the halfband model.

Phase1 subsystem from the linear phase model is less revealing—an allpass filter.

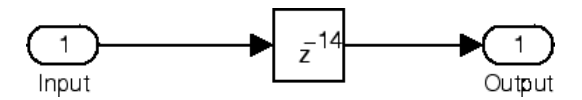

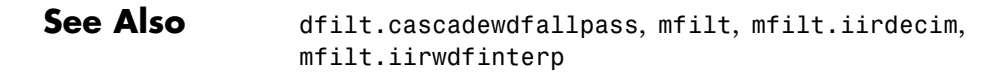

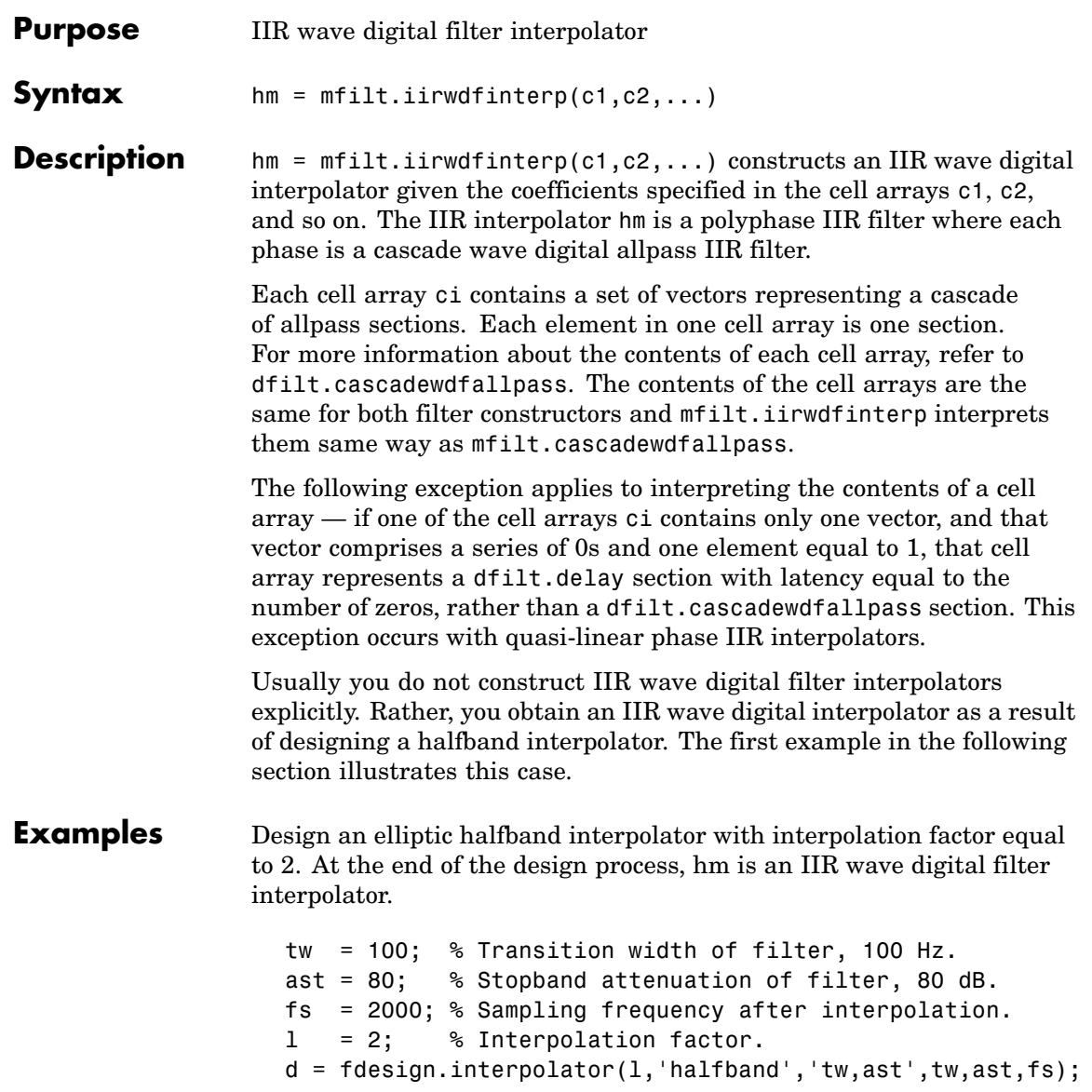

The specification object d stores the interpolator design requirements. Now use d to design the actual filter hm.

```
hm = design(d,'ellip','filterstructure','iirwdfinterp');
```
If you have Simulink installed, you can realize your filter as a model built from blocks in Signal Processing Blockset.

```
% Note that realizemdl requires Simulink
realizemdl(hm) % Build model of the filter.
```
For variety, design a linear phase halfband interpolator with an interpolation factor of 2.

```
tw = 100; % Transition width of filter, 100 Hz.
ast = 80; % Stopband attenuation of filter, 80 dB.
fs = 2000; % Sampling frequency after interpolation.
l = 2; % Interpolation factor.
d = fdesign.interpolator(l,'halfband','tw,ast',tw,ast,fs);
```
Now perform the actual design process with d. Filter hm is an IIR wave digital filter interpolator. As in the previous example, realizemdl returns a Simulink model of the filter if you have Simulink installed.

```
hm = design(d,'iirlinphase','filterstructure',...
'iirwdfinterp');
% Note that realizemdl requires Simulink
realizemdl(hm) % Build model of the filter.
```
**See Also** dfilt.cascadewdfallpass, mfilt.iirinterp, mfilt.iirwdfdecim

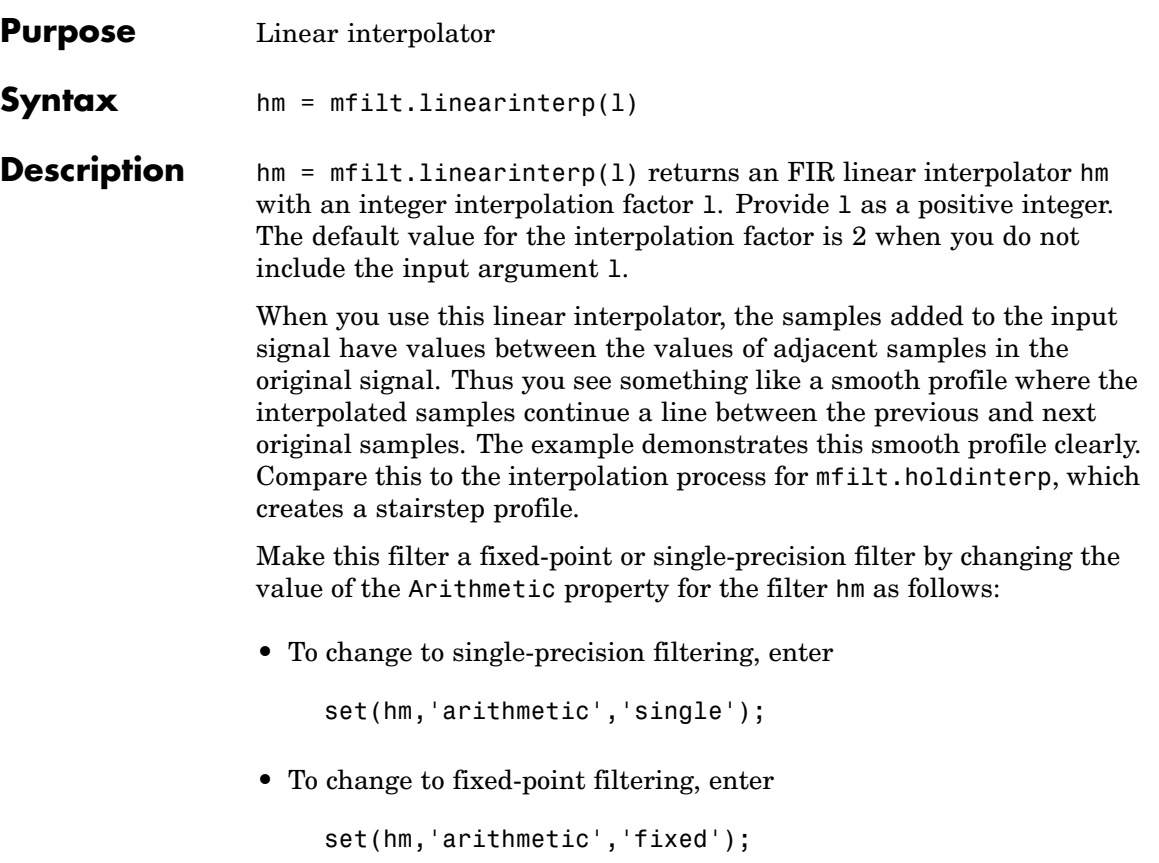

### **Input Arguments**

The following table describes the input argument for mfilt.linearinterp.

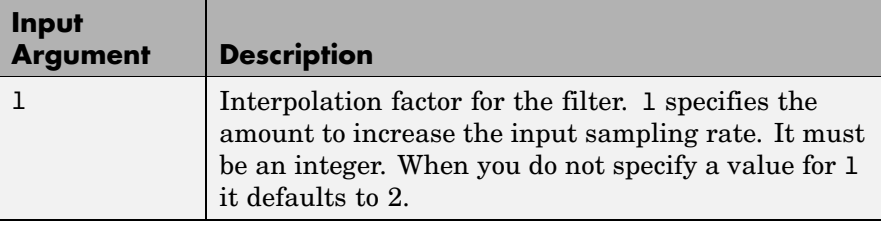

## **Object Properties**

This section describes the properties for both floating-point filters (double-precision and single-precision) and fixed-point filters.

### **Floating-Point Filter Properties**

Every multirate filter object has properties that govern the way it behaves when you use it. Note that many of the properties are also input arguments for creating mfilt.linearinterp objects. The next table describes each property for an mfilt.linearinterp filter object.

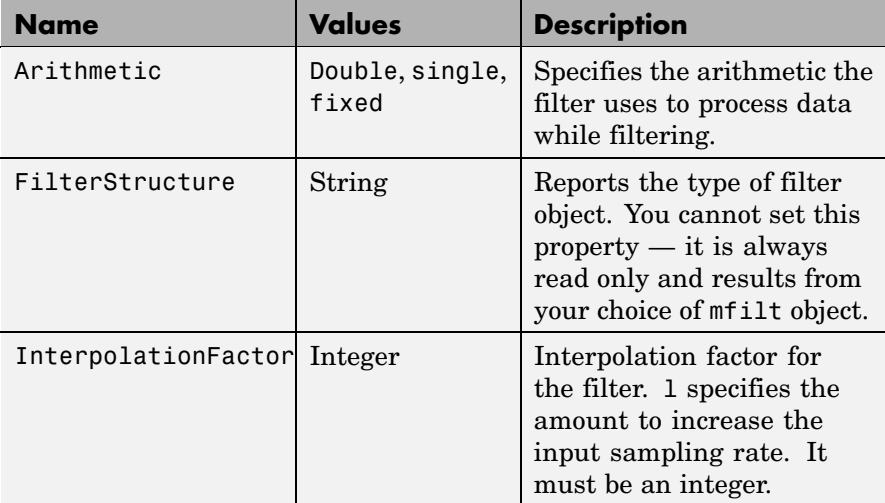

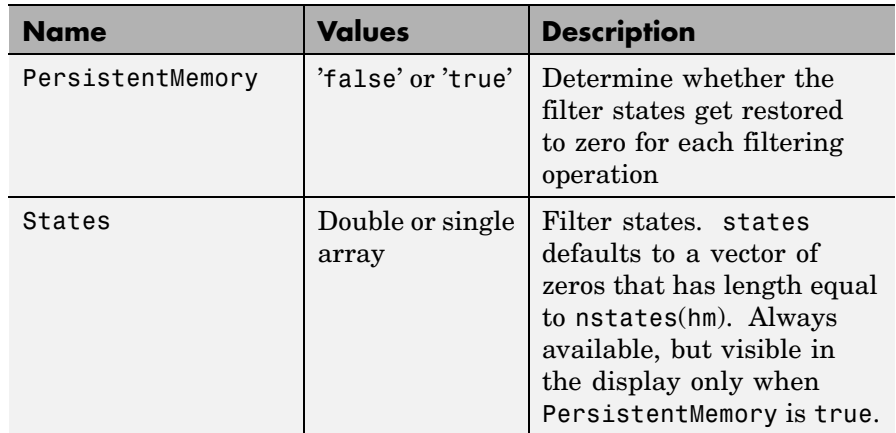

## **Fixed-Point Filter Properties**

This table shows the properties associated with the fixed-point implementation of the mfilt.holdinterp filter.

**Note** The table lists all of the properties that a fixed-point filter can have. Many of the properties listed are dynamic, meaning they exist only in response to the settings of other properties. To view all of the characteristics for a filter at any time, use

info(hm)

where hm is a filter.

For further information about the properties of this filter or any mfilt object, refer to "Multirate Filter Properties".

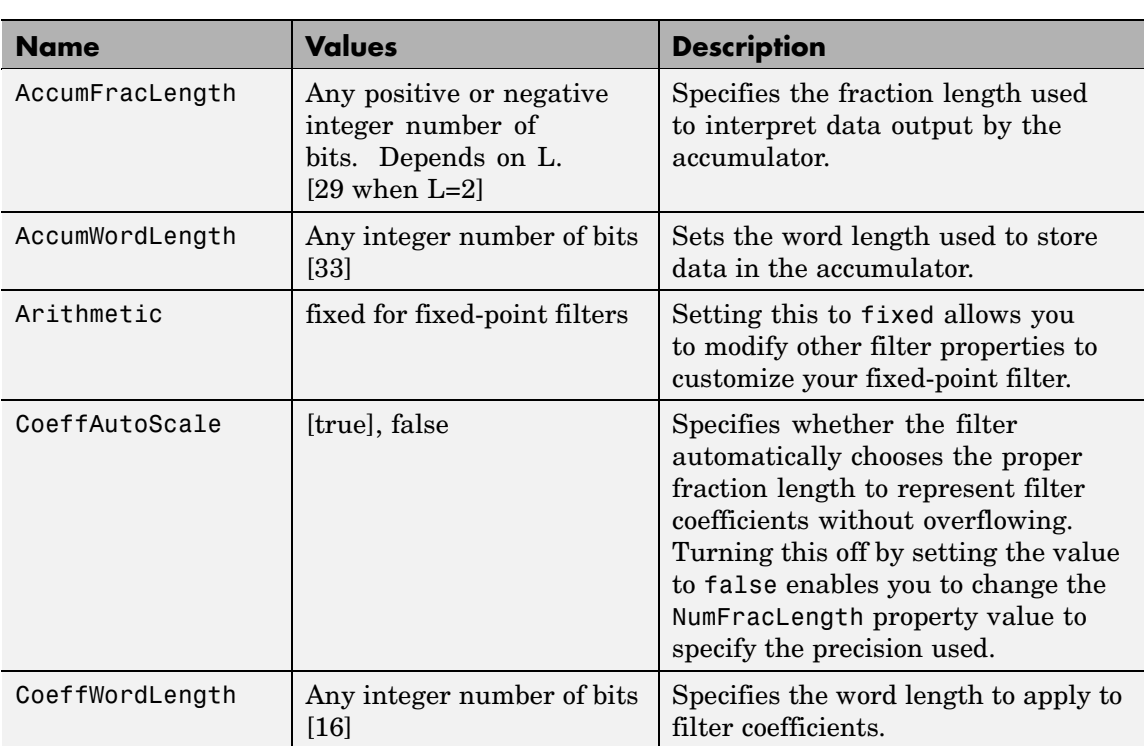

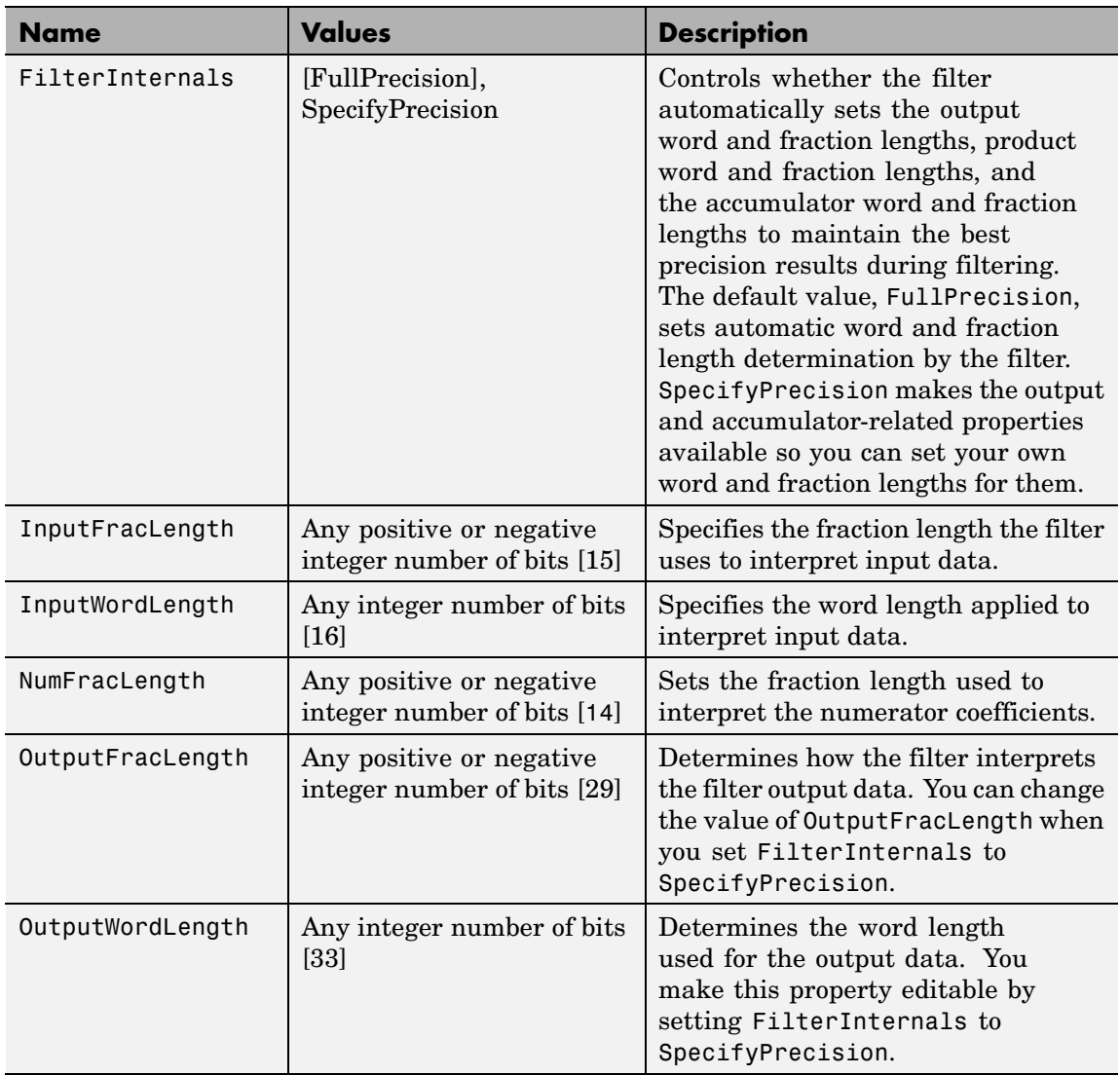

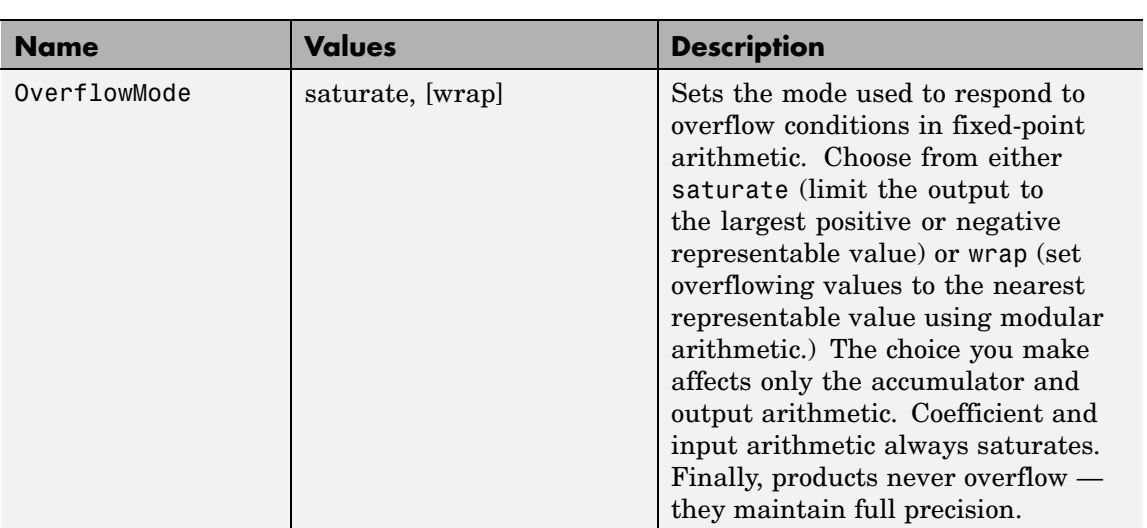

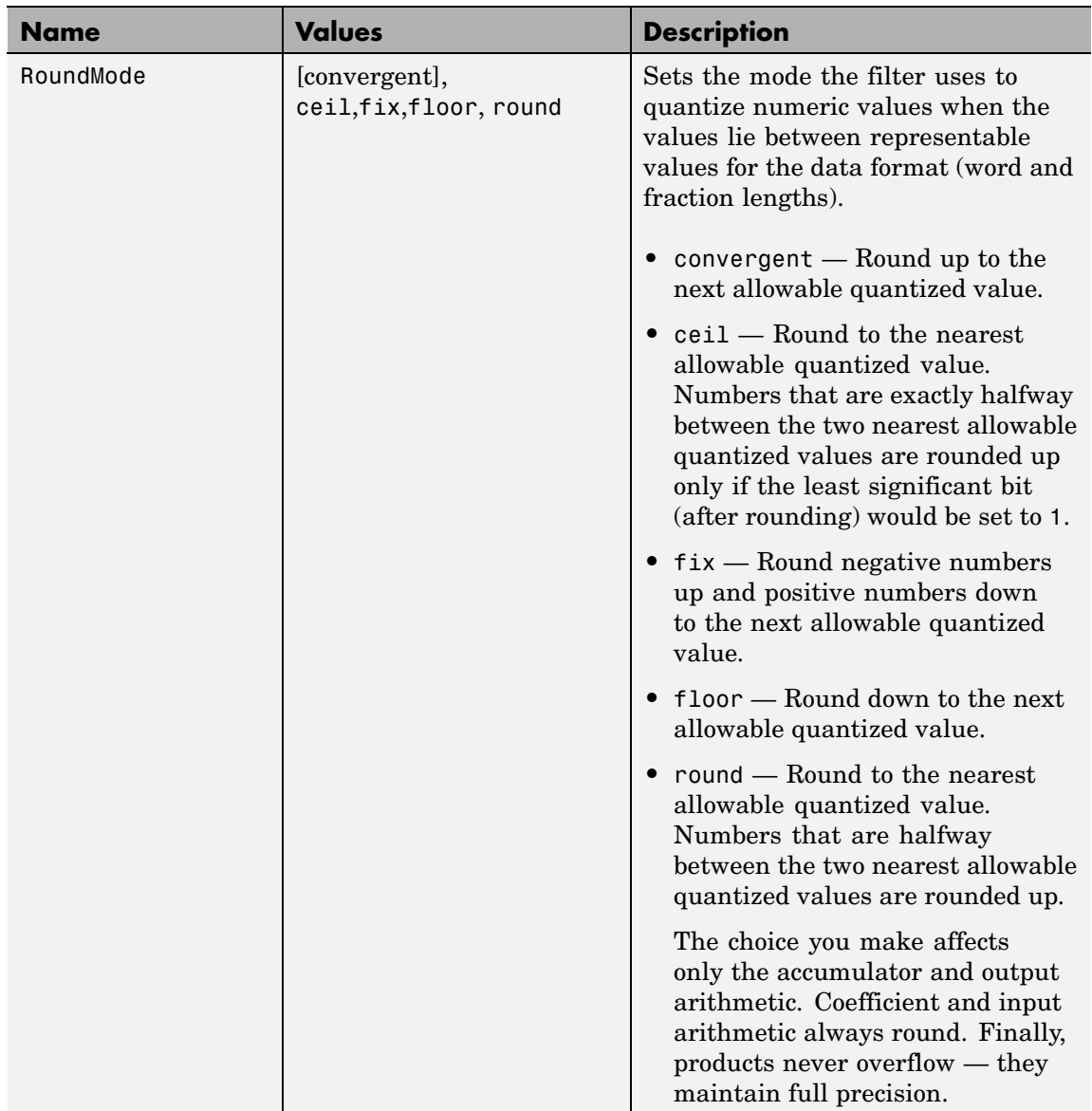

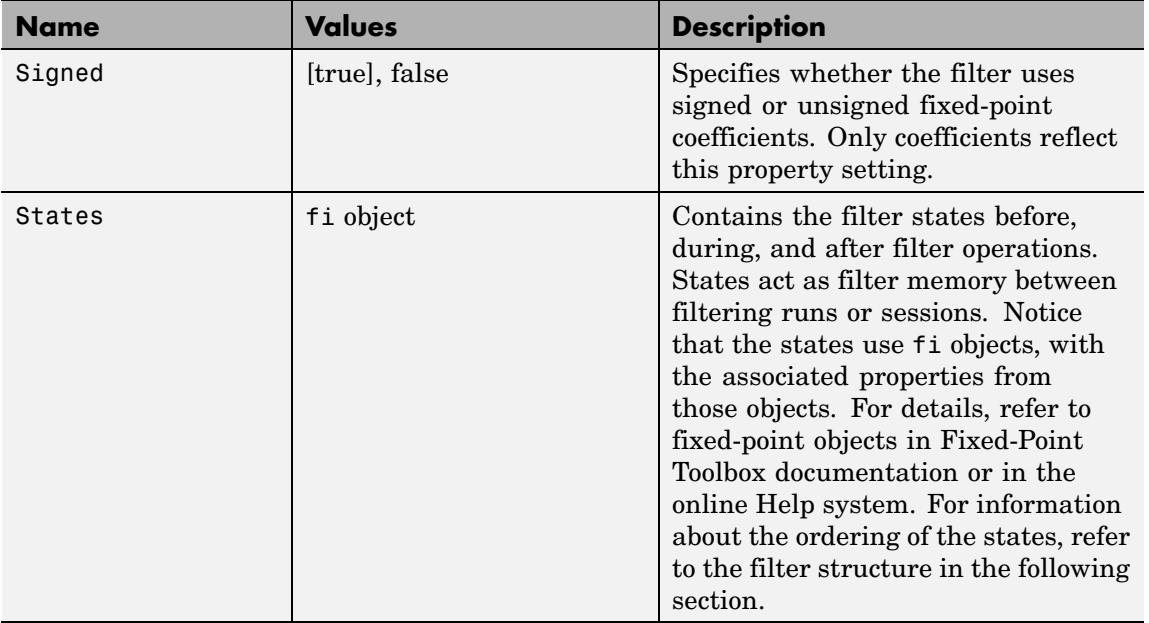

## **Filter Structure**

Linear interpolator structures depend on the FIR filter you use to implement the filter. By default, the structure is direct-form FIR.

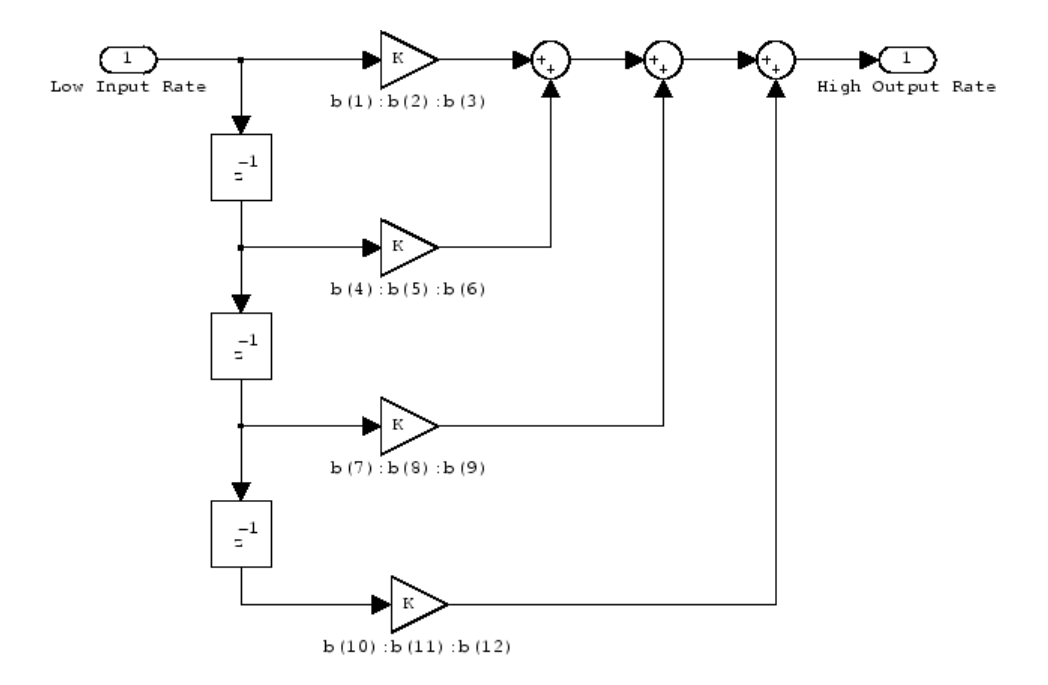

**Examples** Interpolation by a factor of 2 (used to convert the input signal sampling rate from 22.05 kHz to 44.1 kHz).

```
l = 2; \frac{1}{2} Therpolation factor
hm = mfiltuiinearinterp(1);
fs = 22.05e3; % Original sample freq: 22.05 kHz.
n = 0:5119; \frac{1}{2} \frac{1}{2} \frac{1}{2} \frac{1}{2} \frac{1}{2} samples, 0.232 second long signal
x = sin(2*pi*1e3/fs*n); % Original signal, sinusoid at 1 kHz
y = filter(hm, x); % 10240 samples, still 0.232 seconds
stem(n(1:22)/fs,x(1:22),'filled') % Plot original sampled at
                                 % 22.05 kHz
hold on \frac{1}{2} Plot interpolated signal (44.1)
                           % kHz) in red
stem(n(1:44)/(fs*l),y(2:45),'r')
xlabel('Time (s)');ylabel('Signal Value')
```
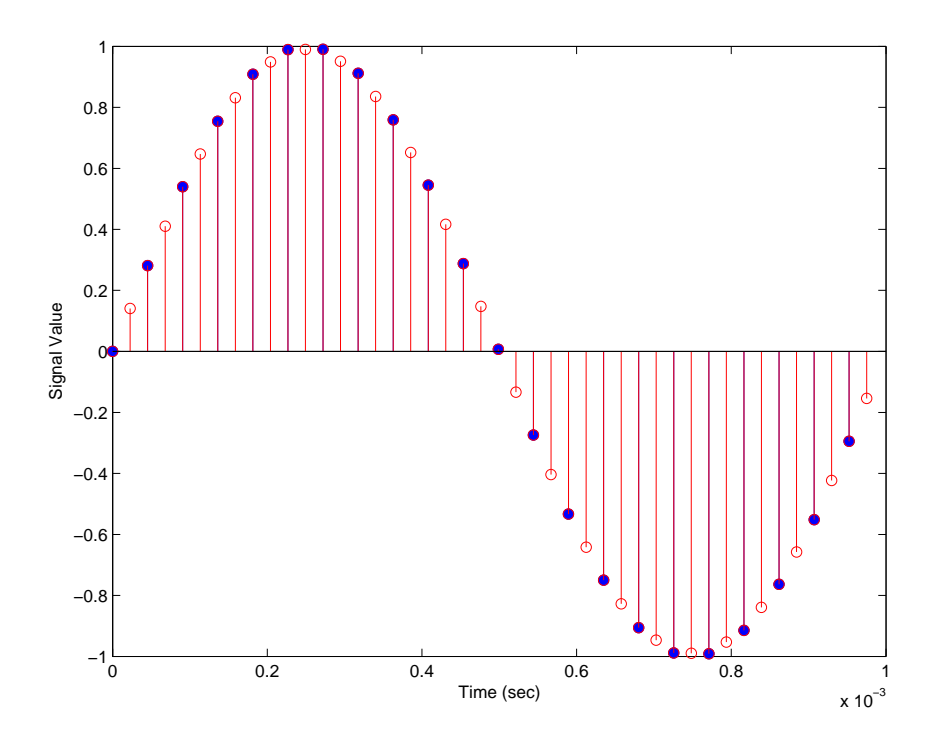

Using linear interpolation, as compared to the hold approach of mfilt.holdinterp, provides greater fidelity to the original signal.

See Also mfilt.holdinterp, mfilt.firinterp, mfilt.firfracinterp, mfilt.cicinterp

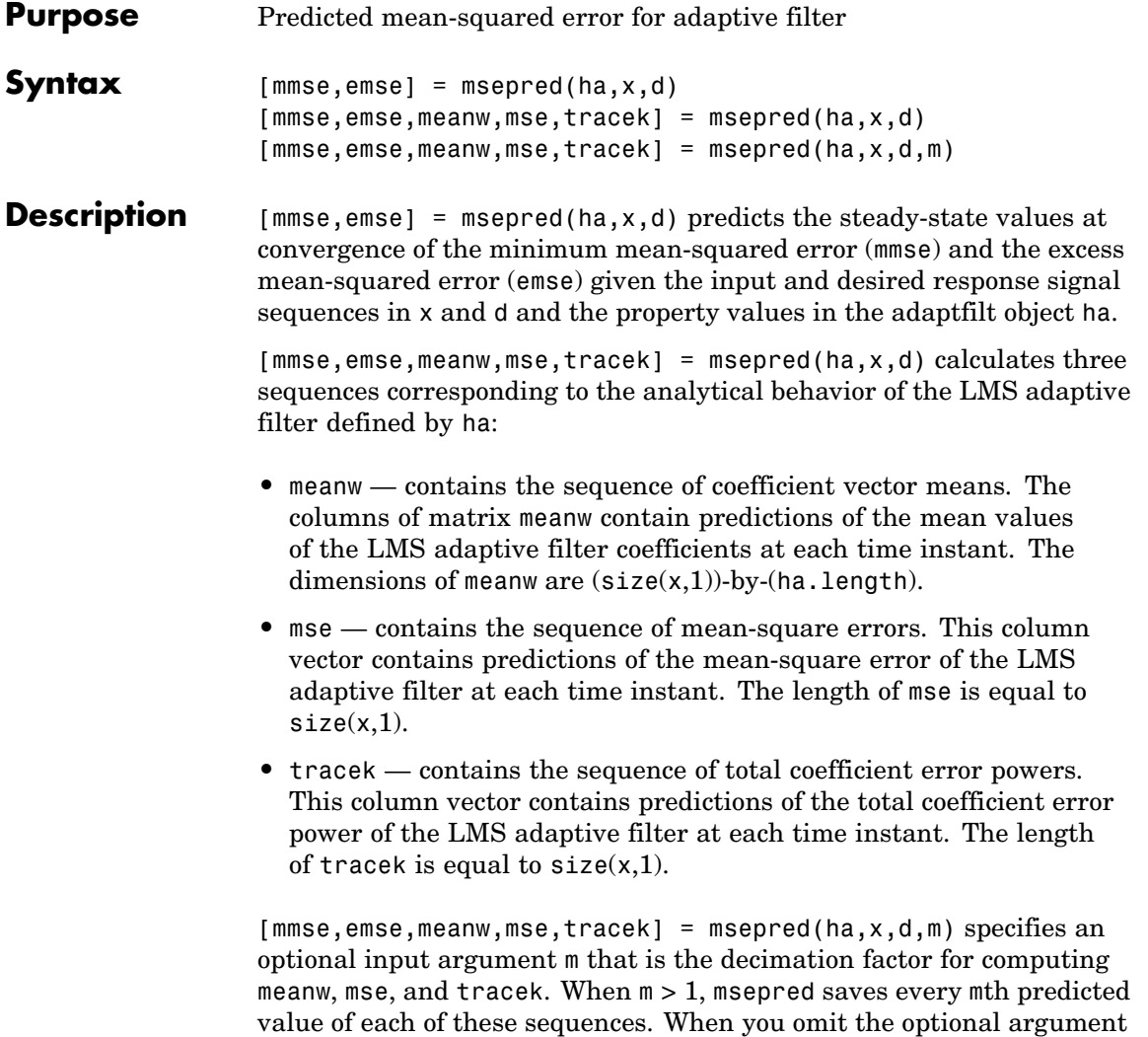

m, it defaults to one.

## **msepred**

**Note** msepred is available for the following adaptive filters only: — adaptfilt.blms — adaptfilt.blmsfft — adaptfilt.lms adaptfilt.nlms — adaptfilt.se Using msepred is the same for any adaptfilt object constructed by the supported filters.

#### **Examples** Analyze and simulate a 32-coefficient adaptive filter using 25 trials of 2000 iterations each.

```
x = zeros(2000, 25); d = x; % Initialize variables
ha = fir1(31,0.5); % FIR system to be identified
x = filter(sqrt(0.75), [1 -0.5], sign(randn(size(x))));
n = 0.1*randn(size(x)); % observation noise signal
d = filter(ha, 1, x) + n; % desired signal
l = 32; % Filter length
mu = 0.008; % LMS step size.
m = 5; % Decimation factor for analysis
                             % and simulation results
ha = adaptfiltums(1, mu);[mmse,emse,meanW,mse,traceK] = msepred(ha,x,d,m);
[simmse,meanWsim,Wsim,traceKsim] = msesim(ha,x,d,m);
nn = m:m:size(x,1);subplot(2,1,1);
plot(nn,meanWsim(:,12),'b',nn,meanW(:,12),'r',nn,...
meanWsim(:,13:15),'b',nn,meanW(:,13:15),'r');
title('Average Coefficient Trajectories for W(12), W(13),...
W(14) and W(15)');
legend('Simulation','Theory');
xlabel('Time Index'); ylabel('Coefficient Value');
subplot(2,2,3);
semilogy(nn,simmse,[0 size(x,1)],[(emse+mmse)...
(emse+mmse)],nn,mse,[0 \text{ size}(x,1)],[mmse,mmse];
title('Mean-Square Error Performance');
axis([0 size(x,1) 0.001 10]);
legend('MSE (Sim.)','Final MSE','MSE','Min. MSE');
xlabel('Time Index'); ylabel('Squared Error Value');
```

```
subplot(2,2,4);
semilogy(nn,traceKsim,nn,traceK,'r');
title('Sum-of-Squared Coefficient Errors'); axis([0 size(x,1)...
0.0001 1]);
legend('Simulation','Theory');
xlabel('Time Index'); ylabel('Squared Error Value');
```
Viewing the plots in this figure you see the various error values plotted in both simulation and theory. Each subplot reveals more information about the results as the simulation converges with the theoretical performance.

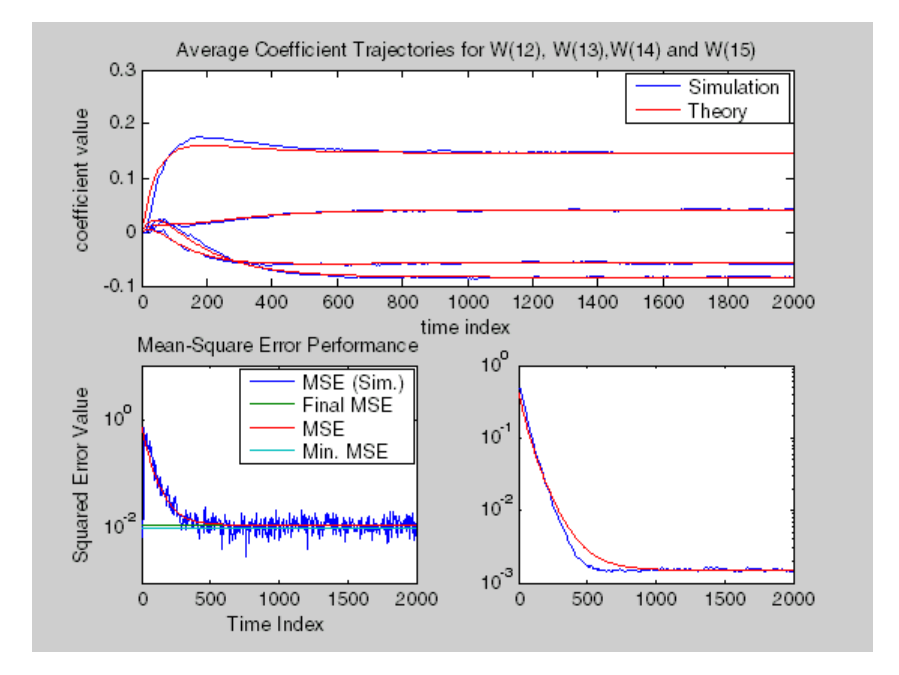

See Also filter, maxstep, msesim

# **msesim**

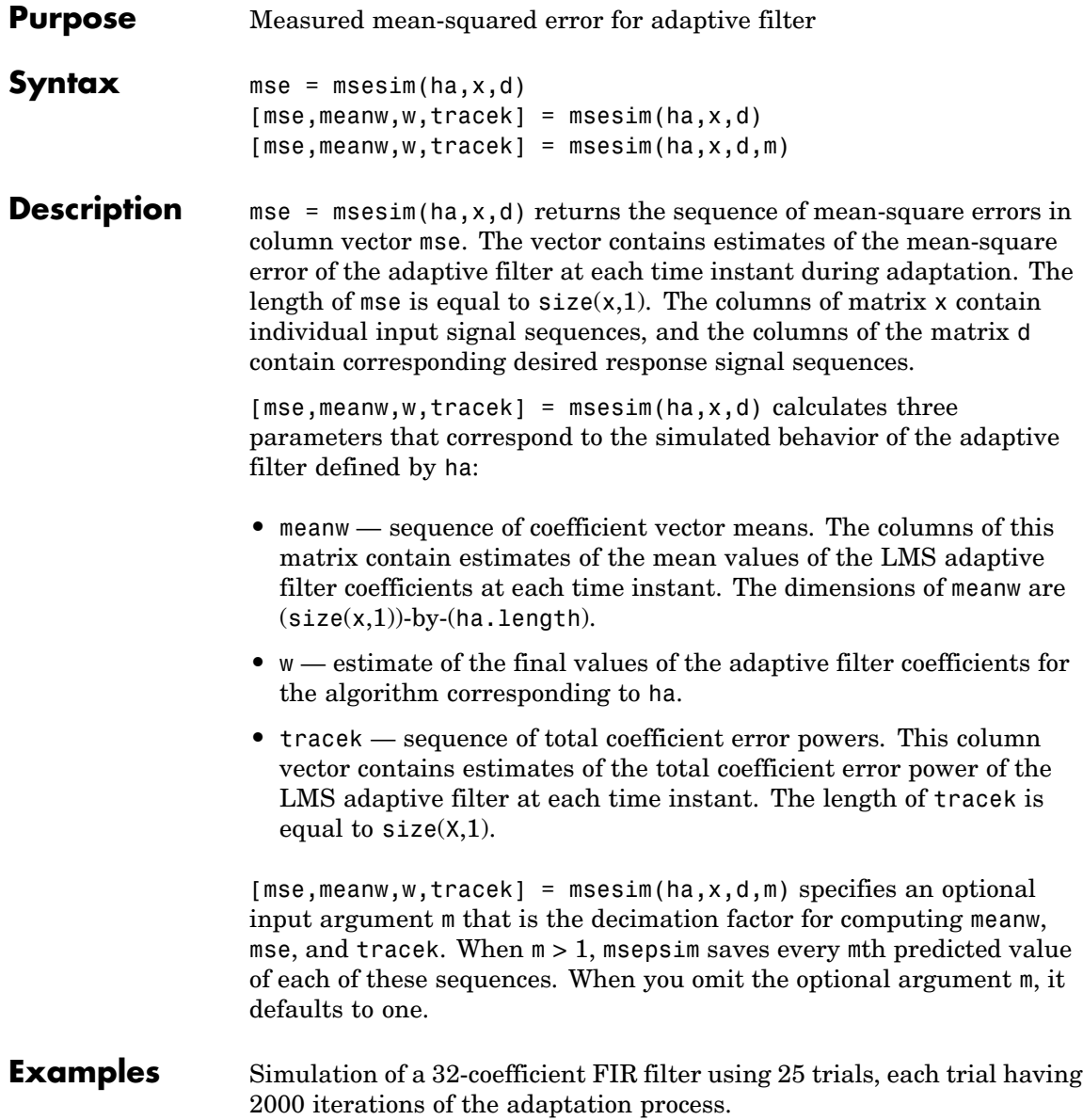

```
x = zeros(2000, 25); d = x; % Initialize variables
ha = fir1(31,0.5); % FIR system to be identified
x = filter(sqrt(0.75), [1 -0.5], sign(randn(size(x))));
n = 0.1*randn(size(x)); % Observation noise signal
d = filter(ha,1,x)+n; % Desired signal
l = 32; % Filter length
mu = 0.008; % LMS Step size.
m = 5; \% Decimation factor for analysis
                                % and simulation results
ha = adaptfilt.lms(l,mu);
[simmse,meanWsim,Wsim,traceKsim] = msesim(ha,x,d,m);
nn = m:m:size(x,1);subplot(2,1,1);
plot(nn,meanWsim(:,12),'b',nn,meanWsim(:,13:15),'b');
title('Average Coefficient Trajectories for W(12), W(13),...
W(14) and W(15)');
xlabel('Time Index'); ylabel('Coefficient Value');
subplot(2,2,3);
semilogy(nn,simmse);
title('Mean-Square Error Performance'); axis([0 size(x,1) 0.001...
10]);
legend('Measured MSE');
xlabel('Time Index'); ylabel('Squared Error Value');
subplot(2,2,4);
semilogy(nn,traceKsim);
title('Sum-of-Squared Coefficient Errors'); axis([0 size(x,1)...
0.0001 1]);
xlabel('Time Index'); ylabel('Squared Error Value');
```
Calculating the mean squared error for an adaptive filter is one measure of the performance of the adapting algorithm. In this figure, you see a variety of measures of the filter, including the error values.

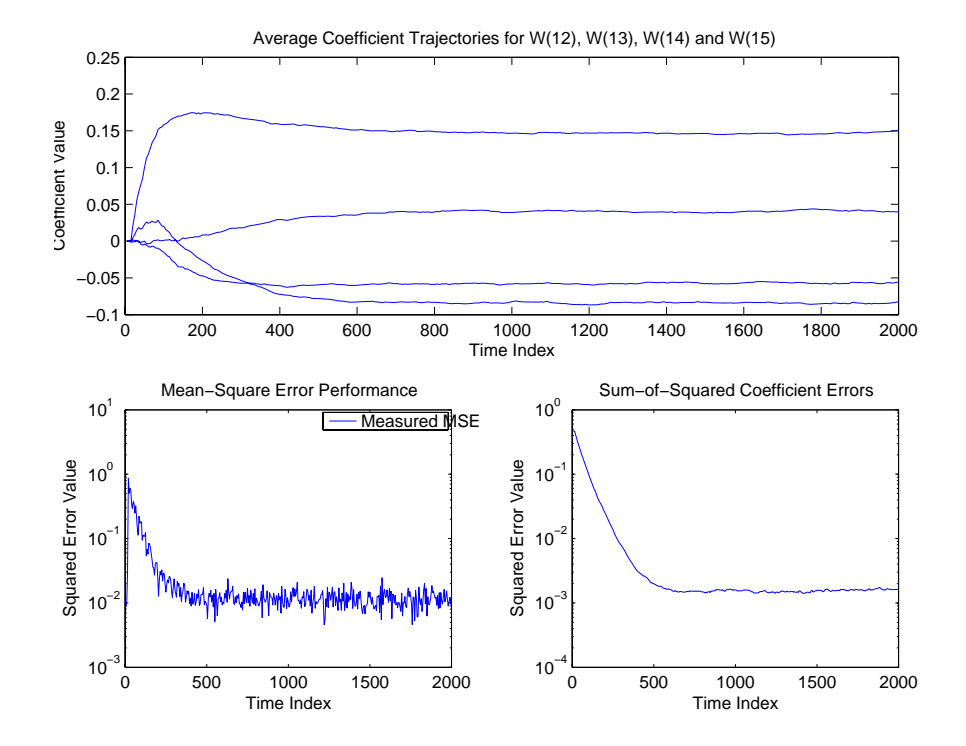

See Also filter, msepred

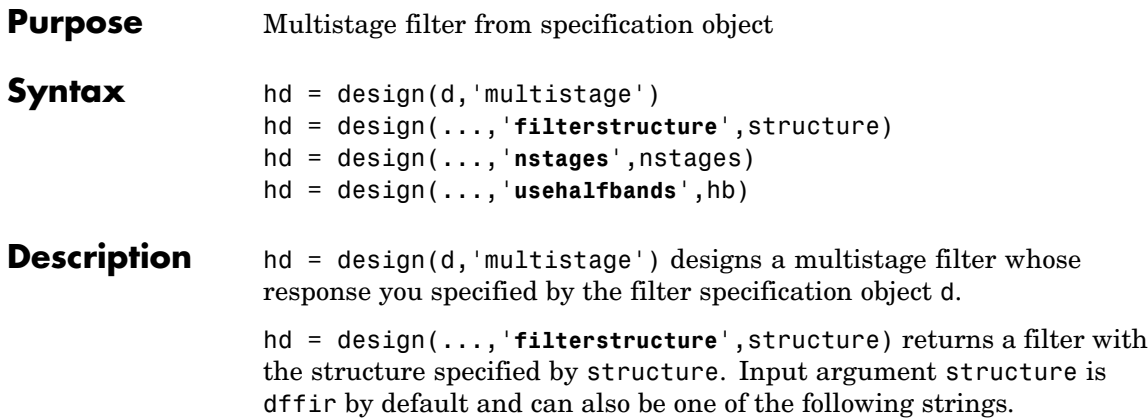

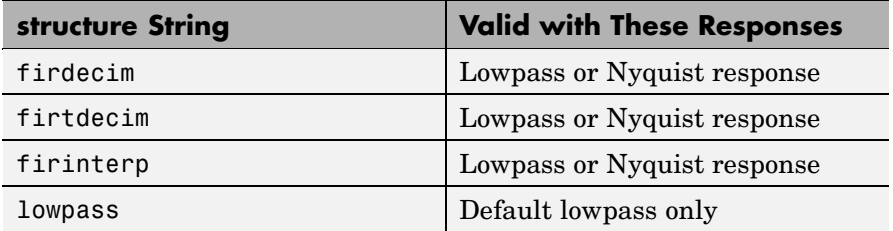

Multistage design applies to the default lowpass filter specification object and to decimators and interpolators that use either lowpass or Nyquist responses.

hd = design(...,'**nstages**',nstages) specifies nstages, the number of stages to be used in the design. nstages must be an integer or the string auto. To allow the design algorithm to use the optimal number of stages while minimizing the cost of using the resulting filter, nstages is auto by default. When you specify an integer for nstages, the design algorithm minimizes the cost for the number of stages you specify.

hd = design(...,'**usehalfbands**',hb) uses halfband filters when you set hb to true. The default value for hb is false.

## **multistage**

**Note** To see a list of the design methods available for your filter, use designmethods(hd).

**Examples** Design a minimum-order, multistage Nyquist interpolator. Use the FilterStructure property to specify the Nyquist response.

```
l = 15; % Interpolation factor. Also the Nyquist band.
tw = 0.05; % Normalized transition width
ast = 40; % Minimum stopband attenuation in dB
d = fdesign.interpolator(l,'filterstructure','nyquist',l,tw,ast);
hm = design(d,'multistage');
fvtool(hm);
```
Design a multistage lowpass interpolator with an interpolation factor of 8.

```
m = 8; % Interpolation factor;
d = fdesign.interpolator(m,'lowpass');
hm = design(d,'multistage','Usehalfbands',true); % Use halfband filters
                                                    % if possible.
fvtool(hm);
```
This figure shows the response for hm.

# **multistage**

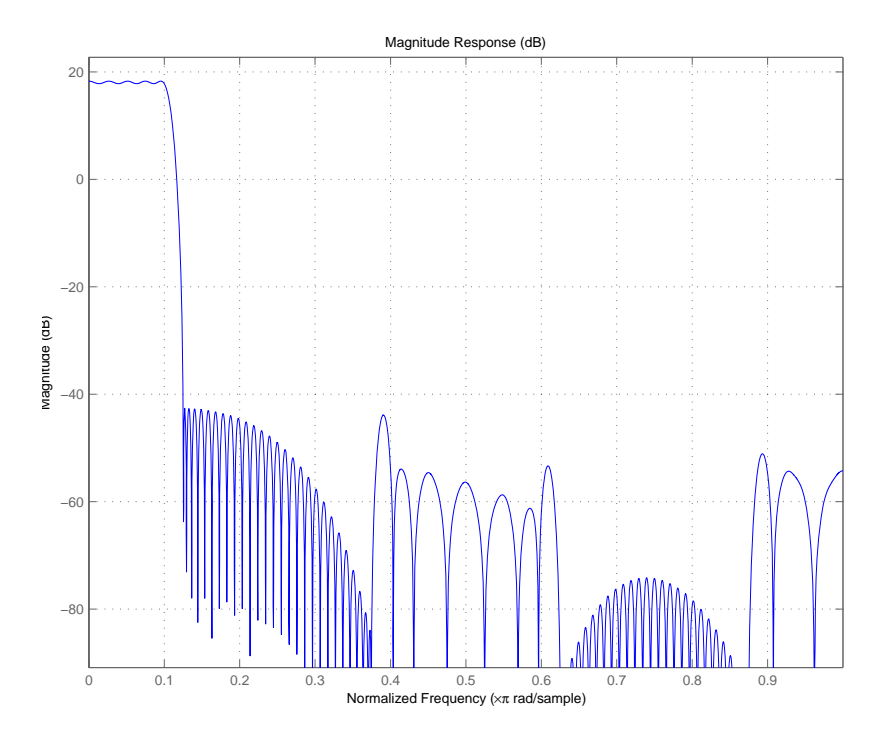

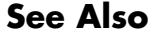

See Also design, designopts

# **noisepsd**

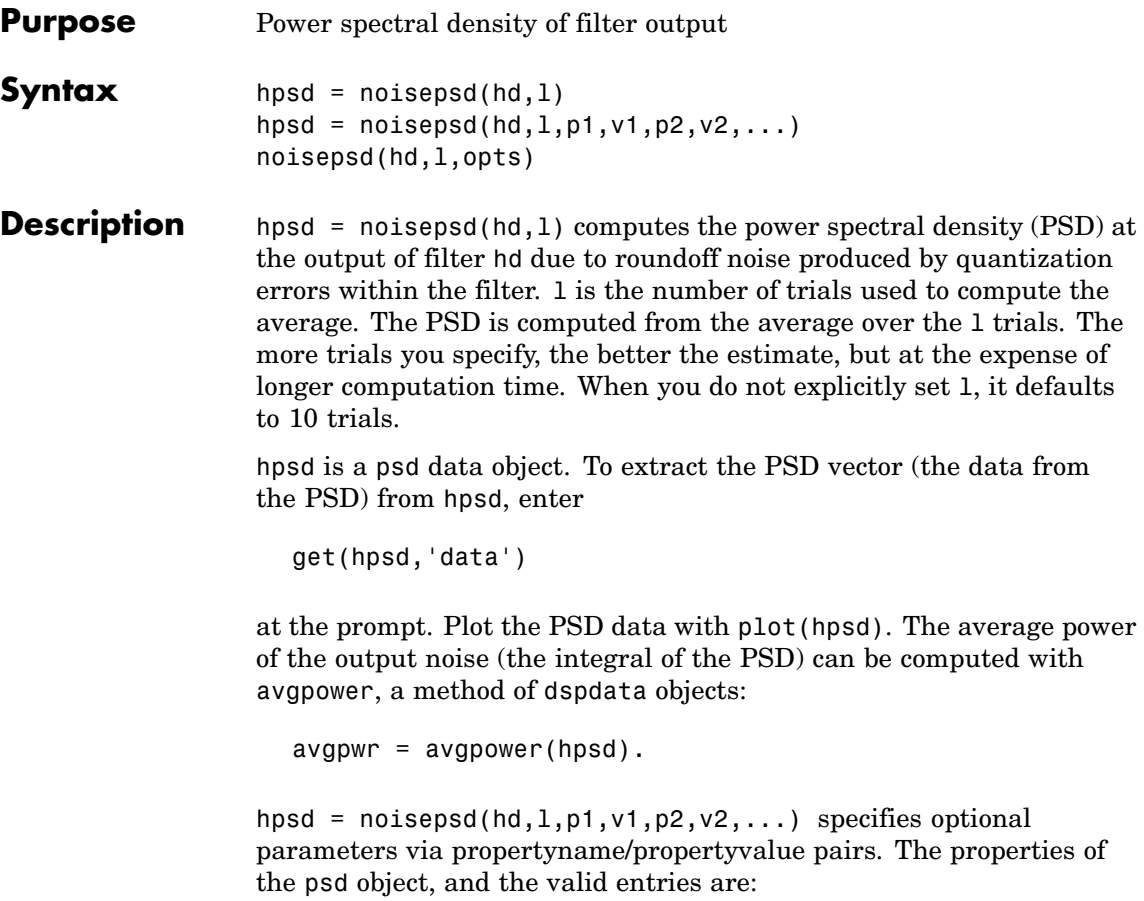

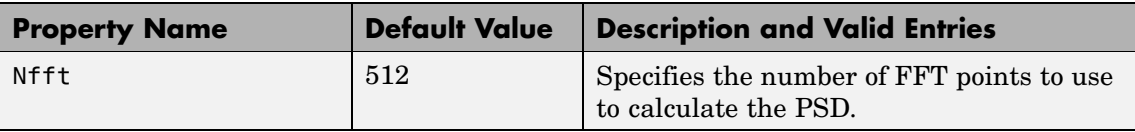

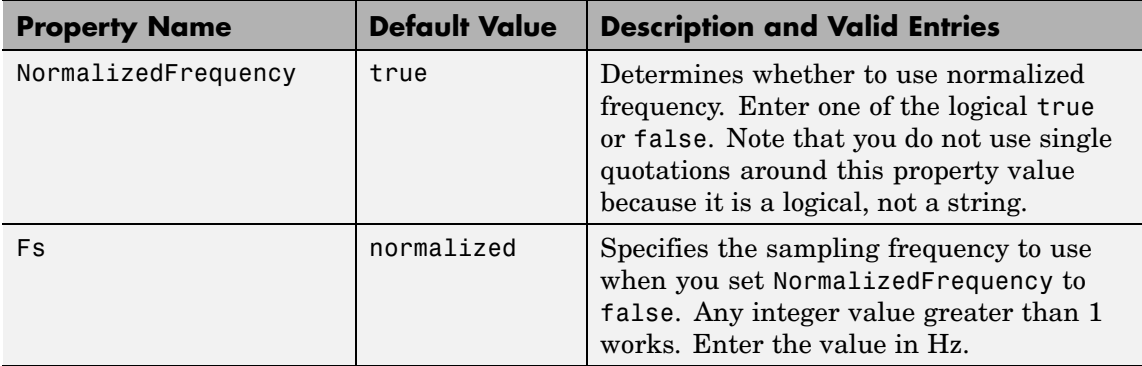

# **noisepsd**

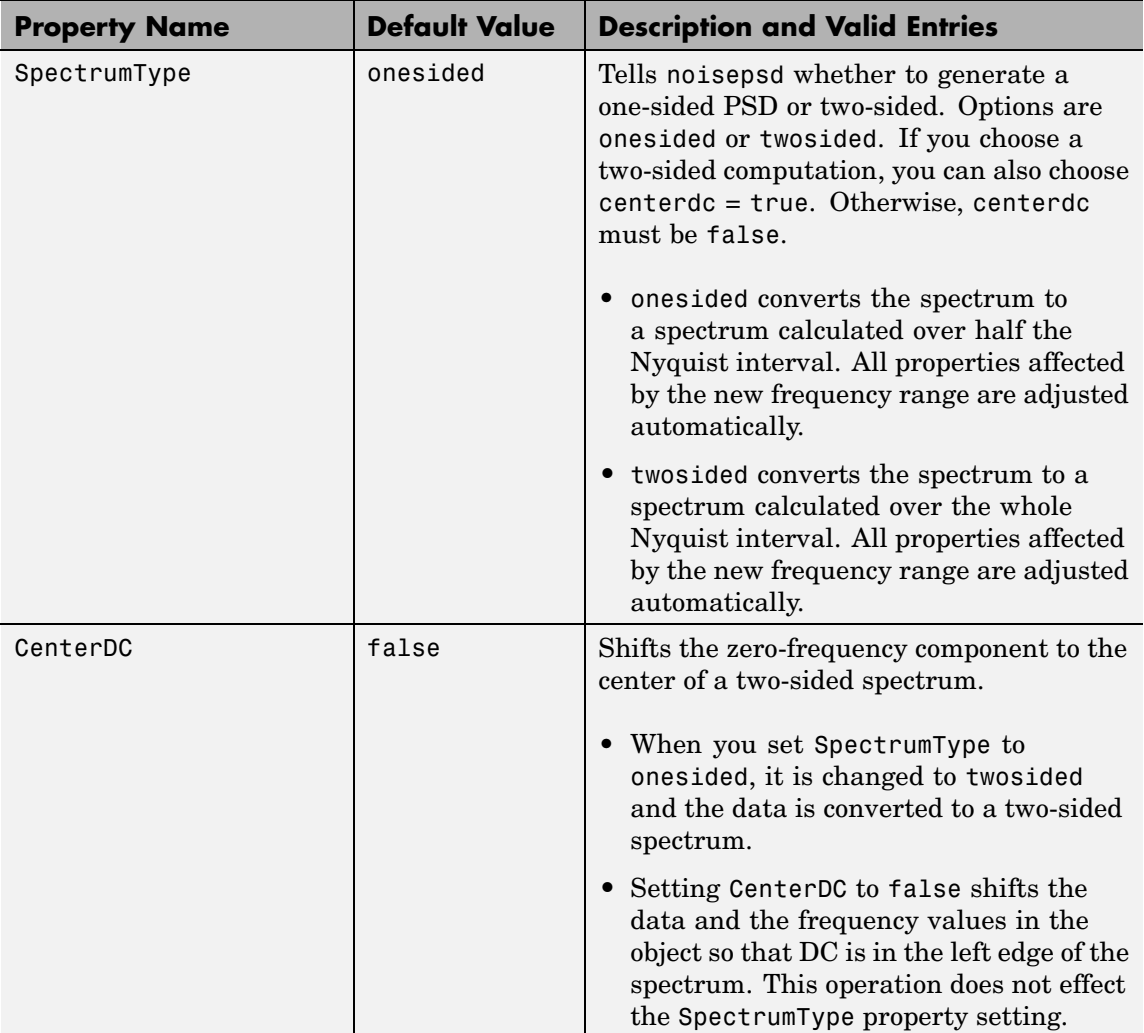

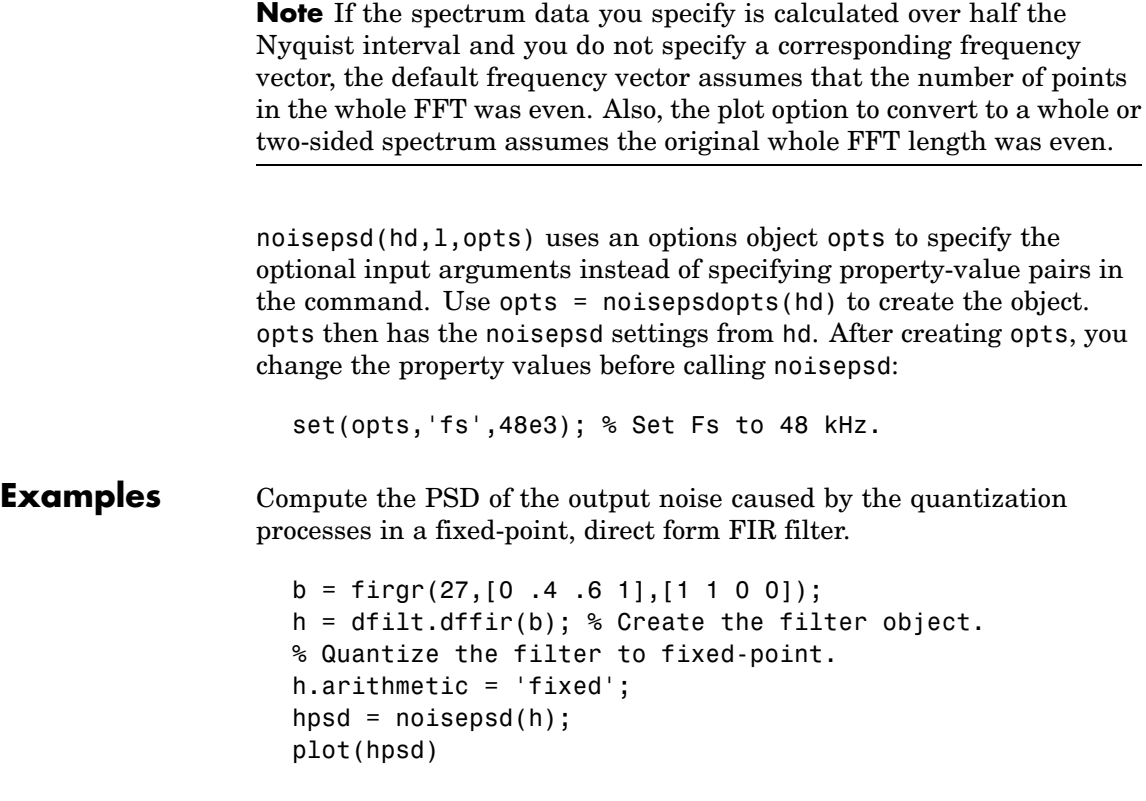

hpsd looks similar to the following figure— the data resulting from the noise PSD calculation. You can review the data in hpsd.data'.

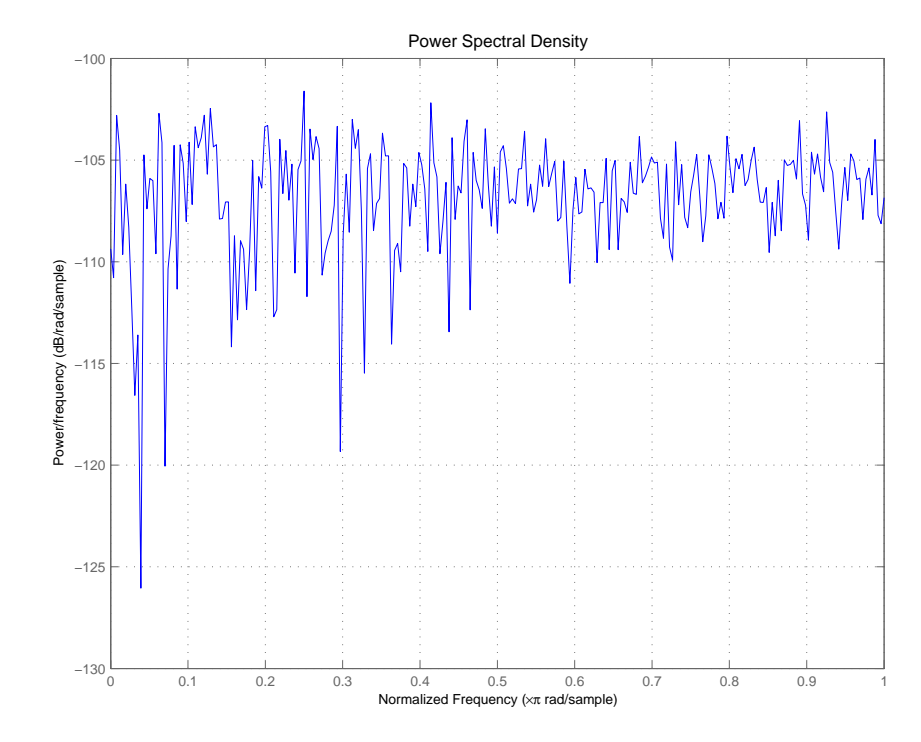

Here is the specification for hpsd.

 $hpsd =$ 

Name: 'Power Spectral Density' Data: [257x1 double] SpectrumType: 'Onesided' Frequencies: [257x1 double] NormalizedFrequency: true Fs: 'Normalized'

```
See Also filter, noisepsdopts, norm, reorder, scale
                 spectrum.welch in Signal Processing Toolbox
```
**References** McClellan, et al., *Computer-Based Exercises for Signal Processing Using MATLAB 5*, Prentice-Hall, 1998.

# **noisepsdopts**

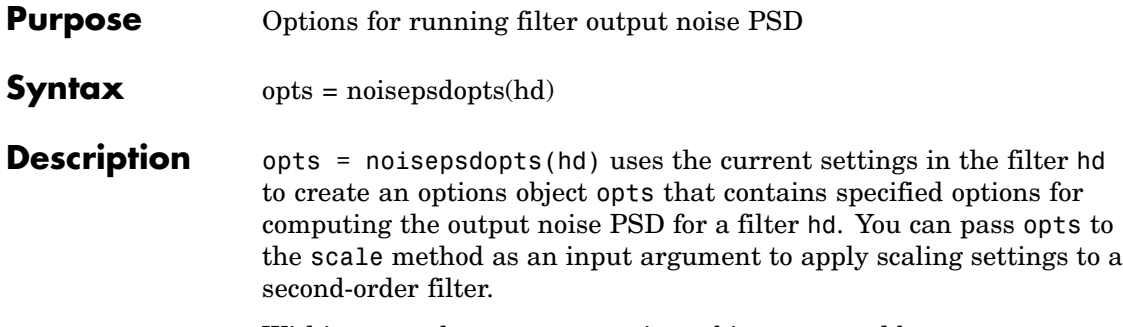

Within opts, the noisepsd options object returned by noisepsdopts, you can set the following properties:

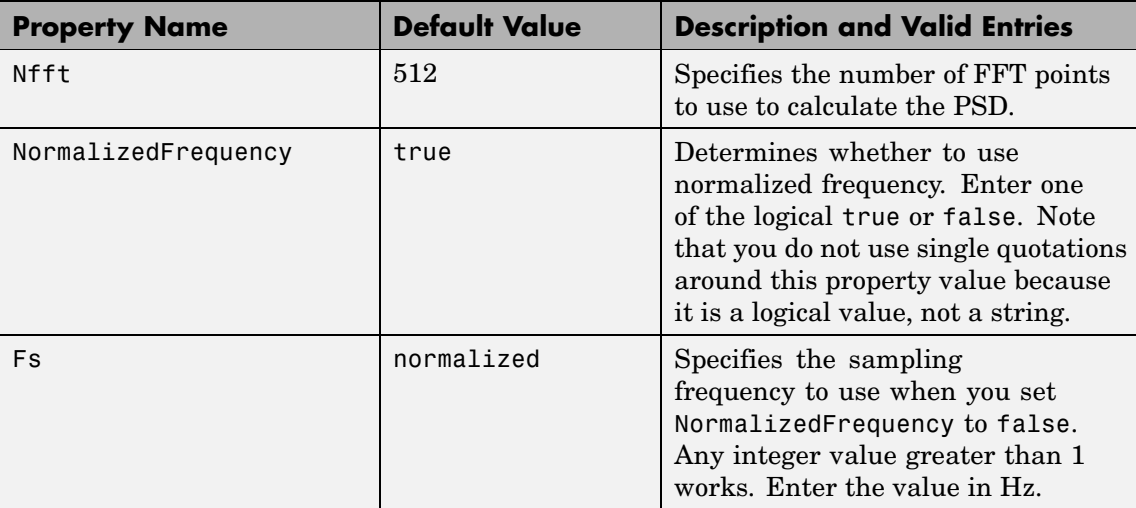

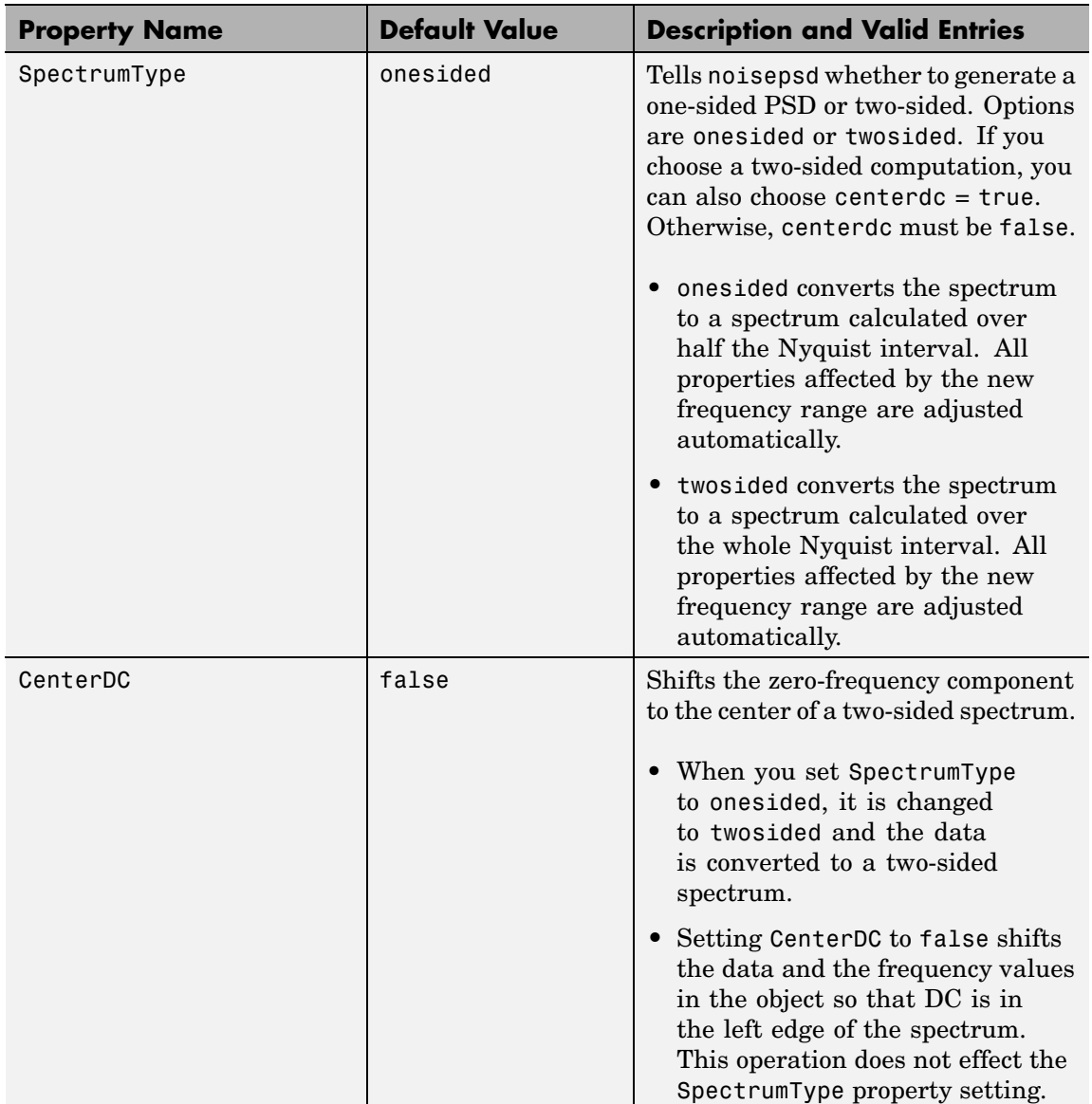

See Also noisepsd

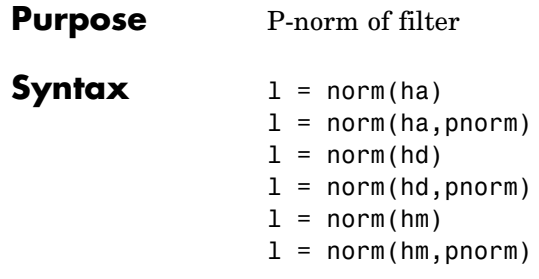

### **Description** All of the variants of norm return the filter p-norm for the object in the syntax, either an adaptive filter, a digital filter, or a multirate filter. When you omit the pnorm argument, norm returns the L2-norm for the object.

Note that by Parseval's theorem, the L2-norm of a filter is equal to the l2 norm. This equality is not true for the other norm variants.

## **For adaptfilt Objects**

 $l = norm(ha)$  returns the L2-norm of an adaptive filter. $l =$ norm(ha,pnorm) adds the input argument pnorm to let you specify the norm returned. pnorm can be either

- **•** Frequency-domain norms specified by one of L1, L2, or Linf
- **•** Discrete-time domain norms specified by one of l1, l2, or linf

## **For dfilt Objects**

 $l = norm(hd)$  returns the L2-norm of a discrete-time filter.

 $l = norm(hd, pron)$  includes input argument pnorm that lets you specify the norm returned. pnorm can be either

- **•** Frequency-domain norms specified by one of L1, L2, or Linf
- **•** Discrete-time domain norms specified by one of l1, l2, or linf

By Parseval's theorem, the L2-norm of a filter is equal to the l2 norm. This equality is not true for the other norm variants.

IIR filters respond slightly differently to norm. When you compute the 12, linf, L1, and L2 norms for an IIR filter, norm( $\ldots$ , L2, tol) lets you specify the tolerance for the accuracy in the computation. For l1, l2, L2, and linf, norm uses the tolerance to truncate the infinite impulse response that it uses to calculate the norm. For L1, norm passes the tolerance to the numerical integration algorithm. Refer to Examples to see this in use. You cannot specify Linf for the norm and include the tol option.

### **For mfilt Objects**

 $l = norm(hm)$  returns the L2-norm of a multirate filter.

 $l = norm(hm, ponorm)$  includes argument pnorm to let you specify the norm returned. pnorm can be either

- **•** Frequency-domain norms specified by one of L1, L2, or Linf
- **•** Discrete-time domain norms specified by one of l1, l2, or linf

Note that, by Parseval's theorem, the L2-norm of a filter is equal to the l2 norm. This equality is not true for the other norm variants.

## **Examples Adaptfilt Objects**

For the adaptive filter example, compute the 2-norm of an adaptfilt object, here an LMS-based adaptive filter.

```
ha = adaptfilt.lms; % norm(ha) is zero because all coeffs are zero
% Create some data to filter to generate filter coeffs
x = \text{randn}(100, 1);
d = x + randn(100, 1);[y,e] = filter(ha,x,d);12 = norm(ha); % Now norm(ha) is nonzero12 =
```
1.1231

## **Dfilt Objects**

To demonstrate the tolerance option used with an IIR filter (dfilt object), compute the 2-norm of filter hd with a tolerance of 1e-10.

```
d=fdesign.lowpass('n,fc',5,0.4)
d =Response: 'Lowpass with cutoff'
          Specification: 'N,Fc'
            Description: {2x1 cell}
    NormalizedFrequency: true
                     Fs: 'Normalized'
            FilterOrder: 5
                Fcutoff: 0.4000
hd = butter(d);l2=norm(hd,'l2',1e-10)
12 =0.6336
```
## **Mfilt Objects**

In this example, compute the infinity norm of an FIR interpolator, which is an mfilt object.

```
hm = mfilt.firinterp;
linf = norm(hm, inf);linf =
```

```
2.0002
```
See Also reorder, scale, scalecheck

# **normalize**

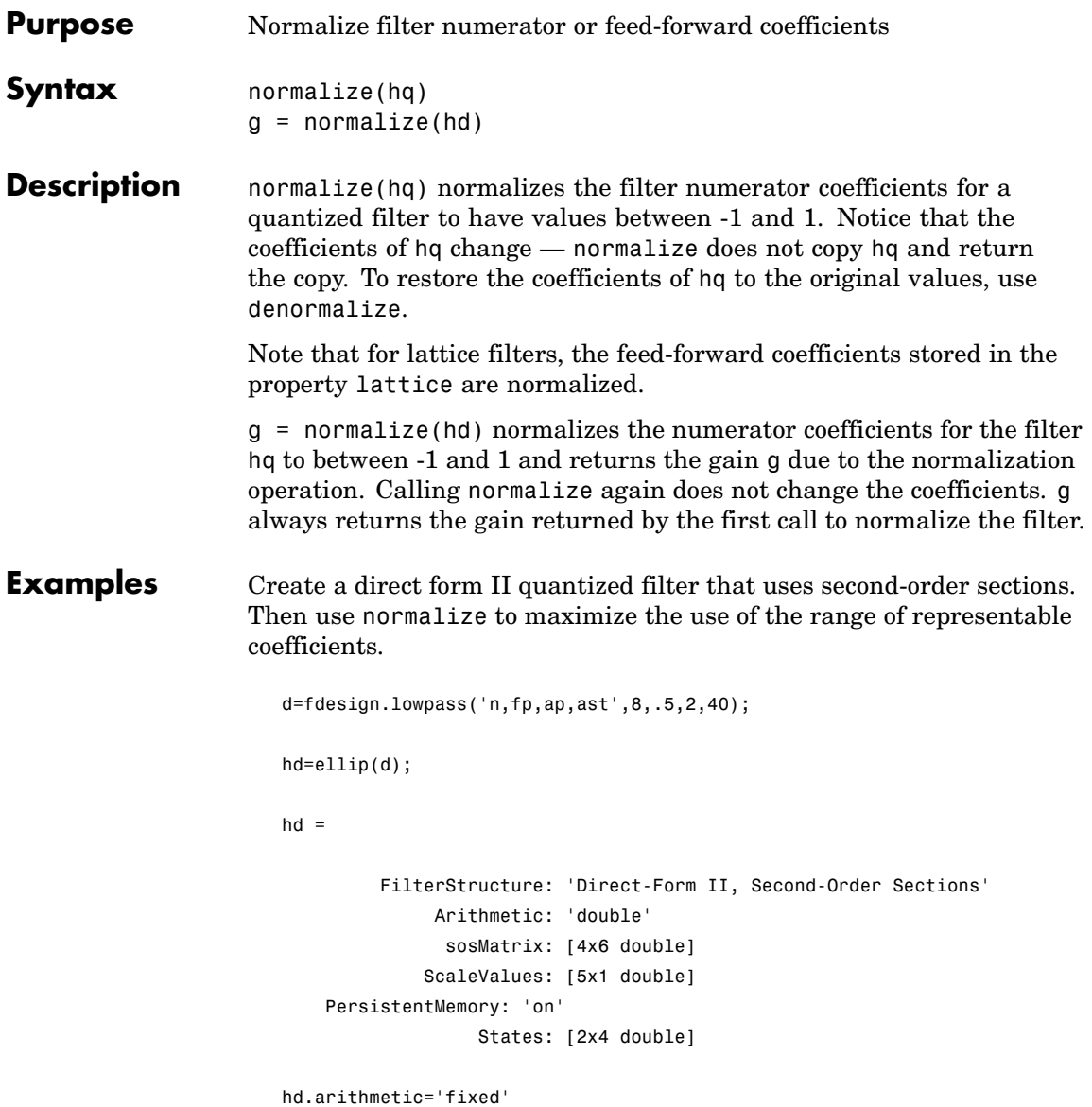

## **normalize**

```
hd =FilterStructure: 'Direct-Form II, Second-Order Sections'
              Arithmetic: 'fixed'
               sosMatrix: [4x6 double]
             ScaleValues: [5x1 double]
    PersistentMemory: 'on'
                  States: [1x1 embedded.fi]
         CoeffWordLength: 16
          CoeffAutoScale: true
                  Signed: true
         InputWordLength: 16
         InputFracLength: 15
    StageInputWordLength: 16
     StageInputAutoScale: true
   StageOutputWordLength: 16
    StageOutputAutoScale: true
        OutputWordLength: 16
              OutputMode: 'AvoidOverflow'
         StateWordLength: 16
         StateFracLength: 15
             ProductMode: 'FullPrecision'
               AccumMode: 'KeepMSB'
         AccumWordLength: 40
           CastBeforeSum: true
               RoundMode: 'convergent'
            OverflowMode: 'wrap'
```

```
InheritSettings: false
```
Check the filter coefficients to see that some of them are greater than 1.

```
hd.sosMatrix
ans =1.0000 1.5132 1.0000 1.0000 -0.9207 0.4373
  1.0000 0.3867 1.0000 1.0000 -0.2779 0.8242
  1.0000 0.0929 1.0000 1.0000 -0.0514 0.9610
  1.0000 0.0339 1.0000 1.0000 -0.0020 0.9934
```
Use normalize to modify the coefficients into the range between -1 and 1. A quick check of the SOS matrix shows all of the numerator coefficients now within the limits. You see that g contains the gains applied to each section of the SOS filter.

```
g = normalize(hd)
g =1.5132
   1.0000
   1.0000
   1.0000
hd.sosMatrix
ans =0.6608 1.0000 0.6608 1.0000 -0.9207 0.4373
   1.0000 0.3867 1.0000 1.0000 -0.2779 0.8242
   1.0000 0.0929 1.0000 1.0000 -0.0514 0.9610
   1.0000 0.0339 1.0000 1.0000 -0.0020 0.9934
```
Notice that none of the numerator coefficients exceed -1 or 1.

See Also denormalize

# **normalizefreq**

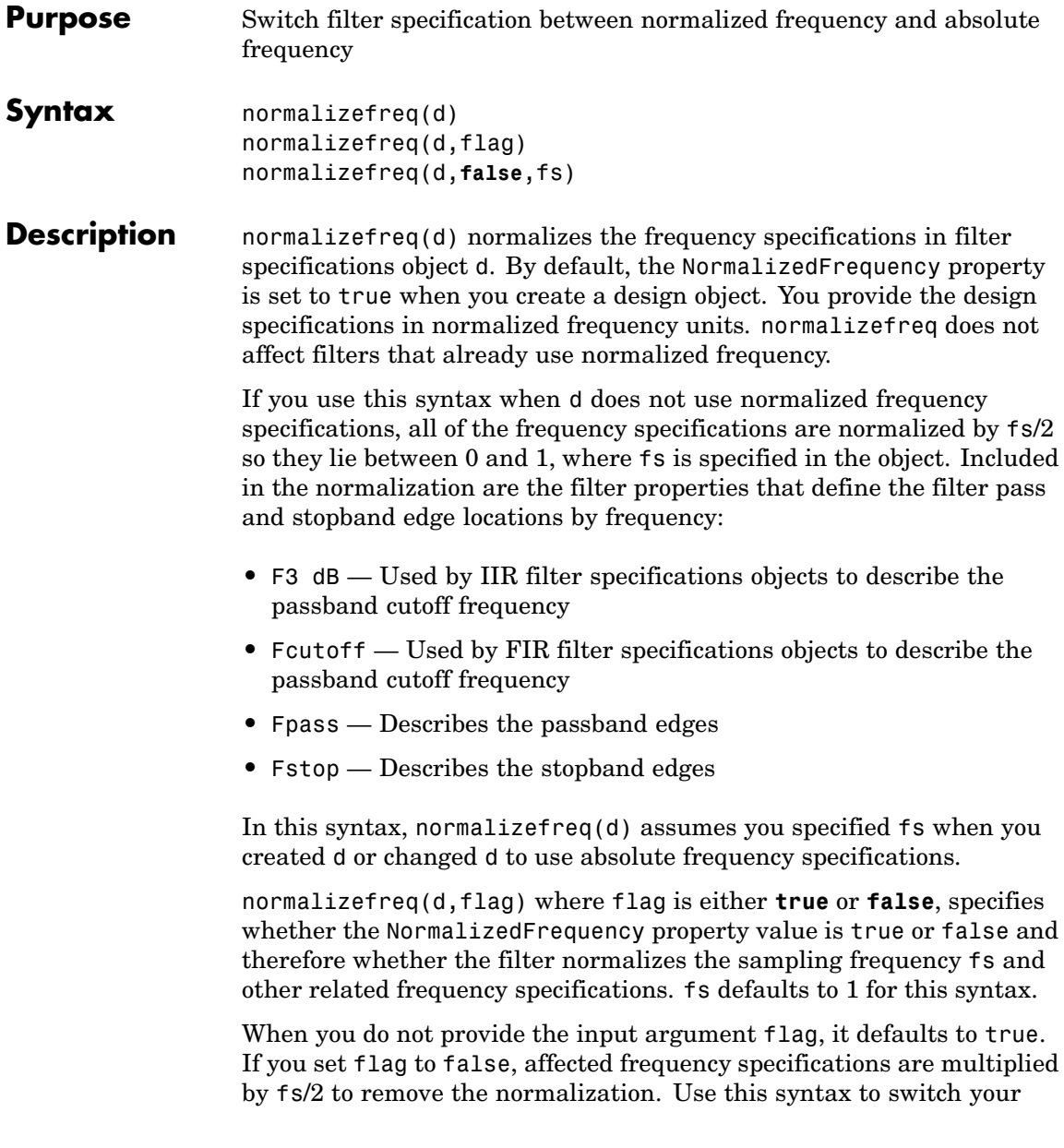

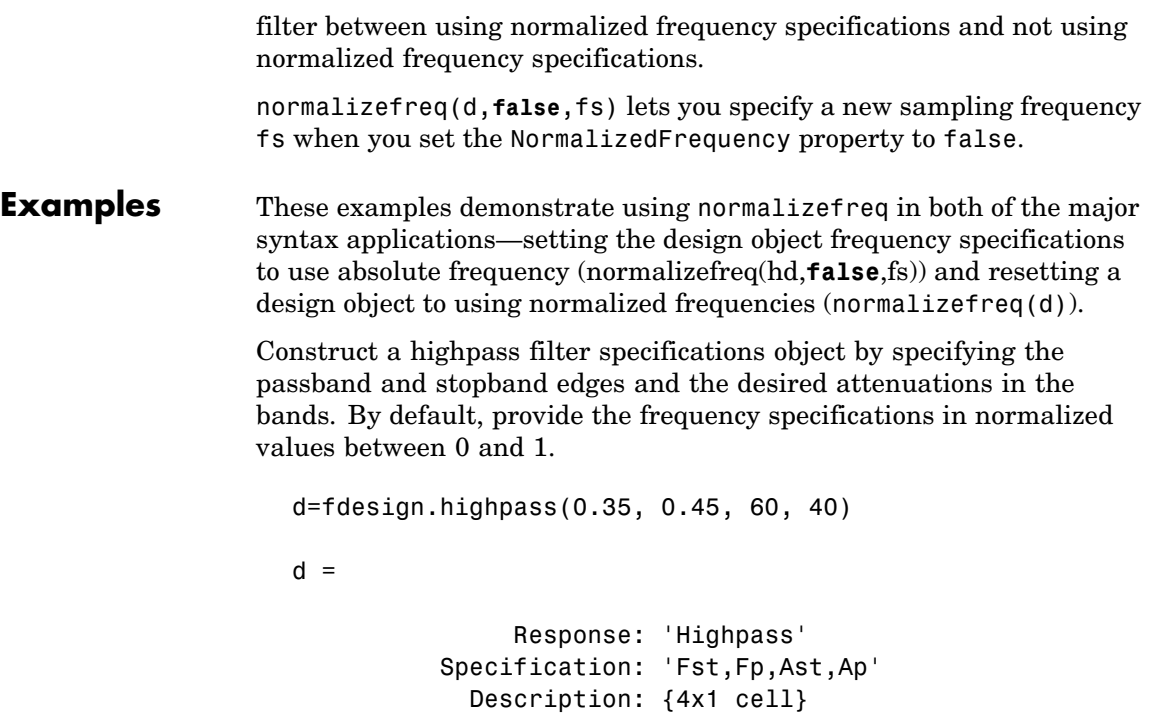

```
NormalizedFrequency: true
              Fstop: 0.35
              Fpass: 0.45
              Astop: 60
              Apass: 40
```
Fstop and Fpass are in normalized form, and the property NormalizedFrequency is true.

Now use normalizedfreq to convert to absolute frequency specifications, with a sampling frequency of 1000 Hz.

```
normalizefreq(d,false,1e3)
d
d =
```

```
Response: 'Highpass'
      Specification: 'Fst,Fp,Ast,Ap'
        Description: {4x1 cell}
NormalizedFrequency: false
                 Fs: 1000
              Fstop: 175
              Fpass: 225
              Astop: 60
              Apass: 40
```
Both of the attenuation specifications remain the same. The passband and stopband edge definitions now appear in Hz, where the new value represents the normalized values multiplied by Fs/2, or 500 Hz.

Converting to using normalized frequencies consists of using normalizefreq with the design object d.

```
normalizefreq(d)
d
d =Response: 'Highpass'
          Specification: 'Fst,Fp,Ast,Ap'
            Description: {4x1 cell}
    NormalizedFrequency: true
                  Fstop: 0.35
                  Fpass: 0.45
                  Astop: 60
                  Apass: 40
```
For bandstop, bandpass, and multiple band filter specifications objects, normalizefreq works the same way for all band edge definitions. When you do not provide the sampling frequency Fs as an input argument and you are converting to absolute frequency specifications, normalizefreq sets Fs to 1, as shown in this example.

```
d=fdesign.bandstop(0.25,0.35,0.55,0.65,50,60)
                   d =Response: 'Bandstop'
                             Specification: 'Fp1,Fst1,Fst2,Fp2,Ap1,Ast,Ap2'
                               Description: {7x1 cell}
                       NormalizedFrequency: true
                                    Fpass1: 0.25
                                    Fstop1: 0.35
                                    Fstop2: 0.55
                                    Fpass2: 0.65
                                    Apass1: 50
                                     Astop: 60
                                    Apass2: 50
                   normalizefreq(d,false)
                   d
                   d =Response: 'Bandstop'
                             Specification: 'Fp1,Fst1,Fst2,Fp2,Ap1,Ast,Ap2'
                               Description: {7x1 cell}
                       NormalizedFrequency: false
                                        Fs: 1
                                    Fpass1: 0.125
                                    Fstop1: 0.175
                                    Fstop2: 0.275
                                    Fpass2: 0.325
                                    Apass1: 50
                                     Astop: 60
                                    Apass2: 50
See Also fdesign.lowpass, fdesign.halfband, fdesign.highpass,
                 fdesign.interpolator
```
## **nstates**

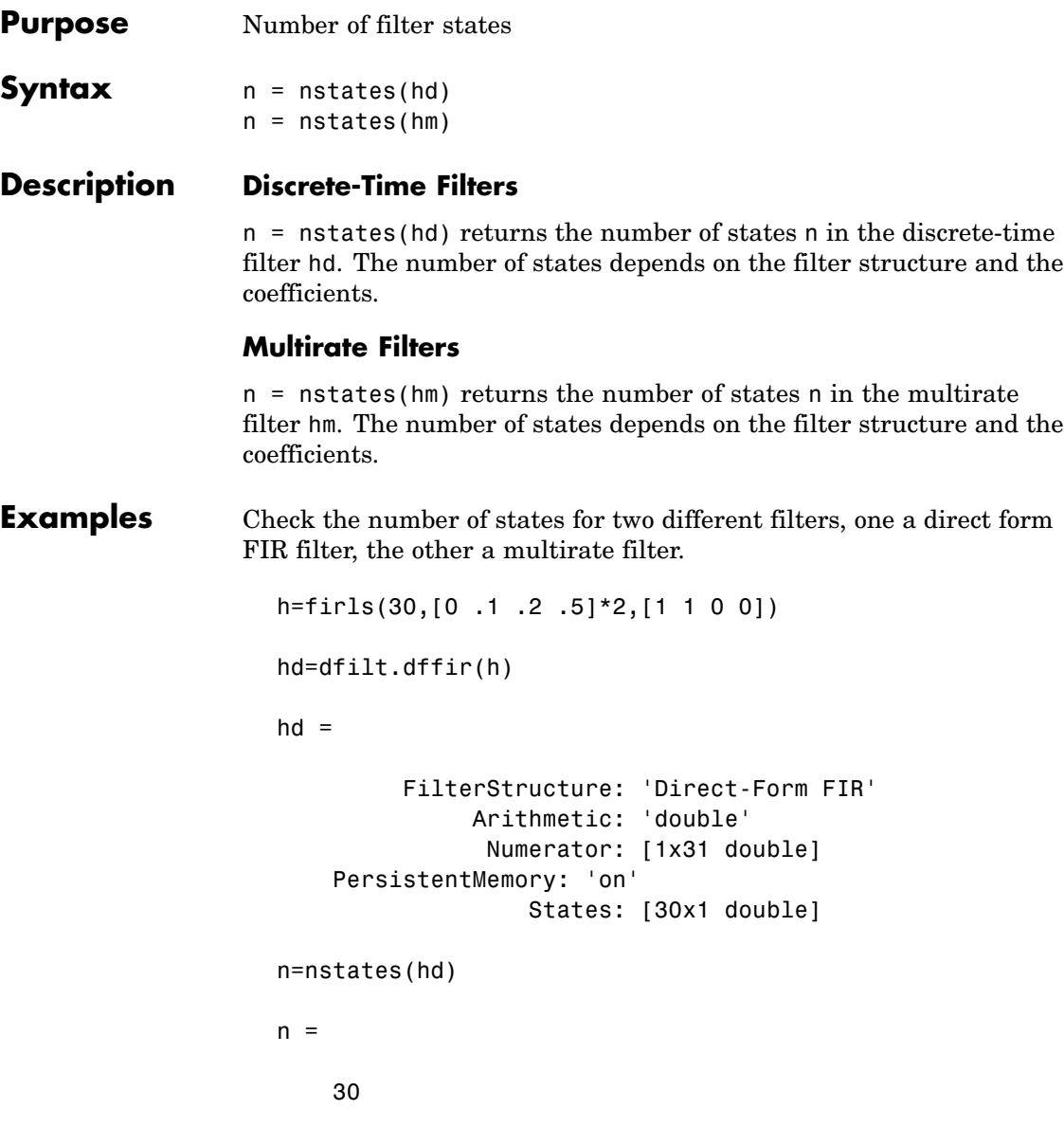

```
hm=mfilt.firfracdecim(2,3)
                   hm =FilterStructure: [1x46 char]
                                 Numerator: [1x72 double]
                         RateChangeFactors: [2 3]
                          PersistentMemory: false
                                    States: [35x1 double]
                   n=nstates(hm)
                   n =35
See Also mfilt
```
## **order**

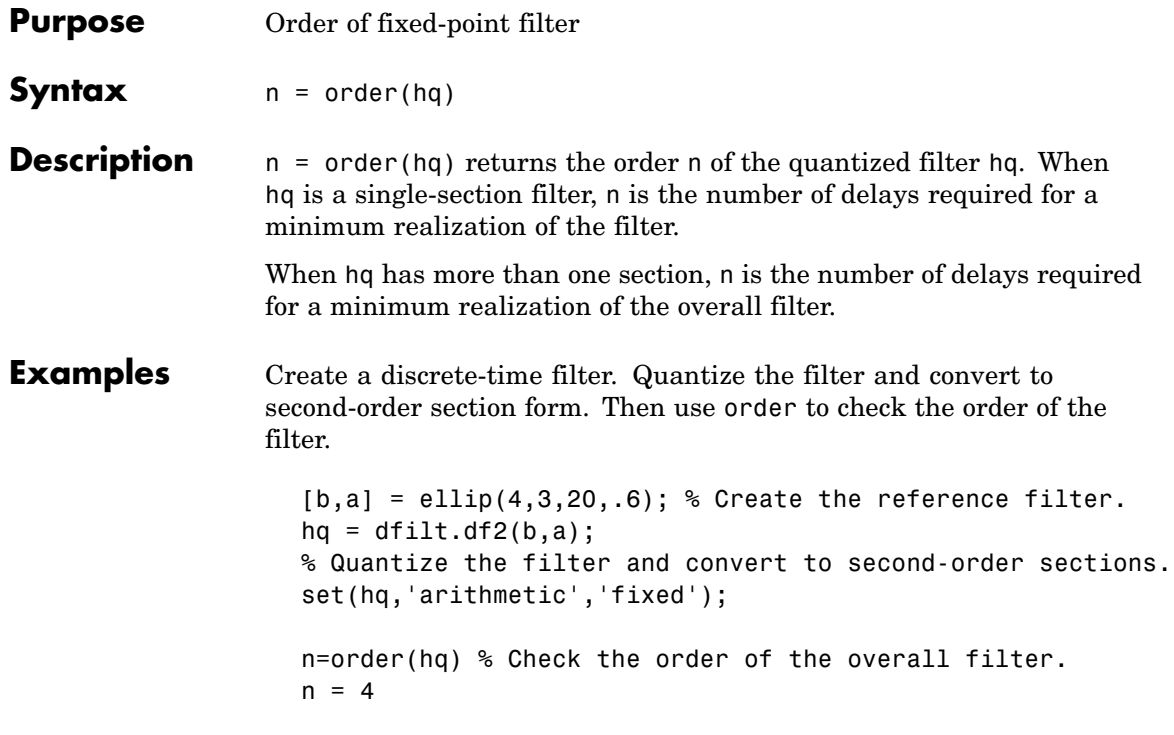

- **Purpose** Multirate parallel filter structure
- **Syntax** hmp =  $parallel(hm1,hm2,...,hmn)$
- **Description** hmp = parallel(hm1,hm2,...,hmn) returns a multirate filter hmp that is two or more mfilt objects hm1, hm2, and so on connected in a parallel structure. Each filter in the structure is one stage and all stages must have the same rate change factor.

Access the individual filters in the parallel structure by

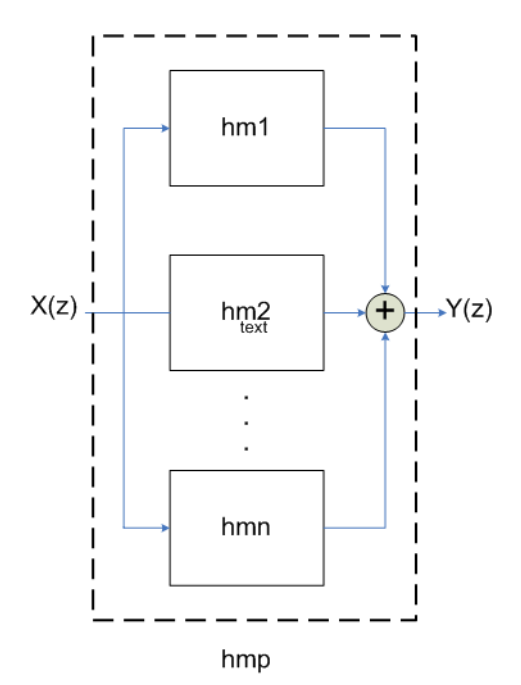

**See Also** dfilt.parallel, mfilt

## **phasedelay**

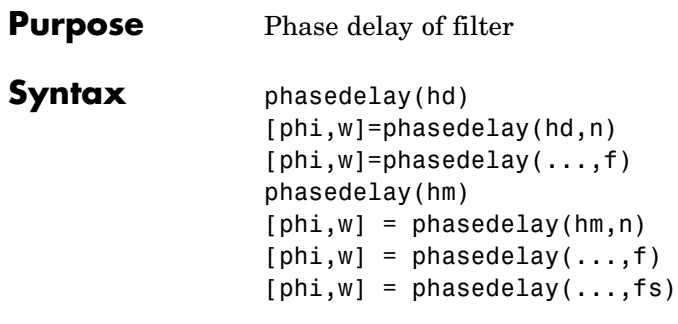

**Description** The following sections describe phasedelay operation for discrete-time filters and multirate filters. For more information about optional input arguments for phasedelay, refer to phasez in Signal Processing Toolbox.

### **Discrete-Time Filters**

phasedelay(hd) displays the phase delay response of hd in the Filter Visualization Tool (FVTool).

[phi,w]=phasedelay(hd,n) returns vectors phi and w containing the instantaneous phase delay response of the adaptive filter hd, and the frequencies in radians at which it is evaluated. The response is evaluated at n points equally spaced around the upper half of the unit circle. When you do not specify n, it defaults to 8192.

If hd is a vector of filter objects, phasedelay returns phi as a matrix. Each column of phi corresponds to one filter in the vector. If you provide a row vector of frequency points f as an input argument, each row of phi corresponds to each filter in the vector. You can provide fs, the sampling frequency, as an input as well. phasedelay uses fs to calculate the delay response and plots the response to fs/2.

### **Multirate Filters**

phasedelay(hm) displays the phase response of hm in the Filter Visualization Tool (FVTool).

[phi,w]=phasedelay(hm,n) returns vectors phi and w containing the instantaneous phase delay response of the adaptive filter hm, and the frequencies in radians at which it is evaluated. The response is evaluated at n points equally spaced around the upper half of the unit circle. When you do not specify n, it defaults to 8192.

If hm is a vector of filter objects, phasedelay returns phi as a matrix. Each column of phi corresponds to one filter in the vector. If you provide a row vector of frequency points f as an input argument, each row of phi corresponds to each filter in the vector.

Note that the multirate filter delay response is computed relative to the rate at which the filter is running. When you specify fs (the sampling rate) as an input argument, phasedelay assumes the filter is running at that rate.

For multistage cascades, phasedelay forms a single-stage multirate filter that is equivalent to the cascade and computes the response relative to the rate at which the equivalent filter is running. phasedelay does not support all multistage cascades. Only cascades for which it is possible to derive an equivalent single-stage filter are allowed for analysis.

As an example, consider a 2-stage interpolator where the first stage has an interpolation factor of 2 and the second stage has an interpolation factor of 4. An equivalent single-stage filter with an overall interpolation factor of 8 can be found. phasedelay uses the equivalent filter for the analysis. If a sampling frequency fs is specified as an input argument to phasedelay, the function interprets fs as the rate at which the equivalent filter is running.

**See Also** freqz, grpdelay, phasez, zerophase, zplane

freqz, fvtool, phasez, zerophase in Signal Processing Toolbox documentation

## **phasez**

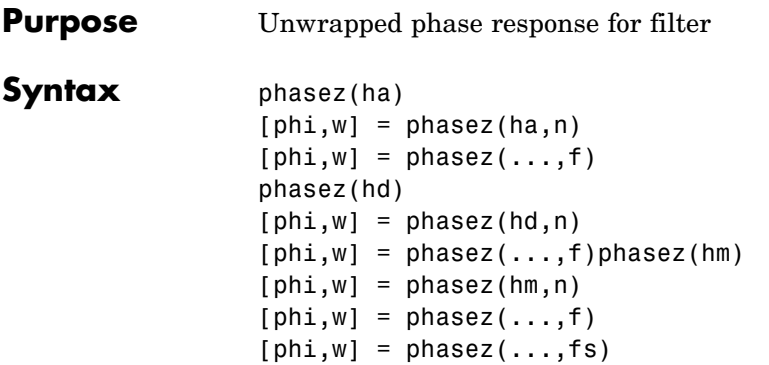

**Description** The following sections describe phasez operation for adaptive filters, discrete-time filters, and multirate filters. For more information about optional input arguments for phasez, refer to phasez in Signal Processing Toolbox.

### **Adaptive Filters**

For adaptive filters, phasez returns the instantaneous unwrapped phase response based on the current filter coefficients.

phasez(ha) displays the phase response of ha in the Filter Visualization Tool (FVTool).

 $[phi,w] = phasez(ha,n)$  returns vectors phi and w containing the instantaneous phase response of the adaptive filter ha, and the frequencies in radians at which it is evaluated. The phase response is evaluated at n points equally spaced around the upper half of the unit circle. When you do not specify n, it defaults to 8192.

If ha is a vector of filter objects, phasez returns phi as a matrix. Each column of phi corresponds to one filter in the vector. If you provide a row vector of frequency points f as an input argument, each row of phi corresponds to each filter in the vector.

### **Discrete-Time Filters**

phasez(hd) displays the phase response of hd in the Filter Visualization Tool (FVTool).

[phi,w]=phasez(hd,n) returns vectors phi and w containing the instantaneous phase response of the adaptive filter hd, and the frequencies in radians at which it is evaluated. The phase response is evaluated at n points equally spaced around the upper half of the unit circle. When you do not specify n, it defaults to 8192.

If hd is a vector of filter objects, phasez returns phi as a matrix. Each column of phi corresponds to one filter in the vector. If you provide a row vector of frequency points f as an input argument, each row of phi corresponds to each filter in the vector.

### **Multirate Filters**

phasez(hm) displays the phase response of hm in the Filter Visualization Tool (FVTool).

 $[phi,w]=phasez(hm,n)$  returns vectors phi and w containing the instantaneous phase response of the adaptive filter hm, and the frequencies in radians at which it is evaluated. The phase response is evaluated at n points equally spaced around the upper half of the unit circle. When you do not specify n, it defaults to 8192.

If hm is a vector of filter objects, phasez returns phi as a matrix. Each column of phi corresponds to one filter in the vector. If you provide a row vector of frequency points f as an input argument, each row of phi corresponds to each filter in the vector.

Note that the multirate filter response is computed relative to the rate at which the filter is running. When you specify fs (the sampling rate) as an input argument, phasez assumes the filter is running at that rate.

For multistage cascades, phasez forms a single-stage multirate filter that is equivalent to the cascade and computes the response relative to the rate at which the equivalent filter is running. phasez does not support all multistage cascades. Only cascades for which it is possible to derive an equivalent single-stage filter are allowed for analysis.

As an example, consider a 2-stage interpolator where the first stage has an interpolation factor of 2 and the second stage has an interpolation factor of 4. An equivalent single-stage filter with an overall interpolation factor of 8 can be found. phasez uses the

## **phasez**

equivalent filter for the analysis. If a sampling frequency fs is specified as an input argument to phasez, the function interprets fs as the rate at which the equivalent filter is running.

**See Also** freqz, grpdelay, phasedelay, zerophase, zplane freqz, fvtool, phasez in Signal Processing Toolbox documentation

# **polyphase**

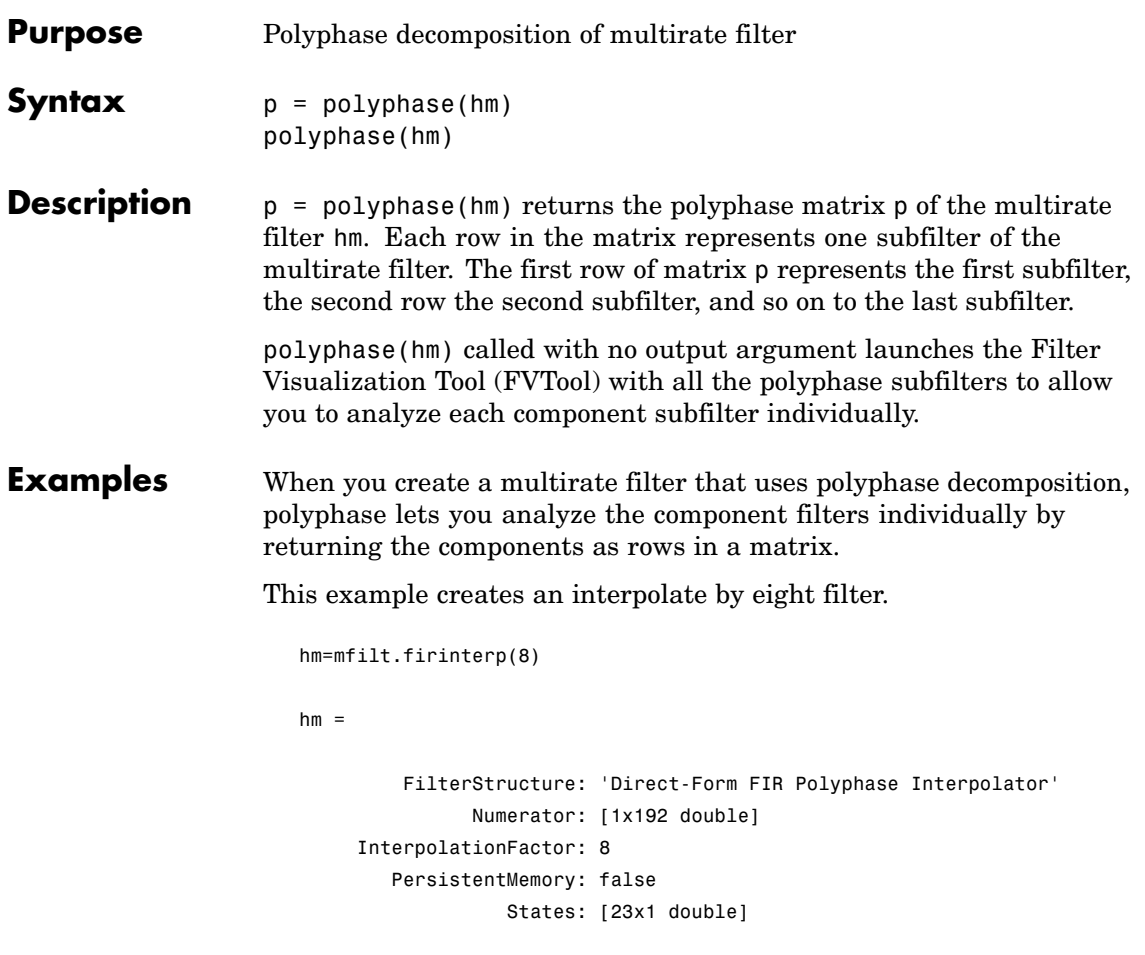

In this syntax, the matrix p contains all of the subfilters for hm, one filter per matrix row.

```
p=polyphase(hm)
p =Columns 1 through 8
```
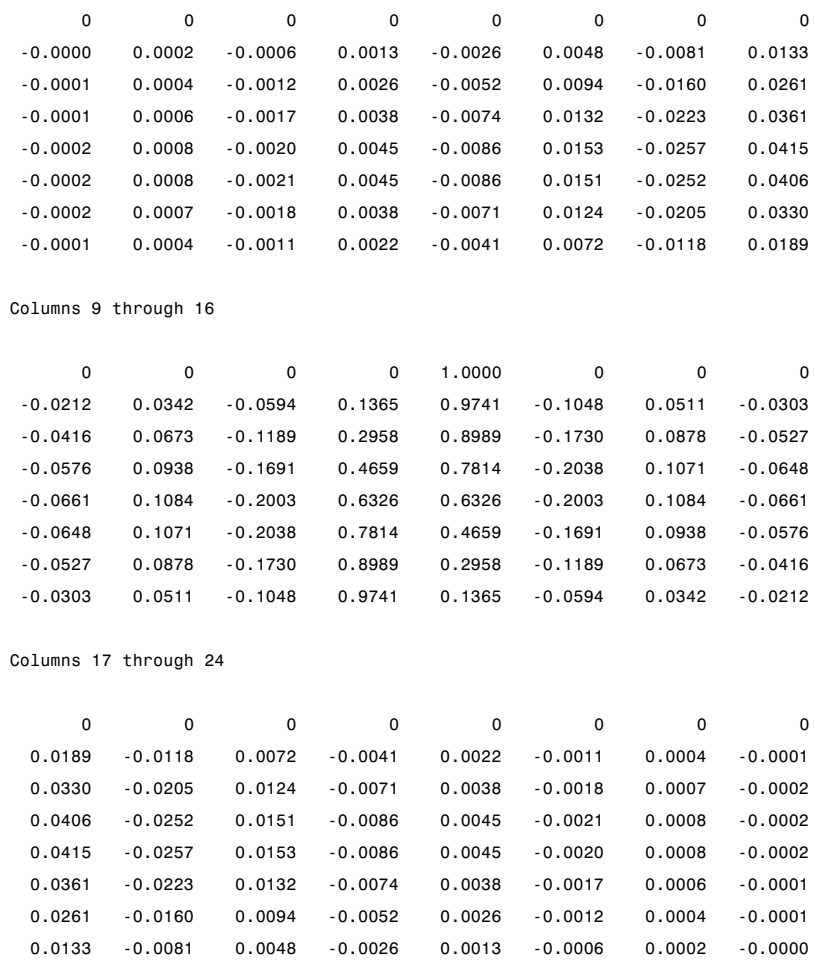

Finally, using polyphase without an output argument opens the Filter Visualization Tool, ready for you to use the analysis capabilities of the tool to investigate the interpolator hm.

polyphase(hm)

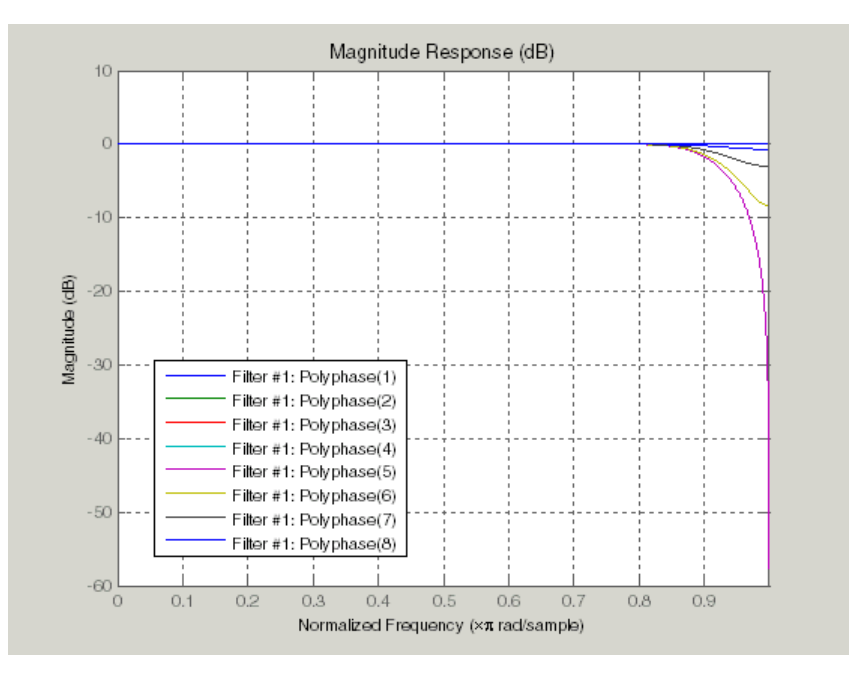

In the following figure, FVTool shows the magnitude responses for the subfilters.

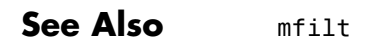

# **qreport**

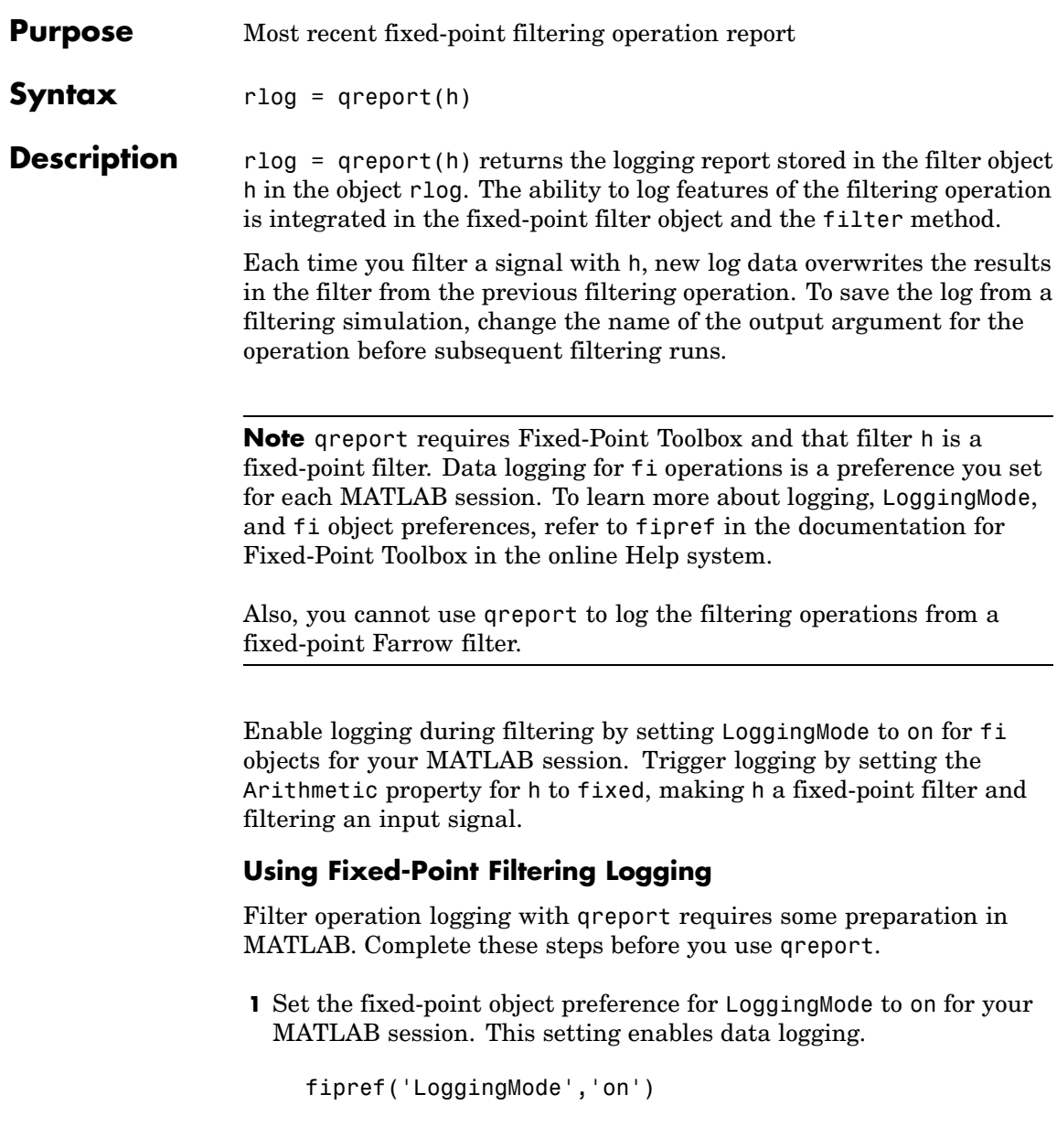

- **2** Create your fixed-point filter.
- **3** Filter a signal with the filter.
- **4** Use qreport to return the filtering information stored in the filter object.

qreport provides a way to instrument your fixed-point filters and the resulting data log offers insight into how the filter responds to a particular input data signal.

Report object rlog contains a filter-structure-specific list of internal signals for the filter. Each signal contains

- **•** Minimum and maximum values that were recorded during the last simulation. Minimum and maximum values correspond to values before quantization.
- **•** Representable numerical range of the word length and fraction length format
- **•** Number of overflows during filtering for that signal.

**Examples** qreport depends on the LoggingMode preference for fixed-point objects. This example demonstrates the process for enabling and using qreport to log the results of filtering with a fixed-point filter. hd is a fixed-point direct-form FIR filter.

```
f = fipref('loggingmode','on');
hd = design(fdesign.lowpass,'equiripple');
hd.arithmetic = 'fixed';
fs = 1000; % Input sampling frequency.
t = 0.1/fs:1.5; % Signal length = 1501 samples.
x = \sin(2\pi\pi + 10\pi t); % Amplitude = 1 sinusoid.
y = filter(hd,x);
rlog =qreport(hd)
```
## **qreport**

 $r \text{log} =$ 

Fixed-Point Report Range | Number of Overflows Min Max |  $\begin{array}{cccccccccccc} \text{Input:} & -1 & 0.99996948 & | & -1 & 0.99996948 & | & & 15/1501 & (1*) \\ \text{Output:} & -1.0232311 & 1.0232163 & | & -2 & 2 & | & 0/1501 & (0*) \\ \text{Product:} & -0.48538208 & 0.48536727 & | & -0.5 & 0.5 & | & 0/64543 & (0*) \\ \text{mulator:} & -1.0852132 & 1.0851984 & | & & -2 & 2 & | & 0/630$ Accumulator:

> View the logging report of a direct-form II, second-order sections IIR filter the same way. While this example sets loggingmode to on, you do that only once for a MATLAB session, unless you reset the mode to off during the session.

```
fipref('loggingmode','on');
hd = design(fdesign.lowpass,'ellip');
hd.arithmetic = 'fixed';
rand('state',0);
y = filter(hd, rand(100, 1));rlog = qreport(hd)
```
See Also dfilt, mfilt

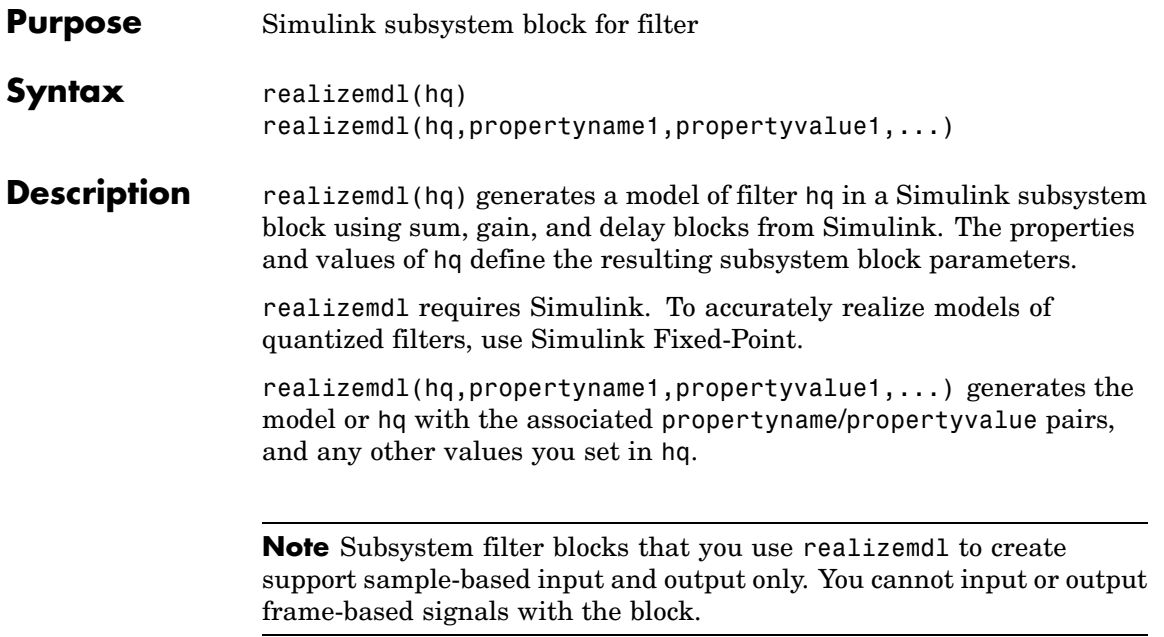

Using the optional propertyname/propertyvalue pairs lets you control more fully the way the block subsystem model gets built, such as where the block goes, what the name is, or how to optimize the block structure. Valid properties and values for realizemdl are listed in this table, with the default value noted and descriptions of what the properties do.

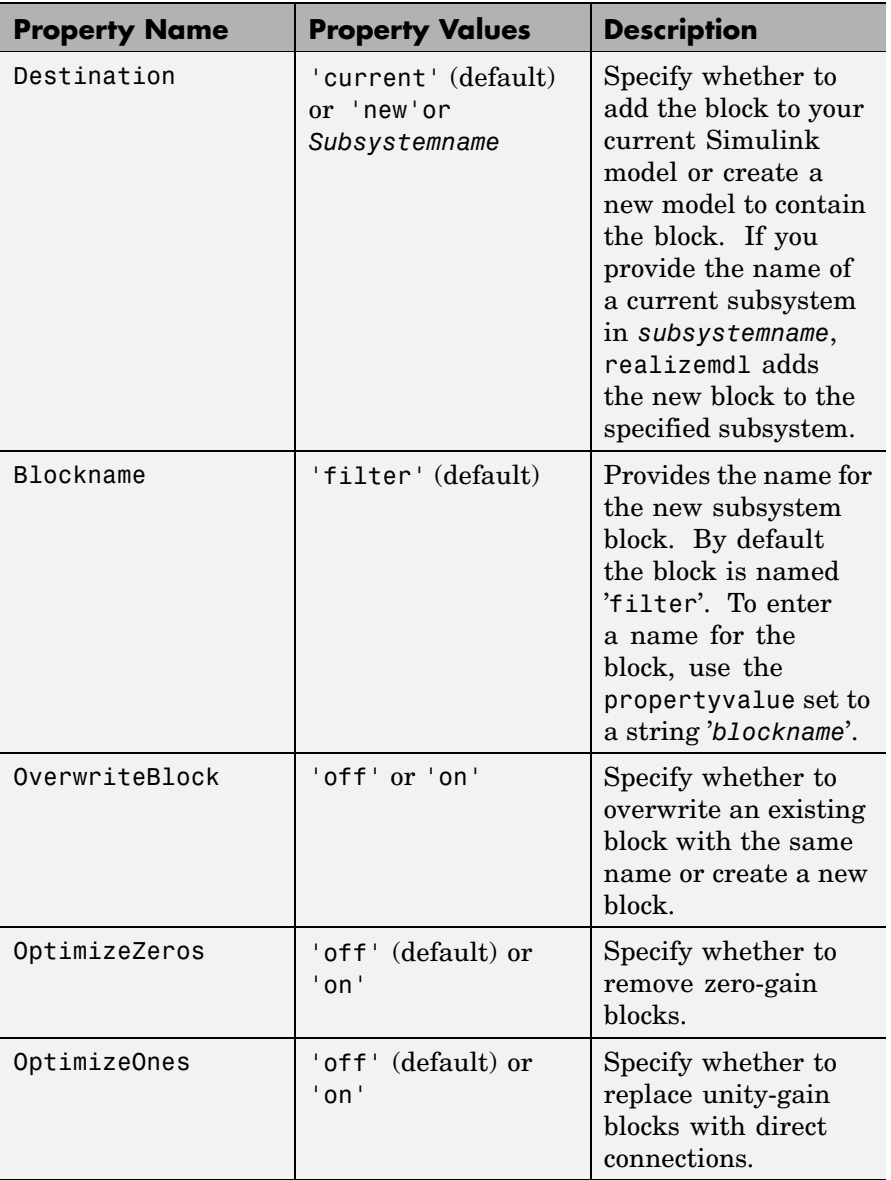

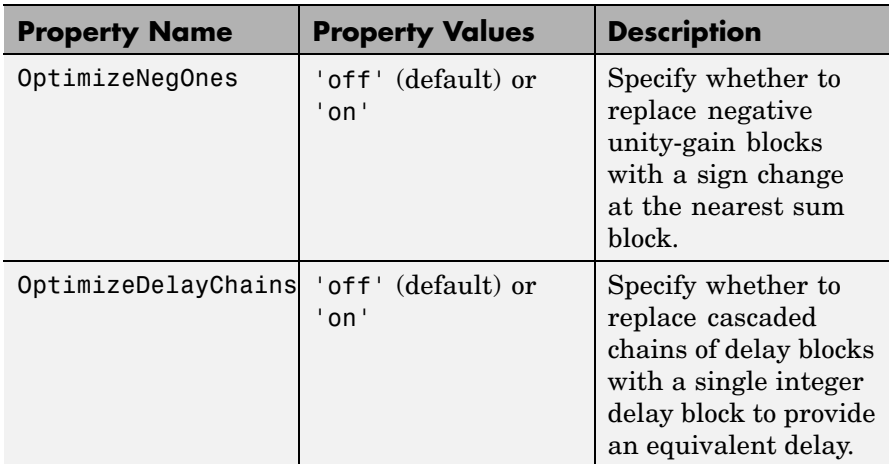

### **Examples** To demonstrate how realizemdl works to create models, these two examples show the default and optional syntaxes in use. Both examples begin from a quantized filter designed by butter in Signal Processing Toolbox.

 $[b,a] = butter(4,.5);$  $hq = dfilt.df1(b,a);$ 

## **Example 1**

Using the default syntax to realize a model of your quantized filter hq. When you use this syntax, realizemdl uses blocks from Simulink and Simulink Fixed-Point to realize the subsystem in your current Simulink model.

```
realizemdl(hq);
```
Look at the figure to see the model as realized by realizemdl.

## **realizemdl**

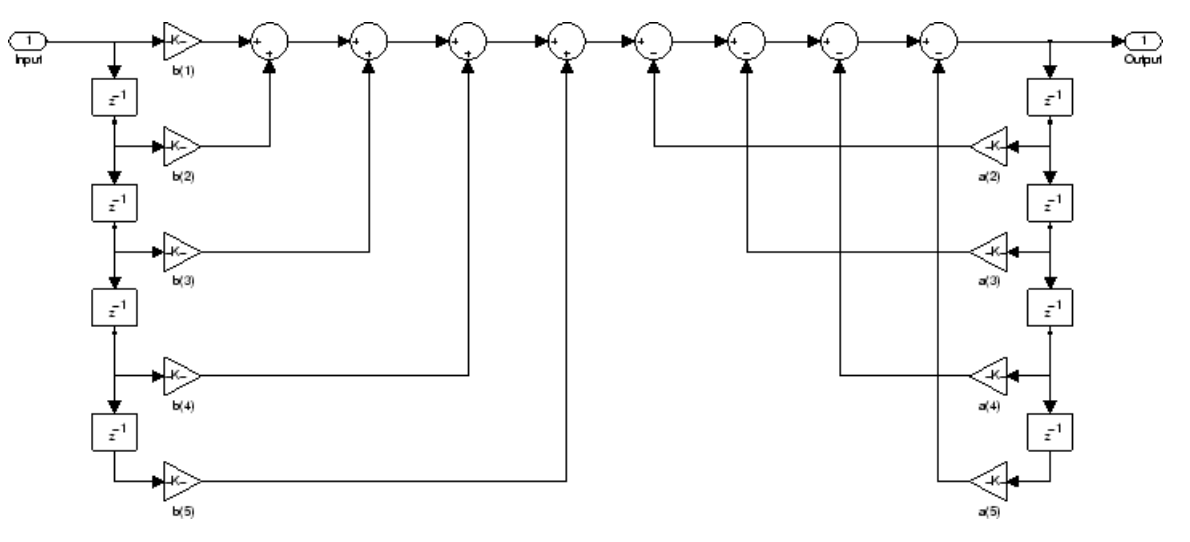

## **Example 2**

Using propertyname/propertyvalue pairs to specify the features of the subsystem block model created by realizemdl.

First, convert the filter to fixed-point arithmetic to ensure a few zero valued coefficients:

```
hq.arithmetic = 'fixed';
```
Your filter has two zero value denominators,  $a(2)$  and  $a(4)$ :

```
FilterStructure: 'Direct-Form I'
     Arithmetic: 'fixed'
        Numerator: [0.0940 0.3759 0.5639 0.3759 0.0940]
   Denominator: [1 0 0.4860 0 0.0176]
PersistentMemory: false
          States: Numerator: [4x1 fi]
                Denominator:[4x1 fi]
```
Now realize the model implementation.

```
realizemdl(hq,'optimizezeros','on',...
```
'blockname','newfiltermodel');

Since this example uses the optional property name optimizezeros, set to 'on', the resulting block subsystem is slightly different — the zero-gain blocks for coefficients  $a(2)$  and  $a(4)$  are not included in the subsystem.

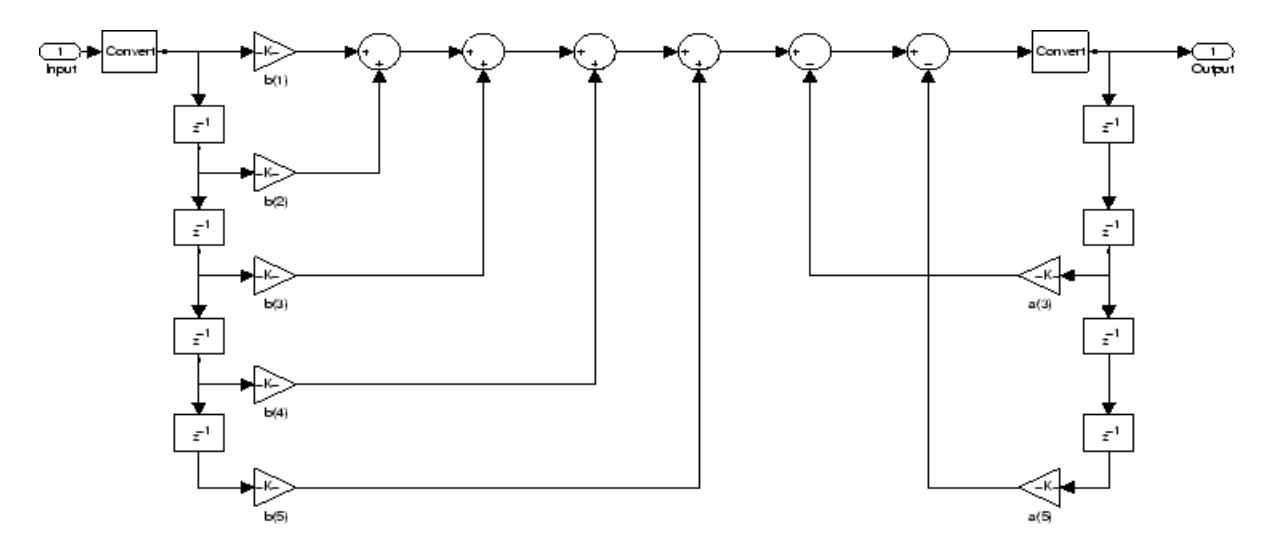

**See Also** realizemdl under the methods for dfilt in Signal Processing Toolbox

# **reffilter**

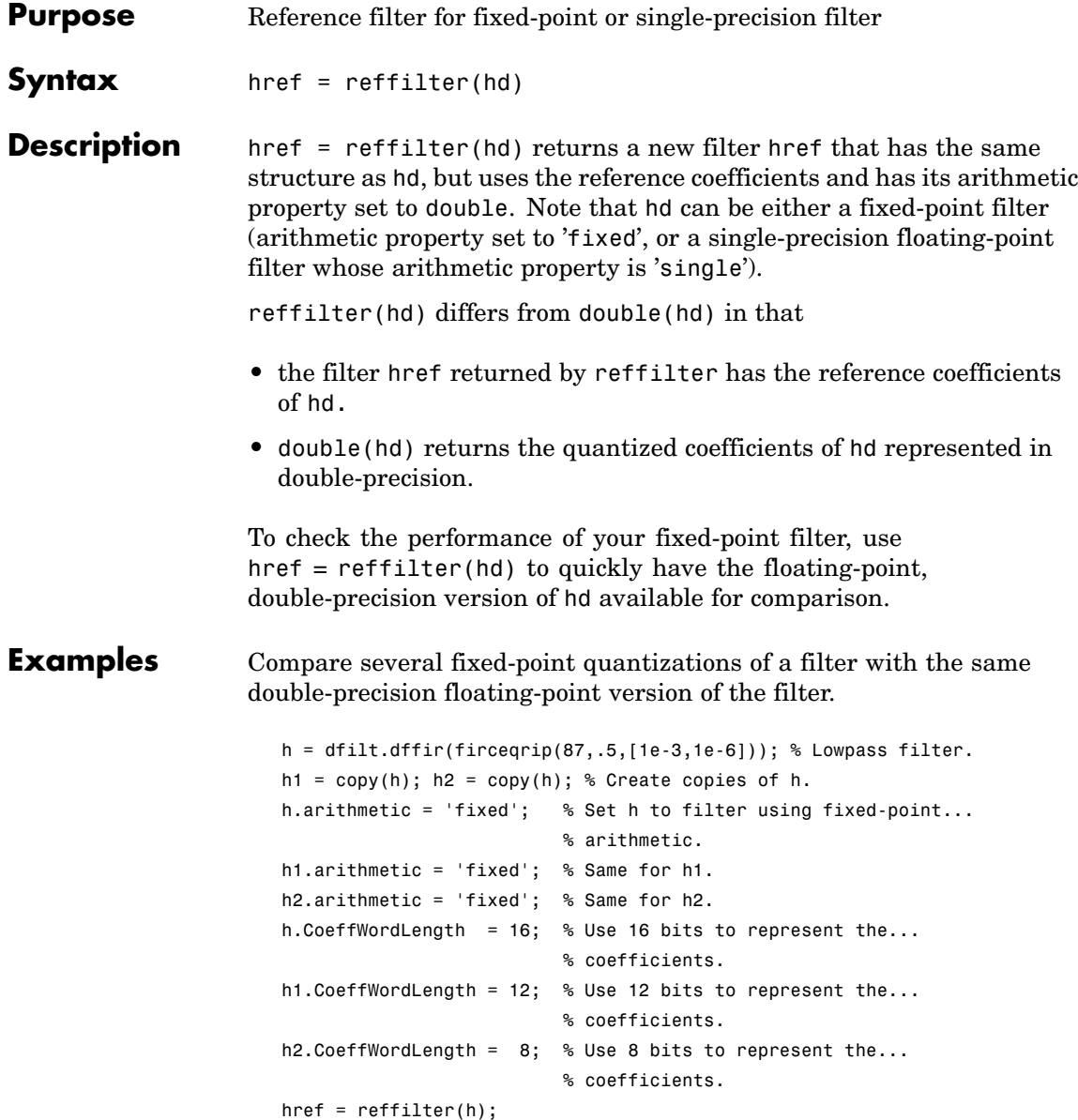
```
hfvt = fvtool(href,h,h1,h2);
set(hfvt,'ShowReference','off'); % Reference displayed once
                                 % already.
legend(hfvt,'Reference filter','16-bits','12-bits','8-bits');
```
The following plot, taken from FVTool, shows href, the reference filter, and the effects of using three different word lengths to represent the coefficients.

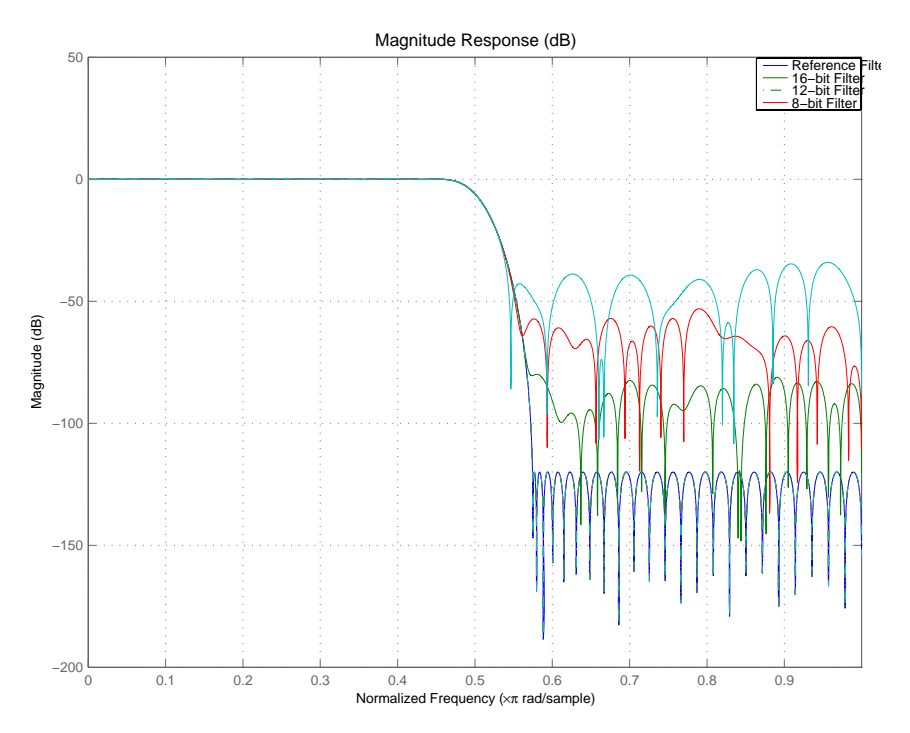

As expected, the fidelity of the fixed-point filters suffers as you change the representation of the coefficients. With href available, it is easy to see just how the fixed-point filter compares to the ideal.

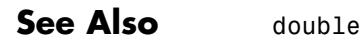

# **reorder**

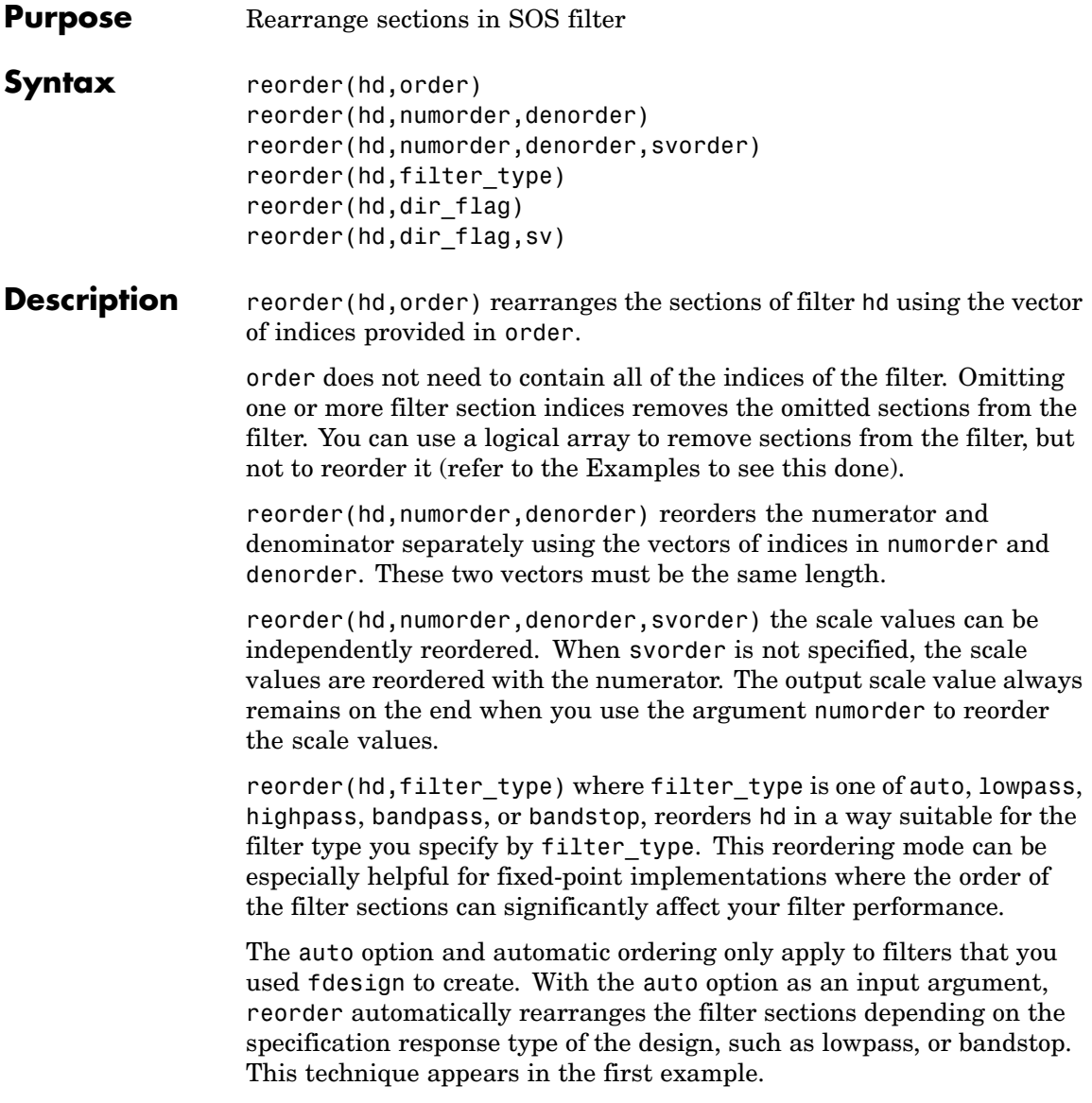

reorder(hd,dir\_flag) if dir\_flag is up, the first filter section contains the poles closest to the origin, and the last section contains the poles closest to the unit circle. When dir\_flag is down, the sections are ordered in the opposite direction. reorder always pairs zeros with the poles closest to them.

reorder(hd,dir flag,sv) sv is either the string poles or zeros and describes how to reorder the scale values. By default the scale values are not reordered when you use the dir\_flag option.

**Examples** Being able to rearrange the order of the sections in a filter can be a powerful tool for controlling the filter process. This example uses reorder to change the sections of a df2sos filter. Let reorder do the reordering automatically in the first example. In the second, use reorder to specify the new order for the sections.

First use the automatic reordering option on a lowpass filter.

```
d = fdesign.lowpass('n,f3db',15, 0.75)
hd = design(d,'butter');
d =Response: 'Lowpass'
          Specification: 'N,F3dB'
            Description: {'Filter Order';'3dB Frequency'}
    NormalizedFrequency: true
            FilterOrder: 15
                   F3dB: 0.75
reorder(hd,'auto')
hd
hd =FilterStructure: 'Direct-Form II,
                           Second-Order Sections'
              Arithmetic: 'double'
               sosMatrix: [8x6 double]
```
### **reorder**

ScaleValues: [9x1 double] PersistentMemory: false

The SOS matrices show the reordering.

hd.sosMatrix

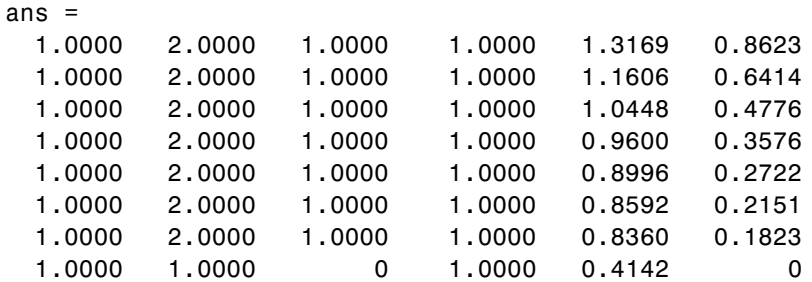

hdreorder.sosMatrix

ans  $=$ 

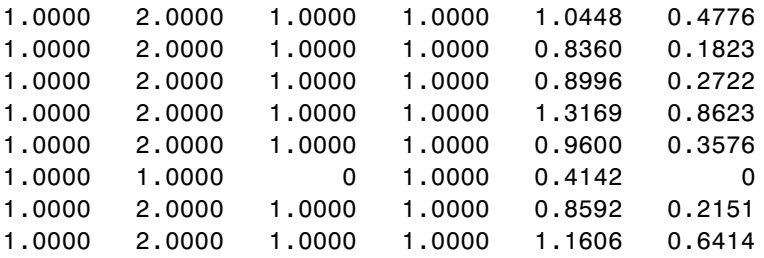

For another example of using reorder, create an SOS filter in the direct form II implementation.

 $[z, p, k] = butter(15, .5);$  $[$ sos, g] = zp2sos(z,p,k); hd = dfilt.df2sos(sos,g); Reorder the sections by moving the second section to be between the seventh and eighth sections.

```
reorder(hd, [1 3:7 2 8]);
hfvt = fvtool(hd, 'analysis', 'coefficients');
```
Remove the third, fourth and seventh sections.

```
hd1 = copy(hd);reorder(hd1, logical([1 1 0 0 1 1 0 1]));
setfilter(hfvt, hd1);
```
Move the first filter to the end and remove the eighth section

 $hd2 = copy(hd);$ reorder(hd2, [2:7 1]); setfilter(hfvt, hd2);

Move the numerator and denominator independently.

```
hd3 = copy(hd);reorder(hd3, [1 3:8 2], [1:8]);
setfilter(hfvt, hd3);
```
**See Also** cumsec, scale, scaleopts

**References** Schlichthärle, Dietrich, *Digital Filters Basics and Design*, Springer-Verlag Berlin Heidelberg, 2000.

### **reset**

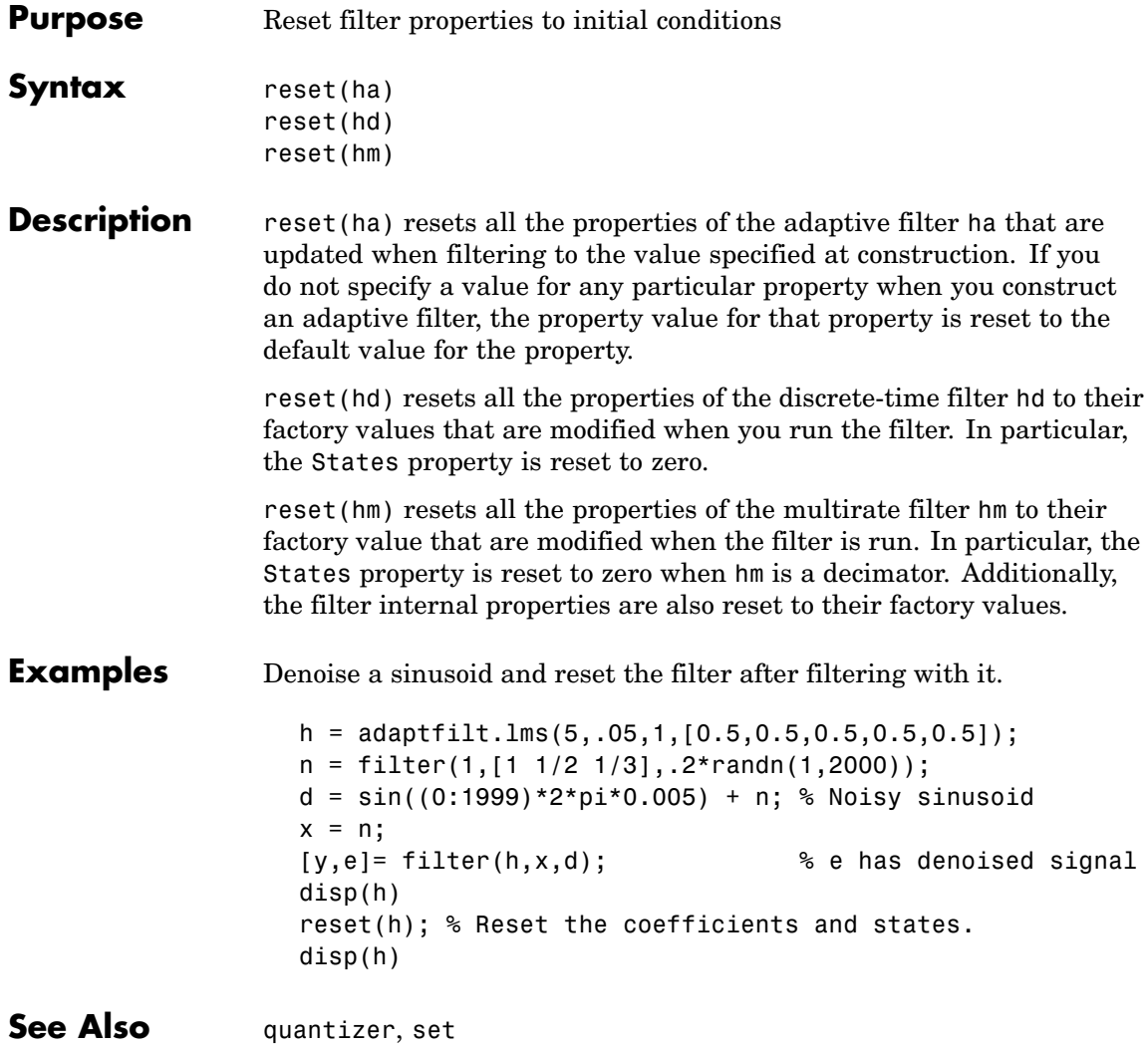

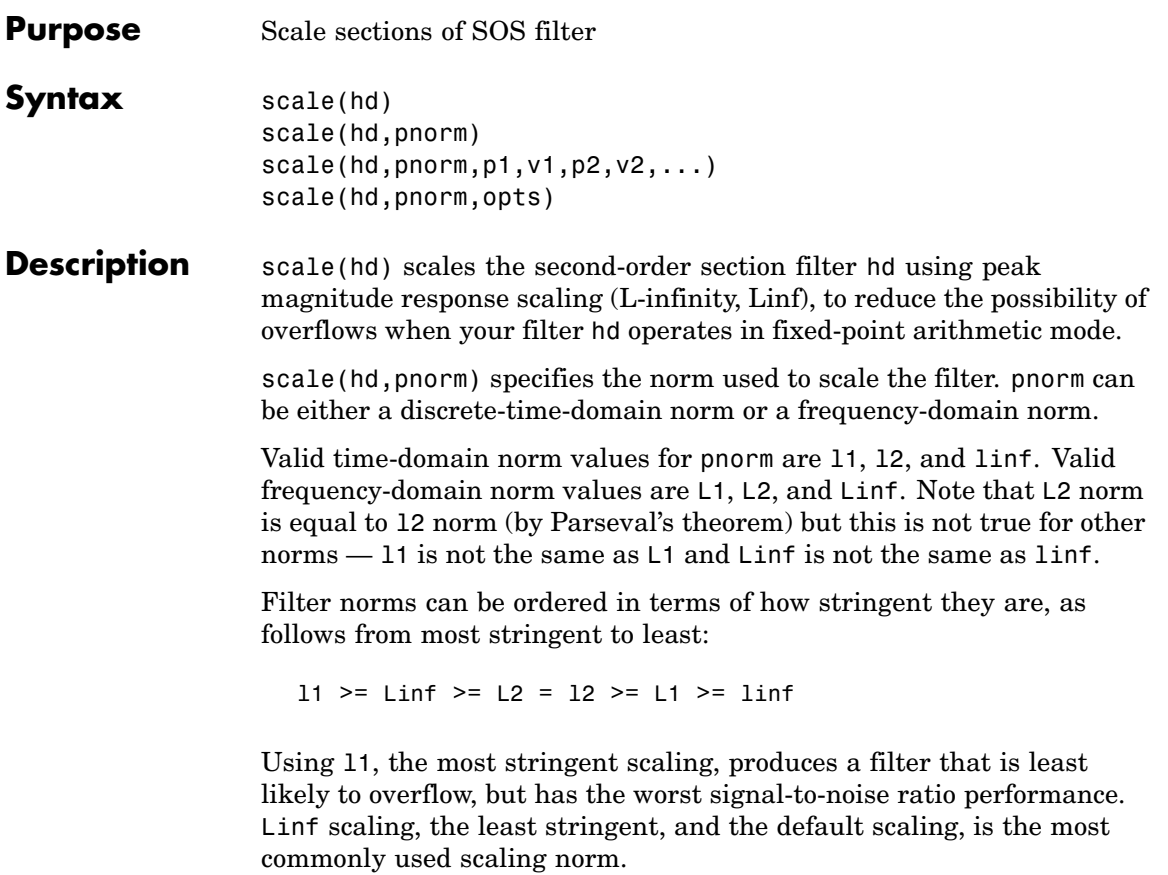

scale(hd,pnorm,p1,v1,p2,v2,...) uses parameter name/parameter value pair input arguments to specify optional scaling parameters. Valid parameter names and options values appear in the table.

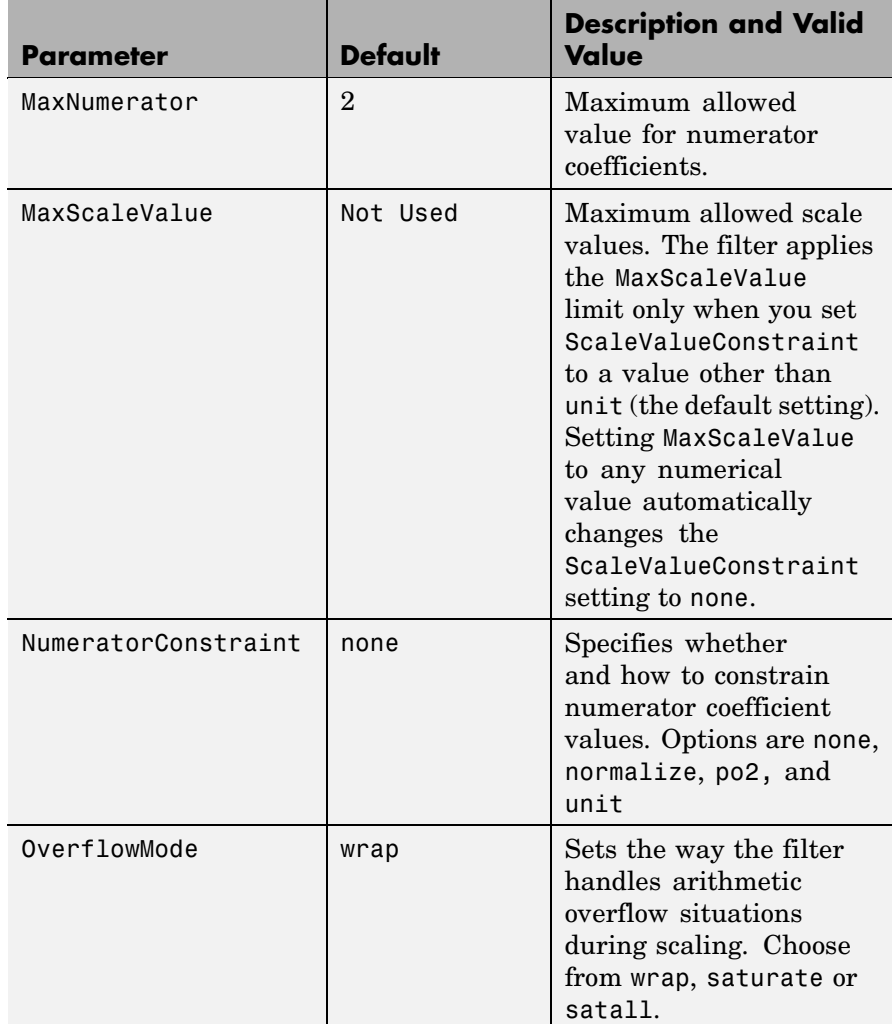

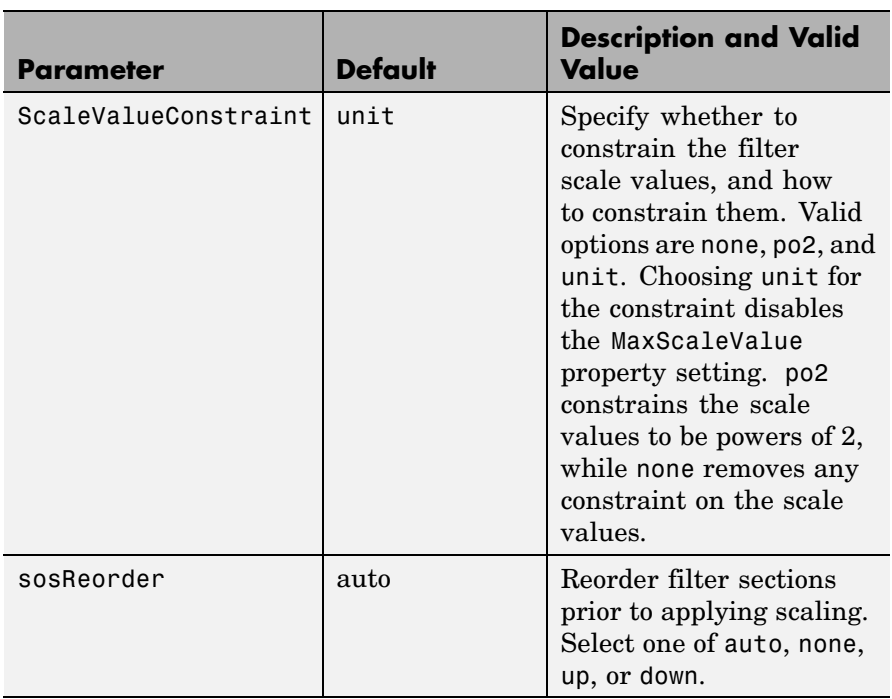

If your device does not have guard bits available and you are using saturation arithmetic for filtering, use the satall setting for OverFlowMode instead of saturate.

With the Arithmetic property of hd set to double or single, the filter uses the default values for all options that you do not specify explicitly. When you set Arithmetic to fixed, the values used for the scaling options are set according to the settings in filter hd. However, if you specify a scaling option different from the settings in hd, the filter uses your explicit option selection for scaling purposes, but does not change the property setting in hd.

scale(hd,pnorm,opts) uses an input scale options object opts to specify the optional scaling parameters in lieu of specifying parameter-value pairs. You can create the opts object using

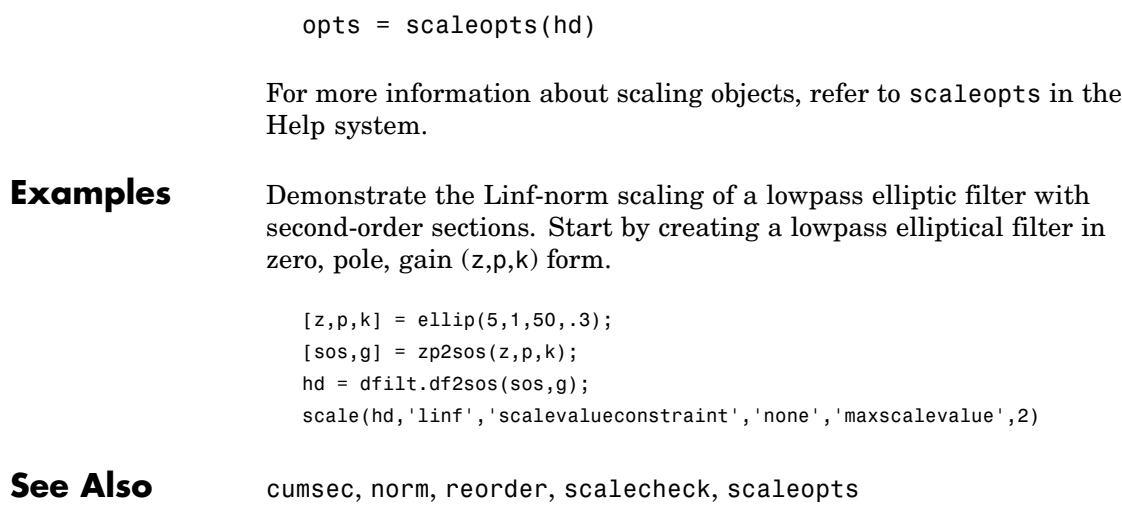

**Purpose** Check scaling of SOS filter

**Syntax** s = scalecheck(hd,pnorm)

#### **Description For df1sos and df2tsos Filters**

s = scalecheck(hd,pnorm) returns a row vector s that reports the p-norm of the filter computed from the filter input to the output of each second-order section. Therefore, the number of elements in s is one less than the number of sections in the filter. Note that this p-norm computation does not include the trailing scale value of the filter (which you can find by entering

hd.scalevalue(end)

at the MATLAB prompt.

pnorm can be either frequency-domain norms specified by L1, L2, or Linf or discrete-time-domain norms — l1, l2, linf. Note that the L2-norm of a filter is equal to the l2-norm (Parseval's theorem). This is not true for other norms.

#### **For df2sos and df1tsos Filters**

s = scalecheck(hd,pnorm) returns s, a row vector whose elements contain the p-norm from the filter input to the input of the recursive part of each second-order section. This computation of the p-norm corresponds to the input to the multipliers in these filter structures, and are the locations in the signal flow where overflow should be avoided.

When hd has nontrivial scale values, that is, if any scale values are not equal to one, s is a two-row matrix, rather than a vector. The first row elements of s report the p-norm of the filter computed from the filter input to the output of each second-order section. The elements of the second row of s contain the p-norm computed from the input of the filter to the input of each scale value between the sections. Note that for df2sos and df1tsos filter structures, the last numerator and the trailing scale value for the filter are not included when scalecheck checks the scale.

## **scalecheck**

For a given p-norm, an optimally scaled filter has partial norms equal to one, so matrix s contain all ones.

**Examples** Check the Linf-norm scaling of a filter.

```
% Create filter design specifications
hs = fdesign.lowpass;
object.
hd = ellip(hs); % Design an elliptic sos filter
scale(hd,'Linf');
s = scalecheck(hd,'Linf')
```
Or, in another form:

```
[b,a]=ellip(10,.5,20,0.5);
[s,g]=tf2sos(b,a);hd=dfilt.df1sos(s,g)
hd =FilterStructure: 'Direct-Form I, Second-Order Sections'
             Arithmetic: 'double'
              sosMatrix: [5x6 double]
            ScaleValues: [6x1 double]
       PersistentMemory: false
                 States: [1x1 filtstates.dfiir]
1x1 struct array with no fields.
scalecheck(hd,'Linf')
ans =0.7631 0.9627 0.9952 0.9994 1.0000
```
See Also norm, reorder, scale, scaleopts

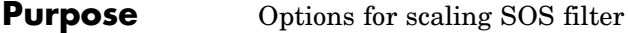

**Syntax** opts = scaleopts(hd)

**Description** opts = scaleopts(hd) uses the current settings in the filter hd to create an options object opts that contains specified scaling options for second-order section scaling. You can pass opts to the scale method as an input argument to apply scaling settings to a second-order filter.

> Within opts, the scaling options object returned by scaleopts, you can set the following properties:

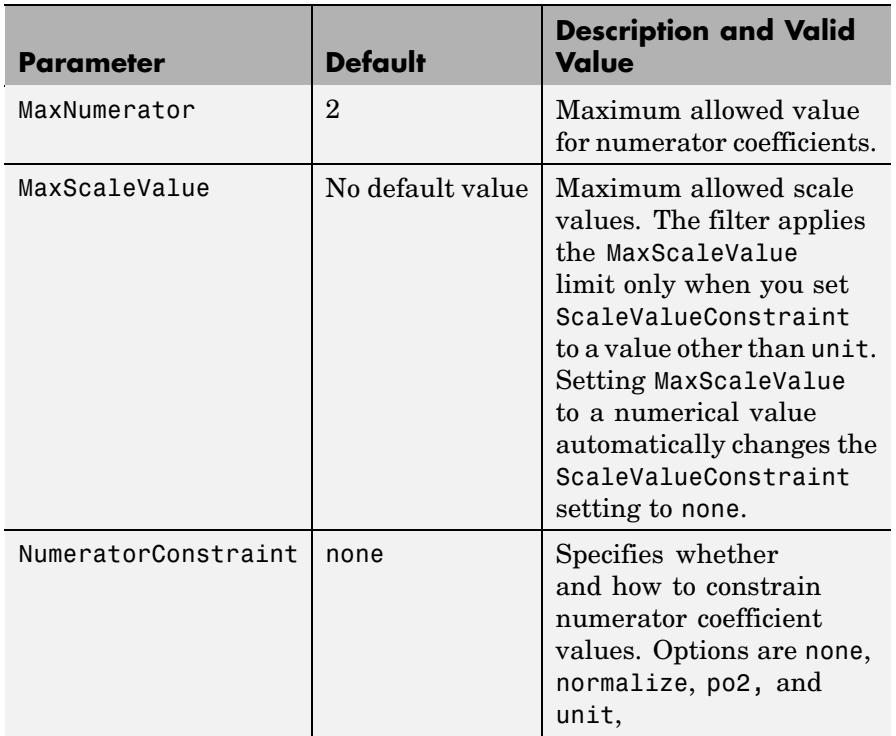

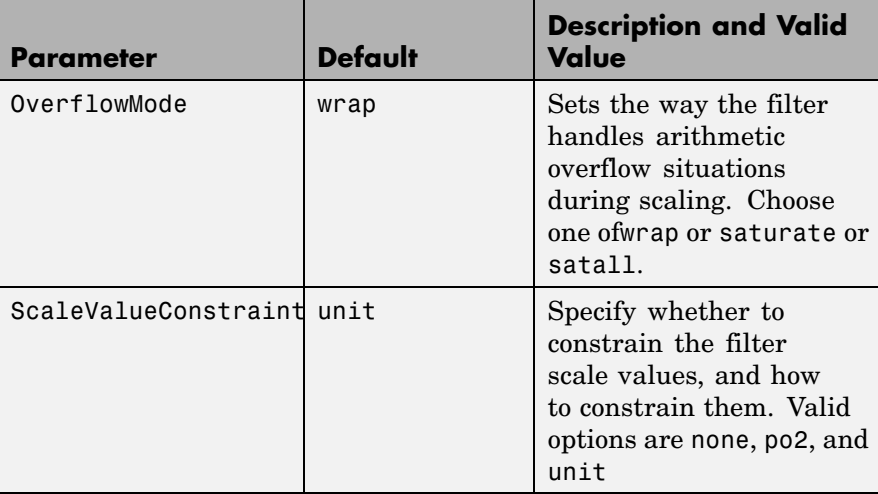

When you set the properties of opts and then use opts as an input argument to scale(hd,opts), scale applies the settings in opts to scale hd.

#### **Examples** From a filter hd, you can create an options scaling object that contains the scaling options settings you require.

```
[b,a]=ellip(10,.5,20,0.5);
[s,g]=tf2sos(b,a);hd=dfilt.df1sos(s,g)
opts=scaleopts(hd)
opts =MaxNumerator: 2
     NumeratorConstraint: 'none'
            OverflowMode: 'wrap'
    ScaleValueConstraint: 'unit'
           MaxScaleValue: 'Not used'
```
**See Also** cumsec, norm, reorder, scale, scalecheck

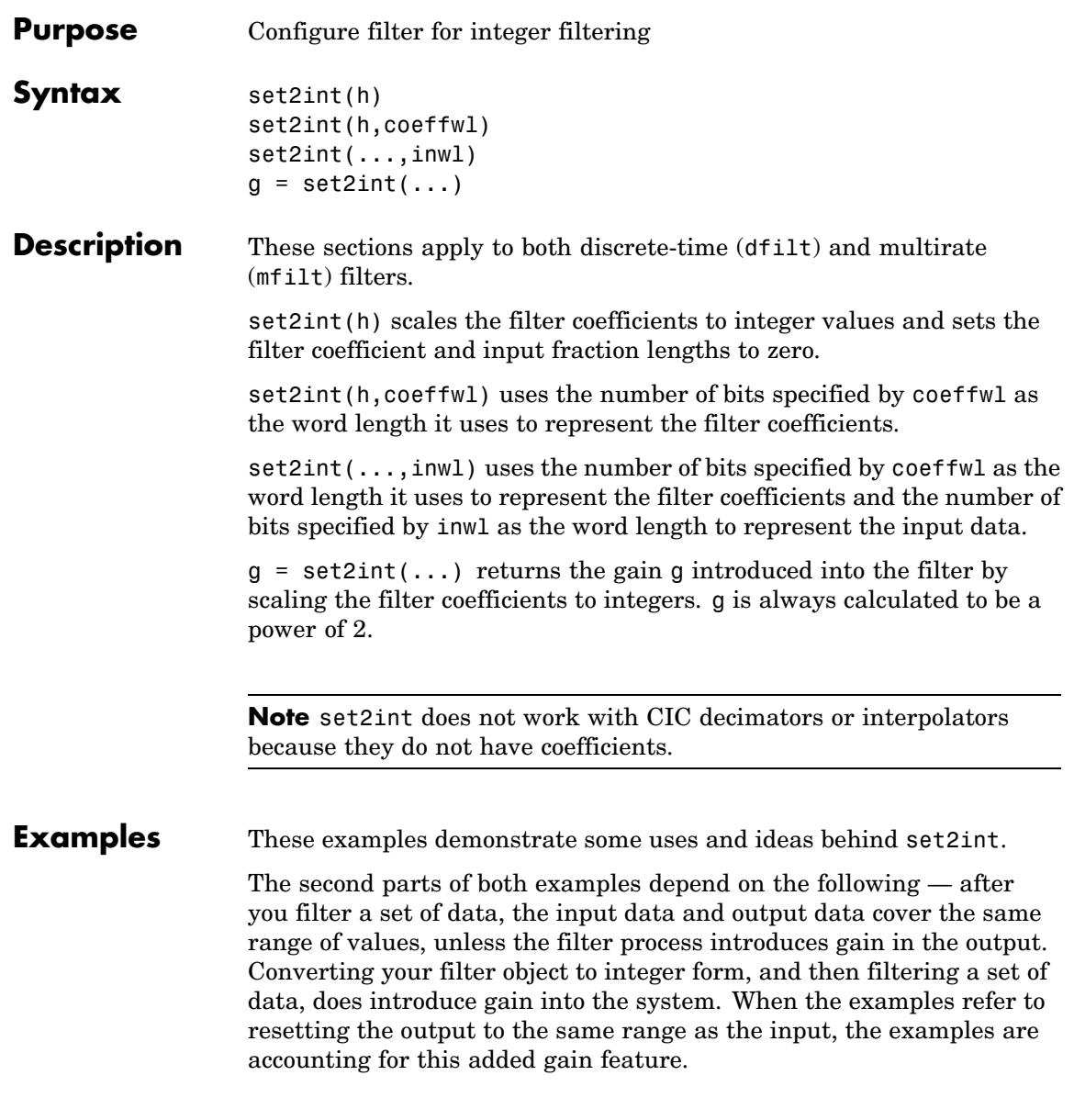

#### **Discrete-Time Filter Example**

Two parts comprise this example. Part 1 compares the step response of an FIR filter in both the fractional and integer filter modes. Fractional mode filtering is essentially the opposite of integer mode. Integer mode uses a filter which has coefficients represented by integers. Fractional mode filters have coefficients represented in fractional form (nonzero fraction length).

```
b = firrcos(100, .25, .25, 2, 'rolloff', 'sqrt');
hd = dfilt.dffir(b);
hd.Arithmetic = 'fixed';
hd.InputFracLength = 0; % Integer inputs.
x = ones(100, 1);
vfrac = filter(hd, x); % Fractional mode output.
g = set2int(hd); % Convert to integer coefficients.
\text{yint} = \text{filter}(\text{hd}, \text{x}); % Integer mode output.
```
Note that yint and yfrac are fi objects. Later in this example, you use the fi object properties WordLength and FractionLength to work with the output data.

Now use the gain g to rescale the output from the integer mode filter operation.

 $yints = double(yint)/g;$ 

Verify that the scaled integer output is equal to the fractional output.

```
max(abs(yints-double(yfrac)))
```
In part 2 , the example reinterprets the output binary data, putting the input and the output on the same scale by weighting the most significant bits in the input and output data equally.

```
WL = vint.WordLength;
FL = \text{yint.Fraction length} + \text{log2}(q);yints2 = fi(zeros(size(yint)),true,WL,FL);
yints2.bin = yint.bin;
```

```
max(abs(double(yints2)-double(yfrac)))
```
#### **Multirate Filter Example**

This two-part example starts by comparing the step response of a multirate filter in both fractional and integer modes. Fractional mode filtering is essentially the opposite of integer mode. Integer mode uses a filter which has coefficients represented by integers. Fractional mode filters have coefficients in fractional form with nonzero fraction lengths.

```
hm = mfilt.firinterp;
hm.Arithmetic = 'fixed';
hm.InputFracLength = 0; % Integer inputs.
x = ones(100, 1);yfrac = finter(hm, x); % Fractional mode output.
g = set2int(hm); %Convert to integer coefficients.
yint = filter(hm, x); % Integer mode output.
```
Note that yint and yfrac are fi objects. In part 2 of this example, you use the fi object properties WordLength and FractionLength to work with the output data.

Now use the gain g to rescale the output from the integer mode filter operation.

 $yints = double(yint)/g;$ 

Verify that the scaled integer output is equal to the fractional output.

max(abs(yints-double(yfrac)))

Part 2 demonstrates reinterpreting the output binary data by using the properties of yint to create a scaled version of yint named yints2. This process puts yint and yints2 on the same scale by weighing the most significant bits of each object equally.

```
wl = vint.wordlength;f1 = \text{yint}.fractionlength + log2(q);yints2 = fi(zeros(size(yint)), true, w1, f1);yints2.bin = yint.bin;
```
max(abs(double(yints2)-double(yfrac)))

See Also **mfilt** 

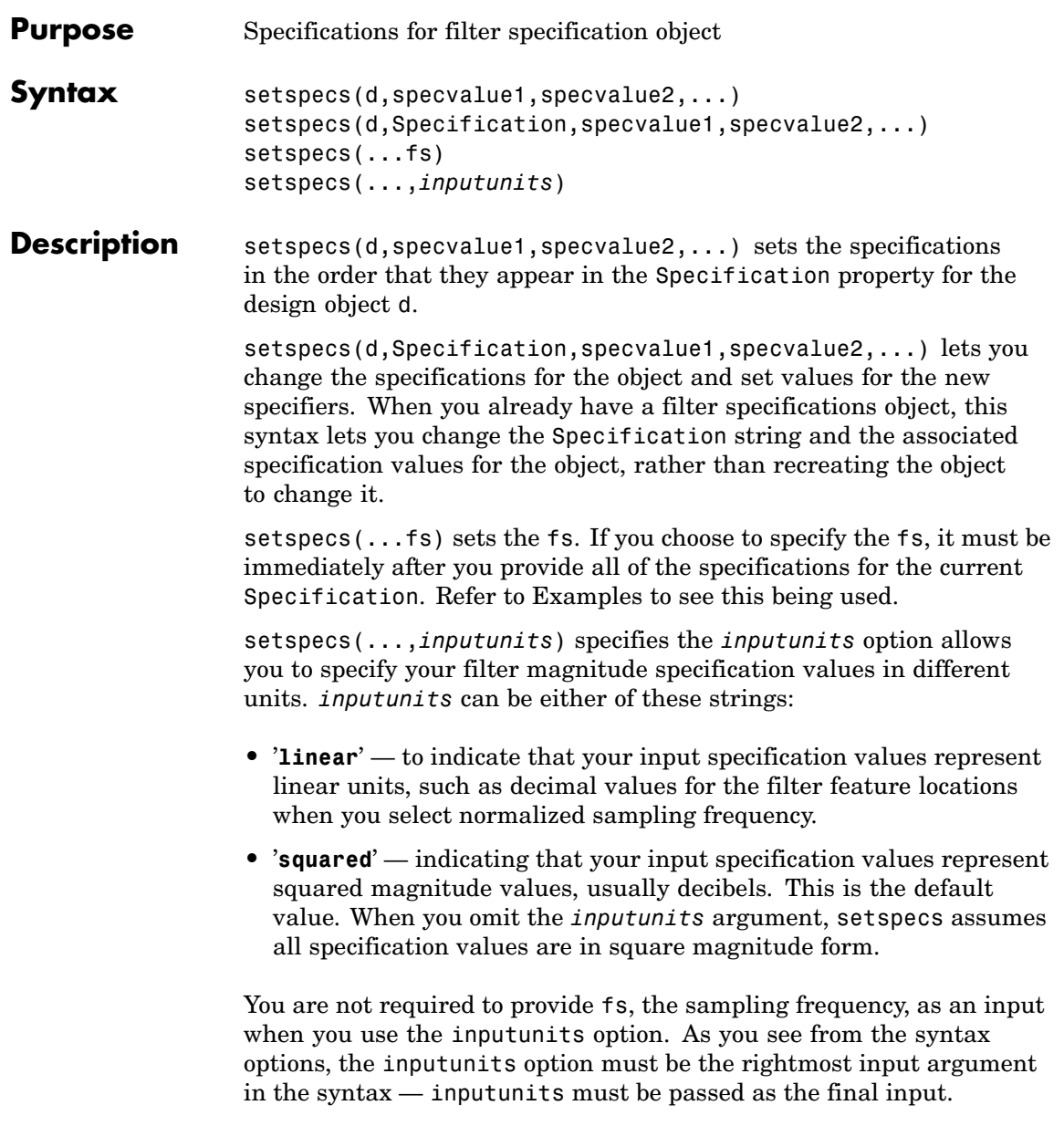

#### **Examples** To demonstrate using setspecs, the following examples show how to use various syntax forms to set the values in filter specifications objects.

#### **Example 1**

Create a lowpass design object d using filter order and a cutoff value for the location of the edge of the passband. Then change the cutoff and order specifications of d.

```
d = fdesign.lowpass('n,fc')
d =ResponseType: 'Lowpass with cutoff'
          Specification: 'N,Fc'
            Description: {2x1 cell}
    NormalizedFrequency: true
                     Fs: 'Normalized'
            FilterOrder: 10
                Fcutoff: 0.5000
setspecs(d, 20, .4);
d =ResponseType: 'Lowpass with cutoff'
          Specification: 'N,Fc'
            Description: {2x1 cell}
    NormalizedFrequency: true
                     Fs: 'Normalized'
            FilterOrder: 20
                Fcutoff: 0.4000
```
#### **Example 2**

Now specify a sampling frequency after you make d.

d = fdesign.lowpass('n,fc')

```
d =ResponseType: 'Lowpass with cutoff'
          Specification: 'N,Fc'
            Description: {2x1 cell}
    NormalizedFrequency: true
                     Fs: 'Normalized'
            FilterOrder: 10
                Fcutoff: 0.5000
setspecs(d, 20, 4, 20);
d
d =ResponseType: 'Lowpass with cutoff'
          Specification: 'N,Fc'
            Description: {2x1 cell}
    NormalizedFrequency: false
                     Fs: 20
            FilterOrder: 20
                Fcutoff: 4
```
#### **Example 3**

This example uses the inputunits argument to change from the default setting of square to linear unit. Start with the default lowpass design object that specifies the edge locations for the passband and stopband, and the desired attenuation in the passbands and stopbands.

```
d=fdesign.lowpass
d =ResponseType: 'Minimum-order lowpass'
          Specification: 'Fp,Fst,Ap,Ast'
            Description: {4x1 cell}
```

```
NormalizedFrequency: true
                 Fs: 'Normalized'
              Fpass: 0.4500
              Fstop: 0.5500
              Apass: 1
              Astop: 60
```
Convert to linear input values and reset the filter spec for d at the same time. With the linear argument included, the inputs for the response features now need to be in linear units.

```
setspecs(d,.4,.5,.1,.05,'linear')
d
d =ResponseType: 'Minimum-order lowpass'
          Specification: 'Fp,Fst,Ap,Ast'
            Description: {4x1 cell}
    NormalizedFrequency: true
                     Fs: 'Normalized'
                  Fpass: 0.4000
                  Fstop: 0.5000
                  Apass: 1.7430
                  Astop: 26.0206
```
#### **Example 4**

Finally, use setspecs to change the Specification string and apply new filter specifications to d.

```
d=fdesign.decim(3)
d =ResponseType: 'Minimum-order nyquist'
          Specification: 'TW,Ast'
            Description: {2x1 cell}
       DecimationFactor: 3
```

```
NormalizedFrequency: true
                                             Fs: 'Normalized'
                                 TransitionWidth: 0.1000
                                          Astop: 80
                          setspecs(d,'n,ast',16,70)
                          d
                          d =ResponseType: 'Nyquist with filter order and stopband attenuation'
                                   Specification: 'N,Ast'
                                     Description: {2x1 cell}
                                DecimationFactor: 3
                             NormalizedFrequency: true
                                             Fs: 'Normalized'
                                 PolyphaseLength: 16
                                          Astop: 70
See Also designmethods, fdesign.bandpass, fdesign.bandstop,
```

```
fdesign.decimator, fdesign.halfband, fdesign.highpass,
fdesign.interpolator, fdesign.lowpass, fdesign.nyquist,
fdesign.rsrc
```
### **sos**

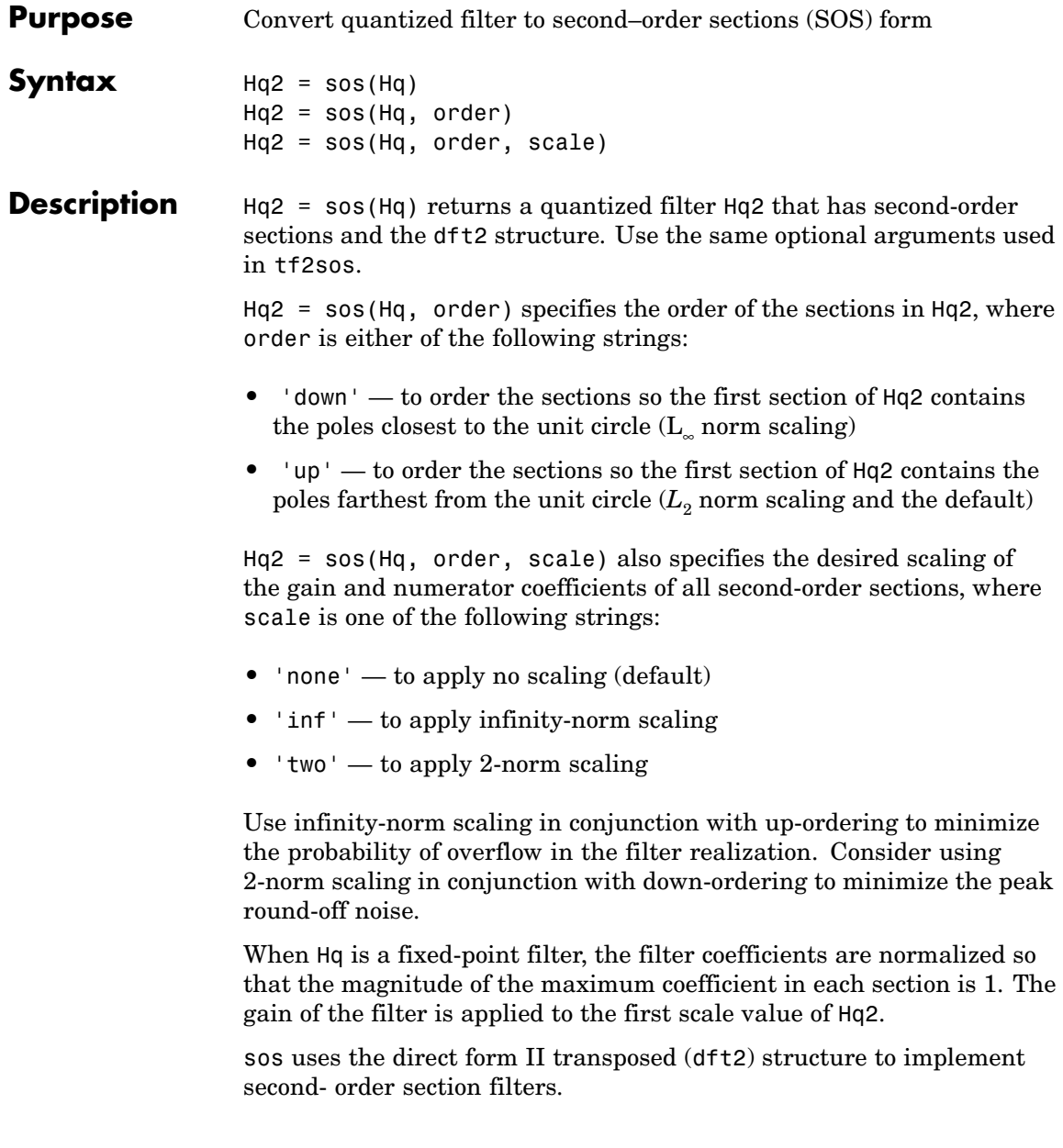

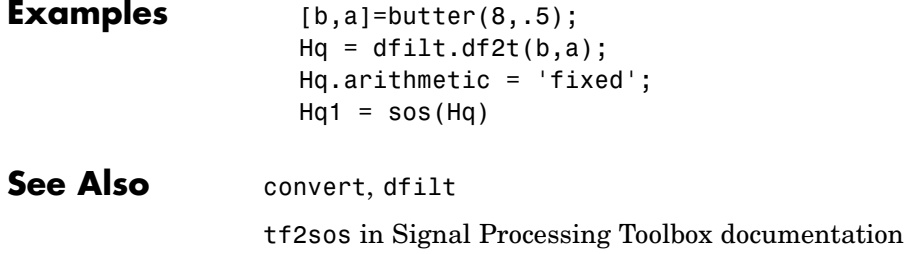

# **specifyall**

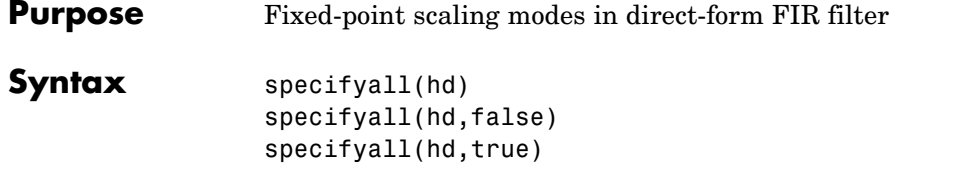

**Description** specifyall sets all of the autoscale property values of direct-form FIR filters to false and all \*modes of the filters to SpecifyPrecision. In this table, you see the results of using specifyall with direct-form FIR filters.

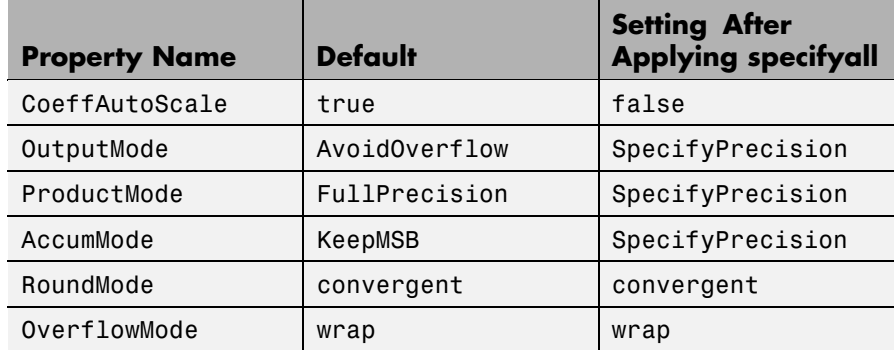

specifyall(hd) gives you maximum control over all settings in a filter hd by setting all of the autoscale options that are true to false, turning off all autoscaling and resetting all modes — OutputMode, ProductMode, and AccumMode — to SpecifyPrecision. After you use specifyall, you must supply the property values for the mode- and scaling related properties.

specifyall provides an alternative to changing all these properties individually. Do note that specifyall changes all of the settings; to set some but not all of the modes, set each property as you require.

specifyall(hd,false) performs the opposite operation of specifyall(hd) by setting all of the autoscale options to true; all of the modes to their default values; and hiding the fraction length properties in the display, meaning you cannot access them to set them or view them.

specifyall(hd,true) is equivalent to specifyall(hd).

**Examples** This examples demonstrates using specifyall to provide access to all of the fixed-point settings of an FIR filter implemented with the direct-form structure. Notice the displayed property values shown after you change the filter to fixed-point arithmetic, then after you use specifyall to disable all of the automatic filter scaling and reset the mode values.

```
b = \text{fircband}(12, [0 \ 0.4 \ 0.5 \ 1], [1 \ 1 \ 0 \ 0], [1 \ 0.2], {'w':c'}});hd = dfilt.dffir(b);hd.arithmetic = 'fixed'
hd =FilterStructure: 'Direct-Form FIR'
               Arithmetic: 'fixed'
                Numerator: [1x13 double]
        PersistentMemory: false
                   States: [1x1 embedded.fi]
         CoeffWordLength: 16
          CoeffAutoScale: 'true'
                   Signed: 'on'
          InputWordLength: 16
         InputFracLength: 15
        OutputWordLength: 16
               OutputMode: 'AvoidOverflow'
              ProductMode: 'FullPrecision'
                AccumMode: 'KeepMSB'
         AccumWordLength: 40
```
# **specifyall**

hd

```
CastBeforeSum: 'on'
               RoundMode: 'convergent'
            OverflowMode: 'wrap'
         InheritSettings: 'off'
specifyall(hd)
hd =FilterStructure: 'Direct-Form FIR'
              Arithmetic: 'fixed'
               Numerator: [1x13 double]
        PersistentMemory: false
                  States: [1x1 embedded.fi]
         CoeffWordLength: 16
          CoeffAutoScale: false
           NumFracLength: 16
                  Signed: true
         InputWordLength: 16
         InputFracLength: 15
        OutputWordLength: 16
              OutputMode: 'SpecifyPrecision'
        OutputFracLength: 11
             ProductMode: 'SpecifyPrecision'
       ProductWordLength: 32
       ProductFracLength: 31
               AccumMode: 'SpecifyPrecision'
         AccumWordLength: 40
         AccumFracLength: 31
```
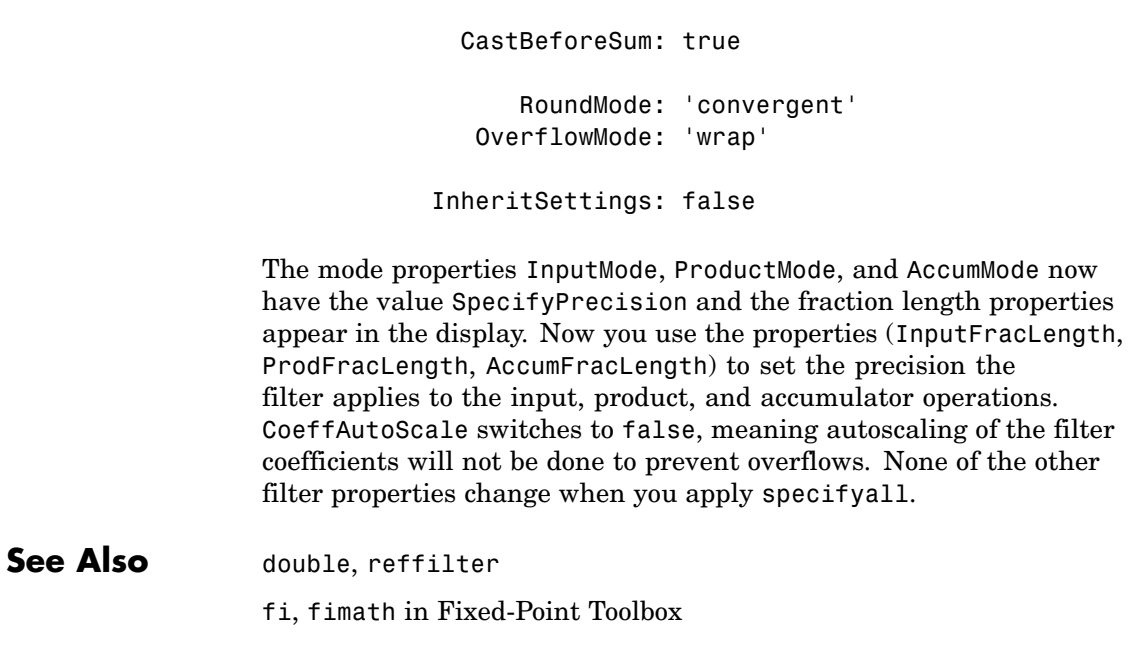

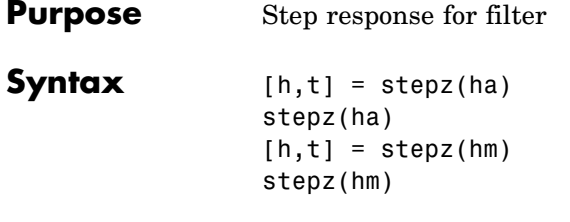

**Description** The next sections describe common stepz operation with adaptive and multirate filters. For more input options and for information about using stepz with discrete-time filters, refer to stepz in Signal Processing Toolbox.

#### **Adaptive Filters**

For adaptive filters, stepz returns the instantaneous zero-phase response based on the current filter coefficients.

 $[h, t] = stepz(ha)$  returns the step response h of the multirate filter ha. The length of column vector h is the length of the impulse response of ha. Returned vector t contains the time samples at which stepz evaluated the step response. stepz returns h as a matrix when ha is a vector of filters. Each column of the matrix corresponds to one filter in the vector.

stepz(ha) displays the filter step response in the Filter Visualization Tool (FVTool).

#### **Multirate Filters**

 $[h, t] = stepz(hm)$  returns the step response h of the multirate filter hm. The length of column vector h is the length of the impulse response of hm. The vector t contains the time samples at which stepz evaluated the step response. stepz returns h as a matrix when hm is a vector of filters. Each column of the matrix corresponds to one filter in the vector.

stepz(hm) displays the step response in the Filter Visualization Tool (FVTool).

Note that the response is computed relative to the rate at which the filter is running. If a sampling frequency is specified, it is assumed that the filter is running at that rate.

Note that the multirate filter delay response is computed relative to the rate at which the filter is running. When you specify fs (the sampling rate) as an input argument, stepz assumes the filter is running at that rate.

For multistage cascades, stepz forms a single-stage multirate filter that is equivalent to the cascade and computes the response relative to the rate at which the equivalent filter is running. stepz does not support all multistage cascades. Only cascades for which it is possible to derive an equivalent single-stage filter are allowed for analysis.

As an example, consider a two-stage interpolator where the first stage has an interpolation factor of 2 and the second stage has an interpolation factor of 4. An equivalent single-stage filter with an overall interpolation factor of 8 can be found. stepz uses the equivalent filter for the analysis. If you specify a sampling frequency fs as an input argument to stepz, the function interprets fs as the rate at which the equivalent filter is running.

See Also freqz, impz

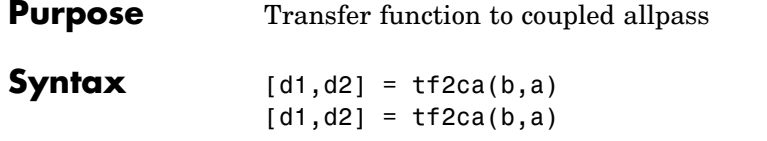

**Description**  $[d1, d2] = tf2ca(b, a)$  where b is a real, symmetric vector of numerator coefficients and a is a real vector of denominator coefficients, corresponding to a stable digital filter, returns real vectors d1 and d2 containing the denominator coefficients of the allpass filters *H1(z)* and *H2(z)* such that

$$
H(z) = \frac{B(z)}{A(z)} = \frac{1}{2[H1(z) + H2(z)]}
$$

representing a coupled allpass decomposition.

 $[d1, d2] = tf2ca(b, a)$  where b is a real, antisymmetric vector of numerator coefficients and a is a real vector of denominator coefficients, corresponding to a stable digital filter, returns real vectors d1 and d2 containing the denominator coefficients of the allpass filters *H1(z)* and *H2(z)* such that

$$
H(z) = \frac{B(z)}{A(z)} = \left(\frac{1}{2}\right)[H1(z) - H2(z)]
$$

In some cases, the decomposition is not possible with real *H1(z)* and  $H2(z)$ . In those cases a generalized coupled allpass decomposition may be possible, whose syntax is

 $[d1,d2,beta] = tf2ca(b,a)$ 

to return complex vectors d1 and d2 containing the denominator coefficients of the allpass filters  $H1(z)$  and  $H2(z)$ , and a complex scalar beta, satisfying  $|beta| = 1$ , such that

$$
H(z)=\frac{B(z)}{A(z)}=\left(\frac{1}{2}\right)[\overline{\beta}\bullet H1(z)+\beta\bullet H2(z)]
$$

representing the generalized allpass decomposition.

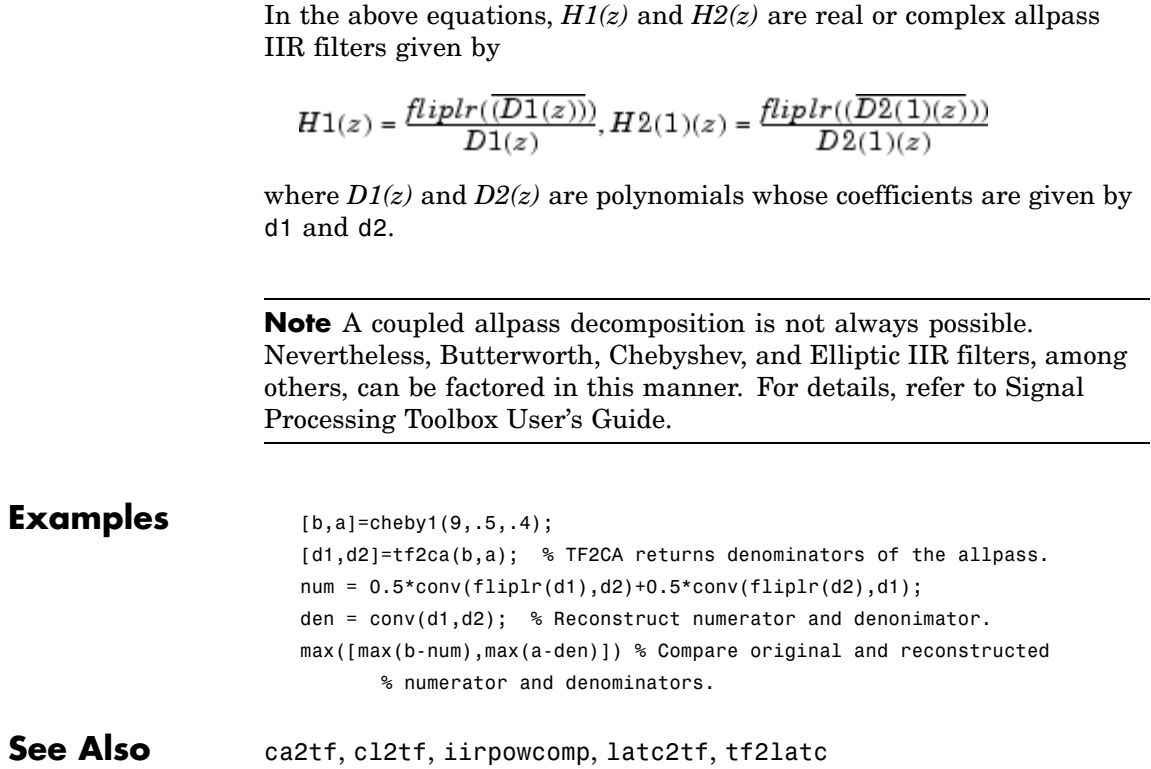

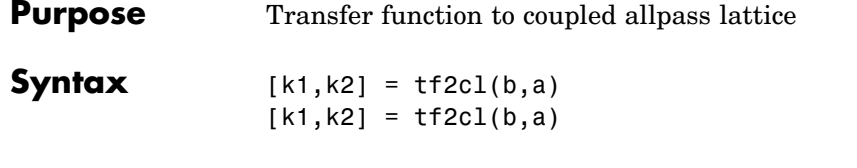

**Description**  $[k1, k2] = tf2c1(b, a)$  where b is a real, symmetric vector of numerator coefficients and a is a real vector of denominator coefficients, corresponding to a stable digital filter, will perform the coupled allpass decomposition

$$
H(z) = \frac{B(z)}{A(z)} = \frac{1}{2[H1(z) + H2(z)]}
$$

of a stable IIR filter  $H(z)$  and convert the allpass transfer functions  $H1(z)$  and  $H2(z)$  to a coupled lattice allpass structure with coefficients given in vectors k1 and k2.

 $[k1, k2] = tf2c1(b, a)$  where b is a real, antisymmetric vector of numerator coefficients and a is a real vector of denominator coefficients, corresponding to a stable digital filter, performs the coupled allpass decomposition

$$
H(z) = \frac{B(z)}{A(z)} = \left(\frac{1}{2}\right)[H1(z) - H2(z)]
$$

of a stable IIR filter  $H(z)$  and converts the allpass transfer functions  $H1(z)$  and  $H2(z)$  to a coupled lattice allpass structure with coefficients given in vectors k1 and k2.

In some cases, the decomposition is not possible with real *H1(z)* and  $H2(z)$ . In those cases, a generalized coupled allpass decomposition may be possible, using the command syntax

$$
[k1,k2,beta] = tf2cl(b,a)
$$

to perform the generalized allpass decomposition of a stable IIR filter  $H(z)$  and convert the complex allpass transfer functions  $H(z)$  and  $H(z|z)$ to corresponding lattice allpass filters

$$
H(z) = \frac{B(z)}{A(z)} = \left(\frac{1}{2}\right)[\overline{\beta} \bullet H1(z) + \beta \bullet H2(z)]
$$

where beta is a complex scalar of magnitude equal to 1.

**Note** Coupled allpass decomposition is not always possible. Nevertheless, Butterworth, Chebyshev, and Elliptic IIR filters, among others, can be factored in this manner. For details, refer to Signal Processing Toolbox User's Guide.

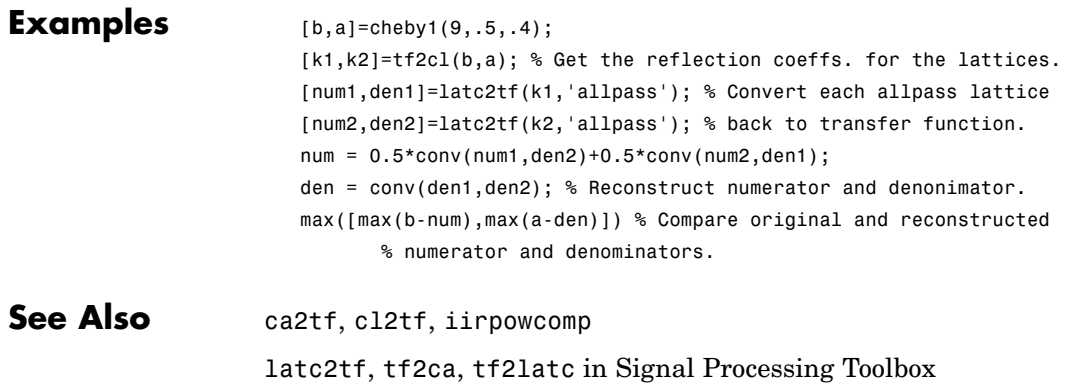

# **validstructures**

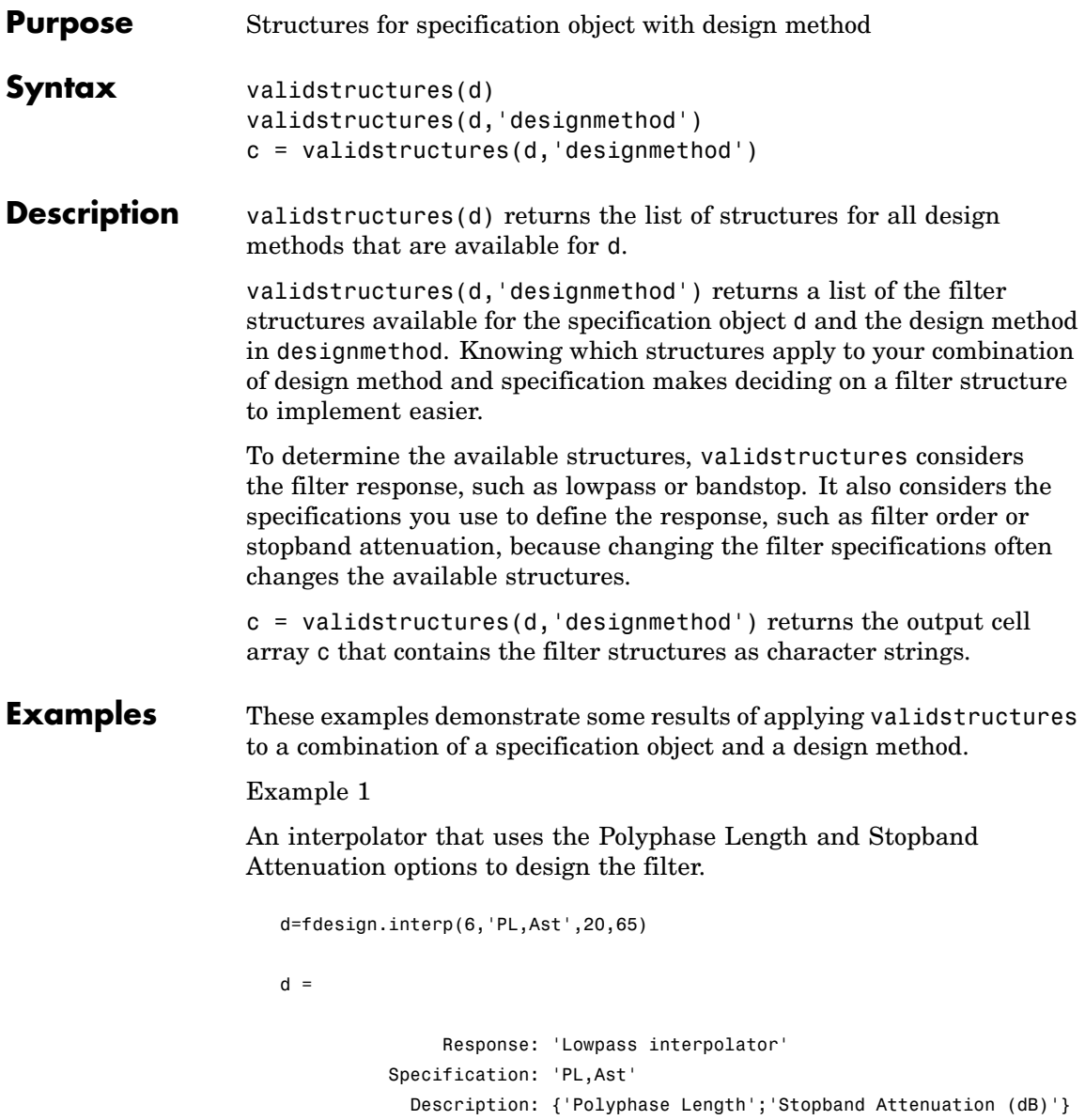
```
InterpolationFactor: 6
NormalizedFrequency: true
    PolyphaseLength: 20
             Astop: 65
```

```
designmethods(d)
```
FIR Design Methods for class fdesign.interp (PL,Ast):

kaiserwin

validstructures(d,'kaiserwin')

ans  $=$ 

'firinterp' 'fftfirinterp'

Now you can specify the filter structure when you design the filter hm.

```
hm=design(d,'kaiserwin','FilterStructure','firinterp')
hm =FilterStructure: 'Direct-Form FIR Polyphase
                  Interpolator'
         Arithmetic: 'double'
          Numerator: [1x120 double]
InterpolationFactor: 6
       PersistentMemory: false
```
Example 2

A CIC decimator is used as a specification object. Because the object is a decimator and the structure is defined as CIC, the only valid structure is cicdecim.

d=fdesign.cicdecim(5)

```
d =Response: 'CIC Decimator'
            Specification: 'Fp,Ast'
              Description: {'Passband Frequency';'Aliasing
  Attenuation(dB)'}
        DifferentialDelay: 5
      NormalizedFrequency: true
                    Fpass: 0.01
                    Astop: 60
  designmethods(d)
  FIR Design Methods for class fdesign.cicdecim (Fp,Ast):
  multisection
  c=validstructures(d,'multirate')
  c ='cicdecim'
Example 3
```
This default highpass specification object has more design methods available, however, changing the design method changes the valid filter structures.

```
d=fdesign.highpass;
designmethods(d)
Design Methods for class fdesign.highpass (Fst,Fp,Ast,Ap):
butter
cheby1
cheby2
ellip
```

```
equiripple
ifir
kaiserwin
validstructures(d,'equiripple')
   'dffir' 'dffirt' 'dfsymfir' 'dfasymfir' 'fftfir'
```
Using the cheby2 method results in both IIR filter structures and cascade allpass structure options..

```
c=validstructures(d,'cheby2')
c ='df1sos' 'df2sos' 'df1tsos' 'df2tsos' 'cascadeallpass'
'cascadewdfallpass'
```
Example 4

Multirate filters support validstructures.

```
d=fdesign.rsrc(4,5);
designmethods(d)
```
FIR Design Methods for class fdesign.rsrc (TW,Ast):

equiripple kaiserwin

validstructures(d,'kaiserwin')

'firinterp' 'fftfirinterp'

**See Also** design, designmethods, designopts, fdesign

## **window**

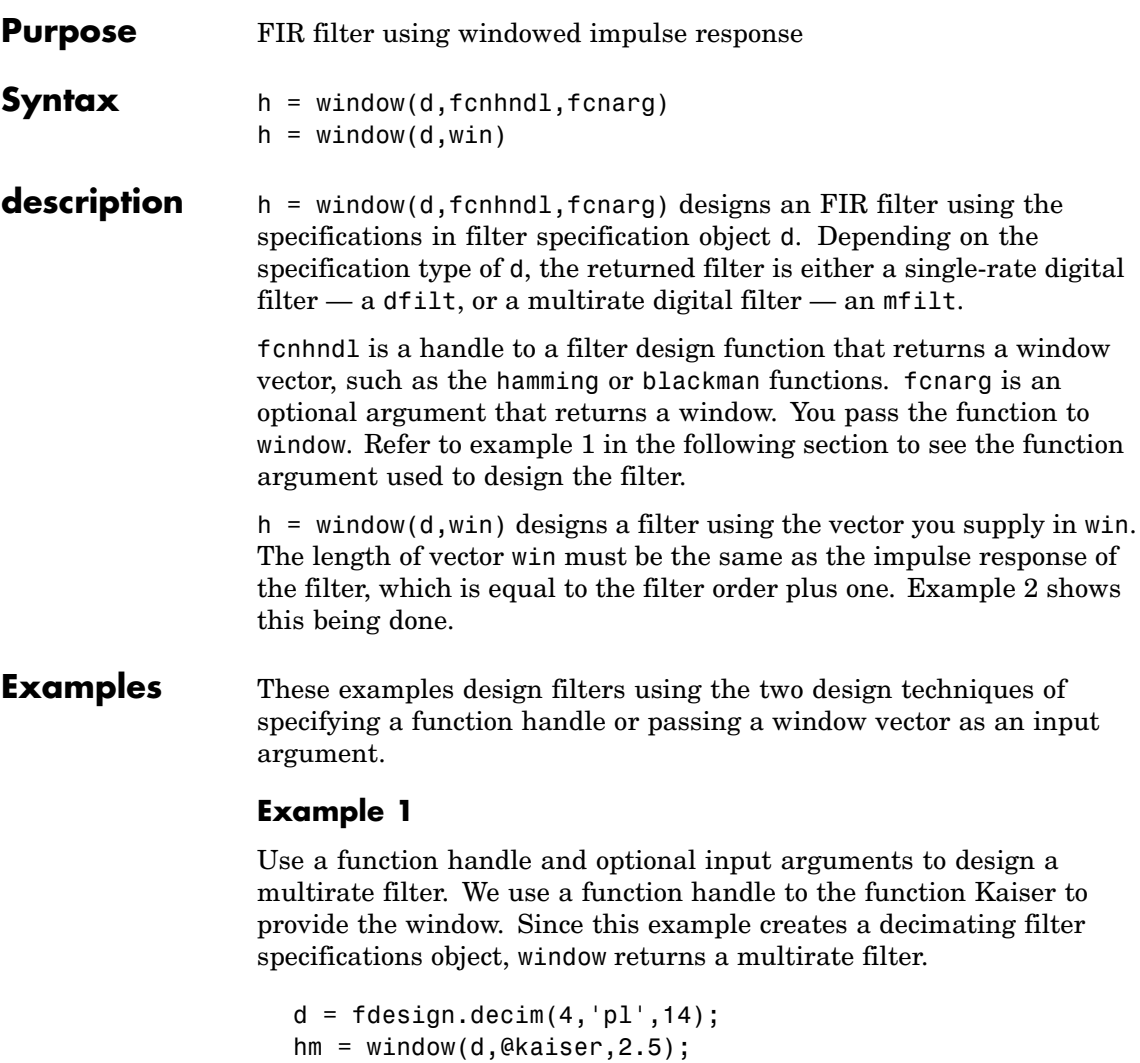

fvtool(hm)

<span id="page-1228-0"></span>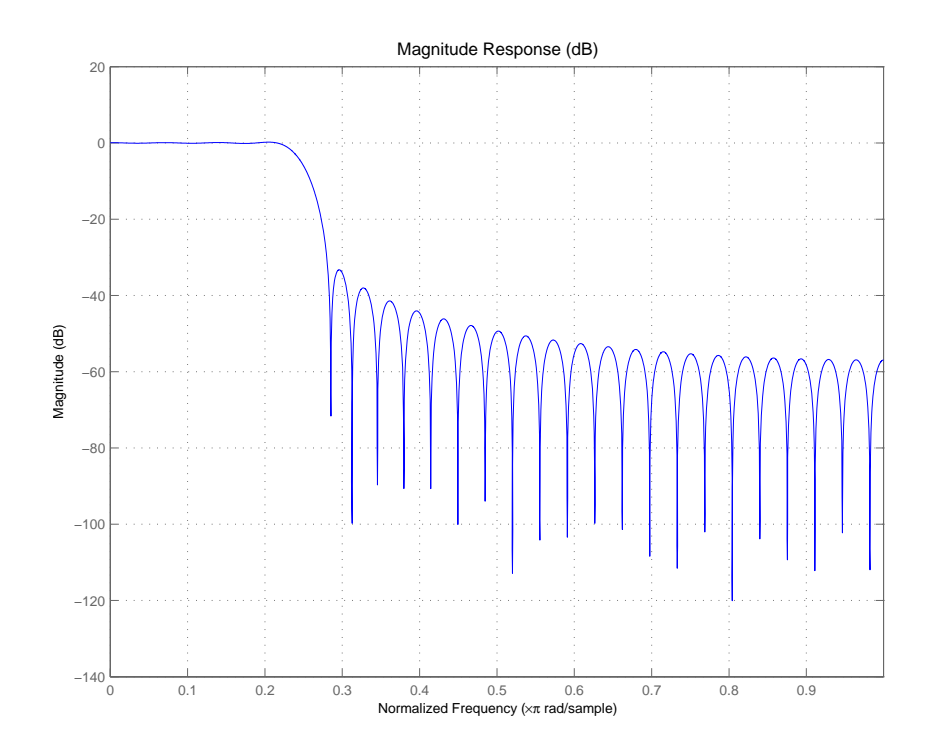

### **Example 2**

Use a window vector provided by the hamming window design function. For this example, the design object is a Nyquist filter, thus window returns hd as a discrete-time filter.

```
d = fdesign.nyquist(5,'n',150);
hd = window(d,hamming(151));fvtool(hd)
```
## **window**

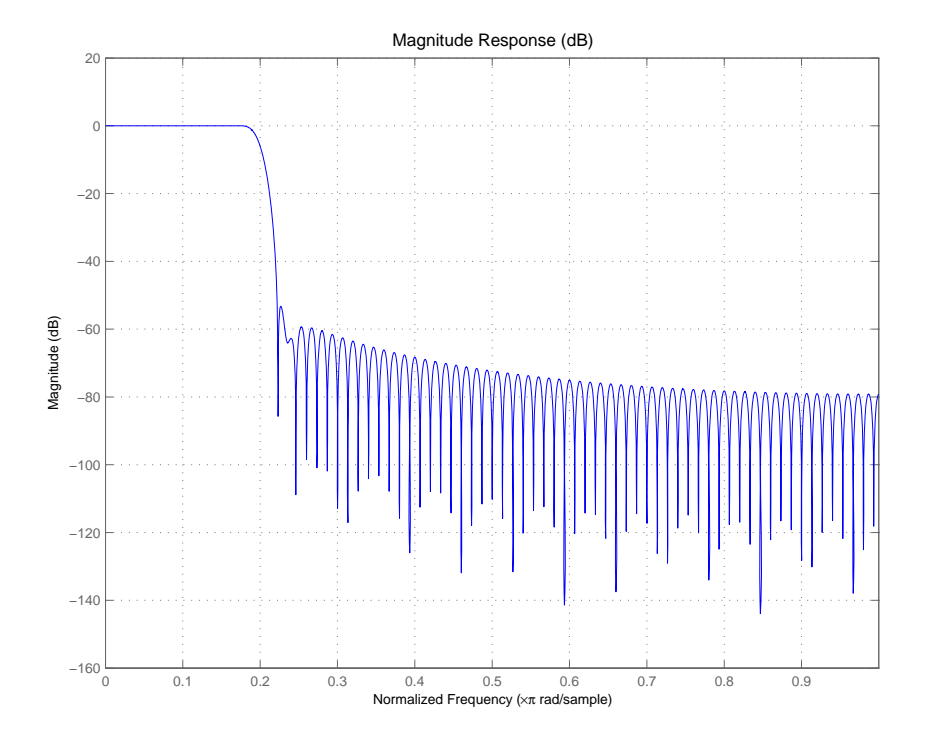

**See Also** firls, kaiserwin

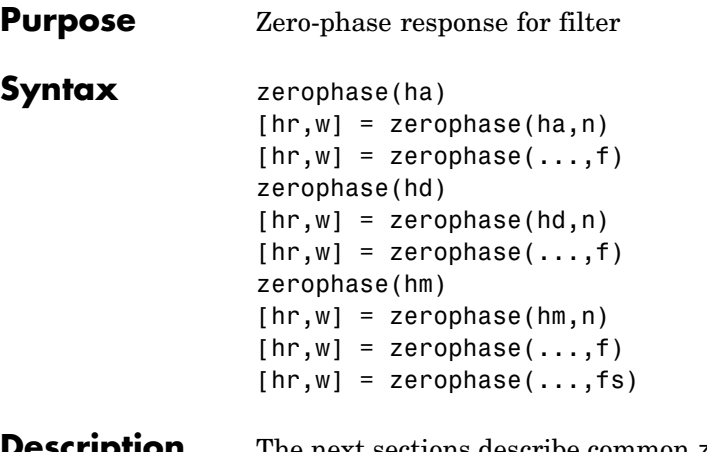

**Scription** The next sections describe common zerophase operation with adaptive, discrete-time, and multirate filters. For more input options, refer to zerophase in Signal Processing Toolbox.

### **Adaptive Filters**

For adaptive filters, zerophase returns the instantaneous zero-phase response based on the current filter coefficients.

zerophase(ha) displays the zero-phase response of ha in the Filter Visualization Tool (FVTool).

 $[\text{hr},w] = \text{zerophase}(\text{ha},n)$  returns length n vectors hr and w containing the instantaneous zero-phase response of the adaptive filter ha, and the frequencies in radians at which zerophase evaluated the response. The zero-phase response is evaluated at n points equally spaced around the upper half of the unit circle. For an FIR filter where n is a power of two, the computation is done faster using FFTs. If n is not specified, it defaults to 8192.

 $[\text{hr}, \text{w}] = \text{zerophase}(\text{ha})$  returns a matrix hr if ha is a vector of filters. Each column of the matrix corresponds to each filter in the vector. If you provide a row vector of frequency points f as an input argument, each row of hr corresponds to one filter in the vector.

### **Discrete-Time Filters**

zerophase(hd) displays the zero-phase response of hd in the Filter Visualization Tool (FVTool).

 $[hr, w] = zerophase(hd, n)$  returns length n vectors hr and w containing the instantaneous zero-phase response of the adaptive filter hd, and the frequencies in radians at which zerophase evaluated the response. The zero-phase response is evaluated at n points equally spaced around the upper half of the unit circle. For an FIR filter where n is a power of two, the computation is done faster using FFTs. If n is not specified, it defaults to 8192.

 $[\text{hr}, \text{w}] = \text{zerophase}(\text{hd})$  returns a matrix hr if hd is a vector of filters. Each column of the matrix corresponds to each filter in the vector. If you provide a row vector of frequency points f as an input argument, each row of hr corresponds to one filter in the vector.

#### **Multirate Filters**

zerophase(hm) displays the zero-phase response of hd in the Filter Visualization Tool (FVTool).

 $[\text{hr}, \text{w}] = \text{zerophase}(\text{hm}, \text{n})$  returns length n vectors hr and w containing the instantaneous zero-phase response of the adaptive filter hm, and the frequencies in radians at which zerophase evaluated the response. The zero-phase response is evaluated at n points equally spaced around the upper half of the unit circle. For an FIR filter where n is a power of two, the computation is done faster using FFTs. If n is not specified, it defaults to 8192.

 $[hr,w] = zerophase(hm)$  returns a matrix hr if hm is a vector of filters. Each column of the matrix corresponds to each filter in the vector. If you provide a row vector of frequency points f as an input argument, each row of hr corresponds to one filter in the vector.

Note that the response is computed relative to the rate at which the filter is running. If a sampling frequency is specified, it is assumed that the filter is running at that rate.

Note that the multirate filter delay response is computed relative to the rate at which the filter is running. When you specify fs (the sampling rate) as an input argument, zerophase assumes the filter is running at that rate.

For multistage cascades, zerophase forms a single-stage multirate filter that is equivalent to the cascade and computes the response relative to the rate at which the equivalent filter is running. zerophase does not support all multistage cascades. Only cascades for which it is possible to derive an equivalent single-stage filter are allowed for analysis.

As an example, consider a two-stage interpolator where the first stage has an interpolation factor of 2 and the second stage has an interpolation factor of 4. An equivalent single-stage filter with an overall interpolation factor of 8 can be found. zerophase uses the equivalent filter for the analysis. If a sampling frequency fs is specified as an input argument to zerophase, the function interprets fs as the rate at which the equivalent filter is running.

**See Also** freqz, fvtool, grpdelay, impz, mfilt, phasez, zerophase, zplane

# **zpkbpc2bpc**

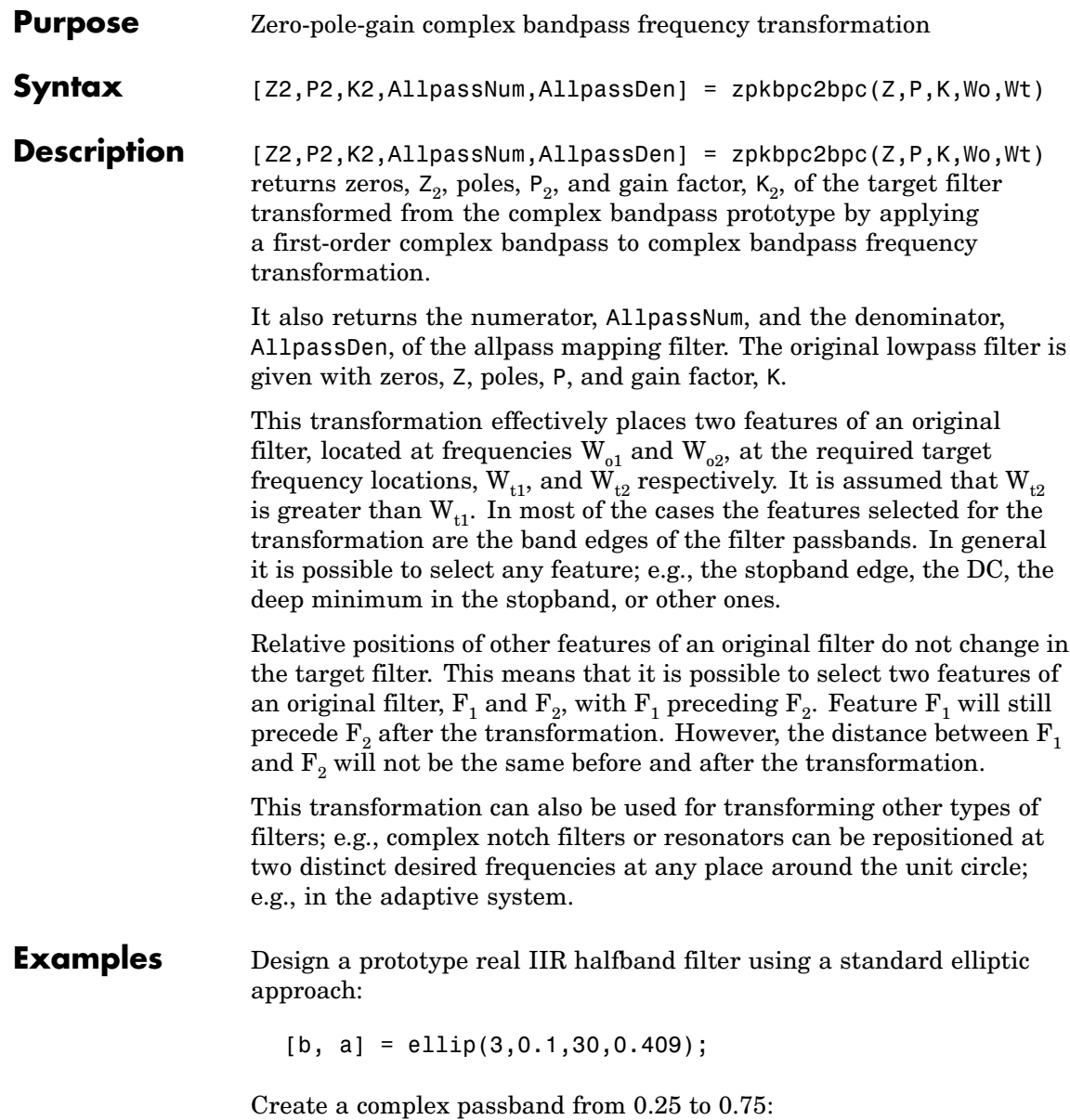

```
[b, a] = iirlp2bpc(b, a, 0.5, [0.25, 0.75]);z = roots(b);
p = roots(a);k = b(1);[z2,p2,k2] = zpkbpc2bpc(z,p,k,[0.25, 0.75], [-0.75, -0.25]);
```
 $fvtool(b, a, k2*poly(z2), poly(p2));$ 

Comparing the filters in FVTool shows the example results. Use the features in FVTool to check the filter coefficients, or other filter analyses.

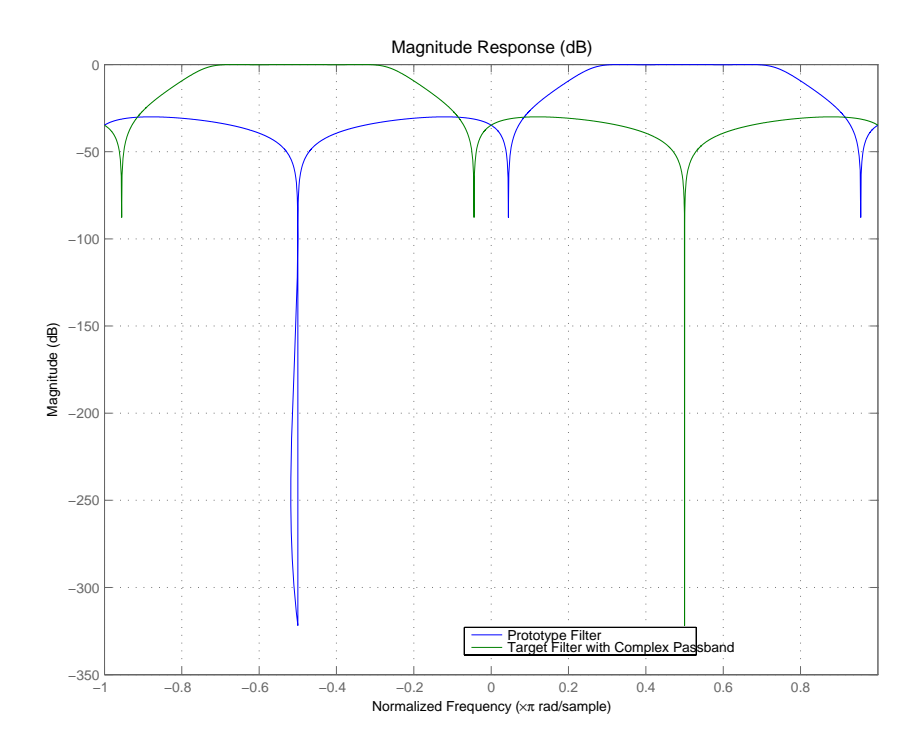

### **Arguments**

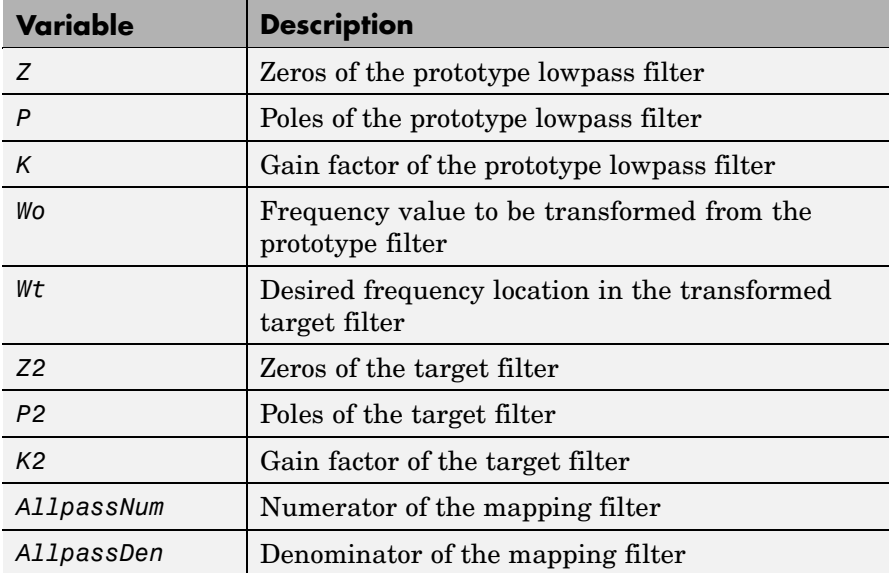

Frequencies must be normalized to be between -1 and 1, with 1 corresponding to half the sample rate.

See Also zpkftransf, allpassbpc2bpc, iirbpc2bpc

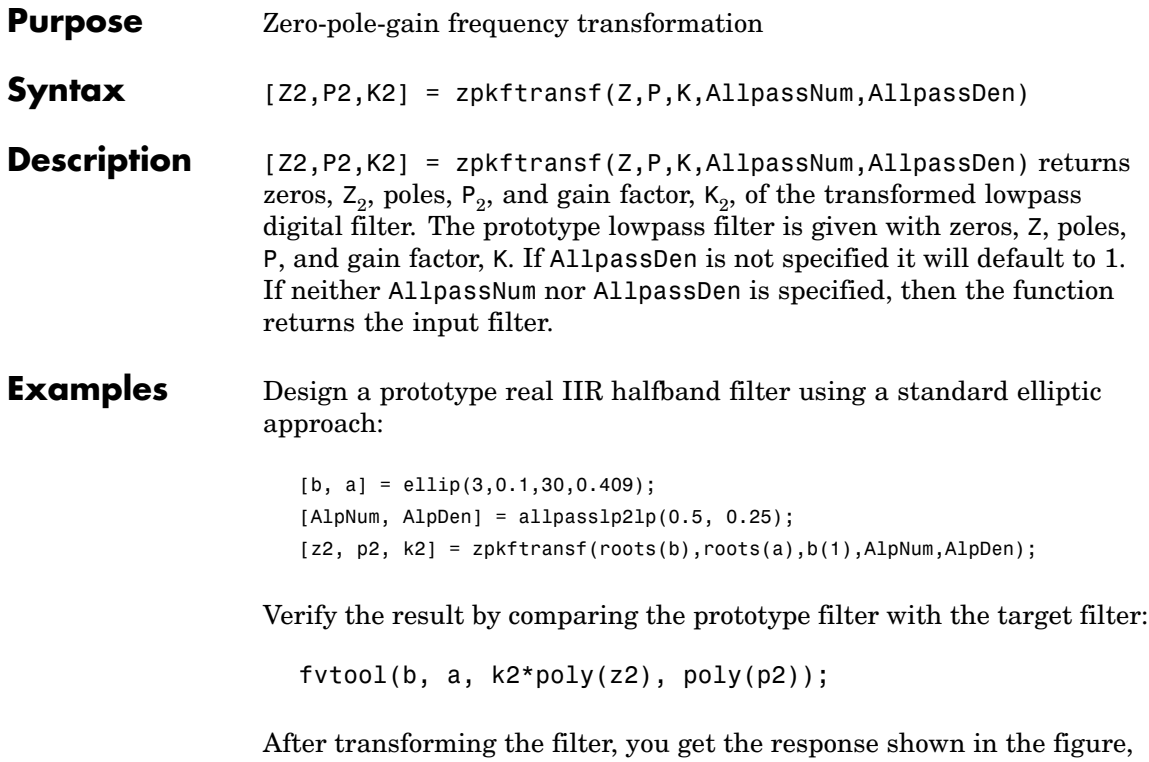

where the passband has been shifted towards zero.

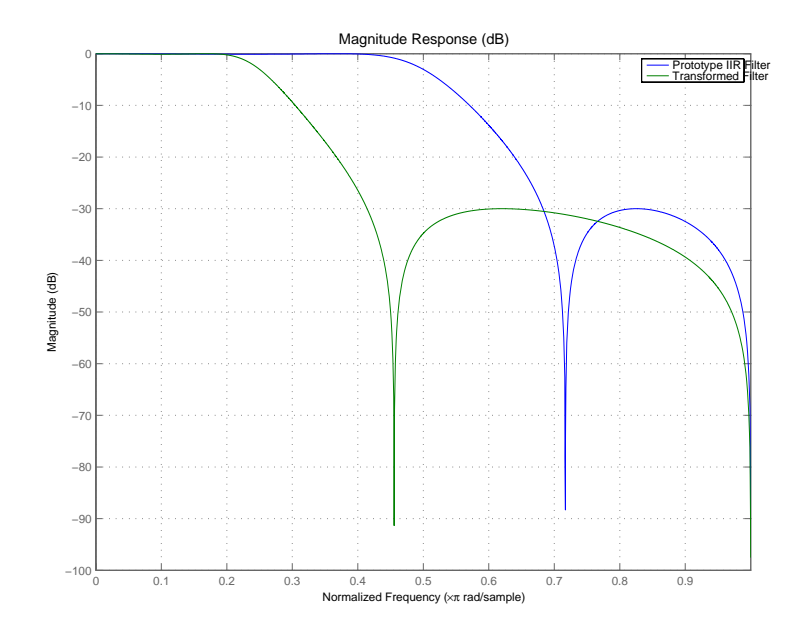

### **Arguments**

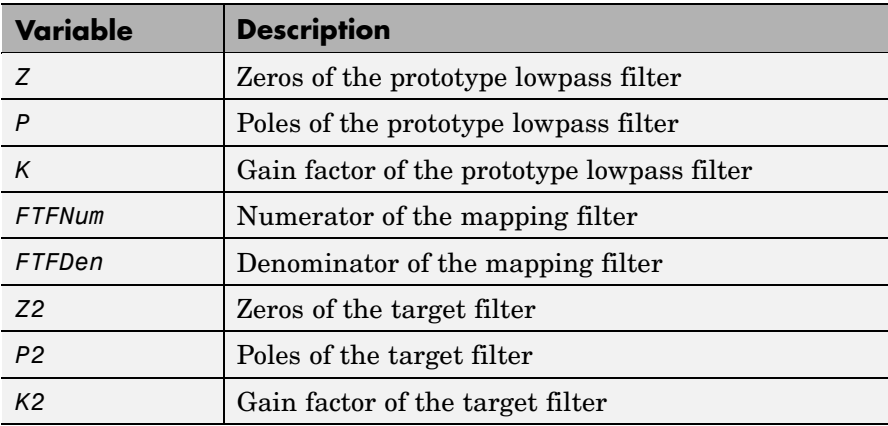

## See Also iirftransf

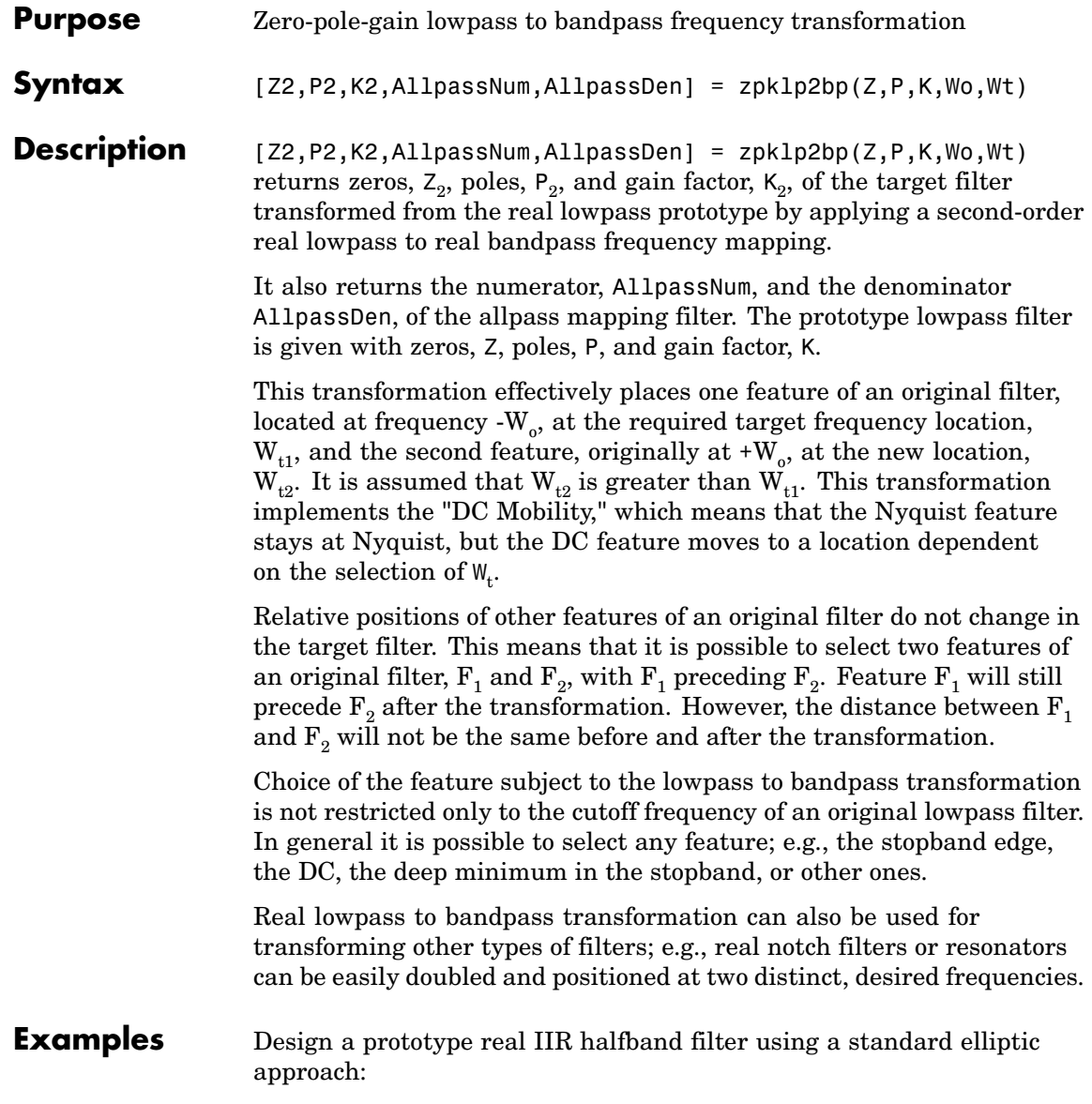

```
[b, a] = \text{ellip}(3, 0.1, 30, 0.409);z = roots(b);
p = roots(a);k = b(1);[z2,p2,k2] = zpk1p2bp(z, p, k, 0.5, [0.2 0.3]);
```
fvtool(b, a, k2\*poly(z2), poly(p2));

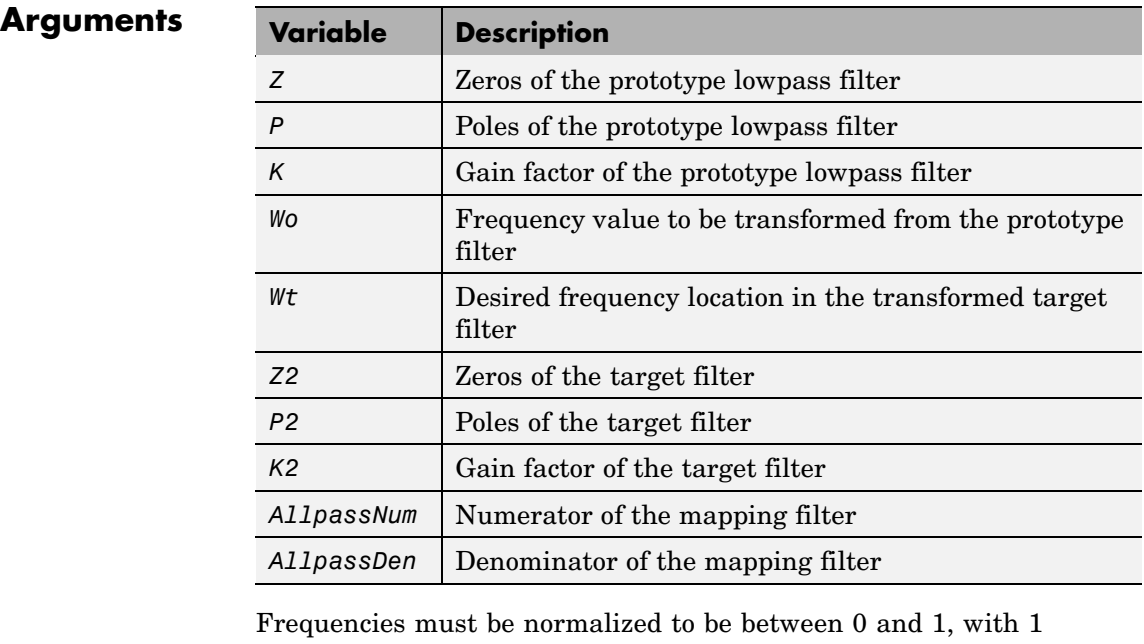

corresponding to half the sample rate.

**See Also** zpkftransf, allpasslp2bp, iirlp2bp

**References** Constantinides, A.G., "Spectral transformations for digital filters," *IEE Proceedings*, vol. 117, no. 8, pp. 1585-1590, August 1970.

Nowrouzian, B. and A.G. Constantinides, "Prototype reference transfer function parameters in the discrete-time frequency transformations," *Proceedings 33rd Midwest Symposium on Circuits and Systems*, Calgary, Canada, vol. 2, pp. 1078-1082, August 1990.

Nowrouzian, B. and L.T. Bruton, "Closed-form solutions for discrete-time elliptic transfer functions," *Proceedings of the 35th Midwest Symposium on Circuits and Systems*, vol. 2, pp. 784-787, 1992.

Constantinides, A.G., "Design of bandpass digital filters," *IEEE Proceedings*, vol. 1, pp. 1129-1231, June 1969.

# **zpklp2bpc**

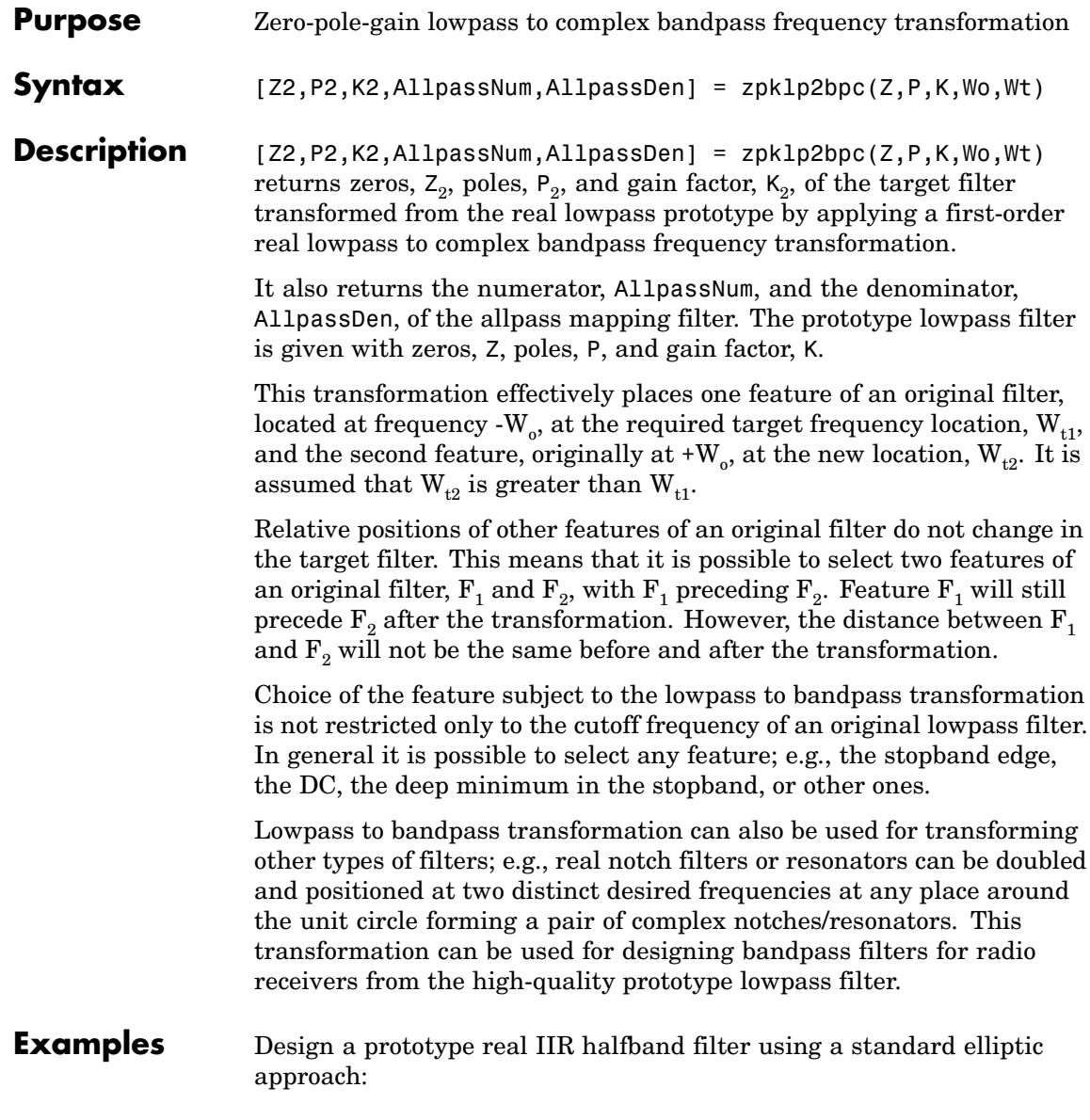

```
[b, a] = ellip(3,0.1,30,0.409);
z = roots(b);
p = roots(a);k = b(1);[z2,p2,k2] = zpklp2bpc(z, p, k, 0.5, [0.2 0.3]);
```
fvtool(b, a, k2\*poly(z2), poly(p2));

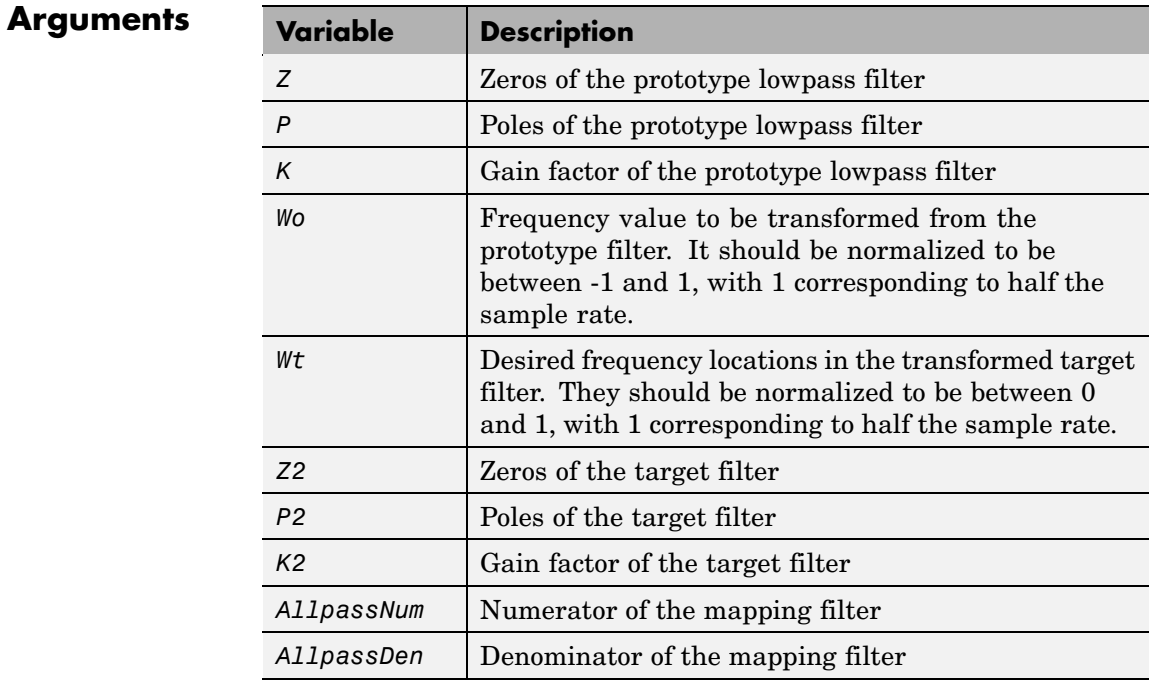

**See Also** zpkftransf, allpasslp2bpc, iirlp2bpc

# **zpklp2bs**

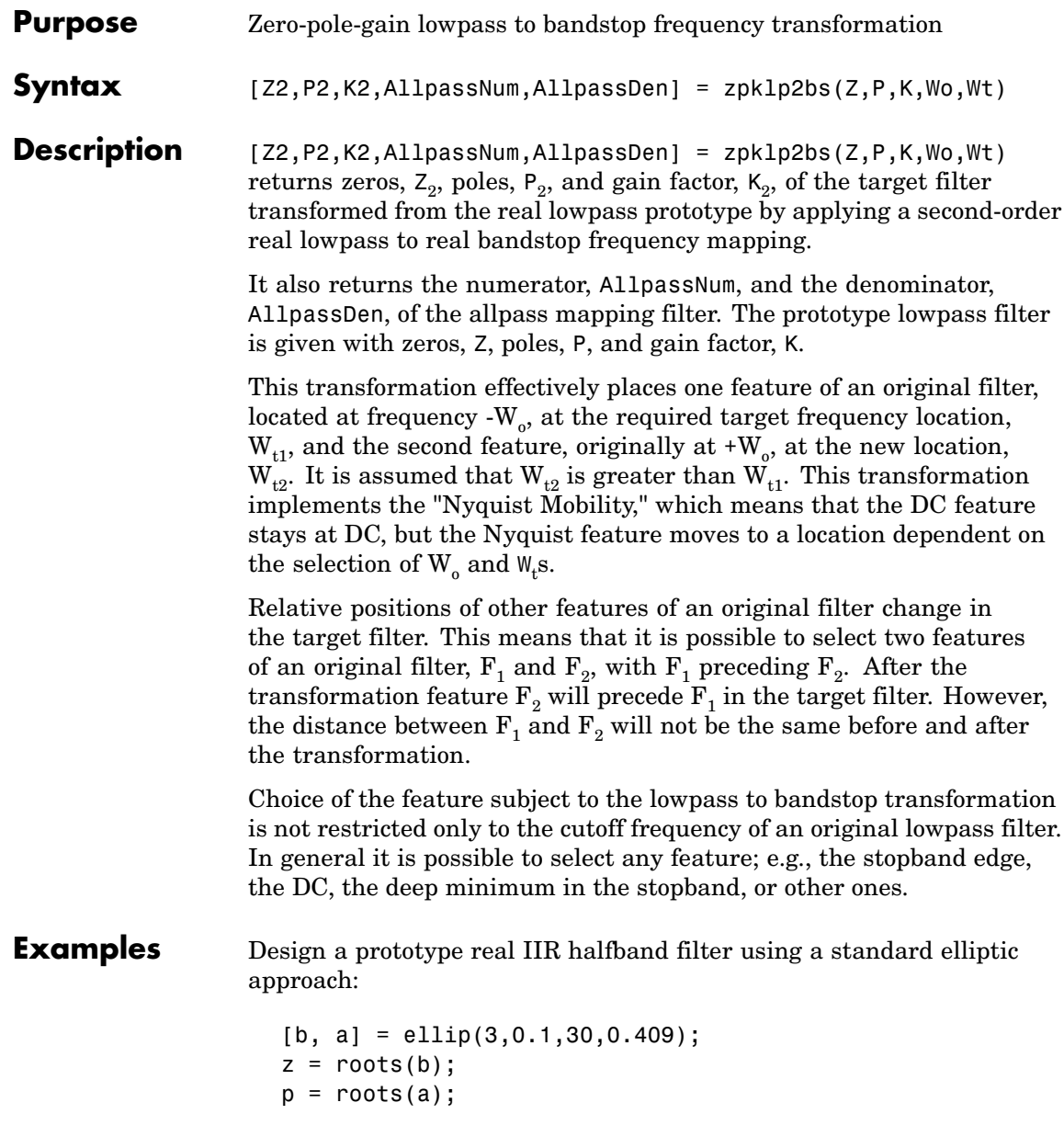

```
k = b(1);[z2,p2,k2] = zpklp2bs(z, p, k, 0.5, [0.2 0.3]);
```
 $fvtool(b, a, k2*poly(z2), poly(p2));$ 

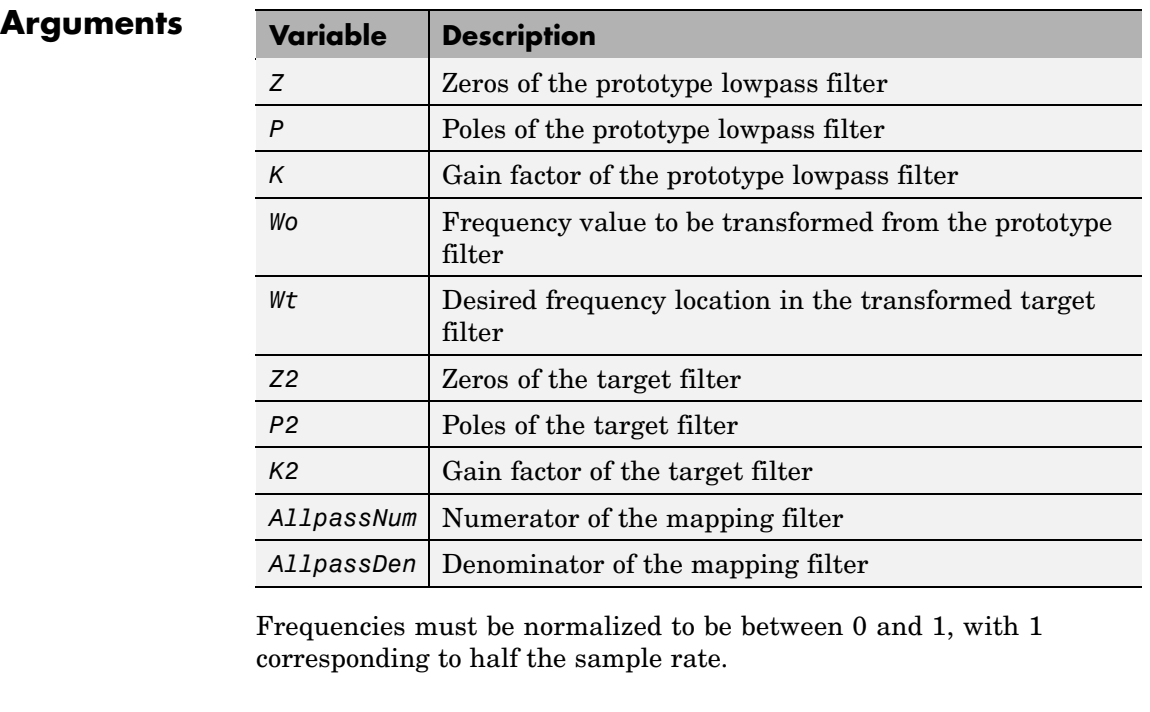

**See Also** zpkftransf, allpasslp2bs, iirlp2bs

**References** Constantinides, A.G., "Spectral transformations for digital filters," *IEEE Proceedings*, vol. 117, no. 8, pp. 1585-1590, August 1970.

> Nowrouzian, B. and A.G. Constantinides, "Prototype reference transfer function parameters in the discrete-time frequency transformations,"

*Proceedings 33rd Midwest Symposium on Circuits and Systems*, Calgary, Canada, vol. 2, pp. 1078-1082, August 1990.

Nowrouzian, B. and L.T. Bruton, "Closed-form solutions for discrete-time elliptic transfer functions," *Proceedings of the 35th Midwest Symposium on Circuits and Systems*, vol. 2, pp. 784-787, 1992.

Constantinides, A.G., "Design of bandpass digital filters," *IEEE Proceedings*, vol. 1, pp. 1129-1231, June 1969.

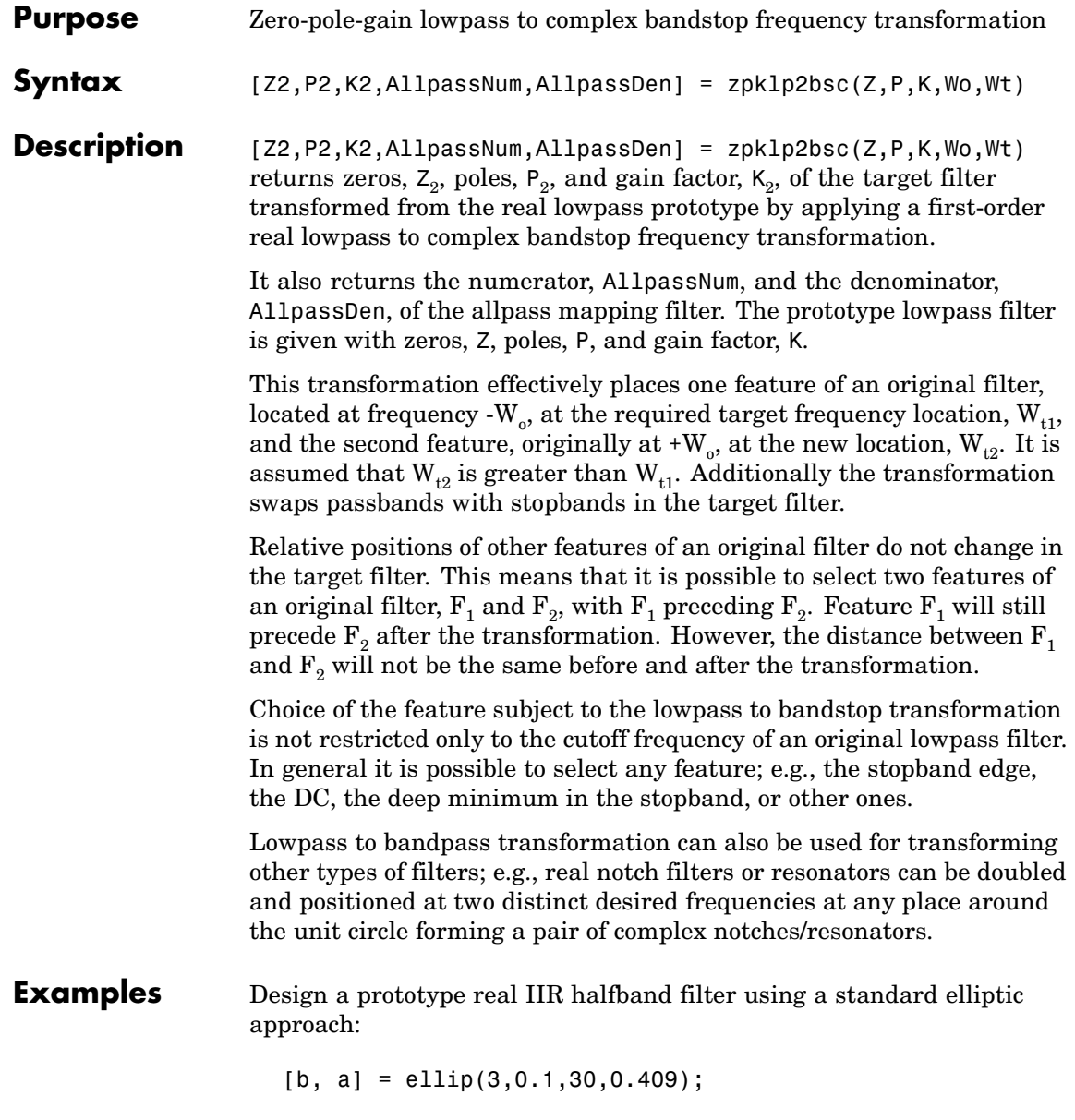

```
z = roots(b);
p = roots(a);k = b(1);[z2,p2,k2] = zpklp2bsc(z, p, k, 0.5, [0.2, 0.3]);
```
fvtool(b, a, k2\*poly(z2), poly(p2));

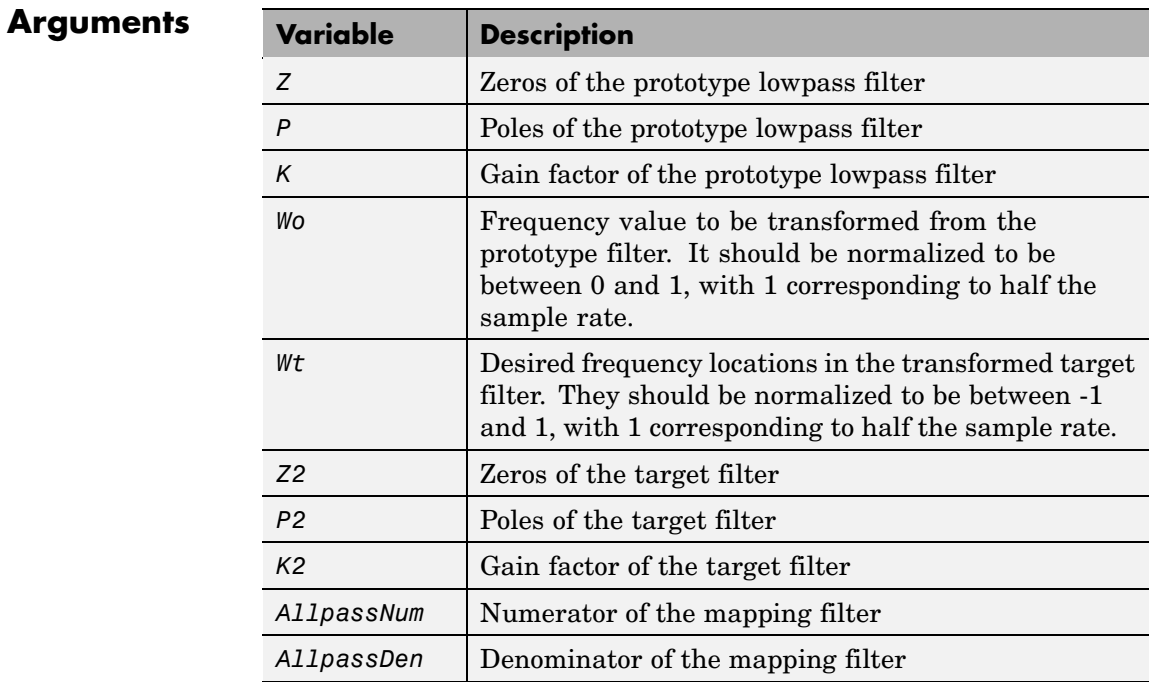

**See Also** zpkftransf, allpasslp2bsc, iirlp2bsc

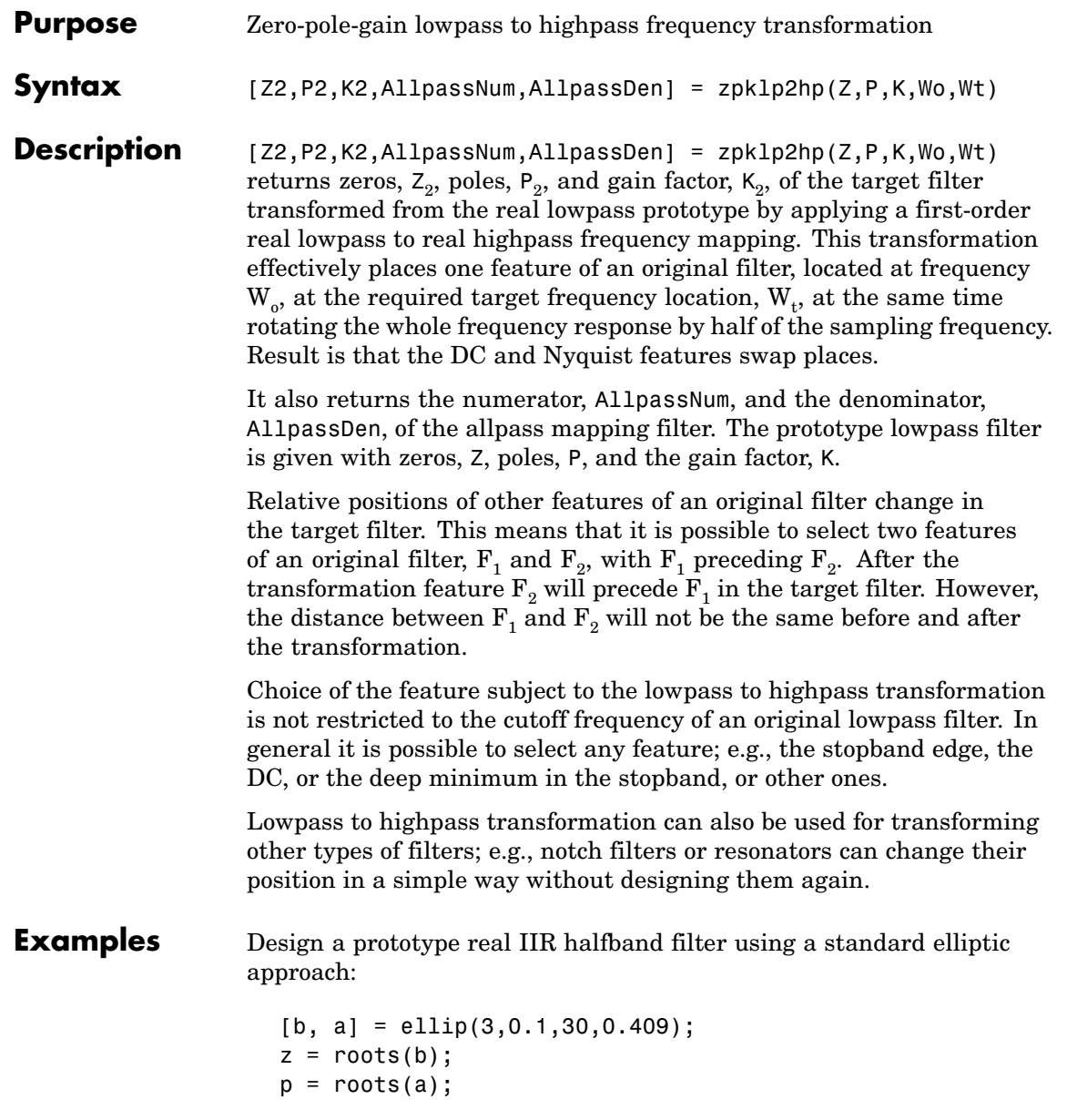

```
k = b(1);
[z2,p2,k2] = zpk1p2hp(z, p, k, 0.5, 0.25);
```
 $fvtool(b, a, k2*poly(z2), poly(p2));$ 

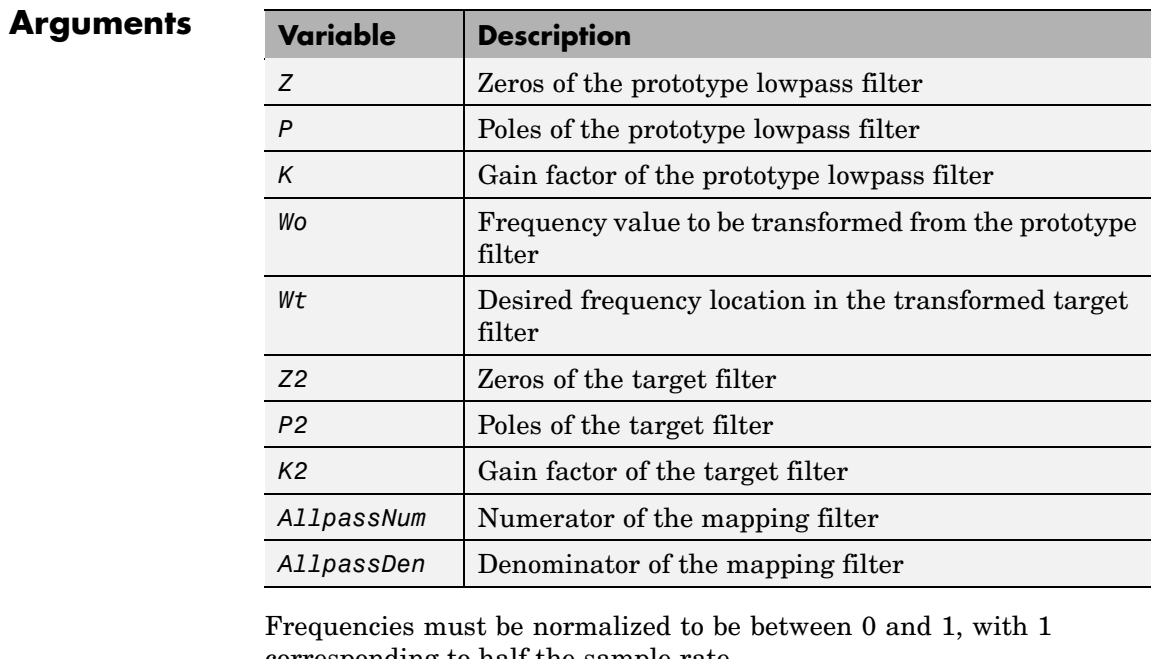

corresponding to half the sample rate.

**See Also** zpkftransf, allpasslp2hp, iirlp2hp

**References** Constantinides, A.G., "Spectral transformations for digital filters," *IEE Proceedings*, vol. 117, no. 8, pp. 1585-1590, August 1970. Nowrouzian, B. and A.G. Constantinides, "Prototype reference transfer function parameters in the discrete-time frequency transformations,"

*Proceedings 33rd Midwest Symposium on Circuits and Systems*, Calgary, Canada, vol. 2, pp. 1078-1082, August 1990.

Nowrouzian, B. and L.T. Bruton, "Closed-form solutions for discrete-time elliptic transfer functions," *Proceedings of the 35th Midwest Symposium on Circuits and Systems*, vol. 2, pp. 784-787, 1992.

Constantinides, A.G., "Frequency transformations for digital filters," *Electronics Letters*, vol. 3, no. 11, pp. 487-489, November 1967.

# **zpklp2lp**

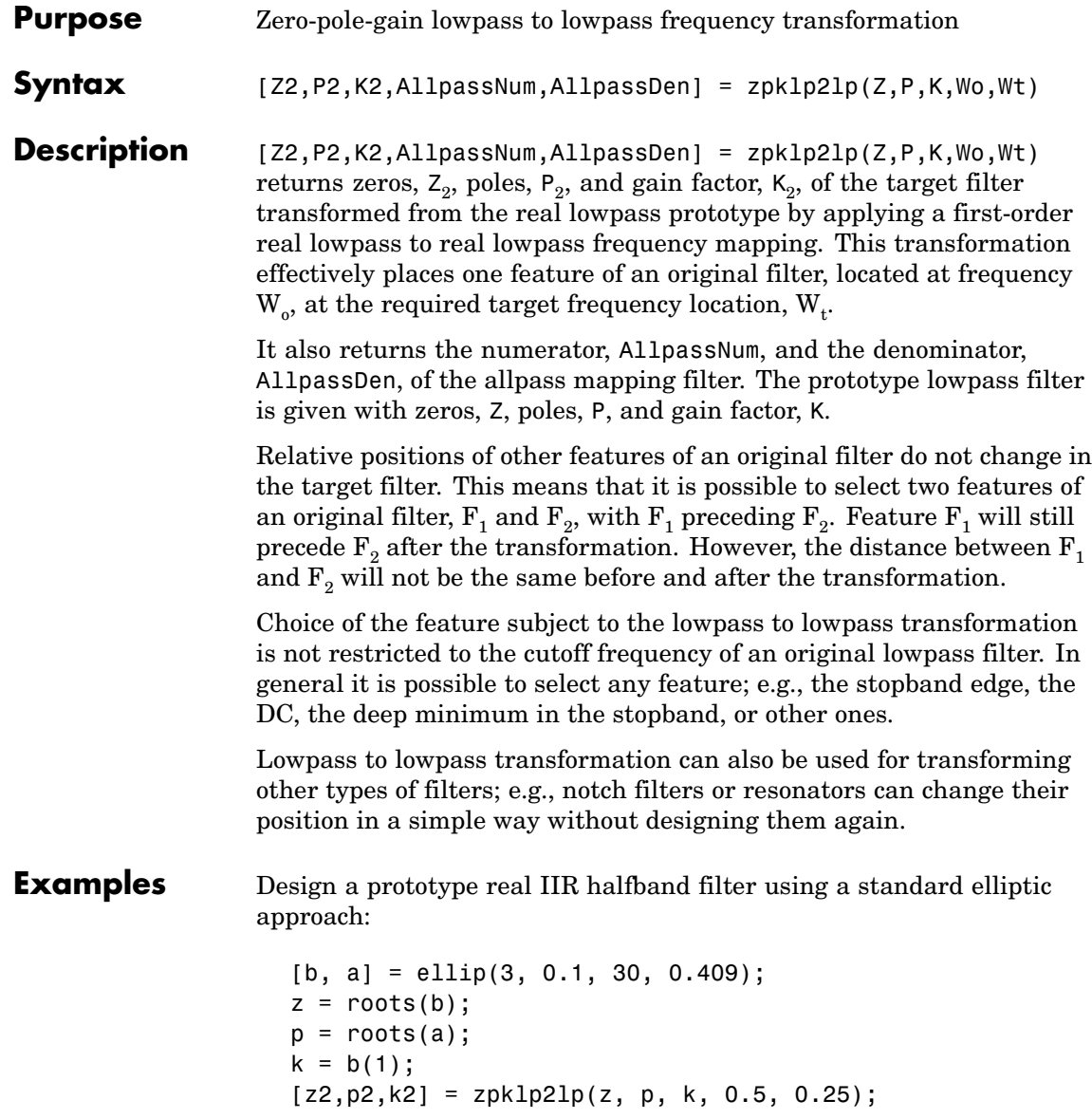

fvtool(b, a, k2\*poly(z2), poly(p2));

Using zpklp2lp creates the desired half band IIR filter with the transformed features that you specify in the transformation function. This figure shows the results.

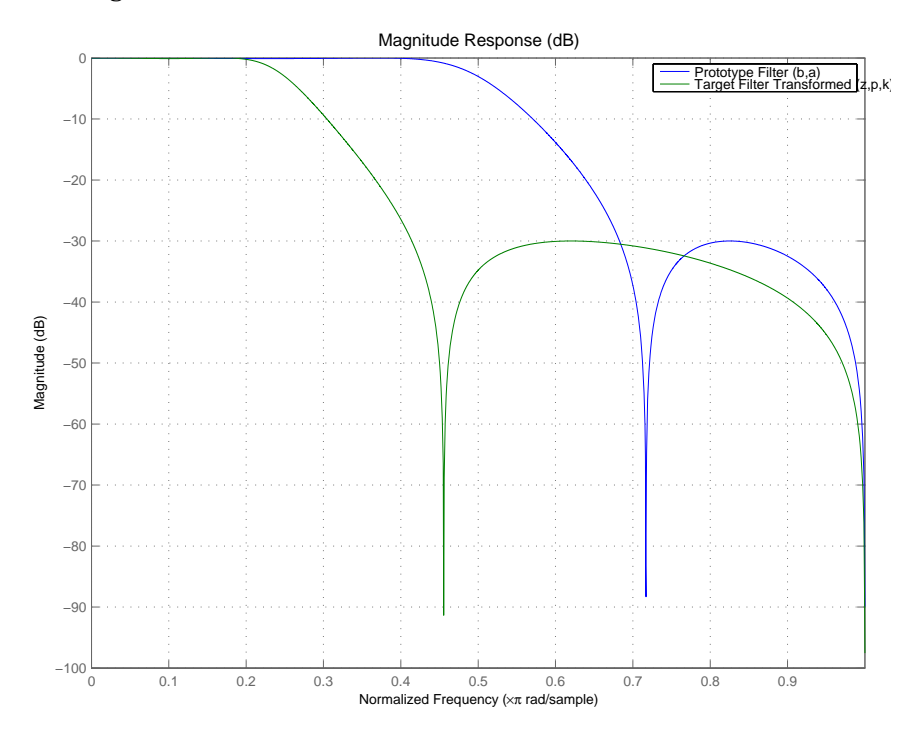

### **Arguments**

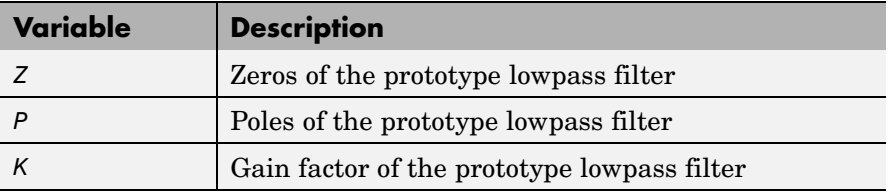

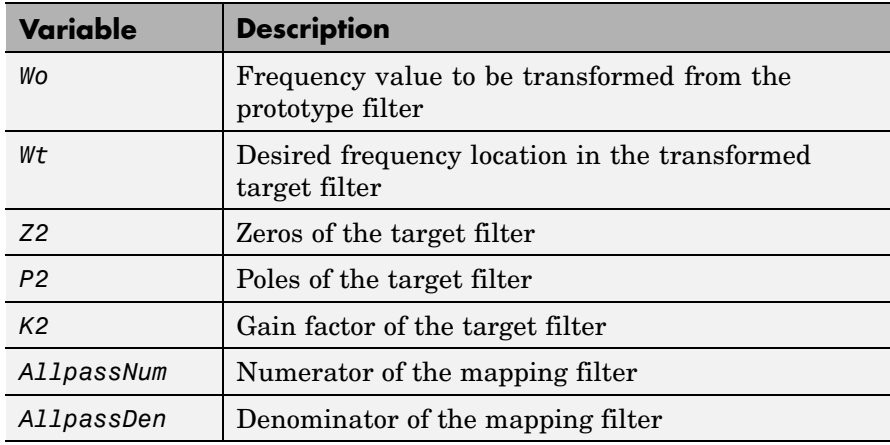

Frequencies must be normalized to be between 0 and 1, with 1 corresponding to half the sample rate.

**See Also** zpkftransf, allpasslp2lp, iirlp2lp

**References** Constantinides, A.G., "Spectral transformations for digital filters," *IEE Proceedings*, vol. 117, no. 8, pp. 1585-1590, August 1970.

> Nowrouzian, B. and A.G. Constantinides, "Prototype reference transfer function parameters in the discrete-time frequency transformations," *Proceedings 33rd Midwest Symposium on Circuits and Systems*, Calgary, Canada, vol. 2, pp. 1078-1082, August 1990.

Nowrouzian, B. and L.T. Bruton, "Closed-form solutions for discrete-time elliptic transfer functions," *Proceedings of the 35th Midwest Symposium on Circuits and Systems*, vol. 2, pp. 784-787, 1992.

Constantinides, A.G., "Frequency transformations for digital filters," *Electronics Letters*, vol. 3, no. 11, pp. 487-489, November 1967.

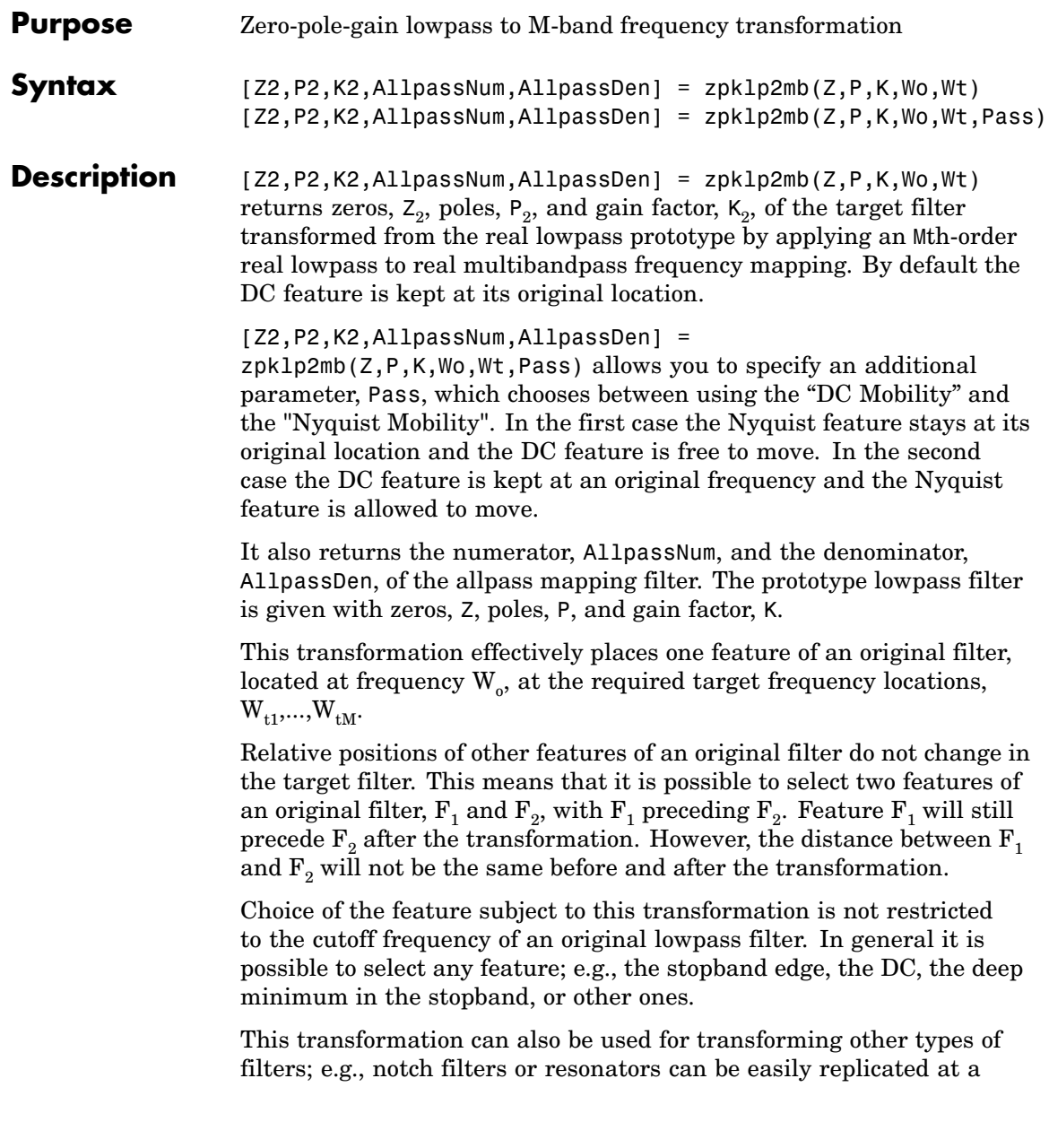

number of required frequency locations. A good application would be an adaptive tone cancellation circuit reacting to the changing number and location of tones.

#### **Examples** Design a prototype real IIR halfband filter using a standard elliptic approach:

```
[b, a] = \text{ellip}(3, 0.1, 30, 0.409);z = roots(b);
p = roots(a);k = b(1);
[z1,p1,k1] = zpk1p2mb(z, p, k, 0.5, [2 4 6 8]/10, 'pass');[z2,p2,k2] = zpk1p2mb(z, p, k, 0.5, [2 4 6 8]/10, 'stop');
```
Verify the result by comparing the prototype filter with the target filter:

```
fvtool(b, a, k1*poly(z1), poly(p1), k2*poly(z2), poly(p2));
```
The resulting multiband filter that replicates features from the prototype appears in the figure shown. Note the accuracy of the replication process.

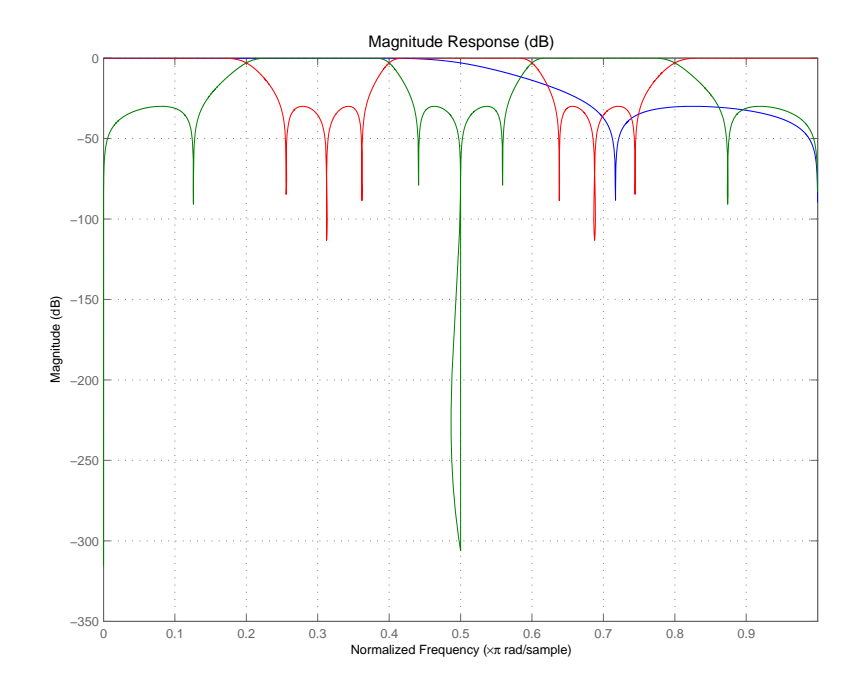

## **Arguments**

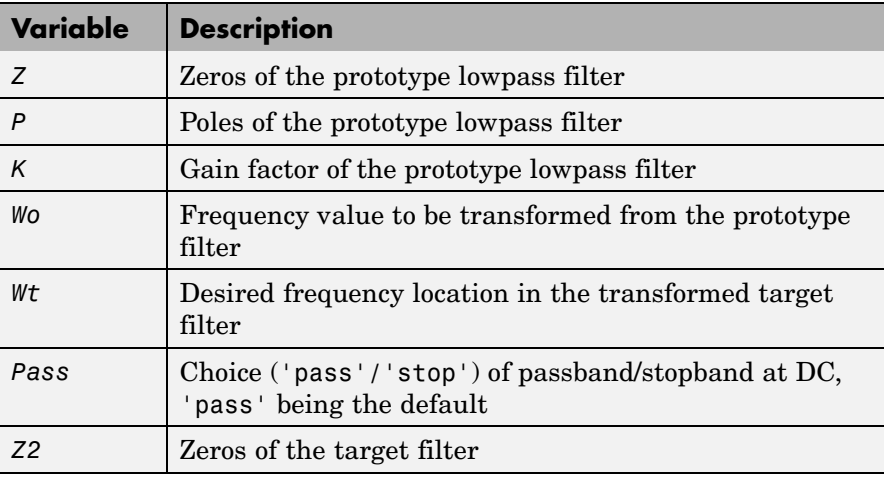

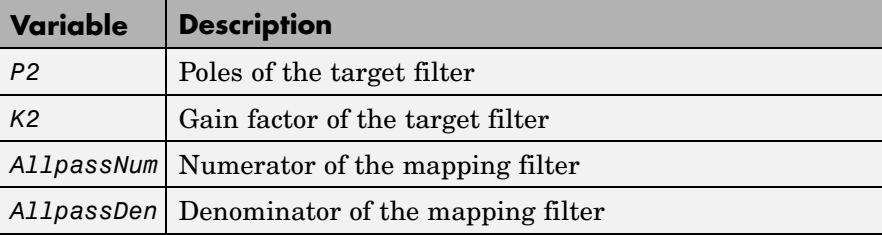

Frequencies must be normalized to be between 0 and 1, with 1 corresponding to half the sample rate.

**See Also** zpkftransf, allpasslp2mb, iirlp2mb

### **References** Franchitti, J.C., "All-pass filter interpolation and frequency transformation problems," *MSc Thesis*, Dept. of Electrical and Computer Engineering, University of Colorado, 1985.

Feyh, G., J.C. Franchitti and C.T. Mullis, "All-pass filter interpolation and frequency transformation problem," *Proceedings 20th Asilomar Conference on Signals, Systems and Computers*, Pacific Grove, California, pp. 164-168, November 1986.

Mullis, C.T. and R.A. Roberts, *Digital Signal Processing*, section 6.7, Reading, Massachusetts, Addison-Wesley, 1987.

Feyh, G., W.B. Jones and C.T. Mullis, *An extension of the Schur Algorithm for frequency transformations, Linear Circuits, Systems and Signal Processing: Theory and Application*, C. J. Byrnes et al Eds, Amsterdam: Elsevier, 1988.

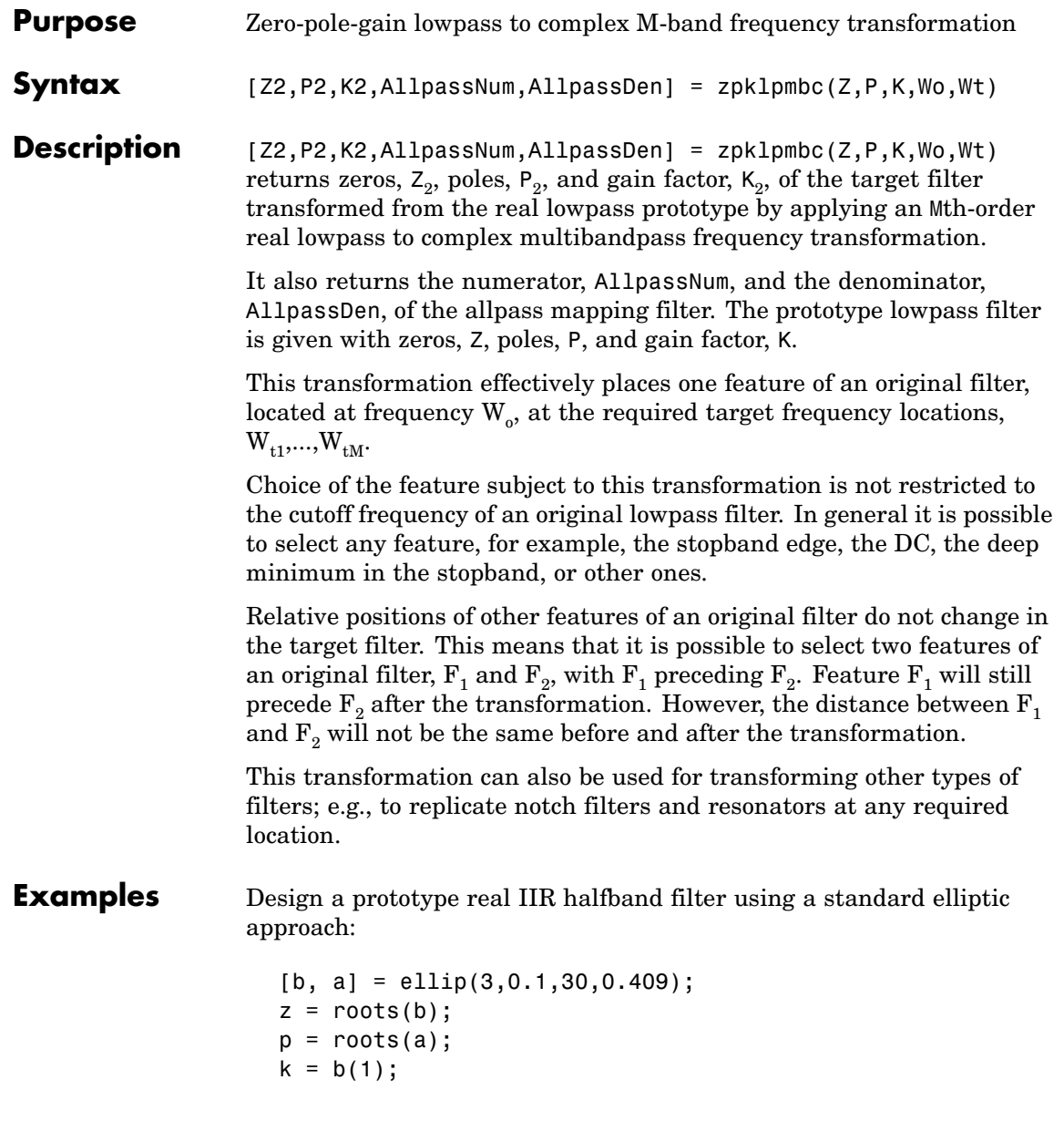

 $[z1,p1,k1] = zpk1p2mbc(z, p, k, 0.5, [2 4 6 8]/10);$  $[z2,p2,k2] = zpk1p2mbc(z, p, k, 0.5, [2 4 6 8]/10);$ 

Verify the result by comparing the prototype filter with the target filter:

fvtool(b, a, k1\*poly(z1), poly(p1), k2\*poly(z2), poly(p2));

You could review the coefficients to compare the filters, but the graphical comparison shown here is quicker and easier.

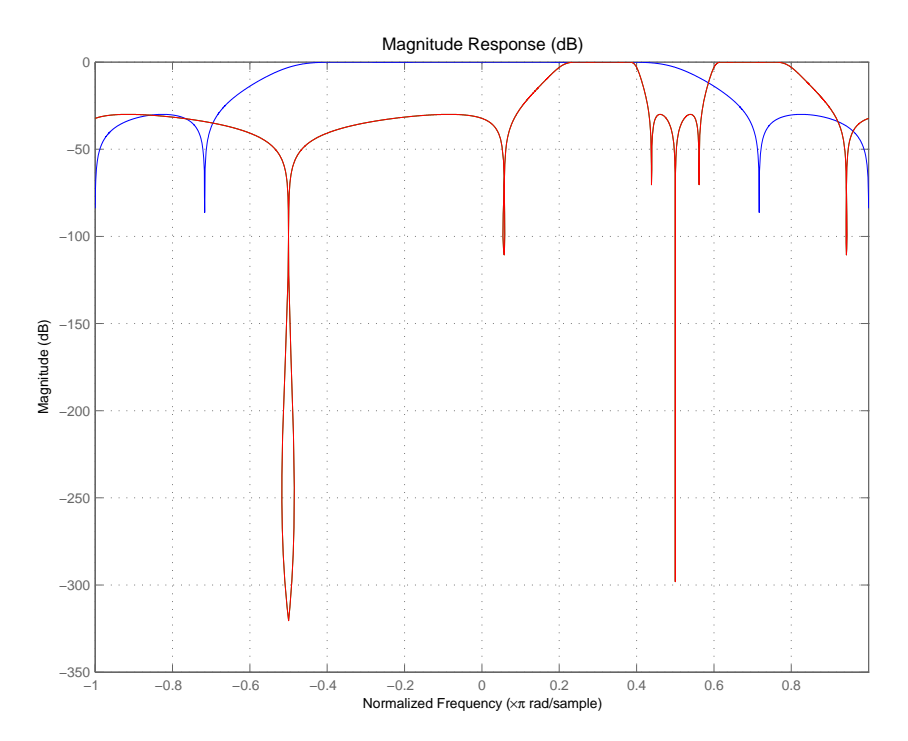

However, looking at the coefficients in FVTool shows the complex nature desired.
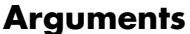

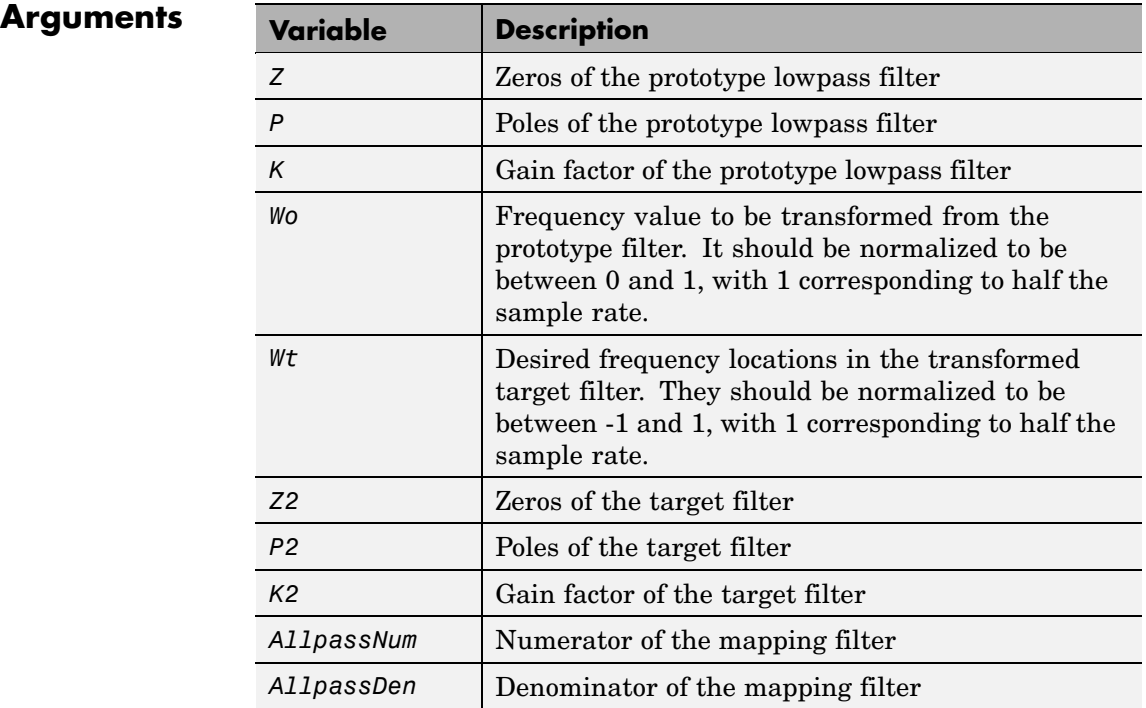

**See Also** zpkftransf, allpasslp2mbc, iirlp2mbc

# **zpklp2xc**

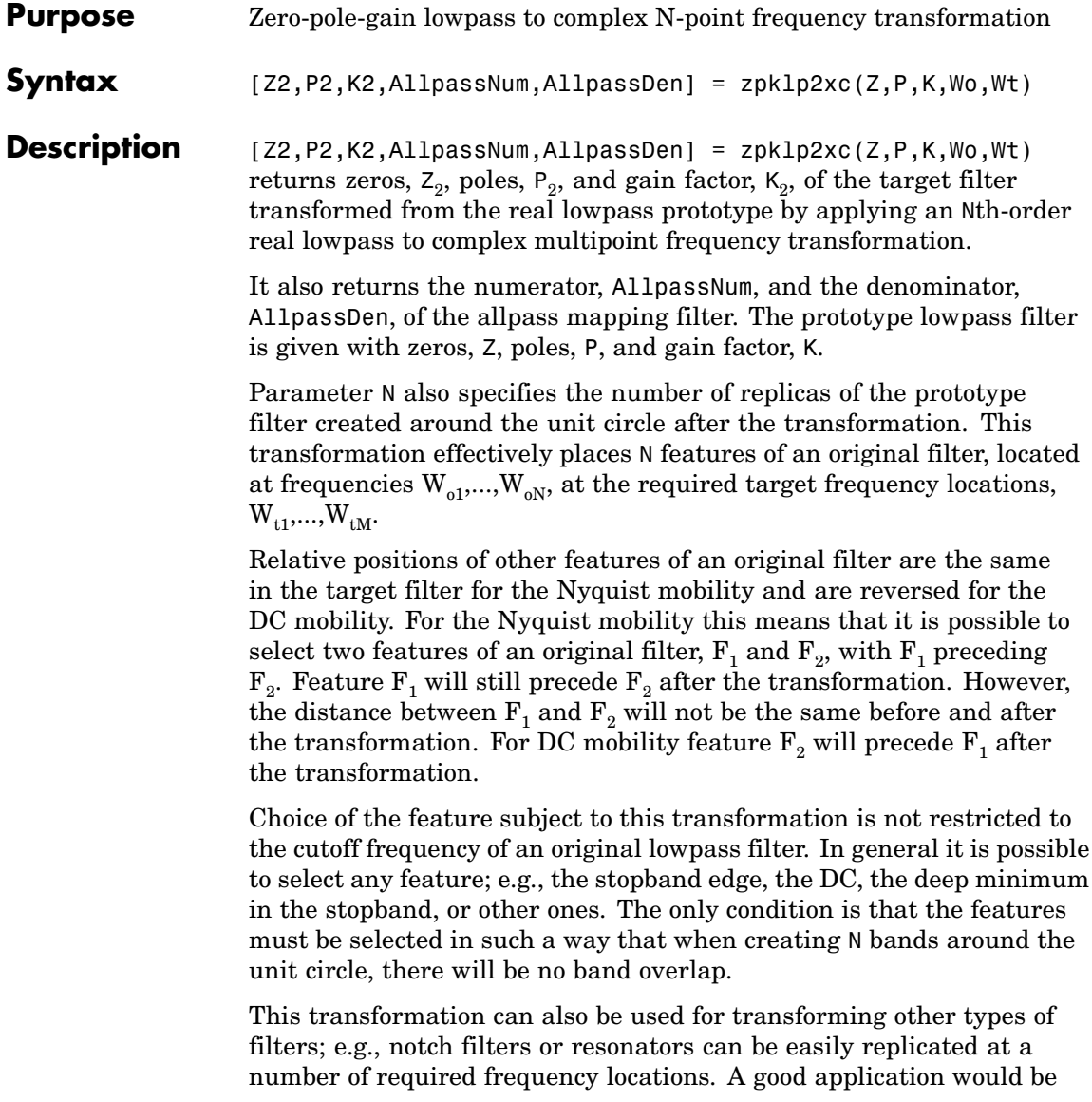

an adaptive tone cancellation circuit reacting to the changing number and location of tones.

**Examples** Design a prototype real IIR halfband filter using a standard elliptic approach:

```
[b, a] = \text{ellip}(3, 0.1, 30, 0.409);z = roots(b);p = roots(a);k = b(1);
[z2,p2,k2] = zpk1p2xc(z, p, k, [-0.5 0.5], [-0.25 0.25]);
```
Verify the result by comparing the prototype filter with the target filter:

 $fvtool(b, a, k2*piv(z2), poly(p2));$ 

Plotting the filters on the same axes lets you compare the results graphically, shown here.

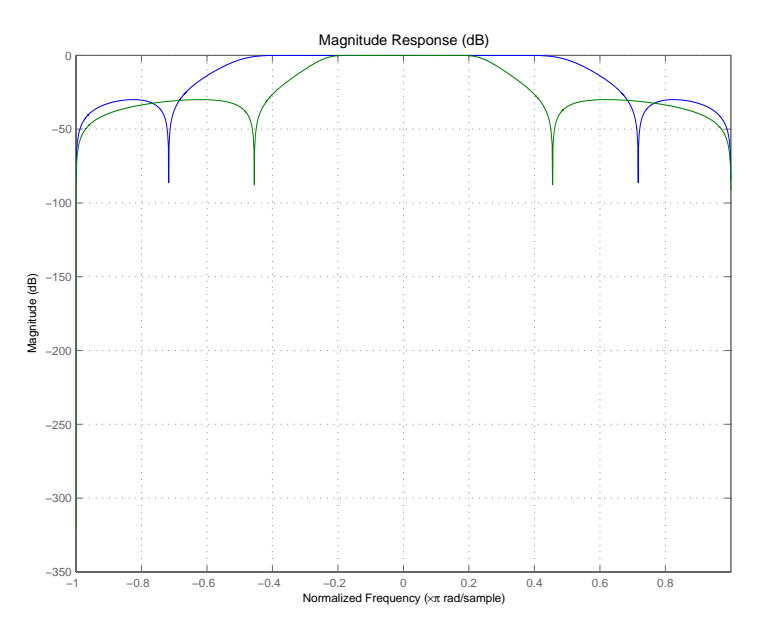

### **Arguments**

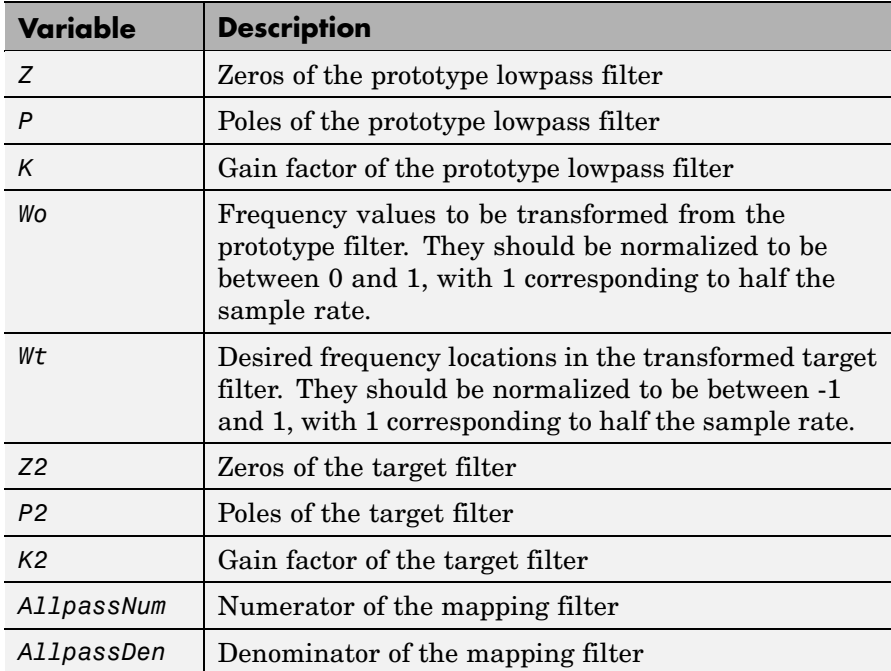

See Also zpkftransf, allpasslp2xc, iirlp2xc

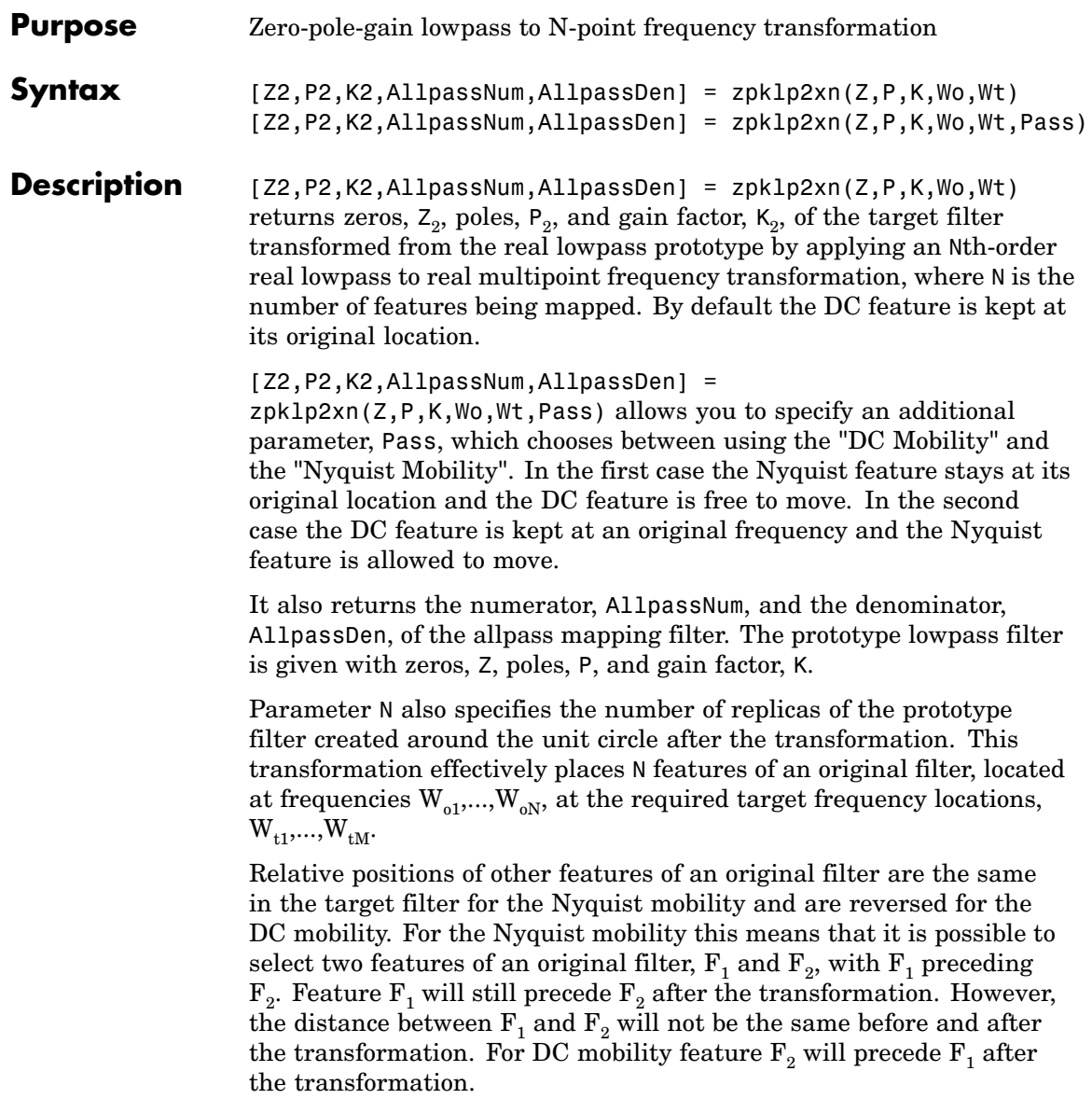

Choice of the feature subject to this transformation is not restricted to the cutoff frequency of an original lowpass filter. In general it is possible to select any feature; e.g., the stopband edge, the DC, the deep minimum in the stopband, or other ones. The only condition is that the features must be selected in such a way that when creating N bands around the unit circle, there will be no band overlap.

This transformation can also be used for transforming other types of filters; e.g., notch filters or resonators can be easily replicated at a number of required frequency locations. A good application would be an adaptive tone cancellation circuit reacting to the changing number and location of tones.

#### **Examples** Design a prototype real IIR halfband filter using a standard elliptic approach:

```
[b, a] = ellip(3,0.1,30,0.409);
z = roots(b);p = roots(a);k = b(1);[z2,p2,k2] = zpklp2xn(z, p, k, [-0.5 0.5], [-0.25 0.25], 'pass');
```
Verify the result by comparing the prototype filter with the target filter:

```
fvtool(b, a, k2*poly(z2), poly(p2));
```
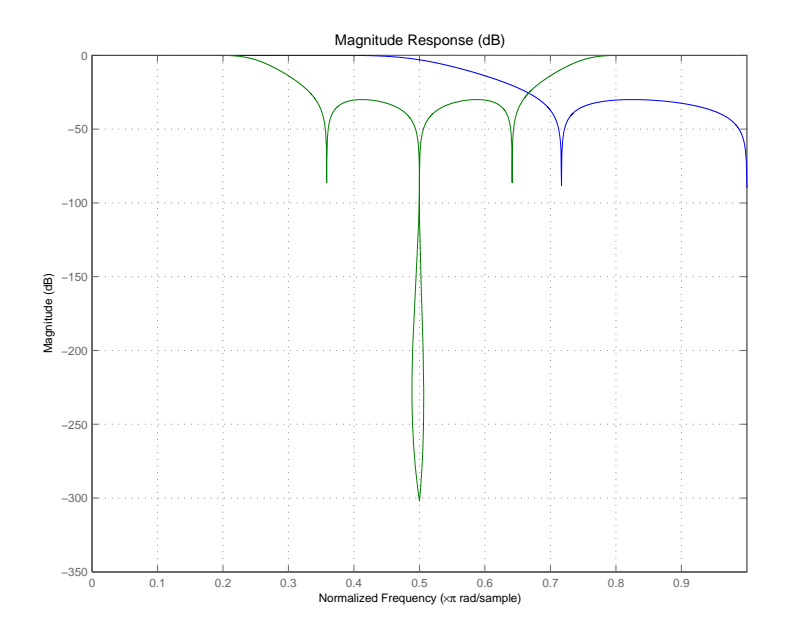

As demonstrated by the figure, the target filter has the desired response shape and values replicated from the prototype.

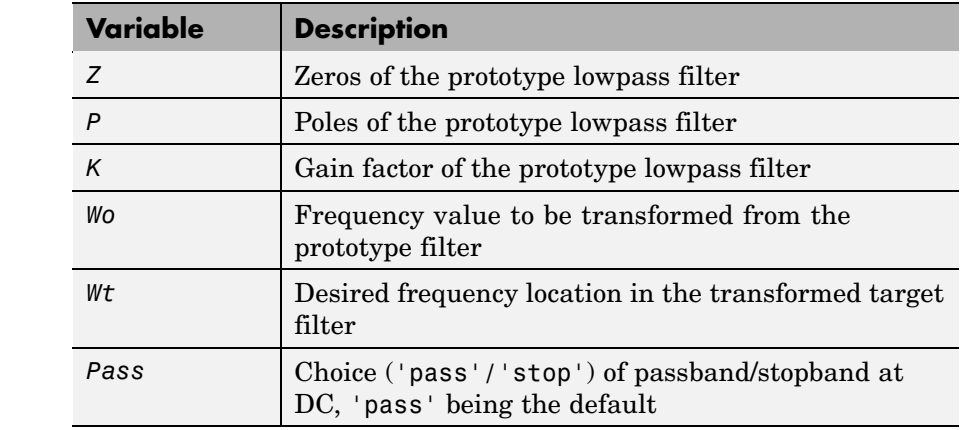

#### **Arguments**

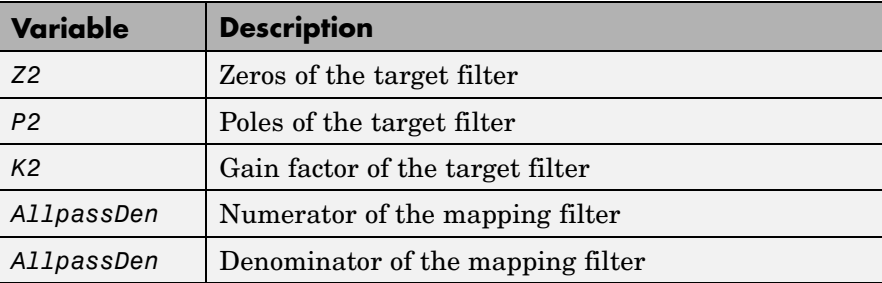

Frequencies must be normalized to be between 0 and 1, with 1 corresponding to half the sample rate.

**See Also** zpkftransf, allpasslp2xn, iirlp2xn

**References** Cain, G.D., A. Krukowski and I. Kale, "High Order Transformations for Flexible IIR Filter Design," *VII European Signal Processing Conference (EUSIPCO'94)*, vol. 3, pp. 1582-1585, Edinburgh, United Kingdom, September 1994.

> Krukowski, A., G.D. Cain and I. Kale, "Custom designed high-order frequency transformations for IIR filters," *38th Midwest Symposium on Circuits and Systems (MWSCAS'95)*, Rio de Janeiro, Brazil, August 1995.

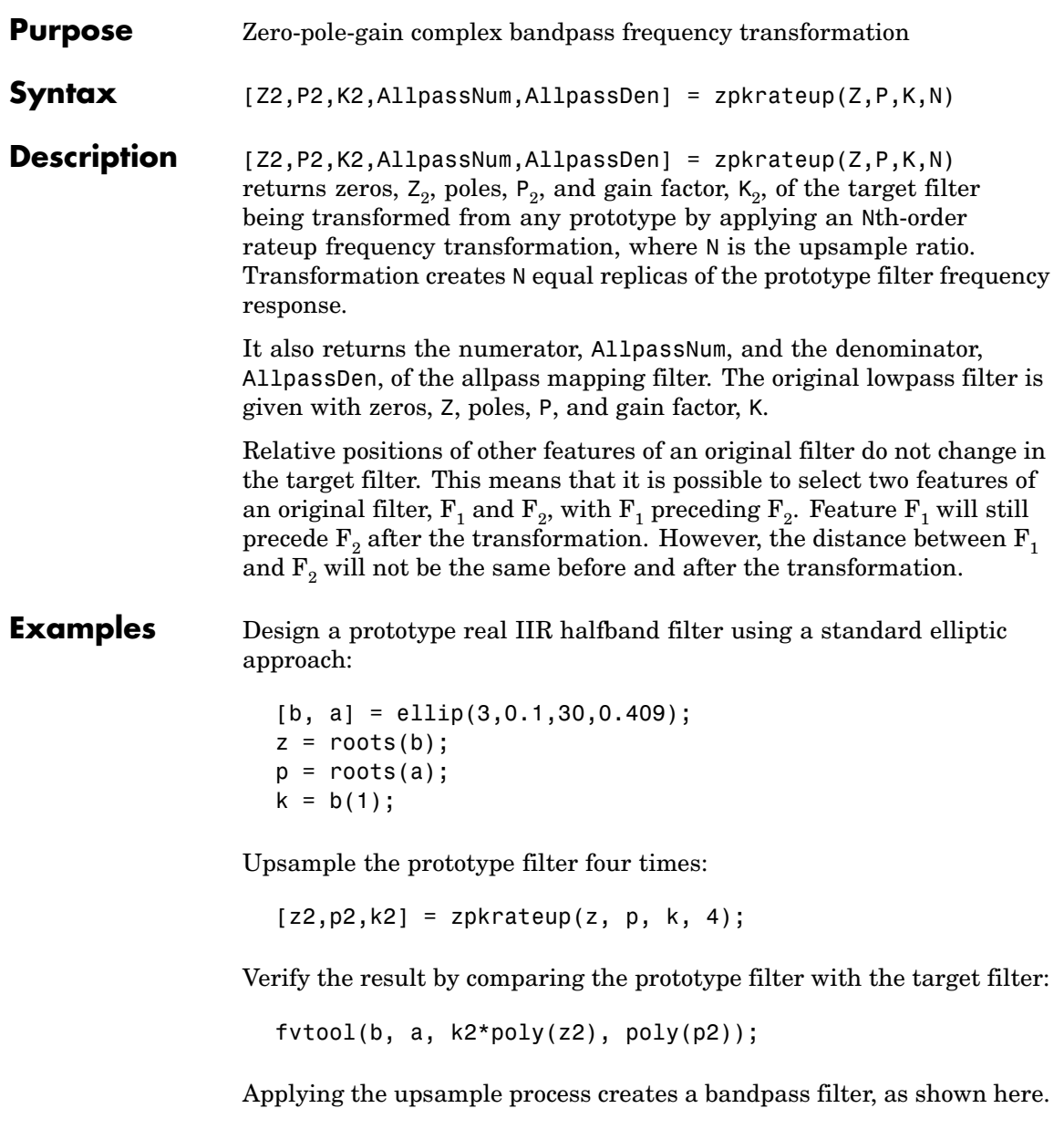

# **zpkrateup**

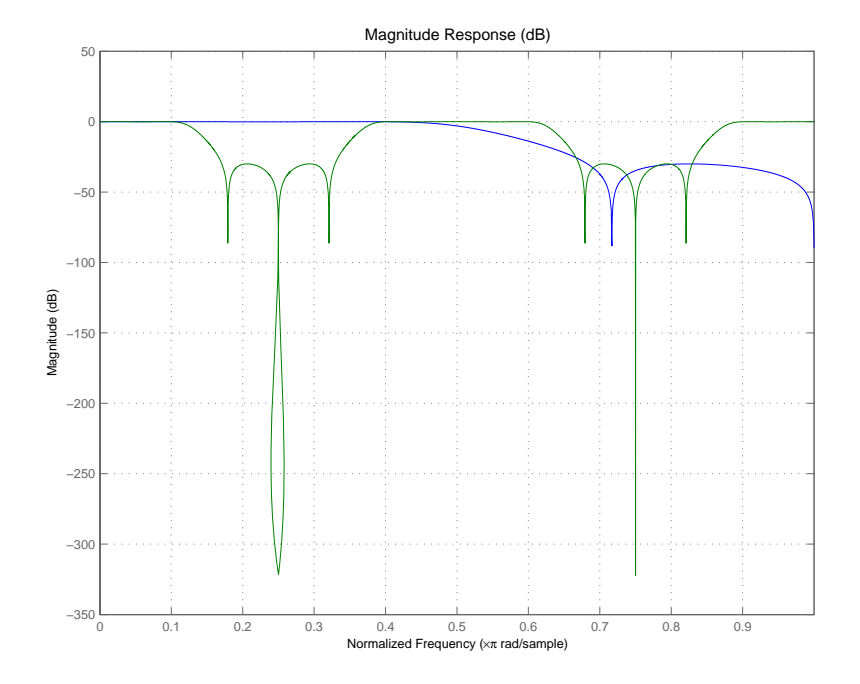

# **Arguments**

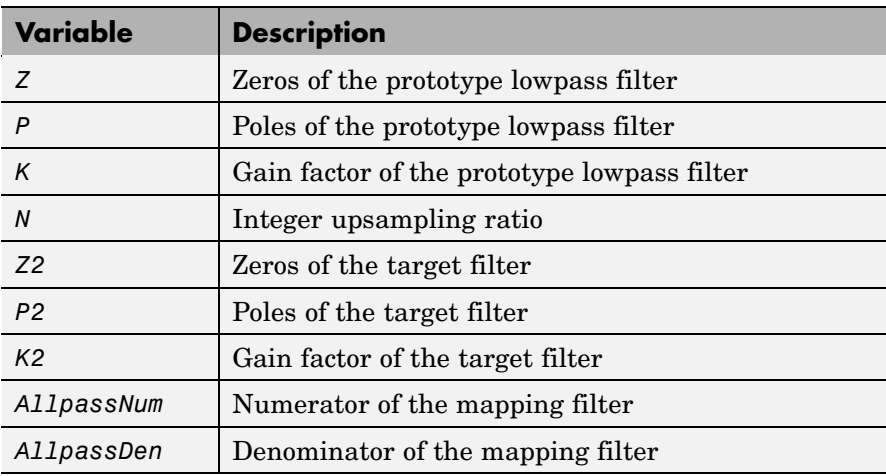

Frequencies must be normalized to be between -1 and 1, with 1 corresponding to half the sample rate.

**See Also** zpkrateup, allpassrateup, iirrateup

# **zpkshift**

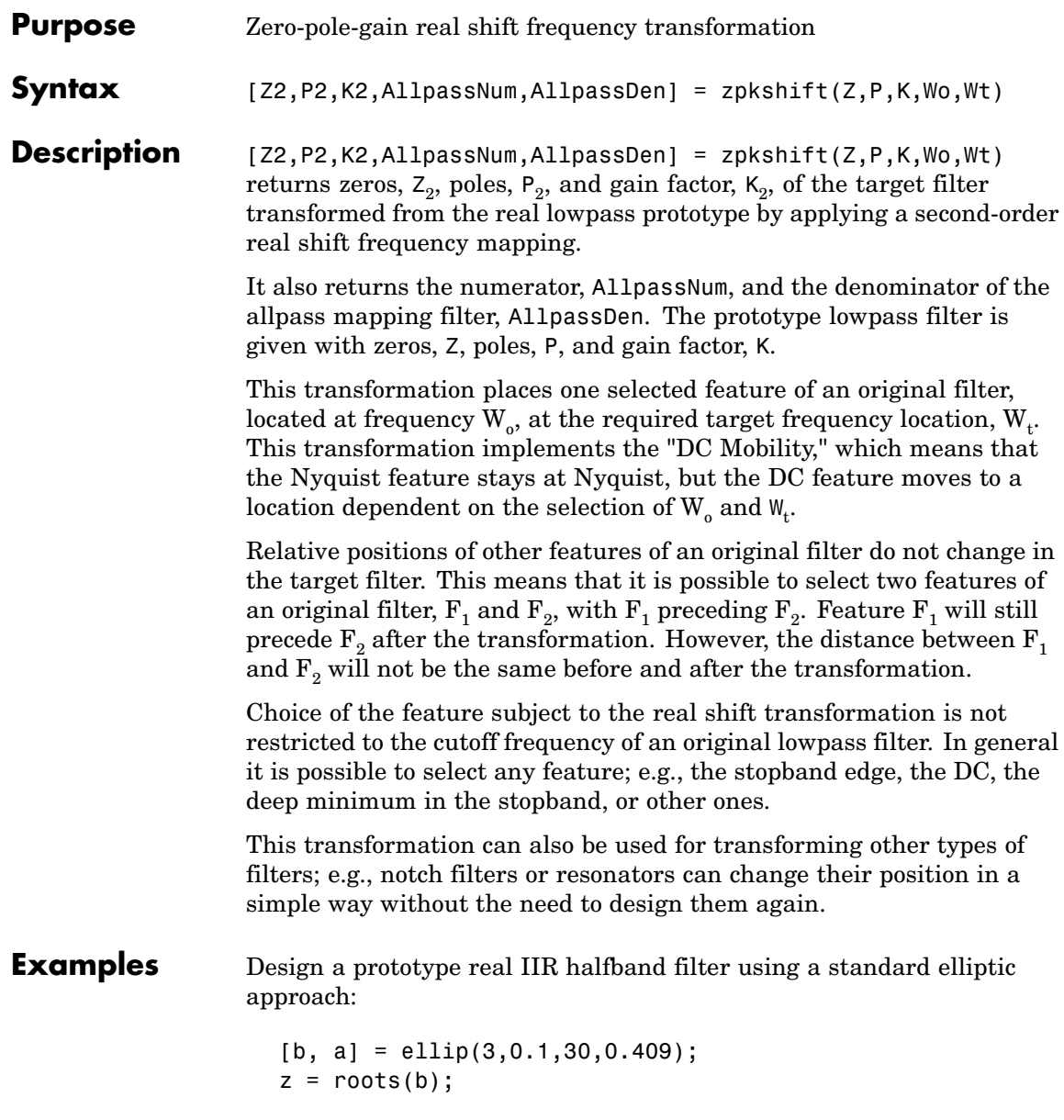

```
p = roots(a);k = b(1);
[z2,p2,k2] = zpkshift(z, p, k, 0.5, 0.25);
```
Verify the result by comparing the prototype filter with the target filter:

fvtool(b, a, k2\*poly(z2), poly(p2));

It is clear from the following figure that the shift process has taken the response value at 0.5 in the prototype and replicated it in the target at 0.25, as specified.

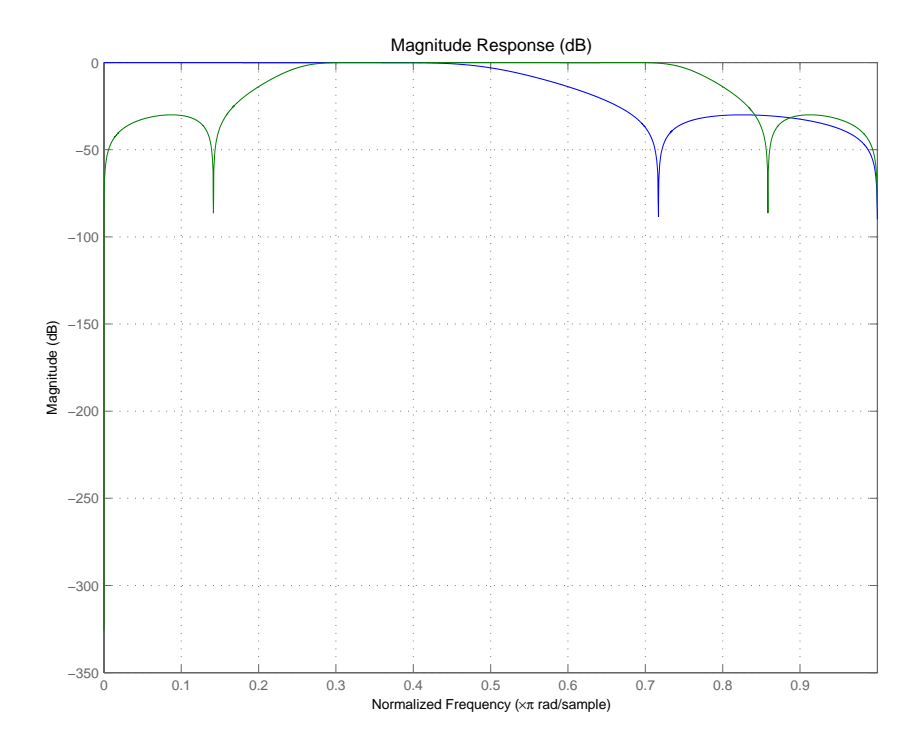

#### **Arguments**

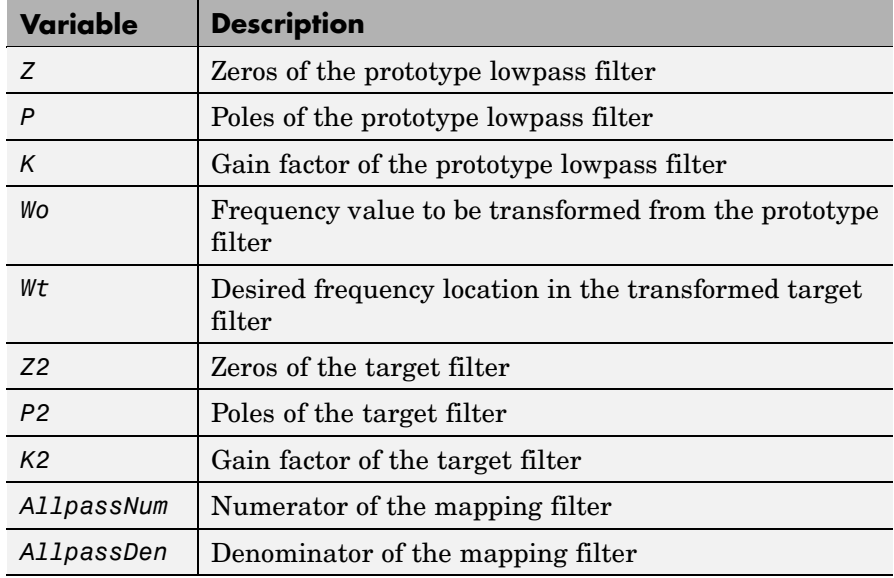

Frequencies must be normalized to be between 0 and 1, with 1 corresponding to half the sample rate.

**See Also** zpkftransf, allpassshift, iirshift

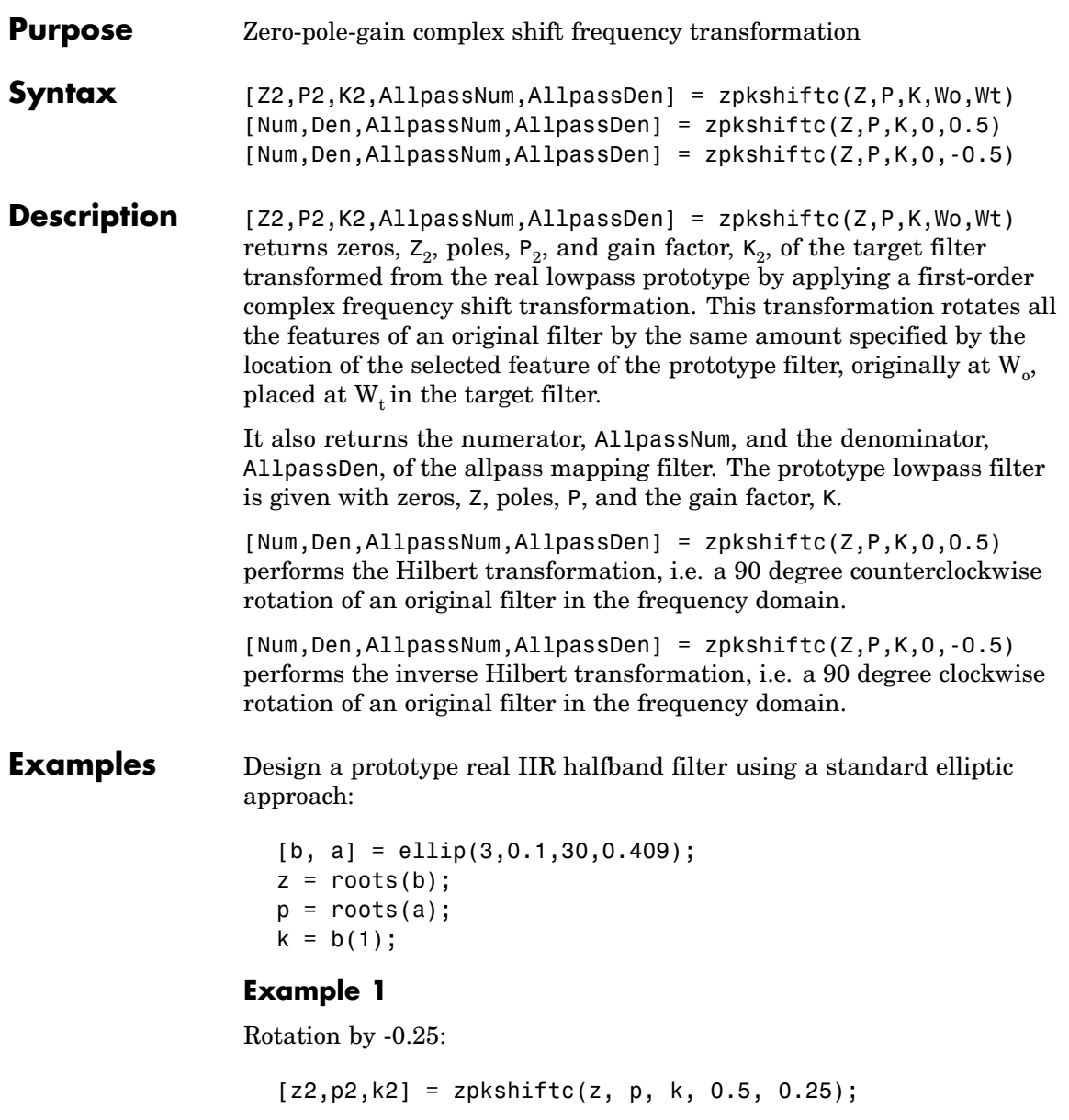

```
fvtool(b, a, k2*poly(z2), poly(p2));
```
#### **Example 2**

Hilbert transform:

 $[z2,p2,k2] = zpkshiftc(z, p, k, 0, 0.5);$  $fvtool(b, a, k2*poly(z2), poly(p2));$ 

#### **Example 3**

Inverse Hilbert transform:

```
[z2,p2,k2] = zpkshiftc(z, p, k, 0, -0.5);fvtool(b, a, k2*poly(z2), poly(p2));
```
#### **Result of Example 1**

After performing the rotation, the resulting filter shows the features desired.

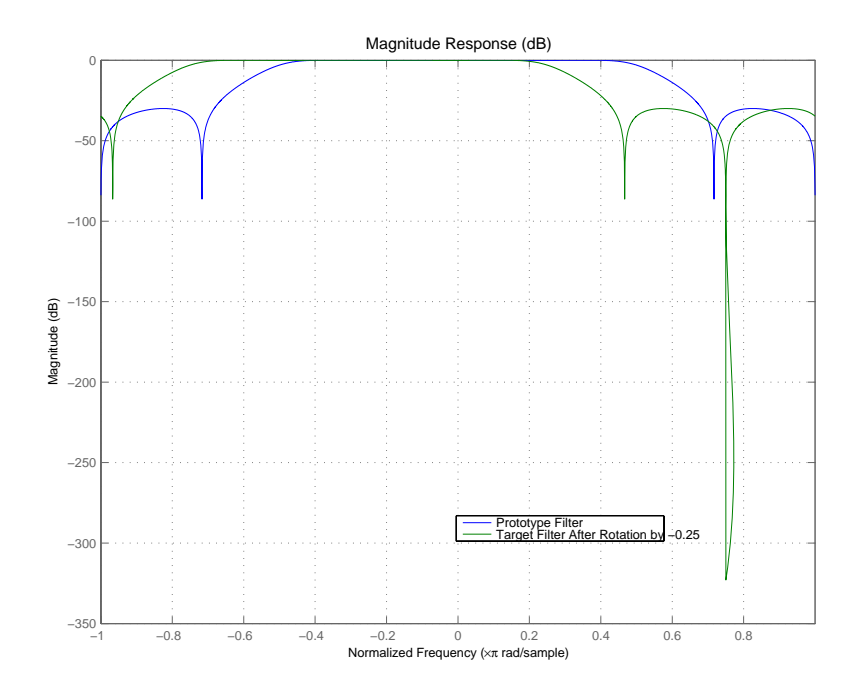

## **Result of Example 2**

Similar to the first example, performing the Hilbert transformation generates the desired target filter, shown here.

# **zpkshiftc**

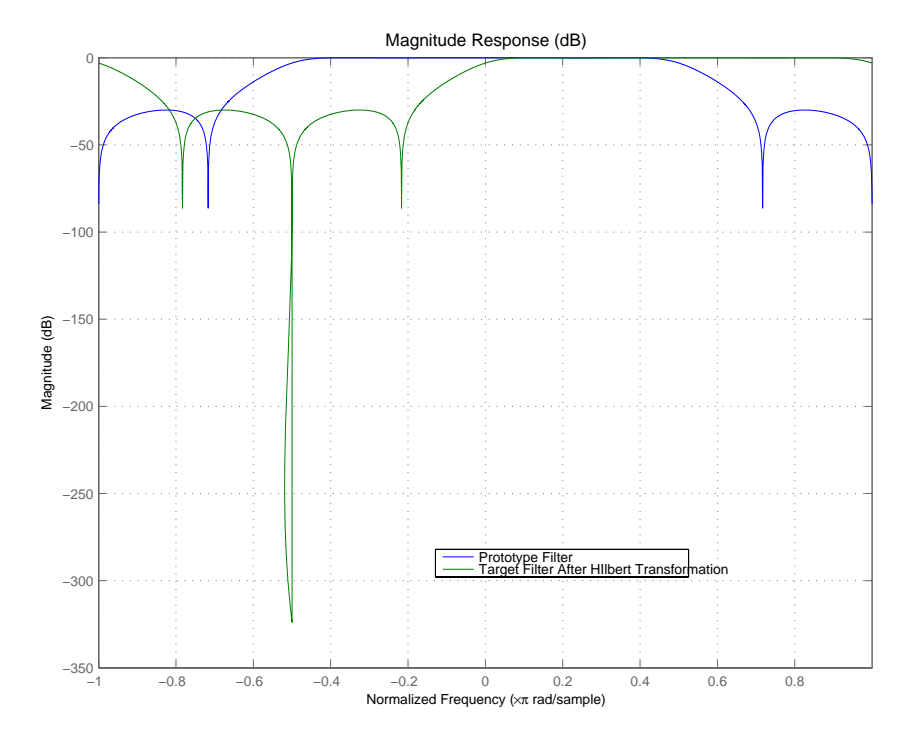

#### **Result of Example 3**

Finally, using the inverse Hilbert transformation creates yet a third filter, as the figure shows.

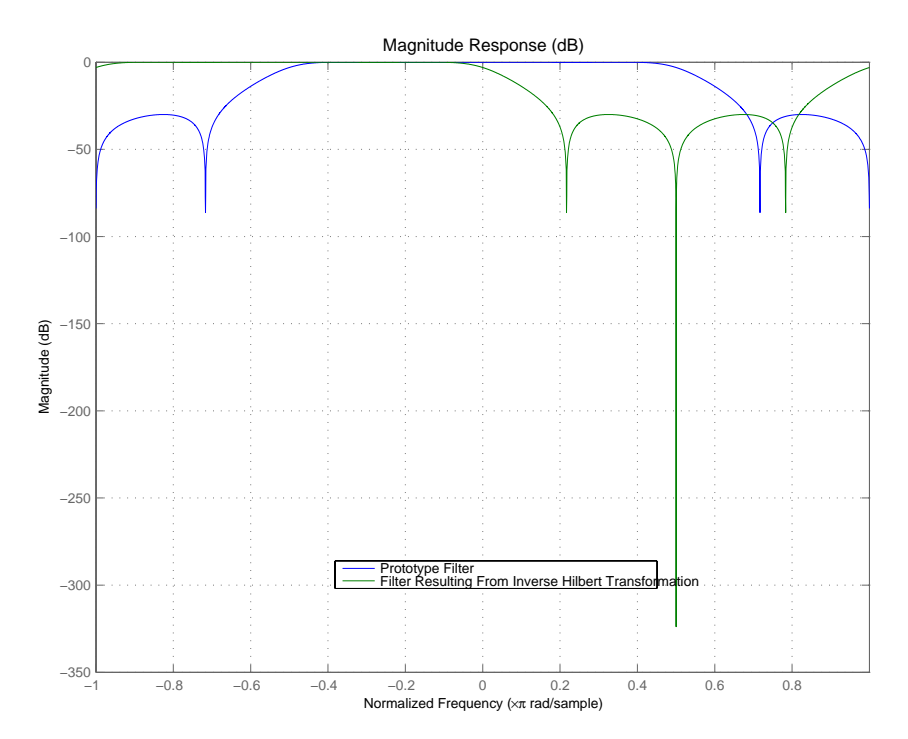

#### **Arguments**

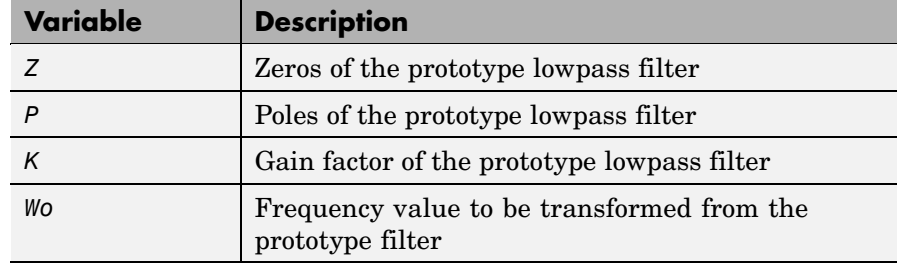

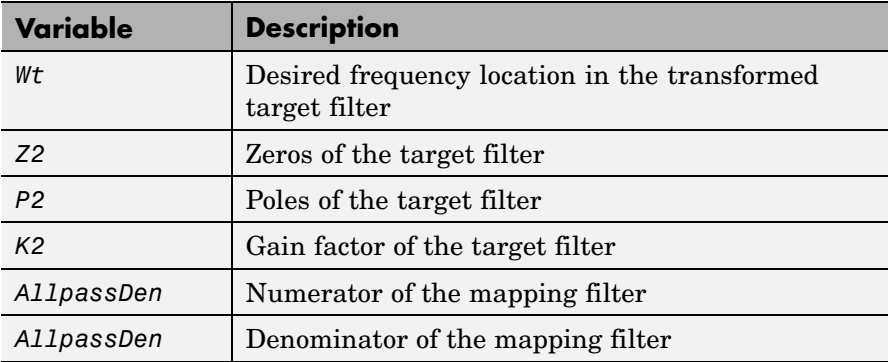

Frequencies must be normalized to be between -1 and 1, with 1 corresponding to half the sample rate.

**See Also** zpkftransf, allpassshiftc, iirshiftc

**References** Oppenheim, A.V., R.W. Schafer and J.R. Buck, *Discrete-Time Signal Processing*, Prentice-Hall International Inc., 1989.

> Dutta-Roy, S.C. and B. Kumar, "On digital differentiators, Hilbert transformers, and half-band low-pass filters," *IEEE Transactions on Education*, vol. 32, pp. 314-318, August 1989.

<span id="page-1280-0"></span>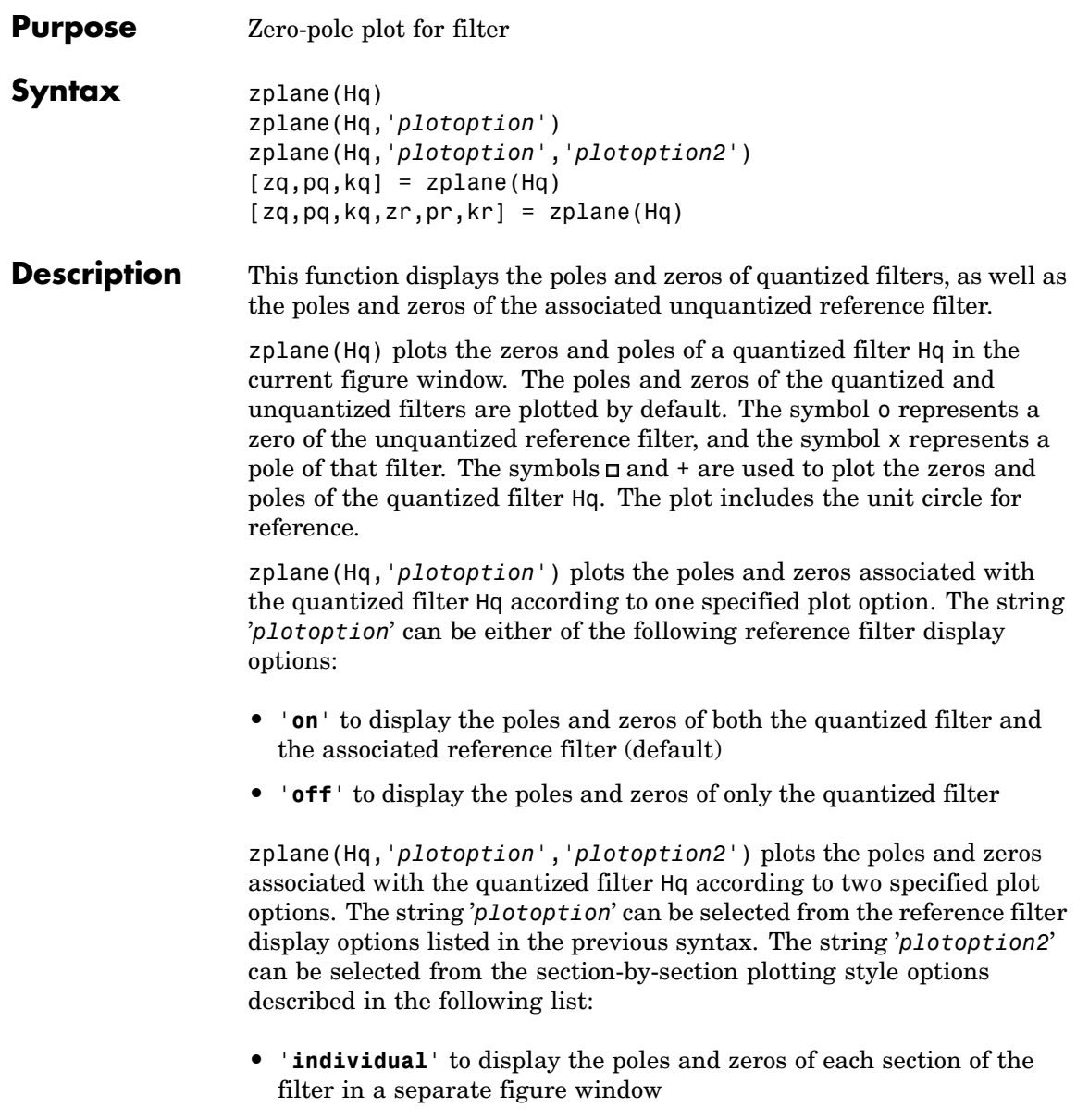

```
• 'overlay' to display the poles and zeros of all sections of the filter
                       on the same plot
                    • 'tile' to display the poles and zeros of each section of the filter in a
                       separate plot in the same figure window
                    [2q,pq,kq] = zplane(Hq) returns the vectors of zeros zq, poles pq,
                    and gains kq. If Hq has n sections, zq, pq, and kq are returned as 1-by-n
                    cell arrays. If there are no zeros (or no poles), zq (or pq) is set to the
                    empty matrix [].
                    [2q,pq,kq,zr,pr,kr] = zplane(Hq) returns the vectors of zeros
                    zr, poles pr, and gains kr of the reference filter associated with the
                    quantized filter Hq, and returns the vectors of zeros zq, poles pq, and
                    gains kq for the quantized filter Hq.
Examples Create a quantized filter Hq from a fourth-order digital filter with
                    cutoff frequency of 0.6. Scale the transfer function parameters to avoid
                    overflows due to coefficient quantization. Plot the quantized and
                    unquantized poles and zeros associated with this quantized filter.
                       [b,a] = ellip(4, .5, 20, .6);
                       Hq = dfilt.df2(b/2 a/2);
```
Hq.arithmetic = 'fixed';

zplane(Hq);

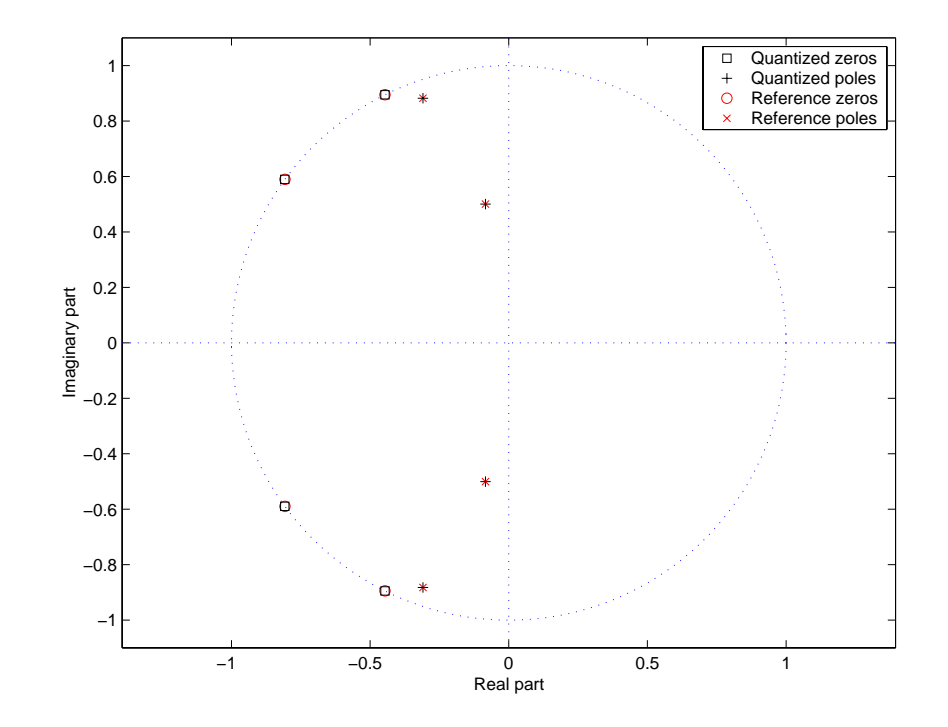

See Also freqz, impz

# **Index**

# Index**A**

[adaptfilt](#page-23-0) [about](#page-23-0) 2-[2](#page-23-0) [copying](#page-30-0) 2[-9](#page-30-0) [addstages](#page-287-0) [method](#page-287-0) 2[-266](#page-287-0)

### **B**

[block](#page-287-0) [method](#page-287-0) 2[-266](#page-287-0)

#### **C**

[cascade](#page-287-0) [method](#page-287-0) 2-[266](#page-287-0) [coefficients](#page-287-0) [method](#page-287-0) 2-[266](#page-287-0) [convert](#page-287-0) [method](#page-287-0) 2-[266](#page-287-0)

# **D**

[dfilt](#page-27-0) 2[-6](#page-27-0) [cascade](#page-306-0) 2[-285](#page-306-0) [df1](#page-316-0) 2-[295](#page-316-0) [df1sos](#page-326-0) 2[-305](#page-326-0) [df1t](#page-338-0) 2-[317](#page-338-0) [df1tsos](#page-351-0) 2[-330](#page-351-0) [df2](#page-367-0) 2-[346](#page-367-0) [df2sos](#page-377-0) 2[-356](#page-377-0) [df2t](#page-390-0) 2-[369](#page-390-0) [df2tsos](#page-401-0) 2[-380](#page-401-0) [direct-form antisymmetric FIR](#page-413-0) 2-[392](#page-413-0) [direct-form FIR transposed](#page-433-0) 2-[412](#page-433-0) [direct-form II transposed \(df2t\)](#page-390-0) 2[-369](#page-390-0) [direct-form IIR](#page-423-0) 2-[402](#page-423-0) [direct-form symmetric FIR](#page-443-0) 2-[422](#page-443-0) [lattice allpass](#page-454-0) 2[-433](#page-454-0) [lattice autoregressive](#page-464-0) 2-[443](#page-464-0) [lattice moving-average maximum](#page-485-0) 2[-464](#page-485-0) [lattice moving-average minimum](#page-494-0) 2-[473](#page-494-0) [parallel](#page-505-0) 2-[484](#page-505-0) [scalar](#page-506-0) 2[-485](#page-506-0)

*See also* Signal Processing Toolbox documentation [dfilt](#page-281-0) [function](#page-281-0) 2[-260](#page-281-0) [convert structures](#page-294-0) 2-[273](#page-294-0) [copying](#page-294-0) 2[-273](#page-294-0) [methods](#page-286-0) 2[-265](#page-286-0) [structures](#page-281-0) 2[-260](#page-281-0) [dfilt.cascade](#page-306-0) 2[-285](#page-306-0) [dfilt.df1](#page-316-0) 2[-295](#page-316-0) [dfilt.df1sos](#page-326-0) 2-[305](#page-326-0) [dfilt.df1t](#page-338-0) 2-[317](#page-338-0) [dfilt.df1tsos](#page-351-0) 2[-330](#page-351-0) [dfilt.df2](#page-367-0) 2[-346](#page-367-0) [dfilt.df2sos](#page-377-0) 2-[356](#page-377-0) [dfilt.df2t](#page-390-0) 2-[369](#page-390-0) [dfilt.df2tsos](#page-401-0) 2[-380](#page-401-0) [dfilt.dffir](#page-423-0) 2-[402](#page-423-0) [dfilt.dffirt](#page-433-0) 2-[412](#page-433-0) [dfilt.dfsymfir](#page-443-0) 2-[422](#page-443-0) [dfilt.latticeallpass](#page-454-0) 2[-433](#page-454-0) [dfilt.latticear](#page-464-0) 2-[443](#page-464-0) [dfilt.latticemamax](#page-485-0) 2[-464](#page-485-0) [dfilt.latticemamin](#page-494-0) 2-[473](#page-494-0) [dfilt.parallel](#page-505-0) 2-[484](#page-505-0) [dfilt.scalar](#page-506-0) 2-[485](#page-506-0)

## **F**

[farrow filter](#page-534-0) 2-[513](#page-534-0) [fcfwrite](#page-288-0) [method](#page-288-0) 2-[267](#page-288-0) [fdesign](#page-555-0) [reference](#page-555-0) 2-[534](#page-555-0) [fftcoeffs](#page-288-0) [method](#page-288-0) 2[-267](#page-288-0) [filter](#page-30-0) [initial conditions](#page-30-0) 2-[9](#page-30-0) [states](#page-30-0) 2[-9](#page-30-0) [filter design](#page-12-0) [multirate](#page-12-0) 1-[9](#page-12-0) [filter](#page-288-0) [method](#page-288-0) 2[-267](#page-288-0) [filters](#page-964-0)

[impulse response](#page-964-0) 2[-943](#page-964-0) [initial conditions using](#page-294-0) [dfilt](#page-294-0) 2[-273](#page-294-0) [objects](#page-281-0) 2-[260](#page-281-0) [states](#page-294-0) 2[-273](#page-294-0) [firtype](#page-288-0) [method](#page-288-0) 2-[267](#page-288-0) [frequency response](#page-868-0) 2-[847](#page-868-0) [freqz](#page-868-0) 2-[847](#page-868-0) [freqz](#page-288-0) [method](#page-288-0) 2[-267](#page-288-0)

# **G**

[grpdelay](#page-288-0) [method](#page-288-0) 2-[267](#page-288-0)

# **I**

[impz](#page-288-0) [method](#page-288-0) 2-[267](#page-288-0) [impzlength](#page-288-0) [method](#page-288-0) 2[-267](#page-288-0) [info](#page-288-0) [method](#page-288-0) [dfilt](#page-288-0) [function](#page-288-0) 2[-267](#page-288-0) [initial conditions](#page-30-0) 2-[9](#page-30-0) [using](#page-294-0) [dfilt](#page-294-0) [states](#page-294-0) 2[-273](#page-294-0) [isallpass](#page-289-0) [method](#page-289-0) 2[-268](#page-289-0) [iscascade](#page-289-0) [method](#page-289-0) 2[-268](#page-289-0) [isfir](#page-289-0) [method](#page-289-0) 2[-268](#page-289-0) [islinphase](#page-289-0) [method](#page-289-0) 2[-268](#page-289-0) [ismaxphase](#page-289-0) [method](#page-289-0) 2[-268](#page-289-0) [isminphase](#page-289-0) [method](#page-289-0) 2[-268](#page-289-0) [isparallel](#page-289-0) [method](#page-289-0) 2[-268](#page-289-0) [isreal](#page-289-0) [method](#page-289-0) 2[-268](#page-289-0) [isscalar](#page-289-0) [method](#page-289-0) 2-[268](#page-289-0) [issos](#page-289-0) [method](#page-289-0) 2[-268](#page-289-0) [isstable](#page-289-0) [method](#page-289-0) 2-[268](#page-289-0)

#### **M**

[mfilt](#page-1010-0) [object](#page-1010-0) 2-[989](#page-1010-0) [mfilt](#page-12-0) [objects](#page-12-0) 1[-9](#page-12-0) [multirate filter functions](#page-12-0) 1[-9](#page-12-0) [multirate object](#page-1010-0) 2[-989](#page-1010-0) *See also* mfilt

#### **N**

[nsections](#page-290-0) [method](#page-290-0) 2[-269](#page-290-0) [nstages](#page-290-0) [method](#page-290-0) 2-[269](#page-290-0) [nstate](#page-290-0) [method](#page-290-0) 2[-269](#page-290-0)

#### **O**

[object](#page-23-0) [adaptfilt](#page-23-0) 2[-2](#page-23-0) changing properties 2[-9](#page-30-0) 2[-273](#page-294-0) [filter](#page-281-0) 2-[260](#page-281-0) [mfilt](#page-1010-0) 2[-989](#page-1010-0) [viewing parameters](#page-29-0) 2[-8](#page-29-0) [viewing properties](#page-293-0) 2-[272](#page-293-0) [order](#page-290-0) [method](#page-290-0) 2[-269](#page-290-0)

#### **P**

[parallel method](#page-290-0) 2-[269](#page-290-0) [phasez](#page-290-0) [method](#page-290-0) 2[-269](#page-290-0) [plots](#page-1280-0) [zero-pole, command for](#page-1280-0) 2[-1259](#page-1280-0) [pole-zero plots](#page-1280-0) 2-[1259](#page-1280-0) [polyphase filters](#page-12-0) 1[-9](#page-12-0) *See also* multirate filter functions

#### **Q**

quantized filters filtering data 2[-670](#page-691-0) 2[-672](#page-693-0) [frequency response](#page-868-0) 2[-847](#page-868-0) [zero-pole plots](#page-1280-0) 2-[1259](#page-1280-0)

#### **R**

[realizemdl](#page-291-0) [method](#page-291-0) 2[-270](#page-291-0) [removestage](#page-292-0) [method](#page-292-0) 2-[271](#page-292-0)

#### **S**

[setstage](#page-292-0) [method](#page-292-0) 2-[271](#page-292-0)

[sos](#page-292-0) [method](#page-292-0) 2-[271](#page-292-0) [ss](#page-292-0) [method](#page-292-0) 2[-271](#page-292-0) [stepz](#page-293-0) [method](#page-293-0) 2[-272](#page-293-0)

# **T**

[tf](#page-293-0) [method](#page-293-0) 2[-272](#page-293-0)

# **Z**

[zero-pole plots](#page-1280-0) 2-[1259](#page-1280-0) [zerophase method](#page-293-0) 2-[272](#page-293-0) [zpk](#page-293-0) [method](#page-293-0) 2-[272](#page-293-0) [zplane](#page-1280-0) 2[-1259](#page-1280-0) [plotting options](#page-1280-0) 2[-1259](#page-1280-0) [zplane](#page-293-0) [method](#page-293-0) 2[-272](#page-293-0)